# **IBM**

**IBM File Manager for z/OS® カスタマイズ・ガイド バージョン 14.1.19**

# <span id="page-1-0"></span>注

本書をご使用になる前に、[特記事項 ページ](#page-613-0) [dcxiv](#page-613-0) に記載されている一般情報をお読みください。

# <span id="page-2-0"></span>本書に関する注意事項

本書 (2023 年 2 月発行) は、IBM®File Manager for z/OS® バージョン 14 リリース 1 モディフィケーション・レベル 19 (プ ログラム番号 5655-Q42)、および新しい版で明記されていない限り、以降のすべてのリリースおよびモディフィケーション に適用されます。

# 目次

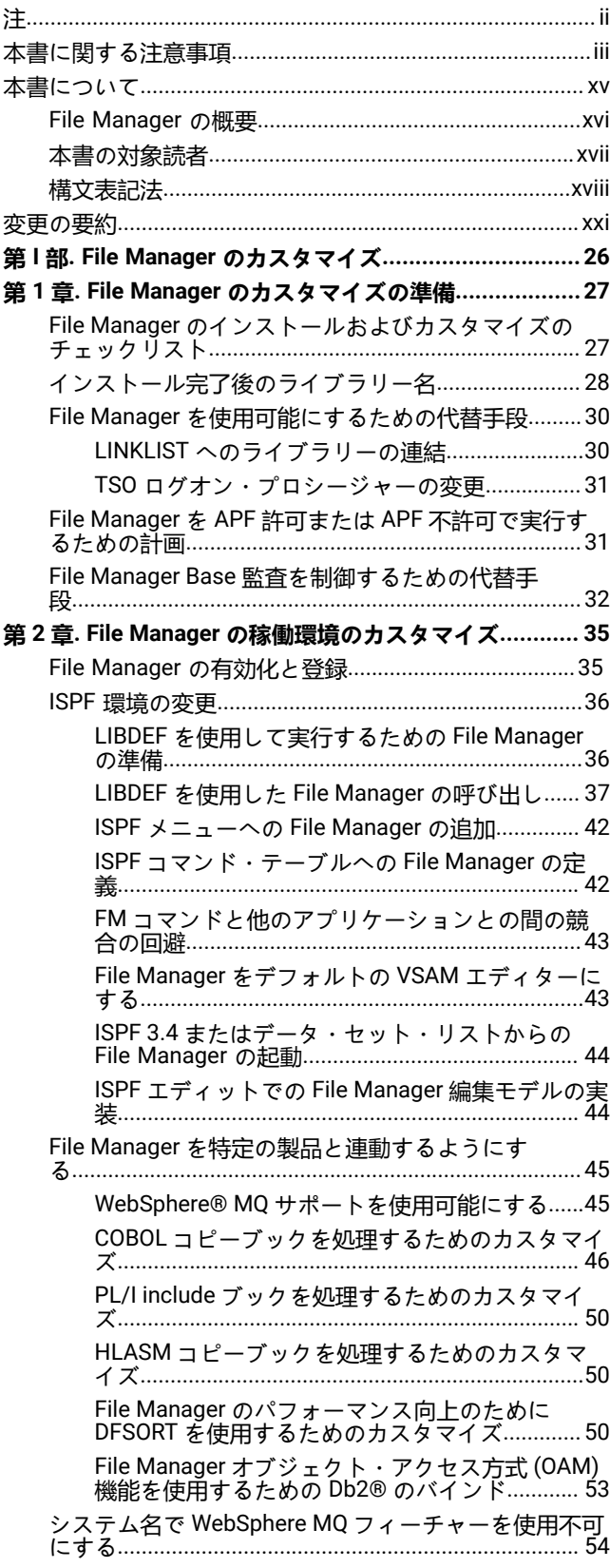

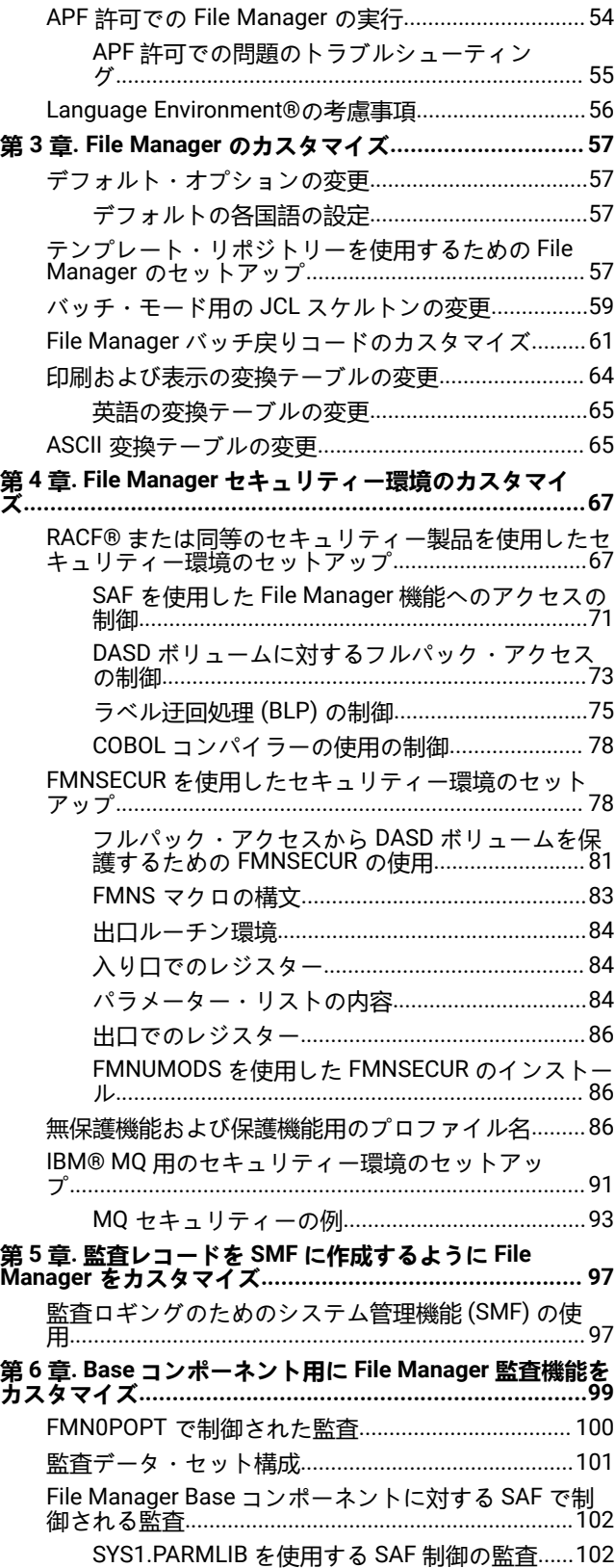

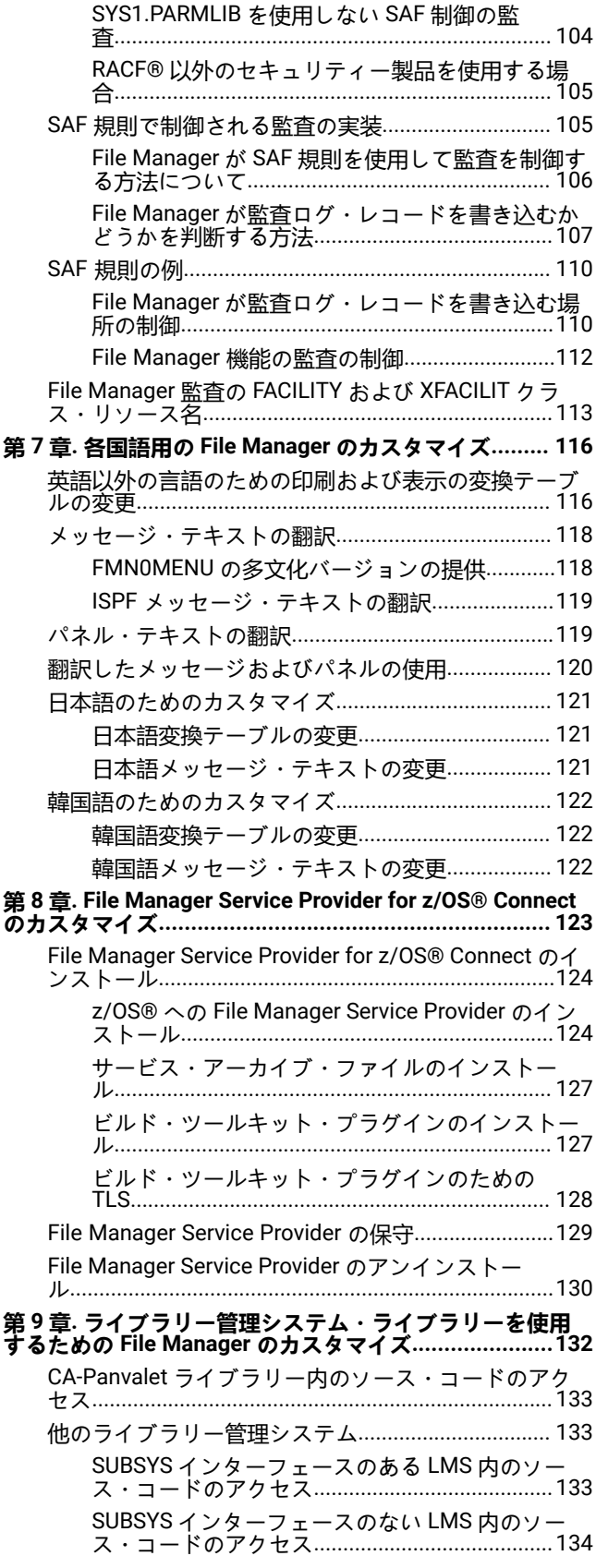

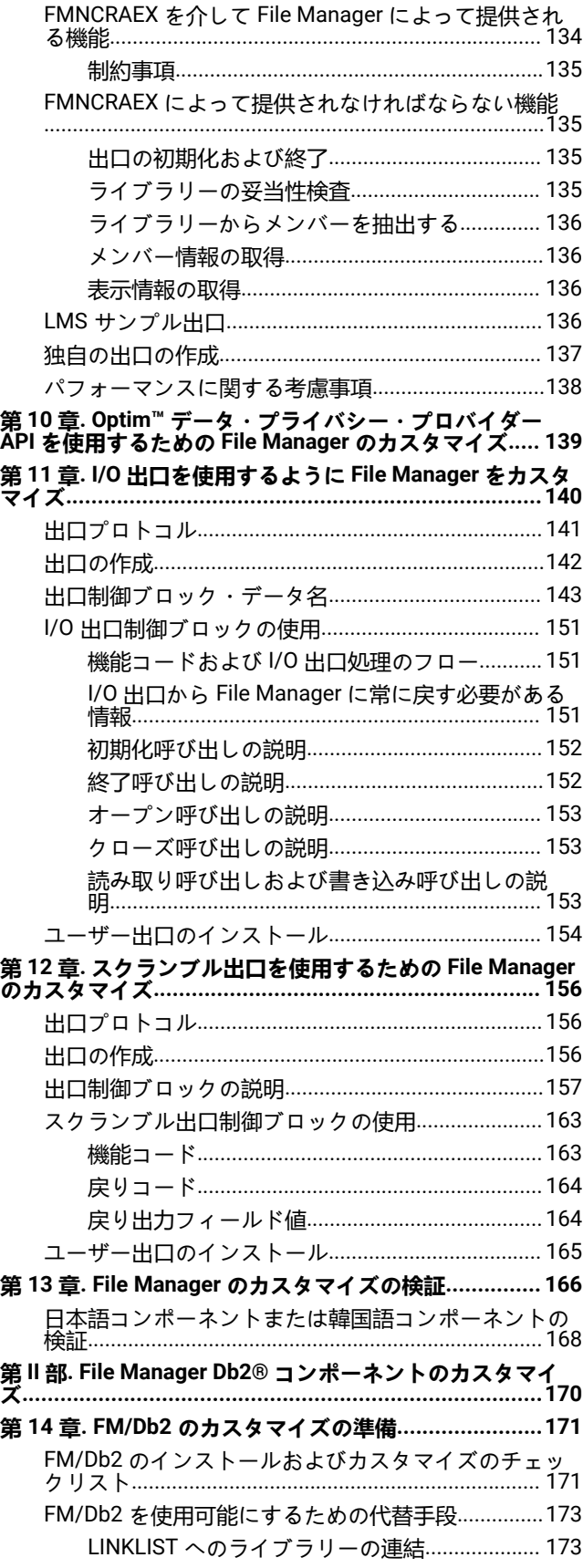

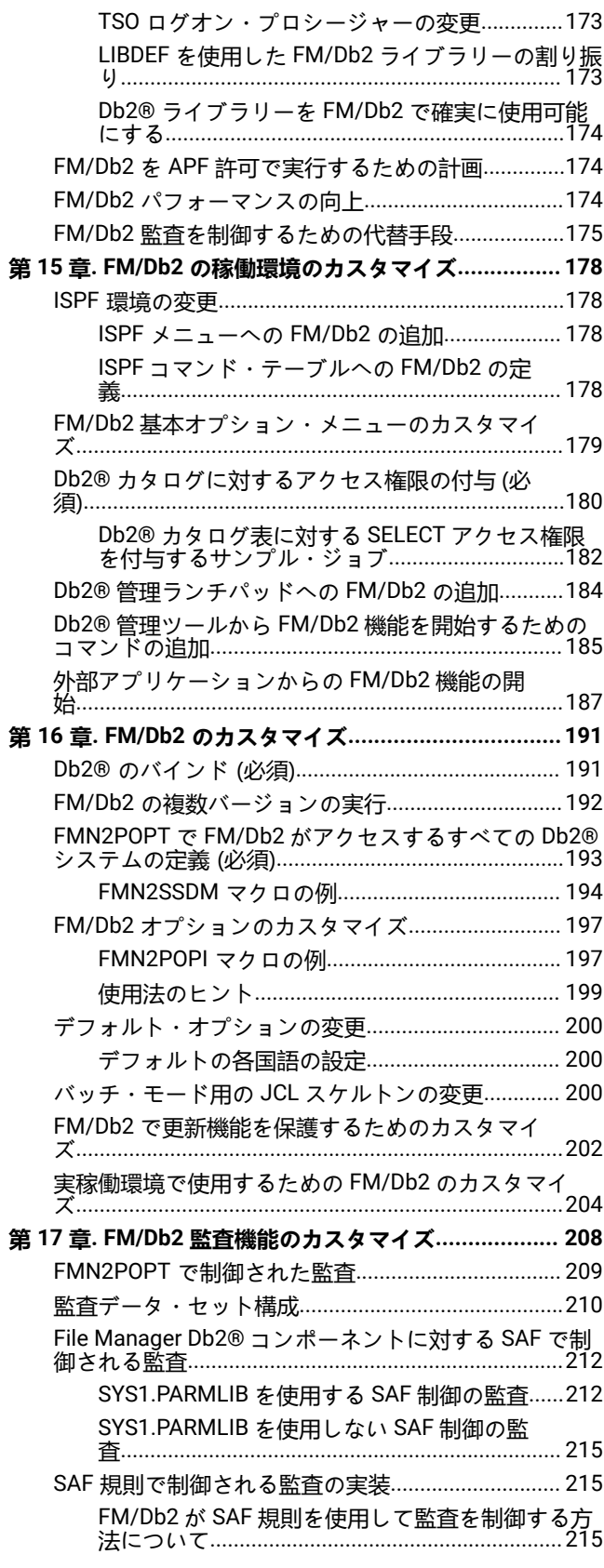

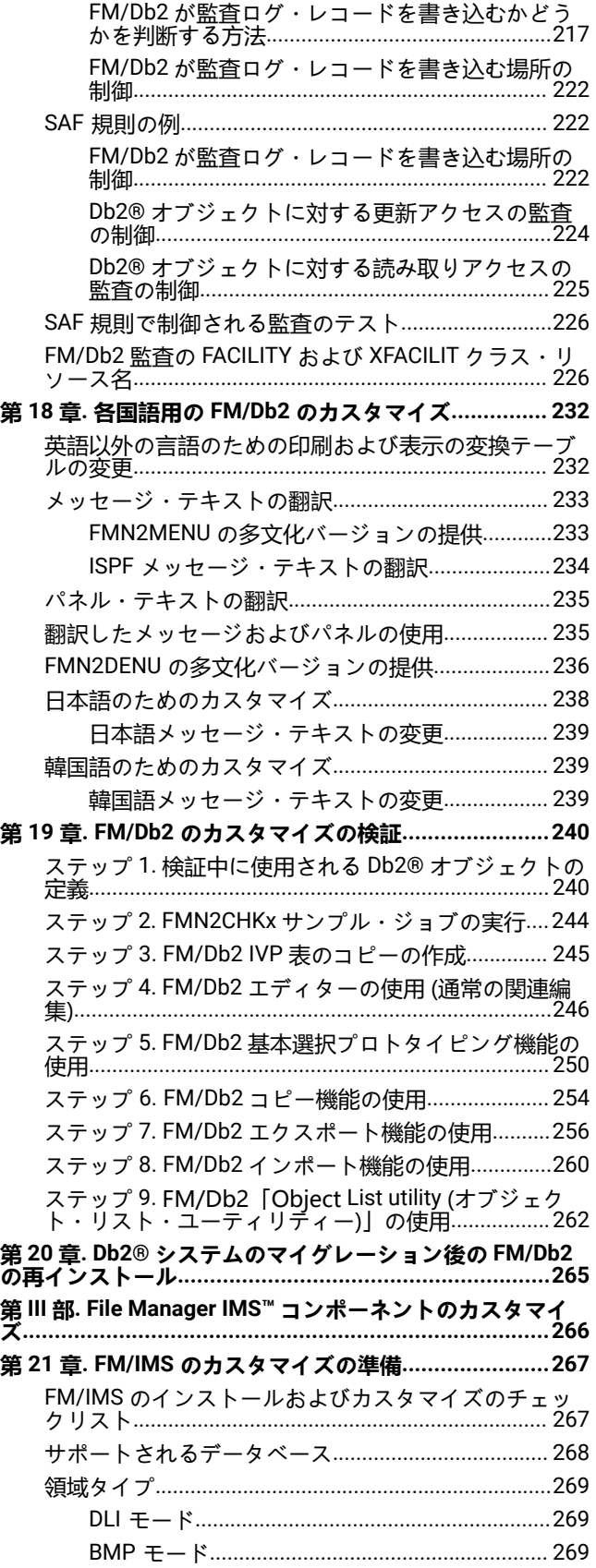

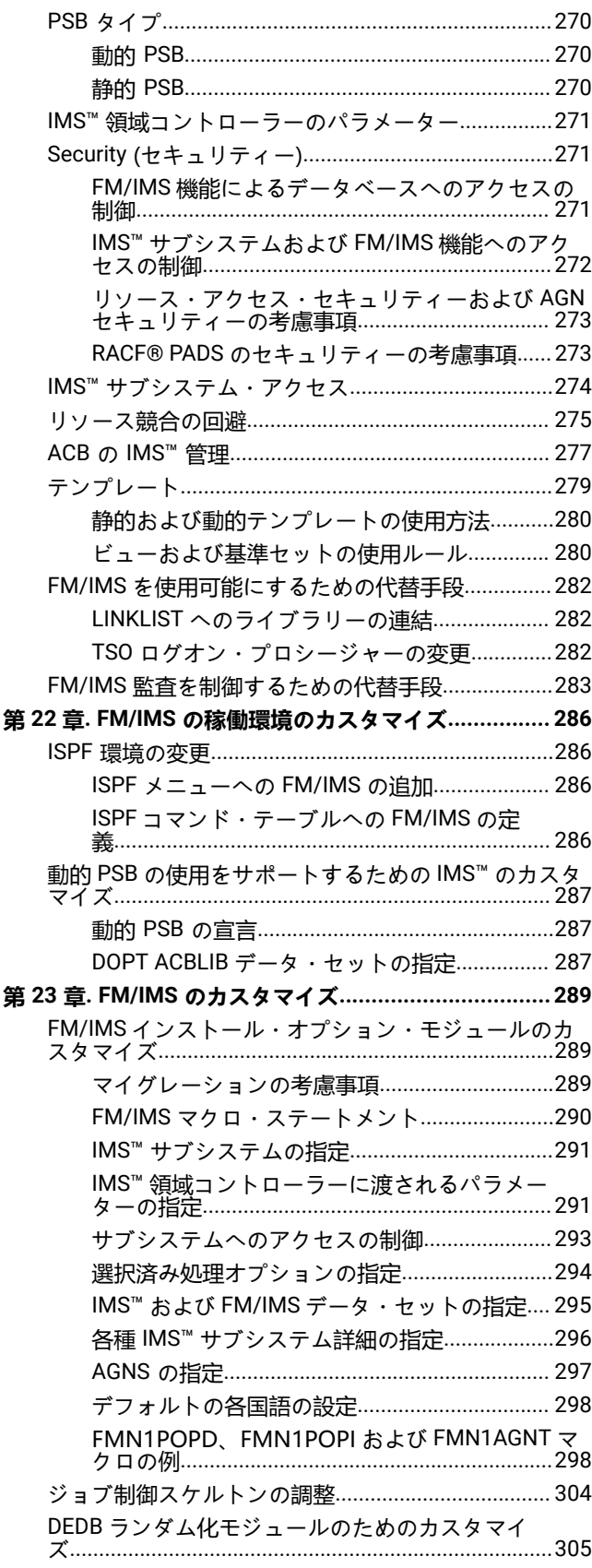

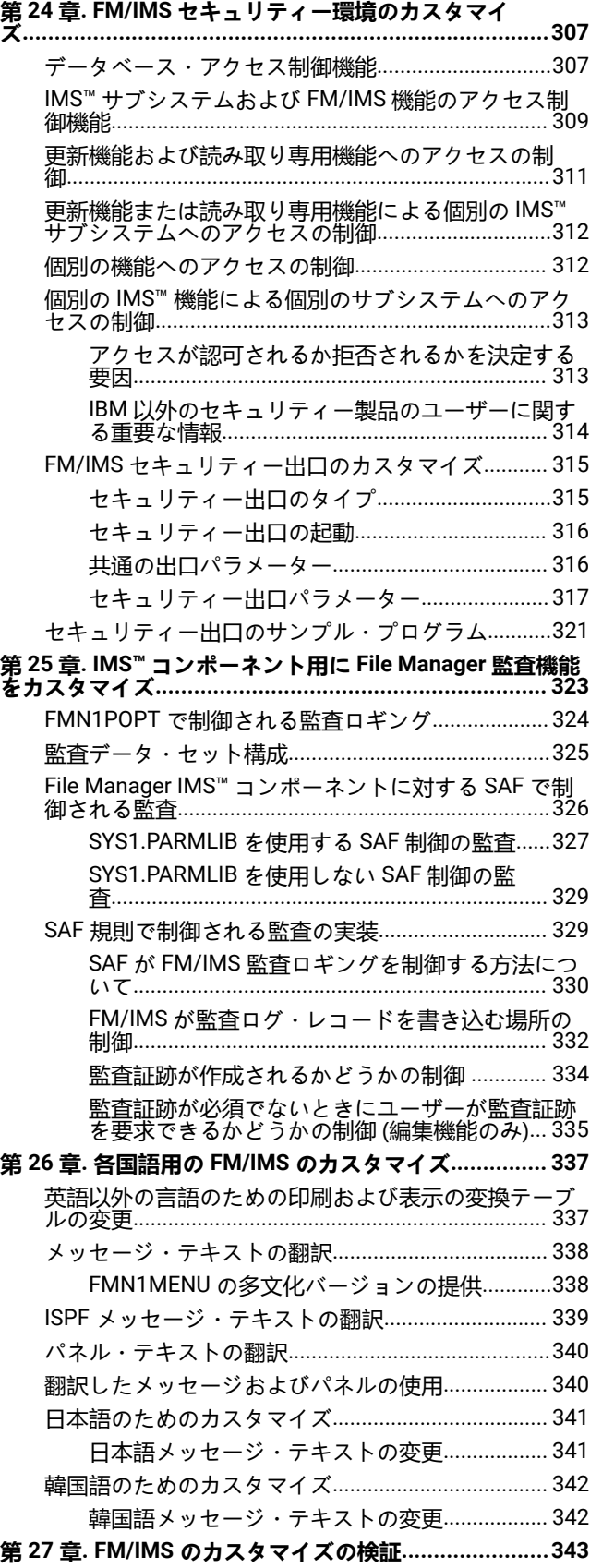

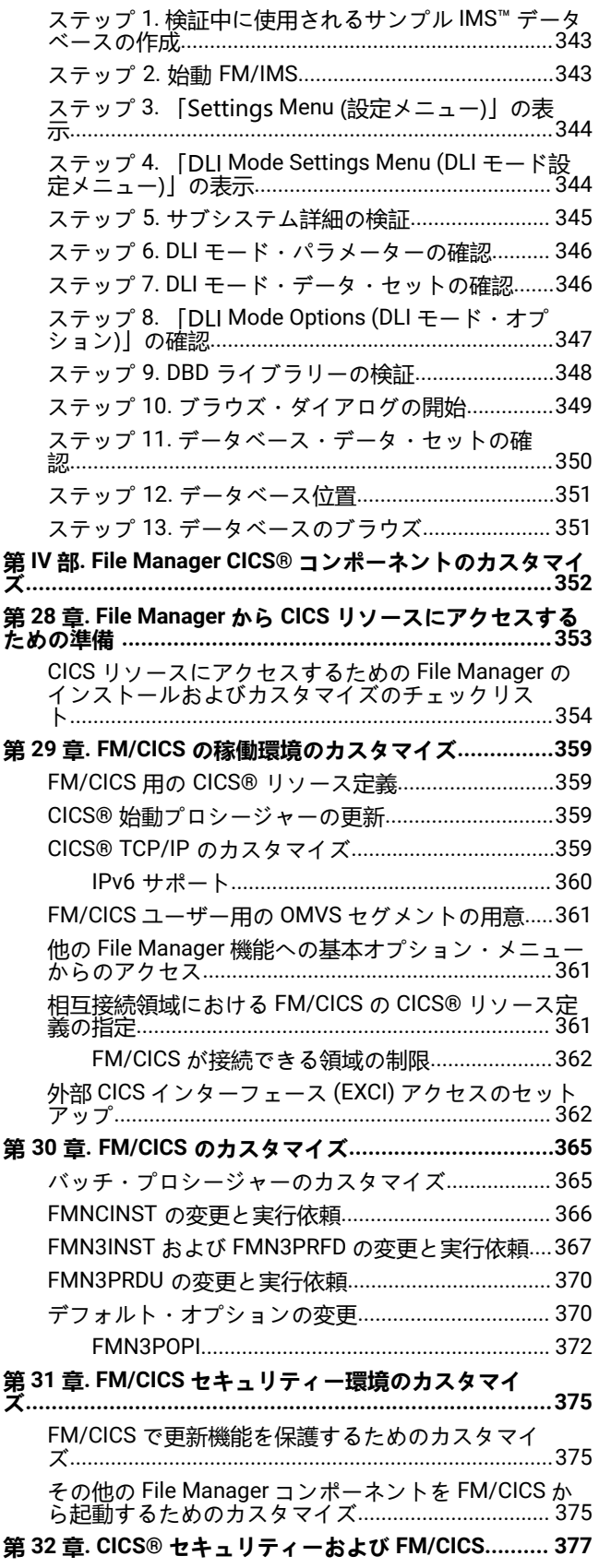

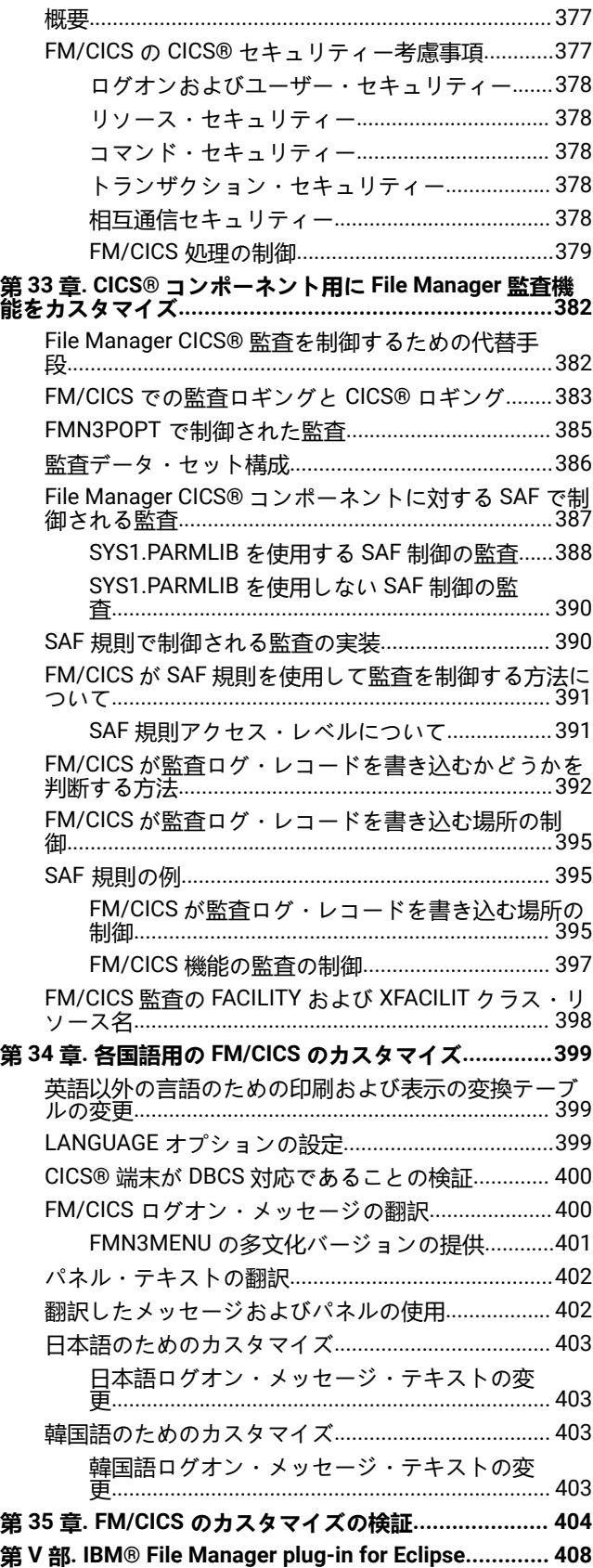

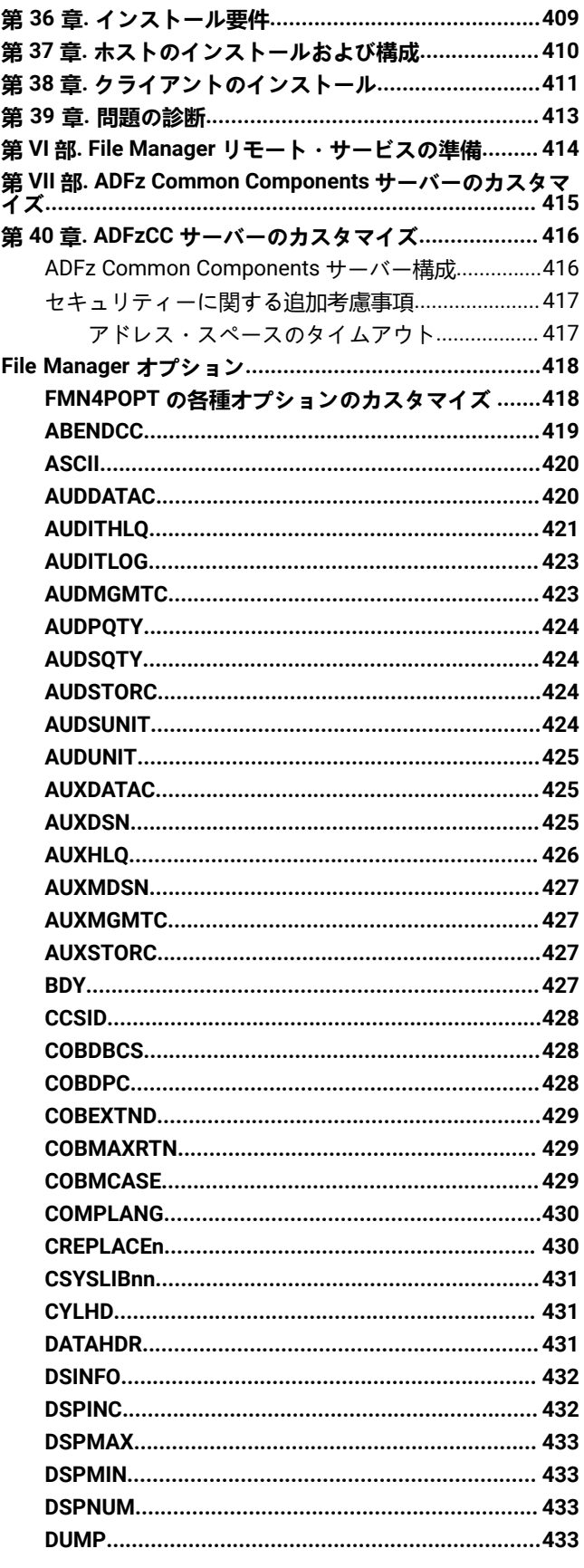

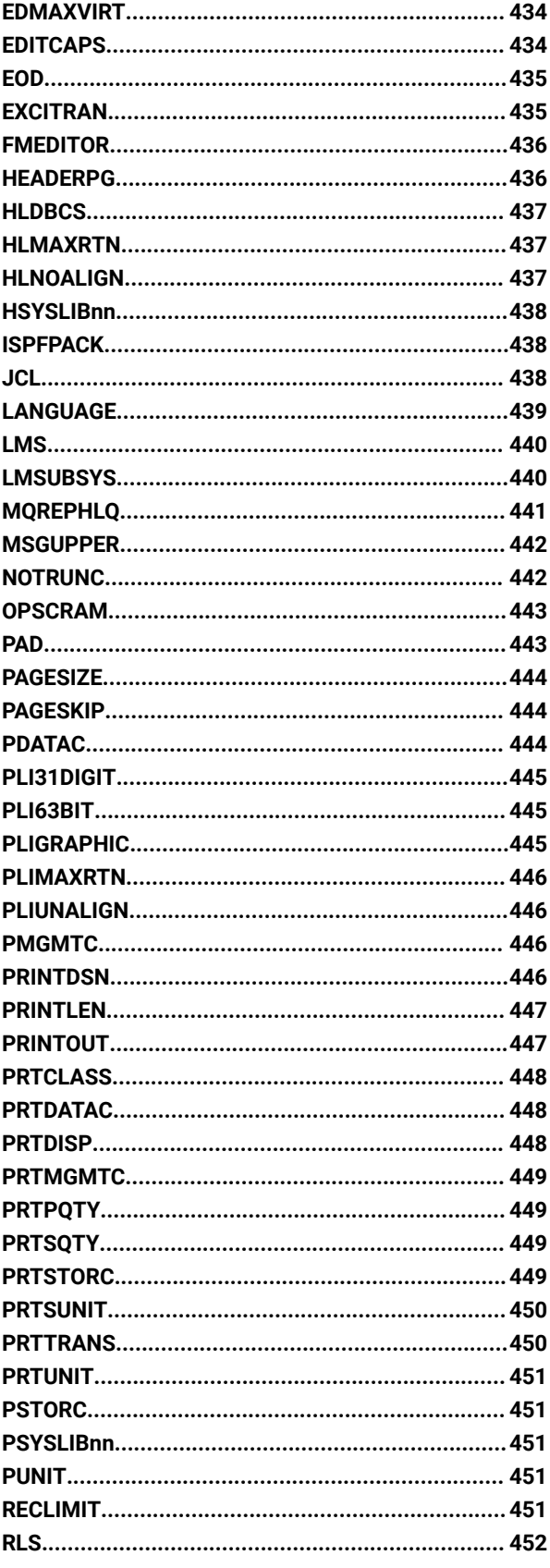

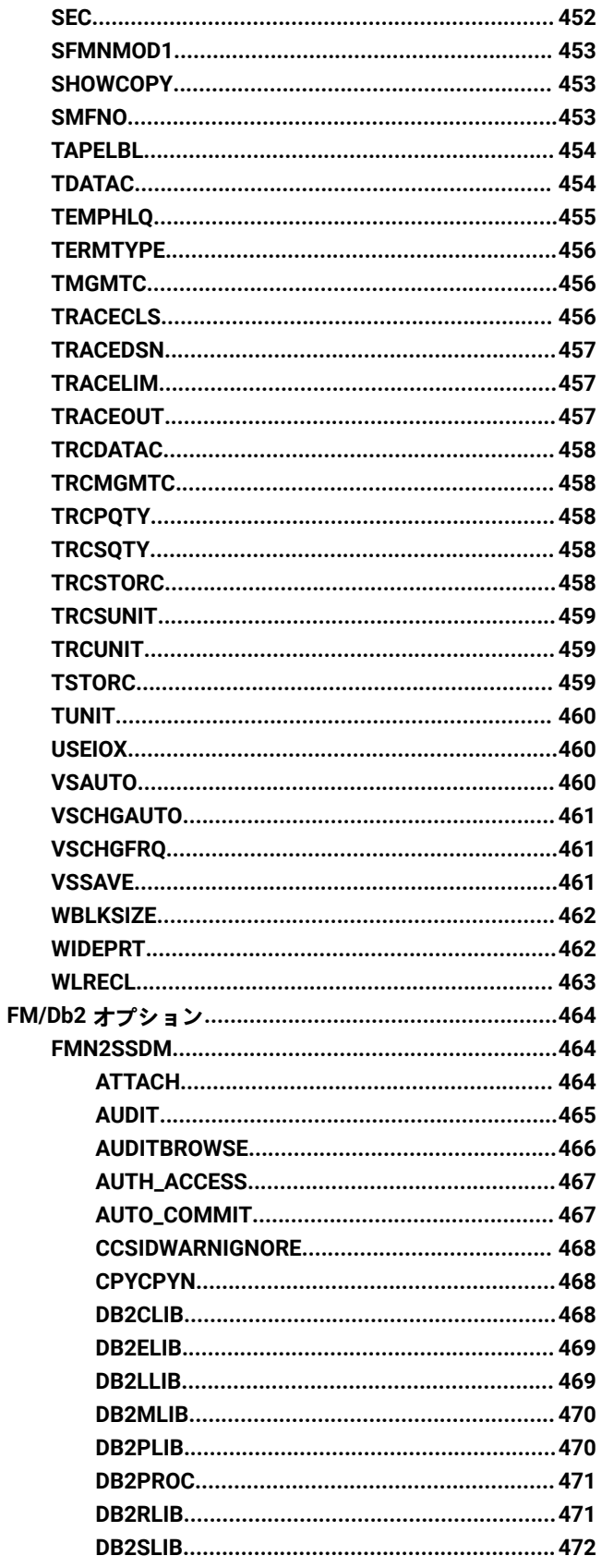

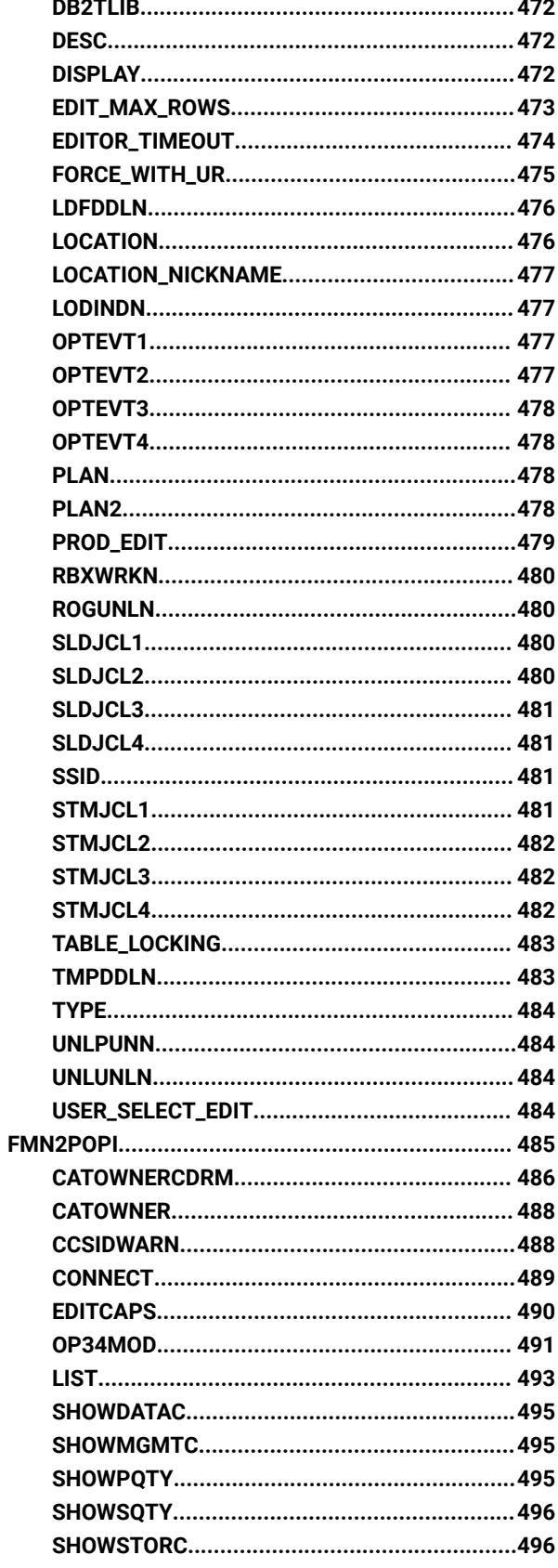

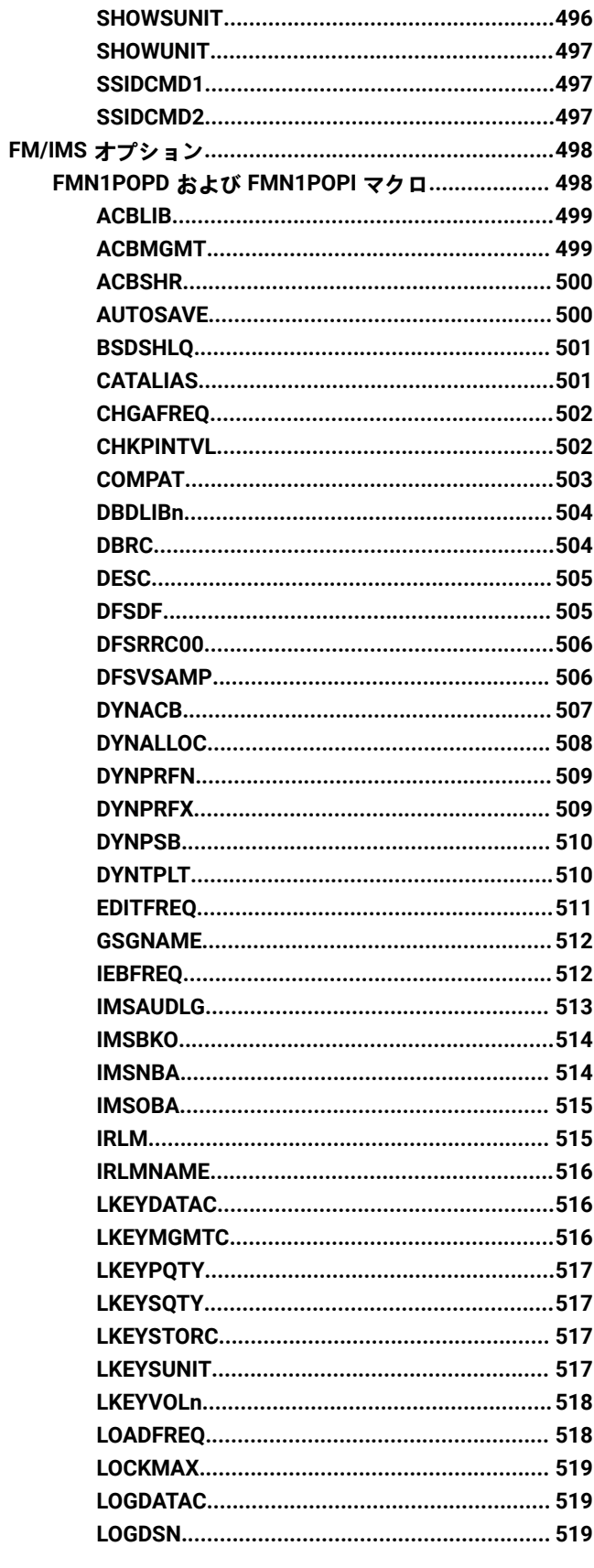

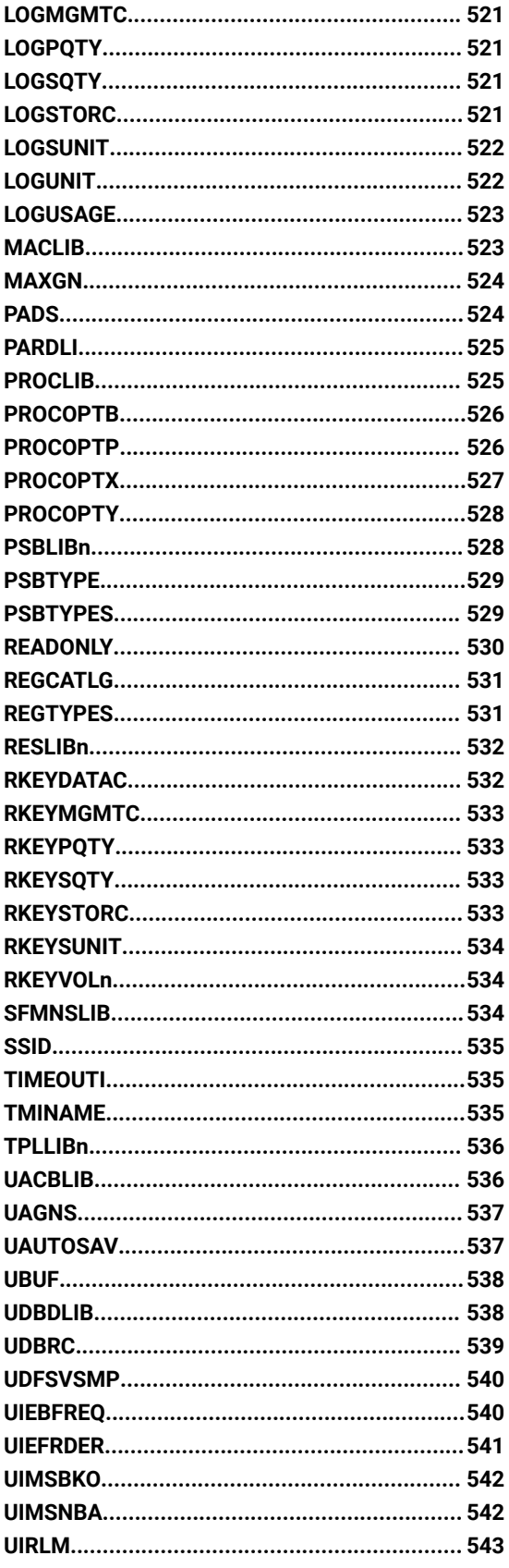

 $\mathsf I$ 

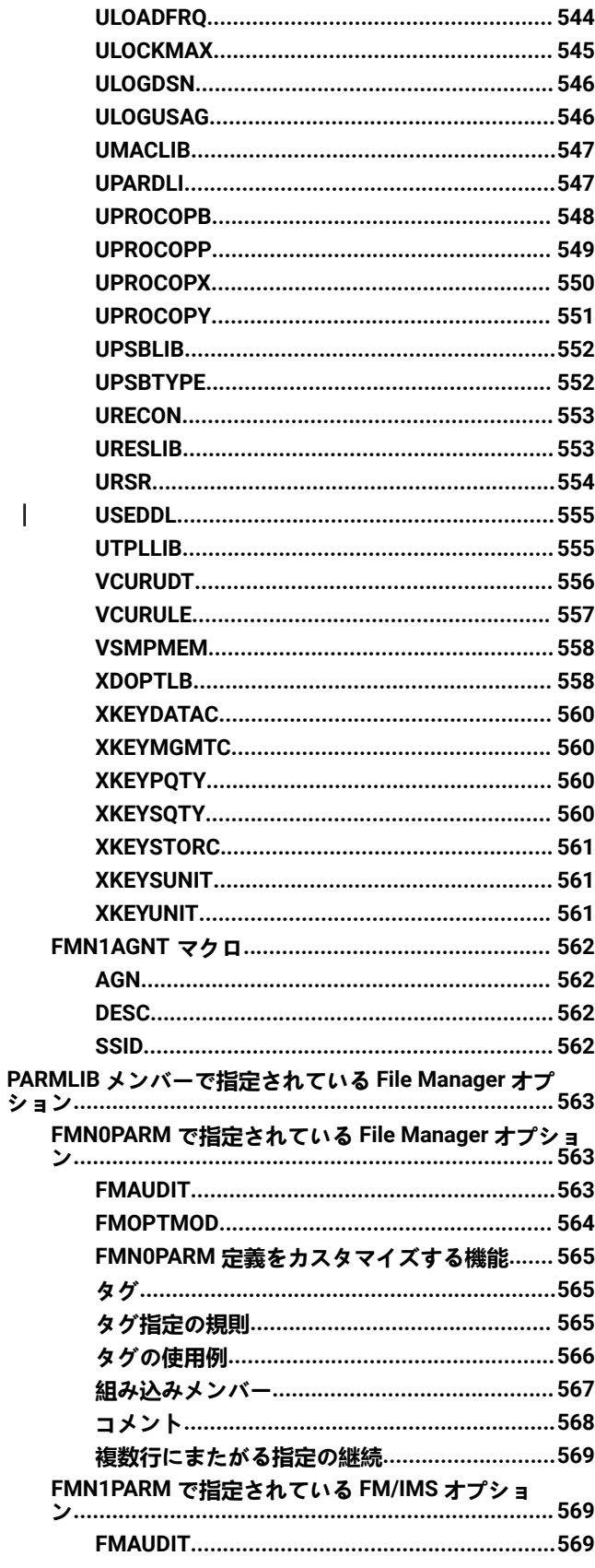

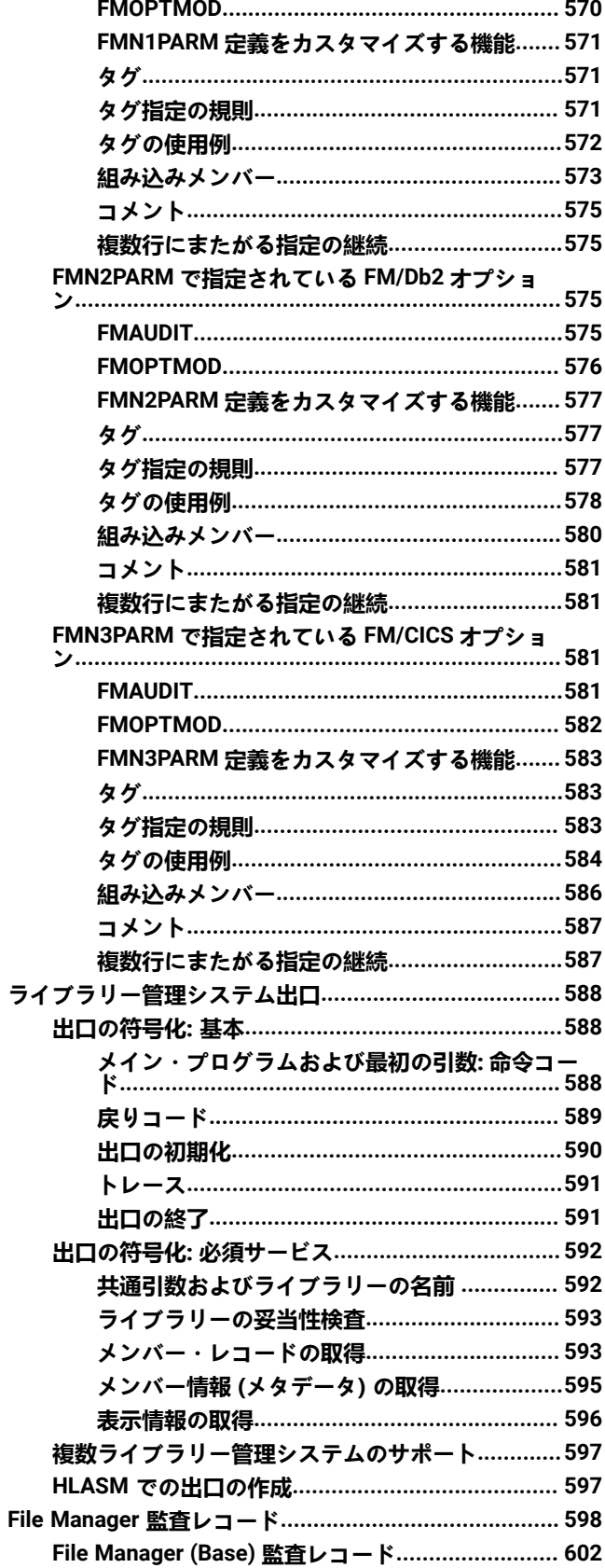

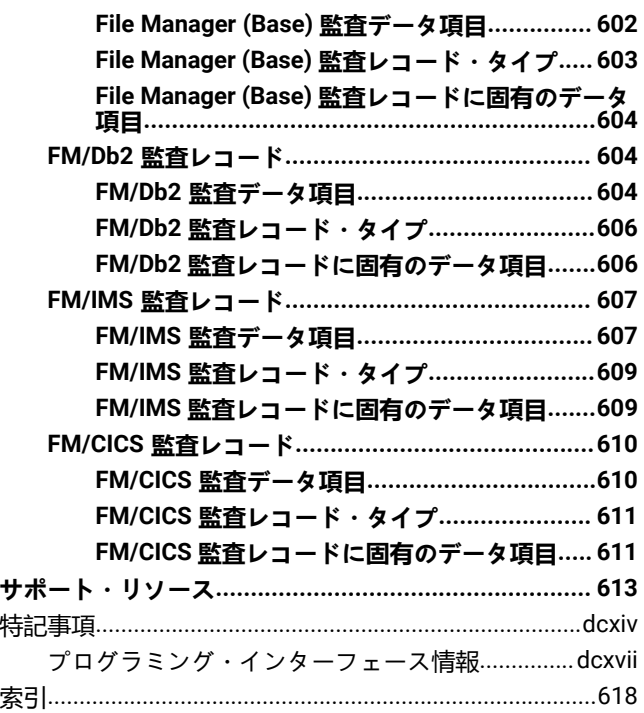

# カスタマイズ・ガイド

本書では、File Manager for z/OS Base コンポーネント、Db2® コンポーネント (FM/DB2)、IMS™ コンポーネント (FM/IMS)、CICS® コンポーネント (FM/CICS) に関する計画、カスタマイズ、保守、問題の診断に必要な情報を提供しま す。

# <span id="page-14-0"></span>本書について

このトピックでは、IBM® File Manager for z/OS® の計画、カスタマイズ、保守、および問題診断に必要な情報を提供しま す。

File Manager は、次の 4 つのコンポーネントで構成されます。

- File Manager Base 機能
- IBM® File Manager for z/OS® Db2® コンポーネント (FM/Db2)
- IBM® File Manager for z/OS® IMS™ コンポーネント (FM/IMS)
- IBM® File Manager for z/OS® CICS® コンポーネント (FM/CICS)

FM/Db2、FM/IMS、または FM/CICS をインストールして使用するには、まず同じバージョンの File ManagerBase 機能を インストールする**必要があります**。FM/Db2、FM/IMS、または FM/CICS を他のバージョンの File Manager とともに使用す ることはできません。FM/Db2、FM/IMS、および FM/CICS は、File ManagerBase 機能をインストールした後いつでも任意 の順序でインストールできます。

本書は、次の 5 つの部に分かれています。

- File Manager [のカスタマイズ ページ](#page-25-0) [26](#page-25-0)。File Manager の Base 機能について説明します。
- File Manager Db2 [コンポーネントのカスタマイズ ページ](#page-169-0) [170](#page-169-0)。
- File Manager IMS [コンポーネントのカスタマイズ ページ](#page-265-0) [266](#page-265-0)。
- File Manager CICS [コンポーネントのカスタマイズ ページ](#page-351-0) [352](#page-351-0)。
- 付録では、File Manager のオプション、ライブラリー管理システム出口、および File Manager の保守方法について 説明します。

第 I 部は必ずお読みください。第 II 部から IV 部は、そのコンポーネントをインストールする場合にお読みください。

FM/CICS を ADFzCC サーバー と一緒に使用する予定の場合、あるいは、File Manager Plug-in for Eclipse を使用する予定の 場合、ADFzCC [サーバーのカスタマイズ ページ](#page-415-0) [416](#page-415-0)を読む必要があります。

第 1 から 4 部はさらに、File Manager とそのコンポーネントのカスタマイズの準備、File Manager とそのコンポーネントの カスタマイズ、および稼働環境のカスタマイズについて説明している章に分かれていますそれぞれの部の最後の章は、イン ストールおよびカスタマイズを検証する方法を説明しています。

本書では File Manager および FM/Db2 コンポーネント、FM/IMS コンポーネント、FM/CICS コンポーネントの日本語版お よび韓国語版をカスタマイズするのに必要な情報も提供します。

特に断りのない限り、本書で提供している情報は、File Manager、FM/Db2、FM/IMS、および FM/CICS の英語版のことを 指しています。

本書をお読みになる前に、「File Manager Program Directory」をお読みください。

# <span id="page-15-0"></span>File Manager の概要

File Manager は、IBM® ライセンス・プログラムであり、多様なストレージ・メディアでの作業やデータの保守を行う手助 けをします。

File Manager は、WebSphere MQ キュー・データ、z/OS®UNIX ファイル、CICS® ファイル、TS および TD キュー、な らびに QSAM および VSAM データ・セットに対する、実動および開発のための論理的なファイル操作の機能を提供しま す。VSAM データ・セットには、ESDS、KSDS、RRDS および VRRDS が含まれます。File Manager は、アプリケーショ ン・プログラマーおよびシステム・プログラマーに、データとファイルに対する、アクセス、表示、編集、検索、変更、 コピー、保守、修復、マイグレーション、印刷および管理を行う機能を提供します。テンプレート・ワークベンチにより、 ユーザー (特にアプリケーション・プログラマー) は、COBOL、PL/I、または高水準アセンブラーのコピーブック内の定義 に基づいて上記の任意のファイルに格納されるデータを形式設定したり、データ形式を動的に定義したりできます。この機 能に加えて、対話式インターフェースにより、プログラマーは、データをテーブルおよび単一レコードの両方のフォーマッ トで表示できます。さらに、データの選択は、プログラマーが容易に調整できる単純な REXX に似た条件を使用して実行で きます。データを操作するオンラインで使用可能なすべてのフィーチャーは、バッチ・ジョブにも適用できます。

File Manager の機能に、いくつかの方法でアクセスできます。

- ISPF または CICS® アプリケーションとしてフルスクリーン・モードで実行。
- Eclipse プラグインを使用して実行。
- ルーチン・タスクの場合、制御ステートメントを使用し、バッチ・ジョブで File Manager を使用して実行。

File Manager は 31 ビット・アドレッシングを使用しています。これは多文化サポートに使用可能であり、必要な場合は変 換できます。File Manager はサービス指向アーキテクチャー (SOA) をサポートし、これによってファイルからの XML デー タの生成が可能です。

#### **FM/Db2**

この機能を次の方法で Db2® 環境に拡張したのが、File Manager Db2® コンポーネントです。

- File Manager のエディター機能を拡張して Db2® データに適用します。
- ISPF オブジェクト・リスト・ユーティリティーを拡張して Db2® データに適用します。
- File Manager のデータ作成機能を拡張して Db2® データに適用します。
- File Manager のデータ・コピー機能を拡張して Db2® データをソースとしてもターゲットとしても使用できるよう にします。
- File Manager のテンプレート処理を Db2® 環境に拡張します。
- 既存のプランおよび組み込みソース・コードの両方について SQL 分析機能を提供します。
- SQL を知らなくても使用できるよう SQL ステートメント生成への簡単なインターフェースを提供します。
- 選択された Db2® ユーティリティーについて、ユーザーがそれらのユーティリティーの構文を知らなくても JCL お よび Db2® 制御ステートメントを生成できるインターフェースを提供します。

#### **FM/IMS**

この機能を拡張して IMS™ データベースをサポートするのが、File Manager IMS™ コンポーネントです。FM/IMS には、以 下のような、データベースの編集およびブラウズ機能があります。

- フルスクリーン ISPF パネルで IMS™ データベース内のデータを表示および編集する機能
- 複数のセグメントまたは単一のセグメントを 1 つの画面に表示
- 形式設定されたセグメントを表示 (COBOL または PL/I のデータ構造に関して)
- 設定された表形式で単一セグメント・タイプのデータを表示
- 選択可能なセグメント表示 (セグメントのキーまたは内容に基づいて、どのセグメントを表示するのかを選択する)
- 選択可能なフィールド表示 (どのフィールドを表示するのか、どのような順序で表示するのかを選択する)
- 形式設定されていないセグメント表示
- セグメントおよびそれらの子を挿入、削除、繰り返す機能
- データベース階層全体でデータを検出および変更する機能
- オプションでの全データベース更新の監査証跡

FM/IMS を使用すると、ユーザーは、COBOL および PL/I のデータ構造を DBD 中の各セグメント・タイプと関連付けるテ ンプレートおよびビューを定義できます。また、COBOL または PL/I のデータ構造を使用するビューを定義してセグメン ト・タイプの選択基準を指定できます。

FM/IMS は、静的 (既存) または動的のいずれの PSB もサポートし、DLI または BMP 処理のいずれかを介してデータベース にアクセスするオプションを提供します。また、HALDB、HDAM、HIDAM、HISAM、HSAM、DEDB、MSDB、および論 理データベース (2 次索引を持つデータベースを含む) をサポートします。

#### **FM/CICS**

File Manager CICS® コンポーネントは、CICS® リソースの編集、ブラウズ、印刷、状況の変更を行うための、強力なユー ティリティー機能セットを備えています。サポートされている CICS® リソースは、ファイル、一時ストレージ・キュー、 および一時データ・キューです。適切な権限を持つユーザーは、CICS® リソースの状況を変更することもできます。FM/ CICS は、File Manager の大部分の機能を CICS® 環境に取り込みます。

FM/CICS はバッチ、ISPF、または File Manager Eclipse プラグインからの CICS® リソースへのアクセスも取り込みます。

FM/CICS は、ADFz Common Components の機能である Interactive Panel Viewer を使用して、ISPF パネルに似た機能のパ ネルを CICS® 上に表示します。FM/CICS パネルでは、オプションの選択、パラメーター、コマンド、およびプログラム機 能 (PF) キーの指定を行うことで、一般的な機能の要求を単純化できます。FM/CICS パネルは、情報表示と編集に、フルス クリーン形式を提供します。

### <span id="page-16-0"></span>本書の対象読者

本書は、File Manager の計画、カスタマイズ、および保守を行うシステム・プログラマーおよびシステム管理者を対象とし ています。

また、本書は、この製品の診断作業を行うユーザーにも関係があります。

本書を使用するには、z/OS® オペレーティング・システム、ご使用のシステムを記述した資料、およびジョブ制御言語 (JCL) または exec 処理についての知識が必要です。

#### **インストールの経験者**

SMP/E を使用して製品をインストールした経験がある場合は、「File Manager for z/OS Program Directory」の以下の ファースト・パスのセクションを参照してください。

- 1. 「インストール要件および考慮事項」: サブセクション「DASD ストレージ要件」を参照してください。
- 2. 「インストールの指示」:プログラム・ディレクトリーに説明されている通りの指示に従ってください。

#### **その他の参照資料**

File Manager、Db2® コンポーネント、IMS™ コンポーネント、CICS® コンポーネントのインストール、または File Manager の日本語コンポーネントまたは韓国語コンポーネントのインストールを行うには、「File Manager for z/OS Program Directory」を参照する必要があります。

また、「File Manager for z/OS® ユーザーズ・ガイドおよびリファレンス」、「File Manager for z/OS ユーザーズ・ガイ ドおよびリファレンス (DB2 データ用)」、「File Manager for z/OS ユーザーズ・ガイドおよびリファレンス (IMS データ 用)」、または「File Manager for z/OS ユーザーズ・ガイドおよびリファレンス (CICS 用)」を参照することが必要な場合も あります。

## <span id="page-17-0"></span>構文表記法

本書中、構文記述では以下に示す構造をとります。

- 構文図は、直線のパスをたどって左から右、上から下に読みます。
- >>––記号はステートメントの開始を示しています。
- ───> 記号はステートメントの構文が次の行に継続していることを示しています。
- >─── 記号は、ステートメントが前の行から継続していることを示しています。

──>< はステートメントの終了を示しています。

完全なステートメント以外の構文単位の図は >─── 記号で開始され、───> 記号で終了します。

• **キーワード**は、大文字 (例: ASPACE) または大文字と小文字の両方 (例: PATHFile) で示されます。これら のキーワードは、表示どおりに入力します。小文字はオプションです (例えば、PATHFile キーワードを PATHF、PATHFI、PATHFIL もしくは PATHFILE として入力することができます)。

**変数**は、特定の書体にてすべて小文字で (例: integer) 示されます。変数はユーザーが指定する名前または値を表しま す。

- 句読記号や括弧などのシンボルが示される場合、それらは構文の一部として入力される必要があります。
- 必須項目は、水平線 (メインパス) 上に示されます。 図 1.

#### $\rightarrow$  INSTRUCTION *- required item*  $\rightarrow$

• オプション項目は、メインパスの下に示されます。オプションかつデフォルトの項目は、メインパスの上に示され ます。

図 2.

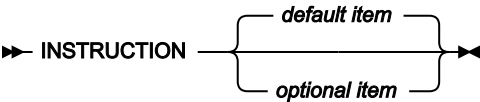

• 複数の項目から選択可能な場合、これらの項目は縦方向に重ねて示されます。

複数の項目から 1 項目を選択する**必要がある**場合には、項目のいずれかがメインパス上に表示されます。 図 3.

 $\rightarrow$  INSTRUCTION  $\rightarrow$  required choice1 *required choice2*

いずれかの項目の選択がオプションである場合は、重ねて示された項目全体がメインパスの下に示されます。 図 4.

**INSTRUCTION** *optional choice1 optional choice2*

• メインパスの上にある左向きの矢印は、繰り返し可能な項目を示します。反復を示す矢印がコンマなどの区切り文 字を含む場合は、複数の反復項目を区切り文字で区切ります。 図 5.

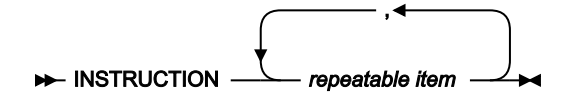

重ねて示された項目の上を反復を示す矢印が通る場合は、それらの項目のうち複数を反復項目として指定するか、 または 1 つを繰り返し指定できます。

次の例は、構文の使い方を示しています。

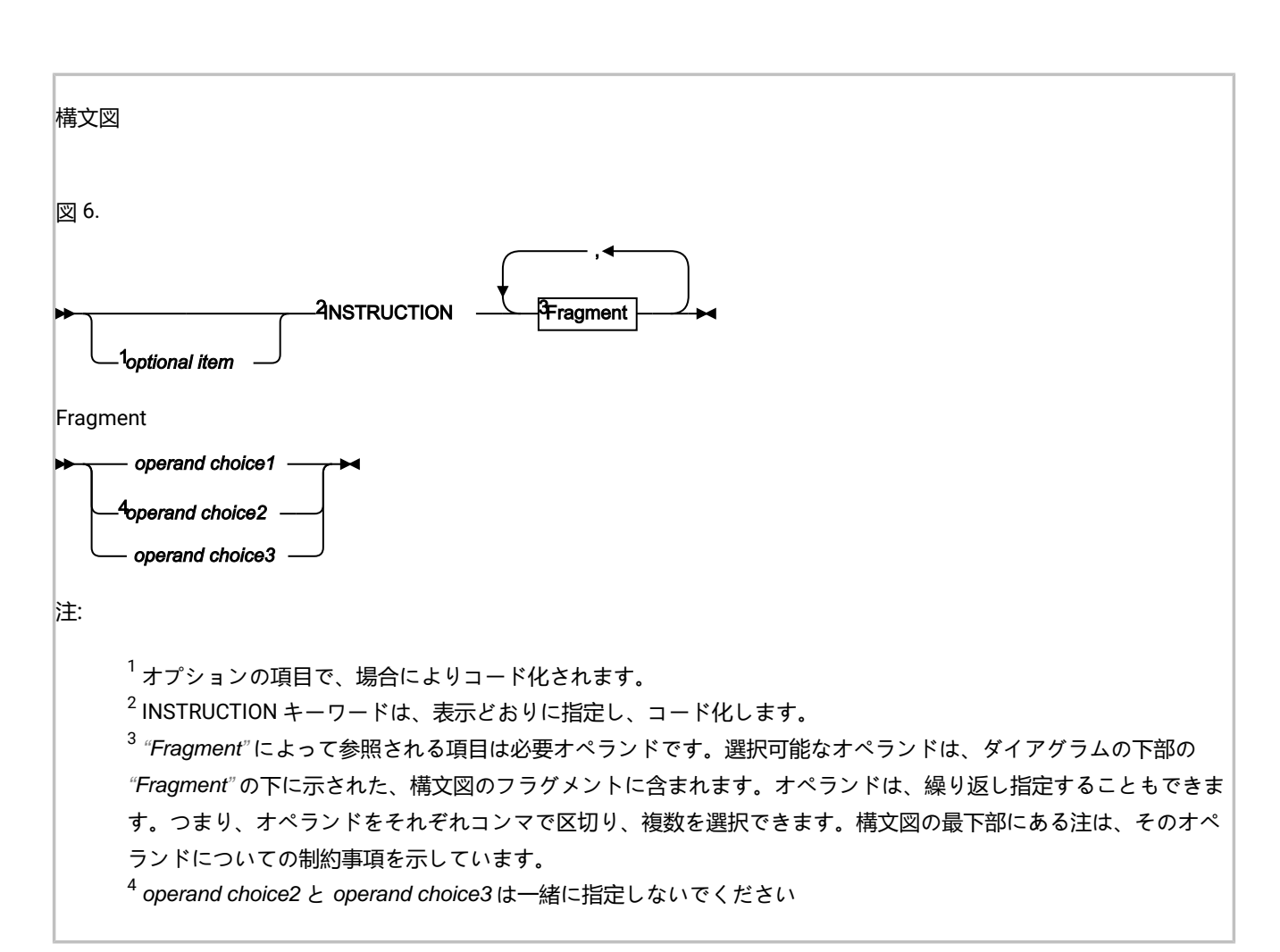

<span id="page-20-0"></span>変更の要約

# 2023 年 2 月、V14R1M19

本書のこの版では、File Manager バージョン 14 リリース 1 モディフィケーション・レベル 19 に適用可能な情報を提供し ます。以下に、バージョン 14 リリース 1 に関して、本書に行われた前版からの主な変更内容を示します。

• FM/IMS は、IMS がランタイム・アプリケーション制御ブロック (ACB) を管理する際に、IMS データ定義ユーティ リティー (DFS3ID00) を使用して動的プログラム仕様ブロック (PSB) を生成するようにサポートするように拡張 されました。ACB の IMS 管理が使用可能な場合 (ACBMGMT=CATALOG) に、FM/IMS が IMS データ定義ユーティ リティー (DFS3ID00) を使用して動的 PSB を生成するかどうかを指定する新しい FM/IMSオプション [USEDDLon](#page-554-0)  [page 555](#page-554-0) を参照してください。

# 2022 年 11 月、V14R1M18

本書のこの版では、File Manager バージョン 14 リリース 1 モディフィケーション・レベル 18 に適用可能な情報を提供し ます。以下に、バージョン 14 リリース 1 に関して、本書に行われた前版からの主な変更内容を示します。

- File Manager が FM/CICS を使用してさまざまな環境から CICS リソースにアクセスする方法を説明する資料の使い やすさとタスクの方向が改善されました。資料は再作業および編成され、チェックリストは環境に基づいてステッ プを明確に定義しています。詳しくは、File Manager から CICS [リソースにアクセスするための準備](#page-352-0) [on page 353](#page-352-0) を参照してください。
- データベース・アクセス制御機能が拡張され、ユーザーがデータベースへのアクセスを拒否された場合に RACF 監査レコードを SMF に書き込むことがサポートされました。詳しくは[、データベース・アクセス制御機能](#page-306-1) [on](#page-306-1)  [page 307](#page-306-1) を参照してください。

これらの変更箇所や、より細かな修正や追加は、ページの左マージンにある変更バー "|" で示されています。

# 2022 年 6 月、V14R1M17

本書のこの版では、File Manager バージョン 14 リリース 1 モディフィケーション・レベル 17 に適用可能な情報を提供し ます。これには、前のバージョンの情報に対する軽微な変更や説明が含まれています。

# 2022 年 2 月、V14R1M16

本書のこの版では、File Manager バージョン 14 リリース 1 モディフィケーション・レベル 16 に適用可能な情報を提供し ます。以下に、バージョン 14 リリース 1 に関して、本書に行われた前版からの主な変更内容を示します。

• FM/IMS データベース・アクセス制御機能が拡張され、FM/IMS 機能が DLI モードで実行されるときに、セキュリ ティー管理者がデータベースへのユーザーのアクセスを制御するオプションを選択できるようになりました。詳し くは、FM/IMS [機能によるデータベースへのアクセスの制御](#page-270-2) [on page 271](#page-270-2) を参照してください。

これらの変更箇所や、より細かな修正や追加は、ページの左マージンにある変更バー "/" で示されています。

# 2021 年 10 月、V14R1M15

本書のこの版では、File Manager バージョン 14 リリース 1 モディフィケーション・レベル 15 に適用可能な情報を提供し ます。以下に、バージョン 14 リリース 1 に関して、本書に行われた前版からの主な変更内容を示します。

• 新しいキーワード、CERTRUST がFMN4POPT オプション・モジュールに追加されました。詳しくは、[FMN4POPT](#page-417-1)  [の各種オプションのカスタマイズ](#page-417-1) [on page 418](#page-417-1) を参照してください。

これらの変更箇所や、より細かな修正や追加は、ページの左マージンにある変更バー "|" で示されています。

# 2021 年 3 月、V14R1M13

本書のこの版では、File Manager バージョン 14 リリース 1 モディフィケーション・レベル 13 に適用可能な情報を提供し ます。以下に、バージョン 14 リリース 1 に関して、本書に行われた前版からの主な変更内容を示します。

• ランダム・スクランブルと反復可能スクランブルを新しいオプションで最適化できるようになりました。このオプ ションは、インストール時にカスタマイズできます (スクランブルのデフォルト動作)。データのコピーおよびスク ランブル時にオプションを指定することで、デフォルトの動作をオーバーライドできます。このオプションは、以 下のいずれかの値に設定できます。<sub>OFF(オフ)、 <sub>ON</sub> (オン)、 <sub>または MAX</sub> (<sub>最大)</sub>。OPSCRAM on page 443 を参照してく</sub> ださい。

これらの変更箇所や、より細かな修正や追加は、ページの左マージンにある変更バー "|" で示されています。

# 2020 年 10 月、V14R1M12

本書のこの版では、File Manager バージョン 14 リリース 1 モディフィケーション・レベル 12 に適用可能な情報を提供し ます。以下に、バージョン 14 リリース 1 に関して、本書に行われた前版からの主な変更内容を示します。

• IMS™ カタログを使用して IMS™ データベース・テンプレートを生成するためのサポート [。テンプレート](#page-278-0) [on](#page-278-0) [page 279](#page-278-0)、[DYNTPLT on page 510](#page-509-1)、[VCURUDT on page 556](#page-555-0)、および [VCURULE on page 557](#page-556-0)を参照してくだ さい。

これらの変更箇所や、より細かな修正や追加は、ページの左マージンにある変更バー "|" で示されています。

# 2020 年 6 月、V14R1M11

本書のこの版では、File Manager バージョン 14 リリース 1 モディフィケーション・レベル 11 に適用可能な情報を提供し ます。これには、前のバージョンの情報に対する軽微な変更や説明が含まれています。

• FMNTRTHT という名前のタイ語変換テーブルの例は、FMN.SFMNSAM1 で配布されています[。英語以外の言語のた](#page-115-1) [めの印刷および表示の変換テーブルの変更](#page-115-1) [on page 116](#page-115-1) を参照してください。

これらの変更箇所や、より細かな修正や追加は、ページの左マージンにある変更バー "|" で示されています。

# 2020 年 3 月、V14R1M10

本書のこの版では、File Manager バージョン 14 リリース 1 モディフィケーション・レベル 10 に適用可能な情報を提供し ます。以下に、バージョン 14 リリース 1 (SC27-9041-08) に関して、本書に行われた前版からの主な変更内容を示します。

- FM/IMS は、ACB の IMS™ 管理が有効になっているときに動的 PSB をサポートするようになりました。詳しくは、 『ACB の [IMS](#page-276-0) 管理 [on page 277](#page-276-0)』および『DOPT ACBLIB [データ・セットの指定](#page-286-2) [on page 287](#page-286-2)』を参照してくだ さい。追加されるマクロ・パラメーター (ACBSHR、CATALIAS、REGCATLG) または変更されるマクロ・パラメー ター (ACBMGMT、BSDSHLQ、DBDLIBn、DBRC、DFSDF、DYNACB、DYNPRFX、PROCLIB、PSBLIBn) の詳細に ついては、[FMN1POPD](#page-497-1) および FMN1POPI マクロ [on page 498](#page-497-1) を参照してください。
- · XDOPTLB on page 558 XDOPTLB パラメーターの動作の変更について解説し、XDOPTLB が以前に N に設定され ていた場合に実行する必要がある検査について説明します。
- 新しいトピックでは、File Manager 機能を使用する場合に IBM®MQ リソースへのアクセスを保護する方法について 説明します。IBM MQ [用のセキュリティー環境のセットアップ](#page-90-0) [on page 91](#page-90-0) を参照してください。

これらの変更箇所や、より細かな修正や追加は、ページの左マージンにある変更バー "|" で示されています。

# SC27-9042-08: 2019 年 12 月、V14R1M9

本書のこの版では、File Manager バージョン 14 リリース 1 モディフィケーション・レベル 8 に適用される情報を記載して います。本書に対する、前の版 (バージョン 14 リリース 1、SC27-9041-07) からの主な変更点を以下に示します。

• 新規 DSINFO File Manager オプションにより、バッチ・レポートで DSP、DSM、DSC、FCH コマンドの出力デー タ・セットに関する追加情報を提供します。[DSINFOon page 432](#page-431-0) を参照してください。

## SC27-9042-07: 2019 年 9 月、V14R1M8

本書のこの版では、File Manager バージョン 14 リリース 1 モディフィケーション・レベル 8 に適用される情報を記載して います。本書に対する、前の版 (バージョン 14 リリース 1、SC27-9041-06) からの主な変更点を以下に示します。

- 新しいデータベース・アクセス制御機能により、BMP モードで実行される FM/IMS 関数を通じて IMS™ データベー スへのアクセスをユーザーに許可するかどうかが決定されます。[データベース・アクセス制御機能](#page-306-1) [on page 307](#page-306-1) を参照してください。
- 新しい BDY オプションで、現在のレコード境界を超えて開始されるフィールドを抑止するかどうかを指定しま す。[BDY on page 427](#page-426-3) を参照してください。
- PARMLIB オプションを使用して、テンプレート・リポジトリー・データ・セットを指定できるようになりまし た。[テンプレート・リポジトリーを使用するための](#page-56-3) File Manager のセットアップ [on page 57](#page-56-3) を参照してくださ い。

# SC27-9042-06: 2019 年 6 月、V14R1M7

本書のこの版では、File Manager バージョン 14 リリース 1 モディフィケーション・レベル 7 に適用される情報を記載して います。本書に対する、前の版 (バージョン 14 リリース 1、SC27-9041-05) からの主な変更点を以下に示します。

- ISPF 編集セッションからの File Manager 編集モデルの呼び出しのサポート。ISPF [エディットでの](#page-43-1) File Manager 編 [集モデルの実装](#page-43-1) [on page 44](#page-43-1) を参照してください。
- FM/CICS ログイン用の PassTicket のサポート。FMN3INST および FMN3PRFD [の変更と実行依頼](#page-366-0) [on page 367](#page-366-0) お よび FMN3PRDU [の変更と実行依頼](#page-369-0) [on page 370](#page-369-0) を参照してください。

# SC27-9042-05: 2019 年 3 月、V14R1M6

本書のこの版では、File Manager バージョン 14 リリース 1 モディフィケーション・レベル 6 に適用される情報を記載して います。本書に対する、前の版 (バージョン 14 リリース 1、SC27-9041-04) からの主な変更点を以下に示します。

• File Manager Service Provider for IBM® z/OS® Connect Enterprise Edition により、クライアント・アプリケーショ ンは z/OS®Connect を使用して IMS™ および Db2® データ・ソースにアクセスできます。File [Manager](#page-122-0) Service Provider for z/OS Connect [のカスタマイズ](#page-122-0) [on page 123](#page-122-0) を参照してください。

# SC27-9041-04: 2018 年 9 月、V14R1M4

本書のこの版では、File Manager バージョン 14 リリース 1 モディフィケーション・レベル 4 に適用される情報を記載して います。本書に対する、前の版 (バージョン 14 リリース 1、SC27-9041-03) からの主な変更点を以下に示します。

- 新規オプションでは、FCH または DSC を JCL=YES で実行する際に JCL データを処理する方法を指定します。[JCL](#page-437-2)  [on page 438](#page-437-2) を参照してください。
- 新規テンプレート・リポジトリー機能。[テンプレート・リポジトリーを使用するための](#page-56-3) File Manager のセットアッ [プ](#page-56-3) [on page 57](#page-56-3) を参照してください。

# SC27-9041-03: 2018 年 6 月、V14R1M3

本書のこの版では、File Manager バージョン 14 リリース 1 モディフィケーション・レベル 3 に適用される情報を記載して います。本書に対する、前の版 (バージョン 14 リリース 1、SC27-9041-02) からの主な変更点を以下に示します。

• 新規オプションは、VSAM RLS サポートがアクティブかどうかを示します。[RLSon page 452](#page-451-0) を参照してくださ い。

# SC27-9041-02: 2018 年 3 月、V14R1M2

本書のこの版では、File Manager バージョン 14 リリース 1 モディフィケーション・レベル 2 に適用される情報を記載して います。本書に対する、前の版 (バージョン 14 リリース 1、SC27-9041-01) からの主な変更点を以下に示します。

- File Manager サービス・プロバイダーは、顧客が z/OS Connect を使用して IBM Z データ・ソースにアクセスするた めのクライアント・アプリケーションを作成できるようにします。File [Manager](#page-122-0) Service Provider for z/OS Connect [のカスタマイズ](#page-122-0) [on page 123](#page-122-0) を参照してください。
- 新規 FMN2SSDM マクロ・ステートメント AUTO\_COMMIT。[AUTO\\_COMMIT on page 467](#page-466-1) を参照してください。

# SC27-9041-01: 2017 年 12 月、V14R1M1

本書のこの版では、File Manager バージョン 14 リリース 1 モディフィケーション・レベル 1 に適用される情報を記載して います。本書に対する、前の版 (バージョン 14 リリース 1、SC27-9041-00) からの主な変更点を以下に示します。

- 新規オプションは、VSAM RLS サポートがアクティブかどうかを示します。[RLSon page 452](#page-451-0) を参照してくださ い。
- 製品名が更新されて現行オファリングが反映されました。

# SC27-9041-00: 2017 年 9 月、V14R1M0

本書のこの版では、File Manager バージョン 14 リリース 1 モディフィケーション・レベル 0 に適用される情報を記載して います。本書に対する、前の版 (バージョン 13 リリース 1、SC19-4118-10) からの主な変更点を以下に示します。

- FMNELIBD を使用するすべての機能およびフィーチャーの TSO/ISPF LIBDEF 呼び出しの完全サポート。[LIBDEF](#page-35-1) を使 [用して実行するための](#page-35-1) File Manager の準備 [on page 36](#page-35-1) を参照してください。
- 新規トピック LIBDEF [を使用して実行するための](#page-35-1) File Manager の準備 [on page 36](#page-35-1) および LIBDEF [を使用した](#page-36-0) File Manager [の呼び出し](#page-36-0) [on page 37](#page-36-0)。

# <span id="page-25-0"></span>第1部. File Manager のカスタマイズ

# <span id="page-26-0"></span>第 1 章. File Manager のカスタマイズの準備

File Manager を使用するには、その前に File Manager と稼働環境をカスタマイズする必要があります。[表](#page-26-2) [1 : File Manager](#page-26-2) [と稼働環境をカスタマイズするためのステップのサマリー ページ](#page-26-2) [27](#page-26-2) は、File Manager に対して実行できるカスタマイ ズ・タスクの一覧です。関連する節を読んで、ここに記載されたカスタマイズを実行する必要があるかどうかを調べてくだ さい。

<span id="page-26-1"></span>File Manager のインストールおよびカスタマイズのチェックリスト

#### **表 1. File Manager と稼働環境をカスタマイズするためのステップのサマリー**

<span id="page-26-2"></span>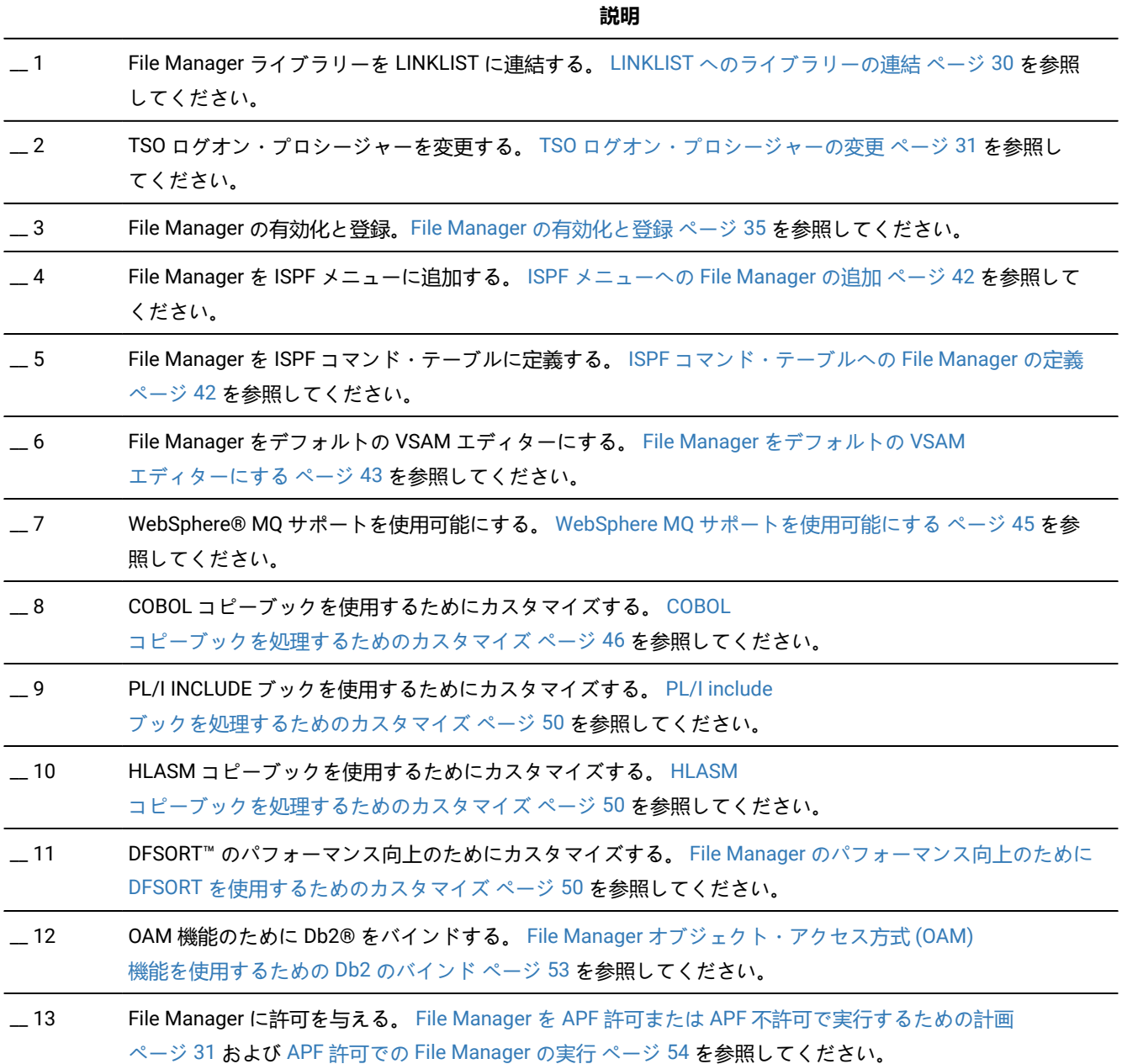

**表 1. File Manager と稼働環境をカスタマイズするためのステップのサマリー (続く)**

|       | 説明                                                                                                    |
|-------|----------------------------------------------------------------------------------------------------|
| $-14$ | デフォルト・オプションを変更する。 デフォルト・オプションの変更 ページ 57 を参照してください。                                                                             |
| 15    | バッチ JCL スケルトンを変更する。 バッチ・モード用の JCL スケルトンの変更 ページ 59 を参照してく<br>ださい。                                                               |
| $-16$ | バッチの戻りコードをカスタマイズする。 File Manager バッチ戻りコードのカスタマイズ ページ 61 を参<br>照してください。                                                         |
| $-17$ | ユーザー I/O 出口を提供する。 I/O 出口を使用するように File Manager をカスタマイズ ページ 140 を参照<br>してください。                                                   |
| $-18$ | 印刷および表示の変換テーブルを変更する。 印刷および表示の変換テーブルの変更 ページ 64 を参照して<br>ください。                                                                   |
| $-19$ | ASCII 変換テーブルを変更する。 ASCII 変換テーブルの変更 ページ 65 を参照してください。                                                                           |
| 20    | File Manager セキュリティー環境をカスタマイズする。 File Manager セキュリティー環境のカスタマイズ<br>ページ 67 を参照してください。                                            |
| 21    | File Manager 監査機能のカスタマイズ方法を決定する。 File Manager Base 監査を制御するための代替手段<br>ページ 32 を参照してください。                                         |
| 22    | File Manager を各国語用にカスタマイズする。 各国語用の File Manager のカスタマイズ ページ 116 を参<br>照してください。                                                 |
| $-23$ | ライブラリー管理システム・ライブラリーを使用するように、File Manager をカスタマイズする。<br>ライブラリー管理システム・ライブラリーを使用するための File Manager のカスタマイズ ページ 132 を参<br>照してください。 |
|       |                                                                                                    |

### <span id="page-27-0"></span>インストール完了後のライブラリー名

本書では、File Manager をデフォルト・ライブラリーにインストールしていることを前提としています。デフォルトの高位 修飾子は FMN です。このため、File Manager をインストールした後、ターゲット・ライブラリーおよび配布ライブラリー の名前は、[表](#page-28-0) [2](#page-28-0) : File Manager [ターゲット・ライブラリーおよび配布ライブラリー ページ](#page-28-0) [29](#page-28-0) に挙げた名前になります。

日本語のコンポーネントをインストールした場合、日本語のターゲット・ライブラリーおよび配布ライブラリーは [表](#page-28-1) [3 :](#page-28-1) File Manager [日本語版ターゲット・ライブラリーおよび配布ライブラリー ページ](#page-28-1) [29](#page-28-1) に記載されているものになりま す。

韓国語のコンポーネントをインストールした場合、韓国語のターゲット・ライブラリーおよび配布ライブラリーは [表](#page-28-2) [4 :](#page-28-2) File Manager [韓国語版ターゲット・ライブラリーおよび配布ライブラリー ページ](#page-28-2) [29](#page-28-2) にリストされているものになりま す。

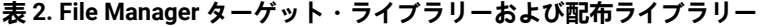

<span id="page-28-0"></span>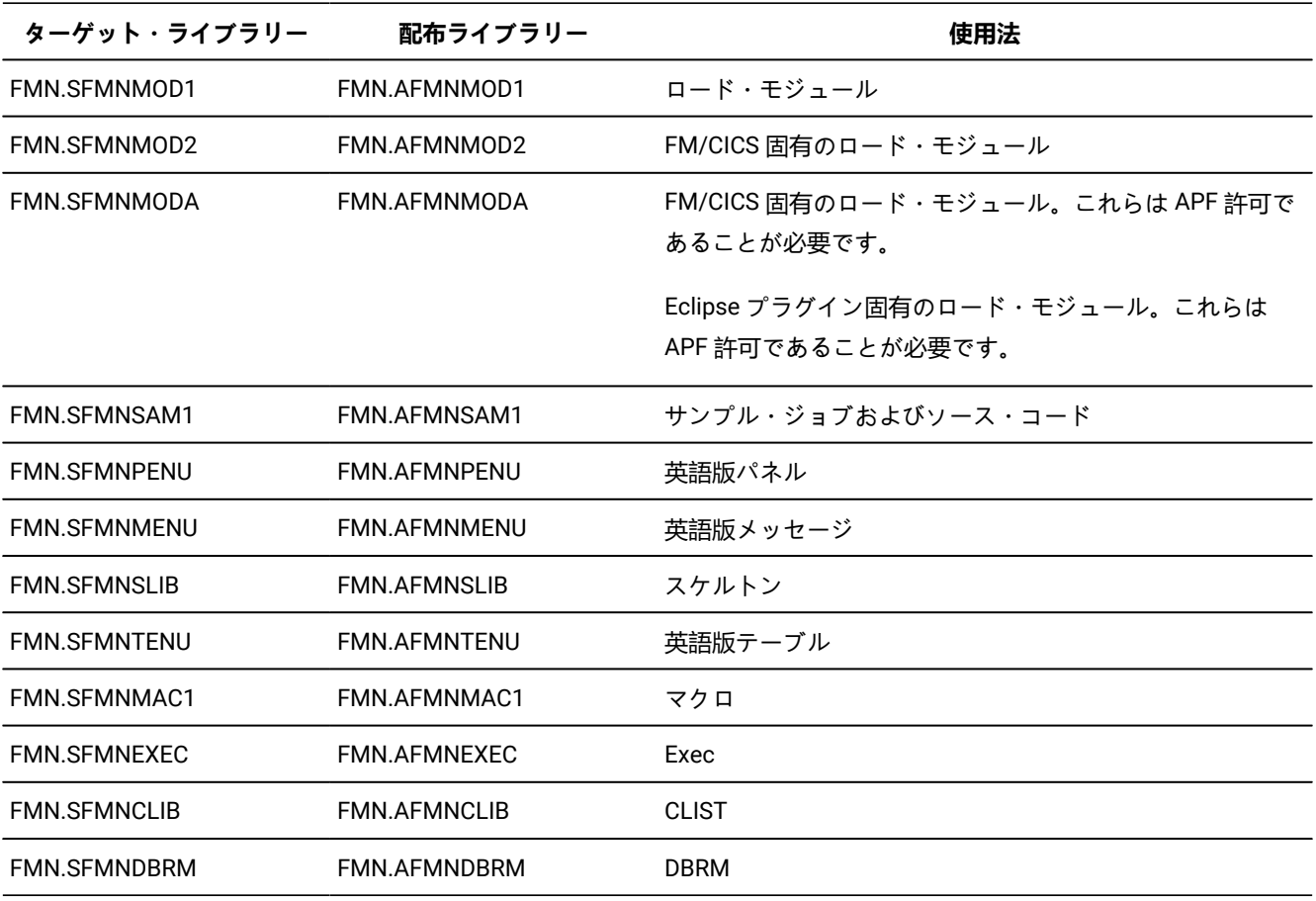

### **表 3. File Manager 日本語版ターゲット・ライブラリーおよび配布ライブラリー**

<span id="page-28-1"></span>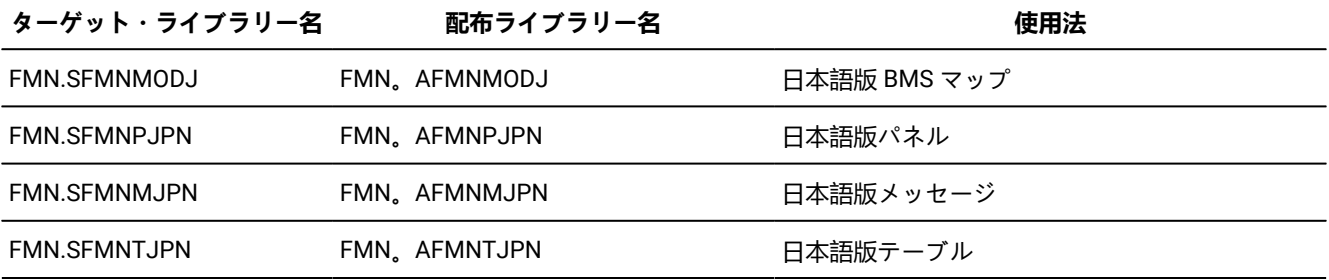

### **表 4. File Manager 韓国語版ターゲット・ライブラリーおよび配布ライブラリー**

<span id="page-28-2"></span>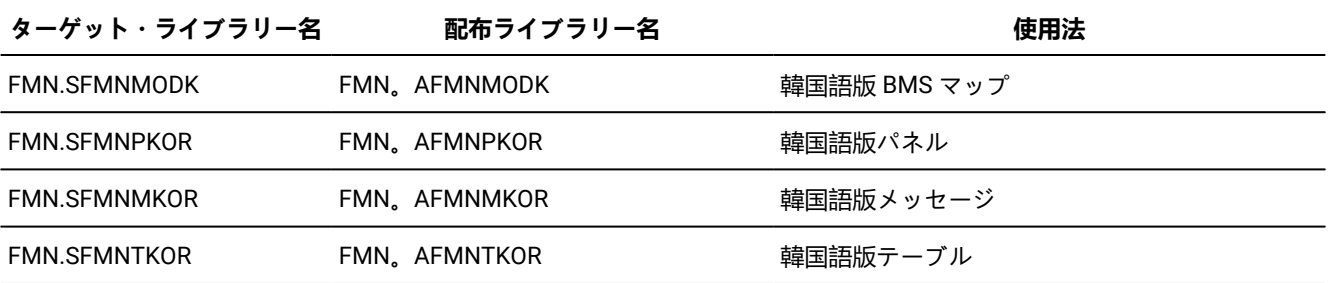

### <span id="page-29-0"></span>File Manager を使用可能にするための代替手段

以下の 4 つのうちのいずれかの方法で、ユーザーが File Manager を使用できるようにすることができます。

- FMN.SFMNMOD1 を LINKLIST に連結する。
- FMN.SFMNMOD1 を、TSO ログオン・プロシージャー内の STEPLIB DD ステートメントに追加する。
- FMN.SFMNMOD1 データ・セットを、TSO コマンド TSOLIB を使用してアクティブにする。
- FMN.SFMNMOD1 を ISPLLIB DD 連結を追加する。
- **重要:** TSO ユーザー用の File Manager ロード・ライブラリーを割り振るために LIBDEF を実装し、そのユーザーも LIBDEF を発行せずに File Manager ロード・ライブラリーにアクセスできる場合は、File Manager ロード・ライブラ リーは同じ (同一のバージョンおよびメンテナンス・レベル) です。

#### **例**

File Manager ライブラリーは、ユーザーの TSO ログオン・プロシージャー内で割り振られます。ISPF メインメニュー は、FM/Db2 をオプションとして許可するようにカスタマイズされています。このオプションを選択すると、FMNINIT に基 づく exec が実行され、LIBDEF を使用して File Manager ライブラリーが割り振られます。

TSO ログオン・プロシージャー内で割り振られる File Manager ライブラリーは、LIBDEF を使用して exec で割り振られる File Manager ライブラリーと異なります。

この状態では、ユーザーが 1 つの ISPF 論理セッションで FM/Db2 を実行していて、2 番目の ISPF 論理セッションで File ManagerBase コンポーネントまたは FM/IMS を実行している場合に問題が発生します。

#### **説明**

ほとんどの File Manager モジュールは再入可能です。ISPF 分割画面環境では、各 File Manager モジュールは、そのモ ジュールを必要とする最初の ISPF セッションによって 1 回だけロードされます。ユーザーが別の ISPF セッションを開始 して File Manager を実行すると、File Manager で必要なモジュールは、モジュールがまだロードされていない場合にのみ ロードされます。このため、ロードされるモジュールに関して予測不能な結果が生じる可能性があり、結果は File Manager Base または File Manager IMS™ が File Manager Db2® セッションの前に開始されるか、その逆になるかによって異なりま す。

File Manager を ISPF から使用可能にするには、File Manager [の稼働環境のカスタマイズ ページ](#page-34-0) [35](#page-34-0)に説明するように ISPF 環境を構成してください。

#### <span id="page-29-1"></span>LINKLIST へのライブラリーの連結

File Manager を一般的に使用できるようにするために、FMN.SFMNMOD1 ライブラリーを連結 LINKLIST に追加します。

PL/I INCLUDE ブックを使用した関数の使用を計画している場合には、Language Environment® のランタイム・ライブラ リー SCEERUN を連結 LINKLIST に追加します。このとき、連結 LINKLIST の中で、他のどの PL/I ランタイム・ライブラ リーよりも前に追加します。

高水準アセンブラー (HLASM) コピーブックを使用する機能の使用を計画している場合は、必ず、HLASM ロード・ライブ ラリー ASM.SASMMOD1 を File Manager で使用できるようにしてください。そのためには、このライブラリーを、使用す る連結 LINKLIST に追加します。

File Manager を使用して、ライブラリー管理システム・ライブラリーに格納されている COBOL コピーブックまたは PL/I INCLUDE ブックにアクセスすることを計画している場合、Language Environment® のランタイム・ライブラリー SCEERUN を連結 LINKLIST に追加します。ライブラリー管理システムのライブラリーの使用については[、ライブラリー管理システ](#page-131-0) [ム・ライブラリーを使用するための](#page-131-0) File Manager のカスタマイズ [ページ](#page-131-0) [132](#page-131-0)を参照してください。

これらのライブラリーを LINKLIST に連結するには、これらのライブラリーを SYS1.PARMLIB の LNKLSTxxまたは PROGxx メンバーのいずれかに追加します。

#### <span id="page-30-0"></span>TSO ログオン・プロシージャーの変更

FMN.SFMNMOD1 を上記のように LINKLIST に追加しなかった場合、このライブラリーを TSO ログオン・プロシージャーの STEPLIB DD ステートメントまたは ISPLLIB DD ステートメントに追加できます。

TSO ログオン・プロシージャーに、次の File Manager ライブラリーを追加する必要もあります。

DDNAME ISPMLIB: add library FMN.SFMNMENU DDNAME ISPPLIB: add library FMN.SFMNPENU DDNAME ISPSLIB: add library FMN.SFMNSLIB DDNAME ISPTLIB: add library FMN.SFMNTENU DDNAME SYSEXEC: add library FMN.SFMNEXEC DDNAME SYSPROC: add library FMN.SFMNCLIB

日本語コンポーネントをインストールしている場合は、以下の File Manager ライブラリーを TSO ログオン・プロシー ジャーに追加してください。

DDNAME ISPMLIB: add library FMN.SFMNMJPN in front of FMN.SFMNMENU DDNAME ISPPLIB: add library FMN.SFMNPJPN in front of FMN.SFMNPENU DDNAME ISPTLIB: add library FMN.SFMNTJPN in front of FMN.SFMNTENU

韓国語コンポーネントをインストールしている場合は、以下の File Manager ライブラリーを TSO ログオン・プロシー

ジャーに追加してください。

DDNAME ISPMLIB: add library FMN.SFMNMKOR in front of FMN.SFMNMENU DDNAME ISPPLIB: add library FMN.SFMNPKOR in front of FMN.SFMNPENU DDNAME ISPTLIB: add library FMN.SFMNTKOR in front of FMN.SFMNTENU

ISPF 代替ライブラリーを使用する場合は、連結に以下の変更を加えます。

DDNAME: ISPSALT: add library FMN.SFMNSLIB DDNAME: ISPMALT: add library FMN.SFMNMJPN or FMN.SFMNMKOR DDNAME: ISPPALT: add library FMN.SFMNPJPN or FMN.SFMNPKOR

#### <span id="page-30-1"></span>File Manager を APF 許可または APF 不許可で実行するための計画

File Manager は、バッチ・モードでは、APF 許可でも APF 不許可でも実行することができます。ISPF のもとでは、File Manager を APF 許可で実行することはできません。

バッチ・モードで APF 許可で File Manager を実行する理由は多数あります。

- ユーザーは、ディスクのフルパック処理の使用を許可されます。詳しくは、DASD [ボリュームに対するフルパック・](#page-72-0) [アクセスの制御 ページ](#page-72-0) [73](#page-72-0) を参照してください。
- ユーザーは、そのシステムがラベル迂回処理 (BLP) をサポートしていない場合でも、BLP の使用を許可されます。 詳しくは、[ラベル迂回処理](#page-74-0) (BLP) の制[御 ページ](#page-74-0) [75](#page-74-0) を参照してください。
- ユーザーは、「z/OS DFSMS カタログのためのアクセス方式サービス・プログラム」に説明されているよう に、APF 許可を必要とするカタログ操作を実行することができます。

SMF を使用して、File Manager Base 機能、あるいは Db2® コンポーネントまたは IMS™ コンポーネントの監査証跡情報を 記録する場合は、File Manager (または少なくともモジュール FMNSMF) を APF 許可にする必要があります。詳しくは[、監](#page-96-1) [査ロギングのためのシステム管理機能](#page-96-1) (SMF) の使[用 ページ](#page-96-1) [97](#page-96-1) を参照してください。

バッチ・モードで APF 許可で File Manager を実行して、COBOL コピーブック・テンプレートを使用して File Manager バッチ・ジョブを実行する場合は、COBOL コンパイラー・ライブラリーを許可することも**必要になります**。

SUBSYS インターフェースなしで LMS 内のデータにアクセスする場合、または FMNCRAEX を使用して LMS 内のデータに アクセスする場合は、File Manager を APF 許可で実行することはできません。

#### <span id="page-31-0"></span>File Manager Base 監査を制御するための代替手段

File Manager 監査はオプション機能です。この機能を実装することは必須ではありません。File Manager 監査が実装されて いなければ、File Manager が動作します。以下の事項を考慮する必要があります。

- File Manager を使用するデータ・セットや他のリソースへのユーザー・アクセスに監査が必要かどうか。
- File Manager 監査ログ・レコードが提供できる情報。
- File Manager 監査ログ・レコードが提供できない情報。その情報を得るために考えられる代替手段。
- File Manager 監査を使用することにした場合に、大きな監査ログ・データ・セットに関する問題や追加 SMF レコー ドに関する問題を処理する方法。
- File Manager 監査ログ・レコードにより提供された情報の使用方法。

ご使用のサイトでデータ・セットに対するユーザーの読み取りアクセスのレコードが必要な場合は、一部またはすべて のユーザーによるアクセスをログに記録するように RACF® などの外部セキュリティー製品を構成します。外部セキュリ ティー製品はよりよい代替手段と考えられます。

データ・セットに対する読み取りアクセスの File Manager 監査では、レコードが処理されるたびに監査ログ・レコードが 作成されるのではなく、データ・セット名や処理レコード数が監査ログに書き込まれます。

通常、データ・セットに対する変更の File Manager 監査では、2 つのログ・レコード (変更前のレコードと変更後のレコー ド) が作成されます。多くの更新アクティビティーが実行されるデータ・セットに対する変更をログに記録する予定の場合 は、多くの監査ログ・レコードが作成されることでパフォーマンスに及ぼされる影響や、生成されることになる監査ログ・ データ・セットのサイズを考慮する必要があります。

File Manager 監査アクティビティーの監査には、2 つの選択肢があります。

#### **FMN0POPT で制御された監査**

FMN0POPT で制御される監査で使用できる機能により、ユーザーの監査ログ・データ・セットへの監査、 セッションの完了時の監査ログの自動 (必須) 印刷を行うユーザーの監査ログ・データ・セットへの監査、また は SMF への監査を指定できます。この監査は、File Manager エディターを使用して行われた変更にのみ適用 されます。

#### **SAF 規則で制御された監査**

これは、RACF® (または同等の製品) などの外部セキュリティー製品で定義するさまざまな SAF FACILITY およ び XFACILIT リソース規則に依存します。

SAF 規則で制御される監査で使用可能な機能を要約した事項を以下に示します。

- すべての File Manager 機能に対して監査を (オプションで) 指定できます。
- TSO ユーザー ID ごとに、異なる監査要件を指定できます。
- 別々のリソースへのアクセスに対して、異なる監査要件を指定できます。
- File Manager ユーザーに File Manager 編集機能の「Create audit trail (監査証跡の作成)」オプションを提供できま す。これも SAF 規則で制御されます。「Create audit trail (監査証跡の作成)」オプションがあっても、必ずしもユー ザーが監査をオフに切り替えることができるわけではありません。これは、該当する SAF リソース名に対してユー ザーが持っているアクセス権限のレベルに依存します。ユーザーが「Create audit trail (監査証跡の作成)」オプショ ンにアクセスできる場合、関連する SAF リソース規則で監査が要求されていなくても、常に監査をオンにできま す。
- ユーザーの監査ログ・データ・セットへの監査、セッション完了時に監査ログの自動 (必須) 印刷を行うユーザーの 監査ログ・データ・セットへの監査、または SMF への監査を指定できます。重複ロギング (ユーザーの監査ログ・ データ・セットと SMF に対するロギング) も指定できます。

考慮すべきその他の事項を以下に示します。

- ユーザーの監査ログ・データ・セットへの監査では、多数の監査ログ・データ・セットが作成されることがありま す。ディスク・スペースに影響を与える可能性があります。監査ログ・データ・セットの自動パージまたはアーカ イブの実装を検討することが必要になる場合があります。
- SMF (のみ) への監査は追加のセットアップを必要としますが、ユーザーの監査ログ・データ・セットへの監査ロギ ングよりも信頼性が高く、安全な、監査情報収集環境を提供します。
- SAF 規則で制御される監査を実装する場合は、File Manager 監査を使用可能にする方法を決定する必要があり ます。これについて詳しくは、Base コンポーネント用に File Manager [監査機能をカスタマイズ ページ](#page-98-0) [99](#page-98-0) を参照してください。代替手段は 2 つあります。その 1 つでは、監査を使用可能にする SAF 規則が必要であ り、SYS1.PARMLIB に属するメンバーが存在していなければなりません。もう 1 つでは、監査を使用可能にする SAF 規則が必要ですが、SYS1.PARMLIB に属するメンバーは不要です。SYS1.PARMLIB に属するメンバーを使用す る場合は、SYS1.PARMLIB を使用する必要がない代替手段に比べて追加機能を使用できます。その追加機能につい ては、PARMLIB [メンバーで指定されている](#page-562-0) File Manager オプショ[ン ページ](#page-562-0) [563](#page-562-0) を参照してください。

ご使用のインストール済み環境に適した監査タイプを決定したら、Base [コンポーネント用に](#page-98-0) File Manager 監査機能をカス [タマイズ ページ](#page-98-0) [99](#page-98-0)の手順に従います。

選択する監査の方法は、ADFzCC サーバー サーバーを使用している場合は RDz および Eclipse プラグイン・ユーザーにも適 用されます。

# <span id="page-34-0"></span>第 2 章. File Manager の稼働環境のカスタマイズ

本章では、File Manager の稼働環境をカスタマイズする方法について説明します。これは、File Manager をインストールし た後で行います。

<span id="page-34-1"></span>File Manager の有効化と登録

#### **IFAPRDxx での製品の有効化**

File Manager を製品コード 5655-AC6 IBM Application Delivery Foundation for z/OS®Common Components の一部として購 入した場合、IFAPRDxx parmlib メンバーに次のような項目を含めます。

```
PRODUCT OWNER('IBM CORP')
NAME('IBM APP DLIV FND')
ID(5655-AC6)
VERSION(*) RELEASE(*) MOD(*)
FEATURENAME('FILE-MANAGER')
STATE(ENABLED)
```
上記のステートメントを含むサンプルの登録 FMNWIFAG は、ご使用の hlq.SFMNSAM1 データ・セットに用意されていま す。

または、File Manager をオプションで (バンドルの一部としてではなく) 別々に購入した場合、次のようにして IFAPRDxx parmlib メンバーに File Manager の項目を含めることもできます。

```
PRODUCT OWNER('IBM CORP')
NAME('IBM FILE MANAGER')
ID(5655-Q42)
VERSION(*) RELEASE(*) MOD(*)
FEATURENAME('IBM-FM')
STATE(ENABLED)
```
IFAPRDxx parmlib メンバーが更新されたら、以下のコンソール・コマンドを使用して (次回の IPL まで) 動的にアクティブ 化できます。

SET PROD=xx

#### **追加の File Manager IFAPRDxx 処理**

上記の製品が IFAPRDxx に定義されていない場合は、File Manager が最初に起動されたとき、初期設定時に "IBM File Manager for z/OS " (製品コード 5655-Q42) として登録されます。

上記の製品が STATE(DISABLED) または STATE(NOTDEFINED) で定義されている場合、製品は登録用には選択されません。

File Manager が実行されないようにするには、次の IFAPRDxx 項目を使用します。

```
PRODUCT OWNER('IBM CORP')
NAME('IBM FILE MANAGER')
ID(5655-Q42)
VERSION(*) RELEASE(*) MOD(*)
FEATURENAME('IBM-FM')
STATE(DISABLED)
```
製品の購入方法を変更した場合 (例えば、スタンドアロンのバージョンの使用から IBM Application Delivery Foundation for z/OS®Common Components 製品バンドルにアップグレードした場合など)、新しい定義をアクティブ化する際に、z/OS® で保持されているストレージ内の表から既存の製品定義を明示的に削除する必要があります。これは、以下のシナリオに 従って、動的に行います (IPL なし)。

- 1. IFAPRDxx で、上記のように新しい製品を定義し、古い製品を STATE(DISABLED) を指定して更新します。
- 2. 次のオペレーター・コマンドを使用して、更新をアクティブにします。

SET PROD=xx

3. その後、古い製品定義を IFAPRDxx から安全に削除できます。

IBM® では NAME(\*) または ID(\*) フィールドを含む IFAPRDxx 項目を定義しないことをお勧めします。意図しない製品の登 録が行われる可能性があるからです。

STATE(ENABLED) の NAME(\*) および ID(\*) で定義された項目で一致が検出された場合、"IBM File Manager for z/OS " は "IBM Application Delivery Foundation for z/OS®Common Components" (製品コード 5655-AC6) として登録されます。

#### <span id="page-35-0"></span>ISPF 環境の変更

ISPF のもとでの File Manager の始動を簡単にするためには、次の節で説明するように ISPF 環境を構成する必要がありま す。

#### **TSO 領域サイズ**

ISPF から File Manager を使用する場合、さまざまな機能が効果的に作動するように、最小 4MB のログオン領域サイズを (TSO が一般的に提供する 32MB の「拡張」ストレージとあわせて) 使用して十分な 24 ビット・ストレージを準備すること をお勧めします。推奨される最小 TSO 領域サイズは 40MB です。

次のように、仮想ストレージ機能を集中的に実行する場合、この開始値を増やすことが必要になる可能性があります。

- 多くのフィールドまたはレイアウトのあるテンプレートの使用。
- ラージ・ファイルのメモリー内編集。

#### <span id="page-35-1"></span>LIBDEF を使用して実行するための File Manager の準備

TSO/ISPF ユーザーのために SYSPROC DD ステートメント内で使用可能なライブラリーに、hlq.SFMNSAM1 からのメン バー FMNELIBD をコピーします。exec を次のように変更します。

#### **LNG = 'ENU'**

日本語の場合は JPN、韓国語の場合は KOR を指定します。

#### **hlq = 'FMN'**

これを指定すると、名前は hlq.SFMNxxxx if sfx = '' という形式になります。

#### **optl = ''**

別のインストール・オプション・ライブラリーがある場合は、値を指定します。
#### **sfx = ''**

これを指定すると、名前は次の形式になります: hlq.SFMNxxxx.sfx

### **hlq2 = ''**

最初に次の形式になる LIBDEF fixtest ライブラリー: hlq2.SFMNxxxx

#### **sfx2 = ''**

最初に次の形式になる LIBDEF fixtest ライブラリー: hlq2.SFMNxxxx.sfx2

#### **CICS パラメーター**

**FMNCICS= "**

総称照会をサポートするために必要な CICSVTAM アプリケーション ID および説明を含むデー タ・セットを指定します。このデータ・セットが既に TSO プロシージャーに割り振られている 場合、またはログオン・コマンドの一部として割り振られている場合は、ここで指定する必要は ありません。

#### **SDFHEXCI= "**

EXCI ロード・ライブラリーを ISPF アプリケーションで使用できない場合は、ここで cicshlq.SDFHEXCI データ・セット名を指定します。

#### **WebSphere®MQ ロード・ライブラリー**

SCSQANLE、SCSQAUTH、および SCSQLOAD が ISPF セッションで使用できない場合は、以下 のパラメーターを使用して、対応するデータ・セット名を指定します。

- SCSQAUTH = ' '
- SCSQANLE = ' '
- SCSQLOAD = ' '

**Notes:**

- 1. 標準インストールの場合、インストール値に hlq = を設定するだけで済みます。hlq.SFMNMOD1 とは異な るライブラリーのインストール・オプション・モジュールのバージョンをカスタマイズした場合は、optl = data set name を指定してください。
- 2. hlq2 および sfx2 は、BETA ライブラリー・テストをサポートするために用意されています。

## LIBDEF を使用した File Manager の呼び出し

FMNELIBD は、File Manager のフィーチャーおよび機能の LIBDEF 呼び出しを提供する多目的の REXX exec です。これによ り、File Manager のフィーチャーまたは機能を呼び出す前に LIBDEF を実行する、ユーザーがコーディングしたさまざまな EXEC が不要になります。exec は以下のように実行されます。

**値**

**説明**

### **FM**

File Manager の基本オプション・メニューを起動します。

### **F1**

FM/IMS の基本オプション・メニューを起動します。

### **F2**

FM/Db2 の基本オプション・メニューを起動します。

#### **FND**

File Manager の拡張検索機能を起動します。

### **LST**

File Manager の拡張参照リストを起動します。

### **FUN**

入力パネルにデータを設定するデータ・セット名を使用して、サポートされる File Manager サポート機能を 起動します。FUN [パラメーター構文 ページ](#page-38-0) [39](#page-38-0) を参照してください。

#### **DEF**

File Manager 機能をキーワード・モードで呼び出す REXX によって File Manager ライブラリーの LIBDEF を実 行します。

### **DROP**

FMNELIBDDEF コマンドによって LIBDEF セットアップをクリアします。

#### **INV**

ISPF 構成テーブルで指定されている FMNINV と同等の機能を実行します。

- FMNELIBDINV DSE / は FMNINV DSE / と等価の LIBDEF です。
- FMNELIBDINV DSB / は FMNINV DSB / と等価の LIBDEF です。
- FMNELIBDINV DSV / は FMNINV DSV / と等価の LIBDEF です。

詳しくは、File Manager をデフォルトの VSAM [エディターにする ページ](#page-42-0) [43](#page-42-0) を参照してください。

#### **MENU**

FMNR exec と同等の短縮メニューの LIBDEF 呼び出しを提供します。

詳しくは、ISPF 3.4 [またはデータ・セット・リストからの](#page-43-0) File Manager の起[動 ページ](#page-43-0) [44](#page-43-0) を参照してくだ さい。

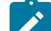

■ **注**: 使いやすくするために、次のように短縮名の中間 exec を作成します。

```
Example. Create member LFM in a data set in the SYSPROC or SYSEXEC concatenations.
\mathbf{r}/* REXX - LIBDEF invocation of File Manager from ISPF 3.4 */ ARG DSN
      CALL FMNELIBD'MENU 'dsn
      EXIT
   この場合、LFM は、ISPF 3.4 またはデータ・セット・リストから File Manager 短縮メニューを呼び出
   すコマンドです。
```
## <span id="page-38-0"></span>**FUN パラメーター構文**

FUN を指定すると、次の構文が適用されます。

FMNELIBD FUN function 'dsn1(mbr1)' 'dsn2(mbr2)' 'dsn3(mbr3)' 'dsn4(mbr4)'

function は、サポートされる以下の機能のいずれかでなければなりません。

# **値**

### **説明**

#### **CLM**

ロード・モジュールの比較

### **DSB**

データ・セットのブラウズ

### **DSC**

データ・セットのコピー

## **DSE**

データ・セットの編集

### **DSG**

データ・セットの作成

### **DSM**

データ・セットの比較

### **DSV**

データ・セットの表示

## **PBK**

コピーブックまたはテンプレートの印刷と表示

### **SCS**

カタログ・サービス

### **TPIMP**

テンプレートのインポート

### **TPEXP**

テンプレートのエクスポート

### **TPED**

テンプレートの編集

### **TPUP**

テンプレートの更新

#### **VLM**

ロード・モジュールの表示

'dsn1(mbr1)' は、入力データ・セットまたはパス名です。

'dsn2(mbr2)' は入力テンプレートです (迂回する場合は「-」を指定してください)。

'dsn3(mbr3)' は、出力データ・セットまたはパス名です。

'dsn4(mbr4)' は、出力テンプレートです。

**注:** FMNELIBD REXX exec を使用して、機能 DSC、DSE、および DSV を呼び出し、適切な形式を使用してデータ・ セット、CICS リソース、および MQ キューをコピー、編集、および表示できます。例えば、機能 DSE に対して FMNELIBD を呼び出す形式は次のとおりです。

#### **Data Set (データ・セット)**

call FMNELIBD FUN DSE 'data.set.name(memname)'

### **CICS リソース**

call FMNELIBD FUN DSE 'rt:applid:rname'

### **MQ キュー**

call FMNELIBD FUN DSE 'MQ:managerid:queuename'

これらのリソースの指定について詳しくは、「File Manager for z/OS® ユーザーズ・ガイドおよびリファレンス」 で CICS リソースの指定および MQ マネージャーまたはキューの指定に関するセクションを参照してください。

### <span id="page-39-0"></span>**例**

### **例 1. 選択パネルからの File Manager、FM/IMS、および FM/Db2 基本オプションの呼び出し**

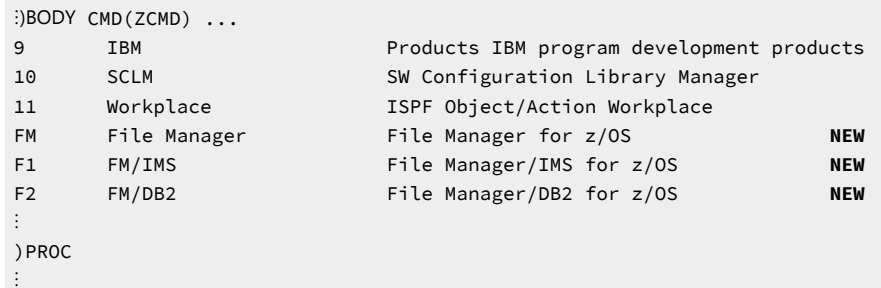

```
&ZSEL = TRANS( TRUNC (&ZCMD,'.')
⋮
9,'PANEL(ISRDIIS) ADDPOP'
10,'PGM(ISRSCLM) SCRNAME(SCLM) NOCHECK'
11,'PGM(ISRUDA) PARM(ISRWORK) SCRNAME(WORK)'
FM,'CMD(FMNELIBDFM)' /* File Manager */ Ⓝⓔⓦ
F1,'CMD(FMNELIBDF1)' /* FM/IMS */ \longrightarrowF2,'CMD(FMNELIBD F2)' /* FM/DB2 \star/ \infty
```
### <span id="page-40-0"></span>**例**

### **例 2. LIBDEF 呼び出しの ISPF コマンド・テーブル**

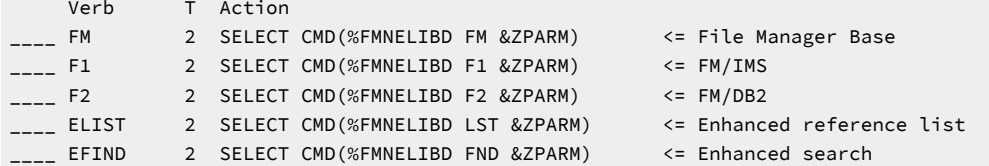

### **例**

### **例 3. REXX を使用した VLM 機能の呼び出し (ロード・モジュールの表示)**

この例では、File Manager オプション 3.10.1 を実行し、入力データ・セット・フィールドに 'FMN.LOAD' を追加します。

```
/* REXX */call FMNELIBD FUN VLM 'FMN.LOAD'
```
#### **例**

## **例 4. REXX を使用した DSE 機能の呼び出し (データ・セットの編集)**

この例では、File Manager オプション 2 を実行し、入力データ・セット・フィールドおよびテンプレート・フィールドに データを設定します。

 $/*$  REXX  $*/$ call FMNELIBD FUN DSE 'FMN.FMDATA' 'FMN.TEMPLATE(SAMPLE)'

#### **例**

### **例 5. REXX を使用した DSE 機能の呼び出し (MQ キューの編集)**

この例では、File Manager オプション 2 を実行し、入力データ・セット・フィールドに MQ キューを追加します。

{{/\* REXX \*/ call FMNELIBD FUN DSE 'MQ:MQ91:FMN.QUEUE.TEST'}}

#### **例**

# **例 6. DEF パラメーターおよび DROP パラメーターを使用した REXX ロード・モジュール・レポート**

```
/* REXX - VIEW LOAD MODULE - XML REPORT \star/
/\star \star /
CALL FMNELIBD DEF
ADDRESS TSO
```

```
 "ALLOC FI(SYSPRINT) DUMMY REUSE"
   'ALLOC FI(FMNXMLO) NEW SP(1,5) TRACKS,
         LRECL(1024) BLKSIZE(32720) RECFM( V B )'
ADDRESS ISPEXEC
  "SELECT CMD(FILEMGR $VLM DSNIN='FMN.LOAD'",
       "MEMBER=TURBO1,FUNCTION=PRINT,DATEFORM=YYMMDD,XML=YES)"
ADDRESS TSO
   'EXECIO * DISKR FMNXMLO (STEM XMLO. FINIS'
  IF RC = 0 THEN DO
    DO I = 1 TO XMLO.0 SAY XMLO.I
     END
   END
   "FREE FI(FMNXMLO)"
   "FREE FI(SYSPRINT)"
CALL FMNELIBD DROP
EXIT 0;
```
# ISPF メニューへの File Manager の追加

File Manager を ISPF 基本オプション・メニュー・パネル (ISR@PRIM) に追加するには、この図に示すように、追加の行 (◄ **New**) を挿入します。

図 7. ISPF 基本オプション・メニュー・パネルへの File Manager の追加

```
⋮
)BODY CMD(ZCMD)
⋮
  9 IBM Products IBM program development products
  10 SCLM SW Configuration Library Manager
  11 Workplace ISPF Object/Action Workplace
 F File Manager File Manager for z/OS ◄ New
⋮
)PROC
⋮
  &ZSEL = TRANS( TRUNC (&ZCMD,'.')
⋮
  9,'PANEL(ISRDIIS) ADDPOP'
  10,'PGM(ISRSCLM) SCRNAME(SCLM) NOCHECK'
  11,'PGM(ISRUDA) PARM(ISRWORK) SCRNAME(WORK)'
  F,'PANEL(FMNSTASK) SCRNAME(FILEMGR) NEWAPPL(FMN)' /* File Manager*/ ◄ New
⋮
```
LIBDEF を使用して File Manager を呼び出すには、例 1. 選択パネルからの File [Manager、FM/IMS、および](#page-39-0) FM/Db2 基本 [オプションの呼び出し ページ](#page-39-0) [40](#page-39-0)を参照してください。

ISPF 基本オプション・メニュー・パネルの構成について詳しくは、対話式システム生産性向上機能 (ISPF) 計画とカスタマ イズ z/OS を参照してください。

# ISPF コマンド・テーブルへの File Manager の定義

ISPF は 4 つの異なるコマンド・テーブルをサポートしていて、そこで File Manager を起動する ISPF コマンドを定義できま す。

- アプリケーション・コマンド・テーブル
- ユーザー・コマンド・テーブル
- サイト・コマンド・テーブル
- システム・コマンド・テーブル

ISPF コマンド・テーブル・ユーティリティー (ISPF オプション 3.9) を使用して、現在は使用されていない (システム・コマ ンド・テーブル ISPCMDS は、常に使用されている) コマンド・テーブルを作成または変更できます。これらのコマンド・ テーブルの 1 つに File Manager 用のコマンドを追加すると、どの ISPF パネルからでも、コマンドの前に TSO を付けずに File Manager を起動できます。

例えば、コマンド行で「FM」と入力して File Manager を ISPF パネルから実行できるようにするには、次の項目をコマン ド・テーブルに追加します。

Verb FM

アクション SELECT PANEL(FMNSTASK) OPT(&ZPARM) SCRNAME(FILEMGR) SUSPEND NEWAPPL(FMN)

説明 File Manager for z/OS®

LIBDEF を使用して File Manager を呼び出すには、例 2. LIBDEF 呼び出しの ISPF [コマンド・テーブル ページ](#page-40-0) [41](#page-40-0)を参照し てください。

ISPF コマンド・テーブルについては、対話式システム生産性向上機能 (ISPF) 計画とカスタマイズ z/OS および 対話式シス テム生産性向上機能 (ISPF) ユーザーズ・ガイド 第 2 巻 z/OS を参照してください。

# FM コマンドと他のアプリケーションとの間の競合の回避

File Manager コマンドと、ISPF コマンド・テーブルに定義された他の製品用の同じコマンドの間で競合が発生した場 合について、1 つの解決策は、File Manager 固有のアプリケーション・コマンド・テーブルを作成することです。その File Manager アプリケーション・コマンド・テーブルに、他のアプリケーションで使用されるコマンドの項目を追加し て、PASSTHRU オプションを指定します。

# <span id="page-42-0"></span>File Manager をデフォルトの VSAM エディターにする

File Manager を VSAM エディターとして指定するように ISPF を構成できます。これによって、VSAM データ・セット を ISPF オプション 1、2、3、または 11 で指定すると、自動的に起動されます。VSAM 関連キーワードに対して、[表](#page-42-1) [5 :](#page-42-1) VSAM [関連キーワードと値 ページ](#page-42-1) [43](#page-42-1) にリストされた値を提供する ISPF 構成テーブル・キーワード・ファイルを更新す ることによって、この設定を行うことができます。

### **表 5. VSAM 関連キーワードと値**

<span id="page-42-1"></span>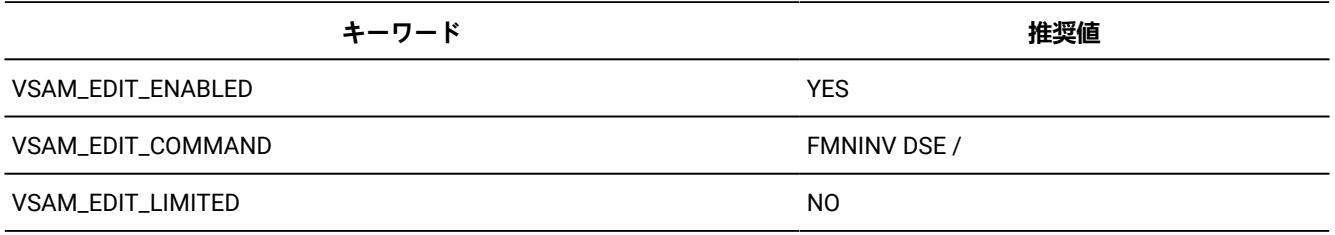

**表 5. VSAM 関連キーワードと値 (続く)**

| キーワード                          | 推奨値                 |
|--------------------------------|---------------------|
| VSAM_BROWSE_ENABLED            | <b>YES</b>          |
| VSAM_BROWSE_COMMAND            | <b>FMNINV DSB/</b>  |
| VSAM_BROWSE_LIMITED            | NO.                 |
| VSAM_VIEW_ENABLED              | <b>YES</b>          |
| VSAM_VIEW_COMMAND              | <b>FMNINV DSV /</b> |
| VSAM_VIEW_LIMITED              | N <sub>O</sub>      |
| VSAM_RESTRICTED_BROWSE_DATASET | <b>NONE</b>         |
| VSAM_RESTRICTED_EDIT_DATASET   | <b>NONE</b>         |
| VSAM_RESTRICTED_VIEW_DATASET   | <b>NONE</b>         |

その後、このキーワード・ファイルを使用して、ISPF 構成ロード・モジュールを作成します。これを行う方法について は、対話式システム生産性向上機能 (ISPF) 計画とカスタマイズ z/OS を参照してください。

<span id="page-43-0"></span>ISPF 3.4 またはデータ・セット・リストからの File Manager の起動

提供された exec FMNR を行コマンドとして呼び出すことによって、ISPF 3.4 またはデータ・セット・リスト上の任意の データ・セットに対して、短縮された File Manager 基本オプション・メニューを呼び出すことができます。短縮メニュー によってナビゲートされる後続のすべての入力パネルには、ISPF 3.4 またはデータ・セット・リストからの対応するデー タ・セット名が設定された 1 次データ・セット名が表示されます。

<mark>→ 注</mark>: これは、hlq.SFMNEXEC ライブラリーが ISPF セッションのための SYSEXEC に追加されていることが前提とな ります。

# ISPF エディットでの File Manager 編集モデルの実装

ISPF 編集セッションから File Manager 編集モデルにアクセスできるようにするために ISPF 環境を構成します。

File Manager ISPF 編集モデルを実装するには、次の手順を実行します。

- FMN.SFMNPENU が ISPPLIB に連結されていることを確認します。
- FMN.SFMNSLIB が ISPSLIB に連結されていることを確認します。
- ISPF パネル ISREMCLS を変更して、JCL という名前の新しいモデル・クラスを含めます。

必要な更新の例は FMN.SFMNSAM1(FMNEMCLS) にあります。

- ISPF パネルの ISREMEXC と ISREMRXC を変更して、EXEC および REXX モデル・パネルから File Manager 外部 REXX 関数を処理するためのオプションを含めます。
- ISPEMEXC に対して必要な更新の例は FMN.SFMNSAM1(FMNEMEXC) にあります。また ISPEMRXC に対して必要な 更新の例は FMN.SFMNSAM1(FMNEMRXC) にあります。

# File Manager を特定の製品と連動するようにする

File Manager を IBM® の言語および製品と連動させることができます。これらの製品には、COBOL、PL/ I、DFSORT、Db2®、および WebSphere®MQ for z/OS®(WebSphere®MQ) があります。以下の節で、これを行う方法につ いて説明します。

# WebSphere®MQ サポートを使用可能にする

File Manager が実行されているローカル z/OS® システム上の WebSphere®MQ キュー・マネージャーおよびキュー・コン テンツにアクセスするには、WebSphere®MQ ライブラリーを File Manager で使用できるようにする必要があり、またユー ザーに読み取りおよび更新アクセス権を付与する必要があります。

File ManagerBase 機能の場合は、LINKLIST 内で、または TSO プロシージャー (またはバッチ JCL) の STEPLIB の一部と して、WebSphere®MQ ロード・ライブラリー SCSQANLE、SCSQAUTH、および SCSQLOAD を TSO ユーザーまたはバッ チ・ジョブ・ユーザーが使用できるようにする必要があります。File ManagerMQ 機能は、SYSTEM.COMMAND.QUEUE へのメッセージの送信と、SYSTEM.COMMAND.REPLY.MODEL キューを使用して応答を取り出す動的キューの作成を利 用します。この応答キューの高位修飾子は、FMN0POPT テーブルで、キーワード MQREPHLQ としてカスタマイズ可能で す。サンプル・オプション・モジュールには、高位修飾子として値 FMNTMQL. が含まれています。動的キュー名が構築用 に MQ API に渡されると、オプション・モジュールの指定に従って HLQ が使用され、現行のユーザー ID と「.\*」ストリン グが追加されます。次に、使用している MQ マネージャーが、使用する完全動的名を返します。この高位修飾子は、ご使用 のシステムの MQ セキュリティー規則に合うように変更できます。

■ <del>注</del>: File Manager の FMNELIBD 呼び出しでは、FMNELIBD exec のカスタマイズ時に WebSphere® MQ ロード・ライ ブラリーを指定できます。詳しくは、LIBDEF [を使用して実行するための](#page-35-0) File Manager の準備 [ページ](#page-35-0) [36](#page-35-0) を参照 してください。

IBM®MQ リソースにアクセスする必要がある File Manager ユーザーには、以下のアクセス権が必要です。

- 動的キュー MQREPHLQ.userid.\* への更新アクセス
- SYSTEM.COMMAND.INPUT キューへの更新アクセス
- SYSTEM.COMMAND.REPLY.MODEL キューへの読み取りアクセス

要求側のユーザーには、特定の IBM®MQ リソースにアクセスするための適切な権限も必要です。これらのリソースには、 以下の許可が含まれる場合があります。

- キュー・マネージャーへの接続
- キュー・マネージャーまたはキュー属性の読み取りまたは変更

• リソースの作成および削除

• キュー・メッセージのブラウズまたは破壊的な取得

必要な許可を判別するには、IBM Knowledge Center の IBM®MQ セキュリティー資料の "z/OS でのセキュリティーのセッ トアップ" を参照してください 。

ADFzCC サーバーを使用する FM/CICS の場合は、これらのライブラリーを ADFz Common ComponentsCONFIG DD 連結内 の FMNLIB 連結の構成データに追加する必要があります。ADFzCC サーバーおよび構成データについて詳しくは、[ADFzCC](#page-415-0) [サーバーのカスタマイズ ページ](#page-415-0) [416](#page-415-0)を参照してください。

### COBOL コピーブックを処理するためのカスタマイズ

表示、編集、コピー、印刷、またはデータ作成の機能を COBOL コピーブックで使用する場合は、File Manager に対して COBOL コンパイラーを使用可能にする必要があります。

この機能には ADATA が必要なので、COBOL コンパイラーは ADATA 機能を備えている必要があります。ADATA をサポー トしていない VS COBOL II や OS/COBOL などの COBOL コンパイラーを使用することはできません。現在サポートされてい るすべてのバージョンの IBM®Enterprise COBOL (z/OS® 用および OS/390® 用) は、このサポートが提供されているので、 使用できます。

File Manager には組み込み版の COBOL コンパイラーもあります。これは、サポートされる COBOL コンパイラーよりも 優先して使用するため、または、サポートされる COBOL コンパイラーが使用可能になっていない場合 (例えば、COBOL コンパイラーが使用されない実稼働環境で File Manager を使用する場合) に使用するためのものです。このコンパイラー は、File Manager がデフォルトのライブラリーにインストールされている場合は、FMN9xxxx という名前のロード・モ ジュールとともに、FMN.SFMNMOD1 にインストールされます(この File ManagerCOBOL コンパイラーは、機能が低減され たコンパイラーであり、実行可能な COBOL プログラムの生成には使用できません)。

File Manager は、自身の COBOL コンパイラーを、サポートされる COBOL コンパイラーにアクセスできない場合、または 次のような FMNCOB の DD ステートメントがある場合に使用します。

//FMNCOB DD DUMMY

通常、サポートされる COBOL コンパイラーが検出された場合は、そのコンパイラーが使用されます。サポートされる COBOL コンパイラーが見つからない場合、File ManagerCOBOL コンパイラーが使用されます。

ただし、場合によっては、サポートされている COBOL コンパイラーが使用可能であっても、例えば IBM® サポートからの 依頼があったときなどに、File ManagerCOBOL コンパイラーを使用することがあります。

サポートされる COBOL コンパイラーの使用については、サポートされる COBOL [コンパイラーの使用 ページ](#page-46-0) [47](#page-46-0)を参 照してください。File Manager の内部 COBOL コンパイラーの使用については、[File Manager COBOL](#page-47-0) コンパイラーの使用 [ページ](#page-47-0) [48](#page-47-0)を参照してください。

SHOWCOB コマンドを使用して、File Manager が内部 COBOL コンパイラーを使用しているか、別のコンパイラーを使用し ているかを確認します。

• バッチの場合、次の制御ステートメントを使用して、File Manager バッチ・ジョブを実行依頼します。

**\$\$FILEM SHOWCOB** 

ライセンス交付を受けた、サポートされる COBOL コンパイラーが File Manager で使用可能な場合は、ジョブの出 力は次のようになります。

FMN0024I The Customer Licensed COBOL Compiler will be used.

File Manager が独自の COBOL コンパイラーを使用している場合、ジョブの出力は次のようになります。

FMN0023I The File Manager supplied COBOL Compiler will be used

• ISPF のもとで、いずれかの File Manager コマンド行に SHOWCOB と入力します。ライセンス交付を受けた、サ ポートされる COBOL コンパイラーが File Manager で使用可能な場合は、次のメッセージが表示されます:Using Licensed COBOL.File Manager が独自の COBOL コンパイラーを使用している場合、次のメッセージが表示されます: Using FM COBOL Compiler

COBOL コンパイラーは、ライセンス交付を受けた、サポートされるコンパイラーである必要があります。ライセンス交付 を受けているが、サポートされないコンパイラー (例えば、VS COBOL II のライセンス交付バージョン) の場合でも、次の メッセージ「Using Licensed COBOL」が表示されます。しかし、コピーブックのコンパイルは失敗します。

# <span id="page-46-0"></span>サポートされる COBOL コンパイラーの使用

サポートされる COBOL コンパイラーが使用可能であり、File Manager によって使用される場合、以下の節を読んで、実行 が必要なカスタマイズ作業を確認してください。

# LINKLIST への COBOL コンパイラー・ライブラリーの追加

FMN.SFMNMOD1 を LINKLIST に追加した場合は、COBOL コンパイラー・ライブラリーも LINKLIST に追加してください。

FMN.SFMNMOD1 を LINKLIST に追加していないが、その代わりにこのライブラリーを TSO ログオン・プロシージャーまた はバッチ・ジョブの STEPLIB DD ステートメントに追加した場合も、サポートされる COBOL コンパイラー・ライブラリー を STEPLIB DD ステートメントに追加してください。

COBOL コンパイラー・ライブラリーを LINKLIST または STEPLIB DD に追加する代わりに、以下のように COBOL コンパイ ラー・ライブラリーの FMNCOB DD を割り振ることによって、COBOL コンパイラー・ライブラリーへのアクセスを可能に できます。

//FMNCOB DD DSN=your.complib,DISP=SHR

この DD ステートメントを、TSO ログオン・プロシージャーまたはバッチ・ジョブで動的に割り振ることができます。

# バッチ JCL スケルトンへの COBOL コンパイラー・ライブラリーの追加

COBOL コンパイラー・ライブラリーを、File Manager バッチ JCL スケルトン FMNFTEXC、および FM/IMS バッチ JCL ス ケルトン FMN1FTEX 内の STEPLIB DD ステートメントに追加することもできます。これらの JCL スケルトンについて詳し くは、[バッチ・モード用の](#page-58-0) JCL スケルトンの変更 [ページ](#page-58-0) [59](#page-58-0) および [ジョブ制御スケルトンの調整 ページ](#page-303-0) [304](#page-303-0) を参照し てください。

# バッチ処理のための COBOL コンパイラー・ライブラリーの許可

バッチ・モードで APF 許可で File Manager を実行中であり、COBOL コピーブック・テンプレートを使用して File Manager バッチ・ジョブを実行する場合は、COBOL コンパイラー・ライブラリーを許可する**必要もあります**。あるいは、 無許可の File Manager バッチ・ジョブを実行してください。(COBOL コンパイラー・ライブラリーが許可されておらず、使 用する File Manager ロード・ライブラリーと JOBLIB または STEPLIB で連結されている場合、File Manager はバッチでは APF 許可されません)。

# COBOL コンパイラー警告メッセージの抑止

デフォルトの COBOL コンパイラー・オプションとして TERM=YES (TERM) を設定した場合は、以下のように TSO ログオ ン・プロシージャーに FMNTERM DD の割り振りを追加してください。

//FMNTERM DD DUMMY

<span id="page-47-1"></span>これにより、不必要なコンパイラー警告メッセージが抑止されます。

# File Manager での COBOL コンパイラー・オプションの使用

File Manager は、COBOL コンパイラーを呼び出すときに、特定の COBOL コンパイラー・オプションをオーバーライドし ます。このため、これらのオプションは、COBOL デフォルト・オプション・モジュール IGYCDOPT の中で「固定」として マーク付けすることはできません。オプションは次のとおりです。

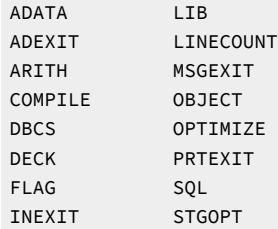

これらのオプションのいずれかをユーザーのサイトで固定にしている場合、これらのオプションを固定にしない File Manager 固有の COBOL オプション・モジュールを作成し、このモジュールを File Manager が呼び出す COBOL コンパイ ラーで使用可能にする必要があります。COBOL デフォルト・オプションの変更、および特定の目的のためのオプション・ モジュールの作成については、該当する COBOL カスタマイズの資料を参照してください。

File Manager 固有の COBOL オプション・モジュールを作成するが、そのモジュールを File Manager 以外では一般に使用 可能にしたくない場合は、COBOL コンパイラー・ライブラリーのコピーを取って、このオプション・モジュールが入っ たものを作成してください。そうすると、TSO ログオン・プロシージャーまたはバッチ・ジョブで動的に割り振られる FMNCOB DD ステートメントを使用して、このコピー版 COBOL コンパイラー・ライブラリーを File Manager にのみ使用可 能にできます。

# <span id="page-47-0"></span>File ManagerCOBOL コンパイラーの使用

以下のいずれかの条件に該当する場合、File Manager は内部 COBOL コンパイラーを使用します。

- ライセンス交付を受けた、サポートされる COBOL コンパイラーを使用できない。
- //FMNCOB DD DUMMY が定義されている (以下の説明を参照)。
- 最低でも SAF FACILITY クラス・プロファイル FILEM.COBOL.INTERNAL に対する読み取りアクセス権限がユーザー にある (COBOL [コンパイラーの使用の制御 ページ](#page-77-0) [78](#page-77-0)を参照)。

File Manager が COBOL コンパイラーを使用することになる場合、以下の節を読んで、実行が必要なカスタマイズ作業を確 認してください。File Manager コンパイラーを使用する場合は、サポートされる COBOL コンパイラーのすべての機能が使 用可能なわけではなく、使用可能な機能に関してもカスタマイズが異なっている可能性があります。

# File ManagerCOBOL コンパイラーの使用の制御

File ManagerCOBOL コンパイラーのロード・モジュールは、FMN.SFMNMOD1 に付属して出荷されます。

File Manager がこのコンパイラーを使用するように制御するには、以下のいずれかのアクションを実行します。

- COBOL [コンパイラーの使用の制御 ページ](#page-77-0) [78](#page-77-0) の説明に従って FACILITY クラス・プロファイルを定義する
- DD ステートメントを割り振る

//FMNCOB DD DUMMY

この DD ステートメントを、TSO ログオン・プロシージャーまたはバッチ・ジョブで動的に割り振ることができま す。

# バッチ JCL スケルトンへの COBOL コンパイラー・ライブラリーの追加

File ManagerCOBOL コンパイラーを File Manager バッチ JCL スケルトン FMNFTEXC、および FM/IMS バッチ JCL スケル トン FMN1FTEX 内で使用することもできます。これを行うには、スケルトン内の //FMNCOB DD DUMMY ステートメントのコ メントを外します。これらのバッチ JCL スケルトンについて詳しくは、[バッチ・モード用の](#page-58-0) JCL スケルトンの変更 [ペー](#page-58-0) [ジ](#page-58-0) [59](#page-58-0) および [ジョブ制御スケルトンの調整 ページ](#page-303-0) [304](#page-303-0) を参照してください。

# バッチ処理のための COBOL コンパイラー・ライブラリーの許可

File Manager を APF 許可でバッチ・モードで実行する場合、許可された File ManagerCOBOL コンパイラーを使用するため に必要なアクションはありません。このコンパイラーを使用していて、バッチ・ジョブを許可で実行したくない場合は、す べての File Manager バッチ・ジョブを無許可で実行する必要があります。

# COBOL コンパイラー警告メッセージの抑止

COBOL コンパイラー・オプションとして TERM を設定した場合、TSO ログオン・プロシージャーに FMNTERM DD の割り 振りを追加してください。

//FMNTERM DD DUMMY

これにより、不必要なコンパイラー警告メッセージが抑止されます。

# File Manager での COBOL コンパイラー・オプションの使用

File Manager は、COBOL コンパイラーを呼び出すときに、特定の COBOL コンパイラー・オプションをオーバーライドし ます。オプションは次のとおりです。

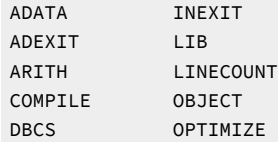

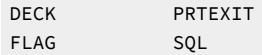

File ManagerCOBOL コンパイラーを使用する場合、これらのオプションは、提供された COBOL デフォルト・オプション・ モジュール FMN0DOPT の中で "固定" とマーク付けされておらず、それを変更することはできません。File ManagerCOBOL コンパイラーに設定されているオプションを操作する機能はありません。

# PL/I include ブックを処理するためのカスタマイズ

File Manager は、以前にインストールされた外部 PL/I コンパイラーに関係なく使用される内部 PL/I コンパイラーを提供し ます。

PL/I include ブックで、File Manager の表示、編集、コピー、印刷、またはデータ作成の機能を使用する場合は、Language Environment® ランタイム・ライブラリーを使用する必要があります。

正しいLanguage Environment®ランタイムを使用するには、Language Environment®ランタイム・ライブラリー SCEERUN を LINKLIST に追加するか、またはそのライブラリーを TSO ログオン・プロシージャーの STEPLIB DD ステートメントに追 加してください。

# HLASM コピーブックを処理するためのカスタマイズ

File Manager の表示、編集、コピー、印刷、またはデータ作成の機能を HLASM コピーブックで使用する場合は、HLASM ロード・ライブラリー ASM.SASMMOD1 を File Manager で使用できるようにする必要があります。これを行うには、その ライブラリーを LINKLIST に追加するか、バッチ・ジョブ内の STEPLIB DD ステートメントに追加します。

バッチ・ジョブで HLASM を使用するには、File Manager 関数ステートメントで LANG=HLASM を指定します。例え ば、HLASM コピーブックを使用してデータ・セットのメンバーを印刷するには、以下のような File Manager 関数ステート メントを指定します。

<span id="page-49-0"></span>\$\$FILEM DSP FORMAT=TABL,TCIN='FMN.SFMNSAM1(FMNACPY)',LANG=HLASM

# File Manager のパフォーマンス向上のために DFSORT を使用するためのカスタマイズ

File Manager は、ISPF とバッチにおけるデータ・セット・コピー機能とデータ・セット印刷機能のパフォーマンス向上の ために DFSORT を使用できます。

DFSORT が使用可能な場合、ISPF のもとで大規模データ・セットを編集する際、その COPY 機能を使用してデータを補助 記憶域 (VSAM RRDS) にコピーします。File Manager は、ICEDFSRT および ICEDFSRB という別名を使用して DFSORT にア クセスします。

File Manager が DFSORT を使用するのは、DFSORT を検出でき、その DFSORT が File Manager で使用できる正しい保守レ ベルである場合に限ります。DFSORT は z/OS® のオプションの有料フィーチャーであり、File Manager の外部で DFSORT を使用するには、DFSORT ライセンスが必要です。ただし、DFSORT コードは常に z/OS® に付属しており、z/OS® のイン ストール時に DFSORT ライブラリーを削除していなければ、File Manager で DFSORT 使用することができます。

以下のトピックでは、DFSORT または独立系ソフトウェア・ベンダーのソート製品を使用するように File Manager をカス タマイズする方法について説明します。

# DFSORT が主ソート製品である場合のカスタマイズ

- 主ソート製品として DFSORT を使用する場合は、以下のいずれかの方法で DFSORT をインストールします。
	- **常駐:** DFSORT ライブラリー SORTLPA を LPALST に入れ、DFSORT ライブラリー SICELINK を LINKLIST に入れま す。
	- **非常駐:** DFSORT ライブラリー SICELINK および SORTLPA を専用ライブラリーにします。
	- 1. DFSORT を常駐でインストールした場合、File Manager で DFSORT を使用可能にするためにそれ以上のアクション は必要ありません。
	- 2. DFSORT を非常駐でインストールした場合、File Manager で DFSORT を使用可能にするために、ISPF とバッチでは 異なるアクションを取る必要があります。

#### **ISPF (対話式)**

ISPF のもとで File Manager が DFSORT を使用できるようにするには、TSO ログオン・プロシー ジャーの STEPLIB DD ステートメントに、SICELINK の後に SORTLPA という順序で DFSORT ライブラ リーを追加する必要があります。(これらのライブラリーを TSO ログオン・プロシージャーに追加した くない場合は、ISPF を起動する前に、TSOLIB コマンドを使用してこれらのライブラリーを追加する ことができます。)

#### **バッチ**

バッチで File Manager が DFSORT を使用できるようにするには、File Manager を使用するジョブま たはステップの JOBLIB または STEPLIB DD ステートメントに、SICELINK の後に SORTLPA という 順序で DFSORT ライブラリーを追加する必要があります。ユーザーのサイトで使用するために、File ManagerJCL プロシージャーを作成することもできます。

また、DFSORT ライブラリーをバッチ JCL スケルトン内の STEPLIB DD ステートメントに追加することもできま す。これを行う場合、SICELINK の後に SORTLPA という順序で追加する必要があります。バッチ JCL スケルトンに ついて詳しくは、[バッチ・モード用の](#page-58-0) JCL スケルトンの変更 [ページ](#page-58-0) [59](#page-58-0)を参照してください。

# DFSORT が主ソート製品でない場合のカスタマイズ

主ソート製品として IBM 以外のソート製品を使用し、File Manager が DFSORT を使用できるようにしたい場合は、システ ムのサーチ順序で主ソート製品よりも**後に**くるように、DFSORT ライブラリーを置かなければ**なりません**。

**注:** DFSORT と IBM 以外のソート製品には、通常同じ名前を持つエントリー・ポイントがいくつかあります (例 えば、SORT および ICEMAN)。このため、主ソート製品ライブラリーよりも前に DFSORT ライブラリーを置く と、DFSORT が主ソート製品になってしまいます。このような状態では、DFSORT のライセンスを持っていない と、主ソート製品を使用するすべてのソート・ジョブが失敗することになります。

主ソート製品として IBM 以外のソート製品を使用する場合は、以下のいずれかの方法でそのソート製品をインストールし ます。

- **常駐:** 主ソート製品ライブラリーを LPALST または LINKLIST (あるいはその両方) に入れます。
- **非常駐:** 主ソート製品ライブラリーを専用ライブラリーにします。
- 1. ソート製品を常駐でインストールした場合、File Manager で DFSORT を使用可能にするために、DFSORT の SORTLPA ライブラリーと SICELINK ライブラリーは LINKLIST (LINKLIST 内に主ソート製品のライブラリーがあれ ば、その**後**) に置いてください。
- 2. ソート製品を非常駐でインストールした場合、File Manager で DFSORT を使用可能にするために、ISPF とバッチで は異なるアクションを取る必要があります。

**ISPF (対話式)**

ISPF のもとで File Manager が DFSORT を使用できるようにするには、TSO ログオン・プロシー ジャーの STEPLIB DD ステートメントの主ソート製品のライブラリーの**後**に、SICELINK の後に SORTLPA という順序で DFSORT ライブラリーを追加する必要があります。(これらのライブラリーを TSO ログオン・プロシージャーに追加したくない場合は、ISPF を起動する前に、TSOLIB コマンドを 使用してこれらのライブラリーを追加することができます。)

**バッチ**

バッチで File Manager が DFSORT を使用できるようにするには、File Manager を使用するジョブまた はステップの JOBLIB または STEPLIB DD ステートメントに、DFSORT ライブラリーである SICELINK および SORTLPA をこの順序で、主ソート製品のライブラリーの**後**に追加する必要があります。ユー ザーのサイトで使用するために、File ManagerJCL プロシージャーを作成することもできます。

また、DFSORT ライブラリーをバッチ JCL スケルトン内の STEPLIB DD ステートメントに追加することも できます。これを行う場合、主ソート製品ライブラリーを追加することが必要です。主ソート製品ライブラ リー、SICELINK、SORTLPA の順で追加してください。バッチ JCL スケルトンについて詳しくは、[バッチ・モード](#page-58-0) 用の JCL [スケルトンの変更 ページ](#page-58-0) [59](#page-58-0)を参照してください。

DFSORT は、SORTLPA ライブラリー内で SVC を 1 つ使用しています。デフォルトでは、これは SVC 109 です。この SVC は、SMF タイプ 16 レコードを記録するため、または IBM® のキャッシュ付き DASD 装置 (3990-3 型など) を使用するため に、DFSORT によって使用されます。IBM 以外のソート製品が独自のバージョンの SVC 109 を使用している場合は、代替 の SVC 番号を DFSORT 用のデフォルト SVC にする必要があります。DFSORT の SVC のインストールについては、ご使用 の DFSORT のリリースに対応する DFSORT インストールおよびカスタマイズ を参照してください。

File Manager は、それ自体の操作には DFSORT SVC を必要としません。このため、DFSORT が主ソート製品でない場合 は、この DFSORT SVC をインストールする必要はありません。

# DFSORT が使用されているかどうかの判別

SHOWSORT コマンドを使用して、File Managerで DFSORT が使用されているかどうかを確認します。

パフォーマンスを向上させるために、File Manager が DFSORT を使用すると予想していたのに使用していないように見える 場合は、この検査をバッチでも ISPF のもとでも行うことができます。

バッチの場合、次の制御ステートメントを使用して、File Manager バッチ・ジョブを実行依頼します。

**\$\$FILEM SHOWSORT** 

DFSORT が File Manager で使用可能な場合、ジョブの出力は次のようになります。

SORT debugging is on

DFSORT 使用不可である場合は、ジョブの出力は次のようになります。

DFSORT not available

ISPF のもとで、いずれかの File Manager コマンド行に SHOWSORT と入力します。DFSORT が File Manager で使用可能な 場合は、 SORT debugging is on というメッセージが表示されます。DFSORT が使用不可である場合は、DFSORT not available というメッセージが表示されます。

# 要約

サイトでの File Manager での使用のために DFSORT をインプリメントする正しい方法が決定したら、「DFSORT インス トールおよびカスタマイズ」の説明に従ってください。DFSORT COPY 機能をカスタマイズする必要はありません。これ は、File Manager で自動的に行われるためです。File Manager は、DFSORT SORT または MERGE 機能は使用しません。

**注:** DFSORT を使用する場合、File Manager は、DFSORT がメッセージ出力を生成し、DFSORT メッセージ 用のデータ・セット FMNSRTP を開くと仮定します。DFSORT インストール・オプション MSGPRT が NONE (MSGPRT=NONE) に設定されていれば、File Manager DFSORT インターフェース・モジュール (FMNDFSRT) がメッ セージ・データ・セット FMNSRTP を開こうとすると OPEN 異常終了が発生する可能性があります。これを回避す るには、DFSORT インストール・オプション MSGPRT を ALL (MSGPRT=ALL) に設定してください。

# File Manager オブジェクト・アクセス方式 (OAM) 機能を使用するための Db2® のバイ ンド

File Manager OAM 機能を使用する場合は、File Manager プラン FMNODIRS を OAM オブジェクトが定義されている Db2® システムにバインドして、OAM 機能が正しく動作できるようにする必要があります。これを行うのに役立つサンプル・ ジョブ (FMNBDIRS) が FMN.SFMNSAM1 に提供されています。

ご使用の Db2® インストール要件に応じて、FMNBDIRS をカスタマイズしてください。行う必要のある変更について詳しく は、サンプル・ジョブの中の指示を参照してください。プラン FMNBDIRS は FMN.SFMNDBRM で配布されています。

以下の Db2® 権限を OAM 機能の各ユーザーにも認可する必要があります。

• ディレクトリー処理には、次のテーブルに対する READ 権限が必須です。

- GROUPnn.OSM\_OBJ\_DIR (すべてのグループ・ディレクトリー) nn = 00...99 の範囲 (00 と 99 を含む)
- SYSIBM.SYSTABLES
- owner.VOLUME
- OAMADMIN.CBR\_COLLECTION\_TBL
- OAMADMIN.CBR\_MGT\_CLASS\_TBL
- OAMADMIN.CBR\_STO\_CLASS\_TBL
- オブジェクトの復元には、次のテーブルに対する UPDATE 権限が必須です。
	- GROUPnn.OSM\_OBJ\_DIR (すべてのグループ・ディレクトリー) nn = 00...99 の範囲 (00 と 99 を含む)
	- OAMADMIN.CBR\_COLLECTION\_TBL

# システム名で WebSphere MQ フィーチャーを使用不可にする

セキュリティー・サーバー RACF®1.9 (またはそれ以降) あるいは同等のセキュリティー製品がある場合、以下の FACILITY クラス・プロファイルを使用して、File Manager の WebSphere MQ サポートを使用不可にできます。

#### **FMNMQ.DISABLE.system\_name**

各表記の意味は次のとおりです。

#### **system\_name**

IEASYMxx parmlib メンバーの SYSNAME パラメーターで指定された値。いずれのシステムの値も、File Manager 基本オプション・メニューまたは ISPF 基本オプション・パネル ISR@PRIM の「System ID (システム ID)」フィールドに表示されます。

プロファイルが定義済みであり、そのプロファイルに対する READ 以上のアクセス権限がユーザーにある場合、File Manager 内の WebSphere MQ 機能はすべて、そのユーザーに対しては使用不可になります。

**例 1.** システム FMPROD 上の全ユーザー (myuser を除く) を無効にするプロファイルを定義します。

```
RDEF FACILITY FMNMQ.DISABLE.FMPROD AUDIT(NONE) +
    UACC(READ) OWNER(ownerid)
PE FMNMQ.DISABLE.FMPROD +
   CLASS(FACILITY) ID(myuser) ACC(NONE)
```
**例 2:** システム FMPROD 上の全ユーザー (myuser を除く) を有効にするプロファイルを定義します。

```
RDEF FACILITY FMNMQ.DISABLE.FMPROD AUDIT(NONE) +
   UACC(NONE) OWNER(ownerid)
PE FMNMQ.DISABLE.FMPROD +
    CLASS(FACILITY) ID(myuser) ACC(READ)
```
# APF 許可での File Manager の実行

バッチ・モードでは、File Manager は、APF 許可または APF 不許可で動作することができます。ISPF のもとでは、File Manager を APF 許可で実行することはできません。SYS1.PARMLIB の中のユーザー・サイト固有の IEAAPFxx または PROGxx メンバーに FMN.SFMNMOD1 を追加することにより、File Manager を許可します。

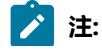

- 1. バッチ・モードで APF 許可で File Manager を実行中であり、COBOL コピーブック・テンプレートを使用し  $\mathcal{L}$ て File Manager バッチ・ジョブを実行する場合は、COBOL コンパイラー・ライブラリーを許可する**必要も あります**。これを行わないと、バッチ・ジョブから ABENDS306 を受け取ることになります。
	- 2. SUBSYS インターフェースを提供していないライブラリー管理システム内のソース・コードにアクセスする 計画がある場合、File Manager を APF 許可で実行することはできません。SUBSYS インターフェースのな い LMS 内のソース・コードへのアクセスについては、SUBSYS [インターフェースのない](#page-133-0) LMS 内のソース・ [コードのアクセス ページ](#page-133-0) [134](#page-133-0)を参照してください。

SYS1.PARMLIB メンバーに対して行った更新内容をアクティブにするには、システムを再始動するか、またはユーザー・サ イトの該当するコマンドを使用して変更内容を動的にアクティブにしてください。

# APF 許可での問題のトラブルシューティング

File Manager が APF 許可でバッチ・モードで実行中であると予想していて、そうではないようである場合、これは次の制 御ステートメントで File Manager バッチ・ジョブを実行依頼することにより検査できます。

\$\$FILEM VER

File Manager が APF 許可でないことを VER 機能が示した場合は、FMN.SFMNMOD1 が APF 許可ではないことを意味してい ます。IEAAPFxx が正しくセットアップされていて、IEASYSxx で選択されていることを調べてください。IEAAPFxx をアク ティブにするには、再 IPL が必要となります。別の方法としては、PROGxx (ユーザーのシステムで使用可能の場合) を使用 することができます。

File Manager ロード・ライブラリーを指定するために JOBLIB または STEPLIB ステートメントを使用している場合、File Manager ロード・ライブラリーを、非 APF 許可ライブラリーに連結しないでください。ライブラリー連結に不許可のライ ブラリーが含まれている場合 (例えば、COBOL コンパイラー・ライブラリーが許可されていない場合)、その連結内のどの ライブラリーも許可されません。

File Manager を ISPF 選択パネルから始動した場合、ISPF のもとでは File Manager が APF 許可で実行できないので、VER コマンドは、常に File Manager が APF 許可でないことを示します。APF 許可を必要とする File Manager 機能は ISPF のも とではサポートされません。

監査ロギングのために SMF を使用する場合は、モジュール FMNSMF が APF 許可されるようにする必要があります。ま た、該当するオプションのモジュールまたは parmlib メンバーのいずれかに、SMF 番号を指定する必要があります[。監査レ](#page-96-0) コードを SMF [に作成するように](#page-96-0) File Manager をカスタマイ[ズ ページ](#page-96-0) [97](#page-96-0) を参照してください。

SMF の監査が失敗すると、現行の File Manager 機能が終了します。

"Unable to link to FMNSMF. TSOLNK RC=20 (Dec) REASON CODE=56 (Dec)" というメッセージは APF 許可の失敗の診断 です。最もよくある原因は、次のとおりです。

- FMNSMF を含んでいるライブラリーが APF 許可されていない。
- FMNSMF を含んでいるライブラリーが割り振られている DDNAME には他のライブラリーが含まれ、それらのライ ブラリーの少なくとも 1 つが APF 許可されていない。

# Language Environment®の考慮事項

File Manager の初期設定プロセス時に、共通のランタイム環境の作成と初期設定を行うために Language Environment® (LE) の事前初期設定機能 (CEEPIPI) が使用されます。

このことは、File Manager の起動時に LE がアクティブである場合、CEEPIPI 機能が使用可能でないために、File Manager 機能に対する制約事項があることを意味します。

これらの制約事項は File Manager の起動時に LE がアクティブである場合に**のみ**適用されることに注意してください。(LE がアクティブであることは、File Manager が LE アプリケーションによって (例えば、Enterprise COBOL から) 直接的に起 動されたことを意味します。)

制約事項は、以下のとおりです。

- File Manager の異常終了ハンドラーが正しく機能できるように、TRAP(ON,NOSPIE) を設定する必要があります。
- LE 対応の入出力出口は使用できません。
- MOD\_DATE REXX 組み込み関数は使用できません。
- スクランブル出口 (使用される場合) はアセンブラー (LE 以外) 内になければなりません。
- ライブラリー管理出口 (LMS=USERLMS) は使用できません。

# 第 3 章. File Manager のカスタマイズ

本章では、File Manager をカスタマイズする方法について説明します。これは、File Manager をインストールした後で行い ます。

<span id="page-56-0"></span>デフォルト・オプションの変更

デフォルトの処理オプションは、File Manager と一緒に提供され、モジュール FMN0POPT の中に入っています。usermod FMNUMODP を使用し、これらのオプションをインストール要件に応じて変更することができます。オプションおよび指定 できる値の説明については、[File Manager](#page-417-0) オプション [ページ](#page-417-0) [418](#page-417-0)を参照してください。

デフォルトのマクロ・ステートメントは FMN.SFMNSAM1(FMN0POPT) にあります。

以下のようにして、オプションを変更します。

- 1. メンバー FMN0POPT を FMN.SFMNSAM1 からユーザー所有のソース・ライブラリーにコピーします。
- 2. 必要に応じて、ユーザー・ライブラリーの FMN0POPT メンバーのデフォルト・オプションを変更します。
- 3. FMN.SFMNSAM1 にある FMNUMODP メンバーを、サイトの要件に応じて変更します。行う必要のある変更につい ては、usermod を参照してください。
- 4. SMP/E usermod FMNUMODP をインストールします。

■ **注:** SMP/E を使用しない場合は、サンプル・ジョブ FMN0POPH を使用して FMN0POPT をアセンブルできます。

# デフォルトの各国語の設定

日本語または韓国語コンポーネントをインストールした場合 (または、ローカルで翻訳されたメッセージおよびパネルを用 意した場合)、File ManagerISPF およびバッチ・インターフェースで使用されるデフォルトの各国語を変更できます。

ISPF のもとで File Manager によって使用される言語は ISPF セッションの言語設定に依存します。

File Manager によってバッチ処理に使用される言語は、FMN0POPT の LANGUAGE オプションに依存します。LANGUAGE に指定する値は、[表](#page-119-0) [16](#page-119-0) : LANGUAGE [オプション用のキーワード値 ページ](#page-119-0) [120](#page-119-0) を参照してください。LANGUAGE オプ ションについての詳細は、[LANGUAGE](#page-438-0) [ページ](#page-438-0) [439](#page-438-0)を参照してください。

また、FM/CICS は、FMN0POPT の LANGUAGE オプションを使用して、ISPF パネルおよびメッセージの言語を決定しま す。FM/CICS の日本語または韓国語コンポーネントをインストールした場合は、設定を日本語または韓国語に変更しま す。別の言語の FM/CICS メッセージおよびパネルを用意した場合、設定をその言語に変更します。

### テンプレート・リポジトリーを使用するための File Manager のセットアップ

テンプレート・リポジトリーは、データ・セット、CICS® ファイル (CICS® TS キューや CICS®TD キューなど)、パス名、 および WebSphere MQ キュー名と、それぞれのテンプレートへの相互参照が含まれている VSAM ファイルです。

File Manager セッションに対するテンプレート・リポジトリーを識別するには、以下の 3 つの方法があります。これらの方 法は次の順番で評価され、最初に指定されているものがセッションの残りの部分に対して使用されます。

• 各 FMNxPARM PARMLIB メンバーでリポジトリー名を指定する

• データ・セット名に TPREPOS ddname を割り振る

• FMN4POPT のカスタマイズFMN4POPT [の各種オプションのカスタマイズ ページ](#page-417-1) [418](#page-417-1) を参照してください。

# **PARMLIB オプションを使用してリポジトリー・データ・セットを指定する**

PARMLIB メンバーで 1 つ以上のリポジトリー・データ・セットを指定できます。この方法を使用して、ユーザーをリポジ トリー・データ・セット名に接続し、さらに指定のユーザーの必須テンプレートまたはビューに接続します。

- <U userid1, userid2, … useridn> タグを使用して、指定のユーザーをリポジトリー・データ・セット名に接続します。
- <X xfacilit.profile> タグを使用して、指定の XFACILIT プロファイルの読み取り以上のアクセス権を持つすべてのユー ザーに対してルールを適用します。

リポジトリー定義を最も具体的なものから最も一般的なものへの順番で入力します。現在のユーザーに一致する最初の定義 が使用されます。

図 8. Syntax

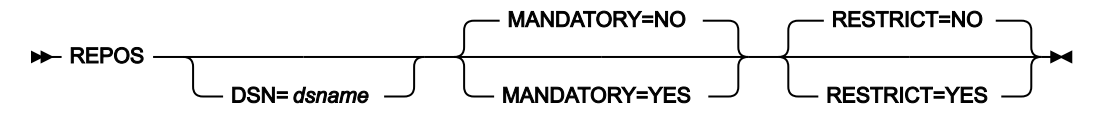

各表記の意味は次のとおりです。

**DSN**

リポジトリー・データ・セットの名前。

#### **MANDATORY**

データを匿名化またはスクランブルするために使用するテンプレートまたはビューがあるユーザー用のリソー スをリポジトリーによって指定する場合は YES を指定します。

**注:** TESTMASK コマンドを使用して動的スクランブルを有効にするには、リソース・エントリーを必 須としてマークする必要があります。

### **RESTRICT**

リポジトリーで指定されているリソースに使用を制限する場合は YES を指定します。

### **例**

### **例 1**

3 名のユーザー用に必須リポジトリーを設定し、残りのユーザー用にデフォルト・リポジトリーを設定するには、次の PARMLIB 定義を入力します。

```
<U FRED, BOBBYB, BIILBO>
REPOS DSN=MASK.CREDIT.CARDS.REPOS,MANDATORY=YES
</U>
```
REPOS DSN=DEFAULT.REPOS

### **例**

### **例 2**

MY.MANDATED.USERS XFACILIT クラス・プロファイルの読み取り以上のアクセス権を持つすべてのユーザー用に必須リポ ジトリーを設定するには、次の PARMLIB 定義を入力します。

<X MY.MANDATED.USERS> REPOS DSN=MASK.CREDIT.CARDS.REPOS,MANDATORY=YES  $\langle$ /X $>$ REPOS DSN=DEFAULT.REPOS

### **TPREPOS の割り振り**

ddname TPREPOS を TSO/ISPF セッションに割り振ること、または DD カードとしてバッチ・ジョブに対して指定すること ができます。

JCL:

//DD TPREPOS DISP=SHR,DSN=hlq.TEMPLATE.REPOSTRY

TSO コマンド:

```
'ALLOC FI(TPREPOS) DA('hlq.TEMPLATE.REPOSTRY') SHR REUSE'
```
また、File Manager タスクが ADFzCC サーバー を必要とする場合には、CONFIG=FM に DD 仕様を追加することもできま す。

<span id="page-58-0"></span>TPREPOS=FMN.TEMPLATE.REPOSTRY

```
バッチ・モード用の JCL スケルトンの変更
```
File Manager のいくつかの機能は、バッチ・モードおよび TSO バッチ環境で使用できます。これらの機能を正常に実行す るには、適切なジョブ制御言語ステートメントを提供しなければなりません。これは、処理オプションの設定およびジョブ 制御スケルトンによって行われます。File Manager のジョブ制御スケルトンは FMN.SFMNSLIB 内のメンバー FMNFTEXC です。

# **FMNFTEXC**

FMNFTEXC にはいくつかの DD ステートメントがあり、変更が必要になる場合があります。これらのステートメントは、ス ケルトンの配布バージョンではコメント化されています。それらは以下に文書化されています。

<sup>//</sup>STEPLIB DD DSN=&FMNSMOD1,DISP=SHR

<sup>//\*</sup> If using WMQ queues via batch, uncomment and update MQHLQ to suit

<sup>//\*</sup> your sites WMQ high level qualifier

<sup>//\*</sup> DD DSN=MQHLQ.SCSQLOAD,DISP=SHR

<sup>//\*</sup> DD DSN=MQHLQ.SCSQANLE,DISP=SHR

<sup>//\*</sup> DD DSN=MQHLQ.SCSQAUTH,DISP=SHR

<sup>//\*</sup> DD DSN=IGY.SIGYCOMP,DISP=SHR

//\*FMNCOB DD DUMMY Uncomment to force use of FMCOBOL Compiler //\*FMNCLERR DD SYSOUT=\* Uncomment to force output of Compiler listing

FMNFTEXC は、File Manager ロード・ライブラリーに STEPLIB DD ステートメントを割り当てます。FMNFTEXC は、 デフォルト・ターゲット・ライブラリーに File Manager をインストールしていること、およびロード・ライブラリーが FMN.SFMNMOD1 であることを前提としています。File Manager を FMN.SFMNMOD1 以外のライブラリーにインストール している場合は、FMN0POPT モジュールの SFMNMOD1 パラメーターを変更するか、FMNFTEXC スケルトンの //STEPLIB DD ステートメントを変更します。

必要に応じて、このステートメントの &FMNSMOD1 を、ご使用の File Manager ロード・ライブラリーの名前に変更しま す。

//STEPLIB DD DSN=&FMNSMOD1,DISP=SHR

File Manager は、作成、コピー、比較、印刷など一般的なユーティリティーのオンラインとバッチの両方のシナ リオで、WebSphere®MQ キューを処理できます。WebSphere® とのインターフェースを取るには、ライブラリー SCSQLOAD、SCSQANLE、および SCSQAUTH を JOBLIB、STEPLIB、または LINKLIST 連結で使用できるようにする必要が あります。そのためには、以下の行をアンコメントします。

- //\* DD DSN=MQHLQ.SCSQLOAD,DISP=SHR
- //\* DD DSN=MQHLQ.SCSQANLE,DISP=SHR
- //\* DD DSN=MQHLQ.SCSQAUTH,DISP=SHR

このスケルトン中の STEPLIB DD ステートメントには、次のステートメントも連結されており、これは FMNFTEXC ではコ メント化されています。

//\* DD DSN=IGY.SIGYCOMP,DISP=SHR

上記ステートメントでは、IGY.SIGYCOMP は、サポートされる、ライセンス交付を受けた COBOL コンパイラー・ライブ ラリーです。COBOL を利用する一部のバッチ機能にはこのライブラリーが必要です。サポートされている COBOL コンパ イラー・ライブラリーを LINKLIST に追加しなかった場合は、\* を除去してこの行のコメントを外し、DSN を、ご使用のサ ポートされている COBOL コンパイラー・ライブラリーの名前に変更してください。現在サポートされているすべてのバー ジョンの IBM®Enterprise COBOL (z/OS® 用および OS/390® 用) が File Manager でサポートされています。

IGYCDOPT の特別版を使用して File Manager 用の COBOL コンパイラー・ライブラリーを作成した場合は、この DD ス テートメントを使用して、COBOL テンプレートを使用するすべてのバッチ・ジョブに対して、このライブラリーを File Manager で使用可能にすることができます。File Manager 用の特別版の IGYCDOPT については、[File Manager](#page-47-1) での COBOL [コンパイラー・オプションの使用 ページ](#page-47-1) [48](#page-47-1)を参照してください。

File Manager に使用可能になっている、サポートされる COBOL コンパイラーがない場合 (例えば、COBOL コンパイラーが 使用されない実稼働環境で File Manager を使用している場合)、File Manager はそれ独自の内部 COBOL コンパイラーを使 用できます。このフィーチャーを使用可能にするには、次の 3 番目のステートメントの \* を除去して、アンコメントしま す。

//\*FMNCOB DD DUMMY Uncomment to force use of FM COBOL Compiler

File Manager が //FMNCOB DD DUMMY ステートメントを検出すると、File ManagerCOBOL コンパイラーが使用されま す。File ManagerCOBOL コンパイラーについては、[File Manager COBOL](#page-47-0) コンパイラーの使[用 ページ](#page-47-0) [48](#page-47-0)を参照してくださ い。

コンパイル・エラーの場合に、File Manager 機能で処理されたコピーブックのコンパイル・リストを作成する場合は、次の 4番目のステートメントの\*を除去して、アンコメントします。

//\*FMNCLERR DD SYSOUT=\* Uncomment to force output of Compiler listing

必要であれば、このステートメントの SYSOUT の指定を変更して、使用するサイトの要件に適合させることもできます。

File Manager のパフォーマンスを向上させるため、File Manager で DFSORT COPY 関数を使用したい場合、DFSORT ライブ ラリーをこの STEPLIB DD ステートメントに追加するようお勧めします。これを行う場合、SICELINK の後に SORTLPA とい う順序で追加する必要があります。これを実行するよう選択し、DFSORT がご使用の主ソート製品ではない場合は、ご使用 のソート製品ライブラリーも DFSORT ライブラリーの前に追加する必要があります。File Manager のパフォーマンスを向上 させるために DFSORT を使用する際の詳細については、File Manager [のパフォーマンス向上のために](#page-49-0) DFSORT を使用する [ためのカスタマイズ ページ](#page-49-0) [50](#page-49-0)を参照してください。

File Manager がライブラリー管理システム (LMS) ライブラリーの COBOL コピーブック、PL/I INCLUDE ブック、または HLASM コピーブックにアクセスできるようにし、ユーザー所有のロード・ライブラリーにご使用の LMS 出口 FMNCRAEX をリンク・エディットする予定の場合は、このロード・ライブラリーを JCL スケルトンの STEPLIB DD ステートメントに 追加することもできます。File Manager を LMS ライブラリーにアクセスできるようにする際の詳細については[、ライブラ](#page-131-0) [リー管理システム・ライブラリーを使用するための](#page-131-0) File Manager のカスタマイズ [ページ](#page-131-0) [132](#page-131-0)を参照してください。

ジョブ制御スケルトンを変更するには、usermod FMNUMODB を使用します。FMNUMODB は、FMN.SFMNSAM1 で配布 されています。実行する内容は次のとおりです。

1. メンバー FMNFTEXC を FMN.SFMNSLIB からユーザー所有のソース・ライブラリーにコピーします。

- 2. ユーザー所有のライブラリー内の FMNFTEXC メンバーを変更します。必要であれば、STEPLIB DD ステートメント の最初の行にある File Manager ロード・ライブラリーの名前を、ご使用のロード・ライブラリーの名前に変更しま す。COBOL コンパイラー・ライブラリーを追加したい場合は、STEPLIB DD ステートメントの 2 番目の行のコメン トを外し、必要であれば、DSN をご使用の COBOL コンパイラー・ライブラリーの名前に変更します。必要であれ ば、WMQ 行をアンコメントします。必要であれば、ソートおよび LMS 出口ライブラリーを追加してください。
- 3. FMN.SFMNSAM1 にある FMNUMODB メンバーを、サイトの要件に応じて変更します。行う必要のある変更につい ては、usermod を参照してください。
- 4. SMP/E usermod FMNUMODB をインストールします。
- <mark>♪ 注:</mark> File Manager は、FMNFTEXC によって生成された JCL 内のジョブ・ルーティング制御ステートメントの自動生 成のサポートは提供していません。

# File Manager バッチ戻りコードのカスタマイズ

File Manager には、File Manager バッチ・ユーティリティーによって返される戻りコードの値を制御するための機能が用意 されています。ご使用の環境に適した (例えば、ご使用のジョブ制御環境に適した) 値に戻りコードを設定することができま す。必要に応じていつでも戻りコードを変更することはできません。これらは、インストール環境全体に設定されます。

以下のバッチ・ユーティリティーから返される戻りコードを、選択してカスタマイズできます。

- データ・セット・コピー (DSC)
- データ・セット生成 (DSG)
- データ・セット比較 (DSM)
- データ・セット印刷 (DSP)
- データ・セット更新 (DSU: DSEB を含む)
- VTOC 表示 (DVT)
- 検索/変更 (FCH)

マクロ・ステートメント・サンプル・メンバー FMN0RETC、および usermod FMNUMODR を使用してバッチ・ユーティ リティー戻りコードをカスタマイズし、ロード・モジュール FMN0RETC を作成します。FMN.SFMNSAM1 の FMN0RETC は、ユーティリティーごとにカスタマイズ可能な条件、またそれらの条件におけるデフォルト戻りコードを示しています。

初期化の間に File Manager は FMN0RETC のロードを試みますが、モジュールが見つかった場合、その内容は、カスタマイ ズされた条件戻りコードのテーブルを作成するために使用されます。FMN0RETC が見つからない場合は、すべてのカスタ マイズ可能条件がそのデフォルト戻りコードを返します。

戻りコードをカスタマイズするには、以下のようにします。

- 1. メンバー FMN0RETC を FMN.SFMNSAM1 からユーザー所有のソース・ライブラリーにコピーします。
- 2. 必要に応じて、ユーザー所有のライブラリーで FMN0RETC メンバーを変更します。FMN0RETC の必要条件に対す る数値を、この必要条件に出させたい戻りコード値に変更します。ただし、どの条件も値 16 に変更することはでき ません。値 16 は、File Manager によって使用されるために予約済みです[。図](#page-62-0) [9](#page-62-0) : File Manager [で提供されているデ](#page-62-0) フォルトの FMN0RETC [マクロ・ステートメント ページ](#page-62-0) [63](#page-62-0) は、FMN0RETC マクロ・ステートメントのデフォル トのセットを示しています。
- 3. FMN.SFMNSAM1 にある FMNUMODR メンバーを、サイトの要件に応じて変更します。行う必要のある変更につい ては、usermod を参照してください。
- 4. SMP/E usermod FMNUMODR をインストールします。

```
図 9. File Manager で提供されているデフォルトの FMN0RETC マクロ・ステートメント
```
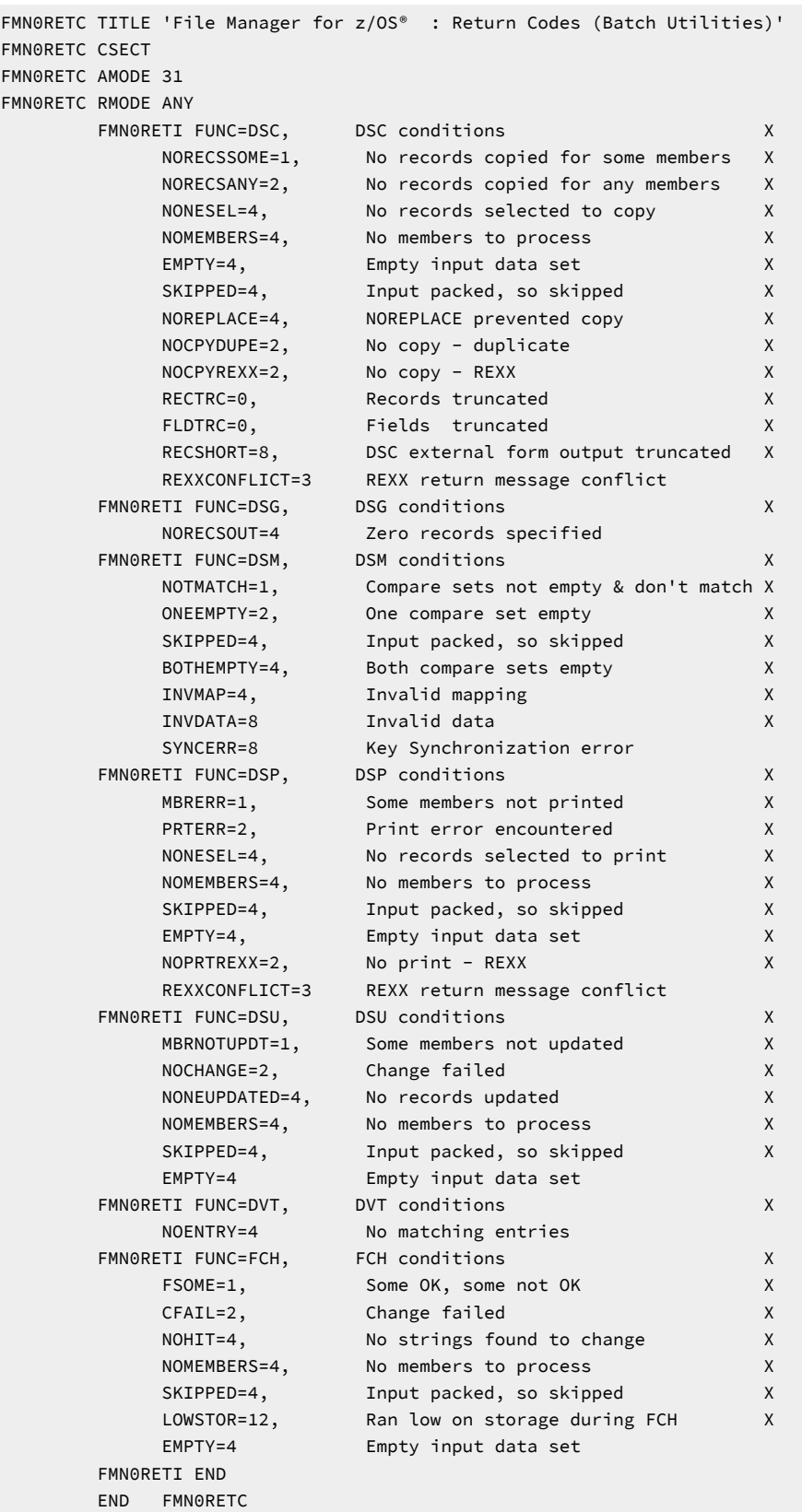

バッチ・ユーティリティーからの戻りコードは、カスタマイズされているかどうかにかかわらず、ユーティリティーの実 行中に発生したすべての条件に対する最高位の戻りコードとなります。例えば、DSC ユーティリティーの "No members to process" に対する戻りコードを 4 から 9 に変更したと仮定します。この場合、単独では戻りコードが 8 (通常はエラー) にな る条件が発生し、"No members to process" 条件も発生すると、DSC ユーティリティーの戻りコードは 9 になります。

複数のユーティリティーを実行しているバッチ・ジョブからの戻りコードは、カスタマイズされているかどうかにかかわら ず、引き続き各ユーティリティーから戻される最大のコードになります。例外として、ユーティリティーのいずれかに終了 条件が発生した場合は、ジョブ・ステップは戻りコード 16 で終了します。

# **注:**

- 1. いくつかの条件を 1 つの関数で並行して存在させることができます。例えば、空のファイルにテンプレート を持つ DSP を使用すると、結果は「empty input data set」条件と「no records selected to print」条件の両 方になります。戻りコードをカスタマイズする場合、もう片方の条件に対するより高位の戻りコードがその 戻りコードをオーバーライドする場合や、その戻りコードによってオーバーライドされる場合があるので注 意してください。ある関数に対する戻りコードを 1 つカスタマイズする場合は、その関数の他の戻りコード との互換性を検討します。
- 2. バッチでは、後続のステップまたはジョブが実行されないようにするために、オリジナルまたはカスタマイ ズした非ゼロの戻りコードで終了するのではなく、File Manager が異常終了するようにしたい場合がありま す。これは、ABENDCC インストール・オプションを使って、戻りコードより小さいか等しい値を指定す ることで行います。この指定によって、異常終了 (異常終了 999、理由コード = 888 (16 進: 378)) に変換さ れることになります。詳しくは、[ABENDCC](#page-418-0) [ページ](#page-418-0) [419](#page-418-0) を参照してください。また、「File Manager ユー ザーズ・ガイドおよびリファレンス」の "SET (処理オプションの設定)" で説明されている SET コマンドの ABENDCC オプションも参照してください。

# 印刷および表示の変換テーブルの変更

デフォルトでは、File Manager は印刷出力中の印刷不能文字をブランクに変換し (オプション PRTTRANS=ON)、表示出力 中の表示不能文字をピリオドに変換します。

File Manager には、英語用 (FMNTRTBS)、ドイツ語用 (FMNTRDEU)、日本語用 (FMNTRJPN)、および韓国語用 (FMNTRKOR) のデフォルトの変換テーブルが用意されています。

その他の言語の場合、ユーザー所有の印刷および表示の変換テーブルを用意して、保守する必要があります。ユーザー言 語用の File Manager のカスタマイズについては、各国語用の File Manager [のカスタマイズ ページ](#page-115-0) [116](#page-115-0)を参照してくださ い。

場合によっては、File Manager セッションで特殊文字を端末に表示させたり、File Manager 出力を小文字の英数字で印刷し たいことがあります。これを行うには、英語の変換テーブルのソース・メンバー FMN.SFMNSAM1(FMNTRTBS) を変更しま す。

使用される変換テーブルは次のとおりです。

### **TRPRT**

印刷出力中の印刷不能文字をブランクに変換するために使用します。印刷したい文字をすべて含めるには、こ のテーブルを変更してください。

### **TRBRW**

表示出力中の表示不能文字をピリオドに変換するために使用します。端末に表示したい文字をすべて含めるに は、このテーブルを変更してください。

#### **TRUPC**

File Manager のコマンド verb およびコマンド・キーワードのみの、小文字から大文字への変換に使用しま す。このテーブルは一般的には、SBCS 環境ではカスタマイズする必要はありません。

### **TRUP**

小文字を大文字に変換するために使用します。

### **TRINV**

特定ディスプレイ端末によってサポートされていない文字を変換するための第 2 ステップ変換テーブルとして 使用します。表示データは、最初は、TRBRW テーブルを使用して変換され、その変換結果がこのテーブルを 使用して変換されます。このテーブルを変更する必要はないはずです。

### 英語の変換テーブルの変更

英語を使用する場合は、usermod FMNUMODT と FMNTRTBS を使用して、印刷テーブルと表示テーブルを変更してくださ い。

- 1. File Manager パネルを表示させる端末がその特殊文字の表示をサポートしているかどうか、あるいはプリンターの 汎用文字バッファー (UCB) に使用したい文字があるかどうかを検査します。
- 2. File Manager オプションを変更して、PRTTRANS=ON を指定します。これを行う方法については[、デフォルト・オ](#page-56-0) [プションの変更 ページ](#page-56-0) [57](#page-56-0)を参照してください。
- 3. File Manager 変換テーブルを次のように変更します。
	- a. メンバー FMNTRTBS を FMN.SFMNSAM1 からユーザー所有のソース・ライブラリーにコピーします。
	- b. 上記のように、必要に応じて、ソース・ライブラリーの中にある FMNTRTBS の変換テーブル定義ステート メントを変更します。
	- c. FMN.SFMNSAM1 にある FMNUMODT メンバーを、サイトの要件に応じて変更します。行う必要のある変更 については、usermod を参照してください。
	- d. SMP/E usermod FMNUMODT をインストールします。

(テーブルを英語以外の言語に変更するには、各国語用の File Manager [のカスタマイズ ページ](#page-115-0) [116](#page-115-0) を参照してくださ い。)

### ASCII 変換テーブルの変更

File Manager を使用して、以下のようにテープ・データを変換できます。

- ASCII 形式のテープ入力を EBCDIC 形式に変換。
- EBCDIC 形式のテープ出力を ASCII 形式に変換。
- ASCII 形式のテープ入力を EBCDIC 形式に変換し、EBCDIC 形式のテープ出力を ASCII 形式に変換。

IBM® が提供する文字セット以外の ASCII または EBCDIC 文字セットを使用する場合には、変換テーブル定義ステートメン トを変更することができます。

ASCII 変換テーブルを変更するには、usermod FMNUMODA とサンプル・メンバー FMNASCII を使用します。

- 1. メンバー FMNASCII を FMN.SFMNSAM1 からユーザー所有のソース・ライブラリーにコピーします。
- 2. ユーザー所有のソース・ライブラリーにある FMNASCII の中の変換テーブル定義ステートメントを必要に応じて変 更します。
- 3. FMN.SFMNSAM1 にある FMNUMODA メンバーを、サイトの要件に応じて変更します。行う必要のある変更につい ては、usermod を参照してください。
- 4. SMP/E usermod FMNUMODA をインストールします。

# 第 4 章. File Manager セキュリティー環境のカスタマイズ

File Manager では、®RACF® (または同等のセキュリティー製品) を使用するか、または FMNSECUR 出口を使用するかのい ずれかにより、システム指向の機能に対するセキュリティーを提供しています。

RACF® または同等のセキュリティー製品がアクティブであれば、アクセスの制御と権限の検査に、File Manager 拡張セ キュリティー機能を用いた System Authorization Facility (SAF) を使用します。許可は、File Manager 固有のプロファイルに よって、FACILITY クラスで制御されます。プロファイルの定義については、RACF [または同等のセキュリティー製品を使用](#page-66-0) [したセキュリティー環境のセットアップ ページ](#page-66-0) [67](#page-66-0)を参照してください。RACF® 以外のセキュリティー製品を使用して いる場合は、ご使用の製品で FILEM 機能を定義する方法を判別するために、その製品の資料を参照してください。

最低限、以下の個別グループ・プロファイルを定義してください。

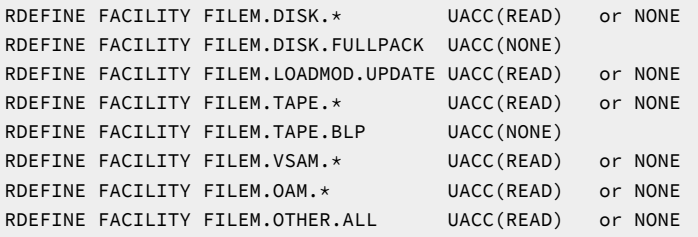

File Manager の初期化時に RACF® (または同等のセキュリティー製品) を用いた SAF がアクティブでない場合には、その File Manager セッション中の File Manager の特殊なセキュリティー・チェックは、すべて SAF の代わりに FMNSECUR ユーザー出口に渡されます。

FMNSECUR を使用するには、この出口が LPA にインストールされていなければなりません。FMNSECUR モジュールが必要 であるのに LPA 内で見つからない場合は、エラー・メッセージが表示され、File Manager は初期化されません。

FMNSECUR は、カスタマイズ可能な出口です。この出口は FMNS マクロを提供しており、これで、ユーザー名やジョブ 名、File Manager が保護可能なリソース (プロファイルと呼ばれます)、およびアクセス・レベルのテーブルを定義できま す。FMNSECUR について詳しくは、FMNSECUR [を使用したセキュリティー環境のセットアップ ページ](#page-77-1) [78](#page-77-1)を参照してく ださい。

■ **注:** File Manager の初期化時に RACF® (または同等のセキュリティー製品) を用いた SAF がアクティブであれ ば、FMNSECUR モジュールは (存在していても) 使用されません。

<span id="page-66-0"></span>RACF® または同等のセキュリティー製品を使用したセキュリティー環境のセットアッ プ

RACF® または同等のセキュリティー製品のプロファイルを定義するには、以下のステップを実行します。これらのステッ プでは、セキュリティー管理者は既に、DASD ボリューム (DASDVOL) と機能 (FACILITY) に対する制御アクセスを持ってい るものと想定しています。

以降の節には、RACF® を使用して File Manager の機能クラスをセットアップする例が含まれています。RACF® リソー ス・プロファイルについて詳しくは、z/OS Security Server RACF コマンド言語解説書 を参照してください。

**注:** 同等のセキュリティー製品を使用している場合は、機能クラスの定義方法と使用法を説明した、その製品の資料 を参照してください。

一部のユーザー、またはすべてのユーザーに、次の File Manager 機能のグループに対するアクセスを与えることも拒否す ることも可能です。

### **FILEM.DISK.INPUT**

ディスク入力機能

#### **FILEM.DISK.UPDATE**

ディスク更新機能

#### **FILEM.TAPE.INPUT**

テープ入力機能

#### **FILEM.TAPE.OUTPUT**

テープ出力機能

#### **FILEM.TAPE.DUPLICATE**

テープ・コピー機能

### **FILEM.TAPE.UPDATE**

テープ更新機能

### **FILEM.VSAM.UPDATE**

VSAM 更新機能

#### **FILEM.OAM.OUTPUT**

OAM 出力機能

### **FILEM.OAM.UPDATE**

OAM 更新機能

#### **FILEM.LOADMOD.UPDATE**

ロード・モジュール更新機能

### **FILEM.OTHER.ALL**

その他すべての機能

#### **FILEM.TAPE.BLP**

[ラベル迂回処理](#page-74-0) (BLP) の制[御 ページ](#page-74-0) [75](#page-74-0) を参照してください。

#### **FILEM.DISK.FULLPACK**

DASD [ボリュームに対するフルパック・アクセスの制御 ページ](#page-72-0) [73](#page-72-0) を参照してください。

これらのグループに関して詳しくは、[表](#page-88-0) [8](#page-88-0) : File Manager [機能とプロファイル名の相互参照 ページ](#page-88-0) [89](#page-88-0) を参照してくださ い。

# アクセスの制御

FM/CICS 基本オプション・メニューから File Manager Base 機能と FM/IMS および FM/Db2 へのアクセスを制御できる、3 つの機能グループが用意されています。これらのグループは、以下のとおりです。

#### **FILEM.CICS.BASE**

File Manager Base 機能へのアクセス

### **FILEM.CICS.IMS**

FM/IMS へのアクセス

#### **FILEM.CICS.DB2**

FM/Db2 へのアクセス

FM/CICS を実行しているユーザー ID がこれらのグループのいずれかへの読み取りアクセスを持っている場合、関連する機 能 (FM、FM/IMS、または FM/Db2) が FM/CICS 基本オプション・メニューに表示され、ユーザーはそれらの機能を (機能が インストールされていれば) 起動できます。

File Manager は、これを行うために、STATUS=ACCESS を指定して CICS® SAF FACILITY プロファイルへの RACROUTE 呼 び出しを実行します。RACF® が使用される場合、STATUS=ACCESS 要求は記述どおりに機能して、プロファイルへのアク セス権限がない場合でもセキュリティー関連のロギングまたは異常終了は生成されません。

ただし、他のセキュリティー製品 (ACF2 など) が使用されている場合は、上記の RACROUTE 要求に応答して S047 異常終了 が発行される可能性があります。この場合、ご使用のセキュリティー製品の資料を参照して、適宜変更を行う必要がありま す。

FM/CICS コンポーネントのインストールとカスタマイズを完了したら、このアクセスについての要件を検討してくださ い。

FM/CICS について詳しくは、File Manager CICS [コンポーネントのカスタマイズ](#page-351-0) [on page 352](#page-351-0) および File Manager ユー ザーズ・ガイドおよびリファレンス (CICS 用) を参照してください。

# 更新機能の保護

また、File ManagerBase 機能、FM/Db2、および FM/CICS で更新機能を保護できるように、3 つの機能グループが用意さ れています。以下のとおりです。

### **FILEM.BASE.UPDATE**

File Manager Base で更新機能を保護します。

#### **FILEM.DB2.UPDATE**

FM/Db2 で更新機能を保護します。

### **FILEM.CICS.UPDATE**

FM/CICS で更新機能を保護します。

FM/IMS の場合、セキュリティーのこの側面は異なる扱いとなっています。IMS [サブシステムおよび](#page-308-0) FM/IMS 機能のアクセ [ス制御機能](#page-308-0) [on page 309](#page-308-0) を参照してください。

また、この機能クラスでは、オプション SEC=YES が FMN0POPT (File Manager Base の場合)、FMN2POPT (FM/Db2 の 場合) および FMN3POPT(FM/CICS の場合) に指定されている必要があります。SEC オプションの詳細については、[SEC](#page-451-0)  [on page 452](#page-451-0) を参照してください。保護される機能の詳細については[、無保護機能および保護機能用のプロファイル名](#page-85-0) [on page 86](#page-85-0) を参照してください。この方法で保護される機能のリストについては[、表](#page-86-0) [6 : File Manager](#page-86-0) 無保護機能 [on](#page-86-0) [page 87](#page-86-0)、FM/Db2 [で更新機能を保護するためのカスタマイズ](#page-201-0) [on page 202](#page-201-0)、および FM/CICS [で更新機能を保護するた](#page-374-0) [めのカスタマイズ](#page-374-0) [on page 375](#page-374-0) を参照してください。

オプション・モジュールに SEC=YES が指定されていない場合、この機能クラスの検査は行われません。

# アクセス権限を付与する/しない例

また、個々の File Manager 機能に対するアクセスについても、一部のユーザー、またはすべてのユーザーに、与えること も拒否することも可能です。以下の例は、このことを示しています。

• 機能グループに対して、NONE というアクセスを全体に与える場合 (例えば、ディスク入力機能)、RACF® コマンド を次のように入力します。

RDEFINE FACILITY FILEM.DISK.INPUT UACC(NONE)

これは、特に指定のない限り、どのユーザーもそのグループの機能はまったく使用できないことを意味していま す。

• すべてのユーザーに、機能のグループ (例えば、テープ入力機能) へのアクセスを与える場合は、次のような RACF® コマンドを入力します。

RDEFINE FACILITY FILEM.TAPE.INPUT UACC(READ)

• あるユーザー (ユーザー ID userid を持つユーザー) に、機能のグループ (例えば、テープ出力機能) へのアクセスを与 える場合は、次のような RACF® コマンドを入力します。

PERMIT FILEM.TAPE.OUTPUT CLASS(FACILITY) ID(userid) ACCESS(READ)

同様に、テープ出力機能へのユーザー・アクセスを否認するには、次のような RACF® コマンドを入力してくださ い。

PERMIT FILEM.TAPE.OUTPUT CLASS(FACILITY) ID(userid) ACCESS(NONE)

FILEM.TAPE.OUTPUT に対する PERMIT ステートメントは、FILEM.TAPE.OUTPUT に対して指定した汎用アクセスを オーバーライドします。

• あるユーザーに、特定の機能 (例えば、VSAM からテープへの機能) へのアクセスを与える場合は、次のような RACF® コマンドを入力します。

PERMIT FILEM.FUNCTION.VT CLASS(FACILITY) ID(userid) ACCESS(READ)

同様に、VT 機能へのユーザー・アクセスを否認するには、次のような RACF® コマンドを入力してください。

PERMIT FILEM.FUNCTION.VT CLASS(FACILITY) ID(userid) ACCESS(NONE)

FILEM.FUNCTION.VT に対する PERMIT ステートメントは、FILEM.TAPE.OUTPUT に対して指定した任意のアクセス をオーバーライドします。

• あるユーザー (ユーザー ID userid を持つユーザー) に、ロード・モジュールを更新する許可を与える場合は、次のよ うな RACF® コマンドを入力します。

PERMIT FILEM.FUNCTION.LMU CLASS(FACILITY) ID(userid) ACCESS(READ)

FILEM.FUNCTION.LMU に対する PERMIT ステートメントは、FILEM.LOADMOD.UPDATE に対して指定した汎用ア クセスをオーバーライドします。

• FACILITY クラスがまだシステムでアクティブになっていない場合には、次の RACF® コマンドを入力してアクティ ブにします。

```
SETROPTS CLASSACT(FACILITY)
SETROPTS GENERIC(FACILITY)
SETROPTS GENCMD(FACILITY)
```
# SAF を使用した File Manager 機能へのアクセスの制御

SAF は、次のように、File Manager 機能へのアクセスを制御します。

- FACILITY クラスでプロファイル FACILITY(FILEM.FUNCTION.fc) へのアクセスが定義されている場合 (ここで、fc は 機能コード)、これによって機能へのアクセスが制御されます。
- FACILITY クラスのプロファイル FACILITY(FILEM.FUNCTION.fc) へのアクセスが定義されていない場合は、[表](#page-88-0) [8 : File](#page-88-0)  Manager [機能とプロファイル名の相互参照 ページ](#page-88-0) [89](#page-88-0) に示すプロファイル名 (FILEM.group.name の形式) が使用 されます。
- [表](#page-88-0) [8](#page-88-0) : File Manager [機能とプロファイル名の相互参照 ページ](#page-88-0) [89](#page-88-0) に示すプロファイル名が定義されていない場合 は、FILEM.OTHER.ALL が使用されます。これにアクセスが許可されていない場合、アクセスは拒否されます。

一部の File Manager 機能は、デフォルトで、FILEM.OTHER.ALL プロファイルによって保護されます。これらの機能は[、表](#page-88-1) [7](#page-88-1) : FILEM.OTHER.ALL [によって保護される](#page-88-1) File Manager 機能 [ページ](#page-88-1) [89](#page-88-1) にリストされています。

ALTER、UPDATE、または READ アクセスは、ユーザーがその機能を使用できることを意味しています。NONE アクセス は、ユーザーがその機能を使用できないことを意味しています。

これは、[図](#page-71-0) [10](#page-71-0) : Access to File Manager [functions](#page-71-0) [ページ](#page-71-0) [72](#page-71-0) に図示されています。

<span id="page-71-0"></span>図 10. Access to File Manager functions

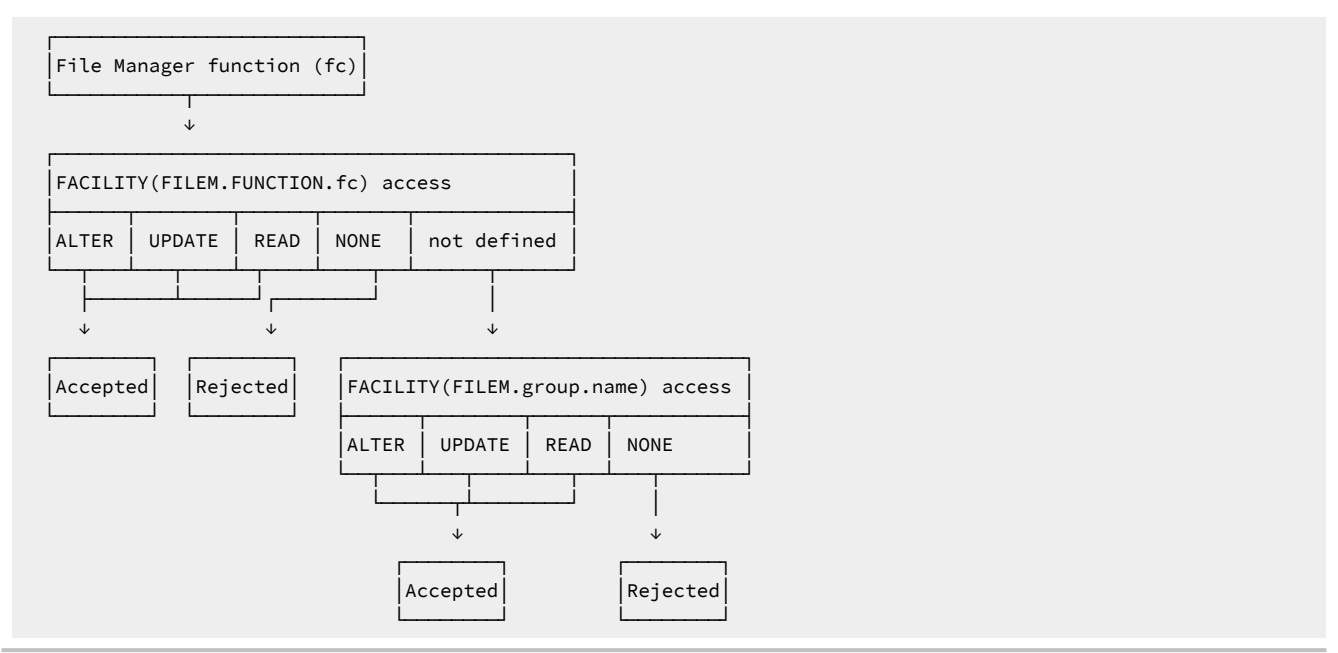

例えば、TP 機能は FILEM.TAPE.INPUT グループの一部です。TP 機能へのアクセスは次のいずれかの方法で制御することが できます。

- TP 機能へのアクセスをユーザーに与える場合、FILEM.TAPE.INPUT へのユーザーのアクセスに関係なく、ユーザー に FACILITY(FILEM.FUNCTION.TP) に対する ALTER、UPDATE、または READ アクセスを与えます。
- ユーザーが TP 機能へのアクセスをできないようにするためには、FILEM.TAPE.INPUT へのユーザーのアクセスに関 係なく、ユーザーに FACILITY(FILEM.FUNCTION.TP) に対する NONE アクセスを与えます。
- ユーザーにすべてのテープ入力機能へのアクセスを与える場合、FILEM.FUNCTION.fc 項目でオーバーライドされて いない限り、ユーザーに FACILITY(FILEM.TAPE.INPUT) に対する ALTER、UPDATE、または READ アクセスを与えま す。
- ユーザーがすべてのテープ入力機能へのアクセスができないようにするためには、FILEM.FUNCTION.fc 項目でオー バーライドされない限り、ユーザーに FACILITY(FILEM.TAPE.INPUT) に対する NONE アクセスを与えます。

# IBM 以外のセキュリティー製品のユーザーに関する重要な情報

File Manager は必須プロファイルには RACROUTE TYPE=AUTH を発行し、この必須プロファイルが定義されていない場 合、RACF® は RC=4 を戻します。RC=4 が戻されると、File Manager は FILEM.OTHER.ALL には RACROUTE を発行しま す。これより大きい戻りコードが戻された場合、FILEM.OTHER.ALL には RACROUTE は発行されず、アクセス要求は即時に 失敗します。

プロファイルの RACROUTE TYPE=AUTH が失敗したときに、IBM 以外のすべてのセキュリティー製品が RC=4 を発行する わけではないことに注意してください。発行しない場合、FILEM.OTHER.ALL には RACROUTE は発行されず、アクセス要求 は即時に失敗します。ご使用のセキュリティー製品にこのことが当てはまる場合は、[表](#page-88-1) [7](#page-88-1) : [FILEM.OTHER.ALL](#page-88-1) によって保護 される [File Manager](#page-88-1) 機能 [ページ](#page-88-1) [89](#page-88-1) にリストされているすべての File Manager 機能に対して個別のプロファイルを指定 する必要があります。
# <span id="page-72-0"></span>DASD ボリュームに対するフルパック・アクセスの制御

File Manager は、ディスク・ボリューム全体 (ディスク・フルパック) を処理する能力を提供します。これを行うには、デー タ・セット名を指定しないで File Manager ディスク機能を指定してください。

ディスク・フルパック処理へのアクセスは、以下のように制御されます。

• File Manager が APF 許可で稼働していない場合には、ディスク・フルパック処理は使用できません。

• File Manager が APF 許可で稼働している場合は、FACILITY クラスでのプロファイル FILEM.DISK.FULLPACK に対す るユーザーのアクセスがチェックされます。以下のアクセス・レベルが可能です。

**ALTER**

全ボリュームに対する読み取りアクセスと更新アクセス。

## **UPDATE**

全ボリュームに対する読み取りアクセスと特定のボリュームに対する更新アクセス。

# **READ**

特定のボリュームに対する読み取りアクセスと更新アクセス。

#### **NONE**

フルパックのアクセスなし。

<mark>♪ 注:</mark> File Manager は ISPF のもとでは APF 許可を実行できず、さらに File Manager が APF 許可を実行中でな いとディスク・フルパック処理は使用可能でないので、ディスク・フルパック処理は ISPF のもとでは使用 可能でないことが結果として起こります。

特定のボリュームに対するアクセスは、DASDVOL クラスで制御されます。ユーザーは、ディスクの読み取り機能 には READ アクセスが、ディスク更新機能には ALTER アクセスが必要となります。

[図](#page-73-0) [11](#page-73-0) : [ディスク読み取り機能のフルパック処理 ページ](#page-73-0) [74](#page-73-0) および [図](#page-74-0) [12](#page-74-0) : [ディスク更新機能のフルパック処理 ペー](#page-74-0) [ジ](#page-74-0) [75](#page-74-0) は、これがディスク読み取りおよびディスク更新機能の場合にどのように機能するかを示しています。

<span id="page-73-0"></span>図11. ディスク読み取り機能のフルパック処理

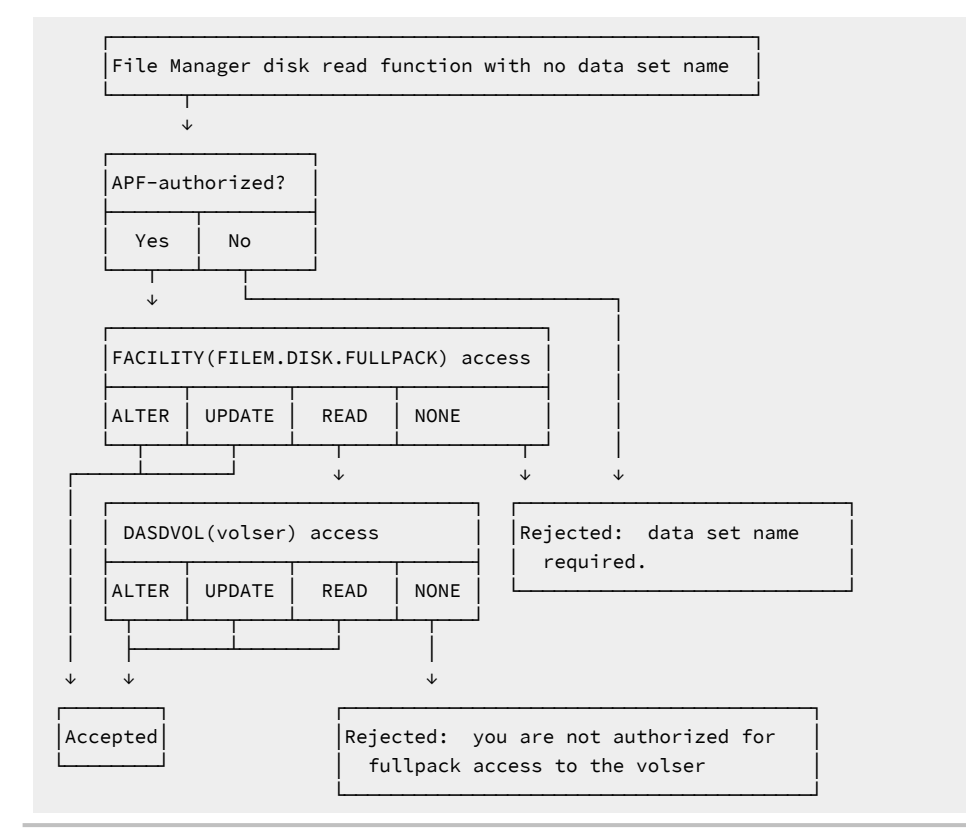

<span id="page-74-0"></span>図 12. ディスク更新機能のフルパック処理

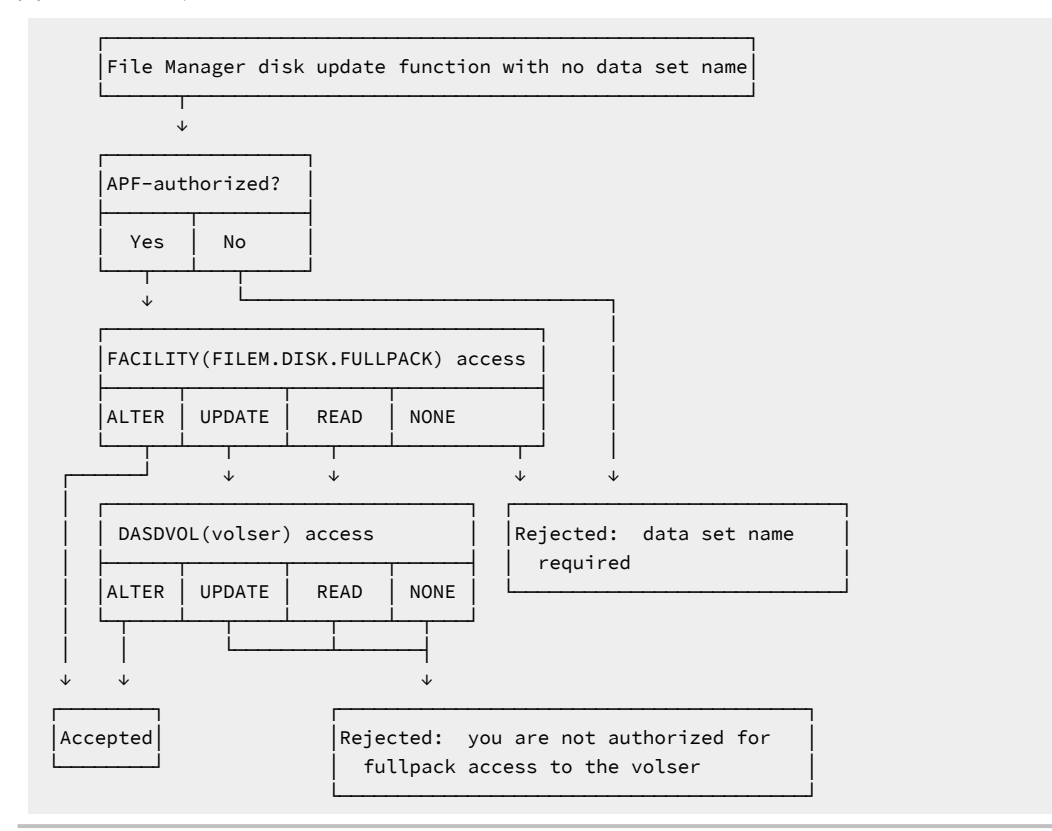

# <span id="page-74-1"></span>ラベル迂回処理 (BLP) の制御

File Manager を使用すると、システムのインストール・パラメーター (JES パラメーター) で BLP が許可されていない場合 であっても、ユーザーによる磁気テープ・ラベルの処理を制御することができます。

ご使用のシステムで BLP の使用が許可されている (JES パラメーターで指定) 場合には、通常のオープン処理でユーザーが ICHBLP へのアクセス権を持っているかどうかを検査します。READ アクセス権以上を持っているユーザーであれば、誰で も BLP を使用することができます。ICHBLP がご使用のセキュリティー製品に定義されていない場合には、すべてのユー ザーが BLP を使用できます。

ご使用のシステムで BLP の使用が許可されていない (JES パラメーターで指定) 場合は、JCL 制御ステートメントに LABEL=(,BLP) がコーディングされていると、BLP が NL に変換されます。ただし、File Manager ユーザーは、次の条件のも とで BLP を使用することができます。

- File Manager が APF 許可で稼働していること。
- TLB 以外のいずれの機能についても、ユーザーが FILEM.TAPE.BLP へのアクセスを持っていること。
- ICHBLP がご使用のセキュリティー製品に定義されている場合は、ユーザーがそれに対して READ アクセス以上のア クセス権を持っていること。

この場合は、次のいずれかが JCL 制御ステートメントにコーディングされています。

• LABEL=(,BLP)

• LABEL=(,NL)

ユーザーは、テープを使用する最初の File Manager 機能で LABEL=BLP を指定できます。これは、ユーザーがテープのラベ ル迂回処理 (BLP) を使用したいことを意味しています。

これは、[図](#page-76-0) [13 : File Manager](#page-76-0) による BLP 処[理 ページ](#page-76-0) [77](#page-76-0) に図示されています。

# <span id="page-76-0"></span>図 13. File Manager による BLP 処理

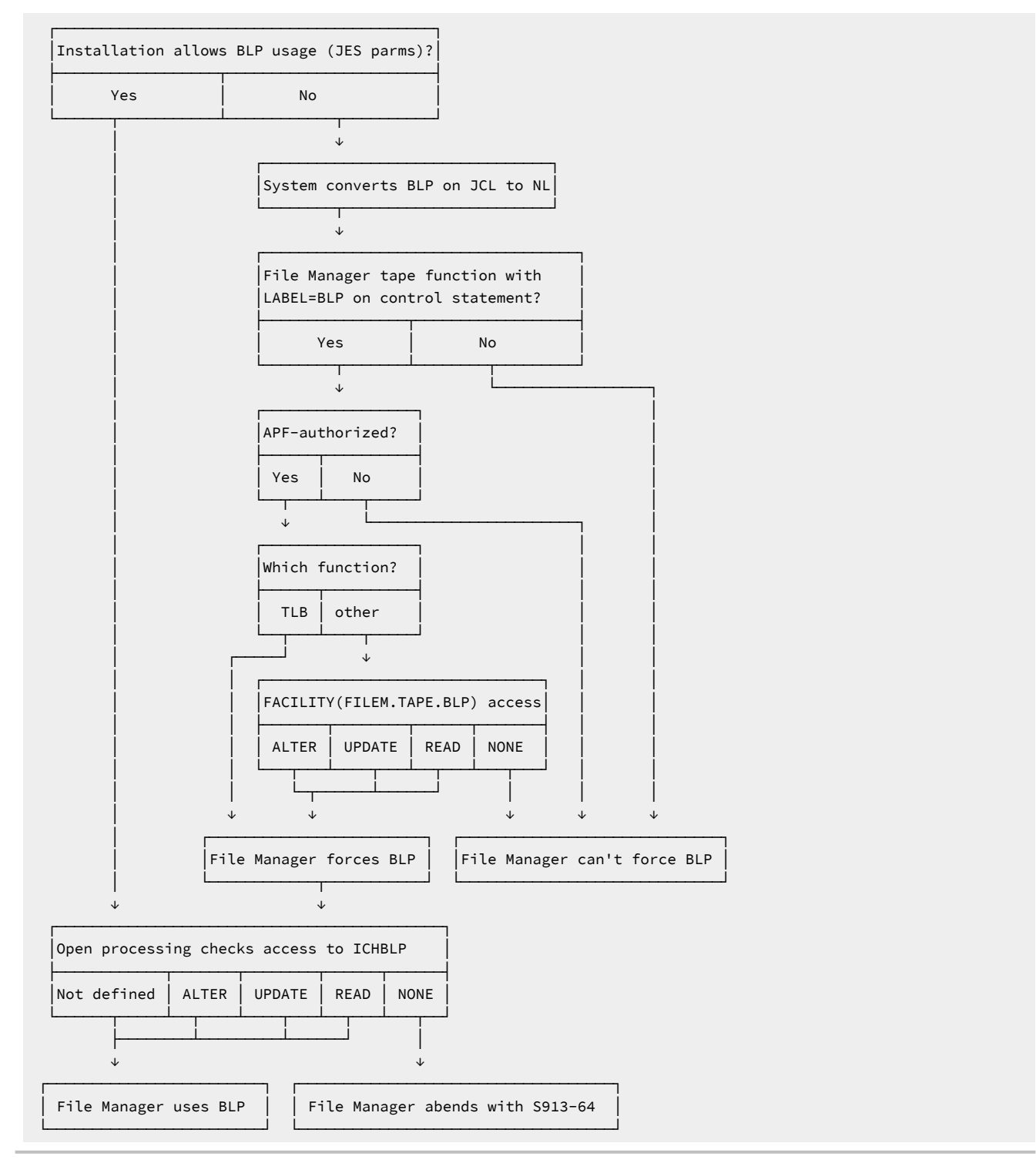

# COBOL コンパイラーの使用の制御

File Manager 内部 COBOL コンパイラーへのアクセスを制御できるように、FACILITY クラス・プロファイルが提供されてい ます。

#### FILEM.COBOL.INTERNAL

このプロファイルに対する READ アクセス権限 (またはそれ以上のアクセス権限) が、File Manager を実行しているユーザー ID にある場合は、COBOL コピーブックからのテンプレートのコンパイルには常にFile Manager 内部コンパイラーが使用さ れます。このプロファイルが存在しない場合や、このプロファイルに対するユーザー ID のアクセス権限が ACCESS NONE になっている場合は、使用されるコンパイラーを決定する通常の規則が適用されます。[サポートされる](#page-46-0) COBOL コンパイ [ラーの使用 ページ](#page-46-0) [47](#page-46-0) および [File Manager COBOL](#page-47-0) コンパイラーの使[用 ページ](#page-47-0) [48](#page-47-0) を参照してください。

File Manager は、これを行うために、STATUS=ACCESS を指定して FACILITY プロファイルへの RACROUTE 呼び出しを実 行します。

RACF® が使用される場合、STATUS=ACCESS 要求は記述どおりに機能して、プロファイルへのアクセス権限がない場合で もセキュリティー関連のロギングまたは異常終了は生成されません。

ただし、RACF 以外のセキュリティー製品 (ACF2 など) が使用されている場合は、上記の RACROUTE 要求に応答して異常終 了 S047 が発行される可能性があります。この場合、製品資料を参照して、適宜変更を行う必要があります。

# FMNSECUR を使用したセキュリティー環境のセットアップ

RACF® または同等のセキュリティー製品を使用していない場合、またはご使用のシステムで SAF がアクティブでない 場合に、File Manager 内からのセキュリティー制御のためにセキュリティー出口が 1 つ用意されています。この出口 は、FMNSECUR と呼ばれ、FMN.SFMNSAM1 内に配布されています。FMNSECUR を使用して、選択された File Manager 機能を無許可ユーザーから保護します。

セキュリティーのために FMNSECUR を使用したい場合は、下記で説明するようにカスタマイズして、usermod FMNUMODS を使用してインストールしてください。FMNUMODS のインストールについて詳しくは、[FMNUMODS](#page-85-0) を使用 した FMNSECUR [のインストール ページ](#page-85-0) [86](#page-85-0)を参照してください。

FMN.SFMNSAM1 からの FMNSECUR をユーザー所有のソース・ライブラリーにコピーして、そこで編集します。デフォル トでは、提供された FMNSECUR の中で、機能は保護されません。このことは、特に指定のない限り、どのユーザーもいず れの File Manager 機能でも使用できることを意味しています。これに対して、次のようにオーバーライドすることができ ます。

• 一部のユーザー (またはすべてのユーザー) に、File Manager 機能の次のグループの 1 つへのアクセスを許可、ある いは拒否します。

# **FILEM.DISK.INPUT**

ディスク入力機能

#### **FILEM.DISK.UPDATE**

ディスク更新機能

## **FILEM.TAPE.INPUT**

テープ入力機能

# **FILEM.TAPE.OUTPUT**

テープ出力機能

## **FILEM.TAPE.DUPLICATE**

テープ・コピー機能

## **FILEM.TAPE.UPDATE**

テープ更新機能

#### **FILEM.VSAM.UPDATE**

VSAM 更新機能

#### **FILEM.OAM.OUTPUT**

OAM 出力機能

## **FILEM.OAM.UPDATE**

OAM 更新機能

#### **FILEM.LOADMOD.UPDATE**

ロード・モジュール更新機能

#### **FILEM.OTHER.ALL**

その他すべての機能

#### **FILEM.TAPE.BLP**

[ラベル迂回処理](#page-74-1) (BLP) の制[御 ページ](#page-74-1) [75](#page-74-1) を参照してください。

## **FILEM.DISK.FULLPACK**

DASD [ボリュームに対するフルパック・アクセスの制御 ページ](#page-72-0) [73](#page-72-0) を参照してください。

- これらのグループに関して詳しくは、[表](#page-88-0) [8](#page-88-0) : File Manager [機能とプロファイル名の相互参照 ページ](#page-88-0) [89](#page-88-0) を参照し てください。
- 一部のユーザー (またはすべてのユーザー) に、個々の File Manager 機能へのアクセスを許可、あるいは拒否しま す。

# アクセスの制御

FM/CICS 基本オプション・メニューから File Manager Base 機能と FM/IMS および FM/Db2 へのアクセスを制御できる、3 つの機能グループが用意されています。これらのグループは、以下のとおりです。

# **FILEM.CICS.BASE**

File Manager Base 機能へのアクセス

## **FILEM.CICS.IMS**

FM/IMS へのアクセス

#### **FILEM.CICS.DB2**

FM/Db2 へのアクセス

FM/CICS を実行しているユーザー ID がこれらのグループのいずれかへの読み取りアクセスを持っている場合、関連する機 能 (FM、FM/IMS、または FM/Db2) が FM/CICS 基本オプション・メニューに表示され、ユーザーはそれらの機能を (機能が インストールされていれば) 起動できます。

FM/CICS コンポーネントのインストールとカスタマイズを完了したら、このアクセスについての要件を検討してくださ い。

FM/CICS について詳しくは、File Manager CICS [コンポーネントのカスタマイズ](#page-351-0) [on page 352](#page-351-0) および File Manager ユー ザーズ・ガイドおよびリファレンス (CICS 用) を参照してください。

# 更新機能の保護

File Manager Base 機能、FM/Db2、および FM/CICS で更新機能を保護できるように、3 つの機能グループが用意されてい ます。以下のとおりです。

## **FILEM.BASE.UPDATE**

File Manager Base で更新機能を保護します。

## **FILEM.DB2.UPDATE**

FM/CICS で更新機能を保護します。

#### **FILEM.CICS.UPDATE**

FM/CICS で更新機能を保護します。

(FM/IMS の場合、セキュリティーのこの側面は異なる扱いとなっています。IMS [サブシステムおよび](#page-308-0) FM/IMS 機能のアク [セス制御機能](#page-308-0) [on page 309](#page-308-0)を参照してください。)

また、この機能クラスでは、オプション SEC=YES が FMN0POPT(File ManagerBase の場合)、FMN2POPT(FM/Db2 の 場合) および FMN3POPT(FM/CICS の場合) に指定されている必要があります。SEC オプションの詳細については、[SEC](#page-451-0)  [on page 452](#page-451-0) を参照してください。保護される機能の詳細については[、無保護機能および保護機能用のプロファイル名](#page-85-1) [on page 86](#page-85-1) を参照してください。この方法で保護される機能のリストについては[、表](#page-86-0) [6 : File Manager](#page-86-0) 無保護機能 [on](#page-86-0) [page 87](#page-86-0)、FM/Db2 [で更新機能を保護するためのカスタマイズ](#page-201-0) [on page 202](#page-201-0)、および FM/CICS [で更新機能を保護するた](#page-374-0) [めのカスタマイズ](#page-374-0) [on page 375](#page-374-0) を参照してください。

オプション・モジュールに SEC=YES が指定されていない場合、この機能クラスの検査は行われません。

希望する制御を行うには、FMNS マクロ・ステートメントを提供し、要件に合わせて FMNSECUR を変更してくださ い。FMNSECUR が FMNS マクロ・ステートメントを処理する方法、およびそれらのステートメントを挿入する FMNSECUR ソース内の場所については、提供されたサンプル FMNSECUR の最初の部分の説明を参照してください。FMNS マクロの構 文は、FMNS [マクロの構文](#page-82-0) [on page 83](#page-82-0)に説明があります。

# アクセス権限を付与する/しない例

以下の例は、あるユーザーに、機能グループまたは特定の機能に対するアクセスを認可または否認するための FMNSECUR の使用法を示したものです。

• あるユーザーに、機能のグループ (例えば、テープ出力機能) へのアクセスを認可するには、次のような行を FMNSECUR に追加します。

```
FMNS CLASS=FACILITY,
      ENTITY=FILEM.TAPE.INPUT,
      ACCESS=READ,
      USERID=userid
```
同様に、あるユーザーのテープ出力機能へのアクセスを否認するには、次のようなステートメントを追加します。

```
FMNS CLASS=FACILITY,
      ENTITY=FILEM.TAPE.INPUT,
      ACCESS=NONE,
      USERID=userid
```
• あるユーザーに、特定の機能 (例えば、VSAM からテープへの機能) へのアクセスを認可するには、次のようなス テートメントを追加します。

```
FMNS CLASS=FACILITY,
      ENTITY=FILEM.FUNCTION.VT,
      ACCESS=READ,
      USERID=userid
```
同様に、あるユーザーの VT 機能へのアクセスを否認するには、次のようなステートメントを追加します。

```
FMNS CLASS=FACILITY,
      ENTITY=FILEM.FUNCTION.VT,
      ACCESS=NONE,
      USERID=userid
```
ユーザーが File Manager 機能を利用しようとすると、[表](#page-88-0) [8](#page-88-0) : File Manager [機能とプロファイル名の相互参照](#page-88-0) [on page 89](#page-88-0) に示されているプロファイル名 (FILEM.group.name という形式) および機能コードの両方で FMNSECUR が (一度) 呼び出さ れます。FMNSECUR は、ユーザー名またはジョブ名、およびプロファイル名または機能コードのいずれかの一致が見つか るまで、FMNS マクロのリストを調べます。最初に見つかった一致が使用されます。

このことは、それぞれの FMNS マクロは、それ以降ファイルに現れるいずれの FMNS マクロも効果的にオーバーライドし ていることを意味しています。FMNSECUR に SAF と同様の動作 (機能コード指定がプロファイル名指定をオーバーライド する) をさせたい場合には、機能コードの指定はすべて、プロファイル名の指定の前に置くようにします。

# <span id="page-80-0"></span>フルパック・アクセスから DASD ボリュームを保護するための FMNSECUR の使用

FMNSECUR を使用して個々の機能または機能のグループに対するアクセスを制御する場合、READ または NONE のアクセス・タイプを指定します。FILEM.DISK.FULLPACK の場合のみ、ALTER または UPDATE も指定できま す。FILEM.DISK.FULLPACK に対するアクセス・タイプの意味は、次のとおりです。

# **ALTER**

全ボリュームに対する読み取りアクセスと更新アクセス。

## **UPDATE**

全ボリュームに対する読み取りアクセスと特定のボリュームに対する更新アクセス。

# **READ**

特定のボリュームに対する読み取りアクセスと更新アクセス。

## **NONE**

フルパックのアクセスなし。

一部のユーザーに FILEM.DISK.FULLPACK に対する UPDATE または READ アクセスを与える場合、そのユーザーがアクセス できるディスク・ボリュームも指定することができます。以下の例は、このことを示しています。

• あるユーザーが、フルパック読み取り機能およびフルパック更新機能を使用してディスク・ボリュームにアクセス できるようにするには、次のようなステートメントをFMNSECUR に追加します。

```
FMNS CLASS=DASDVOL,
      ENTITY=volser,
      ACCESS=ALTER,
      USERID=userid
```
ここで、volser はディスク・ボリュームのボリューム通し番号です。

• あるユーザーがディスク・ボリュームに、フルパック読み取り機能ではアクセスでき、フルパック更新機能ではア クセスできないようにするためには、次のようなステートメントを FMNSECUR に追加します。

FMNS CLASS=DASDVOL, ENTITY=volser, ACCESS=READ, USERID=userid

また、ACCESS=UPDATE も使用可能であり、このケースでは ACCESS=READ と同じ効果があります。

• あるユーザーがディスク・ボリュームに、フルパック読み取り機能またはフルパック更新機能でアクセスできない ようにするためには、次のようなステートメントを FMNSECUR に追加します。

```
FMNS CLASS=DASDVOL,
      ENTITY=volser,
      ACCESS=NONE,
      USERID=userid
```
# <span id="page-82-0"></span>FMNS マクロの構文

# 図 14. Syntax

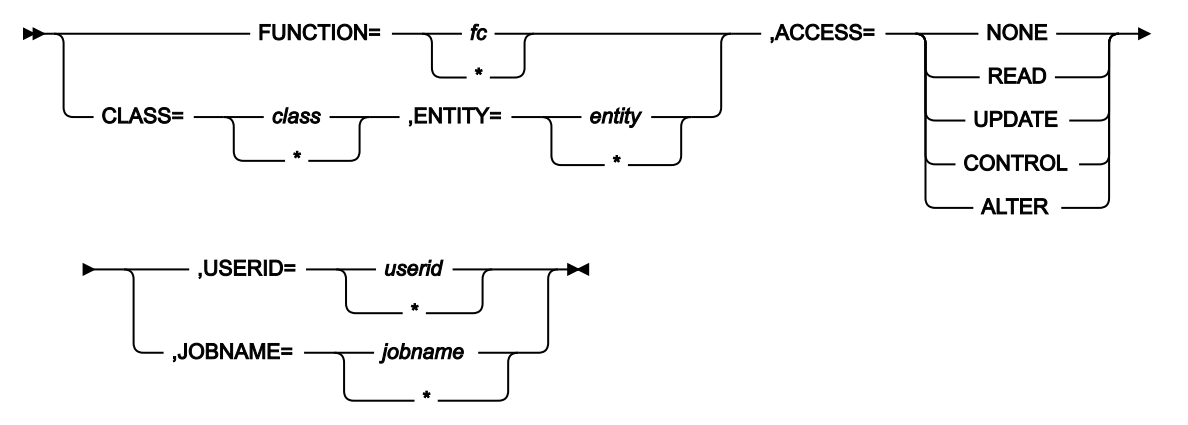

FMNS のパラメーターについて、以下で説明します。

## **FUNCTION**

機能を保護するには、FUNCTION=fc (ここで、fc は機能コードです) を指定してください。これ は、CLASS=FACILITY, ENTITY=FILEM.FUNCTION.fc と指定するのと同じです。

#### **CLASS**

機能のグループを保護するには、CLASS=FACILITY を指定してください。DASD ボリュームをフルパック・ア クセスから保護するには、CLASS=DASDVOL を指定してください。

### **ENTITY**

機能のグループを保護するには、ENTITY=FILEM.group.name を指定します (使用するグループ名につい ては、[表](#page-88-0) [8](#page-88-0) : File Manager [機能とプロファイル名の相互参照 ページ](#page-88-0) [89](#page-88-0) を参照してください)。DASD ボ リュームをフルパック・アクセスから保護するには、ENTITY=volser を指定してください。

# **ACCESS**

フルパック・アクセスを除くすべてのプロファイルの場合、アクセスを否認するには ACCESS=NONE を、 アクセス権を付与するにはその他の値 (READ、UPDATE、CONTROL、または ALTER) を指定してくださ い。DASD ボリュームへのフルパック・アクセスを保護するには、UPDATE および ALTER を使用して、特定 のボリュームへの読み取りアクセス権または更新アクセス権も認可できます。詳しくは、[フルパック・アクセ](#page-80-0) スから DASD [ボリュームを保護するための](#page-80-0) FMNSECUR の使[用 ページ](#page-80-0) [81](#page-80-0) を参照してください。

#### **USERID**

ユーザー ID またはこのエンティティーに以前に指定されていない全ユーザーを示すアスタリスク (\*) のいずれ かを指定してください。USERID を指定するときは JOBNAME は指定しないでください。

## **JOBNAME**

File Manager ジョブ名またはこのエンティティーに以前に指定されていない全ジョブを示すアスタリスク (\*) のいずれかを指定してください。JOBNAME を指定するときは USERID は指定しないでください。

アクセスの制御は、ユーザー ID またはジョブ名に基づいて行うことができます。バッチ・モードでは、ジョ ブ名は FMNSECUR に渡され、ユーザー ID も FMNSECUR があればそれに渡されます。FMNSECUR は、ユー ザー ID またはジョブ名、およびプロファイル名または機能コードのいずれかの一致が見つかるまで、FMNS マクロのリストを調べます。最初に見つかった一致が使用されます。

# 出口ルーチン環境

この出口ルーチンには、以下の制約があります。

- 名前は FMNSECUR であること。
- LPA (すなわち、MLPA、FLPA、PLPA、EPLPA、EFLPA または EMLPA) にあること。したがって、再入可能であるこ と。usermod FMNUMODS は FMNSECUR を LPA ライブラリーにインストールします。
- 16M 境界より下にある場合は AMODE 24 で呼び出し、それ以外の場合は AMODE 31 で呼び出す。
- File Manager が APF 許可で稼働している場合のみ、APF 許可である。

# 入り口でのレジスター

この出口への入り口におけるレジスター内容は、次のとおりです。

# **レジスター**

**内容**

# **0**

(予測不能)

#### **1**

出口に渡されたパラメーター・リストのアドレス

#### **2–12**

(予測不能)

## **13**

レジスター保管域

# **14**

リターン・アドレス

## **15**

エントリー・ポイント・アドレス

# パラメーター・リストの内容

レジスター 1 は、パラメーター・リストを指しており、以下のフィールドを含んでいます。

1. 8 文字のセキュリティー・クラスのストリングを指すポインターで、そのストリングは次のいずれかの値を持ってい ます。

**DASDVOL**

ディスク・フルパック処理を伴う DASD ボリュームに対する、ユーザーのアクセス権限をチェックし ます。

#### **FACILITY**

File Manager 機能、あるいは FULLPACK または BLP の操作を使用するユーザーの権限をチェックしま す。

## **TERMINAT**

出口によるクリーンアップ処理を要求します。

2. 44 文字のエンティティー・ストリングを指すポインター。

パラメーター 1 が DASDVOL の場合、パラメーター 2 は、ボリューム通し番号です。

- パラメーター 1 が FACILITY の場合、パラメーター 2 は[、表](#page-88-0) [8](#page-88-0) : File Manager [機能とプロファイル名の相互参照 ペー](#page-88-0) [ジ](#page-88-0) [89](#page-88-0) に示されたプロファイル名です。
- 3. 予約済み。
- 4. 8 文字のアクセス・ストリングを指すポインター。「z/OS Security Server RACF コマンド言語解説書」に記載され ているように、ストリングの値は、READ、UPDATE、CONTROL、または ALTER です。
- 5. 8 文字の機能コード (File Manager 機能名) を指すポインター。
- 6. 2 バイトのフラグ・フィールドを指すポインターで、以下の 16 ビットから構成されています。

```
0
```

```
バッチ・モード
1
  フルスクリーン・モード
2
  行モード
3
  コマンド・モード
4
  (予約済み)
5
  XA 環境
6
  ESA 環境
```
**7–15**

(予約済み)

- 7. 8 文字のユーザー ID を指すポインター。
- 8. 8 文字のジョブ名を指すポインター。
- 9. 予約済み。
- 10. 1 フルワードのユーザー・フィールドを指すポインター。

このフルワードは File Manager では使用していません。出口ルーチンではこのフルワードを使用して、ある呼び出 しから別の呼び出しへ、(アドレスなどの) 情報を記憶することができます。

File Manager は出口の最初の呼び出し時点で、このフルワードを 2 進ゼロに初期化します。

# 出口でのレジスター

ユーザー出口からの戻り時におけるレジスター内容は、次のとおりです。

# **レジスター**

# **内容**

## **1–14**

入り口でのそれぞれの内容に復元。

**15**

戻りコード: ユーザーがそのリソースに対して許可されている場合は 0、許可されていない場合はゼロ以外の 値。

# <span id="page-85-0"></span>FMNUMODS を使用した FMNSECUR のインストール

usermod FMNUMODS を使用して FMNSECUR をインストールします。FMNUMODS は、FMN.SFMNSAM1 で配布されてい ます。実行する内容は次のとおりです。

- 1. メンバー FMNSECUR を FMN.SFMNSAM1 からユーザー所有のソース・ライブラリーにコピーします。
- 2. 必要な FMNS マクロ・ステートメントをコーディングすることにより、ご使用のライブラリーの中の FMNSECUR メンバーを変更します。
- 3. FMN.SFMNSAM1 にある FMNUMODS メンバーを、サイトの要件に応じて変更します。この usermod は、FMNSECUR を LPA ライブラリーにインストールします。行う必要のある他の変更については、usermod を参 照してください。
- 4. SMP/E usermod FMNUMODS をインストールします。

# <span id="page-85-1"></span>無保護機能および保護機能用のプロファイル名

[表](#page-86-0) [6 : File Manager](#page-86-0) 無保護機[能 ページ](#page-86-0) [87](#page-86-0)[、表](#page-88-1) [7](#page-88-1) : FILEM.OTHER.ALL [によって保護される](#page-88-1) File Manager 機[能 ペー](#page-88-1) [ジ](#page-88-1) [89](#page-88-0)、および表 [8](#page-88-0): File Manager [機能とプロファイル名の相互参照 ページ](#page-88-0) 89 に、File Manager 機能と、その説明お よび (適用可能な場合は) ISPF の下で使用できる同等の File Manager パネルを示します。

[表](#page-86-0) [6 : File Manager](#page-86-0) 無保護機[能 ページ](#page-86-0) [87](#page-86-0) には、RACF® または同等のセキュリティー製品、あるいは FMNSECUR 出口に よっては保護できない機能がリストされています。

しかし、これには例外があります。[表](#page-86-0) [6 : File Manager](#page-86-0) 無保護機[能 ページ](#page-86-0) [87](#page-86-0) にリストされている一部の機能は、オプ ション SEC=YES が FMN0POPT に指定されている場合に、機能クラス FILEM.BASE.UPDATE によって File ManagerBase 機 能で保護できます。これらの機能は、[表](#page-86-0) [6 : File Manager](#page-86-0) 無保護機[能 ページ](#page-86-0) [87](#page-86-0) の 4 列目に ✓ を付けて示しています。

同様に、これらの機能を含むいくつかの機能は、SEC=YES が FMN3POPT に指定されていると、機能クラス FILEM.CICS.UPDATE によって FM/CICS で保護できます。CICS® 機能の保護の詳細については、FM/CICS [で更新機能を保](#page-374-0) [護するためのカスタマイズ ページ](#page-374-0) [375](#page-374-0)を参照してください。

FILEM.FUNCTION.function\_code の通常のセキュリティー検査は、FMN0POPT、FMN2POPT、または FMN3POPT に SEC=YES が指定されていた場合、これらの機能が対象となります。

[表](#page-86-0) [6 : File Manager](#page-86-0) 無保護機[能 ページ](#page-86-0) [87](#page-86-0) にリストされていない機能は保護された機能であり[、表](#page-88-0) [8 : File Manager](#page-88-0) 機能 とプロファイル名の相互参照ページ[89](#page-88-0) には、特定の機能を保護するために FACILITY クラスで使用されるプロファイル 名が示されています。

[表](#page-88-0) [8](#page-88-0) : File Manager [機能とプロファイル名の相互参照 ページ](#page-88-0) [89](#page-88-0) にリストされていないすべての保護機能 は、FILEM.OTHER.ALL プロファイルによって保護されます。

特に、[表](#page-88-1) [7](#page-88-1) : FILEM.OTHER.ALL [によって保護される](#page-88-1) File Manager 機能 [ページ](#page-88-1) [89](#page-88-1) にリストされた File Manager の機能 は、File Manager の納入時点では、デフォルトで保護されています。これらはプロファイル「FILEM.OTHER.ALL」によっ て保護されていて、これらの機能を使用する場合は、最初に、プロファイル「FILEM.OTHER.ALL」を RACF® または同等の セキュリティー製品に対して定義することにより、これらの機能へのアクセス権をユーザーに付与する必要があります。

File Manager プロファイルおよびそれらのセキュリティー製品への定義については、RACF [または同等のセキュリティー製](#page-66-0) [品を使用したセキュリティー環境のセットアップ ページ](#page-66-0) [67](#page-66-0)を参照してください。特に、IBM 以外のセキュリティー製 品を使用すると、SAF を使用した File Manager [機能へのアクセスの制御 ページ](#page-70-0) [71](#page-70-0)に示す警告が表示されます。

**→ 注:** [表](#page-88-0) [8](#page-88-0) : File Manager [機能とプロファイル名の相互参照 ページ](#page-88-0) [89](#page-88-0) では、同一機**能に複数の機能コードがリスト** されていて、最初の機能コードは**太字**です。この機能コードは、関連する機能プロファイルを定義する場合に使用 します。

<span id="page-86-0"></span>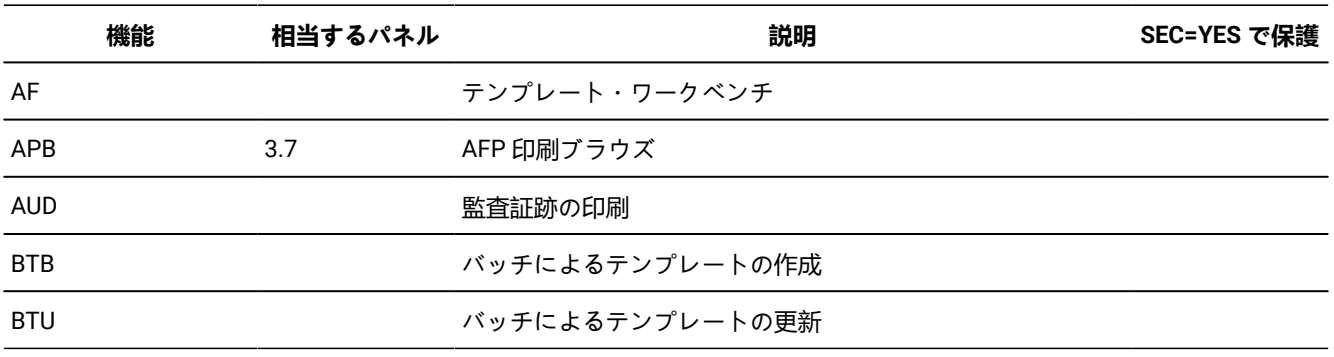

#### **表 6. File Manager 無保護機能**

# **表 6. File Manager 無保護機能 (続く)**

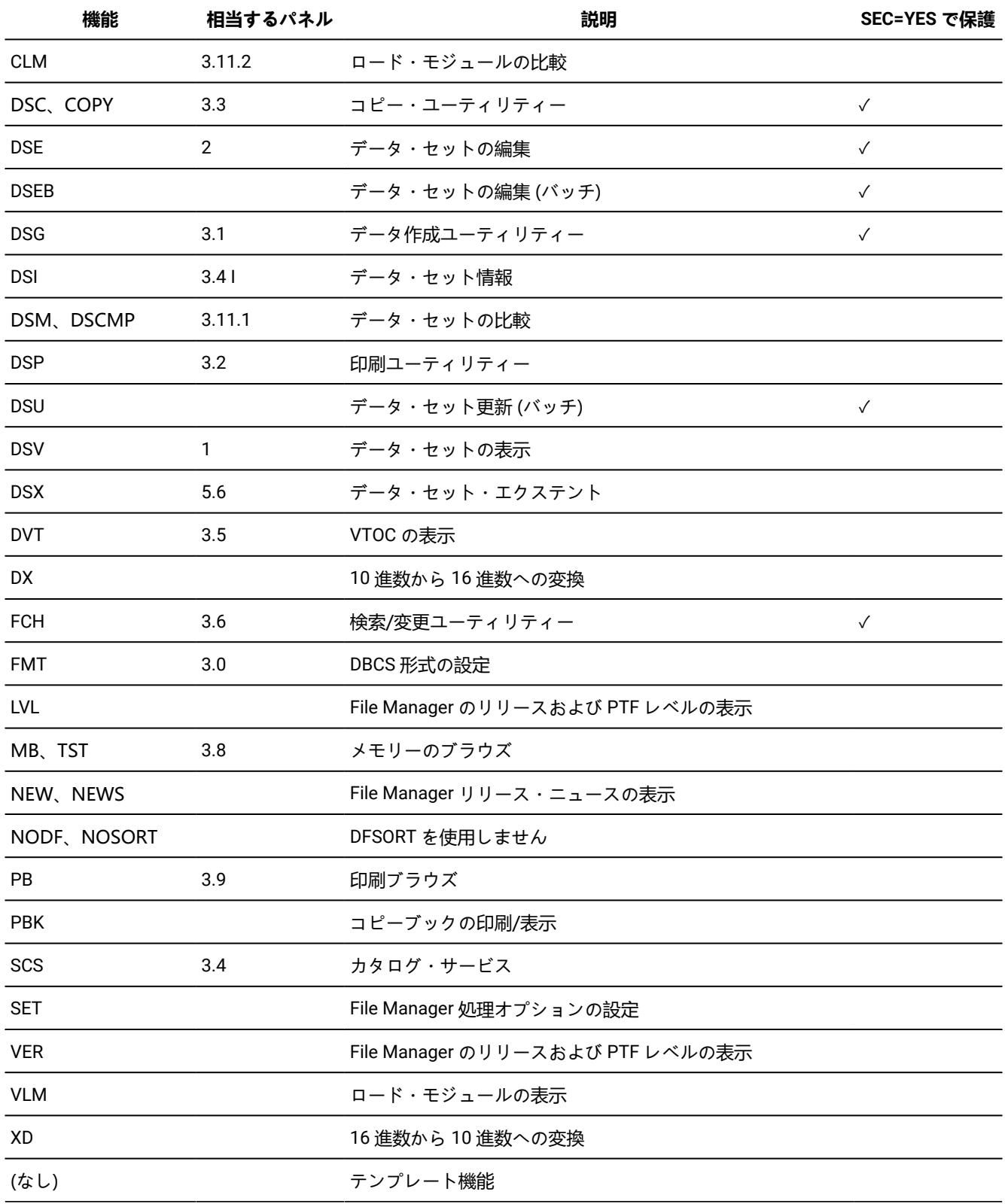

<span id="page-88-1"></span>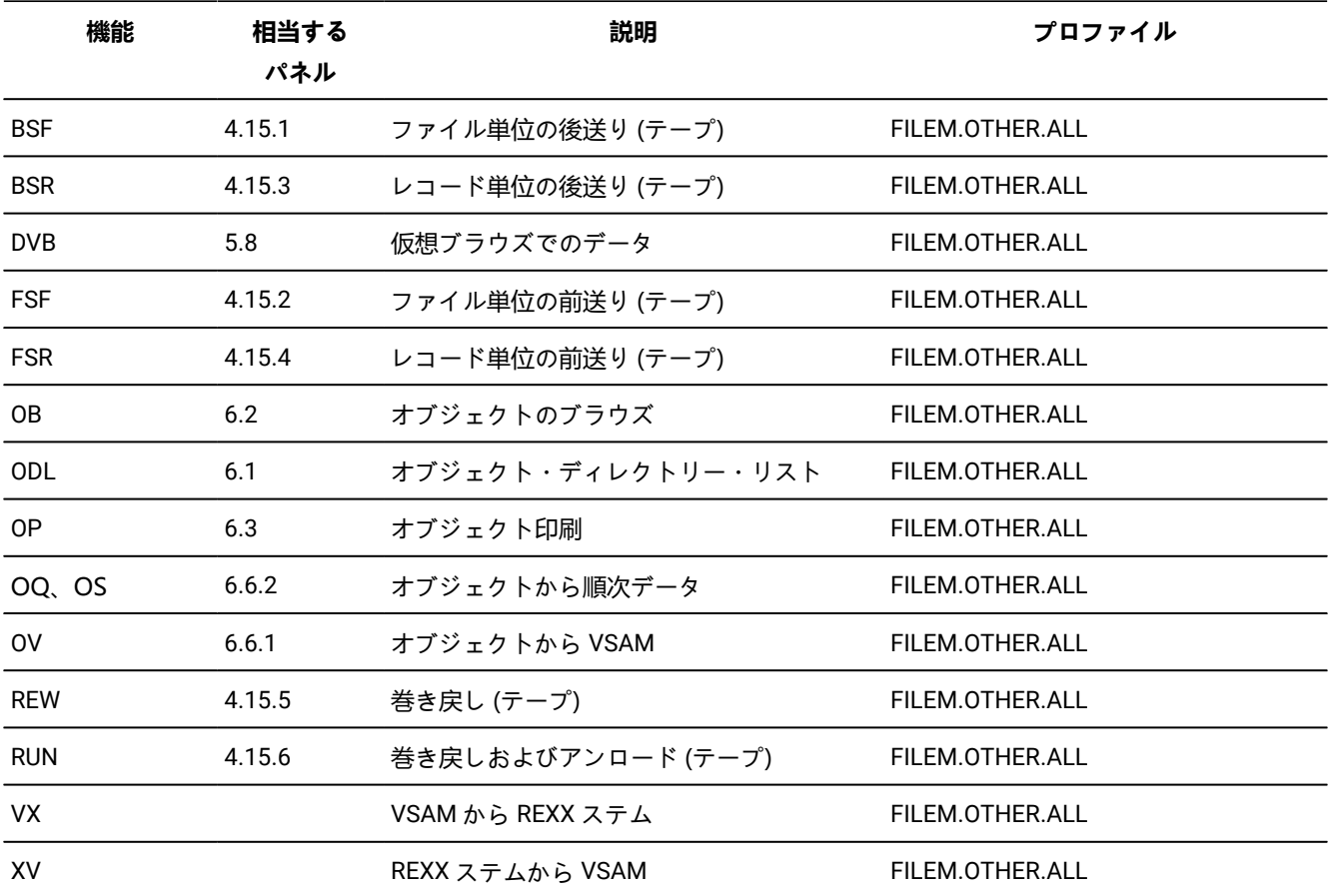

# **表 7. FILEM.OTHER.ALL によって保護される File Manager 機能**

# **表 8. File Manager 機能とプロファイル名の相互参照**

<span id="page-88-0"></span>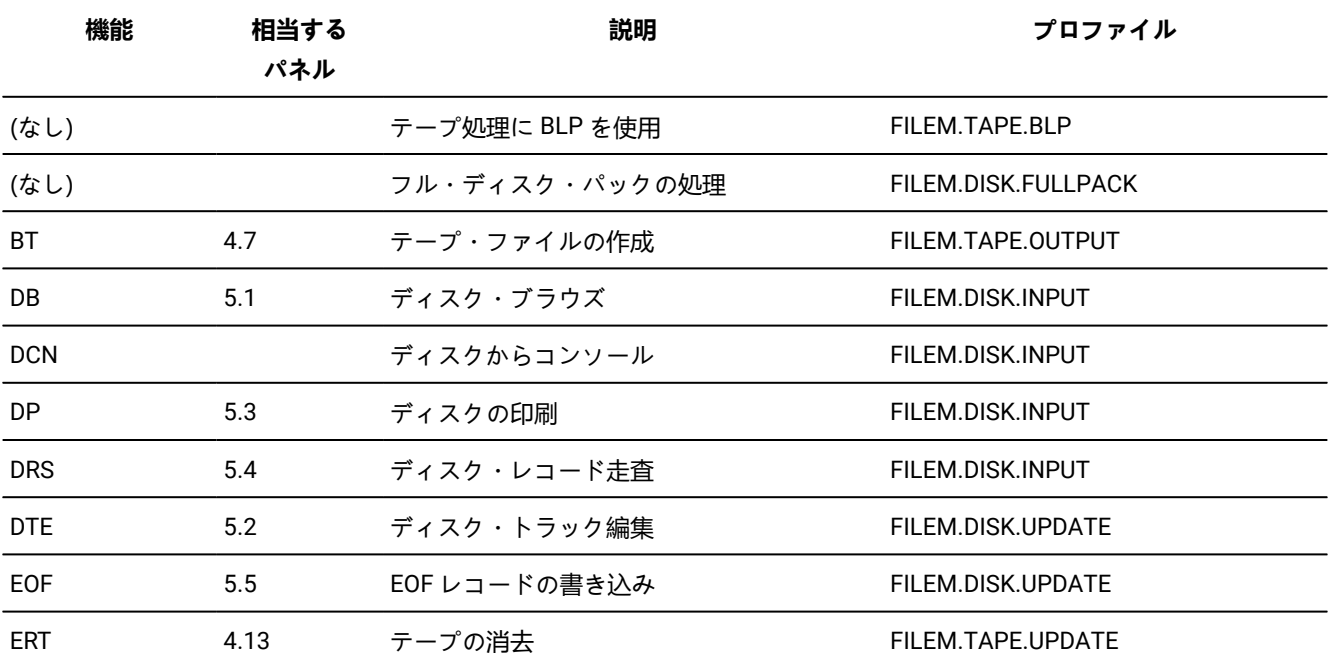

| 機能                  | 相当する<br>パネル    | 説明                                               | プロファイル               |
|---------------------|----------------|--------------------------------------------------|----------------------|
| <b>EVC</b>          | 4.2.8          | エクスポートされたスタック・ボリュームの FILEM.TAPE.DUPLICATE<br>コピー |                      |
| <b>EVL</b>          | 4.14           | エクスポートされたスタック・ボリュームの FILEM.TAPE.INPUT<br>リスト     |                      |
| <b>HT</b>           |                | HFS からテープ                                        | FILEM.TAPE.OUTPUT    |
| <b>INT</b>          | 4.12           | テープの初期化                                          | FILEM.TAPE.UPDATE    |
| LMU                 | $\overline{2}$ | ロード・モジュールの編集/更新                                  | FILEM.LOADMOD.UPDATE |
| 0E                  | 6.5            | オブジェクトの消去                                        | FILEM.OAM.UPDATE     |
| 00                  | 6.6.5          | オブジェクトからオブジェクトへ                                  | FILEM.OAM.OUTPUT     |
| OU                  | 6.4            | オブジェクトの更新                                        | FILEM.OAM.UPDATE     |
| <b>QO</b> , SO, TLO | 6.6.4          | 順次データからオブジェクトへ                                   | FILEM.OAM.OUTPUT     |
| QT、ST、STP           | 4.2.7          | 順次データからテープ                                       | FILEM.TAPE.OUTPUT    |
| TB                  | 4.1            | テープのブラウズ                                         | FILEM.TAPE.INPUT     |
| ТC                  |                | テープからカード                                         | FILEM.TAPE.INPUT     |
| <b>TCN</b>          |                | テープからコンソール                                       | FILEM.TAPE.INPUT     |
| <b>TDL</b>          |                | テープ・データ・セットのリスト                                  | FILEM.TAPE.INPUT     |
| TH                  |                | テープから HFS                                        | FILEM.TAPE.INPUT     |
| <b>TLB</b>          | 4.8            | テープのラベル表示                                        | FILEM.TAPE.INPUT     |
| <b>TLT</b>          | 4.2.3          | テープからラベル付きテープ                                    | FILEM.TAPE.DUPLICATE |
| <b>TMP</b>          | 4.6            | テープ・マップ                                          | FILEM.TAPE.INPUT     |
| <b>TP</b>           | 4.5            | テープ印刷                                            | FILEM.TAPE.INPUT     |
| TQ, TS, TSQ         | 4.2.5          | テープから順次データ                                       | FILEM.TAPE.INPUT     |
| TRL                 | 4.4            | テープ・レコード・ロード                                     | FILEM.TAPE.UPDATE    |
| <b>TRS</b>          | 4.10           | テープ・レコードの走査                                      | FILEM.TAPE.INPUT     |
| <b>TT</b>           | 4.2.1          | テープからテープ (コピー)                                   | FILEM.TAPE.DUPLICATE |
| <b>TTC</b>          | 4.9            | テープとテープの比較                                       | FILEM.TAPE.INPUT     |
| <b>TTR</b>          | 4.2.2          | テープ間の再ブロック                                       | FILEM.TAPE.DUPLICATE |

**表 8. File Manager 機能とプロファイル名の相互参照 (続く)**

| 機能                  | 相当する<br>パネル | 説明                                                                  | プロファイル            |
|---------------------|-------------|---------------------------------------------------------------------|-------------------|
| TU                  | 4.3         | テープの更新                                                              | FILEM.TAPE.UPDATE |
| <b>TV</b> , TVS     | 4.2.4       | テープから VSAM                                                          | FILEM.TAPE.INPUT  |
| TX.                 |             | テープから REXX 変数へ                                                      | FILEM.TAPE.INPUT  |
| VO                  | 6.6.3       | VSAM からオブジェクトへ                                                      | FILEM.OAM.OUTPUT  |
| <b>VRU</b>          |             | VSAM レコードの更新                                                        | FILEM.VSAM.UPDATE |
| VT <sub>, VTP</sub> | 4.2.6       | VSAM からテープ                                                          | FILEM.TAPE.OUTPUT |
| VU                  | 5.7         | VSAM 更新                                                             | FILEM.VSAM.UPDATE |
| <b>WTM</b>          | 4.11        | テープ・マークの書き込み                                                        | FILEM.TAPE.UPDATE |
| XT                  |             | REXX 変数からテープへ                                                       | FILEM.TAPE.OUTPUT |
| その他                 |             | 表 6 : File Manager 無保護機能 ページ 87<br>またはこの表に特にリストされていないすべ<br>ての機能を保護。 | FILEM.OTHER.ALL   |

**表 8. File Manager 機能とプロファイル名の相互参照 (続く)**

# IBM®MQ 用のセキュリティー環境のセットアップ

File Manager は、File Manager 機能を使用するときに MQ リソースへのアクセスを保護するためのセキュリティー機能を提 供します。

これらの機能は、IBM®MQ セキュリティーの代わりとしてではなく、連携して動作します。アクセスが File Manager に よって制限されていない場合でも、IBM®MQ セキュリティーによって制限される場合があります。同様に、アクセスが IBM®MQ セキュリティーによって制限されていない場合でも、File Manager セキュリティーによって制限される場合があ ります。MQ の File Manager セキュリティー機能は、File Manager を使用して MQ リソースにアクセスする場合にのみ適 用可能です。

MQ の File Manager セキュリティーは、MQ リソースにアクセスする File Manager 機能を使用しようとするユーザーに適 用されます。デフォルトでは、File Manager は MQ リソースへのアクセスを保護しません。

# キュー・マネージャーのセキュリティーのアクティブ化

キュー・マネージャーを保護するには、所定のシスプレックス上の指定されたキュー・マネージャーにセキュリティーが必 要であることを示すセキュリティー・リソースを定義する必要があります。

セキュリティー・リソースは FMNMQ.SECURITY.sysplex.qmgr という形式をとり、FACILITY クラスに対して定義する必要 があります。例えば次のようになります。

RDEFINE FACILITY FMNMQ.SECURITY.SYSPLEXD.CSQ1 UACC(READ)

ユーザーに READ アクセス権限を付与すると、所定のシスプレックス上の指定されたキュー・マネージャーに対する File Manager セキュリティーはそのユーザーに適用されることを示します。アクセス権が付与されていない場合、セキュリ ティーはアクティブではありません。セキュリティーがアクティブな場合、キュー・マネージャーの属性とキューにアクセ スするために、ユーザーにリソースへの追加のアクセス権限が付与されている必要があります。キュー・マネージャーに対 してセキュリティーがアクティブでない場合、キュー・マネージャーに関連する File Manager 許可は適用されません。

# キュー・マネージャー・リソースの保護

キュー・マネージャーに対してセキュリティーがアクティブな場合、ユーザーは、XFACILIT クラスに定義され た、FMNMQ.sysplex.qmgr という形式のセキュリティー・リソースに対して少なくとも読み取りアクセス権限を持っていな い限り、キュー・マネージャーのリソースにアクセスすることはできません。

例えば次のようになります。

RDEFINE XFACILIT FMNMQ.SYSPLEXD.CSQ1 UACC(NONE) PERMIT FMNMQ.SYSPLEXD.CSQ1 CLASS(XFACILIT) ID(JOHND) ACCESS(READ)

ユーザーに READ アクセス権限を付与すると、ユーザーは、キュー・マネージャーの属性、そのキュー、およびキューの属 性をリストすることができます。キュー・マネージャーの属性を変更するには、ユーザーが ALTER 権限を持っている必要 があります。例えば、次の権限を持つユーザーは、キュー・マネージャーのキュー属性の変更、既存のキューの削除、新し いキューの作成を実行することもできます。

PERMIT FMNMQ.SYSPLEXD.CSQ1 CLASS(XFACILIT) ID(JOHND) ACCESS(ALTER) ALTER

# キュー・メッセージの保護

キュー・マネージャーに対してセキュリティーがアクティブな場合、ユーザーは、XFACILIT クラスに定義され た、FMNMQ.sysplex.qmgr.queue という形式のセキュリティー・リソースに対して少なくとも読み取りアクセス権限を持っ ていない限り、キューのメッセージにアクセスすることはできません。

#### 例えば次のようになります。

RDEFINE XFACILIT FMNMQ.SYSPLEXD.CSQ1.\* UACC(NONE) PERMIT FMNMQ.SYSPLEXD.CSQ1.\* CLASS(XFACILIT) ID(JOHND) ACCESS(READ)

ユーザーに READ アクセス権を付与すると、ユーザーはキューにあるメッセージをブラウズできます。キューにあるメッ セージを編集、挿入、削除、または破壊的な方法で取得するには、少なくとも UPDATE 権限が必要です。例えば、次の権限 を持つユーザーは、キューのメッセージをリセットまたは消去することもできます。

PERMIT FMNMQ.SYSPLEXD.CSQ1.\* CLASS(XFACILIT) ID(JOHND) ACCESS(UPDATE)

また、UPDATE 権限を持つユーザーは、キューのメッセージをリセットまたは消去することもできます。

# File Manager コマンドの保護

キュー・マネージャーに対してセキュリティーがアクティブな場合、ユーザーは実行中の File Manager コマンドに関連す るターゲット MQ リソースへの適切なアクセス権を持っている必要があります。

IBM®MQ リソースに影響を与える可能性があるコマンドの範囲があります。どちらの場合も、以下のセキュリティー・リ ソース定義と許可が必要です。

- コマンドがキュー・マネージャーの属性またはそのキューの属性を読み取る場合、要求側のユーザーは、読み取り 対象となっているキュー・マネージャーの XFACILIT クラスのリソース FMNMQ.sysplex.qmgr に対する読み取り権 限を持っている必要があります。
- コマンドがキュー・マネージャーの属性を変更するか、またはそのキューを定義する場合、要求側のユーザーは、 変更対象となっているキュー・マネージャーの XFACILIT クラスのリソース FMNMQ.sysplex.qmgr に対する変更権 限を持っている必要があります。
- コマンドがメッセージ・データを読み取る場合、要求側のユーザーは、読み取り対象となっているキューの XFACILIT クラスのリソース FMNMQ.sysplex.qmgr.queue に対する読み取り権限を持っている必要があります。
- コマンドがメッセージ・データを更新する場合、要求側のユーザーは、更新対象となっているキューの XFACILIT ク ラスのリソース FMNMQ.sysplex.qmgr.queue に対する更新権限を持っている必要があります。

# メッセージ・コンテキストの保護

File Manager は MQ セキュリティー制御を使用して、メッセージおよびメッセージ・コンテキストを編集します。

File Manager セッションが開始すると、File Manager ではユーザーが MQADMIN クラスの qmgr.CONTEXT. queue リソー スに対して CONTROL 権限を持っているかどうかをチェックします。一部の外部セキュリティー・マネージャーでは、 このチェックには特定の権限が必要な場合があります。メッセージが更新されると、ユーザーが MQADMIN クラスの qmgr.CONTEXT.queue リソース に対して CONTROL 権限を持つ場合、MQ メッセージ・コンテキストは保持されます。な い場合、メッセージ・コンテキストは MQ 通常操作に従ってデフォルトのメッセージ・コンテキストに置き換えられます。

# MQ セキュリティーの例

以下の例は、File Manager での MQ リソースへのアクセスを制御する方法を示しています。

# **シスプレックス上のすべてのキュー・マネージャーのセキュリティーをアクティブにする**

すべてのユーザー、およびシスプレックス上のすべてのキュー・マネージャーとそのリソースのセキュリティーをアクティ ブにするには、以下のリソースを定義します。

RDEFINE FACILITY FMNMQ.SECURITY.sysplex.\* UACC(READ) SETROPTS RACLIST(FACILITY) REFRESH

ここで、sysplex はキュー・マネージャーをホスティングするシスプレックスの名前です。これ以上の権限がない場合、シ スプレックス上のすべてのキュー・マネージャーに対してすべての File ManagerMQ 機能が無効になります。

# **シスプレックス上の特定のキュー・マネージャーのセキュリティーをアクティブにする**

特定のキュー・マネージャーとそのリソースのすべてのユーザーのセキュリティーをアクティブにするには、以下のリソー スを定義します。

RDEFINE FACILITY FMNMQ.SECURITY.sysplex.qmgr UACC(READ) SETROPTS RACLIST(FACILITY) REFRESH

ここで、 sysplex はキュー・マネージャーをホスティングするシスプレックスの名前、qmgr はシスプレックス上の関連 するキュー・マネージャーの名前です。これ以上の権限がない場合、指定されたキュー・マネージャーのすべての File ManagerMQ 機能が無効になります。

# **すべてのユーザーにキュー・マネージャーのリソースに対する読み取りアクセスを許可する**

セキュリティーがアクティブな場合、すべてのユーザーに特定のキュー・マネージャーのすべてのリソースに対する読み取 りアクセスを許可するには、以下のリソースを定義します。

RDEFINE XFACILIT FMNMQ.sysplex.qmgr UACC(READ) RDEFINE XFACILIT FMNMQ.sysplex.qmgr.\* UACC(READ) SETROPTS RACLIST(XFACILIT) REFRESH

ここで、 sysplex はキュー・マネージャーをホスティングするシスプレックスの名前、qmgr はシスプレックス上の関連す るキュー・マネージャーの名前です。これにより、すべてのユーザーがキュー・マネージャーの属性、そのキュー、および キューの属性をリストしたり、そのキューからメッセージを読み取ることができるようになります。

# **1 人のユーザーを除く全員にキュー・マネージャーのリソースに対する読み取りアクセスを許可する**

1 人のユーザーを除く全員に特定のキュー・マネージャーのすべてのリソースに対する読み取りアクセスを許可するには、 以下のリソースと許可を定義します。

RDEFINE XFACILIT FMNMQ.sysplex.qmgr UACC(READ) RDEFINE XFACILIT FMNMQ.sysplex.qmgr.\* UACC(READ) PERMIT FMNMQ.sysplex.qmgr CLASS(XFACILIT) id(userid) ACCESS(NONE) PERMIT FMNMQ.sysplex.qmgr.\* CLASS(XFACILIT) id(userid) ACCESS(NONE) SETROPTS RACLIST(XFACILIT) REFRESH

ここで、 sysplex はキュー・マネージャーをホスティングするシスプレックスの名前、 qmgr は、シスプレックス上の関 連キュー・マネージャーの名前、userid は制限付きユーザーを表します。これにより、指定されたユーザーを除く全員が キュー・マネージャーの属性、そのキュー、キューの属性をリストしたり、そのキューからメッセージを読み取ることがで きるようになります。

# **1 人のユーザーにキュー・マネージャーのリソースに対する読み取りアクセスを許可する**

1 人のユーザーだけに特定のキュー・マネージャーのすべてのリソースに対する読み取りアクセスを許可するには、以下の リソースと許可を定義します。

RDEFINE XFACILIT FMNMQ.sysplex.qmgr UACC(NONE) RDEFINE XFACILIT FMNMQ.sysplex.qmgr.\* UACC(NONE) PERMIT FMNMQ.sysplex.qmgr CLASS(XFACILIT) id(userid) ACCESS(READ) PERMIT FMNMQ.sysplex.qmgr.\* CLASS(XFACILIT) id(userid) ACCESS(READ) SETROPTS RACLIST(XFACILIT) REFRESH

ここで、 sysplex はキュー・マネージャーをホスティングするシスプレックスの名前、 qmgr は、シスプレックス上の関連 キュー・マネージャーの名前、userid は許可されたユーザーを表します。これにより、指定されたユーザーだけがキュー・ マネージャーの属性、そのキュー、およびキューの属性をリストしたり、そのキューからメッセージを読み取ることができ るようになります。

# **すべてのユーザーにすべてのメッセージ・データに対する更新アクセスを許可する**

セキュリティーがアクティブな場合、すべてのユーザーに特定のキュー・マネージャーのすべてのキューのメッセージ・ データに対する更新アクセスを許可するには、以下のリソースを定義します。

RDEFINE XFACILIT FMNMQ.sysplex.qmgr UACC(READ) RDEFINE XFACILIT FMNMQ.sysplex.qmgr.\* UACC(UPDATE) SETROPTS RACLIST(XFACILIT) REFRESH

ここで、 sysplex はキュー・マネージャーをホスティングするシスプレックスの名前、qmgr はシスプレックス上の関連す るキュー・マネージャーの名前です。これにより、すべてのユーザーがキュー・マネージャーの属性、そのキュー、および キューの属性をリストしたり、メッセージの作成、読み取り、更新、およびそのキューからのメッセージの削除を行うこと ができるようになります。

# **1 人のユーザーを除く全員にすべてのメッセージ・データに対する更新アクセスを許可する**

1 人のユーザーを除く全員に特定のキュー・マネージャーのすべてのメッセージ・データに対する更新アクセスを許可する には、以下のリソースと許可を定義します。

RDEFINE XFACILIT FMNMQ.sysplex.qmgr UACC(READ) RDEFINE XFACILIT FMNMQ.sysplex.qmgr.\* UACC(UPDATE) PERMIT FMNMQ.sysplex.qmgr CLASS(XFACILIT) id(userid) ACCESS(NONE|READ) PERMIT FMNMQ.sysplex.qmgr.\* CLASS(XFACILIT) id(userid) ACCESS(NONE|READ) SETROPTS RACLIST(XFACILIT) REFRESH

ここで、 sysplex はキュー・マネージャーをホスティングするシスプレックスの名前、 qmgr は、シスプレックス上の関 連キュー・マネージャーの名前、userid は制限付きユーザーを表します。これにより、指定されたユーザーを除く全員が キュー・マネージャーの属性、そのキュー、キューの属性をリストしたり、メッセージの作成、読み取り、更新、その キューからのメッセージの削除を行うことができるようになります。

# **1 人のユーザーにすべてのメッセージ・データに対する更新アクセスを許可する**

1 人のユーザーに特定のキュー・マネージャーのすべてのメッセージ・データに対する更新アクセスを許可するには、以下 のリソースと許可を定義します。

RDEFINE XFACILIT FMNMQ.sysplex.qmgr UACC(NONE) RDEFINE XFACILIT FMNMQ.sysplex.qmgr.\* UACC(NONE) PERMIT FMNMQ.sysplex.qmgr CLASS(XFACILIT) id(userid) ACCESS(READ) PERMIT FMNMQ.sysplex.qmgr.\* CLASS(XFACILIT) id(userid) ACCESS(UPDATE) SETROPTS RACLIST(XFACILIT) REFRESH

ここで、 sysplex はキュー・マネージャーをホスティングするシスプレックスの名前、 qmgr は、シスプレックス上の関連 キュー・マネージャーの名前、userid は許可されたユーザーを表します。これにより、指定されたユーザーのみがキュー・ マネージャーの属性、そのキュー、およびキューの属性をリストしたり、メッセージの作成、読み取り、更新、およびその キューからのメッセージの削除を行うことができるようになります。

# **すべてのユーザーにキュー・マネージャーのリソースに対する変更アクセスを許可する**

セキュリティーがアクティブな場合、すべてのユーザーに特定のキュー・マネージャーのすべてのリソースに対する変更ア クセスを許可するには、以下のリソースを定義します。

RDEFINE XFACILIT FMNMQ.sysplex.qmgr UACC(ALTER) RDEFINE XFACILIT FMNMQ.sysplex.qmgr.\* UACC(UPDATE) SETROPTS RACLIST(XFACILIT) REFRESH

ここで、 sysplex はキュー・マネージャーをホスティングするシスプレックスの名前、qmgr はシスプレックス上の関連す るキュー・マネージャーの名前です。これにより、すべてのユーザーがキュー・マネージャーの属性、そのキュー、および キューの属性をリストおよび更新したり、メッセージの作成、読み取り、更新、およびそのキューからのメッセージの削除 を行うことができるようになります。

# **1 人のユーザーを除く全員にキュー・マネージャーのリソースに対する変更アクセスを許可する**

1 人のユーザーを除く全員に特定のキュー・マネージャーのすべてのリソースに対する変更アクセスを許可するには、以下 のリソースと許可を定義します。

RDEFINE XFACILIT FMNMQ.sysplex.qmgr UACC(ALTER) RDEFINE XFACILIT FMNMQ.sysplex.qmgr.\* UACC(UPDATE) PERMIT FMNMQ.sysplex.qmgr CLASS(XFACILIT) id(userid) ACCESS(NONE|READ) PERMIT FMNMQ.sysplex.qmgr.\* CLASS(XFACILIT) id(userid) ACCESS(NONE|READ) SETROPTS RACLIST(XFACILIT) REFRESH

ここで、 sysplex はキュー・マネージャーをホスティングするシスプレックスの名前、 qmgr は、シスプレックス上の関 連キュー・マネージャーの名前、userid は制限付きユーザーを表します。これにより、指定されたユーザーを除く全員が キュー・マネージャーの属性、そのキュー、およびキューの属性をリストおよび更新したり、メッセージの作成、読み取 り、更新、およびそのキューからのメッセージの削除を行うことができるようになります。

# **1 人のユーザーにキュー・マネージャーのリソースに対する変更アクセスを許可する**

1 人のユーザーだけに特定のキュー・マネージャーのすべてのリソースに対する変更アクセスを許可するには、以下のリ ソースと許可を定義します。

RDEFINE XFACILIT FMNMQ.sysplex.qmgr UACC(NONE) RDEFINE XFACILIT FMNMQ.sysplex.qmgr.\* UACC(NONE) PERMIT FMNMQ.sysplex.qmgr CLASS(XFACILIT) id(userid) ACCESS(ALTER) PERMIT FMNMQ.sysplex.qmgr.\* CLASS(XFACILIT) id(userid) ACCESS(UPDATE) SETROPTS RACLIST(XFACILIT) REFRESH

ここで、 sysplex はキュー・マネージャーをホスティングするシスプレックスの名前、 qmgr は、シスプレックス上の関連 キュー・マネージャーの名前、userid は許可されたユーザーを表します。これにより、指定されたユーザーのみがキュー・ マネージャーの属性、そのキュー、キューの属性をリストおよび更新したり、メッセージの作成、読み取り、更新、および そのキューからのメッセージの削除を行うことができるようになります。

# **1 人のユーザーにキューのサブセットに対するアクセスを許可する**

1 人のユーザーにキュー・マネージャーのリソースのサブセットに対するアクセスを許可するには、以下のリソースと許可 を定義します。

RDEFINE XFACILIT FMNMQ.sysplex.qmgr.DEV.\* UACC(NONE) PERMIT FMNMQ.sysplex.qmgr.DEV.\* CLASS(XFACILIT) id(userid) ACCESS(READ|UPDATE) SETROPTS RACLIST(XFACILIT) REFRESH

ここで、 sysplex はキュー・マネージャーをホスティングするシスプレックスの名前、 qmgr は、シスプレックス上の関連 キュー・マネージャーの名前、userid は許可されたユーザーを表します。これにより、指定されたユーザーに、「DEV」と いう接頭部の付いたキューに対する関連するアクセスが許可されます。

# <span id="page-96-0"></span>第 5 章. 監査レコードを SMF に作成するように File Manager をカスタマ イズ

File Manager の監査ロギング機能を使用すれば、データ・セット、Db2® オブジェクト、IMS™ データベース、および CICS® リソースに対する編集および他のアクティビティーの監査証跡を作成できます。詳細については、以下を参照してく ださい。

- Base コンポーネント用に File Manager [監査機能をカスタマイズ ページ](#page-98-0) [99](#page-98-0)
- FM/Db2 [監査機能のカスタマイズ ページ](#page-207-0) [208](#page-207-0)
- IMS コンポーネント用に File Manager [監査機能をカスタマイズ ページ](#page-322-0) [323](#page-322-0)
- CICS コンポーネント用に File Manager [監査機能をカスタマイズ ページ](#page-381-0) [382](#page-381-0)

監査レコードは、監査ログ・データ・セットと SMF の一方または両方 (重複ロギング) に作成できます。重複ロギングに適 用される制限については、上記のトピックを参照してください。

なんらかの File Manager コンポーネントについて監査ログ・レコードを SMF に作成する予定の場合は、以下の手順を実行 してください。

# 監査ロギングのためのシステム管理機能 (SMF) の使用

監査ロギングのために SMF を使用したい場合は、以下のことを行わなければなりません。

- 監査ログ・レコード用に 128 から 255 の間の SMF レコード番号を選択し、それを SMF parmlib のメンバー SMFPRMxx に組み込みます。
- この SMF レコード番号を次のいずれかの場所に指定します。
	- 該当する FMNxPOPT モジュールに対する FMN0POPI マクロ(注 1 を参照してください)。
	- SYS1.PARMLIB 内の FMNxPARM メンバー、または論理 PARMLIB 連結内のその他のライブラリー(注 2 を参 照してください)。
- ロード・モジュール FMNSMF が APF 許可であることを確認します。ロード・ライブラリー FMN.SFMNMOD1 を 許可するか、または FMNSMF を別の許可ライブラリーにコピーして、FMNSMF を APF 許可にすることができま す。FMN.SFMNMOD1 の許可に関して詳しくは、APF 許可での [File Manager](#page-53-0) の実行 [ページ](#page-53-0) [54](#page-53-0)を参照してくださ い。
- ロード・モジュール FMNSMF を SYS1.PARMLIB のメンバー IKJTSOxx の AUTHTSF リストに追加します。これを行 わないと、SMF への記録を選択し、SMF レコード番号を指定しても、記録は行われません。

# **注:**

1. 各 File Manager コンポーネントには、以下のようなカスタマイズ・モジュールがあります。

#### **FMN0POPT**

File Manager Base コンポーネント用

#### **FMN1POPT**

FM/IMS の場合

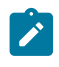

#### **FMN2POPT**

FM/Db2 の場合

## **FMN3POPT**

FM/CICS の場合

すべてのカスタマイズ・モジュールには、[File Manager](#page-417-0) オプション [ページ](#page-417-0) [418](#page-417-0)で説明されている FMN0POPI マクロ仕様が含まれています。SMF レコード番号は FMN0POPI マクロの SMFNO パラメーター を使用して指定されます。[SMFNO](#page-452-0) [ページ](#page-452-0) [453](#page-452-0) を参照してください。FMNxPOPT 制御された監査を使用 しているか、または SYS1.PARMLIB 内のメンバーを使用せずに SAF 制御された監査を使用している場合 は、FMNxPOPT メンバーに SMF レコード番号を指定する必要があります。

2. 各 File Manager コンポーネントの監査は、SYS1.PARMLIB のメンバーまたは論理 PARMLIB 連結内のその他 のライブラリーを使用して制御できます。各コンポーネントのメンバー名は、以下のとおりです。

```
FMN0PARM For File Manager Base component
 FMN1PARM For FM/IMS
 FMN2PARM For FM/Db2
 FMN3PARM For FM/CICS
```
SAF 制御された監査および SYS1.PARMLIB 内のメンバーを使用している場合は、FMNxPARM メンバーに SMF レコード番号を指定します。

File Manager が BPX1SMF サービスを使用するように以前にカスタマイズされていた場合は、監査対象のすべてのユーザー から SAF FACILITY クラス・プロファイル BPX.SMF へのアクセスを除去することを検討してください。

SYS1.PARMLIB メンバーに対して行った更新内容をアクティブにするには、システムを再始動するか、またはユーザー・サ イトの該当するコマンドを使用して変更内容を動的にアクティブにしてください。

SMF について詳しくは、z/OS MVS システム管理機能 (SMF) を参照してください。

SMF によって収集された監査証跡情報をレポートするには、この情報を SMF からユーザー所有のデータ・セットに抽出し なければなりません。このデータ・セットの中の情報は、File Manager の監査証跡印刷ユーティリティーによって印刷でき ます。これを行うには、「Utilities (ユーティリティー)」メニューから "Audit trail (監査証跡)" オプションを選択します。

サンプル・ジョブ FMNSMFX が FMN.SFMNSAM1 の中に提供されており、SMF データをユーザー所有のデータ・セットに 抽出するのに役立ちます。このジョブに対して行う必要のある変更については、そのジョブのコメントを参照してくださ い。サンプル・ジョブを使用して、すべての File Manager コンポーネント (Base、FM/Db2、FM/IMS、および FM/CICS) の 監査ログ・レコードを抽出できます。サンプル・ジョブの実行に使用されたログオン ID は、実行が正常に行われるために は SYS1.MANx データ・セットへの読み取りアクセスが必要です。

# <span id="page-98-0"></span>第 6 章. Base コンポーネント用に File Manager 監査機能をカスタマイズ

File Manager は監査ログ・レコードを SMF または監査ログ・データ・セットに作成できます。

#### 監査が不要な場合:

- FMN0POPT モジュールの FMN0POPI マクロ指定で AUDITLOG=NO を設定します。詳しくは、[AUDITLOG](#page-422-0) [ペー](#page-422-0) [ジ](#page-422-0) [423](#page-422-0) を参照してください。
- FMN0POPT モジュールの FMN0POPI マクロ指定で SMFNO=0 を設定します。詳しくは、[SMFNO](#page-452-0) [ページ](#page-452-0) [453](#page-452-0) を参 照してください。
- この章でこれ以降に説明されているカスタマイズをスキップします。

File Manager には、File Manager Base コンポーネントについて監査レコードを作成するかどうかを制御するために異なる 2 つの方式 (FMN0POPT で制御される監査、および SAF で制御される監査) が用意されています。これらは、[File Manager](#page-31-0) Base [監査を制御するための代替手段 ページ](#page-31-0) [32](#page-31-0)で詳細に説明しています。

これら 2 つの方式のどちらが、ご使用のサイトの要件に適しているかを判別する必要があります。

File Manager 監査機能に必要となるカスタマイズを判別するには、以下のチェックリストを使用します。

# **表 9. 監査カスタマイズのチェックリスト、File ManagerBase コンポーネント。この表は選択項目と決定事項をリストにす るものです。**

**監査カスタマイズ選択項目 決定事項 (はい|いいえ|適用外)**

1. FMN0POPT オプション・モジュールを使用して監査を制御する

2. SAF 規則および SYS1.PARMLIB

メンバーを使用して監査を制御する

3. SAF 規則を使用して (SYS1.PARMLIB に対する変更なしで) 監査を制御する

- 4. 監査レコードはデータ・セットに作成される
- 5. 監査レコードは SMF に作成される

選択項目 1 から 3 までは、いずれか 1 つの選択項目に対してのみ「はい」と記入します。他の 2 つの選択項目に関して は、「適用外」と記入します。

選択項目 1 に対して「はい」と記入した場合は、選択項目 4 と 5 のいずれかに対して「はい」と記入します。「はい」と記 入しなかったもう一方の選択項目に関しては、「適用外」と記入します。

選択項目 2 または 3 に対して「はい」と記入した場合は、選択項目 4 と 5 の一方または両方に対して「はい」と記入しま す。両方の選択項目に対して「はい」と記入した場合は、重複ロギングを実行することになります。重複ロギングは、SAF で制御される監査でのみ使用できます。

# **表 10. 監査カスタマイズ選択項目のカスタマイズ手順。この表は選択項目と関連アクションをリストにしたものです。**

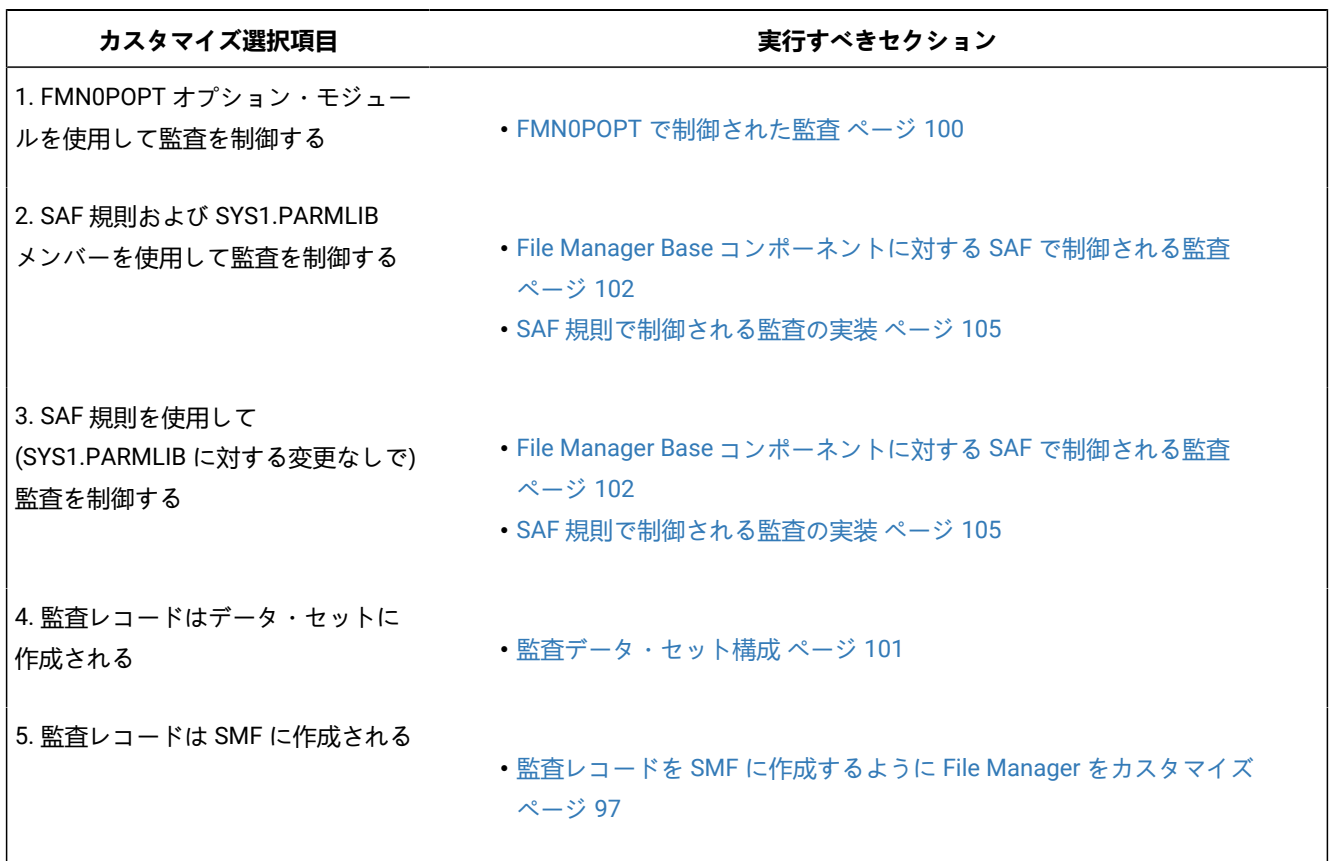

# <span id="page-99-0"></span>FMN0POPT で制御された監査

FMN0POPT で制御される監査を実行するには、FMN0POPT モジュールの FMN0POPI マクロで AUDITLOG オプションを設 定する必要があります。

FMN0POPT でのオプションの変更については、[デフォルト・オプションの変更 ページ](#page-56-0) [57](#page-56-0)を参照してください。

オプションについては、[File Manager](#page-417-0) オプション [ページ](#page-417-0) [418](#page-417-0)を参照してください。

- 監査証跡を作成したい場合は、FMN0POPI マクロの中に AUDITLOG=YES を指定します。
- 監査証跡を作成し、編集機能の終了時に行われた変更に関するレポートを作成したい場合 は、AUDITLOG=DEMAND を指定します。実行依頼されるジョブは、FMN.SFMNSLIB にあるスケルトン・メン バー FMN0FTAD で決定されます。ジョブ・カードおよび JCL をカスタマイズして、必要なレポート・オプションを 指定する必要があります。スケルトンでの監査レポート・オプションの変更については、「File Manager ユーザー ズ・ガイドおよびリファレンス」の『AUD (監査証跡報告書の印刷)』を参照してください。

# <span id="page-100-0"></span>監査データ・セット構成

監査ログ・データ・セット名の形式は、FMN0POPT 内にある FMN0POPI 定義の AUDITHLQ パラメーターの設定によって決 まります。AUDITHLQ オプションの詳細については、[AUDITHLQ](#page-420-0) [ページ](#page-420-0) [421](#page-420-0) を参照してください。

以下のデータ・セット名の形式を生成できます。

• userid.FMNLOG.Dyymmdd.Thhmmss (AUDITHLQ= (空白)の場合)

• audithlq.userid.FMNLOG.Dyymmdd.Thhmmss (AUDITHLQ=audithlqの場合)

• qual1.<qual2.><qual3.>Dyymmdd.Thhmmss (AUDITHLQ=qual1.<qual2.><qual3>の場合)

#### 各部の意味は以下のとおりです。

#### **audithlq**

データ・セット名のコンテキストで有効な、1 から 8 文字の任意の定数。

#### **userid**

データ・セットを作成するユーザー ID。

#### **Dyymmdd**

アクティビティーの日付。

#### **Thhmmss**

アクティビティーの時刻。

AUDITHLQ に 1 つ以上のピリオドが含まれている場合、AUDITHLQ 値はレベルが 1 つ、2 つ、または 3 つのデータ・セッ ト接頭部として扱われます。接頭部の各レベルは、以下のようになります。

#### **XXX**

データ・セット名のコンテキストで有効な、1 から 8 文字の任意の定数。

#### **&&PREFIX**

ユーザーの TSO 接頭部を使用するよう指示します。TSO NOPREFIX が有効な場合、これはヌルになります。 また、置換後には、該当するレベルの監査ログ・データ・セット名接頭部もヌルになります。

### **&&USER**

ユーザーのログオン ID (共用プールに格納される ISPF システム変数 ZUSER) を使用するよう指示します。

#### **&&UID**

値が非ブランクの場合、ユーザーの TSO 接頭部を使用するよう指示します。TSO NOPREFIX が有効の場合 は、ユーザーの TSO ログオン ID (共用プールに格納される ISPF システム変数 ZUSER) が使用されます。

#### **&&FUNCOD**

File Manager の内部機能コードを使用するよう指示します。このパラメーターを指定すると、監査ログ・デー タ・セットを生成した File Manager 機能を監査ログ・データ・セット名に組み込むことができます。

上記の情報に基づいて、およびご使用のサイトの要件に基づいて、FMN0POPT の FMN0POPI マクロにおける AUDITHLQ パ ラメーターに必要な値を設定します。

File ManagerBase 監査データ・セット内の情報は、File Manager 監査証跡印刷ユーティリティーを使用して印刷できま す。これを行うには、File Manager 基本オプション・メニューからオプション 3.12 を選択します。

# <span id="page-101-0"></span>File ManagerBase コンポーネントに対する SAF で制御される監査

File ManagerBase コンポーネントに対する SAF で制御される監査を実装するには 2 つの方法があります。これらを以下に 示します。

1. 監査を使用可能にする SAF FACILITY クラス規則および SYS1.PARMLIB 内のメンバーを使用した、File Manager Base コンポーネントに対する監査の制御。

この方式を使用するには、[SYS1.PARMLIB](#page-101-1) を使用する SAF 制御の監[査 ページ](#page-101-1) [102](#page-101-1)で記載されたカスタマイズを完 了してください。

2. 監査を使用可能にする SAF FACILITY クラス規則を使用した、SYS1.PARMLIB を一切変更しない、File Manager Base コンポーネントに対する監査の制御。

この方式を使用するには、[SYS1.PARMLIB](#page-103-0) を使用しない SAF 制御の監[査 ページ](#page-103-0) [104](#page-103-0)で記載されたカスタマイズを 完了してください。

# <span id="page-101-1"></span>SYS1.PARMLIB を使用する SAF 制御の監査

以下の説明に従って、監査を使用可能にする SAF FACILITY プロファイルを定義する必要があります。

次の SAF FACILITY プロファイルを定義します。

FILEM.PARMLIB.BASE

そして、監査されるすべての File ManagerBase ユーザーが、少なくともその機能に対する読み取りアクセス権限を持つよ うにします。次の例を参照してください。

#### **例**

SYS1.PARMLIB を使用した SAF 規則で制御される監査を有するユーザー PROD1

次の RACF® 規則を作成します。

RDEF FACILITY FILEM.PARMLIB.BASE AUDIT(NONE) UACC(NONE) OWNER(ownerid) PE FILEM.PARMLIB.BASE ACC(READ) ID(PROD1) CLASS(FACILITY)

メンバー FMN0PARM を SYS1.PARMLIB (または、論理 parmlib 連結のその他のライブラリー) に追加します。[FMN0PARM](#page-102-0) [メンバーの定義 ページ](#page-102-0) [103](#page-102-0) を参照してください。

上記の SAF 規則が定義されてアクティブ化されると、File Manager Base コンポーネント・ユーザーの監査が FMN0PARM メンバーの FMAUDIT パラメーターによって制御されます。詳しくは、FMN0PARM [で指定されている](#page-562-0) File Manager オプ

[ション ページ](#page-562-0) [563](#page-562-0) を参照してください。監査ログ・レコードを SMF に書き込む場合、SMF レコード番号は、FMAUDIT パラメーター・オプションとして指定されます。[FMAUDIT](#page-562-1) [ページ](#page-562-1) [563](#page-562-1)および[SMF\\_NO](#page-563-0) [ページ](#page-563-0) [564](#page-563-0)を参照してくださ い。

<mark>→ 注</mark>: ユーザーに上記の機能への読み取りアクセス権限があり、FMN0PARM メンバーが論理 parmlib 連結内に存在し ない場合、File Manager は始動しません。

SAF 処理がアクティブでない場合、または規則が定義されていない場合、あるいは規則は定義されていてユーザーにアクセ ス権限がない場合、parmlib 処理は実行されません。

# <span id="page-102-0"></span>FMN0PARM メンバーの定義

監査が parmlib から制御される場合、SYS1.PARMLIB (または、論理 parmlib 連結のその他のライブラリー) でメンバー FMN0PARM が定義されている必要があります。

デフォルトの parmlib メンバー FMN0PARM は、SFMNSAM1 ライブラリーで提供されます。このメンバーを適切なシステ ム parmlib ライブラリーにコピーします。この変更を行うために使用できる方法の詳細については、下記を参照してくださ い。

<mark>♪ 注</mark>: SFMNSAM1 で提供されているサンプルの FMN0PARM メンバーには FMSECRTY ステートメントも含まれていま す。このオプションは、現在は使用されていません。また、このオプションは省略したりコメント化したりできま す。これによる影響はありません。

FMN0PARM メンバーを論理 parmlib 連結のライブラリーに組み込むために使用できる方法は 2 つあります。方法の選 択は、インストール済み環境のセキュリティー・ソフトウェアがデータ・セット SYS1.PARMLIB に対する READ アクセ スを File Manager ユーザーに許可するように構成しているかどうかにより決定されます。方法 1 は、File Manager ユー ザーが SYS1.PARMLIB に対する READ アクセスを持っている場合にのみ使用できます。方法 2 は、File Manager ユー ザーが SYS1.PARMLIB に対する READ アクセスを持っているかどうかに関係なく使用でき、File Manager ユーザーが SYS1.PARMLIB に対する READ アクセスを持っていない場合には使用する必要があります。

## **方法 1**

FMN0PARM メンバーを現行の論理 parmlib 連結の中の任意のライブラリーに配置します。新規メンバーをア クティブにするために IPL またはその他のアクションを実行する必要はありません (論理 parmlib 連結に新し いライブラリーが追加された場合を除く)。

# **注:**

1. File Manager ユーザーが SYS1.PARMLIB に対する READ アクセスを持っていない場合は、いか なる状況でも方法 1 を使用できません。例えば、File Manager ユーザーが論理 parmlib 連結の 別のライブラリーに対する READ アクセスを持っており、FMN0PARM メンバーが後者のライ

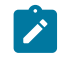

- ブラリーに配置されている場合です。これは機能しません。重要なことは、File Manager ユー ザーが SYS1.PARMLIB に対する READ アクセスを持っているかどうかです。
- 2. この方法を使用すると、File Manager ユーザーが SYS1.PARMLIB にアクセスするたびにメッ セージ IEE252I がシステム・ログに書き込まれます。これらのメッセージを抑止することはで きません。これらのメッセージが出されるのを避けるには、方法 2 を使用してください。

# **方法 2**

この方法は、File Manager ユーザーが SYS1.PARMLIB に対する READ アクセスを持っていない場合、または IEE252I メッセージの抑止が必要な場合に使用する必要があります。

<span id="page-103-1"></span>1. SYS1.PARMLIB に似たデータ・セット属性を使用して新規ライブラリーを作成します。

このデータ・セットのライブラリー名では、いずれかの修飾子にストリング「FMNPARM」が含まれる 必要があります。この要件を満たせば、自由に任意のデータ・セット名を選択することができます。 以下に、適切なデータ・セット名の例を示します。

SYS1.PARMLIB.FMNPARM SYS8.FMNPARM.PARMLIB FMNPARM.SYS8.PARMLIB SYS2.FMNPARMS.LIB SYS8.XFMNPARM.PARMLIB

- 2. メンバー FMN0PARM を新規ライブラリーに追加して、適切な FMAUDIT パラメーターを指定します。
- 3. 新規ライブラリーを論理 parmlib 連結に追加します。これは動的に実行するか、システムの IPL を使用 して実行することができます。
- **♪ 注: 方法 2 が使用される場合、FMN0PARM メンバーはステップ** [1](#page-103-1) [ページ](#page-103-1) [104](#page-103-1) で作成されたライブラリーに配置さ れる必要があります。また、FMN0PARM メンバーが組み込みステートメントを指定する場合 ([FMN0PARM](#page-564-0) 定義を [カスタマイズする機能 ページ](#page-564-0) [565](#page-564-0)を参照)、組み込まれるすべてのメンバーも同じライブラリーになければなりま せん。

FMN0PARM メンバーを使用して、以下を定義します。

- File Manager が SAF を使用して File Manager 監査ロギングを制御するかどうか。
- さまざまなリソースへのアクセス権限を決定するときに File Manager が使用する SAF リソース名接頭部。
- File Manager が FMN0POPT モジュールを特定のライブラリーからロードするかどうか。

<span id="page-103-0"></span>詳しくは、FMN0PARM [で指定されている](#page-562-0) File Manager オプション [ページ](#page-562-0) [563](#page-562-0) を参照してください。

# SYS1.PARMLIB を使用しない SAF 制御の監査

以下の説明に従って、監査を使用可能にする SAF FACILITY プロファイルを定義する必要があります。

次の SAF FACILITY プロファイルを定義します。

FILEM.SAFAUDIT.BASE

そして、監査されるすべての File ManagerBase ユーザーが、少なくともその機能に対する読み取りアクセス権限を持つよ うにします。次の例を参照してください。

# **例**

SYS1.PARMLIB を使用しない SAF 規則で制御される監査を有するユーザー PROD2。

次の RACF® 規則を作成します。

RDEF FACILITY FILEM.SAFAUDIT.BASE AUDIT(NONE) UACC(NONE) OWNER(ownerid) PE FILEM.SAFAUDIT.BASE ACC(READ) ID(PROD2) CLASS(FACILITY)

この方法を使用して監査レコードを SMF に書き込む場合は、必要な SMF 番号が FMN0POPT モジュールに指定されます。 詳しくは、監査レコードを SMF [に作成するように](#page-96-0) File Manager をカスタマイ[ズ ページ](#page-96-0) [97](#page-96-0) を参照してください。

# RACF® 以外のセキュリティー製品を使用する場合

File Manager は、STATUS=ACCESS を指定して以下の SAF FACILITY プロファイルへの RACROUTE 呼び出しを行います。

#### FILEM.PARMLIB.\*\*

FILEM.SAFAUDIT.\*\* (最初の呼び出しが失敗した場合のみ)

STATUS=ACCESS が指定されるのは、RACROUTE 呼び出しが呼び出しを監査しないようにするためです。「z/OS® Security Server RACROUTE マクロ解説書」の RACROUTE REQUEST=AUTH,STATUS=ACCESS の説明には以下のように記 述されています。

## **ACCESS**

要求は、指定されたリソースへのユーザーの最高位の現行アクセス権限を戻すだけです。正常終了した場合、 ユーザーのアクセス権限は RACF® 理由コードに戻されます。**この要求に対する監査は行われません。**

RACF® が使用される場合、STATUS=ACCESS 要求は記述どおりに機能して、プロファイルへのアクセス権限がない場合で もセキュリティー関連のロギングまたは異常終了は生成されません。

ただし、RACF 以外のセキュリティー製品 (ACF2 など) が使用されている場合は、上記の RACROUTE 要求に応答して S047 異常終了が発行される可能性があります。当該ユーザーは製品資料を参照して、適宜変更を行う必要があります。

# <span id="page-104-0"></span>SAF 規則で制御される監査の実装

以下のチェックリストを使用して、SAF 規則で制御される監査を実装します。

- 1. 必要な SAF FACILITY および XFACILIT 規則を判別します。詳しくは、File Manager が SAF [規則を使用して監査を制](#page-105-0) [御する方法について ページ](#page-105-0) [106](#page-105-0) を参照してください。
- 2. 関連する SAF 規則を書き込みます。SAF [規則の例 ページ](#page-109-0) [110](#page-109-0) の例を参照してください。
- 3. SAF で制御される監査をアクティブにするために選択した方法を使用して、特定のログオンに対する SAF 監査をア クティブにします。File Manager Base [コンポーネントに対する](#page-101-0) SAF で制御される監[査 ページ](#page-101-0) [102](#page-101-0) を参照してく ださい。
- 4. 選択したログオンを使用して構成をテストし、要求に応じて監査が行われることを確認します。
- 5. テストが完了したら、すべての File Manager ユーザーに対して SAF で制御される監査をアクティブにします。

# <span id="page-105-0"></span>File Manager が SAF 規則を使用して監査を制御する方法について

SAF (System Authorization Facility) を使用して、File Manager などのアプリケーションで、保護が必要な場合がある「リ ソース」を定義できます。保護する「リソース」は、データ・セットなど特定のものである必要はありません。アプリケー ションが重要であるとみなす基本的に任意のタイプのリソースまたは機能とすることができます。File Manager および監査 では、「リソース」とは監査ログ・レコードを書き込めることです。リソース名は、行われる監査のタイプ (SMF への監査 など)、または File Manager 機能およびデータ・セットのいずれかを反映します。

File Manager は、2 種類の SAF リソース名を使用して、監査を制御します。File Manager が監査の制御に使用する SAF リソース規則は、[表](#page-112-0) [13](#page-112-0) : File Manager 監査 FACILITY [クラス・リソース名 ページ](#page-112-0) [113](#page-112-0) および [表](#page-112-1) [14 : File Manager](#page-112-1) 監査 XFACILIT [クラス・リソース名 ページ](#page-112-1) [113](#page-112-1) で示します。

# SAF 規則アクセス・レベルについて

SAF には、すべての FACILITY または XFACILIT リソースに対する 5 段階のアクセス・レベルがあります。アクセスのレベ ルは階層を形成し、リソースに対する最も高いアクセス・レベルを持つユーザーは、それより低いすべてのレベルにもアク セスできます。アクセス・レベルは、次のニーモニックを使用して、RACF® 規則で指定されます。

#### **NONE**

アクセス権限なし

#### **READ**

レベル 1 アクセス

#### **UPDATE**

レベル 2 アクセス

#### **CONTROL**

レベル 3 アクセス

#### **ALTER**

レベル 4 アクセス

使用されるニーモニック (READ、UPDATE など) は、SAF リソース名が使用されるコンテキストによっては、別の意味に なることがあることを理解しておくことが重要です。例えば、データ・セットへのアクセスに関する場合、READ および UPDATE は明確な意味を持っているため、紛らわしくなる場合があります。File Manager 監査の制御で使用される SAF 規 則の場合、ニーモニックはレベル 1 アクセスおよびレベル 2 アクセスを示すと考えると、理解しやすくなる場合がありま す。

File Manager で使用される SAF リソース規則でのアクセスのさまざまなレベルの意味は、以下のとおりです。

## **NONE**

ユーザーはリソースにアクセスできません。これは、通常、ユーザーが監査ログ・レコードを書き込めないと いう意味になります。

**READ**

ユーザーには、リソースへのレベル 1 アクセス権限があります。これは、通常、ユーザーが監査ログ・レコー ドを書き込めるという意味になります。

## **UPDATE**

ユーザーには、リソースへのレベル 2 アクセス権限があります。このアクセス・レベルは、FACILITY 規則 2 ([表](#page-112-0) [13](#page-112-0) : File Manager 監査 FACILITY [クラス・リソース名 ページ](#page-112-0) [113](#page-112-0) を参照) でのみ意味があります。レベ ル 2 アクセス権限を持つユーザーは、ユーザーの監査ログ・データ・セットに監査ログ・レコードを書き込む ことができ、監査ログ・データ・セットはユーザーのセッションの終了時に印刷されます (オンライン実行の み)。これは、非 SAF のケースでの DEMAND 監査オプションと等価です。

#### **CONTROL**

ユーザーには、リソースへのレベル 3 アクセス権限があります。このアクセス・レベルは、File Manager では 使用しません。

## **ALTER**

ユーザーには、リソースへのレベル 4 アクセス権限があります。このアクセス・レベルは、File Manager では 使用しません。

# File Manager が監査ログ・レコードを書き込むかどうかを判断する方法

特定の File Manager 機能および指定された TSO ログオン ID について、監査レコードを書き込むかどうかの判断は、以下の 3 ステップのプロセスに従って行われます。

1. ステップ 1.

◦ 監査が parmlib によって制御される場合、FMN0PARM メンバーの FMAUDIT 指定は次のように使用されま す。

FMN0PARM メンバー (SYS1.PARMLIB または論理 parmlib 連結のその他のライブラリー) の FMAUDIT 指 定設定が、SAF 規則で制御される監査の「マスター」のスイッチです。TSO ログオン ID ごとに異なる FMN0PARM メンバー設定を指定できる機能があることに注意してください。詳しくは、[FMN0PARM](#page-562-0) で指定 されている [File Manager](#page-562-0) オプション [ページ](#page-562-0) [563](#page-562-0)を参照してください。TSO ログオン ID ごとに、2 とおり の設定が可能です。

## **SAF\_CTRL=NO**

SAF 規則で制御される監査が有効ではありません。監査は、FMN0POPT モジュールの設定 によって決まります。Base コンポーネント用に File Manager [監査機能をカスタマイズ ペー](#page-98-0) [ジ](#page-98-0) [99](#page-98-0) を参照してください。

**SAF\_CTRL=YES**

SAF 規則で制御される監査が有効です。処理はステップ [2](#page-107-0) [ページ](#page-107-0) [108](#page-107-0) に続きます。

- parmlib 連結にアクセスしない方法を使用して監査が制御される場合、TSO ログオン ID には、SAF FACILITY 規則 FILEM.SAFAUDIT.BASE への READ アクセス権限があります。処理はステップ [2](#page-107-0) [ページ](#page-107-0) [108](#page-107-0) に続きま す。
- <span id="page-107-0"></span>2. ステップ 2.

ユーザーに、監査レコードを書き込むアクセス権限があるか。

これは、[表](#page-112-0) [13](#page-112-0) : File Manager 監査 FACILITY [クラス・リソース名 ページ](#page-112-0) [113](#page-112-0) の規則 1 および 2 に対するユーザー のアクセス権限で判断されます。さまざまな結果を [表](#page-107-1) [11](#page-107-1) : [ユーザーが監査ログ・レコードを書き込めるかどうかの](#page-107-1) [判断 ページ](#page-107-1) [108](#page-107-1) にまとめます。

## **表 11. ユーザーが監査ログ・レコードを書き込めるかどうかの判断**

<span id="page-107-9"></span><span id="page-107-8"></span><span id="page-107-7"></span><span id="page-107-6"></span><span id="page-107-1"></span>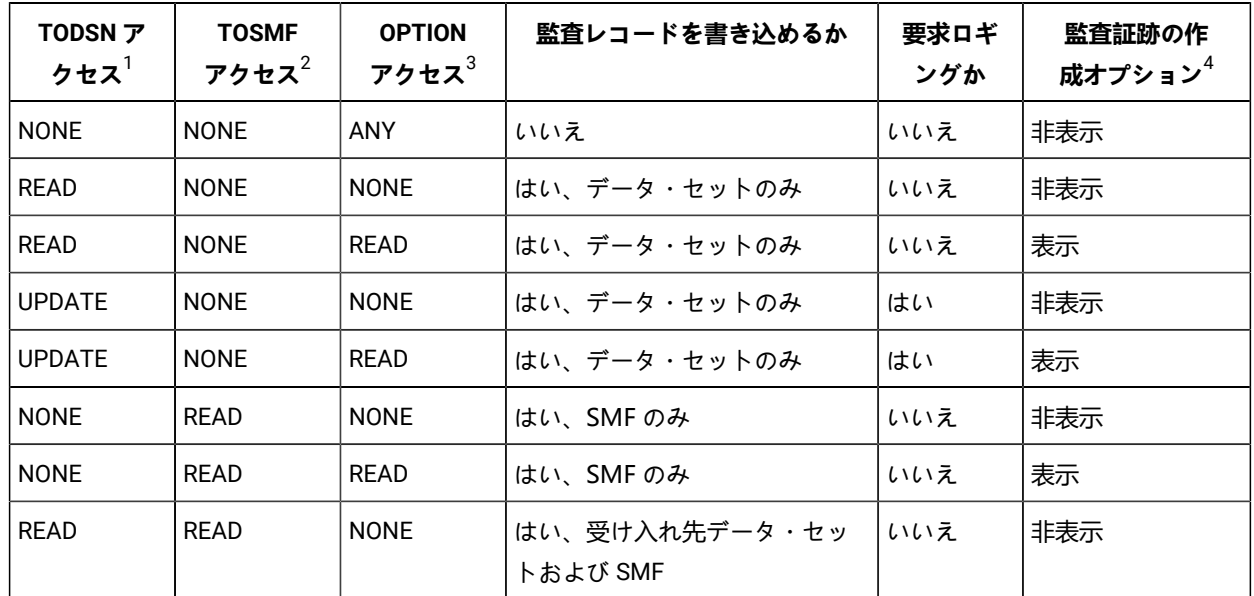

- <span id="page-107-2"></span>[1.](#page-107-6) [表](#page-112-0) [13](#page-112-0) : File Manager 監査 FACILITY [クラス・リソース名 ページ](#page-112-0) [113](#page-112-0) の SAF FACILITY 規則 1 に対するユーザーのアクセス・レベルを参照。
- <span id="page-107-3"></span>[2.](#page-107-7) [表](#page-112-0) [13](#page-112-0) : File Manager 監査 FACILITY [クラス・リソース名 ページ](#page-112-0) [113](#page-112-0) の SAF FACILITY 規則 2 に対するユーザーのアクセス・レベルを参照。
- <span id="page-107-4"></span>[3.](#page-107-8) [表](#page-112-0) [13](#page-112-0) : File Manager 監査 FACILITY [クラス・リソース名 ページ](#page-112-0) [113](#page-112-0) の SAF FACILITY 規則 3 に対するユーザーのアクセス・レベルを参照。
- <span id="page-107-5"></span>[4.](#page-107-9) 「Create audit trail

(監査証跡の作成)」オプションが表示されることは、ユーザーが監査ログ・レコードを書き込めるかどうかに影響を与え ませんが、このオプションを表示するには、監査ログ・レコードを (データ・セットまたは SMF のいずれかに) 書き込めるアクセス権限が必要です。
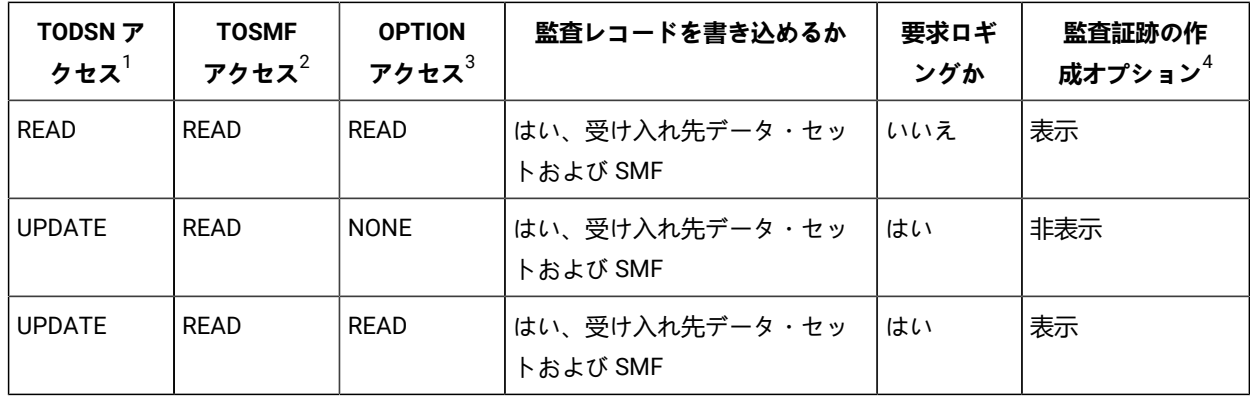

ユーザーが監査ログ・レコードを書き込めない場合、ステップ 3 の SAF リソース名の確認は行われません。

ステップ 2 の監査ログ・レコードを書き込むユーザーのアクセス権限は、監査が行われる可能性があることを示す だけです。最終的には、特定の File Manager 機能に適用される XFACILIT リソース名 (複数可) に対するユーザーの アクセス・レベルによって決定されます。

3. ステップ 3.

ユーザーに、現行機能およびデータ・セットの監査レコードを書き込むアクセス権限があるか。

File Manager で監査レコードを書き込むかどうかの判断に使用される XFACILIT リソース名は、実行中の File Manager 機能、およびアクセスされているデータ・セットに依存します。

[表](#page-108-0) [12](#page-108-0) : SAF [を使用して監査できる](#page-108-0) File Manager 機能コー[ド ページ](#page-108-0) [109](#page-108-0) に、サポートされる機能コードを示しま す。

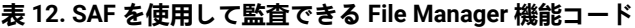

<span id="page-108-0"></span>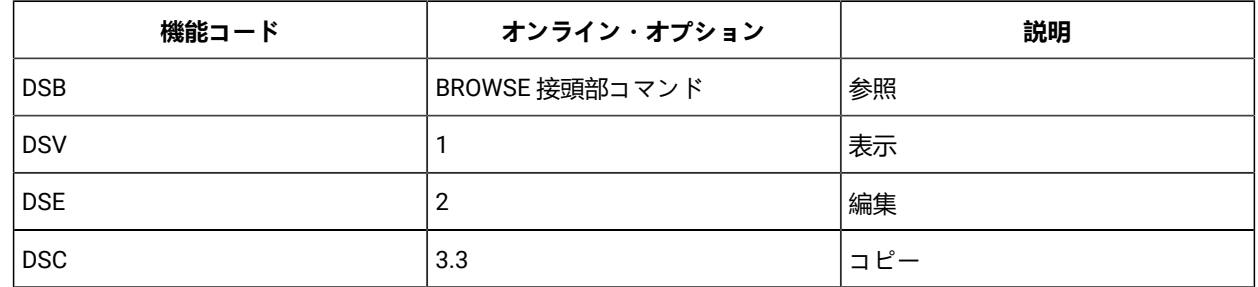

- [1.](#page-107-4) [表](#page-112-0) [13](#page-112-0) : File Manager 監査 FACILITY [クラス・リソース名 ページ](#page-112-0) [113](#page-112-0) の SAF FACILITY 規則 1 に対するユーザーのアクセス・レベルを参照。
- [2.](#page-107-5) [表](#page-112-0) [13](#page-112-0) : File Manager 監査 FACILITY [クラス・リソース名 ページ](#page-112-0) [113](#page-112-0) の SAF FACILITY 規則 2 に対するユーザーのアクセス・レベルを参照。
- [3.](#page-107-6) [表](#page-112-0) [13](#page-112-0) : File Manager 監査 FACILITY [クラス・リソース名 ページ](#page-112-0) [113](#page-112-0) の SAF FACILITY 規則 3 に対するユーザーのアクセス・レベルを参照。
- [4.](#page-107-7) 「Create audit trail

(監査証跡の作成)」オプションが表示されることは、ユーザーが監査ログ・レコードを書き込めるかどうかに影響を与え ませんが、このオプションを表示するには、監査ログ・レコードを (データ・セットまたは SMF のいずれかに) 書き込めるアクセス権限が必要です。

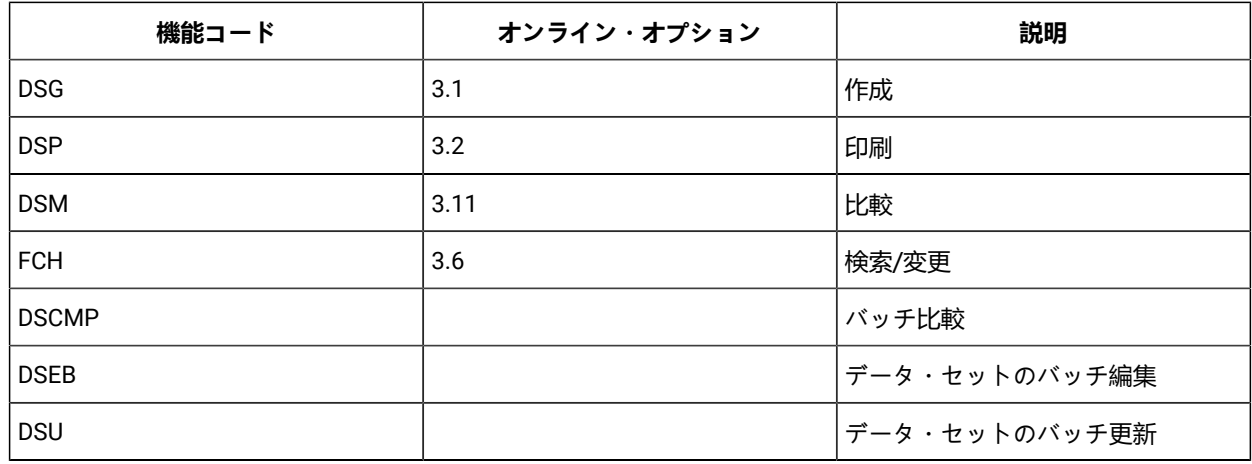

これらの制限は以下のように適用されます。

- データ・セットのコピー時に両方のデータ・セットの SAF XFACILIT 規則が指定され、これらの規則が異な る場合、最も包括的な規則が適用されます。例えば、古いデータ・セットの SAF XFACILIT 規則が UPDATE ロギングを指定して、新規データ・セットの規則は FUNCTION ロギングを指定する場合、UPDATE ロギング が適用されます。
- データ・セットの比較時に両方のデータ・セットの SAF XFACILIT 規則が指定され、これらの規則が異なる 場合、最も包括的な規則が適用されます。例えば、古いデータ・セットの SAF XFACILIT 規則が ALL ロギン グを指定して、新規データ・セットの規則は FUNCTION ロギングを指定する場合、ALL ロギングが適用され ます。
- SAF XFACILIT 規則は、REXX プロシージャーの WRITE 機能を使用して書き込まれたデータ・セットがあるか どうかを検査しません。機能およびデータ・セットに対して指定された SAF XFACILIT 規則は、WRITE 機能 を使用して書き込まれたすべてのレコードに適用されます。
- DFSORT を使用してデータ・セットをコピーできても SAF ロギングが必須の場合、DFSORT は使用されま せん。IEBCOPY を使用して PDS メンバーをコピーできても 1 つ以上のメンバーで SAF ロギングが必須の場 合、IEBCOPY は使用されません。
- 「File Manager エディターを使用する」オプションが選択されておらず、ブラウズ、編集、または表示の対 象となるメンバーが選択リストから選択され、この機能およびリソースに影響する SAF ロギング規則があ る場合、ISPF エディターは使用されません。代わりに、要求されたロギングが確実に実行されるように File Manager 機能が呼び出されます。

# SAF 規則の例

このセクションでは、さまざまな条件下での SAF 規則の例を示します。

# File Manager が監査ログ・レコードを書き込む場所の制御

SAF を使用して、File Manager が監査ログ・レコードを SMF、ユーザーの監査ログ・データ・セット、またはその両方に 書き込むかどうかを制御できます。

[表](#page-112-0) [13](#page-112-0) : File Manager 監査 FACILITY [クラス・リソース名 ページ](#page-112-0) [113](#page-112-0) に、ロギングおよびユーザーの監査ログ・データ・ セットに対する File Manager の制御に使用する SAF FACILITY クラス・リソース名を示します。

# **例 1**

- すべての File Manager ユーザーのユーザー・データ・セットへの監査ロギングを使用不可にします。
- <span id="page-110-7"></span><span id="page-110-6"></span>• ログオン ID PROD による SMF への File Manager 監査ロギングを使用可能にします。

#### 以下の RACF® 規則を作成できます。

```
RDEL FACILITY FILEM.AUDIT.TOSMF5
5</sup>
6</sup>
7</sup>
8</sup>
```
### **例 2**

- <span id="page-110-9"></span><span id="page-110-8"></span>• すべての File Manager ユーザーのユーザー・データ・セットへの監査ロギングを使用可能にします。
- <span id="page-110-11"></span><span id="page-110-10"></span>• ユーザー PROD1、PROD2、PROD3 の要求ロギングを使用可能にします。

### 以下の RACF® 規則を作成できます。

```
RDEL FACILITY FILEM.AUDIT.TOSMF5
5</sup>
6</sup>
9</sup>
10</sup>
10</sup>
10</sup>
```
### **例 3**

- すべての File Manager ユーザーの監査ロギングを完全に使用不可にします。
- すべての File Manager ユーザーの重複ロギングを使用可能にします。

以下の RACF® 規則を作成できます。

RDEL FACILITY FILEM.AUDIT.TOSMF[5](#page-110-0) RDEL FACILITY FILEM.AUDIT.TODSN<sup>[5](#page-110-0)</sup>

- <span id="page-110-1"></span><span id="page-110-0"></span>[5.](#page-110-6) 既存のすべての機能規則を削除します。
- [6.](#page-110-7) SMF への監査ロギングの機能規則を定義します (TOSMF 接尾部)。UACC(NONE)
- <span id="page-110-2"></span>を使用して、特定の規則がない場合に、すべてのユーザーをアクセス権限なしにします。
- [7.](#page-110-8) ユーザーの監査ログ・データ・セットへの監査ロギングの機能規則を定義します (TODSN 接尾部)。UACC(NONE) を使用して、特定の規則がない場合に、すべてのユーザーをアクセス権限なしにします。
- <span id="page-110-4"></span><span id="page-110-3"></span>[8.](#page-110-9) ログオン ID PROD が監査ログ・レコードを SMF に書き込むことを許可します (ACC(READ))。
- [9.](#page-110-10) ユーザーの監査ログ・データ・セットへの監査ロギングの機能規則を定義します (TODSN 接尾部)。UACC(READ)
- <span id="page-110-5"></span>を使用して、特定の規則がない場合に、すべてのユーザーが読み取り権限を持つようにして、監査ログ・レコードを書き込めるようにします。 [10.](#page-110-11) ログオン ID PROD1、PROD2、PROD3 が、監査レポートの自動印刷 (「要求ロギング」) を使用して監査ログ・レコードを SMF
	- に書き込むことを許可します (ACC(UPDATE))。

```
11</sup>
12</sup>
```
# File Manager 機能の監査の制御

SAF を使用して、リソースにアクセスする機能の監査ログ・レコードを File Manager が書き込むかどうかを制御できま す。[表](#page-108-0) [12](#page-108-0) : SAF [を使用して監査できる](#page-108-0) File Manager 機能コー[ド ページ](#page-108-0) [109](#page-108-0) に、ログに記録される可能性がある File Manager 機能コードを示します。

### **例 1**

<span id="page-111-10"></span><span id="page-111-9"></span>• TSO ログオン ID MAINT1 を除くすべてのユーザーに対して、File Manager 編集機能を使用するデータ・セット FMN.TEST.DATA に対するすべての変更の監査ロギングを使用可能にします。

以下の RACF® 規則を作成できます。

```
RDEL XFACILIT FILEM.AUDIT.DSE.UPDATE.FMN.TEST.DATA13
14</sup>
15</sup>
```
## **例 2**

<span id="page-111-12"></span><span id="page-111-11"></span>• ユーザー SERVIC1 に対して、File Manager 編集機能を使用してデータ・セット FMN.TEST.DATA の読み取りまたは 変更が行われたすべてのレコードに対する監査ロギングを使用可能にします。

### 以下の RACF® 規則を作成できます。

```
RDEL XFACILIT FILEM.AUDIT.DSE.ALL.FMN.TEST.DATA13
16</sup>
17</sup>
```
### **例 3**

<span id="page-111-13"></span>• すべてのユーザーに対して、File Manager の印刷ユーティリティーを使用するライブラリー FMN.TEST.DATA.PDS のメンバー MEM1 の機能情報の監査ロギングを使用可能にします。

### 以下の RACF® 規則を作成できます。

- <span id="page-111-0"></span>[11.](#page-111-7) SMF への監査ロギングの機能規則を定義します (TOSMF 接尾部)。UACC(READ) を使用して、特定の規則がない場合に、すべてのユーザーがアクセス権限を持つように (したがって、監査レコードを SMF に書き込めるように) します。
- <span id="page-111-1"></span>[12.](#page-111-8) ユーザーの監査ログ・データ・セットへの監査ロギングの機能規則を定義します (TODSN 接尾部)。UACC(READ) を使用して、特定の規則がない場合に、すべてのユーザーがアクセス権限を持つように (したがって、監査レコードをユーザーの監査ログ・データ・セットに書き込めるように) します。
- <span id="page-111-3"></span><span id="page-111-2"></span>[13.](#page-111-9) 既存のすべての XFACILIT 規則を削除します。
- [14.](#page-111-10) File Manager の編集機能 (DSE) を使用するデータ・セット FMN.TEST.DATA に対するすべての変更をログに記録するように、XFACILIT 規則を定義します。UACC(READ) によって、すべての TSO ユーザー ID が監査ログ・レコードを書き込めます (より特定化されたオーバーライドする規則がない場合)。
- <span id="page-111-5"></span><span id="page-111-4"></span>[15.](#page-111-11) ログオン ID MAINT1 は、固有の規則によって、監査ログ・レコードを書き込めません。
- [16.](#page-111-12) File Manager 編集機能 (DSE) を使用してデータ・セット FMN.TEST.DATA

の読み取りまたは変更が行われたすべてのレコードをログに記録するように、XFACILIT 規則を定義します。UACC(NONE) は、どの TSO ユーザー ID も監査ログ・レコードを書き込まないことを指定します (より特定化されたオーバーライドする規則がない場合)。

<span id="page-111-6"></span>[17.](#page-111-13) ログオン ID SERVICE1 が監査ログ・レコードを書き込むための固有の規則です。

```
13</sup>
RDEF XFACILIT FILEM.AUDIT.DSP.FUNCTION.FMN.TEST.DATA.PDS.MEM1
  18</sup>
```
### **例 4**

<span id="page-112-4"></span>• すべてのユーザーに対して、WebSphere MQ キュー・マネージャー FMN1 によって管理されている WebSphere MQ キュー FMN.TEST.QUEUE へのすべてのアクセスに関する機能情報の監査ロギングを使用可能にします。

以下の RACF® 規則を作成できます。

```
13</sup>
RDEF XFACILIT FILEM.AUDIT.*.FUNCTION.FMN1:FMN.TEST.QUEUE
  19</sup>
```
# File Manager 監査の FACILITY および XFACILIT クラス・リソース名

2 つの表で、FACILITY および XFACILIT クラス・リソース名と詳細を示します。

<span id="page-112-0"></span>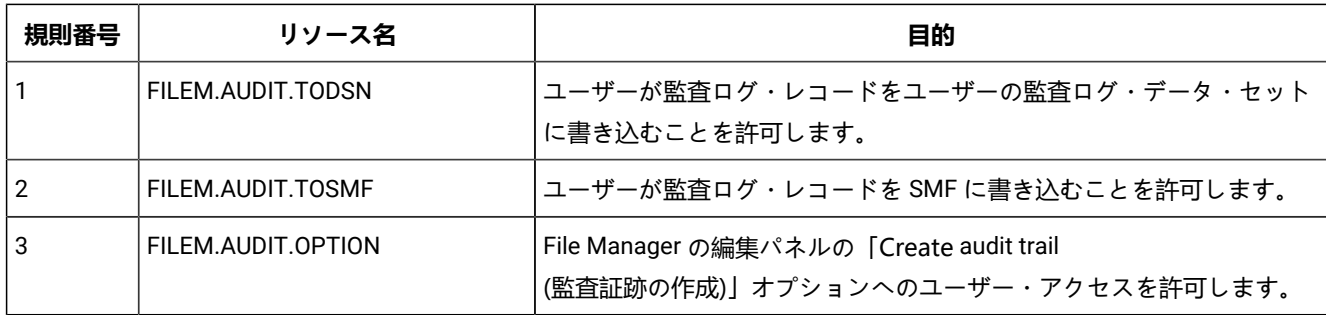

## **表 13. File Manager 監査 FACILITY クラス・リソース名**

### **表 14. File Manager 監査 XFACILIT クラス・リソース名**

<span id="page-112-8"></span><span id="page-112-7"></span><span id="page-112-6"></span>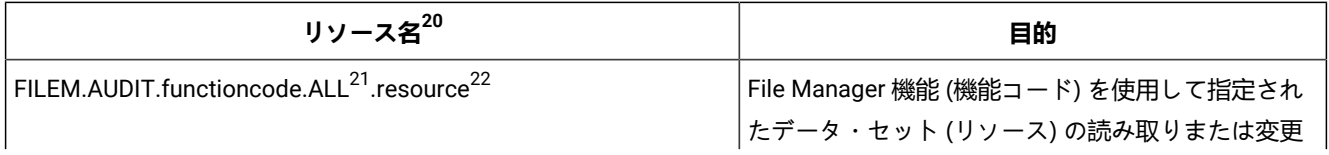

<span id="page-112-1"></span>[18.](#page-112-4) File Manager の印刷ユーティリティー (DSP) を使用してライブラリー FMN.TEST.DATA.PDS のメンバー MEM1 が印刷される場合に機能情報をログに記録するように、XFACILIT 規則を定義します。UACC(READ) によって、すべての TSO ユーザー ID が監査ログ・レコードを書き込めます (より特定化されたオーバーライドする規則がない場合)。

<span id="page-112-2"></span>[19.](#page-112-5) いずれかの File Manager 機能を使用して WebSphere MQ キュー FMN1:FMN.TEST.QUEUE がアクセスされる場合に機能情報をログに記録するように、XFACILIT 規則を定義します (\*)。UACC(READ) によって、すべての TSO ユーザー ID が監査ログ・レコードを書き込めます (より特定化されたオーバーライドする規則がない場合)。

- <span id="page-112-3"></span>[20.](#page-112-6) 以下のいずれかを含む SAF XFACILIT 規則を定義することはできません。
	- 小文字
	- 埋め込みスペース
	- 印刷不能文字

### **表 14. File Manager 監査 XFACILIT クラス・リソース名**

**(続く)**

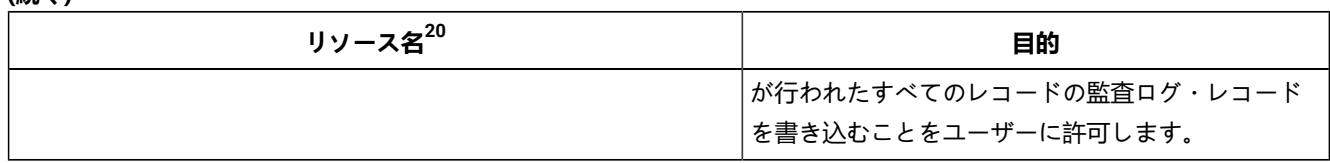

以下のいずれかを含む SAF XFACILIT 規則を定義することはできません。

[20.](#page-112-6)

- 小文字
- 埋め込みスペース
- 印刷不能文字
- 大半の特殊文字
- 大半の特殊文字
- <span id="page-113-0"></span>[21.](#page-112-7) このオプションは、注意して使用してください。アクセスされるデータ・セットのサイズおよび使用される編集技法 は、ログに記録される読み取りレコードの数に影響を与えます。その結果、File Manager のパフォーマンスが影響を受 ける可能性があります。
- <span id="page-113-1"></span>[22.](#page-112-8) リソースを指定する際、以下の点に注意してください。
	- メンバー名が組み込まれる場合、ピリオドで修飾される必要があるので、大括弧で囲まないでください。
	- WebSphere キュー名は、WebSphere MQ キュー・マネージャー名とその後に続くコロンの接頭部を付ける必要があります。
	- ファイル以外の CICS® リソースの場合、リソース名は次の形式になります。

queuetype: cicsapplid: resourcename

各表記の意味は次のとおりです。

#### **queuetype**

キュー・タイプ。以下のうちの 1 つの値を使用できます。

**TS**

一時ストレージ・キュー。

**TD**

内部一時データ・キュー。

外部一時データ・キューは、関連付けられたデータ・セット名を使用して制御されます。

### **cicsapplid**

リソースが定義されている CICS® アプリケーション ID。

### **resourcename**

一時ストレージ・キューまたは内部一時データ・キューの名前。

• CICS® ファイルおよび外部一時データ・キューの場合、データ・セット名のみを指定してください。

# **表 14. File Manager 監査 XFACILIT クラス・リソース名**

# **(続く)**

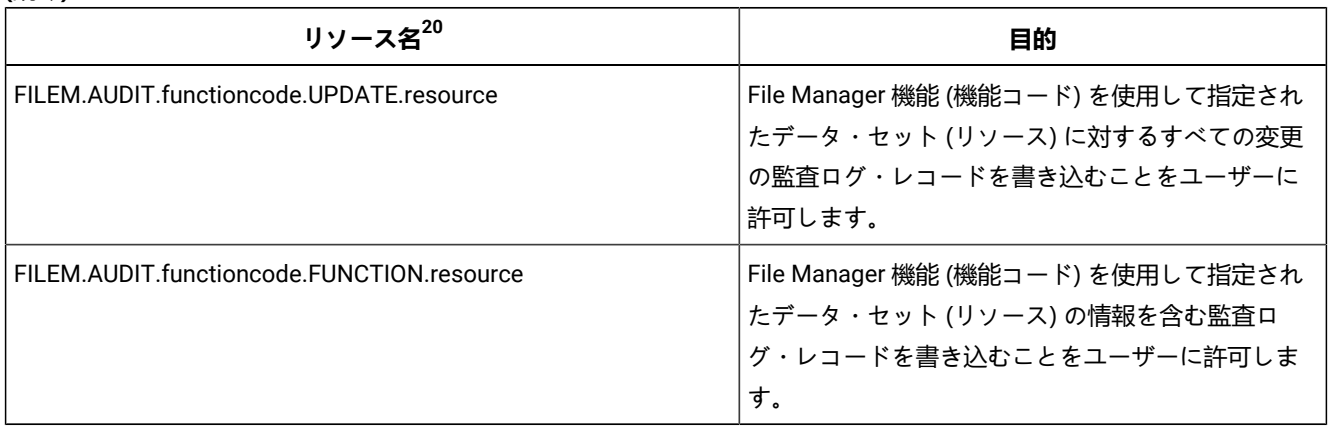

以下のいずれかを含む SAF XFACILIT 規則を定義することはできません。

- [20.](#page-112-6)
- 小文字
- 埋め込みスペース
- 印刷不能文字
- 大半の特殊文字
- FM/CICS で実行されている File Manager Base から CICS® リソースにアクセスする場合は、次のように、リ ソース名から cicsapplid パラメーターを削除します。

queuetype: resourcename

# 第 7 章. 各国語用の File Manager のカスタマイズ

File Manager を英語以外の各国語用にカスタマイズできます。

日本語または韓国語を使用しており、File Manager の日本語または韓国語コンポーネントをインストールしている場合、日 本語または韓国語については、他のカスタマイズを行う必要はない場合があります。英語、日本語、韓国語以外の言語を使 用している場合は、[表](#page-115-0) [15](#page-115-0) : File Manager [を各国語用にカスタマイズするためのステップのサマリー ページ](#page-115-0) [116](#page-115-0) にリスト されたすべてのステップを実行する必要があります。

**表 15. File Manager を各国語用にカスタマイズするためのステップのサマリー**

<span id="page-115-0"></span>

| ステップ           | 説明                                                                               |
|----------------|----------------------------------------------------------------------------------|
| $-1$           | 必要な場合に、バッチ処理用に LANGUAGE オプションを設定する。 デフォルトの各国語の設定 ページ 57 を参<br>照してください。           |
| $-2$           | DBCS 言語を使用している場合に、FMN0POPT の TERMTYPE オプションを変更する。 TERMTYPE<br>ページ 456 を参照してください。 |
| $=$ 3          | 正しい端末タイプが ISPF に設定されていることを確認する (ISPF オプション 0)。                                   |
| $= 4$          | ご使用の言語用の印刷および表示の変換テーブルを作成する。英語以外の言語のための印刷および表示の変換<br>テーブルの変更 ページ 116 を参照してください。  |
| $=$ 5          | File Manager メッセージ・テキストをご使用の言語に変換する。 メッセージ・テキストの翻訳 ページ 118 を<br>参照してください。        |
| $= 6$          | ご使用の言語用に FMNOMENU のバージョンを提供する。 FMNOMENU の多文化バージョンの提供<br>ページ 118 を参照してください。       |
| $\overline{7}$ | File Manager ISPF メッセージをご使用の言語に変換する。 ISPF メッセージ・テキストの翻訳 ページ 119 を<br>参照してください。   |
| $-$ 8          | File Manager パネルをご使用の言語に変換する。 パネル・テキストの翻訳 ページ 119 を参照してください。                     |

# <span id="page-115-1"></span>英語以外の言語のための印刷および表示の変換テーブルの変更

File Manager を英語以外の各国語で使用する計画の場合、ご使用の言語に固有の印刷および表示テーブルを用意しなければ ならない場合があります。

これを行うには、usermod FMNUMODX、およびメンバー FMNTRTBS を使用します。FMNUMODX と FMNTRTBS は FMN.SFMNSAM1 で配布されます。

ドイツ語用の変換テーブルも用意されています。これは、FMN.SFMNMOD1 内に配布されている FMNTRDEU です。必要で あれば、FMN.SFMNSAM1 内に配布されている usermod FMNUMODG を使用して、このテーブルを変更できます。

タイ語には、変換テーブルの例が用意されています。これは、FMN.SFMNSAM1 内に配布されている FMNTRTHT です。タ イ語変換テーブルを作成するには、このサンプル・メンバーを FMNTRTBS にコピーし、usermod FMNUMODX を使用しま す。

このステップは、日本語または韓国語以外の DBCS 言語を使用している場合は必須です。

これは以下のように行ってください。

- 1. File Manager パネルを表示させる端末がその特殊文字の表示をサポートしているかどうか、あるいはプリンターの 汎用文字バッファー (UCB) に使用したい文字があるかどうかを検査します。
- 2. File Manager オプションを変更して、PRTTRANS=ON を指定します。これを行う方法については[、デフォルト・オ](#page-56-1) [プションの変更 ページ](#page-56-1) [57](#page-56-1) を参照してください。
- 3. DBCS 言語を使用する場合は、File Manager オプションを変更して、TERMTYPE=3270KN を指定します。
- <span id="page-116-0"></span>4. 次のようにして、多文化サポート・バージョンの変換テーブルを作成します。
	- a. メンバー FMNTRTBS を FMN.SFMNSAM1 からユーザー所有のソース・ライブラリーに FMNTRyyy という名 前でコピーします。ここで、yyy は以下の言語コードの 1 つです。

## **FRA**

フランス語

# **DEU**

ドイツ語

# **ITA**

イタリア語

# **JPN**

日本語

# **PTG**

ポルトガル語

## **ESP**

スペイン語

### **DAN**

デンマーク語

## **ENP**

大文字英語

# **KOR**

韓国語

# **DES**

スイス・ドイツ語

### **CHT**

中国語 (繁体字)

**CHS**

中国語 (簡体字)

**XXX**

その他

b. 必要な場合は、ソース・ライブラリーにあるソース・メンバー FMNTRyyy の中の変換テーブル定義ステート メントを変更します。

File Manager は ISPF では、大文字または小文字で入力されたコマンド verb およびコマンド・キーワードを サポートします。ただし、有効な SBCS のみのストリングであり、使用するホスト・コード・ページの a - z コード・ポイントが標準の EBCDIC a-z コード・ポイントに対応する場合に限ります。これに当てはまらな い場合で、小文字または大/小文字混合のコマンド verb およびコマンド・キーワードを入力できるようにす る必要がある場合は、FMNTRTBS 内の TRUPC 変換テーブルを変更して、使用するコード・ページ内の a - z コード・ポイントに対応する位置の大文字 A - Z EBCDIC コード・ポイントを指定する必要があります。

- c. FMN.SFMNSAM1 にある FMNUMODX メンバーを、サイトの要件に応じて変更します。行う必要のある変更 については、usermod を参照してください。
- d. SMP/E usermod FMNUMODX をインストールします。

<span id="page-117-0"></span>メッセージ・テキストの翻訳

File ManagerBase 機能のメッセージは、すべて FMN0MENU ソース・メンバーに格納されています。

この CSECT はルート・モジュールの一部分になっており、英語版のメッセージが常に利用できるようになっています。さ らに、ISPF のもとで File Manager によって使用されるすべてのメッセージは、ライブラリー FMN.SFMNMENU にありま す。FMN0MENU および FMN.SFMNMENU のメンバーを使用することにより、別の言語で、ユーザー自身の翻訳メッセージ のセットを用意することができます。翻訳したメッセージを使用するには、[翻訳したメッセージおよびパネルの使用 ペー](#page-119-0) [ジ](#page-119-0) [120](#page-119-0)を参照してください。

メッセージの翻訳バージョンを用意するには、FMN0MENU [の多文化バージョンの提供 ページ](#page-117-1) [118](#page-117-1)に説明されているよう に、ご使用の言語の FMN0MENU を用意し、**さらに**、ISPF [メッセージ・テキストの翻訳 ページ](#page-118-0) [119](#page-118-0)に説明されているよ うに、FMN.SFMNMENU にある該当メンバーの翻訳バージョンを用意する必要があります。

(File Manager の日本語または韓国語コンポーネントをインストール済みの場合は、メッセージの日本語版または韓国語版 を用意する必要はありません。)

# <span id="page-117-1"></span>FMN0MENU の多文化バージョンの提供

FMN0MENU には、メッセージのアセンブラー・ソースが入っています。メッセージの翻訳バージョンを次のように用意し ます。

- 1. メンバー FMN0MENU を FMN.SFMNSAM1 からユーザー所有のソース・ライブラリーに FMN0Myyy という名前でコ ピーします。ここで、yyy は、印刷および表示の変換テーブルを変更するために指定したのと同じ言語コードです。 (上の [4.a](#page-116-0) [ページ](#page-116-0) [117](#page-116-0) を参照してください。)
- 2. ライブラリー内の FMN0Myyy にあるメッセージ・テキストを変更します。
- 3. 上記と同じ言語コードを使用して、FMN.SFMNSAM1 にある FMNUMODM メンバーを、サイトの要件に応じて変更 します。行う必要のある他の変更については、usermod を参照してください。
- 4. SMP/E usermod FMNUMODM をインストールします。

<span id="page-118-0"></span>ISPF メッセージ・テキストの翻訳

File Manager ISPF のメッセージはすべて英語で提供されています。

File Manager の日本語コンポーネントをインストール済みの場合は日本語、File Manager の韓国語コンポーネントをインス トール済みの場合は韓国語でも提供されています。これらのメッセージの一部またはすべてを別の言語に翻訳できます。

すべての File ManagerISPF メッセージは、FMN.SFMNMENU に格納されています。メッセージの翻訳は、以下のように行 います。

- 1. 翻訳したいメッセージを含む、FMN.SFMNMENU のメンバーを検出します。File ManagerBase 機能固有のメッセー ジ・メンバーには、すべて FMNBzzzz または FMNMnn という名前が付けられています。
- 2. FMN.SFMNMENU と同じ特性を持つライブラリーを FMN.SFMNMyyy という名前で作成します。ここで、yyy は印 刷および表示の変換テーブルを変更するために指定したのと同じ言語コードです。(ステップ [4.a](#page-116-0) [ページ](#page-116-0) [117](#page-116-0) を参 照。) 必要なメッセージ・メンバーを FMN.SFMNMENU からこのライブラリーにコピーします。
- 3. ライブラリー内のこれらのメンバーの中の必要なメッセージ・テキストを変更します。

翻訳したメッセージを使用するには、[翻訳したメッセージおよびパネルの使用 ページ](#page-119-0) [120](#page-119-0)を参照してください。

■ <u>注</u>: 作成したライブラリーにコピーしたメッセージ・メンバーの中に、**すべての**メッセージを必ず含めるようにし てください。File Manager は、ISPF メッセージを表示する必要がある場合、ISPF サービスを使用してこれを行いま す。このため、メッセージの検索は ISPF の規則に従って行われます。したがって、必要なメッセージ・メンバー を ISPF がライブラリー内で検出したものの必要なメッセージ番号がそのメンバーの中に入っていない場合は、ISPF は、他のライブラリーでメッセージを探すことをせずに、エラーにします。ただし、ご使用のライブラリーから完 全なメッセージ・メンバーを除去すると、ISPF は、ISPMLIB 連結の中の次にあるライブラリーから、英語のメッ セージ・メンバーを使用します。ISPF メッセージの定義および使用について詳しくは、対話式システム生産性向上 機能 (ISPF) ダイアログ開発者ガイドとリファレンス z/OS を参照してください。

# <span id="page-118-1"></span>パネル・テキストの翻訳

File Manager のパネルはすべて英語で提供されています。

File Manager 日本語コンポーネントをインストール済みの場合は日本語、File Manager 韓国語コンポーネントをインストー ル済みの場合は韓国語でも提供されています。

これらのパネルの一部またはすべてを別の言語に翻訳できます。(特定のパネルについて翻訳版がない場合、File Manager は英語版を使用します。)

すべての File Manager パネルは、FMN.SFMNPENU に格納されています。パネルの翻訳は、以下のように行います。

- 1. 翻訳したい FMN.SFMNPENU のメンバーを検出します。File ManagerBase 機能固有のパネル・メンバーには、すべ て FMNxzzzz または FMN0zzzz という名前が付けられています (ここで、x は A~Z の英字です)。(FM/IMS パネル には FMN1zzzz という名前が付けられ、FM/Db2 パネルには FMN2zzzz という名前が付けられます。)
- 2. FMN.SFMNPENU と同じ特性を持つライブラリーを FMN.SFMNPyyy という名前で作成します。ここで、yyy は印刷 および表示の変換テーブルを変更するために指定したのと同じ言語コードです。([4.a](#page-116-0) [ページ](#page-116-0) [117](#page-116-0)を参照してくださ い。) 必要なパネル・メンバーを FMN.SFMNPENU からこのライブラリーにコピーします。
- 3. このライブラリーのメンバーの中の必要なパネル・テキストを変更します。パネルによっては、.HELP ステートメ ントの使用によって、**ヘルプ**・パネルを参照します。変更しているパネルに .HELP ステートメントが含まれる場合 は、これらの参照されるメンバーもライブラリーにコピーして、変更してください。

<span id="page-119-0"></span>翻訳したパネルを使用するには、[翻訳したメッセージおよびパネルの使用 ページ](#page-119-0) [120](#page-119-0)を参照してください。

# 翻訳したメッセージおよびパネルの使用

翻訳したメッセージをバッチ・ジョブで使用するには、[表](#page-119-1) [16](#page-119-1) : LANGUAGE [オプション用のキーワード値 ページ](#page-119-1) [120](#page-119-1) に 示されているキーワードを使用して、LANGUAGE 処理オプションで適切な言語を指定します。これを行う方法について は、[デフォルト・オプションの変更 ページ](#page-56-1) [57](#page-56-1) を参照してください。

### **表 16. LANGUAGE オプション用のキーワード値**

<span id="page-119-1"></span>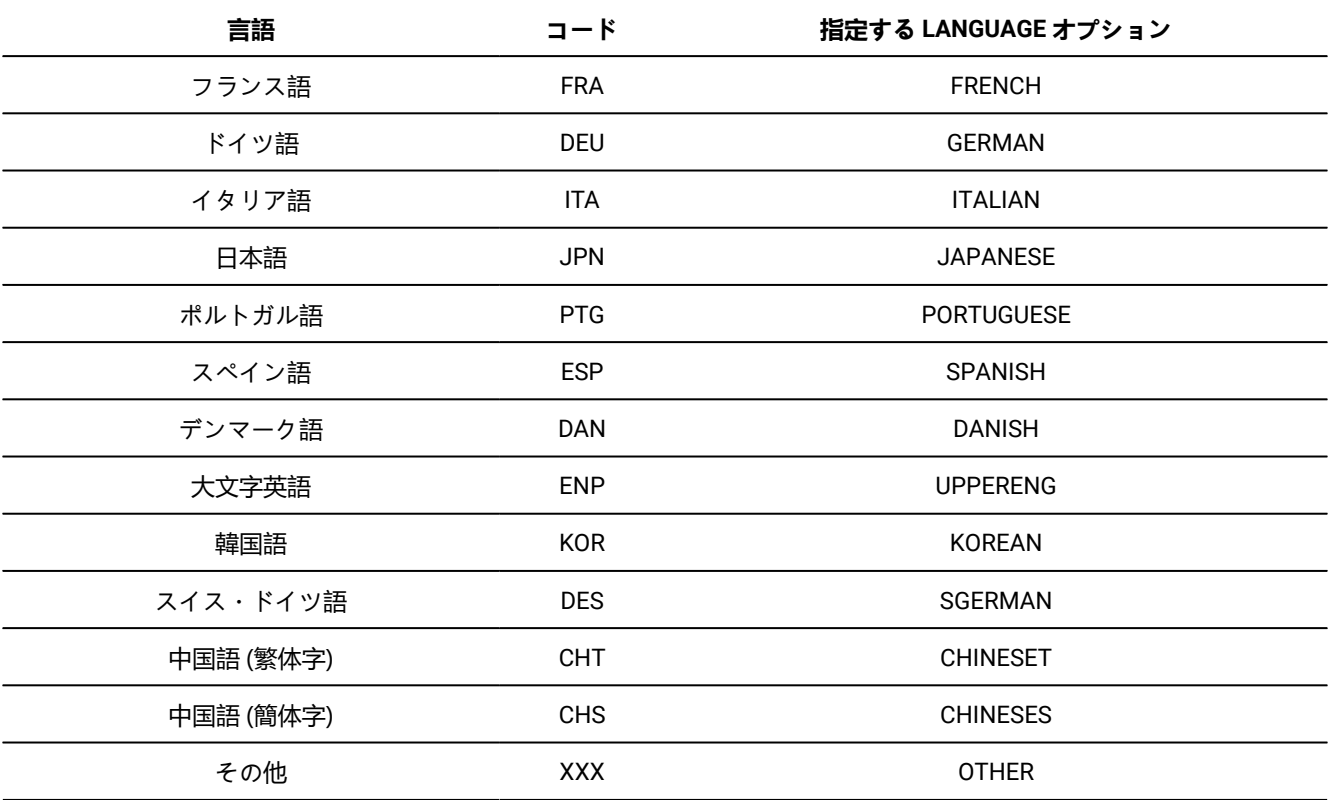

例えばフランス語のメッセージを使用するには、LANGUAGE=FRENCH を指定します。

ISPF では、メッセージおよびパネルに使用される言語は、現行 ISPF セッションの各国語設定により決められます。ISPF セッションの各国語の設定の変更については、対話式システム生産性向上機能 (ISPF) ダイアログ開発者ガイドとリファレ ンス z/OS を参照してください。

ISPF セッションで、ユーザー独自の言語を使用するように設定されている場合は、ご使用のライブラリーを、ISPF 連 結の適切な位置 (File Manager 英語ライブラリーより前) に追加する必要があります。例えば、翻訳したメッセージを 使用するには、FMN.SFMNMyyy を ISPMLIB の FMN.SFMNMENU の前に追加します。翻訳したパネルを使用するに は、FMN.SFMNPyyy を ISPPLIB の FMN.SFMNPENU の前に追加します。

# 日本語のためのカスタマイズ

# 日本語変換テーブルの変更

File Manager 日本語コンポーネントは、日本語を選択したときに File Manager によって使用される表示と印刷用の変 換テーブルを備えています。必要な場合は、これらの日本語変換テーブルを変更することができます。日本語変換テー ブルを変更するには、usermod FMNUMODJ とメンバー FMNTRJPN を使用します。FMNUMODJ および FMNTRJPN は、FMN.SFMNSAM1 で配布されています。

実行する内容は次のとおりです。

- 1. メンバー FMNTRJPN を FMN.SFMNSAM1 からユーザー所有のソース・ライブラリーにコピーします。
- 2. 必要に応じて、そのライブラリー内の FMNTRJPN ソース・メンバーの中の変換テーブル定義ステートメントを変更 します。

File Manager は ISPF では、大文字または小文字で入力されたコマンド verb およびコマンド・キーワードをサポー トします。ただし、有効な SBCS のみのストリングであり、使用するホスト・コード・ページの a - z コード・ ポイントが標準の EBCDIC a-z コード・ポイントに対応する場合に限ります。これに当てはまらない場合で、小 文字または大/小文字混合のコマンド verb およびコマンド・キーワードを入力できるようにする必要がある場合 は、FMNTRJPN 内の TRUPC 変換テーブルを変更して、使用するコード・ページ内の a - z コード・ポイントに対応 する位置の大文字 A - Z EBCDIC コード・ポイントを指定する必要があります。

- 3. FMN.SFMNSAM1 にあるFMNUMODJ メンバーを、サイトの要件に応じて変更します。行う必要のある変更について は、usermod を参照してください。
- 4. SMP/E usermod FMNUMODJ をインストールします。
- <mark>♪</mark> 注: ISPF のもとで、ユーザー DBCS データを表示または編集できるようにするには、ISPF オプション 0 を使用して 端末タイプが 3277KN または 3278KN に設定されている必要があります。

# 日本語メッセージ・テキストの変更

File Manager 日本語コンポーネントをインストールしている場合、File ManagerBase 機能のすべての日本語メッセージは FMN0MJPN ソース・メンバーに格納されています。通常、このモジュールを変更する必要はありません。ただし、変更す る必要がある場合は、usermod、FMNUMODN を使用して変更できます。

実行する内容は次のとおりです。

- 1. メンバー FMN0MJPN を FMN.SFMNSAM1 からユーザー所有のソース・ライブラリーにコピーします。
- 2. ライブラリー内の FMN0MJPN にあるメッセージ・テキストを変更します。
- 3. FMN.SFMNSAM1 にある FMNUMODN メンバーを、サイトの要件に応じて変更します。行う必要のある他の変更に ついては、usermod を参照してください。
- 4. SMP/E usermod FMNUMODN をインストールします。

韓国語のためのカスタマイズ

# 韓国語変換テーブルの変更

File Manager 韓国語コンポーネントには、韓国語を選択したときに File Manager によって使用される表示と印刷用の変換 テーブルが用意されています。必要な場合は、これらの韓国語変換テーブルを変更できます。韓国語変換テーブルを変更す るには、usermod FMNUMODK とメンバー FMNTRKOR を使用します。FMNUMODK と FMNTRKOR は FMN.SFMNSAM1 で 配布されています。

実行する内容は次のとおりです。

- 1. メンバー FMNTRKOR を FMN.SFMNSAM1 からユーザー所有のソース・ライブラリーにコピーします。
- 2. 要件に応じて、そのライブラリー内の FMNTRKOR ソース・メンバーの中の変換テーブル定義ステートメントを変更 します。
- 3. FMN.SFMNSAM1 にある FMNUMODK メンバーを、サイトの要件に応じて変更します。行う必要のある変更につい ては、usermod を参照してください。
- 4. SMP/E usermod FMNUMODK をインストールします。
- <mark>♪</mark> 注: ISPF のもとで、ユーザー DBCS データを表示または編集できるようにするには、ISPF オプション 0 を使用して 端末タイプが 3277KN または 3278KN に設定されている必要があります。

韓国語メッセージ・テキストの変更

File Manager の韓国語コンポーネントをインストール済みの場合、File Manager Base 機能のすべての韓国語メッセージは FMN0MKOR ソース・メンバーに格納されています。通常、このモジュールを変更する必要はありません。ただし、変更す る必要がある場合は、usermod、FMNUMODQ を使用して変更できます。

実行する内容は次のとおりです。

- 1. メンバー FMN0MKOR を FMN.SFMNSAM1 からユーザー所有のソース・ライブラリーにコピーします。
- 2. そのライブラリー内の FMN0MKOR の中のメッセージ・テキストを変更します。
- 3. FMN.SFMNSAM1にある FMNUMODQ メンバーを、サイトの要件に応じて変更します。行う必要のある他の変更に ついては、usermod を参照してください。
- 4. SMP/E usermod FMNUMODQ をインストールします。

# 第 8 章. File Manager Service Provider for z/OS®Connect のカスタマイ ズ

File Manager Service Provider for IBM® z/OS® Connect Enterprise Edition により、クライアント・アプリケーションは z/OS®Connect を使用して IBM®Z データ・ソースにアクセスできます。

z/OS®Connect ツーリングを使用すると、顧客はサービス・プロバイダーを通じて独自の RESTful API を作成し、IBM®Z データ・ソースにアクセスできます。クライアントは、レコードの相対的な位置、またはキーによって順番にデータを読み 取ることができます。

サービス・プロバイダーのインストールとカスタマイズはオプションです。インストールとカスタマイズは、この機能を使 用して z/OS®Connect を介して IBM®Z データ・ソースにアクセスすることを計画している場合にのみ必要です。

# **データ・ソース**

サポートされるデータ・ソースは次のとおりです。

- MVS データ・セット (VSAM など)
- UNIX システム・サービス・ファイル
- CICS® ファイル (VSAM、CICS® TS、および CICS®TD キューなど)
- WebSphere MQ  $\pm \pm -$
- Db2®
- IMS™

# **前提条件**

File Manager Service Provider には、以下の前提条件があります。

- File Manager for z/OS V14 (IMS™ および Db2® のサポートのために APAR PI97118、および APAR PH08775 を使 用)。
	- このサービス・プロバイダーは、File Manager for z/OS V14.1.2 以降でのみ使用できます。
- Application Delivery Foundation for z/OS Common Components V1.8 以降 (IMS™ および Db2® のサポートのために APAR PI97749、および APAR PH04064 を使用)。

File Manager 製品には ADFz Common Components が付属しており、前提条件としてインストールおよび構成され ている必要があります。サービス・プロバイダーが機能を実行するには、ADFzCC サーバー が実行されている必要 があります。

詳しくは、「ADFz Common Components カスタマイズ・ガイドおよびユーザーズ・ガイド」を参照してくださ い。

• IBM® z/OS® Connect Enterprise Edition V3.0 (5655-CE3) 以降

File Manager Service Provider をインストールして構成する前に、z/OS® Connect Enterprise Edition V3.0 以降を インストールして構成する必要があります。インストールと構成については、IBM® Documentation の z/OS® Connect EE の資料を参照してください。

# File Manager Service Provider for z/OS®Connect のインストール

File Manager Service Provider の機能は UNIX® システム・サービスに抽出された後、z/OS®Connect にインストールさ れ、ADFzCC サーバー で構成されます。

File Manager Service Provider for z/OS®Connect の機能は、SFMNSAM1 データ・セットの FMNZCEE メンバーのバイナ リー・アーカイブとして提供されます。

# **データ・ソースの汎用または固有マッピング**

z/OS® Connect Enterprise Edition には、File Manager Service Provider を使用する API を作成するためのツールがありま す。API 作成時に、サービス・アーカイブ (SAR ファイル) はターゲット・サービス・プロバイダーを識別する API に関連付 けられます。

File Managerこの目的のために、サービス・アーカイブ (fm\*.sar) と File Managerz/OS Connect ビルド・ツールキット・プ ラグイン (com.hcl.zosconnect.buildtoolkit.filemanager.jar) が提供されています。

fmService.sar、fmIMSService.sar、および fmDB2Service.sar は、すぐに使用できる SAR ファイルで、API 作成時に z/OS®Connect API に関連付けることができます。定められた応答形式へのファイル・データの汎用マッピングを提供する ため、すべてのデータ・ソースに対して形式は 1 つです。汎用マッピングを使用する場合、SAR ファイルを作成する必要 はありません。

一方、データ・ソースに固有の応答マッピングを必要とする利用者は、独自の SAR ファイルを作成できます。独自の SAR ファイルを作成および管理するには、File Managerz/OS Connect ビルド・ツールキット・プラグインをインストールする 必要があります。

固有または汎用どちらの応答マッピング方式を使用するか、そしてその結果、ビルド・ツールキット・プラグインまたは提 供されている SAR ファイルのどちらをインストールする必要があるのか、あるいはその両方をインストールする必要があ るのかを判断するには、「File Manager ユーザーズ・ガイドおよびリファレンス」の "IBM Z データ・ソースにアクセスす る方式" を参照してください。

# z/OS® への File Manager Service Provider のインストール

File Manager Service Provider の機能は UNIX システム・サービスに抽出された後、WLP 内の z/OS Connect にインストール され、ADFzCC サーバー で構成されます。

### **開始する前に**

インストール手順は UNIX® システム・サービス環境で実行され、環境の前提条件は次のとおりです。

- シェル環境には、PATH 環境変数で使用可能な z/OS® の Java™Connect EE 互換バージョンが必要です。UNIX® シ ステム・サービスの echo \$PATH コマンドを使用して PATH 変数を確認できます。
- z/OS®Connect インストール・ディレクトリー <ZCON\_INST\_DIR>/v3r0/wlp/bin は PATH 環境変数内にある必 要があります。

## **このタスクについて**

File Manager Service Provider for z/OS®Connect の機能は、SFMNSAM1 データ・セットの FMNZCEE メンバーのバイナ リー・アーカイブとして提供されます。アーカイブには、以下のファイルが含まれます。

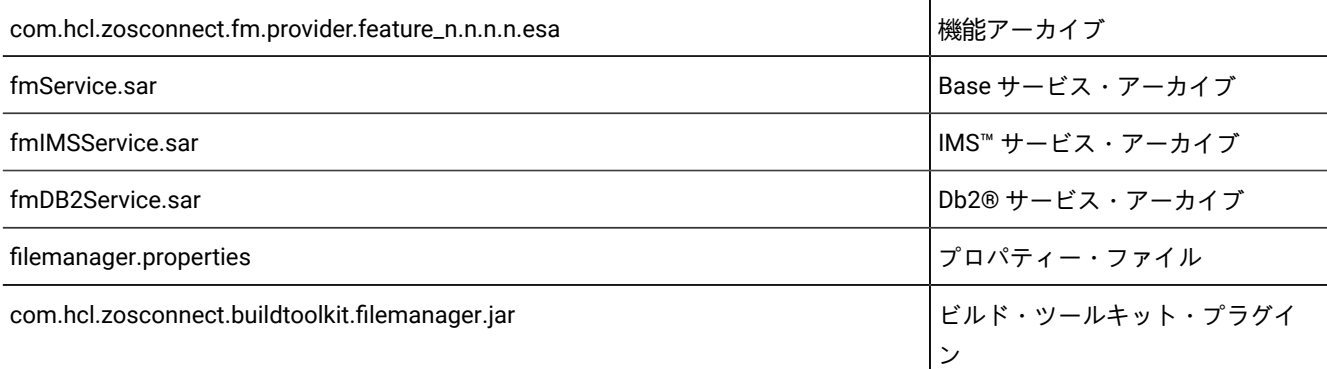

1. UNIX システム・サービスの pax コマンドを使用して、File Manager Service Provider for z/OS®Connect のアーカイ ブを SFMNSAM1 データ・セットから抽出します。

### **例**

pax -rf "//'<hlq>.SFMNSAM1(FMNZCEE)'"

### **結果**

このコマンドは、FMNZCEE アーカイブを現行作業ディレクトリーに抽出します。

2. (オプション) インストール・ディレクトリーを変更する場合は、プロパティー・ファイルで productInstall オプショ ンを編集します。

**例**

com.ibm.websphere.productInstall=</your/preferred/directory>

これは、File Manager Service Provider がインストールされる場所です。このディレクトリーは完全修飾されている 必要があります。つまり、スラッシュ (/) で始まる必要があります。デフォルトのインストール・ディレクトリー は /var/filemanager です。 デフォルトのディレクトリーを変更する場合は、既存のファイルやサブディレクトリー が存在しないディレクトリーを選択してください。productInstall ディレクトリーは、存在しない場合には作成され ます。

3. UNIX システム・サービス cp コマンドを使用して、プロパティー・ファイルを z/OS®Connect <WLP\_USER\_DIR>/v3r0/extensions ディレクトリーにコピーします。

### **例**

例えば次のようになります。

cp filemanager.properties /var/zosconnect/v3r0/extensions

4. サービス・アーカイブ・ファイルを z/OS®Connect サービス・ディレクトリーにコピーします。

# **例**

例えば次のようになります。

cp fm\*.sar /var/zosconnect/servers/<yourWLPServer>/resources/zosconnect/services

サービス・アーカイブ・ファイルが、z/OS®Connect WLP 開始タスク・ユーザーから読み取り可能であることを確 認します。

5. installUtility コマンドを使用して、File Manager Service Provider の機能を z/OS®Connect にインストールします。 例えば次のようになります。

**例**

installUtility install

com.hcl.zosconnect.fm.provider.feature\_2.0.0.0.esa --to=filemanager

ESA ファイルのバージョン番号がアーカイブ内のファイル名と一致することを確認します。

6. z/OS Connect WLP の server.xml 構成を編集します。

server.xml に次の変更を加える必要があります。

a. File Manager 機能を featureManager スタンザに追加します。

### **例**

```
<featureManager>
  <feature>filemanager:fmProvider-2.0</feature>
</featureManager>
```
b. 機能の runport およびの最大タイムアウト構成を追加します。

### **例**

```
<FileManager_Connection id="default" runport="2800" max_timeout="1800" />
```

```
runport は File Manager セッションの確立に使用される ADFzCC サーバー ポートを表し、max_timeout はア
クティビティーがなくてもクライアントが File Manager セッションを開いたままにしておける最大秒数を表
します。
```
7. ADFzCC サーバー JCL を、z/OS Connect REST 要求をサポートするように変更します。

# **例**

```
IPVSRV CONFIG DD ステートメントで、CONFIG=FM スタンザの後に REST=YES を追加します。例えば次のように
なります。
```

```
//CONFIG DD *
 CONFIG=FM
 REST=YES
 …
/*
```
8. z/OS Connect WLP タスクおよび ADFzCC サーバー タスクを再始動または更新します。

# **次にやるべきこと**

File Manager Service Provider が正常にインストールされたことを確認するには、次の手順を実行します。

1. z/OS Connect WLP 開始タスクの JOBLOG を調べて、CWWKF0012I メッセージに fmProvider-2.0 がインストール 済み機能の 1 つとしてリストされていることを確認します。例えば次のようになります。

CWWKF0012I: The server installed the following features: ssl-1.0, jdbc-4.1, **filemanager:fmProvider-2.0**, …

2. 次のペイロードで https://zceehost:zceeport/zosConnect/services/fmService?action=invoke への HTTP PUT 要求を 使用して、File Manager Service Provider を手動で起動します。

```
{
     "action" : "verify"
}
```
この操作は、ブラウザーまたは POSTMAN などの REST API ツールから行うことができます。HTTP 動詞は PUT ま たは POST である必要があり、Content-Type: application/json ヘッダーは必須です。HTTP ステータス・コード 200 は、File Manager Service Provider が正しくインストールされていることを示します。

インストールの確認が失敗した場合、すべてのインストール手順が指定された順序で完了したことを確認します。「File Manager ユーザーズ・ガイドおよびリファレンス」にも、File Manager Service Provider for z/OS Connect のトラブル シューティング・トピックがあります。

# サービス・アーカイブ・ファイルのインストール

z/OS®Connect API 作成ツールは、Eclipse 環境内で z/OS® 外部で実行されます。汎用 File Manager サービス・アーカイ ブ・ファイル (fmService.sar、fmIMSService.sar、または fmDB2Service.sar) を使用する場合は、ファイルが実行される Eclipse 環境でファイルを使用できるようにする必要があります。SAR ファイルを関連する Eclipse 環境、または関連する Eclipse 環境からアクセスできるネットワーク・フォルダーにコピーする必要があります。

サービス・アーカイブ・ファイルは、pax アーカイブが展開された UNIX システム・サービス・ディレクトリーにありま す。これらはバイナリー・モードでコピーする必要があります。

ビルド・ツールキット・プラグインのインストール

このトピックでは、zconbt コマンドとともに使用する File Manager ビルド・ツールキット・プラグインをインストールす る方法について説明します。

### **このタスクについて**

z/OS®Connect には、サービス・アーカイブ (SAR) ファイル作成のためのビルド・ツールキット (zconbt) が用意されてい ます。SAR ファイルは、z/OS®Connect API 作成時に API を File Manager Service Provider などのサービス・プロバイダー に関連付けるために使用されます。

z/OS®Connect EE ビルド・ツールキットは、z/OS®Connect ホスト製品に組み込まれています。Windows、Linux、およ び z/OS® 環境で実行される zconbt コマンドが提供されます。

- 1. z/OS®Connect ビルド・ツールキットを SAR ファイルを作成する環境 (Windows、Linux、または z/OS®) に展開し ます (まだ展開していない場合)。
- 2. File Manager ビルド・ツールキット・プラグインをビルド・ツールキット /plugins ディレクトリーにコピーしま す。

### **例**

例えば次のようになります。

cp com.hcl.zosconnect.buildtoolkit.filemanager.jar /var/zconbtv3/plugins

3. z/OS®Connect ビルド・ツールキット /lib ディレクトリーで plugin.properties ファイルを編集し、File Manager プラグインのエントリーを追加します。

#### **例**

例えば、/var/zconbtv3/lib/plugin.properties を編集して、以下のエントリーを追加します。

filemanager=com.hcl.zosconnect.buildtoolkit.filemanager.FileManagerSarGenerator

4. これで、zconbt コマンドを使用して File ManagerAPI のための SAR ファイルを作成できます。

#### **例**

例えば次のようになります。

cd /var/zconbtv3/bin zconbt.zos -p=yourSAR.properties -f=./yourSAR.sar

5. File Manager ビルド・ツールキット・プラグインを使用して作成されたすべてのサービス・アーカイブを z/OS Connect /zosconnect/services ディレクトリーにコピーする必要があります。

## **例**

例えば次のようになります。

cp yourService.sar /var/zosconnect/servers/<yourWLPServer>/resources/zosconnect/services

コピーしたアーカイブは、z/OS Connect WLP STC ユーザーから読み取り可能である必要があります。

### 関連情報

z/OS Connect EE [ビルド・ツールキット](https://www.ibm.com/support/knowledgecenter/en/SS4SVW_3.0.0/com.ibm.zosconnect.doc/overview/build_toolkit.html) [ビルド・ツールキットでのサービスの作成](https://www.ibm.com/support/knowledgecenter/en/SS4SVW_3.0.0/com.ibm.zosconnect.doc/designing/sar_buildtoolkit_intro.html) [ビルド・ツールキット・プラグインの使用](https://help.blueproddoc.com/filemanager/14.1.18/en/base/fmsp-build-toolkit.html)

# ビルド・ツールキット・プラグインのための TLS

SAR の作成時、File Manager ビルド・ツールキット・プラグインを ADFzCC サーバー (IPVSRV) のインスタンスに接続する 必要があります。

IPVSRV サーバーが、トランスポート・レイヤー・セキュリティー (TLS) を使用した接続をクライアントに要求するように 構成されている場合、ビルド・ツールキットが実行されている環境にサーバーのデジタル証明書のトラスト・チェーンをイ ンストールする必要があります。

File Manager ビルド・ツールキット・プラグインは、実行されている JVM 環境のデフォルトのトラスト・ストアを使用し ます。以下に例を示します。 \$JAVA\_HOME/jre/lib/security/cacerts

デフォルトのトラスト・ストアにサーバー証明書の認証局 (CA) トラスト・チェーンがまだ含まれていない場合、CA 証明書 チェーンをエクスポートして、デフォルトのトラスト・ストアにインポートする必要があります。例えば次のようになりま す。

```
RACDCERT SITE EXPORT(LABEL('ADFzCC サーバー証明書')) DSN(ADFZCC.CERT)
    FORMAT(CERTDER)
```
トラスト・チェーンに複数の証明書が存在することがあります。

サーバー証明書の CA 証明書を取得したら、任意のツールを使用して JVM デフォルト・トラスト・ストアにインポートす ることができます。例えば、Java™ keytool を使用します。

keytool -import -trustcacerts -keystore jre\lib\security\cacerts -storepass changeit -noprompt -alias ADFZCC-file C:\certs\adfzcc.cert

CA トラスト・チェーンが構築されたら、File Manager ビルド・ツールキット・プラグインは IPVSRV サーバーとの TLS 接 続を確立することができます。

# File Manager Service Provider の保守

SFMNSAM1 データ・セットの FMNZCEE メンバーにサービスを適用する場合、いくつかの保守手順が必要になります。

### **開始する前に**

**注:** z/OS Connect 環境にまだサービス・プロバイダーがインストールされていない場合、保守は適用できず、替わ りにインストール手順に従う必要があります。

保守手順は UNIX® システム・サービス環境で実行され、環境の前提条件は次のとおりです。

- シェル環境には、PATH 環境変数で使用可能な z/OS® の Java™Connect EE 互換バージョンが必要です。UNIX® シ ステム・サービスの echo \$PATH コマンドを使用して PATH 変数を確認できます。
- z/OS®Connect インストール・ディレクトリー <ZCON\_INST\_DIR>/v3r0/wlp/bin は PATH 環境変数内にある必 要があります。

### **このタスクについて**

File Manager Service Provider for z/OS®Connect の機能は、SFMNSAM1 データ・セットの FMNZCEE メンバーのバイナ リー・アーカイブとして提供されます。アーカイブには、以下のファイルが含まれます。

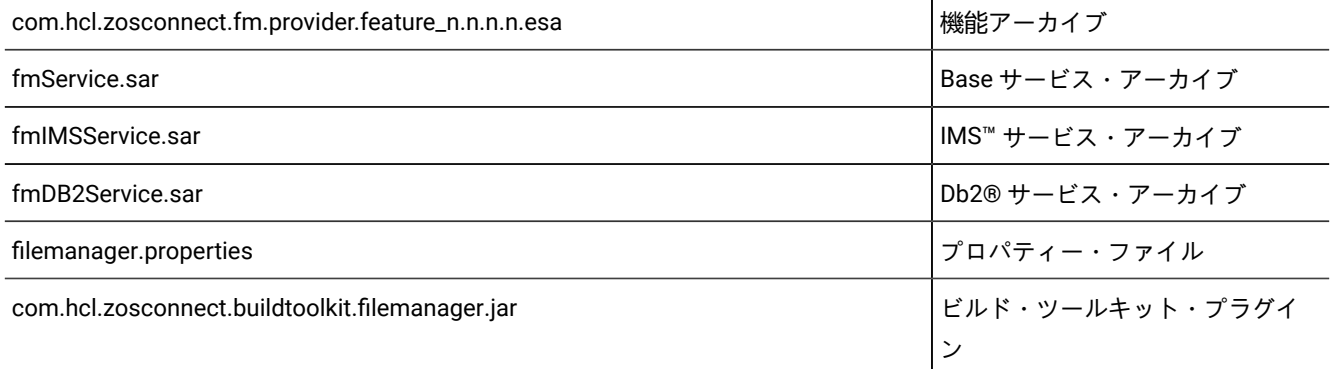

次の手順には、z/OS®Connect WLP サーバーの停止と再始動が伴います。高可用性環境では、この操作が望ましくないこ とがあります。代替手順については、以下のトピックを参照してください。

- HA 環境での z/OS Connect EE [サーバーの停止と開始](https://www.ibm.com/support/knowledgecenter/en/SS4SVW_3.0.0/com.ibm.zosconnect.doc/highavailability/ha_stop_start.html)
- HA 環境での z/OS Connect EE [API、サービス、および](https://www.ibm.com/support/knowledgecenter/en/SS4SVW_3.0.0/com.ibm.zosconnect.doc/highavailability/ha_operating.html) API リクエスターの管理
- 1. UNIX システム・サービスの pax コマンドを使用して、File Manager Service Provider for z/OS®Connect のアーカイ ブを SFMNSAM1 データ・セットから抽出します。

```
例
```

```
pax -rf "//'<hlq>.SFMNSAM1(FMNZCEE)'"
```
### **結果**

このコマンドは、FMNZCEE アーカイブを現行作業ディレクトリーに抽出します。

2. サービス・アーカイブ・ファイルを z/OS®Connect サービス・ディレクトリーにコピーします。

**例**

例えば次のようになります。

```
cp fm*.sar
    /var/zosconnect/servers/<yourWLPServer>/resources/zosconnect/services
```
サービス・アーカイブ・ファイルが、z/OS®Connect WLP 開始タスク・ユーザーから読み取り可能であることを確 認します。

3. (オプション) zconbt コマンドを使用して SAR ファイルを作成する場合、File Manager ビルド・ツールキット・プラ グインをビルド・ツールキット・/plugins ディレクトリーにコピーします。

**例**

例えば次のようになります。

cp com.hcl.zosconnect.buildtoolkit.filemanager.jar /var/zconbtv3/plugins

- 4. この時点で実行すべき追加の手順があるといけないので、次の手順に進む前に APAR HOLDDATA を確認します。
- 5. z/OS Connect WLP サーバーを停止します。
- 6. installUtility コマンドを使用して、現在の File Manager Service Provider をアンインストールします。

# **例**

例えば次のようになります。

installUtility uninstall filemanager:fmProvider-2.0

7. installUtility コマンドを使用して、File Manager Service Provider 機能を z/OS Connect に再インストールします。

# **例**

```
例えば次のようになります。
```
installUtility install com.hcl.zosconnect.fm.provider.feature\_2.0.0.0.esa --to=filemanager

.esa ファイル名はバージョンによって異なることがあります。

8. z/OS Connect WLP サーバーを再起動します。

# File Manager Service Provider のアンインストール

installUtility コマンドを使用して、z/OS®Connect から File Manager Service Provider をアンインストールします。

# **開始する前に**

アンインストール手順は UNIX® システム・サービス環境で実行され、環境の前提条件は次のとおりです。

- シェル環境には、PATH 環境変数で使用可能な z/OS® の Java™Connect EE 互換バージョンが必要です。UNIX® シ ステム・サービスの echo \$PATH コマンドを使用して PATH 変数を確認できます。
- z/OS®Connect インストール・ディレクトリー <ZCON\_INST\_DIR>/v3r0/wlp/bin は PATH 環境変数内にある必 要があります。

### **このタスクについて**

次の手順には、z/OS®Connect WLP サーバーの停止と再始動が伴います。高可用性環境では、この操作が望ましくないこ とがあります。代替手順については、以下のトピックを参照してください。

- HA 環境での z/OS Connect EE [サーバーの停止と開始](https://www.ibm.com/support/knowledgecenter/en/SS4SVW_3.0.0/com.ibm.zosconnect.doc/highavailability/ha_stop_start.html)
- HA 環境での z/OS Connect EE [API、サービス、および](https://www.ibm.com/support/knowledgecenter/en/SS4SVW_3.0.0/com.ibm.zosconnect.doc/highavailability/ha_operating.html) API リクエスターの管理
- 1. z/OS Connect WLP サーバーを停止します。
- 2. installUtility コマンドを使用して、File Manager Service Provider 機能をアンインストールします。

#### **例**

```
例えば次のようになります。
```
installUtility uninstall filemanager:fmProvider-2.0

3. UNIX システム・サービス rm コマンドを使用して、プロパティー・ファイルを z/OS®Connect <WLP\_USER\_DIR>/v3r0/extensions ディレクトリーから削除します。

#### **例**

例えば次のようになります。

rm /var/zosconnect/v3r0/extensions/filemanager.properties

4. サービス・アーカイブ・ファイルを z/OS®Connect サービス・ディレクトリーから削除します。

### **例**

例えば次のようになります。

rm /var/zosconnect/servers/<yourWLPServer>/resources/zosconnect/services/fm\*.sar

**ヒント:** このディレクトリーから他の File ManagerSAR ファイルを削除することもできます。

5. z/OS Connect WLP の server.xml 構成を編集します。

server.xml に次の変更を加える必要があります。

- a. <featureManager> スタンザから File Manager 機能のエントリーを削除します。
- b. FileManager\_Connection 構成スタンザを削除します。

c. "デフォルト" 以外の ID に FileManager\_Connection 構成スタンザを追加した場合は、それらも削除します。 6. z/OS Connect WLP サーバーを再起動します。

# <span id="page-131-1"></span>第 9 章. ライブラリー管理システム・ライブラリーを使用するための File Manager のカスタマイズ

File Manager は、ライブラリー管理 (LM) システムまたはソース・コード管理 (SCM) システムに格納されているソース・ コードにアクセスできる機能を提供します。

ライブラリー管理システムとソース・コード管理システムとの違いは明確には定義されていませんが、一般的には、SCM システムは、標準 LM 機能に加えて、ソフトウェアのパッケージ化、パッケージのバージョン管理、およびビルド管理を 提供しています。LM システムは、より単純であり、効率的なライブラリー内のデータ (ファイル) の格納、および個々の ファイルのバージョンまたはレベルの管理に重点を置いているのが一般的です。ライブラリー管理システムの 1 つの例とし て、CA-Panvalet があります。ソース・コード管理システムの 1 つの例としては、SCLM があります。

本章では、LM および SCM は、どちらもライブラリー管理システムまたは LMS と呼んでいます。

LMS 内のソース・コードにアクセスするシナリオとして、次の 3 つがあります。

- LMS が CA-Panvalet である。
- LMS (CA-Panvalet 以外) が SUBSYS インターフェースを備えている。
- LMS (CA-Panvalet 以外) が SUBSYS インターフェースを備えていない。

File Manager を使用して、LMS ライブラリー内に格納されている COBOL コピーブック、PL/I INCLUDE ブック、または HLASM コピーブックにアクセスしたい場合、使用する LMS に上記のシナリオのどれが当てはまるのかによって、実行し なければならないカスタマイズ・タスクが異なります。実行が必要になる可能性があるカスタマイズ・タスクの一覧を[表](#page-131-0)  [17](#page-131-0) : LMS ライブラリーを使用するために File Manager [をカスタマイズするためのステップのサマリー ページ](#page-131-0) [132](#page-131-0) に示し ます。

**表 17. LMS ライブラリーを使用するために File Manager をカスタマイズするためのステップのサマリー**

<span id="page-131-0"></span>

| ステップ                       | 説明                                                                                                    |
|----------------------------|----------------------------------------------------------------------------------------------------|
| $\overline{\phantom{0}}$ 1 | LMS が SUBSYS インターフェースを備えているかどうかを判別する。                                                                                                    |
| $-2$                       | LMS オプションおよび LMSUBSYS オプションを必要に応じて設定する。 LMS ページ 440 を参照してくださ<br>い。                                                                                                    |
| $-3$                       | Language Environment® の正しいリリースが、File Manager で使用可能であることを確認する。 SUBSYS<br>インターフェースのある LMS 内のソース・コードのアクセス ページ 133 にある 3 番目の中黒、および<br>SUBSYS インターフェースのない LMS 内のソース・コードのアクセス ページ 134 にある 3 番目の中黒を参照<br>してください。 |
| $-4$                       | 出口が 16MB 境界よりも下で実行されることを LMS が必要としているかどうかを判別する。注 ページ 137を<br>参照してください。                                                                                                    |
| $-5$                       | 独自の File Manager 出口を作成し、File Manager で使用可能なロード・ライブラリーにロード・モジュール<br>FMNCRAEX としてリンク・エディットする。 独自の出口の作成 ページ 137およびライブラリー管理システム<br>出口 ページ 588を参照してください。                                                       |

# CA-Panvalet ライブラリー内のソース・コードのアクセス

CA-Panvalet へのインターフェースにより、File Manager を使用して CA-Panvalet ライブラリーに格納された COBOL コ ピーブック、PL/I INCLUDE ブック、および HLASM コピーブックを処理することができます。

そういった処理を可能にするには、その前に、デフォルト・オプションを変更して以下のいずれか 1 つを指定する必要があ ります。

- LMS=PANVALET
- LMS=(USERLMS,PANVALET)
- LMS=(PANVALET,USERLMS)

CA-Panvalet ライブラリーのみにアクセスしたい場合は、LMS=PANVALET を指定します。LMS=(…,USERLMS) または LMS=(USERLMS,…) の使用については、[他のライブラリー管理システム ページ](#page-132-1) [133](#page-132-1) を参照してください。

LMS オプションについては、[LMS](#page-439-0) [ページ](#page-439-0) [440](#page-439-0) を参照してください。デフォルト・オプションを変更する方法について詳 しくは、[デフォルト・オプションの変更 ページ](#page-56-1) [57](#page-56-1) を参照してください。

LMS オプションを前述のいずれかの値に変更しない場合、CA-Panvalet ライブラリー内のコピーブックにアクセスしようと すると、エラー・メッセージを受け取ります。

# **之注:**

- 1. このサポートは CA-Panvalet リリース 14 以降用に提供されています。
- 2. CA-Panvalet ライブラリーは DSORG=DA か、または DSORG=PS と LRECL=0 を指定して定義してください。

# <span id="page-132-1"></span>他のライブラリー管理システム

# <span id="page-132-0"></span>SUBSYS インターフェースのある LMS 内のソース・コードのアクセス

SUBSYS インターフェースを備えた LMS を使用する場合[、表](#page-131-0) [17](#page-131-0) : LMS [ライブラリーを使用するために](#page-131-0) File Manager をカス [タマイズするためのステップのサマリー ページ](#page-131-0) [132](#page-131-0) の 2 と 3 を以下のように実行してください。

- LMSUBSYS オプションを、使用する LMS のベンダーが提供する SUBSYS インターフェースの値に設定します (例え ば、LMSUBSYS=LAM)。
- LMS オプションが NO に設定されていることを確認します。
- Language Environment® を File Manager に対して使用可能にします (まだ行っていない場合)。

これは、以下のいずれかの方法を使用して行うことができます。

◦ Language Environment® ランタイム・ライブラリー SCEERUN を、連結された LINKLIST に追加します。

- ログオン・プロシージャーの STEPLIB DD ステートメントに SCEERUN を入れます。
- ユーザーが TSO コマンド TSOLIB を使用して SCEERUN を検索リストに追加できます。

■<mark>♪ 注</mark>: SUBSYS インターフェースのある LMS と CA-Panvalet の両方からソース・コードにアクセスすることはできま せん。これらの 2 つは互いに排他的です。

# <span id="page-133-0"></span>SUBSYS インターフェースのない LMS 内のソース・コードのアクセス

SUBSYS インターフェースがない LMS を使用する場合[、表](#page-131-0) [17](#page-131-0) : LMS [ライブラリーを使用するために](#page-131-0) File Manager をカスタ [マイズするためのステップのサマリー ページ](#page-131-0) [132](#page-131-0) の 2、3、4、および 5 を以下のように実行してください。

- LMSUBSYS オプションをブランクに設定します (FMN0POPT 中の IBM® 提供のデフォルト)。
- LMS オプションを USERLMS に設定します。
- Language Environment® を File Manager に対して使用可能にします (まだ行っていない場合)。

これは、以下のいずれかの方法を使用して行うことができます。

- Language Environment® ランタイム・ライブラリー SCEERUN を、連結された LINKLIST に追加します。
- ログオン・プロシージャーの STEPLIB DD ステートメントに SCEERUN を入れます。
- ユーザーが TSO コマンド TSOLIB を使用して SCEERUN を検索リストに追加できます。
- 独自のユーザー出口である FMNCRAEX という名前のロード・モジュールをコーディングしてリンクし、File Manager ロード・ライブラリーに入れます。File Manager をデフォルト・ライブラリーにインストールした場合、 このロード・ライブラリーは FMN.SFMNSAM1 になります。単一の FMNCRAEX 出口を通じて、複数の LMS 内の ソース・コードにアクセスできます。

SUBSYS インターフェースのない LMS を使用している場合、File Manager を APF 許可で実行することはできません。

COBOL で書かれた FMNCRAEX のサンプル・ユーザー・コードが、File Manager サンプル・ライブラリー FMN.SFMNSAM1 の中に入っています。以降の節では、FMNCRAEX の機能および要件について説明します。[ライブラリー](#page-587-0) [管理システム出口 ページ](#page-587-0) [588](#page-587-0) は、サンプル出口自体について説明します。

# FMNCRAEX を介して File Manager によって提供される機能

ユーザー出口 FMNCRAEX により、File Manager が以下の機能を提供できるようになります。

- 1. COBOL コピーブック、PL/I INCLUDE ブック、および High Level Assembler コピーブックが入っている LMS ファ イルを抽出する機能。これらのファイルには File Manager テンプレートおよびビュー処理のためのデータ定義が保 管されています。File Manager テンプレートおよびビュー処理は、以下の状態で File Manager によって使用されま す。
	- a. ファイルまたは IMS™ データベースをブラウズ、表示、または編集する場合。
	- b. 特定の File Manager ユーティリティーを使用する場合。
- 2. LMS に入っているメンバーのリストから選択する機能。メンバー選択リスト (MSL) から選択するプロセスで、View コマンドまたは Browse コマンドを使用してメンバーの内容を表示することもできます。
- 3. 複数の LMS を単一の出口を通じてサポートする機能。複数の LMS をサポートする出口の作成方法について詳しく は、[複数ライブラリー管理システムのサポート ページ](#page-596-0) [597](#page-596-0) を参照してください。

# 制約事項

File Manager パネルからアクセスするには、名前付きライブラリーが存在しなければなりません。これについてさらに詳し く説明します。ライブラリー・データ・セット名が LMS 関連の File Manager パネル・フィールド (例えば、項目の編集パ ネル上のコピーブックまたはテンプレートの**「Data set name (データ・セット名)」**フィールド) に入力されているとしま す。指定された名前の PDS または PDSE データ・セットが、存在している必要があります。File Manager は、ユーザー出 口を呼び出す前にこれを検査します。このため、出口は、ユーザー定義の、出口によって変換される可能性のある論理名を サポートできません。

# FMNCRAEX によって提供されなければならない機能

File Manager は、FMNCRAEX を使用して、サポートされるライブラリーへアクセスします。この出口は、以下のハイレベ ル機能を提供しています。

- 1. 出口を初期化および終了する。
- 2. ライブラリーの妥当性検査を実行する。
- 3. ライブラリーからメンバーを抽出する。
- 4. メンバー情報またはメタデータを取得する。つまり、メンバー、指定されたメンバー名、またはワイルドカード文 字を含む名前パターンについて、名前およびその他の情報を取得します。
- 5. 表示情報を取得する。これは、ライブラリー内のメンバーのメンバー選択リスト ISPF パネルで使用する見出しを File Manager に提供します。

これらの機能は、以降の節で詳細に説明されています。

# 出口の初期化および終了

COBOL または PL/I などの高水準言語 (HLL) で出口を作成している場合、出口の初期化、終了に必要な作業はほとんどあり ません。Language Environment®は呼び出し間に HLL 用の作業用ストレージを初期化し、保持します。

高水準アセンブラー (HLASM) で出口を作成する場合、初期化呼び出しおよび終了呼び出しを使用して、出口が必要とす るストレージの取得および解放を行うことができます。出口のすべての呼び出しで、2 番目の引数 RAM-WORK-AREA-PTR は、任意の時点で出口で設定することができます。File Manager は、出口の呼び出しごとにこの値を保持し、受け渡しま す。これは、すべての呼び出しにおいて、出口が自身のストレージへのアドレス可能度を得る方法を提供します。

# ライブラリーの妥当性検査

File Manager によって、ユーザーは多くのパネルでコピーブック・ライブラリー名およびメンバー名を入力することができ ます。FMNCRAEX File Manager を使用することによって、タイプを指定しなくてもコピーブック・ライブラリーの複数の タイプを使用できます。

出口は、受け渡すライブラリー名を取得して、その出口がサポートしているライブラリーであるかどうかを判別できる必要 があります。起こりうる結果は次のとおりです。

- 1. **はい**: 出口はこのライブラリーをサポートしています。
- 2. **いいえ**: 出口はこのライブラリーをサポートしていません。File Manager は他のアクセス方式 (例えば、CA-Panvalet または PDS I/O) を試み、このデータ・セットへのアクセスには、この出口を使用すべきではありません。
- 3. **不明**: さまざまな理由 (例えば、データ・セットが使用中、またはセキュリティー違反) で、出口はライブラリーにア クセスできませんでした。

# ライブラリーからメンバーを抽出する

File Manager は LMS ライブラリーからメンバーを抽出するために出口を使用します。File Manager は、ライブラリー名お よびメンバー名の指定のみを許可するパネルからこの仕組みを使用するので、出口はライブラリー名とメンバー名の組み合 わせからのみ固有メンバーを判別できなければなりません。これには、いくつかのデフォルトの決定を出口によって行う必 要があります。例えば、LMS はメンバーの複数のバージョンを保守できます。メンバーを名前で要求したときに、出口が 常に最新バージョンを選択するよう決定することが必要な場合があります。

# メンバー情報の取得

File Manager は、名前、作成日、最終変更日、および修正レベルなど、メンバーに関する情報を抽出するために出口を使用 します。

出口は、File Manager「ISPF Member Selection List (MSL) (ISPF メンバー選択リスト)」パネルに情報を表示するために、 各メンバーのデータを形式設定する必要があります。このパネルには、各行の左側に接頭部コマンド域または **SEL** フィー ルド、次にメンバー名、その次に「\*Browsed」などのメッセージを配置できる「プロンプト」域、そして最後にデータ作 成日などのメンバー属性のためのスペースがあります。ここに配置される属性は、LMS でサポートされる機能によって異 なる場合があり、また出口によって完全に制御されます。File Manager は単に、出口によって提供された属性テキストを MSL パネルに配置するだけです。

# 表示情報の取得

File Manager は、メタデータを File Manager「ISPF MSL」パネルに示すために前述の「メンバー情報の取得」機能を使用 します。FMNCRAEX 出口は、MSL パネルの列見出しを提供するために、「表示情報の取得」機能を使用します。

# LMS サンプル出口

LMS ユーザー出口のサンプル・コードは、FMN.SFMNSAM1 に付属しています。次の 2 つのサンプル・メンバーがありま す: FMNCRAEX および FMNCRACJ。

FMNCRAEX には、サンプル出口用の実際に作業を行う COBOL コードが入っています。FMNCRAEX によって実行される 機能はそれほど役には立ちませんが (File Manager はこれを使用して、ライブラリー管理システム内に存在するかのように PDS のメンバーにアクセスできます) 出口の実動モデルとして機能します。FMNCRAEX を使用したサンプル出口のデモンス トレーションを行うには、サポートされているライブラリーとして妥当性検査されるように、PDS が FB 80 として定義さ れ、\$\$FMN\$\$ という名前のメンバーが入っていなければなりません。

FMNCRACJ には、2 つの COBOL プログラム (FMNCRAEX および TEST) をコンパイルして TEST を実行する JCL が入っ ています。TEST はサンプル COBOL 出口 FMNCRAEX を呼び出すメイン・プログラムです。TEST を使用して、出口のデ モンストレーションを行い、ユーザー独自の出口を File Manager で使用可能にする前に検証することができます。デモン ストレーションを実行するために、LMS ライブラリーを使用可能にする必要はありません。行う必要のある変更について は、FMNCRACJ の最初の部分の説明を参照してください。

# <span id="page-136-1"></span>独自の出口の作成

COBOL でユーザー独自の出口を提供するには、メンバー FMNCRAEX および FMNCRACJ を使用します。実行する内容は次 のとおりです。

- 1. FMN.SFMNSAM1 からの FMNCRAEX をベースとして使用し、独自のバージョンの FMNCRAEX をコーディングし、 ソース・ライブラリーに入れます。
- 2. FMN.SFMNSAM1 にあるサンプル・ジョブ FMNCRACJ を、ご使用のサイトの要件に応じて変更します。行う必要の ある変更については、サンプル・ジョブを参照してください。
- 3. 必要に応じて、FMNCRACJ 内の TEST プログラムを変更します。
- 4. FMNCRACJ を実行して出口を検証します。
- 5. FMNCRACJ を使用した出口のテストが満足なものであれば、独自のバージョンの FMNCRAEX を File Manager で使 用可能なロード・ライブラリーにリンク・エディットします。File Manager をデフォルト・ライブラリーにインス トールした場合、このロード・ライブラリーは FMN.SFMNMOD1 になります。

COBOL サンプル出口については[、ライブラリー管理システム出口 ページ](#page-587-0) [588](#page-587-0)で詳しく説明します。

独自の出口を別の高水準言語または高水準アセンブラーで作成するには、独自のバージョンの FMNCRAEX をコーディング して独自のソース・ライブラリーに入れ、これをコンパイルして、File Manager で使用可能なロード・ライブラリーにリン ク・エディットします。File Manager をデフォルト・ライブラリーにインストールした場合、このロード・ライブラリーは FMN.SFMNMOD1 になります。

独自のバージョンの FMNCRAEX を独自のロード・ライブラリーにリンク・エディットする場合、バッチ・ジョブで使用す るために、このライブラリーをバッチ JCL スケルトンの STEPLIB DD ステートメントに追加することができます。バッチ JCL スケルトンについて詳しくは[、バッチ・モード用の](#page-58-0) JCL スケルトンの変更 [ページ](#page-58-0) [59](#page-58-0)を参照してください。

一般に実動で使用可能にする前に出口をテストしたい場合、独自のバージョンの FMNCRAEX を独自のロード・ライブラ リーにリンク・エディットし、TSOLIB コマンドを使用してそのロード・ライブラリーをアクティブにします。TSOLIB コ マンドについては、z/OS TSO/E コマンド解説書 を参照してください。

ご使用のシステムで CONCATD コマンドが使用可能な場合、以下の TSO コマンドを使用して自身のロード・ライブラリー を ISPLLIB 連結に追加できます。

CONCATD F(ISPLLIB) DA(your.loadlib) SHR BEFORE

<span id="page-136-0"></span>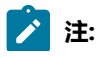

- $\blacktriangleright$
- 1. LMS の中には、これらを呼び出すコード、またはこれらに渡されるデータ構造、またはこれらの両方が 16MB 境界より下にあることが必要なものがあります。このような場合は、適切なコンパイラー・オプショ ンおよびリンク・エディット・オプションを指定する必要があります。
	- 2. FMNCRAEX を使用している場合、File Manager を APF 許可で実行することはできません。
	- 3. HLASM で独自の出口を作成する場合のその他の考慮事項については、HLASM [での出口の作成 ペー](#page-596-1) [ジ](#page-596-1) [597](#page-596-1)を参照してください。

# パフォーマンスに関する考慮事項

出口の主なパフォーマンス上の考慮事項は、GetMemberInfo およびワイルドカード処理に関連します。

### **ワイルドカードが存在しない場合**

ワイルドカード文字 (\* または %) を使用せずに GetMemberInfo にメンバー名を指定した場合は、可能な限り 最も早い応答時間を保証するための注意が必要です。この機能は、メンバーの存在チェックとして使用されま す。メンバー属性 (RHS フィールド) は ISPF パネルに表示されないため、希望する場合は、このフィールドを ブランクにしておくことができます。

### **ワイルドカードが存在する場合**

ユーザー・ライブラリーの中には、多数のメンバーが入っているものがあります。10000 から 30000 のメン バーは異常なことではありません。GetMemberInfo がワイルドカードを使用して呼び出されたときに、よ いパフォーマンスを得られるようにする方法を見つけることに注意が必要です。これを行う方法は、LMS に よって提供される機能によって異なります。File Manager は、情報がメンバー選択リストを介してユーザーに 示される前に、指定されたパターンに一致するすべてのメンバーを出口から取得します。

# 第 10 章. Optim™ データ・プライバシー・プロバイダー API を使用する ための File Manager のカスタマイズ

File Manager で ODPP コマンドを指定して実行できるようにするには、最初に DD 名 FMNODPP を割り振るか、または定義 する必要があります。この名前は、TSO またはバッチ・アプリケーションとして実行するために ODPP で必要とされる環 境変数が含まれるデータ・セットを示します。

例

//FMNODPP DD DISP=SHR,DSN=OPTIM.ODPP.SAMPLIB(ENVVARS)

データ・セット・メンバー ENVVARS には以下の行が含まれています。

LIBPATH=/usr/local/odpp/odppbin ODPPLL=/usr/local/odpp/licensefiles ODPPERRL=/usr//local/odpp/odppbin ODPPTRCL=/usr/local/odpp/tracefiles ODPPTRC=N

ODDP API のインストール済み環境に指定されているパス名と一致するように名前をカスタマイズします。ご使用のインス トール済み環境に必要となる環境変数について詳しくは、関連する ODPP ユーザーズ・ガイドと ODPP インストール・ガイ ドを参照してください。

FMNODPP DD が JCL または TSO 割り振りステートメントによって割り振られている場合、File Manager は、ODPP コマ ンドの実行に必要となるフレームワークを初期化しようとします。フレームワークが正常に初期化されると、ODPP コマン ドを File Manager テンプレートにおける任意のフィールドのスクランブル属性として定義できるようになります。このコ マンドが実行されるのは、入出力テンプレートを使用してコピー操作を実行するときに ODPP のスクランブル・オプション と関連 ODPP コマンドが受信フィールドにある場合です。詳しくは、File Manager for z/OS® ユーザーズ・ガイドおよびリ ファレンス を参照してください。

# **注:**

- 1. TSO/ISPF ユーザーの場合。1 つの File Manager インスタンスでのみフレームワークを初期化できます。そ のため、分割されたセッションを ISPF で実行しているときは、1 つのセッションにおいてのみ、ODPP コ マンドの指定および実行をサポートできるアクティブ File Manager セッションを持つことができます。
- 2. File Manager を実行して ODPP API を受け入れるようにするときは、領域サイズを増やさなければならな い場合があります。領域サイズが不十分な場合に File Manager を開始すると、"ストレージ不足" を示す Language Environment® メッセージが表示されます。最低でも 100 MB がある状態で実行してください。
- 3. z/OS® 上の IBM® Optim™ Data Privacy Solution はバージョン 11 以上でなければなりません。

# 第 11 章. I/O 出口を使用するように File Manager をカスタマイズ

File Manager では、データ処理時に使用するためのユーザー I/O 出口の作成が可能です。この出口を使用すると、File Manager では直接提供されていないあらゆる種類の前処理または後処理を必要とするデータ・セット内のレコードを処理す ることができます。そのような処理には、データ・セット内のレコードに対して実行される圧縮、暗号化、その他のサイト 固有のアクティビティーなどがあります。

データ・セットを処理する方法、また、その処理をユーザーに可視にする方法がいくつかあります。そのために、File Manager では、特定のデータ・セットに関連付けた I/O 出口を準備し、その出口の名前を指定することができます。この I/O 出口は、定義済みの連絡域を使用して File Manager にインターフェースするプログラムです。

この I/O 出口は、圧縮されたデータ・セットまたは暗号化されたデータ・セットを完全にサポートすることを意図している ものではありません。特に、PDS または PDSE 形式以外のデータ・セットへのメンバー名リスト・アクセスは提供されてい ません。ただし、メンバー名が分かっていて、それが File Manager に提供されている場合は、I/O 出口を使用して、専有圧 縮ライブラリー (PDS 形式または他の形式) のメンバーにアクセスすることができます。

File ManagerI/O 出口は、データ・セットではなくデータに対してのみ動作し、以下の機能をサポートします。

- File ManagerBase コンポーネントでの対話式の表示、編集、およびブラウズ
- 以下のバッチおよび対話式ユーティリティー:
	- データ・セット・コピー (DSC)
	- データ・セット比較 (DSM)
	- バッチでのデータ・セット編集 (DSEB)
	- データ・セット生成 (DSG)
	- データ・セット印刷 (DSP)
	- データ・セット更新 (DSU)
	- 検索/変更 (FCH)

File Manager の I/O 出口を使用して、COBOL コピーブックまたは PL/I INCLUDE データ・セット、あるいはテンプレート・ データ・セットを直接操作することはできません。I/O 出口は、指定されると、処理されるデータにのみ適用され、処理さ れるデータの形式設定または選択に使用されるテンプレート・データ・セットまたはコピーブック・データ・セットには適 用されません。ただし、テンプレート・データ・セットまたはコピーブック・データ・セットが機能の対象そのものである 場合は、I/O 出口を使用することができます。

ライブラリー管理システム (LMS) 出口を使用して、COBOL コピーブックまたは PL/I INCLUDE データ・セット、またはテ ンプレート・データ・セットを、入力データ・セットまたは出力データ・セットと関連付けるときに処理することができま す。LMS 出口の提供について詳しくは[、ライブラリー管理システム・ライブラリーを使用するための](#page-131-1) File Manager のカス [タマイズ ページ](#page-131-1) [132](#page-131-1) および [ライブラリー管理システム出口 ページ](#page-587-0) [588](#page-587-0)を参照してください。

I/O 出口が使用できることを指定するには、FMN0POPT に USEIOX オプションを設定します。必要な場合は、サイト固有の I/O 出口の名前を指定することもできます。USEIOX については、[USEIOX](#page-459-0) [ページ](#page-459-0) [460](#page-459-0)を参照してください。FMN0POPT でのオプションの変更については、[デフォルト・オプションの変更 ページ](#page-56-1) [57](#page-56-1) を参照してください。この出口名は、対話 式またはバッチでオーバーライドすることができます。I/O 出口の使用方法については、「File Manager for z/OS ユーザー ズ・ガイドおよびリファレンス」に説明されています。

出口プロトコル

I/O 出口は、レコード・レベルのサポートを提供しています。File Manager は I/O 機能をすべて実行し、出口はレコードが 読み込まれた後、または書き込まれる前に、そのレコードを処理できます。出口は以下のプロトコルをサポートしていま す。

### **初期化**

出口が、指定されたデータが出口によってこれから処理されることを示し、サポートされる機能に関する情報 を戻します (データ・セットにつき 1 回)。

### **オープン**

File Manager がデータ・セットをオープンし、データに関する重要な情報を提供します (データ・セットにつ き複数回が可能)。

**一連のレコード・アクセス呼び出しは以下の機能をインプリメントしています。**

• レコード読み取り

• レコード書き込み

処理されるレコードは、入力バッファーに用意されています。出口はデータを処理し、出力 (レコード) 長を設 定しながら出力バッファーに戻します。長さ 0 の出力レコードは、処理がレコードを変更せずに入力レコード を「そのまま」使用できることを示します。

読み取り/書き込み処理中の任意の時点で、出口が、現行データ・セットをこれ以上処理しないほうがよいこ とを示す場合があります。File Manager は読み取り/書き込み処理の出口呼び出しを停止し、出口に関与せず に処理を継続します。この場合も、クローズおよび終了の呼び出しが行われます。

**注:** 読み取りおよび書き込み要求は、ランダムなレコード順で発生することがあります。このような順 序に基づいてデータ処理を想定してはいけません。このことは、順次データ・ストリームを必要とす る一部の暗号化テクノロジーには重要です。

エラー・コードが設定され、出口によって戻されたメッセージがユーザーに対して表示/印刷される場合があ ります。コードには、現行機能を即時に終了するものもあれば、処理続行を許可するものもあります。出口に よって非ブランク・メッセージが戻されるたびに、戻りコードにかかわらずメッセージは表示されます。出口 によって戻されるメッセージについては、I/O 出口から File Manager [に常に戻す必要がある情報 ページ](#page-150-0) [151](#page-150-0) も参照してください。

### **クローズ**

出口から戻った後、File Manager がデータ・セットをクローズします。

**終了**

出口は必要な「クリーンアップ」処理を実行します。

# 出口の作成

File Manager は、デフォルト I/O 出口を提供していません。データの処理に I/O 出口の使用を計画している場合は、ご 使用のシステムに 1 つ以上提供する必要があります。また、FMN0POPT で USEIOX オプションを設定する必要がありま す。USEIOX オプションについては、[USEIOX](#page-459-0) [ページ](#page-459-0) [460](#page-459-0) を参照してください。

提供する出口はロード・モジュール形式でなければならず、File Manager で利用可能なロード・ライブラリーになければな りません。STEPLIB DD ステートメントに指定するか、あるいは LINKLIST または LPALIST に入れなければなりません。File Manager は出口のロードを試み、見つけることができない場合はエラー・メッセージが表示されます。

ユーザー出口は、任意の高水準言語 (例えば、COBOL、PL/I、高水準アセンブラー) で作成できます。COBOL、PL/I、およ び HLASM のサンプル出口が FMN.SFMNSAM1 に提供されています。以下のものがあります。

### **FMNIOXEA**

サンプル HLASM 出口

### **FMNIOXEC**

サンプル COBOL 出口

### **FMNIOXEP**

サンプル PL/I 出口

### **FMNIOXHF**

HFS を使用したサンプル HLASM 出口

COBOL、PL/I、および HLASM の I/O 出口制御ブロックを提供するコピーブックは、File Manager マクロ・ライブラリー FMN.SFMNMAC1 の中に入っています。以下のとおりです。

### **FMNIOXCB**

HLASM プログラムの制御ブロック

### **FMNIOXCC**

COBOL プログラムの制御ブロック

### **FMNIOXCP**

PL/I プログラムの制御ブロック

これらのコピーブックについては、[出口制御ブロック・データ名 ページ](#page-142-0) [143](#page-142-0) で説明しています。コピーブックを使用し た出口の作成方法、および出口で実行しなければならない処理については、I/O [出口制御ブロックの使用 ページ](#page-150-1) [151](#page-150-1)を参 照してください。

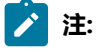

- 1. File ManagerI/O 出口は、24 ビット・アドレッシング・モードをサポートしません。
- 2. File Manager は、サポートされている任意のリリースの COBOL および PL/I で書かれた出口をサポートしま す。
- 3. File Manager は、ユーザーの出口ルーチンで解釈できる、データ・セットに関する一般情報を戻します。出 口制御ブロック内の一部のデータ (例えば、DSORG、RECFM) は、z/OS® システム制御ブロック内で使用さ れるデータによく似ています。このため、便宜上、COBOL コピーブック FMNIOXCC では、レベル 88 の値 が定義されます。
	- 4. また、File Manager は HFS ファイルをシミュレートされた QSAM ファイルとして処理します。File Manager および HFS ファイルについて詳しくは、「File Manager for z/OS ユーザーズ・ガイドおよびリ ファレンス」の "UNIX™ システム・サービスおよび階層ファイル・システムの使用" を参照してください。 出口ルーチン・レベルでは、大きな違いはありません。この場合、出口ルーチンは、データ・セット名では なく、パス名へのアドレスを取得しますが、(シミュレートされた) レコードが処理される方法は変わりませ ん。

# <span id="page-142-0"></span>出口制御ブロック・データ名

### **表 18. 出口データ名**

 $\blacktriangleright$ 

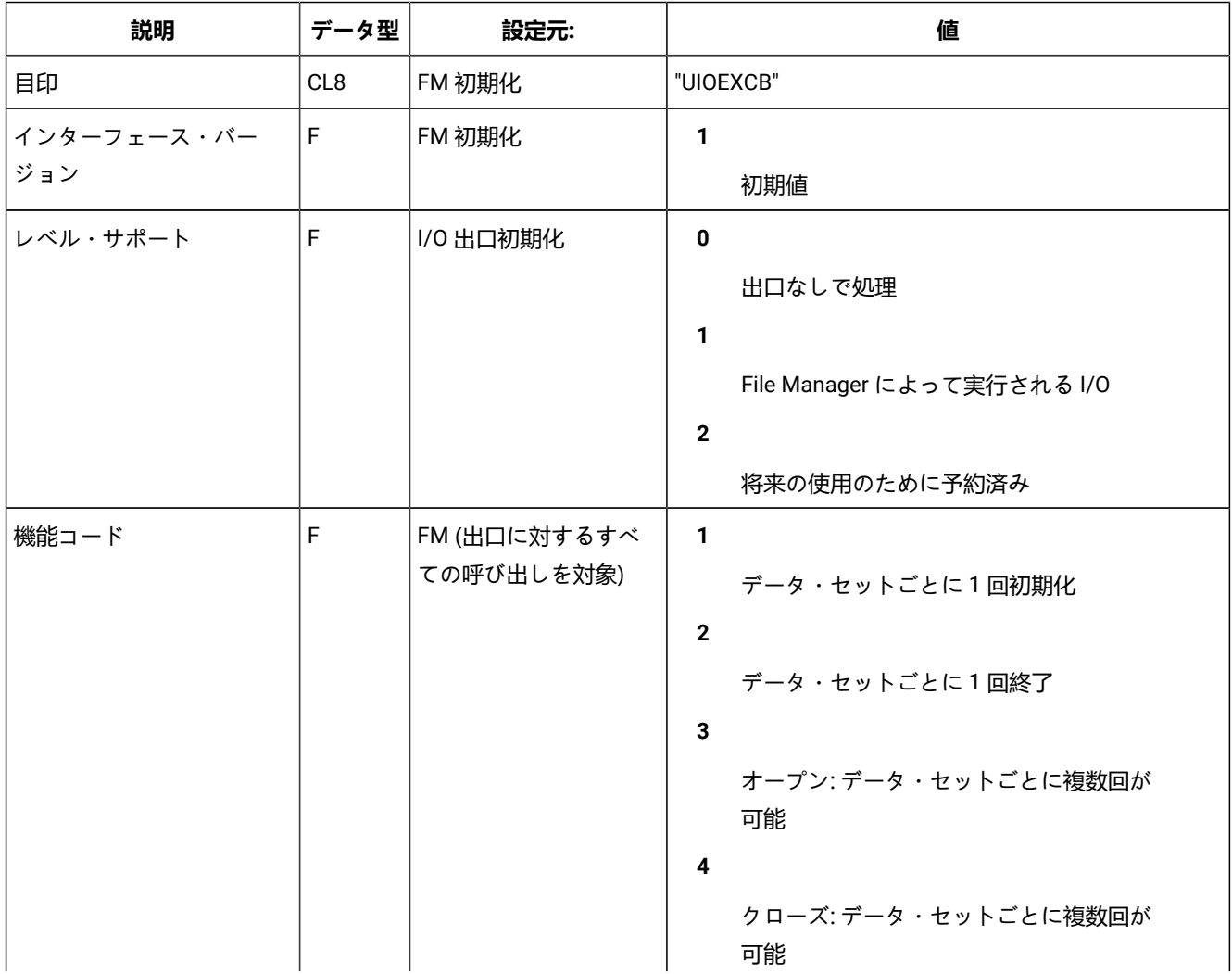

**表 18. 出口データ名 (続く)**

| 説明                  | データ型 | 設定元:          | 値                                                      |
|---------------------|------|---------------|--------------------------------------------------------|
|                     |      |               | $5\phantom{.0}$<br>読み取り:必須<br>6                        |
|                     |      |               | 書き込み:必須<br>$\overline{7}$                              |
|                     |      |               | 将来の使用のために予約済み<br>8                                     |
|                     |      |               | 将来の使用のために予約済み<br>9                                     |
|                     |      |               | 将来の使用のために予約済み                                          |
| 出口戻りコード             | F    | I/O 出口        | $\mathbf 0$<br>OK (デフォルト)。注1を参照してくださ<br>$\iota$ .<br>4 |
|                     |      |               | 警告<br>8                                                |
|                     |      |               | エラー:機能を終了<br>12                                        |
|                     |      |               | 重大エラー:機能を終了<br>16                                      |
|                     |      |               | 致命的エラー:機能を終了                                           |
| 警告コード               | F    | <b>I/O 出口</b> | 0<br>通常の警告(デフォルト)。注1を参照し<br>てください。<br>$\mathbf{1}$     |
|                     |      |               | 将来の使用のために予約済み<br>$\mathbf{2}$<br>完了:出口なしで処理を継続         |
| 出口によってサポートされ<br>る機能 | X    | I/O 出口初期化     | 1<br>読み取り:必須                                           |
**表 18. 出口データ名 (続く)**

| 説明            | データ型            | 設定元:   | 値                            |
|---------------|-----------------|--------|------------------------------|
|               |                 |        | $\mathbf{2}$                 |
|               |                 |        | 書き込み: 必須                     |
|               |                 |        | 3                            |
|               |                 |        | 読み取りと書き込み (デフォルト)            |
|               |                 |        | 32                           |
|               |                 |        | 将来の使用のために予約済み                |
|               |                 |        | 64                           |
|               |                 |        | 将来の使用のために予約済み                |
|               |                 |        | 128                          |
|               |                 |        | 将来の使用のために予約済み                |
| 操作モード         | X               | FM 初期化 | 1                            |
|               |                 |        | バッチでの TSO                    |
|               |                 |        | 8                            |
|               |                 |        | キーワード・モード                    |
|               |                 |        | 16                           |
|               |                 |        | コマンド・モード                     |
|               |                 |        | 32                           |
|               |                 |        | 照会/応答モード                     |
|               |                 |        | 64                           |
|               |                 |        | フルスクリーン ISPF                 |
|               |                 |        | 128                          |
|               |                 |        | TSO なしのバッチ                   |
| <b>DDNAME</b> | CL8             | FM 初期化 | File Manager によって割り振られる DD 名 |
| <b>DSN</b>    | CL44            | FM 初期化 | 完全修飾 DSN                     |
| メンバー名         | CL8             | FM 初期化 | メンバー名: データ・セットが PO としてではなく順次 |
|               |                 |        | データ・セットとしてオープンされている場合のみ      |
| <b>VOLSER</b> | CL <sub>6</sub> | FM 初期化 | データ・セットの先頭 VOLSER:           |
|               |                 |        | 使用されない場合はブランクに設定             |
| <b>DSORG</b>  | 2X              | FMオープン | データ・セット編成:                   |
|               |                 |        | 最初のバイト:                      |

# **表 18. 出口データ名 (続く)**

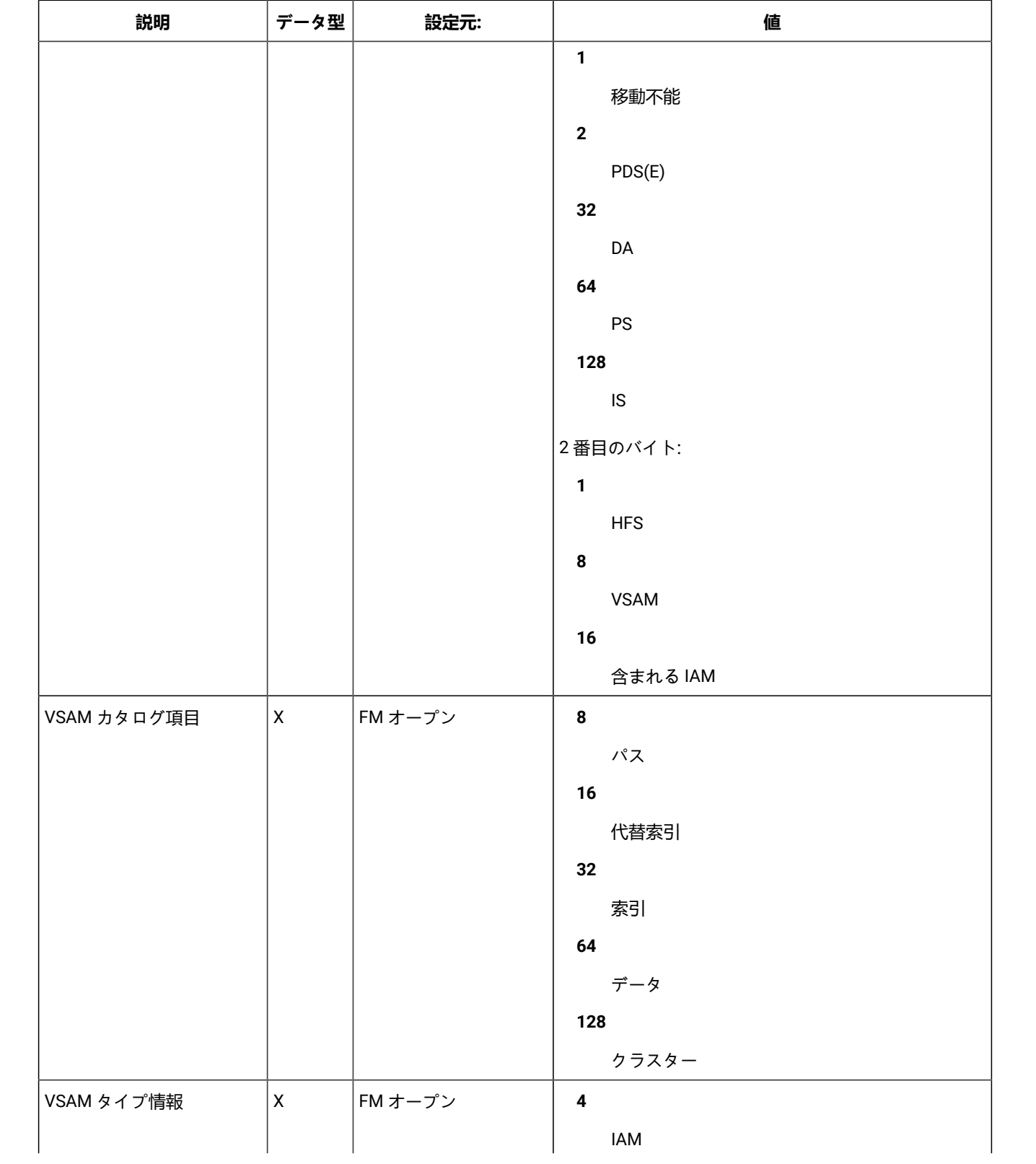

# **表 18. 出口データ名 (続く)**

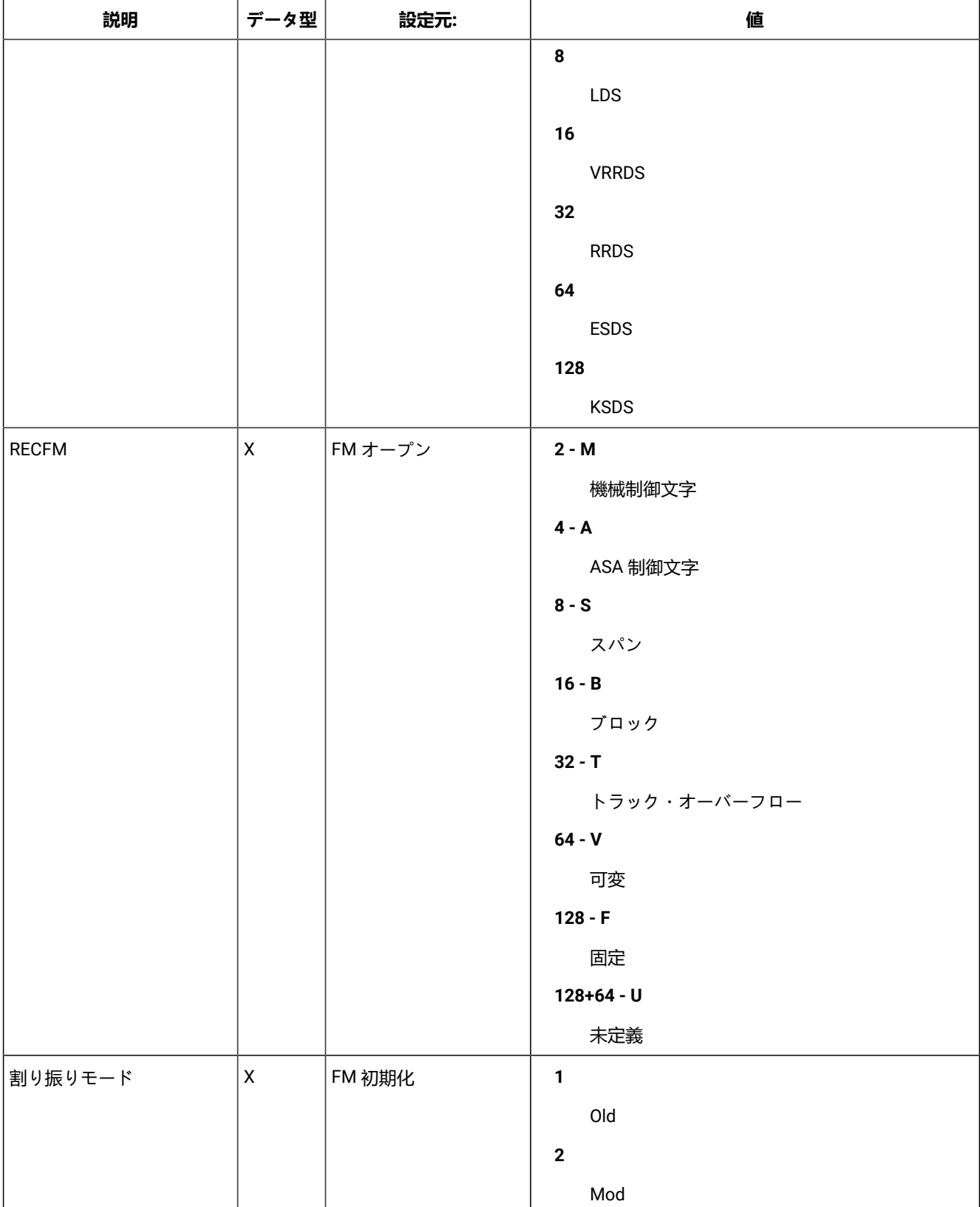

**表 18. 出口データ名 (続く)**

| 説明             | データ型               | 設定元:            | 値                        |
|----------------|--------------------|-----------------|--------------------------|
|                |                    |                 | $\overline{\mathbf{4}}$  |
|                |                    |                 | New                      |
|                |                    |                 | 8                        |
|                |                    |                 | (new,catlg)              |
|                |                    |                 | 16                       |
|                |                    |                 | Shr                      |
|                |                    |                 | 128                      |
|                |                    |                 | JCL/DD 割り振り              |
| オープン・モード       | $\pmb{\times}$     | FMオープン          | 1                        |
|                |                    |                 | 入力                       |
|                |                    |                 | $\mathbf 2$              |
|                |                    |                 | 出力                       |
|                |                    |                 | $\overline{\mathbf{4}}$  |
|                |                    |                 | 更新/入出力                   |
|                |                    |                 | 8                        |
|                |                    |                 | 初期ロード (VSAM)             |
| 処理モード          | $\pmb{\mathsf{X}}$ | FM 初期化          | 128                      |
|                |                    |                 | データの編集のサポートに使用される一       |
|                |                    |                 | 時ファイル (dsn - オリジナル名を保持)  |
| <b>LRECL</b>   | $\mathsf F$        | FMオープン          | レコード長 (VSAM 以外)          |
| <b>BLKSIZE</b> | $\mathsf F$        | FMオープン          | ブロック・サイズ (VSAM 以外)       |
| <b>MLRECL</b>  | F.                 | FMオープン          | 最大レコード長 (VSAM)           |
| <b>CISZ</b>    | $\mathsf F$        | FMオープン          | CI サイズ (VSAM)            |
| <b>KEYLEN</b>  | $\mathsf F$        | FMオープン          | キー長                      |
| <b>RKP</b>     | $\mathsf F$        | FMオープン          | 相対キー位置 (I/0              |
|                |                    |                 | 域へのゼロ・オフセットに対して相対)       |
| <b>RBA</b>     | XL8                | FM または I/0 出口読み | XRBA (VSAM)              |
|                |                    | 取り              |                          |
| <b>SLOT</b>    | $\mathsf F$        | FM または I/0 出口読み | スロット番号 (VSAM、RRDS/VRRDS) |
|                |                    | 取り              |                          |

**表 18. 出口データ名 (続く)**

| F. | I/0 出口オープン    |                                                                                                    |
|----|---------------|----------------------------------------------------------------------------------------------------|
|    |               | 読み取りおよび解凍/デコードの後、出口によって戻さ<br>れる最大レコード長。初期値は、DASD<br>上のファイルの場合と同様                                         |
| F. | I/0 出口オープン    | $\mathbf 0$<br>不明<br>nnn<br>オリジナル・サイズのパーセント<br>100<br>初期値                                                |
| A  | FM、すべての I/0   | 出口に渡される I/O 域アドレス (最低でも最大レコード<br>長と同じサイズ):読み取り/書き込みによって処理され<br>るレコードを保持                                  |
| F  | FM、すべての I/0   | 出口に渡されるレコードの長さ                                                                                           |
| A  | FM、すべての I/0   | 出力レコードの出口に渡される I/O 域アドレス (最低で<br>も最大レコード長と同じサイズ):読み取り/書き込みに<br>よる処理結果であるレコードを保持                          |
| F  | I/0出口、すべてのI/0 | 出口から渡されるレコードの長さ:0の場合、入力レ<br>コードは未変更とみなされ、出力レコードは無視され<br>る                                                |
| A  | FM 初期化、オープン   | HFS パス名のアドレス                                                                                             |
| F  | FM 初期化、オープン   | HFS パス名の長さ                                                                                               |
| X. | FM 初期化、オープン   | HFS パスによって指定された HFS オブジェクト・タイ<br>プ:<br>4<br>ソケット<br>8<br>シンボリック・リンク<br>16<br><b>FIFO</b><br>32<br>正規ファイル |
|    |               |                                                                                                    |

**表 18. 出口データ名 (続く)**

| 説明                 | データ型   | 設定元:        | 値                                                                                                    |
|--------------------|--------|-------------|----------------------------------------------------------------------------------------------------|
|                    |        |             | 64<br>特殊文字ファイル<br>128<br>ディレクトリー<br>注:サポートされているのは正規ファイルだけ<br>です。ディレクトリーは、初期化時にのみ設定<br>されます。他のタイプは、完全性のために追加<br>されます。 |
| HFS 処理モード          | X      | FM 初期化、オープン | HFS ファイル処理で使用される HFS 処理モード:<br>64<br>バイナリー・モード (任意定義の固定長レ<br>コード)<br>128<br>テキスト・モード (区切り文字で決定され<br>るレコード境界)         |
| メッセージ              | CL80   | I/0 出口、すべて  | (エラー) メッセージ - 各操作の後で出力に供給される<br>可能性があり、非エラー・メッセージは、セッション<br>ごとに100メッセージ以降が抑制される。注3を参<br>照。                           |
| ユーザー・スクラッチパッ<br>ド域 | CL1024 | UIOEX、すべて   | INIT から TERM への出口によって保守される                                                                                           |

**之注:** 

- 1. 0 がデフォルトです。このコードは、File Manager からの出口のすべての呼び出しで、制御ブロックが出口 に渡される前に、0 に初期化されます。
	- 2. これは圧縮率です。100 はオリジナル・データと同サイズであることを意味します。100 が初期値です。詳 しい情報および圧縮率の例については、[オープン呼び出しの説明 ページ](#page-152-0) [153](#page-152-0) を参照してください。
	- 3. メッセージ抑止についての詳細は、I/O 出口から File Manager [に常に戻す必要がある情報 ページ](#page-150-0) [151](#page-150-0) を参 照してください。

## <span id="page-150-1"></span>I/O 出口制御ブロックの使用

 $\mathcal{L}$ 

I/O 出口制御ブロックは、呼び出しのたびに File Manager から I/O 出口に渡され、I/O 出口から File Manager にデータを戻 す単一のパラメーターです。

### 機能コードおよび I/O 出口処理のフロー

I/O 出口制御ブロックには「機能コード」フィールドが含まれます。これは、I/O 出口が呼び出される前に File Manager によって設定されます。これは、File Manager によって実行される I/O 機能のタイプを示します。I/O 出口には、File Manager 処理中に機能コードによって命名されたポイントでアクションを実行する機会が与えられます。これらの機能コー ドについては、[出口プロトコル ページ](#page-140-0) [141](#page-140-0)でも説明します。以下のものがあります。初期化、終了、オープン、クロー ズ、読み取り、および書き込みです。

File Manager は、オペレーティング・システムへの「実」I/O 呼び出しを行うことに注意してください。この結果、I/O 出 口は実際の I/O 操作時には制御を受け取りません。代わりに、I/O 出口は以下の制御を受け取ります。

- **オープン:**「実」データ・セット・オープンの後
- **クローズ:**「実」クローズの前
- **読み取り:** DASD からの読み取り直後 (File Manager の切り捨てまたは埋め込みまたはその他の変更の前)
- **書き込み:** DASD への書き込み直後 (File Manager の切り捨てまたは埋め込みまたはその他の変更の後)

機能コードは、どのアクションを行うかを判別するために I/O 出口が使用する必要があるキー入力です。以降の節では、I/ O 出口処理中の制御とデータのフローについて、機能コードによって決定される呼び出しタイプに重点を置いて説明しま す。

### <span id="page-150-0"></span>I/O 出口から File Manager に常に戻す必要がある情報

I/O 出口は、該当する場合に、非ゼロの出口戻りコードを設定する必要があります。「Exit return code (出口戻りコード)」 フィールドは、File Manager からの出口のすべての呼び出しで 0 に初期化されます。

また、I/O 出口は情報メッセージ、警告メッセージ、エラー・メッセージを、I/O 出口制御ブロックの「Message (メッセー ジ)」フィールドに設定します。出口は任意の数のメッセージを戻すようにコーディングできますが、File Manager は、最 初の 100 個以降、すべての通知メッセージ (RC=0) と警告メッセージ (RC=4) を抑止します。エラー・メッセージ (RC=8 以 上) は抑止されません。File Manager メッセージは、以下のようになります。

Number of messages issued by exit reached the limit. Remaining non-error (RC < 8) messages will be suppressed

エラー・メッセージ以外の 100 個のメッセージが生成された後で出されます。100 メッセージという制限は変更できませ ん。

I/O 出口は警告コードを任意の時点で 2 に設定し、File Manager に、処理を続行し、I/O 出口を再び呼び出さないように指 示します。それでも、I/O 出口は、終了するため、およびオープンが行われていた場合はクローズするために呼び出されま す。File Manager が警告コードを確認できるようにするには、I/O 出口も、出口戻りコードを 4 (警告) に設定する必要があ ります。

## <span id="page-151-0"></span>初期化呼び出しの説明

I/O 出口は、どのデータ・セットについても、最初 (および唯一) の初期化呼び出しを使用して必ず呼び出されます。これ は、出口がデータ・セットに対して行う処理のタイプ (ストレージを割り振るなど) を示す機会となります。

初期化の時点で、出口は、データ・セットを処理すべきかどうか、さらに、必要な場合は、動的ストレージを取得すべきか どうかを決定します。

- **データ・セットを処理すべきかどうかの決定:** I/O 出口制御ブロックでは、データ・セット名およびその他の情報が 使用可能です。データ・セット名およびその他の情報から、出口がデータ・セットを処理すべきでないと「判断」 した場合は、File Manager が出口を再び呼び出さないように指示する必要があります。これらを行うには、以下の 2 つの方法があります。
	- 初期化でのみ、「Level support (レベル・サポート)」フィールドを 0 に設定することができます。これ は、File Manager が出口を呼び出してはいけないことを示します。
	- I/O 出口呼び出しに応じて、「出口戻りコード」を 4 (警告) に設定し、「警告コード」を 2 に設定できま す。これにより、これ以上の呼び出しを回避し、File Manager が出口を使用せずに残りの入出力を処理する ようにできます。

その他の場合は、「Level support (レベル・サポート)」フィールドを 1 に設定して、出口がデータ・セットを処理 することを示します。

### • **動的ストレージの取得:**

- 一般的に、アセンブラー出口だけがストレージを取得する必要があります。COBOL および PL/I のストレー ジとアドレス可能度は、出口の呼び出し間で保持されます。ただし、File Manager は現行入力および現行出 力レコード・バッファーの両方を提供するため、アセンブラー出口でさえ、ストレージ割り振りが不要な場 合があります。
- ストレージに割り振られたポインターおよびその他の情報は I/O 制御ブロック末尾の「ユーザー・スクラッ チパッド域」に保管され、初期化呼び出しと終了呼び出しの間保守されます。

**「Functions supported by exit (出口によってサポートされる機能)」**フィールドの値を変更する理由はありません。読み取 りと書き込みのサポートは両方とも必須で、これはデフォルトです。

# 終了呼び出しの説明

指定されたデータ・セットの最終呼び出しは常に 1 つ (および唯一) の終了呼び出しとなります。終了呼び出しは、本来、 初期化時に割り振られたリソースの割り振り解除を許可することが意図されています。File Manager は、出口からのエラー または要求によって出口処理が終了した場合でも、出口を再び呼び出さずに終了呼び出しを行います。

# <span id="page-152-0"></span>オープン呼び出しの説明

I/O 出口は、File Manager 内のさまざまな理由により、複数の連続したオープン呼び出しを受け取る可能性があります。出 口は、最低 1 つのオープン呼び出しを受け取った場合、最低 1 つのクローズ呼び出しを受け取ります。

オープン機能コードは、「実」ファイル・オープンの直後に出口が呼び出されることを意味します。ここでは追加情報が入 手可能です (初期化で入手可能であった情報と比較)。出口は以下のことを行う必要があります。

• データ・セットの処理を継続するかどうかを決定します。([初期化呼び出しの説明 ページ](#page-151-0) [152](#page-151-0) を参照。)

- I/O 出口制御ブロックの「MAXL (最大データ長)」フィールドを設定します。レコード長が出口によって変更されな い場合、この値を変更する必要がありません。
- ロー・データ・セットの推定サイズを、オリジナルのパーセントとして設定します。例えば、ロー・データ・セッ トの推定サイズを次のように設定します。

**50**

暗号化されていないデータ・セットは暗号化されたデータ・セットの 50% であることを示します。

**100**

暗号化されていないデータ・セットは暗号化されたデータ・セットと同サイズであることを示しま す。

**200**

暗号化されていないデータ・セットは暗号化されたデータ・セットの 2 倍のサイズであることを示し ます (例えば、解凍の結果として)。

これにより、File Manager は、必要となるメモリー内のストレージの量を見積もることができま す。FMN.SFMNSAM1 にあるサンプルは、200 という設定を使用しています。

### クローズ呼び出しの説明

I/O 出口は、File Manager 内のさまざまな理由により、複数の連続したクローズ呼び出しを受け取る可能性があります。出 口は、最低 1 つのオープン呼び出しを受け取った場合、最低 1 つのクローズ呼び出しを受け取ります。

クローズ機能コードは、「実」ファイル・クローズの直後に出口が呼び出されることを意味します。

### 読み取り呼び出しおよび書き込み呼び出しの説明

### このセクションでは:

- I/O 出口制御ブロック・フィールド「オープン・モード」は、データ・セット・オープン操作について言及している ため、「入力」は、入力のオープン、「出力」は出力のオープンを意味します。
- I/O 出口制御ブロック・フィールドで「現行入力レコード」を指している参照は、File Manager から I/O 出口に提 供されている入力バッファーの中のデータを参照しています。同様に、「現行出力レコード」を指す参照は、出力 バッファーのデータを参照しています。

#### **読み取りおよび書き込み機能コードの処理フロー:**

- **読み取り操作中に**、File Manager はデータ・セットからレコードを読み取り、I/O 出口現行入力レコードに入れま す。File Manager は、読み取り機能コードを指定して出口を呼び出します。すると、出口は現行入力レコードを現 行出力レコード・バッファーにコピーし、必要な処理を行います。出口から戻ると、File Manager は、出口にある 処理済みの現行出力レコードを使用します。
- **書き込み操作中に**、File Manager はメモリー内のレコードを取得し、I/O 出口現行入力レコードに入れます。する と、出口は現行入力レコードを現行出力レコード・バッファーにコピーし、必要な処理を行います。出口からの戻 りで、File Manager は、出口からの現行出力レコードを DASD に書き込みます。

「読み取り」および「書き込み」に関する重要な追加情報

- 現行出力レコード・データの設定に加え、I/O 出口は読み取りまたは書き込み操作中に現行出力レコード長も設定し ます。現行出力レコード長が設定されていない場合、またはゼロに設定されている場合、現行出力レコード・デー タ・バッファーの変更はすべて無視され、現行入力レコードが現行出力レコードになります。
- 可変長順次ファイルを処理しているときは、データ部分には、レコード長が入るレコード・ディスクリプター・ ワード語 (RDW) は含まれ**ません**。長さは、制御ブロック内の別個のフィールドに格納されます。
- I/O 出口コードは、レコードを順次に操作していることを前提にしていません。例えば、File Manager エディターは 順序に関係なく個々のレコードを読み取り、また書き込むことができます。
- I/O 出口は、読み取りおよび書き込みの呼び出しを任意の順序で受け取ることができます。例えば、File Manager 検 索/変更ユーティリティーは、大量のレコードを読み取ってから大量のレコードを書き込み、その後、再び読み取り を行うことができます。

### ユーザー出口のインストール

複数のユーザー I/O 出口を提供できます。例えば、各ユーザーに別々の出口を提供したり、さまざまなデータ・セットで使 用するためにそれぞれの出口を提供したりできます。ただし、オプション USEIOX には出口名を 1 つしか指定できないの で、この出口をサイト固有の出口またはデフォルト出口にできます。個々のユーザーは、別々の出口を対話式に、または バッチで指定できます。

FMNUMODU と FMNUMODH という 2 つの usermod が準備されており、これを使用して、SMP/E の制御のもとで高 水準アセンブラー出口をインストールできます。FMNUMODU は、HLASM で作成された基本出口をインストールしま す。FMNUMODH は HLASM で作成された出口をインストールし、これによって、File Manager が HFS にあるデータを処理 できるようになります。HLASM で作成されたその他の出口、およびその他の高水準言語で作成された出口は、SMP/E の 外側に準備する必要があります。

FMNUMODU または FMNUMODH を使用し、HLASM でサイト固有出口を準備するには、以下のようにします。

- 1. FMN0POPT の USEIOX オプションを変更します。デフォルト・オプションを変更する方法について詳しくは、[デ](#page-56-0) [フォルト・オプションの変更 ページ](#page-56-0) [57](#page-56-0) を参照してください。USEIOX オプションについては、[USEIOX](#page-459-0) [ペー](#page-459-0) [ジ](#page-459-0) [460](#page-459-0) を参照してください。
- 2. USEIOX オプションユーザー I/O 出口の準備独自のバージョンの FMNIOX EA または FMNIOX HF をコーディングし て、ソース・ライブラリーに入れます。[出口制御ブロック・データ名 ページ](#page-142-0) [143](#page-142-0)および I/O [出口制御ブロックの](#page-150-1) [使用 ページ](#page-150-1) [151](#page-150-1)にある情報を参照してください。例として FMN.SFMNSAM1 で FMNIOXEA または FMNIOXHF を 使用できます。
- 3. FMN.SFMNSAM1 にある FMNUMODU メンバーまたは FMNUMODH メンバーを、サイトの要件に応じて変更しま す。行う必要のある変更については、usermods を参照してください。
- 4. SMP/E usermods FMNUMODU または FMNUMODH をインストールします。File Manager をデフォルト・ライブラ リーにインストールした場合、ユーザー所有の出口は FMN.SFMNMOD1 にインストールされます。

HLASM でさらに出口を提供するには、以下のようにします。

- 1. ユーザー所有のソース・ライブラリーで、ユーザー所有の出口をコーディングします。例として FMN.SFMNSAM1 で FMNIOXEA または FMNIOXHF を使用できます。
- 2. ユーザーの出口をアセンブルしてリンクし、File Manager で使用できるロード・ライブラリー、例え ば、FMN.SFMNMOD1 に入れます。

ジョブ FMNIOXHA には、出口をアセンブルし、リンクするのに役立つ JCL が用意されています。指示および行う必要のあ る変更については、ジョブの説明を参照してください。FMNIOXHA は、FMN.SFMNSAM1 で配布されています。

COBOL または PL/I でユーザー独自の出口を提供するには、以下のようにします。

- 1. この出口をサイト固有の出口またはデフォルトの出口として使用する予定がある場合は、FMN0POPT にある USEIOX オプションを変更します。
- 2. ユーザー所有のソース・ライブラリーで、ユーザー所有の出口をコーディングします。[出口制御ブロック・デー](#page-142-0) [タ名 ページ](#page-142-0) [143](#page-142-0)および I/O [出口制御ブロックの使用 ページ](#page-150-1) [151](#page-150-1)にある情報を参照してください。例として FMN.SFMNSAM1 で FMNIOXEC または FMNIOXEP を使用できます。
- 3. ユーザーの出口をコンパイルしてリンクし、File Manager で使用できるロード・ライブラリー、例え ば、FMN.SFMNMOD1 に入れます。

ジョブ FMNIOXCO には、出口を COBOL でコンパイルし、リンクするのに役立つ JCL が用意されています。ジョブ FMNIOXPL には、出口を PL/I でコンパイルし、リンクするのに役立つ JCL が用意されています。指示および行う必要のあ る変更については、ジョブの説明を参照してください。FMNIOXCO および FMNIOXPL は、FMN.SFMNSAM1 で配布されて います。

# 第 12 章. スクランブル出口を使用するための File Manager のカスタマイ ズ

File Manager では、機密情報を含む可能性のある特定のフィールドの値を変更するオプションによって実動データに基づい てテスト・データを作成できます。この機能は、フィールド・スクランブルと呼ばれます。

独自のスクランブル出口を作成して、File Manager で提供されていないスクランブル操作を実行することもできます。

スクランブル出口を指定するには、スクランブル処理するフィールドを指定したテンプレート編集プロセスの「Field Attributes (フィールド属性)」パネルから「**Scramble Type** 4 ("Exit") (スクランブル・タイプ 4 (「出口」))」を選択しま す。File Manager で「Scramble Exit Specification (スクランブル出口指定)」パネルが表示され、ここで出口名、出口に 渡される定数を指定でき、また値が出口に渡される前に数値フィールドをフォーマット設定するかどうかも指定できま す。この出口は、アセンブラーでも LE 対応プログラムでも構いません。スクランブル出口の使用方法については、「File Manager for z/OS ユーザーズ・ガイドおよびリファレンス」に説明されています。

### 出口プロトコル

スクランブル出口は、入出力テンプレートを使用したコピー操作時に呼び出されます。この場合、出力フィールド は**「Scramble Type (スクランブル・タイプ)」**が 4 (「Exit (出口)」) で定義され、入力フィールドにマップされています。 出口は、以下の状態の場合に呼び出されます。

### **Initialization (初期化)**

各フィールドについての最初の出口に対する呼び出しは、出口にセットアップ・プロシージャーを実行させる 初期化呼び出しです。出口が使用するユーザー定数に加え、1024 バイトのユーザー域が用意されます。

### **Scramble (スクランブル)**

この呼び出しは、コピーされるフィールドのインスタンスごとに繰り返されます。この呼び出しでは、出 口で、フィールドのスクランブル処理された出力値を File Manager に提供するか、または File Manager が フィールドをスクランブル処理するためのディレクティブを提供することが予期されます。

### **終了**

各フィールドの最後の呼び出しは、出口にクリーンアップ・プロシージャーを実行させる終了呼び出しです。

### 出口の作成

File Manager には、デフォルトのスクランブル出口は用意されていません。スクランブル出口を使用する場合は、ご使用の システムに 1 つ以上のスクランブル出口を用意する必要があります。

提供する出口はロード・モジュール形式でなければならず、File Manager で利用可能なロード・ライブラリーになければな りません。STEPLIB DD ステートメントに指定するか、あるいは LINKLIST または LPALIST に入れなければなりません。File Manager は出口のロードを試み、見つけることができない場合はエラー・メッセージが表示されます。

ユーザー出口は、任意の高水準言語 (例えば、COBOL、PL/I、高水準アセンブラー) で作成できます。COBOL、PL/I、およ び HLASM のサンプル出口が FMN.SFMNSAM1 に提供されています。以下のものがあります。

### **FMNSCXEA**

サンプル HLASM 出口

### **FMNSCXEC**

サンプル COBOL 出口

### **FMNSCXEP**

サンプル PL/I 出口

これらのサンプルは、すべての大文字を「A」、すべての小文字を「a」、すべての数字を「1」に変更する単純なスクラン ブル・アルゴリズムを実行します。これらは、純粋に出口の機能を例示することを目的としています。出口のコーディング に関する詳細については、各サンプルの最初の部分の説明を参照してください。

COBOL、PL/I、および HLASM のスクランブル出口制御ブロックを提供するコピーブックは、File Manager マクロ・ライブ ラリー FMN.SFMNMAC1 の中に入っています。以下のとおりです。

### **FMNSCXCA**

HLASM プログラムの制御ブロック

### **FMNSCXCC**

COBOL プログラムの制御ブロック

### **FMNSCXCP**

PL/I プログラムの制御ブロック

これらのコピーブックについては、[出口制御ブロックの説明 ページ](#page-156-0) [157](#page-156-0) で説明しています。コピーブックを使用した出 口の作成方法の詳細については、[スクランブル出口制御ブロックの使用 ページ](#page-162-0) [163](#page-162-0) を参照してください。

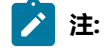

- 1. File ManagerI/O 出口は、24 ビット・アドレッシング・モードをサポートしません。
- 2. File Manager は、サポートされている任意のリリースの COBOL および PL/I で書かれた出口をサポートしま す。
- 3. File Manager には、出口制御ブロックで説明された、入出力フィールド・フォーマットに関する情報が用意 されています。[表](#page-156-1) [19](#page-156-1) : [出口制御ブロック ページ](#page-156-1) [157](#page-156-1) を参照してください。

# <span id="page-156-0"></span>出口制御ブロックの説明

#### **表 19. 出口制御ブロック**

<span id="page-156-1"></span>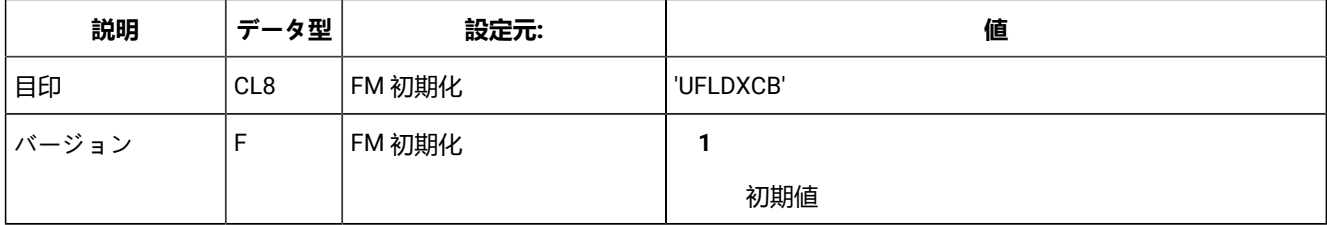

**表 19. 出口制御ブロック (続く)**

| 説明                  | データ型           | 設定元:                       | 値                                                                                                    |
|---------------------|----------------|----------------------------|----------------------------------------------------------------------------------------------------|
| 機能コード               | F              | FM (出口に対するすべての<br>呼び出しを対象) | $\mathbf{1}$<br>初期化-フィールドごとに1回<br>$\mathbf{2}$<br>スクランブル·フィールドがコピーされるごと<br>3                                             |
|                     |                |                            | 終了 - フィールドごとに1回                                                                                                    |
| 入力フィールド・<br>アドレス    | A              | FM (すべてのスクランブル<br>呼び出しを対象) | 入力フィールド値のフィールド域アドレス                                                                                                    |
| 入力フィールド長            | F              | FM (すべてのスクランブル<br>呼び出しを対象) | 入力フィールド値域のフィールド長                                                                                                    |
| 入力フィールド添<br>字アドレス   | $\overline{A}$ | FM (すべてのスクランブル<br>呼び出しを対象) | ディメンション・フィールドの場合、これにはフルワード<br>添字値の配列のアドレスが含まれています。                                                                       |
| 入力フィールド・<br>ディメンション | F.             | FM (すべてのスクランブル<br>呼び出しを対象) | ディメンション・フィールドの添字の数                                                                                                    |
| 入力フィールド名<br>アドレス    | A              | FM (すべてのスクランブル<br>呼び出しを対象) | テンプレートまたはコピーブック・フィールド名のアドレ<br>ス                                                                                          |
| 入力フィールド名<br>の長さ     | H              | FM (すべてのスクランブル<br>呼び出しを対象) | テンプレートまたはコピーブック・フィールド名の長さ                                                                                                |
| 入力フィールド・<br>タイプ     | H              | FM (すべてのスクランブル<br>呼び出しを対象) | 1<br>英数字(英字、およびグループ項目を含む)。<br>$\mathbf{2}$<br>2 進数。<br>3<br>パック 10 進数。<br>4<br>ゾーン 10 進数。<br>5<br>数値編集。<br>6<br>外部浮動小数点。 |

# **表 19. 出口制御ブロック (続く)**

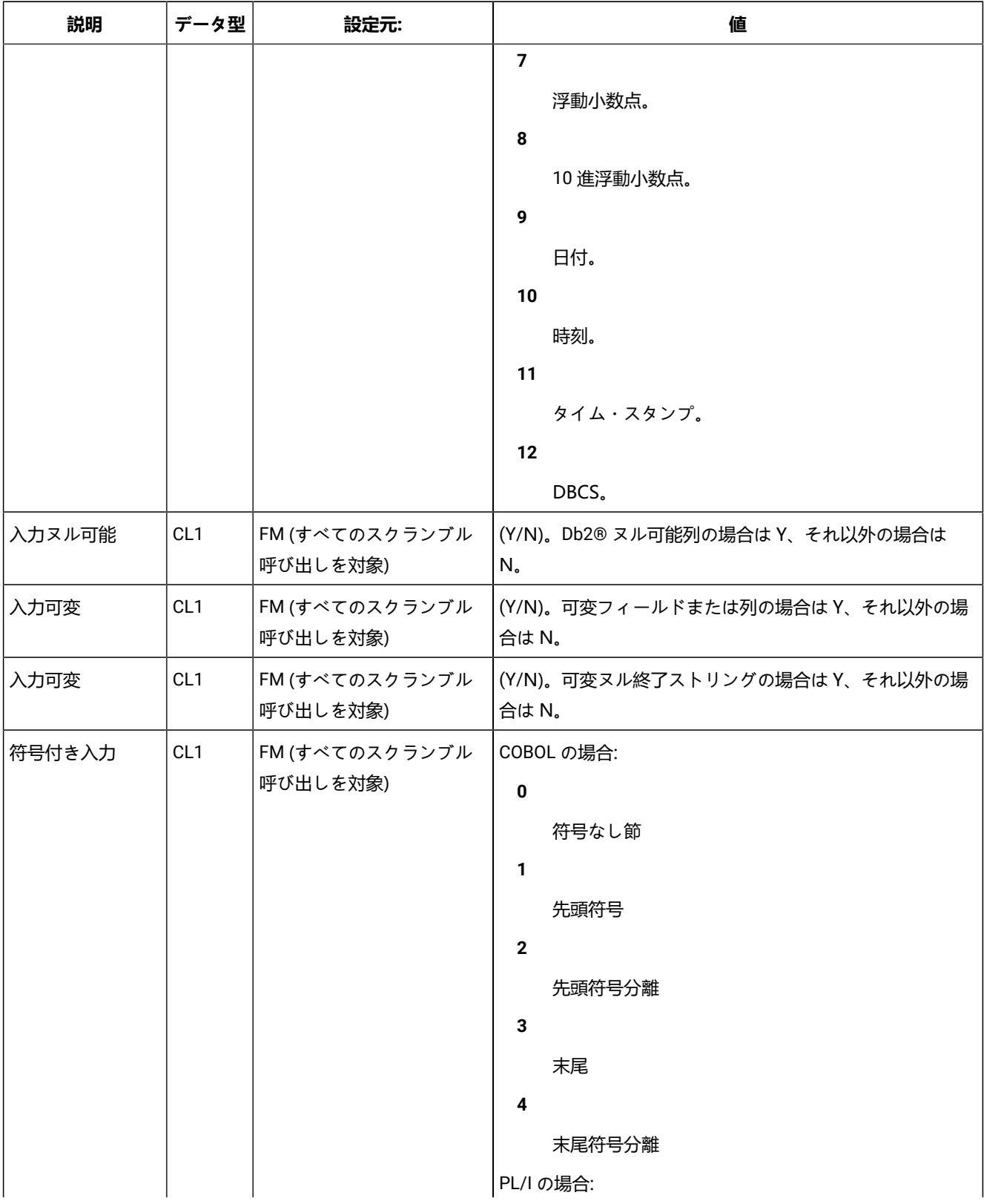

# **表 19. 出口制御ブロック (続く)**

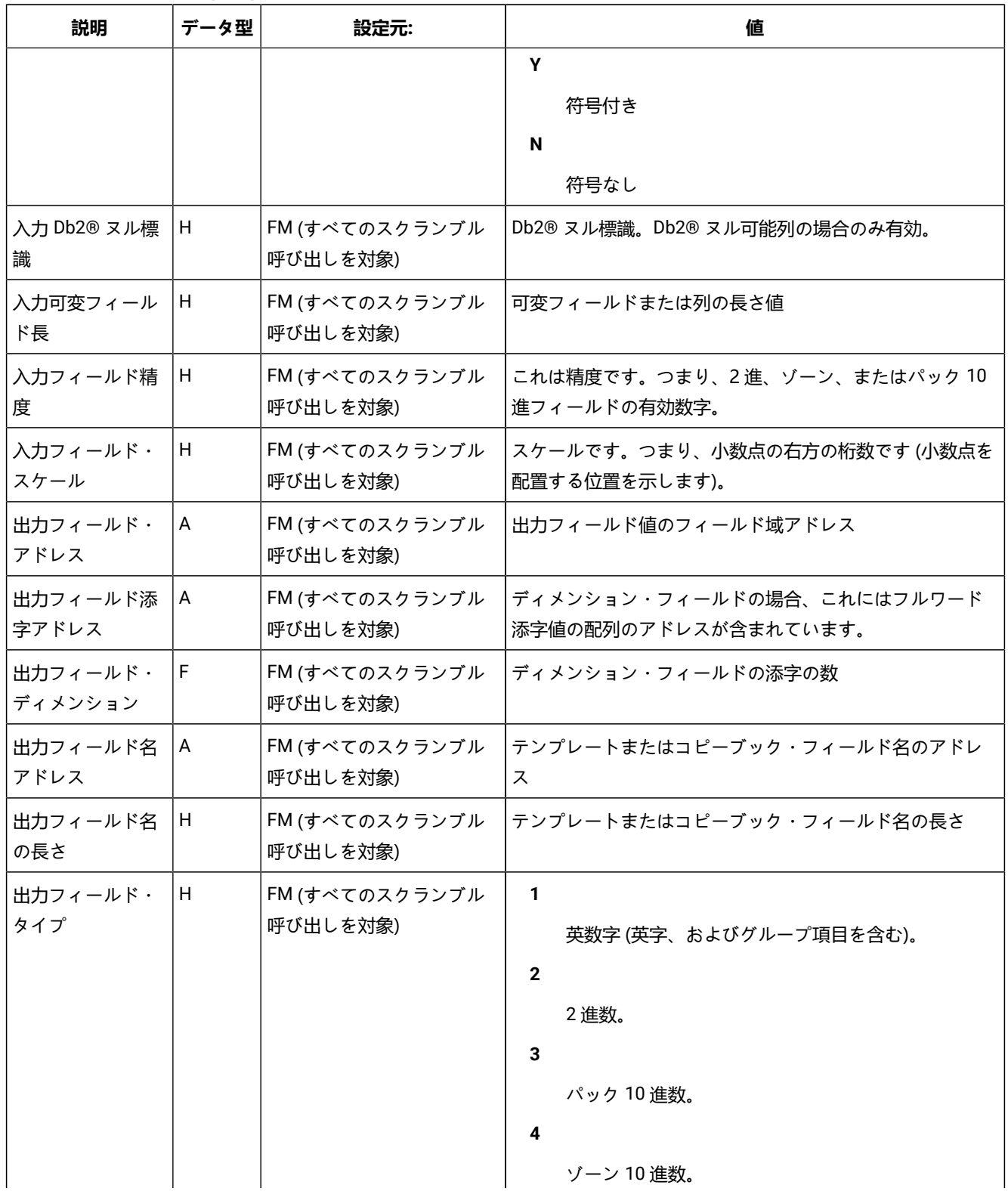

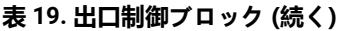

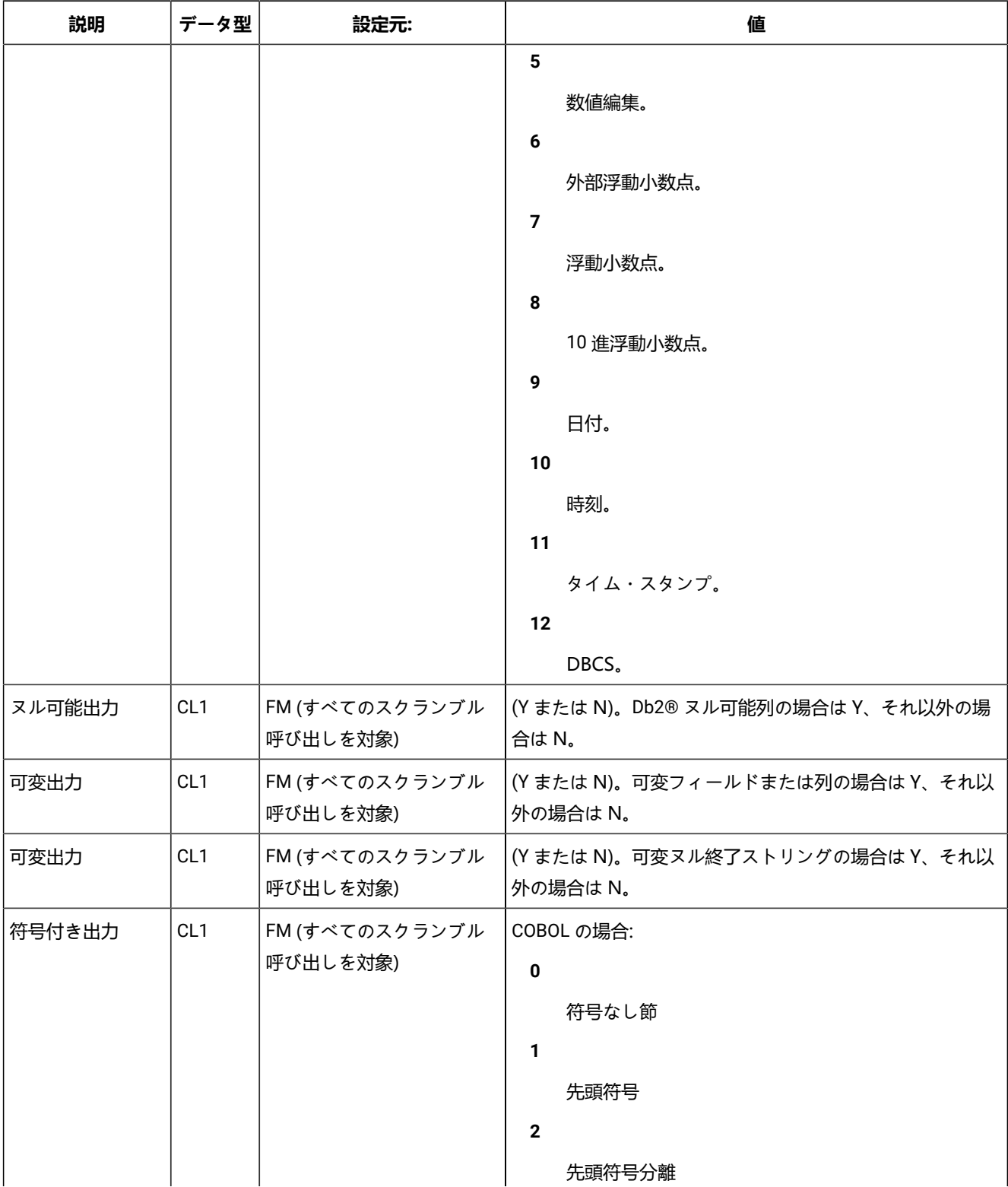

**表 19. 出口制御ブロック (続く)**

| 説明               | データ型 | 設定元:                       | 値                                                                                                    |
|------------------|------|----------------------------|----------------------------------------------------------------------------------------------------|
|                  |      |                            | $\mathbf{3}$<br>末尾<br>4<br>末尾符号分離<br>PL/I の場合:<br>Y                                                                                                    |
|                  |      |                            | 符号付き<br>N<br>符号なし                                                                                                    |
| 出力フィールド精<br>度    | H    | FM (すべてのスクランブル<br>呼び出しを対象) | 精度です。つまり、2進、ゾーン、またはパック10進<br>フィールドの有効数字。                                                                                                    |
| 出力フィールド·<br>スケール | H    | FM (すべてのスクランブル<br>呼び出しを対象) | スケールです。つまり、小数点の右方の桁数です (小数点を<br>配置する位置を示します)。                                                                                                    |
| 戻りコード            | F    | FM ではゼロに設定し、出口<br>では戻り時に設定 | 0<br>成功。スクランブル・オプションの場合は、<br>出力フィールドに出力値が使用されます。<br>$\mathbf{1}$<br>ランダム。ランダムなスクランブルを実行す<br>るように FM に要求します。スクランブル・<br>オプションの場合のみ有効です。<br>$\mathbf{2}$<br>繰り返し。反復可能なスクランブルを実行す<br>るように FM に要求します。スクランブル・<br>オプションの場合のみ有効です。<br>3<br>変換。変換可能なスクラン<br>ブルを実行するように FM<br>に要求します。これには、このフィールドの<br><b>Field Attributes</b><br>(フィールド属性)」パネルにデータ・セット名<br>と列の入出力値が指定されている必要があり<br>ます。 |

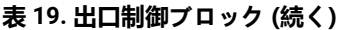

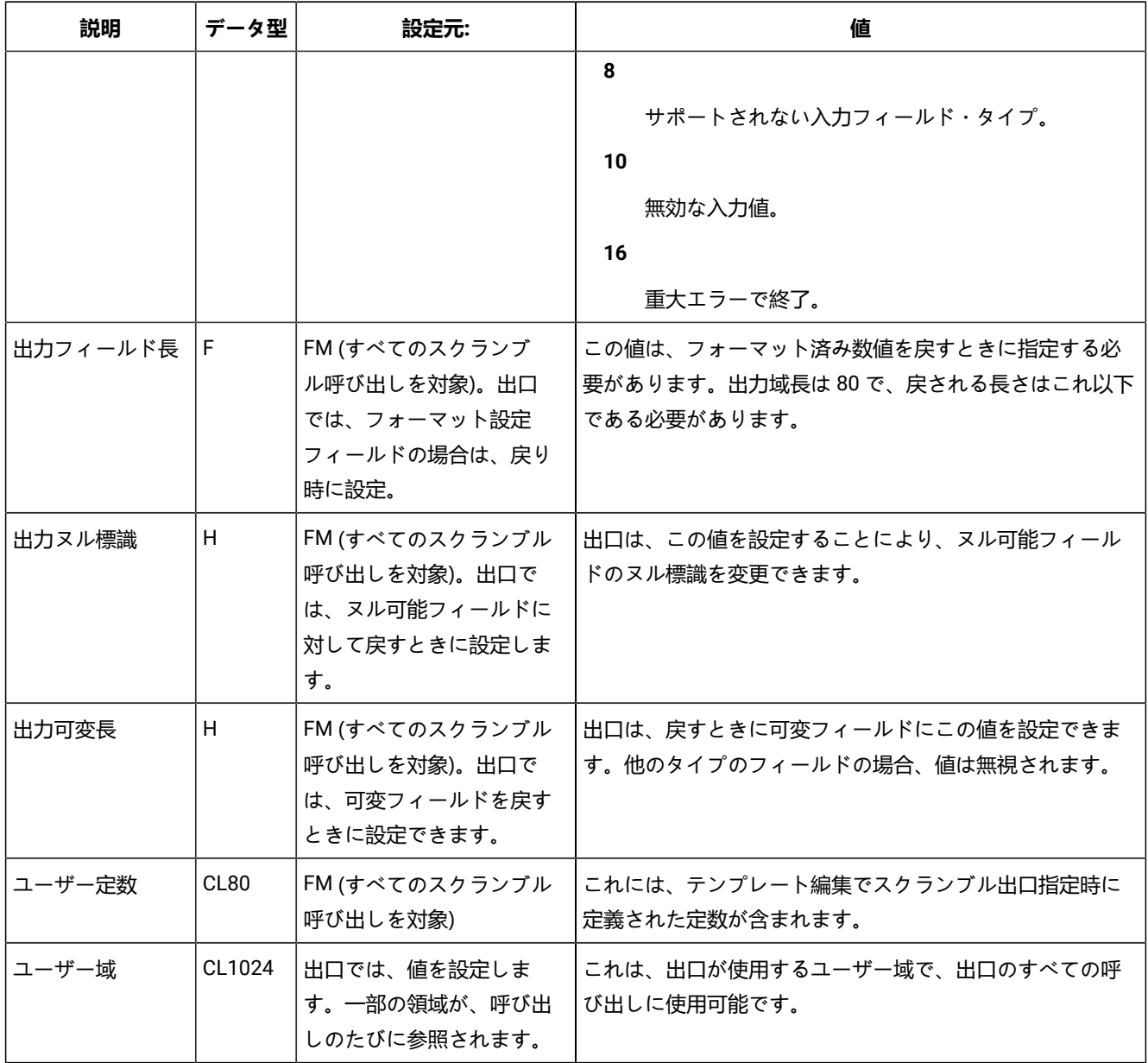

<span id="page-162-0"></span>スクランブル出口制御ブロックの使用

機能コード

機能コードで、スクランブル出口のアクションを判断します。初期化および終了呼び出しは、フィールドごとに 1 回行われ ます。スクランブル呼び出しは、インスタンスごとに 1 回行われます。フィールドが配列の場合、出口は配列の要素ごと呼 び出されます。

### 戻りコード

初期化および終了では、戻りコードは、成功の場合はゼロで、重大エラーが発生したため File Manager が終了する場合は ゼロ以外です。

スクランブルの場合、制御ブロックに記述されたコードが出口から戻されることがあります。

**0**

出力フィールドを戻り値で更新するように File Manager に指示します。出口に渡された値がフォーマット済 み数値の場合、File Manager は、出口からの戻り値を、フィールドを更新する前に内部フォーマットに変換さ れるフォーマット済み数値として扱います。

**1**

フィールドでランダム・スクランブルを実行するように File Manager に指示します。どのスクランブル値ま たは範囲指定も使用されます。出力フィールド値は無視されます。

#### **2**

フィールドで反復可能スクランブルを実行するように File Manager に指示します。どのスクランブル値また は範囲指定も使用されます。出力フィールド値は無視されます。

**3**

フィールドで変換スクランブルを実行するように File Manager に指示します。この戻りコードを有効にす るには、値データ・セット (**「Dsn」**)、列、および列出力値 (**「入力 (In)」**および**「出力 (Out)」**) を指定 し、**「Value (値)」**オプションを選択する必要があります。フィールドにこのオプションが指定されていない 場合、コピー処理はエラーで終了します。

**8**

呼び出されるスクランブル出口は、入力フィールド・タイプをサポートしません。処理は、エラー・メッセー ジを出して終了します。

**10**

呼び出されるスクランブル出口が、無効な入力フィールド値を検索しました。処理は、エラー・メッセージを 出して終了します。

#### **16**

重大エラー - 終了します。

■ <u>2</u> 注: 他のすべての戻りコードは、処理を終了する重大エラーと解釈されます。

## 戻り出力フィールド値

ゼロの戻りコードが、スクランブルの機能コードとともに戻された場合、出力フィールドは、スクランブル出口で指定され た出力値で更新されます。出力値は、更新されるフィールドに有効である必要があります。

# ユーザー出口のインストール

複数のユーザー・スクランブル出口を指定できます。例えば、各ユーザーに別々の出口を提供したり、さまざまなデータ・ セットで使用するためにそれぞれの出口を提供したりできます。また、スクランブル処理のために選択したフィールドまた は列ごとに異なる出口を定義することもできます。したがって、1 回のコピー、エクスポート、またはインポート操作で複 数の出口プログラムをロードして、さまざまなフィールドまたは列のスクランブル要件を満たすことができます。個々の ユーザーが、さまざまな出口を指定することもできます。

HLASM、COBOL、または PL/I で出口を提供するには、以下のようにします。

- 1. ユーザー所有のソース・ライブラリーで、ユーザー所有の出口をコーディングします。[出口制御ブロックの説明](#page-156-0)  [ページ](#page-156-0) [157](#page-156-0) および [スクランブル出口制御ブロックの使用 ページ](#page-162-0) [163](#page-162-0) にある情報を参照してください。HLASM の例として FMNSCXEA を、COBOL の例として FMNSCXEC を、PL/I の例として FMNSCXEP を使用できます。こ のサンプルは、FMN.SFMNSAM1 に配布されています。
- 2. ユーザーの出口をアセンブルまたはコンパイルし、File Manager で使用できるロード・ライブラリー、例え ば、FMN.SFMNMOD1 にリンクします。

サンプル・ジョブは、これを行いやすくするために提供されます。これらを以下に示します。

#### **FMNSCXHA**

HLASM 出口のアセンブルおよびリンク

#### **FMNSCXCO**

COBOL 出口のコンパイルおよびリンク

#### **FMNSCXPL**

PL/I 出口のコンパイルおよびリンク

指示および行う必要のある変更については、ジョブの説明を参照してください。このジョブは、FMN.SFMNSAM1 に配布さ れています。

# 第 13 章. File Manager のカスタマイズの検証

File Manager Base 機能の初期インストールおよびカスタマイズを完了したら、以下のステップを行ってカスタマイズを検 証できます。

「File Manager for z/OS ユーザーズ・ガイドおよびリファレンス (IMS データ用)」の参照が必要な場合があります。

1. 「File Manager Program Directory」の説明に従って、インストール検査プログラム (IVP) のバッチ・ジョブ FMNVERIF を編集して実行依頼します。

結果を検査して、ジョブが正常に実行されたことを確認します。

- 2. File Manager へのアクセスと使用が可能な TSO ユーザー ID でログオンします。
- 3. File Manager を始動します。
	- ISPF 基本オプション・メニューに File Manager のオプションを追加した場合 (ISPF [メニューへの](#page-41-0) File [Manager](#page-41-0) の追[加 ページ](#page-41-0) [42](#page-41-0) を参照)、File Manager に割り当てたオプション値を入力し、Enter キーを押しま す。例えば、File Manager に F を割り当てた場合は、「F」と入力して、Enter キーを押します。
	- File Manager を ISPF コマンド・テーブルに定義した場合 (ISPF [コマンド・テーブルへの](#page-41-1) File Manager の定 [義 ページ](#page-41-1) [42](#page-41-1)を参照) は、いずれかの ISPF コマンド行に FM コマンドを入力して File Manager を始動できる ことを確認してください。

File Manager は、「Primary Option Menu (基本オプション・メニュー)」を表示します。

- ■<mark>♪ 注</mark>: 初めて File Manager を使用するときには、著作権のパネルが表示されます。パネルに表示されたテキス トを読んでから、取り消しキー (PF12) を押します。これ以降の File Manager セッションでは、このパネル は自動的には表示されません。
- 4. コマンド行に VER を入力して、File Manager のリリース・レベルと PTF レベルを表示します。次のようなパネルが 表示されます。

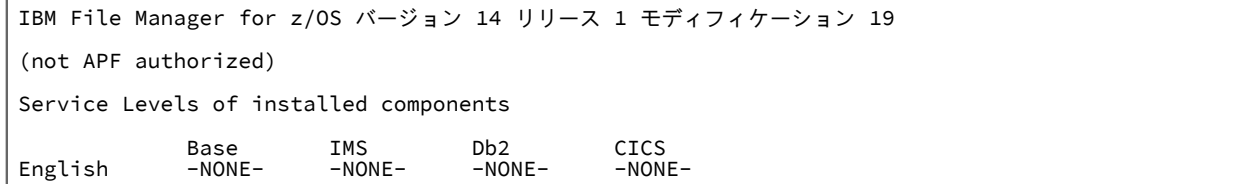

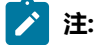

- a. ISPF のもとでは File Manager を APF 許可で実行できないので、File Manager を APF 許可にしたと しても、ここでは File Manager は常に「not APF authorized」として表示されます。
- b. 初めて File Manager をインストールしたときには、インストールしたそれぞれのコンポーネントに 対して「-NONE-」が表示されます。その後で File Manager にサービスを適用すると、PTF 番号が表

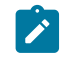

示され、インストールした各コンポーネントの PTF レベルが示されます。インストールしていない コンポーネントはまったく表示されません。

日本語または韓国語コンポーネントをインストールした場合、別の行が表示され、そのコンポーネン トのサービス・レベルが示されます。

5. 終了キー (PF3) を押して、File Manager セッションを終了し、ISPF メニューに戻ります。

他のいくつかのサンプル・バッチ・ジョブが FMN.SFMNSAM1 に配布されていて、File Manager のインストール済み環境 を検証してその機能を例示できます。以下のとおりです。

#### **サンプル・ジョブ**

#### **機能**

#### **FMNSAMC1**

ファイル間ですべてのレコードをコピーし、そのプロセスでレコードを変更します。

#### **FMNSAMF1**

特定プログラムを実行する JCL EXEC ステートメントを検出します。

#### **FMNSAMF2**

特定プログラムを実行する JCL EXEC ステートメントを検出し、各メンバーに存在しているプログラムの名前 を変更します。

### **FMNSAMP1**

特定プログラムを実行する JCL メンバーを印刷します。

#### **FMNSAMP2**

テンプレートから出力をフォーマット設定して、選択されたレコードを印刷し、他のすべてのレコードを除去 します。

### **FMNSAMRS**

単純なレコード選択を実行して、選択されたレコードをファイルにコピーします。

#### **FMNSAMSP**

選択されたレコードを 2 つの出力ファイルに分割します。

### **FMNSAMU1**

DSEB および REXX 機能を使用して、データ・セットに存在しているメンバーの選択更新を行います。

#### **FMNSAMU2**

DSU および FASTREXX 機能を使用して、データ・セットに存在しているメンバーの選択更新を行います。

これらのジョブを実行するには、事前にこれらのジョブに変更を行う必要があります。行う必要のある変更については、サ ンプル・ジョブを参照してください。

これで、ACCEPT 処理を行うことによって、File Manager のインストールを完了できます。関係する手順は、「File Manager Program Directory」に記述されています。

## 日本語コンポーネントまたは韓国語コンポーネントの検証

File Manager for z/OS® 日本語または韓国語コンポーネントの初期インストールとカスタマイズに関係しているすべての必 要なステップを完了した後、インストール処理を終える前に下記のステップを行って、カスタマイズを検証する必要があり ます。「File Manager for z/OS ユーザーズ・ガイドおよびリファレンス (IMS データ用)」の参照が必要な場合があります。

- <mark>♪ 注:</mark> File Manager for z/OS® 日本語および韓国語コンポーネントは両方とも、File Manager Base 機能製品が既にイ ンストールされていることを必要とします。
	- 1. File Manager へのアクセスと使用が可能な TSO ユーザー ID でログオンします。ISPF 端末タイプが ISPF オプション 0 で 3277KN または 3278KN に設定されていることを確認してください。
	- 2. File Manager を始動します。
		- ISPF 基本オプション・メニューに File Manager のオプションを追加した場合 (ISPF [メニューへの](#page-41-0) File [Manager](#page-41-0) の追[加 ページ](#page-41-0) [42](#page-41-0) を参照)、File Manager に割り当てたオプション値を入力し、Enter キーを押しま す。例えば、File Manager に「F」を割り当てた場合は、「F」を入力し、Enter キーを押します。
		- File Manager を ISPF コマンド・テーブルに定義した場合 (ISPF [コマンド・テーブルへの](#page-41-1) File Manager の定 [義 ページ](#page-41-1) [42](#page-41-1)を参照) は、いずれかの ISPF コマンド行に「FM」コマンドを入力して File Manager を始動でき ることを確認してください。

英語または日本語 (あるいは韓国語) の File Manager の「基本オプション・メニュー」が、定義されているデフォル トに応じて表示されます。

- **注:** 初めて File Manager を使用するときには、著作権のパネルが表示されます。パネルに表示されたテキス トを読んでから、取り消しキー (PF12) を押します。これ以降の File Manager セッションでは、このパネル は自動的には表示されません。
- 3. 英語のメニューが表示された場合には、次のように操作します。
	- ISPPLIB 連結を検査し、日本語または韓国語パネル・ライブラリー (FMN.SFMNPJPN または FMN.SFMNPKOR) の割り振りが英語パネル・ライブラリー (FMN.SFMNPENU) の割り振りの前にあることを 確認します。
	- ISPMLIB 連結を検査し、日本語または韓国語メッセージ・ライブラリー (FMN.SFMNJPN または FMN.SFMNMKOR) の割り振りが英語メッセージ・ライブラリー (FMN.SFMNMENU) の割り振りの前にある ことを確認します。
- 4. コマンド行に ver を入力して、File Manager のリリース・レベルと PTF レベルを表示します。日本語コンポーネン トを検証する場合は、次のようなパネルが表示されます。

IBM File Manager for z/OS バージョン 14 リリース 1 モディフィケーション 19 (not APF authorized) Service Levels of installed components **Example 3** Base IMS DB2 CICS English -NONE- -NONE- -NONE- -NONE-<br>Japanese -NONE- -NONE- -NONE- -NONE- -NONE-Japanese

韓国語コンポーネントを検証する場合は、次のようなパネルが表示されます。

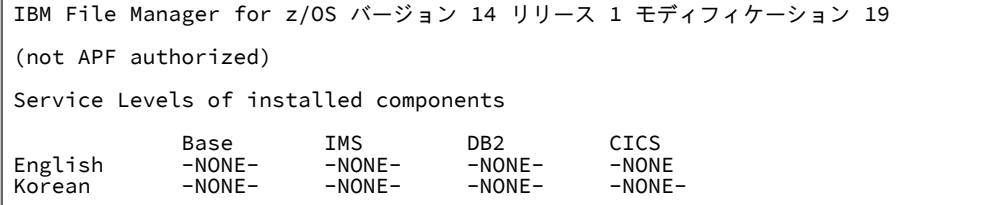

表示された情報が、検証している File Manager のレベルに合っていることを確認します。日本語または韓国語のコ ンポーネントをインストールしていない場合 (例えば、FM/IMS 日本語コンポーネントをインストールしていない場 合)、そのコンポーネントはまったく表示されません。

5. 終了キー (PF3) を押して、File Manager セッションを終了し、ISPF メニューに戻ります。

これで、ACCEPT 処理を行うことによって、File Manager のインストールを完了できます。関係する手順は、「File Manager Program Directory」に記述されています。

第 II 部. File Manager Db2® コンポーネントのカスタマイズ

# 第 14 章. FM/Db2 のカスタマイズの準備

FM/Db2 のインストールおよびカスタマイズを行うには、その前に File Manager Base 機能をインストールしておく必要 があります。このトピックでは、FM/Db2 を File ManagerBase 機能と同じターゲット・ライブラリーおよび配布ライブラ リーにインストールしてあるものと想定しています。File Manager を Base 機能と同じライブラリーにインストールしない と、FM/Db2 を使用する際に問題が発生する可能性があります。

さらに、FM/Db2 を使用するには、その前に FM/Db2 と稼働環境をカスタマイズする必要があります。また、File Manager 機能をカスタマイズすることが必要な場合もあります。File Manager [のカスタマイズ ページ](#page-25-0) [26](#page-25-0)に、File ManagerBase 機能 のカスタマイズについての説明があります。

**重要:** Db2® リソースへのアクセス権限を付与するのは、File Manager のタスクではなく、Db2® のタスクです。先 に進む前に、ご使用のサイトの Db2® 管理者またはセキュリティー管理者に相談してください。ご使用のサイトの セキュリティー要件と、Db2® カタログへのアクセスに関する FM/Db2 の要件について慎重に検討した後、FM/Db2 ユーザーに適切なレベルのアクセス権限を付与できない場合は、FM/Db2 のインストールと使用を行わないでくだ さい。

正しく機能するためには、FM/Db2 はさまざまな Db2® カタログ表にアクセスする必要があります。Db2® セキュリティー/ 許可の構成については、「Db2® 管理ガイド」に記載されています。ここでは、FM/Db2 ユーザーに対して Db2® カタログ 表への SELECT アクセスを許可する方法についての一般情報のみを説明します。ご使用のシステムに最適な方法を選択する 際、ご使用のサイトのセキュリティー要件と、Db2® セキュリティーを実装および管理する方法について慎重に検討する必 要があります。例えば、多くのサイトには、Db2® カタログ表の一部または全部への SELECT アクセスを PUBLIC に許可し てはならないという基準があります。

FM/Db2 に対して**実行しなければならない**カスタマイズ・タスクは 3 つあります。実行しないと、FM/Db2 を使用できませ ん。

- Db2® カタログへのアクセスの認可 (Db2 [カタログに対するアクセス権限の付与 \(必須\) ページ](#page-179-0) [180](#page-179-0)で説明されてい ます)。
- Db2® の FM/Db2 パッケージおよびプランのバインド (Db2 [のバインド \(必須\) ページ](#page-190-0) [191](#page-190-0)で説明されています)。
- **「Db2 Subsystem Selection (Db2 サブシステム選択)」**パネルのカスタマイズ [\(FMN2POPT](#page-192-0) で FM/Db2 がアクセス するすべての Db2 [システムの定義 \(必須\) ページ](#page-192-0) [193](#page-192-0)で説明されています)。

[表](#page-170-0) [20](#page-170-0) : FM/Db2 [と稼働環境をカスタマイズするためのステップのサマリー ページ](#page-170-0) [171](#page-170-0) は、FM/Db2 に対して実行できるカ スタマイズ・タスクの一覧です。関連する節を読んで、ここに記載されたカスタマイズを実行する必要があるかどうかを調 べてください。

# FM/Db2 のインストールおよびカスタマイズのチェックリスト

### <span id="page-170-0"></span>**表 20. FM/Db2 と稼働環境をカスタマイズするためのステップのサマリー**

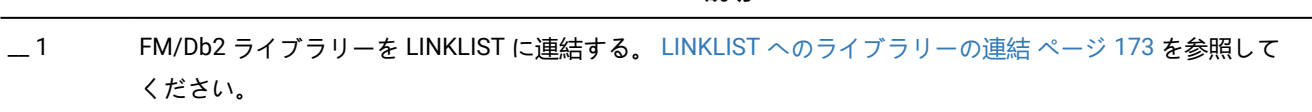

**説明**

**表 20. FM/Db2 と稼働環境をカスタマイズするためのステップのサマリー (続く)**

|       | 説明                                                                                                    |
|-------|----------------------------------------------------------------------------------------------------|
| $-2$  | TSO ログオン・プロシージャーを変更する。 TSO ログオン・プロシージャーの変更 ページ 173 を参照して<br>ください。                                                                                   |
| $-$ 3 | FM/Db2 のパフォーマンス向上のためにカスタマイズする。 FM/Db2 パフォーマンスの向上 ページ 174 を<br>参照してください。                                                                             |
| $= 4$ | FM/Db2 を ISPF メニューに追加する。 ISPF メニューへの FM/Db2 の追加 ページ 178 を参照してくださ<br>い。                                                                              |
| $=$ 5 | FM/Db2 を ISPF コマンド・テーブルに定義する。 ISPF コマンド・テーブルへの FM/Db2 の定義<br>ページ 178 を参照してください。                                                                     |
| $= 6$ | FM/Db2 基本オプション・メニューをカスタマイズする。 FM/Db2 基本オプション・メニューのカスタマイズ<br>ページ 179 を参照してください。                                                                      |
| $-7$  | Db2® カタログへのアクセスを認可する。必須。 Db2 カタログに対するアクセス権限の付与 (必須) ペー<br>ジ180を参照してください。                                                                            |
| $-$ 8 | FM/Db2 を Db2® 管理ランチパッドに追加する。Db2 管理ランチパッドへの FM/Db2 の追加 ページ 184を<br>参照してください。                                                                         |
| $-9$  | Db2®管理ツールから FM/Db2 機能を開始するためのコマンドを追加する。Db2 管理ツールから FM/Db2<br>機能を開始するためのコマンドの追加 ページ 185を参照してください。                                                    |
| $-10$ | Db2®をバインドする‐必須。 Db2 のバインド (必須) ページ 191 を参照してください。                                                                                                   |
| $-11$ | FM/Db2 の複数バージョンの実行をセットアップする。 FM/Db2 の複数バージョンの実行ページ 192 を参<br>照してください。                                                                               |
| $-12$ | FM/Db2 でアクセスするすべての Db2® システムを識別する - それらを FMN2POPT モジュール内で定義する<br>- <b>必須。</b> FMN2POPT で FM/Db2 がアクセスするすべての Db2 システムの定義 (必須) ページ 193 を参照して<br>ください。 |
| $-13$ | FM/Db2 オプションをカスタマイズする。 FM/Db2 オプションのカスタマイズ ページ 197 を参照してくだ<br>さい。                                                                                   |
| $-14$ | デフォルト・オプションを変更する。デフォルト・オプションの変更 ページ 200 を参照してください。                                                                                                  |
| $-15$ | バッチ JCL スケルトンを変更する。 バッチ・モード用の JCL スケルトンの変更 ページ 200 を参照してくだ<br>さい。                                                                                   |
| $-16$ | 更新機能を保護するためにカスタマイズする。 FM/Db2 で更新機能を保護するためのカスタマイズ<br>ページ 202 を参照してください。                                                                              |
| $-17$ | FM/Db2 監査機能のカスタマイズ方法を決定する。 FM/Db2 監査を制御するための代替手段 ページ 175 を<br>参照してください。                                                                             |

### **表 20. FM/Db2 と稼働環境をカスタマイズするためのステップのサマリー (続く)**

#### **説明**

# \_\_ 18 FM/Db2 を各国語用にカスタマイズする。 各国語用の FM/Db2 [のカスタマイズ ページ](#page-231-0) [232](#page-231-0) を参照してくだ さい。

# FM/Db2 を使用可能にするための代替手段

FMN.SFMNMOD1 を LINKLIST に連結するか、またはこのライブラリーを TSO ログオン・プロシージャーの STEPLIB DD ス テートメントに追加するかのいずれかによって、FM/Db2 をユーザーが使用できるようにすることができます。

FM/Db2 を ISPF から使用可能にするには、File Manager [の稼働環境のカスタマイズ ページ](#page-34-0) [35](#page-34-0)に説明するように ISPF 環境 を構成してください。

# <span id="page-172-0"></span>LINKLIST へのライブラリーの連結

FM/Db2 を一般的に使用できるようにするために、FMN.SFMNMOD1 ライブラリーを連結 LINKLIST に追加します。File ManagerBase 機能についてこれをまだ行っていない場合は、このライブラリーを SYS1.PARMLIB の LNKLSTxx または PROGxx のいずれかのメンバーに追加します。

また、Db2® ロード・ライブラリーと実行ライブラリーを LINKLIST に追加することを選択することもできます。これを 行う場合は、FMN2SSDM マクロでこれらのライブラリーを指定する必要はありません。[DB2LLIB](#page-468-0) [ページ](#page-468-0) [469](#page-468-0) および [DB2RLIB](#page-470-0) [ページ](#page-470-0) [471](#page-470-0) を参照してください。

## <span id="page-172-1"></span>TSO ログオン・プロシージャーの変更

File Manager Base 機能を TSO で使用可能にした場合は、FM/Db2 のために TSO に対してこれ以上の変更を行う必要はあ りません。そのようにしていない場合は、TSO [ログオン・プロシージャーの変更 ページ](#page-30-0) [31](#page-30-0)で説明しているように、File Manager ライブラリーを TSO ログオン・プロシージャーに追加してください。

# LIBDEF を使用した FM/Db2 ライブラリーの割り振り

LIBDEF を使用して必要な FM/Db2 ライブラリーを動的に定義するために、CLIST または REXX exec を使用することを選 択した場合は、ISPF の始動時に SYSPROC または SYSEXEC 連結に定義されるライブラリーに対し、FMN.SFMNEXEC から REXX exec FMN2RESS のコピーも行ってください。できるだけ、このライブラリーは、FM/Db2 を始動するために最初に使 用する EXEC または CLIST が入っているのと同じライブラリーにしてください。

**注:** FMN2RESS は、TSO ALTLIB コマンドで定義されたライブラリーには入れないでください。FMN2RESS は、2 番目 (またはそれ以降) の FM/Db2 編集セッション (関連編集) の起動中に使用されます。関連編集の起動時にこの exec にアクセスできないと、関連編集セッションの起動は失敗します。TSO ALTLIB コマンドによって定義された ライブラリーは、関連編集で開始された 2 番目の ISPF セッションには伝搬されないため、この exec を ALTLIB コ マンドで定義したライブラリーに置いただけでは不十分です。

# Db2® ライブラリーを FM/Db2 で確実に使用可能にする

FM/Db2 は、DB2I オンライン・ユーティリティーと同じ Db2® ライブラリーへのアクセスを必要とします。

FM/Db2 に必要な Db2® ライブラリーの割り振りには、以下のいずれかの方法を使用します。

- Db2® ライブラリーは、TSO ログオン・プロシージャーに組み込むか、TSO ログオン・プロシージャーの一部とし て実行される CLIST または EXEC に組み込むか、あるいは FM/Db2 の初期化の前に実行される CLIST または EXEC に組み込むことができます。この方法は、FM/Db2 が異なるバージョン/保守レベルの Db2® システムに接続する場 合は、適切ではありません。この方法を使用する場合は FMN2SSDM マクロ内で Db2® ライブラリーを指定する必 要はないかもしれませんが、依然として FMN2POPT オプション・モジュールの内容を検討する必要があります[。デ](#page-199-0) [フォルト・オプションの変更 ページ](#page-199-0) [200](#page-199-0) を参照してください。
- Db2® システム用の FMN2SSDM マクロ項目内で Db2® ライブラリーを指定します。こちらのほうが好ましい方法で あり、FM/Db2 は異なるバージョン/保守レベルの Db2® システムに接続することができます。Db2® ライブラリー は FM/Db2 接続プロセスの一環として割り振られ、FM/Db2 セッションの終わりか、または FM/Db2 が別の Db2® システムに接続するときに、割り振り解除されます。[FMN2SSDM](#page-463-0) [ページ](#page-463-0) [464](#page-463-0) を参照してください。

## FM/Db2 を APF 許可で実行するための計画

FM/Db2 の監査証跡情報の記録用に SMF を使用しようとする場合には、File Manager ロード・モジュール FMNSMF が APF 許可であることを確認しなければなりません。

File Manager Base 機能を APF 許可にしていない場合は、以下のいずれかの方法を使用して FMNSMF が許可されるように してください。

- FMN.SFMNMOD1 を許可ライブラリーのリストに追加する。
- FMNSMF を許可ライブラリーにコピーする。

ライブラリー FMN.SFMNMODA には、許可されて実行することが必要な場合がある File Manager モジュールが含まれてい ることに注意してください

<span id="page-173-0"></span>FM/Db2 パフォーマンスの向上

さまざまな Db2® カタログ表に追加の索引を作成することで、FM/Db2 のパフォーマンスを向上できます。これを行うのに 役立つサンプル・ジョブ FMN2CIX0 が FMN.SFMNSAM1 に提供されています。このジョブには、Db2® バージョン 10 以降 のシステムに接続しているときにパフォーマンスの向上に役立つ追加の索引が含まれています。

このジョブのコピーを作成し、このジョブで説明されている変更を行ってください。Db2® カタログ表に定義されている現 行索引と作成する索引を比較確認する必要があります。定義する索引によっては、他の製品のインストールの一部として、 または File Manager Db2® の以前のバージョンのインストール中に作成されて、既に存在している可能性があります。

索引が正常に作成された後に、RUNSTATS ユーティリティーをデータベース DSNDB06 に対して実行してください。これを 行う方法の追加情報については、担当の Db2® システム管理者にお問い合わせください。

File Manager Db2® エディターは、「通常」と「大規模」の 2 つのモードで作動できます。作動モードは、FM/Db2 エディ ターを使用してデータを表示する FM/Db2 機能で**「row count (行カウント)」**フィールドに入力された値によって決定され ます。2 つのエディター・モードの特性については、「 File Manager ユーザーズ・ガイドおよびリファレンス (Db2® デー タ用)」に記載されています。

「大規模」エディター・モードを使用すると、Db2® パフォーマンスに悪影響を与える可能性があります。FM/Db2 エディ ターが「大規模」モードで作動する場合、Db2® データにアクセスするために Db2® スクロール可能カーソルを使用しま す。これにより、FM/Db2 ユーザーの TSO アドレス・スペースのメモリー使用量は最小限に抑えられますが、Db2® が Db2® 一時データベース内に結果テーブル全体の一時コピーを作成することが必要になる場合があります。大きな表の場合 には、そのために Db2® 一時データベース内で定義された表スペースで SQLCODE-904 (使用不可のリソース) が起こる可能 性があります。このような理由から、大きな Db2® 表がある Db2® 実動環境での FM/Db2 エディターへのアクセス権限付 与については慎重に検討する必要があります。

製品インストーラーは、Db2® サブシステムごとに「大規模」エディター・モードの使用を無効にすることができます。そ のためには、FMN2SSDM マクロのパラメーター EDIT\_MAX\_ROWS をゼロ以外の値に設定します。[EDIT\\_MAX\\_ROWS](#page-472-0) [ペー](#page-472-0) [ジ](#page-472-0) [473](#page-472-0) を参照してください。FMN2SSDM マクロについては、FMN2POPT で FM/Db2 [がアクセスするすべての](#page-192-0) Db2 シス [テムの定義 \(必須\) ページ](#page-192-0) [193](#page-192-0) で詳しく説明します。

### <span id="page-174-0"></span>FM/Db2 監査を制御するための代替手段

FM/Db2 監査はオプション機能です。監査が実装されていなければ、FM/Db2 が動作します。以下の事項を考慮する必要が あります。

- File Manager Db2® コンポーネントを使用する Db2® データや他のリソースへのユーザー・アクセスに監査が必要か どうか。
- File Manager 監査ログ・レコードが提供できる情報。
- File Manager 監査ログ・レコードが提供できない情報。その情報を得るために考えられる代替手段。
- File Manager 監査を使用することにした場合に、大きな監査ログ・データ・セットに関する問題や追加 SMF レコー ドに関する問題を処理する方法。
- File Manager 監査ログ・レコードにより提供された情報の使用方法。

ご使用のサイトで Db2® データに対するユーザーの読み取りアクセスのレコードが必要な場合は、一部またはすべてのユー ザーによるアクセスをログに記録するように RACF® などの外部セキュリティー製品を構成します。外部セキュリティー製 品はよりよい代替手段と考えられます。また、Db2® には、File Manager 監査の代替手段となり得る監査機能も備わってい ます。

Db2® データに対する読み取りアクセスの File Manager 監査では、行が処理されるたびに監査ログ・レコードが作成され るのではなく、Db2® オブジェクト名や処理行数が監査ログに書き込まれます。通常、Db2® データに対する変更の File Manager 監査では、2 つのログ・レコード (変更前のセグメントと変更後のセグメント) が作成されます。多くの更新アク ティビティーが実行される Db2® 表に対する変更をログに記録する予定の場合は、多くの監査ログ・レコードが作成され

ることでパフォーマンスに及ぼされる影響や、生成されることになる監査ログ・データ・セットのサイズを考慮してくださ い。

FM/Db2 監査アクティビティーの監査には、2 つの選択肢があります。これらは、以下の通りです。

1. FMN2POPTで制御された監査の使用

FMN2POPTで制御される監査で使用可能な機能を要約した事項を以下に示します。

- FM/Db2 がアクセスする可能性がある Db2® システムごとに、異なる監査設定を指定できます。
- 監査は主要な FM/Db2 機能 (編集とコピー) に対してのみ行われます。他の FM/Db2 機能 (印刷、インポー ト、エクスポート、Db2® コマンド発行など) は監査の対象ではありません。
- どの Db2® システムの監査設定も、その Db2® システムに接続されたすべての FM/Db2 ユーザーに、同じよ うに適用されます。
- どの Db2® システムの監査設定も、その Db2® システム内のすべての Db2® オブジェクトに、同じように適 用されます。
- 「Create audit trail (監査証跡の作成)」オプションは、監査が行われる可能性がある FM/Db2 機能で、ユー ザーに対して表示されます。
- ユーザーの監査ログ・データ・セットへの監査、セッション完了時に監査ログの自動 (必須) 印刷を行うユー ザーの監査ログ・データ・セットへの監査、または SMF への監査を指定できます。
- 2. SAF 規則で制御される監査を使用する。これは、RACF® (または同等の製品) などの外部セキュリティー製品で定義 するさまざまな SAF FACILITY および XFACILIT リソース規則に依存します。

SAF 規則で制御される監査で使用可能な機能を要約した事項を以下に示します。

- FM/Db2 がアクセスする可能性がある Db2® システムごとに、異なる監査設定を指定できます。
- すべての FM/Db2 機能に監査を指定できますが (オプション)、テンプレートの構築またはその他の内部目的 のために FM/Db2 が使用する SQL ステートメントについては、監査レコードが書き込まれません。
- TSO ユーザー ID ごとに、異なる監査要件を指定できます。
- Db2® オブジェクトごとまたは SQL ステートメントのタイプごとにそのアクセスに対して、あるいは、各 Db2® コマンドを発行するタイミングに対して、異なる監査要件を指定できます。
- 一部の FM/Db2 機能では、FM/Db2 ユーザーに「Create audit trail (監査証跡の作成)丨 オプションを提供でき ます。これも SAF 規則で制御されます。「Create audit trail (監査証跡の作成)」オプションがあっても、必 ずしもユーザーが監査をオフに切り替えることができるわけではありません。これは、該当する SAF リソー ス名に対してユーザーが持っているアクセス権限のレベルに依存します。ユーザーが「Create audit trail (監 査証跡の作成)」オプションにアクセスできる場合、関連する SAF リソース規則で監査が要求されていなく ても、常に監査をオンにできます。
- ユーザーの監査ログ・データ・セットへの監査、セッション完了時に監査ログの自動 (必須) 印刷を行うユー ザーの監査ログ・データ・セットへの監査、または SMF への監査を指定できます。重複ロギング (ユーザー の監査ログ・データ・セットと SMF に対するロギング) も指定できます。

考慮すべきその他の事項を以下に示します。

- ユーザーの監査ログ・データ・セットへの監査では、多数の監査ログ・データ・セットが作成され、ディスク・ス ペースに影響を与える可能性があります。監査ログ・データ・セットの自動パージまたはアーカイブの実装を検討 することが必要になる場合があります。
- SMF (のみ) への監査は追加のセットアップを必要としますが、ユーザーの監査ログ・データ・セットへの監査ロギ ングよりも信頼性が高く、安全な、監査情報収集環境を提供します。
- SAF 規則で制御される監査が SMF のみに対して有効になっている場合、File Manager/Db2 ユーザーは SAF 規則で 制御される監査が有効であると判断できますが、どのアクティビティーが実際に監査されているかは、ユーザーに は示されません。
- SAF 規則で制御される監査が有効になっている場合、SMF 監査ログへのレコードの書き込みが必要なときにその書 き込みが失敗すると、現行の FM/Db2 機能が終了します。

SAF 規則で制御される監査を実装する場合は、File Manager 監査を使用可能にする方法を決定する必要があります。こ れについて詳しくは、FM/Db2 [監査機能のカスタマイズ ページ](#page-207-0) [208](#page-207-0) を参照してください。 代替手段は 2 つあります。 その 1 つでは、監査を使用可能にする SAF 規則が必要であり、SYS1.PARMLIB に属するメンバーが存在していなければ なりません。もう 1 つでは、監査を使用可能にする SAF 規則が必要ですが、SYS1.PARMLIB に属するメンバーは不要で す。SYS1.PARMLIB に属するメンバーを使用する場合は、SYS1.PARMLIB を使用する必要がない代替手段に比べて追加機 能を使用できます。その追加機能については、PARMLIB [メンバーで指定されている](#page-562-0) File Manager オプショ[ン ページ](#page-562-0) [563](#page-562-0) を参照してください。

ご使用のインストール済み環境に適した監査タイプを決定したら、FM/Db2 [監査機能のカスタマイズ ページ](#page-207-0) [208](#page-207-0)の手順に 従います。

# 第 15 章. FM/Db2 の稼働環境のカスタマイズ

本章では、FM/Db2 の稼働環境をカスタマイズする方法について説明します。これは、FM/Db2 をインストールした後で行 います。

## ISPF 環境の変更

<span id="page-177-0"></span>ISPF のもとでの FM/Db2 の始動を簡単にするためには、次の節で説明するように ISPF 環境を構成する必要があります。

ISPF メニューへの FM/Db2 の追加

FM/Db2 を ISPF 基本オプション・メニュー・パネル (ISR@PRIM) に追加するには、[図](#page-177-2) [15 :](#page-177-2)  [ページ](#page-177-2) [178](#page-177-2) に示すように、追 加の行 (◄ **New**) を挿入します。基本オプション・メニューの File ManagerBase 機能の後に FM/Db2 を追加することができ ます。

<span id="page-177-2"></span>図 15.

⋮

```
⋮
)BODY CMD(ZCMD)
⋮
  9 IBM Products IBM program development products
  10 SCLM SW Configuration Library Manager
  11 Workplace ISPF Object/Action Workplace
 F File Manager File Manager for z/OS®
 FD FM/Db2 FM/Db2 ◄ New
⋮
)PROC
⋮
  &ZSEL = TRANS( TRUNC (&ZCMD,'.')
⋮
  9,'PANEL(ISRDIIS) ADDPOP'
  10,'PGM(ISRSCLM) SCRNAME(SCLM) NOCHECK'
  11,'PGM(ISRUDA) PARM(ISRWORK) SCRNAME(WORK)'
  F,'PANEL(FMNSTASK) SCRNAME(FILEMGR) NEWAPPL(FMN)' /* File Manager*/
 FD,'PANEL(FMN2ST00) SCRNAME(FMDB2) NEWAPPL(FMN2)' /* FM/Db2 */ ◄ New
```
LIBDEF を使用して FM/Db2 を呼び出すには、例 1. 選択パネルからの File [Manager、FM/IMS、および](#page-39-0) FM/Db2 基本オプ [ションの呼び出し ページ](#page-39-0) [40](#page-39-0)を参照してください。

ISPF 基本オプション・メニュー・パネルの構成について詳しくは、対話式システム生産性向上機能 (ISPF) 計画とカスタマ イズ z/OS を参照してください。

## <span id="page-177-1"></span>ISPF コマンド・テーブルへの FM/Db2 の定義

ISPF は 4 つの異なるコマンド・テーブルをサポートしていて、そこで FM/Db2 を起動する ISPF コマンドを定義できます。

- アプリケーション・コマンド・テーブル
- ユーザー・コマンド・テーブル

• サイト・コマンド・テーブル

• システム・コマンド・テーブル

ISPF コマンド・テーブル・ユーティリティー (ISPF オプション 3.9) を使用して、現在は使用されていない (システム・コ マンド・テーブル ISPCMDS は、常に使用されている) コマンド・テーブルを作成または変更できます。これらのコマン ド・テーブルの 1 つに FM/Db2 用のコマンドを追加すると、どの ISPF パネルからでも、コマンドの前に TSO を付けずに FM/Db2 を起動できます。

コマンド行で「FD」と入力して FM/Db2 を ISPF パネルから実行できるようにするには、次の項目をコマンド・テーブルに 追加します。

Verb FD

Action SELECT PANEL(FMN2ST00) OPT(&ZPARM) SCRNAME(FMDB2) SUSPEND NEWAPPL(FMN2)

説明 File Manager for z/OS® Db2® コンポーネント

LIBDEF を使用して FM/Db2 を呼び出すには、例 2. LIBDEF 呼び出しの ISPF [コマンド・テーブル ページ](#page-40-0) [41](#page-40-0)を参照してくだ さい。

ISPF コマンド・テーブルについては、対話式システム生産性向上機能 (ISPF) 計画とカスタマイズ z/OS および 対話式シス テム生産性向上機能 (ISPF) ユーザーズ・ガイド 第 2 巻 z/OS を参照してください。

### <span id="page-178-0"></span>FM/Db2 基本オプション・メニューのカスタマイズ

このカスタマイズ・ステップはオプションです。ここでの情報を検討して、このステップを実行する必要があるかどうかを 判断してください。

FM/Db2 基本オプション・メニューのパネル (FMN2ST00) は、Db2® 対話機能を選択するためのオプションを提供しま す。DB2I オプションを選択すると、exec FMN2DB2I が呼び出されます。

DB2I を始動するために使用する方法をカスタマイズすると (例えば、DB2I を始動する前にサイトで Db2® の許可パネルを 表示する場合)、FMN2ST00 パネルまたは FMN2DB2I exec の変更が必要になることがあります。

多様なカスタマイズが考えられるため、ここで提供する情報は、特定のカスタマイズ方法に固有のものではありません。

提供されるパネル FMN2ST00 には、以下のものが含まれています。

```
&ZSEL = TRANS(TRUNC(&ZCMD,'.')
   0,'PANEL(&FMN2STSC)'
   1,'CMD(FMNDB2 D2B) MODE(FSCR)'
   2,'CMD(FMNDB2 D2E) MODE(FSCR)'
   3,'PANEL(FMN2STUT)'
   4,'PANEL(FMN2STSS)'
   5,'CMD(FMN2DB2I SSID(&FMN2SSIS)) MODE(FSCR)' ◄ DB2I
   X,'EXIT'
  \cdot' \cdot', \cdot' \cdot'
```
**DB2I** は、オプション 5 の DB2I が選択されたときに FMN2DB2I が呼び出される場所を示しています。

提供された exec FMN2DB2I は、以下の ISPF SELECT ステートメントを使用して DB2I を呼び出す前に、データ・セットを DDNAME DSNETBLS に割り振ります。

"SELECT CMD(DSNECPRI SSID("ssid")) NEWAPPL(DSNE) PASSLIB MODE(FSCR)"

DB2I を始動する前に呼び出されるカスタマイズ済みの exec またはパネルがサイトにある場合は、パネル FMN2ST00 また は exec FMN2DB2I のカスタマイズが必要になることがあります。

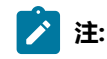

- 1. FM/Db2 では、File Manager ライブラリーを割り振るための 2 つの方法が提供されます。詳しくは、[TSO](#page-172-1) ロ [グオン・プロシージャーの変更 ページ](#page-172-1) [173](#page-172-1) を参照してください。サイトの Db2® 呼び出しプロシージャー におけるどの処理でも、FM/Db2 ライブラリーが割り振り解除されないようにする必要があります。
- 2. サイトの Db2® カスタマイズで LIBDEF ステートメントを使用して、必要な Db2® ライブラリーを割り振 る場合、FM/Db2 は、接続時に必要な Db2® ライブラリーを (接続される Db2® システムの FMN2SSDM マクロで定義されているように) 割り振ります。接続時とは、FM/Db2 を初めて始動するとき、または Db2®SSID が変更されるときです。FM/Db2 は、基本オプション・メニューのパネル FMN2ST00 で「Db2® SSID」に対して表示される Db2® システムに接続されます。つまり、DB2I を始動する前に、DB2I 呼び出 しプロシージャーが Db2® ライブラリーを割り振る必要はありません。FM/Db2 を始動して、コマンド行で ISPLIBD コマンドを発行することで、現行の LIBDEF の割り振りを判別できます。
- 3. FMN2ST00 は、FMN.SFMNPENU で配布されています。FMN2DB2I は、FMN.SFMNEXEC で配布されていま す。これらのパーツまたは FM/Db2 の他のパーツを変更して、DB2I を起動するためのカスタマイズを完了 することを決定した場合は、その作業のための usermod を作成し、SMP/E が制御するパーツに対する変更 を追跡してください。パネルの変更については、対話式システム生産性向上機能 (ISPF) ダイアログ開発者 ガイドとリファレンス z/OS を参照してください。exec の変更については、対話式システム生産性向上機能 (ISPF) サービス・ガイド z/OS を参照してください。

# <span id="page-179-0"></span>Db2® カタログに対するアクセス権限の付与 (必須)

FM/Db2 は、すべての Db2® カタログ表 (機密情報を含む可能性があるカタログ表を含む) にアクセスできるようにする "全 機能搭載型 " Db2® の アプリケーションです。FM/Db2 は、Db2® カタログに対して出された動的 SQL をその処理の一部と して使用します。FM/Db2 を使用可能にして、正確かつ最適な作動を確保するには、各 FM/Db2 ユーザーに必ず Db2® カタ ログ表への SELECT アクセス権限を付与する必要があります。これは、絶対的な要件です。

FM/Db2 には、さまざまな \*AUTH Db2® カタログ表に含まれる情報を表示したり、場合によっては変更したりできるように するオプション (Db2® 特権ユーティリティー) があります。ご使用のシステムで \*AUTH 表へのアクセスが制限されている 場合は、Db2® 特権ユーティリティーを完全に使用不可にして、\*AUTH 表に対する SELECT アクセス権限をインストール時 に付与する必要がないようにします。FM/Db2 特権ユーティリティーを一部の Db2® システムに対して使用不可にすること ができますが、他のシステムに対して必要に応じて使用不可にすることはできません。

Db2® 特権ユーティリティーにアクセスできないようにするには、以下の作業が必要になります。
- \*AUTH 表に対する SELECT アクセスが許可されない Db2® システムごとに、FMN2SSDM マクロ項目において AUTH\_ACCESS=N をコーディングします。詳しくは、[AUTH\\_ACCESS](#page-466-0) [ページ](#page-466-0) [467](#page-466-0)にあるパラメーターの説明を参照し てください。
- Db2® カタログ表に対する SELECT アクセス権限を FM/Db2 ユーザーに付与するために使用したサンプル・ジョブ において \*AUTH 表に対する参照を除去またはコメント化します。詳しくは、Db2 [カタログ表に対する](#page-181-0) SELECT アク [セス権限を付与するサンプル・ジョブ ページ](#page-181-0) [182](#page-181-0)を参照してください。

一部の Db2® カタログ表に対するアクセスをさらに制限することもできます。詳しくは、Db2 [カタログ表に対する](#page-181-0) SELECT [アクセス権限を付与するサンプル・ジョブ ページ](#page-181-0) [182](#page-181-0)を参照してください。FM/Db2 は、多くの Db2® カタログ表に対す る不完全なアクセスを許容するように設計されています。ただし、一部の Db2® カタログ表へのアクセスが少なくなると、 製品の機能は低下します。特定の主な Db2® カタログ表に対するアクセスが制限されると、製品は操作不能になります。主 な表や列を示すリストは、以下の説明にある "最小サブセット" サンプル・メンバーを参照してください。

Db2® 許可構成のために使用できるのは、Db2® または外部セキュリティー・サーバー (あるいは両方) だけです。これらは 外部の製品であるため、ここでは、FM/Db2 の使用に関連する許可とセキュリティーの問題についての一般的なガイダンス のみを記載します。ご使用のシステム固有の要件に基づいて、FM/Db2 ユーザーに必要なアクセス・レベルを提供するため の最適なアプローチを決定する必要があります。Db2® カタログ表に対する SELECT アクセス権限が、FM/Db2 ユーザーが アクセスできるすべての Db2® システムに付与されていることを確認する必要があります。

FM/Db2 プランがバインドされている場合、FM/Db2 では DYNAMICRULES(RUN) を使用する必要があります。詳しく は、Db2 [のバインド \(必須\) ページ](#page-190-0) [191](#page-190-0) を参照してください。DYNAMICRULES(RUN) の動作の効果は、下記の概要に示 すように、FM/Db2 が動的 SQL ステートメントに対して実行動作を使用することです。

- Db2® は、動的 SQL ステートメントの許可検査にアプリケーション・プロセスの許可 ID と SQL 許可 ID (特殊レジス ターの CURRENT SQLID の値) を使用します。
- Db2® は、表、ビュー、索引、および別名の暗黙修飾子として、アプリケーション・プロセスの許可 ID と SQL 許可 ID (特殊レジスターの CURRENT SQLID の値) を使用します。
- 動的 SQL ステートメントは、インストール時に指定されたアプリケーション・プログラミング・オプションの値を 使用します。インストール・オプション USE FOR DYNAMICRULES は効力がありません。
- GRANT、REVOKE、CREATE、ALTER、DROP、および RENAME ステートメントは動的に実行できます。

ここで重要な点は、アプリケーション・プロセスの許可 ID が、Db2® カタログ表へのアクセスを含む、動的 SQL ステート メントの許可検査に使用されることです。

単純な Db2® インストール済み環境では、ユーザーの TSO ログオン ID が Db2® 許可 ID として使用されます。そのため、 適切な Db2® カタログ表への SELECT アクセス権限が、FM/Db2 ユーザーが使用する TSO ログオン ID のリストと同じ ID で ある Db2® 許可 ID のリストに付与される必要があります。Db2® カタログ表への SELECT アクセス権限を PUBLIC に付与す ることにより、同じ結果を得られます。

より複雑な Db2® インストール済み環境では、Db2® リソースへのアクセスを制御するために外部セキュリティー・サー バーを使用でき、ユーザーの TSO ログオン ID を 1 次および 1 つ以上の 2 次 Db2® 許可 ID に変換するために Db2® 許可出 口を使用できます。詳しくは、適切なバージョンの Db2® の 「Db2® 管理ガイド」を参照してください。

外部セキュリティー・サーバーを使用して Db2® 許可を管理し、Db2® 許可出口が使用可能な場合、Db2® カタログ表への SELECT アクセス権限を FM/Db2 ユーザーに付与するための 1 つの方法は下記のようになります。

- その他の用途に使用されない FM/Db2 ユーザー用の汎用 Db2® 許可 ID を決定します。例えば、USER です。必要に 応じて任意の Db2® 許可 ID を選択できます。
- FM/Db2 サンプル・ジョブ (Db2 カタログ表に対する SELECT [アクセス権限を付与するサンプル・ジョブ ペー](#page-181-0) [ジ](#page-181-0) [182](#page-181-0)を参照) を使用して、選択した Db2® 許可 ID に Db2® カタログ表への SELECT アクセス権限を付与しま す。そのためには、サンプル・ジョブを変更する必要があります。
- 以下のように、セキュリティー・ソフトウェアおよび Db2® 許可出口を構成します。
	- 1. USER Db2® 許可 ID を使用する権限がユーザーにあることを検証します。
	- 2. Db2® への接続時にユーザーの TSO ログオン ID を Db2® 許可 ID USER に変換します。つまり、FM/Db2 に よって発行された動的 SQL ステートメントの許可検査は、ユーザーの TSO ログオン ID ではなく、Db2® 許 可 ID USER に対して実行されます。
- 追加のセキュリティーの手段として、FM/Db2 プランに対する EXECUTE を PUBLIC ではなく汎用 Db2® 許可 ID に 付与します。

この方法が実装されると、以下のことを確認するために使用できます。

- 1. Db2® カタログ表への SELECT アクセス権限が PUBLIC に付与されていない。
- 2. Db2® カタログ表への SELECT アクセス権限を必要とするのは汎用 Db2® 許可 ID のみである。
- 3. 汎用 Db2® 許可 ID、したがって FM/Db2 機能へのアクセスを許可されるユーザーを検証および制御するために、外 部セキュリティー・システムを使用できる。
- 4. 個別の FM/Db2 ユーザーに、(TSO ログオン ID と同じ Db2® 許可 ID を使用する) Db2® カタログ表への直接アクセス 権限はない。
- 5. 汎用 Db2® 許可 ID へのアクセス権限を持つユーザーのみが FM/Db2 プランを実行できる。

# <span id="page-181-0"></span>Db2® カタログ表に対する SELECT アクセス権限を付与するサンプル・ジョブ

Db2® カタログ表への SELECT アクセス権限を PUBLIC に付与するための下記のジョブが FMN.SFMNSAM1 に用意されてい ます。

- 1. FMN2GSC0 (Db2®V10)
- 2. FMN2GSC1 (Db2®V11)
- 3. FMN2GSC2 (Db2®V12)
- 4. FMN2GVW0 (Db2®V10)
- 5. FMN2GVW1 (Db2®V11)
- 6. FMN2GVW2 (Db2®V12)
- 7. FMN2GV20 (Db2®V10)
- 8. FMN2GV21 (Db2®V11)
- 9. FMN2GV22 (Db2®V12)

新しいバージョンの Db2® をインストールするたびに、これらのメンバーの GRANT ステートメントを確認する必要があり ます。新しいバージョンの Db2® には、新しいカタログ表または更新されたカタログ表が含まれる場合があり、FM/Db2 は これらの新しい表や更新された表へのアクセス権限が必要になります。

サンプル・ジョブ FMN2GSCn は、Db2® カタログ表への SELECT アクセス権限を PUBLIC に付与します。これは、FM/Db2 ユーザーが確実に Db2® カタログ表にアクセスできるようにするための最も簡単な方法です。同時に最も安全でない方法で もあります。

サンプル・ジョブ FMN2GVWn

- Db2® カタログ表に、Db2® カタログ表と同じ名前を持つ別の所有者でビューを作成します。
- 新しく作成したビューへのアクセス権限を PUBLIC に付与します。

これらのビューを使用する予定の場合は、FMN2POPI の CATOWNER パラメーターを、これらのサンプル・ジョブで指定し た所有者の値と一致するように設定する必要があります。

FMN2POPI について詳しくは、[FMN2POPI](#page-484-0) [ページ](#page-484-0) [485](#page-484-0) を参照してください。FMN2POPT でのオプションの変更について は、[デフォルト・オプションの変更 ページ](#page-199-0) [200](#page-199-0) を参照してください。

サンプル・ジョブ FMN2GV2n

- Db2® カタログ表に、Db2® カタログ表と同じ名前を持つ別の所有者でビューを作成します。
- これらのビューには、FM/Db2 が通常アクセスする Db2® カタログ表がすべて含まれています。いくつかの Db2® カタログ表は参照されず、そのため、それらの Db2® カタログ表のビューは定義されません。
- 参照される Db2® カタログ表のすべての列がビューに組み込まれるわけではありません。組み込まれる列は、FM/ Db2 の正しい動作に必要なものです。追加の列を省略すると、FM/Db2 の機能に影響を与え、場合によっては製品 が使用不能になる可能性があります。
- 新しく作成したビューへのアクセス権限を PUBLIC に付与します。

これらのビューを使用する予定の場合は、FMN2POPI の CATOWNER パラメーターを、これらのサンプル・ジョブで指定し た所有者の値と一致するように設定する必要があります。

FMN2POPI について詳しくは、[FMN2POPI](#page-484-0) [ページ](#page-484-0) [485](#page-484-0) を参照してください。FMN2POPT でのオプションの変更について は、[デフォルト・オプションの変更 ページ](#page-199-0) [200](#page-199-0) を参照してください。

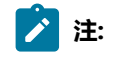

- 1. Db2® カタログ表のビューを作成して、FMN2POPI マクロの CATOWNER パラメーターを変更する場合に FM/Db2 が Db2® カタログへのアクセスを試行する方法を下記の例にまとめます。この例では、ビューの所 有者 (CATOWNER の値) が SYSIBMV であると想定しています。
	- FM/Db2 は、SELECT \* FROM **SYSIBMV**.SYSTABLES のような SQL ステートメントを生成します。 ◦ FM/Db2 は、この SQL ステートメントの実行を試行します。
- $\mathbf{r}$
- この試行が失敗した場合、FM/Db2 は SELECT \* FROM SYSIBM.SYSTABLES などを使用して Db2® カ タログにアクセスしようとしません。
- まとめると、FM/Db2 は、指定された CATOWNER の値を該当カタログ表の所有者として使用して Db2® カタログへのアクセスを 1 回だけ試行します。
- 2. Db2® カタログ表またはビューに対する SELECT アクセスをすべてのユーザー (つまり、PUBLIC) に認可し たくない場合は、サンプル・ジョブ内の GRANT ステートメントをカスタマイズして、個々のユーザー ID を リストするようにすることができます。
- 3. Db2® カタログ表の一部の情報だけしか公開したくない場合には、FM/Db2 で必要とされる Db2® カタログ 表とその表内の列のみを参照するビュー (「最小サブセット」) を定義できます。これを行うサンプル・ジョ ブが、FMN.SFMNSAM1 に用意されています。
	- **FMN2GV20** (Db2® バージョン 10 サブシステム用)
	- **FMN2GV21** (Db2® バージョン 11 サブシステム用)
	- **FMN2GV22** (Db2® バージョン 12 サブシステム用)
- 4. これらのサンプル・ジョブのビュー定義は、FM/Db2 で必要とされる列のみを参照し、一部のカタログ表し か組み込まれていません。その結果、実際の Db2® カタログ表のうちの一部の列のみが組み込まれたビュー を使用することになります。例えば、FM/Db2 のオプション 3.4 では、特定のカタログ表のすべての列を表 示するオプションを提供しています。表示される列は、ビューの列を反映していますが、カタログ表のすべ ての列であるとは限らないため、製品の有用性が低下します。
- 5. ご使用のシステムのセキュリティー基準によって SYSIBM.\*AUTH 表へのアクセスが防止される場合は、これ らのビューを省略するか、ビューを作成してアクセス権限を付与しないようにすることができます。このよ うにすると、Object Privileges utility (オブジェクト特権ユーティリティー) (オプション 3.5) が無効になりま す。
- 6. 異なる Db2® サブシステムには、異なるビューを定義できます。例えば、開発システムに対しては FMN2GVW0 にビューを定義し、実動システムに対しては FMN2GV20 にビューを定義できます。ただし、使 用する所有者 (CATOWNER の値) が、FM/Db2 がアクセスするすべての Db2® サブシステムで一貫している ことを確認してください。
- 7. FM/Db2 で使用する Db2® カタログ表にビューを定義する場合は、カタログ表のオブジェクト名 を変更することはできず、所有者のみを変更できます。例えば、表 **SYSIBM.SYSTABLES** にビュー **SYSIBMV.SYSTABLES** を定義することは有効です。しかし、表 **SYSIBM.SYSTABLES** にビュー **SYSIBM.TABLES** を定義することは無効です。FM/Db2 で使用するために定義した、ビューのカタログ表の 列を名前変更することはできません。作成するビューの所有者 (CATOWNER の値) は、各ビューで同じでな ければなりません。

### Db2® 管理ランチパッドへの FM/Db2 の追加

Db2® 管理ランチパッドのアプリケーション・リストに FM/Db2 を追加できます。Db2® 管理ランチパッドとそのカスタマ イズ方法については、「DB2 Administration Tool for z/OS User's Guide and Reference」の第 3 章を参照してください。

以下のタスクを完了する必要があります。

- 1. Db2® 管理ツールのマニュアルの説明に従って、FM/Db2 のランチパッド項目を定義します。[表](#page-184-0) [21](#page-184-0) : Db2 [管理ランチ](#page-184-0) [パッド定義の値 ページ](#page-184-0) [185](#page-184-0) に示す値を使用してください。
- 2. サンプル exec の FMN2ADIN (FMN.SFMNSAM1 で配布) を見つけます。
- 3. FMN2ADIN を、Db2® 管理ランチパッドがアクティブのときに SYSEXEC DD NAME へ割り振られるライブラリーに コピーします。これは、SADBEXEC ライブラリーの場合があります。
- 4. コピー版の FMN2ADIN で、デフォルト値を使用しない場合、以下のステートメントで File Manager ライブラリーの 名前を適切な値に変更します。

```
sfmnexec = "'FMN.SFMNEXEC'"
sfmnllib = "'FMN.SFMNMOD1'"
sfmnmlib = "'FMN.SFMNMENU'"
sfmnplib = "'FMN.SFMNPENU'"
sfmnslib = "'FMN.SFMNSLIB'"sfmntlib = "'FMN.SFMNTENU'"
```

```
注:
```
- 1. 上記の説明は、File Manager アプリケーション・ライブラリーを割り振るために、LIBDEF/ALTLIB ステート メントを使用して FM/Db2 を実行する場合を想定しています。
- 2. Db2® 管理ランチパッドがアクティブのときに、すべての File Manager アプリケーション・ライブラリー が使用可能な場合 (例えば、ライブラリーが既にユーザーの TSO ログオン・プロシージャーで割り振られ ている場合)、File Manager ライブラリーの割り当てと LIBDEF および ALTLIB ライブラリーの開始および終 了を行うすべてのステートメントを除去できます。その状態では、サンプルの exec を File Manager exec (SFMNEXEC) ライブラリーにコピーしてください。

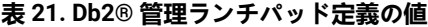

<span id="page-184-0"></span>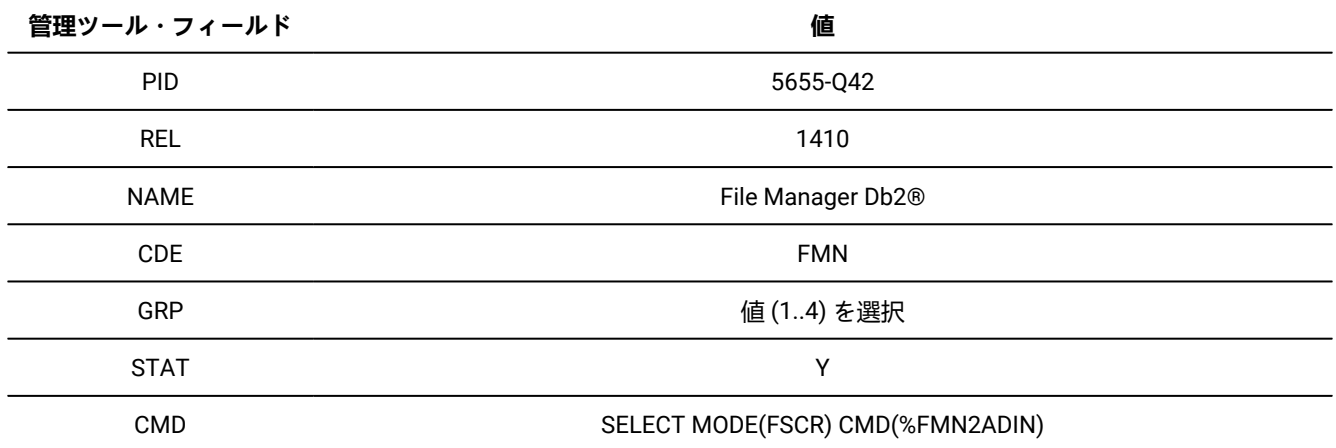

# Db2® 管理ツールから FM/Db2 機能を開始するためのコマンドの追加

Db2® 管理ツールで Db2® オブジェクトのリストに対して発行できる行コマンドのリストに、FM/Db2 エディターおよ びその他の FM/Db2 機能を開始するための 1 つ以上の行コマンドを追加できます。その方法の詳細については、「DB2 Administration Tool for z/OS User's Guide and Reference」の第 2 章を参照してください。これを行う理由の 1 つは、管理 ツールのオブジェクト・リストに表示される Db2® オブジェクト (表、ビュー、または別名) に対して FM/Db2 エディター を起動できるようにすることです。

以下のタスクを完了する必要があります。

- 1. サンプル exec の FMN2ADLC (FMN.SFMNSAM1 で配布) を見つけます。
- 2. サンプル exec 内のコードと記述を検討します。必要であれば、行コマンド・コードまたは記述を変更できます。管 理ツール・テーブル内の既存の行コマンド・コードと競合しないように注意してください。
- 3. 「DB2 Administration Tool for z/OS User's Guide and Reference」の説明に従って、管理ツールの「表、ビューお よび別名」画面の使用可能コマンドのリストにコマンドを追加します。必ず、Db2® 管理ツールによって表示さ れるテーブルのさまざまなタイプについて、該当する管理ツール・テーブルが更新されたことを確認してくださ い。DB2 Administration Tool for z/OS User's Guide and Reference を参照してください。
- 4. FMN2ADIE を、Db2® 管理ランチパッドがアクティブのときに SYSEXEC DD NAME へ割り振られるライブラリーに コピーします。これは、SADBEXEC ライブラリーの場合があります。
- 5. コピー版の FMN2ADIE で、デフォルト値を使用しない場合、以下のステートメントで File Manager ライブラリーの 名前を適切な値に変更します。

```
sfmnexec = "'FMN.SFMNEXEC'"
sfmnllib = "'FMN.SFMNMOD1'"
sfmnmlib = "'FMN.SFMNMENU'"
sfmnplib = "'FMN.SFMNPENU'"
sfmnslib = "'FMN.SFMNSLIB'"
sfmntlib = "'FMN.SFMNTENU'"
```
# **之注:**

- 1. 上記の説明は、File Manager アプリケーション・ライブラリーを割り振るために、LIBDEF/ALTLIB ステート メントを使用して FM/Db2 を実行する場合を想定しています。
- 2. Db2® 管理ツールがアクティブのときに、すべての File Manager アプリケーション・ライブラリーが使 用可能な場合 (例えば、ライブラリーが既にユーザーの TSO ログオン・プロシージャーで割り振られて いる場合)、File Manager ライブラリーの割り当てと LIBDEF および ALTLIB ライブラリーの開始および終 了を行うすべてのステートメントを除去できます。その状態では、サンプルの exec を File Manager exec (SFMNEXEC) ライブラリーにコピーしてください。

Db2® 管理ツールの行コマンドによって File Manager/Db2 機能を開始した場合は、以下の制限事項があります。

- 現在接続されている Db2® システムを変更するコマンドは発行できません。
- Db2® コマンドは発行できません。
- FM/Db2 開始時に使用される SQLID は、Db2® 許可出口により変更されていない場合は、ユーザーの TSO ログオン ID と同一です。
- Db2® 管理ツールの行コマンドを発行した後に最初に表示されるパネルを終了すると、「Db2® 管理ツール・オブ ジェクト・リスト」画面に戻ります。File Manager の別の部分へナビゲートすることはできません。ただし、プル ダウン・オプションを使用して FM/Db2 機能を実行できます。

# 外部アプリケーションからの FM/Db2 機能の開始

FM/Db2 exec FMN2INEX を使用して、REXX exec や CLIST などの外部アプリケーションから File Manager/Db2 機能を開始 することができます。

FMN2INEX は、FMN.SFMNEXEC で配布されています。このインターフェースを使用する場合は、以下のようにする必要が あります。

- FMN2INEX を呼び出す前に、File Manager ライブラリーを割り振っておく必要があります。
- LIBDEF および ALTLIB ステートメントを使用して File Manager ライブラリーを割り振る場合は、次のコマンドを使 用して FMN2INEX を起動します。

"SELECT MODE(FSCR) CMD(%FMN2INEX "parms") NEWAPPL(FMN2) PASSLIB SUSPEND"

これにより、File Manager ライブラリーを FMN2INEX で確実に使用できるようになります。

FMN2INEX に渡すことができるパラメーターは、[表](#page-186-0) [22](#page-186-0) : FMN2INEX [のパラメーター ページ](#page-186-0) [187](#page-186-0) に示されています。

指定できる機能コードは、[表](#page-187-0) [23](#page-187-0) : FMN2INEX [の機能コード ページ](#page-187-0) [188](#page-187-0) に示されています。

例えば、[表](#page-186-0) [22](#page-186-0) : FMN2INEX [のパラメーター ページ](#page-186-0) [187](#page-186-0) と [表](#page-187-0) [23](#page-187-0) : FMN2INEX [の機能コード ページ](#page-187-0) [188](#page-187-0) を参照すること

により、以下のパラメーター・ストリングを作成できます。

SSID(DFE2) OW(DSN81210) NM(EMP) F(4.5)

この場合、SELECT ステートメントは以下のようになります。

"SELECT MODE(FSCR) CMD(%FMN2INEX SSID(DFE2) OW(DSN81210) NM(EMP) F(4.5)), NEWAPPL(FMN2) PASSLIB SUSPEND"

### **表 22. FMN2INEX のパラメーター**

<span id="page-186-0"></span>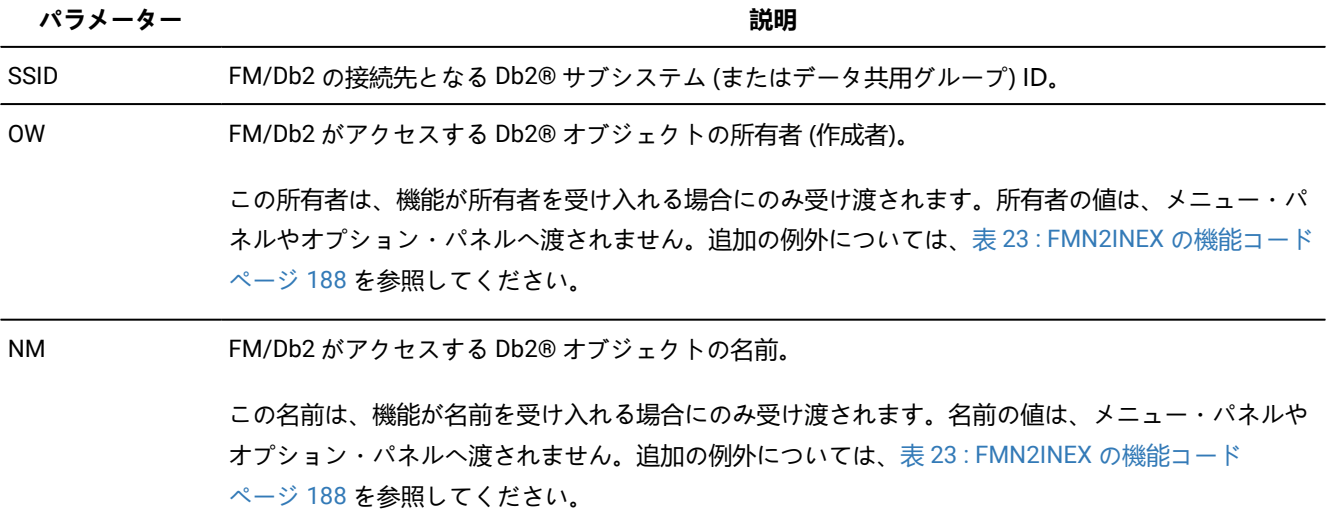

### **表 22. FMN2INEX のパラメーター (続く)**

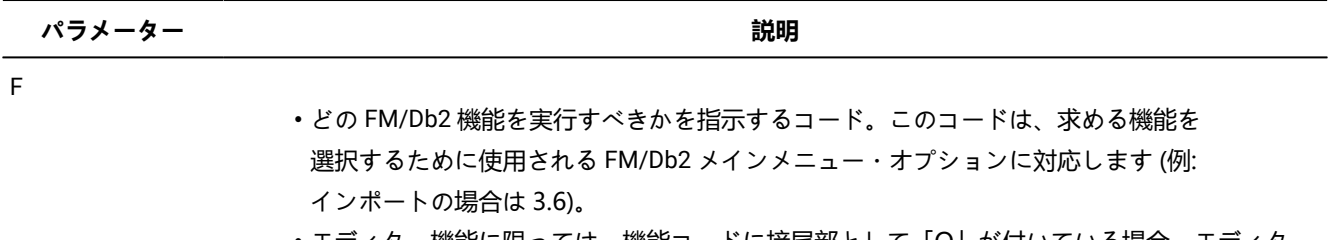

- エディター機能に限っては、機能コードに接尾部として「O」が付いている場合、エディター 機能の入力パネルが表示されます。
- 「O」接尾部がないエディター機能の場合、最初に表示されるデータは、指定された Db2® オ ブジェクトのデータになります。

### **表 23. FMN2INEX の機能コード**

<span id="page-187-0"></span>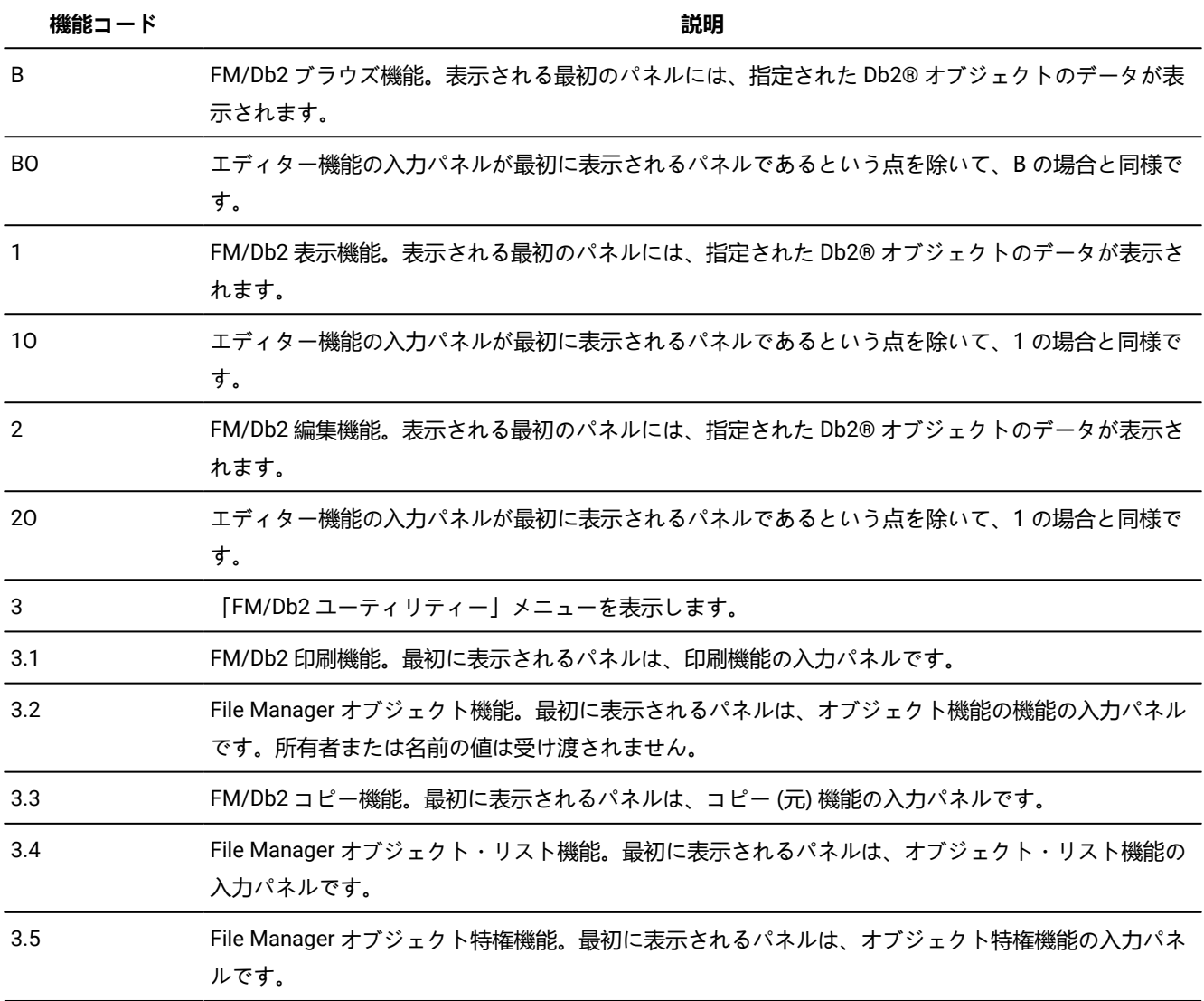

### **表 23. FMN2INEX の機能コード (続く)**

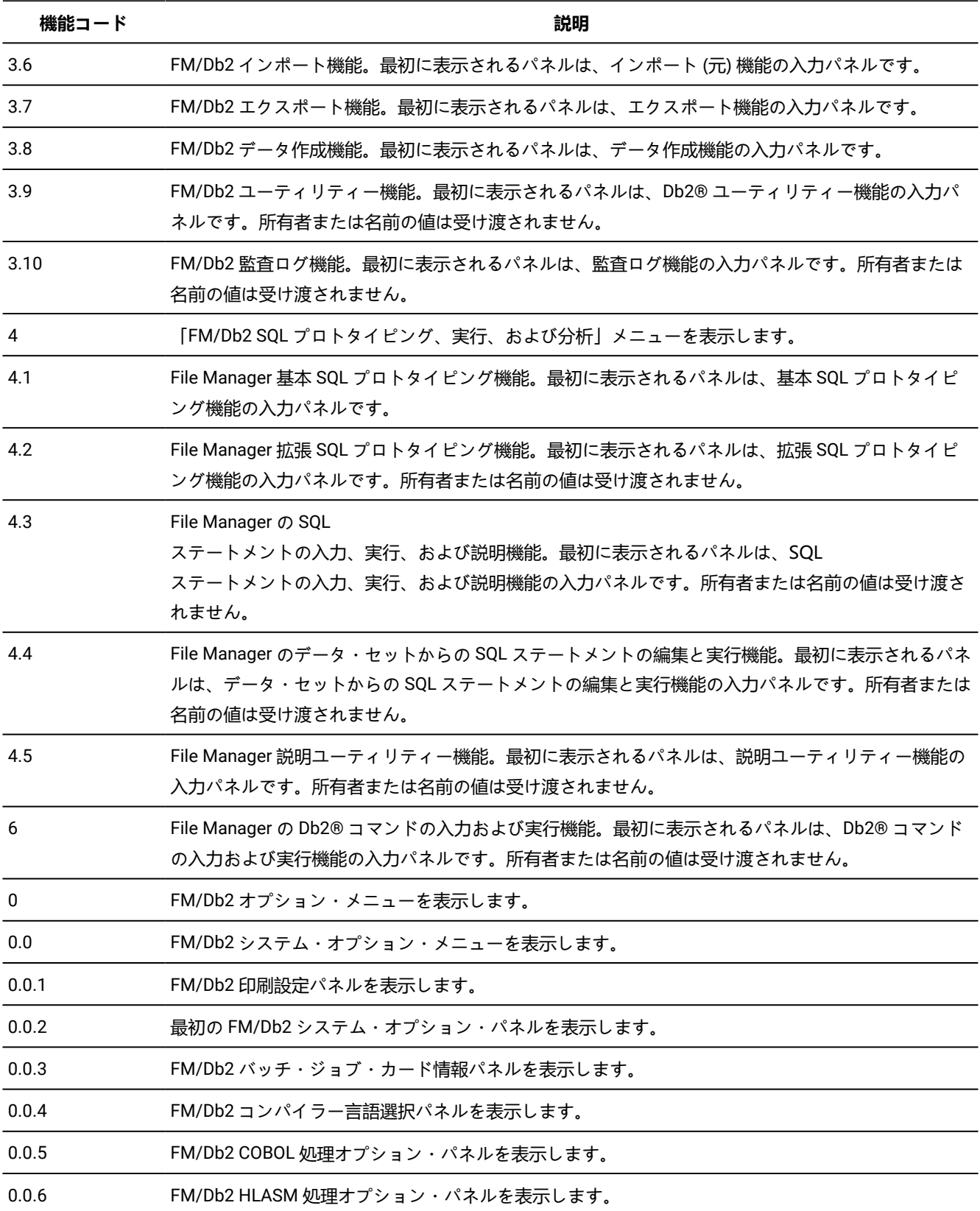

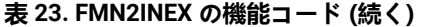

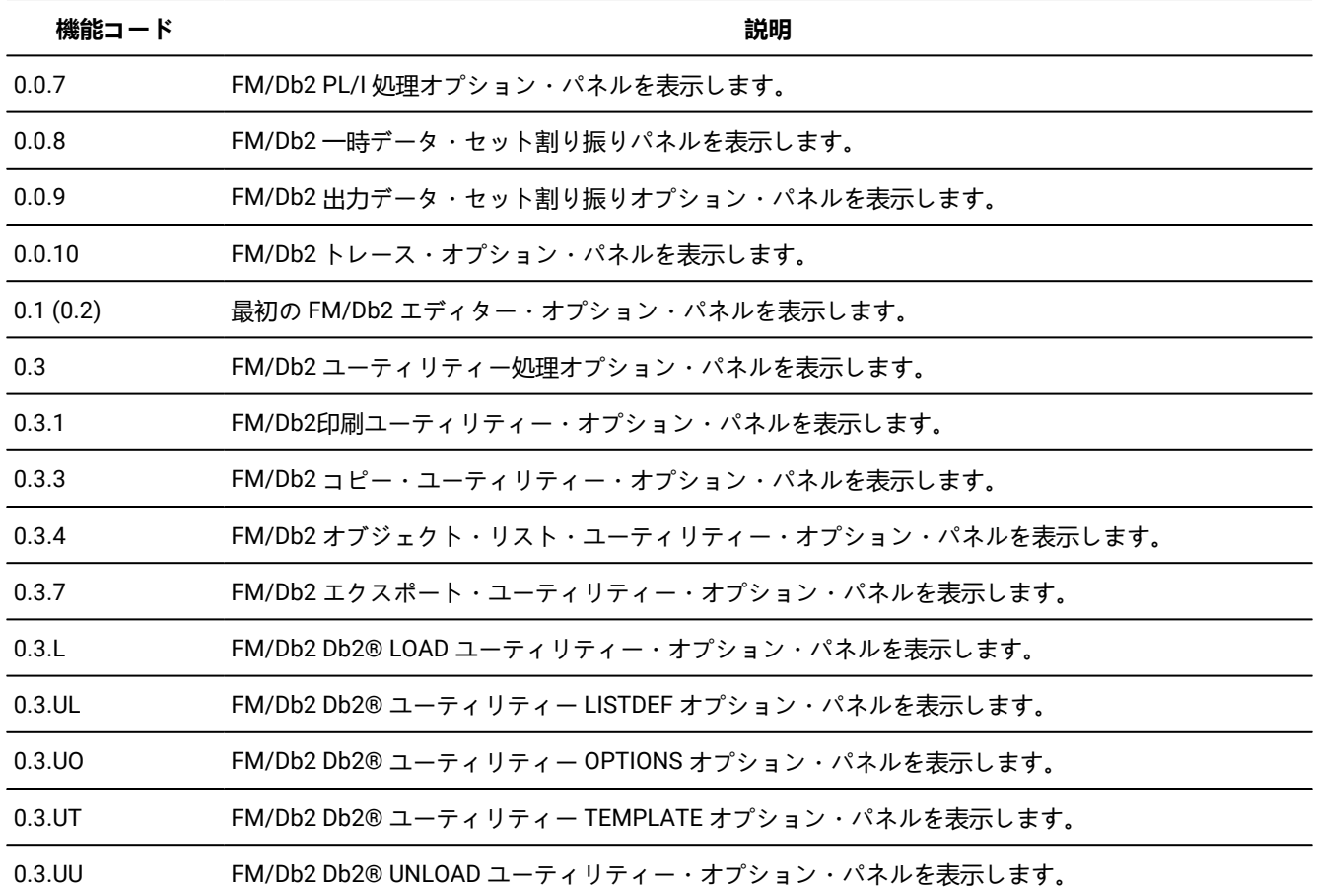

FMN2INEX を使用して File Manager/Db2 機能を開始した場合は、以下の制限事項があります。

- 現在接続されている Db2® システムを変更するコマンドは発行できません。
- FM/Db2 開始時に使用される SQLID は、Db2® 許可出口により変更されていない場合は、ユーザーの TSO ログオン ID と同一です。
- FMN2INEX 呼び出しによって表示された最初のパネルを終了すると、呼び出し元に戻ります。File Manager の別の 部分へナビゲートすることはできません。ただし、プルダウン・オプションを使用して FM/Db2 機能を実行できま す。

これらの制限事項は、FMN2INEX 呼び出しにオプション・コードを指定しなかった場合には適用されません。

[表](#page-187-0) [23](#page-187-0) : FMN2INEX [の機能コード ページ](#page-187-0) [188](#page-187-0) にリストした機能コードのみがサポートされます。それ以外のコードを使用 しようとすると、FM/Db2 の基本メニューが表示されます。エラーがある機能コードは破棄されます。

# 第 16 章. FM/Db2 のカスタマイズ

本章では、FM/Db2 をカスタマイズする方法について説明します。これは、FM/Db2 をインストールした後で行います。特 に、実行**しなければならない**、「Db2® のバインド」と「**Db2 サブシステム選択**パネルのカスタマイズ」の 2 つの作業があ ります。

<span id="page-190-0"></span>Db2® のバインド (必須)

FM/Db2 を使用するには、その前に FM/Db2 パッケージとアプリケーション・プランをバインドして、このプランに対する EXECUTE 特権を FM/Db2 ユーザーに認可する必要があります。ここに示すサンプル・ジョブは FMN.SFMNSAM1 に用意さ れています。

- **FMN2BN2P** Db2®V12 は、FM/Db2プランの FMN2PLAN および FMN2GEN を Db2 V12 サブシステムにバインドし ます。
- **FMN2BN2K** Db2®V12 は、Db2 V12 システムのプラン FMN2PLAN および FMN2GEN で使用されるコレクションに FM/Db2 DBRM メンバーをバインドします。

File Manager サービス PTF ++HOLD データでバインドが必要と指定されている場合、Db2® サブシステムへの FM/Db2 イン ストール時に FMN2BNnK ジョブを 1 回実行してから、FM/Db2 を使用する Db2 サブシステムごとに再実行する必要があり ます。

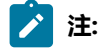

- 1. Db2 保守の適用時に FMN2BNnK ジョブを実行する必要はありません。
- 2. 旧バージョンの Db2 のバインド・ジョブは、FMN.SFMNSAM1 メンバー FMN2BN9\* (Db2 V9)、FMN2BN0\* (Db2 V10) および FMN2BN1\* (DB2 V11) にあります。

DYNAMICRULES(RUN) バインド・オプション (デフォルト) を使用して FM/Db2 をバインドすることは要件で す。DYNAMICRULES(BIND) を使用すると、FM/Db2 は GRANT/REVOKE/ALTER および RENAME などの SQL ステート メントを動的に実行できなくなるため、推奨されません。DYNAMICRULES バインド・オプションの DEFINERUN および DEFINEBIND オプションはサポートされません。DYNAMICRULES バインド・オプションについて詳しくは、適切な Db2® バージョンの 「Db2®Command Reference」のセクション『Bind and Rebind options』を参照してください。

FMN2BNnK では、パッケージにバインドされているメンバーが ADBxxxx と呼ばれていることが分かります。これらのメン バーは DBRM の別名であり、FMN.SFMNDBRM 内に提供されています。

ターゲット Db2® システムのバージョンに応じて、適切なバインド・ジョブを選択します。「バインド・プラン」ジョブ と「バインド・パッケージ」ジョブの両方を実行して、パッケージおよびプランをバインドし、FM/Db2 プランについての Db2®EXECUTE 特権を PUBLIC に認可します。FM/Db2 プランについての EXECUTE 特権を PUBLIC に認可しないと、FM/ Db2 の実行を試みると、SQLCODE-551 エラーなどの Db2® 権限エラーが発生します。

FM/Db2 で使用する各 Db2® サブシステム用のこのジョブのバージョンを、直接接続またはリモート接続で、実行する**必要 があります**。FM/Db2 で使用する Db2® サブシステムごとに、適切なバインド・プランとバインド・パッケージのジョブを

選択します。ジョブに対して行う必要のある変更については、ジョブのコメントを参照してください。戻りコード 4 は、こ のジョブから受け入れ可能です。

使用するサイトに複数の Db2® システムが存在し (おそらくは、LPAR が異なったり、物理マシンが異なったりする)、Db2® DDF 機能を使用して Db2® システム間でリモート・アクセスが可能なように Db2® システムを構成する場合は、以下を確 認する必要があります。

- **FM/Db2 がアクセスする各 Db2® システム**に対して、直接にまたはリモート側で、任意のバージョンのバインド・ ジョブを実行している。FMN2BNnK ジョブは、製品に付属する DBRM にアクセスする必要があります (SFMNDBRM 内)。FMN2BNnK ジョブの実行時に DBRM をこのジョブで使用可能にするために、この DBRM ライブラリーをコ ピーする必要がある場合があります。これは、FM/Db2 がアクセスする Db2® システムが配置されている LPAR また は物理マシンごとに行う必要があります。
- バインド・ジョブ (FMN2BNnP および FMN2BNnK のいずれか) は正常に終了している。つまり、FM/Db2 プランと パッケージは、正しくバインドされている。FMN2BIND ジョブのコメントを参照して、該当する Db2® のバージョ ンと受け入れ可能な戻りコードを確認してください。
- Db2® プランについての EXECUTE 特権が PUBLIC に正常に認可されている。このステップが正常終了していない 場合でも、FM/Db2 はローカル Db2® システムに接続されていると正しく動作する可能性はありますが、リモート Db2® システムにアクセスしようとすると失敗する可能性があります。

FM/Db2 プランおよび FM/Db2 リバース・エンジニアリング・プランのプラン名を変更することができます。プラン名を 変更するには、必要に応じて FMN2BNnP を変更します。これらのプランのデフォルト名は、それぞれ FMN2PLAN および FMN2GEN です。これらのプラン名を変更することを選択した場合には、FM/Db2 に対して Db2® サブシステムを定義する ときに、FMN2SSDM マクロで PLAN および PLAN2 の値を、選択した名前に変更**しなければなりません**。

FM/Db2 および Db2® サブシステムについて詳しくは、FMN2POPT で FM/Db2 [がアクセスするすべての](#page-192-0) Db2 システムの [定義 \(必須\) ページ](#page-192-0) [193](#page-192-0)を参照してください。FMN2SSDM マクロについて詳しくは、[FMN2SSDM](#page-463-0) [ページ](#page-463-0) [464](#page-463-0)を参照し てください。

### FM/Db2 の複数バージョンの実行

このトピックでは、複数の異なるバージョンの FM/Db2 をインストールする方法について説明します。

**重要:** 各 FM/Db2 インストールが他のインストールから完全に独立している必要があります。

特に、以下の点を確認する必要があります。

- 各 FM/Db2 インストール済み環境には、異なる (固有の) プラン名およびパッケージ名が使用されている。
- FM/Db2 プランおよびパッケージは、FM/Db2 の各バージョンに該当する DBRM モジュールを使用してバインドさ れている。
- FM/Db2 の各バージョンは固有の FMN2POPT モジュールを使用している。またこのモジュールで、そのバージョン の FM/Db2 用の正しいプラン名を指定する必要があります。
- FM/Db2 を使用してリモート Db2® システムにアクセスする場合、各 FM/Db2 バージョンのプランおよびパッケー ジは、FM/Db2 を使用してアクセスする可能性のあるすべての Db2® システムでバインドされている必要がある。

以下の注記で、FM/Db2 の既存のバージョン (例えば、バージョン n) がインストールされている状態を示します。FM/Db2 の新規バージョン (例えば、n+1) が入手可能で、インストールされます。2 つのバージョンは並行して実行されますが、受 け入れテストは新しいほうのバージョンに対して完了します。

既にインストールされている FM/Db2 の既存バージョンでは、デフォルトのプラン名およびパッケージ名が使用されていま す。

- FMN2PLAN
- FMN2GEN
- FMN2PLPK
- FMN2GNPK

FM/Db2 の新規バージョン用に、新規のプラン名およびパッケージ名を選択します。例えば、以下を選択します。

- FMN2PLND (FMN2PLAN の代わり)
- FMN2GEND (FMN2GEN の代わり)
- FMN2PLPD (FMN2PLPK の代わり)
- FMN2GNPD (FMN2GNPK の代わり)

既に使用されている他のすべての FM/Db2 プラン名およびパッケージ名と異なっている限り、どの新規の名前でも選択でき ます。

FM/Db2 の新規バージョン用に、サンプル・バインド・ジョブ FMN2BNnP および FMN2BNnK を必要に応じて変更しま す。

変更されたバインド・ジョブ (バインド・プランとバインド・パッケージの両方) を各 Db2® システムで実行します。新規 バインド・ジョブに指定されている DBRM ライブラリーは、FM/Db2 の新規バージョン用であることを確認します。

FM/Db2 の新規バージョン用のサンプル FMN2POPT ジョブを変更します。FM/Db2 がアクセスする各 Db2® システム用の 新規プラン名を、直接にまたはリモート側で、FMN2SSDM マクロ定義に指定します。次に例を示します。

FMN2SSDM SSID=XXXX,PLAN=FMN2PLND,PLAN2=FMN2GEND

新規 FMN2POPT モジュールをアセンブルして、ユーザーが Db2® の新規バージョンを実行するときに使用できるようにし ます。

FMN2POPT の変更について詳しくは、[デフォルト・オプションの変更 ページ](#page-199-0) [200](#page-199-0)を参照してください。FMN2SSDM に ついて詳しくは、[FMN2SSDM](#page-463-0) [ページ](#page-463-0) [464](#page-463-0) を参照してください。

### <span id="page-192-0"></span>FMN2POPT で FM/Db2 がアクセスするすべての Db2® システムの定義 (必須)

FM/Db2 を使用するには、FM/Db2 が使用する Db2® サブシステムまたは Db2® データ共用グループを FM/Db2 に定義**しな ければなりません**。

これを行うためには、それぞれの必要なサブシステムごとに、FM/Db2 オプション・マクロ FMN2POPT に組み込む FMN2SSDM マクロを提供する必要があります。Db2® データ共用グループを使用している場合には、それぞれのデータ共 用グループ ID ごとにも FMN2SSDM マクロを提供する必要があります。

サイトで Db2® データ共用グループを使用している場合は、[LIST](#page-492-0) [ページ](#page-492-0) [493](#page-492-0)で、FMN2POPI マクロの LIST パラメーター の説明情報を検討してください。この情報に、FM/Db2 がローカル z/OS® サーバー上で接続候補の Db2® システムを判別 する方法が説明されています。

次に、usermod FMN2UMDP を使用して、ご使用の FM/Db2 システムに FMN2POPT をインストールする必要がありま す。[FMN2SSDM](#page-463-0) [ページ](#page-463-0) [464](#page-463-0)に、FMN2SSDM のオプションの構文の説明があります。FMN2POPT に対して行うその他 の変更、および変更したバージョンの FMN2POPT のインストール方法については[、デフォルト・オプションの変更 ペー](#page-199-0) [ジ](#page-199-0) [200](#page-199-0)を参照してください。

それぞれの FMN2SSDM マクロは、1 つのサブシステムまたはデータ共用グループを記述します。必要な数の FMN2SSDM マクロを、1 つの FMN2POPT マクロで提供できます。同じ FMN2POPT マクロの中に、サポートされているすべてのバー ジョンの Db2® 用の FMN2SSDM マクロを指定できます。

ご使用の環境に多数の Db2® サブシステムが含まれている場合は、FM/Db2 がサブシステム選択メニュー上にすべての Db2® サブシステムを表示するか、現在アクティブになっているシステムのみを表示するかをオプションで指定できます。 また、どの Db2® サブシステムに FM/Db2 が接続を試みるかを制限できます。これを行うには、FMN2POPI マクロを指定 し、それを FMN2POPT に組み込みます。[FMN2POPI](#page-484-0) [ページ](#page-484-0) [485](#page-484-0)に、FMN2POPI のオプションの構文の説明があります。

オプションで、LISTDEF ライブラリーと TEMPLATE ライブラリーのサイト固有の初期値、および初期 OPTIONS EVENT ス テートメントも提供できます。これは、FM/Db2 によって生成されるどのバッチ・ユーティリティー・ジョブでも使用され ることになります。また、いくつかの Db2® ユーティリティー・ステートメントのさまざまな文節で使用される、デフォル トのテンプレート名を指定することもできます。

さらに、FMN2POPT の FMN2SSDM マクロでもこれらのサイト固有の値を提供します。詳しくは、[FMN2SSDM](#page-463-0) [ペー](#page-463-0) [ジ](#page-463-0) [464](#page-463-0) を参照してください。サイト固有の LISTDEF と TEMPLATE ライブラリー、および OPTIONS EVENT ステートメン トの使用については、File Manager ユーザーズ・ガイドおよびリファレンス (DB2 データ用) を参照してください。

Db2® サブシステムを定義するためにコーディングする FMN2SSDM マクロ、およびデータ共用グループ用の Db2® グルー プ接続 ID を示すサンプル・コードについては、[FMN2SSDM](#page-193-0) マクロの[例 ページ](#page-193-0) [194](#page-193-0)を参照してください。

### <span id="page-193-0"></span>FMN2SSDM マクロの例

以下のサンプル・コードは、Db2® サブシステム (Db2® バージョン 12 の場合) およびデータ共有グループ (Db2® バージョ ン 12 の場合) を FM/Db2 に定義するためにコーディングする FMN2SSDM マクロ・ステートメントを示しています。以下 と同じような FMN2SSDM マクロをコーディングして、使用するバージョンの FMN2POPT に組み込むことができます。 (FMN.SFMNMAC1 で FMN2SSDM を変更しないでください。) ステートメントの説明については、例の終わりにある注を参 照してください。

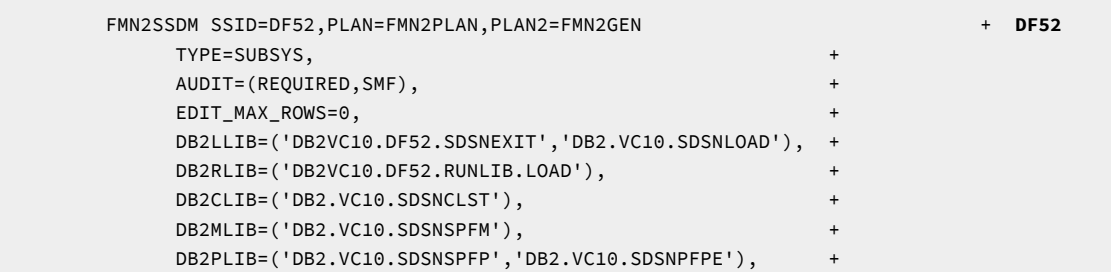

```
 DB2SLIB=('DB2.VC10.SDSNSPFS'), +
               DB2TLIB=('DB2.VC10.SDSNSPFT'), +
               DB2PROC=('DB2VC10.DF52.PROCLIB'), +
               DESC='DB2 Version 12.1 - Production'
*
         FMN2SSDMSSID=DF61,PLAN=FMN2PLAN,PLAN2=FMN2GEN + DF61
               DISPLAY=HIDDEN, +
              AUDIT=OPTIONAL,
               DB2LLIB=('DB2VC10.DF61.SDSNEXIT','DB2.VC10.SDSNLOAD'), +
               DB2RLIB=('DB2VC10.DF61.RUNLIB.LOAD'), +
               DB2CLIB=('DB2.VC10.SDSNCLST'), +
               DB2MLIB=('DB2.VC10.SDSNSPFM'), +
               DB2PLIB=('DB2.VC10.SDSNSPFP','DB2.VC10.SDSNPFPE'), +
               DB2SLIB=('DB2.VC10.SDSNSPFS'), +
               DB2TLIB=('DB2.VC10.SDSNSPFT'), +
               DB2PROC=('DB2VC10.DF61.PROCLIB'), +
               DESC='DB2 Version 12.1 - Development'
*
         FMN2SSDMSSID=DF13,PLAN=FMN2PLAN,PLAN2=FMN2GEN + DF13
               TYPE=SUBSYS, +
              AUDIT=REQUIRED,
              EDIT_MAX_ROWS=0,
              FORCE_WITH_UR=Y,
               TABLE_LOCKING=NO, +
               DB2LLIB=('DB2VC10.DF13.SDSNEXIT','DB2.VC10.SDSNLOAD'), +
               DB2RLIB=('DB2VC10.DF13.RUNLIB.LOAD'), +
               DB2CLIB=('DB2.VC10.SDSNCLST'), +
               DB2MLIB=('DB2.VC10.SDSNSPFM'), +
               DB2PLIB=('DB2.VC10.SDSNSPFP','DB2.VC10.SDSNPFPE'), +
               DB2SLIB=('DB2.VC10.SDSNSPFS'), +
               DB2TLIB=('DB2.VC10.SDSNSPFT'), +
               DB2PROC=('DB2VC10.DF13.PROCLIB'), +
               TMPDDLN=DF13TMDD, +
               STMJCL1='DISP=SHR,DSN=FIRST.TEMPLATE.LIBRARY,', +
               STMJCL2='DISP=SHR,DSN=SECOND.TEMPLATE.LIBRARY', +
               OPTEVT1='ITEMERROR,HALT', +
              CPYCPYN=DF13CPYC,
              LODINDN=DF13LDIN,
               DESC='DB2 Version 12.1 - Production'
*
         FMN2SSDMSSID=DG03,PLAN=FMN2PLAN,PLAN2=FMN2GEN + DG03
              TYPE=GROUP,
               DISPLAY=YES, +
               DB2LLIB=('DB2VC10.DF61.SDSNEXIT','DB2.VC10.SDSNLOAD'), +
               DB2RLIB=('DB2VC10.DF61.RUNLIB.LOAD'), +
               DB2CLIB=('DB2.VC10.SDSNCLST'), +
               DB2MLIB=('DB2.VC10.SDSNSPFM'), +
               DB2PLIB=('DB2.VC10.SDSNSPFP','DB2.VC10.SDSNPFPE'), +
               DB2SLIB=('DB2.VC10.SDSNSPFS'), +
               DB2TLIB=('DB2.VC10.SDSNSPFT'), +
               DB2PROC=('DB2VC10.DF61.PROCLIB') +
               DESC='DB2 Group Attach ID number 1'
*
        FMN2SSDM SSID=DEFAULT DEFAULT
```
**■ 注: この例では、+ 文字は 72 桁目にあります。** 

#### **DF52**

- 1. これらのステートメントは、DB2 Version 12.1 Production という Db2®12 サブシステムを定義します。
- 2. SSID は DF52 です。
- 3. 監査が必要です。監査レコードは SMF レコードとして作成されます。
- 4. EDIT\_MAX\_ROWS は 0 に設定されています。これにより、すべてのユーザーに対して "大規模" エディター・モード が無効になります。
- 5. Db2® ライブラリー名は DB2LLIB や DB2RLIB などを使用して指定されます。

**DF61**

- 1. これらのステートメントは、DB2 Version 12.1 Development という Db2®12 サブシステムを定義します。
- 2. SSID は DF61 です。
- 3. 監査はオプションです。
- 4. DISPLAY=HIDDEN が指定されています。この Db2® サブシステムは File Manager Db2® サブシステム選択リストに は表示されません。
- 5. Db2® ライブラリー名は DB2LLIB や DB2RLIB などを使用して指定されます。

#### **DF13**

- 1. これらのステートメントは、DB2 Version 12.1 Production という Db2®12 サブシステムを定義します。
- 2. SSID は DF13 です。
- 3. 監査が必要です。監査レコードはデータ・セットに作成されます。
- 4. EDIT\_MAX\_ROWS は 0 に設定されています。これにより、すべてのユーザーに対して "大規模" エディター・モード が無効になります。
- 5. FORCE\_WITH\_UR は Y に設定されています。これにより、FM/Db2 エディターで実行されるすべての SQL ステート メントに WITH UR 節が追加されます。
- 6. TABLE\_LOCKING は NO に設定されています。これにより、ユーザーは FM/Db2 エディターの使用時に "Lock table (表ロック)" オプションを指定できなくなります。
- 7. TMPDDLN キーワードは、DF13TMDD のサイト固有テンプレート・ライブラリーに対して DD 名を指定しま す。STMJCL1 キーワードと STMJCL2 キーワードは、この DD 名に対して FIRST.TEMPLATE.LIBRARY および SECOND.TEMPLATE.LIBRARY という 2 つの連結データ・セットを指定します。これらのキーワードによって生成さ れる JCL は、以下のとおりです。

```
//DF13TMDD DD DISP=SHR,DSN=FIRST.TEMPLATE.LIBRARY
// DD DSN=SECOND.TEMPLATE.LIBRARY
```
8. OPTEVT1 キーワードは、以下の OPTIONS EVENT ステートメントを生成します。

OPTIONS EVENT(ITEMERROR,HALT)

9. CPYCPYN キーワードは、COPY ユーティリティー・ステートメントの COPYDDN 文節で使用される DF91CPYC と いうテンプレート名を指定します。

- 10. LODINDD キーワードは、LOAD ユーティリティー・ステートメントの INDDN 文節で使用される DF13LDIN という テンプレート名を指定します。
- 11. DB2 ライブラリー名は DB2LLIB や DB2RLIB などを使用して指定されます。

**DG03**

1. これらのステートメントは、DB2 group attach ID number 1 という Db2®12 データ共有グループを定義します。

2. SSID は DG03 です。

- 3. TYPE=GROUP は、この項目が Db2® グループの項目であり Db2® サブシステムの項目ではないことを指定します。
- 4. Db2® ライブラリー名は DB2LLIB や DB2RLIB などを使用して指定されます。

#### **DEFAULT**

このステートメントは必須です。パラメーターは DEFAULT のみです。最後の FMN2SSDM マクロ呼び出し (1 つしかない場 合は、そのマクロ呼び出し) で DEFAULT が指定されなければなりません。

### <span id="page-196-0"></span>FM/Db2 オプションのカスタマイズ

FM/Db2 は、インストール要件に応じてカスタマイズすることができる数多くの処理オプションも提供します。これらの オプションは、FMN2POPI で指定します。FMN2POPI 内のオプションおよび指定できる値の説明については、[FMN2POPI](#page-484-0)  [ページ](#page-484-0) [485](#page-484-0)を参照してください。これらのオプションは、ユーザーが FM/Db2 で使用可能な Db2® サブシステムにアクセ スする方法を決定します。

次に、usermod FMN2UMDP を使用して、FMN2POPI マクロを FMN2POPT に組み込みます。FMN2POPT に対して行う ことができるその他の変更、および FMN2POPT のインストール方法については[、デフォルト・オプションの変更 ペー](#page-199-0) [ジ](#page-199-0) [200](#page-199-0)を参照してください。

FMN2POPI のパラメーターはオプションです。FMN2POPI 内のオプションを変更しない場合は、FMN2POPI のパラメー ターを指定する必要はありません。しかし、FMN2POPI ステートメントを指定する必要があります (該当する場合は、パラ メーターなし)。

### FMN2POPI マクロの例

以下の例は、一部の FM/Db2 オプションのデフォルト値を変更するためにコーディングする FMN2POPI ステートメントを 示しています。このコードをご使用のバージョンの FMN2POPT に組み込みます。(FMN.SFMNMAC1 の中の FMN2POPI を 変更しないでください。)

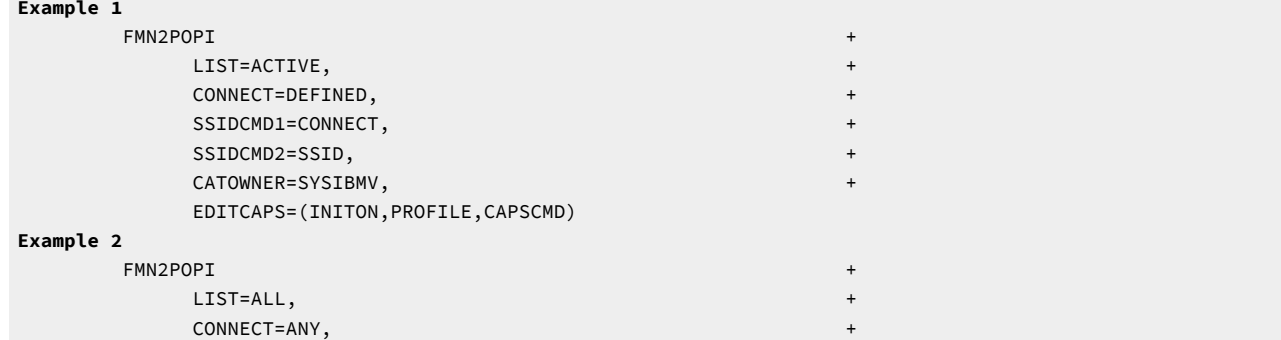

SSIDCMD1=SSID. SSIDCMD2=DB2SYS, CATOWNER=SYSIBM, EDITCAPS=(INITON,FIXED,NOCAPSCMD)

**注:** それぞれの例では、+ 文字が 72 桁目にあります。

#### **例 1**

- 1. LIST=ACTIVE は、サブシステム選択リスト上の (ローカル z/OS® システムで) アクティブである Db2® サブシステム のみ、およびすべてのグループ項目を表示することを指定します。
- 2. CONNECT=DEFINED は、FM/Db2 が FMN2SSDM マクロ項目があるアクティブな Db2® サブシステムまたはグルー プのみに接続しようとすることを指定します。FM/Db2 が接続を試みるには、Db2® サブシステムまたはグループが アクティブである必要があります。
- 3. SSIDCMD1=CONNECT は、このコマンドをサポートする FM/Db2 パネルからの入力時に、現在接続されている Db2® サブシステムを変更するための最初のコマンドとして語 CONNECT を使用できることを指定します。これ は、SSID の SSIDCMD1 のデフォルト値を置き換えます。CONNECT は、省略して CONN にできます。

SSIDCMD2=SSID は、このコマンドをサポートする FM/Db2 パネルからの入力時に、現在接続されている Db2® サ ブシステムを変更するための 2 番目のコマンドとして語 SSID を使用できることを指定します。これは、DB2SYS の SSIDCMD2 のデフォルト値を置き換えます。

これらの 2 つのステートメントの基本的な効果は、CONNECT と SSID の 2 つのコマンドを定義することで す。CONNECT は、DB2SYS コマンドを効果的に置き換えます。SSID コマンドは使用可能なままになります。

- 4. CATOWNER=SYSIBMV は、Db2® カタログ表のカタログ所有者が SYSIBMV で、デフォルト値 SYSIBM を置換するこ とを指定します。所有者が SYSIBMV になっている、適切な Db2® ビューが、FM/Db2 によってアクセスされるすべ ての Db2® カタログ表に定義されるようにする必要があります。
- 5. EDITCAPS=(INITON,PROFILE,CAPSCMD) は、以下のように FM/Db2 エディターの CAPS オプションを設定します。

新規ユーザーの場合は、CAPS 編集オプションをオンに設定します。初期設定は、ユーザーの ISPF プロファ イルに格納され、グローバルまたはローカルいずれかの編集オプションのパネルを使用して変更できます。 各 FM/Db2 編集セッションは、現行の編集オプションに設定されている CAPS コマンドで開始します。CASE コマンドは、任意の FM/Db2 編集セッション内で使用できます。このコマンドとインストール・デフォルト (INITOFF,PROFILE,CAPSCMD) の違いは、オンに設定された CAPS 編集オプションで新規ユーザーが開始することの みです。デフォルト設定では、新規ユーザーは、オフに設定された CAPS 編集オプションで開始します。

### **例 2**

1. LIST=ALL は、サブシステム選択リストで FMN2SSDM マクロ項目を使用して定義されるすべての Db2® サブシステ ムが、アクティブかどうかには関係なく、表示されることを指定します。例外は、該当する FMN2SSDM マクロの DISPLAY=HIDDEN で定義される Db2® サブシステムです。FMN2SSDM マクロ項目がない場合を除いて、ローカル z/OS® システムで定義される他の Db2® システムもまた、サブシステム選択リストに表示されます。

- 2. CONNECT=ANY は、Db2® サブシステムまたはグループの FMN2SSDM マクロ項目があるかどうかに関係な く、FM/Db2 が、サブシステム選択リストに表示されるすべてのアクティブな Db2® サブシステムまたはグループ に接続を試みることを指定します。
- 3. SSIDCMD1=SSID は、このコマンドをサポートする FM/Db2 パネルからの入力時に、現在接続されている Db2® サ ブシステムを変更するために使用できるコマンドとして、デフォルト値 (SSID) が使用されることを指定します。

SSIDCMD2=DB2SYS は、このコマンドをサポートする FM/Db2 パネルからの入力時に、現在接続されている Db2® サブシステムを変更するために使用できる 2 番目のコマンドとして、デフォルト値 (DB2SYS) が使用されることを指 定します。

- 4. CATOWNER=SYSIBM は、Db2® カタログ表のカタログ所有者を、デフォルトである SYSIBM にすることを指定しま す。FM/Db2 は、Db2® カタログ表に直接アクセスします。
- 5. EDITCAPS=(INITON,FIXED,NOCAPSCMD) は、以下のように FM/Db2 エディターの CAPS オプションを設定します。

すべての FM/Db2 編集セッションが、オンに設定されている CAPS で開始します。「Edit (編集)」オプションを使用 して、初期設定を変更することはできません。エディターの CAPS コマンドが使用不可になります。エディターの CASE コマンドは、使用可能なままになります。小文字データは、最初にエディターの CASE MIXED コマンドを発 行することでのみ、入力できます。

# 使用法のヒント

FM/Db2 サブシステム選択リストを制御するため FMN2POPI パラメーターおよび FMN2SSDM パラメーターで最も重要なパ ラメーターは以下の 3 つです。

- CONNECT (FMN2POPI)
- LIST (FMN2POPI)
- DISPLAY (FMN2SSDM)

CONNECT パラメーターのデフォルトは DEFINED です。これを ANY に変更することを検討します。CONNECT=DEFINED の場合、FM/Db2 は、FMN2POPT で定義されている Db2 システムにのみ接続しようとします。

LIST パラメーターのデフォルトは ALL です。これを変更して、アクティブ、非アクティブ、または使用不可のサブシステ ム/グループを任意に組み合わせて示すことができます。

DISPLAY パラメーターのデフォルトは YES です。Db2® サブシステム/グループは、FMN2POPILIST パラメーターがどのよ うに設定されているのかに基づいて、表示されることが適格であれば表示されます。

LIST=ACTIVE を指定すれば、非アクティブや使用不可の Db2® システム/グループが FM/Db2 サブシステム選択リストに表 示されないようにすることができます。

DISPLAY=HIDDEN を指定することで、個別の Db2®システムまたはグループが FM/Db2 サブシステム選択リストに表示され ないようにすることができます。このフィーチャーの標準的な用途は、Db2® データ共用グループを表示したまま、Db2® データ共用グループの一部でもある 1 つ以上の Db2® サブシステムを非表示にすることです。

# <span id="page-199-0"></span>デフォルト・オプションの変更

デフォルトの処理オプションは、FM/Db2 と一緒に提供され、モジュール FMN2POPT の中に入っています。これらのオプ ションを、インストール要件に応じて変更することができます。また、FMN2POPT を使用して Db2® サブシステムを定義 し、さらに Db2® データ共用環境では、Db2® グループ接続 ID を定義します。ユーザーのバージョンの FMN2POPT をイン ストールするには、usermod FMN2UMDP を使用してください。

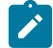

■ **注: FMN2POPT** のオプションは、File Manager Base 機能でも FMN0POPT で使用できます。ただし、FM/Db2 オプ ション・マクロで変更されたオプションは、FM/Db2 に対してのみ有効です。

以下のようにして、オプションを変更します。

- 1. メンバー FMN2POPT を FMN.SFMNSAM1 からユーザー所有のソース・ライブラリーにコピーします。
- 2. 必要に応じて、そのライブラリー内の FMN2POPT の中のオプションを変更します。FMN2POPT 内のオプションお よび指定できる値の説明については、[File Manager](#page-417-0) オプション [ページ](#page-417-0) [418](#page-417-0)を参照してください。
- 3. FMN2SSDM マクロを、(FMN2POPT で FM/Db2 [がアクセスするすべての](#page-192-0) Db2 システムの定義 (必須) [ペー](#page-192-0) [ジ](#page-192-0) [193](#page-192-0)および[FMN2SSDM](#page-463-0) [ページ](#page-463-0) [464](#page-463-0)で説明されているように、) ご使用のライブラリー内の FMN2POPT メン バーに組み込みます。
- 4. (必要な場合) FMN2POPI マクロを、(FM/Db2 [オプションのカスタマイズ ページ](#page-196-0) [197](#page-196-0)および[FMN2POPI](#page-484-0) [ペー](#page-484-0) [ジ](#page-484-0) [485](#page-484-0)で説明されているように、) ご使用のライブラリー内の FMN2POPT メンバーに組み込みます。
- 5. FMN.SFMNSAM1 にある FMN2UMDP メンバーを、サイトの要件に応じて変更します。行う必要のある変更につい ては、usermod を参照してください。
- 6. SMP/E usermod FMN2UMDP をインストールします。
- **注:** SMP/E を使用しない場合は、サンプル・ジョブ FMN2POPH を使用して FMN2POPT をアセンブルすることもで きます。

# デフォルトの各国語の設定

FM/Db2 によってバッチ処理に使用される、インストール用のデフォルトの各国語を変更できます。

ISPF のもとで FM/Db2 によって使用される言語は ISPF セッションの言語設定に依存します。FM/Db2 バッチ処理用の言語 を変更するには、FMN2POPT の LANGUAGE オプションをご使用の言語に設定します。LANGUAGE オプションについての 詳細は、[LANGUAGE](#page-438-0) [ページ](#page-438-0) [439](#page-438-0)を参照してください。

各国語について FM/Db2 に対して行えるその他のカスタマイズについては、各国語用の FM/Db2 [のカスタマイズ ペー](#page-231-0) [ジ](#page-231-0) [232](#page-231-0)を参照してください。

### バッチ・モード用の JCL スケルトンの変更

FM/Db2 のいくつかの機能は、バッチ・モードで使用できます。これらの機能を正常に実行するには、適切なジョブ制御を 提供しなければなりません。これは、処理オプションの設定およびジョブ制御スケルトンによって行われます。FM/Db2 の ジョブ制御スケルトンは、FMN.SFMNSLIB の中のメンバーである FMN2FTSL および FMN2FTEX です。

### **FMN2FTSL**

FMN2FTSL は、ご使用の Db2® サブシステムの FM/Db2 ロード・ライブラリーおよび Db2® ロード・ライブラリーから構 成される STEPLIB DD 連結を割り当てます。(Db2® ロード・ライブラリーは、FMN2POPT の中で、ご使用の Db2® サブシ ステムに対して FMN2SSDM マクロの中の DB2LLIB によって指定されます。詳しくは、[FMN2SSDM](#page-463-0) [ページ](#page-463-0) [464](#page-463-0) を参照し てください。)

FMN2FTSL は、デフォルト・ターゲット・ライブラリーに FM/Db2 をインストールしていること、およびロード・ライ ブラリーが FMN.SFMNMOD1 であることを前提としています。FM/Db2 を異なるライブラリーにインストールしている場 合、またはロード・ライブラリーを STEPLIB DD 連結に入れたくない場合 (例えば、FMN.SFMNMOD1 が LINKLIST の中に ある場合)、それに応じて、FMN2FTSL スケルトンを変更しなければなりません。

FMN2UMDB を使用して FMN2FTSL を変更します。FMN2UMDB は、FMN.SFMNSAM1 で配布されています。実行する内容 は次のとおりです。

1. メンバー FMN2FTSL を FMN.SFMNSLIB からユーザー所有のソース・ライブラリーにコピーします。 2. ロード・ライブラリーの名前を変更するには、以下の行を変更して、

)SET SFMNMOD1= FMN.SFMNMOD1

次のようにします。

) SET SFMNMOD1 = your.loadlib

ここで your.loadlib は、FM/Db2 をインストールしたロード・ライブラリーの名前です。

ロード・ライブラリーに STEPLIB DD ステートメントが生成されないように、スケルトンを変更するには、以下の 行を変更して、

```
)SET SFMNMOD1= FMN.SFMNMOD1
```
次のようにします。

)SET SFMNMOD1= &Z

- **注:** STEPLIB DD ステートメントは、常に、ご使用の Db2® サブシステムの Db2® ロード・ライブラリー用に 生成されます。
- 3. FMN.SFMNSAM1 にある FMN2UMDB メンバーを、サイトの要件に応じて変更します。行う必要のある変更につい ては、usermod を参照してください。
- 4. SMP/E usermod FMN2UMDB をインストールします。
- **注:** FM/Db2 は、FMN2FTSL によって生成された JCL 内のジョブ・ルーティング制御ステートメントの自動生成の サポートは提供していません。

#### **FMN2FTEX**

FMN2FTEX はプリンター情報を FMN2FTSL に提供します。また、例えば、SYSPRINT で使用する DCB 情報を変更するため に、FMN2FTEX を変更する必要があります。

FMN.SFMNSLIB に配布されている usermod FMN2UMDE を使用して FMN2FTEX を変更します。実行する内容は次のとおり です。

1. メンバー FMN2FTEX を FMN.SFMNSLIB からユーザー所有のソース・ライブラリーにコピーします。

2. ライブラリー内の FMN2FTEX にある以下の 3 つのステートメントの 1 つ以上を、必要に応じて変更しま

```
す。FMN2FTEX にあるその他のステートメントは変更しないでください。
```

```
//SYSPRINT DD SYSOUT=*
//FMNTSPRT DD SYSOUT=*
//SYSTERM DD SYSOUT=*
```
例えば、次のステートメントを変更して、

//SYSPRINT DD SYSOUT=\*

次のようにします。

//SYSPRINT DD SYSOUT=\*,DCB=(RECFM=FBA,LRECL=133)

- 3. FMN.SFMNSAM1 にある FMN2UMDE メンバーを、サイトの要件に応じて変更します。行う必要のある変更につい ては、usermod を参照してください。
- 4. SMP/E usermod FMN2UMDE をインストールします。

### FM/Db2 で更新機能を保護するためのカスタマイズ

外部セキュリティー製品を使用して、FM/Db2 内で更新機能を保護するための機能クラス規則を作成できます。

以下の FM/Db2 機能は、更新機能とみなされます。

#### **表 24. FM/Db2 更新機能**

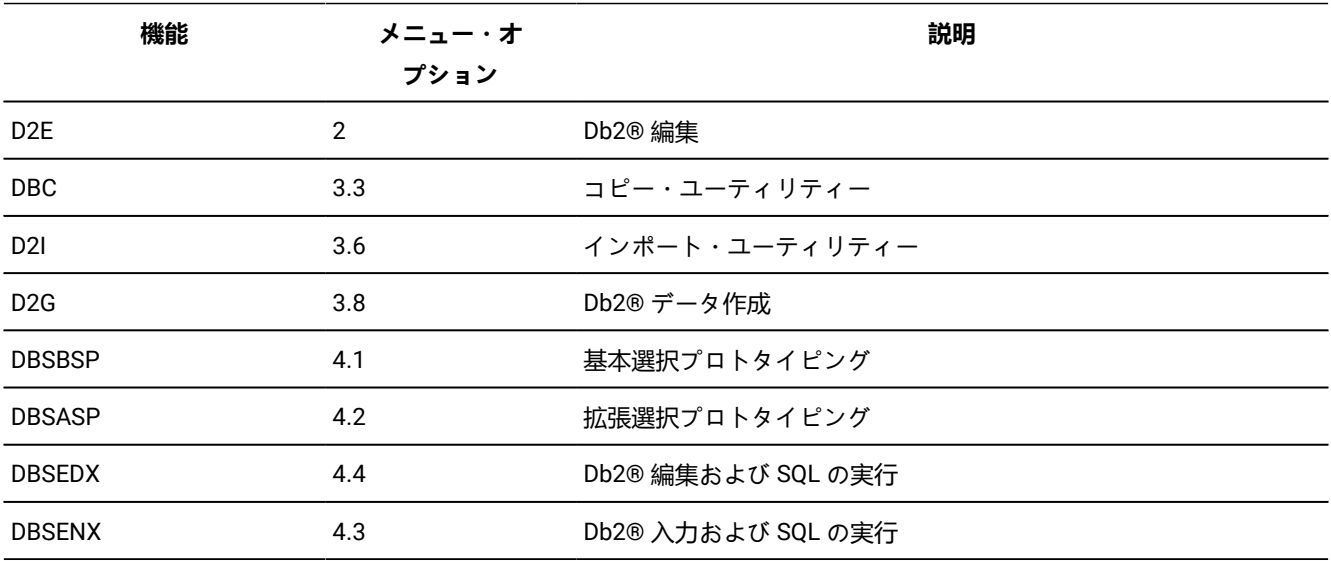

更新機能を保護するには、FMN2POPT モジュール内で SEC=YES を指定します ([File Manager](#page-417-0) オプション [ページ](#page-417-0) [418](#page-417-0)で SEC パラメーターの項を参照してください)。

必要な機能クラス規則は以下のとおりです。

FILEM.DB2.UPDATE FILEM.FUNCTION.function\_code

**例 1: すべての Db2® 更新機能を保護するには、以下のようにします。**

• FMN2POPT で SEC=YES を指定します。

• FILEM.DB2.UPDATE の機能クラス規則を作成します。

### **例 2:Db2® エディター機能だけを保護するには、以下のようにします。**

- FMN2POPT で SEC=YES を指定します。
- FILEM.FUNCTION.D2E の機能クラス規則を作成します。

# 次の図は、機能規則と更新機能クラス規則の一方または両方が指定されているときに行われる処理を示しています。 図 16. 更新機能に対するセキュリティー・システム妥当性検査

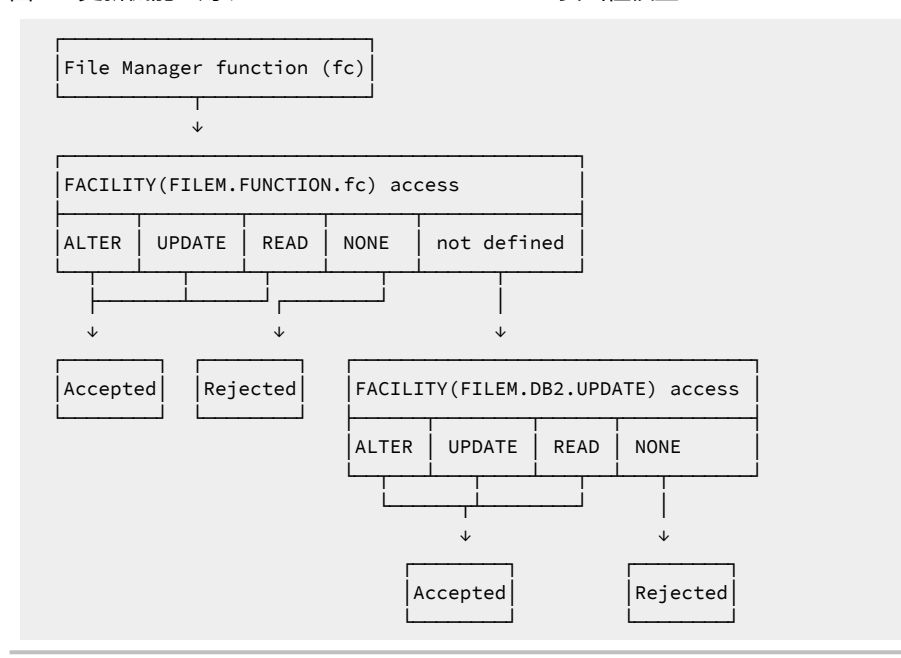

**♪ 注:** 多くの場合、外部セキュリティー・サーバーの有無にかかわらず Db2® セキュリティーを使用して Db2® オブジェクトに対する更新アクセス権限を制御することをお勧めします。Db2® セキュリティー を使用すると、個々の Db2® オブジェクトに対するアクセス権限を、さまざまなアクセス・レベル

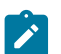

(SELECT、INSERT、UPDATE、DELETE) で、Db2® 許可 ID に個別に指定できます。FM/Db2 を使用した場合は、同 じレベルの制御はできません。

### 実稼働環境で使用するための FM/Db2 のカスタマイズ

FM/Db2 を使用して、高スループットのオンライン・トランザクション処理環境をサポートする Db2® システムにアクセス する予定であれば、FM/Db2 (特に FM/Db2 エディター) を使用することでパフォーマンス/並行性低下の問題が発生する可 能性があることを考慮する必要があります。

このセクションでは、発生する可能性のある並行性/パフォーマンスの問題について概説します。

• FM/Db2 エディターでの "大規模" モードの使用。

File Manager Db2® エディターは、"通常" と "大規模" の 2 つのモードで作動できます。作動モードは、FM/Db2 エ ディターを使用してデータを表示する FM/Db2 機能で**「row count (行カウント)」**フィールドに入力された値によっ て決定されます。2 つのエディター・モードの特性については、File Manager ユーザーズ・ガイドおよびリファレ ンス (DB2 データ用) を参照してください。

"大規模" エディター・モードを使用すると、Db2® パフォーマンスに悪影響を与える可能性があります。FM/Db2 エディターが "大規模" モードで作動する場合、Db2® データにアクセスするために Db2® スクロール可能カーソル を使用します。これにより、FM/Db2 ユーザーの TSO アドレス・スペースのメモリー使用量は最小限に抑えられま すが、Db2® が Db2® 一時データベース内に結果テーブル全体の一時コピーを作成することが必要になる場合があ ります。大きな表の場合には、そのために Db2® 一時データベース内で定義された表スペースで SQLCODE-904 (使 用不可のリソース) が起こる可能性があります。このような理由から、大きな Db2® 表がある Db2® 実動環境での FM/Db2 エディターへのアクセス権限付与については慎重に検討する必要があります。

製品インストーラーは、Db2® サブシステムごとに "大規模" エディター・モードの使用を無効にすることができま す。これを行うには、FMN2SSDM マクロ・パラメーターを設定します。

- EDIT\_MAX\_ROWS をゼロ以外の値に設定します。[EDIT\\_MAX\\_ROWS](#page-472-0) [ページ](#page-472-0) [473](#page-472-0) を参照してください。
- [PROD\\_EDIT](#page-478-0) を YES に設定します。PROD\_EDIT [ページ](#page-478-0) [479](#page-478-0) を参照してください。EDIT\_MAX\_ROWS=0 が指定されている場合に PROD\_EDIT=YES と設定すると、EDIT\_MAX\_ROWS=0 は指定変更されて EDIT\_MAX\_ROWS=1000 に置き換えられることに注意してください。FMN2SSDM マクロについて は、FMN2POPT で FM/Db2 [がアクセスするすべての](#page-192-0) Db2 システムの定義 (必須) [ページ](#page-192-0) [193](#page-192-0) で詳しく説明 します。
- 表ロック・オプションの使用

File Manager Db2® エディターには、エディター・セッション中に表をロックできるようにするオプションがありま す。表は "SHARED" モードまたは "EXCLUSIVE" モードでロックできます。これらのオプションについては、適切 なバージョンの Db2® 用の SQL リファレンス・マニュアルにある LOCK TABLE ステートメントの説明を参照してく ださい。

高スループットのオンライン・トランザクション処理環境では、要件に相反するため、"SHARED" オプションや "EXCLUSIVE" オプションは使用できません。エディターの表ロック・オプションは、Db2® サブシステム単位で使 用不可にできます。これを行うには、FMN2SSDM マクロ・パラメーターを設定します。

- TABLE\_LOCKING を NO に設定します。[TABLE\\_LOCKING](#page-482-0) [ページ](#page-482-0) [483](#page-482-0) を参照してください。
- [PROD\\_EDIT](#page-478-0) を YES に設定します。PROD\_EDIT [ページ](#page-478-0) [479](#page-478-0) を参照してください。TABLE\_LOCKING=YES が指定されている場合に PROD\_EDIT=YES を設定すると、TABLE\_LOCKING=YES が指定変更され て TABLE\_LOCKING=NO に置き換えられることに注意してください。FMN2SSDM マクロについて は、FMN2POPT で FM/Db2 [がアクセスするすべての](#page-192-0) Db2 システムの定義 (必須) [ページ](#page-192-0) [193](#page-192-0) で詳しく説明 します。
- ユーザー指定の SELECT ステートメントおよび FM/Db2 エディター選択項目
- ユーザーは FM/Db2 のさまざまな機能を使用して SELECT ステートメントを作成したり実行したりできます。FM/ Db2 エディターは、そのステートメントの結果表を表示するために使用されます。結果表をブラウズ・モードで 表示するのか、表示モードで表示するのか、編集モードで表示するのかを制御するシステム・オプションがありま す。

SELECT ステートメントを処理する FM/Db2 機能には、以下のものがあります。

SELECT ステートメントのプロトタイピング (基本)SELECT ステートメントのプロトタイピング (拡張)SQL ステート メントの入力、実行、および説明SQL ステートメントの入力、実行、および説明

編集モードでは、ユーザー指定の SELECT ステートメントの結果表を処理するときに、Db2® システム単位で、FM/ Db2 エディターを使用できないようにすることができます。これを行うには、FMN2SSDM マクロ・パラメーター USER\_SELECT\_EDIT を NO に設定します。[USER\\_SELECT\\_EDIT](#page-483-0) [ページ](#page-483-0) [484](#page-483-0) を参照してください。

FMN2SSDM マクロについては、FMN2POPT で FM/Db2 [がアクセスするすべての](#page-192-0) Db2 システムの定義 (必須) [ペー](#page-192-0) [ジ](#page-192-0) [193](#page-192-0) で詳しく説明します。

• カーソル並行性オプションの使用

FM/Db2 エディターには、Db2® データへのアクセスに使用されるカーソルの宣言に "WITH" 文節を追加できるよ うにするオプションがあります。適切なバージョンの Db2® の SQL リファレンス・マニュアルにある "isolationclause" の説明を参照してください。

このオプションはデフォルトで WITH 文節を追加しないようになっています。その場合、Db2® は、システム・オプ ション、および Db2® オブジェクトが含まれている表スペースに対して指定されているオプションに基づいてロッ クを行います。以下のエディター・オプションも関係します。

読み取り専用権限 データ・フェッチ後にコミット

FM/Db2 ユーザーがエディター・セッションでデータを表示前に読み取るときにそのユーザーが行うロックを回避 する必要がある場合は、"アンコミット読み取り" 並行性オプションを指定できます。Db2® システム単位で "アンコ ミット読み取り" の使用を強制できます。これを行うには、FMN2SSDM マクロ・パラメーター FORCE\_WITH\_UR を Y に設定します。[FORCE\\_WITH\\_UR](#page-474-0) [ページ](#page-474-0) [475](#page-474-0)を参照してください。

FMN2SSDM マクロについては、FMN2POPT で FM/Db2 [がアクセスするすべての](#page-192-0) Db2 システムの定義 (必須) [ペー](#page-192-0) [ジ](#page-192-0) [193](#page-192-0) で詳しく説明します。

• PROD\_EDIT パラメーター

FMN2SSDM マクロ・パラメーター PROD\_EDIT は File Manager Db2® エディターの動作に以下のような各種効果を もたらします。

- 非アクティブ・タイマーがすべての FM/Db2 エディター・セッションに適用されます。同一の FMN2SSDM マクロに EDITOR\_TIMEOUT=0 が指定されている場合、この値は EDITOR\_TIMEOUT=60 で置き換えられま す。
- 表ロックが無効になります。同一の FMN2SSDM マクロに TABLE\_LOCKING=YES が指定されている場合、こ の値は TABLE\_LOCKING=NO で置き換えられます。FM/Db2 ユーザーが「Editor Locking (エディター・ロッ ク)」オプションを表示すると、この値は「1」(なし) に設定され、変更できなくなります。これにより、 ユーザーは、このオプションを SHARED にも EXCLUSIVE にも変更できなくなります。
- "大規模" 編集モードが無効になります。同一の FMN2SSDM マクロに EDIT\_MAX\_ROWS=0 が指定され ている場合、この値は EDIT\_MAX\_ROWS=1000 で置き換えられます。FM/Db2 ユーザーがエディター 関連機能入力パネルで「row count (行カウント)」フィールドに 0 を入力すると、この値は無視され て、EDIT MAX ROWS に対して指定された値で置き換えられます。これにより、ユーザーは "大規模" モー ドで FM/Db2 エディターにアクセスできなくなります。
- "データ・フェッチ後にコミット" オプションが確定されて選択済みになります。
- "保管の実行時にコミット" オプションが確定されて選択済みになります。
- "保管エラーがない場合にコミット" オプションが確定されて未選択になります。

"データ・フェッチ後にコミット" オプションを指定した場合、エディター・セッション内のデータが最初に表示さ れたときに FM/Db2 エディター・ユーザーは誰も Db2® をロックしなくなり、このオプションを変更できなくなり ます。他の 2 つのオプションに関しては、現行エディター・セッションで行われた変更をユーザーが保管しようと するたびに Db2® コミットが発行されます。

このコミットは、保管エラーが発生しているかどうかに関係なく必ず発行されます。これらを組み合わせて考慮す ると、PROD\_EDIT の動作により、編集中の Db2® オブジェクトに対するロックが最小限に抑えられます。ロックが 保持されるのは以下の場合に限られます。

◦ データが表示前に初めてアクセスされるとき。

◦ エディター・セッションで行われた変更が妥当性検査のために Db2® に渡されるたび。

• FM/Db2 エディターの使用制限、およびユーザーの教育

FMN2SSDM のパラメーターを上記のように設定すれば、FM/Db2 エディターを使用するときに不要なロックやリ ソース制約が発生する可能性が低下しますが、完全に排除されるわけではありません。

FM/Db2 は強力なツールです。Db2® 実稼働環境において、FM/Db2 エディターにアクセスできるユーザーを設定す る場合は、そのユーザーを慎重に検討する必要があります。

実稼働環境における FM/Db2 エディターのユーザーを教育することを検討してください。主な検討事項には次のよ うなものがあります。

- エディター・セッションで取得されるデータの行数を最小にする。取得される行が少なければ少ないほど、 実動データベースに対して行われる可能性があるロックの数が減少します。
- 実動データに対するエディター・セッションの期間を最短にする。ここでは、Db2® " 作業単位" という概念 が関係します。実動データを扱う FM/Db2 エディターのすべてのユーザーが、この概念について、および作 業単位の経過時間が長くなったときに発生する可能性のある問題について理解することが推奨されます。

潜在的な問題について以下に例を示します。

ユーザーが、実動表の File Manager/Db2 エディター・セッションを開始します。エディター・オプション "アンコ ミット読み取り" がオンになっていて、行選択基準によりエディター・セッションにおける行の数が 1000 に制限さ れています。

ユーザーが変更コマンドを発行します。これにより 800 行が影響を受けます。ユーザーが SAVE コマンドを発行 し、変更した内容を確認します。エディター・オプション "保管の実行時にコミット" はオフになっています。変更 が正常に行われ、Db2® において、変更された 800 行がすべて更新されます。

ユーザーが誰かに呼び出されて席を外したり、昼食に出かけたり、その日の仕事を終えたりして、エディター・ セッションをアクティブにしたまま放置します。

このシナリオでは、FM/Db2 エディター・セッションは、実動データベースに対するロックなしで開始されま す。SAVE コマンドが発行されると、Db2® では、変更された 800 行に更新ロックのマークが付けられます。エディ ター・オプション "保管の実行時にコミット" はオフになっているため、COMMIT は発行されず、Db2® 作業単位は アクティブのままです。この 800 行に対する Db2® ロックは、Db2® 作業単位が終了するまで (つまり、ユーザーが エディター・セッションを取り消すか、ユーザーがエディター・セッションを終了するか、またはユーザーの TSO セッションが取り消されるまで) アクティブのままです。前述のシナリオでは、これには数時間かかるか、あるいは 数日かかる可能性すらあります。この間、実動データベースの他のユーザーは当該行にアクセスできない可能性が あります。

PROD\_EDIT=YES を指定すれば、このシナリオで概説されている問題を回避できます。

実稼働環境における FM/Db2 エディターのユーザーは、実動データを変更するエディター・セッションの経過時間 を最短にするように教育される必要があります。こうすることで、実動データに対して行われるロックの期間が最 短になります。

# 第 17 章. FM/Db2 監査機能のカスタマイズ

FM/Db2 は監査ログ・レコードを SMF または監査ログ・データ・セットに作成できます。

監査が不要な場合は、以下のようにします。

• FMN2POPT モジュールの FMN2SSDM マクロ指定で AUDIT=NONE を設定します。FM/Db2 によってアクセスされる Db2® システムごとに 1 つの FMN2SSDM が指定されます。監査が不要な FMN2SSDM 指定ごとに AUDIT=NONE を 指定します。

詳しくは、[AUDIT](#page-464-0) [ページ](#page-464-0) [465](#page-464-0) を参照してください。

• FMN2POPT モジュールの FMN0POPI マクロ指定で SMFNO=0 を設定します。詳しくは、[SMFNO](#page-452-0) [ページ](#page-452-0) [453](#page-452-0) を参 照してください。

この章でこれ以降に説明されているカスタマイズはスキップして構いません。

File Manager には、FM/Db2 について監査レコードを作成するかどうかを制御するために異なる 2 つの方式 (FMN2POPT で 制御される監査、および SAF で制御される監査) が用意されています。これらは、FM/Db2 [監査を制御するための代替手段](#page-174-0) [ページ](#page-174-0) [175](#page-174-0) で詳細に説明しています。

File Manager Db2® 監査機能に必要となるカスタマイズを判別するには、以下のチェックリストを使用します。

#### **表 25. FM/Db2 監査のカスタマイズのためのチェックリスト。この表は選択項目と決定事項をリストにするものです。**

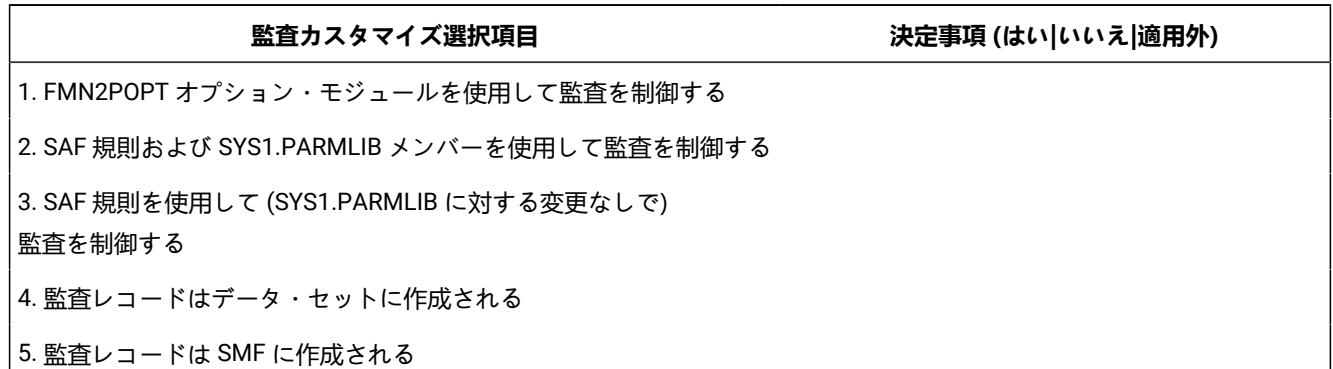

選択項目 1 から 3 までは、いずれか 1 つの選択項目に対してのみ「はい」と記入します。他の 2 つの選択項目に関して は、「適用外」と記入します。

選択項目 1 に対して「はい」と記入した場合は、選択項目 4 と 5 のいずれかに対して「はい」と記入します。「はい」と記 入しなかったもう一方の選択項目に関しては、「適用外」と記入します。

選択項目 2 または 3 に対して「はい」と記入した場合は、選択項目 4 と 5 の一方または両方に対して「はい」と記入しま す。両方の選択項目に対して「はい」と記入した場合は、重複ロギングを実行することになります。重複ロギングは、SAF で制御される監査でのみ使用できます。

チェックリストを完成させたら、以下の表を使用して、カスタマイズ選択項目ごとに必要となるカスタマイズを確認しま す。チェックリストにおいて決定した事項が "はい" だった場合にのみカスタマイズを行います。

### **表 26. 監査カスタマイズ選択項目のカスタマイズ手順。この表は選択項目と関連アクションをリストにしたものです。**

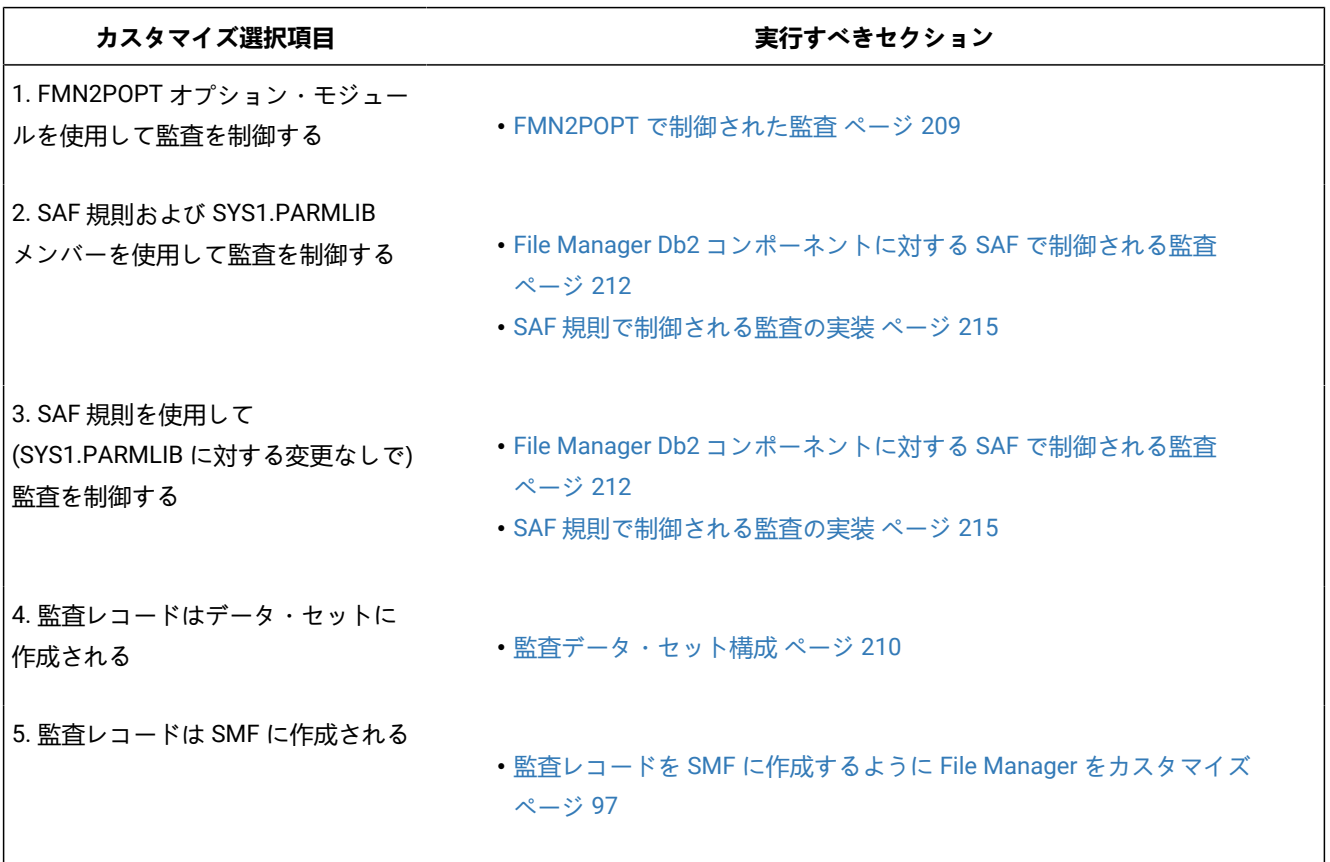

# <span id="page-208-0"></span>FMN2POPT で制御された監査

FMN2SSDM で AUDIT オプションを使用して、FM/Db2 で監査証跡を記録する方法をカスタマイズします。

- どのような環境下でも、監査証跡を作成しない。AUDIT=NONE を指定します。
- 現在の FM/Db2 セッションではオプション。つまり、個々のユーザーが監査情報を記録したい場合は監査証跡 を作成するが、File Manager/Db2 セッションが終了すると監査オプションは「選択しない」にリセットされ る。AUDIT=(OPTIONAL,OFF) を指定します。
- FM/Db2 のこのセッションおよび後続のセッションではオプション。つまり、個々のユーザーが監査情報を記録し たい場合に、監査証跡を作成する。監査オプションの現在の設定は ISPF プロファイルに保管され、異なる FM/Db2 セッションにも適用されます。AUDIT=(OPTIONAL,PROFILE) を指定します。
- 必須。ユーザーが監査情報を記録したいかどうかにかかわらず、ユーザーごとに監査証跡を作成す る。AUDIT=(REQUIRED,....) を指定します。

• 必要。ユーザーが監査情報を記録したいかどうかにかかわらず、ユーザーごとに監査証跡を作成する。編集機能の 終了時または SSID を変更したときに、監査レポート・ジョブが実行依頼されます。AUDIT=(DEMAND,....) を指定 します。

実行依頼されるジョブは、スケルトン・メンバー FMN.SFMNSLIB(FMN2FTAD) で決定されます。ジョブ・カード および JCL をカスタマイズして、必要なレポート・オプションを指定します。スケルトンでの監査レポート・オプ ションの変更については、「File Manager ユーザーズ・ガイドおよびリファレンス」の『AUD (監査証跡報告書の 印刷)』を参照してください。

監査情報の記録が任意指定である場合、これはグローバル・エディター・オプションの「監査証跡の作成」の個々の設定に よって判別されます。

任意指定の監査、つまり、監査データが SMF ではなくデータ・セットに書き込まれ、監査が通常処理ではなく例外である ときには、AUDIT=(OPTIONAL,OFF) が最適なオプションとして推奨されます。

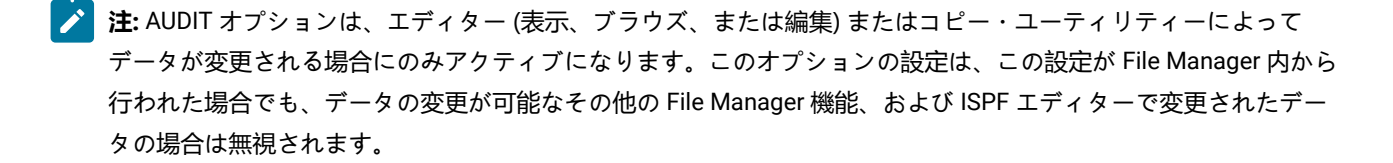

監査は、Db2® システム用の FMN2SSDM マクロ定義で AUDITBROWSE=N を指定することにより、FM/Db2 ビューまたはブ ラウズを使用する場合の監査を使用不可にすることができます。このオプションを指定しても、FM/Db2 編集を使用する場 合に作成される監査レコードには影響しません。AUDITBROWSE については、[AUDITBROWSE](#page-465-0) [ページ](#page-465-0) [466](#page-465-0)を参照してく ださい。

### <span id="page-209-0"></span>監査データ・セット構成

監査ログ・データ・セット名の形式は、FMN2POPT 内にある FMN0POPI 定義の AUDITHLQ パラメーターの設定によって決 まります。

以下のデータ・セット名の形式を生成できます。

- userid.FMN2AUD.<ssid>.Dyymmdd.Thhmmss (AUDITHLQ= (空白) の場合)
- audithlq.FMN2AUD.<ssid>.Dyymmdd.Thhmmss (AUDITHLQ=audithlqの場合)
- qual1.<qual2.><qual3.>Dyymmdd.Thhmmss (AUDITHLQ=qual1.<qual2.><qual3>の場合)

#### 各部の意味は以下のとおりです。

**audithlq**

データ・セット名のコンテキストで有効な、1 から 8 文字の任意の定数。

**ssid**

現在接続されている (ローカル) Db2® システムの名前。

**userid**

データ・セットを作成するユーザー ID。

#### **Dyymmdd**

アクティビティーの日付。

#### **Thhmmss**

アクティビティーの時刻。

AUDITHLQ に 1 つ以上のピリオドが含まれている場合、AUDITHLQ 値はレベルが 1 つ、2 つ、または 3 つのデータ・セッ ト接頭部として扱われます。接頭部の各レベルは、以下のようになります。

#### **XXX**

データ・セット名のコンテキストで有効な、1 から 8 文字の任意の定数。

### **&&PREFIX**

ユーザーの TSO 接頭部を使用するよう指示します。TSO NOPREFIX が有効な場合、これはヌルになります。 また、置換後には、該当するレベルの監査ログ・データ・セット名接頭部もヌルになります。

#### **&&USER**

ユーザーのログオン ID (共用プールに格納される ISPF システム変数 ZUSER) を使用するよう指示します。

#### **&&UID**

値が非ブランクの場合、ユーザーの TSO 接頭部を使用するよう指示します。TSO NOPREFIX が有効の場合 は、ユーザーの TSO ログオン ID (共用プールに格納される ISPF システム変数 ZUSER) が使用されます。

### **&&FUNCOD**

File Manager の内部機能コードを使用するよう指示します。このパラメーターを指定すると、監査ログ・デー タ・セットを生成した File Manager 機能を監査ログ・データ・セット名に組み込むことができます。

### **&&SSID**

現在接続されている (ローカル) Db2® サブシステムの名前を使用するよう指示します。このデータ・セット は、FM/Db2 の「監査証跡の印刷」ユーティリティー (FM/Db2 基本オプション・メニューのオプション 3.10) を使用して印刷することができます。

この場合、監査データ・セットはユーザーごとに作成され、ユーザー・データ・セットを制御する通常のルー ルに従います。このため、監査ロギングが常に行われ、レポートされるようにしたい場合、FMN2SSDM マク ロで AUDIT=(REQUIRED,SMF) を選択することが推奨されます。

ご使用のサイトの要件に基づいて、FMN0POPI マクロの AUDITHLQ パラメーターを必要な値に設定します。追加情報と例 については、[AUDITHLQ](#page-420-0) [ページ](#page-420-0) [421](#page-420-0) を参照してください。

監査データ・セット内の情報は、FM/Db2 監査証跡印刷ユーティリティーを使用して印刷できます。これを行うには、FM/ Db2 基本オプション・メニューからオプション 3.10 を選択します。

# <span id="page-211-0"></span>File Manager Db2® コンポーネントに対する SAF で制御される監査

FM/Db2 に対する SAF で制御される監査を実装するには 2 つの方法があります。これらは、以下の通りです。

1. 監査を使用可能にする SAF FACILITY クラス規則および SYS1.PARMLIB 内のメンバーの使用。

この方式を使用するには、[SYS1.PARMLIB](#page-211-1) を使用する SAF 制御の監[査 ページ](#page-211-1) [212](#page-211-1)で記載されたカスタマイズを完 了してください。

2. 監査を使用可能にする SAF FACILITY クラス規則の使用、ただし SYS1.PARMLIB を一切変更しない。

この方式を使用するには、[SYS1.PARMLIB](#page-214-1) を使用しない SAF 制御の監[査 ページ](#page-214-1) [215](#page-214-1)で記載されたカスタマイズを 完了してください。

**重要:** RACF® 以外のセキュリティー製品を使用する場合、RACF [以外のセキュリティー製品を使用する場合 ペー](#page-104-0) [ジ](#page-104-0) [105](#page-104-0) の情報を確認して、S047 異常終了の原因となり得るものが発生しないようにしてください。

# <span id="page-211-1"></span>SYS1.PARMLIB を使用する SAF 制御の監査

以下の説明に従って、監査を使用可能にする SAF FACILITY プロファイルを定義する必要があります。

次の SAF FACILITY プロファイルを定義します。

FILEM.PARMLIB.DB2

そして、監査されるすべての File Manager Db2® ユーザーが、少なくともその機能に対する読み取りアクセス権限を持つよ うにします。次の例を参照してください。

### **例**

SYS1.PARMLIB を使用した SAF 規則で制御される監査を有するユーザー PROD1

次の RACF® 規則を作成します。

RDEF FACILITY FILEM.PARMLIB.DB2 AUDIT(NONE) UACC(NONE) OWNER(ownerid) PE FILEM.PARMLIB.DB2 ACC(READ) ID(PROD1) CLASS(FACILITY)

メンバー FMN2PARM を SYS1.PARMLIB (または、論理 parmlib 連結のその他のライブラリー) に追加します。[FMN2PARM](#page-212-0) [メンバーの定義 ページ](#page-212-0) [213](#page-212-0)

上記の SAF 規則が定義されてアクティブ化されると、File Manager Db2® コンポーネント・ユーザーの監査が FMN2PARM メンバーの FMAUDIT パラメーターによって制御されます。詳しくは、FMN2PARM [で指定されている](#page-574-0) FM/Db2 オプション [ページ](#page-574-0) [575](#page-574-0) を参照してください。監査ログ・レコードを SMF に書き込む場合、SMF レコード番号は、FMAUDIT パラ メーター・オプションとして指定されます。[FMAUDIT](#page-574-1) [ページ](#page-574-1) [575](#page-574-1)および[SMF\\_NO](#page-575-0) [ページ](#page-575-0) [576](#page-575-0)を参照してください。

■<mark>♪ 注</mark>: ユーザーに上記の SAF FACILITY への読み取りアクセス権限があり、FMN2PARM メンバーが論理 parmlib 連結内 に存在しない場合、File Manager Db2® コンポーネントは始動しません。

SAF 処理がアクティブでない場合、または規則が定義されていない場合、あるいは規則は定義されていてユーザーにアクセ ス権限がない場合、parmlib 処理は実行されません。

### <span id="page-212-0"></span>FMN2PARM メンバーの定義

監査が parmlib から制御される場合 (ユーザーに FILEM.PARMLIB.DB2 への読み取りアクセス権限がある場合 ([File Manager](#page-211-0)  Db2 [コンポーネントに対する](#page-211-0) SAF で制御される監[査 ページ](#page-211-0) [212](#page-211-0)を参照))、次のようにして、SYS1.PARMLIB (または、論 理 parmlib 連結のその他のライブラリー) でメンバー FMN2PARM が定義されている必要があります。

デフォルトの parmlib メンバー FMN2PARM は、SFMNSAM1 ライブラリーで提供されます。このメンバーを適切なシステ ム parmlib ライブラリーにコピーします。この変更を行うために使用できる方法の詳細については、下記を参照してくださ い。

■<mark>♪ 注</mark>: SFMNSAM1 で提供されているサンプルの FMN2PARM メンバーには FMSECRTY ステートメントも含まれていま す。このオプションは FM/Db2 で使用されず、省略またはコメント化することができます。これによる影響はあり ません。

FMN2PARM メンバーを論理 parmlib 連結のライブラリーに組み込むために使用できる方法は 2 つあります。方法の選択 は、インストール済み環境のセキュリティー・ソフトウェアがデータ・セット SYS1.PARMLIB に対する READ アクセスを FM/Db2 ユーザーに許可するように構成しているかどうかにより決定されます。

方法 1 は、FM/Db2 ユーザーが論理 parmlib 連結内のすべてのライブラリーへの読み取りアクセス権限を持っている場合に のみ使用できます。

方法 2 は、FM/Db2 ユーザーが論理 parmlib 連結内のライブラリーに対する READ アクセス権限を持っているかどうかに関 係なく使用できます。

FM/Db2 ユーザーが論理 parmlib 連結内の 1 つ以上のライブラリーに対する READ アクセス権限を持っていない場合は、方 法 2 を使用する必要があります。

### **方法 1**

FMN2PARM メンバーを現行の論理 parmlib 連結の中の任意のライブラリーに配置します。新規メンバーをア クティブにするために IPL またはその他のアクションを実行する必要はありません (論理 parmlib 連結に新し いライブラリーが追加された場合を除く)。

**注:** FM/Db2 ユーザーが論理 parmlib 連結内のすべてのライブラリーに対する READ アクセス権限を 持っていない場合は、いかなる状況でも FMN2POPT で制御される監査を使用できません。

例えば、次のような場合です。

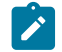

- 論理 parmlib 連結に 6 つのライブラリーがあるとします。簡単に説明するために、ライブラ リー A、B、C、D、E、および F とします。
- FM/Db2 ユーザーは、これらのライブラリーのうち、5 つ (A、B、D、E、F) への読み取りアク セス権限を持っています。
- ライブラリー C は、SYS1.PARMLIB であるか、論理 parmlib 連結内のその他のライブラリーで す。

上記の場合は機能しません。File Manager/Db2 ユーザーが論理 parmlib 連結にアクセスしようとする と、セキュリティー関連 (913) の異常終了で失敗します。

### **方法 2**

この方法は、FM/Db2 ユーザーが論理 parmlib 連結のすべてのライブラリーに対する READ アクセス権限を 持っていない場合に使用する必要があります。

<span id="page-213-0"></span>1. SYS1.PARMLIB に似たデータ・セット属性を使用して新規ライブラリーを作成します。

このデータ・セットのライブラリー名では、いずれかの修飾子にストリング「FMNPARM」が含まれる 必要があります。この要件を満たせば、自由に任意のデータ・セット名を選択することができます。 以下に、適切なデータ・セット名の例を示します。

- SYS1.PARMLIB.FMNPARM
- SYS8.FMNPARM.PARMLIB
- FMNPARM.SYS8.PARMLIB
- SYS2.FMNPARMS.LIB
- SYS8.XFMNPARM.PARMLIB
- 2. メンバー FMN2PARM を新規ライブラリーに追加して、適切な FMAUDIT パラメーターを指定します。
- 3. 新規ライブラリーを論理 parmlib 連結に追加します。これは動的に実行するか、システムの IPL を使用 して実行することができます。
- **♪ 注: 方法 2 が使用される場合、FMN2PARM メンバーはステップ** [1](#page-213-0) [ページ](#page-213-0) [214](#page-213-0) で作成されたライブラ リーに配置される必要があります。また、FMN2PARM メンバーが組み込みステートメントを指定する 場合 (FMN2PARM [定義をカスタマイズする機能 ページ](#page-576-0) [577](#page-576-0)を参照)、組み込まれるすべてのメンバー も同じライブラリーになければなりません。

FMN2PARM メンバーを使用して、以下を定義します。

- File Manager が SAF を使用して File Manager 監査ロギングを制御するかどうか。
- さまざまなリソースへのアクセス権限を決定するときに File Manager が使用する SAF リソース名接頭部。
- File Manager が FMN2POPT モジュールを特定のライブラリーからロードするかどうか。

詳しくは、FMN2PARM [で指定されている](#page-574-0) FM/Db2 オプショ[ン ページ](#page-574-0) [575](#page-574-0) を参照してください。

# <span id="page-214-1"></span>SYS1.PARMLIB を使用しない SAF 制御の監査

以下の説明に従って、監査を使用可能にする SAF FACILITY プロファイルを定義する必要があります。

次の SAF FACILITY プロファイルを定義します。

FILEM.SAFAUDIT.DB2

そして、監査されるすべての FM/Db2 ユーザーが、少なくともその機能に対する読み取りアクセス権限を持つようにしま す。次の例を参照してください。

### **例**

SYS1.PARMLIB を使用しない SAF 規則で制御される監査を有するユーザー PROD2。

次の RACF® 規則を作成します。

RDEF FACILITY FILEM.SAFAUDIT.DB2 AUDIT(NONE) UACC(NONE) OWNER(ownerid) PE FILEM.SAFAUDIT.DB2 ACC(READ) ID(PROD2) CLASS(FACILITY)

この方法を使用して監査レコードを SMF に書き込む場合は、必要な SMF 番号が FMN2POPT モジュールに指定されます。 詳しくは、監査レコードを SMF [に作成するように](#page-96-0) File Manager をカスタマイ[ズ ページ](#page-96-0) [97](#page-96-0) を参照してください。

## <span id="page-214-0"></span>SAF 規則で制御される監査の実装

以下のチェックリストを使用して、SAF 規則で制御される監査を実装します。

- 1. 必要な SAF FACILITY および XFACILIT 規則を判別します。詳しくは、FM/Db2 が SAF [規則を使用して監査を制御す](#page-214-2) [る方法について ページ](#page-214-2) [215](#page-214-2) を参照してください。
- 2. 関連する SAF 規則を書き込みます。SAF [規則の例 ページ](#page-221-0) [222](#page-221-0) の例を参照してください。
- 3. SAF で制御される監査をアクティブにするために選択した方法を使用して、特定のログオンに対する SAF 監査をア クティブにします。File Manager Db2 [コンポーネントに対する](#page-211-0) SAF で制御される監[査 ページ](#page-211-0) [212](#page-211-0) を参照してくだ さい。
- 4. 選択したログオンを使用して構成をテストし、要求に応じて監査が行われることを確認します。
- 5. テストが完了したら、すべての FM/Db2 ユーザーに対して SAF で制御される監査をアクティブにします。

### <span id="page-214-2"></span>FM/Db2 が SAF 規則を使用して監査を制御する方法について

SAF (System Authorization Facility) を使用して、File Manager などのアプリケーションで、保護が必要な場合がある「リ ソース」を定義できます。保護する「リソース」は、データ・セットなど特定のものである必要はありません。アプリケー ションが重要であるとみなす基本的に任意のタイプのリソースまたは機能とすることができます。FM/Db2 および監査で は、「リソース」とは監査ログ・レコードを書き込めることです。リソース名は、行われる監査のタイプ (SMF への監査な ど)、または処理対象の Db2® オブジェクト、SQL ステートメント、または Db2® コマンドを反映します (Db2® オブジェク ト名など)。

FM/Db2 は、2 種類の SAF リソース名を使用して、監査を制御します。ユーザーが SAF 制御の下で監査ログ・レコードを 書き込めるかどうかは、例えば、特定の Db2® オブジェクトにアクセスできるかどうか、特定の Db2® コマンドを発行でき るかどうかとは関係ないことに注意してください。ユーザーは、FM/Db2 エディターを使用して特定の Db2® オブジェクト を参照しているときに監査レコードを書き込むことができますが、実際にはそのオブジェクトを参照する Db2® 権限がない 場合があります。

FM/Db2 が監査の制御に使用する SAF リソース規則は、[表](#page-226-0) [31](#page-226-0) : FM/Db2 監査 FACILITY [クラス・リソース名 ページ](#page-226-0) [227](#page-226-0) お よび [表](#page-226-1) [32](#page-226-1) : FM/Db2 監査 XFACILIT [クラス・リソース名 ページ](#page-226-1) [227](#page-226-1) で示します。

# SAF 規則アクセス・レベルについて

SAF には、すべての FACILITY または XFACILIT リソースに対する 5 段階のアクセス・レベルがあります。アクセスのレベ ルは階層を形成し、リソースに対する最も高いアクセス・レベルを持つユーザーは、それより低いすべてのレベルにもアク セスできます。アクセス・レベルは、次のニーモニックを使用して、RACF® 規則で指定されます。

### **NONE**

権限なし

#### **READ**

レベル 1 アクセス

#### **UPDATE**

レベル 2 アクセス

#### **CONTROL**

レベル 3 アクセス

#### **ALTER**

レベル 4 アクセス

使用されるニーモニック (READ、ALTER など) は、SAF リソース名が使用されるコンテキストによっては、別の意味に なることがあることを理解しておくことが重要です。例えば、データ・セットへのアクセスに関する場合、READ および UPDATE は明確な意味を持っているため、紛らわしくなる場合があります。FM/Db2 監査の制御で使用される SAF 規則の場 合、ニーモニックはレベル 1 アクセス、レベル 2 アクセスなどを示すと考えると、理解しやすくなる場合があります。

FM/Db2 で使用される SAF リソース規則でのアクセスのさまざまなレベルの意味は、以下のとおりです。

### **NONE**

ユーザーはリソースにアクセスできません。これは、通常、ユーザーが監査ログ・レコードを書き込めないと いう意味になります。

#### **READ**

ユーザーには、リソースへのレベル 1 アクセス権限があります。これは、通常、ユーザーが監査ログ・レコー ドを書き込めるという意味になります。

#### **UPDATE**

ユーザーには、リソースへのレベル 2 アクセス権限があります。このアクセス・レベルは、FACILITY 規則 2 ([表](#page-226-0) [31](#page-226-0) : FM/Db2 監査 FACILITY [クラス・リソース名 ページ](#page-226-0) [227](#page-226-0) を参照) でのみ意味があります。レベル 2 ア クセス権限を持つユーザーは、ユーザーの監査ログ・データ・セットに監査ログ・レコードを書き込むことが
でき、監査ログ・データ・セットはユーザーのセッションの終了時に印刷されます (オンライン実行のみ)。こ れは、非 SAF のケースでの DEMAND 監査オプションと等価です。

#### **CONTROL**

ユーザーには、リソースへのレベル 3 アクセス権限があります。このアクセス・レベルは[、表](#page-226-0) [32 : FM/Db2](#page-226-0)  監査 XFACILIT [クラス・リソース名 ページ](#page-226-0) [227](#page-226-0) で説明されている XFACILIT 規則でのみ意味があります。レ ベル 3 アクセス権限を持つユーザーは、現行のリソース名で指定されている監査要件を変更できます。その ためには、ユーザーに少なくとも FACILITY 規則 3 ([表](#page-226-1) [31](#page-226-1) : FM/Db2 監査 FACILITY [クラス・リソース名 ペー](#page-226-1) [ジ](#page-226-1) [227](#page-226-1) を参照) へのレベル1アクセス権限も必要であることに注意してください。

#### **ALTER**

ユーザーには、リソースへのレベル 4 アクセス権限があります。このアクセス・レベルは、FM/Db2 では使用 しません。

# FM/Db2 が監査ログ・レコードを書き込むかどうかを判断する方法

特定の FM/Db2 機能および指定された TSO ログオン ID について、監査レコードを書き込むかどうかの判断は、以下の 3 ス テップのプロセスに従って行われます。

1. ステップ 1.

◦ 監査が parmlib によって制御される場合、FMN2PARM メンバーの FMNAUDIT 指定は次のように使用されま す。

FMN2PARM メンバー (SYS1.PARMLIB または論理 parmlib 連結のその他のライブラリー) の FMAUDIT 指 定設定が、SAF 規則で制御される監査の「マスター」のスイッチです。TSO ログオン ID ごとに異なる FMN2PARM メンバー設定を指定できる機能があることに注意してください。詳しくは、[PARMLIB](#page-562-0) メンバー [で指定されている](#page-562-0) File Manager オプション [ページ](#page-562-0) [563](#page-562-0)を参照してください。TSO ログオン ID ごとに、2 とおりの設定が可能です。

#### **SAF\_CTRL=NO**

SAF 規則で制御される監査が有効ではありません。監査は、FMN2POPT モジュールの設定に よって決まります。FM/Db2 [監査機能のカスタマイズ ページ](#page-207-0) [208](#page-207-0) を参照してください。

#### **SAF\_CTRL=YES**

SAF 規則で制御される監査が有効です。処理はステップ 2 に続きます。

- 論理 parmlib 連結にアクセスしない方法を使用して監査が制御される場合、TSO ログオン ID には SAF FACILITY 規則 FILEM.SAFAUDIT.DB2 への READ アクセス権限があります。処理はステップ [2](#page-216-0) [ページ](#page-216-0) [217](#page-216-0) に 続きます。
- <span id="page-216-0"></span>2. ステップ 2.

ユーザーに、監査レコードを書き込むアクセス権限があるか。

これは、[表](#page-226-1) [31](#page-226-1) : FM/Db2 監査 FACILITY [クラス・リソース名 ページ](#page-226-1) [227](#page-226-1) の規則 1 および 2 に対するユーザーのア クセス権限で判断されます。さまざまな結果を [表](#page-217-0) [27](#page-217-0) : [ユーザーが監査ログ・レコードを書き込めるかどうかの判断](#page-217-0)  [ページ](#page-217-0) [218](#page-217-0) にまとめます。

<span id="page-217-8"></span><span id="page-217-7"></span><span id="page-217-6"></span><span id="page-217-5"></span><span id="page-217-0"></span>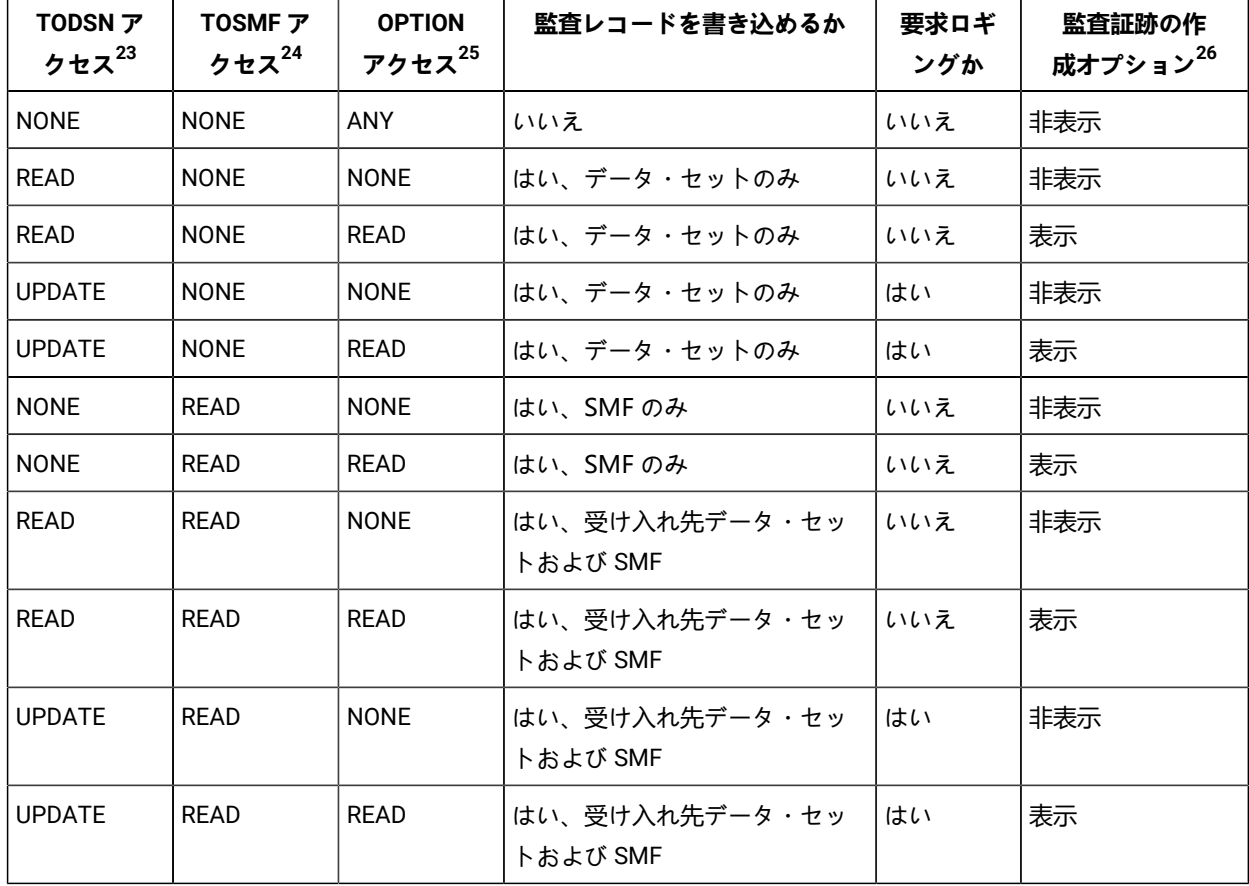

### **表 27. ユーザーが監査ログ・レコードを書き込めるかどうかの判断**

ユーザーが監査ログ・レコードを書き込めない場合、ステップ 3 の SAF リソース名の確認は行われません。

ステップ 2 の監査ログ・レコードを書き込むユーザーのアクセス権限は、監査が行われる可能性があることを示す だけです。最終的には、特定の FM/Db2 機能に適用される XFACILIT リソース名 (複数可) に対するユーザーのアクセ ス・レベルによって決定されます。

3. ステップ 3.

- <span id="page-217-1"></span>[23.](#page-217-5) [表](#page-226-1) [31](#page-226-1) : FM/Db2 監査 FACILITY [クラス・リソース名 ページ](#page-226-1) [227](#page-226-1) の SAF FACILITY 規則 1 に対するユーザーのアクセス・レベルを参照。
- <span id="page-217-2"></span>[24.](#page-217-6) [表](#page-226-1) [31](#page-226-1) : FM/Db2 監査 FACILITY [クラス・リソース名 ページ](#page-226-1) [227](#page-226-1) の SAF FACILITY 規則 2 に対するユーザーのアクセス・レベルを参照。
- <span id="page-217-3"></span>[25.](#page-217-7) [表](#page-226-1) [31](#page-226-1) : FM/Db2 監査 FACILITY [クラス・リソース名 ページ](#page-226-1) [227](#page-226-1) の SAF FACILITY 規則 3 に対するユーザーのアクセス・レベルを参照。
- <span id="page-217-4"></span>[26.](#page-217-8) 「Create audit trail

(監査証跡の作成)」オプションが表示されることは、ユーザーが監査ログ・レコードを書き込めるかどうかに影響を与 えませんが、このオプションを表示するには、監査ログ・レコードを (データ・セットまたは SMF のいずれかに) 書き込めるアクセス権限が必要です。

ユーザーに、現行機能の監査レコードを書き込むアクセス権限があるか。

FM/Db2 で、監査レコードを書き込むかどうかの判断に使用される XFACILIT リソース名は、実行中の FM/Db2 機能 に依存します。

各 FM/Db2 機能で発行できる SQL ステートメントおよび Db2® コマンドのタイプを[表](#page-218-0) [28](#page-218-0) : FM/Db2 [機能で発行され](#page-218-0) る SQL (および Db2) [ステートメント ページ](#page-218-0) [219](#page-218-0) に示します。

さまざまな SQL ステートメントまたは Db2® コマンドと XFACILIT リソース名との関係を[表](#page-219-0) [29](#page-219-0) : SQL [ステートメン](#page-219-0) ト・タイプと SAF [リソース名との関係 ページ](#page-219-0) [220](#page-219-0) に示します。

**表 28. FM/Db2 機能で発行される SQL (および Db2®) ステートメント**

<span id="page-218-0"></span>

| FM/Db2 機能    | オプション番号        | SQL/DB2 ステートメント                                                                                                    |
|--------------|----------------|----------------------------------------------------------------------------------------------------|
| 参照           | B              | <b>SELECT</b>                                                                                                    |
| 表示           | $\mathbf{1}$   | <b>SELECT</b>                                                                                                    |
| 編集           | $\overline{2}$ | SELECT, DELETE, INSERT, UPDATE                                                                                                    |
| 印刷           | 3.1            | <b>SELECT</b>                                                                                                    |
| Db2®オブジェクト   | 3.2            | CREATE, DROP                                                                                                    |
| コピー          | 3.3            | SELECT (ソース・オブジェクト) DELETE<br>(ターゲット・オブジェクト) INSERT<br>(ターゲット・オブジェクト) UPDATE<br>(ターゲット・オブジェクト)                                                                 |
| オブジェクト・リスト   | 3.4            | DROP、GRANT、REVOKE、FREE、BIND、REBIND                                                                                                    |
| オブジェクト特権     | 3.5            | GRANT, REVOKE                                                                                                    |
| インポート        | 3.6            | DELETE, INSERT, UPDATE                                                                                                    |
| エクスポート       | 3.7            | <b>SELECT</b>                                                                                                    |
| 作成           | 3.8            | <b>INSERT</b>                                                                                                    |
| 基本選択プロトタイピング | 4.1            | <b>SELECT</b><br>(任意のエディター・モード)、DELETE、INSERT、および<br>UPDATE ( [Arbitrary SQL Select<br>Statements (任意 SQL SELECT<br>ステートメント)」のエディター・オプションが編集用に設<br>定されている場合のみ) |
| 拡張選択プロトタイピング | 4.2            | <b>SELECT</b><br>(任意のエディター・モード)、DELETE、INSERT、および<br>UPDATE ( [Arbitrary SQL Select                                                                            |

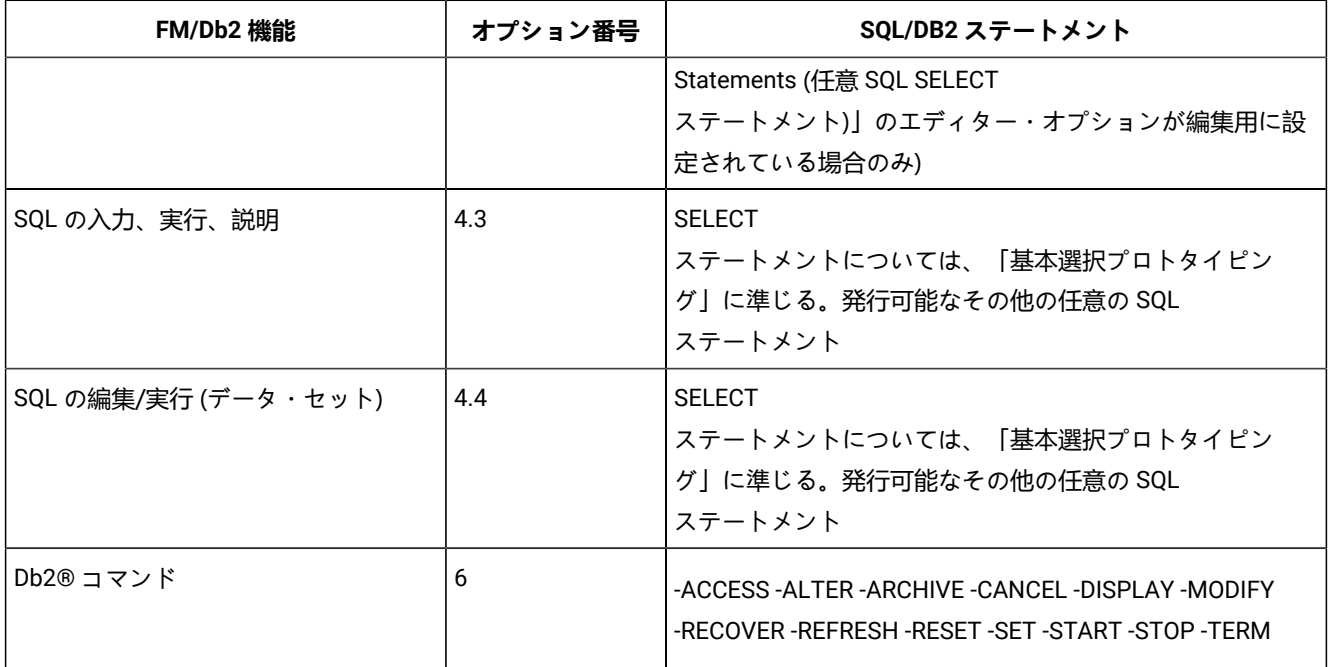

#### **表 28. FM/Db2 機能で発行される SQL (および Db2®) ステートメント (続く)**

# **表 29. SQL ステートメント・タイプと SAF リソース名との関係**

<span id="page-219-3"></span><span id="page-219-0"></span>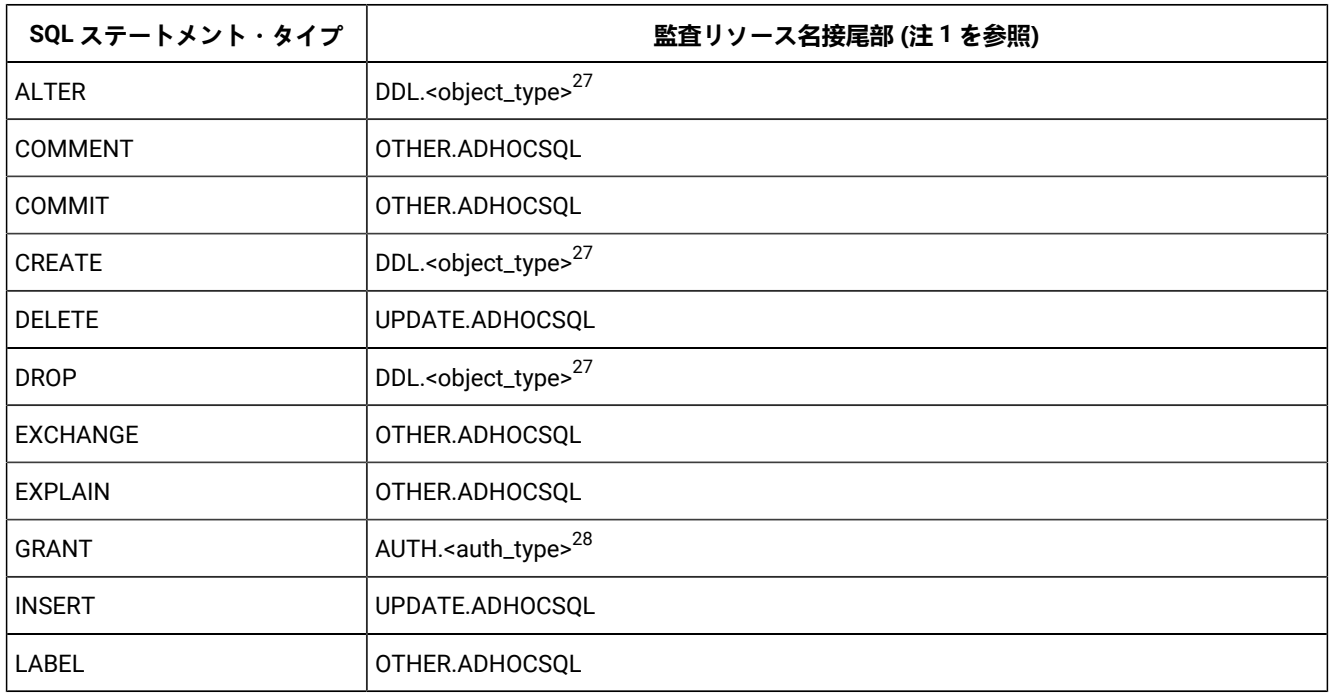

<span id="page-219-4"></span><span id="page-219-1"></span>[27.](#page-219-3) See [表](#page-228-0) [33](#page-228-0) : Db2 [オブジェクト・タイプのリソース名接尾部](#page-228-0) (DDL SQL ステートメント) [ページ](#page-228-0) [229](#page-228-0).

<span id="page-219-2"></span>[28.](#page-219-4) See [表](#page-229-0) [34](#page-229-0) : Db2 [特権のリソース名接尾部](#page-229-0) (GRANT および REVOKE SQL ステートメント) [ページ](#page-229-0) [230.](#page-229-0)

#### **表 29. SQL ステートメント・タイプと SAF リソース名との関係**

#### **(続く)**

<span id="page-220-5"></span>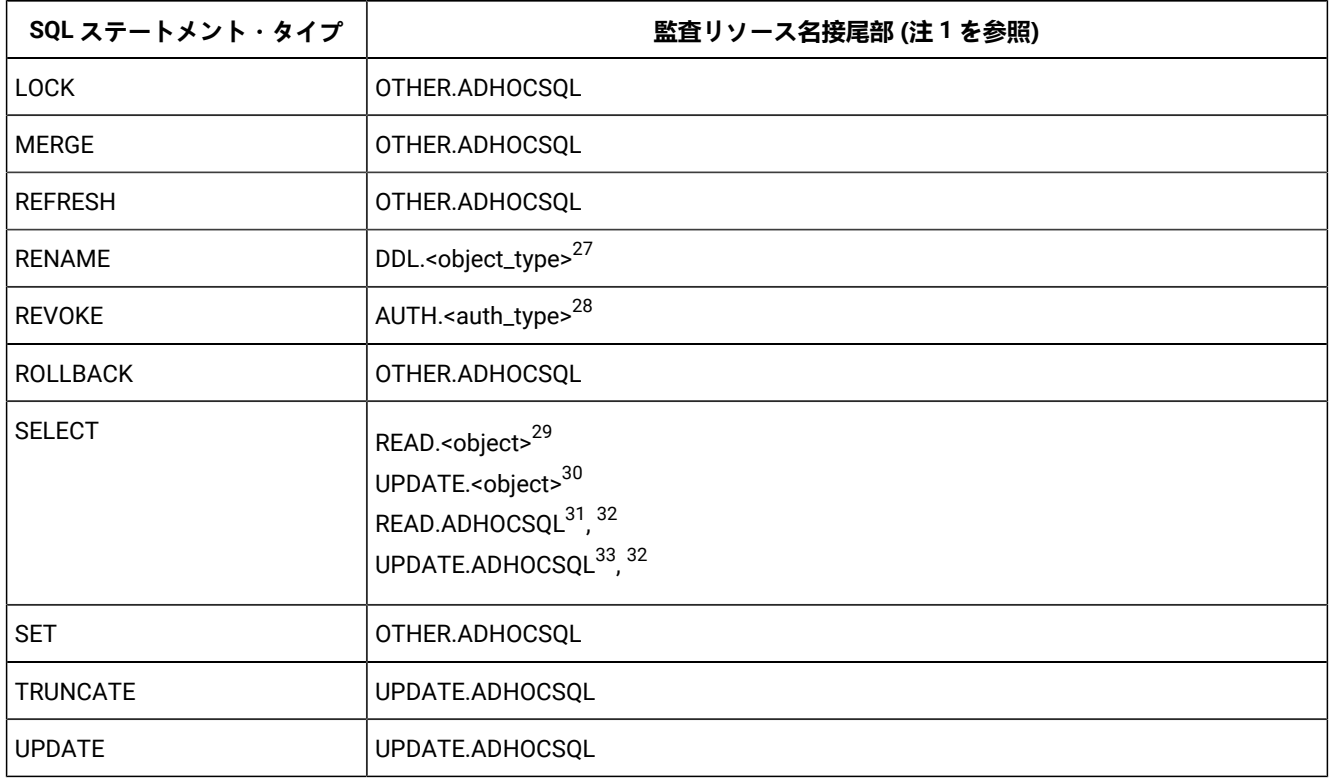

<span id="page-220-9"></span><span id="page-220-8"></span><span id="page-220-7"></span><span id="page-220-6"></span>一部の FM/Db2 機能では、監査ログ・レコードを書き込むかどうかを判断するために、検査する必要がある SAF XFACILIT 規則が 1 つだけです。例えば、単一の Db2® オブジェクトを READ または UPDATE モードで処理する FM/Db2 エディター が当てはまります。

その他の FM/Db2 機能では、複数の SAF XFACILIT 規則が検査されます。

#### **例 1: FM/Db2 コピー・ユーティリティー**

- <span id="page-220-0"></span>[29.](#page-220-5) このリソース名は、オプション B および 1 によって Db2® オブジェクトを処理するときに使用されます。
- <span id="page-220-1"></span>[30.](#page-220-6) このリソース名は、オプション 2 を使用して Db2® オブジェクトを処理するときに使用されます。
- <span id="page-220-2"></span>[31.](#page-220-7) このリソース名は、FM/Db2 ブラウズまたは表示を使用して SELECT の結果テーブルを表示するときに、入力された SELECT ステートメントを使用し、オプション 4.1、4.2、4.3、または 4.4 によって Db2® オブジェクトを処理するとき に使用されます。
- <span id="page-220-3"></span>[32.](#page-220-8) FM/Db2 エディター・モード (ブラウズ、表示、または編集) の選択は、「任意 SQL SELECT ステートメント」エディター・オプションの設定によって決まります。これは、FM/Db2 システム・オプション・パネルの 2 枚目にあります。FM/Db2 メインメニューから 0.0.2 を入力してアクセスします。
- <span id="page-220-4"></span>[33.](#page-220-9) このリソース名は、FM/Db2 編集を使用して SELECT の結果テーブルを表示するときに、入力された SELECT ステートメントを使用し、オプション 4.1、4.2、4.3、または 4.4 によって Db2® オブジェクトを処理するときに使用 されます。
- READ アクセスの監査レコードをソース Db2® オブジェクトに書き込むためのアクセス権限が検査されます。
- UPDATE アクセスの監査レコードをターゲット Db2® オブジェクトに書き込むためのアクセス権限が検査されま す。

# **例 2:FM/Db2SQL の編集/実行 (データ・セット) ユーティリティー**

このユーティリティーを使用して、データ・セットにコーディングされている SQL ステートメントを実行できます。FM/ Db2 は、データ・セットの各 SQL ステートメントが実行されるときに、監査レコードを書き込むためのアクセス権限を検 査し、監査レコードは適切に書き込まれます (または書き込まれません)。

# FM/Db2 が監査ログ・レコードを書き込む場所の制御

SAF を使用して、FM/Db2 が監査ログ・レコードを SMF、ユーザーの監査ログ・データ・セット、またはその両方に書き 込むかどうかを制御できます。

以下の表で、SMF およびユーザーの監査ログ・データ・セットへの FM/Db2 ロギングの制御に使用する SAF FACILITY クラ ス・リソース名を示します。

#### **表 30. FM/Db2 監査レコードの後処理を制御する SAF FACILITY クラス・リソース名**

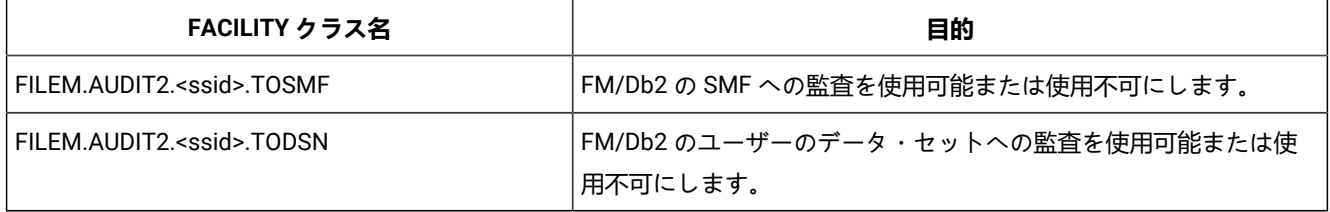

FM/Db2 [が監査ログ・レコードを書き込む場所の制御 ページ](#page-221-0) [222](#page-221-0) の例を参照してください。

# SAF 規則の例

<span id="page-221-0"></span>このセクションでは、さまざまな条件下での SAF 規則の例を示します。

# FM/Db2 が監査ログ・レコードを書き込む場所の制御

SAF を使用して、FM/Db2 が監査ログ・レコードを SMF、ユーザーの監査ログ・データ・セット、またはその両方に書き 込むかどうかを制御できます。

[表](#page-226-1) [31](#page-226-1) : FM/Db2 監査 FACILITY [クラス・リソース名 ページ](#page-226-1) [227](#page-226-1) に、ロギングおよびユーザーの監査ログ・データ・セット に対する FM/Db2 の制御に使用する SAF FACILITY クラス・リソース名を示します。

#### **例 1**

- Db2® システム DSNA に関して、すべての FM/Db2 ユーザーのユーザー・データ・セットへの監査ロギングを使用 不可にします。
- Db2® システム DSNA に関して、ログオン ID PROD による SMF への FM/Db2 監査ロギングを使用可能にします。

以下の RACF® 規則を作成できます。

```
RDEL FACILITY FILEM.AUDIT2.DSNA.TOSMF34
34
RDEF FACILITY FILEM.AUDIT2.DSNA.TOSMF UACC(NONE) OWNER(XXXXXXX)
36</sup>
37</sup>
```
#### **例 2**

- <span id="page-222-11"></span><span id="page-222-10"></span>• Db2® システム DSNB に関して、すべての FM/Db2 ユーザーのユーザー・データ・セットへの監査ロギングを使用 可能にします。
- ユーザー PROD1、PROD2、PROD3 の要求ロギングを使用可能にします
- <span id="page-222-13"></span><span id="page-222-12"></span>• Db2® システム DSNB に関して、すべての FM/Db2 ユーザーの SMF への監査ロギングを使用不可にします。

以下の RACF® 規則を作成できます。

```
34
34</sup>
38</sup>
39</sup>
40</sup>
```

```
40</sup>
40</sup>
```
#### **例 3**

- <span id="page-222-14"></span>• Db2® システム DSND に関して、すべての FM/Db2 ユーザーの監査ロギングを完全に使用不可にします。
- <span id="page-222-15"></span>• Db2® システム DSNP のすべての FM/Db2 ユーザーに対して、重複ロギングを使用可能にします。

#### 以下の RACF® 規則を作成できます。

```
RDEL FACILITY FILEM.AUDIT2.DSND.TOSMF34
34
34
RDEL FACILITY FILEM.AUDIT2.DSNP.TODSN34
```
RDEF FACILITY FILEM.AUDIT2.DSND.TOSMF UACC(NONE) OWNER(XXXXXXX)<sup>[41](#page-222-6)</sup>

```
34. 既存のすべての機能規則を削除します
```
- [35.](#page-222-8)Db2®<sup>35</sup> システム DSNA および SMF への監査ロギングの機能規則を定義します (TOSMF 接尾部)。UACC(NONE) を使用して、特定の規則がない場合に、すべてのユーザーをアクセス権限なしにします。
- <span id="page-222-1"></span>[36.](#page-222-10) Db2® システム DSNA およびユーザーの監査ログ・データ・セットへの監査ロギングの機能規則を定義します (TODSN 接尾部)。UACC(NONE) を使用して、特定の規則がない場合に、すべてのユーザーをアクセス権限なしにします。
- <span id="page-222-3"></span><span id="page-222-2"></span>[37.](#page-222-11) ログオン ID PROD が監査ログ・レコードを SMF に書き込むことを許可します (ACC(READ))。
- [38.](#page-222-12) Db2® システム DSNB および SMF への監査ロギングの機能規則を定義します (TOSMF 接尾部)。UACC(NONE) を使用して、特定の規則がない場合に、すべてのユーザーをアクセス権限なしにします。
- <span id="page-222-4"></span>[39.](#page-222-13) Db2® システム DSNB およびユーザーの監査ログ・データ・セットへの監査ロギングの機能規則を定義します (TODSN 接尾部)。UACC(READ) を使用して、特定の規則がない場合に、すべてのユーザーが読み取り権限を持つようにして、監査ログ・レコードを書き込めるようにします。
- <span id="page-222-5"></span>[40.](#page-222-14) ログオン ID PROD1、PROD2、PROD3 が、監査レポートの自動印刷 (「要求ロギング」) を使用して監査ログ・レコードを SMF に書き込むことを許可します (ACC(UPDATE))。
- <span id="page-222-6"></span>[41.](#page-222-15) Db2® システム DSND および SMF への監査ロギングの機能規則を定義します (TOSMF 接尾部)。UACC(NONE) を使用して、特定の規則がない場合に、すべてのユーザーをアクセス権限なしにします。

<span id="page-223-8"></span><span id="page-223-7"></span><span id="page-223-6"></span>RDEF FACILITY FILEM.AUDIT2.DSND.TODSN UACC(NONE) OWNER(XXXXXXX)<sup>[42](#page-223-0)</sup> RDEF FACILITY FILEM.AUDIT2.DSNP.TOSMF UACC(READ) OWNER(XXXXXXX)<sup>[43](#page-223-1)</sup> RDEF FACILITY FILEM.AUDIT2.DSNP.TODSN UACC(READ) OWNER(XXXXXXX)<sup>[44](#page-223-2)</sup>

# Db2® オブジェクトに対する更新アクセスの監査の制御

SAF を使用して、Db2® オブジェクトを更新する、または更新する可能性がある FM/Db2 機能の監査ログ・レコードを FM/Db2 が書き込むかどうかを制御できます。このような機能の例を示します。

- 編集モードで作動している FM/Db2 エディター (表示またはブラウズは除きます)
- ターゲット Db2® オブジェクトの FM/Db2 コピー
- ターゲット Db2® オブジェクトの FM/Db2 インポート
- FM/Db2 データ作成

[表](#page-226-0) [32](#page-226-0) : FM/Db2 監査 XFACILIT [クラス・リソース名 ページ](#page-226-0) [227](#page-226-0) に、FM/Db2 監査ロギングの制御に使用する SAF XFACILIT クラス・リソース名を示します。

#### **例 1**

<span id="page-223-9"></span>• TSO ログオン ID MAINT1 を除くすべてのユーザーについて、Db2® システム DSNA の DSN8910.EMP に対する更新 アクセスの監査ロギングを使用可能にします。

以下の RACF® 規則を作成できます。

```
RDEL XFACILIT FILEM.AUDIT.DSNA.UPDATE.OBJ.DSN8910.EMP45
```

```
RDEF XFACILIT FILEM.AUDIT.DSNA.UPDATE.OBJ.DSN8910.EMP +
   46</sup>
```

```
PE FILEM.AUDIT.DSNA.UPDATE.OBJ.DSN8910.EMP +
   47</sup>
```
#### **例 2**

- <span id="page-223-11"></span>• リモート・オブジェクト DSN8910.EMP に対する更新アクセスの監査ロギングを使用可能にします。このオブジェ クトは、Db2® システム DSNA からアクセスされます。リモート Db2® システムの場所は TEXAS です。監査ロギン グは、SERVIC1、SERVIC2 を除くすべてのユーザーについて実行されます。
- <span id="page-223-0"></span>[42.](#page-223-6) Db2® システム DSND およびユーザーの監査ログ・データ・セットへの監査ロギングの機能規則を定義します (TODSN 接尾部)。UACC(NONE) を使用して、特定の規則がない場合に、すべてのユーザーをアクセス権限なしにします。
- <span id="page-223-1"></span>[43.](#page-223-7) Db2® システム DSNP および SMF への監査ロギングの機能規則を定義します (TOSMF 接尾部)。UACC(READ) を使用して、特定の規則がない場合に、すべてのユーザーがアクセス権限を持つように (したがって、監査レコードを SMF に書き込めるように) します。
- <span id="page-223-2"></span>[44.](#page-223-8) Db2® システム DSNP およびユーザーの監査ログ・データ・セットへの監査ロギングの機能規則を定義します (TODSN 接尾部)。UACC(READ) を使用して、特定の規則がない場合に、すべてのユーザーがアクセス権限を持つように (したがって、監査レコードをユーザーの監査ログ・データ・セットに書き込めるように) します。
- <span id="page-223-4"></span><span id="page-223-3"></span>[45.](#page-223-9) 既存のすべての XFACILIT 規則を削除します。
- [46.](#page-223-10) Db2® システム DSNA、および Db2® オブジェクト (OBJ) DSN8910.EMP に対する UPDATE アクセスの XFACILIT 規則を定義します。UACC(READ) によって、すべての TSO ユーザー ID が監査ログ・レコードを書き込めます (より特定化されたオーバーライドする規則がない場合)。
- <span id="page-223-5"></span>[47.](#page-223-11) ログオン ID MAINT1 は、固有の規則によって、監査ログ・レコードを書き込めません。

#### 以下の RACF® 規則を作成できます。

```
45</sup>
RDEF XFACILIT FILEM.AUDIT.DSNA.UPDATE.REMOBJ.TEXAS.DSN8910.EMP +
   48</sup>
PE FILEM.AUDIT.DSNA.UPDATE.REMOBJ.TEXAS.DSN8910.EMP +
   49</sup>
PE FILEM.AUDIT.DSNA.UPDATE.REMOBJ.TEXAS.DSN8910.EMP +
   49</sup>
```
# Db2® オブジェクトに対する読み取りアクセスの監査の制御

SAF を使用して、Db2® オブジェクトからデータを読み取る FM/Db2 機能の監査ログ・レコードを FM/Db2 が書き込むかど うかを制御できます。このような機能の例を示します。

- 表示またはブラウズ・モードで作動している FM/Db2 エディター (編集モードは除きます)
- FM/Db2 印刷
- ソース Db2® オブジェクトの FM/Db2 コピー
- FM/Db2 エクスポート

[表](#page-226-0) [32](#page-226-0) : FM/Db2 監査 XFACILIT [クラス・リソース名 ページ](#page-226-0) [227](#page-226-0) に、FM/Db2 監査ロギングの制御に使用する SAF XFACILIT クラス・リソース名を示します。

**例 1**

<span id="page-224-7"></span>• TSO ログオン ID MASTER1 を除くすべてのユーザーについて、Db2® システム DSNC の DSN8910.DEPT に対する読 み取りアクセスの監査ロギングを使用可能にします。

以下の RACF® 規則を作成できます。

```
50</sup>
```
<span id="page-224-8"></span>RDEF XFACILIT FILEM.AUDIT.DSNC.READ.OBJ.DSN8910.DEPT + OWNER(XXXXXXXX) UACC(READ)<sup>[51](#page-224-3)</sup>

<span id="page-224-9"></span>PE FILEM.AUDIT.DSNC.READ.OBJ.DSN8910.DEPT + CLASS(XFACILIT) ID(MASTER1) ACC(NONE)<sup>[52](#page-224-4)</sup>

#### **例 2**

- <span id="page-224-0"></span>[48.](#page-224-5) Db2® システム DSNA およびリモート Db2® オブジェクト (REMOBJ) TEXAS.DSN8910.EMP に対する UPDATE アクセスの XFACILIT 規則を定義します。UACC(READ) によって、すべての TSO ユーザー ID が監査ログ・レコードを書き込めます (より特定化されたオーバーライドする規則がない場合)。
- <span id="page-224-2"></span><span id="page-224-1"></span>[49.](#page-224-6) ログオン ID SERVIC1、SERVIC2 は、固有の規則によって、監査ログ・レコードを書き込めません。
- <span id="page-224-3"></span>[50.](#page-224-7) 既存のすべての XFACILIT 規則を削除します。
- [51.](#page-224-8) Db2® システム DSNC および Db2® オブジェクト (OBJ) DSN8910.EMP に対する READ アクセスの XFACILIT 規則を定義します。UACC(READ) によって、すべての TSO ユーザー ID が監査ログ・レコードを書き込めます (より特定化されたオーバーライドする規則がない場合)。
- <span id="page-224-4"></span>[52.](#page-224-9) ログオン ID MASTER1 は、固有の規則によって、監査ログ・レコードを書き込めません。

<span id="page-225-3"></span>• リモート・オブジェクト DSN8910.ACT に対する更新アクセスの監査ロギングを使用可能にします。このオブジェク トは、Db2® システム DSNP からアクセスされます。リモート Db2® システムの場所は MONTANA です。監査ロギ ングは、DEV1 を除くすべてのユーザーについて実行されます。

以下の RACF® 規則を作成できます。

```
5350
RDEF XFACILIT FILEM.AUDIT.DSNP.READ.REMOBJ.MONTANA.DSN8910.ACT +
  54</sup>
PE FILEM.AUDIT.DSNP.READ.REMOBJ.MONTANA.DSN8910.ACT +
  55</sup>
```
# <span id="page-225-5"></span>SAF 規則で制御される監査のテスト

以下の方式を使用して、SAF 規則で目的の結果を達成できるかどうかをテストできます。

- 1. 「TEST1」など、TSO ログオン ID「test」を選択します。
- 2. このログオン ID に対して、適切な SAF FACILITY および XFACILIT 規則を作成します。
- 3. SAF で制御される監査をアクティブにするために選択した方法を使用して、ログオン ID TEST1 に対する SAF 監査 をアクティブにします。File Manager Db2 [コンポーネントに対する](#page-211-0) SAF で制御される監[査 ページ](#page-211-0) [212](#page-211-0) を参照して ください。
- 4. TEST1 を使用してログオンします。

FM/Db2 メインメニューから「ヘルプ」プルダウン・メニューのオプション 8 (「Db2® について」) を選択します。 以下のように表示されます。

Auditing . . . . . : SAF-RULE CONTROLLED

表示されない場合は、TEST1 に TOSMF または TODSN FACILITY 規則へのアクセス権限がありません。

- 5. FM/Db2 機能を個別にテストして、該当する SAF 規則で指定されているとおりに監査ログ・レコードが書き込まれ る (または書き込まれない) ことを確認します。
- 6. テストが完了したら、選択した方法を使用して、すべてのユーザーに対して監査をアクティブにします。

# FM/Db2 監査の FACILITY および XFACILIT クラス・リソース名

2 つの表 (および、それに関連する表) で、FACILITY および XFACILIT クラス・リソース名と詳細を示します。

<span id="page-225-0"></span>[53.](#page-225-3) 既存のすべての XFACILIT 規則を削除します。

<span id="page-225-1"></span>[54.](#page-225-4) Db2® システム DSNP およびリモート Db2® オブジェクト (REMOBJ) MONTANA.DSN8910.ACR に対する READ アクセスの XFACILIT 規則を定義します。UACC(READ) によって、すべての TSO ユーザー ID が監査ログ・レコードを書き込めます (より特定化されたオーバーライドする規則がない場合)。

<span id="page-225-2"></span>[<sup>55.</sup>](#page-225-5) ログオン ID DEV1 は、固有の規則によって、監査ログ・レコードを書き込めません。

### **表 31. FM/Db2 監査 FACILITY クラス・リソース名**

<span id="page-226-4"></span><span id="page-226-1"></span>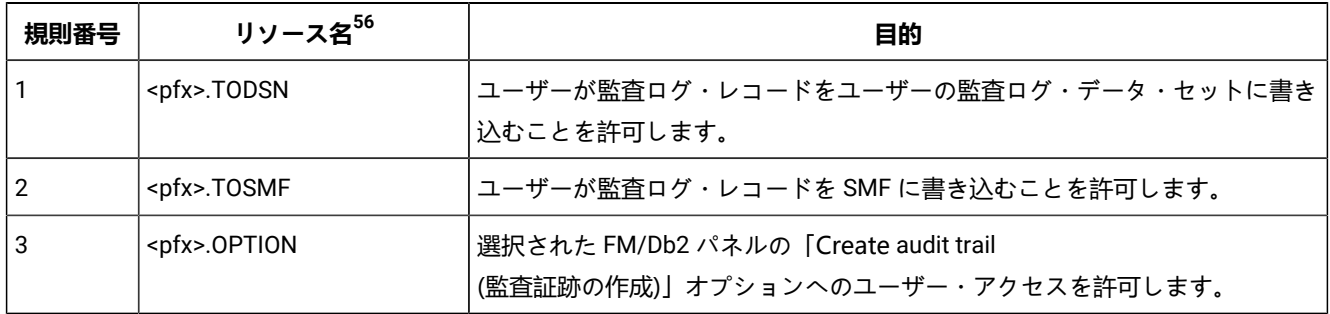

# **表 32. FM/Db2 監査 XFACILIT クラス・リソース名**

<span id="page-226-5"></span><span id="page-226-0"></span>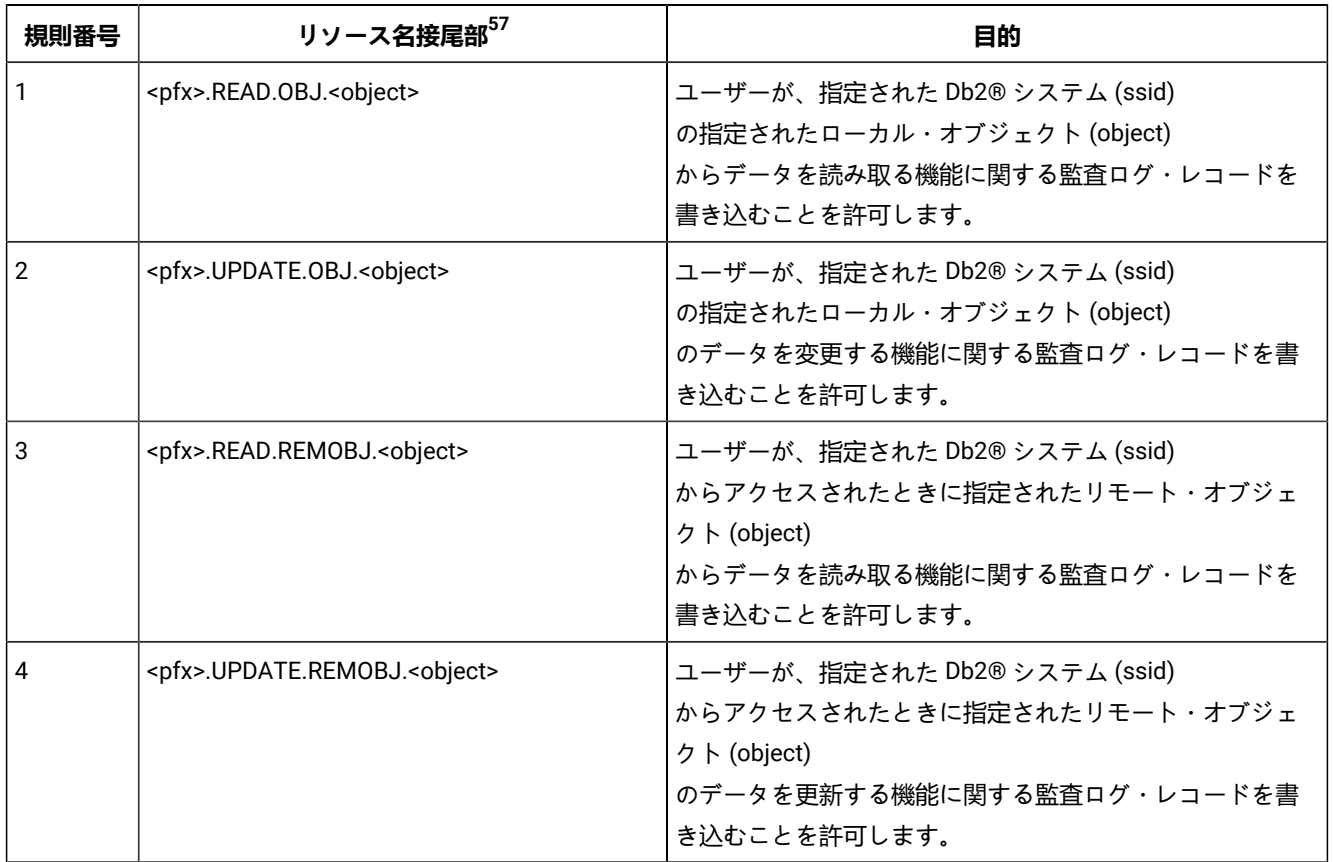

- <span id="page-226-2"></span>[56.](#page-226-4) この表にあるすべてのリソース名の接頭部 <pfx> は、FILEM.AUDIT2.<ssid> です。ここで、ssid は Db2® サブシステ ムまたはグループ ID です。
- <span id="page-226-3"></span>[57.](#page-226-5) この表にあるすべてのリソース名の接頭部 <pfx> は、FILEM.AUDIT.<ssid> です。ここで、ssid は Db2® サブシステム またはグループ ID です。

### **表 32. FM/Db2 監査 XFACILIT クラス・リソース名**

**(続く)**

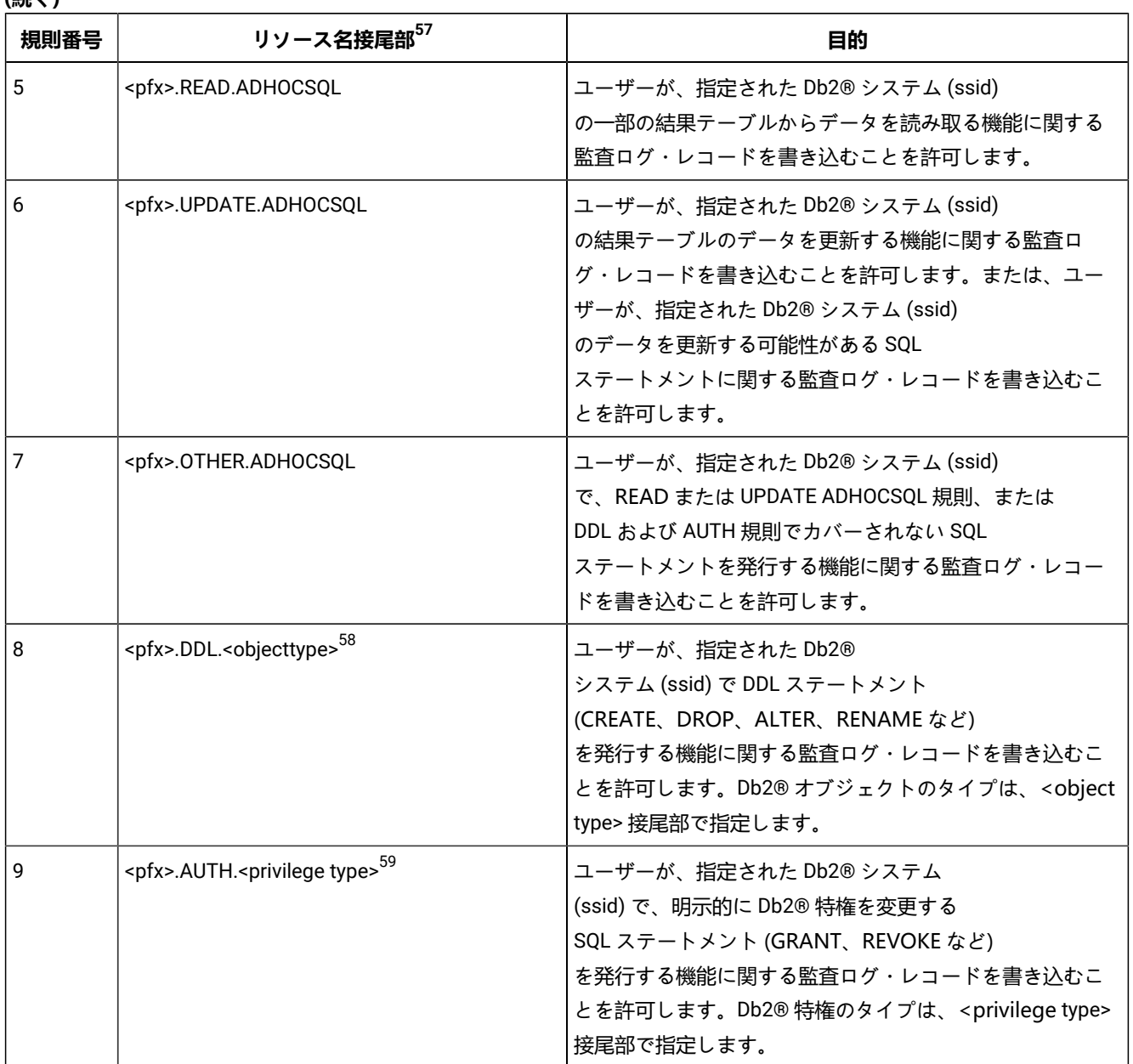

- <span id="page-227-3"></span><span id="page-227-2"></span>[57.](#page-226-5) この表にあるすべてのリソース名の接頭部 <pfx> は、FILEM.AUDIT.<ssid> です。ここで、ssid は Db2® サブシステム またはグループ ID です。
- <span id="page-227-0"></span>[58.](#page-227-2) [表](#page-228-0) [33](#page-228-0) : Db2 [オブジェクト・タイプのリソース名接尾部](#page-228-0) (DDL SQL ステートメント[\) ページ](#page-228-0) [229](#page-228-0) を参照してください。
- <span id="page-227-1"></span>[59.](#page-227-3) [表](#page-229-0) [34](#page-229-0) : Db2 [特権のリソース名接尾部](#page-229-0) (GRANT および REVOKE SQL ステートメント) [ページ](#page-229-0) [230](#page-229-0) を参照してください。

### **表 32. FM/Db2 監査 XFACILIT クラス・リソース名**

**(続く)**

<span id="page-228-2"></span>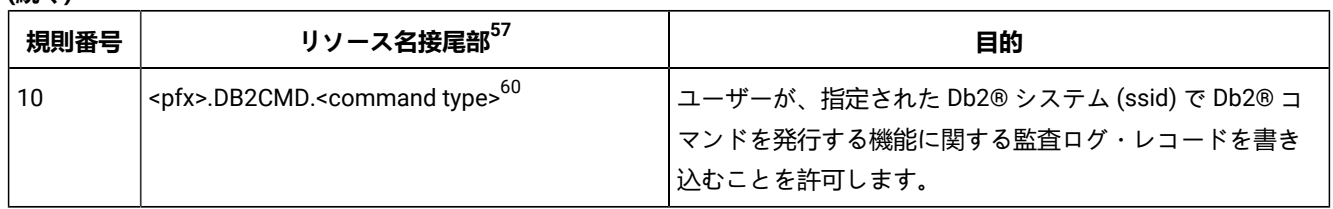

# **表 33. Db2® オブジェクト・タイプのリソース名接尾部 (DDL SQL ステートメント)**

<span id="page-228-0"></span>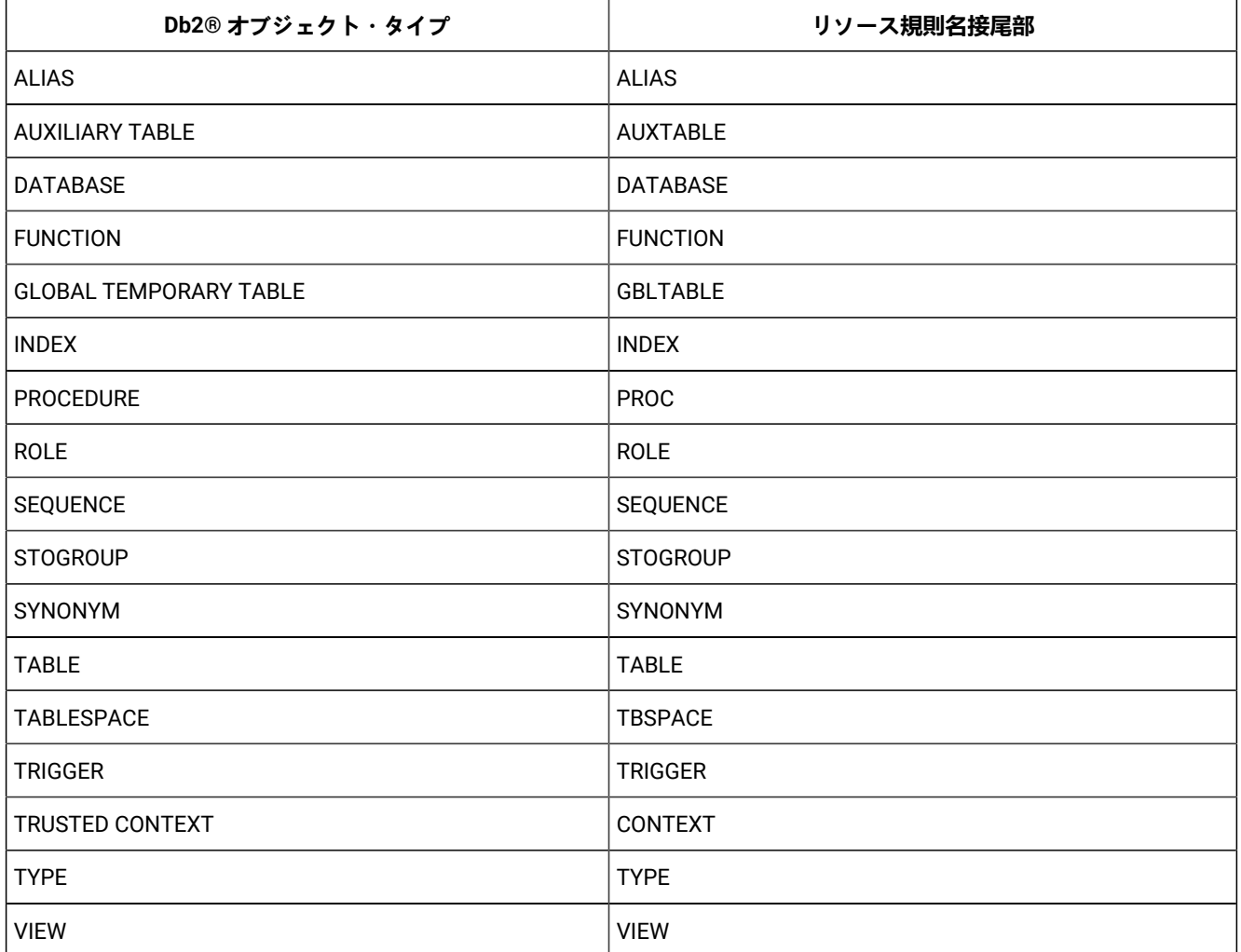

- [57.](#page-226-5) この表にあるすべてのリソース名の接頭部 <pfx> は、FILEM.AUDIT.<ssid> です。ここで、ssid は Db2® サブシステム またはグループ ID です。
- <span id="page-228-1"></span>[60.](#page-228-2) [表](#page-229-1) [35](#page-229-1) : Db2 [コマンドのリソース名接尾部 ページ](#page-229-1) [230](#page-229-1) を参照してください。

<span id="page-229-0"></span>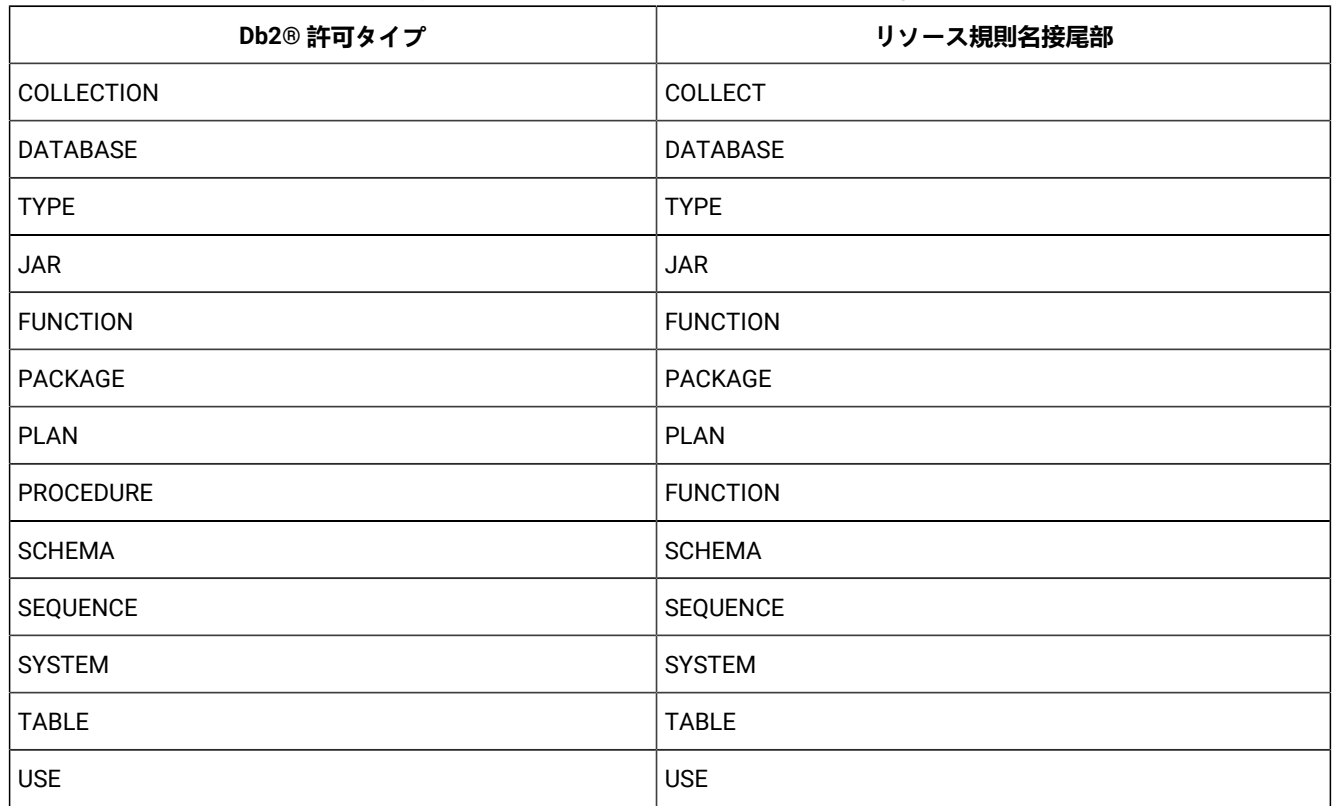

# **表 34. Db2® 特権のリソース名接尾部 (GRANT および REVOKE SQL ステートメント)**

# **表 35. Db2® コマンドのリソース名接尾部**

<span id="page-229-1"></span>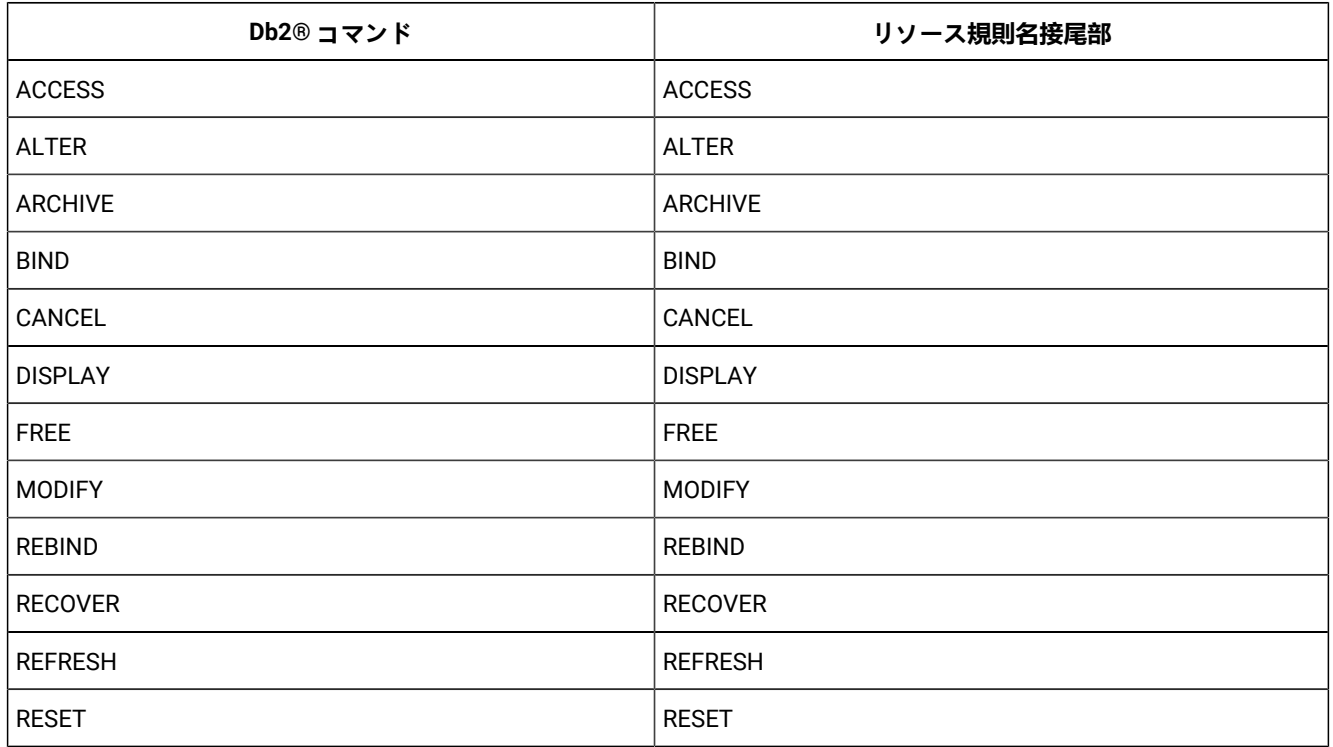

# **表 35. Db2® コマンドのリソース名接尾部 (続く)**

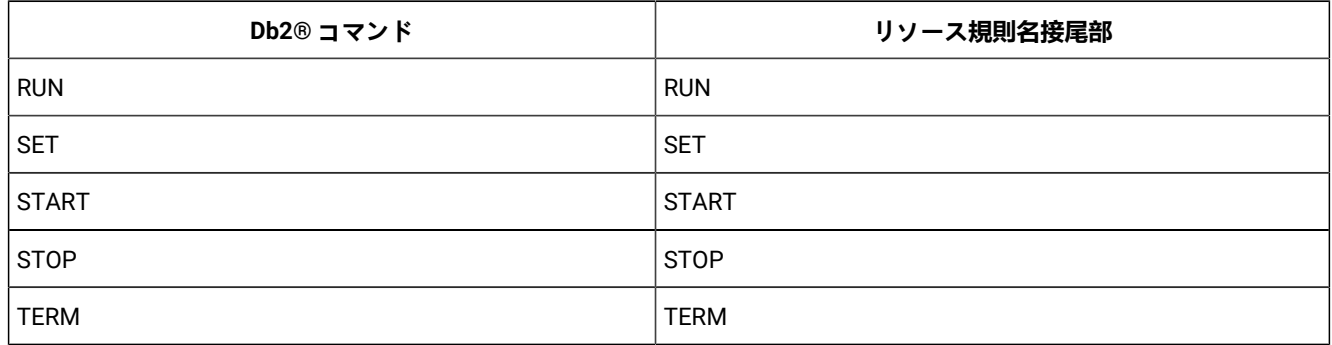

# 第 18 章. 各国語用の FM/Db2 のカスタマイズ

FM/Db2 を英語以外の各国語用にカスタマイズできます。

日本語または韓国語を使用しており、FM/Db2 の日本語または韓国語コンポーネントをインストールしている場合、日本語 または韓国語については、他のカスタマイズを行う必要はない場合があります。

英語、日本語、または韓国語以外の言語を使用している場合は、[表](#page-231-0) [36](#page-231-0) : FM/Db2 [を各国語用にカスタマイズするためのス](#page-231-0) [テップのサマリー ページ](#page-231-0) [232](#page-231-0) にリストされたカスタマイズ・タスクを実行する必要があります。これらのステップを (ス テップ 9 を除き) **すべて**実行します。

また、オプションで、オブジェクト・リスト・ユーティリティーのパネル・タイトル、列見出し、および SQL ステートメ ントを翻訳できます。これを行う場合は、ステップ 9 を実行してください。

**表 36. FM/Db2 を各国語用にカスタマイズするためのステップのサマリー**

<span id="page-231-0"></span>

| ステップ                       | 説明                                                                                                    |
|----------------------------|----------------------------------------------------------------------------------------------------|
| $-1$                       | 必要な場合に、バッチ処理用に LANGUAGE オプションを設定する。 デフォルトの各国語の設定 ページ 200 を<br>参照してください。                                       |
| $\overline{\phantom{0}}^2$ | DBCS 言語を使用している場合に、FMN2POPT の TERMTYPE オプションを変更する。 TERMTYPE<br>ページ 456 を参照してください。                              |
| $\overline{\phantom{a}}$ 3 | 正しい端末タイプが ISPF に設定されていることを確認する (ISPF オプション 0)。                                                                |
| $\overline{4}$             | ご使用の言語用の印刷および表示の変換テーブルを作成する。 英語以外の言語のための印刷および表示の変換<br>テーブルの変更 ページ 232 を参照してください。                              |
| $=$ 5                      | File Manager メッセージ・テキストをご使用の言語に変換する。 メッセージ・テキストの翻訳 ページ 233 を<br>参照してください。                                     |
| $-6$                       | ご使用の言語用に FMN2MENU のバージョンを提供する。 FMN2MENU の多文化バージョンの提供<br>ページ 233 を参照してください。                                    |
| $\overline{7}$             | FM/Db2 ISPF メッセージをご使用の言語に変換する。 ISPF メッセージ・テキストの翻訳 ページ 234 を参照<br>してください。                                      |
| $-8$                       | FM/Db2 パネルをご使用の言語に変換する。 パネル・テキストの翻訳 ページ 235 を参照してください。                                                        |
| $-9$                       | FM/Db2 のオブジェクト・リスト・ユーティリティーの見出しとステートメント (FMN2DENU) をご使用の言語<br>に変換する。 FMN2DENU の多文化バージョンの提供 ページ 236 を参照してください。 |

# <span id="page-231-1"></span>英語以外の言語のための印刷および表示の変換テーブルの変更

FM/Db2 を英語以外の各国語で使用する計画の場合、ご使用の言語用の印刷および表示の変換テーブルを用意しなければな らない場合があります。

これは、File Manager Base 機能のカスタマイズの一部として行います。[英語以外の言語のための印刷および表示の変換](#page-115-0) [テーブルの変更 ページ](#page-115-0) [116](#page-115-0) を参照してください。

FMN2POPT の中に PRTTRANS=ON を指定する必要もあります。DBCS 言語を使用している場合は、FMN2POPT の中に TERMTYPE=3270KN を指定する必要もあります。

<span id="page-232-0"></span>このステップは、日本語または韓国語以外の DBCS 言語を使用している場合は必須です。

# メッセージ・テキストの翻訳

FM/Db2 メッセージは、すべて FMN2MENU ソース・メンバーに格納されています。この CSECT はルート・モジュールの 一部分になっており、英語版のメッセージが常に利用できるようになっています。さらに、ISPF のもとで FM/Db2 によっ て使用されるすべてのメッセージは、ライブラリー FMN.SFMNMENU にあります。FMN2MENU および FMN.SFMNMENU のメンバーを使用することにより、ユーザー自身の翻訳メッセージのセットを用意することができます。翻訳したメッセー ジを使用するには、[翻訳したメッセージおよびパネルの使用 ページ](#page-234-1) [235](#page-234-1)を参照してください。

メッセージの翻訳バージョンを用意するには、FMN2MENU [の多文化バージョンの提供 ページ](#page-232-1) [233](#page-232-1)に説明されているよう に、ご使用の言語の FMN2MENU を用意し、**さらに**、ISPF [メッセージ・テキストの翻訳 ページ](#page-233-0) [234](#page-233-0)に説明されているよ うに、FMN.SFMNMENU にある該当メンバーの翻訳バージョンを用意する必要があります。

(FM/Db2 の日本語または韓国語コンポーネントをインストール済みの場合は、メッセージの日本語版または韓国語版を用 意する必要はありません。)

# <span id="page-232-1"></span>FMN2MENU の多文化バージョンの提供

FMN2MENU には、FM/Db2 メッセージのアセンブラー・ソースが入っています。メッセージの翻訳バージョンを次のよう に用意します。

1. メンバー FMN2MENU を FMN.SFMNSAM1 からユーザー所有のソース・ライブラリーに FMN2Myyy という名前でコ ピーします。ここで、yyy は以下の言語コードの 1 つです。

#### **FRA**

フランス語

**DEU**

ドイツ語

**ITA**

イタリア語

#### **JPN**

日本語

### **PTG**

ポルトガル語

#### **ESP**

スペイン語

### **DAN**

デンマーク語

### **ENP**

大文字英語

**KOR**

韓国語

**DES**

スイス・ドイツ語

**CHT**

中国語 (繁体字)

**CHS**

中国語 (簡体字)

### **XXX**

その他

- 2. ライブラリー内の FMN2Myyy にあるメッセージ・テキストを変更します。
- 3. 上記と同じ言語コードを使用して、FMN.SFMNSAM1 にある FMN2UMDM メンバーを、サイトの要件に応じて変更 します。行う必要のある他の変更については、usermod を参照してください。
- 4. SMP/E usermod FMN2UMDM をインストールします。

<span id="page-233-0"></span>ISPF メッセージ・テキストの翻訳

FM/Db2ISPF のメッセージはすべて英語で提供されています。

FM/Db2 の日本語コンポーネントをインストール済みの場合は日本語、FM/Db2 の韓国語コンポーネントをインストール済 みの場合は韓国語でも提供されています。これらのメッセージの一部またはすべてを別の言語に翻訳できます。

すべての FM/Db2ISPF メッセージは、FMN.SFMNMENU に格納されています。メッセージの翻訳は、以下のように行いま す。

- 1. 翻訳したいメッセージを含む、FMN.SFMNMENU のメンバーを検出します。FM/Db2 固有のメッセージ・メンバー には、すべて FMNDzzzz または FMN2n という名前が付いています。
- 2. FMN.SFMNMENU と同じ特性を持つライブラリーを FMN.SFMNMyyy という名前で作成します。ここで、yyy は FMN2MENU を変更するときに指定したのと同じ言語コードです。翻訳された File Manager Base 機能メッセージ用 に既にこの名前でライブラリーを作成済みの場合は、そのライブラリーを使用してください。必要なメッセージ・ メンバーを FMN.SFMNMENU からこのライブラリーにコピーします。
- 3. ライブラリー内のこれらのメンバーの中の必要なメッセージ・テキストを変更します。

翻訳したメッセージを使用するには、[翻訳したメッセージおよびパネルの使用 ページ](#page-234-1) [235](#page-234-1)を参照してください。ISPF メッセージの定義および使用について詳しくは、対話式システム生産性向上機能 (ISPF) ダイアログ開発者ガイドとリファ レンス z/OS を参照してください。

■ <mark>注</mark>: 作成したライブラリーにコピーしたメッセージ・メンバーの中に、**すべての**メッセージを必ず含めるようにして ください。FM/Db2 は、ISPF メッセージを表示する必要がある場合、ISPF サービスを使用してこれを行います。こ のため、メッセージの検索は ISPF の規則に従って行われます。したがって、必要なメッセージ・メンバーを ISPF がライブラリー内で検出したものの必要なメッセージ番号がそのメンバーの中に入っていない場合は、ISPF は、 他のライブラリーでメッセージを探すことをせずに、エラーにします。ただし、ご使用のライブラリーから完全な メッセージ・メンバーを除去すると、ISPF は、ISPMLIB 連結の中の次にあるライブラリーから、英語のメッセー ジ・メンバーを使用します。ISPF メッセージの定義および使用について詳しくは、対話式システム生産性向上機能 (ISPF) ダイアログ開発者ガイドとリファレンス z/OS を参照してください。

# <span id="page-234-0"></span>パネル・テキストの翻訳

FM/Db2 ISPF のパネルはすべて英語で提供されています。

FM/Db2 の日本語コンポーネントをインストール済みの場合は日本語、FM/Db2 の韓国語コンポーネントをインストール済 みの場合は韓国語でも提供されています。これらのパネルの一部またはすべてを別の言語に翻訳できます。(特定のパネル について翻訳版がない場合、FM/Db2 は英語版を使用します。)

すべての FM/Db2 パネルは、FMN.SFMNPENU に格納されています。パネルの翻訳は、以下のように行います。

- 1. 翻訳したい FMN.SFMNPENU のパネル・メンバーを検出します。FM/Db2 固有のパネル・メンバーには、すべて FMN2zzzz という名前が付いています。
- 2. FMN.SFMNPENU と同じ特性を持つライブラリーを FMN.SFMNPyyy という名前で作成します。ここで、yyy は FMN2MENU を変更するときに指定したのと同じ言語コードです。翻訳された File Manager Base 機能パネル用に既 にこの名前でライブラリーを作成済みの場合は、そのライブラリーを使用してください。必要なパネル・メンバー を FMN.SFMNPENU からこのライブラリーにコピーします。
- 3. このライブラリーのメンバーの中の必要なパネル・テキストを変更します。パネルによっては、.HELP ステートメ ントの使用によって、**ヘルプ**・パネルを参照します。変更しているパネルに .HELP ステートメントが含まれる場合 は、これらの参照されるメンバーもライブラリーにコピーして、変更してください。

<span id="page-234-1"></span>翻訳したパネルを使用するには、[翻訳したメッセージおよびパネルの使用 ページ](#page-234-1) [235](#page-234-1)を参照してください。

# 翻訳したメッセージおよびパネルの使用

翻訳したメッセージをバッチ・ジョブで使用するには、[表](#page-235-1) [37](#page-235-1) : LANGUAGE [オプション用のキーワード値 ページ](#page-235-1) [236](#page-235-1) に 示されているキーワードを使用して、LANGUAGE 処理オプションで適切な言語を指定します。これを行う方法について は、[デフォルト・オプションの変更 ページ](#page-199-1) [200](#page-199-1) を参照してください。

<span id="page-235-1"></span>

| 言語        | コード        | 指定する LANGUAGE オプション |
|-----------|------------|---------------------|
| フランス語     | <b>FRA</b> | <b>FRENCH</b>       |
| ドイツ語      | DEU        | <b>GERMAN</b>       |
| イタリア語     | <b>ITA</b> | <b>ITALIAN</b>      |
| 日本語       | <b>JPN</b> | <b>JAPANESE</b>     |
| ポルトガル語    | <b>PTG</b> | <b>PORTUGUESE</b>   |
| スペイン語     | <b>ESP</b> | <b>SPANISH</b>      |
| デンマーク語    | DAN        | <b>DANISH</b>       |
| 大文字英語     | <b>ENP</b> | <b>UPPERENG</b>     |
| 韓国語       | <b>KOR</b> | <b>KOREAN</b>       |
| スイス・ドイツ語  | <b>DES</b> | <b>SGERMAN</b>      |
| 中国語(繁体字)  | <b>CHT</b> | <b>CHINESET</b>     |
| 中国語 (簡体字) | <b>CHS</b> | <b>CHINESES</b>     |
| その他       | <b>XXX</b> | <b>OTHER</b>        |

**表 37. LANGUAGE オプション用のキーワード値**

例えばフランス語のメッセージを使用するには、LANGUAGE=FRENCH を指定します。

ISPF では、メッセージおよびパネルに使用される言語は、現行 ISPF セッションの各国語設定により決められます。ISPF セッションの各国語の設定の変更については、対話式システム生産性向上機能 (ISPF) ダイアログ開発者ガイドとリファレ ンス z/OS を参照してください。

ISPF セッションで、ユーザー独自の言語を使用するように設定されている場合は、ご使用のライブラリーを、ISPF 連 結の適切な位置 (File Manager 英語ライブラリーより前) に追加する必要があります。例えば、翻訳したメッセージを 使用するには、FMN.SFMNMyyy を ISPMLIB の FMN.SFMNMENU の前に追加します。翻訳したパネルを使用するに は、FMN.SFMNPyyy を ISPPLIB の FMN.SFMNPENU の前に追加します。

# <span id="page-235-0"></span>FMN2DENU の多文化バージョンの提供

FMN2DENU には、FM/Db2 オブジェクト・リスト・ユーティリティー・パネルのタイトル、列見出し、および拡張 SQL ス テートメントで使用されるテキストのアセンブラー・ソースが入っています。これらは、FM/Db2 のオプション 3.4 および それに続くオプションを選択したときに表示されるタイトル、見出し、およびステートメントです。これらのタイトル、見 出し、およびステートメントは各国語に翻訳できます。

■ **注:** FM/Db2 の日本語コンポーネントをインストール済みの場合、これらのタイトル、見出し、およびステートメン トは、FMN2DJPN というモジュールに日本語で用意されます。FM/Db2 の韓国語コンポーネントをインストール済

みの場合、これらのタイトル、見出し、およびステートメントは、FMN2DKOR というモジュールに韓国語で用意さ  $\mathcal{L}$ れます。

これらのタイトル、見出し、またはステートメントを各国語に翻訳するには、次の手順で行います。

1. メンバー FMN2DENU を FMN.SFMNSAM1 からユーザー所有のソース・ライブラリーに FMN2Dyyy という名前でコ ピーします。ここで、yyy は以下の言語コードの 1 つです。

**FRA**

フランス語

### **DEU**

ドイツ語

### **ITA**

イタリア語

### **JPN**

日本語

### **PTG**

ポルトガル語

#### **ESP**

スペイン語

### **DAN**

デンマーク語

### **ENP**

大文字英語

#### **KOR**

韓国語

# **DES**

スイス・ドイツ語

### **CHT**

中国語 (繁体字)

# **CHS**

中国語 (簡体字)

#### **XXX**

その他

2. 必要に応じてライブラリー内の FMN2Dyyy にあるテキストを、以下の説明にしたがって変更します。

◦ 行 419 の辺りにある次のステートメントの

```
DC CL8'FMN2DENU'
```
- を、下記のように変更します。
- DC CL8'FMN2Dyyy'

yyy は、ステップ 1 で選択した言語コードです。

- パネルの見出しを変更するには、FMN2@TTL で始まり、TTL=... が含まれているステートメントの中のワード を翻訳します。
- 列見出しを変更するには、FMN2@CHD で始まり、CHD=... が含まれているステートメントの中のワードを翻訳 します。

感嘆符 (!) が 2 つのワードを分離している場合、その 2 つのワードは列見出し内で別の行に分かれて表示さ れます。

◦ 拡張 SQL ステートメントで使用されるテキストを変更するには、行 63 のあたりから始まる SETC ステート メント上の引用符の間のワードを翻訳します。

上で説明したステートメント以外のステートメントは変更しないでください。

例えば、Tables, Views and Aliases パネル (FMN2POLT) でパネル・タイトルを翻訳するには、次のステートメント を変更します。

FMN2@TTL ISPFV=QSTBPT,TTL='Tables, Views and Aliases'

列見出し TABLE SPACE NAME (ワードは 3 行に分かれて表示される) を翻訳するには、次のステートメントを変更し ます。

FMN2@CHD XRF=SCTSNAME,CHD='TABLE!SPACE!NAME'

OBJECT TYPE (オブジェクト・タイプ) カラムの Alias と Table という 2 つのワードを翻訳するには、次のステート メントを変更します。

```
&QTXT(4) SETC 'Alias'
```
および

&QTXT(297) SETC 'Table'

- 3. 上記と同じ言語コードを使用して、FMN.SFMNSAM1 にある FMNUMDD メンバーを、サイトの要件に応じて変更し ます。行う必要のある他の変更については、usermod を参照してください。
- 4. SMP/E usermod FMNUMDD をインストールします。

# 日本語のためのカスタマイズ

日本語に対して行うことが必要になる可能性があるその他のカスタマイズ・タスクは、提供された日本語変換テーブルを変 更することです。これを行いたい場合は、File ManagerBase 機能のカスタマイズの一部として行ってください。[日本語変](#page-120-0) [換テーブルの変更 ページ](#page-120-0) [121](#page-120-0) を参照してください。

# 日本語メッセージ・テキストの変更

FM/Db2 日本語コンポーネントをインストールしている場合、FM/Db2 のすべての日本語メッセージは FMN2MJPN ソー ス・メンバーに格納されています。通常、このモジュールを変更する必要はありません。ただし、変更する必要がある場合 は、usermod、FMN2UMDN を使用して変更できます。

実行する内容は次のとおりです。

- 1. メンバー FMN2MJPN を FMN.SFMNSAM1 からユーザー所有のソース・ライブラリーにコピーします。
- 2. ライブラリー内の FMN2MJPN にあるメッセージ・テキストを変更します。
- 3. FMN.SFMNSAM1 にある FMN2UMDN メンバーを、サイトの要件に応じて変更します。行う必要のある他の変更に ついては、usermod を参照してください。
- 4. SMP/E usermod FMN2UMDN をインストールします。

# 韓国語のためのカスタマイズ

韓国語に対して行うことが必要になる可能性があるその他のカスタマイズ・タスクは、提供された韓国語変換テーブルを変 更することです。これを行いたい場合は、File Manager Base 機能のカスタマイズの一部として行ってください[。韓国語変](#page-121-0) [換テーブルの変更 ページ](#page-121-0) [122](#page-121-0) を参照してください。

# 韓国語メッセージ・テキストの変更

FM/Db2 韓国語コンポーネントをインストールしている場合、FM/Db2 のすべての韓国語メッセージは FMN2MKOR ソー ス・メンバーに格納されています。通常、このモジュールを変更する必要はありません。ただし、変更する必要がある場合 は、usermod、FMN2UMDQ を使用して変更できます。

実行する内容は次のとおりです。

- 1. メンバー FMN2MKOR を FMN.SFMNSAM1 からユーザー所有のソース・ライブラリーにコピーします。
- 2. そのライブラリー内の FMN2MKOR の中のメッセージ・テキストを変更します。
- 3. FMN.SFMNSAM1 にある FMN2UMDQ メンバーを、サイトの要件に応じて変更します。行う必要のある他の変更に ついては、usermod を参照してください。
- 4. SMP/E usermod FMN2UMDQ をインストールします。

# 第 19 章. FM/Db2 のカスタマイズの検証

FM/Db2 のインストールおよびカスタマイズに必要なすべてのステップを完了したら、以下のステップを行ってカスタマイ ズを検証できます。

- 1. FM/Db2 " SQL の編集/実行 (データ・セット)" 機能を使用して、サンプル DDL を実行します。これにより、後続の IVP のステップで使用される小さなデータベースが作成されます。
- 2. FM/Db2IVP データベース内の Db2® オブジェクトに対して Db2® CHECK DATA ユーティリティーを実行するバッ チ・ジョブを実行します。
- 3. FM/Db2 "Db2® ユーティリティー" 機能を使用して、FM/Db2IVP データベース内の Db2® オブジェクトのイメー ジ・コピーを作成するジョブを生成して実行します。
- 4. FM/Db2 エディターを使用して、FM/Db2IVP 表のデータを表示して変更します。
- 5. FM/Db2 " 基本選択プロトタイピング" 機能を使用して、FM/Db2IVP データベース内の表の単純結合を作成して実行 します。
- 6. FM/Db2 " コピー・ユーティリティー" 機能を使用して、1 つの IVP 表から別の表にデータをコピーします。
- 7. FM/Db2 " エクスポート・ユーティリティー" 機能を使用して、FM/Db2IVP 表の 1 つから順次データ・セットにデー タをコピーします。
- 8. FM/Db2 " インポート・ユーティリティー" 機能を使用して、(ステップ 7 で作成した) 順次データ・セットを File Manager/Db2IVP 表にコピーします。
- 9. FM/Db2 " オブジェクト・リスト・ユーティリティー" 機能を使用して、FM/Db2IVP データベースおよびオブジェク トに関する情報を表示します。

カスタマイズ・ステップと検証ステップを確認するには、以下を参照してください。

- FM/Db2 [のインストールおよびカスタマイズのチェックリスト ページ](#page-170-0) [171](#page-170-0)
- File Manager ユーザーズ・ガイドおよびリファレンス (DB2 データ用)。

# <span id="page-239-0"></span>ステップ 1. 検証中に使用される Db2® オブジェクトの定義

FM/Db2 検証の最初のステップは、使用される Db2® オブジェクトを定義することです。

サンプル・ライブラリーから IVP メンバーのコピーを取ります。IVP データベースが作成される Db2® システムと Db2® バージョンが一致しているサンプル・メンバーを選択します。例えば次のようになります。

FMN2VER (for Db2 version 12 systems)

**注:** この章の図は、Db2® バージョン 12 システムのものです。それ以降のバージョンの Db2® システムに対して IVP を実行する場合、Db2® オブジェクトの名前が若干異なることがあります。

サンプルの上部にある指示に従います。以下の値を確認して、場合によっては変更する必要があります。

#### **SG name**

これを、選択する Db2® ストレージ・グループの名前に変更します。既存の Db2® ストレージ・グループ名を 使用できます。そのためには、SG\_name を既存のストレージ・グループ名に変更して、CREATE STOGROUP

ステートメントをコメント化します。既存の Db2® ストレージ・グループ名を使用する場合は、Vol\_list およ び DB2\_VCAT\_name のカスタマイズをスキップできます。

#### **VOL\_list**

必要に応じて、これを有効なディスク・ボリューム名のリストに変更します。

#### **DB2\_VCAT\_name**

これを、適切な Db2® システムの Db2® ユーザー・データ・セットに使用される VCAT 名に変更します。

DDL ステートメントを実行するには、以下のようにします。

1. FM/Db2 へのアクセスと使用が可能な TSO ユーザー ID でログオンします。

- 2. FM/Db2 を始動します。
	- FM/Db2 のオプションを ISPF の基本オプション・メニューに追加した場合 (ISPF [メニューへの](#page-177-0) FM/Db2 の追 [加 ページ](#page-177-0) [178](#page-177-0)を参照)、このオプション値を入力して、Enter キーを押します。例えば、FM/Db2 に FD を割 り当てた場合は、「FD」と入力して、Enter キーを押します。
	- FM/Db2 を ISPF コマンド・テーブルに定義した場合 (ISPF [コマンド・テーブルへの](#page-177-1) FM/Db2 の定[義 ペー](#page-177-1) [ジ](#page-177-1) [178](#page-177-1)を参照) は、いずれかの ISPF コマンド行に FD コマンドを入力して FM/Db2 を始動できることを確認 してください。
- 3. 前に Db2® サブシステムを選択済みである場合は、基本オプション・メニューが直ちに表示されます。

初めて FM/Db2 を使用する場合:

- 著作権のパネルが表示されます。パネルに表示されたテキストを読んでから、取り消しキー (PF12) を押しま す。これ以降のセッションでは、このパネルは自動的には表示されません。
- FMN2SSDM マクロでカスタマイズした Db2® サブシステムが表示されている **Db2 サブシステム選択**メ ニューが表示されます。使用したい、あるいは FM/Db2IVP を実行したい Db2® サブシステムを選択し
- て、Enter キーを押し、FM/Db2 基本オプション・メニューを表示します。
- 4. コマンド行に VER を入力して、FM/Db2 のリリース・レベルと PTF レベルを表示します。例えば下記の情報を示す パネルが表示されます。

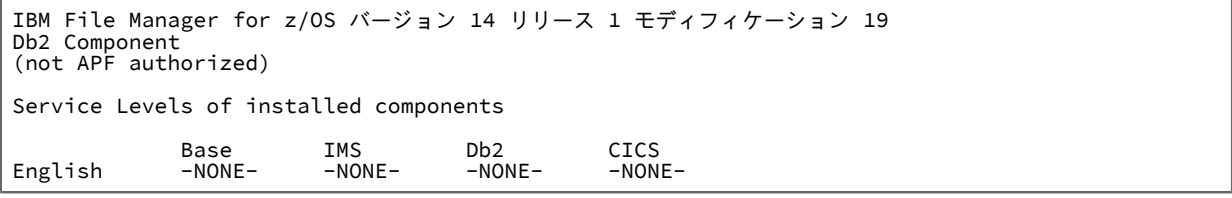

- ISPF のもとでは File Manager を APF 許可で実行できないので、File Manager を APF 許可にしたとしても、 ここでは FM/Db2 は常に「APF not authorized」として表示されます。
- 初めて File Manager をインストールする場合、それぞれのコンポーネントに対して「-NONE-」が表示されま す。その後で File Manager にサービスを適用すると、PTF 番号が表示され、インストールした各コンポーネ ントの PTF レベルが示されます。インストールしていないコンポーネントはまったく表示されません。

FM/Db2 の日本語または韓国語コンポーネントをインストールした場合、別の行が表示され、そのコンポー ネントのサービス・レベルが示されます。

- 5. FM/Db2 メインメニュー・パネルで「0.0.2」と入力して Enter キーを押すことにより、FM/Db2 システム・オプショ ンを選択します。[図](#page-241-0) [17](#page-241-0) : 「FM/Db2 System Options [\(システム・オプション\)」パネル ページ](#page-241-0) [242](#page-241-0) を参照してくだ さい。以下の点を確認してください。
	- "Translate Db2® object names (オブジェクト名の変換)" オプションが**選択されていない**。
	- "Translate input SQL statements (入力 SQL ステートメントの変換)" オプションが**選択されていない**。
- <span id="page-241-0"></span>6. PF3 を押して、FM/Db2 メインメニューに戻ります。
	- 図 17. [FM/Db2 System Options (システム・オプション)] パネル

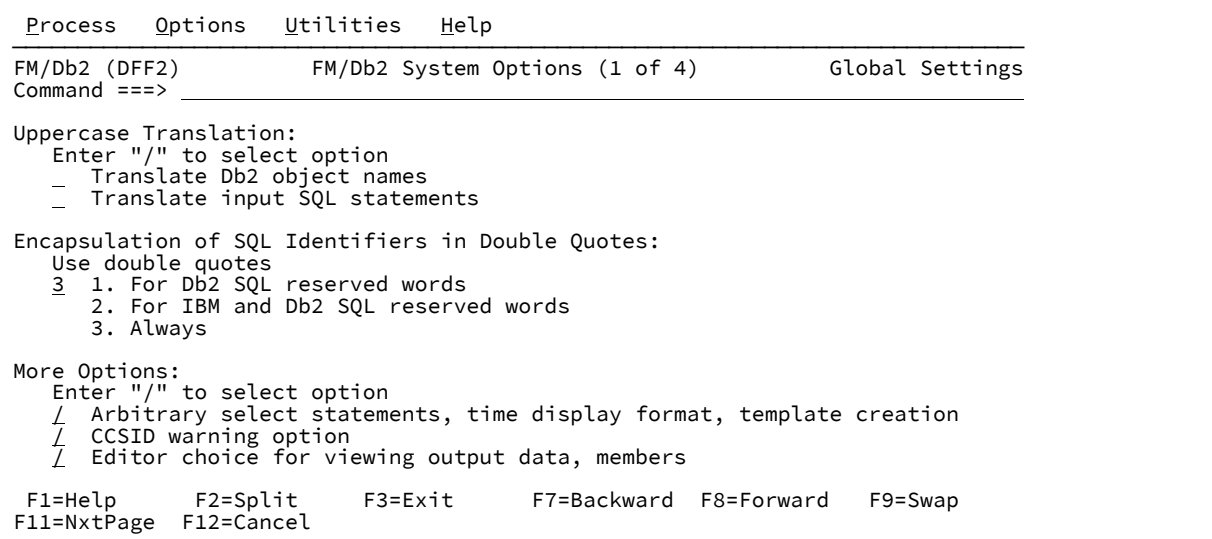

7. FM/Db2 メインメニュー・パネルで「4.4」と入力して Enter キーを押し、"SQL の編集/実行 (データ・セット)" 機能 を選択します。

[図](#page-242-0) [18](#page-242-0) : 「Edit/Execute SQL (Data Set) (SQL [の編集/実行 \(データ・セット\)\)」パネル ページ](#page-242-0) [243](#page-242-0) を参照してくださ い。

[図](#page-242-0) [18](#page-242-0) : 「Edit/Execute SQL (Data Set) (SQL [の編集/実行 \(データ・セット\)\)」パネル ページ](#page-242-0) [243](#page-242-0) に示すように、 データ・セット名、メンバー名、および実行オプションを入力します。データ・セットおよびメンバーの名前を変 更して、FMN2VER サンプルの変更済みコピーが入っているデータ・セットとメンバーの名前を反映させます。

<span id="page-242-0"></span>図 18. 「Edit/Execute SQL (Data Set) (SQL の編集/実行 (データ・セット))」パネル

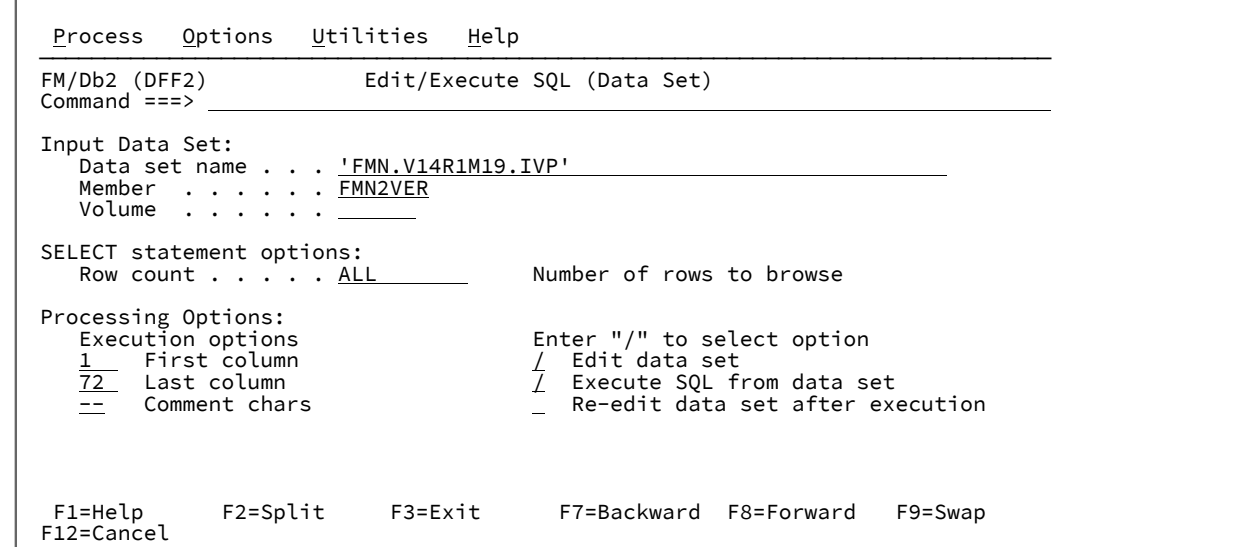

8. Enter キーを押して、サンプル DDL を編集します。必要な変更を行った後、PF3 を押して DDL ステートメントを実 行します。

DDL サンプルが正常に実行されると、2 つの SQL 警告メッセージが表示されます。[図](#page-242-1) [19](#page-242-1) : [「SQL 警告」パネル](#page-242-1) (1) [ページ](#page-242-1) [243](#page-242-1) および [図](#page-243-0) [20](#page-243-0) : [「SQL 警告」パネル](#page-243-0) (2) [ページ](#page-243-0) [244](#page-243-0) を参照してください。これらは予期される警告で す。実行を続行するには、Enter キーを押します。

<span id="page-242-1"></span>図 19. 「SQL 警告」パネル (1)

 $\mathbf{I}$ 

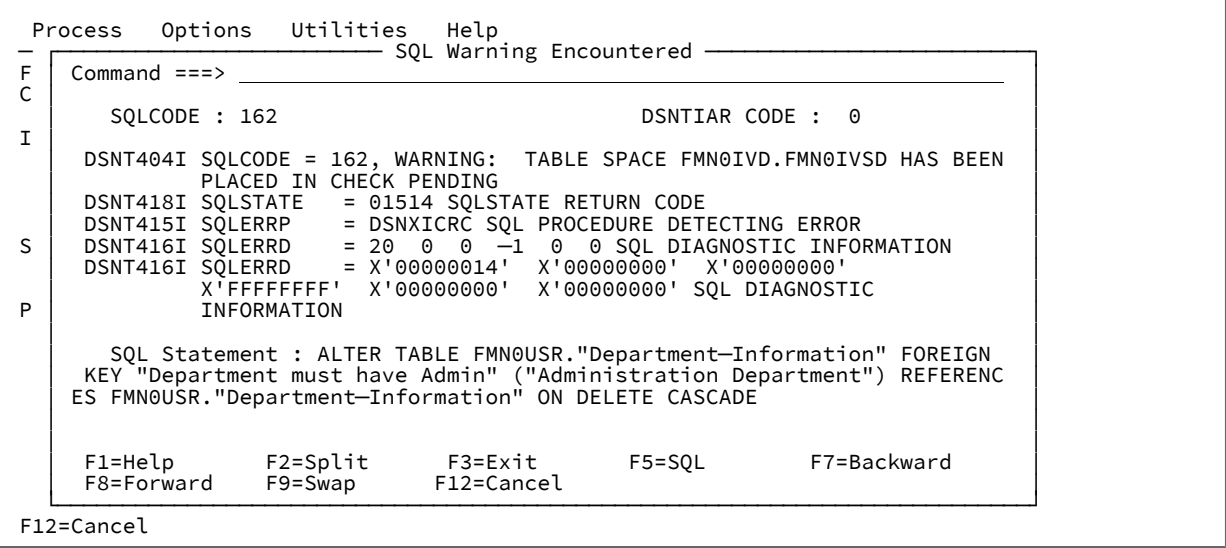

<span id="page-243-0"></span>図 20. 「SQL 警告」パネル (2)

| $Commoned == =>$ |                         | SQL Warning Encountered -                          |                                                                                                    |
|------------------|-------------------------|----------------------------------------------------|----------------------------------------------------------------------------------------------------|
| SOLCODE: 162     |                         |                                                    | DSNTIAR CODE : 0                                                                                                    |
|                  | PLACED IN CHECK PENDING |                                                    | DSNT404I SQLCODE = 162, WARNING: TABLE SPACE FMN0IVD. FMN0IVSD HAS BEEN                                                                                                    |
|                  |                         | DSNT418I SQLSTATE = 01514 SQLSTATE RETURN CODE     |                                                                                                    |
|                  |                         |                                                    | DSNT415I SQLERRP = DSNXICRC SQL PROCEDURE DETECTING ERROR<br>DSNT416I SQLERRD = 20 0 0 -1 0 0 SQL DIAGNOSTIC INFORMATION<br>DSNT416I SQLERRD = X'00000014' X'00000000' X'00000000' |
|                  |                         |                                                    |                                                                                                    |
|                  |                         | X'FFFFFFFF' X'00000000' X'00000000' SQL DIAGNOSTIC |                                                                                                    |
|                  | INFORMATION             |                                                    |                                                                                                    |
|                  |                         | MN9USR. "Employee-Detail" ON DELETE SET NULL       | SQL Statement : ALTER TABLE FMN0USR. "Department-Information" FOREIGN<br>KEY "Manager must be Employee" ("Manager Employee Number") REFERENCES F                                   |
|                  |                         |                                                    |                                                                                                    |

SQL が正常に実行されると、画面の下部にボックスが表示され、"173 statements executed (173 のステートメント が実行されました)" と示されます。

<span id="page-243-1"></span>IVP のステップ 2. FMN2CHKx [サンプル・ジョブの実行 ページ](#page-243-1) [244](#page-243-1)に進みます。

# ステップ 2. FMN2CHKx サンプル・ジョブの実行

ステップ 1. [検証中に使用される](#page-239-0) Db2 オブジェクトの定義 [ページ](#page-239-0) [240](#page-239-0) で作成した Db2® オブジェクトには参照制約が定義 されています。これらのオブジェクトにアクセスする前に、オブジェクトに対して Db2® CHECK DATA ユーティリティー を実行して、データがデータ制約に違反していないことを確認する必要があります。

サンプル・ライブラリーから "check data" メンバーのコピーを取ります。IVP データベースが作成される Db2® システムと Db2® バージョンが一致しているサンプル・メンバーを選択します。例えば次のようになります。

FMN2CHK (for Db2 version 12 systems)

サンプルの上部にある指示に従います。以下の値を確認して、場合によっては変更する必要があります。

#### **Job card (ジョブ・カード)**

有効なジョブ・カードを指定します。

**sss**

ssss を適切な値に変更します。これは、FM/Db2 に接続したときに選択したのと同じ値です。

#### **Db2 library name**

Db2 library name を Db2® システムの Db2® ロード・ライブラリーの名前に変更します。

#### **SORTLIB**

DFSORT または同等の製品で使用するライブラリーの名前を確認して、必要に応じて変更します。

ジョブを実行依頼します。予想される戻りコードは 0 です。

# ステップ 3. FM/Db2IVP 表のコピーの作成

FM/Db2 にログオンして、ステップ 1. [検証中に使用される](#page-239-0) Db2 オブジェクトの定義 [ページ](#page-239-0) [240](#page-239-0)で指定したのと同じ Db2® システムに接続します。FM/Db2 メインメニューで「3.9」と入力して "Db2®Utilities" (ユーティリティー) 機能を選 択し、Enter キーを押します[。図](#page-244-0) [21](#page-244-0) : 「Db2 Utilities [\(ユーティリティー\)」パネル ページ](#page-244-0) [245](#page-244-0) を参照してください。

「Database (データベース)」フィールドに FM/Db2IVP データベースの名前を入力して、「COPY (コピー)」ユーティリ ティーと「Table spaces (表スペース)」を選択します。Enter キーを押します。 図 21. 「Db2®Utilities (ユーティリティー)」パネル

<span id="page-244-0"></span>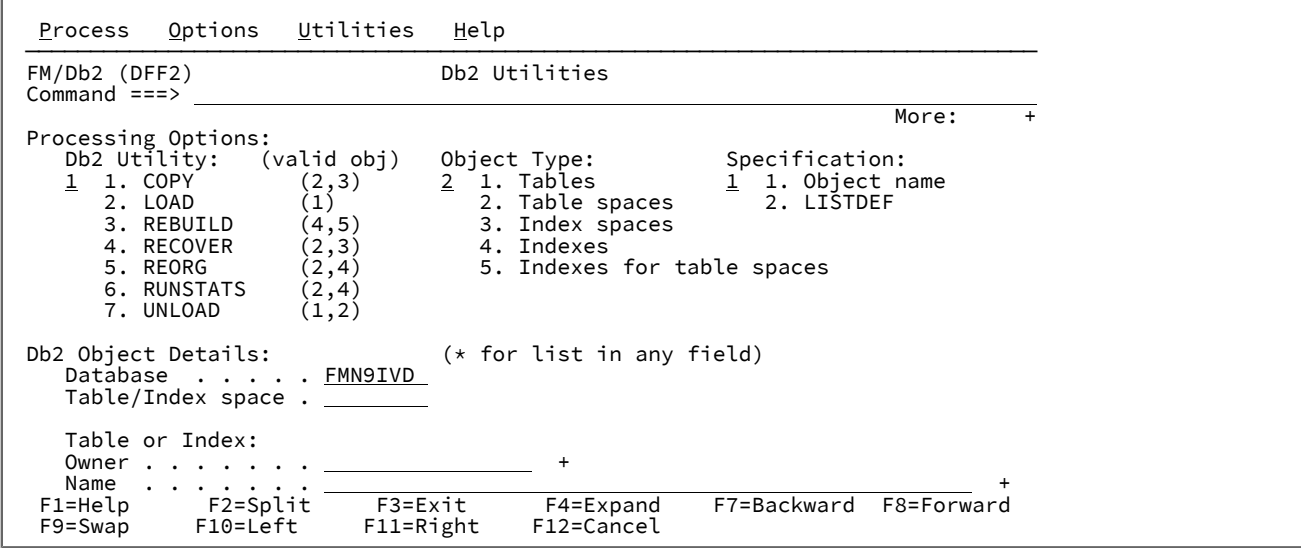

[図](#page-245-0) [22](#page-245-0) : 「COPY Utility (Table Spaces) [\(コピー・ユーティリティー\(表スペース\)\)」パネル ページ](#page-245-0) [246](#page-245-0) を参照してくださ い。

この画面には、FM/Db2IVP データベースで定義されている表スペースが表示されます。すべての項目に対して "s" と入力 して、Enter キーを押します。

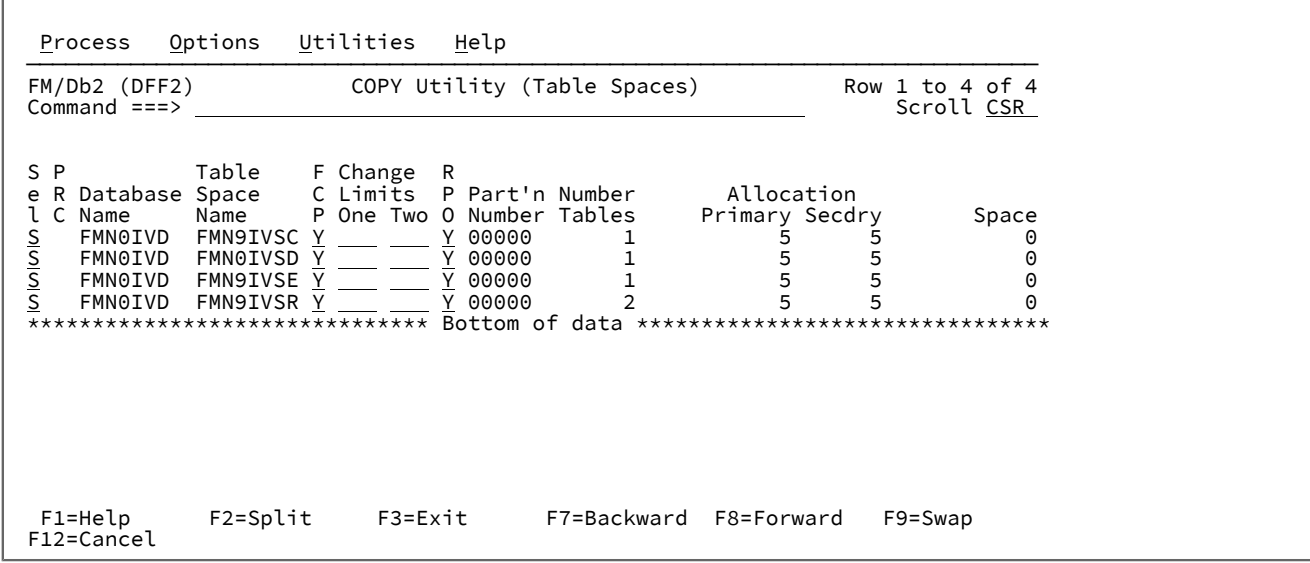

<span id="page-245-0"></span>図 22. [COPY Utility (Table Spaces) (コピー・ユーティリティー(表スペース))」パネル

FM/Db2 は、選択した表スペースのイメージ・コピーを作成するジョブを示す ISPF 編集セッションを表示します。以下を よく確認してください。

- ジョブ・カード
- DSNUPROC.STEPLIB ライブラリー。これらのライブラリーの値は、FMN2POPT で接続した Db2® システムの FMN2SSDM マクロ項目で指定した値です。詳しくは、FMN2POPT で FM/Db2 [がアクセスするすべての](#page-192-0) Db2 システ [ムの定義 \(必須\) ページ](#page-192-0) [193](#page-192-0) を参照してください。

ジョブを実行依頼します。予想される戻りコードは RC=0 です。

# ステップ 4. FM/Db2 エディターの使用 (通常の関連編集)

FM/Db2 にログオンして、ステップ 1. [検証中に使用される](#page-239-0) Db2 オブジェクトの定義 [ページ](#page-239-0) [240](#page-239-0)で指定したのと同じ Db2® システムに接続します。FM/Db2 メインメニューで「2」と入力して、FM/Db2 エディターを選択します。Enter キー を押します。

### <span id="page-246-0"></span>図 23. 「Db2® Edit (編集)」パネル

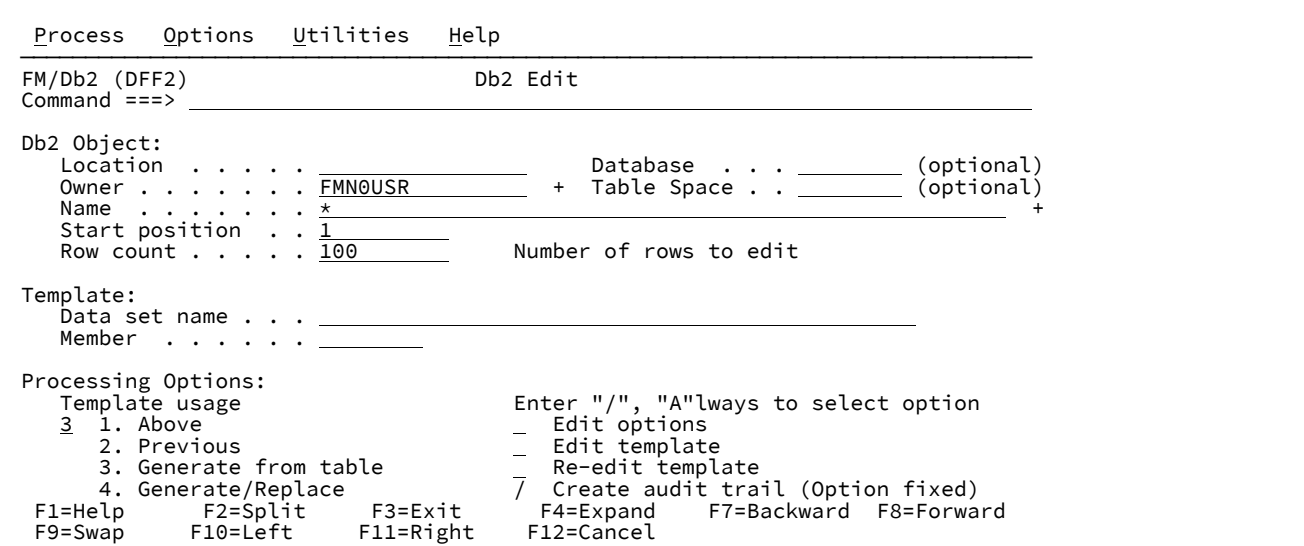

[図](#page-246-0) [23](#page-246-0) : 「Db2 Edit [\(編集\)」パネル ページ](#page-246-0) [247](#page-246-0) を参照してください。図に示すように、"Owner (所有者)" フィールドに FMN0USR、"Name (名前)" フィールドに「\*」の値を入力します。

Enter キーを押して、"Table/View/Alias Selection (表/ビュー/別名選択)" パネルを表示します[。図](#page-246-1) [24](#page-246-1) : 「Table/[View/Alias](#page-246-1) Selection [\(表/ビュー/別名選択\)」パネル ページ](#page-246-1) [247](#page-246-1) を参照してください。

<span id="page-246-1"></span>図 24. 「Table/View/Alias Selection (表/ビュー/別名選択)」パネル

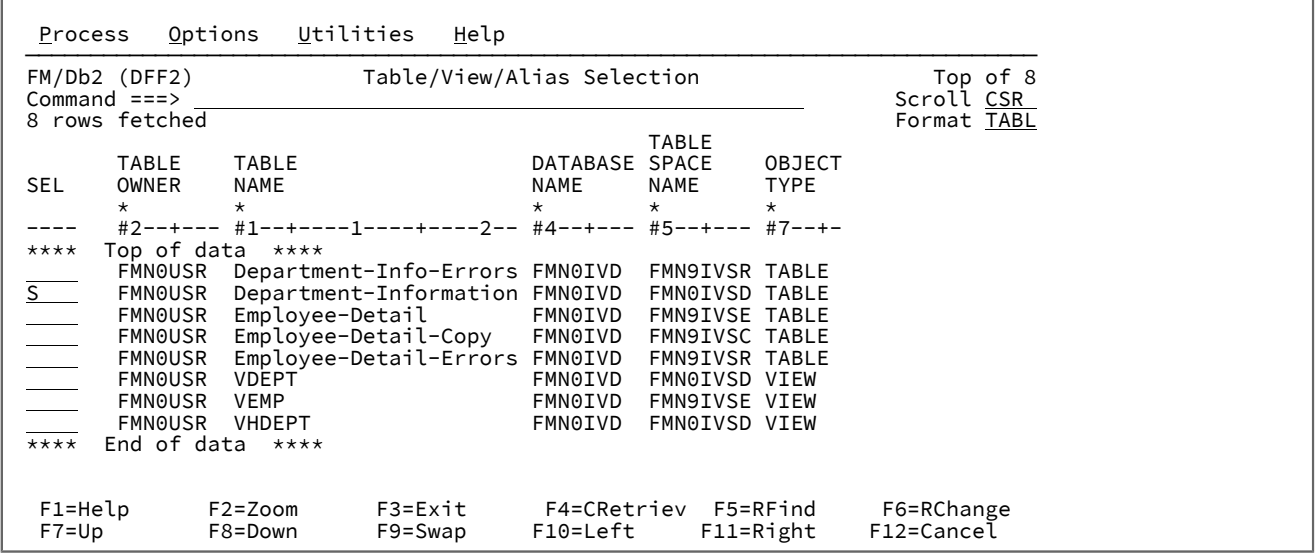

表の "Department-Information (部門情報)" フィールドに「S」を入力して、Enter キーを押します[。図](#page-247-0) [25](#page-247-0) : [「Table](#page-247-0) Edit (表編 [集\)」パネル ページ](#page-247-0) [248](#page-247-0) を参照してください。

# <span id="page-247-0"></span>図 25. 「Table Edit (表編集)」パネル

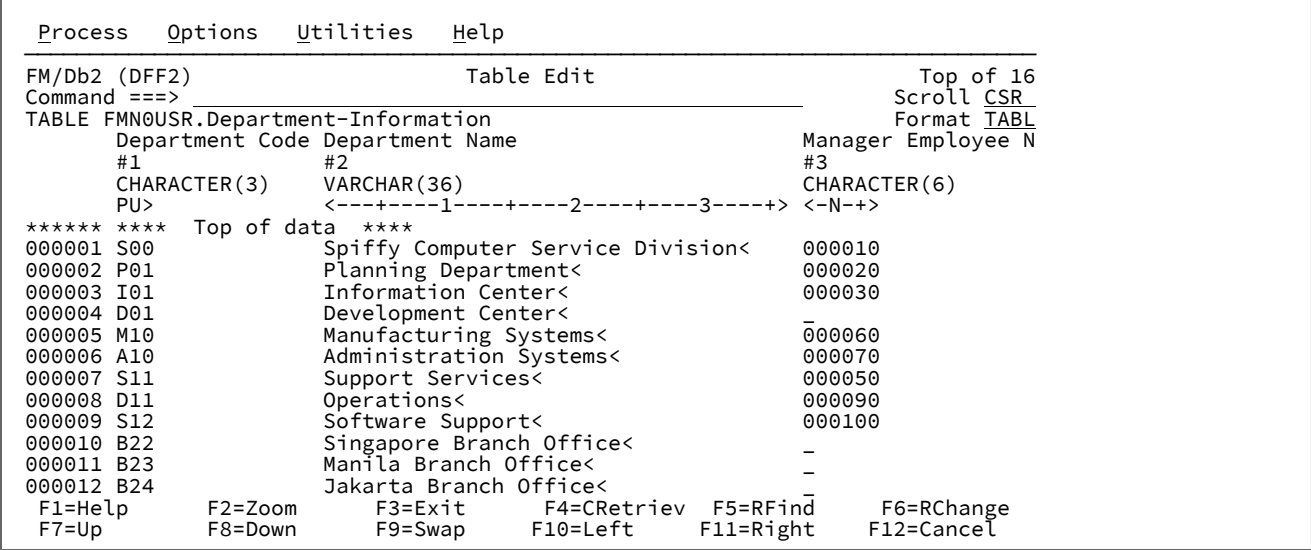

[図](#page-247-1) [26](#page-247-1) : 「Table Edit [\(表編集\)」パネル \(上書きされた「Manager](#page-247-1) Employee Number (管理職従業員番号)」を示していま [す\) ページ](#page-247-1) [248](#page-247-1) に示すように、2 行目の "Manager Employee Number (管理職従業員番号)" の値を上書きします。値 を「XXXXXX」に変更して、PF3 を押します[。図](#page-248-0) [27](#page-248-0) : 「Table Edit [\(表編集\)」パネル \(修正された「Manager](#page-248-0) Employee Number [\(管理職従業員番号\)」を示しています\) ページ](#page-248-0) [249](#page-248-0) を参照して、PF3 (EXIT (終了)) キーを押したときの FM/Db2 の 応答を確認してください。

<span id="page-247-1"></span>図 26. 「Table Edit (表編集)」パネル (上書きされた「Manager Employee Number (管理職従業員番号)」を示しています)

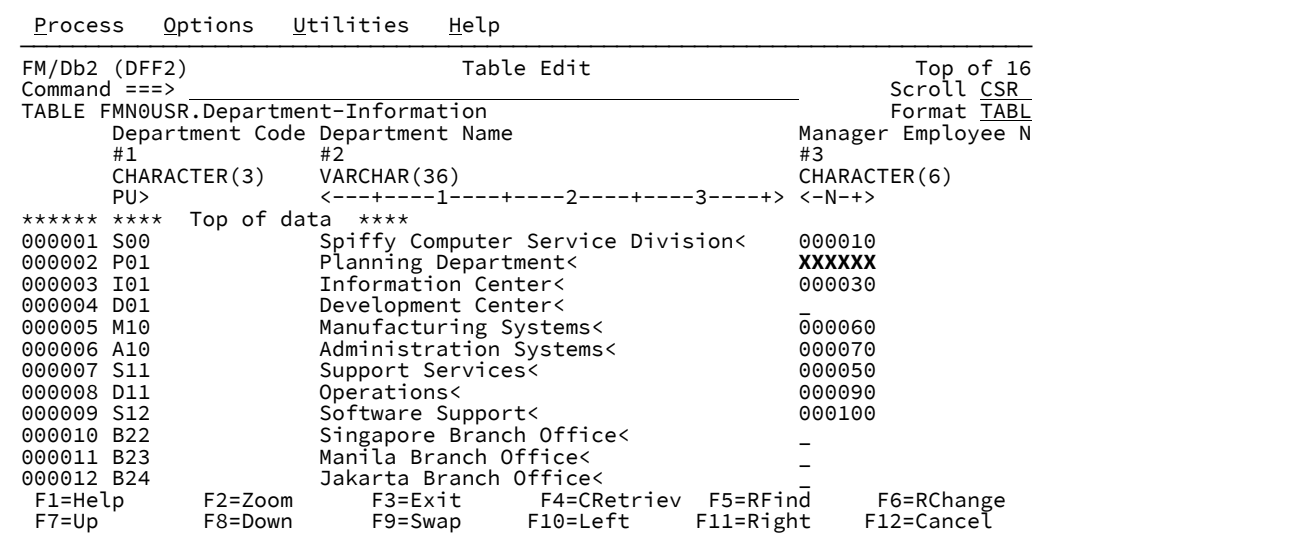

| Utilities<br>Options<br>Process      | Help                                                                                 |                                      |
|--------------------------------------|--------------------------------------------------------------------------------------|--------------------------------------|
| FM/Db2 (DFF2)<br>Command $==$        | Table Edit                                                                           | Commit issued (Errors)<br>Scroll CSR |
| TABLE FMN0USR.Department-Information |                                                                                      | Format TABL                          |
| Department Code Department Name      |                                                                                      | Manager Employee N                   |
| #1<br>#2                             |                                                                                      | #3                                   |
| CHARACTER(3)                         | VARCHAR (36)                                                                         | CHARACTER(6)                         |
| PU <sub>&gt;</sub>                   | $\left\langle$ ---+----1----+-----2----+----3----+> $\left\langle -N-t\right\rangle$ |                                      |
| Top of data ****<br>****** ****      |                                                                                      |                                      |
| 000001 S00                           | Spiffy Computer Service Division<                                                    | 000010                               |
| $=$ ERR R P01                        | <b>Planning Department&lt;</b>                                                       | XXXXXX                               |
| 000003 I01                           | Information Center<                                                                  | 000030                               |
| 000004 D01                           | Development Center<                                                                  |                                      |
|                                      |                                                                                      |                                      |
| F1=Help<br>$F2 = Zoom$               | F3=Exit                                                                              | F4=CRetriev F5=RFind<br>F6=RChange   |
| $F7 = Up$<br>F8=Down                 | F9=Swap<br>F10=Left                                                                  | F11=Right<br>F12=Cancel              |

<span id="page-248-0"></span>図 27. 「Table Edit (表編集)」パネル (修正された「Manager Employee Number (管理職従業員番号)」を示しています)

"Manager Employee Number (管理職従業員番号)" の変更内容は保管できません。エラーとなった行には '=ERR R' のマー クが付けられています。この行の接頭部域を「e」で上書きして、Enter キーを押します[。図](#page-248-1) [28](#page-248-1) : [「Manager](#page-248-1) Employee Number [\(管理職従業員番号\)」が修正された「Table](#page-248-1) Edit (表編集)」 [ページ](#page-248-1) [249](#page-248-1) を参照してください。

<span id="page-248-1"></span>図 28. 「Manager Employee Number (管理職従業員番号)」が修正された「Table Edit (表編集)」

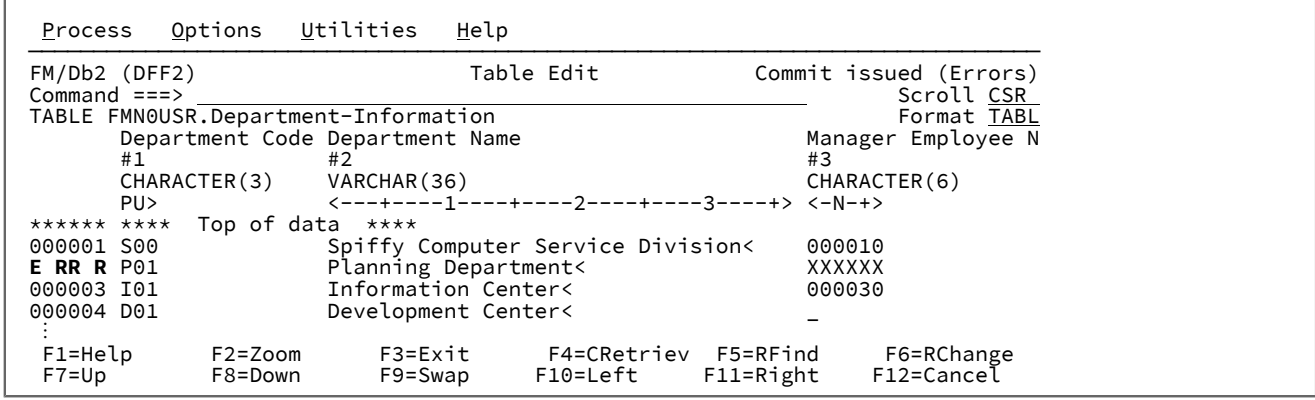

FM/Db2 は[、図](#page-249-0) [29](#page-249-0) : 「Db2 Save Error Action [\(保管エラー・アクション\)」パネル ページ](#page-249-0) [250](#page-249-0) に示すエラー・パネルを表 示します。コマンド行に REDIT コマンドを入力して、Enter キーを押します。関係の親表を表示するには、[図](#page-249-1) [30](#page-249-1) : [「Table](#page-249-1) Edit (related) [\(表編集 \(関連\)\)」パネル ページ](#page-249-1) [250](#page-249-1) を参照してください。

### <span id="page-249-0"></span>図 29. [Db2® Save Error Action (保管エラー・アクション)] パネル

```
 Process Help
```
────────────────────────────────────────────────────────────────────────────── FM/Db2 (DFF2) Db2 Save Error Action Command ===> Db2 reported a No Primary Key error while attempting to save this row. See below for key column details. Relationship : Manager must be Employee Parent table : FMN0USR.Employee-Detail Dependent table : FMN0USR.Department-Information Explanation: The insert or update operation on this line would have resulted in a foreign key value for which there is no corresponding primary key value. Instructions: Type REDIT on the command line to edit the parent table shown above. Press ENTER or enter EXIT to return to the edit session and correct the error. Press the CANCEL key to terminate the edit session. Any changes made since the last commit point will be lost. Parent Column Name Depndnt Column Name Value Employee Number Manager Employee Num XXXXXX<br>F1=Help F2=Split F3=Exit F4=Expand F1=Help F2=Split F3=Exit F4=Expand F7=Backward F8=Forward<br>F9=Swap F10=Left F11=Right F12=Cancel F11=Right

<span id="page-249-1"></span>図 30. 「Table Edit (related) (表編集 (関連))」パネル

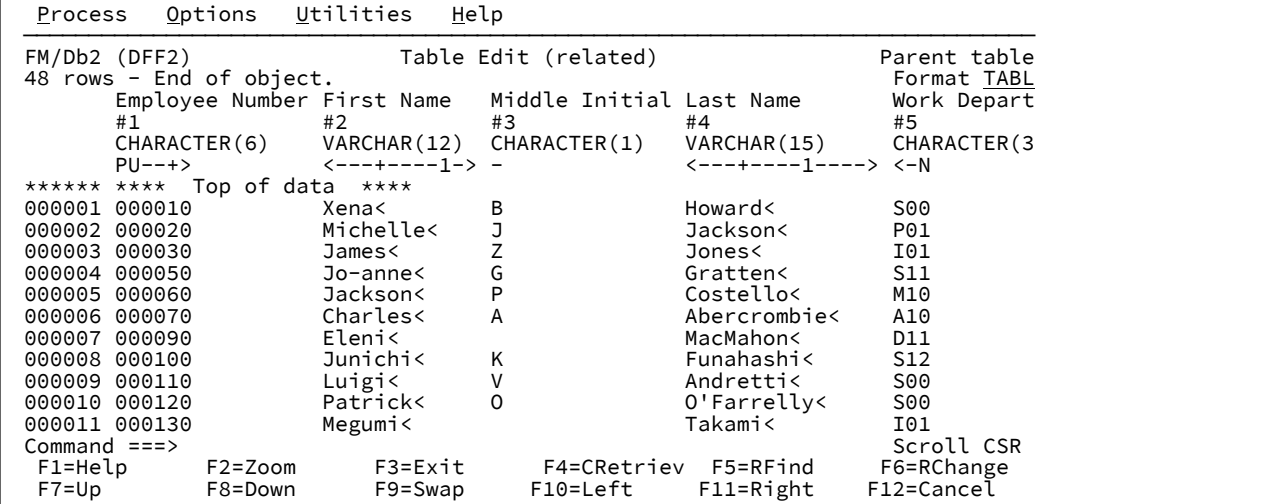

PF3 を押して、"Employee-Detail (従業員の詳細情報)" 表の FM/Db2 編集セッションを終了し、"Department-Information (部 門情報)" 表の FM/Db2 編集セッションに戻ります。PF12 (CANCEL (取り消し)) を押して、FM/Db2 エディター機能の入力パ ネルに戻ります。操作の取り消しの確認を求めるポップアップ・パネルが表示されます。続行するには、Enter キーを押し てください。

# ステップ 5. FM/Db2 基本選択プロトタイピング機能の使用

FM/Db2 にログオンして、ステップ 1. [検証中に使用される](#page-239-0) Db2 オブジェクトの定義 [ページ](#page-239-0) [240](#page-239-0)で指定したのと同じ Db2® システムに接続します。FM/Db2 メインメニューで「4.1」と入力して、"基本選択プロトタイピング" 機能を表示しま す。

[図](#page-250-0) 31: 「Basic SELECT Prototyping [\(基本選択プロトタイピング\)」パネル ページ](#page-250-0) [251](#page-250-0) に示すように、2つの FM/Db2 IVP

表の名前を入力します。

<span id="page-250-0"></span>図 31. [Basic SELECT Prototyping (基本選択プロトタイピング)] パネル

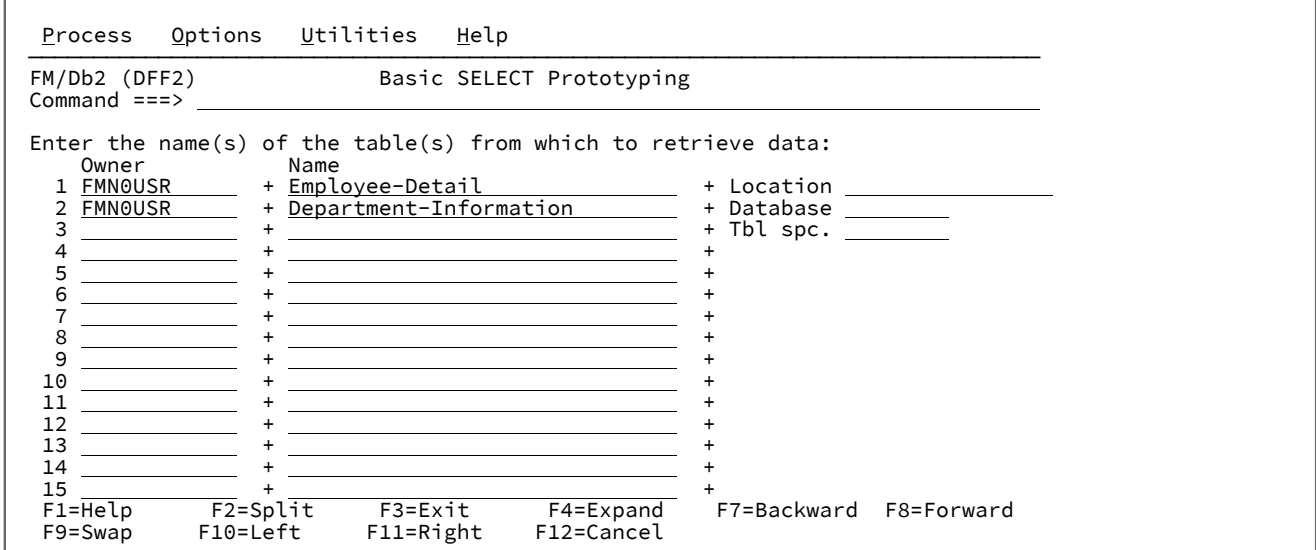

**Enter** キーを押して、2 番目の "Basic SELECT Prototyping (基本選択プロトタイピング)" パネルを表示します[。図](#page-250-1) [32 :](#page-250-1)  「Basic SELECT Prototyping [\(基本選択プロトタイピング\)」パネル](#page-250-1) (2) [ページ](#page-250-1) [251](#page-250-1) を参照してください。

<span id="page-250-1"></span>図 32. [Basic SELECT Prototyping (基本選択プロトタイピング)] パネル (2)

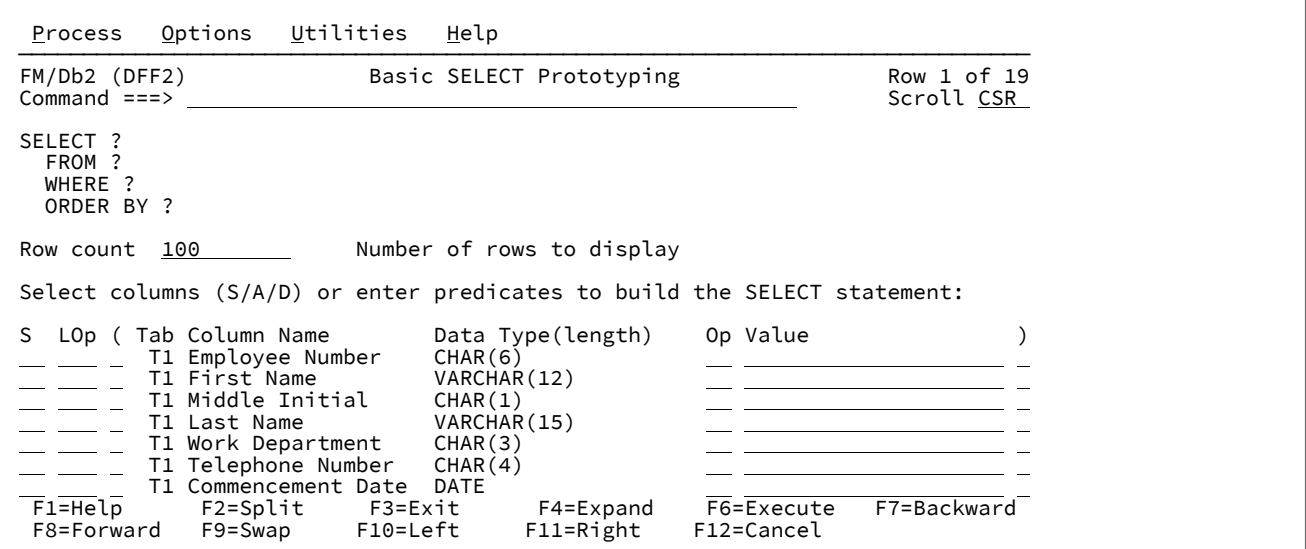

この例では、部門コード「A10」の従業員 (名前と従業員番号のみ) と部門名を示す SQL 照会を作成します。このステート メントをプロトタイプ化するには、以下の手順を実行します。

1. 以下の列名の隣に「S」と入力して、列を選択します。

- First Name (名)
- Middle Initial (ミドルネームのイニシャル)
- Last Name (姓)
- **Enter** キーを押します。

選択した列が SELECT 節に追加され、パネル上部に表示されます。

以下の追加列を選択します。

◦ Employee Number (従業員番号)

◦ Department Code (部門コード)

**Enter** キーを押します。追加の列は、SELECT 文節で、前に選択した列の後に追加されます。

[図](#page-251-0) 33: 「Basic SELECT Prototyping [\(基本選択プロトタイピング\)」パネル](#page-251-0) (3) [ページ](#page-251-0) [252](#page-251-0) の結果を参照してくださ い。

<span id="page-251-0"></span>図 33. 「Basic SELECT Prototyping (基本選択プロトタイピング)」パネル (3)

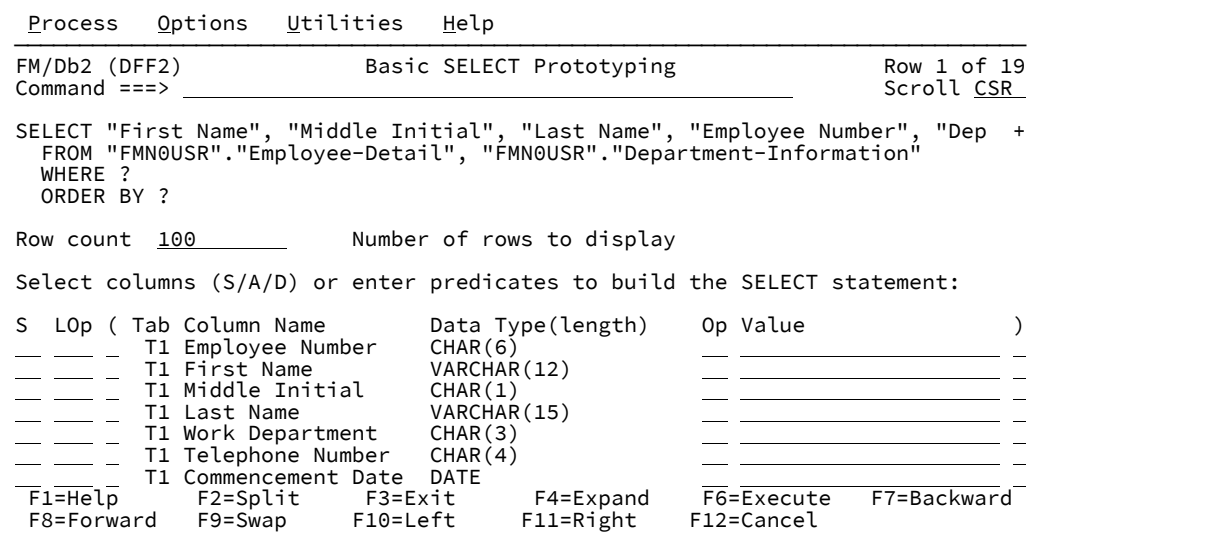

2. 2 つの表の間の結合を指定します。これを行うには、「Employee-Detail (従業員の詳細)」表の「Work Department (所属部門)」の項目の隣にある「Value (値)」列に「T2."Department-Code"」と入力します。「Op」列に「=」を 指定することも必要です。**Enter** キーを押します。WHERE 文節が更新され、"Work Department" = T2."Department-Code" が含まれます[。図](#page-252-0) [34](#page-252-0) : 「Basic SELECT Prototyping [\(基本選択プロトタイピング\)」パネル](#page-252-0) (4) [ページ](#page-252-0) [253](#page-252-0) を 参照してください。
図 34. 「Basic SELECT Prototyping (基本選択プロトタイピング)」パネル (4)

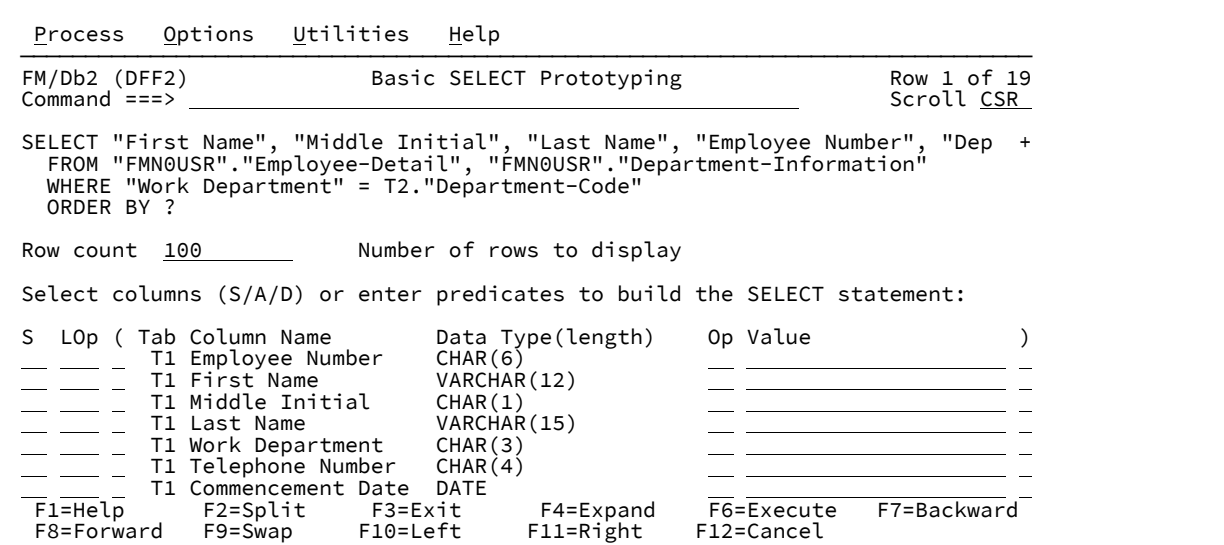

3. "Work Department (所属部門)" 列に「A10」と入力して、A10 の部門の従業員のみを表示するために WHERE 文節を 追加します。[図](#page-252-0) [35](#page-252-0) : 「Basic SELECT Prototyping [\(基本選択プロトタイピング\)」パネル](#page-252-0) (5) [ページ](#page-252-0) [253](#page-252-0) を参照して

ください。

-F

<span id="page-252-0"></span>図 35. 「Basic SELECT Prototyping (基本選択プロトタイピング)」パネル (5)

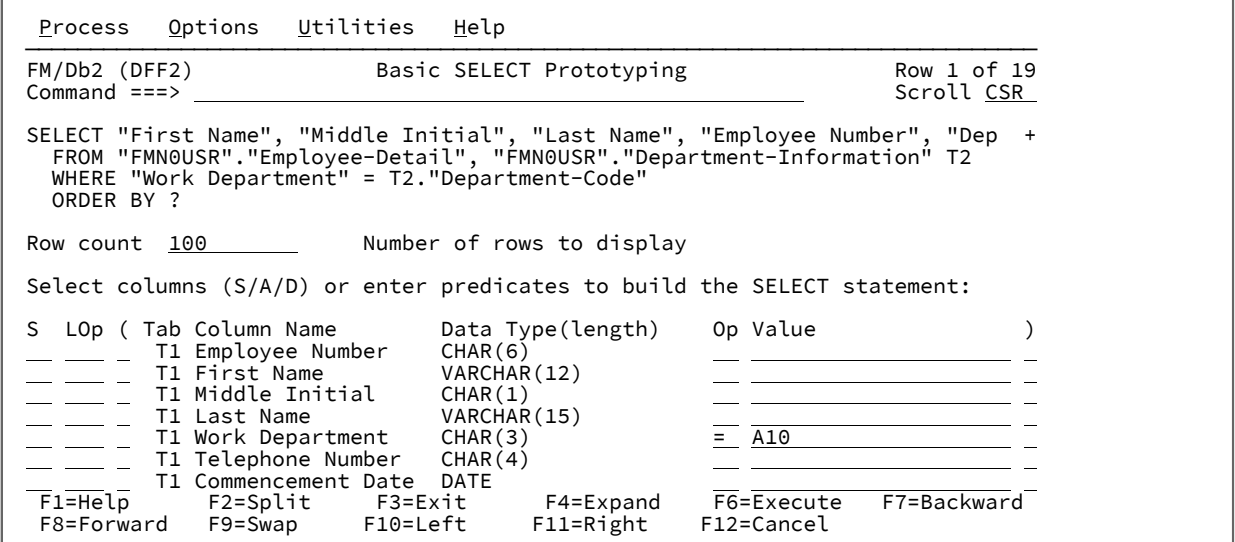

4. **Enter** キーを押して WHERE 文節を更新して、「A10」部門の従業員のみを組み込みます。[図](#page-253-0) [36](#page-253-0) : [「Basic](#page-253-0) SELECT Prototyping [\(基本選択プロトタイピング\)」パネル](#page-253-0) (6) [ページ](#page-253-0) [254](#page-253-0) を参照してください。

<span id="page-253-0"></span>図 36. 「Basic SELECT Prototyping (基本選択プロトタイピング)」パネル (6)

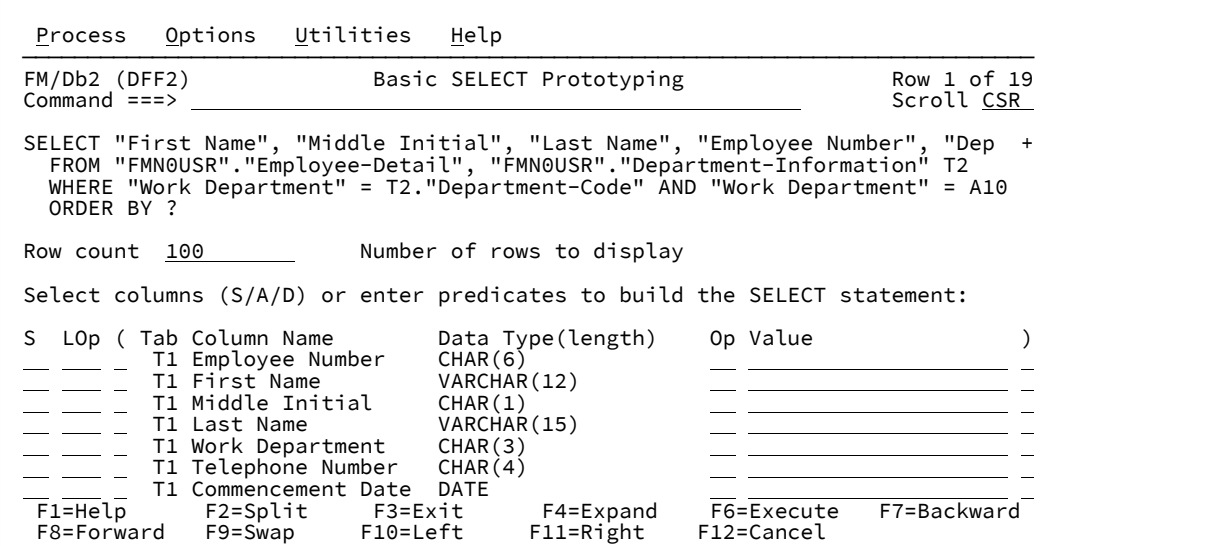

- 5. コマンド行に EXECUTE と入力するか、**PF6** を押して、SQL ステートメントを実行し、結果テーブルを表示しま す。[図](#page-253-1) [37](#page-253-1) : 「Select Statement Browse [\(選択ステートメントのブラウズ\)」パネル ページ](#page-253-1) [254](#page-253-1) を参照してくださ い。
	- 図 37. 「Select Statement Browse (選択ステートメントのブラウズ)」パネル

<span id="page-253-1"></span>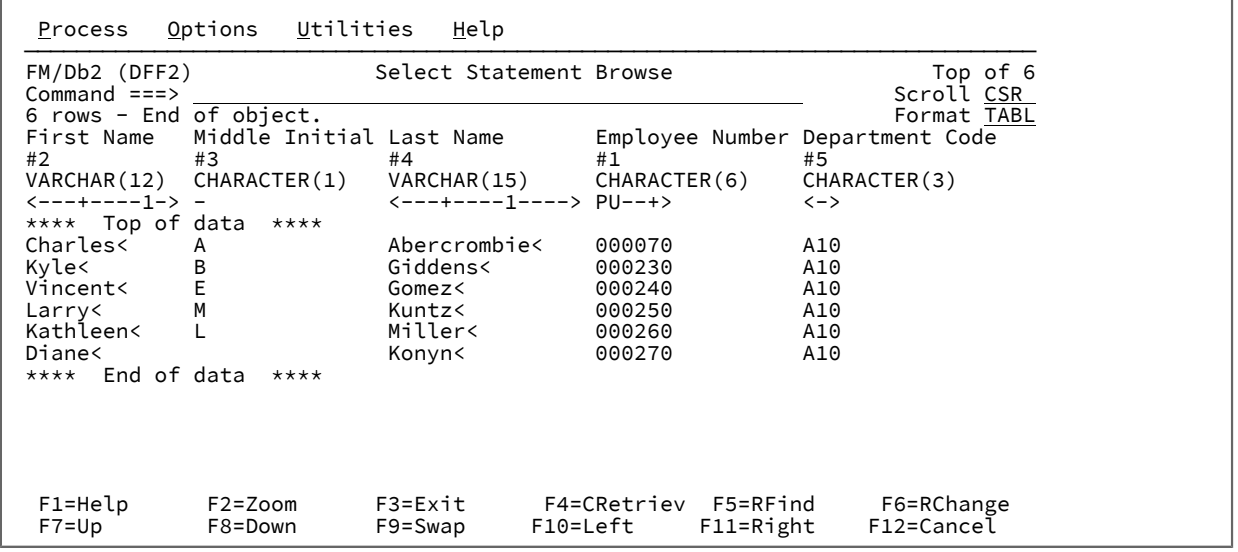

これで、IVP の基本的な SQL プロトタイピング部分は完了です。**PF3** をもう一度押すと、FM/Db2 メインメニューに戻りま す。

# ステップ 6. FM/Db2 コピー機能の使用

FM/Db2 にログオンして、ステップ 1. [検証中に使用される](#page-239-0) Db2 オブジェクトの定義 [ページ](#page-239-0) [240](#page-239-0)で指定したのと同じ Db2® システムに接続します。

[図](#page-254-0) 38: 「Copy Options [\(コピー・オプション\)」パネル ページ](#page-254-0) [255](#page-254-0) に示すように、「Copy Options (コピー・オプショ ン)」を設定します。FM/Db2 メインメニューで「0.3.3」と入力して、"Copy Options (コピー・オプション)" パネルにアク セスします。

製品インストール中に行った選択によって、「Create audit trail (監査証跡の作成)」オプションが表示されないか、異なる テキストで表示される可能性があることに注意してください。監査の設定は IVP に影響を与えません。 図 38. 「Copy Options (コピー・オプション)」パネル

<span id="page-254-0"></span>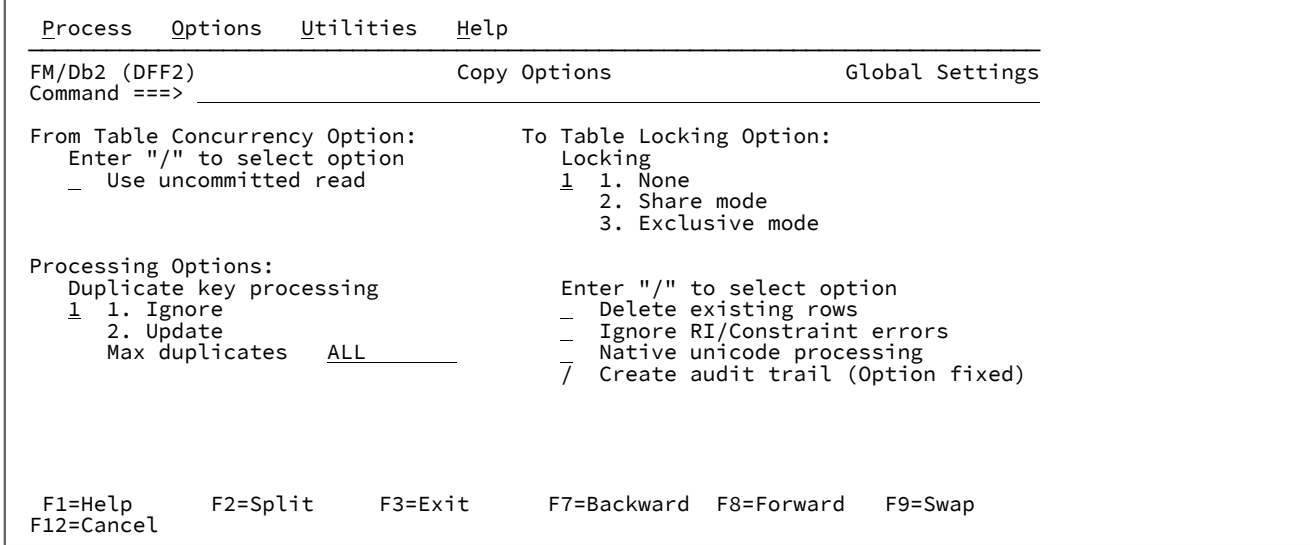

PF3 を押して、FM/Db2 メインメニューに戻ります。FM/Db2 メインメニューで「3.3」と入力して Enter キーを押し て、FM/Db2 " コピー機能" を選択します。

[図](#page-254-1) [39](#page-254-1) : 「Copy Utility [\(コピー・ユーティリティー\)」パネル ページ](#page-254-1) [255](#page-254-1) に示すように、"From Db2® Object (元のオブジェ クト)" フィールドに「FMN0USR」および「Employee-Detail」と入力します。Enter キーを押して、パネルに「COPY (コ ピー)」の "To (コピー先)" フィールドを表示します。 図 39. 「Copy Utility (コピー・ユーティリティー)」パネル

<span id="page-254-1"></span>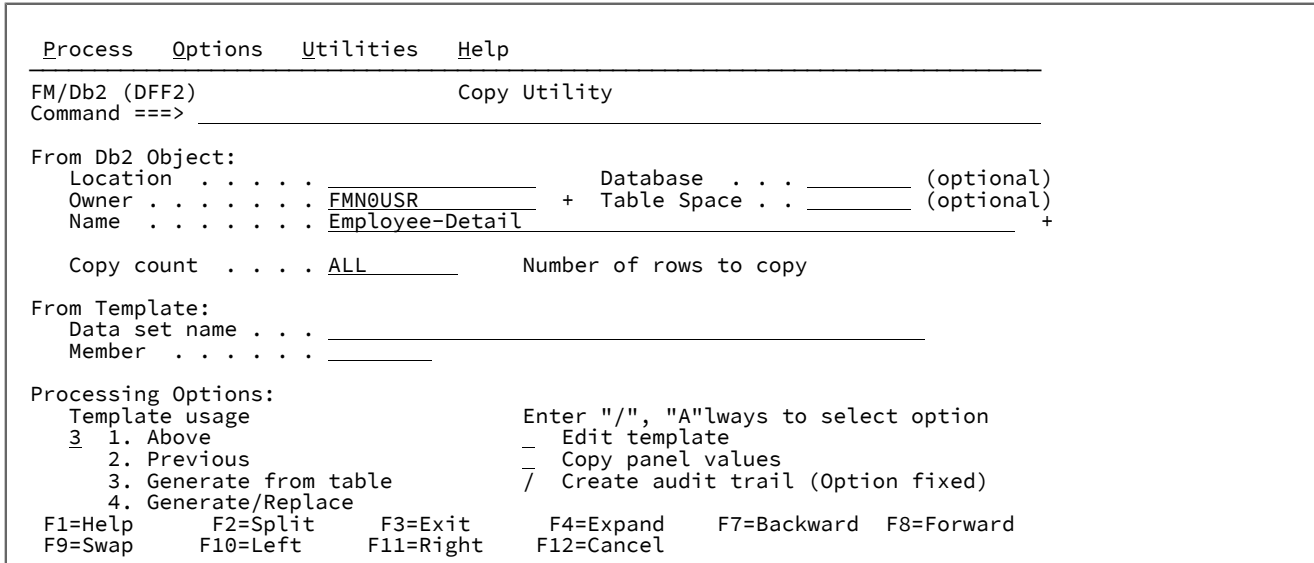

[図](#page-255-0) [40](#page-255-0) : 「Basic SELECT Prototyping [\(基本選択プロトタイピング\)」パネル](#page-255-0) (2) [ページ](#page-255-0) [256](#page-255-0) に示すように、FM/Db2 の「COPY (コピー)」の "To (コピー先)" フィールドに「FMN0USR」および「Employee-Detail-Copy」と入力し て、"Processing Options (処理オプション)" フィールドで "Batch execution (バッチ実行)" を選択します。 図 40. 「Basic SELECT Prototyping (基本選択プロトタイピング)」パネル (2)

<span id="page-255-0"></span>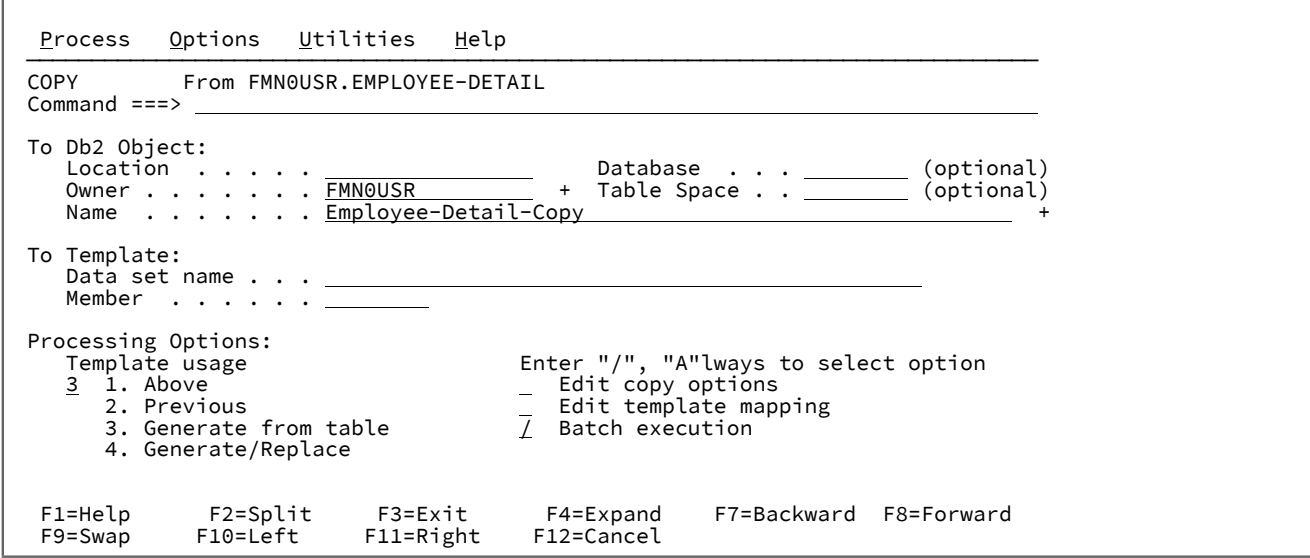

Enter キーを押して、FM/Db2 バッチ・コピー・ジョブで生成された JCL を表示します。

生成された JCL を確認します。現在接続している Db2® システムの FMN2SSDM マクロ項目で正しい Db2® ライブラリー が指定されている場合は、STEPLIB DD ステートメントを変更する必要はありません。

ジョブを実行依頼します。予想される戻りコードは RC=0 で、48 行がコピーされます。

FM/Db2 エディターを使用して "Employee-Detail-Copy" 表にコピーされたデータを調べることができます。列は "Employee-Detail" 表の列と似ていますが、順番が異なることに注意してください。

# <span id="page-255-1"></span>ステップ 7. FM/Db2 エクスポート機能の使用

FM/Db2 にログオンして、ステップ 1. [検証中に使用される](#page-239-0) Db2 オブジェクトの定義 [ページ](#page-239-0) [240](#page-239-0)で指定したのと同じ Db2® システムに接続します。

IVP のこのステップでは、エクスポートされるデータの FM/Db2 テンプレートが保管される PDS または PDS/E が必要で す。示されている例では、次の名前を想定しています。

TSO logonid.FM.TEMPLATE

ご使用の TSO ログオン ID が更新アクセス権限を持っている任意の有効なデータ・セット名を指定できます。ISPF オプショ ン 3.2、またはバッチ・ジョブを使用してデータ・セットを作成できます。以下の属性を指定してこのデータ・セットを作 成します。

```
Organization..:PO
Record format...:FB
Record length...:80
Data set name type  PDS or Library
```
[図](#page-256-0) [41](#page-256-0) : Export Options [\(エクスポート・オプション\)](#page-256-0) (3 の 1) [ページ](#page-256-0) [257](#page-256-0) に示すように、「Export Options (エクスポート・ オプション)」を設定します。FM/Db2 メインメニューで「0.3.7」と入力して、"Export Options (エクスポート・オプショ ン)" パネルにアクセスします。

<span id="page-256-0"></span>図 41. Export Options (エクスポート・オプション) (3 の 1)

Process Options Utilities Help ────────────────────────────────────────────────────────────────────────────── FM/Db2(DFF2) Export Options (1 of 3) Global Settings Command ===> Data Format: 1 1. FM/Db2(SQLDA) format Enter "/" to select option \_ Native unicode processing 3. DSNTIAUL format 4. User defined 5. Delimited variables (CSV) Execution options: Select option<br><u>2</u> 1. Online<br>2. Batch Enter "/" to select option<br>--> Batch data set creation e.<br>Batch data set creation<br>Edit Db2 UNLOAD options 3. Batch, using Db2 UNLOAD --> More Options: Enter "/" to select option Null indicators / CSV options (For user-defined, CSV data formats) Data type format  $\overrightarrow{F1}$  =Help F2=Split F3=Exit F7=Backward F8=Forward F9=Swap F7=Backward F8=Forward F11=NxtPage F12=Cancel

PF3 を押して、FM/Db2 メインメニューに戻ります。

FM/Db2 メインメニューで「3.7」と入力して Enter キーを押し、FM/Db2の「エクスポート機能」を選択します。

[図](#page-257-0) [42](#page-257-0) : Export Utility [\(エクスポート・ユーティリティー\) ページ](#page-257-0) [258](#page-257-0) に示すように、"From Db2® Object (元のオブジェク ト)" フィールドに「FMN0USR」および「Employee-Detail」と入力します。Enter キーを押して、FM/Db2 "Export To (エ クスポート先)" パネルを表示します。

「EXPORT (エクスポート)」の "To partitioned... (区分化...)" パネルに以下の値を入力します。

Export data set name (エクスポート・データ・セット名): EXPORT.EMPDET Template data set name (テンプレート・データ・セット名): FM.TEMPLATE Template member name (テンプレート・メンバー名): EMPUL Template usage (テンプレートの使用法): 4 Disposition (後処理): 2

<span id="page-257-0"></span>図 42. Export Utility (エクスポート・ユーティリティー)

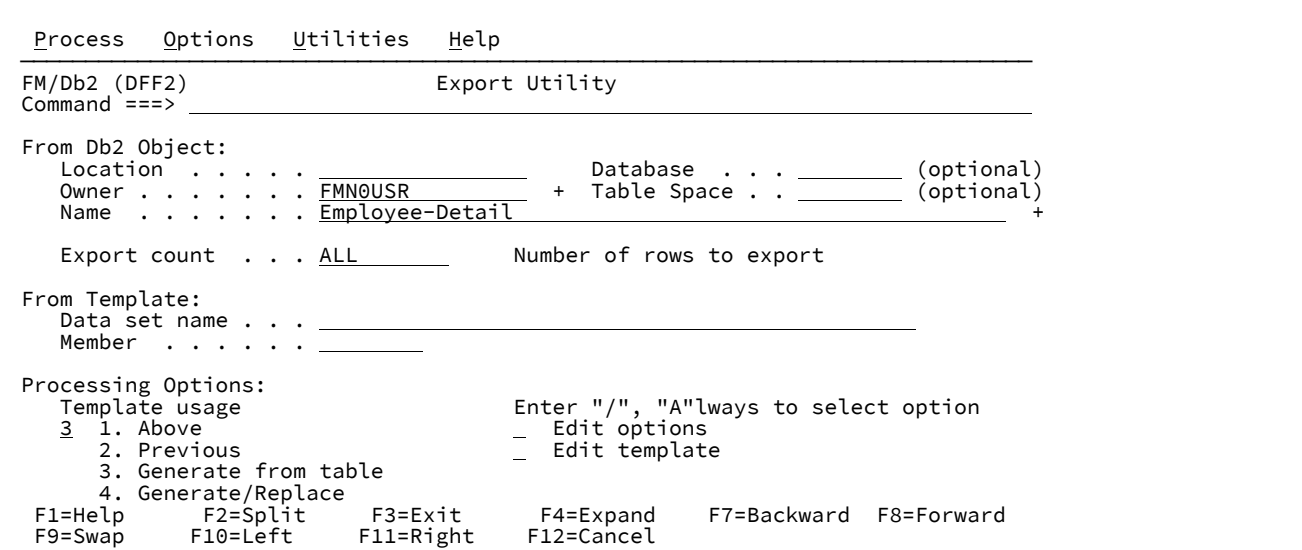

図 43. 「Export...From (エクスポート...元)」パネル

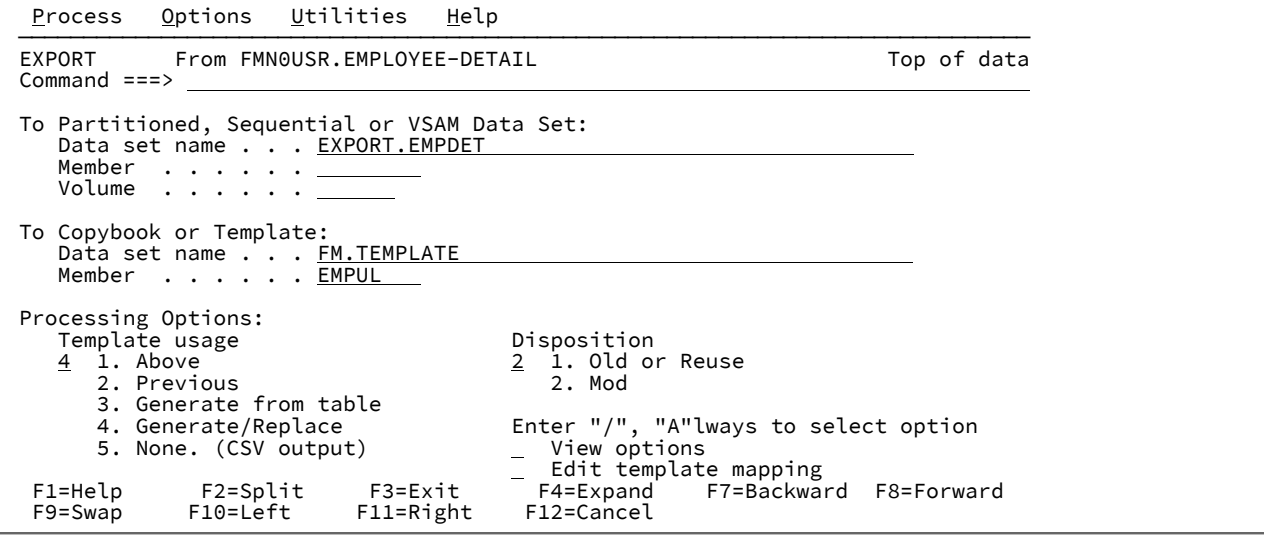

Enter キーを押します。エクスポート・データ・セットの割り振りパネルが表示されます。[図](#page-258-0) [44](#page-258-0) : [エクスポート・データの](#page-258-0) [割り振りパネル ページ](#page-258-0) [259](#page-258-0) を参照してください。"Non VSAM (非 VSAM)" データ・セットの「6」を入力して Enter キー を押し、2 番目の割り振りパネルに移動します[。図](#page-258-1) [45](#page-258-1) : [エクスポート・データの割り振りパネル](#page-258-1) (2) [ページ](#page-258-1) [259](#page-258-1) を参照し てください。

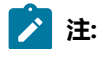

- 後の時点でこの IVP ステップを実行すると、「Template replace (テンプレート置換)」ポップ・パネルが表 示されます。これは、File Manager/Db2 機能が既に存在する PDS メンバー内のテンプレートを置換しよう とするときに表示される警告パネルです。続行するには、Enter キーを押してください。
	- この IVP ステップを後で実行すると、エクスポート・データ・セットの割り振りパネルは表示されません。

<span id="page-258-0"></span>図 44. エクスポート・データの割り振りパネル

 $\mathbf{r}$ 

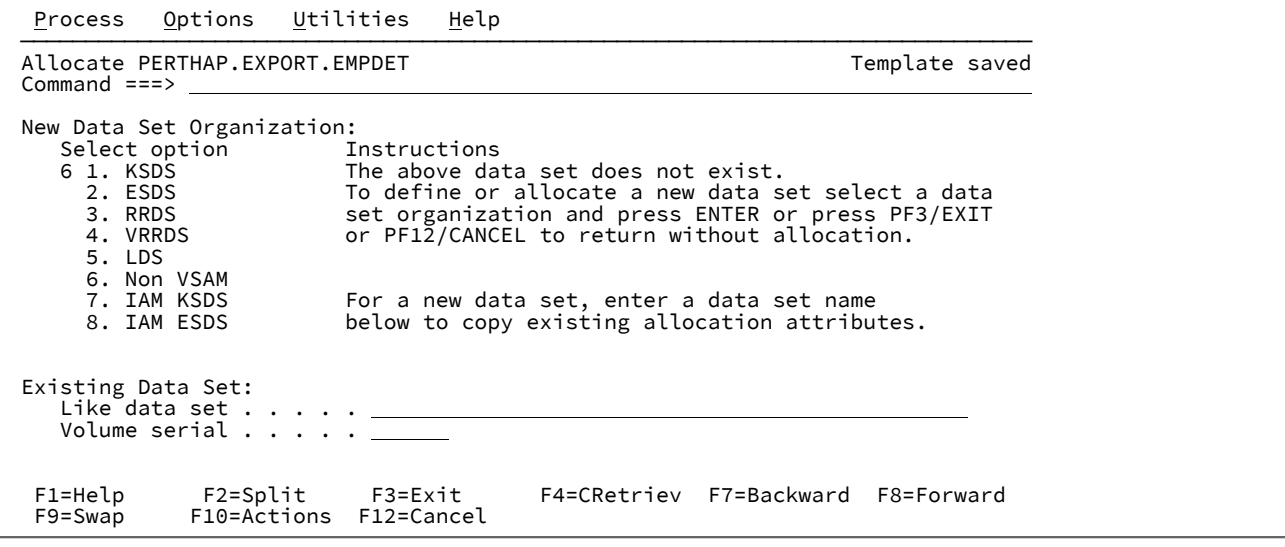

<span id="page-258-1"></span>図 45. エクスポート・データの割り振りパネル (2)

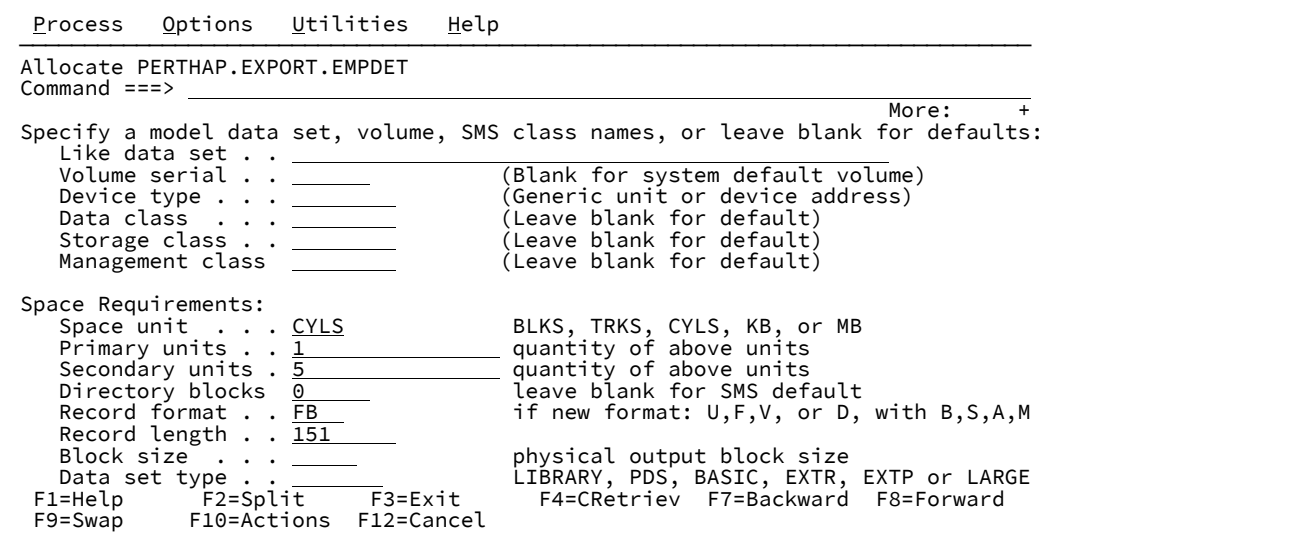

生成された JCL を確認します。現在接続している Db2® システムの FMN2SSDM マクロ項目で正しい Db2® ライブラリー が指定されている場合は、STEPLIB DD ステートメントを変更する必要はありません。

ジョブを実行依頼します。予想される戻りコードは RC=0 で、48 行がエクスポートされます。

File Manager Base コンポーネントの表示オプションを使用して、エクスポートしたデータ・セットをブラウズすることが できます。

# ステップ 8. FM/Db2 インポート機能の使用

FM/Db2 にログオンして、ステップ 1. [検証中に使用される](#page-239-0) Db2 オブジェクトの定義 [ページ](#page-239-0) [240](#page-239-0)で指定したのと同じ Db2® システムに接続します。

[図](#page-259-0) [46](#page-259-0) : 「Import Options [\(インポート・オプション\)」パネル ページ](#page-259-0) [260](#page-259-0) に示すように、「Import Options (インポート・ オプション)」を設定します。FM/Db2 メインメニューで「0.3.6」を入力して、「Import Options (インポート・オプショ ン)」パネルにアクセスします。

<span id="page-259-0"></span>図 46. 「Import Options (インポート・オプション)」パネル

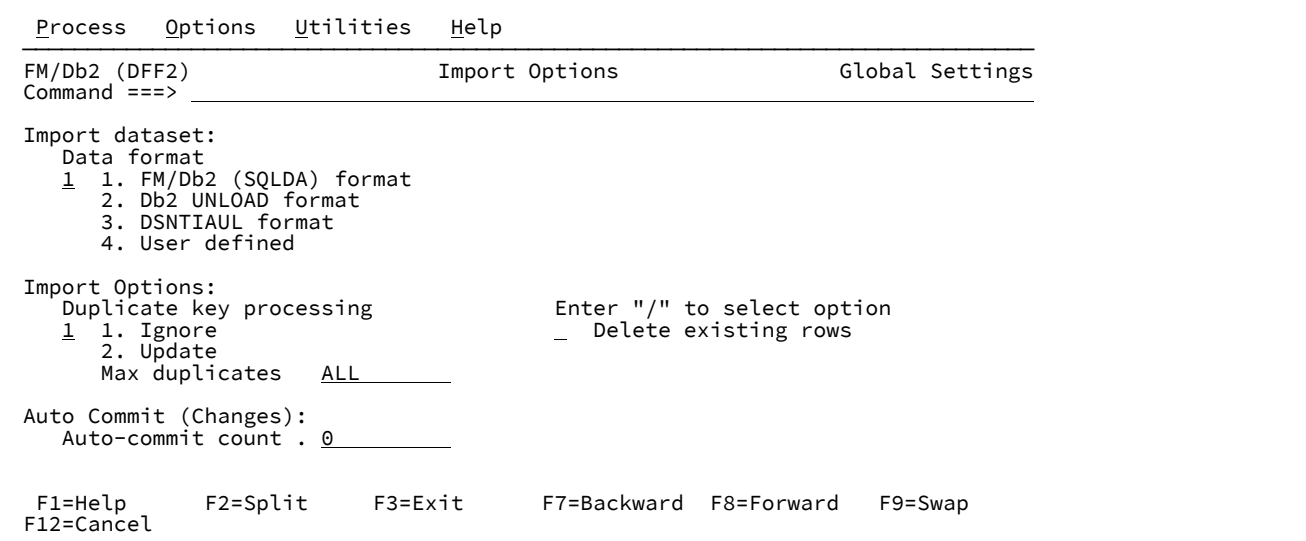

PF3 を押して、FM/Db2 メインメニューに戻ります。FM/Db2 メインメニューで「3.6」と入力して Enter キーを押し、FM/ Db2の「インポート機能」を選択します。

FM/Db2「Import (インポート)」の "From (元)" パネルで以下の値を入力します ([図](#page-260-0) [47](#page-260-0) : 「Import Utility [\(インポート・ユー](#page-260-0) [ティリティー\)」パネル ページ](#page-260-0) [261](#page-260-0) を参照してください)。

From data set name (元データ・セット名): EXPORT.EMPDET Template data set name (テンプレート・データ・セット名): FM.TEMPLATE Template member name (テンプレート・メンバー名): EMPUL Template usage (テンプレートの使用法): 1

■ **注:** テンプレート・データ・セットとメンバー名は、ステップ 7. FM/Db2 [エクスポート機能の使用 ページ](#page-255-1) [256](#page-255-1)に 入力された値と一致している必要があります。

<span id="page-260-0"></span>図 47. 「Import Utility (インポート・ユーティリティー)」パネル

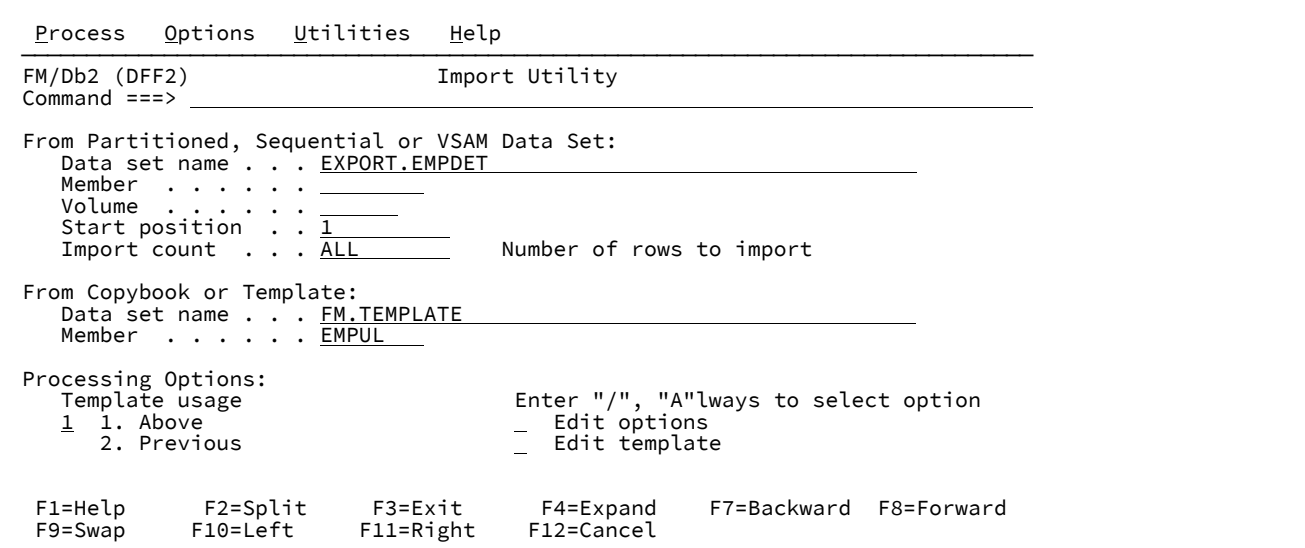

Enter キーを押して、FM/Db2「Import (インポート)」の「To (先)」パネルを表示します。

[図](#page-260-1) [48](#page-260-1) : 「IMPORT From [\(インポート元\)」パネル ページ](#page-260-1) [261](#page-260-1) に示すように、FM/Db2「Import (インポート)」の "To (先)" フィールド・パネルに「FMN0USR」および「Employee-Detail-Copy」と入力します。Enter キーを押して、インポート・ プロセスを開始します。"Import Report (インポート・レポート)" パネルが表示されます[。図](#page-261-0) [49](#page-261-0) : 「Import Report [\(インポー](#page-261-0) [ト・レポート\)」パネル ページ](#page-261-0) [262](#page-261-0) を参照してください。

<span id="page-260-1"></span>図 48. 「IMPORT From (インポート元)」パネル

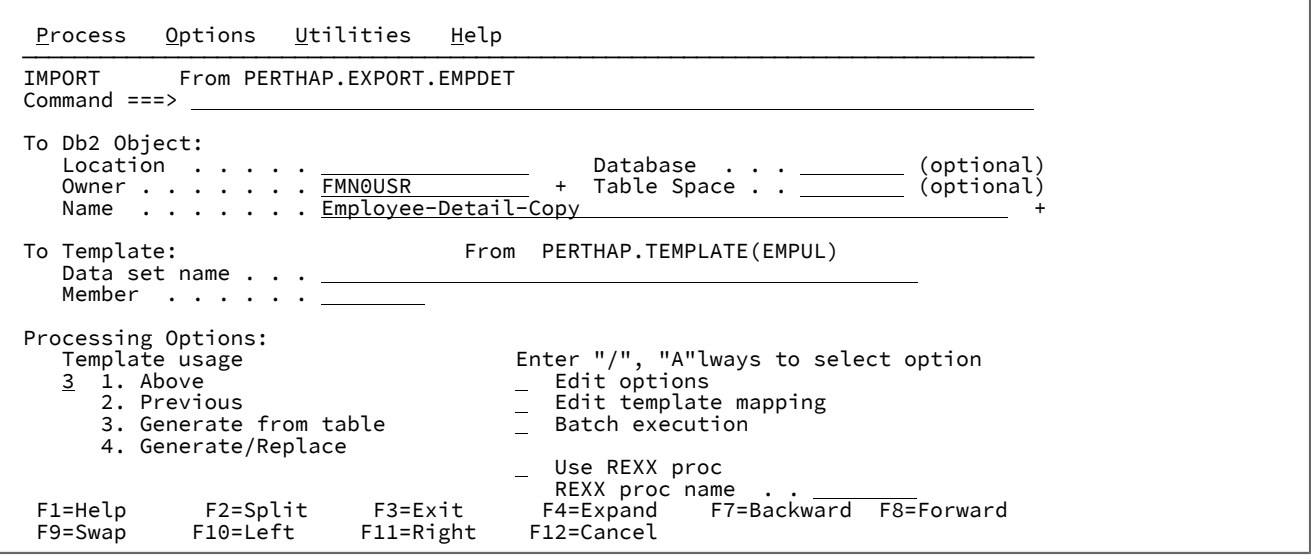

 Process Options Utilities Help ────────────────────────────────────────────────────────────────────────────── FM/Db2 (DFF2) **Import Report 48 rows imported**  Command ===> More:  $+$  Source and target: Source dataset . . : 'PERTHAPC.EXPORT.EMPDET'<br>Db2 object . . . . : FMN0USR.Employee-Detail-. . . . : FMN0USR.Employee-Detail-Copy Rows imported: Records read (Start, First error) . . . : 43 (1) Committed (successful) changes Uncommitted (unsuccessful) changes . . : 0 Total successful changes . . . . . . . : 0 Row update not selected Errors: Duplicate keys/Max duplicates . . . . . : 0/NO LIMIT<br>Updates . . . . . . . . . . . . . . . . : 0 Updates  $\dots \dots \dots \dots \dots \dots \dots \dots \dots$  .  $\emptyset$ <br>Record selection  $\dots \dots \dots \dots \dots \dots$  Record selection . . . . . . . . . . . : 43 Dropped (REXX proc) . . . . . . . . . . : 0 F1=Help F2=Split F3=Exit F4=Expand F7=Backward F8=Forward F11=Right

<span id="page-261-0"></span>図 49. 「Import Report (インポート・レポート)」パネル

FM/Db2 エディターを使用すれば、FMN0USR."Employee-Detail-Copy" 表の内容を表示できます。

ステップ 9. FM/Db2「Object List utility (オブジェクト・リスト・ユーティリティー)」 の使用

FM/Db2 にログオンして、FM/Db2 [のカスタマイズの検証 ページ](#page-239-1) [240](#page-239-1)で指定したのと同じ Db2® システムに接続します。

FM/Db2 メインメニュー・パネルで「3.4」と入力して Enter キーを押すことにより、FM/Db2の「Object List Utility (オブ ジェクト・リスト・ユーティリティー)」を選択します。

「Name (名前)」フィールドに「FMN0I\*」と入力して、"Object type (オブジェクト・タイプ)" の値を 1 に変更します。こ れにより、"FMN0I" で始まるすべてのデータベースが表示されます。[図](#page-262-0) [50](#page-262-0) : 「Object List Utility [\(オブジェクト・リスト・](#page-262-0) [ユーティリティー\)」パネル ページ](#page-262-0) [263](#page-262-0) を参照してください。

<span id="page-262-0"></span>図 50. 「Object List Utility (オブジェクト・リスト・ユーティリティー)」パネル

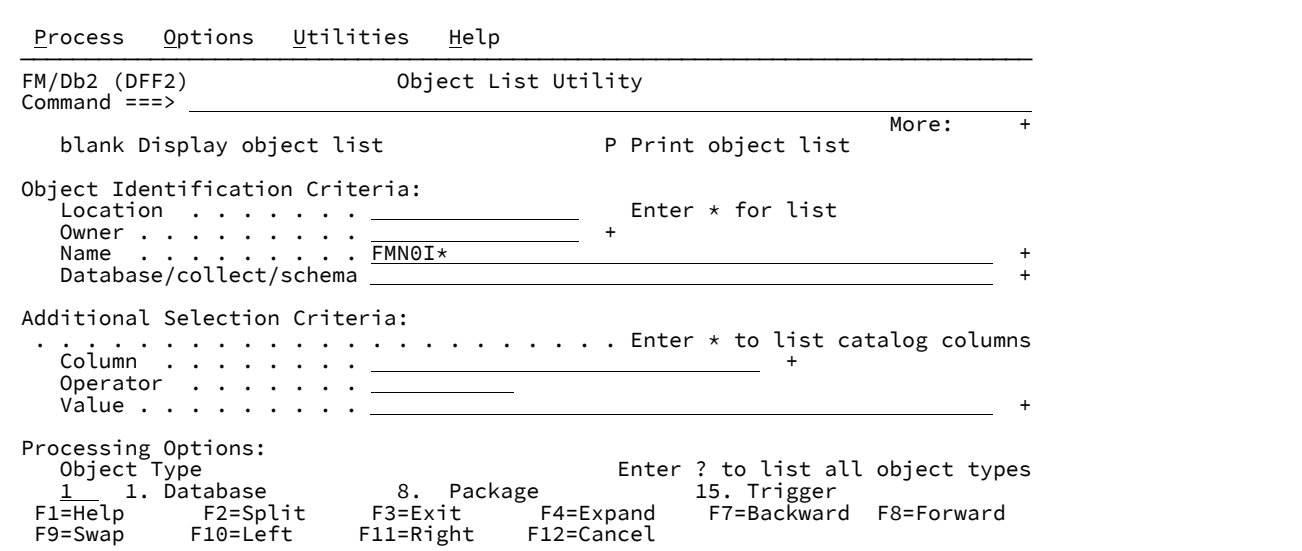

Enter キーを押して、データベースのリストを表示します。[図](#page-262-1) [51](#page-262-1) : 「Databases [\(データベース\)」パネル ページ](#page-262-1) [263](#page-262-1) を参 照してください。

<span id="page-262-1"></span>図 51. 「Databases (データベース)」パネル

 $\Gamma$ 

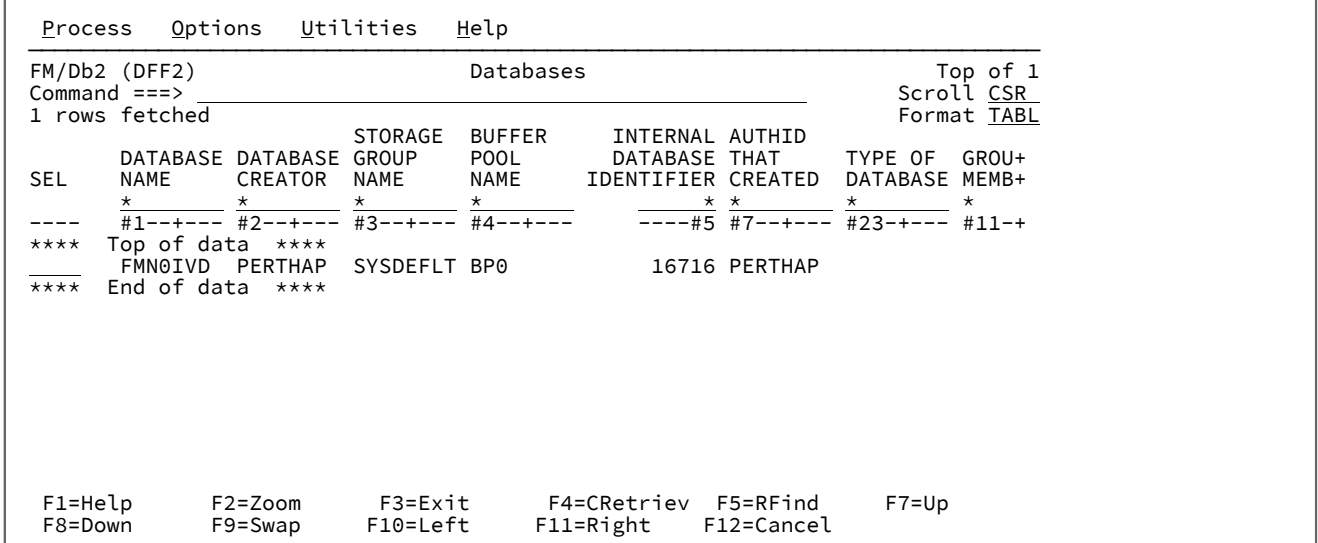

FMN0IVD データベース項目に対して「?」を入力して、Enter キーを押します[。図](#page-263-0) [52](#page-263-0) : 「Object [List Line Commands](#page-263-0) (オブ [ジェクト・リスト行コマンド\)」パネル ページ](#page-263-0) [264](#page-263-0) を参照してください。

<span id="page-263-0"></span>図 52. [Object List Line Commands (オブジェクト・リスト行コマンド)] パネル

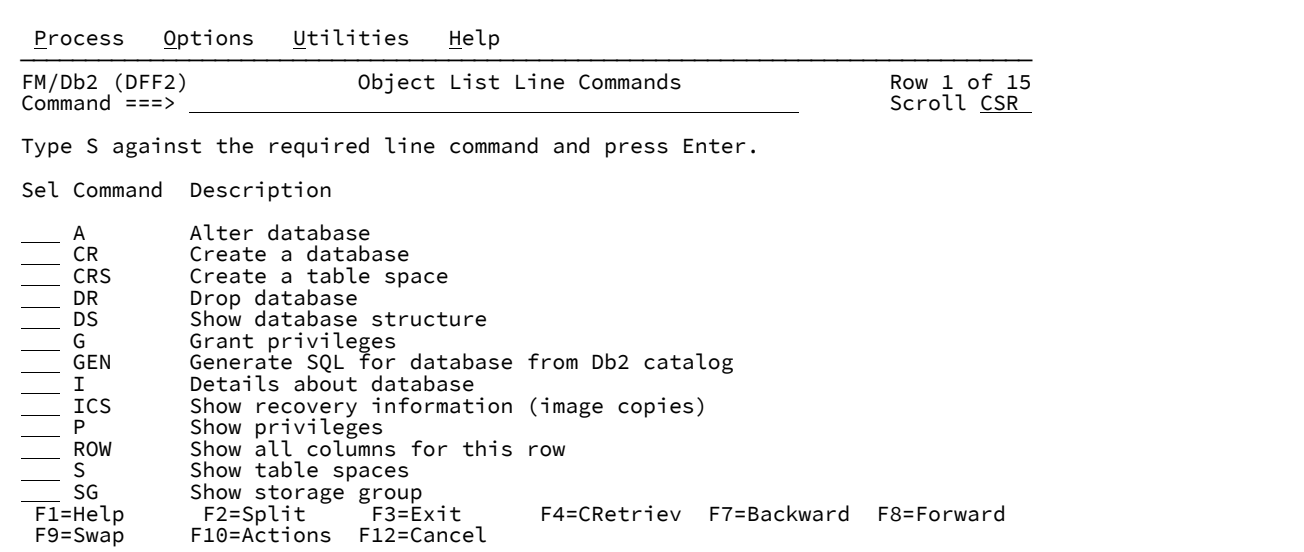

データベース構造を表示するには、「DS」項目に対して「S」を入力し、Enter キーを押します[。図](#page-263-1) [53](#page-263-1) : [「Database](#page-263-1) Structure for FMN0IVD [\(データベース構造\)」パネル ページ](#page-263-1) [264](#page-263-1) を参照してください。

<span id="page-263-1"></span>図 53. [Database Structure for FMN0IVD (データベース構造)] パネル

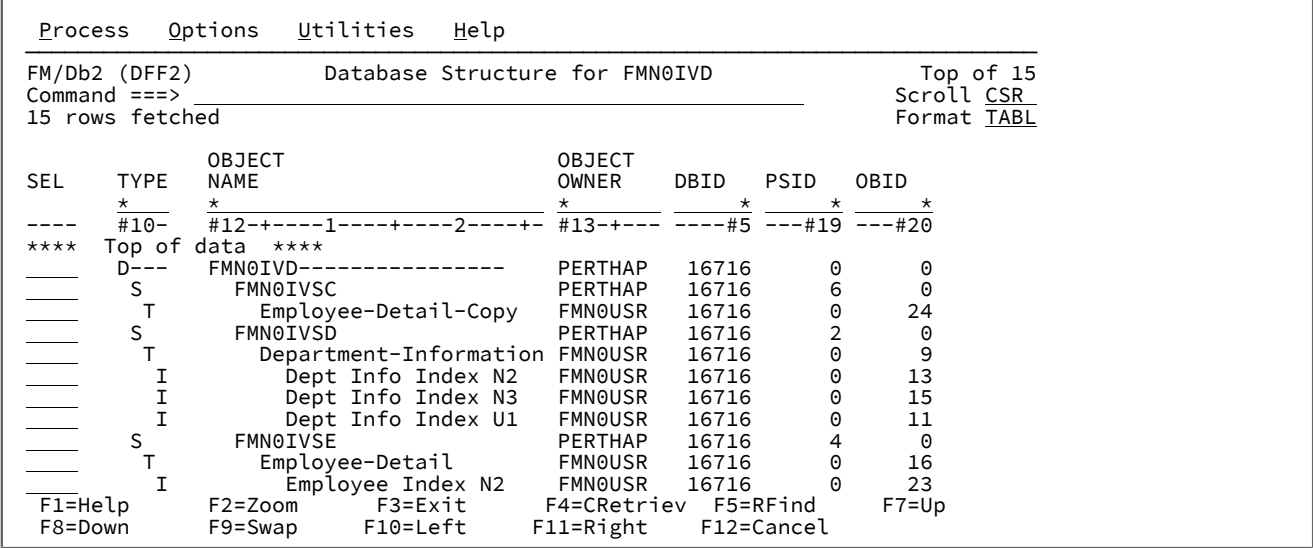

PF3 をもう一度押すと、FM/Db2 メインメニューに戻ります。

これで、FM/Db2IVP は完了です。

 $\mathsf{F}$ 

# 第 20 章. Db2® システムのマイグレーション後の FM/Db2 の再インス トール

既存の Db2® システムを Db2® の新しいバージョンに移行し終えたら、以下の FM/Db2 のインストール・タスクを再実行 する必要があります。

- Db2 [カタログに対するアクセス権限の付与 \(必須\) ページ](#page-179-0) [180](#page-179-0)
- Db2 [のバインド \(必須\) ページ](#page-190-0) [191](#page-190-0)

### **FM/Db2 が新規/変更済み Db2® カタログ表にアクセスできることの確認**

Db2® カタログ表に対するアクセス権限を付与するために使用する方法によっては、追加の権限付与ステートメントを実行 したり、Db2® カタログ表に対するビューを除去して再作成したりする必要があります。

ここで重要なことは、旧バージョンではなく新バージョンのサンプルで開始する必要があるということです。

### **Db2® のバインド**

新バージョンの Db2® 用のサンプル・バインド・プラン/バインド・パッケージ・ジョブを見つけます。必要に応じてこれ らのジョブをカスタマイズして実行します。

ここで重要なことは、旧バージョンではなく新バージョンのサンプルで開始する必要があるということです。

<u>♪ 注</u>: File Manager は、Db2® のサポートされるバージョンが新規機能モード (NFM) で実行されている場合に限定した サンプル・バインド・ジョブを提供します。

# 第 III 部. File Manager IMS™ コンポーネントのカスタマイズ

# 第 21 章. FM/IMS のカスタマイズの準備

FM/IMS のインストールおよびカスタマイズを行うには、その前に File Manager Base 機能をインストールしておく必要 があります。このトピックでは、FM/IMS を File ManagerBase 機能と同じターゲット・ライブラリーおよび配布ライブラ リーにインストールしてあるものと想定しています。File Manager を Base 機能と同じライブラリーにインストールしない と、FM/IMS を使用する際に問題が発生する可能性があります。

さらに、FM/IMS を使用するには、その前に FM/IMS と稼働環境をカスタマイズする必要があります。また、File Manager Base 機能をカスタマイズすることが必要な場合もあります。File ManagerBase 機能のカスタマイズの詳細について は、File Manager [のカスタマイズ ページ](#page-25-0) [26](#page-25-0) を参照してください。

[表](#page-266-0) [38](#page-266-0) : FM/IMS [と稼働環境をカスタマイズするためのステップのサマリー ページ](#page-266-0) [267](#page-266-0) は、FM/IMS に対して実行できるカ スタマイズ・タスクの一覧です。本章の以下のセクションを検討し、表中の参照セクションを読み、実行すべきカスタマイ ズを決定してください。

# FM/IMS のインストールおよびカスタマイズのチェックリスト

<span id="page-266-0"></span>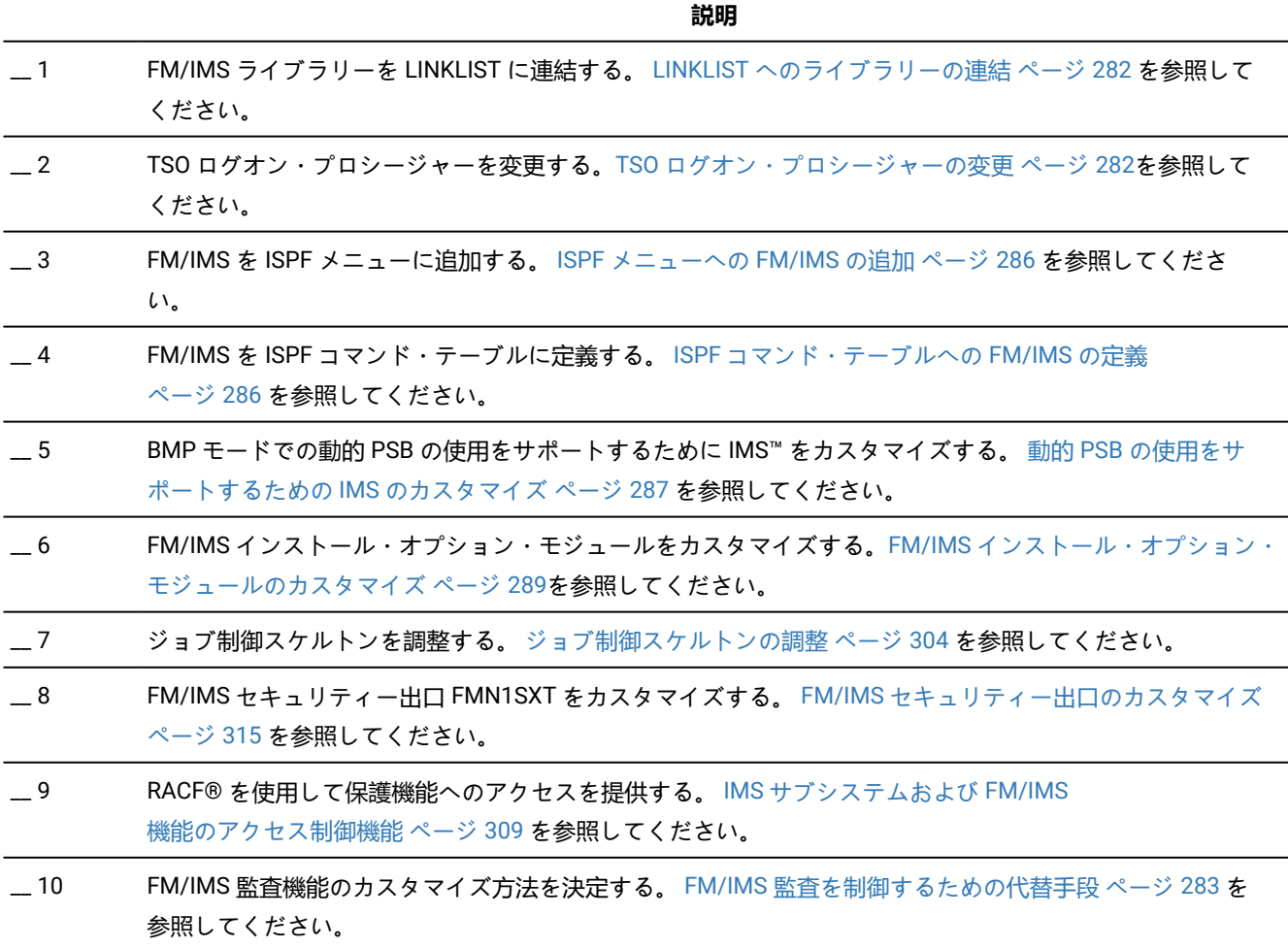

# **表 38. FM/IMS と稼働環境をカスタマイズするためのステップのサマリー**

#### **表 38. FM/IMS と稼働環境をカスタマイズするためのステップのサマリー (続く)**

# **説明** \_\_ 11 FM/IMS を各国語用にカスタマイズする。 各国語用の FM/IMS [のカスタマイズ ページ](#page-336-0) [337](#page-336-0) を参照してくだ さい。

# サポートされるデータベース

FM/IMS は以下のデータベースをサポートします。

### **HDAM**

階層直接アクセス方式

#### **HIDAM**

階層索引直接アクセス方式

#### **HISAM**

階層索引順次アクセス方式

# **SHISAM**

単純階層索引順次アクセス方式

#### **HSAM**

階層順次アクセス方式 (BSAM あるいは QSAM のみ)

#### **SHSAM**

単純階層順次アクセス方式 (BSAM あるいは QSAM)

### **INDEX**

索引データベース

#### **DEDB**

高速処理データベース (ファースト・パス)

# **MSDB**

主記憶データベース (ファースト・パス)

#### **PHDAM**

区画に分割された階層直接アクセス方式 (HALDB)

#### **PHIDAM**

区画に分割された階層索引直接アクセス方式 (HALDB)

#### **PSINDEX**

区画に分割された 2 次索引 (HALDB)

領域タイプ

FM/IMS には、IMS™ データベースにアクセスするモードとして、DLI モードと BMP モードの 2 つがあります。

 $DLI + K$ 

File Manager/IMS 機能を DLI モードで実行すると、DL/I バッチ処理プログラムが DL/I 呼び出しを発行します。DL/I バッチ 処理プログラムは、FM/IMS 機能のサブタスクとして実行されます。

データベースがオフラインの場合は、DLI モードを使用します。

FM/IMS 機能を DLI モードで実行する計画の場合は、FM/IMS インストール・オプション・モジュールをカスタマイズする ときに、以下の詳細項目を指定する必要があります。

- DLI モードでアクセスする IMS™ サブシステムの ID
- 各サブシステムにアクセスするときに IMS™ 領域コントローラーに渡される、DLIBATCH パラメーター
- 更新インテントを持つ PSB を使用している FM/IMS 機能で、各サブシステムへのアクセス時に IMS™ ログが使用さ れるかどうか。ログが使用される場合は、そのログが機能の終了時に保持されるかどうか。
- 各サブシステムへのアクセス時に IMS™ ログ・データ・セット名を生成するために FM/IMS 機能で使用される名前 パターン。
- 各サブシステムの DFSVSAMP、RESLIB、IMS™ マクロ、およびステージング ACBLIB データ・セットそれぞれの名 前
- 各サブシステムの PSB、DBD、およびテンプレート・ライブラリーの名前
- 各サブシステムに DLI モードでアクセスするときに、機能が使用するさまざまな処理オプション

これを行う方法の詳細については、FM/IMS [インストール・オプション・モジュールのカスタマイズ ページ](#page-288-0) [289](#page-288-0)を参照し てください。

# $BMP + - K$

File Manager/IMS 機能を BMP モードで実行すると、バッチ・メッセージ処理 (BMP) プログラムが DL/I 呼び出しを発行し ます。BMP は、FM/IMS 機能のサブタスクとして実行されます。

データベースがオンラインの場合は、BMP モードを使用します。

FM/IMS 機能を BMP モードで実行する計画の場合は、FM/IMS インストール・オプション・モジュールをカスタマイズす るときに、以下の詳細項目を指定する必要があります。

- BMP モードでアクセスする IMS™ サブシステムの ID
- 各サブシステムにアクセスするときに IMS™ 領域コントローラーに渡される、IMSBATCH パラメーター
- 各サブシステムの RESLIB、IMS™ マクロ、および DOPT ACBLIB データ・セットそれぞれの名前
- 各サブシステムの PSB、DBD、およびテンプレート・ライブラリーの名前
- 各サブシステムに BMP モードでアクセスするときに、機能が使用するさまざまな処理オプション

これを行う方法の詳細については、FM/IMS [インストール・オプション・モジュールのカスタマイズ ページ](#page-288-0) [289](#page-288-0)を参照し てください。

# PSB タイプ

FM/IMS では、2 つのタイプの PSB (動的 PSB と静的 PSB) を使用できます。

### 動的 PSB

動的 PSB は、機能の開始時に FM/IMS によって生成され、終了時に削除される一時 PSB です。FM/IMS は、指定された DBD 内のすべてのセグメントに認識される PSB を生成します。機能を物理 DBD 内のすべてのセグメントに認識させない場 合は、機能が処理する物理セグメントのみを含む論理 DBD を使用できます。抽出およびロード機能の場合、PSB は、基本 データベースおよび論理的に関連したすべてのデータベースごとに PCB で生成されます。

### **動的 PSB を使用する利点**

- データベース管理者が、FM/IMS 機能の PSB を生成する必要はありません。
- FM/IMS が、FM/IMS 機能に最適の PSB を生成します。

#### **動的 PSB を使用する場合の欠点**

- DBD 内のすべてのセグメントに同じ処理オプション (PROCOPT) が使用されます。例えば、編集で、DBD 内の 1 つ のセグメント・タイプを更新できなくすることはできません。
- 動的 PSB はサブシステム内のどのデータベースにもアクセスできるため、特別な手段が取られていないと、セキュ リティー上のリスクがあります。このセキュリティー上のリスクをなくすために行うことのできる特別な手段につ いては、FM/IMS [機能によるデータベースへのアクセスの制御 ページ](#page-270-0) [271](#page-270-0)を参照してください。
- バッチ・バックアウトが必要な場合は、PSB を使用できません。

# **IMS システムの考慮事項**

動的 PSB をサポートするように IMS をカスタマイズする方法については、動的 PSB [の使用をサポートするための](#page-286-0) IMS のカ [スタマイズ ページ](#page-286-0) [287](#page-286-0)を参照してください。

#### 静的 PSB

静的 PSB は、データベース管理者によって生成された既存の PSB です。

# **静的 PSB を使用する利点**

- 処理からセグメントを容易に除外できます。
- 処理オプション (PROCOPT) を使用して、ユーザーの更新機能を制限できます。
- これらのセキュリティー保護は容易です。
- バッチ・バックアウトが必要な場合は、PSB を使用できます。

# **静的 PSB を使用する場合の欠点**

• データベース管理者が PSB を生成する必要があります。

IMS™ 領域コントローラーのパラメーター

データベースにアクセスする FM/IMS 機能は、サブタスクとして IMS™ 領域コントローラーを呼び出します。FM/IMS イン ストール・オプション・モジュールをカスタマイズするときは、IMS™ 領域コントローラーに渡すパラメーターのデフォル ト値を指定します。

FM/IMS インストール・オプション・モジュールのカスタマイズでは、以下のオプションのデフォルトを指定します。

- FM/IMS 機能を DLI モードで実行するときに、データベース・リカバリー管理 (DBRC) を使用するかどうか
- FM/IMS 機能を DLI モードで実行するときに、内部リソース・ロック・マネージャー (IRLM) を使用するかどうか
- 内部リソース・ロック・マネージャー (IRLM) に割り当てられる 4 バイトの z/OS® サブシステム名
- DLI モードで実行している File Manager/IMS 機能で IMS™ 疑似アベンドが発生したときに、動的バックアウトを実 行するかどうか
- (IMS™ サブシステムがリモート・サイト・リカバリー (RSR) 複合システムの一部である場合) DLI モードで実行する FM/IMS 機能が使用するグローバル・サービス・グループ (GSG) 名とトランスポート・マネージャー・インスタン ス (TMI) 名
- BMP モードで実行する FM/IMS 機能が使用する並列 DL/I オプション
- ファースト・パス領域が活動化されている場合に、共通サービス域 (CSA) で使用可能にするファースト・パス・ データベース・バッファーの数
- 通常の割り振りが使用されている場合に、ファースト・パス領域で使用可能にする追加のページ固定バッファーの 数
- File Manager/IMS 関数が一度に保持することを許可されるロックの最大数。

FM/IMS インストール・オプション・モジュールのカスタマイズで、上記のオプションに指定した値をユーザーがオーバー ライドできるかどうかも指定します。

IMS™ 領域コントローラーのパラメーターを指定する方法の詳細については、IMS [領域コントローラーに渡されるパラメー](#page-290-0) [ターの指定 ページ](#page-290-0) [291](#page-290-0)を参照してください。

Security (セキュリティー)

このセクションでは、FM/IMS 機能を通じてアクセスできる IMS™ リソースをどのように保護できるかについて概要を示し ます。

# <span id="page-270-0"></span>FM/IMS 機能によるデータベースへのアクセスの制御

セキュリティー管理者は、FM/IMS 機能を使用する場合に、ユーザーがデータベースに対して所有するアクセス権を制御で きます。

機能が DLI モードと BMP モードのどちらで実行されるかによって、必要なアクセス制御の方法も異なります。

DLI モードで実行される機能の場合、ユーザーによるデータベース・データ・セットへのアクセスを制御する必要がありま す。そのための方法として、以下の 2 つがあります。

- 1. RACF® (または同等のセキュリティー製品) のデータ・セット・プロファイルを使用できます。ほとんどのインス トール済み環境では、データベース・データ・セットは既に RACF® データ・セット・プロファイルによって保護さ れています。これが当てはまらない場合、すべてのデータベース・データ・セット・リソースに対して RACF® プロ ファイルを定義する必要があります。この方法の利点の 1 つは、この方法で提供される保護が、FM/IMS 機能を使 用してアクセスが行われる場合だけに制限されないという点です。
- 2. FM/IMS データベース・アクセス制御機能を使用できます。この機能のカスタマイズ方法について詳しくは、[データ](#page-306-0) [ベース・アクセス制御機能 ページ](#page-306-0) [307](#page-306-0) を参照してください。

BMP モードで実行される機能の場合、データベースへのユーザー・アクセスを制御する方法は複数あります。

標準的な方法は、リソース・アクセス・セキュリティー (RAS) と IIMS および JIMS RACF® セキュリティー・クラスを使用 して、各ユーザーが使用できる PSB を制御する方法です。この方法の利点は、この方法で提供される保護が、FM/IMS 機能 を使用してアクセスが行われる場合だけに制限されないという点です。ただし、この方法には、静的 PSB を使用した機能 によるアクセスを制御する場合にしか使用できないという重大な制限があります。動的 PSB を使用した機能によるアクセ スを制御するには、次のいずれかの方法を使用する必要があります。

1. FM/IMS データベース・アクセス制御機能を使用できます。

この機能のカスタマイズ方法について詳しくは、[データベース・アクセス制御機能 ページ](#page-306-0) [307](#page-306-0) を参照してくださ い。

2. アクセス許可を持たないデータベースにユーザーがアクセスするのを防ぐ FMN1SXT セキュリティー出口のバー ジョンを用意できます。

FMN1SXT の独自バージョンの作成について詳しくは、FM/IMS [セキュリティー出口のカスタマイズ ページ](#page-314-0) [315](#page-314-0) を参照してください。

これらの方法はどちらも、静的 PSB を使用した機能によるアクセスを制御する場合に使用できます。

# IMS™ サブシステムおよび FM/IMS 機能へのアクセスの制御

IMS™ サブシステムおよび FM/IMS 機能アクセス制御機能を通じて、次のリソースへのアクセスを制御できます。

- 更新機能または読み取り専用機能
- 個別の FM/IMS 機能
- 更新機能または読み取り専用機能による個別の IMS™ サブシステム
- 個別の機能による個別の IMS™ サブシステム

デフォルトでは、FM/IMS の多くの機能が保護されています。これらの機能は、[表](#page-308-1) [47](#page-308-1) : [保護された](#page-308-1) FM/IMS 機能 [ペー](#page-308-1) [ジ](#page-308-1) [309](#page-308-1) に説明があります。これらの機能を使用したい場合は、RACF® (または同等のセキュリティー製品) を使用して、 これらの機能へのアクセス権をユーザーに付与しなければなりません。

詳しくは、IMS サブシステムおよび FM/IMS [機能のアクセス制御機能 ページ](#page-308-0) [309](#page-308-0) を参照してください。

# リソース・アクセス・セキュリティーおよび AGN セキュリティーの考慮事項

リソース・アクセス・セキュリティー (RAS) によって、従属領域で実行されているアプリケーション・プログラムは、使用 許可がない限り、IMS™ リソースを使用できなくなります。

これは、ユーザーが PSB の使用を許可されていない限り、BMP モードで実行されている FM/IMS 関数でその PSB を使用 できなくなることを意味します。これは、さらに、FM/IMS が使用できるすべての動的 PSB の使用をユーザーが許可されて いない限り、それらのユーザーが動的 PSB を使用できないということを意味します。動的 PSB [の宣言 ページ](#page-286-1) [287](#page-286-1) を参照 してください。

FM/IMS ユーザーに必要なアクセス権を提供するために、場合により IIMS および JIMS クラス・プロファイルをカスタマイ ズする必要があります。FM/IMS が RAS を使用するサブシステムにアクセスできるようにするための特別なカスタマイズは 必要ありません。

IMS™ バージョン 9 より前、従属領域を保護するためにアプリケーション・グループ名 (AGN) が使用されていました。IMS バージョン 9 では、AGN セキュリティーの代わりに RAS が採用されました。AGN のサポートは、バージョン 10 で IMS から除外されました。

FM/IMS では、ユーザーは入力パネルまたはバッチ JCL で AGN を依然として指定できます。ただし、アクセスする先の IMS™ サブシステムがバージョン 10 以降の場合、IMS は指定されている AGN 値を無視します。

FM/IMS を使用して、BMP 領域を保護するために AGN を使用する IMS™ サブシステムにアクセスする場合、FM/IMS イン ストール・オプション・モジュールをカスタマイズするときに、サブシステムで AGN セキュリティーを使用していること を指定する必要があります。また、FM/IMS が使用する AGN を指定するオプションもあります。これらの両方のタスクに ついて詳しくは、AGNS [の指定 ページ](#page-296-0) [297](#page-296-0)を参照してください。

# RACF® PADS のセキュリティーの考慮事項

ユーザーまたはユーザー・グループは、Program Access to Data Sets (PADS) を使用することで、指定のプログラムを実行 している間に限り、通常所有している権限よりも高い権限でデータ・セットにアクセスできるようになります。

通常、FM/IMS 機能を実行するには、IMS™ データ・セットに対して本来所有しているアクセス権限よりも高いアクセス 権限がユーザーに必要となります。このアクセス権限を、ユーザーが FM/IMS 機能を使用しているときに限定したい場合 は、PADS を使用する必要があります。

DLI モードで File Manager/IMS 機能を実行するには、RECON データ・セットに対する UPDATE 権限をユーザーに付与する 必要があります。この機能で IMS™ ログを使用する場合は、IMS™ ログ・データ・セットに対する ALTER 権限をユーザーに 付与する必要があります。

IMS™ データ・セットに対する READ 権限のみが FM/IMS 機能で必要となる場合は、そのアクセス権限を、FM/IMS 機能が 使用されているときに限定しないようにすることができます。ただし、RECON ログ・データ・セットおよび IMS™ ログ・ データ・セットの場合のように、データ・セットに対する UPDATE 権限や ALTER 権限が FM/IMS 機能で必要となるとき は、アクセス権限を制限しないと、より深刻な結果となる可能性があります。そのため、そのようなデータ・セットに対す るアクセス権限を付与するときは、必ず PADS を使用する必要があります。

FM/IMS 機能が実行されている環境で PADS が使用される場合は、以下のアクションを実行する必要があります。

- FM/IMS インストール・オプション・モジュールをカスタマイズする場合は、PADS=Y を設定します。
- ACBMGMT=ACBLIB または USEDDL=N が指定された FM/IMS インストール・オプション・モジュール内のすべての サブシステムを識別します。
- 上記の設定が指定されたサブシステムごとに、PDSE プログラム・ライブラリーを作成し、そのサブシステムの DYNPSB パラメーターをライブラリーの名前に設定します。

PADS および DYNPSB パラメーターのコーディング方法の詳細については、FM/IMS [オプション ページ](#page-497-0) [498](#page-497-0)を参照してく ださい。

# IMS™ サブシステム・アクセス

FM/IMS では、以下のセクションで説明するように、IMS™ サブシステムがどのようにアクセスされるかを制御できます。

これらの制御の詳細については、[サブシステムへのアクセスの制御 ページ](#page-292-0) [293](#page-292-0) および FM/IMS [オプション ページ](#page-497-0) [498](#page-497-0) を参照してください。

#### **読み取り専用のサブシステム**

FM/IMS では、サブシステムを読み取り専用として定義できます。サブシステムが読み取り専用と定義されると、FM/IMS の非更新機能 (ブラウズ、バッチ・ブラウズ、抽出、および印刷) しかサブシステム内のデータベースに対して実行できませ ん。FM/IMS は、ユーザーが更新機能 (編集、バッチ編集、ロード、初期化、および削除/定義) を実行できないようにしま す。

#### **BMP モード専用および DLI モード専用のサブシステム**

FM/IMS では、サブシステムを BMP モード専用または DLI モード専用として定義できます。サブシステムが BMP モード専 用として定義されると、サブシステム内のデータベースにアクセスできるのは BMP モードの場合のみです。サブシステム が DLI モード専用として定義されると、サブシステム内のデータベースにアクセスできるのは DLI モードの場合のみです。

#### **静的 PSB 専用および動的 PSB 専用のサブシステム**

FM/IMS では、サブシステムを静的 PSB 専用または動的 PSB 専用として定義できます。サブシステムが静的 PSB 専用とし て定義されると、サブシステム内のデータベースへのアクセスに使用できるのは静的 PSB のみです。サブシステムが動的 PSB 専用として定義されると、サブシステム内のデータベースへのアクセスに使用できるのは動的 PSB のみです。

#### **動的割り振り専用のサブシステム**

FM/IMS では、サブシステムを動的割り振り専用として定義できます。サブシステムが動的割り振り専用として定義される と、DLI モードでサブシステム内のデータベースにアクセスする場合に、FM/IMS は、DFSMDA 動的割り振りモジュールで 指定されたデータベース・データ・セットの使用を強制します。

#### **IMS ログの強制的な使用および保存**

FM/IMS を使用すれば、FM/IMS 機能が DLI モードで実行されていて更新インテントを持つ PSB がその機能で使用される ときに、その機能で IMS™ ログを強制的に使用できます。また、FM/IMS を使用すれば、機能の終了時にログの保持をユー ザーに強制することもできます。

リソース競合の回避

このセクションでは、FM/IMS の編集セッションまたはブラウズ・セッションと、インストール済み環境で並行して実行中 の他のプロセスとの間のリソース競合を回避する方法を説明します。

ユーザーが編集セッションまたはブラウズ・セッションを開始すると、FM/IMS はバッチ・メッセージ処理 (BMP) プログ ラムまたは DL/I バッチ処理プログラムを開始します。通常、BMP プログラムまたは DL/I バッチ処理プログラムは、ユー ザーが編集セッションまたはブラウズ・セッションを終了するまで実行を継続します。これらのプログラムは、ユーザーの 応答を待機しているときが非活動期間となり、ユーザーの応答を処理しているときが活動期間となります。

リソース競合を減らすために取ることができる手段を、プログラムが活動状態のとき、およびプログラムが非活動状態のと きの両方について検討する必要があります。ただし、プログラムはほとんどの時間はユーザー応答を待つだけであるため、 後者の手段がより重要になります。

# 非アクティブな編集セッションおよびブラウズ・セッション

ここでは、以下の 2 つのタイプのリソース競合が考えられます。

• ロック競合

• /DBRECOVERY コマンドを使用するプロセスとの競合

これらについて順番に説明します。

# ロック競合

ロック競合は、同時に実行中のプログラムが、非アクティブな編集セッションまたはブラウズ・セッションが保持してい るロックを獲得しようとしたときに発生します。これを回避する方法は、FM/IMS がユーザーに制御を戻す前に、すべての ロックを解放させることです。

次の 2 つのタイプのロックについて検討する必要があります。

• 未変更データのロック

• 更新を保護するロック

FM/IMS はユーザーに制御を戻す前に、未変更データに対して保持されているすべてのロックを解放する RLSE 呼び出しを 発行します。このため、更新を保護するロックにのみ注意を払えば十分です。

更新を保護するロックは編集セッションのみが保持します。ユーザーに制御を戻す前に、編集セッションが保持している更 新を保護するロックを FM/IMS が解放するようにしたい場合は、FM/IMS インストール・モジュールをカスタマイズすると きに、AUTOSAVE=Y、EDITFREQ=1、および UAUTOSAV=N を設定する必要があります。これらの設定値を一部の IMS™ サブシステムに指定して、ユーザーがそれらのサブシステムのデータベースを編集するときに更新を保護するすべてのロッ クが解除されるようにし、これらのロックが解放されることがそれほど重要ではない他の IMS™ サブシステムについては別 の設定値を指定することができます。

また、BMP モードと DLI モードに別の設定値を指定することもできます。このパラメーターのコーディング方法の詳細に ついては、[選択済み処理オプションの指定 ページ](#page-293-0) [294](#page-293-0)およびFM/IMS [オプション ページ](#page-497-0) [498](#page-497-0)を参照してください。

■ **注:** AUTOSAVE=Y、EDITFREQ=1、および UAUTOSAV=N を設定した場合は、編集の変更内容は、ユーザーが Enter を押すとコミットされます。したがって、この設定で、ユーザーが UNDO および CANCEL コマンドを使用して変更 内容の編集を廃棄できなくなります。

# /DBRECOVERY コマンドを使用するプロセスとの競合

このセクションで説明されている競合は、編集セッションまたはブラウズ・セッションが BMP モードで実行されるときに 発生します。

/DBRECOVERY コマンドを使用してデータベースの割り振りを解除するプロセスは、非アクティブな編集/ブラウズ BMP が そのデータベースにアクセスしているときには実行できません。このプロセスは、ユーザーが編集セッションまたはブラウ ズ・セッションを終了したときに実行できます。しかし、ほとんどのインストール済み環境では、/DBRECOVERY コマンド を使用してデータベースの割り振りを解除するプロセスはユーザーが帰宅したあと夜間に実行されるため、割り振り解除を 実行するために以下のプロセスを常に利用できるというわけではありません。

Online Reorganization Facility などのいくつかのユーティリティーは BMP の一時停止をサポートしており、これによってそ の BMP がアクセスしているデータベースを割り振り解除するためにユーティリティーで /DBRECOVERY コマンドを使用す ることができます。ただし、BMP はチェックポイントを発行するときにのみ休止することができるため、非アクティブな 編集またはブラウズ BMP を休止する場合は、チェックポイントを発行するために BMP を定期的にウェイクアップする必 要があります。

このタイプのリソース競合の発生を停止するために使用できるインストール・オプションには、時間ベースのチェックポイ ント・オプションとタイムアウト・オプションの 2 つがあります。

時間ベースのチェックポイント・オプションが選択された場合、編集/ブラウズ BMP はユーザー応答を待機しているときに チェックポイントを発行します。このオプションを選択した場合、BMP の休止をサポートするユーティリティーは、非ア クティブな編集/ブラウズ BMP を休止することができ、編集/ブラウズ BMP がアクセスしているデータベースを割り振り解 除するために、ユーティリティーで /DBRECOVERY コマンドを使用することができます。

IMS™ サブシステムに対して時間ベースのチェックポイント機能オプションを選択するには、FMN1POPI マクロ・ステート メントの CHKPINTVL パラメーターを使用して、チェックポイント間の時間間隔を指定します。このパラメーターのコー ディング方法については、FM/IMS [オプション ページ](#page-497-0) [498](#page-497-0)を参照してください。

タイムアウト・オプションが選択された場合、編集セッションまたはブラウズ・セッションは、一定期間の非アクティブ な状態の後でタイムアウトになります。このオプションを選択した場合、編集/ブラウズ BMP がタイムアウトしたとき に、/DBRECOVERY コマンドを使用するプロセスを実行して、非アクティブの編集/ブラウズ BMP がアクセス中のデータ ベースを割り振り解除することができます。

IMS™ サブシステムに対してタイムアウト・オプションを選択するには、FMN1POPI マクロ・ステートメントの TIMEOUTI パラメーターを使用して、編集/ブラウズ BMP がタイムアウトになる前にユーザーが応答する必要がある期間を指定しま す。このパラメーターのコーディング方法については、FM/IMS [オプション ページ](#page-497-0) [498](#page-497-0)を参照してください。

# アクティブな編集セッションおよびブラウズ・セッション

一般的に、編集セッションまたはブラウズ・セッションがアクティブのときに保持されるロックはリソース競合の原因にな りません。これは、ロックは通常非常に短い期間しか保持されず、ロックされるリソースの数が常に非常に少ないためで す。ただし例外もあります。CHANGE ALL コマンドおよび REPEAT ALL コマンドは、長期間にわたって大量のロックを保 持できるため、これらのコマンドの使用を制御する必要があります。IMS™ サブシステムに対するそれらのコマンドの使用 を制御する場合は、AUTOSAVE=Y および UAUTOSAV=N を設定し、CHGAFREQ パラメーターを使用して、CHANGE ALL 操作中および REPEAT ALL 操作中に使用されるチェックポイント頻度を指定します。このパラメーターのコーディング方法 の詳細については、[選択済み処理オプションの指定 ページ](#page-293-0) [294](#page-293-0)およびFM/IMS [オプション ページ](#page-497-0) [498](#page-497-0)を参照してくださ い。また、MAXGN パラメーターを使用して、データベースの検索時に発行できる DL/I 呼び出しの数を制限することもで きます。このパラメーターのコーディング方法の詳細については、[サブシステムへのアクセスの制御 ページ](#page-292-0) [293](#page-292-0)および FM/IMS [オプション ページ](#page-497-0) [498](#page-497-0)を参照してください。

# ACB の IMS™ 管理

このトピックでは、IMS™ がランタイム・アプリケーション制御ブロック (ACB) を管理するように構成されている場合の FM/IMS の動作について説明します。

IMS™ による ACB の管理が有効になっている場合:

- IMS™ カタログは、DBD および PSB のトラステッド・ソースです。
- IMS™ ほとんどの場合、DBD、PSB、ACB ライブラリーは必要なくなりました。

これに合わせて、FM/IMS は IMS カタログから PSB と DBD を取得します。

ほとんどの場合、これらの制御ブロックを取得するために、IMS™ カタログ API (DFS3CATQ) が使用されます。ただし、動 的 PSB サポートを提供するために、FM/IMS が使用する IMS™ ユーティリティーで制御ブロックが必要とされる場合、そ れらを取得するために、IMS™ カタログ・ライブラリー・ビルダー・ユーティリティー (DFS3LU00) が使用されます。これ は、IMS ユーティリティーでは、制御ブロックがライブラリー内にあることが求められるためです。

**制約事項:** FM/IMS は、論理データベースへのアクセスをサポートしていません。これは、IMS カタログ API と IMS カタログ・ライブラリー・ビルダー・ユーティリティーが論理 DBD の取得をサポートしないためです。

#### **ACB の IMS™ 管理が有効になっている場合の FM/IMS の構成**

FMN1POPI マクロ・ステートメントに ACBMGMT = CATALOG を設定して、ACB の IMS™ 管理が有効になっていることを指 定します。

また、以下の FMN1POPI パラメーターを設定します。

- BSDSHLQ パラメーターを使用して、IMS™ ブートストラップ・データ・セットの高位修飾子を指定します。
- DFSDF パラメーターを使用して、IMS™ カタログの設定および属性を含む、IMS™PROCLIB データ・セットの DFSDFxxx メンバーの 3 文字の接尾部を指定します。
- PROCLIB パラメーターを使用して、必要な DFSDFxxx メンバーを含む IMS™PROCLIB データ・セットの名前を指定 します。
- REGCATLG パラメーターを使用して、IMS カタログが DBRC に登録されるかどうかを指定します。

これらのパラメーターのコーディング方法の詳細については、FM/IMS [オプション ページ](#page-497-0) [498](#page-497-0)を参照してください。

■ <del>注</del>: ACB の IMS 管理が有効になっている場合、DBDLIBn、DBRC、および PSBLIBn パラメーターは使用されませ ん。

### **ACB の IMS™ の管理が有効になっている場合の動的 PSB サポート**

ACB の IMS 管理が有効になっている場合、動的 PSB はさまざまな方法でサポートされます。

ACB の IMS 管理が有効になっている場合、FM/IMS は動的 PSB を生成する 2 つのメソッドをサポートします。

**方法 1**

動的 PSB は、データ定義言語 (DDL) ステートメントを IMS データ定義ユーティリティーに実行依頼するこ とによって生成されます。このメソッドを使用する予定の場合は、FMN1POPI マクロ・ステートメントに USEDDL=Y を設定します。このメソッドの使用について詳しくは、[USEDDL](#page-554-0) [ページ](#page-554-0) [555](#page-554-0)を参照してくださ い。

#### **方法 2**

動的 PSB は、マクロ命令を PSB 生成ユーティリティーに実行依頼することによって生成されます。このメ ソッドを使用する予定の場合は、FMN1POPI マクロ・ステートメントに USEDDL=N を設定します。

[表](#page-277-0) [39](#page-277-0) : ACB [および動的](#page-277-0) PSB サポートの IMS 管[理 ページ](#page-277-0) [278](#page-277-0) は、ACB が IMS によって管理される場合に使 用されるメソッドとメソッド 2 を比較します。

#### **表 39. ACB および動的 PSB サポートの IMS™ 管理**

<span id="page-277-0"></span>**ACB がインストール済み環境によって管理されてい ACB が IMS™ によって管理されている場合 る場合**

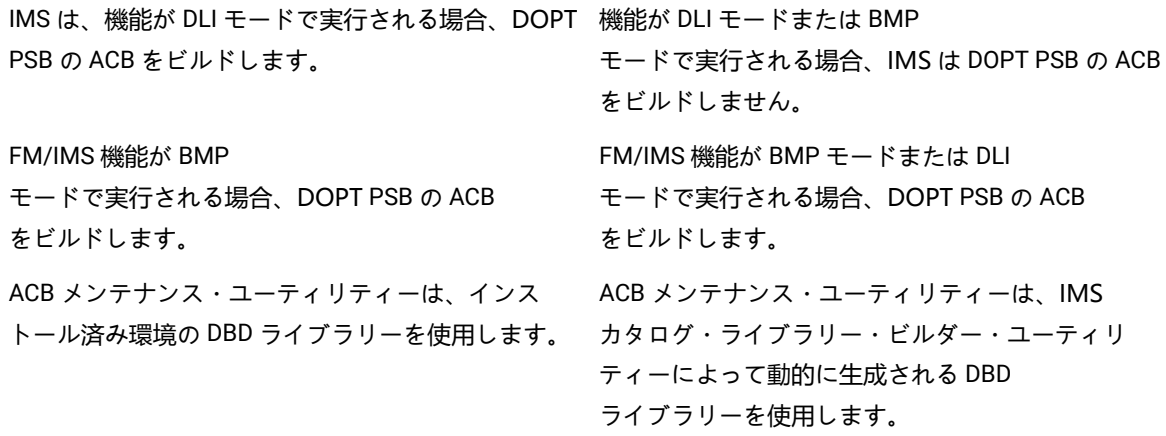

**表 39. ACB および動的 PSB サポートの IMS™ 管理 (続く)**

**ACB がインストール済み環境によって管理されてい ACB が IMS™ によって管理されている場合 る場合**

DOPT ACB ライブラリーは、IMS 実行 JCL の 1 次 ACBLIB データ・セットと連結されます。 IMS カタログの取り込みユーティリティーは、DOPT PSB を IMS カタログに追加します。

**制約事項:** FM/IMS では DOPT PSB を IMS カタログに追加しますが、削除しません。したがって、IMS カタログ・レコード消去ユーティリティー (DFS3PU10) を定期的に使用して、IMS カタログから DOPT PSB を削除してください。

このメソッドを使用して動的 PSB を生成する予定の場合は、DYNACB パラメーターを使用して、ACB メン テナンス・ユーティリティーが DOPT PSB を生成する ACBLIB データ・セットの名前を指定します。これ は、ACB がインストール済み環境によって管理されている場合にも行うことができますが、ACB の IMS 管理 が有効になっている場合、指定されたデータ・セットは BMP モードまたは DLI モードでデータベースにアク セスする機能で必要とされます。

テンプレート

FM/IMS テンプレートを使用して、データベース・セグメントを個々のフィールドに形式設定します。データベースごとに 1 つのテンプレートが必要です。

テンプレートは、編集、ブラウズ、抽出、印刷、バッチ編集、およびバッチ・ブラウズの各機能によって使用されます。

# **静的テンプレート**

静的テンプレートは、データベース・セグメントのフィールドを定義する COBOL コピーブックまたは PL/I include メン バーから作成されます。静的テンプレートは手動で作成し、最新の状態に保つ必要があります。

テンプレート機能 (オプション 4.1) を使用して、個々の静的テンプレートを最初から作成するか、または個々の静的テンプ レートを更新します。機能はフォアグラウンドで実行されます。

テンプレート更新ユーティリティー (オプション 4.4) を使用して、フォアグラウンドまたはバッチで 1 つ以上のテンプレー トを更新します。

FMN1POPI マクロ・ステートメントの TPLLIBn パラメーターを使用して、上記の機能で使用する静的テンプレートを含む データ・セットの名前を指定します。このパラメーターに指定された値をユーザーがオーバーライドできないようにするに は、FMN1POPI マクロ・ステートメントで UTPLLIB=N を設定します。

**♪ 注: 静的テンプレートは、File Manager for z/OS ユーザーズ・ガイドおよびリファレンス (IMS データ用) では単に** テンプレートと呼ばれます。

# **動的テンプレート**

アプリケーション定義フィールドを DBD に追加したインストール済み環境には、動的テンプレートを使用するオプション があります。動的テンプレートは、FM/IMS が DBD 内のフィールド定義から動的に生成するテンプレートです。

FM/IMS ACB が IMS によって管理されている場合は、IMS カタログからフィールド定義を取得します。または、ACB が インストール済み環境によって管理されている場合は、サブシステムの DBD ライブラリーからフィールド定義を取得しま す。静的テンプレートと比較したときの動的テンプレートの利点は、手動で作成する必要がなく、最新の状態に保つ必要が ないことです。

テンプレートの動的生成を有効にするには、FMN1POPI マクロ・ステートメントで DYNTPLT = Y を設定します。テンプ レートの動的生成が有効になっている場合、新規または既存のビューまたは基準セットを要求した機能により、その機能が アクセスしているデータベースのテンプレートが生成されます。機能がデータベースの動的テンプレートを生成できない場 合、静的テンプレートの使用に戻ります。

編集、ブラウズ、印刷、バッチ編集、およびバッチ・ブラウズの各機能は、新しいビューと既存のビューを使用します。抽 出機能は、新規および既存の基準セットを使用します。

# 静的および動的テンプレートの使用方法

静的テンプレートまたは動的テンプレートの使用方法は、機能が新規のビューまたは基準セットを要求するか、それとも既 存のビューまたは基準セットを要求するかによって異なります。

機能が新しいビューまたは基準セットを要求する場合、静的テンプレートまたは動的テンプレートを使用して、データベー ス・セグメントを個々のフィールドに形式設定します。この機能により、静的テンプレートまたは動的テンプレートに基づ いた一時ビューまたは基準セットが作成されます。一時的なビューまたは基準セットは、後で使用するために保存できま す。

機能が既存のビューまたは基準セットを要求した場合、静的テンプレートまたは動的テンプレートの使用方法は、どの 使 用ルールが指定されているかによって異なります。

# ビューおよび基準セットの使用ルール

使用ルールは、ビューまたは基準セットをデータベースで使用できるかどうかを指定します。また、使用できる場合、機能 がユーザーによって指定されたビューまたは基準セットを使用するか、それともビューまたは基準セットの選択情報を静的 テンプレートまたは動的テンプレートに追加して作成された複合のビューまたは基準セットを使用するかを指定します。

複合のビューまたは基準セットが使用されている場合は、テンプレートを使用して、データベース・セグメントを個々の フィールドに形式設定します。使用されていない場合は、ビューまたは基準セットを使用して、データベース・セグメント を個々のフィールドに形式設定します。

機能がデータベースのテンプレートを生成するときのルールのセットと、生成しない場合のルールのセットをそれぞれ指定 できます。

# 機能によってテンプレートを生成する場合

VCURUDT パラメーターは、機能がデータベースのテンプレートを生成するときに、ビューおよび基準セットに適用される 使用ルールを指定します。

FMN1POPI マクロ・ステートメントで VCURUDT パラメーターを使用して、以下のいずれかの値を設定します。

**C**

ビューまたは基準セットは、データベース内の各セグメント用に 1 つ以上のレイアウトが提供されている場合 に限り、そのデータベースで使用できます。データベース内の各セグメント用に 1 つ以上のレイアウトが提供 されている場合、この機能は、データベース用に生成されたテンプレートにビューまたは基準セットの選択情 報を追加して作成された複合のビューまたは基準セットを使用します。したがって、生成されたテンプレート を使用して、データベース・セグメントが個々のフィールドに形式設定されます。

**R**

ビューまたは基準セットは、データベースに対して生成されたテンプレートと同じフィールドがある場合に限 り、そのデータベースで使用できます。生成されたテンプレートと同じフィールドがある場合、この機能で はユーザーによって指定されたビューまたは基準セットが使用されます。そのため、ビューまたは基準セット を使用して、データベース・セグメントが個々のフィールドに形式設定されます。ただし、ビューまたは基準 セットと生成されたテンプレートには同じフィールドがあるため、これはテンプレートを使用してデータベー ス・セグメントを個々のフィールドに形式設定することと同等です。

VCURUDT = C はデフォルト設定で、この設定が推奨されています。

### 機能によってテンプレートを生成しない場合

VCURULE パラメーターは、機能がデータベースのテンプレートを生成しない場合に適用されるビューおよび基準セットの 使用ルールを指定します。

FMN1POPI マクロ・ステートメントで VCURULE パラメーターを使用して、以下のいずれかの値を設定します。

**C**

ビューまたは基準セットは、データベース内の各セグメント用に 1 つ以上のレイアウトが提供されている場合 に限り、そのデータベースで使用できます。データベース内の各セグメント用に 1 つ以上のレイアウトが提供 されている場合、この機能は、データベース用の静的テンプレートにビューまたは基準セットの選択情報を追 加して作成された複合のビューまたは基準セットを使用します。そのため、データベースの静的テンプレート を使用して、データベース・セグメントが個々のフィールドに形式設定されます。

**R**

ビューまたは基準セットは、データベース用の静的テンプレートと同じフィールドがある場合に限り、その データベースで使用できます。データベースの静的テンプレートと同じフィールドがある場合、この機能で は、ユーザーによって指定されたビューまたは基準セットが使用されます。そのため、ビューまたは基準セッ トを使用して、データベース・セグメントが個々のフィールドに形式設定されます。ただし、データベースの

ビューまたは基準セットと静的テンプレートには同じフィールドがあるため、これはテンプレートを使用して データベース・セグメントを個々のフィールドに形式設定することと同等です。

**S**

ビューまたは基準セットは、データベース内の各セグメント用に 1 つ以上のレイアウトが提供されている場合 に限り、そのデータベースで使用できます。データベース内の各セグメントに対して 1 つ以上のレイアウトが 指定されている場合、この機能は、ユーザーによって指定されたビューまたは基準セットを使用します。その ため、ビューまたは基準セットを使用して、データベース・セグメントが個々のフィールドに形式設定されま す。

データベースの静的テンプレートは使用されません。

**T**

ビューまたは基準セットは、次の両方の条件が該当する場合にのみ、データベースで使用できます。

- ビューまたは基準セットは、データベース内の各セグメント用に 1 つ以上のレイアウトを提供してい る。
- ビューまたは基準セットがデータベース用に作成されたか、またはデータベースのビューまたは基準 セットと静的テンプレートに同じフィールドがある。

ビューまたは基準セットがこれらの条件を満たしている場合、この機能では、ユーザーによって指定された ビューまたは基準セットが使用されます。そのため、ビューまたは基準セットを使用して、データベース・セ グメントが個々のフィールドに形式設定されます。

■ 注: VCURULE=T はデフォルト設定ですが、VCURULE=C が推奨される設定です。

# FM/IMS を使用可能にするための代替手段

FMN.SFMNMOD1 を linklist に連結するか、またはこのライブラリーを TSO ログオン・プロシージャーの STEPLIB DD ス テートメントに追加するかのいずれかによって、FM/IMS をユーザーが使用できるようにすることができます。

FM/IMS を ISPF から使用可能にするには、File Manager [の稼働環境のカスタマイズ ページ](#page-34-0) [35](#page-34-0)に説明するように ISPF 環境 を構成してください。

<span id="page-281-0"></span>LINKLIST へのライブラリーの連結

FM/IMS を一般的に使用できるようにするために、FMN.SFMNMOD1 ライブラリーを連結 LINKLIST に追加します。File ManagerBase 機能についてこれをまだ行っていない場合は、このライブラリーを SYS1.PARMLIB の LNKLSTxx または PROGxx のいずれかのメンバーに追加します。

# <span id="page-281-1"></span>TSO ログオン・プロシージャーの変更

File Manager Base 機能を TSO で使用可能にした場合は、FM/IMS のために TSO に対してこれ以上の変更を行う必要はあ りません。そのようにしていない場合は、TSO [ログオン・プロシージャーの変更 ページ](#page-30-0) [31](#page-30-0)で説明しているように、File Manager ライブラリーを TSO ログオン・プロシージャーに追加してください。

# <span id="page-282-0"></span>FM/IMS 監査を制御するための代替手段

FM/IMS 監査はオプション機能です。この機能を実装することは必須ではありません。監査が実装されていなければ、FM/ IMS が動作します。以下の事項を考慮する必要があります。

- File Manager IMS™ コンポーネントを使用して IMS™ データベースにユーザーがアクセスするために監査が必要かど うか。
- File Manager 監査ログ・レコードが提供できる情報。
- File Manager 監査ログ・レコードが提供できない情報。その情報を得るために考えられる代替手段。
- File Manager 監査を使用することにした場合に、大きな監査ログ・データ・セットに関する問題や追加 SMF レコー ドに関する問題を処理する方法。
- File Manager 監査ログ・レコードにより提供された情報の使用方法。

ご使用のサイトで IMS™ データベースに対するユーザーの読み取りアクセスのレコードが必要な場合は、一部またはすべ てのユーザーによるアクセスをログに記録するように RACF® などの外部セキュリティー製品を構成します。外部セキュリ ティー製品はよりよい代替手段と考えられます。

IMS™ データに対する読み取りアクセスの File Manager 監査では、セグメントが処理されるたびに監査ログ・レコードが作 成されるのではなく、データベース名や処理セグメント数が監査ログに書き込まれます。

通常、IMS™ データに対する変更の File Manager 監査では、2 つのログ・レコード (変更前のセグメントと変更後のセグメ ント) が作成されます。多くの更新アクティビティーが実行される IMS™ データベースに対する変更をログに記録する予定 の場合は、多くの監査ログ・レコードが作成されることでパフォーマンスに及ぼされる影響や、生成されることになる監査 ログ・データ・セットのサイズを考慮する必要があります。

FM/IMS アクティビティーの監査を制御する方法について 2 つの選択肢があります。

#### **FMN1POPT で制御される監査ロギングの使用**

これは監査を制御するオリジナルの方式でした。この方式では、それ自体としては、限られた機能しか提供さ れません。

この方式で監査ロギングを制御するには、FM/IMS インストール・オプション・モジュールにおいて必要な監 査設定を指定します。

FMN1POPT で制御される監査で使用可能な機能を要約した事項を以下に示します。

- FM/IMS 編集機能は監査ロギング・サポートを提供しますが、その他の FM/IMS 機能は監査証跡を作 成しません。
- FM/IMS がアクセスする IMS™ サブシステムごとに異なる監査設定 (例えば、監査が必須であるかどう か) を指定できます。
- いずれかの IMS™ サブシステムに指定された監査設定は、その IMS™ サブシステムにアクセスするすべ ての FM/IMS ユーザーに同じように適用されます。
- いずれかの IMS™ サブシステムに指定された監査設定は、その IMS™ サブシステム内のすべてのデータ ベースに同じように適用されます。
- 「Edit Entry (編集項目の入力)」パネルの**「Create audit trail (監査証跡の作成)」**オプションにより、 ユーザーは監査ロギングが必須でないときに自分の編集セッションの監査ロギングを要求できます。
- SMF またはユーザーの監査ログ・データ・セットへの監査ロギングを指定できますが、これはインス トール済み環境全体の設定であるため、SMF へのロギングを指定して編集セッションの終了時に監査 ログが印刷されるように要求した場合、ユーザーのログ・データ・セットと SMF の両方へのロギング のみを取得できます。

#### **System Authorization Facility (SAF) で制御される監査ロギングの使用**

この方法では、監査ロギングは、RACF® (または同等のセキュリティー製品) ならびにユーザーが定義する FACILITY および XFACILIT クラス・プロファイルによって制御されます。

SAF 規則で制御される監査で使用可能な機能を要約した事項を以下に示します。

- IMS™ データベースにアクセスするすべての FM/IMS 機能は、監査ロギング・サポートを提供します。
- FM/IMS がアクセスする IMS™ サブシステムごとに異なる監査設定 (例えば、監査が必須であるかどう か) を指定できます。
- 別々の FM/IMS ユーザーに対して異なる監査設定を指定できます。
- 別々のデータベースに対して異なる監査設定を指定できます。
- FM/IMS 機能ごとに異なる監査設定を指定できます。
- 以下の目的で「Edit Entry (編集項目の入力)」の**「Create audit trail (監査証跡の作成)」**オプションを 使用できるかどうかを制御できます。
	- 監査証跡が必須でないときに監査証跡を要求する。
	- 監査証跡が必須のときに作成中の監査証跡を停止する。
- SMF への監査ロギング、ユーザーの監査ログ・データ・セットへの監査ロギング、または編集およ びブラウズの場合に限り、セッションの終了時に監査ログの自動 (必須) 印刷を行うユーザーの監査ロ グ・データ・セットへの監査ロギングを指定できます。また、重複ロギング (ユーザーの監査ログ・ データ・セットと SMF へのロギング) も指定できます。

考慮すべきその他の事項を以下に示します。

- SMF への監査ロギングは追加のセットアップを必要としますが、ユーザーの監査ログ・データ・セットへの監査ロ ギングよりも信頼性が高く、安全な監査情報収集環境を提供します。
- SMF またはユーザーのログ・データ・セットへの監査ログ・レコードの書き込みを試行して失敗した場合、FM/IMS 機能は終了します。
- SAF 規則で制御される監査を実装する場合は、File Manager 監査を使用可能にする方法を決定する必要があり ます。これについて詳しくは、IMS コンポーネント用に File Manager [監査機能をカスタマイズ ページ](#page-322-0) [323](#page-322-0) を参照してください。 代替手段は 2 つあります。その 1 つでは、監査を使用可能にする SAF 規則が必要であ り、SYS1.PARMLIB に属するメンバーが存在していなければなりません。もう 1 つでは、監査を使用可能にする SAF 規則が必要ですが、SYS1.PARMLIB に属するメンバーは不要です。SYS1.PARMLIB に属するメンバーを使用す る場合は、SYS1.PARMLIB を使用する必要がない代替手段に比べて追加機能を使用できます。その追加機能につい ては、PARMLIB [メンバーで指定されている](#page-562-0) File Manager オプショ[ン ページ](#page-562-0) [563](#page-562-0) を参照してください。

ご使用のインストール済み環境に適した監査タイプを決定したら、IMS [コンポーネント用に](#page-322-0) File Manager 監査機能をカス [タマイズ ページ](#page-322-0) [323](#page-322-0)の関連手順に従います。

# 第 22 章. FM/IMS の稼働環境のカスタマイズ

本章では、FM/IMS の稼働環境をカスタマイズする方法について説明します。これは、FM/IMS をインストールした後で行 います。

# ISPF 環境の変更

<span id="page-285-0"></span>ISPF のもとでの FM/IMS の始動を簡単にするためには、次の節で説明するように ISPF 環境を構成する必要があります。

ISPF メニューへの FM/IMS の追加

FM/IMS を ISPF 基本オプション・メニュー・パネル (ISR@PRIM) に追加するには[、図](#page-285-2) [54 :](#page-285-2)  [ページ](#page-285-2) [286](#page-285-2) に示すように、追 加の行 (◄ Ⓝⓔⓦ) を挿入します。基本オプション・メニューの File ManagerBase 機能の後に FM/IMS を追加することがで きます。

<span id="page-285-2"></span>図 54.

```
⋮
)BODY CMD(ZCMD)
⋮
 9 IBM Products IBM program development products
 10 SCLM SW Configuration Library Manager
 11 Workplace ISPF Object/Action Workplace
F File Manager File Manager for z/OS
FI FM/IMS FM/IMS ◄ New
⋮
)PROC
⋮
 &ZSEL = TRANS( TRUNC (&ZCMD,'.')
⋮
  9,'PANEL(ISRDIIS) ADDPOP'
 10,'PGM(ISRSCLM) SCRNAME(SCLM) NOCHECK'
 11,'PGM(ISRUDA) PARM(ISRWORK) SCRNAME(WORK)'
  F,'PANEL(FMNSTASK) SCRNAME(FILEMGR) NEWAPPL(FMN)' /* File Manager*/
FI,'PANEL(FMN1ST00) SCRNAME(FMIMS) NEWAPPL(FMN1)' /* File ManagerIMS */ ◄ ⓃⓔⓦNew
⋮
```
LIBDEF を使用して FM/IMS を呼び出すには、例 1. 選択パネルからの File [Manager、FM/IMS、および](#page-39-0) FM/Db2 基本オプ [ションの呼び出し ページ](#page-39-0) [40](#page-39-0)を参照してください。

ISPF 基本オプション・メニュー・パネルの構成について詳しくは、対話式システム生産性向上機能 (ISPF) 計画とカスタマ イズ z/OS を参照してください。

# <span id="page-285-1"></span>ISPF コマンド・テーブルへの FM/IMS の定義

ISPF は 4 つの異なるコマンド・テーブルをサポートしていて、そこで FM/IMS を起動する ISPF コマンドを定義できます。

- アプリケーション・コマンド・テーブル
- ユーザー・コマンド・テーブル
- サイト・コマンド・テーブル
- システム・コマンド・テーブル

ISPF コマンド・テーブル・ユーティリティー (オプション 3.9) を使用して、現行で使用されていない (システム・コマ ンド・テーブル ISPCMDS は、常に使用されている) コマンド・テーブルを作成または変更できます。これらのコマン ド・テーブルの 1 つに FM/IMS 用のコマンドを追加すると、どの ISPF パネルからでも、コマンドの前に TSO を付けずに FM/IMS を起動できます。

コマンド行で「FI」と入力して FM/IMS を ISPF パネルから実行できるようにするには、次の項目をコマンド・テーブルに 追加します。

Verb FI

アクション SELECT PANEL(FMN1ST00) OPT(&ZPARM) SCRNAME(FMIMS) SUSPEND NEWAPPL(FMN1)

説明 File Manager for z/OS® IMS™ コンポーネント

LIBDEF を使用して FM/IMS を呼び出すには、例 2. LIBDEF 呼び出しの ISPF [コマンド・テーブル ページ](#page-40-0) [41](#page-40-0)を参照してくだ さい。

ISPF コマンド・テーブルについては、対話式システム生産性向上機能 (ISPF) 計画とカスタマイズ z/OS および 対話式シス テム生産性向上機能 (ISPF) ユーザーズ・ガイド 第 2 巻 z/OS を参照してください。

# <span id="page-286-0"></span>動的 PSB の使用をサポートするための IMS™ のカスタマイズ

動的 PSB を使用してデータベースにアクセスする場合、動的 PSB を宣言し、DOPT ACBLIB データ・セットを提供しなけ ればならない場合があります。

# <span id="page-286-1"></span>動的 PSB の宣言

動的 PSB を使用して BMP モードでデータベースにアクセスする予定がない場合、または MODBLKS リソースの動的リソー ス定義が使用可能であり、IMS データ定義ユーティリティーを使用して動的 PSB を生成する予定の場合、動的 PSB を宣言 する必要はありません。

それ以外の場合、BMP モードで実行する場合に FM/IMS 機能で使用する動的 PSB 名ごとの APPLCTN マクロ・ステートメ ントを、システム定義に組み込む必要があります。

#### DOPT ACBLIB データ・セットの指定

IMS データ定義ユーティリティーを使用して動的 PSB を生成する予定の場合、または ACB がインストール済み環境によっ て管理されていて (ACBMGMT=ACBLIB)、動的 PSB を使用して BMP モードでデータベースにアクセスする予定がない場 合、DOPT ACBLIB データ・セットは不要です。

それ以外の場合、ACB メンテナンス・ユーティリティーが DOPT PSB を生成できる ACBLIB データ・セットを提供しま す。FMN1POPI マクロ・ステートメントで DYNACB パラメーターを使用して、このデータ・セットの名前を指定します。

ACB がインストール済み環境によって管理されている場合 (ACBMGMT=ACBLIB)、指定したデータ・セットを、IMS™ 実行 JCL (つまり IMS™ 制御領域を開始する JCL) の 1 次 ACBLIB データ・セットと連結します。IMS™ 実行 JCL で DOPT ACBLIB データ・セットを IMSACBA と IMSACBB の両方の DD に連結する必要があります。

ACB の IMS™ 管理が有効になっている場合 (ACBMGMT=CATALOG)、指定されたデータ・セットを 1 次 ACBLIB データ・ セットと連結する必要はありません。代わりに、指定されたデータ・セットは IMS カタログ取り込みユーティリティー (DFS3PU00) の入力として使用されます。これにより、IMS カタログに DOPT PSB が追加されます。
# 第 23 章. FM/IMS のカスタマイズ

本章では、FM/IMS をカスタマイズする方法について説明します。これは、FM/IMS をインストールした後で行います。

FM/IMS インストール・オプション・モジュールのカスタマイズ

FM/IMS を使用するには、事前にインストール・オプション・モジュール FMN1POPT をカスタマイズする必要がありま す。FMN1POPT に、以下の項目を指定する必要があります。

- FM/IMS によってアクセスされる IMS™ サブシステムの ID。
- 機能によって BMP、ファースト・パス、または DL/I バッチ処理領域が開始されるときに、IMS™ 領域コントロー ラーに渡されるパラメーター。
- 各サブシステムの PSBLIB、DBDLIB、DFSVSAMP、RESLIB、IMS™ マクロと、ステージング ACBLIB、RECON、DOPT ACBLIB およびテンプレート・データ・セットのそれぞれの名前。
- FM/IMS 機能が使用する、選択した処理オプション。
- 選択済みパラメーター、データ・セット、および処理オプションに指定された値を、ユーザーがオーバーライドで きるかどうか。

FMN1POPT のバージョンは FM/IMS で配布されます。ただし、このモジュールは FMN1POPT の独自のバージョンで置換 する必要があります。

ユーザーのバージョンの FMN1POPT をインストールするには、usermod FMN1UMDP を使用してください。FMN1UMDP および FMN1POPT のソースは、FMN.SFMNSAM1 で配布されています。独自のバージョンの FMN1POPT を作成し、イン ストールするには、次の手順で行います。

- 1. メンバー FMN1POPT を FMN.SFMNSAM1 からユーザー所有のソース・ライブラリーにコピーします。メンバー FMN1POPT には、FMN1POPT モジュールのサンプル・ソースが格納されています。
- 2. 次のセクションの説明に従って、FMN1POPT サンプル・ソースのコピーを変更します。
- 3. FMN.SFMNSAM1 にある FMN1UMDP メンバーを、サイトの要件に応じて変更します。行う必要のある変更につい ては、usermod を参照してください。
- 4. SMP/E usermod FMN1UMDP をインストールします。
- <u>♪ 注</u>: SMP/E を使用しない場合は、サンプル・ジョブ FMN1POPH を使用して FMN1POPT をアセンブルすることもで きます。

### マイグレーションの考慮事項

前の FM/IMS からマイグレーションする場合、前のバージョン用に作成された FMN1POPT モジュールは使用できません。 使用した場合、予測不能な結果が生じる可能性があります。

ただし、以前のバージョンの FMN1POPT モジュールが作成されたソース・コードを使用することができます。指定する必 要のある新しいパラメーターを追加してから、File Manager マクロ・ライブラリー (FMN.SFMNMAC1) の最新バージョンを 使用してソースをアセンブルし、最後にモジュールをリンク・エディットします。

### FM/IMS マクロ・ステートメント

FMN1POPT サンプル・ソースには、5 つの FM/IMS マクロ・ステートメントが含まれています。

- FMN0POPI
- FMN1POPD
- FMN1POPI
- FMN1AGNT
- FMN1END

このマクロ・ステートメントを使用して、FM/IMS が必要とする詳細を指定します。

#### FMN0POPI マクロ

IMS 以外のオプションを指定するには、FMN0POPI マクロ・ステートメントを使用します。このマクロ・ステートメント は、他の File Manager コンポーネントのインストール・オプション・モジュールにも組み込まれています。しかし、他の コンポーネントで使用するのと同じオプションを FM/IMS で使用する必要はありません。

FMN0POPI マクロ・ステートメントは必須で、FMN1POPT モジュール内の最初のステートメントである必要がありま す。FMN1POPT モジュールで使用できる FMN0POPI マクロ・ステートメントは 1 つのみです。

サンプル FMN1POPT 内の FMN0POPI マクロ・ステートメントのパラメーターは、デフォルト値を指定しています。FM/ IMS が使用しないパラメーターは省略されています。パラメーターはすべてオプションです。

これらのパラメーターの詳細については、[File Manager](#page-417-0) オプション [ページ](#page-417-0) [418](#page-417-0)を参照してください。この情報は、ご使用 のシステムでこれらのパラメーターの設定が必要かどうか判別する場合に使用します。

### FMN1POPD マクロ

FMN1POPD マクロ・ステートメントは、FM/IMS インストール済み環境のデフォルトを指定する場合に使用しま す。FMN1POPD マクロ・ステートメントは必須で、FMN1POPT モジュール内の 2 番目のステートメントである必要があり ます。FMN1POPT モジュールで使用できる FMN1POPD マクロ・ステートメントは 1 つのみです。

サンプル FMN1POPT 内の FMN1POPD マクロ・ステートメントのパラメーターは、デフォルト値を指定しています。パラ メーターはすべてオプションです。各パラメーターについては、この章で説明します。詳しくは、FM/IMS [オプション ペー](#page-497-0) [ジ](#page-497-0) [498](#page-497-0) を参照してください。

#### FMN1POPI マクロ

FMN1POPI マクロ・ステートメントは、FM/IMS が IMS™ サブシステムにアクセスするときに使用する値を指定する場合に 使用します。FM/IMS がアクセスする IMS™ サブシステムごとに、1 つの FMN1POPI マクロ・ステートメントが必要です。 これらは、FMN1POPD マクロ・ステートメントの後で、すべての FMN1AGNT マクロ・ステートメントの前に組み込む必 要があります。

SSID パラメーターを除く、FMN1POPI マクロ・ステートメントのすべてのパラメーターはオプションです。各パラメー ターについては、この章で説明します。詳しくは、FM/IMS [オプション ページ](#page-497-0) [498](#page-497-0) を参照してください。

### FMN1AGNT マクロ

サブシステムが AGN (アプリケーション・グループ名) を使用して従属領域をセキュリティー保護する場合は、FMN1AGNT マクロ・ステートメントを使用して、FM/IMS がこのサブシステムに BMP モードでアクセスするときに使用する AGN を指 定します。指定する AGN ごとに、1 つの FMN1AGNT マクロ・ステートメントが必要です。

このマクロ・ステートメントはオプションです。以下のいずれかを実行したい場合にのみ、サブシステム用の AGNS を指定 する必要があります。

- BMP モードでこのサブシステムにアクセスするときに FM/IMS 機能が使用できる AGNS を制限する
- ユーザーがこのサブシステム (および BMP 領域タイプ) を FM/IMS 機能の入力パネルで指定するときに AGN のリス トから選択できるようにする

FMN1AGNT マクロ・ステートメントを FMN1POPT モジュールに組み込む場合は、すべての FMN1POPI マクロ・ステート メントの後で、FMN1END マクロ・ステートメントの前に組み込みます。

DESC パラメーターを除く、FMN1AGNT マクロ・ステートメントのすべてのパラメーターは必須です。各パラメーターに ついては、この章で説明します。詳しくは、FM/IMS [オプション ページ](#page-497-0) [498](#page-497-0) を参照してください。

#### FMN1END マクロ

FMN1END マクロ・ステートメントは必須です。FMN1END は 1 回のみ指定でき、FMN1POPT モジュール内の最後のス テートメントである必要があります。このマクロ・ステートメントにはパラメーターがありません。

### IMS™ サブシステムの指定

FMN1POPT モジュールには、FM/IMS がアクセスする IMS™ サブシステムごとに、1 つの FMN1POPI マクロ・ステートメ ントが組み込まれ、サブシステム ID を指定するステートメントごとに **SSID** パラメーターを使用します。**SSID** パラメー ターは必須です。

**DESC** パラメーターは、サブシステムの記述を指定する場合に使用します。記述は、サブシステム選択パネルに表示されま す。**DESC** パラメーターはオプションです。

FMN1POPD マクロ・ステートメントを使用すると、FMN1POPI マクロ・ステートメントのその他すべてのパラメーターに ついて、インストール済み環境のデフォルトを指定できます。このパラメーターはオプションです。FMN1POPI マクロ・ ステートメントでパラメーターが指定されていない場合、FM/IMS は、インストール済み環境のデフォルト (指定されてい る場合) か FM/IMS のデフォルト (それ以外の場合) を使用します。したがって、FMN1POPI マクロ・ステートメントにパラ メーターを指定する必要があるのは、インストール済み環境または FM/IMS のデフォルトと異なる場合のみです。

#### IMS™ 領域コントローラーに渡されるパラメーターの指定

[表](#page-291-0) [40](#page-291-0) : DLIBATCH [パラメーター ページ](#page-291-0) [292](#page-291-0) の 2 列目のパラメーターは、1 列目の DLIBATCH パラメーターの値を指定す る場合に使用します。指定した値は、File Manager/IMS 機能が DLI モードで実行されるときに、IMS™ 領域コントローラー に渡されます。3 列目のパラメーターは、指定された値をユーザーがオーバーライドできるかどうかを指定する場合に、必 要に応じて使用します。

#### **表 40. DLIBATCH パラメーター**

<span id="page-291-5"></span><span id="page-291-4"></span><span id="page-291-0"></span>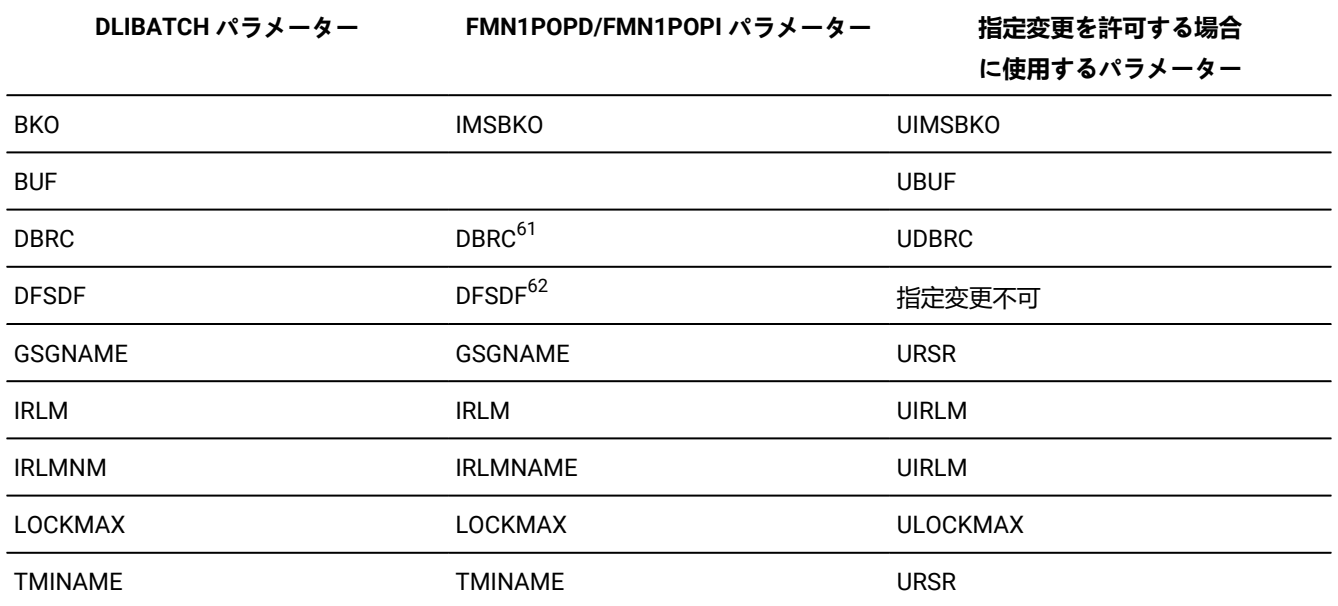

[表](#page-291-3) [41](#page-291-3) : IMSBATCH [パラメーター ページ](#page-291-3) [292](#page-291-3) の 2 列目のパラメーターは、1 列目の IMSBATCH パラメーターの値を指定 する場合に使用します。指定した値は、File Manager/IMS 機能が BMP モードで実行されるときに、IMS™ 領域コントロー ラーに渡されます。3 列目のパラメーターは、指定された値をユーザーが指定変更できるかどうかを指定する場合に使用し ます。

#### **表 41. IMSBATCH パラメーター**

<span id="page-291-3"></span>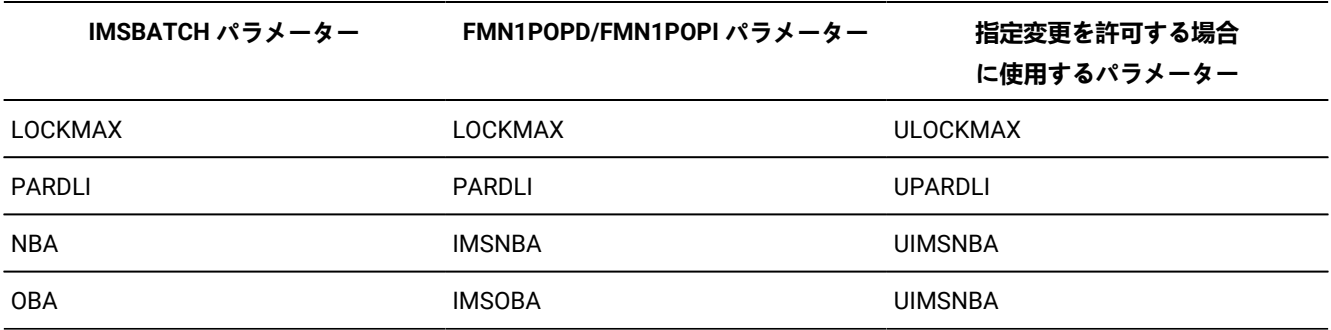

[表](#page-291-0) [40](#page-291-0) : DLIBATCH [パラメーター ページ](#page-291-0) [292](#page-291-0) と [表](#page-291-3) [41](#page-291-3) : IMSBATCH [パラメーター ページ](#page-291-3) [292](#page-291-3) の 2 列目および 3 列目のパ ラメーターはすべて、FMN1POPD および FMN1POPI マクロ・ステートメントに指定できます。これらのパラメーターの コーディング方法の詳細については、FM/IMS [オプション ページ](#page-497-0) [498](#page-497-0) を参照してください。

### PARDLI の考慮事項

PARDLI パラメーターは、BMP モードで実行する FM/IMS 機能が使用する並列 DL/I オプションを指定します。

<span id="page-291-1"></span>[61.](#page-291-4) ACB の IMS 管理が有効になっている場合 (ACBMGMT=CATALOG)、使用されません。

<span id="page-291-2"></span>[62.](#page-291-5) ACB がインストールによって環境で管理されている場合 (ACBMGMT=ACBLIB) は使用されません。

このパラメーターが FMN1POPD および FMN1POPI マクロ・ステートメントで指定されていない場合、FM/IMS は IMS™ 領 域コントローラーにヌル値を渡し、IMS™ はデフォルト値の PARDLI=0 を使用します。

PARDLI=0 の場合、BMP 領域でシステム X22 異常終了が発生すると、IMS™ 制御領域は U0113 異常終了で終了します。

システム X22 異常終了は、以下の場合に File Manager/IMSBMP 領域で発生します。

• BMP モードで編集またはブラウズを実行している TSO セッションが、取り消されるかタイムアウトになった場合。 • BMP モードで実行しているバッチ機能が、取り消されるかタイムアウトになった場合。

上記の場合に制御領域が異常終了 U0113 で終了しないようにしたい場合は、PARDLI=1 を設定してください。ただし、そ の設定ではパフォーマンスが低下する可能性があることに注意してください。

#### サブシステムへのアクセスの制御

[表](#page-292-0) [42](#page-292-0) : [制御オプション ページ](#page-292-0) [293](#page-292-0) のパラメーターは、FM/IMS 機能が各サブシステムに対して行うアクセスを制御する 場合に使用します。

#### **表 42. 制御オプション**

<span id="page-292-0"></span>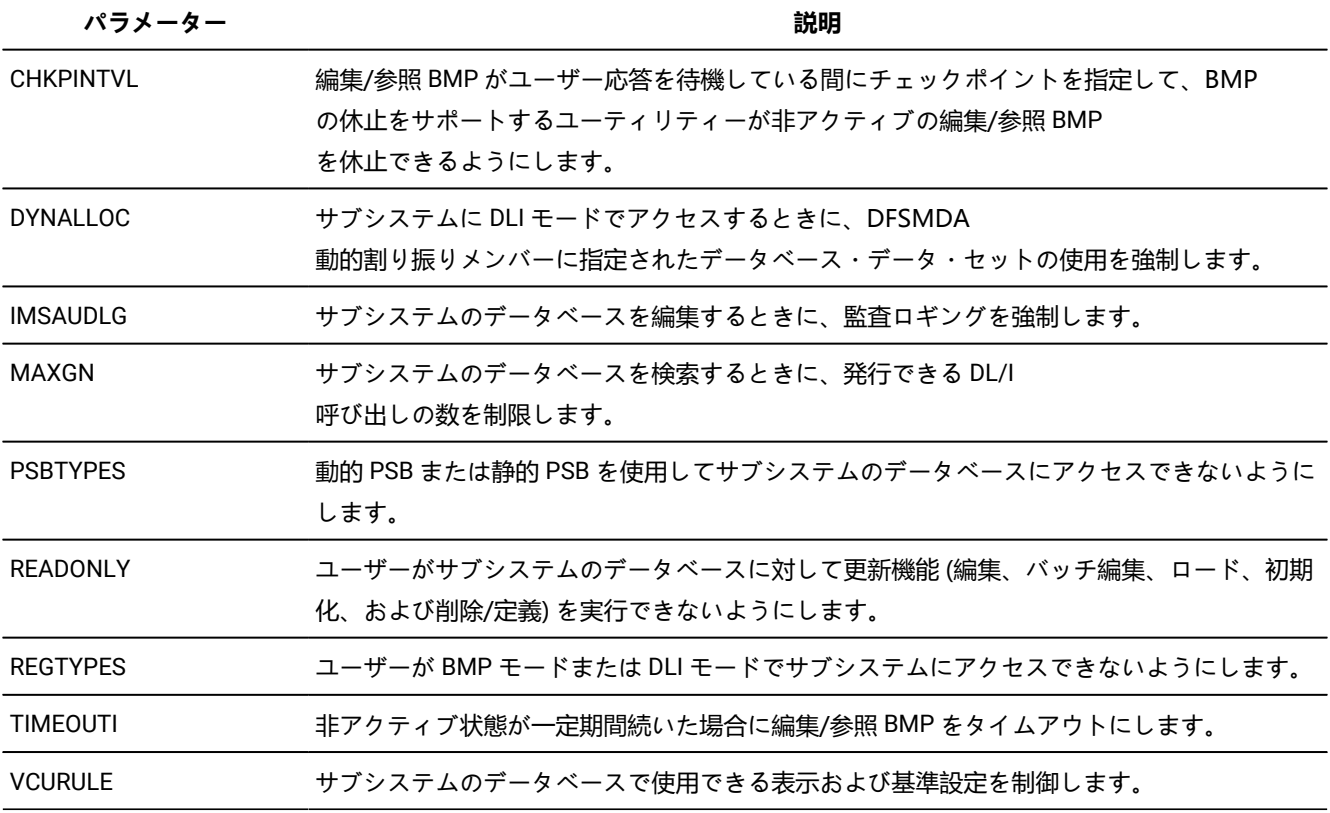

[表](#page-293-0) [43](#page-293-0) : IMS [ログ使用パラメーター ページ](#page-293-0) [294](#page-293-0) にあるパラメーターを使用すれば、DLI モードで実行されたり更新インテ ントを持つ PSB を使用したりする機能の IMS™ ログ使用を制御できます。

#### **表 43. IMS™ ログ使用パラメーター**

<span id="page-293-0"></span>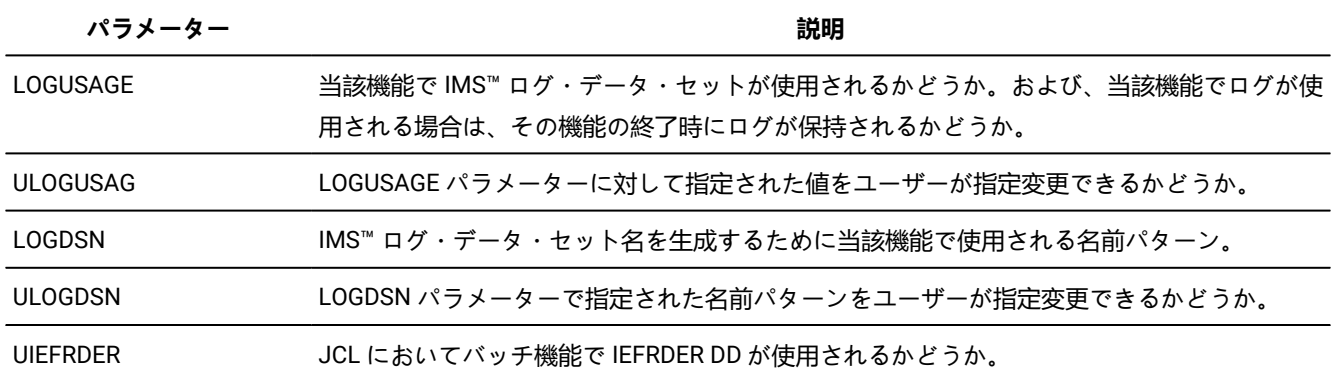

FM/IMS 機能が DLI モードで実行されていて、更新インテントを持つ PSB がその機能で使用されるときに、その機能で IMS™ ログを強制的に使用する場合は、ULOGUSAG=N、ULOGDSN=N、UIEFRDER=N を指定し、さらに以下のいずれか のオプションも指定します。

#### **LOGUSAGE=KEEP**

機能の終了時にログの保持をユーザーに強制する場合。

#### **LOGUSAGE=KEEPUPD**

当該機能でデータベースが更新されたり当該機能が正常に終了しなかったりするときにログの保持をユーザー に強制する場合。

#### **LOGUSAGE=DELETE**

機能が正常に終了しないときにログの保持をユーザーに強制する場合。

[表](#page-292-0) [42](#page-292-0) : [制御オプション ページ](#page-292-0) [293](#page-292-0) と [表](#page-293-0) [43](#page-293-0) : IMS [ログ使用パラメーター ページ](#page-293-0) [294](#page-293-0) のパラメーターはすべ て、FMN1POPD および FMN1POPI マクロ・ステートメントに指定できます。これらのパラメーターのコーディング方法の 詳細については、FM/IMS [オプション ページ](#page-497-0) [498](#page-497-0) を参照してください。

### 選択済み処理オプションの指定

[表](#page-293-1) 44: [処理オプション ページ](#page-293-1) [294](#page-293-1) の1列目のパラメーターは、必要な処理オプションを指定する場合に使用します。3 列目のパラメーターは、指定された値をユーザーが指定変更できるかどうかを指定する場合に使用します。

#### **表 44. 処理オプション**

<span id="page-293-1"></span>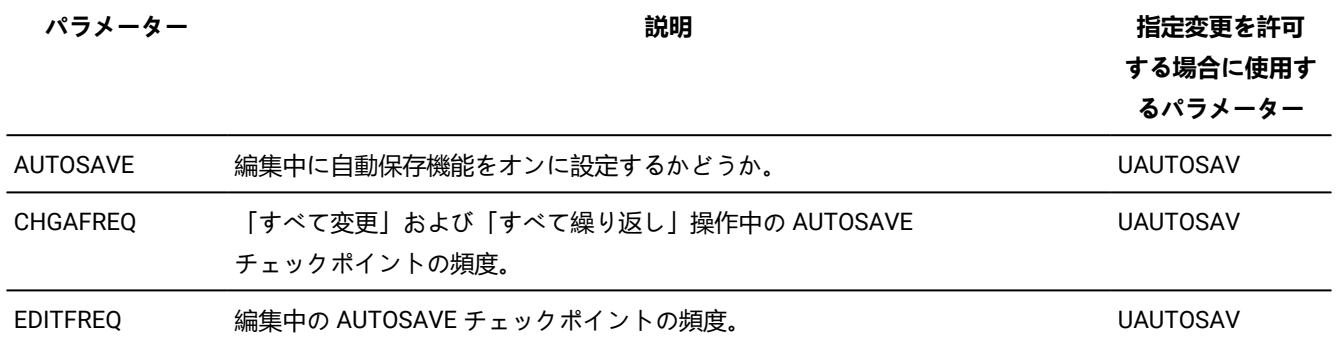

#### **表 44. 処理オプション (続く)**

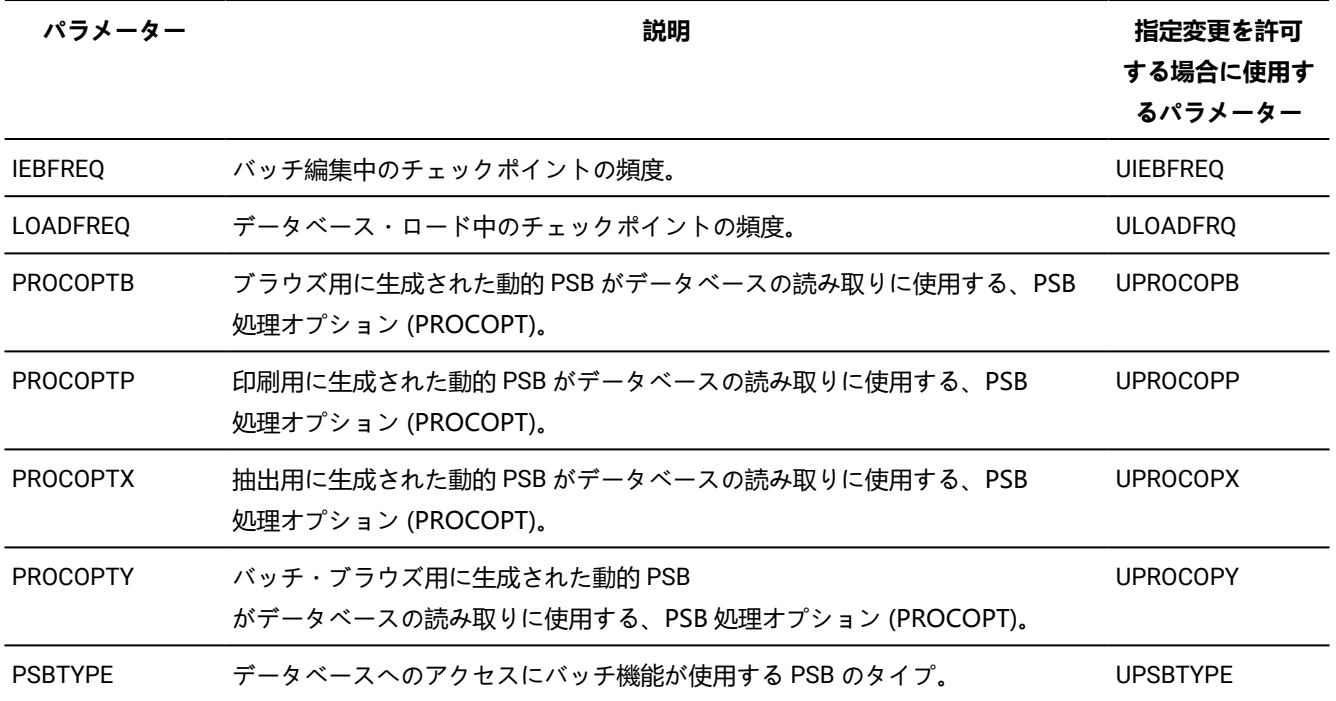

PSBTYPE と UPSBTYPE を除く[、表](#page-293-1) [44](#page-293-1) : [処理オプション ページ](#page-293-1) [294](#page-293-1) の 1 列目および 3 列目のパラメーターはすべ て、FMN1POPD および FMN1POPI マクロ・ステートメントに指定できます。FMN1POPD マクロ・ステートメントに指定 できるのは、PSBTYPE と UPSBTYPE のみです。

これらのパラメーターのコーディング方法の詳細については、FM/IMS [オプション ページ](#page-497-0) [498](#page-497-0) を参照してください。

### IMS™ および FM/IMS データ・セットの指定

[表](#page-294-0) [45](#page-294-0) : IMS および FM/IMS [データ・セット ページ](#page-294-0) [295](#page-294-0) の 2 列目のパラメーターは、1 列目のデータ・セットを指定する 場合に使用します。3 列目のパラメーターは、指定された値をユーザーがオーバーライドできるかどうかを指定する場合 に、必要に応じて使用します。

#### **表 45. IMS™ および FM/IMS データ・セット**

<span id="page-294-2"></span><span id="page-294-0"></span>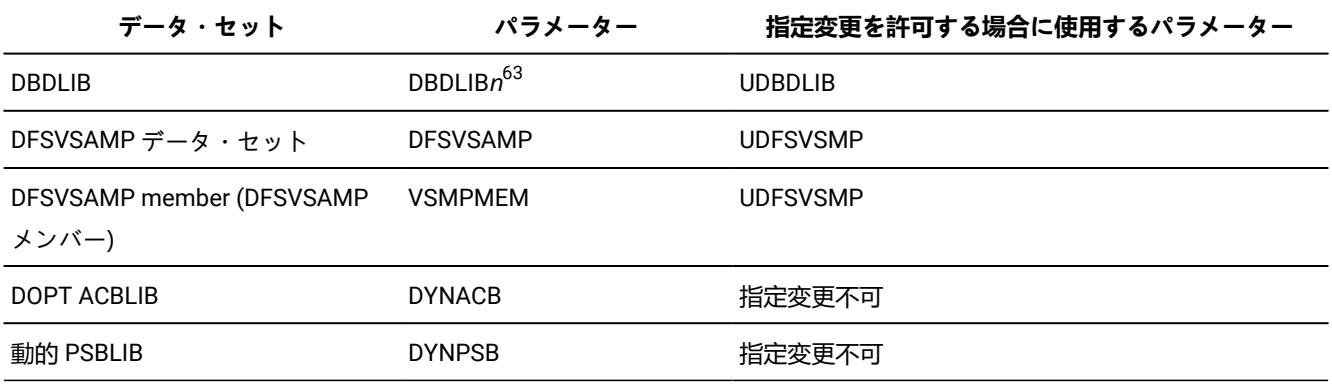

<span id="page-294-1"></span>[63.](#page-294-2) ACB の IMS 管理が有効になっている場合 (ACBMGMT=CATALOG)、使用されません。

<span id="page-295-2"></span>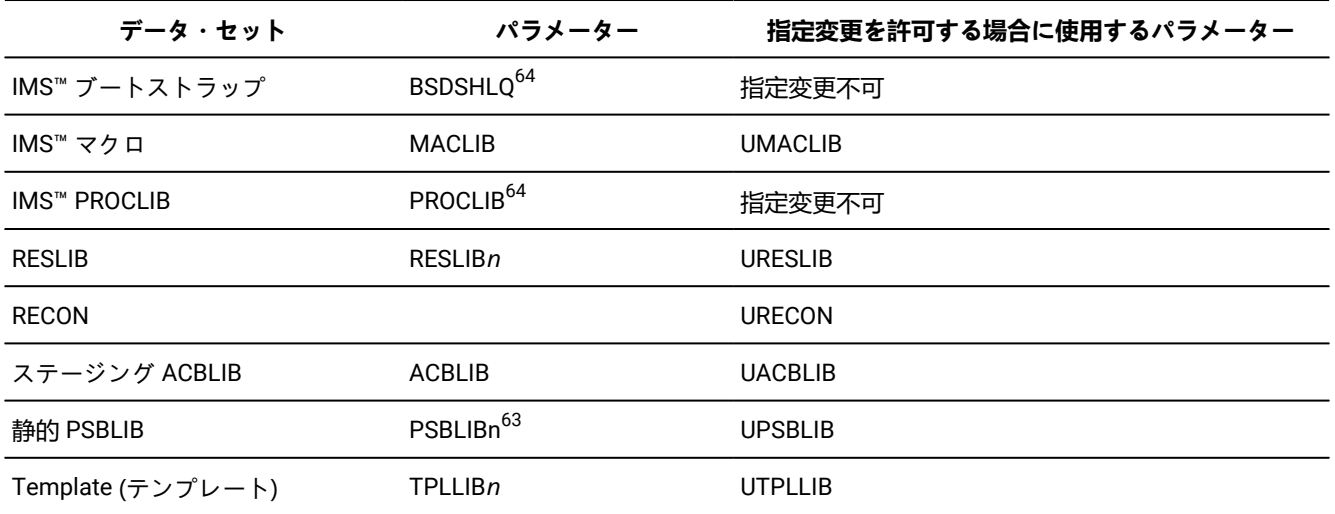

**表 45. IMS™ および FM/IMS データ・セット (続く)**

[表](#page-294-0) [45](#page-294-0) : IMS および FM/IMS [データ・セット ページ](#page-294-0) [295](#page-294-0) の 2 列目および 3 列目のパラメーターはすべて、FMN1POPD および FMN1POPI マクロ・ステートメントに指定できます。これらのパラメーターのコーディング方法の詳細について は、FM/IMS [オプション ページ](#page-497-0) [498](#page-497-0) を参照してください。

# 各種 IMS™ サブシステム詳細の指定

[表](#page-295-1) [46](#page-295-1) : 各種 IMS [サブシステム詳細 ページ](#page-295-1) [296](#page-295-1) のパラメーターは、FM/IMS が必要とする各種 IMS™ サブシステム詳細を いくつか指定する場合に使用します。

<span id="page-295-1"></span>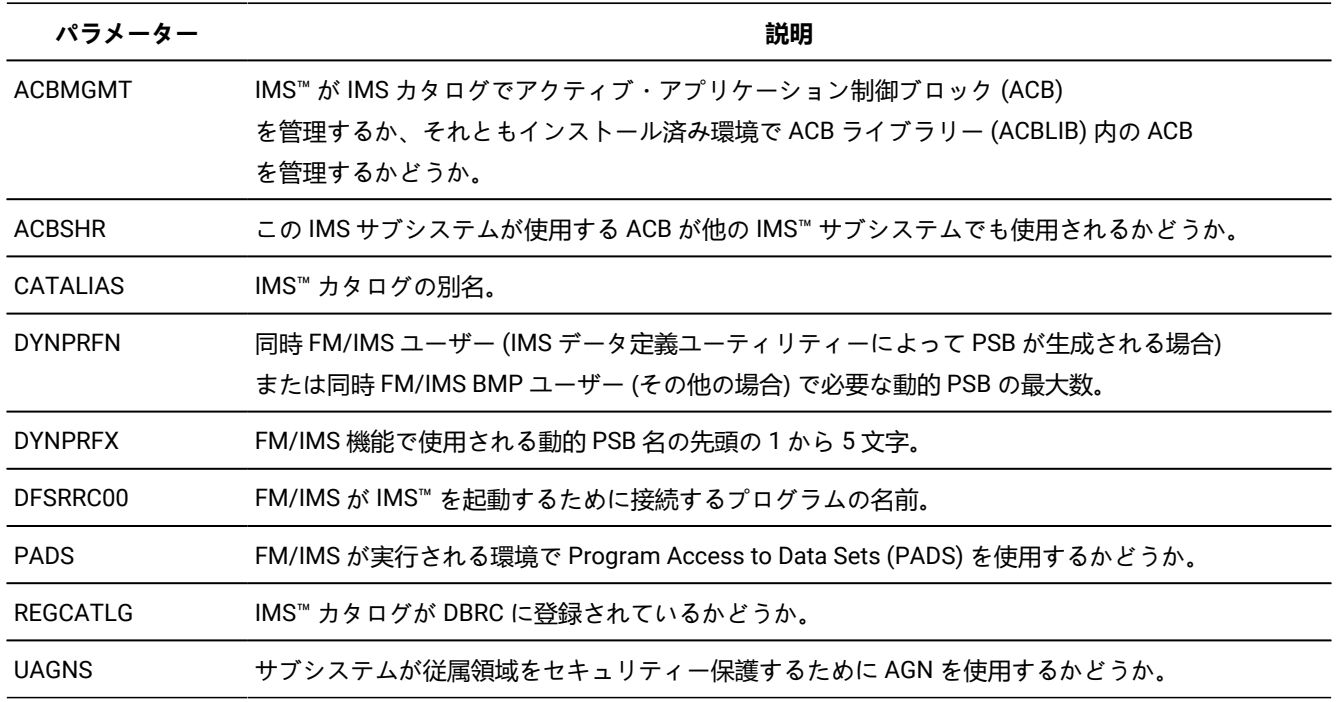

**表 46. 各種 IMS™ サブシステム詳細**

<span id="page-295-0"></span>[64.](#page-295-2) ACB がインストール済み環境によって管理されている場合 (ACBMGMT=ACBLIB)、使用されません。

**表 46. 各種 IMS™ サブシステム詳細 (続く)**

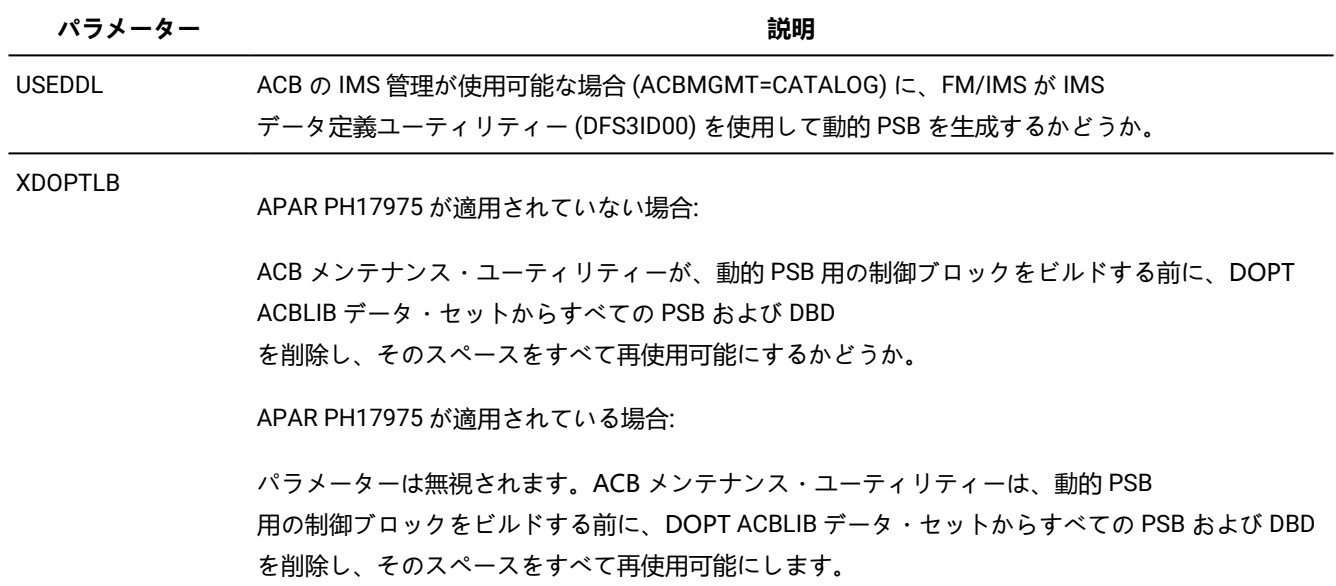

[表](#page-295-1) [46](#page-295-1) : 各種 IMS [サブシステム詳細 ページ](#page-295-1) [296](#page-295-1) にあるパラメーターはすべて FMN1POPD マクロ・ステートメントおよ び FMN1POPI マクロ・ステートメント上で指定できます。ただし、PADS パラメーターは除きます。このパラメーターは FMN1POPD マクロ・ステートメント上でのみ指定できます。これらのパラメーターのコーディング方法の詳細について は、FM/IMS [オプション ページ](#page-497-0) [498](#page-497-0) を参照してください。

### AGNS の指定

サブシステムが AGN を使用して従属領域をセキュリティー保護する場合は、FMN1AGNT マクロ・ステートメントを使用し て、FM/IMS がこのサブシステムに BMP モードでアクセスするときに使用する AGN を指定できます。指定する AGN ごと に、1 つの FMN1AGNT マクロ・ステートメントが必要です。このためには、以下を使用します。

- アプリケーション・グループ名を指定するには、**AGN** パラメーター。
- AGN の対象のサブシステムの ID を指定するには、**SSID** パラメーター。
- AGN の記述を指定するには、**DESC** パラメーター。

**AGN** と **SSID** パラメーターは必須です。**DESC** パラメーターはオプションです。これらのパラメーターのコーディング方法 の詳細については、FM/IMS [オプション ページ](#page-497-0) [498](#page-497-0) を参照してください。

**注:** BMP モードでこのサブシステムにアクセスするときに FM/IMS 機能が使用できる AGN を制限したいとき、また はユーザーがこのサブシステム (および BMP 領域タイプ) を FM/IMS 機能の入力パネルで指定するときに AGN のリ ストからユーザーが選択できるようにする場合を除いて、サブシステムの AGNS の指定はオプションです。

ただし、各サブシステムが従属領域をセキュリティー保護するために AGN を使用するかどうかを指定する必要がありま す。サブシステムが AGN を使用する場合は、FMN1POPI マクロ・ステートメントで UAGNS=Y を指定するか、FMN1POPD マクロ・ステートメントで UAGNS=Y を指定し、FMN1POPI マクロ・ステートメントで UAGNS パラメーターを指定しませ ん。

サブシステムが AGN を使用しない場合は、FMN1POPI マクロ・ステートメントで UAGNS=N を指定するか、FMN1POPD マクロ・ステートメントで UAGNS=N を指定し、FMN1POPI マクロで UAGNS パラメーターを指定しないか、FMN1POPI お よび FMN1POPD マクロ・ステートメントで UAGNS パラメーターを指定しません。

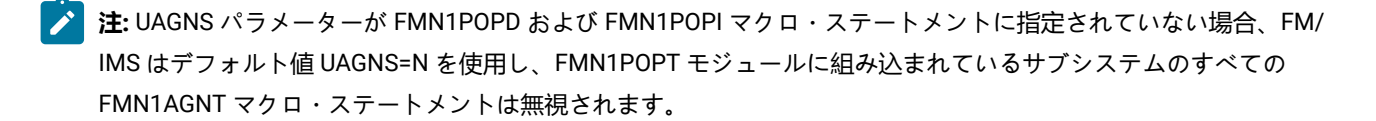

### デフォルトの各国語の設定

FM/IMS の日本語または韓国語コンポーネントをインストールした場合 (または、ローカルで翻訳された他のメッセージお よびパネルを用意した場合)、FM/IMS バッチ機能用のデフォルトの各国語を変更できます。ISPF のもとで FM/IMS によっ て使用される言語は ISPF セッションの言語設定に依存します。FM/IMS バッチ機能の言語を変更するには、FMN0POPI マ クロ・ステートメントの LANGUAGE パラメーターを、使用する言語に設定します。LANGUAGE パラメーターの詳細につ いては、[LANGUAGE](#page-438-0) [ページ](#page-438-0) [439](#page-438-0)を参照してください。

各国語について FM/IMS に対して行えるその他のカスタマイズについては、各国語用の FM/IMS [のカスタマイズ ペー](#page-336-0) [ジ](#page-336-0) [337](#page-336-0)を参照してください。

### FMN1POPD、FMN1POPI および FMN1AGNT マクロの例

以下のサンプル・コードは、FM/IMS に対して IMS™ サブシステムを定義するためにコーディングする FMN1POPD、 FMN1POPI、および FMN1AGNT マクロを示しています。5 つのサブシステムが定義され、そのうちの 2 つは AGN を使用 します。ステートメントの説明については、例の終わりにある注を参照してください。FMN1POPD、FMN1POPI および FMN1AGNT について詳しくは、FM/IMS [オプション ページ](#page-497-0) [498](#page-497-0) を参照してください。

既に FMN1POPD 内でコーディングされているパラメーター値がサブシステムで使用される場合、そのパラメーターは、そ のサブシステムの FMN1POPI マクロ内にコーディングされません。

#### **FMN1POPD**

すべての BMP 値は保護され、すべての DLI 値は保護されません。これらは、サブシステムの FMN1POPI マク ロでオーバーライドされる場合を除き、デフォルトになります。

#### **FMN1POPI**

SSID=IF52 の場合、すべてが無保護となるようにすべての BMP 値を無保護とし、動的 PSB 専用。

SSID=IF42 の場合、すべてが保護されるようにすべての DLI 値を保護し、静的 PSB 専用。

SSID=IF32 の場合、動的に割り振られるデータベース・データ・セット専用で、AGN を使用。

SSID=IFA2 の場合、BMP 専用で、データ・セット名を除いて、使用するすべての値は FMN1POPD の値。

SSID=IFB2 の場合、READONLY で、他のすべての値は FMN1POPD の値。

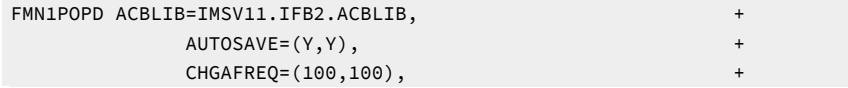

 $\texttt{DBRC=Y}$  ,  $+$  DBDLIB1=FMN1.PROD.DBDLIB, + DBDLIB2=FMNA.PROD.DBDLIB2, + DBDLIB3=FMN2.PROD.DBDLIB, + DBDLIB4=FMN5.PROD.DBDLIB, + DBDLIB5=FMNX.TEST.DBDLIB, + DBDLIB6=FMNY.TEST.DBDLIB, + DFSVSAMP=IMSV11.IFB2.PROCLIB, + DYNACB=IMSV11.IFB2.DOPTLIB, + DYNALLOC=N, + ❶ DYNPRFN=50, DYNPRFX=FMN0, +  $EDITEREQ=(1,1),$  IEBFREQ=(100,100), + IMSAUDLG=N, + IMSBKO=Y, + IMSNBA=10, + IMSOBA=6, IRLM=N, IRLMNAME=,  $LOADFREQ = (100, 100)$ , MACLIB=IMS.V10.SDFSMAC, + MAXGN=(100,100), PARDLI=0, PSBLIB1=FMN1.PROD.PSBLIB, + PSBLIB2=FMNA.PROD.PSBLIB2, + PSBLIB3=FMN2.PROD.PSBLIB, + PSBLIB4=FMN5.PROD.PSBLIB, + PSBLIB5=FMNX.TEST.PSBLIB, + PSBLIB6=FMNY.TEST.PSBLIB, + PROCOPTB=(G,G), + PROCOPTP=(G,G),  $+$ PROCOPTX=(G,G),  $PROCO$ PTY= $(G, G)$ , PSBTYPE=DYNAMIC, PSBTYPES=BOTH,  $+$  ② READONLY=N, REGTYPES=BOTH,  $\qquad \qquad +$  RESLIB1=IMSV11.IFB2.SDFSRESL, + RESLIB2=IMSV11.IFB2.USERLIB, + TPLLIB1=FMN1.PROD.TEMPLATE, + TPLLIB2=FMNA.PROD.TEMPLATE, + TPLLIB3=FMN2.PROD.TEMPLATE, + TPLLIB4=FMN5.PROD.TEMPLATE, + TPLLIB5=FMNX.TEST.TEMPLATE, + TPLLIB6=FMNY.TEST.TEMPLATE, + UACBLIB=Y,  $UAUTOSAV=(N,Y)$ ,  $UBUF=Y,$ UDBRC=Y, UDFSVSMP=Y, UIEBFREQ=(N,Y), UIMSBKO=Y, UIMSNBA=N, UIRLM=Y, ULOADFRQ=(N,Y), ULOCKMAX=(N,Y), + UMACLIB=Y,

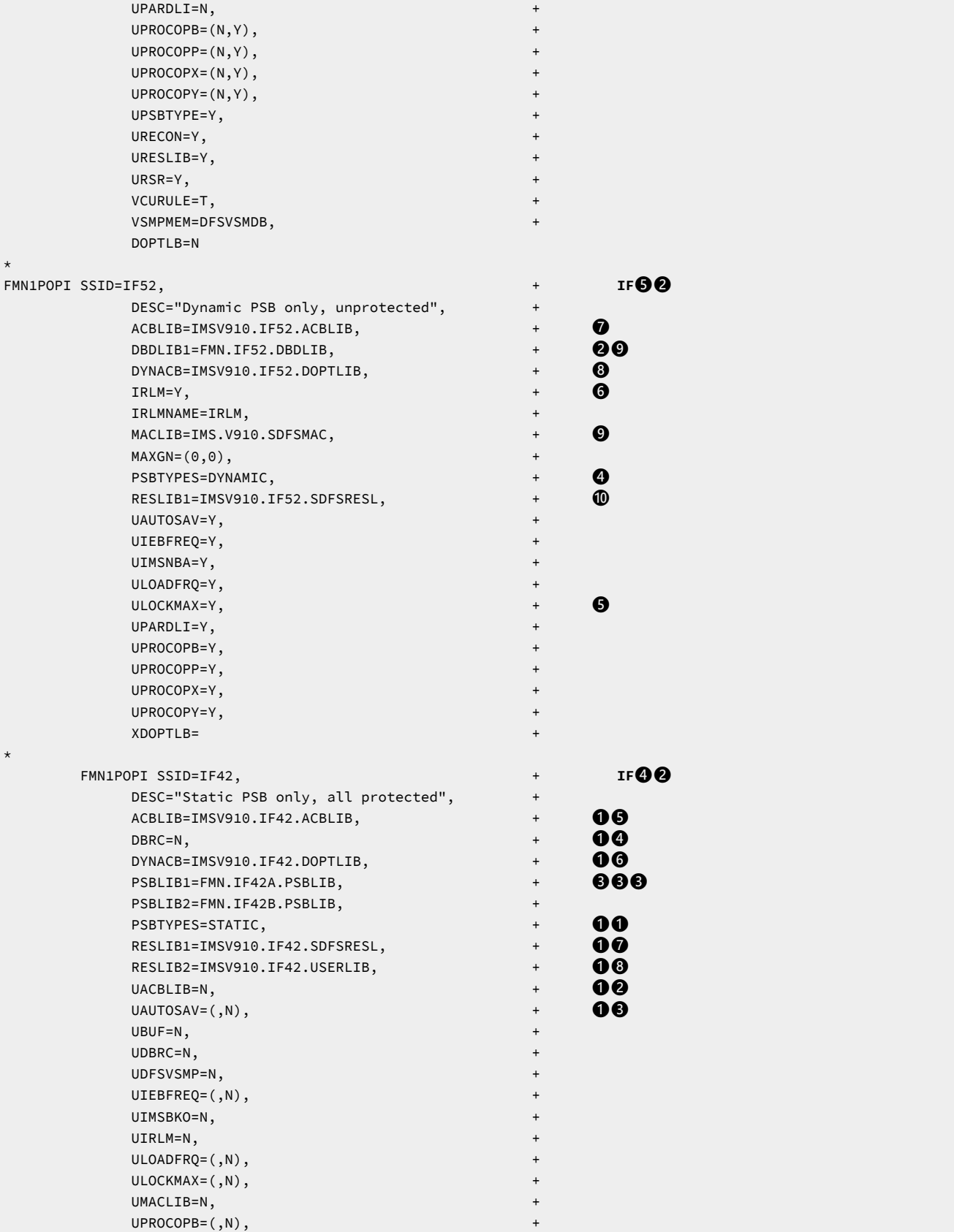

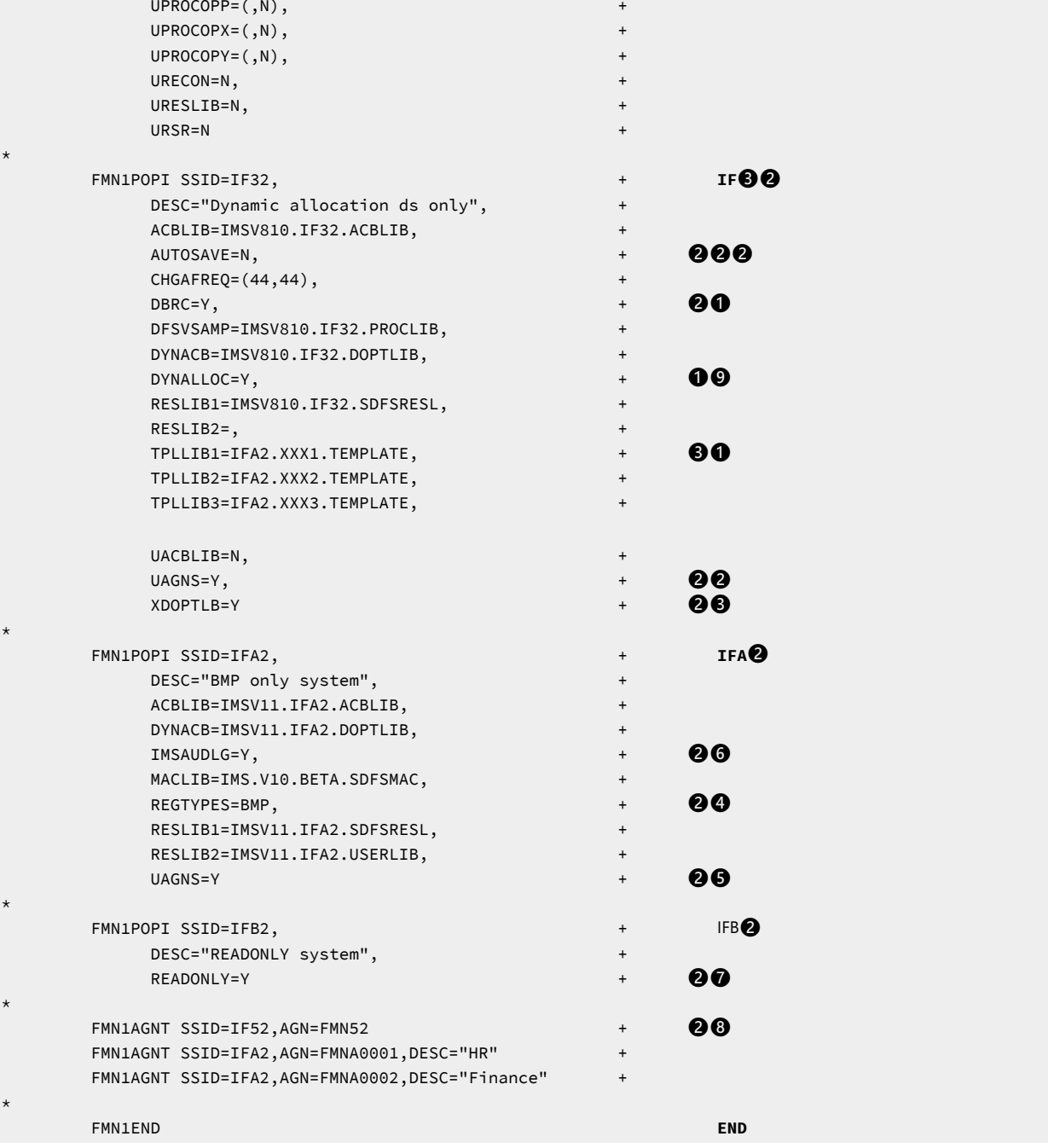

**2**注:

1. この例では、+ 文字は 72 桁目にあります。

2. この例は、FM/IMS で使用する 5 つの IMS™ サブシステムを定義するためにコーディングするステートメン トを示しています。FMN1POPD マクロのためのコードも示されています。アプリケーション・グループ名 セキュリティーは、これらの IMS™ サブシステムのうちの 2 つで使用されています。

- 3. すべての FMN1POPI マクロがまとめて指定されており、その後に FMN1AGNT マクロが続いていることに注  $\mathcal{L}$ 意してください。
	- 4. FMN1END マクロ・ステートメントは、**END** の位置にコーディングされています。

### **FMN1POPD:**

- 1. これらのパラメーターは、FMN1POPI マクロ内でパラメーターが指定されていない場合に、それらのパラ メーターのデフォルトとして機能します。2 つの値があるパラメーターの場合、最初の値は BMP モード用 で、2 番目の値は DLI モード用です。
- 2. デフォルトとして、すべてのサブシステムは BMP および DLI モードで実行でき [3]、すべてのサブシステム は静的または動的 PSB を使用して実行でき [2]、動的割り振り [1] は強制されません。

#### **FMN1POPI:**

**IF52:**

- 1. これらのステートメントは、DESC キーワードで指定されているように、**Dynamic PSB only, unprotected** と して IMS™ サブシステムを定義しています。SSID は **IF**❺❷ です。これは、FM/IMS 入力パネルに表示され る値です。
- 2. 動的 PSB を強制的に使用させるために、パラメーター PSBTYPES が「DYNAMIC」に設定されています  $\lceil \mathbf{O} \rceil$ .
- 3. デフォルト値が「protect」であるすべてのパラメーターを無保護にするために、すべての使用法パラメー ターを「Y」に設定する必要があります [❺]。
- 4. さらに、このサブシステムは IRLM を使用します [❻]。
- 5. このサブシステムのすべてのデータ・セット名はデフォルトとして設定されたものと異なるため、指定する 必要があります [**◎ 30 ◎ ◎** 10]。
- 6. この 1 つのパラメーターが含まれている場合 [❷❾]、FMN1POPD でセットアップされている 6 個のすべて の DBDLIB パラメーターが指定変更されます。
- 7. UAGNS キーワードは指定されておらず、UAGNS=NO が FMN1POPD マクロ内で指定されています。した がって、**IF**❺❷ ではアプリケーション・グループ名セキュリティーは使用されません。最初の FMN1AGNT マクロ内の AGN は無視されます。

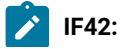

- 1. これらのステートメントは、DESC キーワードで指定されているように、**Static PSB only, all protected** とし て IMS™ サブシステムを定義しています。SSID は **IF**❹❷です。これは、FM/IMS 入力パネルに表示される 値です。
	- 2. 静的 PSB を強制的に使用させるために、パラメーター PSBTYPES が「STATIC」に設定されています [❶❶]。
	- 3. デフォルト値が「unprotect (無保護)」であるすべてのパラメーターを保護するために、すべての使用法 パラメーターを、特定のパラメーターの値が 1 つであるか 2 つであるかに応じて、「N」[❶❷] または 「(,N)」[❶❸ に設定する必要があります。
	- 4. さらに、このサブシステムは DBRC を使用しません [❶❹]。これは、IMS™ システム定義で許可されている 場合のみ可能です。
	- 5. このサブシステムのいくつかのデータ・セット名はデフォルトとして設定されたものと異なるため、指定す る必要があります [❶❺、❶❻、❶❼、❶❽]。
	- 6. これらのパラメーター [❶❺、❶❻] が含まれる場合、FMN1POPD でセットアップされている 6 個すべての PSBLIB パラメーターが指定変更されます。

**IF32:**

 $\mathcal{L}$ 

- 1. これらのステートメントは、DESC キーワードで指定されているように、**Dynamic allocation ds only** として IMS™ サブシステムを定義しています。SSID は **IF**❸❷ です。これは、FM/IMS 入力パネルに表示される値 です。
- 2. DLI モードですべてのデータベース・データ・セットの動的割り振りの使用を強制するために、パラメー ター DYNALLOC が「Y」に設定されています [❶❾]。
- 3. これらのパラメーター [❸❶] が含まれる場合、FMN1POPD でセットアップされている 6 個すべての TPLLIB パラメーターが指定変更されます。
- 4. AUTOSAVE オプションはオフにされています [❷❷❷]。
- 5. DBRC は「Y」に設定されていますが [❷❶]、デフォルト値も「Y」に設定されているので、必ずしも必要あ りません。
- 6. このサブシステムは AGN を使用します [❷❷]。
- 7. 動的 PSB が使用されている場合は、DOPT ACBLIB からすべてのメンバーが消去されます。これ は、XDOPTLB が「Y」に設定されているために行われます [❷❸]。

**IFA2:**

- 1. これらのステートメントは、DESC キーワードで指定されているように、**BMP only system** として IMS™ サ ブシステムを定義しています。SSID は **IFA**❷ です。これは、FM/IMS 入力パネルに表示される値です。
- 2. BMP モードを強制的に使用させるために、パラメーター REGTYPES が「BMP」に設定されています [❷❹]。

3. このサブシステムは AGN を使用します [❷❺]。  $\mathcal{L}$ 4. 監査ロギングを強制的に使用させるために、パラメーター IMSAUDLG が「Y」に設定されています [❷❻]。

# **IFB2:**

- 1. これらのステートメントは、DESC キーワードで指定されているように、**READONLY system** として IMS™ サ ブシステムを定義しています。SSID は **IFB**❷です。これは、FM/IMS 入力パネルに表示される値です。
- 2. このシステムを強制的に読み取り専用システムにするために、パラメーター READONLY が「Y」に設定され ています [❷❼]。

### **FMN1AGNT:**

- 1. 最初のステートメントはサブシステム **IF52** を参照していますが、このサブシステムは AGN を使用しないの で、このステートメントは無視されます [28]。
- 2. 次の 2 つのステートメントはサブシステム **IFA2** を参照しており、このサブシステムでは UAGNS が「Y」に 設定されているので、これら 2 つの AGN だけが使用されます。
- 3. IF32 用の FMN1AGNT マクロが存在しないことに注意してください。このマクロは、AGN を使用するため に指定されます。IF32 用の FMN1AGNT マクロが存在しないために、名前の妥当性は IMS™ によってのみ制 御され、FM/IMS は **AGN** フィールド内でどのような名前でも許容します。
- 4. FMN1AGNT マクロを指定する利点は、どの名前を使用するかユーザーが分からない場合に、選択リストを 表示できることです。これらのマクロが組み込まれていない場合は、この表示はできません。

### ジョブ制御スケルトンの調整

FM/IMS のいくつかのダイアログで、バッチ機能用の JCL が生成されます。このダイアログを使用して、ご使用のシステ ムで実行する JCL を生成する場合は、適切なジョブ制御が用意されている必要があります。これは、インストール・オプ ション、「Settings (設定)」パネル、およびジョブ制御スケルトンによって行われます。

#### **FMN1FTEX**

FM/IMS のサンプル・ジョブ制御スケルトンは FMN.SFMNSLIB(FMN1FTEX) 内にあります。サンプル・スケルトンで次の DD ステートメントを変更する必要がある場合があります。

1. STEPLIB DD ステートメントは、DSN=&FMNSMOD1 を指定します。FM/IMS は &FMNSMOD1 に、FMN1POPT モ ジュールの SFMNMOD1 パラメーターに指定されている値 (指定されている場合) または FMN.SFMNMOD1 (指定さ れていない場合) を設定します。そのため、File Manager をデフォルト・ターゲット・ライブラリーにインストール していない場合は、ターゲット File Manager ロード・ライブラリーの名前を SFMNMOD1 パラメーターに指定する か、この DD ステートメントを変更する必要があります。

- 2. FMN1JIN DD ステートメントは、DSN=&FMN1SLIB を指定します。FM/IMS は &FMN1SLIB に、FMN1POPT モ ジュールの SFMNSLIB パラメーターに指定されている値 (指定されている場合) または FMN.SFMNSLIB (指定されて いない場合) を設定します。そのため、File Manager をデフォルト・ターゲット・ライブラリーにインストールし ていない場合は、ターゲット File Manager スケルトン・ライブラリーの名前を SFMNSLIB パラメーターに指定する か、この DD ステートメントを変更する必要があります。
- 3. このスケルトン中の STEPLIB DD ステートメントには、ほかに次の 2 つのステートメントも連結されています

//\* DD DSN=IGY.SIGYCOMP,DISP=SHR //\*FMNCOB DD DUMMY Uncomment to force use of FM COBOL Compiler

これは、FMN1FTEX の中でコメントとして現れます。

上に示された最初のステートメント中の IGY.SIGYCOMP は、サポートされている、ライセンス交付を受けた COBOL コンパイラー・ライブラリーです。COBOL を利用する一部のバッチ機能にはこのライブラリーが必要です。サポー トされる COBOL コンパイラー・ライブラリーを LINKLIST に追加しなかった場合は、\* を除去することでこの行の コメントを外し、DSN を、ご使用の COBOL コンパイラー・ライブラリーの名前に変更してください。現在サポー トされているすべてのバージョンの IBM®Enterprise COBOL (z/OS® 用および OS/390® 用) が File Manager でサ ポートされています。

IGYCDOPT の特別版を使用して File Manager 用の COBOL コンパイラー・ライブラリーを作成した場合は、この DD ステートメントを使用して、COBOL テンプレートを使用するすべてのバッチ・ジョブに対して、このライブラリー を FM/IMS で使用可能にすることができます。File Manager 用の特別版の IGYCDOPT については、[File Manager](#page-47-0) で の COBOL [コンパイラー・オプションの使用 ページ](#page-47-0) [48](#page-47-0)を参照してください。

File Manager には組み込み版の COBOL コンパイラーがあります。これは、サポートされる COBOL コンパイラーよ りも優先して使用するか、サポートされる COBOL コンパイラーが File Manager で使用可能になっていない場合に 使用するためのものです。([File Manager COBOL](#page-47-1) コンパイラーの使用 [ページ](#page-47-1) [48](#page-47-1) を参照。)

FMN1FTEX ジョブ制御スケルトンを変更する必要がある場合は、以下のようにします。

- 1. メンバー FMN1FTEX を FMN.SFMNSLIB からユーザー所有のソース・ライブラリーにコピーします。
- 2. 必要に応じて、ユーザー所有のライブラリーで FMN1FTEX メンバーを変更します。
- 3. FMN.SFMNSAM1 にある FMN1UMDB メンバーを、サイトの要件に応じて変更します。行う必要のある変更につい ては、usermod を参照してください。
- 4. SMP/E usermod FMN1UMDB をインストールします。
- **注:** FM/IMS は、FMN1FTEX によって生成された JCL 内のジョブ・ルーティング制御ステートメントの自動生成の サポートは提供していません。

### DEDB ランダム化モジュールのためのカスタマイズ

ご使用のシステムで使用している DEDB ランダム化モジュールが、異常終了するか IMS™ 異常終了を引き起こす場合、独自 の FMN1RNDM ロード・モジュールを作成できます。

FMN1RNDM ロード・モジュールで、有効なパック 10 進数でないキー・フィールド値を受け取ると異常終了するか IMS™ 異常終了を引き起こす DEDB ランダム化モジュールの名前または名前パターンを指定します。

DEDB データベースのルート・セグメントのキー・フィールドが DBD で TYPE=P として定義されていて、DEDB データベー スが使用するランダム化モジュールの名前が FMN1RNDM ロード・モジュールに含まれている場合、FM/IMS は、DL/I 呼び 出しで指定されているルート・キー値が有効なパック 10 進数であることを検査してから呼び出しを発行します。

#### **独自の FMN1RNDMM モジュールの準備**

FM/IMS は、デフォルトの FMN1RNDM モジュールを提供していません。サンプルの FMN1RNDM および usermod FMN1UMD1 を使用して、独自のモジュールを作成できます。

独自の FMN1RNDM モジュールを作成するには、次のようにします。

- 1. メンバー FMN1RNDM を FMN.SFMNSAM1 からユーザー所有のソース・ライブラリーにコピーします。
- 2. FMN1RNDM のコピー内の FMN1RAND RANDNAME ステートメントで、組み込む DEDB ランダム化ルーチン名前を コーディングします。ステートメントは必要な数だけ指定できます。\* (複数文字) および % (単一文字) を使用してワ イルドカードを指定できます。
- 3. FMN.SFMNSAM1 にある FMN1UMD1 メンバーを、サイトの要件に応じて変更します。行う必要のある変更につい ては、usermod を参照してください。
- 4. SMP/E usermod FMN1UMD1 をインストールします。

# 第 24 章. FM/IMS セキュリティー環境のカスタマイズ

本章では、以下について説明します。

- 機能が BMP モードまたは DLI モードで実行されている場合にデータベースへのアクセスを制御する方法
- FM/IMS 機能および IMS™ サブシステムへのアクセスの制御方法
- 各種 IMS™ リソースへのアクセスを制御するための、ユーザー作成セキュリティー出口ルーチンの使用方法

### データベース・アクセス制御機能

FM/IMS 関数を実行する場合、データベース・アクセス制御機能を使用して、データベースへのユーザーのアクセスを制 御します。機能が BMP モードまたは DLI モードで実行される場合、データベースへのユーザーのアクセスを制御するオプ ションがあります。

定義するプロファイルに基づいて、関数が動的 PSB を使用する場合、関数が静的 PSB を使用する場合、または関数が動的 または静的 PSB を使用する場合に、アクセス権チェックを実行できます。

動的 PSB を使用する関数に対してアクセス権チェックをアクティブにするには、以下を実行します。

- 1. FILEM.IMS1.DBDYNAM という名前の FACILITY クラス・プロファイルを定義します。
- 2. アクセス権をチェックするすべてのユーザーに、このリソースへの UPDATE または READ アクセス権を付与しま す。
	- 機能が BMP モードまたは DLI モードで実行されるときにアクセス検査を実行する場合は、UPDATE アクセ ス権限。
	- 機能が BMP モードで実行されるときにのみアクセス検査を実行する場合は、READ アクセス権限。

静的 PSB を使用する関数に対してアクセス権チェックをアクティブにするには、以下を実行します。

- 1. FILEM.IMS1.DBSTATIC という名前の FACILITY クラス・プロファイルを定義します。
- 2. アクセス権をチェックするすべてのユーザーに、このリソースへの UPDATE または READ アクセス権を付与しま す。
	- 機能が BMP モードまたは DLI モードで実行されるときにアクセス検査を実行する場合は、UPDATE アクセ ス権限。
	- 機能が BMP モードで実行されるときにのみアクセス検査を実行する場合は、READ アクセス権限。

アクセス権チェックがアクティブになった後、FM/IMS は RACROUTE 呼び出しを発行して、入力パネルまたはバッ チ JCL で指定されているデータベースへのアクセスをユーザーに許可するかどうか決定します。RACROUTE 呼び 出しは、XFACILIT クラス・リソース FILEM.IMS1.ssid.DB.dbname 用です。ここで、ssid は IMS™ サブシステム名であ り、dbname はユーザーがアクセスを試行するデータベースの名前です。

- 読み取り専用関数によるアクセスの場合、ユーザーには READ アクセス権以上が必要です。
- 更新関数によるアクセスの場合、ユーザーには UPDATE アクセス権以上が必要です。

対応するプロファイルを作成して、このリソースを保護します。

DLI モードで関数を実行する場合に、データベース・アクセス制御機能を使用して、データベースへのユーザーのアクセス を制御しようとしている場合は、追加の要件が 1 つあります。IMS サブシステムを動的割り振り専用に定義する必要があり ます。これを行うには、FM/IMS オプション・モジュールをカスタマイズするときに **DYNALLOC** パラメーターを Y に設定 します。

**DYNALLOC** パラメーターの詳細については、FM/IMS [オプション ページ](#page-497-0) [498](#page-497-0)を参照してください。

#### **無許可アクセス試行のロギング**

データベース・アクセス制御機能は、RACF 監査レコードの SMF への書き込みをサポートします。

IMS サブシステムのロギングをアクティブにするには、以下のようにします。

- <span id="page-307-0"></span>1. FILEM.IMS1.ssid.DBLOG という名前の FACILITY クラス・プロファイルを定義します。ここで、ssid は IMS サブ システム名です。
- 2. アクセスをログに記録するすべてのユーザーに、このプロファイルへの READ アクセス権を付与します。

名前がパターンと一致するすべての IMS サブシステムまたは IMS サブシステムのロギングをアクティブにするには、ス テップ [1](#page-307-0) [ページ](#page-307-0) [308](#page-307-0) のプロファイル名の ssid をアスタリスク (\*) または名前パターンに置き換えます。

#### **RACF® の例**

1. 動的 PSB を使用し、BMP モードで実行される機能のアクセス権チェックをアクティブにする。

次のコマンドを使用すると、すべてのユーザーに対してチェックがアクティブになります。

RDEFINE FACILITY FILEM.IMS1.DBDYNAM AUDIT(NONE) + UACC(READ) OWNER(ownerid) SETROPTS RACLIST(FACILITY) REFRESH

2. 静的 PSB を使用し、BMP モードまたは DLI モードで実行される機能のアクセス権チェックをアクティブにする。

次のコマンドを使用すると、すべてのユーザーに対してチェックがアクティブになります。

RDEFINE FACILITY FILEM.IMS1.DBSTATIC AUDIT(NONE) + UACC(UPDATE) OWNER(ownerid) SETROPTS RACLIST(FACILITY) REFRESH

3. ユーザーがプロファイル FILEM.IMS1.\*.DB.\* で絞り込まれる以外のプロファイルを使用してデータベースへのアクセ ス権を取得していないか確認します。

RDEFINE XFACILIT FILEM.IMS1.\*.DB.\* AUDIT(NONE) + UACC(NONE) OWNER(ownerid) SETROPTS RACLIST(XFACILIT) REFRESH

4. ユーザー dbadmin にサブシステム IF52 のすべてのデータベースの更新を許可し、それ以外のすべてのユーザーにこ れらのデータベースの読み取りを許可します。

RDEFINE XFACILIT FILEM.IMS1.IF52.DB.\* AUDIT(NONE) + UACC(READ) OWNER(ownerid) PERMIT FILEM.IMS1.IF52.DB.\* CLASS(XFACILIT) + ID(dbadmin) ACC(UPDATE) SETROPTS RACLIST(XFACILIT) REFRESH

5. ユーザー user1 にサブシステム IF52 のデータベース DJ1E の更新を許可し、それ以外のすべてのユーザーにこの データベースの読み取りを許可します。

```
RDEFINE XFACILIT FILEM.IMS1.IF52.DB.DJ1E AUDIT(NONE) +
         UACC(READ) OWNER(ownerid)
PERMIT FILEM.IMS1.IF52.DB.DJ1E CLASS(XFACILIT) +
        ID(user1) ACCESS(UPDATE)
SETROPTS RACLIST(XFACILIT) REFRESH
```
6. サブシステム IF52 のロギングのアクティブ化

```
次のコマンドを使用すると、すべてのユーザーに対してロギングがアクティブになります。
```

```
RDEFINE FACILITY FILEM.IMS1.IF52.DBLOG AUDIT(NONE) +
         UACC(READ) OWNER(ownerid)
SETROPTS RACLIST(FACILITY) REFRESH
```
7. すべてのサブシステムのロギングのアクティブ化

```
次のコマンドを使用すると、すべてのユーザーに対してロギングがアクティブになります。
```

```
RDEFINE FACILITY FILEM.IMS1.*.DBLOG AUDIT(NONE) +
         UACC(READ) OWNER(ownerid)
SETROPTS RACLIST(FACILITY) REFRESH
```
### IMS™ サブシステムおよび FM/IMS 機能のアクセス制御機能

FM/IMS を使用すると、[表](#page-308-0) [47](#page-308-0) : [保護された](#page-308-0) FM/IMS 機能 [ページ](#page-308-0) [309](#page-308-0) で示す各機能を使用するときにユーザーがアクセス できる IMS™ サブシステムを制御できます。FM/IMS の納入時点では、これらの機能はデフォルトでは保護されています。

<span id="page-308-0"></span>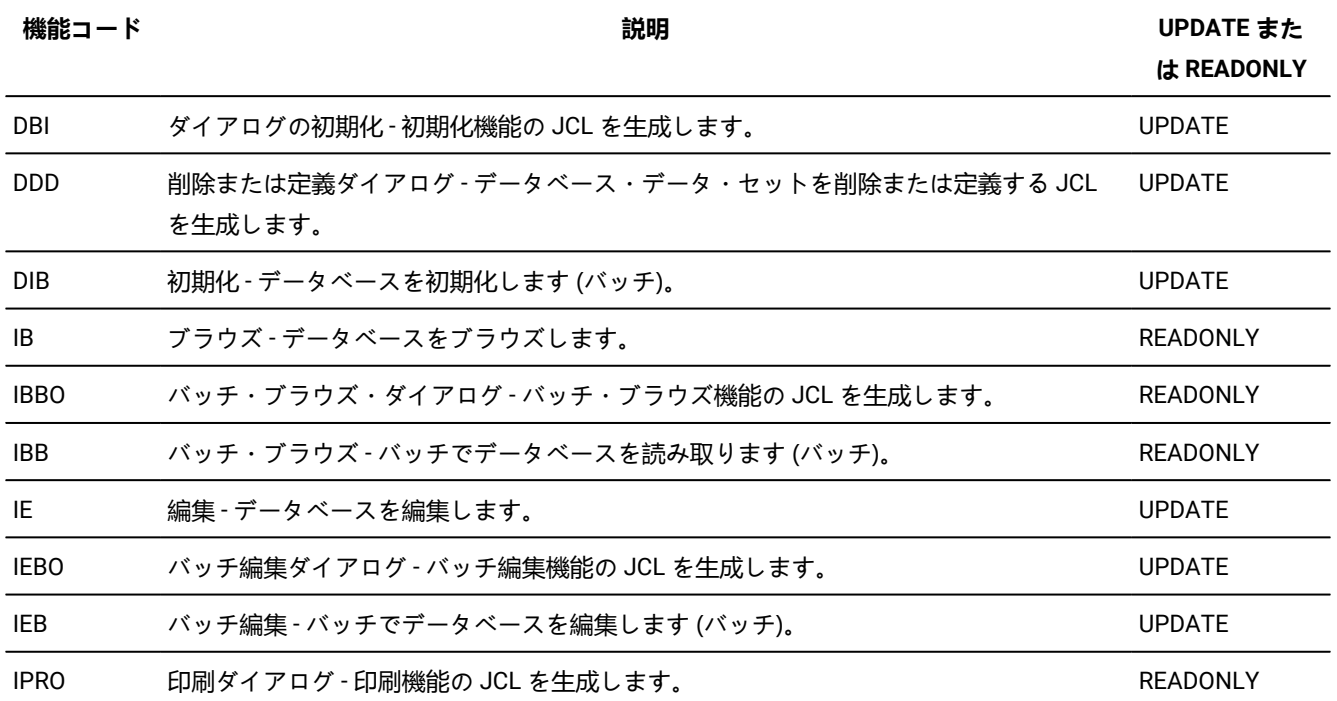

#### **表 47. 保護された FM/IMS 機能**

**表 47. 保護された FM/IMS 機能 (続く)**

| 機能コード      | 説明                             | UPDATE また<br><b>は READONLY</b> |
|------------|--------------------------------|--------------------------------|
| <b>IPR</b> | 印刷 - データベースのデータを印刷します (バッチ)。   | READONI Y                      |
| IX         | 抽出ダイアログ - 抽出機能の JCL を生成します。    | READONI Y                      |
| IXB        | 抽出 - データベースからデータを抽出します (バッチ)。  | READONLY                       |
| IL         | ロード・ダイアログ - ロード機能の JCL を生成します。 | <b>UPDATE</b>                  |
| ILB        | ロード‐データをデータベースにロードします (バッチ)。   | UPDATE                         |

以下に対して一部またはすべてのユーザー・アクセスを認可または拒否できます。

- 1. [表](#page-308-0) [47](#page-308-0) : [保護された](#page-308-0) FM/IMS 機[能 ページ](#page-308-0) [309](#page-308-0) で示す、個別の機能による個別の IMS™ サブシステム。
- 2. [表](#page-308-0) [47](#page-308-0) : [保護された](#page-308-0) FM/IMS 機[能 ページ](#page-308-0) [309](#page-308-0) で示す、個別の機能。個別の機能へのユーザー・アクセスを認可また は拒否すると、これらの機能を使用するときに、すべての IMS™ サブシステムへのアクセスが認可または拒否されま す。
- 3. 更新機能または読み取り専用機能による個別の IMS™ サブシステム。
- 4. 更新機能または読み取り専用機能。更新機能または読み取り専用機能へのユーザー・アクセスを認可または拒否す ると、更新機能または読み取り専用機能を使用するときに、すべての IMS™ サブシステムへのアクセスが認可または 拒否されます。

FM/IMS では、RACF® (または同等のセキュリティー製品) かまたは FMNSECUR 出口の 2 つの方法のいずれかで、これらの 機能のセキュリティーを提供します。

Security Server RACF® または同等のセキュリティー製品がアクティブであれば、アクセスの制御と権限の検査に、File Manager 拡張セキュリティー機能を用いた System Authorization Facility (SAF) を使用します。許可は、FM/IMS 固有のプロ ファイルによって、FACILITY クラスで制御されます。この章では、RACF® または同等のセキュリティー製品に定義する必 要のある FM/IMS 固有のプロファイルについて説明します。また、このプロファイルの RACF® への定義方法についても説 明します。別のセキュリティー製品を使用する場合、その製品へのこのプロファイルの定義方法については、その製品の資 料を参照してください。

RACF® (または同等のセキュリティー製品) がインストールされた SAF が、File Manager/IMS 機能の開始時にアクティブで ない場合、機能アクセス制御の検査機能は、SAF ではなく FMNSECUR ユーザー出口に渡されます。

FMNSECUR を使用するには、この出口が LPA にインストールされていなければなりません。FMNSECUR モジュールが必要 であるのに LPA 内で見つからない場合は、エラー・メッセージが表示され、FM/IMS 機能は開始されません。

FMNSECUR は、カスタマイズ可能な出口です。この出口は FMNS マクロを提供しており、これで、ユーザー名やジョブ 名、File Manager が保護可能なリソース (プロファイルと呼ばれます)、およびアクセス・レベルのテーブルを定義できま す。FMNSECUR については、『FMNSECUR を使用したセキュリティー環境のセットアップ』を参照してください。

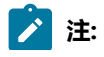

- 1. File Manager/IMS 機能の開始時に RACF® または同等のセキュリティー製品がインストールされた SAF がア  $\mathcal{L}$ クティブの場合、FMNSECUR モジュールは存在していても使用されません。
	- 2. [表](#page-308-0) [47](#page-308-0) : [保護された](#page-308-0) FM/IMS 機[能 ページ](#page-308-0) [309](#page-308-0) にリストされていない FM/IMS 機能は、RACF® (または同等 のセキュリティー製品)、あるいは FMNSECUR 出口では保護できません。

このセクションの以降では、[表](#page-308-0) [47](#page-308-0) : [保護された](#page-308-0) FM/IMS 機[能 ページ](#page-308-0) [309](#page-308-0) の機能に関する security controls in RACF® (ま たは同等のセキュリティー製品) の実装方法について説明します。

#### <span id="page-310-0"></span>更新機能および読み取り専用機能へのアクセスの制御

[表](#page-308-0) [47](#page-308-0) : [保護された](#page-308-0) FM/IMS 機[能 ページ](#page-308-0) [309](#page-308-0) の更新機能は、プロファイル FILEM.IMS.UPDATE によって保護されます。こ のテーブルの読み取り専用機能は、プロファイル FILEM.IMS.RDONLY によって保護されます。少なくとも、このプロファ イルを定義して、このプロファイルへのユーザー・アクセスを認可または拒否する必要があります。

以下の RACF® コマンドを入力して、これらのプロファイルを FACILITY クラスに定義します。

RDEFINE FACILITY FILEM.IMS.UPDATE UACC(READ or NONE) RDEFINE FACILITY FILEM.IMS.RDONLY UACC(READ or NONE)

以下を指定します。

- UACC(READ)。ユーザーまたはグループが特にアクセスを拒否されていない限り、ユーザーまたはグループによる これらのリソースへのアクセスを認可する場合。
- UACC(NONE)。ユーザーまたはグループが特にアクセスを認可されていない限り、ユーザーまたはグループによる これらのリソースへのアクセスを拒否する場合。

以下については、次のことを前提とします。

- FILEM.IMS.UPDATE プロファイルの RDEFINE で UACC(NONE) を指定している。したがって、ユーザーおよびグ ループは、特にアクセスを認可されていない限り、更新機能へのアクセスは拒否されます。
- FILEM.IMS.RDONLY プロファイルの RDEFINE で UACC(READ) を指定している。したがって、ユーザーおよびグルー プは、特にアクセスを拒否されていない限り、読み取り専用機能のアクセスは認可されます。

更新機能へのユーザー (ユーザー ID は userid) またはグループ (グループ ID は groupid) のアクセスを認可するには、以下の いずれかの RACF® コマンドを入力します。

PERMIT FILEM.IMS.UPDATE CLASS(FACILITY) ID(userid) ACCESS(READ) PERMIT FILEM.IMS.UPDATE CLASS(FACILITY) ID(groupid) ACCESS(READ)

読み取り専用機能へのユーザー (ユーザー ID は userid) またはグループ (グループ ID は groupid) のアクセスを拒否するに は、以下のいずれかの RACF® コマンドを入力します。

PERMIT FILEM.IMS.RDONLY CLASS(FACILITY) ID(userid) ACCESS(NONE) PERMIT FILEM.IMS.RDONLY CLASS(FACILITY) ID(groupid) ACCESS(NONE)

### 更新機能または読み取り専用機能による個別の IMS™ サブシステムへのアクセスの制御

[表](#page-308-0) [47](#page-308-0) : [保護された](#page-308-0) FM/IMS 機[能 ページ](#page-308-0) [309](#page-308-0) に示す更新機能による個別の IMS™ サブシステムへのアクセスは、プロ ファイル FILEM.IMS.UPDATE.ssid で保護されます。ここで、ssid は IMS™ サブシステム ID です。[表](#page-308-0) [47](#page-308-0) : [保護された](#page-308-0)  [FM/IMS](#page-308-0) 機能 [ページ](#page-308-0) [309](#page-308-0) に示す読み取り専用機能による個別の IMS™ サブシステムへのアクセスは、プロファイル FILEM.IMS.RDONLY.ssid で保護されます。ここで、ssid は IMS™ サブシステム ID です。

[表](#page-308-0) [47](#page-308-0) : [保護された](#page-308-0) FM/IMS 機[能 ページ](#page-308-0) [309](#page-308-0) で示す更新機能または読み取り専用機能による個別の IMS™サブシステムへの 一部またはすべてのユーザー・アクセスを認可または拒否する場合は、前述のプロファイルを定義する必要があります。

以下の RACF® コマンドを入力して、これらのプロファイルを FACILITY クラスに定義します。

RDEFINE FACILITY FILEM.IMS.UPDATE.ssid UACC(READ or NONE) RDEFINE FACILITY FILEM.IMS.RDONLY.ssid UACC(READ or NONE)

#### 以下を指定します。

- UACC(READ)。ユーザーまたはグループが特にアクセスを拒否されていない限り、ユーザーまたはグループによる これらのリソースへのアクセスを認可する場合。
- UACC(NONE)。ユーザーまたはグループが特にアクセスを認可されていない限り、ユーザーまたはグループによる これらのリソースへのアクセスを拒否する場合。

[更新機能および読み取り専用機能へのアクセスの制御 ページ](#page-310-0) [311](#page-310-0)で説明する FILEM.IMS.UPDATE および FILEM.IMS.RDONLY プロファイルの場合と同じように、PERMIT コマンドを使用して、これらのリソースへのユーザーおよ びグループのアクセスを認可または拒否します。

### 個別の機能へのアクセスの制御

[表](#page-308-0) [47](#page-308-0) : [保護された](#page-308-0) FM/IMS 機[能 ページ](#page-308-0) [309](#page-308-0) の個々の機能は、プロファイル FILEM.FUNCTION.fc によって保護されます。 ここで、fc は機能コードです。[表](#page-308-0) [47](#page-308-0) : [保護された](#page-308-0) FM/IMS 機[能 ページ](#page-308-0) [309](#page-308-0) の個々の機能に対する一部またはすべての ユーザー・アクセスを認可または拒否する場合は、これら機能のプロファイルを定義する必要があります。

以下の RACF® コマンドを入力して、これらのプロファイルを FACILITY クラスに定義します。

RDEFINE FACILITY FILEM.FUNCTION.fc UACC(READ or NONE)

以下を指定します。

- UACC(READ)。ユーザーまたはグループが特にアクセスを拒否されていない限り、ユーザーまたはグループによる この機能へのアクセスを認可する場合。
- UACC(NONE)。ユーザーまたはグループが特にアクセスを認可されていない限り、ユーザーまたはグループによる この機能へのアクセスを拒否する場合。

FILEM.IMS.UPDATE and FILEM.IMS.RDONLY プロファイルの場合と同じように、PERMIT コマンドを使用して、これらの 機能へのユーザーおよびグループのアクセスを認可または拒否します。

### 個別の IMS™ 機能による個別のサブシステムへのアクセスの制御

[表](#page-308-0) [47](#page-308-0) : [保護された](#page-308-0) FM/IMS 機[能 ページ](#page-308-0) [309](#page-308-0) に示す個別の機能による個別の IMS™ サブシステムへのアクセスは、プロ ファイル FILEM.FUNCTION.fc.ssid で保護されます。ここで、fc は機能コード、ssid は IMS™ サブシステム ID です。

[表](#page-308-0) [47](#page-308-0) : [保護された](#page-308-0) FM/IMS 機[能 ページ](#page-308-0) [309](#page-308-0) で示す個別の機能による個別の IMS™ サブシステムへの一部またはすべての ユーザー・アクセスを認可または拒否する場合は、前述のプロファイルを定義する必要があります。

以下の RACF® コマンドを入力して、これらのプロファイルを FACILITY クラスに定義します。

RDEFINE FACILITY FILEM.FUNCTION.fc,ssid UACC(READ or NONE)

以下を指定します。

- UACC(READ)。ユーザーまたはグループが特にアクセスを拒否されていない限り、ユーザーまたはグループによる これらのリソースへのアクセスを認可する場合。
- UACC(NONE)。ユーザーまたはグループが特にアクセスを認可されていない限り、ユーザーまたはグループによる これらのリソースへのアクセスを拒否する場合。

[更新機能および読み取り専用機能へのアクセスの制御 ページ](#page-310-0) [311](#page-310-0)で説明する FILEM.IMS.UPDATE および

FILEM.IMS.RDONLY プロファイルの場合と同じように、PERMIT コマンドを使用して、これらのリソースへのユーザーおよ びグループのアクセスを認可または拒否します。

### アクセスが認可されるか拒否されるかを決定する要因

機能コード fc を持つ[、表](#page-308-0) [47](#page-308-0) : [保護された](#page-308-0) FM/IMS 機能 [ページ](#page-308-0) [309](#page-308-0) で示す update 機能によるサブシステム ssid へのアク セスは、このリストの最初のプロファイルで決定されます。

- FILEM.FUNCTION.fc.ssid
- FILEM.FUNCTION.fc
- FILEM.IMS.UPDATE.ssid
- FILEM.IMS.UPDATE

機能コード fc を持つ[、表](#page-308-0) [47](#page-308-0) : [保護された](#page-308-0) FM/IMS 機能 [ページ](#page-308-0) [309](#page-308-0) で示す read-only 機能によるサブシステム ssid へのア クセスは、このリストの最初のプロファイルで決定されます。これは、FACILITY クラスで定義されています。

- FILEM.FUNCTION.fc.ssid
- FILEM.FUNCTION.fc
- FILEM.IMS.RDONLY.ssid
- FILEM.IMS.RDONLY

[図](#page-313-0) [55](#page-313-0) : FM/IMS [機能のセキュリティー検査 ページ](#page-313-0) [314](#page-313-0) に、[表](#page-308-0) [47](#page-308-0) : [保護された](#page-308-0) FM/IMS 機[能 ページ](#page-308-0) [309](#page-308-0) に示す機能が IMS™ サブシステムへのアクセスを試行したときに、FM/IMS が実行するセキュリティー検査を示します。

<span id="page-313-0"></span>図 55. FM/IMS 機能のセキュリティー検査

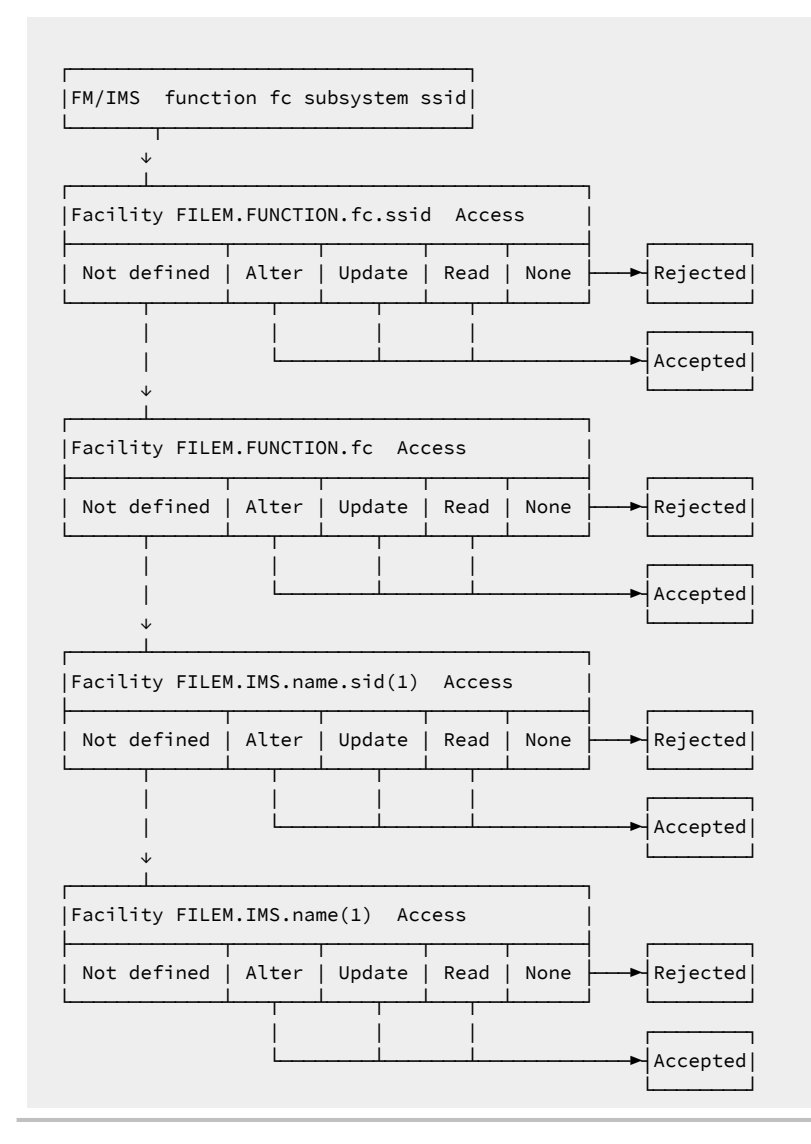

**之注:** 

1. FILEM.IMS.name は、FILEM.IMS.UPDATE か FILEM.IMS.RDONLY のいずれかです。

ALTER、UPDATE、または READ アクセスは、ユーザーがその機能を使用できることを意味しています。NONE アクセス は、ユーザーがその機能を使用できないことを意味しています。

# IBM 以外のセキュリティー製品のユーザーに関する重要な情報

FM/IMS は、リスト内の最初のプロファイルである FILEM.FUNCTION.fc.ssid に RACROUTE TYPE=AUTH を発行します。こ のプロファイルが定義されていない場合、RACF® は RC=4 を返します。RC=4 が返された場合、RACF® が RC=4 以外の

コードを返すまで、FM/IMS はリスト内の 2 番目、3 番目、および 4 番目のプロファイルに RACROUTE を順番に発行しま す。

定義されていないプロファイルに RACROUTE TYPE=AUTH が発行されたときに、IBM 以外のすべてのセキュリティー製 品が RC=4 を発行するわけではないことに注意してください。発行しない場合、FM/IMS は FILEM.FUNCTION.fc.ssid の みに対して RACROUTE を発行して、このプロファイルが定義されていない場合、要求は即時に失敗します。ご使用の セキュリティー製品にこのことが該当する場合、FM/IMS 機能および IMS™ サブシステムへのアクセスを制御するには FILEM.FUNCTION.fc.ssid プロファイルを使用するのが唯一の方法です。

### FM/IMS セキュリティー出口のカスタマイズ

FM/IMS には、セキュリティー出口モジュール FMN1SXT が用意されています。FMN1SXT は、処理中に次の 4 つの異なる ポイントで呼び出されます。

- 出口タイプ A データベースの編集時、監査証跡データ・セットを割り振る前。
- 出口タイプ D データベース・データ・セットを割り振るとき (DLI モードのみ)。
- 出口タイプ I IMS™ 領域コントローラーを呼び出す前。
- 出口タイプ T IMS™ 領域コントローラーが終了した後。

FM/IMS で配布される FMN1SXT のバージョンでは、セキュリティー検査は実行されません。各出口タイプは制御をただち に戻すため、通常処理を続行できます。

サンプル・ソース・デックの FMN1XITA (高水準アセンブラー) または FMN1XITC (COBOL) をベースとして使用して、ユー ザー所有のバージョンの FMN1SXT を提供できます。FMN1XITA および FMN1XITC は、FMN1.SFMNSAM1 で配布されてい ます。

**ヒント:** ISPLINK 呼び出しを使用して、FMN1SXT セキュリティー出口から ISPF サービスを呼び出さないでくださ い。これは、FM/IMS がバッチおよび IPV クライアントから呼び出されるときに ISPF 環境が存在しないためです 。

セキュリティー出口のタイプ

このトピックでは、各セキュリティー出口タイプを使用できる対象を説明します。

#### **監査証跡出口 - タイプ A**

監査証跡出口は以下の目的で使用できます。

- 任意のデータベースまたはデータベースのグループ、あるいは任意のユーザーまたはユーザーのグループの、監査 証跡を必ず作成します。
- FM/IMS によって構成されている標準監査証跡データ・セット名をオーバーライドします。
- 監査証跡データ・セットを使用する代わりに、監査証跡のためにシステム管理機能 (SMF) レコードを必ず使用しま す。SMF の記録方式を使用したい場合は、使用する SMF レコード ID が、オプション・マクロ (FMN1POPT) 中に指 定されていなければなりません。
- この出口は、編集機能に対してのみ呼び出されます。

### **データベース・データ・セット割り振り出口 - タイプ D**

データベース・データ・セット割り振り出口は、機能が DLI モードで実行されているときに呼び出されます。例えば、これ は以下の目的で使用できます。

- データベース・データ・セットへのアクセスを制御します。
- IMS™ データ共用がインストール時に使用されている場合には、データベースの編集中に、データベース・データ・ セット割り振り状況を OLD から SHR にオーバーライドします。

#### **IMS™ 初期化出口 - タイプ I**

IMS™ 初期化出口は、以下のために使用することができます。

- データベースへのアクセスを制御します。
- IMS™ ログ・データ・セットに入力された値の妥当性を検査します。入力された値を受け入れる、オーバーライドす る、あるいは許可しない、のいずれかを行うことができます。
- 標準 FM/IMS ログ・データ・セット命名規則をオーバーライドします。
- プロファイル・オプション MAXGN をオーバーライドします。

#### **IMS™ 終了出口 - タイプ T**

IMS™ 終了出口はログ・データ・セットの IMS 後処理を実行するために使用できます。この出口タイプにはパラメーターは なく、終了処理用のユーザー所有の REXX コードを追加できるポイントとして提供されています。

### セキュリティー出口の起動

セキュリティー出口プログラムは、以下のように起動されます。

CALL FMN1SXT(FM\_SECURITY\_PARAMETERS, FM\_SECURITY\_WORKAREA, FM\_IMS\_SECURITY\_PARAMETERS)

セキュリティー出口インターフェースのパラメーターは、以下のとおりです。

- セキュリティー出口に渡されるセキュリティー・パラメーター・リスト。このパラメーター・リストについては、 後続のページで説明します。
- 2 進ゼロに初期化された 256 バイト域のセキュリティー・エリアの作業域。このエリアは、FM/IMS によって変更さ れないので、セキュリティー出口に対する複数の呼び出しで情報を渡すのに使用することができます。
- IMS™ 初期化と終了出口に渡される IMS™ セキュリティー・パラメーター。

共通の出口パラメーター

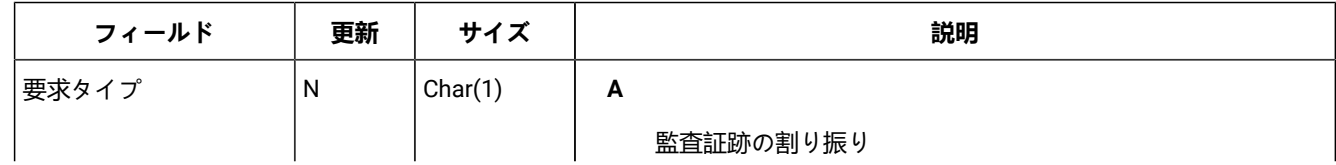

#### **表 48. 共通パラメーター - すべての出口タイプ**

**表 48. 共通パラメーター - すべての出口タイプ (続く)**

| フィールド   | 更新        | サイズ     | 説明                        |
|---------|-----------|---------|---------------------------|
|         |           |         | D                         |
|         |           |         | データベース・データ・セットの割り振り       |
|         |           |         | T                         |
|         |           |         | IMS™ 初期化                  |
|         |           |         | $\mathsf T$               |
|         |           |         | IMS <sup>™</sup> 終了       |
| オプション   | ${\sf N}$ | Char(1) | $\, {\bf B}$              |
|         |           |         | 参照                        |
|         |           |         | $\mathsf E$               |
|         |           |         | 編集                        |
|         |           |         | $\mathsf L$               |
|         |           |         | 抽出/ロード                    |
|         |           |         | P                         |
|         |           |         | バッチ印刷                     |
|         |           |         | $\sf U$                   |
|         |           |         | ユーティリティー                  |
| ユーザー ID | ${\sf N}$ | Char(7) | TSO ユーザー ID               |
| 許可      | Υ         | Char(1) | Y                         |
|         |           |         | 意図されたアクションを許可する           |
|         |           |         | $\boldsymbol{\mathsf{N}}$ |
|         |           |         | 意図されたアクションを許可しない          |
|         |           |         | 空白                        |
|         |           |         | N/A                       |
|         |           |         | 出口タイプAでは使用されません。          |

# セキュリティー出口パラメーター

## **表 49. パラメーター - 出口タイプ A**

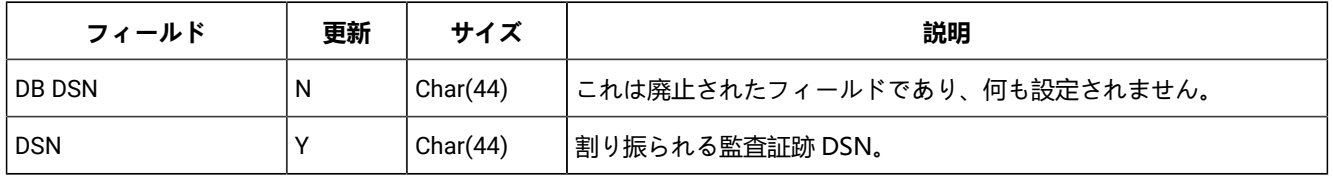

**表 49. パラメーター - 出口タイプ A (続く)**

| フィールド              | 更新        | サイズ        | 説明                                                                                                    |
|--------------------|-----------|------------|----------------------------------------------------------------------------------------------------|
| SMFレコードID          | Y         | Binary(16) | デフォルトは 00 (監査証跡で SMF は使用されない) です。128 ~ 255<br>の範囲内の数値を選択してください。「標識の作成」(次を参照)が Y<br>に設定されている場合にのみ、適用されます。                         |
| 作成                 | Υ         | Char(1)    | [Edit Entry (項目の編集)] パネルにある入力値。以下の1<br>つで値をオーバーライドします。<br>Υ<br>監査証跡を作成します。<br>N<br>監査証跡を作成しません。<br>D<br>IMSAUDLG=D の説明を参照してください。 |
| 保持                 | Y         | Char(1)    | Y<br>監査証跡データ・セットを保持します。<br>N<br>印刷後に監査証跡データ・セットを削除します。                                                                           |
| レポート               | Y         | Char(1)    | Υ<br>編集セッションの終わりに、監査証跡レポートを作成し<br>ます。<br>N<br>編集セッションの終わりに、監査証跡レポートを作成し<br>ません。                                                  |
| ジョブ・タイプ            | N         | Char(1)    | B<br>DLI モード<br>M<br>$BMP + - F$                                                                                                 |
| <b>DBD DSN</b>     | ${\sf N}$ | Char(44)   | 割り振られた DBD ライブラリー。                                                                                                    |
| DBD 名              | N         | Char(8)    | 処理中の DBD。                                                                                                    |
| IMS™システムID         | ${\sf N}$ | Char(4)    | 入力される IMS™ SYSTEM ID。                                                                                                    |
| アプリケーション・グ<br>ループ名 | N         | Char(8)    | 使用される AGN。                                                                                                    |

### **表 49. パラメーター - 出口タイプ A (続く)**

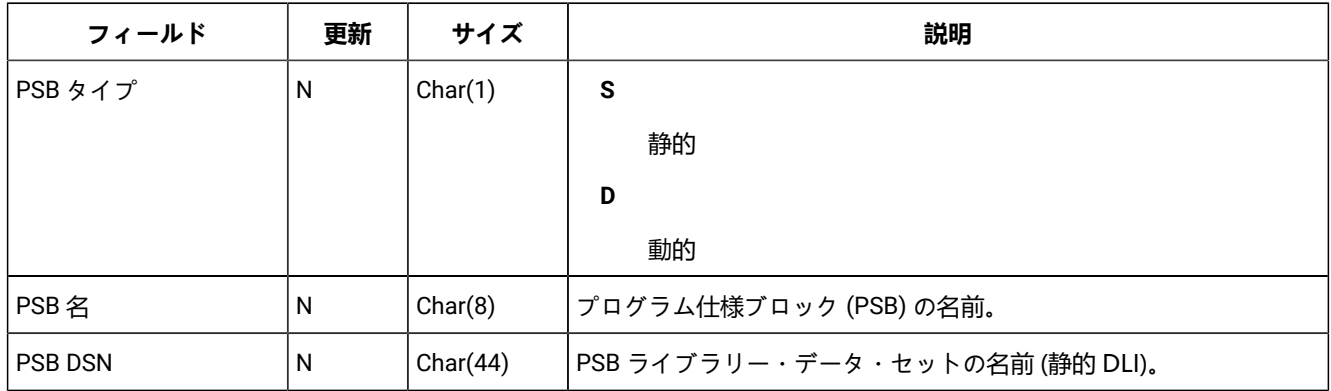

### **表 50. パラメーター - 出口タイプ D**

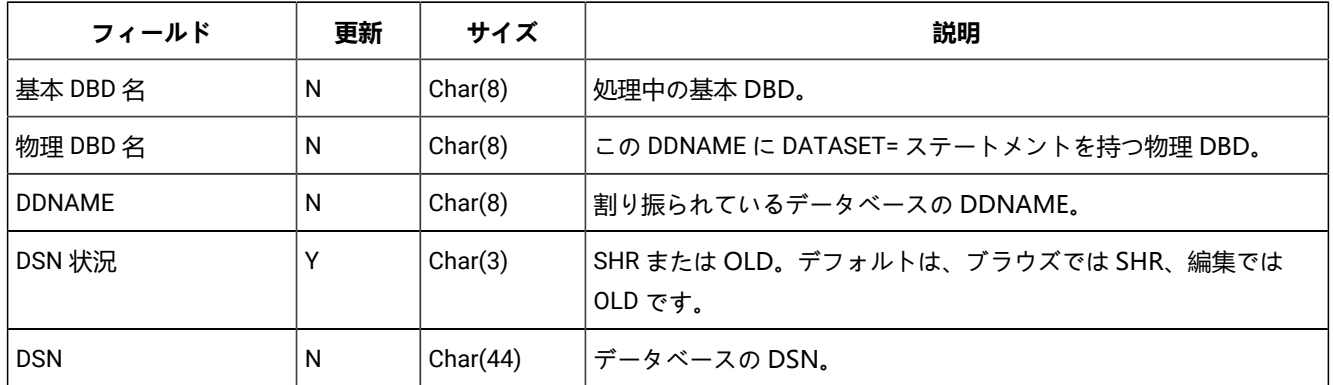

### **表 51. パラメーター - 出口タイプ I**

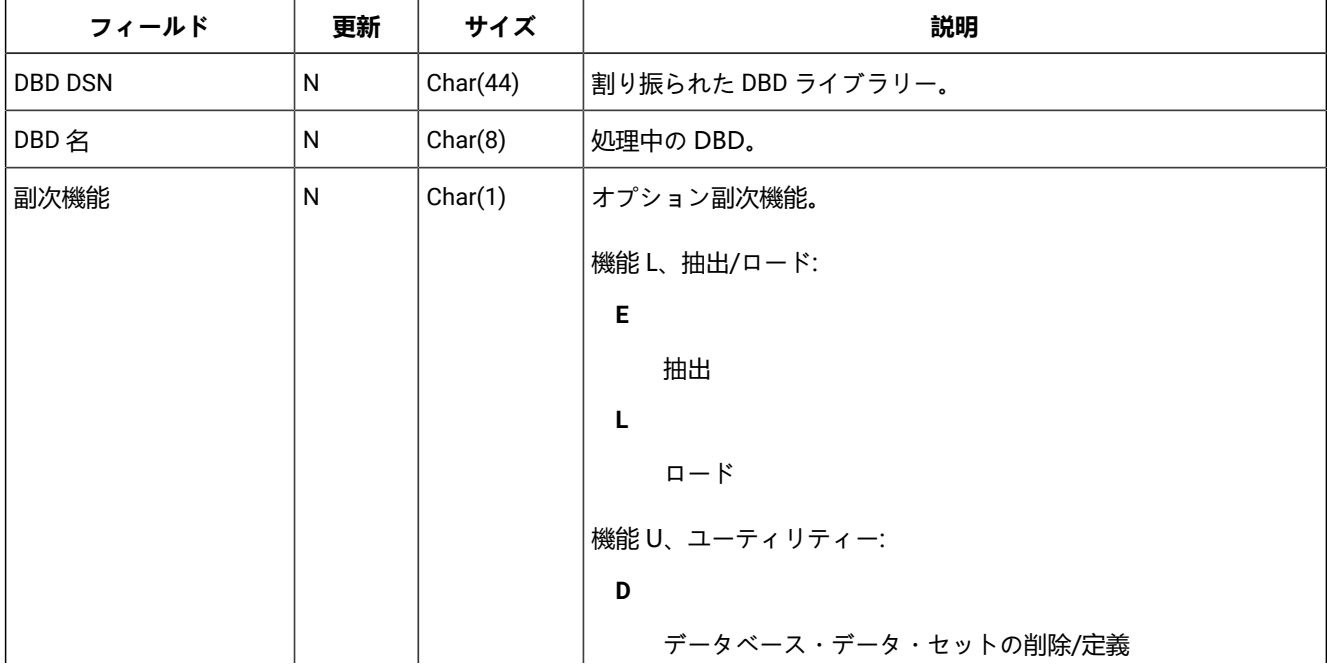

**表 51. パラメーター - 出口タイプ I (続く)**

| フィールド              | 更新 | サイズ      | 説明                                   |
|--------------------|----|----------|--------------------------------------|
|                    |    |          | $\mathbf{I}$                         |
|                    |    |          | IMS™ データベースの初期化                      |
| IMS™ ログ標識          | Y  | Char(1)  | IMS™ ログ標識を入力されたユーザー。編集およびロード機能のオ     |
|                    |    |          | ンライン部分でのみ、適用できます。値は、以下のとおりです。        |
|                    |    |          | K                                    |
|                    |    |          | ログ・データ・セットを割り振り、保持します。               |
|                    |    |          | D                                    |
|                    |    |          | ログ・データ・セットを割り振り、削除します。               |
|                    |    |          | N                                    |
|                    |    |          | ログ・データ・セットを使用しません。                   |
| <b>IEFRDER DSN</b> | Y  | Char(44) | <b>TIMS</b>                          |
|                    |    |          | ログ・データ・セット」オプションが編集およびロードのオンライ       |
|                    |    |          | ン機能で選択されているときに FM/IMS によって構成された IMS™ |
|                    |    |          | ログ・データ・セット名。                         |
| ジョブ・タイプ            | N  | Char(1)  | B                                    |
|                    |    |          | DLI モード                              |
|                    |    |          | м                                    |
|                    |    |          | $BMPE - F$                           |
| IMS™システムID         | N  | Char(4)  | 入力される IMS™ SYSTEM ID。                |
| アプリケーション・グ         | N. | Char(8)  | 使用される AGN。                           |
| ループ名               |    |          |                                      |
| 処理オプション            | N  | Char(1)  | ユーザーによって指定されたデータベース・ロード処理オプショ        |
|                    |    |          | ン。                                   |
|                    |    |          | 1                                    |
|                    |    |          | セグメントの更新または挿入を行います。                  |
|                    |    |          | $\mathbf{2}$                         |
|                    |    |          | 新しいセグメントだけを挿入します。                    |
| 時刻                 | N  | Char(6)  | 出口呼び出しが行われる時刻。形式は HHMMSS です。         |
| 日付                 | N  | Char(8)  | 出口呼び出しが行われる日付。形式は YYYYMMDD です。       |
| PSB タイプ            | N  | Char(1)  | $\mathbf{s}$                         |
|                    |    |          | 静的                                   |

#### **表 51. パラメーター - 出口タイプ I (続く)**

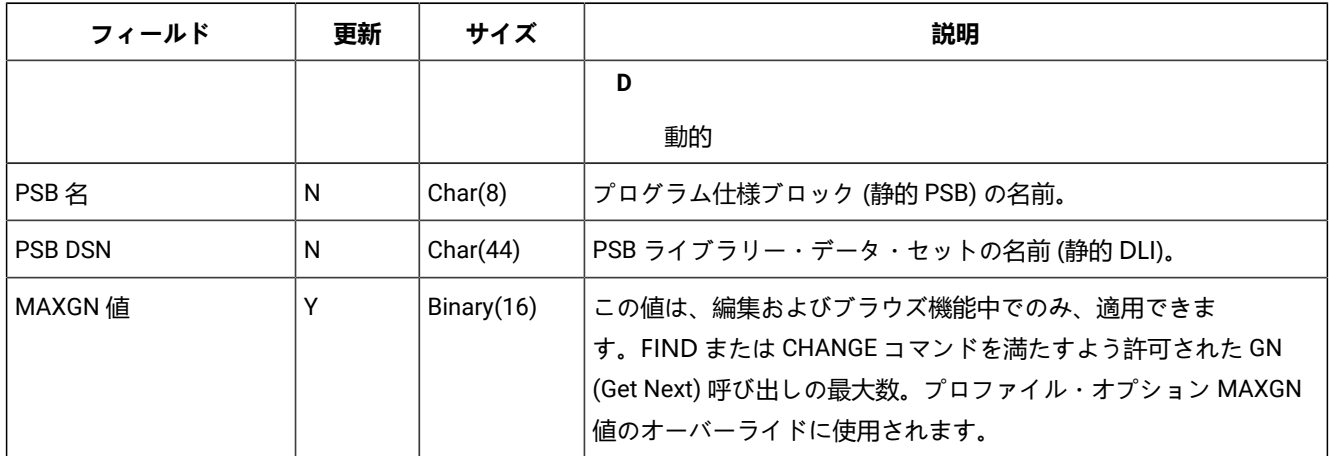

### セキュリティー出口のサンプル・プログラム

セキュリティー出口のコピーブック、サンプル・プログラム・ソース、および JCL が、高水準アセンブラーおよび COBOL 用に提供されています。サンプル・プログラム・ソースと JCL は FMN.SFMNSAM1 に入っており、コピーブックは FMN.SFMNMAC1 に入っています。以下のとおりです。

#### **FMN1AXIT**

セキュリティー出口パラメーターの HLASM コピーブック。

#### **FMN1XITA**

プログラム FMN1SXT のサンプル HLASM コード。

#### **FMN1UMDS**

FMN1SXT の HLASM バージョンをインストールするための usermod。

#### **FMN1CXIT**

セキュリティー出口パラメーターの COBOL コピーブック。

#### **FMN1XITC**

プログラム FMN1SXT のサンプル COBOL コード。

#### **FMN1SECC**

FMN1SXT の COBOL バージョンをインストールするためのジョブ制御。

ご使用のバージョンの FMN1SXT を HLASM で提供するには、以下のように usermod FMN1UMDS を使用します。

- 1. メンバー FMN1XITA を FMN.SFMNSAM1 からユーザー所有のソース・ライブラリーにコピーします。
- 2. FMN.SFMNSAM1 からの FMN1XITA をベースとして使用し、ご使用のバージョンの FMN1XITA をコーディングし、 ソース・ライブラリーに入れます。
- 3. FMN.SFMNSAM1 にある usermod FMN1UMDS メンバーを、要件に応じて変更します。行う必要のある変更につい ては、usermod を参照してください。
- 4. SMP/E usermod FMN1UMDS をインストールします。

ご使用のバージョンの FMN1SXT を COBOL で提供するには、以下のようにします。

- 1. メンバー FMN1XITC を FMN.SFMNSAM1 からユーザー所有のソース・ライブラリーにコピーします。
- 2. FMN.SFMNSAM1 からの FMN1XITC をベースとして使用し、ご使用のバージョンの FMN1XITC をコーディングし、 ソース・ライブラリーに入れます。
- 3. FMN.SFMNSAM1 にあるサンプル・ジョブ FMN1SECC を、ご使用のサイトの要件に応じて変更します。行う必要の ある変更については、サンプル・ジョブを参照してください。
- 4. ジョブを FMN1SECC まで実行して、ご使用のバージョンの FMN1SXT をコンパイルおよびリンクします。このジョ ブは FMN1SXT を FMN.SFMNMOD1 にリンクします。

出口をインプリメントするには、FMN.SFMNMOD1 を LINKLIST に追加するか、または TSO ログオン・プロシージャーの中 の STEPLIB DD ステートメントに追加します。

**注:** セキュリティー出口プログラムが COBOL で書かれている場合は、アプリケーションのパフォーマンスに影響す る場合があります。

# 第 25 章. IMS™ コンポーネント用に File Manager 監査機能をカスタマイ ズ

FM/IMS はオプションで監査ログ・レコードを SMF または監査ログ・データ・セットに作成できます。

監査が不要な場合:

- FMN1POPT モジュールの FMN1POPD マクロ指定で IMSAUDLG=N を設定します。[AUDITLOG](#page-422-0) [ページ](#page-422-0) [423](#page-422-0) を参照 してください。
- FMN1POPT モジュールの FMN0POPI マクロ指定で SMFNO=0 を設定します。詳しくは、[SMFNO](#page-452-0) [ページ](#page-452-0) [453](#page-452-0) を参 照してください。
- この章でこれ以降に説明されているカスタマイズをスキップします。

File Manager には、File Manager IMS™ コンポーネントについて監査レコードを作成するかどうかを制御するために異なる 2 つの方式 (FMN1POPT で制御される監査と、SAF で制御される監査) が用意されています。これらは、FM/IMS [監査を制](#page-282-0) [御するための代替手段 ページ](#page-282-0) [283](#page-282-0) で詳細に説明しています。

これら 2 つの方式のどちらが、ご使用のサイトの要件に適しているかを判別する必要があります。

File Manager IMS™ 監査機能に必要となるカスタマイズを判別するには、以下のチェックリストを使用します。

#### **表 52. FM/IMS 監査のカスタマイズのためのチェックリスト。この表は選択項目と決定事項をリストにするものです。**

**監査カスタマイズ選択項目 決定事項 (はい|いいえ|適用外)**

1. FMN1POPT オプション・モジュールを使用して監査を制御する

2. SAF 規則および SYS1.PARMLIB

メンバーを使用して監査を制御する

3. SAF 規則を使用して (SYS1.PARMLIB に対する変更なしで) 監査を制御する

- 4. 監査レコードはデータ・セットに作成される
- 5. 監査レコードは SMF に作成される

選択項目 1 から 3 までは、いずれか 1 つの選択項目に対してのみ「はい」と記入します。他の 2 つの選択項目に関して は、「適用外」と記入します。

選択項目 1 に対して「はい」と記入した場合は、選択項目 4 と 5 のいずれかに対して「はい」と記入します。「はい」と記 入しなかったもう一方の選択項目に関しては、「適用外」と記入します。

選択項目 2 または 3 に対して「はい」と記入した場合は、選択項目 4 と 5 の一方または両方に対して「はい」と記入しま す。両方の選択項目に対して「はい」と記入した場合は、重複ロギングを実行することになります。

#### **表 53. 監査カスタマイズ選択項目のカスタマイズ手順。この表は選択項目と関連アクションをリストにしたものです。**

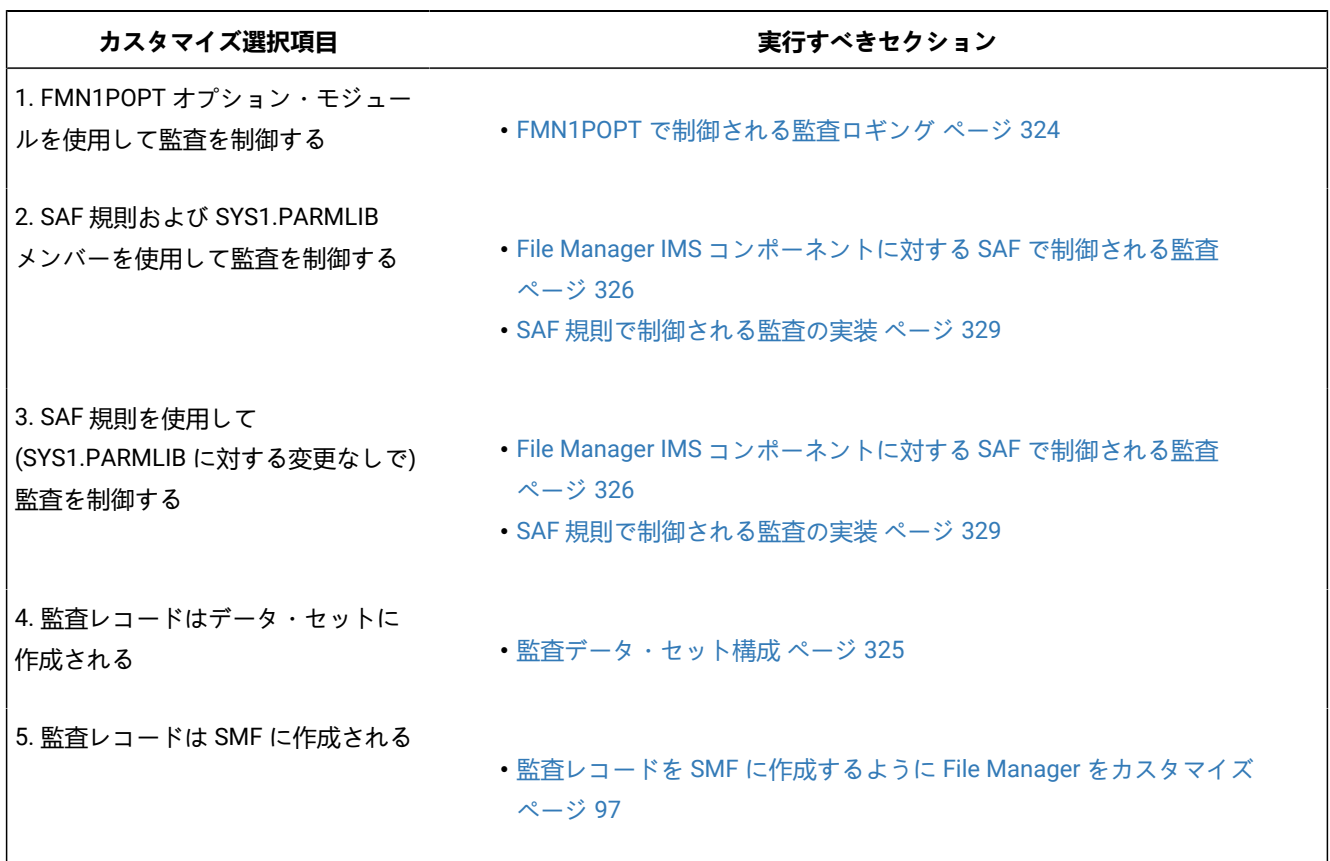

### <span id="page-323-0"></span>FMN1POPT で制御される監査ロギング

これは監査を制御するオリジナルの方式でした。この方式では、それ自体としては、限られた機能しか提供されません。

この方式で監査ロギングを制御するには、FMN0POPI マクロ・ステートメント上の IMSAUDLG パラメーター、および FMN1POPI マクロ・ステートメント上の SMFNO パラメーターに対して、必要な値を指定します。

IMSAUDLG パラメーターを使用して、FM/IMS 編集に対して監査を行うかどうかを指定し、監査を行う場合は編集セッ ションの終了時に監査レポートを生成するかどうかを指定します。IMSAUDLG パラメーターのコーディング方法について は、[IMSAUDLG](#page-512-0) [ページ](#page-512-0) [513](#page-512-0)を参照してください。

SMFNO を使用して、監査レコードを SMF に作成するのか監査ログ・データ・セットに作成するのかを指定し、監査レ コードを SMF に作成する場合は SMF レコード・タイプを指定します。SMFNO パラメーターのコーディング方法について は、[SMFNO](#page-452-0) [ページ](#page-452-0) [453](#page-452-0)を参照してください。

編集セッションの監査が行われない場合でも、ユーザーは、「Edit Entry (項目の編集)」パネルで「Create audit trail (監査 証跡の作成)」オプションを選択することで更新の監査証跡を FM/IMS で作成できます。
さらに、FM/IMS セキュリティー出口である FMN1SXT の監査証跡出口を使用して、FM/IMS が監査証跡を記録する方法を カスタマイズできます。例えば、この出口を使用して、以下のことができます。

- 任意のデータベースまたはデータベースのグループ、あるいは任意のユーザーまたはユーザーのグループの、監査 証跡を必ず作成します。
- FM/IMS によって構成されている標準監査証跡データ・セット名をオーバーライドします。
- ユーザーが設定した「Create an audit trail (監査証跡の作成)」をオーバーライドします。
- 監査証跡データ・セットを使用する代わりに、監査証跡のために SMF レコードを必ず使用します。
- 編集中の監査ロギングを強制し、編集セッションの終了時に、変更についてレポートするために監査レポート・ ジョブを実行依頼します。実行依頼されるジョブは、FMN.SFMNSLIB にあるスケルトン・メンバー FMN1FTAD で 決定されます。ジョブ・カードおよび JCL をカスタマイズして、必要なレポート・オプションを指定します。ス ケルトンでの監査レポート・オプションの変更については、「File Manager ユーザーズ・ガイドおよびリファレン ス」の『AUD (監査証跡報告書の印刷)』を参照してください。詳しくは、[IMSAUDLG](#page-512-0) [ページ](#page-512-0) [513](#page-512-0) を参照してくだ さい。
- <u>♪ 注</u>: FM/IMS で監査証跡を作成するかどうかを判別するのに、FMN0POPT の AUDITLOG オプションは使用しませ ん。AUDITLOG オプションは、FM/IMS では効果がありません。

## 監査データ・セット構成

監査ログ・データ・セット名の形式は、FMN1POPT 内にある FMN0POPI 定義の AUDITHLQ パラメーターの設定によって決 まります。AUDITHLQ オプションの詳細については、[AUDITHLQ](#page-420-0) [ページ](#page-420-0) [421](#page-420-0) を参照してください。

以下のデータ・セット名の形式を生成できます。

- userid.IMSAUDIT.Dyymmdd.Thhmmss (AUDITHLQ= (空白) の場合)
- audithlq.IMSAUDIT.Dyymmdd.Thhmmss (AUDITHLQ=audithlqの場合)
- qual1.<qual2.><qual3.>Dyymmdd.Thhmmss (AUDITHLQ=qual1.<qual2.><qual3>の場合)

#### 各部の意味は以下のとおりです。

#### **audithlq**

データ・セット名のコンテキストで有効な、1 から 8 文字の任意の定数。

#### **userid**

データ・セットを作成するユーザー ID。

#### **Dyymmdd**

アクティビティーの日付。

#### **Thhmmss**

アクティビティーの時刻。

AUDITHLQ に 1 つ以上のピリオドが含まれている場合、AUDITHLQ 値はレベルが 1 つ、2 つ、または 3 つのデータ・セッ ト接頭部として扱われます。接頭部の各レベルは、以下のようになります。

### **XXX**

データ・セット名のコンテキストで有効な、1 から 8 文字の任意の定数。

### **&&PREFIX**

ユーザーの TSO 接頭部を使用するよう指示します。TSO NOPREFIX が有効な場合、これはヌルになります。 また、置換後には、該当するレベルの監査ログ・データ・セット名接頭部もヌルになります。

#### **&&USER**

ユーザーのログオン ID (共用プールに格納される ISPF システム変数 ZUSER) を使用するよう指示します。

#### **&&UID**

値が非ブランクの場合、ユーザーの TSO 接頭部を使用するよう指示します。TSO NOPREFIX が有効の場合 は、ユーザーの TSO ログオン ID (共用プールに格納される ISPF システム変数 ZUSER) が使用されます。

#### **&&FUNCOD**

File Manager の内部機能コードを使用するよう指示します。このパラメーターを指定すると、監査ログ・デー タ・セットを生成した File Manager 機能を監査ログ・データ・セット名に組み込むことができます。

#### **&&SSID**

現在接続されている IMS™ サブシステムの名前を使用するよう指示します。

上記の情報に基づいて、およびご使用のサイトの要件に基づいて、FMN1POPT の FMN0POPI マクロにおける AUDITHLQ パ ラメーターに必要な値を設定します。

File Manager IMS™ 監査データ・セット内の情報は、FM/IMS 監査証跡印刷ユーティリティーを使用して印刷できます。こ れを行うには、FM/IMS 基本オプション・メニューからオプション 3.8 を選択します。

## <span id="page-325-0"></span>File Manager IMS™ コンポーネントに対する SAF で制御される監査

File Manager IMS™ コンポーネントに対する SAF で制御される監査を実装するには 2 つの方法があります。これらは、以下 の通りです。

1. 監査を使用可能にする SAF FACILITY クラス規則および SYS1.PARMLIB 内のメンバーを使用した、File Manager IMS™ コンポーネントに対する監査の制御。

この方式を使用するには、[SYS1.PARMLIB](#page-326-0) を使用する SAF 制御の監[査 ページ](#page-326-0) [327](#page-326-0)で記載されたカスタマイズを完 了してください。

2. 監査を使用可能にする SAF FACILITY クラス規則を使用した、SYS1.PARMLIB を一切変更しない、File Manager IMS™ コンポーネントに対する監査の制御。

この方式を使用するには、[SYS1.PARMLIB](#page-328-0) を使用しない SAF 制御の監[査 ページ](#page-328-0) [329](#page-328-0)で記載されたカスタマイズを 完了してください。

■ す**重要: RACF® 以外のセキュリティー製品を使用する場合**、RACF [以外のセキュリティー製品を使用する場合 ペー](#page-104-0) [ジ](#page-104-0) [105](#page-104-0) の情報を確認して、S047 異常終了の原因となり得るものが発生しないようにしてください。

## <span id="page-326-0"></span>SYS1.PARMLIB を使用する SAF 制御の監査

以下の説明に従って、監査を使用可能にする SAF FACILITY プロファイルを定義する必要があります。

次の SAF FACILITY プロファイルを定義します。

FILEM.PARMLIB.IMS

そして、監査されるすべての File Manager IMS™ ユーザーが、少なくともその機能に対する読み取りアクセス権限を持つよ うにします。次の例を参照してください。

### **例**

SYS1.PARMLIB を使用した SAF 規則で制御される監査を有するユーザー PROD1

次の RACF® 規則を作成します。

RDEF FACILITY FILEM.PARMLIB.IMS AUDIT(NONE) UACC(NONE) OWNER(ownerid) PE FILEM.PARMLIB.IMS ACC(READ) ID(PROD1) CLASS(FACILITY)

メンバー FMN1PARM を SYS1.PARMLIB (または、論理 parmlib 連結のその他のライブラリー) に追加します。[FMN1PARM](#page-326-1) [メンバーの定義 ページ](#page-326-1) [327](#page-326-1) を参照してください。

上記の SAF 規則が定義されてアクティブ化されると、File Manager IMS™ コンポーネント・ユーザーの監査が FMN1PARM メンバーの FMAUDIT パラメーターによって制御されます。詳しくは、FMN1PARM [で指定されている](#page-568-0) FM/IMS オプション [ページ](#page-568-0) [569](#page-568-0) を参照してください。監査ログ・レコードを SMF に書き込む場合、SMF レコード番号は、FMAUDIT パラ メーター・オプションとして指定されます。[FMAUDIT](#page-568-1) [ページ](#page-568-1) [569](#page-568-1)および[SMF\\_NO](#page-569-0) [ページ](#page-569-0) [570](#page-569-0)を参照してください。

<mark>ノ 注</mark>: ユーザーに上記の SAF FACILITY への読み取りアクセス権限があり、FMN1PARM メンバーが論理 parmlib 連結内 に存在しない場合、File Manager IMS™ コンポーネントは始動しません。

SAF 処理がアクティブでない場合、または規則が定義されていない場合、あるいは規則は定義されていてユーザーにアクセ ス権限がない場合、parmlib 処理は実行されません。

## <span id="page-326-1"></span>FMN1PARM メンバーの定義

監査が parmlib から制御される場合 (ユーザーに FILEM.PARMLIB.IMS への読み取りアクセス権限がある場合 [\(File Manager](#page-325-0)  IMS [コンポーネントに対する](#page-325-0) SAF で制御される監[査 ページ](#page-325-0) [326](#page-325-0)を参照))、次のようにして、SYS1.PARMLIB (または、論 理 parmlib 連結のその他のライブラリー) でメンバー FMN1PARM が定義されている必要があります。

デフォルトの parmlib メンバー FMN1PARM は、SFMNSAM1 ライブラリーで提供されます。このメンバーを適切なシステ ム parmlib ライブラリーにコピーします。

<mark>→ 注</mark>: SFMNSAM1 で提供されているサンプルの FMN1PARM メンバーには FMSECRTY ステートメントも含まれていま す。このオプションは、現在は使用されていません。また、このオプションは省略したりコメント化したりできま す。これによる影響はありません。

FMN1PARM メンバーを論理 parmlib 連結のライブラリーに組み込むために使用できる方法は 2 つあります。方法の選択 は、インストール済み環境のセキュリティー・ソフトウェアがデータ・セット SYS1.PARMLIB に対する READ アクセスを FM/IMS ユーザーに許可するように構成しているかどうかにより決定されます。

方法 1 は、FM/IMS ユーザーが SYS1.PARMLIB に対する READ アクセスを持っている場合にのみ使用できます。

方法 2 は、FM/IMS ユーザーが SYS1.PARMLIB に対する READ アクセスを持っているかどうかに関係なく使用でき、FM/ IMS ユーザーが SYS1.PARMLIB に対する READ アクセスを持っていない場合には使用する必要があります。

**方法 1**

FMN1PARM メンバーを現行の論理 parmlib 連結の中の任意のライブラリーに配置します。新規メンバーをア クティブにするために IPL またはその他のアクションを実行する必要はありません (論理 parmlib 連結に新し いライブラリーが追加された場合を除く)。

# **注:**

1. FM/IMS ユーザーが SYS1.PARMLIB に対する READ アクセスを持っていない場合は、いかな る状況でも方法 1 を使用できません。例えば、FM/IMS ユーザーが論理 parmlib 連結の別の ライブラリーに対する READ アクセスを持っており、FMN1PARM メンバーが後者のライブラ リーに配置されている場合です。これは機能しません。重要なことは、FM/IMS ユーザーが SYS1.PARMLIB に対する READ アクセスを持っているかどうかです。

### **方法 2**

この方法は、FM/IMS ユーザーが SYS1.PARMLIB に対する READ アクセスを持っていない場合に使用する必要 があります。

<span id="page-327-0"></span>1. SYS1.PARMLIB に似たデータ・セット属性を使用して新規ライブラリーを作成します。

このデータ・セットのライブラリー名では、いずれかの修飾子にストリング「FMNPARM」が含まれる 必要があります。この要件を満たせば、自由に任意のデータ・セット名を選択することができます。 以下に、適切なデータ・セット名の例を示します。

SYS1.PARMLIB.FMNPARM SYS8.FMNPARM.PARMLIB FMNPARM.SYS8.PARMLIB SYS2.FMNPARMS.LIB SYS8.XFMNPARM.PARMLIB

- 2. メンバー FMN1PARM を新規ライブラリーに追加して、適切な FMAUDIT パラメーターを指定します。
- 3. 新規ライブラリーを論理 parmlib 連結に追加します。これは動的に実行するか、システムの IPL を使用 して実行することができます。
- <mark>注: 方法 2 が使用される場合、FMN1PARM メンバーはステップ [1](#page-327-0) [ページ](#page-327-0) [328](#page-327-0) で作成されたライブラリーに配置さ</mark> れる必要があります。また、FMN1PARM メンバーが組み込みステートメントを指定する場合 ([FMN1PARM](#page-570-0) 定義を [カスタマイズする機能 ページ](#page-570-0) [571](#page-570-0)を参照)、組み込まれるすべてのメンバーも同じライブラリーになければなりま せん。

FMN1PARM メンバーを使用して、以下を定義します。

- FM/IMS が SAF を使用して FM/IMS 監査ロギングを制御するかどうか。
- さまざまなリソースへのアクセス権限を決定するときに FM/IMS が使用する SAF リソース名接頭部。
- FM/IMS が FMN1POPT モジュールを特定のライブラリーからロードするかどうか。

<span id="page-328-0"></span>詳しくは、FMN1PARM [で指定されている](#page-568-0) FM/IMS オプショ[ン ページ](#page-568-0) [569](#page-568-0) を参照してください。

### SYS1.PARMLIB を使用しない SAF 制御の監査

以下の説明に従って、監査を使用可能にする SAF FACILITY プロファイルを定義する必要があります。

次の SAF FACILITY プロファイルを定義します。

FILEM.SAFAUDIT.IMS

そして、監査されるすべての File Manager IMS™ ユーザーが、少なくともその機能に対する読み取りアクセス権限を持つよ うにします。次の例を参照してください。

### **例**

SYS1.PARMLIB を使用しない SAF 規則で制御される監査を有するユーザー PROD2。

次の RACF® 規則を作成します。

RDEF FACILITY FILEM.SAFAUDIT.IMS AUDIT(NONE) UACC(NONE) OWNER(ownerid) PE FILEM.SAFAUDIT.IMS ACC(READ) ID(PROD2) CLASS(FACILITY)

この方法を使用して監査レコードを SMF に書き込む場合は、必要な SMF 番号が FMN1POPT モジュールに指定されます。 詳しくは、監査レコードを SMF [に作成するように](#page-96-0) File Manager をカスタマイ[ズ ページ](#page-96-0) [97](#page-96-0) を参照してください。

## SAF 規則で制御される監査の実装

以下のチェックリストを使用して、SAF 規則で制御される監査を実装します。

1. ご使用のシステムで FM/IMS 監査ロギングを制御するために必要な FACILITY および XFACILIT クラス・プロファイ ルを判別します。下記のセクションに記載されている情報が役立ちます。

◦ SAF が FM/IMS [監査ロギングを制御する方法について ページ](#page-329-0) [330](#page-329-0)。

- 2. ご使用のシステムの監査ロギング要件に対応するためにユーザーが必要とする、これらのプロファイルへのアクセ スのレベルを判別します。下記のセクションに記載されている情報が役立ちます。
	- FM/IMS [が監査ログ・レコードを書き込む場所の制御 ページ](#page-331-0) [332](#page-331-0)。
	- [監査証跡が作成されるかどうかの制御 ページ](#page-333-0) [334](#page-333-0)。
	- [監査証跡が必須でないときにユーザーが監査証跡を要求できるかどうかの制御 \(編集機能のみ\) ペー](#page-334-0) [ジ](#page-334-0) [335](#page-334-0)。
- 3. RACF® または同等のセキュリティー製品に必要なプロファイルを定義して、これらのプロファイルに対する必要な アクセス権限をユーザーに提供します。下記のセクションに記載されている情報で、RACF® を使用する場合にこの 操作を行う方法を説明しています。
	- [FILEM.AUDIT1.ssid.TOSMF](#page-332-0) [ページ](#page-332-0) [333](#page-332-0)。
	- [FILEM.AUDIT1.ssid.TODSN](#page-332-1) [ページ](#page-332-1) [333](#page-332-1)。
	- [FILEM.AUDIT1.ssid.fc.db.](#page-334-1) [ページ](#page-334-1) [335](#page-334-1)。
	- [FILEM.AUDIT1.ssid.OPTION](#page-334-2) [ページ](#page-334-2) [335](#page-334-2)。

別のセキュリティー製品を使用する場合、その製品の資料を参照してください。

- 4. ステップ 5 で使用する予定のユーザー ID に対して、SAF 規則で制御される監査をアクティブにします。下記のセク ションに記載されている情報が役立ちます。
	- File Manager IMS [コンポーネントに対する](#page-325-0) SAF で制御される監[査 ページ](#page-325-0) [326](#page-325-0)。
	- FMN1PARM [で指定されている](#page-568-0) FM/IMS オプショ[ン ページ](#page-568-0) [569](#page-568-0)。
- 5. 監査ロギングが必須の場合にのみ行われることを確認するために構成をテストします。
- 6. FM/IMS 監査ロギングが必須の場合にのみ行われることを確認できたら、すべての FM/IMS ユーザーに対して SAF で制御される監査をアクティブにします。下記のセクションに記載されている情報が役立ちます。
	- File Manager IMS [コンポーネントに対する](#page-325-0) SAF で制御される監[査 ページ](#page-325-0) [326](#page-325-0)。
	- FMN1PARM [で指定されている](#page-568-0) FM/IMS オプショ[ン ページ](#page-568-0) [569](#page-568-0)。

## <span id="page-329-0"></span>SAF が FM/IMS 監査ロギングを制御する方法について

[表](#page-329-1) [54](#page-329-1) : 監査ロギングが SAF [によって制御される場合に監査ロギングをサポートする](#page-329-1) FM/IMS 機能 [ページ](#page-329-1) [330](#page-329-1) に、監査ロ ギングが SAF によって制御される場合に監査証跡を作成するように設定できる FM/IMS 機能をリストします。

#### **表 54. 監査ロギングが SAF によって制御される場合に監査ロギングをサポートする FM/IMS 機能**

<span id="page-329-1"></span>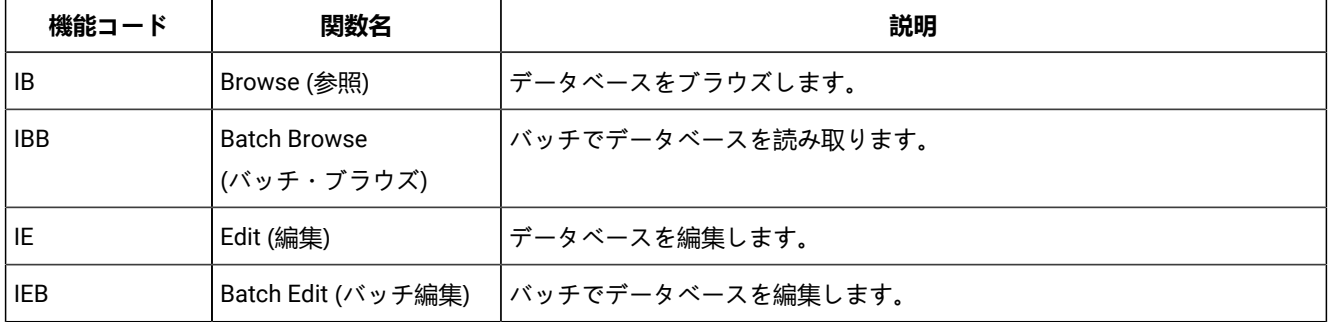

| 機能コード | 関数名                      | 説明                       |  |
|-------|--------------------------|--------------------------|--|
| l ILB | Load $(\Box - \Diamond)$ | データをデータベースにロードします (バッチ)。 |  |
| l IPR | Print (印刷)               | 「データベースのデータを印刷します (バッチ)。 |  |
| l IXB | Extract (抽出)             | データベースからデータを抽出します (バッチ)。 |  |

**表 54. 監査ロギングが SAF によって制御される場合に監査ロギングをサポートする FM/IMS 機能 (続く)**

下記は、SAF が FM/IMS 監査ロギングを制御する方法の説明です。

[表](#page-329-1) [54](#page-329-1) : 監査ロギングが SAF [によって制御される場合に監査ロギングをサポートする](#page-329-1) FM/IMS 機能 [ページ](#page-329-1) [330](#page-329-1) の機能が開 始されると、以下の監査照会に応答するために SAF が呼び出されます。

- 監査ロギングが必須であるかどうか。
- 監査ロギングが必須の場合、監査レコードが SMF、ユーザーの監査ログ・データ・セット、その両方のいずれに書 き込まれるか。
- 編集機能およびブラウズ機能に限り、編集/ブラウズ・セッションの終了時にユーザーの監査ログ・データ・セット が印刷されるかどうか。
- 編集機能に限り、以下の目的で「Edit Entry (編集項目の入力)」パネルの**「Create audit trail (監査証跡の作成)」**オ プションを使用できるかどうか。
	- 監査証跡が必須でないときに監査証跡を要求する。
	- 監査証跡が必須のときに作成中の監査証跡を停止する。

これらの照会への応答は、ユーザーが定義する FACILITY および XFACILIT クラス・プロファイルによって制御されます。

[表](#page-330-0) [55](#page-330-0) : FM/IMS [監査ロギングを制御する](#page-330-0) SAF プロファイル [ページ](#page-330-0) [331](#page-330-0) に、特定の IMS™ サブシステム内の特定のデータ ベースにアクセスするために使用されている特定の FM/IMS 機能からの照会に対する応答を制御するプロファイルをリスト します。各項目の意味は、以下のとおりです。

- ssid は、IMS™ サブシステム ID です。
- fc は、機能コードです。
- db は、データベース名です。

[表](#page-330-0) [55](#page-330-0) : FM/IMS [監査ロギングを制御する](#page-330-0) SAF プロファイル [ページ](#page-330-0) [331](#page-330-0) は、プロファイル名 (1 列目)、プロファイルを定 義する必要があるクラス (2 列名)、およびプロファイルが制御する対象 (3 列目) の一覧を示しています。

<span id="page-330-0"></span>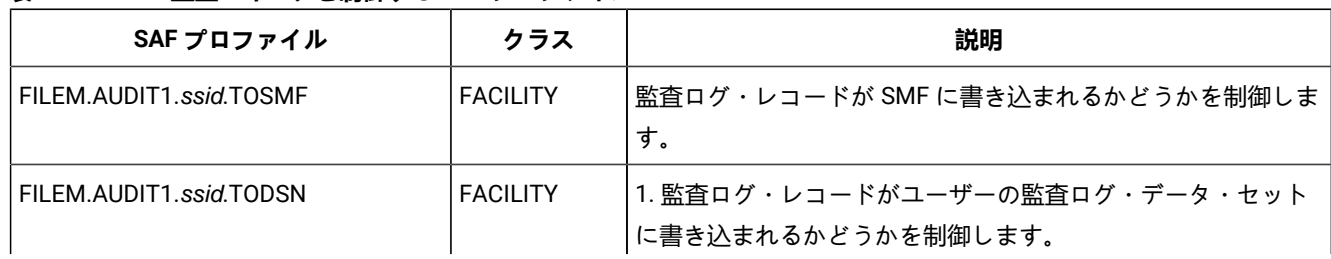

### **表 55. FM/IMS 監査ロギングを制御する SAF プロファイル**

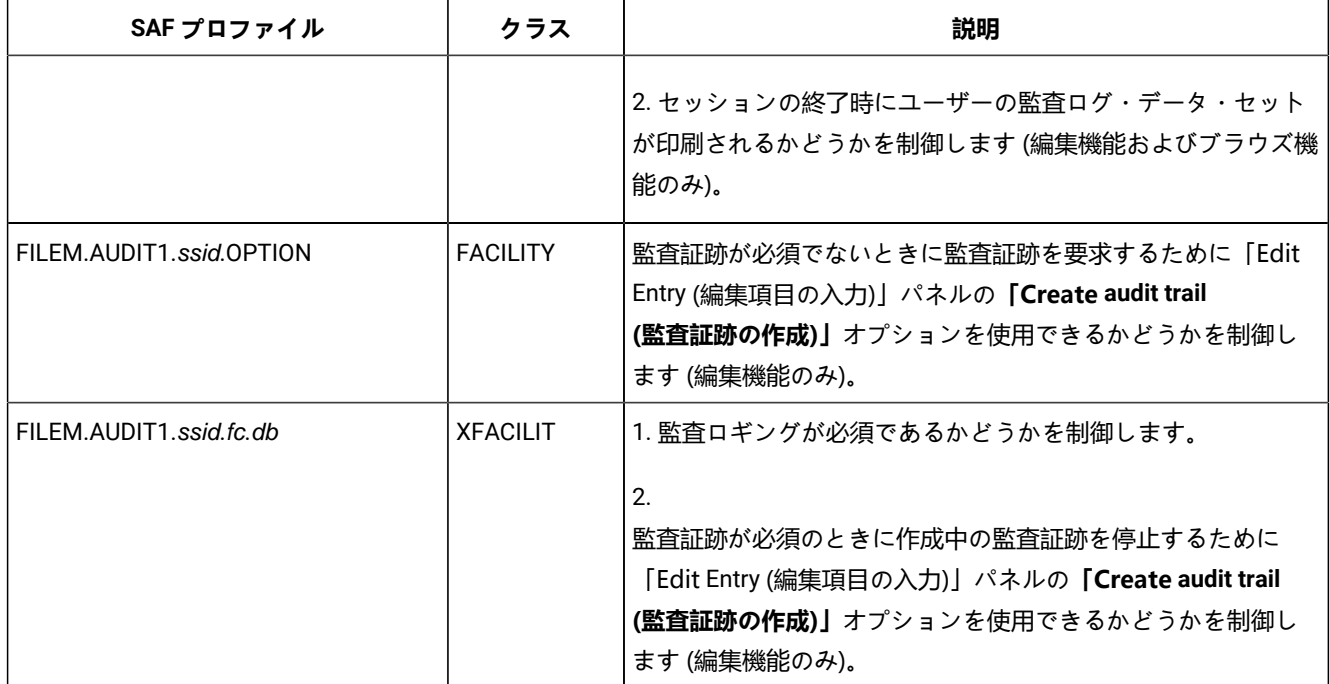

### **表 55. FM/IMS 監査ロギングを制御する SAF プロファイル (続く)**

以下のセクションでは、これらのプロファイルを使用して FM/IMS 監査ロギングを制御する方法、および RACF® にこれら のプロファイルを定義する方法を説明します。

## <span id="page-331-0"></span>FM/IMS が監査ログ・レコードを書き込む場所の制御

[表](#page-329-1) [54](#page-329-1) : 監査ロギングが SAF [によって制御される場合に監査ロギングをサポートする](#page-329-1) FM/IMS 機能 [ページ](#page-329-1) [330](#page-329-1) の機能が 特定の IMS™ サブシステムにアクセスする場合、FM/IMS が監査ログ・レコードを書き込む場所は、2 つのプロファイルに よって制御されます。これらのプロファイルは、FILEM.AUDIT1.ssid.TOSMF および FILEM.AUDIT1.ssid.TODSN です。ここ で、ssid は IMS™ サブシステム ID です。次に、これらの各プロファイルについて説明します。

### **FILEM.AUDIT1.ssid.TOSMF**

このプロファイルは、この機能が作成する監査ログ・レコードが SMF に書き込まれるかどうかを制御しま す。ユーザーがこのプロファイルへのアクセス権限を持っていない場合、機能は監査ログ・レコードを SMF に書き込みません。ユーザーがこのプロファイルへの READ (以上の) アクセス権限を持っている場合、この機 能が作成する監査ログ・レコードはすべて SMF に書き込まれます。

### **FILEM.AUDIT1.ssid.TODSN**

このプロファイルは、この機能が作成する監査ログ・レコードがユーザーの監査ログ・データ・セットに書き 込まれるかどうかを制御します。編集機能およびブラウズ機能では、編集/ブラウズ・セッションの終了時に ユーザーの監査ログ・データ・セットが印刷されるかどうかも制御します。ユーザーがこのプロファイルへの アクセス権限を持っていない場合、機能は監査ログ・レコードをユーザーの監査ログ・データ・セットに書き 込みません。ユーザーがこのプロファイルへの READ (以上の) アクセス権限を持っている場合、この機能が作 成する監査ログ・レコードはすべてユーザーの監査ログ・データ・セットに書き込まれます。ユーザーがこの プロファイルへの UPDATE (以上の) アクセス権限を持っており、これが編集機能またはブラウズ機能の場合、

機能が監査証跡を作成すると、編集/ブラウズ・セッションの終了時にユーザーの監査ログ・データ・セット が印刷されます。

ユーザーがいずれのプロファイルへのアクセス権限も持っていない場合、FM/IMS はいかなる状況でも監査証跡を作成しま せん。そのため、監査ログが書き込まれる場所の制御とは別に、これらのプロファイルは、監査証跡が作成されるかどうか にも影響を与えます。

<span id="page-332-0"></span>次に、これらのプロファイルの RACF® への定義方法について説明します。

## FILEM.AUDIT1.ssid.TOSMF

このプロファイルは、FACILITY クラスに定義します。このためには、以下の RACF® コマンドを入力します。

RDEFINE FACILITY FILEM.AUDIT1.ssid.TOSMF UACC(READ or NONE)

**UACC(READ)**

これは、特にこのプロファイルへのアクセスを拒否されていない限り、ユーザーおよびグループからの監査ロ グ・レコードが SMF に書き込まれるようにする場合に指定します。

**UACC(NONE)**

これは、特にこのプロファイルへのアクセスを認可されていない限り、ユーザーおよびグループからの監査ロ グ・レコードが SMF に書き込まれないようにする場合に指定します。

下記の説明では、プロファイルの RDEFINE で UACC(NONE) を指定していることを想定しているため、特にアクセスを認可 されていない限り、ユーザーおよびグループからの監査ログ・レコードは SMF に書き込まれません。

ユーザー (ユーザー ID userid) またはグループ (グループ ID groupid) からの監査ログ・レコードが SMF に書き込まれること を指定するには、以下のいずれかの RACF® コマンドを入力します。

PERMIT FILEM.AUDIT1.ssid.TOSMF CLASS(FACILITY) ID(userid) ACCESS(READ) PERMIT FILEM.AUDIT1.ssid.TOSMF CLASS(FACILITY) ID(groupid) ACCESS(READ)

## <span id="page-332-1"></span>FILEM.AUDIT1.ssid.TODSN

このプロファイルは、FACILITY クラスに定義します。このためには、以下の RACF® コマンドを入力します。

RDEFINE FACILITY FILEM.AUDIT1.ssid.TODSN UACC(UPDATE or READ or NONE)

#### **UACC(UPDATE)**

これは、ユーザーおよびグループからの監査ログ・レコードがユーザーおよびグループの監査ログ・データ・ セットに書き込まれるようにする場合に指定します。また、編集またはブラウズで、特にこのプロファイルへ の他のアクセスを認可されていない限り、編集/ブラウズ・セッションの終了時に監査ログ・データ・セット が印刷されるようにする場合に指定します。

#### **UACC(READ)**

これは、特にこのプロファイルへの他のアクセスを認可されていない限り、ユーザーおよびグループからの監 査ログ・レコードがユーザーの監査ログ・データ・セットに書き込まれるようにする場合に指定します。

**UACC(NONE)**

特にこのプロファイルへのアクセスを認可されていない限り、ユーザーおよびグループからの監査ログ・レ コードがユーザーおよびグループの監査ログ・データ・セットに書き込まれないようにする場合に指定しま す。

下記の説明では、プロファイルの RDEFINE で UACC(READ) を指定していることを想定しているため、特にアクセスを拒否 されていない限り、ユーザーおよびグループからの監査ログ・レコードはユーザーおよびグループの監査ログ・データ・ セットに書き込まれます。

ユーザー (ユーザー ID userid) またはグループ (グループ ID groupid) からの監査ログ・レコードがユーザーおよびグループ の監査ログ・データ・セットに書き込まれないことを指定するには、以下のいずれかの RACF® コマンドを入力します。

PERMIT FILEM.AUDIT1.ssid.TODSN CLASS(FACILITY) ID(userid) ACCESS(NONE) PERMIT FILEM.AUDIT1.ssid.TODSN CLASS(FACILITY) ID(groupid) ACCESS(NONE)

ブラウズおよび編集で、編集/ブラウズ・セッションの終了時にユーザー (ユーザー ID userid) またはグループ (グループ ID groupid) からの監査ログ・データ・セットが印刷されるように指定するには、以下のいずれかの RACF® コマンドを入力し ます。

PERMIT FILEM.AUDIT1.ssid.TODSN CLASS(FACILITY) ID(userid) ACCESS(UPDATE) PERMIT FILEM.AUDIT1.ssid.TODSN CLASS(FACILITY) ID(groupid) ACCESS(UPDATE)

## <span id="page-333-0"></span>監査証跡が作成されるかどうかの制御

[表](#page-329-1) [54](#page-329-1) : 監査ロギングが SAF [によって制御される場合に監査ロギングをサポートする](#page-329-1) FM/IMS 機能 [ページ](#page-329-1) [330](#page-329-1) の機能が特 定の IMS™ サブシステム内の特定のデータベースにアクセスする場合、FM/IMS が監査証跡を作成するかどうかは、3 つの プロファイルによって制御されます。

これらのプロファイルは、以下のとおりです。

FILEM.AUDIT1.ssid.TOSMF FILEM AUDIT1.ssid.TODSN FILEM.AUDIT1.ssid.fc.db

ここで、ssid は IMS™ サブシステム ID、fc は機能コード、db はデータベース名です。

FILEM.AUDIT1.ssid.TOSMF および FILEM.AUDIT1.ssid.TODSN プロファイルについては、FM/IMS [が監査ログ・レコードを](#page-331-0) [書き込む場所の制御 ページ](#page-331-0) [332](#page-331-0)で説明されています。ユーザーがこれらのプロファイルのいずれに対するアクセス権限も 持っていない場合、監査ログはいかなる状況でも作成されません。下記の説明では、ユーザーがこれらのプロファイルの一 方または両方に対する READ (以上の) アクセス権限を持っていることを想定しています。

FILEM.AUDIT1.ssid.fc.db プロファイルは、機能が監査証跡を作成するかどうかを制御します。

ユーザーがこのプロファイルへのアクセス権限を持っていない場合、機能は監査証跡を作成しません。ユーザーがこのプ ロファイルへの READ (以上の) アクセス権限を持っている場合、機能は監査証跡を作成します。ユーザーがこのプロファイ ルへの CONTROL (以上の) アクセス権限を持っており、これが編集機能である場合、ユーザーが「Edit Entry (編集項目の入 力)」パネルの**「Create audit trail (監査証跡の作成)」**オプションを選択した場合に限り、機能は監査証跡を作成します。

<span id="page-334-1"></span>次に、このプロファイルへの RACF® への定義方法について説明します。

### FILEM.AUDIT1.ssid.fc.db.

このプロファイルは、XFACILIT クラスに定義します。このためには、以下の RACF® コマンドを入力します。

RDEFINE XFACILIT FILEM.AUDIT1.ssid.fc.db UACC(READ or NONE)

**UACC(READ)**

これは、特にこのプロファイルへのアクセスを拒否されていない限り、ユーザーおよびグループの監査証跡が 作成されるようにする場合に指定します。

**UACC(NONE)**

これは、特にこのプロファイルへのアクセスを認可されていない限り、ユーザーおよびグループの監査証跡が 作成されないようにする場合に指定します。

下記の説明では、プロファイルの RDEFINE で UACC(NONE) を指定していることを想定しているため、特にアクセスを認可 されていない限り、ユーザーおよびグループの監査証跡は作成されません。

ユーザー (ユーザー ID userid) またはグループ (グループ ID groupid) に対して監査証跡が作成されるように指定するには、 以下のいずれかの RACF® コマンドを入力します。

PERMIT FILEM.AUDIT1.ssid.fc.db CLASS(XFACILIT) ID(userid) ACCESS(READ) PERMIT FILEM.AUDIT1.ssid.fc.db CLASS(XFACILIT) ID(groupid) ACCESS(READ)

<span id="page-334-0"></span>監査証跡が必須でないときにユーザーが監査証跡を要求できるかどうかの制御 (編集機 能のみ)

FM/IMS 編集機能が特定の IMS™ サブシステムにアクセスする場合、監査証跡が必須でないときに「Edit Entry (編集 項目の入力)」パネルの**「Create audit trail (監査証跡の作成)」**オプションを使用して監査証跡を要求できるかどうか は、FILEM.AUDIT1.ssid.OPTION プロファイルによって制御されます。

ユーザーがこのプロファイルへのアクセス権限を持っていない場合、監査証跡が必須でないときに監査証跡を要求するため に**「Create audit trail (監査証跡の作成)」**オプションを使用することはできません。

ユーザーがこのプロファイルへの READ (以上の) アクセス権限を持っている場合、監査証跡が必須でないときに監査証 跡を要求するために**「Create audit trail (監査証跡の作成)」**オプションを使用することができます。ただし、ユーザーが FILEM.AUDIT1.ssid.TOSMF または FILEM.AUDIT1.ssid.TODSN のいずれかのプロファイルへの READ (以上の) アクセス権限 を持っている場合に限ります。ユーザーがいずれのプロファイルへのアクセス権限も持っていない場合、監査ログはいかな る状況でも作成されません。

<span id="page-334-2"></span>次に、このプロファイルへの RACF® への定義方法について説明します。

## FILEM.AUDIT1.ssid.OPTION

このプロファイルは、FACILITY クラスに定義します。このためには、以下の RACF® コマンドを入力します。

RDEFINE FACILITY FILEM.AUDIT1.ssid.OPTION UACC(READ or NONE)

### **UACC(READ)**

これは、特にこのプロファイルへのアクセスを拒否されていない限り、監査証跡が必須でないときに監査証跡 を要求するための**「Create audit trail (監査証跡の作成)」**オプションの使用をユーザーおよびグループに許可 する場合に指定します。

#### **UACC(NONE)**

これは、特にこのプロファイルへのアクセスを認可されていない限り、監査証跡を要求するための**「Create audit trail (監査証跡の作成)」**オプションの使用をユーザーおよびグループに許可しない場合に指定します。

# 第 26 章. 各国語用の FM/IMS のカスタマイズ

FM/IMS を英語以外の各国語用にカスタマイズできます。

日本語または韓国語を使用しており、FM/IMS の日本語または韓国語コンポーネントをインストールしている場合、日本語 または韓国語については、他のカスタマイズを行う必要はない場合があります。

英語、日本語、または韓国語以外の言語を使用している場合は、[表](#page-336-0) [56](#page-336-0) : FM/IMS [を各国語用にカスタマイズするためのス](#page-336-0) [テップのサマリー ページ](#page-336-0) [337](#page-336-0) にリストされたカスタマイズ・タスクを**すべて**実行する必要があります。

**表 56. FM/IMS を各国語用にカスタマイズするためのステップのサマリー**

<span id="page-336-0"></span>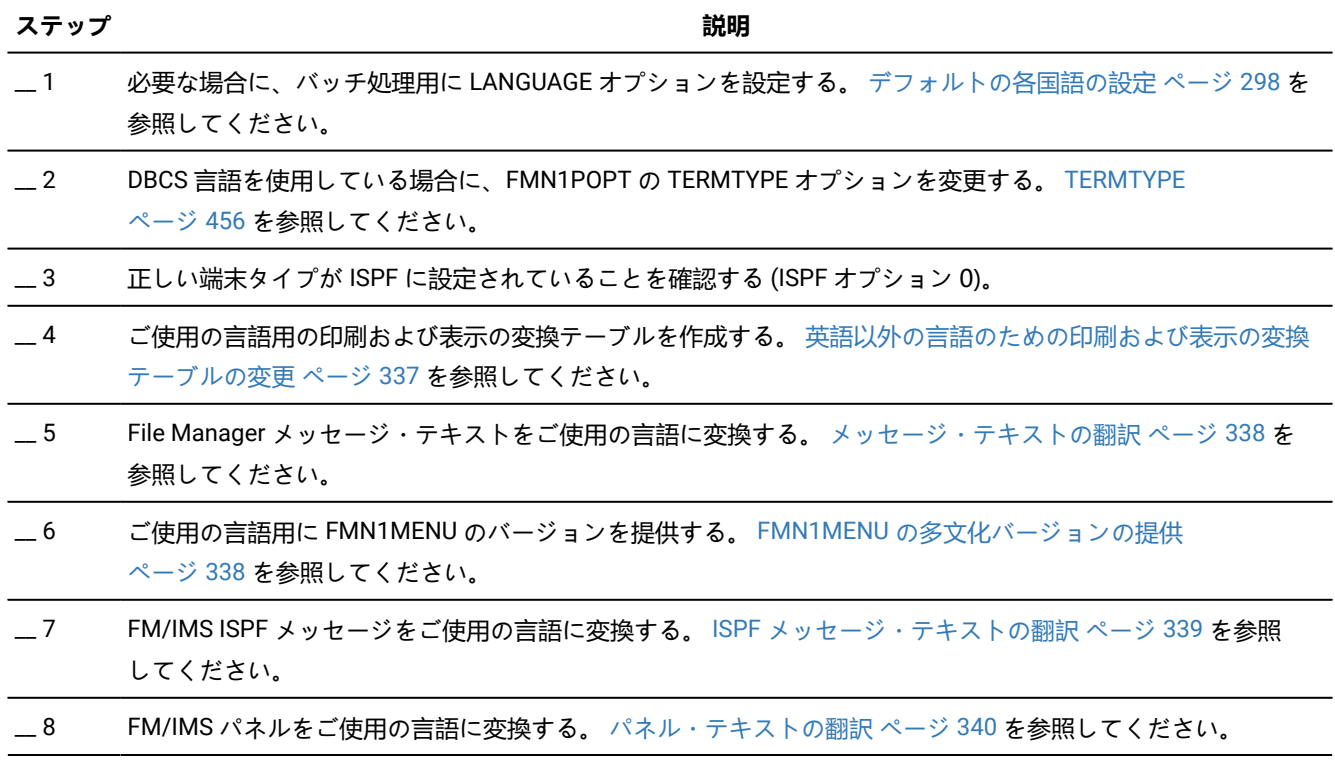

<span id="page-336-1"></span>英語以外の言語のための印刷および表示の変換テーブルの変更

FM/IMS を英語以外の各国語で使用する計画の場合、ご使用の言語用の印刷および表示の変換テーブルを用意しなければな らない場合があります。

これは、File Manager Base 機能のカスタマイズの一部として行います。[英語以外の言語のための印刷および表示の変換](#page-115-0) [テーブルの変更 ページ](#page-115-0) [116](#page-115-0) を参照してください。

FMN1POPT の中に PRTTRANS=ON を指定する必要もあります。DBCS 言語を使用している場合は、FMN1POPT の中に TERMTYPE=3270KN を指定する必要もあります。

このステップは、日本語または韓国語以外の DBCS 言語を使用している場合は必須です。

## <span id="page-337-0"></span>メッセージ・テキストの翻訳

FM/IMS メッセージは、すべて FMN1MENU ソース・メンバーに格納されています。この CSECT はルート・モジュールの 一部分になっており、英語版のメッセージが常に利用できるようになっています。さらに、ISPF のもとで FM/IMS によっ て使用されるすべてのメッセージは、ライブラリー FMN.SFMNMENU にあります。FMN1MENU および FMN.SFMNMENU のメンバーを使用することにより、ユーザー自身の翻訳メッセージのセットを用意することができます。翻訳したメッセー ジを使用するには、[翻訳したメッセージおよびパネルの使用 ページ](#page-339-1) [340](#page-339-1)を参照してください。

メッセージの翻訳バージョンを用意するには、FMN1MENU [の多文化バージョンの提供 ページ](#page-337-1) [338](#page-337-1) **と**に説明されているよ うに、ご使用の言語の FMN1MENU のバージョンを用意し、さらに、ISPF [メッセージ・テキストの翻訳 ページ](#page-338-0) [339](#page-338-0)に説 明されているように、FMN.SFMNMENU にある該当メンバーの翻訳バージョンを用意する必要があります。

(FM/IMS の日本語または韓国語コンポーネントをインストール済みの場合は、メッセージの日本語版または韓国語版を用意 する必要はありません。)

## <span id="page-337-1"></span>FMN1MENU の多文化バージョンの提供

FMN1MENU には、FM/IMS メッセージのアセンブラー・ソースが入っています。メッセージの翻訳バージョンを次のよう に用意します。

1. メンバー FMN1MENU を FMN.SFMNSAM1 からユーザー所有のソース・ライブラリーに FMN1Myyy という名前でコ ピーします。ここで、yyy は以下の言語コードの 1 つです。

**FRA**

フランス語

**DEU**

ドイツ語

### **ITA**

イタリア語

**JPN**

日本語

## **PTG**

ポルトガル語

### **ESP**

スペイン語

### **DAN**

デンマーク語

#### **ENP**

大文字英語

### **KOR**

韓国語

## **DES**

スイス・ドイツ語

**CHT**

中国語 (繁体字)

**CHS**

中国語 (簡体字)

```
XXX
```
その他

- 2. ライブラリー内の FMN1Myyy にあるメッセージ・テキストを変更します。
- 3. 上記と同じ言語コードを使用して、FMN.SFMNSAM1 にあるFMN1UMDM メンバーを、サイトの要件に応じて変更 します。行う必要のある他の変更については、usermod を参照してください。
- 4. SMP/E usermod FMN1UMDM をインストールします。

<span id="page-338-0"></span>ISPF メッセージ・テキストの翻訳

FM/IMSISPF のメッセージはすべて英語で提供されています。

FM/IMS の日本語コンポーネントをインストール済みの場合は日本語、FM/IMS の韓国語コンポーネントをインストール済 みの場合は韓国語でも提供されています。これらのメッセージの一部またはすべてを別の言語に翻訳できます。

すべての FM/IMSISPF メッセージは、FMN.SFMNMENU に格納されています。メッセージの翻訳は、以下のように行いま す。

- 1. 翻訳したいメッセージを含む、FMN.SFMNMENU のメンバーを検出します。FM/IMS 固有のメッセージ・メンバー には、すべて FMNIzzzz という名前が付いています。
- 2. FMN.SFMNMENU と同じ特性を持つライブラリーを FMN.SFMNMyyy という名前で作成します。ここで、yyy は FMN1MENU を変更するときに指定したのと同じ言語コードです。翻訳された File Manager Base 機能メッセージ用 に既にこの名前でライブラリーを作成済みの場合は、そのライブラリーを使用してください。必要なメッセージ・ メンバーを FMN.SFMNMENU からこのライブラリーにコピーします。
- 3. ライブラリー内のこれらのメンバーの中の必要なメッセージ・テキストを変更します。

翻訳したメッセージを使用するには、[翻訳したメッセージおよびパネルの使用 ページ](#page-339-1) [340](#page-339-1)を参照してください。ISPF メッセージの定義および使用について詳しくは、対話式システム生産性向上機能 (ISPF) ダイアログ開発者ガイドとリファ レンス z/OS を参照してください。

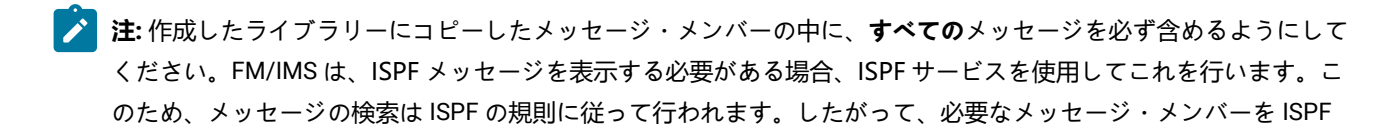

がライブラリー内で検出したものの必要なメッセージ番号がそのメンバーの中に入っていない場合は、ISPF は、 他のライブラリーでメッセージを探すことをせずに、エラーにします。ただし、ご使用のライブラリーから完全な メッセージ・メンバーを除去すると、ISPF は、ISPMLIB 連結の中の次にあるライブラリーから、英語のメッセー ジ・メンバーを使用します。ISPF メッセージの定義および使用について詳しくは、対話式システム生産性向上機能 (ISPF) ダイアログ開発者ガイドとリファレンス z/OS を参照してください。

## <span id="page-339-0"></span>パネル・テキストの翻訳

FM/IMSISPF のパネルはすべて英語で提供されています。

FM/IMS の日本語コンポーネントをインストール済みの場合は日本語、FM/IMS の韓国語コンポーネントをインストール済 みの場合は韓国語でも提供されています。これらのパネルの一部またはすべてを別の言語に翻訳できます。(特定のパネル について翻訳版がない場合、FM/IMS は英語版を使用します。)

すべての FM/IMS パネルは、FMN.SFMNPENU に格納されています。パネルの翻訳は、以下のように行います。

- 1. 翻訳したい FMN.SFMNPENU のパネル・メンバーを検出します。FM/IMS 固有のパネル・メンバーには、すべて FMN1zzzz という名前が付いています。
- 2. FMN.SFMNPENU と同じ特性を持つライブラリーを FMN.SFMNPyyy という名前で作成します。ここで、yyy は FMN1MENU を変更するときに指定したのと同じ言語コードです。翻訳された File Manager Base 機能パネル用に既 にこの名前でライブラリーを作成済みの場合は、そのライブラリーを使用してください。必要なパネル・メンバー を FMN.SFMNPENU からこのライブラリーにコピーします。
- 3. このライブラリーのメンバーの中の必要なパネル・テキストを変更します。パネルによっては、.HELP ステートメ ントの使用によって、**ヘルプ**・パネルを参照します。変更しているパネルに .HELP ステートメントが含まれる場合 は、これらの参照されるメンバーもライブラリーにコピーして、変更してください。

<span id="page-339-1"></span>翻訳したパネルを使用するには、[翻訳したメッセージおよびパネルの使用 ページ](#page-339-1) [340](#page-339-1)を参照してください。

## 翻訳したメッセージおよびパネルの使用

翻訳したメッセージをバッチ・ジョブで使用するには、[表](#page-339-2) [57](#page-339-2) : LANGUAGE [オプション用のキーワード値 ページ](#page-339-2) [340](#page-339-2) に 示されているキーワードを使用して、LANGUAGE 処理オプションで適切な言語を指定します。これを行う方法について は、FM/IMS [インストール・オプション・モジュールのカスタマイズ ページ](#page-288-0) [289](#page-288-0) を参照してください。

<span id="page-339-2"></span>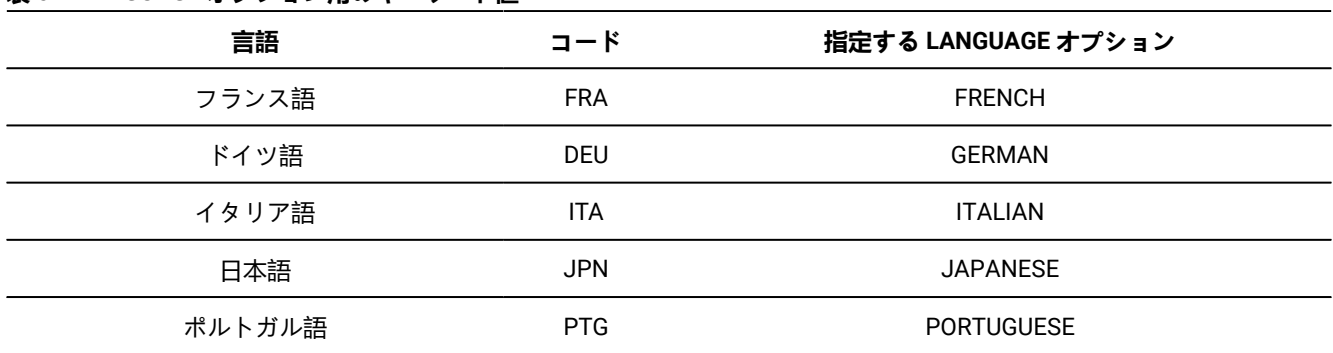

**表 57. LANGUAGE オプション用のキーワード値**

| 言語        | コード        | 指定する LANGUAGE オプション |
|-----------|------------|---------------------|
| スペイン語     | <b>ESP</b> | <b>SPANISH</b>      |
| デンマーク語    | <b>DAN</b> | <b>DANISH</b>       |
| 大文字英語     | <b>ENP</b> | <b>UPPERENG</b>     |
| 韓国語       | <b>KOR</b> | <b>KOREAN</b>       |
| スイス・ドイツ語  | <b>DES</b> | <b>SGERMAN</b>      |
| 中国語 (繁体字) | <b>CHT</b> | <b>CHINESET</b>     |
| 中国語 (簡体字) | <b>CHS</b> | <b>CHINESES</b>     |
| その他       | <b>XXX</b> | <b>OTHER</b>        |

**表 57. LANGUAGE オプション用のキーワード値 (続く)**

例えばフランス語のメッセージを使用するには、LANGUAGE=FRENCH を指定します。

ISPF では、メッセージおよびパネルに使用される言語は、現行 ISPF セッションの各国語設定により決められます。ISPF セッションの各国語の設定の変更については、対話式システム生産性向上機能 (ISPF) ダイアログ開発者ガイドとリファレ ンス z/OS を参照してください。

ISPF セッションで、ユーザー独自の言語を使用するように設定されている場合は、ご使用のライブラリーを、ISPF 連 結の適切な位置 (File Manager 英語ライブラリーより前) に追加する必要があります。例えば、翻訳したメッセージを 使用するには、FMN.SFMNMyyy を ISPMLIB の FMN.SFMNMENU の前に追加します。翻訳したパネルを使用するに は、FMN.SFMNPyyy を ISPPLIB の FMN.SFMNPENU の前に追加します。

## 日本語のためのカスタマイズ

日本語に対して行うことが必要になる可能性があるその他のカスタマイズ・タスクは、提供された日本語変換テーブルを変 更することです。これを行いたい場合は、File ManagerBase 機能のカスタマイズの一部として行ってください。[日本語変](#page-120-0) [換テーブルの変更 ページ](#page-120-0) [121](#page-120-0) を参照してください。

## 日本語メッセージ・テキストの変更

FM/IMS 日本語コンポーネントをインストールしている場合、FM/IMS のすべての日本語メッセージは FMN1MJPN ソー ス・メンバーに格納されています。通常、このモジュールを変更する必要はありません。ただし、変更する必要がある場合 は、usermod、FMN1UMDN を使用して変更できます。

実行する内容は次のとおりです。

- 1. メンバー FMN1MJPN を FMN.SFMNSAM1 からユーザー所有のソース・ライブラリーにコピーします。
- 2. ライブラリー内の FMN1MJPN にあるメッセージ・テキストを変更します。
- 3. FMN.SFMNSAM1 にある FMN1UMDN メンバーを、サイトの要件に応じて変更します。行う必要のある他の変更に ついては、usermod を参照してください。
- 4. SMP/E usermod FMN1UMDN をインストールします。

## 韓国語のためのカスタマイズ

韓国語に対して行うことが必要になる可能性があるその他のカスタマイズ・タスクは、提供された韓国語変換テーブルを変 更することです。これを行いたい場合は、File Manager Base 機能のカスタマイズの一部として行ってください[。韓国語変](#page-121-0) [換テーブルの変更 ページ](#page-121-0) [122](#page-121-0) を参照してください。

## 韓国語メッセージ・テキストの変更

FM/IMS 韓国語コンポーネントをインストールしている場合、FM/IMS のすべての韓国語メッセージは FMN1MKOR ソー ス・メンバーに格納されています。通常、このモジュールを変更する必要はありません。ただし、変更する必要がある場合 は、usermod、FMN1UMDQ を使用して変更できます。

実行する内容は次のとおりです。

- 1. メンバー FMN1MKOR を FMN.SFMNSAM1 からユーザー所有のソース・ライブラリーにコピーします。
- 2. ライブラリー内の FMN1MKOR にあるメッセージ・テキストを変更します。
- 3. FMN.SFMNSAM1 にある FMN1UMDQ メンバーを、サイトの要件に応じて変更します。行う必要のある他の変更に ついては、usermod を参照してください。
- 4. SMP/E usermod FMN1UMDQ をインストールします。

# 第 27 章. FM/IMS のカスタマイズの検証

FM/IMS の初期インストールとカスタマイズを完了した後、インストール処理を終える前に以下のステップを実行して、イ ンストールを検証できます。「File Manager for z/OS ユーザーズ・ガイドおよびリファレンス (IMS データ用)」の参照が必 要な場合があります。

## ステップ 1. 検証中に使用されるサンプル IMS™ データベースの作成

FMN.SFMNSAM1 内のメンバー FMN1IVP には、サンプル IMS™ データベースをビルドするサンプル・ジョブが含まれてい ます。このデータベースは、インストール検査プロセスで使用されます。サンプル・ジョブ内の指示に、JCL を実行依頼す る前に JCL に行う必要のある変更が説明されています。

1. サンプル・ジョブ内の指示に従って、FMN1IVP ジョブに必要な変更を行います。

2. FMN1IVP ジョブを実行します。予想される戻りコードはゼロです。

FMN.SFMNSAM1 内のメンバー FMN1IVP1 には、サンプル・データベース・セグメント・レイアウトを COBOL および PL/I COPYLIB データ・セットにコピーする、サンプル・ジョブが含まれています。サンプル・ジョブ内の指示に、JCL を実行依 頼する前に JCL に行う必要のある変更が説明されています。

1. サンプル・ジョブ内の指示に従って、FMN1IVP1 ジョブに必要な変更を行います。

2. FMN1IVP1 ジョブを実行します。予想される戻りコードはゼロです。

■<del>♪</del> 注: ビューおよびテンプレート・データ・セットは空です。

## ステップ 2. 始動 FM/IMS

ISPF 基本オプション・メニューに FM/IMS のオプションを追加した場合 (ISPF [メニューへの](#page-285-0) FM/IMS の追[加 ページ](#page-285-0) [286](#page-285-0) を 参照)、FM/IMS に割り当てたオプション値を入力し、Enter キーを押します。例えば、FM/IMS に FI を割り当てた場合は、 「FI」と入力して、Enter キーを押します。

FM/IMS を ISPF コマンド・テーブルに定義した場合 (ISPF [コマンド・テーブルへの](#page-285-1) FM/IMS の定[義 ページ](#page-285-1) [286](#page-285-1)を参照) は、 いずれかの ISPF コマンド行に FI コマンドを入力して FM/IMS を始動できることを確認してください。

FM/IMS の基本オプション・メニューが表示されます。

<span id="page-342-0"></span>図 56. Primary Option Menu (基本オプション・メニュー)

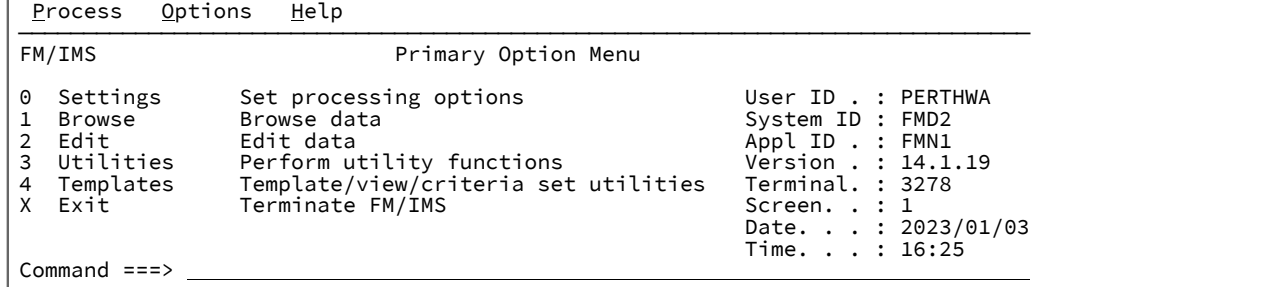

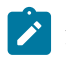

**注:** 初めて FM/IMS を使用するときには、著作権のパネルが表示されます。パネルに表示されたテキストを読んでか ら、Enter キーを押します。これ以降の FM/IMS セッションでは、このパネルは自動的には表示されません。

コマンド行に VER を入力して、FM/IMS のリリース・レベルと PTF レベルを表示します。次のようなパネルが表示されま す。

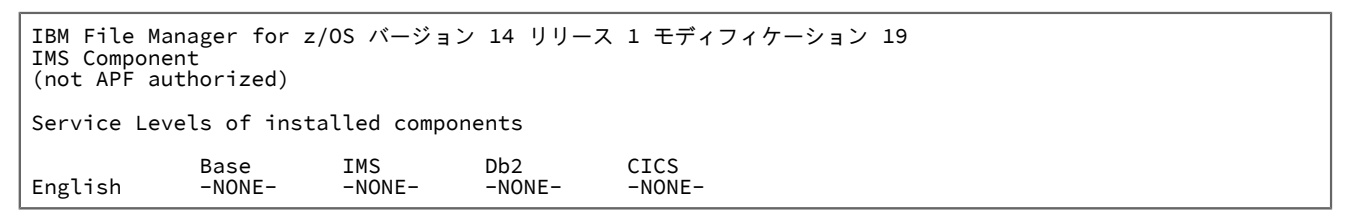

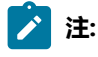

- 1. ISPF のもとでは File Manager を APF 許可で実行できないので、File Manager を APF 許可にしたとしても、 ここでは FM/IMS は常に「not APF authorized」として表示されます。
- 2. 初めて File Manager をインストールする場合、それぞれのコンポーネントに対して「-NONE-」が表示されま す。その後、File Manager にサービスを適用すると、PTF 番号が表示され、インストールした各コンポーネ ントの PTF レベルが示されます。インストールしていないコンポーネントはまったく表示されません。FM/ IMS の日本語または韓国語コンポーネントをインストールした場合、別の行が表示され、そのコンポーネン トのサービス・レベルが示されます。

## ステップ 3. 「Settings Menu (設定メニュー)」の表示

「Primary Option Menu (基本オプション・メニュー)」で、設定のコマンド行に「**0**」と入力して、Enter キーを押します。

「Settings Menu (設定メニュー)」が表示されます。

<span id="page-343-0"></span>図 57. Settings Menu

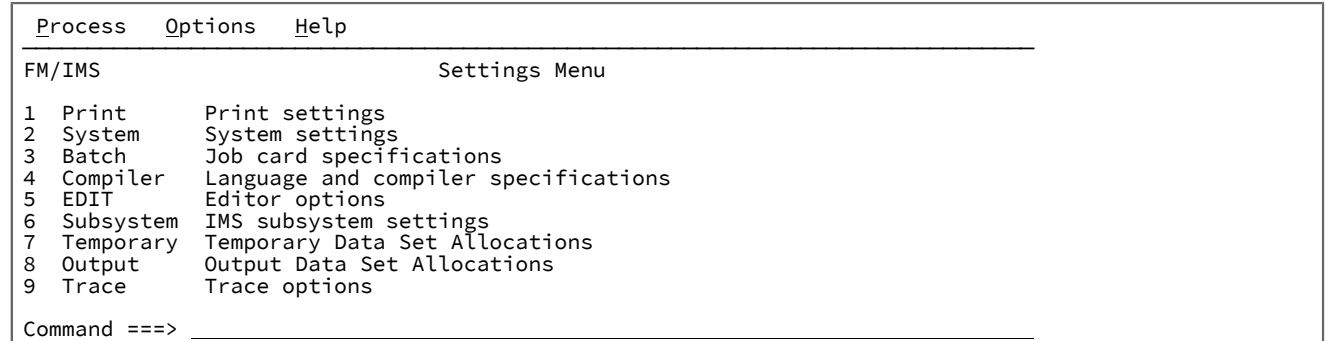

## ステップ 4. 「DLI Mode Settings Menu (DLI モード設定メニュー)」の表示

「Subsystem settings (サブシステム設定)」を選択するためにコマンド行に **6** と入力し、Enter キーを押します。 「Subsystem Settings Menu (サブシステム設定メニュー)」が表示されます。

<span id="page-344-0"></span>図 58. Subsystem Settings Menu (サブシステム設定メニュー)

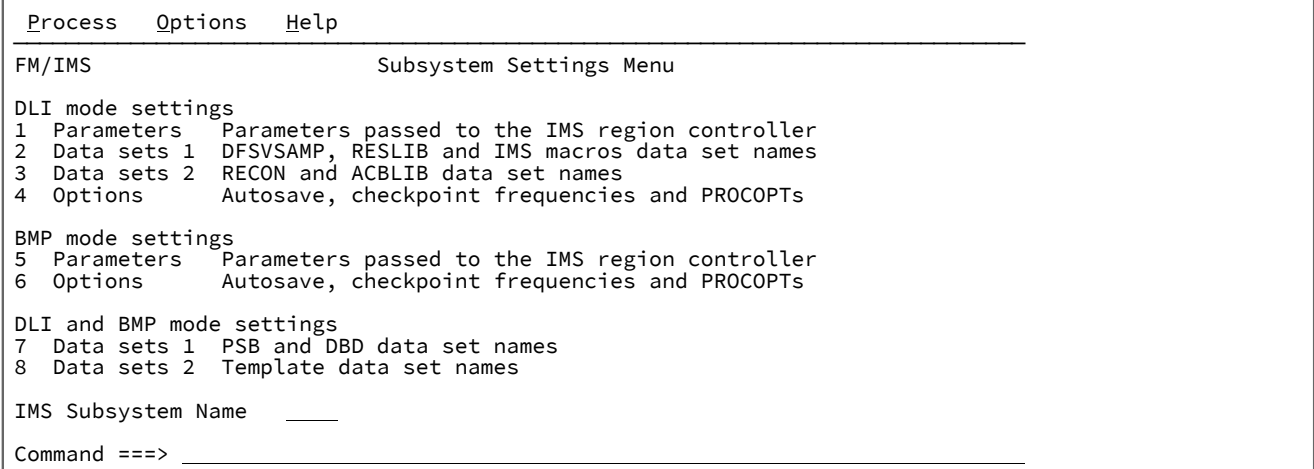

「Parameters (パラメーター)」を選択するためにコマンド行に **1** と入力し、「**IMS™Subsystem Name (サブシステム名)**」 フィールドをブランクのままにして、Enter キーを押します。「DLI Mode Parameters : Subsystem Selection (DLI モード・ パラメーター: サブシステム選択)」パネルが表示されます。

# ステップ 5. サブシステム詳細の検証

図 59. DLI Mode Parameters

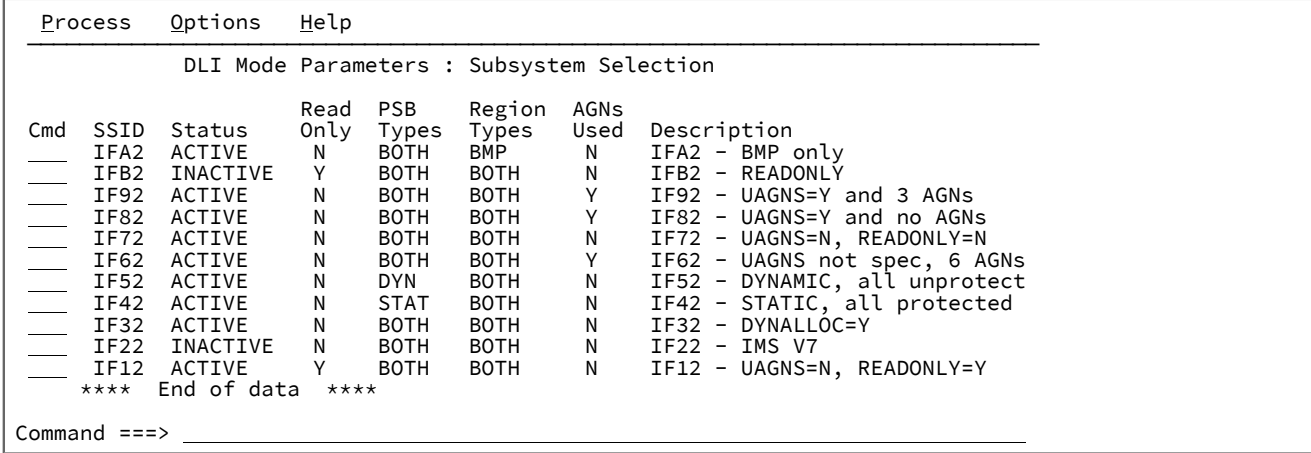

FM/IMS インストール・オプション・モジュールに指定したすべてのサブシステムがリストされていることと、それぞれに ついての正しい詳細がリストされていることを確認します。

検証プロセスに使用されているサブシステムを選択して、Enter キーを押します。「DLI Mode Parameters (DLI モード・パ ラメーター)」パネルが表示されます。

## ステップ 6. DLI モード・パラメーターの確認

図 60. DLI Mode Parameters

```
Process Options Help
──────────────────────────────────────────────────────────────────────────────
 FM/IMS DLI Mode Parameters
  Subsystem IF52 IF52 - DYNAMIC, all unprotect
  Options:
     Enter "/" to select option
     / Dynamic backout
DBRC TRLM
    2 1. Use DBRC 2 1. Use IRLM<br>2. Do not use DBRC 2. Do not use IRLM
       2. Do not use DBRC<br>3. Subsystem default
                                        3. Subsystem default 3. Subsystem default
  Parameters:
     IRLMNM . . . IRLM
    GSGNAME . . .
    TMINAME . . .<br>BUE
             \mathbf{B} = \mathbf{B} \times \mathbf{B} LOCKMAX . . . 555
Command ===>
```
コマンド行に**「RESET」**を入力し、Enter キーを押します。

サブシステムについて表示された設定値が FM/IMS インストール・オプション・モジュールに指定した設定値であることを 確認します。

**PF3** キーを押して、プロファイルに設定値を保存し、パネルを終了します。「Subsystem Settings Menu (サブシステム設 定メニュー)」が再び表示されます。

ステップ 7. DLI モード・データ・セットの確認

データ・セット 1 のコマンド行に **2** と入力して、Enter キーを押します。これで、「DLI Mode Data Set 1 (DLI モード・ データ・セット 1)」パネルが表示されます。

図 61. DLI Mode Data Sets 1 (DLI モード・データ・セット 1)

```
Process Options Help
──────────────────────────────────────────────────────────────────────────────
FM/IMS DLI Mode Data Sets 1
Subsystem IF52 IF52 - DYNAMIC, all unprotect
DFSVSAMP:
   Data set name . . 'IMSV11.IFB2.PROCLIB'
   Member . . . . DFSVSMDB
RESLIB:
   Data set name #1 'IMSV910.IF52.SDFSRESL'<br>Data set name #2 'IMSV910.IF52.USERLIB'
                     'IMSV910.IF52.USERLIB
    Data set name #3
    Data set name #4
    Data set name #5
    Data set name #6
IMS Macros:
  Data set name . . 'IMS.V910.SDFSMAC'
Command ===>
```
コマンド行に**「RESET」**を入力し、Enter キーを押します。

サブシステムについて表示されたデータ・セット名が FM/IMS インストール・オプション・モジュールに指定したデータ・ セット名であることを確認します。

**PF3** キーを押して、プロファイルにデータ・セット名を保存し、パネルを終了します。「Subsystem Settings Menu」([図](#page-344-0) [58](#page-344-0) : Subsystem Settings Menu [\(サブシステム設定メニュー\) ページ](#page-344-0) [345](#page-344-0)) が再び表示されます。

データ・セット 2 のコマンド行に **3** と入力して、Enter キーを押します。「DLI Mode Data Sets 2 (DLI モード・データ・ セット 2)」が表示されます。

図 62. DLI Mode Data Sets 2 (DLI モード・データ・セット 2)

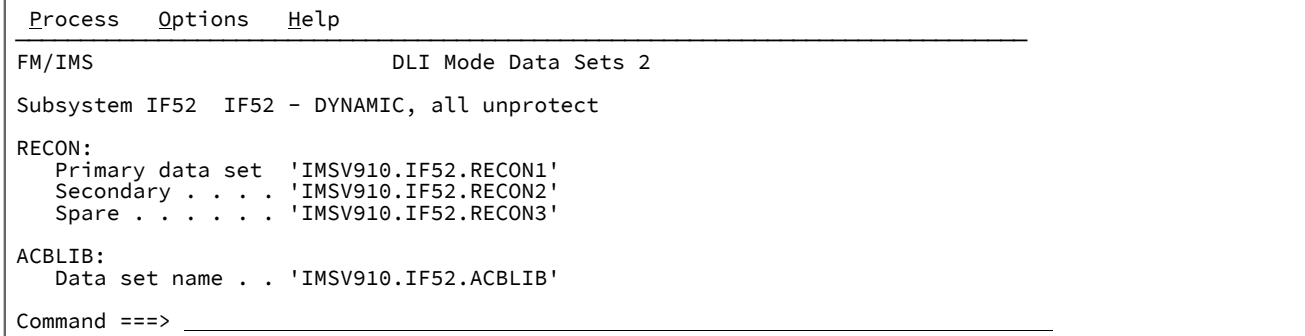

コマンド行に**「RESET」**を入力し、Enter キーを押します。

RECON データ・セット名フィールドがブランクであることを確認します。また、サブシステムについて表示された ACBLIB データ・セット名が FM/IMS インストール・オプション・モジュールに指定したデータ・セット名であることを確認しま す。

**PF3** キーを押して、プロファイルに設定値を保存し、パネルを終了します。「Subsystem Settings Menu (サブシステム設 定メニュー)」が再び表示されます。

ステップ 8. 「DLI Mode Options (DLI モード・オプション)」の確認

オプションのコマンド行に **4** と入力して、Enter キーを押します。「DLI Mode Options (DLI モード・オプション)」パネル が表示されます。

図 63. DLI Mode Options (DLI モード・オプション)

```
Process Options Help
──────────────────────────────────────────────────────────────────────────────
FM/IMS DLI Mode Options
Subsystem IF52 IF52 - DYNAMIC, all unprotect
Options:
 Enter "/" to select option
    _ Autosave
Checkpoint Frequencies:<br>Edit . . . . . . . .
Edit . . . . . . . . . <u>5</u>
Change All/Repeat All <u>55</u>
Load . . . . . . . . <u>155</u>
Batch Edit . . . . . <u>255</u>
PSB Processing Options:
    Browse Extract Print Batch Browse<br>
\frac{1}{2}, \frac{1}{6}, \frac{1}{2}, \frac{1}{6}, \frac{1}{2}, \frac{1}{6}, \frac{2}{2}, \frac{1}{6}, \frac{2}{2}, \frac{1}{6}, \frac{2}{2}, \frac{1}{60}, \frac{2}{2}, \frac{1}{60}1. G 1 \t 1. G<br>2. G0 2. G0\frac{2}{2}, \frac{1}{60}Command ===>
```
コマンド行に**「RESET」**を入力し、Enter キーを押します。

サブシステムについて表示された設定値が FM/IMS インストール・オプション・モジュールに指定した設定値であることを 確認します。

**PF3** キーを押して、プロファイルに設定値を保存し、パネルを終了します。「Subsystem Settings Menu (サブシステム設 定メニュー)」が再び表示されます。

## ステップ 9. DBD ライブラリーの検証

「Data sets 1 PSB and DBD data set names (データ・セット 1 PSB および DBD データ・セット名)」を選択するためにコマ ンド行に **7** と入力し、Enter キーを押します。「PSB and DBD Data Sets (PSB および DBD データ・セット)」パネルが表示 されます。

図 64. 「PSB and DBD Data Sets (PSB および DBD データ・セット)」パネル

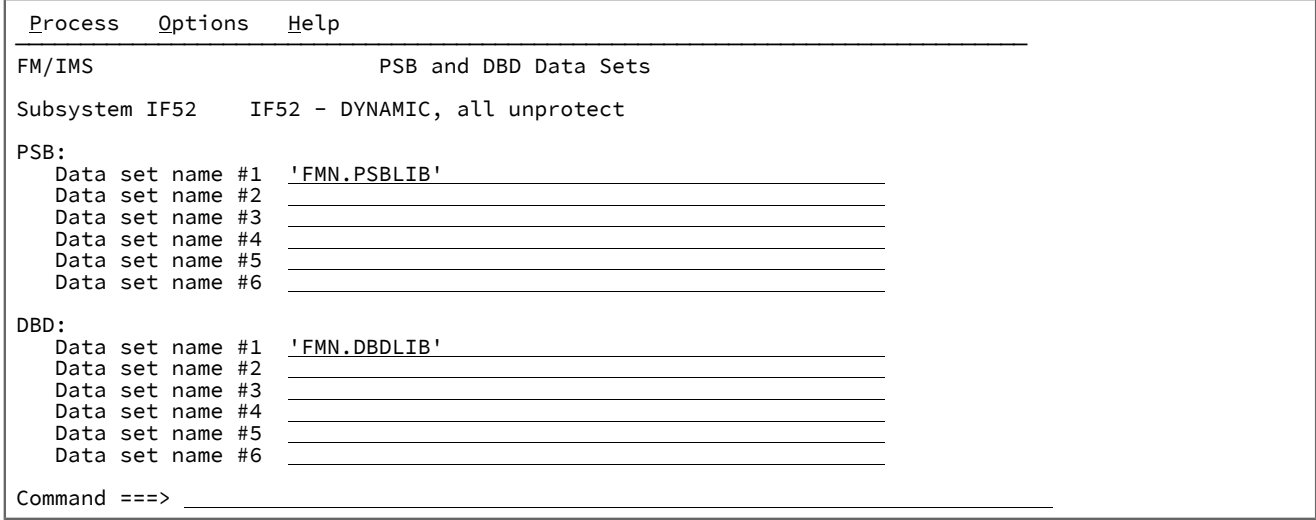

PF3 キーを押して、プロファイルに設定値を保存し、パネルを終了します。「Subsystem Settings Menu (サブシステム設 定メニュー)」が再び表示されます。

PF3 を再度押して、「Settings Menu (設定メニュー)」([図](#page-343-0) [57 : Settings Menu](#page-343-0) [ページ](#page-343-0) [344](#page-343-0)) に戻ります。

**PF3** を再度押して、FM/IMS の基本オプション・メニュー ([図](#page-342-0) [56](#page-342-0) : Primary Option Menu [\(基本オプション・メニュー\) ペー](#page-342-0) [ジ](#page-342-0) [343\)](#page-342-0) に戻ります。

ステップ 10. ブラウズ・ダイアログの開始

ブラウズ・データのコマンド行に **1** と入力して、Enter キーを押します。「Browse Entry (ブラウズ項目の入力)」パネル (動的 PSB) が表示されます。

図 65. 「Browse Entry (ブラウズ項目の入力)」パネル (動的 PSB)

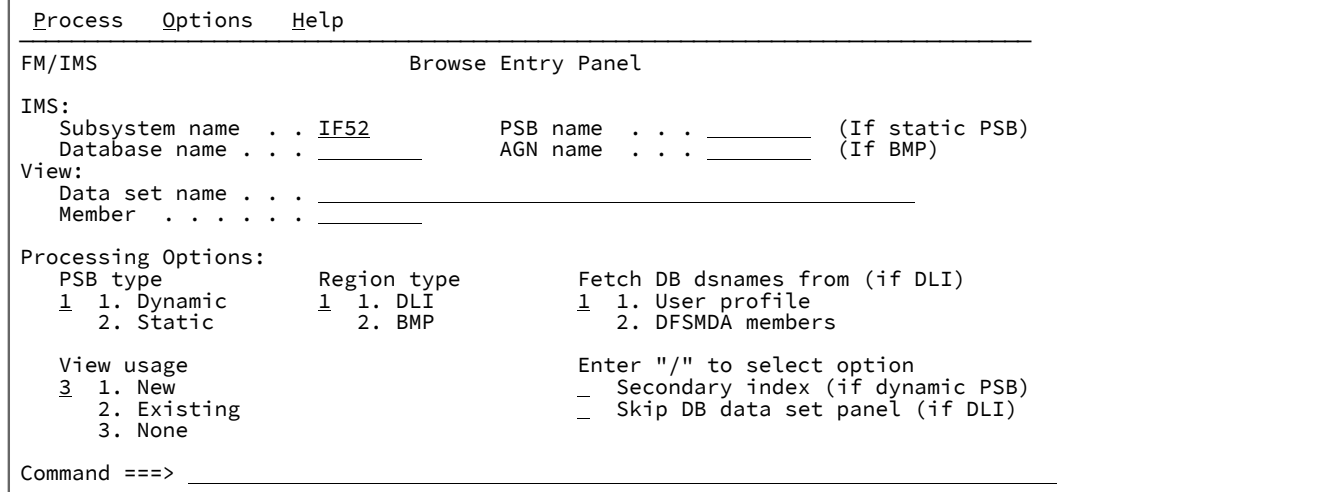

ステップ 5 で選択したサブシステム名が、「IMS™ **Subsystem name (サブシステム名)**」フィールドに表示されます。

**「Database name (データベース名)」**フィールドに **DJ1E** と入力します。

**「PSB type (PSB タイプ)」**フィールドに **1**、**「Region type (領域タイプ)」**フィールドに **1**、**「Fetch DB dsnames from (if DLI) (DB DS 名の取り出し元 (DLI の場合))」**フィールドに **2**、**「Secondary index (if dynamic PSB) (2 次索引 (動的 PSB の 場合))」**フィールドにスペース、**「View usage (ビューの使用)」**フィールドに **3** を入力して、Enter キーを押します。

「Browse : Database Data Set Specification (ブラウズ: データベース・データ・セット指定)」パネルまたは「Browse : Database Data Set Display (ブラウズ: データベース・データ・セット表示)」パネルが表示されます。(サブシステムの FMN1POPI マクロ・ステートメントに DYNALLOC=Y が指定されている場合は、「Browse Database Data Set Display (ブラ ウズ: データベース・データ・セット表示)」パネルが表示されます。指定されていない場合は、「Browse Database Data Set Specification (ブラウズ: データベース・データ・セット仕様)」パネルが表示されます。)

[図](#page-349-0) [66](#page-349-0) : Browse : Database Data Set [Specification](#page-349-0) [ページ](#page-349-0) [350](#page-349-0) は「Browse : Database Data Set Specification (ブラウズ: データベース・データ・セット指定)」パネルを示しています。[図](#page-349-1) [67](#page-349-1) : Browse : [Database](#page-349-1) Data Set Display [ページ](#page-349-1) [350](#page-349-1) は 「Browse : Database Data Set Display (ブラウズ: データベース・データ・セット表示)」パネルを示しています。

# ステップ 11. データベース・データ・セットの確認

<span id="page-349-0"></span>図 66. Browse : Database Data Set Specification

```
Process Options Help
──────────────────────────────────────────────────────────────────────────────
FM/IMS Browse : Database Data Set Specification
Subsystem IF52 Database DJ1E
DBD name DD name Data set name<br>DJ1E DJ1E <u>'FMIMS.DB.DJ1</u>
DJ1E DJ1E <u>'FMIMS.DB.DJ1E'</u><br>DJ2E DJ2E <u>'FMIMS.DB.DJ2E'</u>
DJ2E DJ2E <u>'FMIMS.DB.DJ2E'</u><br>DJ2F DJ2F 'FMIMS.DB.DJ2F'
DJ2F DJ2F '<u>FMIMS.DB.DJ2F'</u><br>DJ3E DJ3E 'FMIMS.DB.DJ3E'
DJ3E DJ3E '<u>FMIMS.DB.DJ3E'</u><br>DJ3F DJ3F 'FMIMS.DB.DJ3F'
DJ3F DJ3F <u>'FMIMS.DB.DJ3F'</u><br>DJ1F DJ1F 'FMIMS.DB.DJ1F'
                         'FMIMS.DB.DJ1F'
**** End of data ****
Processing Options:<br>Fetch dsnames from
                                          Enter "/" to select option
<u>1</u> 1. Profile \qquad \qquad \_ Save dsnames in profile
 2. Dynamic Allocation data set
Command ===>
```
<span id="page-349-1"></span>図 67. Browse : Database Data Set Display

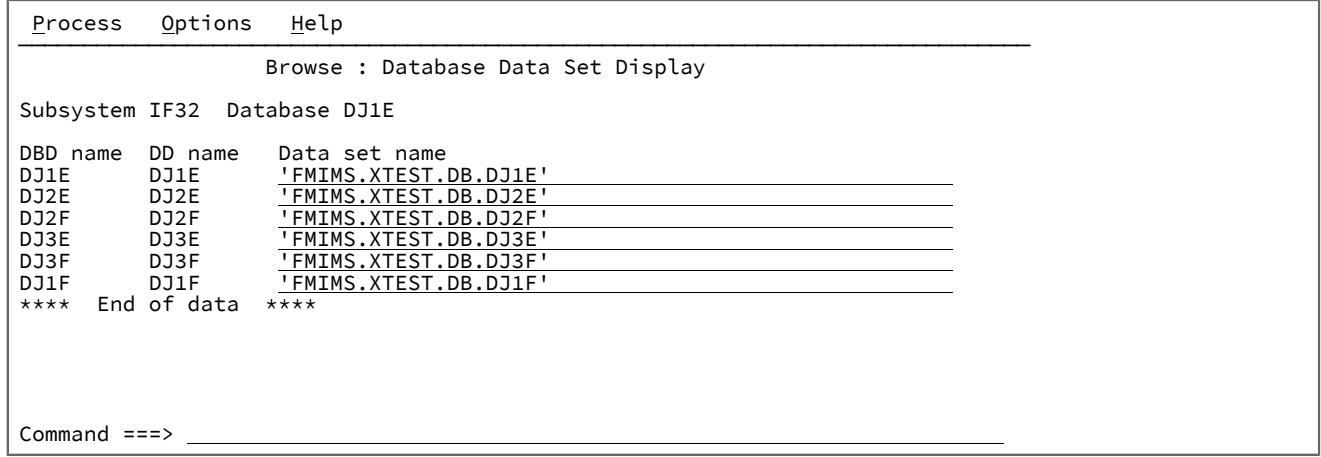

パネルに表示されたデータ・セット名が、FMN1IVP ジョブでデータベース・データ・セットに指定された名前であること を確認します。必要な場合は、データ・セット名を [図](#page-349-0) [66](#page-349-0) : Browse : Database Data Set [Specification](#page-349-0) [ページ](#page-349-0) [350](#page-349-0) および [図](#page-349-1) [67](#page-349-1) : Browse : [Database](#page-349-1) Data Set Display [ページ](#page-349-1) [350](#page-349-1) に示されているものに変更します。その後で Enter を押します。 「Browse: Database Positioning (ブラウズ: データベース位置)」パネルが表示されます。

## ステップ 12. データベース位置

図 68. Browse : Database Positioning

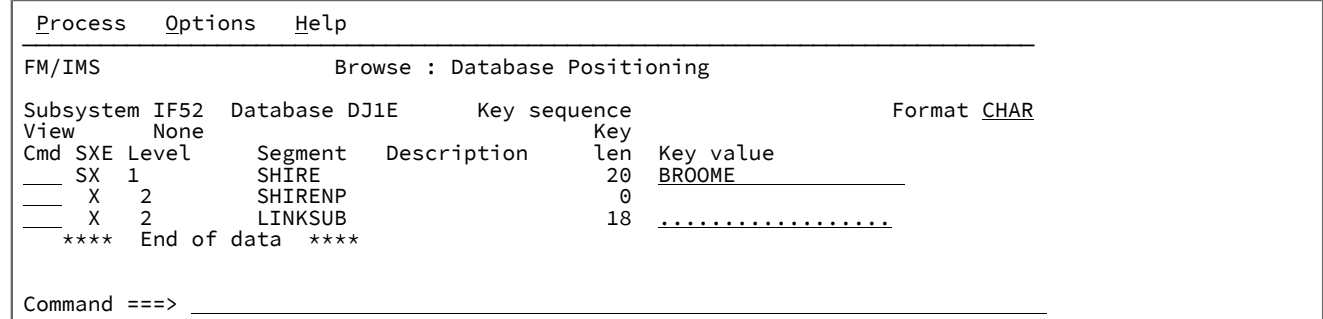

SHIRE セグメントの **「Cmd」**フィールドに **S** を入力して、Enter キーを押します。「Browse : IMS™Database (ブラウズ: データベース)」パネルが表示されます。

## ステップ 13. データベースのブラウズ

図 69. Browse : IMS™ Database (ブラウズ: データベース)

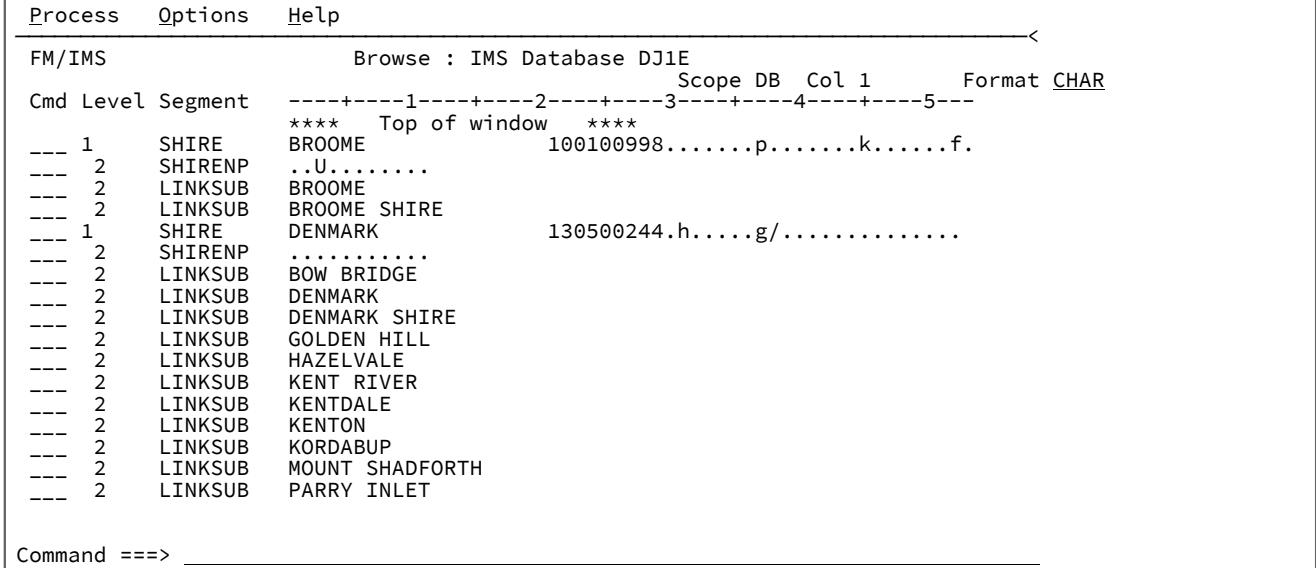

これで、検証処理は完結します。

コマンド行に **=x** を入力して、z/OS® 基本オプション・メニューに戻ります。あるいは、このパネルに戻るまで PF3 を繰り 返し押します。プロセスで、次のメッセージが表示されます。

DFS627I IMS RTM CLEANUP ( EOT ) COMPLETE FOR ST PERTHWA .ISPFPROC.  $R = 00$ 

このように表示されます。RC=00 が表示されていることを確認してください。このメッセージによって、IMS™ と ISPF セッション間の接続が正常終了したことが検証されます。

これで、ACCEPT 処理を行うことによって、FM/IMS のインストールを完了できます。関係する手順は、「File Manager Program Directory」に記述されています。

第 IV 部. File Manager CICS® コンポーネントのカスタマイズ

# <span id="page-352-0"></span>第 28 章. File Manager から CICS リソースにアクセスするための準備

File Manager for z/OS® は、CICS® サブシステムに対して定義され、所有されているファイル、一時データ・キュー、また は一時ストレージ・キューにアクセスできます。

File Manager から CICS リソースにアクセスするためのインストール要件は、File Manager の起動方法によって異なりま す。File Manager は、FM/CICS を使用して、以下の環境から CICS リソースにアクセスします。

- ADFzCC サーバー を介した CICS
- バッチ・ジョブ経由の CICS
- TSO/ISPF
- バッチ JCL
- Eclipse クライアント

#### **ADFzCC サーバー を介した CICS**

FMN3POPT はオプション **START=TASK** を指定し、FM/CICS は hlq.SFMNSAM1(FMNCINST) で定義された CICS トランザクションを介して CICS 端末から実行されます。CICS トランザクションは、**PORT** を介して 共通サーバーと通信し、オプションで FMN3POPT で指定された **HOST** アドレスと通信し、TCP/IP を介して CICS トランザクションと通信する File Manager を実行するアドレス・スペースを生成します。生成されたア ドレス・スペースは、FM/CICS セッションが終了するまで実行されます。

FM/CICS ユーザー・インターフェースは、Interactive Panel Viewer (IPV) という ADFzCC 機能を使用して CICS の下にパネルを表示する、ISPF に似たインターフェースです。

完了する必要があるタスクについては、CICS [リソースにアクセスするための](#page-353-0) File Manager のインストールお [よびカスタマイズのチェックリスト ページ](#page-353-0) [354](#page-353-0)を参照してください。

#### **バッチ・ジョブ経由の CICS**

FMN3POPT はオプション **START=BATCH** を指定し、FM/CICS は hlq.SFMNSAM1(FMNCINST) で定義 された CICS トランザクションを介して CICS 端末から実行されます。CICS トランザクションは、TCP/ IP を介して CICS トランザクションと通信するために File Manager を実行するサンプル・メンバー hlq.SFMNSAM1(FMN3CICB) に基づいてプロシージャーを実行するバッチ・ジョブを実行依頼します。バッ チ・ジョブは、FM/CICS セッションが終了するまで実行されます。

FM/CICS ユーザー・インターフェースは、Interactive Panel Viewer (IPV) という ADFzCC 機能を使用して CICS の下にパネルを表示する、ISPF に似たインターフェースです。

完了する必要があるタスクについては、CICS [リソースにアクセスするための](#page-353-0) File Manager のインストールお [よびカスタマイズのチェックリスト ページ](#page-353-0) [354](#page-353-0)を参照してください。

#### **TSO/ISPF**

ISPF の下の REXX からの File ManagerISPF 呼び出しまたはキーワードから CICS リソースにアクセスできま す。ISPF は CICS 領域と直接通信して、そのリソースにアクセスします。

完了する必要があるタスクについては、CICS [リソースにアクセスするための](#page-353-0) File Manager のインストールお [よびカスタマイズのチェックリスト ページ](#page-353-0) [354](#page-353-0)を参照してください。

### **バッチ JCL**

バッチ JCL から File Manager を実行することにより、CICS リソースにアクセスできます。

完了する必要があるタスクについては、CICS [リソースにアクセスするための](#page-353-0) File Manager のインストールお [よびカスタマイズのチェックリスト ページ](#page-353-0) [354](#page-353-0)を参照してください。

### **Eclipse クライアント**

Eclipse クライアントから File Manager を呼び出すことにより、CICS リソースにアクセスできます。

完了する必要があるタスクについては、CICS [リソースにアクセスするための](#page-353-0) File Manager のインストールお [よびカスタマイズのチェックリスト ページ](#page-353-0) [354](#page-353-0)を参照してください。

File Manager から CICS リソースにアクセスするには、いくつかのインストール手順を実行する必要があります。File Manager の呼び出し元の環境に関係なく、一般的なステップもあれば、環境に固有のステップもあります。CICS [リソース](#page-353-0) にアクセスするための File Manager [のインストールおよびカスタマイズのチェックリスト ページ](#page-353-0) [354](#page-353-0) を参照してくださ い。

CICS リソースにアクセスするための File Manager のインストールおよびカスタマイズを行うには、その前に File Manager Base 機能をインストールしておく必要があります。このトピックでは、File ManagerCICS コンポーネントを File Manager Base 機能と同じターゲット・ライブラリーおよび配布ライブラリーにインストールしてあるものと想定しています。ただ し、例外が 1 つあります。File ManagerCICS ロード・モジュールはデフォルトで FMN.SFMNMOD2 にインストールされ、 一方 File ManagerBase 機能およびその他の File Manager コンポーネント・ロード・モジュールは FMN.SFMNMOD1 にイ ンストールされます。

<span id="page-353-0"></span>CICS リソースにアクセスするための File Manager のインストールおよびカスタマイズ のチェックリスト

File Manager は、FM/CICS を使用して、さまざまな環境から CICS リソースにアクセスできます。以下のチェックリスト は、各環境に必要なインストール・タスクとカスタマイズ・タスクを定義します。

これらの環境について詳しくは、「File Manager から CICS [リソースにアクセスするための準備 ページ](#page-352-0) [353](#page-352-0)」を参照して ください。

以下の表は、File Manager が CICS リソースへのアクセスに FM/CICS を使用できるようにするために必要な、File Manager の呼び出し元の各環境の概要を示しています。

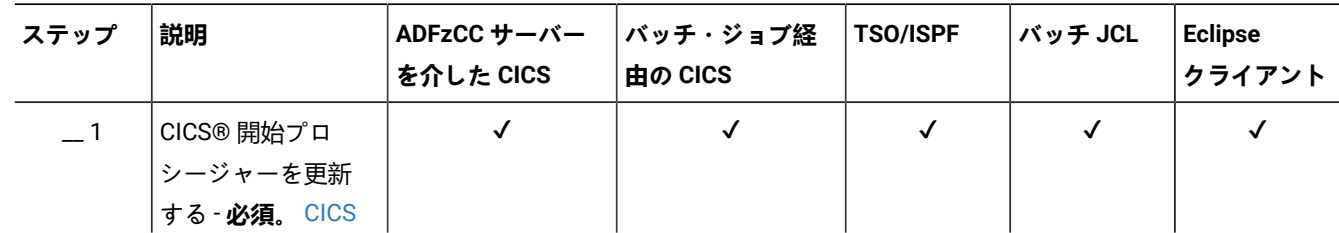

#### **表 58. 環境に基づいて必要なインストール手順の要約**

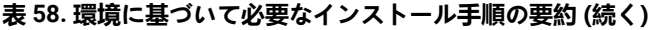

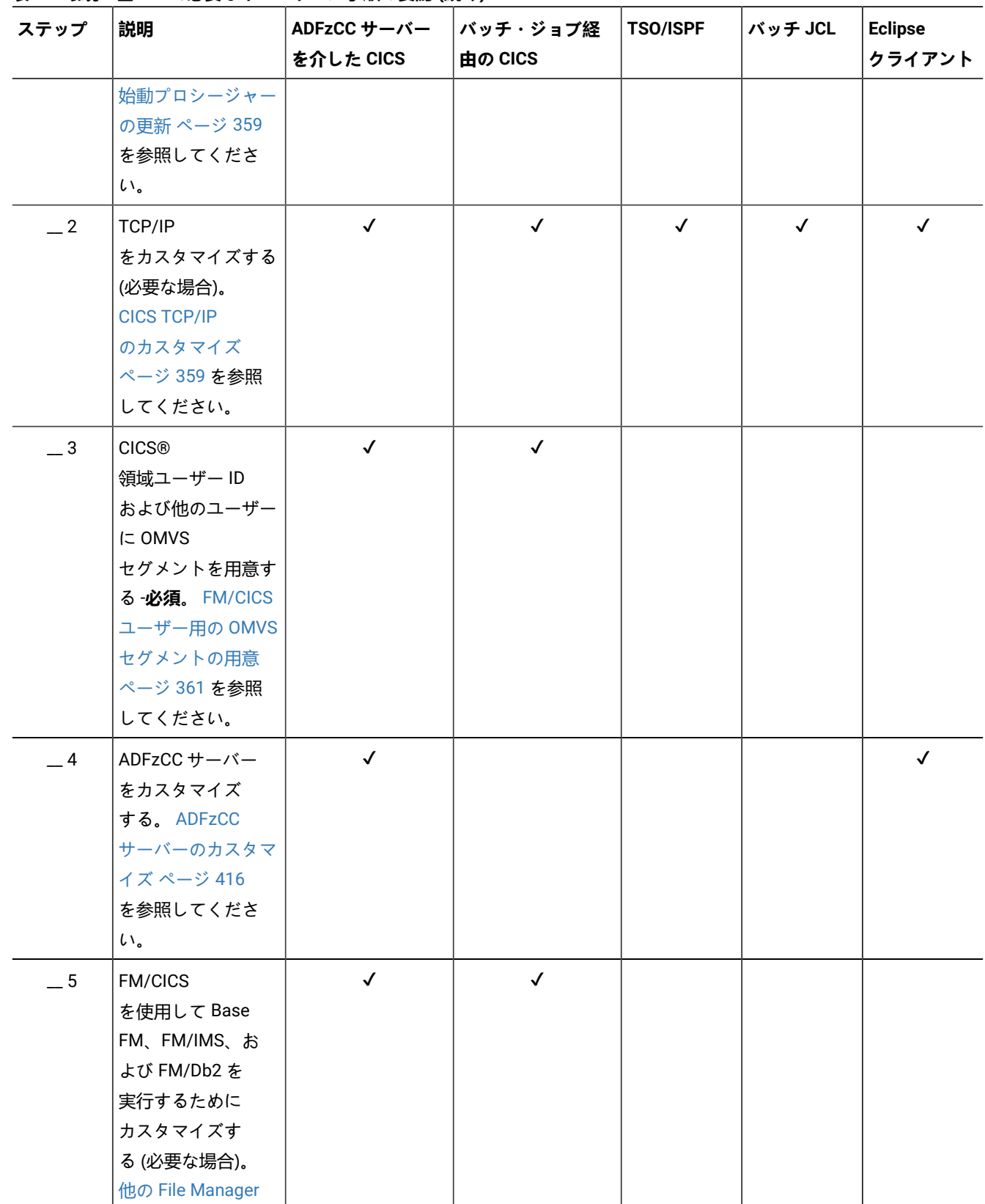

## **表 58. 環境に基づいて必要なインストール手順の要約 (続く)**

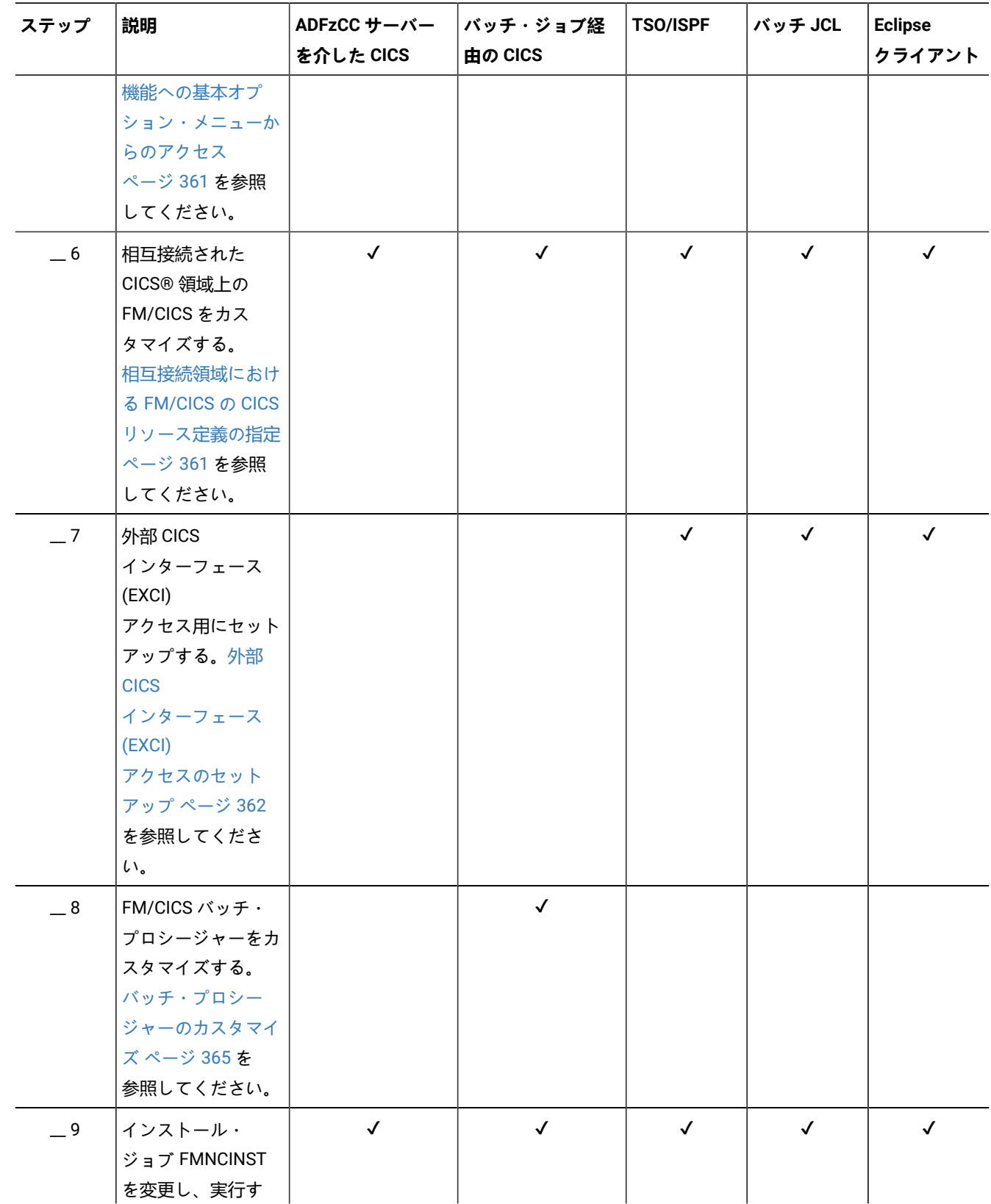

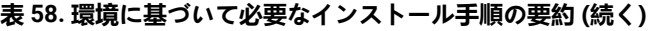

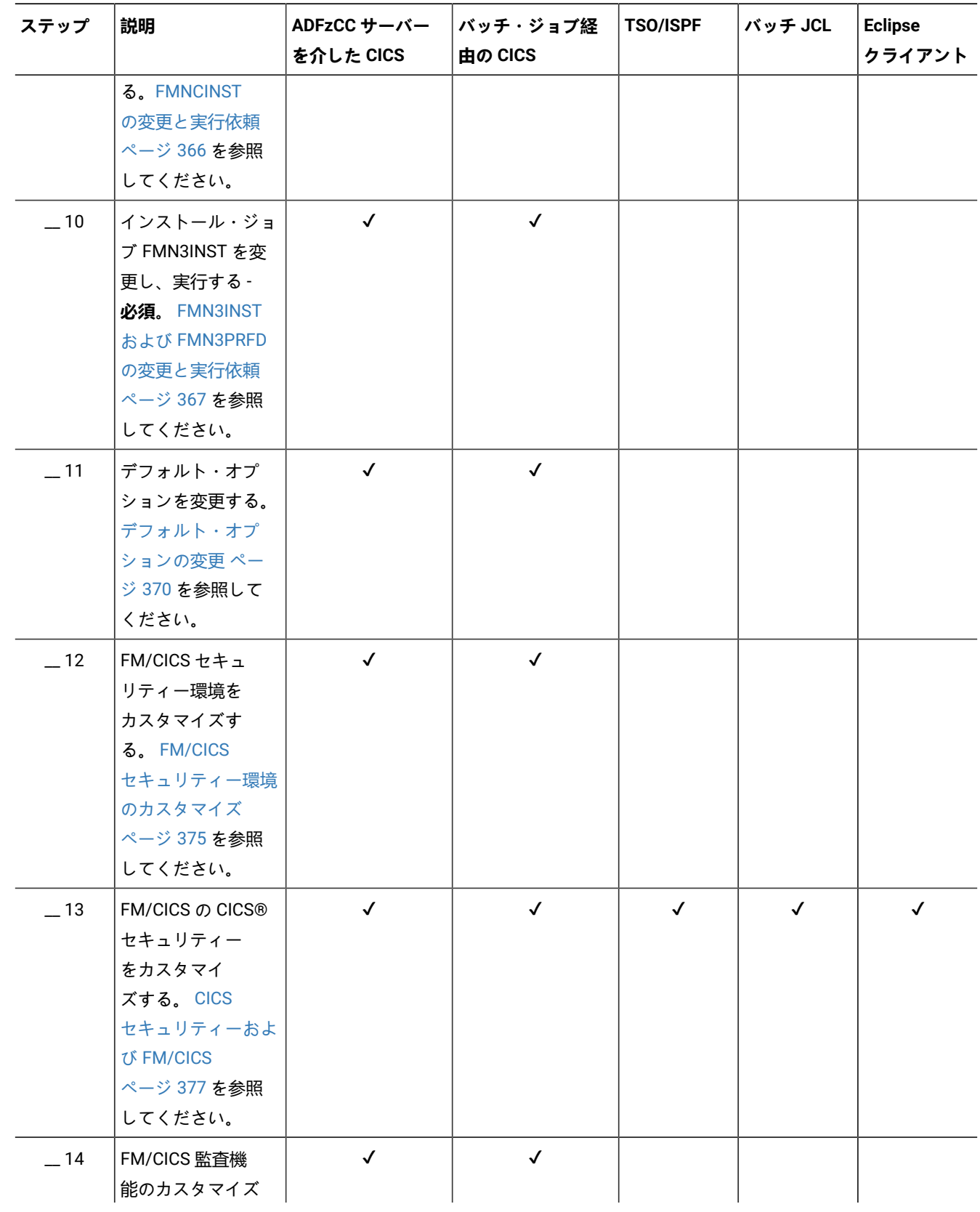

## **表 58. 環境に基づいて必要なインストール手順の要約 (続く)**

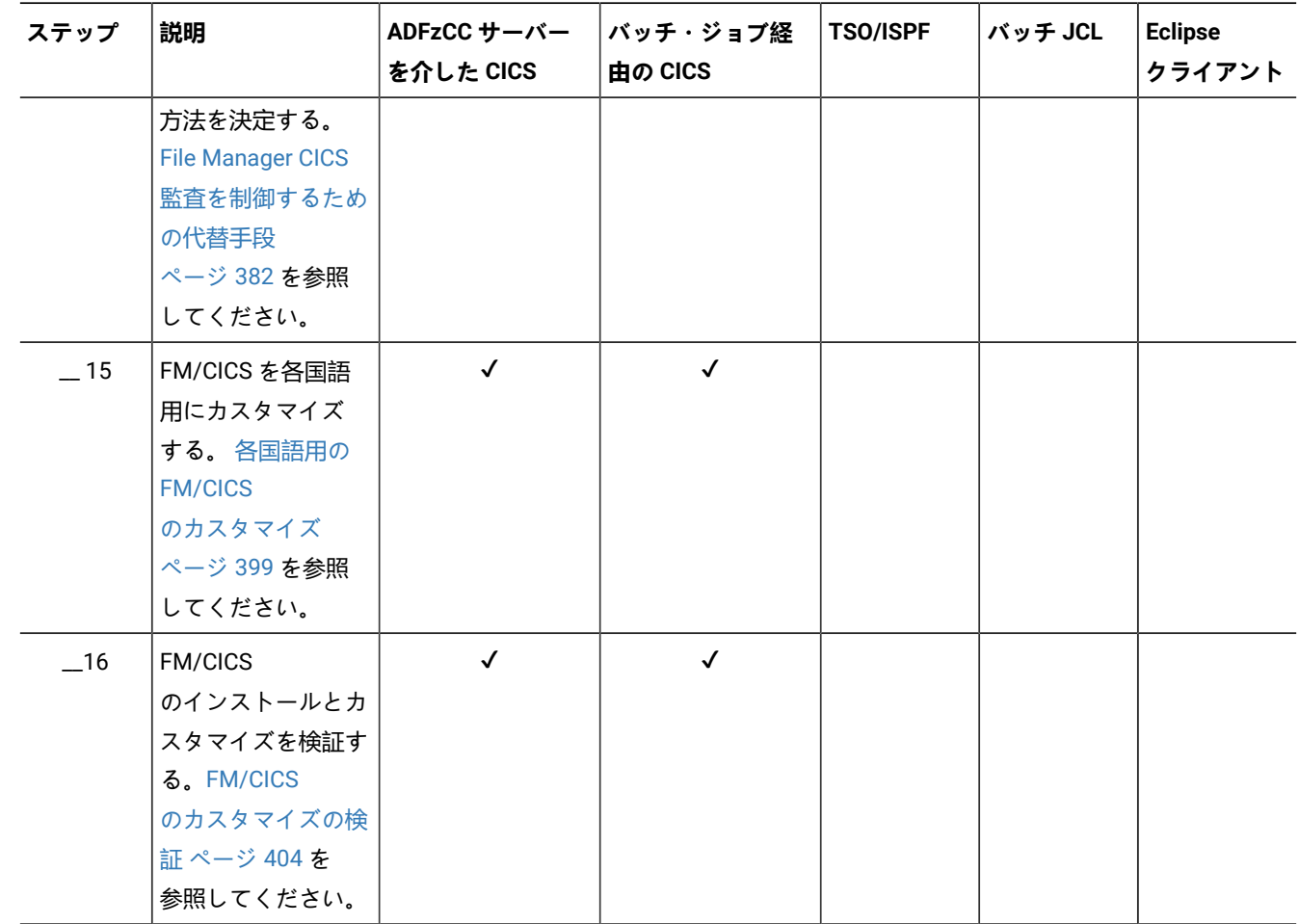

# 第 29 章. FM/CICS の稼働環境のカスタマイズ

本章では、FM/CICS の稼働環境をカスタマイズする方法について説明します。

## FM/CICS 用の CICS® リソース定義

すべての環境で必要な定義については、FMNCINST [の変更と実行依頼 ページ](#page-365-0) [366](#page-365-0) を参照してください。

CICS トランザクションとして File Manager をするために必要な定義については、FMN3INST および [FMN3PRFD](#page-366-0) の変更と [実行依頼 ページ](#page-366-0) [367](#page-366-0) を参照してください。

## <span id="page-358-0"></span>CICS® 始動プロシージャーの更新

FM/CICS を使用するには、その前に CICS® 始動プロシージャーに以下の変更を加える必要があります。

- CICS® 始動時にインストールされるグループ・リストに、グループ FMNCICS を追加します。
- CICS® 始動プロシージャー内の DFHRPL DD に、FM/CICS ロード・ライブラリーを追加します。FM/CICS をデフォ ルトのライブラリーにインストールした場合、これは FMN.SFMNMOD2 です。

FM/CICS の日本語または韓国語コンポーネントをインストールした場合、FMN.SFMNMOD2 の前にある DFHRPL DD に、FM/CICS の日本語または韓国語ロード・ライブラリーを追加します。デフォルトの日本語ロード・ライブラ リーは FMN.SFMNMODJ、デフォルトの韓国語ロード・ライブラリーは FMN.SFMNMODK です。

• 始動プロシージャーに、ジョブ実行依頼用の内部リーダーを定義する次のステートメントを追加します。

//FMNRDR DD SYSOUT=(,INTRDR)

FMN3INST 内の DEFINE TDQUEUE(FMNJ) ステートメントで FMNRDR リソースの名前を変更する場合、それに合わ せて始動プロシージャー内のこのステートメントを変更してください。FMN3INST については、[FMN3INST](#page-366-0) および FMN3PRFD [の変更と実行依頼 ページ](#page-366-0) [367](#page-366-0) を参照してください。

TCP/IP カスタマイズのために CICS® 始動プロシージャーの変更が必要な場合もあります。詳しくは、CICS [TCP/IP](#page-358-1) [のカスタマイズ ページ](#page-358-1) [359](#page-358-1) を参照してください。

また、SEC=YES で稼働するよう CICS® システムがセットアップされていることを確認する必要もあります。このオプショ ンが設定されていないと、FM/CICS ログオン・パネルでパスワードの検証または変更を行うことができません。FM/CICS セキュリティーについて詳しくは、CICS [セキュリティーおよび](#page-376-0) FM/CICS [ページ](#page-376-0) [377](#page-376-0) を参照してください。

<span id="page-358-1"></span>これらすべての作業を完了したら、CICS® 領域を再始動します。

### CICS® TCP/IP のカスタマイズ

FM/CICS は、TCP/IP を介して CICS® トランザクションと通信します。従って、別のアプリケーションのために実行済みで ある場合を除き、CICS® TCP/IP のセットアップと構成を実行する必要があります。これを行うのに必要なステップの概要 は次のとおりです。詳しくは、IP CICS ソケット・ガイド を参照してください。

- 1. CICS® 領域の始動 JCL を変更して、TCP/IP に必要な DD ステートメントを組み込みます。必要な DD ステートメン トは、「IP CICS ソケット・ガイド」の『CICS® 始動の変更』にリストされています。
- 2. 必要な TCP/IP リソースを CICS® に定義します。必要なすべてのリソース定義を網羅したリストについて は、SEZAINST TCP/IP ターゲット・ライブラリー内のメンバー EZACICCT を参照するか、「IP CICS ソケット・ガ イド」の『CICS® TCP/IP リソースの定義』にリストされている RDO 定義を参照してください。
- 3. (オプション) CICS® 始動およびシャットダウンの間に CICS® ソケット・インターフェースを自動的に始動または シャットダウンするよう PLT に IP CICS® エントリーを追加します。IP CICS® PLT エントリーの説明については、 「IP CICS ソケット・ガイド」の『CICS® プログラム・リスト・テーブル (PLT)』を参照してください。
	- **注:** IP CICS® エントリーが PLT に追加されていない場合は、CICS® 領域が再始動されたら常 に、EZAO,START,CICS トランザクションで CICS® ソケット・インターフェースを手動で開始する必要があ ります。
- 4. TCPIP.DATA データ・セット内に指定された TCPIPJOBNAME パラメーターの値を記録します。これは、TCP/IP サー ビス・アドレス・スペースを開始するために使用された始動プロシージャーの名前であり、次のステップで必要に なります。
- 5. TCP/IP 構成ファイルを作成し、EZACICD マクロを使用して構成します。「IP CICS® ソケット・ガイド」の 『CICS® TCP/IP 環境の構成』に、構成ファイルの作成とビルドに関する詳しい説明とサンプル JCL があります。
- 6. CICS® 領域を再始動します。
- 7. IP CICS® エントリーを PLT に追加していなかった場合は、EZAO,START,CICS トランザクションを発行して CICS® ソケット・インターフェースを開始します (使用可能な場合)。

IPv6 サポート

FM/CICS トランザクションは、TCP/IP ソケットを介して ADFzCC サーバー またはバッチ・ジョブと通信し、IPv4 と IPv6 の両方のネットワークをサポートしています。

CICS® 領域を実行しているシステム上の TCP/IP がインターネット・プロトコル・バージョン 6 (IPv6) をサポートする場合 は、以下の追加要件が存在します。

• CICS® 領域を実行しているシステム上の TCP/IP およびリゾルバーは、FM/CICS がシステムの正しいホスト名を取 得できるよう、正しく構成されていなければなりません。

TCP/IP 構成は、FMN.SFMNSAM1 内の FMNCHKH REXX exec メンバーを実行することによってテストできます。

- 次に、File Manager バッチ・ジョブが実行依頼されるシステム上の TCP/IP およびリゾルバーは、CICS® トランザク ションによって取得されて渡されたホスト名を、CICS® 領域を実行しているシステムの適切な IP アドレスに変換で きなければなりません。
- **♪ 注: 上記の要件は、CICS® 領域および File Manager バッチ・ジョブが同じシステム上で実行される場合でも、IPv6** ネットワークに当てはまります。

詳細については、z/OS Communications Server: IP 構成ガイドを参照してください。
# FM/CICS ユーザー用の OMVS セグメントの用意

CICS® 領域および個々の FM/CICS ユーザーに対して、OMVS セグメントを持つユーザー ID が z/OS® に定義されている必 要があります。これによって、FM/CICS は TCP/IP を使用できます。

OMVS セグメントが定義されていない場合、ユーザーが FM/CICS トランザクションを実行しようとすると、INITAPI 機能で メッセージ FMNCA021 が発行されることがあります。

# 他の File Manager 機能への基本オプション・メニューからのアクセス

FM/CICS 基本オプション・メニューから、ユーザーが File ManagerBase 機能、または FM/Db2 か FM/IMS (インストール されている場合) を起動できるようにすることができます。

これを行うには、RACF® (または同等のセキュリティー製品) または FMNSECUR を使用して、File ManagerBase 機能セ キュリティーをカスタマイズします。詳細については、FM/CICS [セキュリティー環境のカスタマイズ ページ](#page-374-0) [375](#page-374-0) を参照 してください。

FM/CICS から FM/Db2 にアクセスする計画の場合は、FMN3CICB 内の SYSPROC DD ステートメントが File ManagerCLIST ライブラリー SFMNCLIB を必ず参照するようにしてください。また、ユーザーの FM/CICS 始動 JCL が、少なくとも 8 M の領域サイズを指定するかデフォルトとして指定するようにしてください。FMN3CICB の変更の詳細については、[バッチ・](#page-364-0) [プロシージャーのカスタマイズ ページ](#page-364-0) [365](#page-364-0) を参照してください。

# 相互接続領域における FM/CICS の CICS® リソース定義の指定

FM/CICS を使用して、リモート CICS® 領域が所有する CICS® リソースの編集、リスト出力などを実行できます。FM/CICS インターフェースが稼働している領域において、リソースを所有している CICS® 領域へのアクティブな接続が使用可能で なければなりません。さらに、リソースを所有しているリモート CICS® 領域のそれぞれで、以下を実行する必要がありま す。

• CICS® 始動プロシージャー内の DFHRPL DD ステートメントに、FM/CICS ロード・ライブラリーを追加しま す。FM/CICS をデフォルトのライブラリーにインストールした場合、これは FMN.SFMNMOD2 です。

FM/CICS の日本語または韓国語コンポーネントをインストールした場合、FMN.SFMNMOD2 の前にある DFHRPL DD に、FM/CICS の日本語または韓国語ロード・ライブラリーを追加します。デフォルトの日本語ロード・ライブラ リーは FMN.SFMNMODJ、デフォルトの韓国語ロード・ライブラリーは FMN.SFMNMODK です。

- 必要な FM/CICS ロード・モジュール FMN3CICS および FMNLVL を、CSD グループ FMNCICS に定義してインス トールします。これは、サンプル・ジョブ FMN3INSR を使用して行うことができます。リモート領域にある必要な FM/CICS リソースを定義するため、このジョブを変更し、相互接続された領域の CSD に対して実行します。これは 以下のように行ってください。
	- 1. メンバー FMN3INSR を FMN.SFMNSAM1 からユーザー所有の JCL ライブラリーにコピーします。
	- 2. そのライブラリー内の FMN3INSR を変更します。
		- サイトの要件に応じてジョブ・カードを変更します。
		- #cicshlq を、CICS® ライブラリー用の高位修飾子に変更します。
- #cee を、Language Environment® ライブラリー用の高位修飾子に変更します。Language Environment® が LINKLIST から使用可能な場合、その参照を除去します。
- #csddsn を、DFHCSD ファイルのデータ・セット名に変更します。

上記の作業を完了したら、リモート CICS® 領域が所有するリソースは、そのリモート CICS® 領域の SYSID を指定すること によって FM/CICS インターフェースを通して処理することができます。

<mark>♪ 注:</mark> FM/CICS ロード・モジュールのサービス・レベル (PTF レベル) は、FM/CICS インターフェースのリンク先であ る相互接続されたすべての領域で、ローカル領域と同じ (またはそれより上) である必要があります。

これは、相互接続されたすべての CICS® 領域に同じ FM/CICS ロード・ライブラリーを使用する場合は、自動的に 当てはまります。同じロード・ライブラリーを使用しない場合は、すべてのロード・ライブラリーに同一のサービ ス・レベルが適用されていることを確認する必要があります。FM/CICS が別の領域を呼び出してリモート・ファイ ルを処理する場合に、リモート領域が必要なサービス・レベルでないと、エラー・メッセージが出されます。

# FM/CICS が接続できる領域の制限

デフォルトでは、FM/CICS は、FM/CICS インターフェースが稼働している領域にアクティブ接続が定義されている各シス テムにリンクしようとします。次のタスクを実行して、FM/CICS がリンクしようとする先の領域を制限できます。

- <span id="page-361-0"></span>1. 物理順次データ・セット (80 バイト・レコードの固定、ブロック) を作成し、FM/CICS がリンクする先の各 CICS® 領域の APPLID を、新しい行の最初の列に入力します。サンプル・メンバー FMN3CONN が FMN.SFMNSAM1 に用 意されています。これは独自の順次データ・セットにコピーして、自分の要件に合わせて変更できます。詳細につ いては、サンプルを参照してください。
- 2. アクティブ接続が存在する必要があり、またこのデータ・セットに入力された各 CICS® 領域に FM/CICS がインス トールされている必要があります。
- <span id="page-361-1"></span>3. 区画外一時データ・キュー (tdqueue) としてステップ [1](#page-361-0) [ページ](#page-361-0) [362](#page-361-0) で作成したデータ・セットを、FM/ CICS インターフェースが稼働している CICS® 領域に定義します。サンプル定義 (tdqueue FMNC) について は、FMN.SFMNSAM1 ライブラリーのメンバー FMN3INST を参照してください。
- 4. ステップ [3](#page-361-1) [ページ](#page-361-1) [362](#page-361-1) で定義した区画外 tdqueue の名前を、FM/CICS オプション・モジュール FMN3POPT の CONN オプションに指定します。FM/CICS オプション・モジュールの詳細については、[デフォルト・オプションの](#page-369-0) [変更 ページ](#page-369-0) [370](#page-369-0)を参照してください。
- 5. usermod FMN3UMDP を再インストールして、CICS® 領域の FMN3POPT をリフレッシュします。

これらのタスクを実行後、FM/CICS は、次の接続済み CICS® 領域にのみリンクしようとします。

- CONN オプションに定義されている一時データ・キューにリストされている。
- FM/CICS が稼働している CICS® 領域に有効な接続を獲得している。

# 外部 CICS インターフェース (EXCI) アクセスのセットアップ

File Manager プラグインから、または ISPF およびバッチを介して File ManagerBase 機能から CICS® リソースにアクセス するには、以下に示す各ステップを実行する必要があります。

### 1. **CICS® 領域間通信を使用可能にする**

システム初期設定パラメーター IRCSTRT=YES を指定するか、OPEN IRC コマンドによって IRC が動的に開始される ことを確認します。

<span id="page-362-1"></span>2. **CICS®** への接続を定義する

メンバー FMNCCONN を FMN.SFMNSAM1 からご使用の JCL ライブラリーにコピーして、メンバーに記述されてい るように JCL をカスタマイズします。グループが定義されており、接続先の CICS® 領域の始動リストに含まれてい ることを確認します。

**注:** FMNX のトランザクション名を変更する場合、必ず、File ManagerBase および Server のオプション・モ ジュールをカスタマイズして、EXCITRAN パラメーターによって新しいトランザクション名を指定してくだ さい (ステップ [3](#page-362-0) [ページ](#page-362-0) [363](#page-362-0) を参照)。

### <span id="page-362-0"></span>3. **オプション・モジュールを変更する**

ステップ [2](#page-362-1) [ページ](#page-362-1) [363](#page-362-1) でトランザクション ID FMNX が変更されている場合、FMN0POPT を変更し て、EXCITRAN キーワードによって新しいトランザクション ID を指定する必要があります。

### 4. **EXCI ロード・ライブラリー**

CICS® 外部インターフェース・ライブラリー cicshlq.SDFHEXCI を TSO、バッチ・ジョブ、または ADFzCC サー バーから、LINKLIST 内で使用できるようにしたり、TSO プロシージャー/バッチ JCL の STEPLIB の一部として使用 できるようにしたり、FMN始動プロシージャーで使用される構成ファイルにおいて ADFzCC サーバーLIB の一部と して使用できるようにしたりする必要があります。STEPLIB を使用している場合は、バッチ・ジョブ実行依頼スケ ルトン FMNFTEXC をカスタマイズしてライブラリーを組み込む必要があります。

<mark>♪ 注:</mark> File Manager の FMNELIBD 呼び出しでは、FMNELIBD exec の SDFHEXCI 変数を使用して EXCI ロード・ ライブラリーを指定できます。詳しくは、LIBDEF [を使用して実行するための](#page-35-0) File Manager の準備 [ページ](#page-35-0) [36](#page-35-0) を参照してください。

### 5. **FMNCICS DD**

メンバー FMNCAPPL を、FMN.SFMNSAM1 から、レコード・フォーマット FB および論理レコード長 80 の属性 を持つ独自の PDS(E) データ・セットにコピーします。このメンバーを編集して、File Manager がアクセスでき る CICS® 領域のリストを指定します。このリストは、File ManagerISPF インターフェースおよび File Manager Eclipse プラグインからの総称照会をサポートするために使用されます。

メンバーのレイアウトは以下のとおりです。

### **1 から 8**

CICS® VTAM® アプリケーション ID

#### **10 から 72**

CICS® 領域の説明

すべてのユーザーがデータ・セットへの読み取りアクセス権限を持っている必要があり、FMNCICS DD が TSO プロ シージャーおよび ADFzCC サーバー File Manager 構成に定義されている必要があります。

■ <mark>注:</mark> File Manager の FMNELIBD 呼び出しの場合、 FMNELIBD exec に FMNCICS 変数を指定することによって FMNCICS DD を割り振ることができます。詳しくは、LIBDEF [を使用して実行するための](#page-35-0) File Manager の準 [備 ページ](#page-35-0) [36](#page-35-0) を参照してください。

6. **セキュリティー**

すべての CICS® 通信は、File Manager 機能を実行するユーザーに定義されたセキュリティーに基づいて実行さ れます。ユーザーは、EXCI Call インターフェースの使用を許可されるには、FACILITY クラス・プロファイル DFHAPPL.user ID への更新アクセス権限を持っている必要があります。以下に示す FACILITY クラス・プロファイル を定義する必要があります。

RDEFINE FACILITY (DFHAPPL.userid) UACC(NONE)

ここで、userid は総称名または具体的なユーザー名です。アスタリスク (\*) を使用して、FACILITY クラスへのアク セスを許可によって制御することをお勧めします。

CICS® アクセスを必要とするユーザーは、次に示す FACILITY クラスへの UPDATE アクセス権限を付与される必要 があります。

PERMIT DFHAPPL.userid CLASS(FACILITY) ID(USERID) + ACCESS(UPDATE)

CICS® 外部インターフェースのセットアップについて詳しくは、「CICS®Transaction Server for z/OS® CICS® 外部イン ターフェース・ガイド」を参照してください。

# 第 30 章. FM/CICS のカスタマイズ

<span id="page-364-0"></span>本章では、FM/CICS をカスタマイズする方法について説明します。

# バッチ・プロシージャーのカスタマイズ

バッチ・プロシージャーをカスタマイズしなければならないのは、FMN3POPT モジュールで START=BATCH を指定した場 合、または FMN トランザクションで START=BATCH 呼び出しオプションを使用することを計画している場合に限られま す。

FM/CICS バッチ・ジョブを実行するには、バッチ・プロシージャー FMN3CICB が必要です。FMN3CICB は、使用する前に カスタマイズが必要です。これは以下のように行ってください。

- 1. メンバー FMN3CICB を FMN.SFMNSAM1 から自身のプロシージャー・ライブラリーにコピーします。
- 2. そのライブラリー内の FMN3CICB を変更します。
	- #fmnhlq を、File Manager ターゲット・ライブラリー用の高位修飾子に変更します。
	- #ipvhlq を、ADFzCC ターゲット・ライブラリー用の高位修飾子に変更します。ADFzCC は、FM/CICS の操作 に必須です。ADFzCC のインストールについては、File Manager Program Directory を参照してください。
	- TCP/IP アドレス・スペースの名前がデフォルト値「TCPIP」でない場合は、SYSTCPD DD ステートメントを アンコメントし、#tcpparms を、該当する TCPIPJOBNAME パラメーターを含むデータ・セットおよびメン バー名に変更します。
	- FM/CICS から WebSphere®MQ キューにアクセスする計画の場合は、STEPLIB 連結内の 3 つの MQ ターゲッ ト・ライブラリー・ステートメントをアンコメントし、#mqhlq を、使用する MQ ライブラリーの高位修飾 子に変更します。必要な MQ ライブラリーは、SCSQAUTH、SCSQANLE、および SCSQLOAD です。
	- FM/CICS から FM/Db2 にアクセスし、Db2®DSN コマンド・プロセッサーを使用する計画の場合 は、STEPLIB 連結内の Db2® ロード・ライブラリー・ステートメントをアンコメントし、#db2hlq を、使用 する Db2® ロード・ライブラリーの高位修飾子に変更します。Db2® ロード・ライブラリーは、SDSNLOAD です

複数のバージョンの Db2® を使用している場合は、使用している最も古いバージョンの Db2® のロード・ラ イブラリーを指定してください。

### **Notes:**

1. メンバー名 FMN3CICB は、ジョブ FMN3INST 用にカスタマイズする FMN3PRFD 内の \*PROCNAME ステー トメントで使用されています。ここでメンバーの名前を変更する場合は、FMN3INST をカスタマイズす るときに、一致するように \*PROCNAME ステートメントに指定されている名前も変更する必要がありま

 $\left| \cdot \right|$ 

- す。FMN3PRFD と FMN3INST の詳細については、FMN3INST および FMN3PRFD [の変更と実行依頼 ペー](#page-366-0) [ジ](#page-366-0) [367](#page-366-0)を参照してください。
	- 2. ADFzCC に関して実行できるカスタマイズについては、ADFzCC [サーバーのカスタマイズ ページ](#page-415-0) [416](#page-415-0)を参 照してください。

## **プロファイル・データ・セット**

FMNPROF (#fm.profile.dsn) は、FM/CICS ログオン・パネルにデータを設定するために使用されます。

FMN3PRFD 内の \*PROFILE ステートメントおよび FM/CICS ログオン・パネルに指定されるデータ・セットは、ユーザー の FM/CICS セッションについての情報を格納する ADFzCC プロファイル・データ・セットです (ISPF プロファイル・デー タ・セットに似ています)。

# <span id="page-365-0"></span>FMNCINST の変更と実行依頼

このタスクのすべての CICS® 定義は、File Manager が CICS リソースにアクセスするいずれの方法でも必要です。

FMNCINST を以下のように変更します。

- 1. メンバー FMNCINST を FMN.SFMNSAM1 からユーザー所有の JCL ライブラリーにコピーします。
- 2. そのライブラリー内の FMNCINST を以下のように変更します。
	- a. サイトの要件に応じてジョブ・カードを変更します。
	- b. **CICSHLQ=** を、CICS ライブラリー用の高位修飾子に変更します。
	- c. **LEHLQ=** を Language Environment® ライブラリーの高位修飾子に変更します。言語環境プログラムが LINKLIST から使用可能な場合は、参照を削除してください。
	- d. **CS=** を、DFHCSD ファイルのデータ・セット名に変更します。

FMNCINST 内の DFHCSDUP ステップで、[Table](#page-368-0) [60:](#page-368-0) FM/CICS [リソース定義名 ページ](#page-368-0) [369](#page-368-0) にリストされた CICS リソース 定義名を変更することもできます。これらの名前のどれかを変更すると、FMN3POPI 内の FM/CICS オプションの変更も必 要になることに注意してください。FMN3POPI の変更については、[FMN3POPI](#page-371-0) [ページ](#page-371-0) [372](#page-371-0)を参照してください。

トランザクション FM または FMVU によってアクセスされるリソースを保護するために CICS セキュリティーを使用する場 合は、必要に応じてこれらのトランザクションの **RESSEC** を **RESSEC(YES)** に変更します。

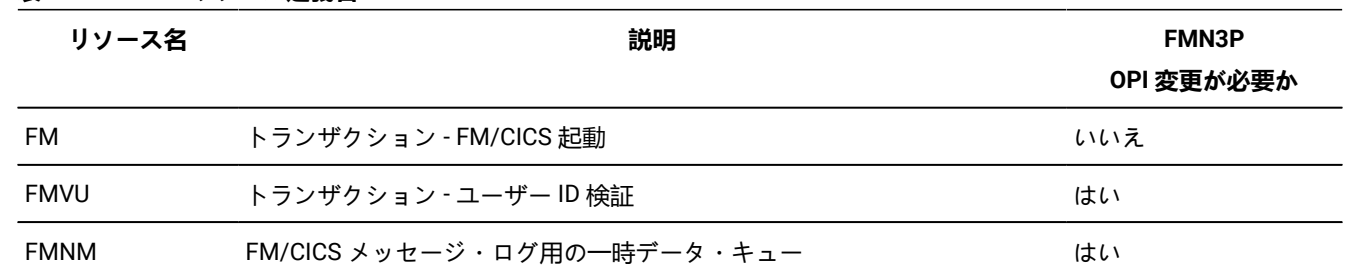

#### **表 59. FM/CICS リソース定義名**

# <span id="page-366-0"></span>FMN3INST および FMN3PRFD の変更と実行依頼

ジョブ FMN3INST (および FMN3PRFD) を使用して、デフォルトのジョブ・カードとその他のデフォルト値を用意します。 これらは、任意のユーザーに対して FM/CICS トランザクションが初めて実行されるときに、ログオン・パネルにデータを 設定するために使用されます。ユーザーが初めてログオンした後には、以降の起動に備えて情報がプロファイル・データ・ セットに保管されます。

FMN3INST は、必要な CICS® テーブル項目を定義し、FM/CICS プロファイル・データ・セット (VSAM KSDS) を定義し、 ログオンのデフォルト値を使用してこのプロファイル・データ・セットを初期化します。

FMN3INST によって定義された CICS® リソースは、FM/CICS インターフェースが稼働する各 CICS® 領域でローカルに定 義およびインストールされている必要があります。

<span id="page-366-1"></span>FMN3INST の最後の 2 ステップで作成され、ロードされる VSAM データ・セット FMNPROF (#fm.profile.dsn) は、SHAREOPTIONS(2) を指定します。しかし、これを SHAREOPTIONS(4) に変更すると、この FMNPROF データ・セッ トを複数の CICS® システム間で共用できます。その場合、この VSAM データ・セットの削除/定義およびロードは 1 回実行 するだけで済みます。これは、例えば、共通 DFHCSD データ・セットを複数の CICS® 領域で使用する場合に便利です。

■ **注: FMNPROF は、FM/CICS ログオン・パネルにデータを設定するために使用されます。** 

FMN3INST の変更と実行は、次の 3 ステップで行います。

- FMN3PRFD の変更
- FMN3INST の変更
- FMN3INST の実行

# <span id="page-366-2"></span>FMN3PRFD

FMN3PRFD を以下のように変更します。

- 1. メンバー FMN3PRFD を FMN.SFMNSAM1 からユーザー所有の JCL ライブラリーにコピーします。
- 2. そのライブラリーで FMN3PRFD 内の以下の値を変更して、ジョブ・カードおよびその他のログオンのデフォルトを カスタマイズします。

### **\*JOBCARD は FMN3POPT START=BATCH にのみ適用されます**

ジョブ・カードのデフォルト値を定義します。

最大 4 行を使用してジョブ・カード値を用意します。次の 2 つの変数を使用できます。

- **&TERM** は、ジョブが実行依頼されるときに 1 から 4 文字の端末 ID に置換されます。
- **&USER** は、ジョブが実行依頼されるときに、FM/CICS が必要とする 1 から 7 文字のユーザー ID に置換されます。

**Note:**

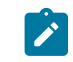

a. 変数の最後にピリオドを付けてもよく、そのピリオドは置換中に除去されます。 b. これらの変数を使用して、デフォルトのジョブ・カードを各ユーザー固有にできます。

#### **\*PROCNAME=FMN3CICB は FMN3POPT START=BATCH にのみ適用されます**

このプロシージャー名は、実行依頼されるバッチ・ジョブで使用されるプロシージャーの名前で す。IBM® 提供の値は FMN3CICB です。プロシージャーの名前を変更する場合、このステートメント もそれに合わせて変更してください。(FMN3CICB については、[バッチ・プロシージャーのカスタマイ](#page-364-0) [ズ](#page-364-0) [on page 365](#page-364-0)を参照してください。)

#### **\*PROFILE=profile\_dataset\_name は FMN3POPT START=BATCH と START=TASK の両方に適用されます**

ユーザーの ADFz Common Components プロファイル・データ・セットのデフォルトのデータ・セッ ト名を指定します。この値は、ユーザーが FM/CICS を初めて起動するときのログオン・パネルにプロ ファイル・データ・セット名を設定するのに使用されます。ユーザーは、ログオン・パネルでシステ ム・デフォルトを上書きできます。実行依頼されたジョブは、データ・セットを、それがまだ存在し ていない場合は、割り振ります。存在する場合は、LRECL が 80 の区分データ・セットでなければなり ません。この名前の中で参照されている変数 &USER は、現行のユーザー ID に置き換えられます。

### **Note:**

- a. このプロファイル・データ・セットは、ユーザーの FM/CICS セッションに関する情報 を格納するために使用されます (ISPF プロファイル・データ・セットに似ています)。
- b. このデータ・セットを PDSE として定義することをお勧めします。
- c. これは FMNPROF と同じデータ・セットではありません。

#### **\*USERID=SIGNON は FMN3POPT START=BATCH と START=TASK の両方に適用されます**

FM/CICS では、トランザクション実行時にユーザー ID が提供される必要がありま す。\*USERID=SIGNON を指定すると、ユーザー ID は、トランザクション呼び出しでユーザーが指定 されていない場合、デフォルトで CICS® サインオン・ユーザー ID 値になります。このステートメン トを除去し、ユーザー ID を指定せずに FM/CICS を起動すると、FM/CICS はユーザー ID を入力するよ うにプロンプトを出します。\*PASSWORD=REMEMBER または \*PASSWORD=PASSTICKET を指定する と、このステートメントを除去できます。

### **\*PASSWORD=REMEMBER は FMN3POPT START=BATCH と START=TASK の両方に適用されます**

FM/CICS は、ユーザー ID とパスワード、および他のログオン情報を指定するログオン・パネルを最初 に表示します。以後の FM/CICS の呼び出しでログオン・パネルをバイパスする場合は、このステート メントを指定します。FM/CICS がパスワードを記憶します。FM/CICS によって記録されたログオン情 報が有効である限り、ユーザー ID を指定して CICS® にサインオンし、トランザクション FM を入力す るだけで、ログオン・パネルをバイパスできます。ログオン・パネルが表示されるように FM/CICS を 起動するには、次のように入力します。

#### FMuserid

ログオン・パネルは、なんらかの理由で FM/CICS ジョブが CICS® 領域に応答しない場合にも表示さ れます。

### **\*PASSWORD=PASSTICKET は FMN3POPT START=TASK に適用されます**

サインオン・ユーザーに対して PassTicket を要求し、PassTicket が成功した場合にはログオン・パ ネルをバイパスするよう FM/CICS に指示するには、このパラメーターを指定します。安全なサイン オンのための PassTicket の生成および使用について詳しくは、CICS® の資料の "Introduction to CICS security with RACF" を参照してください。

# FMN3INST

FMN3INST を以下のように変更します。

- 1. メンバー FMN3INST を FMN.SFMNSAM1 からユーザー所有の JCL ライブラリーにコピーします。
- 2. そのライブラリー内の FMN3INST を以下のように変更します。
	- a. サイトの要件に応じてジョブ・カードを変更します。
		- b. **CICSHLQ=** を、CICS® ライブラリー用の高位修飾子に変更します。
		- c. **LEHLQ=** を、Language Environment® ライブラリー用の高位修飾子に変更します。Language Environment® が LINKLIST から使用可能な場合、その参照を除去します。
		- d. **CSD=** を、DFHCSD ファイルのデータ・セット名に変更します。
		- e. **FMPROF=** を、FM/CICS 用の VSAM ログオン・プロファイル・データ・セットに使用されるデータ・セット 名に変更します。
		- f. FMHLQ= を、File Manager ターゲット・ライブラリー用の高位修飾子に変更します。
		- g. FMPROFD= を、カスタマイズ版の FMN3PRFD を参照するように変更します。
		- h. FM/CICS に、FM/CICS がインストールされている接続済み CICS® 領域の APPLID のリストを提供す る場合は、#fm.conn.list を、そのリストを含むデータ・セット名に変更します。サンプル・リスト が、FMN.SFMNSAM1(FMN3CONN) に用意されています。
		- i. FMNPROF プロファイル・データ・セットを共有する場合、最後から 2 番目のステップの SHAREOPTIONS 値を変更するか、最後の 2 ステップを完全に除去します。詳しくは、[SHAREOPTIONSon page 367](#page-366-1) を参照 してください。
		- j. FMN3INST 内の DFHCSDUP ステップで、[Table](#page-368-0) [60](#page-368-0): FM/CICS [リソース定義名](#page-368-0) [on page 369](#page-368-0) にリストされ た CICS® リソース定義名を変更することもできます。これらの名前のどれかを変更すると、FMN3POPI 内の FM/CICS オプションの変更も必要になることに注意してください。FMN3POPI の変更について は、[FMN3POPIon page 372](#page-371-0)を参照してください。

<span id="page-368-0"></span>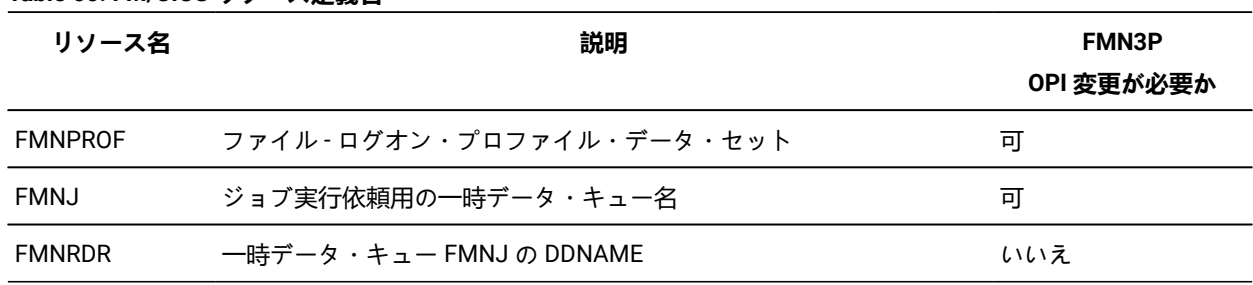

**Table 60. FM/CICS リソース定義名**

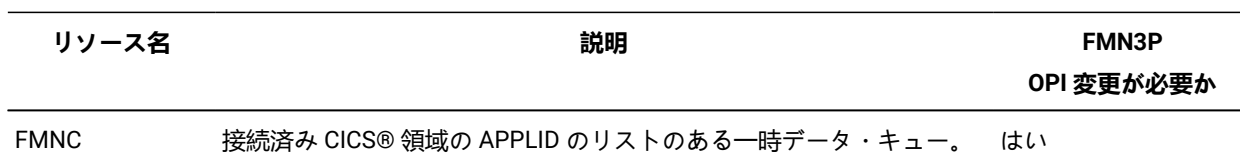

3. FMN3INST に対して必要な変更をすべて完了したら、ジョブを実行依頼します。ゼロの戻りコードで完了するはず です。

# FMN3PRDU の変更と実行依頼

プロファイル・データ・セットを作成するために FMN3INST が実行された後、CICS® 領域のパラメーターを更新する必要 がある場合は、ジョブ FMN3PRDU を使用します。

FMN3PRDU の変更と実行は、次の 3 ステップで行います。

- FMN3PRFD の変更 [\(FMN3PRFD](#page-366-2) [ページ](#page-366-2) [367](#page-366-2) を参照)
- FMN3PRDU の変更
- FMNPRDU の実行

# FMN3PRDU

FMN3PRDU を以下のように変更します。

- 1. メンバー FMN3PRDU を FMN.SFMNSAM1 からユーザー所有の JCL ライブラリーにコピーします。
- 2. FMN3PRDU のコピーで次の値を変更します。
	- サイトの要件に応じてジョブ・カードを変更します。
	- FMNHLQ= を、File Manager ターゲット・ライブラリー用の高位修飾子に変更します。
	- FMNPROF=profile.dsn を、FM/CICS 用の VSAM ログオン・プロファイル・データ・セットに使用されるデー タ・セット名に変更します。
	- FMNPROFD= を、カスタマイズ版の FMN3PRFD を参照するように変更します。

# <span id="page-369-0"></span>デフォルト・オプションの変更

デフォルトの処理オプションは、FM/CICS と一緒に提供され、モジュール FMN3POPT の中に入っています。これらのオプ ションを、インストール要件に応じて変更することができます。

このモジュールの最初の部分で FMN0POPI マクロが起動され、File Manager の処理に関連するオプションを変更できるよ うになります (例えば、監査ロギングおよび印刷データ・セット)。使用可能な File Manager オプションと指定できる値につ いては、[File Manager](#page-417-0) オプション [ページ](#page-417-0) [418](#page-417-0)を参照してください。

FMN3POPT の変更されたオプションは、FM/CICS インターフェースによって、FM/CICS の下での File ManagerBase イン ターフェースの実行時に使用されます。

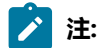

 $\mathcal{L}$ 

1. 以前に File ManagerBase 機能をカスタマイズしていた場合は、FMN0POPT オプション・モジュール (FMN3POPT ではない) に指定されたオプションが、ISPF 下またはバッチで File ManagerBase 機能を実行 する際に使用されます。したがって、ISPF および FM/CICS で、File ManagerBase を類似したインストール 要件で実行する場合は、FMN0POPT に指定されたオプションと FMN3POPT に指定されたオプションが一致 するようにする必要があります。

例えば、ISPF および FM/CICS を使用して実行する File Manager が同じ監査ログ HLQ を使用するようにす る場合は、AUDITHLQ オプションに指定した値が、FMN0POPT および FMN3POPT の両方で同じである必 要があります。

ISPF 下またはバッチで File Manager Base 機能を実行しない場合に構成する必要があるのは、FMN3POPT のみです。

2. ISPF または FM/CICS を通じて FM/IMS を実行している場合は、すべての FM/IMS オプションが FMN1POPT から取得されます。したがって、FM/IMS コンポーネントが要件に従ってインストールされ、構 成されていることを確認する必要があります。FMN1POPT のオプションの変更については、[FM/IMS](#page-288-0) インス [トール・オプション・モジュールのカスタマイズ ページ](#page-288-0) [289](#page-288-0)を参照してください。

FMN3POPT オプション・モジュールの 2 番目の部分で FMN3POPI マクロが起動され、CICS® 環境に固有のオプションを変 更できるようになります。

ユーザーのバージョンの FMN3POPT をインストールするには、usermod FMN3UMDP を使用してください。FMN3UMDP は、FMN.SFMNSAM1 で配布されています。

FMN3POPI 内の変更可能なオプションは、次のとおりです。

- CICS® プロファイル・データ・セットのファイル名 (PROF オプション)。
- CICS® バッチ・ジョブの実行依頼に必要な一時データ・キューのキュー名 (QRDR オプション)。
- ユーザー ID 検査プログラム用のトランザクション名 (TRANVU オプション)。
- FM/CICS メッセージ・ログ一時データ・キューのキュー名 (MSGL オプション)。
- 接続済み CICS® 領域の APPLID のリストのある一時データ・キューの名前 (CONN オプション)。
- FM/CICS 開始タイプ (START オプション)。
- START=TASK を指定してある場合は ADFzCC サーバーのポート (PORT オプション)。
- ADFzCC サーバーのホスト名 (HOST オプション)。

オプションを変更するには、以下のようにします。

- 1. メンバー FMN3POPT を FMN.SFMNSAM1 からユーザー所有のソース・ライブラリーにコピーします。
- 2. 必要に応じて、そのライブラリー内の FMN3POPT の中のオプションを変更します。FMN3POPT 内のオプションお よび指定できる値の説明については、[File Manager](#page-417-0) オプション [ページ](#page-417-0) [418](#page-417-0)を参照してください。
- 3. 必要な場合、ライブラリー内のコピー版の FMN3POPT で FMN3POPI を変更します。FMN3POPI について は、[FMN3POPI](#page-371-0) [ページ](#page-371-0) [372](#page-371-0) を参照してください。
- 4. FMN.SFMNSAM1 にある FMN3UMDP メンバーを、サイトの要件に応じて変更します。行う必要のある変更につい ては、usermod を参照してください。
- 5. SMP/E usermod FMN3UMDP をインストールします。

**注:** SMP/E を使用しない場合は、サンプル・ジョブ FMN3POPH を使用して FMN3POPT をアセンブルすることもで きます。

# <span id="page-371-0"></span>FMN3POPI

FMN3POPI 内のオプションを使用して、プロファイル・データ・セットのファイル名、ジョブ実行依頼用の一時データ・ キュー名、およびユーザー検証プログラム用のトランザクション ID に対する、FM/CICS デフォルトをオーバーライドしま す。詳細については、各オプションの説明を参照してください。

# PROF

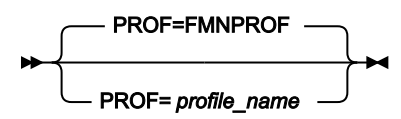

#### **PROF**

CICS® にプロファイル・データ・セットを定義するのに使用される 1 ~ 8 文字のファイル名を指定します。 デフォルトは FMNPROF です。

# QRDR

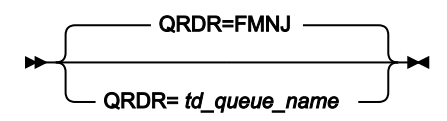

### **QRDR**

ジョブ実行依頼用に FM/CICS によって使用される 1 から 4 文字の一時データ・キュー名を指定します。

# TRANVU

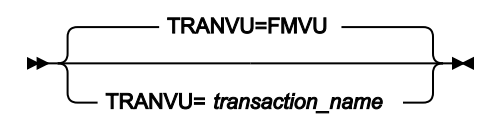

### **TRANVU**

ユーザー検証プログラムの実行に使用される 1 から 4 文字のトランザクション ID を指定します。

MSGL

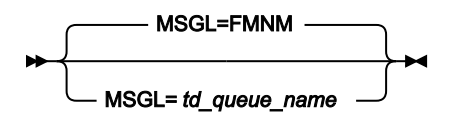

**MSGL**

メッセージ・ログとして FM/CICS によって使用される 1 から 4 文字の一時データ・キュー名を指定します。

CONN

```
\rightarrow CONN -
                             td_queue_name
```
**CONN**

FM/CICS がアクセスを許可された CICS® 領域の APPLID のリストを含む、1 から 4 文字の一時データ・ キュー名を指定します。このパラメーターはオプションです。

START

# START=BATCH START=TASK

**START**

FM/CICS アドレス・スペースの開始方法を指定します。

**BATCH**

アドレス・スペースを開始するために、バッチ・ジョブが実行依頼されます。

**TASK**

アドレス・スペースは、稼働中の ADFzCC サーバー タスクに接続することによって開始されま す。

■ <u>2 注</u>: START=TASK を指定する場合は、PORT の値、およびオプションで HOST の値を指定する必要があります。

```
TRAN
```
TRAN=FM TRAN=*tranid*

**TRAN**

FMN3CICS の 1 から 4 文字のトランザクション ID を指定します。デフォルトは、FM です。

カスタマイズ・ガイド

PORT

PORT=0 PORT=*nnnnn*

**PORT**

ADFzCC サーバー タスク専用の 1 から 5 桁のポート番号を指定します。FM/CICS は、指定されたポートを使 用してタスクに接続を試みます。

■ <u>注</u>: START オプションに TASK を指定した場合は、PORT の値を指定する必要があります。START=BATCH を指定 した場合、ユーザーがオプション (START=TASK) を使用して File Manager を呼び出すのであれば、PORT の値を指 定する必要があります。そうでなければ、PORT にどのような値を指定しても無視されます。

## **HOST**

 $\rightarrow$  HOST  $\rightarrow$  = *host\_name*

### **HOST**

START=TASK も指定されている場合に、ADFzCC サーバー を実行するシステムのホスト名を指定します。こ の名前の最大長は 255 文字です。コード化されていない場合、デフォルトは localhost のドメイン名です。

<mark>♪ 注</mark>: START=BATCH を指定した場合、HOST にどのような値を指定しても無視されます。

# <span id="page-374-0"></span>第 31 章. FM/CICS セキュリティー環境のカスタマイズ

RACF® (または同等のセキュリティー製品) または FMNSECUR 出口により、FM/CICS インターフェースで使用可能な機能 などの File Manager 機能に対して、セキュリティーを装備できます。File ManagerBase 機能のセキュリティーをまだ構成 していない場合は、File Manager [セキュリティー環境のカスタマイズ ページ](#page-66-0) [67](#page-66-0)を参照してください。

# FM/CICS で更新機能を保護するためのカスタマイズ

FMN3POPT の SEC オプションとともに機能クラス FILEM.CICS.UPDATE を使用することによって、FM/CICS で更新機能を 保護できます。

FMN3POPT に SEC=YES を設定して、FILEM.CICS.UPDATE 機能クラスへのユーザー・アクセスを付与または拒否する場合 は、FM/CICS を実行するときに以下の機能を保護できます。

## **DSC**

データ・セットのコピー

### **CDE**

CICS® 一時データの編集

### **CFE**

CICS® ファイルの編集

### **CTE**

CICS® 一時ストレージの編集

### **DSE**

データ・セットの編集

### **DSEB**

データ・セット編集バッチ

#### **DSG**

データ・セットの作成

### **DSU**

データ・セットの更新

**FCH**

検索/変更 - 機能で更新コマンドを試行する場合にのみ保護されます。

FILEM.FUNCTION.function\_code の通常のセキュリティー検査は、FMN3POPT に SEC=YES が指定されていた場合、これら の機能が対象となります。SEC=YES を指定していない場合、これらの機能に関しての検査は行われません。

# その他の File Manager コンポーネントを FM/CICS から起動するためのカスタマイズ

FM/CICS 基本オプション・メニューから、ユーザーが File ManagerBase 機能、または FM/Db2 か FM/IMS (インストール されている場合) を起動できるようにすることができます。これを行うには、RACF® (または同等のセキュリティー製品) ま たは FMNSECUR を使用して File ManagerBase 機能セキュリティーをカスタマイズして、FM/CICS を実行するユーザー ID に、適宜に機能グループ FILEM.CICS.BASE、FILEM.CICS.IMS、または FILEM.CICS.DB2 に対して最低限でも読み取りアク セスを付与します。これらの機能グループの詳細については、[アクセスの制御 ページ](#page-68-0) [69](#page-68-0)を参照してください。FM/IMS セ キュリティーについて詳しくは、FM/IMS [セキュリティー環境のカスタマイズ ページ](#page-306-0) [307](#page-306-0)を参照してください。

このアクセスを提供すると、FM/CICS 基本オプション・メニューに機能 FMN(File ManagerBase 機能を表します)、FM/ IMS、および FM/Db2 が組み込まれます。これらの機能は FM/CICS インターフェースを通して起動できます。

このアクセスを提供しない場合、これらの機能はメニューに表示されず、選択可能になりません。

<mark>♪ 注:</mark> FM/CICS セッションで [File Manager](#page-25-0) Base 機能インターフェースを実行する計画の場合は、まずFile Manager の [カスタマイズ ページ](#page-25-0) [26](#page-25-0) の説明に従って、File ManagerBase 機能のインストールおよびカスタマイズを完了する必 要があります。FM/CICS セッションで FM/IMS インターフェースを実行する計画の場合は、まず[File Manager IMS](#page-265-0) [コンポーネントのカスタマイズ ページ](#page-265-0) [266](#page-265-0) の説明に従って、FM/IMS のインストールおよびカスタマイズを完了す る必要があります。FM/CICS セッションで FM/Db2 インターフェースを実行する計画の場合は、まず[File Manager](#page-169-0)  Db2 [コンポーネントのカスタマイズ ページ](#page-169-0) [170](#page-169-0) の説明に従って、FM/Db2 のインストールおよびカスタマイズを完 了する必要があります。

# 第 32 章. CICS® セキュリティーおよび FM/CICS

# 概要

本章では、FM/CICS に適用される CICS® セキュリティーについて説明します。CICS® セキュリティーに関する完全な説明 については、ご使用の CICS® リリースに対応する CICS Transaction Server for z/OS RACF Security Guide を参照してくだ さい。

FM/CICS がユーザー ID とパスワードを正しく処理できるようにするため、CICS® システムは SEC=YES で実行するよう セットアップされている必要があります。このオプションが設定されていないと、FM/CICS ログオン・パネルでパスワー ドの検証または変更を行うことができません。

本章では、FM/CICS が実行する機能に適用される CICS® セキュリティーの概要を示します。本章の説明は、次の作業に役 立ちます。

- CICS® リソースまたはコマンドへの FM/CICS を通した無許可アクセスを防止するため、適切なセキュリティーを使 用環境に確実に実装する。
- File Manager/CICS 機能から NOTAUTH 応答が戻された原因を判別する。

resp2 の値 100 はコマンド・セキュリティーの失敗を示し、resp2 の値 101 はリソース・セキュリティーの失敗を 示します。

# **之**注:

- 1. SIT パラメーターとして SEC=YES を指定することによって、CICS® セキュリティーは領域に対してオンに されます。
- 2. CICS® セキュリティーを使用して、トランザクション内でアクセスされるリソースを保護するには、トラ ンザクション FM または FMVU に対して RESSEC(YES) を指定する必要があります。これは、FMNCINST で行うことができます (FMNCINST [の変更と実行依頼 ページ](#page-365-0) [366](#page-365-0)を参照)。FM および FMVU に対する FMNCINST 内の RESSEC のデフォルト値は RESSEC(NO) です。

# FM/CICS の CICS® セキュリティー考慮事項

必要なセキュリティーが CICS® 領域に備わっているようにするため、CICS® は z/OS® System Authorization Facility (SAF) を使用して、CICS® トランザクションの処理内の適当な時点で、例えば RACF® などの外部セキュリティー・マネージャー (ESM) に許可要求を転送します。FM/CICS は、CICS® セキュリティーをバイパスするような、サポートされないインター フェースまたは文書化されていないインターフェースを使用していません。したがって、CICS® セキュリティーを利用し て、FM/CICS を通した CICS® リソースへの無許可アクセスからシステムを保護できます。

CICS® セキュリティーのために File Manager/CICS 機能が正常に実行されなかった場合、NOTAUTH 応答が表示されま す。FM/CICS を通した CICS® リソースへの正しい許可が確実に行われるようにするため、ご使用の環境の CICS® セキュリ ティーの以下の観点を考慮してください。

# ログオンおよびユーザー・セキュリティー

FM/CICS が FM/CICS ログオン・パネルからパスワードを検証および変更するには、領域内で CICS® セキュリティーをオン にする必要があります (SEC=YES)。

リソース・セキュリティー

CICS® リソース・セキュリティーによって、すべてのファイル、一時ストレージ・キュー、および一時データ・キューを保 護できます。ユーザーが FM/CICS を使用してリソースの処理 (編集および表示) を行うには、ユーザー ID に適切な権限が割 り当てられている必要があります。

区画外一時データ・キューについては、CICS® リソース・セキュリティーに以下の例外があることに注意してくださ い。FM/CICS を通して区画外一時データ・キューをブラウズするとき、バッチ FM アドレス・スペースはキューが定義され ている先のデータ・セットからレコードを直接読み取ります。したがって、FM/CICS に提供される z/OS® ユーザー ID は、 最低限、適切な RACF® データ・セット・プロファイルへの読み取り権限を持っている必要があります。

コマンド・セキュリティー

CICS® コマンド・セキュリティーは、CICS® セキュリティー検査がシステム・プログラミング・コマンドについて実行さ れることを許可します。FM/CICS は、CICS® リソースをリストおよび処理するときに、コマンド・セキュリティー検査の 対象になる以下のコマンドを発行します。

- INQUIRE
- SET

したがって、ユーザー ID は、FM/CICS 機能を正常に実行できるように、上記のコマンドを発行するのに十分な権限を持っ ている必要があります。

■<del>本:</del> ユーザー ID は、FM/CICS インターフェースを実行する CICS® INQUIRE コマンドを発行する権限を持っている必 要があります。

トランザクション・セキュリティー

CICS® トランザクション・セキュリティーは、無許可のユーザーが特定の CICS® トランザクションを実行するのを防止し ます。したがって、ユーザー ID は、FM/CICS プログラムを実行するトランザクションを実行するのに適した権限を持って いる必要があります。また、FM/CICS は、リモート・リソースを処理するために他の CICS® 領域にリンクします。このた め、ユーザー ID は、FM/CICS プログラムをリモート領域上で実行するミラー・トランザクションを実行するのに適した権 限を持っている必要があります。

# 相互通信セキュリティー

複数の CICS® 領域が相互接続されている場合、FM/CICS を使用して、複数の領域上のリソースへのアクセス (リストおよ び編集) が行えます。リモート・リソースを処理するため、FM/CICS は、要求を機能シップし、リモート CICS® 領域にリ ンクします。したがって、ユーザー ID は、FM/CICS 機能を正常に完了するには、リモート領域上で CICS® リンク・セキュ リティー検査およびオプションでユーザー・セキュリティー検査に合格しなければなりません。

# FM/CICS 処理の制御

File Manager は CICS® リソースの状況の読み取りおよび変更を行うことができます。リソースが CICS® 環境で保護されて いない場合は、File Managerfor CICS® ユーザーが実行できる機能を制御しなければならないことがあります。

Security Server、RACF®1.9 (またはそれ以降)、あるいは同等のセキュリティー製品がアクティブの場合は、File Manager 拡張セキュリティー機能を持つ System Authorization Facility (SAF) がアクセス制御と許可検査に使用されます。許可は File Manager 固有のプロファイルによって FACILITY クラスおよび XFACILIT クラスで以下のように制御されます。

# FM/CICS リソース検査のアクティブ化

File Manager が特定の CICS® リソースに対するアクセス権限を検査するかどうかを決定するために次の FACILITY クラス・ プロファイルが使用されます。

FILEM.CICS.RESOURCE

FM/CICS リソース検査をアクティブにする例を以下に示します。

```
RDEF FACILITY FILEM.CICS.RESOURCE AUDIT(NONE)
         UACC(READ) OWNER(TYRONED)
SETROPTS RACLIST(FACILITY) REFRESH
```
このプロファイルが定義されていて、ユーザーが読み取り権限またはそれ以上のアクセス権限を持っている場合、FM/CICS は XFACILIT クラス・プロファイル (下記参照) を使用してリソース・セキュリティー検査を実行します。

# CICS® リソースに対するアクセス権限を定義

次の形式で XFACILIT クラス・プロファイルを定義します。

FILEM.sysplex\_name.cics\_applid.resource\_type.resource\_name

#### 説明:

### **sysplex\_name**

z/OS® シスプレックス名。

### **cics\_applid**

CICS® 領域用の CICS® VTAM® アプリケーション ID。

#### **resource\_type**

以下のいずれかの値。

### **FILE**

CICS® ファイル

### **TD**

CICS® 一時データ・キュー

### **TS**

CICS® 一時ストレージ・キュー

### **ENQ**

CICS® エンキュー・リソース名

#### **resource\_name**

CICS® ファイル名、一時データ・キュー名、または一時ストレージ・キュー名。このレベルはリソース・タイ プ ENQ には適用されません。

File Manager はアクセス権限のレベルを以下のように検査して実行可能な機能を判別します。

**READ**

このアクセス権限では、参照、印刷、表示などの読み取り専用機能を実行できます。ユーザーは CICS® リ ソースを変更できません。

#### **UPDATE**

このアクセス権限では、編集、データ作成、コピーなどの更新機能を実行したり、TS キューと空の TD キュー をリソース・リスト表示から削除したりできます。

#### **CONTROL**

このアクセス権限では、CICS® SET 機能処理でリソースの状況を変更したり、resource\_type ENQ を持つ XFACILIT クラスの未処理エンキューでタスクをパージしたりできます。ユーザーに CONTROL 権限がない場 合、状況フィールドはリソース・リスト・パネルでは変更可能であったとしても、そのユーザーが変更を許可 されていないリソースに関しては保護されます。

■<mark>♪ 注:</mark> CICS® ファイルの XFACILIT クラスが定義されていて、File Manager 機能でできることがデータ・セットの読み 取りまたは更新である場合に、ユーザーがその機能を実行すると、追加検査が行われて、CICS® ファイルに関連付 けられているデータ・セット名に対する必要なレベルのアクセス権限がそのユーザーにあるかどうかが妥当性検査 されます。

# RACF® 定義の例

ケース 1. CICSDEV 上のすべてのファイルに対して読み取りアクセスのみを可能にする

```
RDEF XFACILIT FILEM.SYSPLEXA.CICSDEV.FILE.** AUDIT(NONE) +
                UACC(READ) OWNER(userid)
```
ケース 2. CICSDEV 上のすべての CICS® リソースに対して読み取りアクセスのみを可能にする

```
RDEF XFACILIT FILEM.SYSPLEXA.CICSDEV.** AUDIT(NONE) +
               UACC(READ) OWNER(userid)
```
ケース 3. CICSDEV 上のすべての CICS® リソースに対する更新を許可し、システム・プログラマー・ユーザー ID に SET 処 理を許可する

RDEF XFACILIT FILEM.SYSPLEXA.CICSDEV.\*\* AUDIT(NONE) + UACC(UPDATE) OWNER(userid)

PE FILEM.SYSPLEXA.CICSDEV.\*\* + CLASS(XFACILIT) ID(sysprog) ACC(CONTROL)

ケース 4. FM で始まるファイル名に対する全アクセス権限を特定ユーザーに付与する

RDEF XFACILIT FILEM.SYSPLEXA.CICSDEV.FILE.FM\* AUDIT(NONE) + UACC(NONE) OWNER(TYRONED) PE FILEM.SYSPLEXA.CICSDEV.FILE.FM\* + CLASS(XFACILIT) ID(user1) ACC(CONTROL)

# <span id="page-381-0"></span>第 33 章. CICS® コンポーネント用に File Manager 監査機能をカスタマ イズ

オプションで、File Manager 監査ロギングを使用して、FM/CICS インターフェースから処理されたリソースに対する編集 アクティビティーの監査証跡を作成できます。監査証跡を作成するには、SMF を使用するか、または監査ログ・データ・ セットにアクティビティーを記録します。

# <span id="page-381-1"></span>File Manager CICS® 監査を制御するための代替手段

FM/CICS 監査はオプション機能です。この機能を実装することは必須ではありません。監査が実装されていなければ、FM/ CICS が動作します。以下の事項を考慮する必要があります。

- File Manager CICS® を使用するデータ・セットや他のリソースへのユーザー・アクセスに監査が必要かどうか。
- File Manager 監査ログ・レコードが提供できる情報。
- File Manager 監査ログ・レコードが提供できない情報。その情報を得るために考えられる代替手段。
- File Manager 監査を使用することにした場合に、大きな監査ログ・データ・セットに関する問題や追加 SMF レコー ドに関する問題を処理する方法。
- File Manager 監査ログ・レコードにより提供された情報の使用方法。

ご使用のサイトでデータ・セットに対するユーザーの読み取りアクセスのレコードが必要な場合は、一部またはすべて のユーザーによるアクセスをログに記録するように RACF® などの外部セキュリティー製品を構成します。外部セキュリ ティー製品はよりよい代替手段と考えられます。

また、CICS®にはよりよい代替手段と考えられるロギング機能が備わっています。データ・セットに対する読み取りアクセ スの File Manager 監査では、レコードが処理されるたびに監査ログ・レコードが作成されるのではなく、データ・セット 名や処理レコード数が監査ログに書き込まれます。

通常、データ・セットに対する変更の File Manager 監査では、2 つのログ・レコード (変更前のレコードと変更後のレコー ド) が作成されます。多くの更新アクティビティーが実行されるデータ・セットに対する変更をログに記録する予定の場合 は、多くの監査ログ・レコードが作成されることでパフォーマンスに及ぼされる影響や、生成されることになる監査ログ・ データ・セットのサイズを考慮する必要があります。

FM/CICS 監査アクティビティーの監査には、2 つの選択肢があります。

## **FMN3POPT で制御された監査**

FMN3POPT で制御される監査で使用できる機能により、ユーザーの監査ログ・データ・セットへの監査、 セッションの完了時の監査ログの自動 (必須) 印刷を行うユーザーの監査ログ・データ・セットへの監査、また は SMF への監査を指定できます。

### **SAF 規則で制御された監査**

これは、RACF® (または同等の製品) などの外部セキュリティー製品で定義するさまざまな SAF FACILITY およ び XFACILIT リソース規則に依存します。

SAF 規則で制御される監査で使用可能な機能を要約した事項を以下に示します。

- すべての FM/CICS 機能に対して監査を (オプションで) 指定できます。
- TSO ユーザー ID ごとに、異なる監査要件を指定できます。
- 別々のリソースへのアクセスに対して、異なる監査要件を指定できます。
- FM/CICS ユーザーに FM/CICS 編集機能の「Create audit trail (監査証跡の作成)」オプションを提供できます。これ も SAF 規則で制御されます。「Create audit trail (監査証跡の作成)」オプションがあっても、必ずしもユーザーが 監査をオフに切り替えることができるわけではありません。これは、該当する SAF リソース名に対してユーザーが 持っているアクセス権限のレベルに依存します。ユーザーが「Create audit trail (監査証跡の作成)」オプションにア クセスできる場合、関連する SAF リソース規則で監査が要求されていなくても、常に監査をオンにできます。
- ユーザーの監査ログ・データ・セットへの監査、セッション完了時に監査ログの自動 (必須) 印刷を行うユーザーの 監査ログ・データ・セットへの監査、または SMF への監査を指定できます。重複ロギング (ユーザーの監査ログ・ データ・セットと SMF に対するロギング) も指定できます。

考慮すべきその他の事項を以下に示します。

- ユーザーの監査ログ・データ・セットへの監査では、多数の監査ログ・データ・セットが作成されることがありま す。ディスク・スペースに影響を与える可能性があります。監査ログ・データ・セットの自動パージまたはアーカ イブの実装を検討することが必要になる場合があります。
- SMF (のみ) への監査は追加のセットアップを必要としますが、ユーザーの監査ログ・データ・セットへの監査ロギ ングよりも信頼性が高く、安全な、監査情報収集環境を提供します。
- SAF 規則で制御される監査を実装する場合は、File Manager 監査を使用可能にする方法を決定する必要がありま す。これについて詳しくは、SAF [規則で制御される監査の実装 ページ](#page-389-0) [390](#page-389-0) を参照してください。代替手段は 2 つ あります。その 1 つでは、監査を使用可能にする SAF 規則が必要であり、SYS1.PARMLIB に属するメンバーが存在 していなければなりません。もう 1 つでは、監査を使用可能にする SAF 規則が必要ですが、SYS1.PARMLIB に属す るメンバーは不要です。

SYS1.PARMLIB に属するメンバーを使用する場合は、SYS1.PARMLIB を使用する必要がない代替手段に比べて追 加機能を使用できます。その追加機能については、PARMLIB [メンバーで指定されている](#page-562-0) File Manager オプション [ページ](#page-562-0) [563](#page-562-0) を参照してください。

ご使用のインストール済み環境に適した監査タイプを決定したら、CICS [コンポーネント用に](#page-381-0) File Manager 監査機能をカス [タマイズ ページ](#page-381-0) [382](#page-381-0)の手順に従います。

# FM/CICS での監査ロギングと CICS® ロギング

FM/CICS は、標準の CICS®API を使用して CICS® リソースを処理します。したがって、FM/CICS の実行時に、従来 の CICS® ロギングもすべて実行されます。ただし、FM/CICS 監査ロギングは、CICS® ロギングからは完全に独立して います。したがって、CICS® ロギング (CICS® 監査ロギングを含む) は、FM/CICS とともに使用できます。必要であれ ば、CICS® 監査ロギングを FM/CICS 監査ロギングの代替として使用することもできます。

File Manager には、File Manager CICS® コンポーネントについて監査レコードを作成するかどうかを制御するために異なる 2 つの方式が用意されています。これらは、File Manager CICS [監査を制御するための代替手段 ページ](#page-381-1) [382](#page-381-1) で詳細に説明 しています。

これら 2 つの方式のどちらが、ご使用のサイトの要件に適しているかを判別する必要があります。

File Manager CICS® 監査機能に必要となるカスタマイズを判別するには、以下のチェックリストを使用します。

# **表 61. 監査カスタマイズのチェックリスト、FM/CICS コンポーネント。この表は選択項目と決定事項をリストにするもので す。**

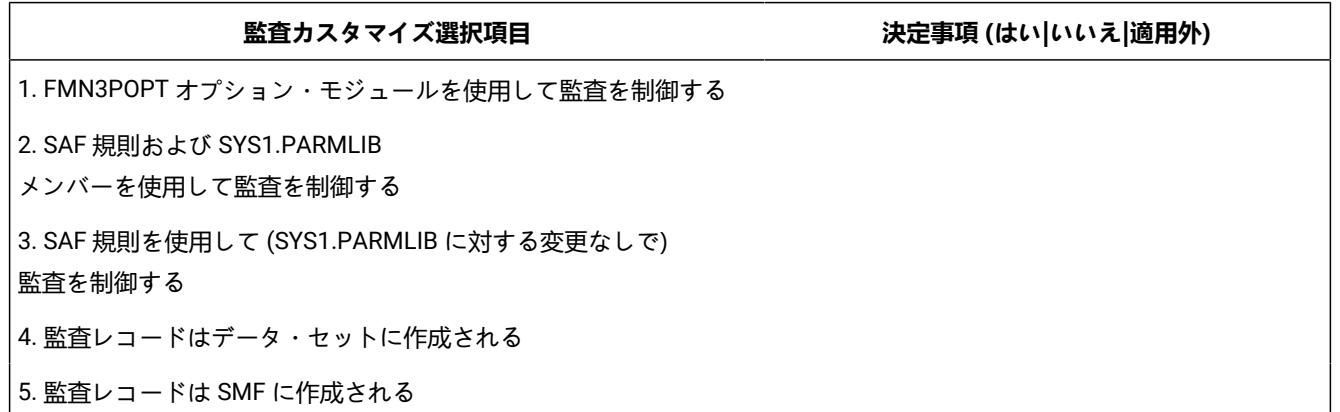

選択項目 1 から 3 までは、いずれか 1 つの選択項目に対してのみ「はい」と記入します。他の 2 つの選択項目に関して は、「適用外」と記入します。

選択項目 1 に対して「はい」と記入した場合は、選択項目 4 と 5 のいずれかに対して「はい」と記入します。「はい」と記 入しなかったもう一方の選択項目に関しては、「適用外」と記入します。

選択項目 2 または 3 に対して「はい」と記入した場合は、選択項目 4 と 5 の一方または両方に対して「はい」と記入しま す。両方の選択項目に対して「はい」と記入した場合は、重複ロギングを実行することになります。重複ロギングは、SAF で制御される監査でのみ使用できます。

チェックリストを完成させたら、以下の表を使用して、カスタマイズ選択項目ごとに必要となるカスタマイズを確認しま す。チェックリストにおいて決定した事項が "はい" だった場合にのみカスタマイズを行います。

### **表 62. 監査カスタマイズ選択項目のカスタマイズ手順。この表は選択項目と関連アクションをリストにしたものです。**

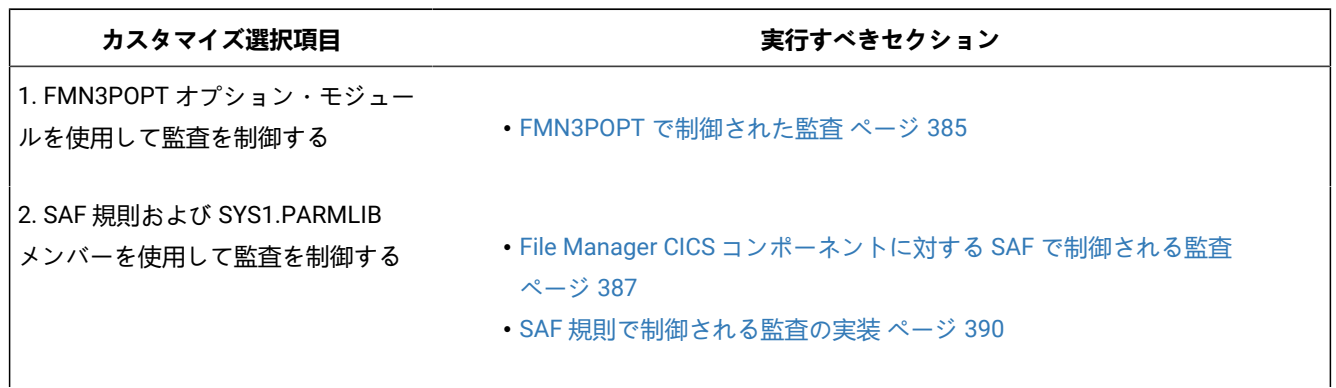

**表 62. 監査カスタマイズ選択項目のカスタマイズ手順。この表は選択項目と関連アクションをリストにしたものです。**

**(続く)**

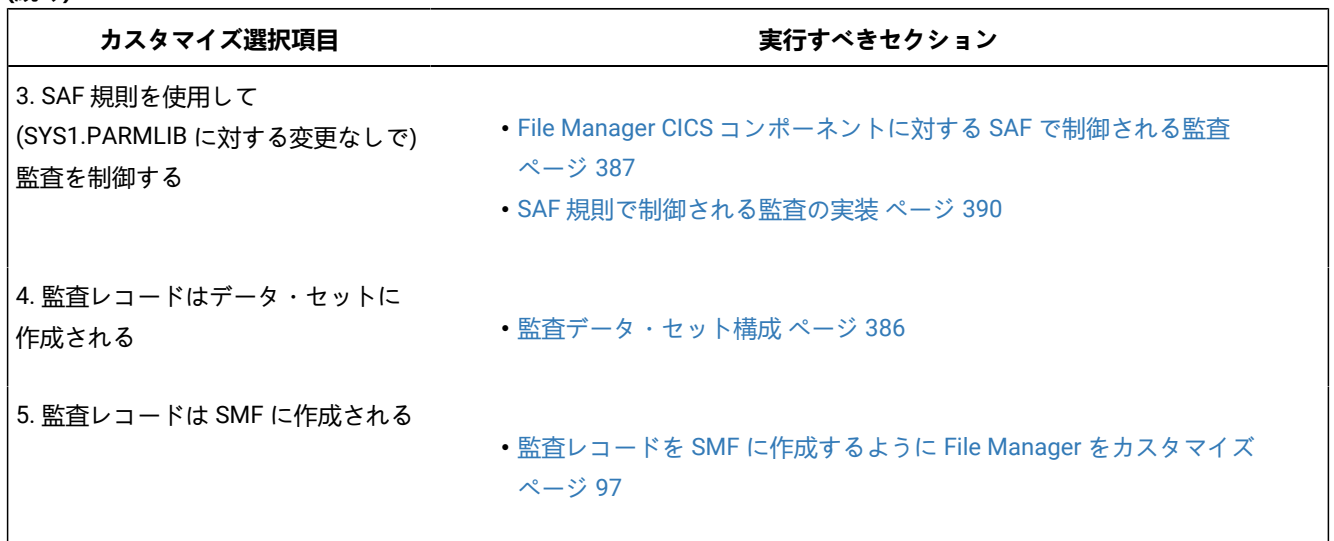

# <span id="page-384-0"></span>FMN3POPT で制御された監査

FMN3POPT で制御される監査を実行するには、FMN3POPT モジュールの FMN0POPI マクロで AUDITLOG オプションを設 定する必要があります。

オプションについては、[File Manager](#page-417-0) オプション [ページ](#page-417-0) [418](#page-417-0)を参照してください。

- 監査証跡を作成したい場合は、FMN3POPI の中に AUDITLOG=YES を指定します。
- 監査証跡を作成し、編集機能の終了時に行われた変更に関するレポートを作成したい場合 は、AUDITLOG=DEMAND を指定します。実行依頼されるジョブは、スケルトン・メンバー FMN.SFMNSLIB (FMN3FTAD) で決定されます。ジョブ・カードおよび JCL をカスタマイズして、必要なレポート・オプションを指 定します。

監査ロギングが使用可能な場合、FM/CICS インターフェースを使用してリソースに対して行われた、すべての編集アク ティビティーの監査ログ・レコードが作成されます。これには、CICS® リソースと非 CICS データ・セット (FM/CICS で File Manager Base 機能を実行している場合) の両方が含まれます。

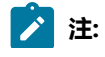

# $\mathcal{L}$

- FM/CICS の編集アクティビティー、または FM/CICS インターフェースで実行されているときの File Manager Base 機能の編集アクティビティーの監査ロギングを使用可能にする計画がある場合 は、AUDITLOG の値と、必要に応じて AUDITHLQ および SMFNO の値を FMN3POPT に指定する必要があり ます。
	- バッチおよび ISPF での両方の File Manager Base 機能の監査ロギングを使用可能にする場合は、Base 機能 オプション・モジュール FMN0POPT に AUDITLOG、AUDITHLQ、および SMFNO の値を指定する必要があ ります。

# <span id="page-385-0"></span>監査データ・セット構成

監査ログ・データ・セット名の形式は、FMN3POPT 内にある FMN0POPI 定義の AUDITHLQ パラメーターの設定によって決 まります。AUDITHLQ オプションの詳細については、[AUDITHLQ](#page-420-0) [ページ](#page-420-0) [421](#page-420-0) を参照してください。

以下のデータ・セット名の形式を生成できます。

• userid.FMNLOG.Dyymmdd.Thhmmss (AUDITHLQ= (空白) の場合)

- audithlq.userid.FMNLOG.Dyymmdd.Thhmmss (AUDITHLQ=audithlq の場合)
- qual1.<qual2.><qual3.>Dyymmdd.Thhmmss (AUDITHLQ=qual1.<qual2.><qual3>の場合)

各部の意味は以下のとおりです。

#### **audithlq**

データ・セット名のコンテキストで有効な、1 から 8 文字の任意の定数。

### **userid**

データ・セットを作成するユーザー ID。

### **Dyymmdd**

アクティビティーの日付。

### **Thhmmss**

アクティビティーの時刻。

AUDITHLQ に 1 つ以上のピリオドが含まれている場合、AUDITHLQ 値はレベルが 1 つ、2 つ、または 3 つのデータ・セッ ト接頭部として扱われます。接頭部の各レベルは、以下のようになります。

### **XXX**

データ・セット名のコンテキストで有効な、1 から 8 文字の任意の定数。

#### **&&PREFIX**

ユーザーの TSO 接頭部を使用するよう指示します。TSO NOPREFIX が有効な場合、これはヌルになります。 また、置換後には、該当するレベルの監査ログ・データ・セット名接頭部もヌルになります。

#### **&&USER**

ユーザーのログオン ID (共用プールに格納される ISPF システム変数 ZUSER) を使用するよう指示します。

### **&&UID**

値が非ブランクの場合、ユーザーの TSO 接頭部を使用するよう指示します。TSO NOPREFIX が有効の場合 は、ユーザーの TSO ログオン ID (共用プールに格納される ISPF システム変数 ZUSER) が使用されます。

### **&&FUNCOD**

File Manager の内部機能コードを使用するよう指示します。このパラメーターを指定すると、監査ログ・デー タ・セットを生成した File Manager 機能を監査ログ・データ・セット名に組み込むことができます。

上記の情報に基づいて、およびご使用のサイトの要件に基づいて、FMN3POPT の FMN0POPI マクロにおける AUDITHLQ パ ラメーターに必要な値を設定します。

File Manager CICS® 監査データ・セット内の情報は、FM/CICS 監査証跡印刷ユーティリティーを使用して印刷できます。 これを行うには、FM/CICS 基本オプション・メニューからオプション 3.6 を選択します。

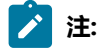

- FM/CICS で作成された監査ログ・データ・セットのデータ・セット名の形式は、File ManagerBase 機能 で作成された監査ログ・データ・セットの場合と同じです。この 2 つを区別するには、FMN0POPT および FMN3POPT に必要に応じて AUDITHLQ オプションを指定します。
- FMN3POPT に AUDITHLQ の値を指定する場合、この値は FM/CICS の監査データ・セット、および FM/CICS 下で実行する File Manager Base 機能のデータ・セットに適用されます。

# <span id="page-386-0"></span>File Manager CICS® コンポーネントに対する SAF で制御される監査

File Manager CICS® コンポーネントに対する SAF で制御される監査を実装するには 2 つの方法があります。これらは、以 下の通りです。

1. 監査を使用可能にする SAF FACILITY クラス規則および SYS1.PARMLIB 内のメンバーを使用した、File Manager CICS® コンポーネントに対する監査の制御。

この方式を使用するには、[SYS1.PARMLIB](#page-387-0) を使用する SAF 制御の監[査 ページ](#page-387-0) [388](#page-387-0)で記載されたカスタマイズを完 了してください。

2. 監査を使用可能にする SAF FACILITY クラス規則を使用した、SYS1.PARMLIB を一切変更しない、File Manager CICS® コンポーネントに対する監査の制御。

この方式を使用するには、[SYS1.PARMLIB](#page-389-1) を使用しない SAF 制御の監[査 ページ](#page-389-1) [390](#page-389-1)で記載されたカスタマイズを 完了してください。

**重要:** RACF® 以外のセキュリティー製品を使用する場合、RACF [以外のセキュリティー製品を使用する場合 ペー](#page-104-0) [ジ](#page-104-0) [105](#page-104-0) の情報を確認して、S047 異常終了の原因となり得るものが発生しないようにしてください。

# <span id="page-387-0"></span>SYS1.PARMLIB を使用する SAF 制御の監査

以下の説明に従って、監査を使用可能にする SAF FACILITY プロファイルを定義する必要があります。

次の SAF FACILITY プロファイルを定義します。

FILEM.PARMLIB.CICS

そして、監査されるすべての FM/CICS ユーザーが、少なくともその機能に対する読み取りアクセス権限を持つようにしま す。次の例を参照してください。

### **例**

SYS1.PARMLIB を使用した SAF 規則で制御される監査を有するユーザー PROD1

次の RACF® 規則を作成します。

RDEF FACILITY FILEM.PARMLIB.CICS AUDIT(NONE) UACC(NONE) OWNER(ownerid) PE FILEM.PARMLIB.CICS ACC(READ) ID(PROD1) CLASS(FACILITY)

メンバー FMN3PARM を SYS1.PARMLIB (または、論理 parmlib 連結のその他のライブラリー) に追加します。[FMN3PARM](#page-387-1) [メンバーの定義 ページ](#page-387-1) [388](#page-387-1) を参照してください。

上記の SAF 規則が定義されてアクティブ化されると、FM/CICS コンポーネント・ユーザーの監査が FMN3PARM メンバー の FMAUDIT パラメーターによって制御されます。詳しくは、FMN3PARM [で指定されている](#page-580-0) FM/CICS オプショ[ン ペー](#page-580-0) [ジ](#page-580-0) [581](#page-580-0) を参照してください。監査ログ・レコードを SMF に書き込む場合、SMF レコード番号は、FMAUDIT パラメー ター・オプションとして指定されます。[FMAUDIT](#page-580-1) [ページ](#page-580-1) [581](#page-580-1)および[SMF\\_NO](#page-581-0) [ページ](#page-581-0) [582](#page-581-0)を参照してください。

**注:** ユーザーに上記の機能への読み取りアクセス権限があり、FMN3PARM メンバーが論理 parmlib 連結内に存在し ない場合、FM/CICS は始動しません。

SAF 処理がアクティブでない場合、または規則が定義されていない場合、あるいは規則は定義されていてユーザーにアクセ ス権限がない場合、parmlib 処理は実行されません。

## <span id="page-387-1"></span>FMN3PARM メンバーの定義

監査が parmlib から制御される場合 (ユーザーに FILEM.PARMLIB.CICS への読み取りアクセス権限がある場合 ([File Manager](#page-386-0)  CICS [コンポーネントに対する](#page-386-0) SAF で制御される監査 [ページ](#page-386-0) [387](#page-386-0)を参照))、次のようにして、SYS1.PARMLIB (または、論 理 parmlib 連結のその他のライブラリー) でメンバー FMN3PARM が定義されている必要があります。

デフォルトの parmlib メンバー FMN3PARM は、SFMNSAM1 ライブラリーで提供されます。このメンバーを適切なシステ ム parmlib ライブラリーにコピーします。この変更を行うために使用できる方法の詳細については、下記を参照してくださ い。

<mark>→ 注</mark>: SFMNSAM1 で提供されているサンプルの FMN3PARM メンバーには FMSECRTY ステートメントも含まれていま す。このオプションは、現在は使用されていません。また、このオプションは省略したりコメント化したりできま す。これによる影響はありません。

FMN3PARM メンバーを論理 parmlib 連結のライブラリーに組み込むために使用できる方法は 2 つあります。方法の選択 は、インストール済み環境のセキュリティー・ソフトウェアがデータ・セット SYS1.PARMLIB に対する READ アクセスを FM/CICS ユーザーに許可するように構成しているかどうかにより決定されます。

方法 1 は、FM/CICS ユーザーが SYS1.PARMLIB に対する READ アクセスを持っている場合にのみ使用できます。

方法 2 は、FM/CICS ユーザーが SYS1.PARMLIB に対する READ アクセスを持っているかどうかに関係なく使用でき、FM/ CICS ユーザーが SYS1.PARMLIB に対する READ アクセスを持っていない場合には使用する必要があります。

**方法 1**

FMN3PARM メンバーを現行の論理 parmlib 連結の中の任意のライブラリーに配置します。新規メンバーをア クティブにするために IPL またはその他のアクションを実行する必要はありません (論理 parmlib 連結に新し いライブラリーが追加された場合を除く)。

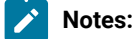

- 1. FM/CICS ユーザーが SYS1.PARMLIB に対する READ アクセスを持っていない場合は、いかな る状況でも方法 1 を使用できません。例えば、FM/CICS ユーザーが論理 parmlib 連結の別の ライブラリーに対する READ アクセスを持っており、FMN3PARM メンバーが後者のライブラ リーに配置されている場合です。これは機能しません。重要なことは、FM/CICS ユーザーが SYS1.PARMLIB に対する READ アクセスを持っているかどうかです。
- 2. この方法を使用すると、FM/CICS ユーザーが SYS1.PARMLIB にアクセスするたびにメッセー ジ IEE252I がシステム・ログに書き込まれます。これらのメッセージを抑止することはできま せん。これらのメッセージが出されるのを避けるには、方法 2 を使用してください。

### **方法 2**

この方法は、FM/CICS ユーザーが SYS1.PARMLIB に対する READ アクセスを持っていない場合、または IEE252I メッセージの抑止が必要な場合に使用する必要があります。

<span id="page-388-0"></span>1. SYS1.PARMLIB に似たデータ・セット属性を使用して新規ライブラリーを作成します。

このデータ・セットのライブラリー名では、いずれかの修飾子にストリング「FMNPARM」が含まれる 必要があります。この要件を満たせば、自由に任意のデータ・セット名を選択することができます。 以下に、適切なデータ・セット名の例を示します。

SYS1.PARMLIB.FMNPARM SYS8.FMNPARM.PARMLIB FMNPARM.SYS8.PARMLIB

SYS2.FMNPARMS.LIB

SYS8.XFMNPARM.PARMLIB

- 2. メンバー FMN3PARM を新規ライブラリーに追加して、適切な FMAUDIT パラメーターを指定します。
- 3. 新規ライブラリーを論理 parmlib 連結に追加します。これは動的に実行するか、システムの IPL を使用 して実行することができます。
- **♪ 注: 方法 2 が使用される場合、FMN3PARM メンバーはステップ** [1](#page-388-0) [ページ](#page-388-0) [389](#page-388-0) で作成されたライブラリーに配置さ れる必要があります。また、FMN3PARM メンバーが組み込みステートメントを指定する場合 ([FMN3PARM](#page-582-0) 定義を [カスタマイズする機能 ページ](#page-582-0) [583](#page-582-0)を参照)、組み込まれるすべてのメンバーも同じライブラリーになければなりま せん。

FMN3PARM メンバーを使用して、以下を定義します。

- FM/CICS が SAF を使用して FM/CICS 監査ロギングを制御するかどうか。
- さまざまなリソースへのアクセス権限を決定するときに FM/CICS が使用する SAF リソース名接頭部。
- FM/CICS が FMN3POPT モジュールを特定のライブラリーからロードするかどうか。

<span id="page-389-1"></span>詳しくは、FMN3PARM [で指定されている](#page-580-0) FM/CICS オプション [ページ](#page-580-0) [581](#page-580-0) を参照してください。

## SYS1.PARMLIB を使用しない SAF 制御の監査

以下の説明に従って、監査を使用可能にする SAF FACILITY プロファイルを定義する必要があります。

次の SAF FACILITY プロファイルを定義します。

FILEM.SAFAUDIT.CICS

そして、監査されるすべての FM/CICS ユーザーが、少なくともその機能に対する読み取りアクセス権限を持つようにしま す。次の例を参照してください。

### **例**

SYS1.PARMLIB を使用しない SAF 規則で制御される監査を有するユーザー PROD2。

次の RACF® 規則を作成します。

RDEF FACILITY FILEM.SAFAUDIT.CICS AUDIT(NONE) UACC(NONE) OWNER(ownerid) PE FILEM.SAFAUDIT.CICS ACC(READ) ID(PROD2) CLASS(FACILITY)

この方法を使用して監査レコードを SMF に書き込む場合は、必要な SMF 番号が FMN3POPT モジュールに指定されま す。監査レコードを SMF [に作成するように](#page-96-0) File Manager をカスタマイ[ズ ページ](#page-96-0) [97](#page-96-0) を参照してください。

# <span id="page-389-0"></span>SAF 規則で制御される監査の実装

以下のチェックリストを使用して、SAF 規則で制御される監査を実装します。

- 1. 必要な SAF FACILITY および XFACILIT 規則を判別します。詳しくは、FM/CICS が SAF [規則を使用して監査を制御す](#page-390-0) [る方法について ページ](#page-390-0) [391](#page-390-0) を参照してください。
- 2. 関連する SAF 規則を書き込みます。SAF [規則の例 ページ](#page-394-0) [395](#page-394-0) の例を参照してください。
- 3. SAF で制御される監査をアクティブにするために選択した方法を使用して、特定のログオンに対する SAF 監査をア クティブにします。File Manager Base [コンポーネントに対する](#page-101-0) SAF で制御される監[査 ページ](#page-101-0) [102](#page-101-0) を参照してくだ さい。
- 4. 選択したログオンを使用して構成をテストし、要求に応じて監査が行われることを確認します。
- 5. テストが完了したら、すべての FM/CICS ユーザーに対して SAF で制御される監査をアクティブにします。

# <span id="page-390-0"></span>FM/CICS が SAF 規則を使用して監査を制御する方法について

SAF (System Authorization Facility) を使用して、FM/CICS などのアプリケーションで、保護が必要な場合がある「リソー ス」を定義できます。保護する「リソース」は、データ・セットなど特定のものである必要はありません。アプリケーショ ンが重要であるとみなす基本的に任意のタイプのリソースまたは機能とすることができます。FM/CICS および監査では、 「リソース」とは監査ログ・レコードを書き込めることです。リソース名は、行われる監査のタイプ (SMF への監査など)、 または FM/CICS 機能およびリソースのいずれかを反映します。

FM/CICS は、2 種類の SAF リソース名を使用して、監査を制御します。FM/CICS が監査の制御に使用する SAF リソース規 則は、[表](#page-397-0) [66](#page-397-0) : FM/CICS 監査 FACILITY [クラス・リソース名 ページ](#page-397-0) [398](#page-397-0) および [表](#page-397-1) [67](#page-397-1) : FM/CICS 監査 XFACILIT [クラス・リ](#page-397-1) [ソース名 ページ](#page-397-1) [398](#page-397-1) で示します。

### SAF 規則アクセス・レベルについて

SAF には、すべての FACILITY または XFACILIT リソースに対する 5 段階のアクセス・レベルがあります。アクセスのレベ ルは階層を形成し、リソースに対する最も高いアクセス・レベルを持つユーザーは、それより低いすべてのレベルにもアク セスできます。アクセス・レベルは、次のニーモニックを使用して、RACF® 規則で指定されます。

#### **NONE**

権限なし

### **READ**

レベル 1 アクセス

#### **UPDATE**

レベル 2 アクセス

#### **CONTROL**

レベル 3 アクセス

#### **ALTER**

レベル 4 アクセス

使用されるニーモニック (READ、UPDATE など) は、SAF リソース名が使用されるコンテキストによっては、別の意味に なることがあることを理解しておくことが重要です。例えば、データ・セットへのアクセスに関する場合、READ および UPDATE は明確な意味を持っているため、紛らわしくなる場合があります。FM/CICS 監査の制御で使用される SAF 規則の 場合、ニーモニックはレベル 1 アクセスおよびレベル 2 アクセスを示すと考えると、理解しやすくなる場合があります。

FM/CICS で使用される SAF リソース規則でのアクセスのさまざまなレベルの意味は、以下のとおりです。

### **NONE**

ユーザーはリソースにアクセスできません。これは、通常、ユーザーが監査ログ・レコードを書き込めないと いう意味になります。

### **READ**

ユーザーには、リソースへのレベル 1 アクセス権限があります。これは、通常、ユーザーが監査ログ・レコー ドを書き込めるという意味になります。

#### **UPDATE**

ユーザーには、リソースへのレベル 2 アクセス権限があります。このアクセス・レベルは、FACILITY 規則 2 ([表](#page-397-0) [66](#page-397-0) : FM/CICS 監査 FACILITY [クラス・リソース名 ページ](#page-397-0) [398](#page-397-0) を参照) でのみ意味があります。レベル 2 アクセス権限を持つユーザーは、ユーザーの監査ログ・データ・セットに監査ログ・レコードを書き込むこと ができ、監査ログ・データ・セットはユーザーのセッションの終了時に印刷されます (オンライン実行のみ)。 これは、非 SAF のケースでの DEMAND 監査オプションと等価です。

### **CONTROL**

ユーザーには、リソースへのレベル 3 アクセス権限があります。このアクセス・レベルは、FM/CICS では使 用しません。

#### **ALTER**

ユーザーには、リソースへのレベル 4 アクセス権限があります。このアクセス・レベルは、FM/CICS では使 用しません。

# FM/CICS が監査ログ・レコードを書き込むかどうかを判断する方法

特定の FM/CICS 機能および指定された TSO ログオン ID について、監査レコードを書き込むかどうかの判断は、以下の 3 ステップのプロセスに従って行われます。

1. ステップ 1.

◦ 監査が parmlib によって制御される場合、FMN3PARM メンバーの FMNAUDIT 指定は次のように使用されま す。

FMN3PARM メンバー (SYS1.PARMLIB または論理 parmlib 連結のその他のライブラリー) の FMAUDIT 指 定設定が、SAF 規則で制御される監査の「マスター」のスイッチです。TSO ログオン ID ごとに異なる FMN3PARM メンバー設定を指定できる機能があることに注意してください。詳しくは、[FMN3PARM](#page-580-0) で指定 [されている](#page-580-0) FM/CICS オプショ[ン ページ](#page-580-0) [581](#page-580-0) を参照してください。TSO ログオン ID ごとに、2 とおりの設 定が可能です。

### **SAF\_CTRL=NO**

SAF 規則で制御される監査が有効ではありません。監査は、FMN3POPT モジュールの設定 によって決まります。CICS コンポーネント用に File Manager [監査機能をカスタマイズ ペー](#page-381-0) [ジ](#page-381-0) [382](#page-381-0) を参照してください。

**SAF\_CTRL=YES**

SAF 規則で制御される監査が有効です。処理はステップ 2 に続きます。

- parmlib 連結にアクセスしない方法を使用して監査が制御される場合、TSO ログオン ID には DAF FACILITY 規則 FILEM.SAFAUDIT.CICS への READ アクセス権限があります。処理はステップ [2](#page-392-0) [ページ](#page-392-0) [393](#page-392-0) に続きま す。
- <span id="page-392-0"></span>2. ステップ 2.

ユーザーに、監査レコードを書き込むアクセス権限があるか。

これは、[表](#page-397-0) [66](#page-397-0) : FM/CICS 監査 FACILITY [クラス・リソース名 ページ](#page-397-0) [398](#page-397-0) の規則 1 および 2 に対するユーザーのア クセス権限で判断されます。さまざまな結果を [表](#page-392-1) [63](#page-392-1) : [ユーザーが監査ログ・レコードを書き込めるかどうかの判断](#page-392-1)  [ページ](#page-392-1) [393](#page-392-1) にまとめます。

### **表 63. ユーザーが監査ログ・レコードを書き込めるかどうかの判断**

<span id="page-392-9"></span><span id="page-392-8"></span><span id="page-392-7"></span><span id="page-392-6"></span><span id="page-392-1"></span>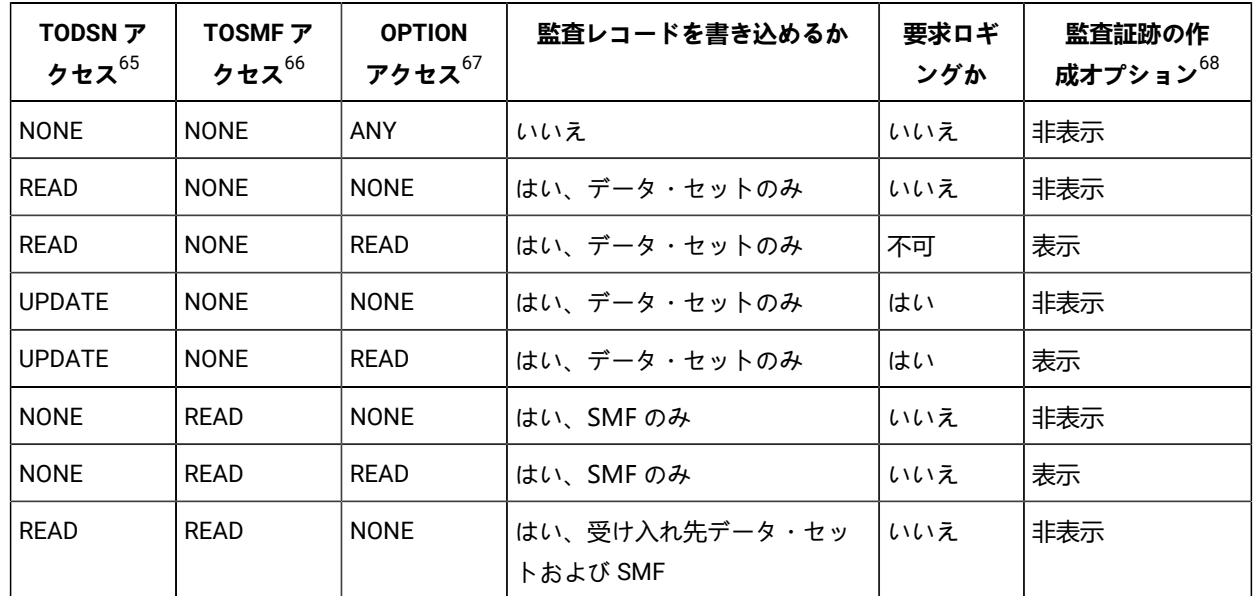

- <span id="page-392-2"></span>[65.](#page-392-6) [表](#page-397-0) [66](#page-397-0) : FM/CICS 監査 FACILITY [クラス・リソース名 ページ](#page-397-0) [398](#page-397-0) の SAF FACILITY 規則 1 に対するユーザーのアクセス・レベルを参照。
- <span id="page-392-3"></span>[66.](#page-392-7) [表](#page-397-0) [66](#page-397-0) : FM/CICS 監査 FACILITY [クラス・リソース名 ページ](#page-397-0) [398](#page-397-0) の SAF FACILITY 規則 2 に対するユーザーのアクセス・レベルを参照。
- <span id="page-392-4"></span>[67.](#page-392-8) [表](#page-397-0) [66](#page-397-0) : FM/CICS 監査 FACILITY [クラス・リソース名 ページ](#page-397-0) [398](#page-397-0) の SAF FACILITY 規則 3 に対するユーザーのアクセス・レベルを参照。
- <span id="page-392-5"></span>[68.](#page-392-9) 「Create audit trail

(監査証跡の作成)」オプションが表示されることは、ユーザーが監査ログ・レコードを書き込めるかどうかに影響を与 えませんが、このオプションを表示するには、監査ログ・レコードを (データ・セットまたは SMF のいずれかに) 書き込めるアクセス権限が必要です。

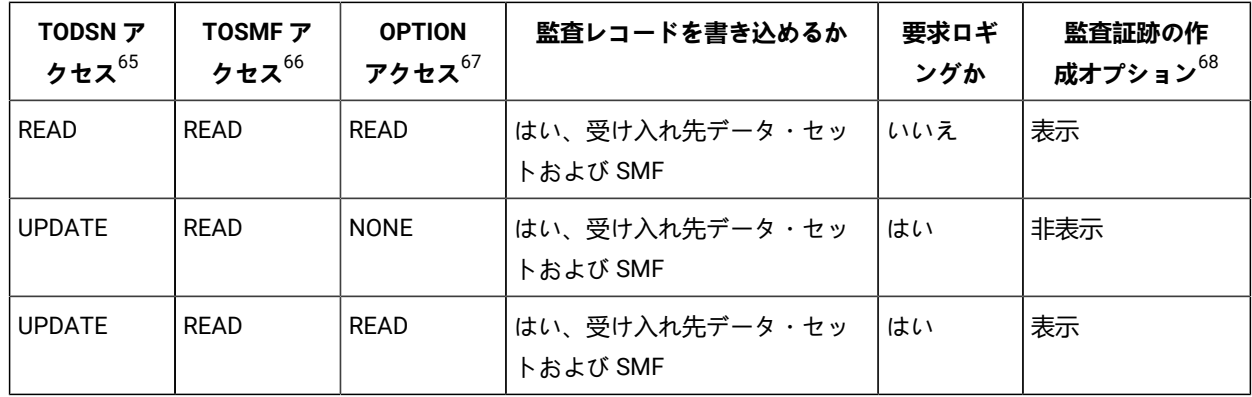

ユーザーが監査ログ・レコードを書き込めない場合、ステップ 3 の SAF リソース名の確認は行われません。

ステップ 2 の監査ログ・レコードを書き込むユーザーのアクセス権限は、監査が行われる可能性があることを示す だけです。最終的には、特定の FM/CICS 機能に適用される XFACILIT リソース名 (複数可) に対するユーザーのアク セス・レベルによって決定されます。

3. ステップ 3.

ユーザーに、現行機能およびデータ・セットの監査レコードを書き込むアクセス権限があるか。

FM/CICS で監査レコードを書き込むかどうかの判断に使用される XFACILIT リソース名は、実行中の FM/CICS 機 能、およびアクセスされているデータ・セットに依存します。

[表](#page-393-0) [64](#page-393-0) : SAF [を使用して監査できる](#page-393-0) FM/CICS 機能コー[ド ページ](#page-393-0) [394](#page-393-0) に、サポートされる機能コードを示します。

**表 64. SAF を使用して監査できる FM/CICS 機能コード**

<span id="page-393-0"></span>

| 機能コード      | オンライン・オプション    | 説明               |
|------------|----------------|------------------|
| CSL        | Delete 接頭部コマンド | キューの削除           |
| <b>CTB</b> | Browse 接頭部コマンド | 一時ストレージ・キューのブラウズ |
| <b>CTE</b> | 2              | 一時ストレージ・キューの編集   |
| <b>CTV</b> |                | 一時ストレージ・キューの表示   |
| <b>CTP</b> | 3.2            | 一時キューの印刷         |

[65.](#page-392-6) [表](#page-397-0) [66](#page-397-0) : FM/CICS 監査 FACILITY [クラス・リソース名 ページ](#page-397-0) [398](#page-397-0) の SAF FACILITY 規則 1 に対するユーザーのアクセス・レベルを参照。

- [66.](#page-392-7) [表](#page-397-0) [66](#page-397-0) : FM/CICS 監査 FACILITY [クラス・リソース名 ページ](#page-397-0) [398](#page-397-0) の SAF FACILITY 規則 2 に対するユーザーのアクセス・レベルを参照。
- [67.](#page-392-8) [表](#page-397-0) [66](#page-397-0) : FM/CICS 監査 FACILITY [クラス・リソース名 ページ](#page-397-0) [398](#page-397-0) の SAF FACILITY 規則 3 に対するユーザーのアクセス・レベルを参照。

### [68.](#page-392-9) 「Create audit trail

(監査証跡の作成)」オプションが表示されることは、ユーザーが監査ログ・レコードを書き込めるかどうかに影響を与 えませんが、このオプションを表示するには、監査ログ・レコードを (データ・セットまたは SMF のいずれかに) 書き込めるアクセス権限が必要です。

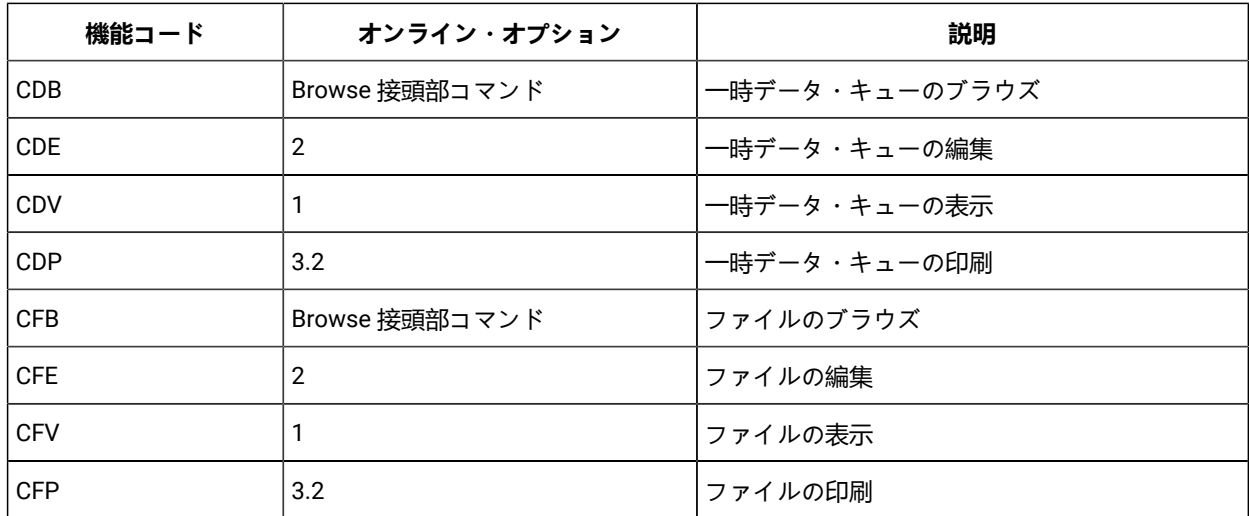

# FM/CICS が監査ログ・レコードを書き込む場所の制御

SAF を使用して、FM/CICS が監査ログ・レコードを SMF、ユーザーの監査ログ・データ・セット、またはその両方に書き 込むかどうかを制御できます。

以下の表で、SMF およびユーザーの監査ログ・データ・セットへの FM/CICS ロギングの制御に使用する SAF FACILITY ク ラス・リソース名を示します。

### **表 65. FM/CICS 監査レコードの後処理を制御する SAF FACILITY クラス・リソース名**

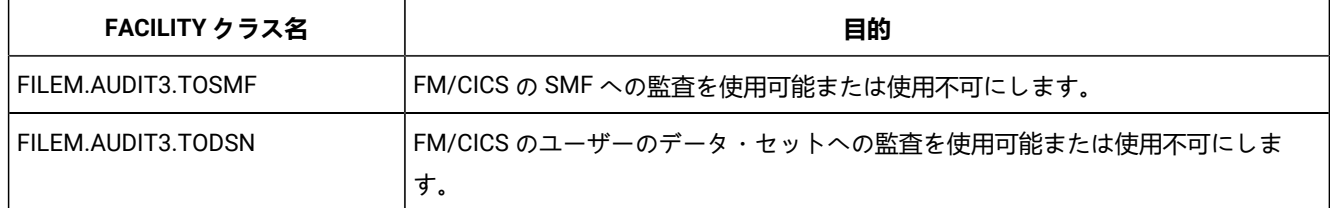

# <span id="page-394-0"></span>SAF 規則の例

このセクションでは、さまざまな条件下での SAF 規則の例を示します。

# FM/CICS が監査ログ・レコードを書き込む場所の制御

SAF を使用して、FM/CICS が監査ログ・レコードを SMF、ユーザーの監査ログ・データ・セット、またはその両方に書き 込むかどうかを制御できます。

[表](#page-397-0) [66](#page-397-0) : FM/CICS 監査 FACILITY [クラス・リソース名 ページ](#page-397-0) [398](#page-397-0) に、ロギングおよびユーザーの監査ログ・データ・セッ トに対する FM/CICS の制御に使用する SAF FACILITY クラス・リソース名を示します。

## **例 1**

- すべての FM/CICS ユーザーのユーザー・データ・セットへの監査ロギングを使用不可にします。
- ログオン ID PROD による SMF への FM/CICS 監査ロギングを使用可能にします。

### 以下の RACF® 規則を作成できます。

<span id="page-395-10"></span>RDEL FACILITY FILEM.AUDIT3.TOSMF[69](#page-395-0) RDEL FACILITY FILEM.AUDIT3.TODSN<sup>[69](#page-395-0)</sup> RDEF FACILITY FILEM.AUDIT3.TOSMF UACC(NONE) OWNER(XXXXXXX)<sup>[70](#page-395-1)</sup> RDEF FACILITY FILEM.AUDIT3.TODSN UACC(NONE) OWNER(XXXXXXX)<sup>[71](#page-395-2)</sup> PE FILEM.AUDIT3.TOSMF ACC(READ) ID(PROD) CLASS(FACILITY)<sup>[72](#page-395-3)</sup>

#### **例 2**

<span id="page-395-13"></span><span id="page-395-12"></span><span id="page-395-11"></span>• すべての FM/CICS ユーザーのユーザー・データ・セットへの監査ロギングを使用可能にします。

<span id="page-395-15"></span><span id="page-395-14"></span>• ユーザー PROD1、PROD2、PROD3 の要求ロギングを使用可能にします。

#### 以下の RACF® 規則を作成できます。

```
RDEL FACILITY FILEM.AUDIT3.TOSMF69
69</sup>
70</sup>
73</sup>
74</sup>
7574</sup>
7674</sup>
```
### **例 3**

- <span id="page-395-17"></span><span id="page-395-16"></span>• すべての FM/CICS ユーザーの監査ロギングを完全に使用不可にします。
- <span id="page-395-19"></span><span id="page-395-18"></span>• すべての FM/CICS ユーザーの重複ロギングを使用可能にします。

### 以下の RACF® 規則を作成できます。

RDEL FACILITY FILEM.AUDIT3.TOSMF[69](#page-395-0) RDEL FACILITY FILEM.AUDIT3.TODSN<sup>[69](#page-395-0)</sup> RDEF FACILITY FILEM.AUDIT3.TOSMF UACC(READ) OWNER(XXXXXXX)<sup>[77](#page-395-8)</sup> RDEF FACILITY FILEM.AUDIT3.TODSN UACC(READ) OWNER(XXXXXXX)<sup>[78](#page-395-9)</sup>

- <span id="page-395-1"></span><span id="page-395-0"></span>[69.](#page-395-10) 既存のすべての機能規則を削除します。
- [70.](#page-395-11) SMF への監査ロギングの機能規則を定義します (TOSMF 接尾部)。UACC(NONE)
- を使用して、特定の規則がない場合に、すべてのユーザーをアクセス権限なしにします。
- <span id="page-395-2"></span>[71.](#page-395-12) ユーザーの監査ログ・データ・セットへの監査ロギングの機能規則を定義します (TODSN 接尾部)。UACC(NONE)
- <span id="page-395-3"></span>を使用して、特定の規則がない場合に、すべてのユーザーをアクセス権限なしにします。
- <span id="page-395-4"></span>[72.](#page-395-13) ログオン ID PROD が監査ログ・レコードを SMF に書き込むことを許可します (ACC(READ))。
- [73.](#page-395-14) ユーザーの監査ログ・データ・セットへの監査ロギングの機能規則を定義します (TODSN 接尾部)。UACC(READ)
- <span id="page-395-5"></span>を使用して、特定の規則がない場合に、すべてのユーザーが読み取り権限を持つようにして、監査ログ・レコードを書き込めるようにします。
- [74.](#page-395-15) ログオン ID PROD1、PROD2、PROD3 が、監査レポートの自動印刷 (「要求ロギング」) を使用して監査ログ・レコードを SMF に書き込むことを許可します (ACC(UPDATE))。
- <span id="page-395-6"></span>[75.](#page-395-16) ログオン ID PROD1、PROD2、PROD3 が、監査レポートの自動印刷 (「要求ロギング」) を使用して監査ログ・レコードを SMF に書き込むことを許可します (ACC(UPDATE))。
- <span id="page-395-7"></span>[76.](#page-395-17) ログオン ID PROD1、PROD2、PROD3 が、監査レポートの自動印刷 (「要求ロギング」) を使用して監査ログ・レコードを SMF に書き込むことを許可します (ACC(UPDATE))。
- <span id="page-395-8"></span>[77.](#page-395-18) SMF への監査ロギングの機能規則を定義します (TOSMF 接尾部)。UACC(READ) を使用して、特定の規則がない場合に、すべてのユーザーがアクセス権限を持つように (したがって、監査レコードを SMF に書き込めるように) します。
- <span id="page-395-9"></span>[78.](#page-395-19) ユーザーの監査ログ・データ・セットへの監査ロギングの機能規則を定義します (TODSN 接尾部)。UACC(READ) を使用して、特定の規則がない場合に、すべてのユーザーがアクセス権限を持つように (したがって、監査レコードをユーザーの監査ログ・データ・セットに書き込めるように) します。
### FM/CICS 機能の監査の制御

SAF を使用して、リソースにアクセスする機能の監査ログ・レコードを FM/CICS が書き込むかどうかを制御できます[。表](#page-393-0) [64](#page-393-0) : SAF [を使用して監査できる](#page-393-0) FM/CICS 機能コー[ド ページ](#page-393-0) [394](#page-393-0) に、ログに記録される可能性がある FM/CICS 機能コー ドを示します。

#### **例 1**

<span id="page-396-7"></span><span id="page-396-6"></span>• TSO ログオン ID MAINT1 を除くすべてのユーザーに対して、FM/CICS 一時ストレージ・キュー編集機能を使用する 一時ストレージ・キュー TS01 に対するすべての変更の監査ロギングを使用可能にします。

以下の RACF® 規則を作成できます。

```
RDEL XFACILIT FILEM.AUDIT3.CICSAPLD.CTE.UPDATE.TS0179
80</sup>
81</sup>
```
#### **例 2**

<span id="page-396-9"></span><span id="page-396-8"></span>• ユーザー SERVIC1 に対して、FM/CICS 一時データ・キュー編集機能 (CDE) を使用する一時データ・セット TD01 の すべての変更と読み取られたすべてのレコードの監査ロギングを使用可能にします。

以下の RACF® 規則を作成できます。

```
RDEL XFACILIT FILEM.AUDIT3.CICSAPLD.CDE.ALL.TD0179
82</sup>
83</sup>
```
#### **例 3**

<span id="page-396-10"></span>• すべてのユーザーに対して、FM/CICS ファイル印刷ユーティリティーを使用するデータ・セット FMN.CICS.KSDS の機能情報の監査ロギングを使用可能にします。

#### 以下の RACF® 規則を作成できます。

<span id="page-396-11"></span>RDEL XFACILIT FILEM.AUDIT3.CICSAPLD.CFP.FUNCTION.FMN.CICS.KSDS<sup>[79](#page-396-0)</sup> RDEF XFACILIT FILEM.AUDIT3.CICSAPLD.CFP.FUNCTION.FMN.CICS.KSDS OWNER(XXXXXXXX) UACC(READ)<sup>[84](#page-396-5)</sup>

- <span id="page-396-1"></span><span id="page-396-0"></span>[79.](#page-396-6) 既存のすべての XFACILIT 規則を削除します。
- [80.](#page-396-7) FM/CICS 一時ストレージ・キュー編集機能 (CTE) を使用して一時ストレージ・キュー TS01 に対するすべての変更をログに記録するために、XFACILIT 規則を定義します。UACC(READ) によって、すべての TSO ユーザー ID が監査ログ・レコードを書き込めます (より特定化されたオーバーライドする規則がない場合)。
- <span id="page-396-3"></span><span id="page-396-2"></span>[81.](#page-396-8) ログオン ID MAINT1 は、固有の規則によって、監査ログ・レコードを書き込めません。
- [82.](#page-396-9) FM/CICS 一時データ・キュー編集機能 (CDE) を使用する一時データ・キュー TD01 のすべての変更および読み取られたすべてのレコードをログに記録するように、XFACILIT 規則を定義します。Uacc(NONE) は、どの TSO ユーザー ID も監査ログ・レコードを書き込まないことを指定しています (より特定化されたオーバーライドする規則がない場合)。
- <span id="page-396-4"></span>[83.](#page-396-10) ログオン ID SERVIC1 が監査ログ・レコードを書き込むための固有の規則です。
- <span id="page-396-5"></span>[84.](#page-396-11) FM/CICS ファイル印刷ユーティリティー (CFP) を使用してデータ・セット FMN.CICS.KSDS が印刷される場合に機能情報をログに記録するように、XFACILIT 規則を定義します。UACC(READ) によって、すべての TSO ユーザー ID が監査ログ・レコードを書き込めます (より特定化されたオーバーライドする規則がない場合)。

# FM/CICS 監査の FACILITY および XFACILIT クラス・リソース名

2 つの表 (および、それに関連する表) で、FACILITY および XFACILIT クラス・リソース名と詳細を示します。

<span id="page-397-2"></span>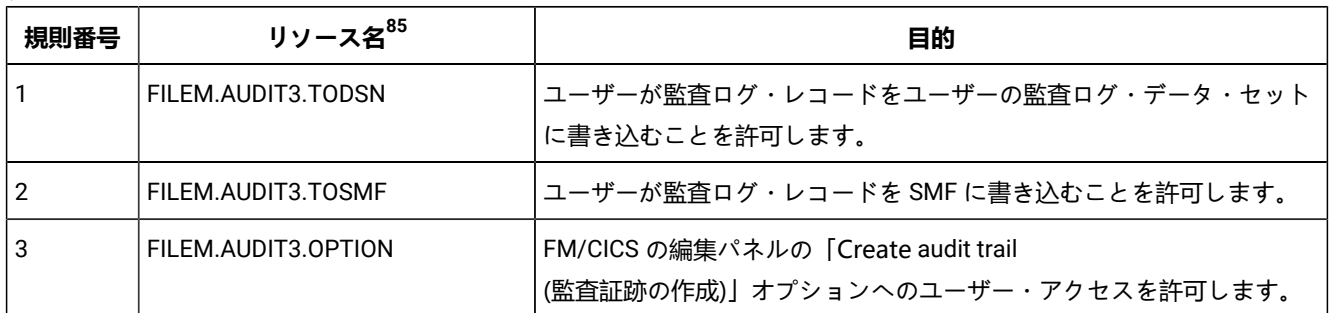

#### **表 66. FM/CICS 監査 FACILITY クラス・リソース名**

### **表 67. FM/CICS 監査 XFACILIT クラス・リソース名**

<span id="page-397-3"></span>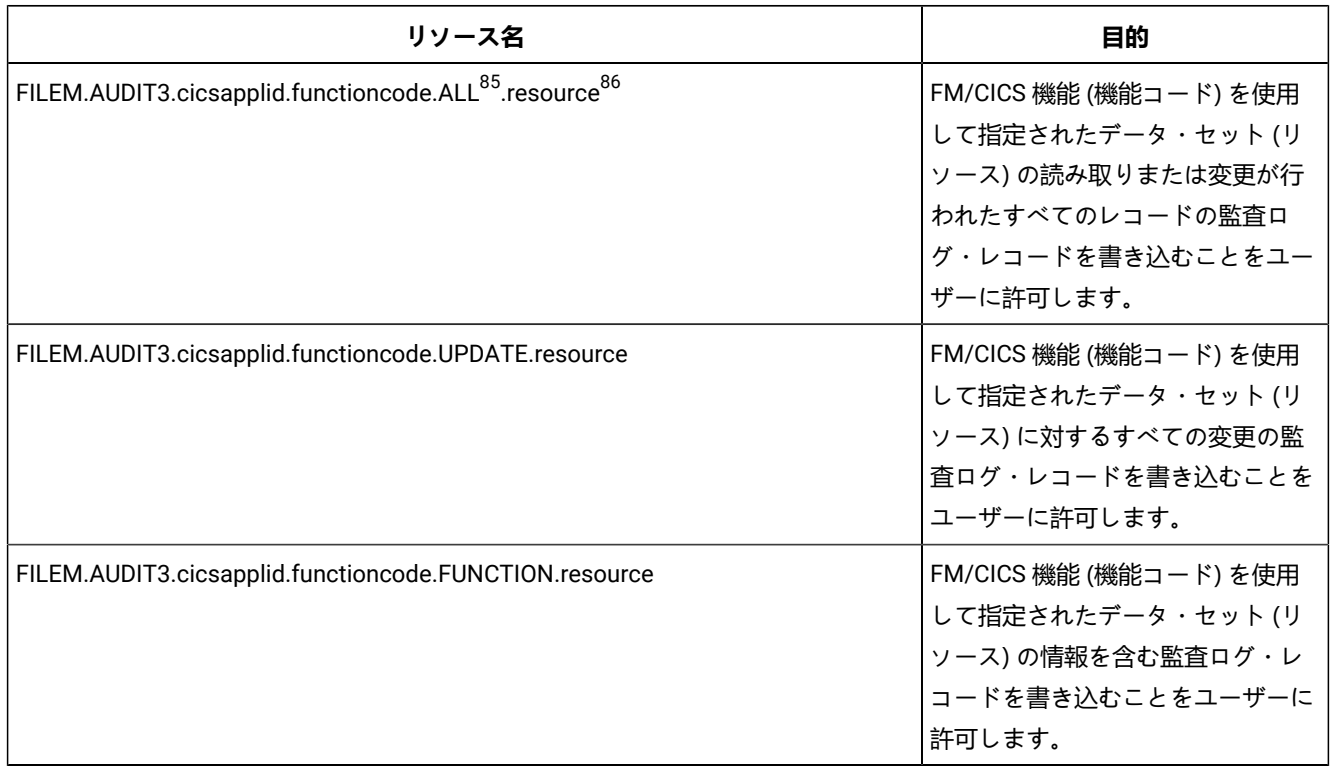

<span id="page-397-0"></span>[85.](#page-397-2) このオプションは、注意して使用してください。アクセスされるデータ・セットのサイズおよび使用される編集技法 は、ログに記録される読み取りレコードの数に影響を与えます。その結果、FM/CICS のパフォーマンスが影響を受け る可能性があります。

<span id="page-397-1"></span>[86.](#page-397-3) リソースがファイルの場合、CICS®

リソース名ではなく、データ・セット名を指定する必要があります。一時ストレージ・キュー、一時データ・ キュー、およびエンキューの場合、CICS® リソース名を指定する必要があります。

# 第 34 章. 各国語用の FM/CICS のカスタマイズ

FM/CICS を英語以外の各国語用にカスタマイズできます。

英語以外の言語を使用する場合は、[表](#page-398-0) [68](#page-398-0) : FM/CICS [を各国語用にカスタマイズするためのステップのサマリー ペー](#page-398-0) [ジ](#page-398-0) [399](#page-398-0) にリストされたカスタマイズ・タスクの一部またはすべてを実行する必要があります。

他の File Manager コンポーネントとは異なり、日本語または韓国語を使用するには、FM/CICS の日本語または韓国語コン ポーネントをインストールしている場合でも、最初のタスクである「 に LANGUAGE オプションを設定するFMN3POPT」 を実行する必要があります。

このタスクは、FM/CICS の下で File Manager Base 機能インターフェースを使用する計画の場合も実行する必要がありま す。

#### **表 68. FM/CICS を各国語用にカスタマイズするためのステップのサマリー**

<span id="page-398-0"></span>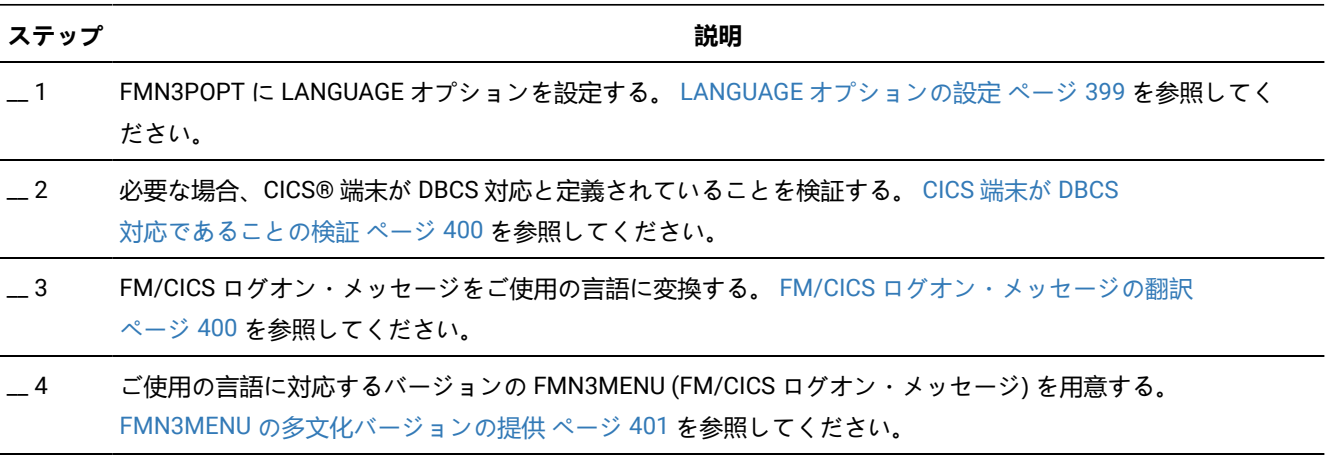

\_\_ 5 FM/CICS パネルをご使用の言語に変換する。 [パネル・テキストの翻訳 ページ](#page-401-0) [402](#page-401-0) を参照してください。

## 英語以外の言語のための印刷および表示の変換テーブルの変更

FM/CICS を英語以外の各国語で使用する計画の場合、ご使用の言語用の印刷および表示の変換テーブルを用意しなければ ならない場合があります。

これは、File Manager Base 機能のカスタマイズの一部として行います。[英語以外の言語のための印刷および表示の変換](#page-115-0) [テーブルの変更 ページ](#page-115-0) [116](#page-115-0) を参照してください。

FMN3POPT の中に PRTTRANS=ON を指定する必要もあります。DBCS 言語を使用している場合は、FMN3POPT の中に TERMTYPE=3270KN を指定する必要もあります。

<span id="page-398-1"></span>このステップは、日本語または韓国語以外の DBCS 言語を使用している場合は必須です。

## LANGUAGE オプションの設定

FM/CICS は、FM/CICS オプション・モジュール FMN3POPT に設定された LANGUAGE オプションを使用します。この設定 は、すべての FM/CICS メッセージおよびパネルに使用されます。

したがって、英語以外の言語を使用する場合は、FMN3POPT 内の LANGUAGE オプションを、[表](#page-399-2) [69](#page-399-2) : [LANGUAGE](#page-399-2) オプショ [ン用のキーワード値 ページ](#page-399-2) [400](#page-399-2) に示された値の 1 つに設定する必要があります。例えばフランス語のメッセージを使用 するには、LANGUAGE=FRENCH を指定します。

これは、日本語版または韓国語版を使用する場合に行う必要があり、File Manager および FM/CICS の日本語または韓国語 コンポーネントをインストールしている場合でも、行う必要があります。

これを行う方法については、[デフォルト・オプションの変更 ページ](#page-56-0) [57](#page-56-0)および [デフォルト・オプションの変更 ページ](#page-369-0) [370](#page-369-0)を 参照してください。

<span id="page-399-2"></span>

| 言語        | コード        | 指定する LANGUAGE オプション |
|-----------|------------|---------------------|
| フランス語     | <b>FRA</b> | <b>FRENCH</b>       |
| ドイツ語      | DEU        | <b>GERMAN</b>       |
| イタリア語     | <b>ITA</b> | <b>ITALIAN</b>      |
| 日本語       | <b>JPN</b> | <b>JAPANESE</b>     |
| ポルトガル語    | <b>PTG</b> | <b>PORTUGUESE</b>   |
| スペイン語     | <b>ESP</b> | <b>SPANISH</b>      |
| デンマーク語    | <b>DAN</b> | <b>DANISH</b>       |
| 大文字英語     | <b>ENP</b> | <b>UPPERENG</b>     |
| 韓国語       | <b>KOR</b> | <b>KOREAN</b>       |
| スイス・ドイツ語  | <b>DES</b> | <b>SGERMAN</b>      |
| 中国語 (繁体字) | <b>CHT</b> | <b>CHINESET</b>     |
| 中国語 (簡体字) | <b>CHS</b> | <b>CHINESES</b>     |
| その他       | <b>XXX</b> | <b>OTHER</b>        |

**表 69. LANGUAGE オプション用のキーワード値**

### <span id="page-399-0"></span>CICS® 端末が DBCS 対応であることの検証

DBCS 言語を使用する場合、CICS® 端末が DBCS 対応として定義されていることを検証してください。これを行うに は、following CICS® トランザクションを発行し、SOSI データ域に X'FF' が入っていることを確認します。

<span id="page-399-1"></span>CECI ASSIGN

### FM/CICS ログオン・メッセージの翻訳

FM/CICS ログオン・メッセージで使用される言語は、FMN3POPT 内の LANGUAGE オプションの設定によって決まりま す。FM/CICS メッセージは、すべて FMN3MENU ソース・メンバーに格納されています。この CSECT はルート FM/CICS モジュールの一部分になっており、英語版のメッセージが常に利用できるようになっています。

英語、日本語、または韓国語以外の言語を使用する場合は、FMN3MENU [の多文化バージョンの提供 ページ](#page-400-0) [401](#page-400-0)の説明に 従って、使用する言語に応じたバージョンの FMN3MENU を用意する必要があります。

## <span id="page-400-0"></span>FMN3MENU の多文化バージョンの提供

FMN3MENU には、FM/CICS メッセージのアセンブラー・ソースが入っています。翻訳されたバージョンの FM/CICS ログ オン・メッセージを用意するには、次のようにします。

1. メンバー FMN3MENU を FMN.SFMNSAM1 からユーザー所有のソース・ライブラリーに FMN3Myyy という名前でコ ピーします。ここで、yyy は以下の言語コードの 1 つです。

**FRA**

フランス語

**DEU**

ドイツ語

#### **ITA**

イタリア語

#### **JPN**

日本語

#### **PTG**

ポルトガル語

#### **ESP**

スペイン語

#### **DAN**

デンマーク語

#### **ENP**

大文字英語

#### **KOR**

韓国語

### **DES**

スイス・ドイツ語

#### **CHT**

中国語 (繁体字)

#### **CHS**

中国語 (簡体字)

#### **XXX**

その他

- 2. ライブラリー内の FMN3Myyy にあるメッセージ・テキストを変更します。
- 3. 上記と同じ言語コードを使用して、FMN.SFMNSAM1 にある FMN3UMDM メンバーを、サイトの要件に応じて変更 します。行う必要のある他の変更については、usermod を参照してください。
- 4. SMP/E usermod FMN3UMDM をインストールします。
- 5. プログラム FMN3Myyy を CICS® 領域に定義し、インストールします。ここで、yyy は上と同じ言語コードです。 これは、FM/CICS インストール・ジョブ FMN3INST を更新して実行することで行えます。FMN3INST について は、FMN3INST および FMN3PRFD [の変更と実行依頼 ページ](#page-366-0) [367](#page-366-0) を参照してください。

<span id="page-401-0"></span>翻訳したメッセージを使用するには、[翻訳したメッセージおよびパネルの使用 ページ](#page-401-1) [402](#page-401-1)を参照してください。

### パネル・テキストの翻訳

FM/CICS のパネルはすべて英語で提供されています。

FM/CICS の日本語コンポーネントをインストール済みの場合は日本語、FM/CICS の韓国語コンポーネントをインストール 済みの場合は韓国語でも提供されています。

これらのパネルの一部またはすべてを別の言語に翻訳できます。(特定のパネルについて翻訳版がない場合、FM/CICS は英 語版を使用します。)

すべての FM/CICS パネルは、FMN.SFMNPENU に格納されています。パネルの翻訳は、以下のように行います。

- 1. 翻訳したい FMN.SFMNPENU のパネル・メンバーを検出します。FM/CICS 固有のパネル・メンバーには、すべて FMN3zzzz という名前が付いています。
- 2. FMN.SFMNPENU と同じ特性を持つライブラリーを FMN.SFMNPyyy という名前で作成します。ここで、yyy は FMN3MENU を変更するときに指定したのと同じ言語コードです。他の翻訳された File Manager パネル用に既にこ の名前でライブラリーを作成済みの場合は、そのライブラリーを使用してください。必要なパネル・メンバーを FMN.SFMNPENU からこのライブラリーにコピーします。
- 3. このライブラリーのメンバーの中の必要なパネル・テキストを変更します。パネルによっては、.HELP ステートメ ントの使用によって、**ヘルプ**・パネルを参照します。変更しているパネルに .HELP ステートメントが含まれる場合 は、これらの参照されるメンバーもライブラリーにコピーして、変更してください。

<span id="page-401-1"></span>翻訳したパネルを使用するには、[翻訳したメッセージおよびパネルの使用 ページ](#page-401-1) [402](#page-401-1)を参照してください。

### 翻訳したメッセージおよびパネルの使用

FM/CICS インターフェースを通して表示されるメッセージおよびパネルに使用される言語は、FMN3POPT に定義された LANGUAGE オプションの設定によって決まります。翻訳したメッセージおよびパネルを使用するには、FMN3CICB 内の メッセージおよびパネルの連結で File Manager 英語ライブラリーの前に、専用のライブラリーを組み込む必要がありま す。

例えば、翻訳したメッセージを使用するには、FMN.SFMNMyyy を FMN3CICB の IPVPLIB DD ステートメントの FMN.SFMNMENU の前に追加します。翻訳したパネルを使用するには、FMN.SFMNPyyy を FMN3CICB の IPVPLIB DD ス テートメントの FMN.SFMNPENU の前に追加します。

FMN3CICB については、[バッチ・プロシージャーのカスタマイズ ページ](#page-364-0) [365](#page-364-0) を参照してください。

### 日本語のためのカスタマイズ

日本語に対して行うことが必要になる可能性があるその他のカスタマイズ・タスクは、提供された日本語変換テーブルを変 更することです。これを行いたい場合は、File Manager Base 機能のカスタマイズの一部として行ってください。[日本語変](#page-120-0) [換テーブルの変更 ページ](#page-120-0) [121](#page-120-0) を参照してください。

### 日本語ログオン・メッセージ・テキストの変更

FM/CICS 日本語コンポーネントをインストールしている場合、FM/CICS のすべての日本語ログオン・メッセージは FMN3MJPN ソース・メンバーに格納されています。通常、このモジュールを変更する必要はありません。ただし、変更す る必要がある場合は、usermod、FMN3UMDN を使用して変更できます。

実行する内容は次のとおりです。

- 1. メンバー FMN3MJPN を FMN.SFMNSAM1 からユーザー所有のソース・ライブラリーにコピーします。
- 2. ライブラリー内の FMN3MJPN にあるメッセージ・テキストを変更します。
- 3. FMN.SFMNSAM1 にある FMN3UMDN メンバーを、サイトの要件に応じて変更します。行う必要のある他の変更に ついては、usermod を参照してください。
- 4. SMP/E usermod FMN3UMDN をインストールします。

### 韓国語のためのカスタマイズ

韓国語に対して行うことが必要になる可能性があるその他のカスタマイズ・タスクは、提供された韓国語変換テーブルを変 更することです。これを行いたい場合は、File Manager Base 機能のカスタマイズの一部として行ってください[。韓国語変](#page-121-0) [換テーブルの変更 ページ](#page-121-0) [122](#page-121-0) を参照してください。

### 韓国語ログオン・メッセージ・テキストの変更

FM/CICS 韓国語コンポーネントをインストールしている場合、FM/CICS のすべての韓国語ログオン・メッセージは FMN3MKOR ソース・メンバーに格納されています。通常、このモジュールを変更する必要はありません。ただし、変更す る必要がある場合は、usermod、FMN3UMDQ を使用して変更できます。

実行する内容は次のとおりです。

- 1. メンバー FMN3MKOR を FMN.SFMNSAM1 からユーザー所有のソース・ライブラリーにコピーします。
- 2. ライブラリー内の FMN3MKOR にあるメッセージ・テキストを変更します。
- 3. FMN.SFMNSAM1 にある FMN3UMDQ メンバーを、サイトの要件に応じて変更します。行う必要のある他の変更に ついては、usermod を参照してください。
- 4. SMP/E usermod FMN3UMDQ をインストールします。

# 第 35 章. FM/CICS のカスタマイズの検証

FM/CICS の初期インストールおよびカスタマイズを完了したら、以下のステップを実行してカスタマイズを検証できま す。「File Manager for z/OS ユーザーズ・ガイドおよびリファレンス (CICS 用)」の参照が必要な場合があります。

FM/CICS のインストールとカスタマイズを検証するには、FM/CICS を実行する予定の CICS® システムにログオンします。 これを行うには、まず FM/CICS、CICS® システム、および必要な場合は TCP/IP のカスタマイズを終了しておく必要があり ます。

- 1. FM/CICS をインプリメントした CICS® システムにログオンし、FM/CICS トランザクション、FM と入力します。
- 2. ユーザー ID を入力し、Enter キーを押します。
- 3. FM/CICS ログオン・パネルが表示されます。

```
- File Manager for CICS Logon - Enter Logon parameters
     Userid . . . . . . . . USER
    Password . . . . . . .
    New Password . . . . .
    Node . . . . . . . . NODE (Machine the job is to be run on)
    Procedure. . . . . . FMN3CICB (Procedure to run File Manager)
     Profile data set . . . USER.IPV.IPVPROF
    Prefix . . . . . . . USER (Default prefix for data sets)
     Jobcard
 //FM&TERM.B JOB (,,,,),&USER,
 // MSGCLASS=A,MSGLEVEL=(1,1),CLASS=A
     F1=Help F3=Logoff F4=Reset F5=Wait F6=Default F12=Cancel
     Enter=Submit
```
FMN3POPT のパラメーター内で START=TASK を指定した場合、または FM/CICS セッションを開始するために (START=TASK) を使用した場合は、有効なポート番号が指定されていれば、次のようなログオン・パネルが表示さ れます。

```
─ File Manager for CICS Logon ─
 Enter Logon parameters
Userid . . . . . . . USER
Password . . . . . . .
New Password . . . . .
 Profile data set . . . USER.IPV.IPVPROF
Prefix . . . . . . . USER (Default prefix for data sets)
Port . . . . . . . . 9999
 Host name
 F1=Help F3=Logoff F4=Reset F6=Default F12=Cancel
```
4. パスワードを入力し、Enter キーを押します。

- 5. START=TASK オプションを使用する場合を除き、FM/CICS セッションを開始するバッチ・ジョブが実行依頼さ れ、[図](#page-404-0) [70](#page-404-0) : FM/CICS [基本オプション・メニュー ページ](#page-404-0) [405](#page-404-0) のように FM/CICS 基本オプション・メニューが表示 されます。
	- FM/CICS バッチ・ジョブが実行依頼された後にメッセージ FMNCA016 (ジョブ jobname が応答しません) が 表示された場合、この FM/CICS ジョブは失敗したか、キューに入れられた可能性があります。ジョブ・ログ で詳細とエラー・メッセージを確認してください。

ジョブ・ログが見つからない (FM/CICS ジョブが一度も開始していない) 場合は、FMNRDR DD ステートメン トが CICS® 始動 JCL に正しく定義されていることと、十分な数のイニシエーターがご使用のシステムにあ ることを検証してください。詳しくは、CICS [始動プロシージャーの更新 ページ](#page-358-0) [359](#page-358-0) を参照してください。

バッチ・ジョブが失敗するかキューに入れられる理由としてよくあるのは、以下のものです。

- FM/CICS プロシージャーの中のライブラリーの 1 つにアクセスするための十分な権限がない。シス テム・ログでセキュリティー・メッセージを確認してください。
- TCP/IP が CICS® 領域でアクティブではない。ジョブ・ログの中の TCP/IP エラー・メッセージを調 べて、TCP/IP が CICS® 領域でアクティブであることを確認してください。
- CICS® ソケット・インターフェースが開始していない。
- ジョブ名が重複している。FM/CICS **ジョブ・カード** 入力フィールドに別のユーザーが同じジョブ名 を指定していないか、あるいは、前の FM/CICS ジョブがまだアクティブのままになっていないかを 確認してください。
- JCL エラーがある。ジョブ・ログで詳細を確認してください。

```
図 70. FM/CICS 基本オプション・メニュー
```
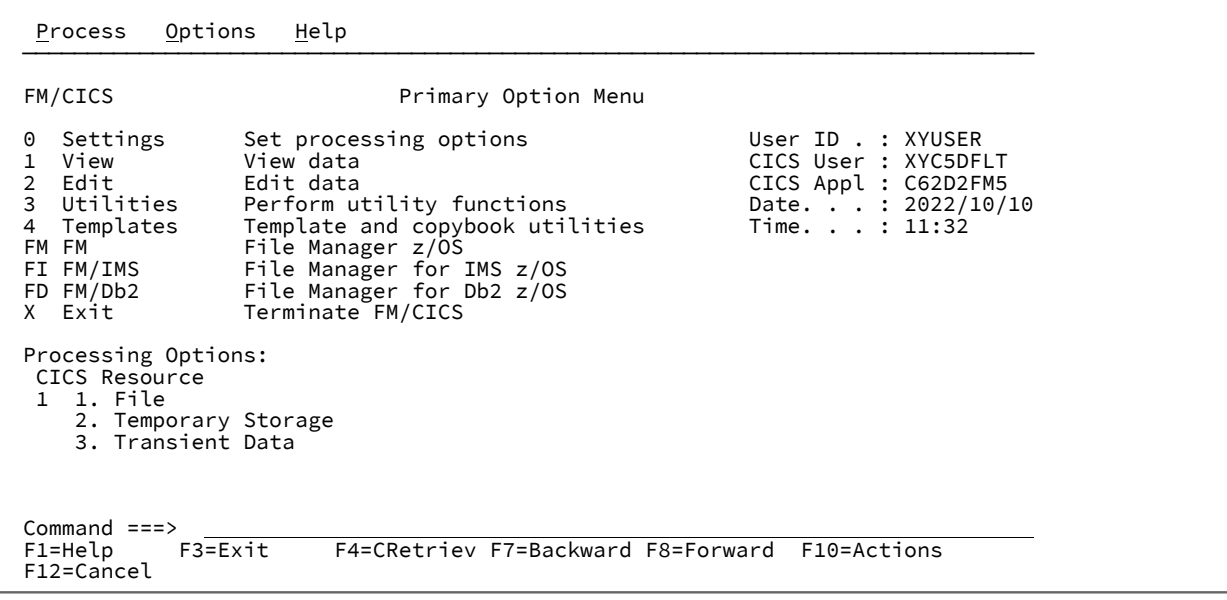

**♪ 注:** オプション FM、Fl、および FD を使用して、ユーザーはこの基本オプション・パネルから File Manager および FM/IMS を起動できます。これらのオプションは、このアクセスを許可するよう File ManagerBase

機能セキュリティーをカスタマイズしていない場合には表示されません。詳しくは、他の [File Manager](#page-360-0) 機能 [への基本オプション・メニューからのアクセス ページ](#page-360-0) [361](#page-360-0) を参照してください。

6. コマンド行に VER を入力して、FM/CICS および ADFz Common Components のリリース・レベルと PTF レベルを 表示します。次のようなパネルが表示されます。

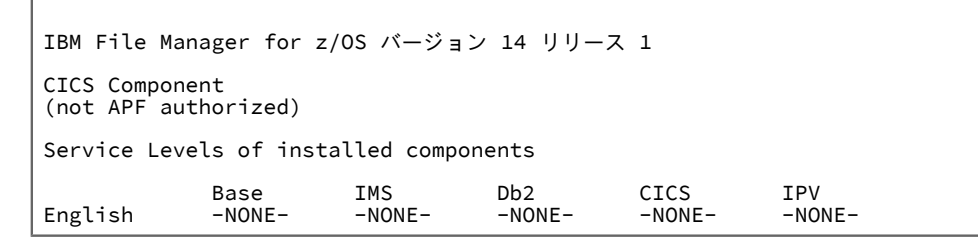

### **Notes:**

- a. FM/CICS を APF 許可で実行できないので、File Manager を APF 許可にしたとしても、ここでは FM/CICS は常に「not APF authorized」として表示されます。
- b. 初めて FM/CICS をインストールしたときには、インストールしたそれぞれのコンポーネントに対し て「-NONE-」が表示されます。その後で FM/CICS にサービスを適用すると、PTF 番号が表示され、 インストールした各コンポーネントの PTF レベルが示されます。インストールしていないコンポー ネントはまったく表示されません。

日本語または韓国語コンポーネントをインストールした場合、別の行が表示され、そのコンポーネン トのサービス・レベルが示されます。

7. 終了キー (PF3) を押して、VER 表示を終了します。

8. コマンド行に VERCICS と入力して、すべての接続済み CICS® 領域で実行中の File Manager バッチ・ジョブと FM/CICS のレベルとバージョンを表示します。次のようなパネルが表示されます。

```
Process Options Help
──────────────────────────────────────────────────────────────────────────────
FM/CICS Primary Option Menu
                              CICS Levels
  IBM File Manager for z/OS バージョン 14 リリース 1CICS Component
  Current PTF: -NONE- Level: 1
    Connected FM/CICS Levels<br>Sysid Applid Ver:
                      Version PTF Level<br>V14R1 -NONE- 1
           C62D2FM5
 Command ===> Scroll PAGE
 F1=Help F3=Exit F4=CRetriev F7=Backward F8=Forward F10=Actions
  F12=Cancel
```
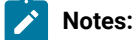

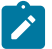

- a. すべての相互接続された CICS® 領域 (FMN3LVL プログラムがこの領域で使用可能な場合) で実行中 の File Manager バッチ・ジョブおよび FM/CICS のバージョン、PTF レベル、およびバッファー・レ イアウト・レベルが表示されます。
- b. File Manager CICS® コンポーネントのレベルと、すべての FM/CICS プログラムのレベルは同一レベ ルにしてください。そうでない場合、一部の機能が失敗します。
- c. 相互接続された複数の CICS® 領域が表示される場合、各領域のレベルは実行中の FM/CICS バッチ・ ジョブのレベルと同じである必要があります。レベルまたはバージョンが異なる場合、これらの値は エラーの可能性を示す赤色で強調表示されます。
- d. バージョンまたはレベルの違いは、保守が適用されていない FM/CICS のインスタンスがあるか、ま たは保守が適用された後に CICS® 領域で FM/CICS プログラムがリフレッシュされていないことが原 因である可能性があります。
- e. 接続されたシステム上で FMN3LVL が使用可能でない場合、「LOAD ERROR condition」というテキスト が表示されます。その接続された CICS® 領域に FMN3LVL をロードできることを確認し、VERCICS コマンドを再試行してください。
- f. FM/CICS がインストールされている、相互接続された CICS® 領域の項目がリストに表示されない場 合、これは次のいずれかを示します。
	- 領域へのアクティブ接続が、VERCICS コマンドが発行されたときに獲得されなかった。
	- FM/CICS プログラム FMN3CICS を、接続済み CICS® 領域にリンクおよびロードできなかっ た。
	- FMN3POPT の CONN オプションに TD キューが指定されていて、接続済み CICS® 領域の APPLID がこのキューに追加されていなかった。

リモート領域へのアクティブ接続が獲得されていることと、FMN3CICS が使用可能であることを検 証してから、VERCICS コマンドを再試行してください。

9. 終了キー (PF3) を押して、VERCICS 表示を終了します。

10. 終了キー (PF3) をさらに 2 回押して、FM/CICS を終了します。

これで、ACCEPT 処理を行うことによって、FM/CICS のインストールを完了できます。関係する手順は、「File Manager Program Directory」に記述されています。

# 第 V 部. IBM® File Manager plug-in for Eclipse

IBM® File Manager plug-in for Eclipse を Eclipse ベース・プラットフォーム (IBM® Explorer for z/OS® または IBM® Developer for z/OS など) で使用すると、ワークステーション上のグラフィカル・ユーザー・インターフェース (GUI) を介し て File Manager for z/OS® の機能に簡単にアクセスできます。

この GUI は、z/OS®ISPF インターフェースに代わるワークステーションとなります。このインターフェースにより、既存 のアプリケーション開発者とシステム・プログラマーは、従来型の「グリーン・スクリーン」インターフェースよりも生 産性を向上させることができます。このインターフェースは、新しい z/OS® 開発者の学習時間を短縮する上でも役立ちま す。新しい開発者が簡単に使用でき、なじみやすい z/OS® ツールへの GUI インターフェースを提供することにより、開発 者が素早く上達できるようにします。

File Manager プラグインは、File Manager for z/OS® および Eclipse ベース・プラットフォームと統合されると一連のツー ルを提供します。このツールは、データ・セット、CICS® リソース、UNIX™ システム・サービス・ファイル、DB2® データ ベースと表、IBM® WebSphere®MQ キューなどの多様な z/OS® リソースに保管されているデータを操作および表示するた めのものです。File Manager プラグインは、以下の使用法のシナリオをサポートします。

- **File Manager エディターを使用したデータの操作と表示**エディターは、下記の 3 つの異なるデータ・ビューを提供 します。
	- キャラクター・ディスプレイ (データのテキスト・ベースの表現)
	- テンプレートを使用するフォーマット済み/表の表示
	- テンプレートを使用する単一表示 (単一レコードで定義されているフィールドの表示に重点が置かれていま す)。
- **File Manager テンプレートの作成、変更、および更新:**
	- COBOL、PL/I、および HLASM コピーブックからのテンプレートの作成

◦ 動的なテンプレートの即時の作成 (データを記述するためのコピーブックがない場合)

- **以下を実行するユーティリティー機能にアクセスするためのウィザードの使用:**
	- データ・セットの割り振り、削除、および名前変更
	- z/OS® データ・セット、WebSphere® メッセージ・キュー、CICS® リソース、および UNIX システム・サー ビス・ファイルなどのリソース内のデータのコピー、比較、および作成
	- ロード・モジュールの表示
	- DB2® 表に格納されているデータの操作
	- DB2® 表の編集と表示
	- データの作成、コピー、エクスポート、インポート、印刷などを行うためのウィザードの使用

# 第 36 章. インストール要件

このセクションでは、IBM File Manager Plug-in for Eclipse のホストとクライアントの要件について説明します。

### **ホストの要件**

IBM File Manager plug-in for Eclipse には、File Manager のサポートされているバージョンが必要です。

クライアントがホスト・システムと通信するには、ADFzCC サーバー を構成する必要があります。ADFzCC [サーバーのカス](#page-415-0) [タマイズ ページ](#page-415-0) [416](#page-415-0) を参照してください。

### **クライアントの要件**

File Manager plug-in for Eclipse は、IBM® Explorer for z/OS®Aqua や IBM® Developer for z/OS などの Eclipse 環境で動作 するように設計されています。プラグインは、以下の環境で動作するようにテストされています。

- IBM® Explorer for z/OS®Aqua
- IBM® Developer for z/OS® バージョン 14

ご使用のワークステーションのシステム要件は、File Manager プラグインをインストールしているターゲット環境によって 異なります。詳しくは、ご使用のターゲット環境のそれぞれのシステム要件のページを参照してください。

インストール要件について詳しくは、[http://www-03.ibm.com/software/products/en/ibm-application-delivery-foundation](http://www-03.ibm.com/software/products/en/ibm-application-delivery-foundation-for-z-systems)[for-z-systems](http://www-03.ibm.com/software/products/en/ibm-application-delivery-foundation-for-z-systems) を参照してください。

# <span id="page-409-0"></span>第 37 章. ホストのインストールおよび構成

File Manager クライアントが z/OS® システムと通信するためには、最初に ADFz Common Components サーバーを構成す る必要があります。この実行方法の詳しい説明については、ADFzCC [サーバーのカスタマイズ ページ](#page-415-0) [416](#page-415-0)を参照してく ださい。接続を確立するために、File Manager プラグイン・ユーザーは、z/OS® システムの IP アドレスと、ADFzCC サー バーが listen しているポート番号を知っておく必要があります。

Remote Systems Explorer (RSE) ビューのユーザーの場合は、システムで稼働する ADFzCC サーバーのポート番号を認識す るように RSE サーバーを構成する必要があります。そのために、ご使用の RSE サーバー環境で、rse.env 構成ファイルに次 のステートメントを追加することにより、PD\_SERVER\_PORT という変数を定義します。

PD\_SERVER\_PORT=xxxx

ここで、xxxx は ADFzCC サーバーの整数のポート番号です。

RSE 環境を変更する方法については、「IBM®Developer for z/OS Host Configuration Guide」を参照してください。

# 第 38 章. クライアントのインストール

IBM® File Manager Plug-in for Eclipse のインストールは、このプラグインをインストールしているターゲット環境によって 異なります。最新のインストール手順については、<https://developer.ibm.com/mainframe/products/downloads/> を参照し てください。File Manager について詳しくは、<https://developer.ibm.com/mainframe/products/fm/> を参照してください。

上記のインストール・ステップを実行した後、File Manager プラグインをすぐに使用できます。File Manager の関連機能 が、Rational® Developer for System z® の「リモート・システム」ビューのコンテキスト・メニューに表示されます ([図](#page-411-0) [71](#page-411-0) : IBM File Manager Plug-in for Eclipse [のスクリーン・ショット ページ](#page-411-0) [412](#page-411-0) を参照)。

File Manager プラグインが正しく作動するためには、最初にホスト構成のステップを完了する必要があります。[ホストのイ](#page-409-0) [ンストールおよび構成 ページ](#page-409-0) [410](#page-409-0) を参照してください。

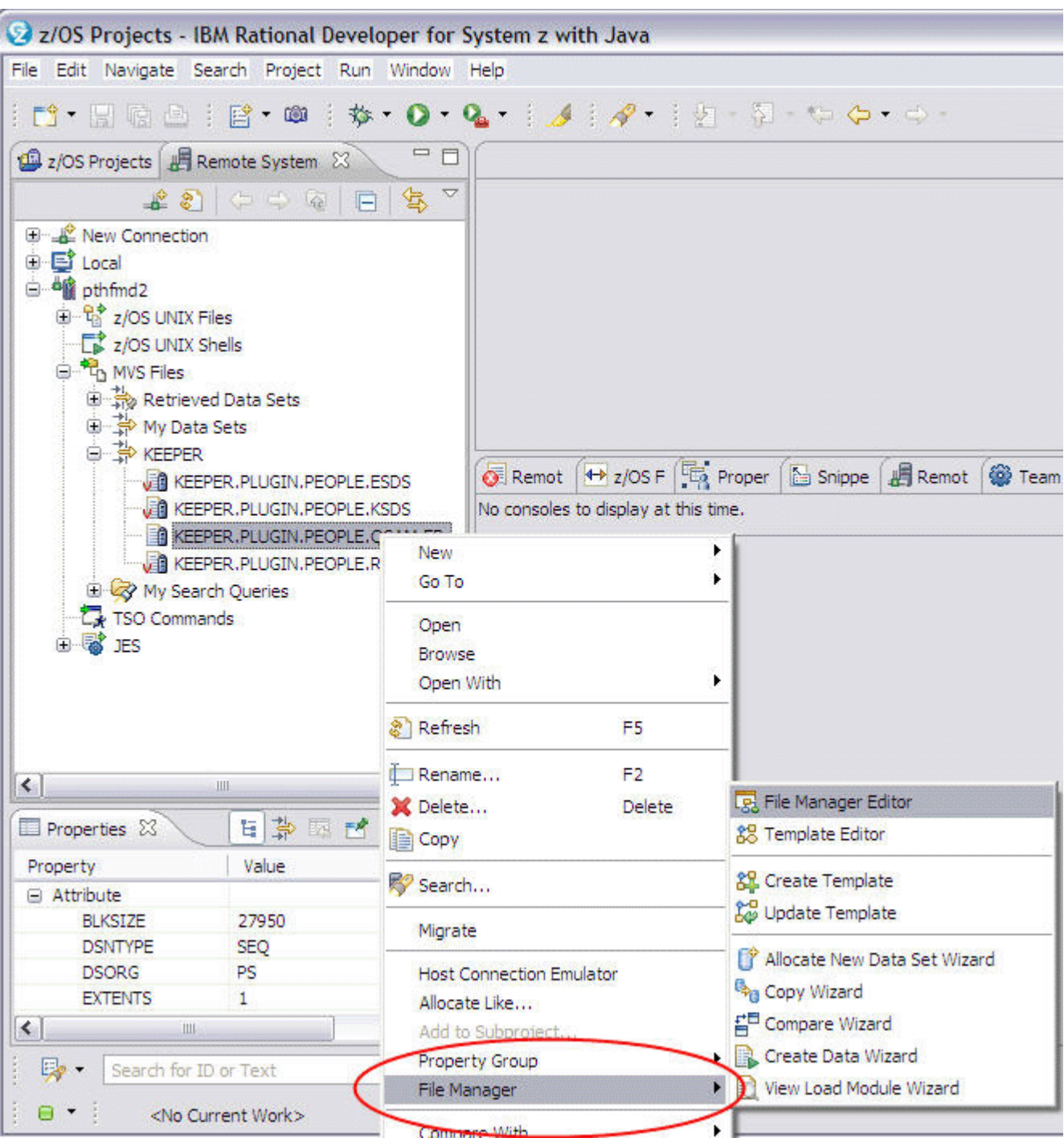

<span id="page-411-0"></span>図 71. IBM® File Manager Plug-in for Eclipse のスクリーン・ショット

# 第 39 章. 問題の診断

問題の診断についての詳しい説明は、IBM® File Manager plug-in for Eclipse オンライン・ヘルプで提供されています。こ れは、上記のインストール・プロセスの一部として Eclipse 環境にインストールされています。**「ヘルプ」 > 「ヘルプ目 次」**を選択します。オンライン・マニュアルの目次のセクションで「Eclipse ヘルプ用 IBM®File Manager プラグイン」を 見つけることができます。「一般概要」セクションの下に「問題の診断」セクションがあります。

# 第 VI 部. File Manager リモート・サービスの準備

File Manager は、ADFzCC サーバー接続を介してリモート・システムでアクセスされるリソースを使用して、いくつかの サービスをサポートするようになりました。リモート ADFzCC サーバー が SSL/TLS 用に構成されている場合、ローカル File Manager システムは、サーバー証明書の認証局 (CA) が信頼済みとして登録されていることを確認して、SSL/TLS ハン ドシェーク中にリモート・ホスト・サーバーの証明書を検証します。

デフォルトでは、File Manager はローカル SITE 証明書でリモート・システムの CA 証明書を検索し、信頼済みであること を検証します。したがって、リモート・サービス用の CA 証明書をインポートする場合は、証明書を SITE 証明書としてイ ンポートする必要があります。例えば RACF® を使用します。

RACDCERT ADD('hlq.ADFZCC.CA.EXPORT') SITE TRUST WITHLABEL('your label')

あるいは、FMN4POPT モジュールの CERTRUST キーワードを使用して、SITE 以外のトラスト・ストアを指定できます。 リモート・サービスのすべてのユーザーは、指定された鍵ストアにアクセスする権限が必要になります。CERTRUST キー ワードおよび FMN4POPT モジュールについて詳しくは、FMN4POPT [の各種オプションのカスタマイズ ページ](#page-417-0) [418](#page-417-0) を参 照してください。

#### **FMNAUTH DD の使用**

File Manager を使用してメニュー・オプション 11 でリモート接続を作成する場合、入力された詳細は、FMNAUTH DD に割 り振られているファイルに (内部フォーマットで) 保管されます。そのような割り振りが事前に行われていない (通常は行わ れません) 場合、データ・セットは Userid.FMNAUTH として作成されて FMNAUTH DD に割り振られます。

バッチ機能を実行してリモート・リソースを指定するときは、保管されている接続の詳細が提供されるように FMNAUTH DD を JCL に組み込む必要があります。

同様に、ユーザー間でリモート接続の詳細を共用する必要がある場合は、TSO/ISPF で FMNAUTH DD を事前に割り振る ことができます。その場合、File Manager は現在割り振られている FMNAUTH を読み取ります。このようなシナリオで は、FMNAUTH によって参照されるデータ・セットに対する READ 権限をトラステッド・ユーザーに許可するために、セ キュリティー・アクセスを適切に設定する必要があります。それ以外の場合は、ローカル・システム上のユーザーが接続詳 細を独自の FMNAUTH データ・セットに保管しているのであれば、そのリソースの UACC を NONE に設定することをお勧 めします (NONE がまだデフォルトではない場合)。

第 VII 部. ADFz Common Components サーバーのカスタマイ ズ

# <span id="page-415-0"></span>第 40 章. ADFzCC サーバーのカスタマイズ

このセクションでは、ADFzCC サーバーをカスタマイズする方法について説明します。

この作業は、以下のいずれかを使用する計画の場合に File Manager のインストールを完了した後で実行します。

- CICS リソースにアクセスするための、ADFzCC サーバー 経由の CICS。
- File Manager Service Provider for z/OS® Connect。
- File Manager を呼び出す Eclipse クライアント・プラグイン (Eclipse、CICS Explorer®、または IBM® Developer for z/OS®(IDz) 内)。

このサーバーは、特定のポート上で接続要求を listen する z/OS® UNIX™ プロセスを実行します。サーバーは、手動で始動 するか、IPL 時にカスタマイズ済みプロシージャーの実行によって始動することができます。

ユーザーが FM/CICS インターフェースを使用して FM トランザクションを実行するか、Eclipse プラグインを使用すると、 サーバーはクライアントから接続要求を受け取ります。次に、サーバーはそのクライアントの資格情報 (ユーザー ID および パスワード、またはパスフレーズ) を検査し、有効であれば、そのユーザー用に新規 FM プロセスを作成します。新規に作 成されたプロセスのユーザー ID は、そのクライアントのユーザー ID に変更され、それ以後のすべての通信はそのクライア ントと新規に作成された FM プロセスの間で TCP/IP を使用して行われます。その後、サーバーは新しいクライアントから の別の接続要求を待ちます。

#### ADFz Common Components サーバー構成

ADFzCC サーバー のデフォルト名は IPVSRV1 です。この名前は、ご使用のサイトの要件に合わせて変更できます。

サーバー・プロシージャー (IPVSRV1) 内の CONFIG DD ステートメントで指定したデータ・セット内で、サーバー・オプ ションを指定し、構成する必要があります。この DD ステートメントに対して定義または連結されたデータ・セットは、順 次データ・セットであるか、PDS または PDSE のメンバーであることが必要です。

サンプル構成データは、FMN.SFMNSAM1 メンバー FMNSAMCS に用意されています。サンプル構成データを、ご使用の環 境に合わせてカスタマイズする必要があります。

File Manager サンプル IPV 構成メンバー FMNSAMCS は SPAWN\_PROGRAM=FMNCSEP を指定します。このプログラムに よって、File Manager は権限がある状態で動作し、FM/CICS および File Manager Eclipse プラグインが以下の項目を実行で きるようになります。

- 監査の実行
- テープへのアクセス
- リモート・サービスの使用

File Manager と ADFzCC サーバーの両方の高位修飾子は、サイトのインストール済み環境の詳細に従って調整する必要があ ります。この構成データの作成を単純化するために、サンプルの REXX exec が、FMNCSTCS と呼ばれる FMN.SFMNEXEC ライブラリーに用意されています。この exec を TSO から実行すると、さまざまな必須データ・セット名を要求するプロン プトが出され、ADFzCC サーバーで使用できる構成が作成されます。

追加で必要となる可能性のあるカスタマイズについては、「ADFz Common Components カスタマイズ・ガイドおよびユー ザーズ・ガイド」を参照してください。

### セキュリティーに関する追加考慮事項

SPAWN\_STEPLIB ステートメントにリストされたライブラリーすべては APF 許可でなければなりません。spawn されたア ドレス・スペースは、認可されたサービス (SMF ロギング、IEBCOPY 呼び出し、および Db2®CLIST 処理など) をサポート するために、TSO に接続する必要があるからです。

■<mark>♪ 注</mark>: IPVSRV1 プロシージャーを実行するユーザー ID には、OMVS RACF® セグメントも定義されている必要があり ます。

開始タスクとセキュリティーについて詳しくは、「z/OS Security Server RACF セキュリティー管理者のガイド」または使 用するセキュリティー製品の同等の資料を参照してください。

### アドレス・スペースのタイムアウト

クライアントのアドレス・スペースが起動して、現行機能を完了すると、アドレス・スペースは、File Manager Plugin for Eclipse または FM/CICS クライアントからの TCP/IP 通信を待機します。

そのため、クライアントのアドレス・スペースは、ジョブ待機時間に関するアクティブなサイト設定より長い時間にわたっ て待機した場合に s522 異常終了になります。ジョブ待機時間は **SMFPRMxx** メンバーの **JWT** パラメーターによって制御さ れますが、サイトの **BPXPRMxx** メンバーの **MAXCPUTIME** のサイト設定によってタイムアウトしないように設定すること もできます。どの設定がご使用のサイトおよび ADFzCC サーバーの使用に適しているかを検討する必要があります。

# Appendix A. File Manager オプション

このセクションでは、File Manager オプションについて説明します。ここで説明されている構文は、デフォルトで FMN.SFMNMAC1 にインストールされている FMN0POPI マクロに適用されます。これらの File Manager オプション は、File ManagerBase 機能、FM/Db2、FM/IMS、および FM/CICS に対する自分の要件に合わせて変更できます。

ただし、File ManagerBase 機能、FM/Db2、FM/IMS、または FM/CICS のオプションの設定を変更する場合に は、FMN0POPT、FMN1POPT、FMN2POPT、FMN3POPT、FMN4POPT のそれぞれの中にある該当するオプションを変更 し、適切な usermod を適用しなければなりません。オプションは、それらが適用されるコンポーネントでのみ有効です。

File Manager の各種オプションの変更については、[デフォルト・オプションの変更 ページ](#page-418-0) [419](#page-418-0) を参照してください。

File ManagerBase 機能のオプションの変更については、[デフォルト・オプションの変更 ページ](#page-56-0) [57](#page-56-0)を参照してください。

FM/Db2 のオプションの変更については[、デフォルト・オプションの変更 ページ](#page-199-0) [200](#page-199-0)を参照してください。

FM/IMS のオプションの変更については、FM/IMS [インストール・オプション・モジュールのカスタマイズ ページ](#page-288-0) [289](#page-288-0)を参 照してください。

FM/CICS のオプションの変更については、[デフォルト・オプションの変更 ページ](#page-369-0) [370](#page-369-0)を参照してください。

<span id="page-417-0"></span>File Manager plug-in for Eclipse ユーザーの場合、Base または Db2® の機能オプションに関する情報が適用されます。

# FMN4POPT の各種オプションのカスタマイズ

各種処理オプションは、File Manager と一緒に提供され、モジュール FMN4POPT の中に入っています。このオプション・ モジュールは、以下のキーワードをサポートします。

#### **REPOS**

#### REPOS=*template.repostry.dsn*

ここで、template.repostry.dsn は File ManagerISPF オプション 7.7.1 を使用して定義されているテンプレー ト・リポジトリー・ファイルの名前です。

#### **CERTRUST**

#### CERTRUST= *keystore-pattern*

File Manager リモート・サービス証明書検証用のトラスト鍵ストアを指定します。File Manager リモート・ サービスは、ADFzCC サーバー を使用してリモート・システムに接続します。共通サーバーが SSL/TLS 用に 構成されている場合、ローカル File Manager システムは、keystore-pattern で指定された鍵ストアに証明書の 認証局 (CA) が信頼済みとして登録されていることを確認して、リモート・ホスト・サーバーの証明書を検証 します。 その結果、keystore-pattern ではすべてのリモート・サーバーの関連 CA 証明書を含む 1 つ以上の鍵 ストアを識別します。

keystore-pattern では、スラッシュ (/) で区切られた鍵ストア所有者および鍵ストア名を識別します。例えば次 のようになります。

CERTRUST=userid/keyring

keystore-pattern にはワイルドカードとしてアスタリスク (\*) を使用できます。CERTRUST キーワードの値に 指定できる最大長は 246 バイトです。CERTRUST はオプションです。省略すると、デフォルトのパターン CERTRUST=\*SITE\*/\* が使用されます。

### <span id="page-418-0"></span>**デフォルト・オプションの変更**

FMN.SFMNSAM1(FMN4POPT) で FMN4POPI マクロ・ステートメントを確認できます。オプションを変更するには、以下 のようにします。

- 1. メンバー FMN4POPT を FMN.SFMNSAM1 からユーザー所有のソース・ライブラリーにコピーします。
- 2. そのコピーした FMN4POPT メンバーで、必要に応じてデフォルト・オプションを変更します。
- 3. FMN.SFMNSAM1 にある FMN4UMDP メンバーを、サイトの要件に応じて変更します。行う必要のある変更につい ては、usermod を参照してください。
- 4. SMP/E usermod FMN4UMDP をインストールします。

**注:** SMP/E を使用しない場合は、サンプル・ジョブ FMN4POPH を使用して FMN4POPT をアセンブルすることもで きます。

# ABENDCC

**ABENDCC=** NONE *nnnnn*

#### **ABENDCC**

バッチにおいて非ゼロの戻りコード (カスタマイズされた戻りコードを含む) で完了した場合の File Manager の処理方法を指定します。

#### **NONE**

そのジョブ・ステップは、非ゼロの戻りコードで終了します。デフォルトは NONE です。

**nnnnn**

戻りコードが nnnnn より大きいか等しい場合、File Manager は U999、理由コード = 888 (16 進: 378) で異常終了します。nnnnn は、1 から 32767 までの任意の整数になります。nnnnn = 0 は NONE と同じです。File Manager 機能によって発行された特定の戻りコード (カスタマイズされ た戻りコードを含む) に対して、必要であれば nnnnn を選択することができます。

**注:** 非ゼロの整数を指定することによって、File Manager が異常終了 (システム異常終了) をインターセプトするのを 防止することになります。

# ASCII

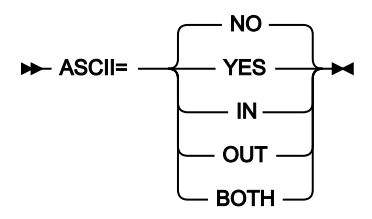

#### **ASCII**

ASCII と EBCDIC 間のテープ・データの変換について、要件を指定します。

#### **NO**

変換は実行されません。

#### **IN または YES**

ASCII 形式のテープ入力を EBCDIC 形式に変換します。

### **OUT**

出力テープに書き込む前に EBCDIC 形式のテープ出力を ASCII 形式に変換します。

### **BOTH**

テープ入力を ASCII 形式から EBCDIC 形式に変換し、テープ出力を EBCDIC 形式から ASCII 形式 に変換します。

このオプションは、ASCII テープを 1 つの ASCII 文字セットから別の文字セットへ変換するため に使用します。

入力変換は、File Manager の ASCII/EBCDIC 変換テーブルを使用して行われ、出力変換は、File Manager の EBCDIC/ASCII 変換テーブルを使用して行われます。

■ 注: ASCII オプションの変更は、FM/Db2、FM/IMS、または FM/CICS には影響しません。

# AUDDATAC

#### **AUDDATAC=** *xxxxxxx*  $\rightarrow$

#### **AUDDATAC**

File Manager 監査ログを割り振るときに File Manager が使用する SMS データ・クラスを指定しま

- す。AUDDATAC に指定できる最大長は 8 バイトです。AUDDATAC はオプションです。省略した場
- 合、PDATAC で SMS データ・クラスが指定されていれば、これが使用されます。

# AUDITHLQ

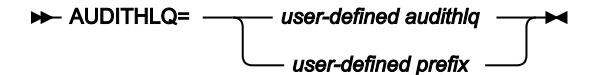

#### **AUDITHLQ**

File Manager 監査ログ・データ・セットの高位修飾子、またはデータ・セット接頭部を指定します (指定は任 意です)。

生成されるデータ・セット名の形式は、[表](#page-420-0) [70](#page-420-0) : [生成されるデータ・セット名の形式 ページ](#page-420-0) [421](#page-420-0) に示すとおりです。

<span id="page-420-0"></span>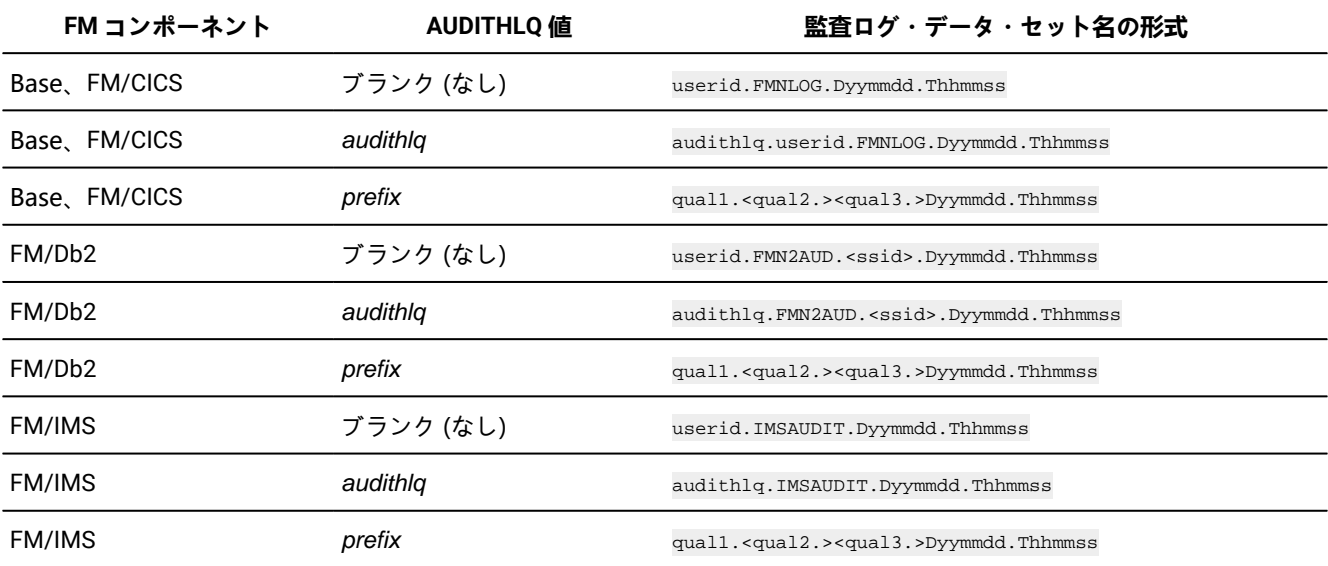

#### **表 70. 生成されるデータ・セット名の形式**

#### **各部の意味は以下のとおりです。**

#### **audithlq**

データ・セット名のコンテキストで有効な、1 から 8 文字の任意の定数です。

#### **userid**

データ・セットを作成するユーザー ID です。

#### **Dyymmdd**

アクティビティーの日付です。

#### **Thhmmss**

アクティビティーの時刻です。

#### **prefix**

以下に定義するような qual1.<qual2.><qual3.>

データ・セット名接頭部の各レベル (qual1、qual2、または qual3) に以下の値を指定できます。

#### **XXX**

データ・セット名のコンテキストで有効な、1 から 8 文字の任意の定数。

#### **&&PREFIX**

ユーザーの TSO 接頭部を使用するよう指示します。TSO NOPREFIX が有効な場合、これはヌルになります。

#### **&&USER**

ユーザーのログオン ID (共用プールに格納される ISPF システム変数 ZUSER) を使用するよう指示します。

#### **&&UID**

値が非ブランクの場合、ユーザーの TSO 接頭部を使用するよう指示します。TSO NOPREFIX が有効の場合 は、ユーザーのログオン ID (共用プールに格納される ISPF システム変数 ZUSER) が使用されます。

#### **&&FUNCOD**

File Manager の内部機能コードを使用するよう指示します。このパラメーターを指定すると、監査ログ・デー タ・セットを生成した File Manager 機能を監査ログ・データ・セット名に組み込むことができます。

#### **&&SSID**

現在接続されているサブシステムの名前 (Db2® または IMS™ のみ) を使用するよう指示します。このシンボ リック・パラメーターが FMN0POPT または FMN3POPT で指定されている場合、値は無視され、代替値はヌ ルです。

### **Notes:**

- シンボリック・パラメーターが指定された場合 (前に && が付いた任意の値)、qual3 を除いて末尾ピリオド が必要です。
- データ・セット名接頭部の同一レベルに、文字とシンボリック・パラメーターの組み合わせを指定すること はできません。
- データ・セット名接頭部の同一レベルに、複数のシンボリック・パラメーターを指定することはできませ ん。
- 3 つのレベルを超える接頭部の値を指定することはできません。
- 高位修飾子の値と、単一レベルからなる接頭部の値を区別するために、末尾ピリオドを指定できます。

#### 例:

#### **AUDITHLQ=**

Default (デフォルト)

#### **AUDITHLQ=FMNAUD,**

HLQ 値は FMNAUD

#### **AUDITHLQ=FMNAUD.,**

接頭部の値は FMNAUD

#### **AUDITHLQ=&&USER..FMN1AUD**

2 つのレベルからなる接頭部

#### **AUDITHLQ=FMNAUD.&&FUNCOD..&&USER**

3 つのレベルからなる接頭部

#### **AUDITHLQ=FMNAUD.&&USER..&&SSID**

3 つのレベルからなる接頭部、SSID 非ブランク (Db2® および IMS™ のみ)

# AUDITLOG

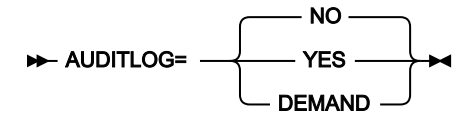

### **AUDITLOG**

File Manager Base 機能または FM/CICS に対する監査証跡のロギングが必須かどうかを指定します。

#### **NO**

監査証跡のロギングは必須でありません。

### **YES**

監査証跡のロギングは必須です。

#### **DEMAND**

監査証跡ロギングは必須で、編集機能の終了時にユーザーが行った変更についてレポートするた めに、スケルトン FMN0FTAD (FM/CICS の場合は FMN3FTAD) で記述されたジョブが実行依頼さ れます。

**注:** 関連する FMNnPARM PARMLIB メンバーに FMAUDIT **SAF\_CTRL=YES** が指定されている場合、AUDITLOG オプ ションを変更しても効果がありません。

# AUDMGMTC

#### AUDMGMTC= *xxxxxxxx*

#### **AUDMGMTC**

File Manager 監査ログを割り振るときに File Manager が使用するデフォルト SMS 管理クラスを指定し ます。AUDMGMTC に指定できる最大長は 8 バイトです。AUDMGMTC はオプションです。省略した場 合、PMGMT で SMS 管理クラスが指定されていれば、これが使用されます。

# AUDPQTY

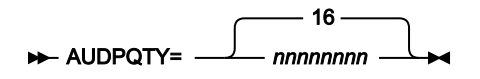

#### **AUDPQTY**

File Manager 監査ログの 1 次スペース割り振りに使用する DASD スペースの大きさを指定します。範囲は、指 定するスペース単位および DASD 装置タイプによって異なります。

# AUDSQTY

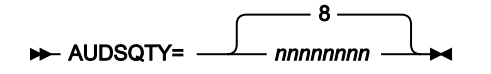

#### **AUDSQTY**

File Manager 監査ログの 2 次スペース割り振りに使用する DASD スペースの大きさを指定します。範囲は、指 定するスペース単位および DASD 装置タイプによって異なります。

# AUDSTORC

#### **ALUDSTORC=** *xxxxxxx*  $\rightarrow$

#### **AUDSTORC**

File Manager 監査ログを割り振るときに File Manager が使用するデフォルト SMS ストレージ・クラスを指 定します。AUDSTORC に指定できる最大長は 8 バイトです。AUDSTORC はオプションです。省略した場 合、PSTORC で SMS ストレージ・クラスが指定されていれば、これが使用されます。

# AUDSUNIT

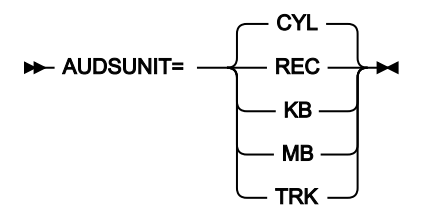

#### **AUDSUNIT**

File Manager 監査ログに割り振る 1 次および 2 次スペースのユニットを指定します。

**REC**

```
平均サイズのレコード。
```
### **KB**

キロバイト。1 キロバイトは 1024 バイトです。

#### **MB**

メガバイト。1 メガバイトは 1048576 バイトです。

#### **TRK**

直接アクセス・ストレージ・デバイス (DASD) のトラック。

#### **CYL**

DASD のシリンダー。

## AUDUNIT

#### **AUDUNIT=** *xxxxxxx*  $\rightarrow$

#### **AUDUNIT**

File Manager 監査ログを割り振るときに File Manager が使用するデフォルト永続ユニットを指定しま す。AUDUNIT に指定できる最大長は 8 バイトです。AUDUNIT はオプションです。省略した場合、PUNIT で 指定されている SMS ストレージ・クラスが使用されます。

# AUXDATAC

#### AUXDATAC= *xxxxxxxx*

#### **AUXDATAC**

フル機能の編集セッション用に補助データ・セットを割り振るときに File Manager が使用するデフォルト SMS データ・クラスを指定します。AUXDATAC はオプションです。AUXDATAC に指定できる最大長は 8 バ イトです。指定されない場合、補助データ・セットを割り振るときに、SMS データ・クラスは指定されませ ん。

# AUXDSN

#### AUXDSN= *dsn*

#### **AUXDSN**

フル機能の編集セッション用補助ファイルとして使用するインストール環境固有のデータ・セット名を指定し ます。

このデータ・セットに対して任意の有効な名前を指定できます。AUXDSN の高位修飾子として &&USER. を指定すると、こ のデータ・セット名が持つ高位修飾子は、ユーザー ID になります。AUXDSN の高位修飾子として &&PREFIX. を指定する と、このデータ・セット名が持つ高位修飾子は、そのユーザーの TSO 接頭部になります。

補助ファイルは再使用可能な RRDS ファイルである必要があり、そのレコード長定義は編集中のファイルと互換性がある必 要があります。このフィールドがブランクのままの場合、編集セッション用に RRDS ファイルが定義され、後で削除されま す。

# AUXHLQ

#### AUXHLQ= *aux-hlq*

#### **AUXHLQ**

フル機能の編集セッション用の補助データ・セットの名前で使用する、インストール環境固有の高位修飾子を 指定します。

(必要に応じてマルチレベルを含む) 全長 24 文字以下の有効な修飾子を指定できます。FMN0POPT マクロの中の修飾子 のいずれかの部分に &&USER. を指定した場合、この値は、ユーザー ID に置き換えられます。修飾子のいずれかの部分に &&PREFIX. を指定した場合、この値は、ユーザー TSO 接頭部に置き換えられます。

&&USER. および &&PREFIX. は、文字ストリングと連結することもできます。記号を含んだマルチレベル修飾子は、JCL プ ロシージャーでのシンボリック・パラメーターを持つデータ・セット名での仕様と同じ規則に従います。したがって、記号 の後に単一のピリオドを使用すると、記号と後続のテキストが結合されます (次の例 1 を参照してください)。マルチレベル 修飾子では、各部分を分離する単一のピリオドを二重にする必要があります (次の例 2 を参照してください)。

#### **例 1**

ユーザー ID が XXXX で、TSO 接頭部が YYYY である場合、以下を指定すると、

&&USER.1.TEMP.&&PREFIX

結果は、以下のような高位修飾子になります。

```
XXX1.TEMP.YYYY
```
#### **例 2**

ユーザー ID が ZZZZ の場合に以下の内容を指定すると、

FMN.&&USER..ABCD

結果は、次のような高位修飾子になります。

FMN.ZZZZ.ABCD

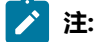

- $\blacktriangleright$
- 1. AUXHLQ パラメーターは、最大 24 文字の長さにすることができます。一方、一時データ・セットはさまざ まな長さを持つことができます。また、データ・セット名のシステム部分は 20 文字より長い場合がありま す。この場合、AUXHLQ のマイナー・レベルは、最終的なデータ・セット名が 44 文字以下になるまで無視 されます。
- 2. &&USER.string または &&PREFIX.string の連結の結果、高位修飾子の一部が 8 文字よりも長くなることがあ ります。この場合、ストリングは、修飾子の最終部分が 8 文字の長さになるまで短くされます。

## AUXMDSN

#### **AUXMDSN=** dsn  $\rightarrow$

#### **AUXMDSN**

フル機能の編集セッション用の補助ファイルを定義するときに、モデル・ファイルとして使用するデータ・ セット名を指定します。非 SMS 環境で補助データ・セットのボリューム配置を決定するには、モデル・ファ イルを使用する必要があります。モデル・ファイルは、VSAM クラスターにする必要があります。

# AUXMGMTC

#### $\rightarrow$  **AUXMGMTC=** *xxxxxxx*  $\rightarrow$

#### **AUXMGMTC**

フル機能の編集セッション用に補助データ・セットを割り振るときに File Manager が使用するデフォルト SMS 管理クラスを指定します。AUXMGMTC はオプションです。AUXMGMTC に指定できる最大長は 8 バイ トです。指定されない場合、補助データ・セットを割り振るときに、SMS 管理クラスは指定されません。

# AUXSTORC

#### $\rightarrow$  AUXSTORC= *xxxxxxx*  $\rightarrow$

#### **AUXSTORC**

フル機能の編集セッション用に補助データ・セットを割り振るときに File Manager が使用するデフォルト SMS ストレージ・クラスを指定します。AUXSTORC はオプションです。AUXSTORC に指定できる最大長は 8 バイトです。指定されない場合、補助データ・セットを割り振るときに、SMS ストレージ・クラスは提供さ れません。

### BDY

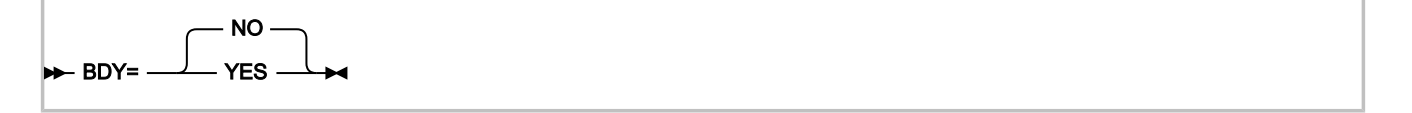

#### **BDY**

データが SNGL 形式で表示または印刷される場合、このオプションは、現在のレコード境界を超えて開始され るフィールドを抑止するかどうかを指定します。

#### **NO**

レコードの境界を超えて開始されるフィールドは抑止されません。

#### **YES**

レコードの境界を超えて開始されるフィールドは抑止されます。

**CCSID** 

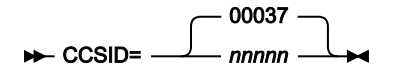

#### **CCSID**

File Manager をバッチで実行するときにデフォルト CCSID として使用される CCSID を指定します。指定対象 となる CCSID は有効な CCSID でなければなりません。また、バッチ・ジョブが実行されている Z/OS システ ムで認識される CCSID でなければなりません。このオプションは、FM/Db2 には適用されません。

# **COBDBCS**

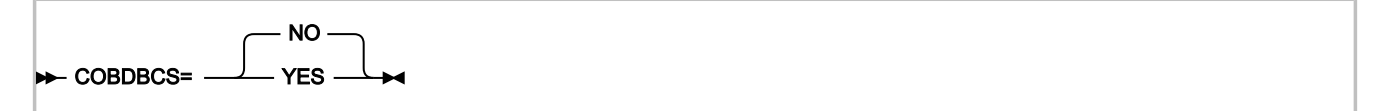

### **COBDBCS**

COBOL コピーブックをコンパイルするときに、**DBCS** COBOL コンパイラー・オプションを指定するかどうか を指定します。

#### **YES**

**DBCS** COBOL コンパイラー・オプションを指定します。

### **NO**

**DBCS** COBOL コンパイラー・オプションを指定しません。

### COBDPC

COBDPC= NO YES

#### **COBDPC**

COBOL コピーブックをコンパイルするときに、**Decimal-point is comma** SPECIAL-NAMES パラグラフを含め るかどうかを指定します。

#### **YES**

パラグラフを含めます。

#### **NO**

パラグラフを含めません。

# COBEXTND

**EXAMPLE** NO YES

### **COBEXTND**

COBOL コピーブックをコンパイルするときに、**Arith(extend)** COBOL コンパイラー・オプションを指定するか どうかを指定します。

**YES**

**Arith(extend)** COBOL コンパイラー・オプションを指定します。

**NO**

**Arith(extend)** COBOL コンパイラー・オプションを指定しません。

# COBMAXRTN

**DE-COBMAXRTN=** 4 *nn*

#### **COBMAXRTN**

コピーブックをコンパイルするときに、COBOL コンパイラーから受け取る最大の警告またはエラー・コード を指定します。指定された値より高いコードが発生すると、現行の File Manager 機能が停止します。0 から 99 までの値が指定できます。デフォルト値は 4 です。

# **COBMCASE**

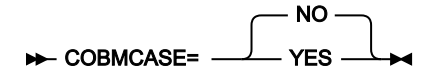

#### **COBMCASE**

COBOL コピーブックのとおりにフィールド名の元の大/小文字を保持するかどうかを指定します。この機能 は、File ManagerCOBOL コンパイラー、または Enterprise COBOL V4R1 の最小コンパイラー・レベルを実行 中の場合にのみ使用可能です。

#### **YES**

コーディングされているとおりにフィールド名の元の大/小文字を保持します。

**NO**

フィールド名は大文字に変換されます。

# COMPLANG

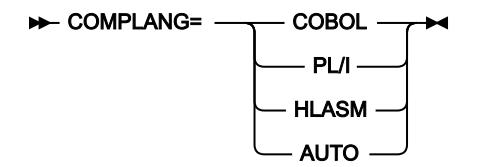

#### **COMPLANG**

ソース・メンバーをコンパイルしてテンプレートを作成するときに使用する言語を指定します。

#### **COBOL**

COBOL コンパイラーを使用します。

#### **PL/I**

PL/I コンパイラーを使用します。

#### **HLASM**

HLASM コンパイラーを使用します。

#### **AUTO**

この場合、File Manager はソースを分析して、ソースの言語が COBOL か PL/I かを判別し、結果 に基づいてテンプレートを作成します。HLASM ソースは認識しません。

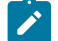

■ <del>注</del>: FMN0POPT の COMPLANG 設定は、バッチ関数の LANG パラメーターと同等です。

- COMPLANG が設定されている場合、オンライン・コンパイルおよびバッチ・コンパイルのインストール・ デフォルト言語が決まります。
- COMPLANG が指定されていない場合、COBOL がオンライン・コンパイルのインストール・デフォルトとな り、AUTO がバッチ・コンパイルのデフォルトとなります。
- (**「Compiler Language Selection (コンパイラー言語の選択)」**パネルで、またはバッチ・ジョブの LANG パ ラメーターを通じて) 値として COBOL、HLASM、PL/1、または AUTO が指定されている場合、デフォルト の言語がオーバーライドされます。

# CREPLACEn

CREPLACE*n* =(*from\_string* , *to\_string* - ) →

#### **CREPLACEn**

ここで、n は 1 から 5 の範囲の数値で、COBOL REPLACE ステートメントによって COBOL コピーブックの別 の文字ストリングで置き換える、from 疑似テキスト文字ストリングを指定します。from\_string の長さは、1 から 30 文字にする必要があります。to\_string はオプションです。指定する場合は、長さを 1 から 30 文字に する必要があります。指定しない場合でも、from ストリングと区切るために、コンマを使用する必要があり ます。

# **CSYSLIBnn**

CSYSLIB*nn* =*dsname*

#### **CSYSLIBnn**

ここで、nn は 1 から 10 の範囲の数値で、COBOL コンパイルのために COPY または INCLUDE メンバーに指 定されている順序で検索される SYSLIB データ・セットの名前を指定します。

# CYLHD

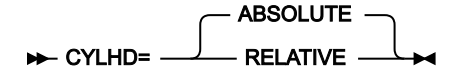

#### **CYLHD**

ディスク機能でディスク・データ・セットの位置を指定する方法を定義します。

#### **ABSOLUTE**

File Manager は、シリンダー・ヘッドおよびトラック番号の値を、実際の物理アドレスと解釈し ます。

#### **RELATIVE**

File Manager は、シリンダー・ヘッドおよびトラック番号の値を、データ・セットの開始に対す る相対アドレスとして解釈します。

■ **注:** CYLHD オプションの変更は、FM/Db2、FM/IMS、または FM/CICS には影響しません。

## DATAHDR

**DATAHDR= YES**  $N<sub>O</sub>$ 

#### **DATAHDR**

レコード・ヘッダー情報 (すなわち、レコード番号および長さ) を、印刷される各レコードに追加するかどうか を指定します。

**YES**

レコード・ヘッダー情報が出力に組み込まれます。

**NO**

レコード・ヘッダー情報は出力に組み込まれません。

# **之注:**

- 1. このオプションは、DSP および FCH 処理にのみ影響します。
- 2. このオプションは、文字形式での出力にのみ影響します。16 進形式で印刷するときには、出力はデータ・ ヘッダーを常に組み込みます。

# DSINFO

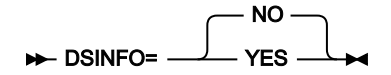

#### **DSINFO**

DSP、DSM、DSC、FCH の各コマンドのバッチ・レポートに入力ソースおよび出力ソースの追加のデータ・ セット情報を生成するかどうかを指定します。

#### **NO**

追加のデータ・セット情報は生成されません。

### **YES**

DSORG、RECFM、LRECL、BLKSIZE、VSAM の各属性のデータ・セット情報を生成します。具 体的には、入力および出力データ・セットの平均レコード長、最大レコード長、キー・オフセッ ト、キー長、再使用などです (該当する場合)。

# DSPINC

**DSPINC=** 2048 *nnnnnnn*

### **DSPINC**

クリップボードがいっぱいになったときに拡張する量を (KB 単位で) 指定します。デフォルトは 2048 (2 MB) です。最大は 4194303 (4 GB) です。
# DSPMAX

#### DSPMAX= 2097152 *nnnnnnn*

### **DSPMAX**

1 つのクリップボードの最大サイズを KB 単位で指定します。デフォルトは 2097152 (2 GB) です。最大は 4194303 (4 GB) です。データ・スペースの限度は、インストール済み環境 IEFUSI システム出口によっても決 定される場合があることに注意してください。システム出口の詳細については、「z/OS® MVS™ 導入システ ム出口」(SA22-7593) を参照してください。

# DSPMIN

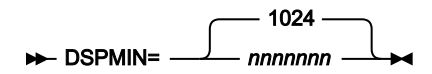

### **DSPMIN**

File Manager によって作成されるクリップボードの開始サイズを KB 単位で指定します。デフォルトは 1024 (1 MB) です。最大は 4194303 (4 GB) です。

# DSPNUM

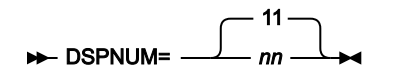

### **DSPNUM**

File Manager が作成できるクリップボードの最大数を指定します。デフォルトは、最大値でもある 11 です。

## DUMP

**DUMP=** UPDOWN ACROSS

### **DUMP**

16 進の印刷出力の形式を指定します (例えば、**「Print format (印刷形式)」**を「HEX」に設定したときにテー プ印刷を使用する場合)。

### **UPDOWN**

各 EBCDIC 文字の 16 進数表記を示す 2 桁の数字が、その文字のすぐ下に垂直に表示されます。 これは、File Manager ダンプ形式です。

#### **ACROSS**

16 進数字が、それぞれ 4 個のフルワードからなる 2 つのグループとして表示されます。これら のグループは、16 進表示の右側に EBCDIC 文字表示が続く 32 個の 16 進数字になります。これ はシステム・ダンプ形式に相当します。

# EDMAXVIRT

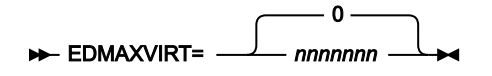

#### **EDMAXVIRT**

エディター・セッションで使用する限度を KB 単位で指定します。デフォルトは 0 で、使用可能領域によって のみ制限されることを意味します。エディターは一般に、仮想ストレージを 512 KB ブロック単位で割り振る ため、実際の使用量は次の 512 KB ブロックまで丸められる場合があることに注意してください。使用可能な 仮想ストレージを上回る値を指定しても、エディターの仮想ストレージ使用量には実質的に影響しません。最 大は 4194303 (4 GB) です。

# EDITCAPS

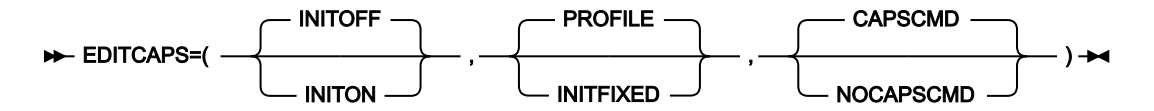

#### **EDITCAPS**

編集での CAPS オプションの設定を制御します。いくつかのオプションが用意され、以下のことが可能です。

- 新規 File Manager ユーザーに対する初期値 (CAPS ON または CAPS OFF のいずれか) を設定する。
- File Manager エディターのすべてのユーザーに対して、CAPS ON または CAPS OFF のいずれかで編集 セッションを開始するように強制する。あるいは、ユーザーの ISPF プロファイルに保管されている新 規エディター・オプションを使用して、ユーザーが初期 CAPS 設定を制御できるようにする。
- File Manager 編集セッション内で CAPS コマンドを使用不可に設定する。

EDITCAPS パラメーターの特定の設定を使用することで、どの File Manager 編集セッションも CAPS ON で開始し、これを CAPS OFF コマンドを使用して変更できない環境を作成できます。

EDITCAPS には 3 つのサブパラメーターがあります。これらのサブパラメーターをすべて FMN0POPT で指定 する必要はありませんが、指定する場合には、構文図に示された順番でなければなりません。複数のサブパラ メーターを指定する場合には、それらをコンマで区切る必要があります。サブパラメーターを指定する場合に は、括弧を付ける必要もあります。

デフォルトは (INITOFF,PROFILE,CAPSCMD) です。

これらのサブパラメーターについて、以下で説明します。

#### **INITOFF、INITON**

プロファイルが最初に作成されるときの、ユーザー・プロファイル内の初期 CAPS 設定を決定し ます。

既存の File Manager プロファイルを使用するユーザーの場合、その効果は 2 番目のパラメー ター (下記で説明) の設定によって異なります。2 番目のパラメーターとして INITFIXED が指定さ れた場合、すべての File Manager 編集セッションは、INITOFF が指定されれば CAPS OFF で開 始され、INITON が指定されれば CAPS ON で開始されます。

### **PROFILE、INITFIXED**

File Manager 編集で、ユーザーが CAPS の初期設定を変更できるかどうかを決定しま す。INITFIXED は、ユーザーが CAPS の初期設定を変更できないようにします。PROFILE は、 ユーザーがこの初期設定を変更できるようにし、その変更は、ユーザーのプロファイルで保持さ れ、異なる File Manager セッションにも適用されます。

#### **CAPSCMD、NOCAPSCMD**

File Manager 編集セッション内で、ユーザーが CAPS コマンドを使用することを許可するかどう かを決定します。NOCAPSCMD は CASE コマンドに影響を与えることがなく、CASE コマンド はそのまま使用可能です。

CAPSCMD を指定すると、ユーザーは、File Manager 編集セッション内で、必要に応じて CAPS をオンまたはオフに切り替えることができます。NOCAPSCMD を指定すると、CAPS コマンド が使用不可になり、File Manager 編集セッションが開始したときに選択された設定値に固定され ます。

## EOD

#### EOD=*delimiter*

#### **EOD**

データ終了区切り文字を指定します。1 文字から 8 文字にする必要があります。文字データの場合、ストリ ングにブランク、コンマ、あるいは英小文字があれば、引用符で囲みます。16 進データの場合は、X を入力 し、続けてストリングを引用符で囲んでください (例えば、X'04')。

# EXCITRAN

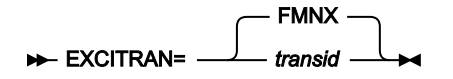

#### **EXCITRAN**

外部 CICS® インターフェース・サポートに必要なミラー・トランザクションで使用されるトランザクション 名を指定します。

### **transid**

この値は、有効な CICS® トランザクション ID でなければならず、CICS® 領域への接続トランザ クションを定義するために使用されたカスタマイズ済みの FMNCCONN ジョブで指定されている トランザクション ID に対応している必要があります。

詳しくは、外部 CICS インターフェース (EXCI) [アクセスのセットアップ ページ](#page-361-0) [362](#page-361-0) を参照して ください。

# FMEDITOR

**P- FMEDITOR=** YES NO

#### **FMEDITOR**

メンバー選択パネルからメンバーをブラウズするとき、または生成された出力を表示するときに、どのエディ ターを使用するかを指定します。

### **YES**

File Manager エディターを使用します。

#### **NO**

ISPF エディターを使用します。

 $\mathcal{L}$ **注:** CICS® 環境では、File Manager エディターのみを使用できます。

## HEADERPG

HEADERPG= **YFS** NO

#### **HEADERPG**

見出しページ (File Manager が示されるタイトル・ページ) が、印刷出力に含まれるかどうかを指定しま す。HEADERPG=YES が設定された場合でも、端末に送られる出力にはヘッダー・ページは現れません。

**YES**

```
ヘッダー・ページが印刷出力に組み込まれます。
```
YES を指定すると、出力に、File Manager がインストールしたコンポーネント、バージョン、お よび PTF レベルも表示されます。これは、\$\$FILEM VER 制御ステートメントで作成されたのと 同じ情報です。

### **NO**

ヘッダー・ページは印刷出力に組み込まれません。

■ 注: HEADERPG オプションの変更は、FM/Db2、FM/IMS、または FM/CICS には影響しません。

## **HLDBCS**

**HLDBCS=** NO YES

#### **HLDBCS**

アセンブラー・コピーブックをコンパイルするときに、**DBCS** HLASM コンパイラー・オプションを指定する かどうかを指定します。

**YES**

**DBCS** HLASM コンパイラー・オプションを指定します。

### **NO**

**DBCS** HLASM コンパイラー・オプションを指定しません。

# HLMAXRTN

**HLMAXRTN=** 4 *nn*

#### **HLMAXRTN**

コピーブックをコンパイルするときに、HLASM コンパイラーから受け取る最大の警告またはエラー・コード を指定します。指定された値より高いコードが発生すると、現行の File Manager 機能が停止します。0 から 99 までの値が指定できます。デフォルト値は 4 です。

## HLNOALIGN

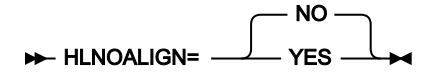

**HLNOALIGN**

アセンブラー・コピーブックをコンパイルするときに、**NOALIGN** HLASM コンパイラー・オプションを指定す るかどうかを指定します。

**YES**

**NOALIGN** HLASM コンパイラー・オプションを指定します。

### **NO**

**NOALIGN** HLASM コンパイラー・オプションを指定しません。

# **HSYSLIBnn**

#### HSYSLIB*nn* =*dsname*

#### **HSYSLIBnn**

ここで、nn は 1 から 10 の範囲の数値で、HLASM コンパイルのために COPY メンバーに指定されている順序 で検索される SYSLIB データ・セットの名前を指定します。

## ISPFPACK

ISPFPACK= YES  $N<sub>O</sub>$ 

#### **ISPFPACK**

File Manager が、データ・セットまたはメンバーが ISPF PACK オプション付きで書き込まれたかどうかを判 断するための検査を行うかどうかを指定します。

#### **YES**

File Manager は、データ・セットまたはメンバーを検査して、ISPF PACK オプション付きで書き 込まれたかどうかを判断します。その場合、File Manager はデータをアンパックして、通常の 方法で編集または表示できるようにします。データ・セットが長すぎてメモリーに入らない場 合、File Manager はアンパックされていない形式でデータ・セットを編集または表示できません が、パックされた形式でデータ・セットを提供します。

### **NO**

File Manager はデータを検査せず、エディターは、データが ISPF パック形式かどうかにかかわ らず、レコード・データを処理します。

## JCL

#### JCL= COMPAT -RECORD

**JCL**

FCH または DSC を JCL=YES で実行する際に JCL データを処理する方法を定義します。

### **COMPAT**

File Manager は、物理 JCL レコードを処理できるようにその形式を単一の論理 JCL ステートメ ントに再設定し、それから新しい物理 JCL レコード・セットを構築します。

### **RECORD**

物理 JCL レコードは、アポストロフィで囲まれたパラメーター・フィールドが含まれている場 合を除き、File Manager によってそのまま処理されます。このパラメーターが複数のレコードを またいで続く場合は、処理の前にそれらのレコードがまとめてフローされてパラメーターが結合 されます。

# LANGUAGE

**DE-LANGUAGE=** ENGLISH *language*

### **LANGUAGE**

File Manager バッチ・メッセージ・テキストの言語を指定します。使用可能な値は、インストールされた変換 済みメッセージ・テキストに依存します。File Manager のさまざまなコンポーネント用の翻訳されたメッセー ジのインストールについては、各国語のカスタマイズに関する章を参照してください。以下の注も参照してく ださい。

#### **ENGLISH**

メッセージは英語で表示されます。

#### **language**

メッセージは選択した言語で表示されます。

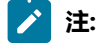

- 1. [表](#page-119-0) [16](#page-119-0) : LANGUAGE [オプション用のキーワード値 ページ](#page-119-0) [120](#page-119-0) を参照し、language に使用する値を要件に合わ せて決定してください。
- 2. ここで指定する言語は、バッチ処理にのみ影響します。ISPF のもとで File Manager によって使用される言 語は ISPF セッションの言語設定に依存します。

ただし、FM/Db2 も language の値を使用して、Db2® カタログ表情報を表示する際に使用するデータ・モ ジュールを決定します。詳しくは、[OP34MOD](#page-490-0) [ページ](#page-490-0) [491](#page-490-0) を参照してください。

- 3. 英語以外の言語を指定する場合は、変換テーブル、メッセージ・モジュール、および (場合によっては) ISPF メッセージを、選択した言語に合わせてカスタマイズする必要があります。各国語のカスタマイズにつ
	- いては、各国語用の File Manager [のカスタマイズ ページ](#page-115-0) [116](#page-115-0)、各国語用の FM/Db2 [のカスタマイズ ペー](#page-231-0)
	- [ジ](#page-231-0) [232](#page-231-0)、各国語用の FM/IMS [のカスタマイズ ページ](#page-336-0) [337](#page-336-0)、または 各国語用の FM/CICS [のカスタマイズ ペー](#page-398-0) [ジ](#page-398-0) [399](#page-398-0)を参照してください。
- 4. LANGUAGE=language を指定すると、関係する言語変換テーブルおよびメッセージ・テーブルがバッチ処理 用にロードされることになります。
- $\mathcal{L}$
- 5. バッチで DBCS 文字を印刷するには、LANGUAGE=JAPANESE (または他の DBCS 対応言語) を指定しなけれ ばなりません。
- 6. FMT 機能、およびフィールド・タイプ DB を使用して COBOL または PL/I グラフィックス・フィールドを記 述したい場合は、バッチ処理に LANGUAGE=JAPANESE (または別の DBCS 可能言語) を指定しなければなり ません。

LMS

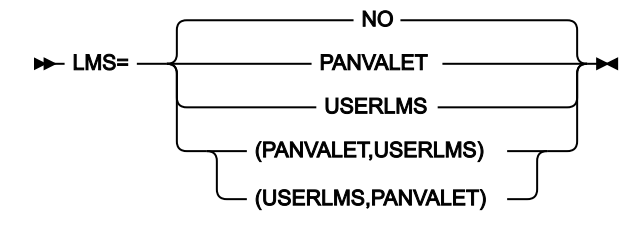

### **LMS**

File Manager が、CA-Panvalet ライブラリーまたはその他のライブラリー管理システム・ライブラリーに格納 されている COBOL コピーブック、PL/I INCLUDE ブック、または HLASM コピーブックを使用するかどうかを 指定します。

### **NO**

File Manager は、どのライブラリー管理システム・ライブラリーも使用しません。

### **PANVALET**

File Manager は、CA-Panvalet ライブラリーに格納されているコピーブックまたは INCLUDE ブックを使用します。

#### **USERLMS**

File Manager は、SUBSYS インターフェースの**ない** CA-Panvalet 以外のライブラリー管理システ ムに格納されているコピーブックまたは INCLUDE ブックを使用します。

#### **(PANVALET,USERLMS) または (USERLMS,PANVALET)**

File Manager は、CA-Panvalet に格納されているコピーブックまたは INCLUDE ブック を、SUBSYS インターフェースの**ない**他のライブラリー管理システムとともに使用できます。 (PANVALET,USERLMS) と (USERLMS,PANVALET) は等価です。

**注:** SUBSYS インターフェースがある LMS からのソースと一緒に CA-Panvalet からのソースにアクセスすることは できないため、LMS=PANVALET を LMSUBSYS=xxxx と一緒に指定することはできません。

# **LMSUBSYS**

**H**-LMSUBSYS= *xxxx* -

#### **LMSUBSYS**

COBOL コピーブック、PL/I include ブック、または HLASM コピーブックのアクセス時に File Manager が DFSMSdfp SUBSYS=xxxx 割り振りパラメーターを使用して I/O サブシステムを介したアクセスを試みること を指定します。

このアクセスは、LMS によって制御されるデータ・セットに存在するコピーブックと include ブックに対して のみ可能です。データ・セット編成 BDAM、VSAM、および PS (順次) がサポートされています。

この機能は、OEM のライブラリー管理システム・データ・セットに入っているコピーブックまたは include ブックにアクセスするために使用されます。

xxxx は、ご使用のライブラリー管理システムのベンダーによって提供された値を指定してください。

<mark>♪ 注:</mark> LMS=PANVALET、LMS=(PANVALET,USESRLMS)、または LMS=(USERLMS,PANVALET) を指定した場合 は、LMSUBSYS=xxxx を指定することはできません。LMS と LMSUBSYS を組み合わせて指定することは、CA-Panvalet を SUBSYS インターフェースがある別の LMS と一緒に使用することと等価であり、そのような指定はで きないためです。

## MQREPHLQ

#### MQREPHLQ= *mqrep-hlq*

#### **MQREPHLQ**

WebSphere MQ 関連機能の動的応答キューの名前パターンで使用する、インストール環境固有の高位修飾子を 指定します。使用される特定のキュー名は、その時点で使用されているキュー・マネージャーによって返され ます。

#### **mqrep-hlq**

(必要に応じてマルチレベルを含む) 全長 38 文字以下の有効な修飾子を指定できま す。FMN0POPT マクロの中の修飾子のいずれかの部分に &&USER. を指定した場合、この値は、 ユーザー ID に置き換えられます。修飾子のいずれかの部分に &&PREFIX. を指定した場合、この 値は、TSO 接頭部に置き換えられます。動的キューの要求時に、現行ユーザー ID がこの高位修 飾子に常に追加される点に注意してください。

また、文字「#」(X'7C')、「@」(X'7B')、および「\$」(X'5B') は、ユーザー ID では許可されま すが、WebSphere MQ では許可されない点にも注意してください。これらの文字をこのパラ メーターで指定することは受け入れられますが、実行時に許可される MQ 字の「\_」に変更され ます。

&&USER. および &&PREFIX. は、文字ストリングと連結することもできます。記号を含んだマル チレベル修飾子は、JCL プロシージャーでのシンボリック・パラメーターを持つデータ・セット 名での仕様と同じ規則に従います。このため、シンボルの後に使用された単一のピリオドは、そ

のシンボルをその後に続くテキストと結合します (下記の例 2 を参照)。また、マルチレベル修飾 子の各部分を区切るピリオドは、二重にする必要があります (下記の例 3 を参照)。

### **例 1**

ユーザー ID が XXXX の場合に、値 FMNTMQL. を指定すると、結果は下記のパターンの動的名前要求になります。

FMNTMQL.XXXX.\*

**例 2**

ユーザー ID が XX#XX で、TSO 接頭部が YYYY である場合、&&USER.1.TEMP.&&PREFIX を指定すると、結果は下記のパ ターンの動的名前要求になります。

### XX\_XX1.TEMP.YYYY.XX\_XX.\*

**例 3**

ユーザー ID が ZZZZ の場合に、FMN.&&USER..ABCD. を指定すると、結果は下記のパターンの動的名前要求になります。

FMN.ZZZZ.ABCD.ZZZZ.\*

■ <u>注: &&USER.string または &&PREFIX.string の連結の結果、高位修飾子の一部が 8 文字よりも長くなることがありま</u> す。この場合、ストリングは、修飾子の最終部分が 8 文字の長さになるまで短くされます。

# **MSGUPPER**

**MSGUPPER=** NO **YES** 

#### **MSGUPPER**

すべてのメッセージ・テキストを大文字に変換することを指定します。

**NO**

メッセージは大文字に変換されません。

### **YES**

すべてのメッセージは大文字に変換されます。

## NOTRUNC

**NOTRUNC=** NO YES

#### **NOTRUNC**

PAD オプションが選択されている場合に、可変長データ・セットへのレコードのコピー時または書き込み時に 切り捨てが行われないことを指定します。

### **NO**

切り捨てが行われます。

**YES**

切り捨ては行われません。

OPSCRAM

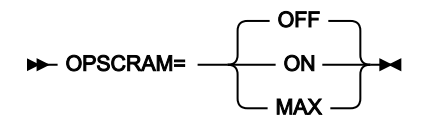

### **OPSCRAM**

データ・セット・コピー機能を使用してフィールド内のデータをスクランブルするときに使用する最適化方法 を指定します。

#### **OFF**

最適化は実行されません。

### **ON**

このオプションは、さまざまなフィールドに「Repeat (繰り返し)」または「Random (ランダ ム)」オプションが指定されている大量のデータをスクランブルする際のパフォーマンスを向上 させるために設計されています。

### **MAX**

このオプションは、パフォーマンスを最大に改善するように設計されています。

<mark>♪ 注</mark>: フィールドに「Repeat (繰り返し)」または「Random (ランダム)」が指定され、値 リストが指定されていない場合は、フィールド内で重複する英数字が同じスクランブル 文字になります。

# PAD

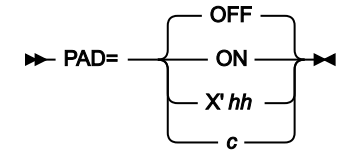

### **PAD**

コピーしている時に、レコードが埋め込まれるか切り捨てられるかを指定します。

### **OFF**

レコードは埋め込みまたは切り捨てられません。

**ON**

レコードはブランクで埋め込まれるか、あるいは切り捨てられます。

#### **c または X'hh'**

指定された英数字または 16 進文字がブランクの代わりに埋め込み文字として使用されることを 除いて、PAD=ON と同じです。

# PAGESIZE

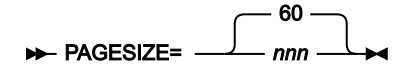

### **PAGESIZE**

印刷出力の各ページに印刷される行数を指定します。1 から 999 までの値が指定できます。デフォルトは 60 です。

# PAGESKIP

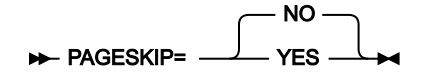

### **PAGESKIP**

各機能からの印刷出力を改ページで始めるかどうかを指定します。

#### **NO**

各機能からの印刷出力を改ページで始めません。

### **YES**

各機能からの印刷出力を改ページで始めます。

# PDATAC

### **PDATAC=** *xxxxxxx*  $\rightarrow$

### **PDATAC**

File Manager が内部で使用する作業データ・セットを割り振る場合に使用する、デフォルトの一時 SMS デー タ・クラスを指定します。PDATAC はオプションです。PDATAC に指定できる最大長は 8 バイトです。

# PLI31DIGIT

$$
\triangleright \text{PLI31DIGIT} = \begin{bmatrix} \text{NO} \\ \text{YES} \end{bmatrix}
$$

### **PLI31DIGIT**

PL/I コピーブックをコンパイルするときに、**LIMITS(FIXEDDEC(31))** PL/I コンパイラー・オプションを指定す るかどうかを指定します。

**YES**

**LIMITS(FIXEDDEC(31))** PL/I コンパイラー・オプションを指定します。

**NO**

**LIMITS(FIXEDDEC(31))** PL/I コンパイラー・オプションを指定しません。

# PLI63BIT

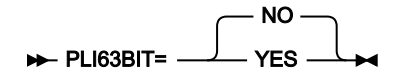

### **PLI63BIT**

PL/I コピーブックをコンパイルするときに、**LIMITS(FIXEDBIN(63))** PL/I コンパイラー・オプションを指定す るかどうかを指定します。

### **YES**

**LIMITS(FIXEDBIN(63))** PL/I コンパイラー・オプションを指定します。

**NO**

**LIMITS(FIXEDBIN(63))** PL/I コンパイラー・オプションを指定しません。

# PLIGRAPHIC

**PLIGRAPHIC=**  $\cdot$  NO  $YFS -$ 

### **PLIGRAPHIC**

PL/I コピーブックをコンパイルするときに、**GRAPHIC** PL/I コンパイラー・オプションを指定するかどうかを 指定します。

**YES**

**GRAPHIC** PL/I コンパイラー・オプションを指定します。

### **NO**

**GRAPHIC** PL/I コンパイラー・オプションを指定しません。

# PLIMAXRTN

**PLIMAXRTN=** 4 *nn*

### **PLIMAXRTN**

コピーブックをコンパイルするときに、PL/I コンパイラーから受け取る最大の警告またはエラー・コードを指 定します。指定された値より高いコードが発生すると、現行の File Manager 機能が停止します。0 から 99 ま での値が指定できます。デフォルト値は 4 です。

## PLIUNALIGN

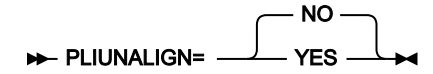

#### **PLIUNALIGN**

PL/I コピーブックをコンパイルするときに、ステートメント **DEFAULT RANGE(\*) UNALIGNED;** を追加するか どうかを指定します。

### **YES**

ステートメントを追加します。

**NO**

ステートメントを追加しません。

# PMGMTC

#### **PMGMTC=***xxxxxxx*  $\rightarrow$

#### **PMGMTC**

File Manager が永続データ・セット (例えば、印刷ファイル) を割り振る場合に使用する、デフォルトの永続 SMS 管理クラスを指定します。PMGMTC はオプションです。PMGMTC に指定できる最大長は 8 バイトで す。

## PRINTDSN

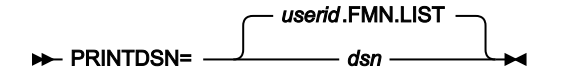

### **PRINTDSN**

**PRINTOUT** オプションに PRINTDSN が指定されたときに File Manager の印刷出力が送信される一時印刷デー タ・セットの名前を指定します。

このデータ・セットに対して任意の有効な名前を指定できます。PRINTDSN の高位修飾子として &&USER. を指定すると、 このデータ・セット名が持つ高位修飾子は、ユーザー ID になります。PRINTDSN の高位修飾子として &&PREFIX. を指定す ると、このデータ・セット名が持つ高位修飾子は、TSO 接頭部になります。

印刷データ・セットの内容を表示するには、PB コマンド (印刷ブラウズ)、またはオプション 3.9 を使用します。印刷ブラ ウズについては、「File Manager for z/OS ユーザーズ・ガイドおよびリファレンス」の "File Manager からの印刷" を参照 してください。

# PRINTLEN

**PRINTLEN=** 132 80

### **PRINTI FN**

印刷出力の行長を指定します。

**132**

印刷出力の行長は 132 文字であり、ライン・プリンターに適切です。

**80**

印刷出力の行長は 80 文字であり、端末に適切です。

PRINTLEN は、データが TABL 形式で印刷されるときには適用できません。データが TABL 形式で印刷されるときには、行 長は印刷されるフィールドの数およびサイズから決定されます。この長さがデータ・セットに指定されたレコード長より 大きい場合は、印刷行は切り捨てられます。印刷行の最大長は、WIDEPRT=NO の設定で 132 文字に限定されていなけれ ば、32760 です。WIDEPRT については、[WIDEPRT](#page-461-0) [ページ](#page-461-0) [462](#page-461-0) を参照してください。

# PRINTOUT

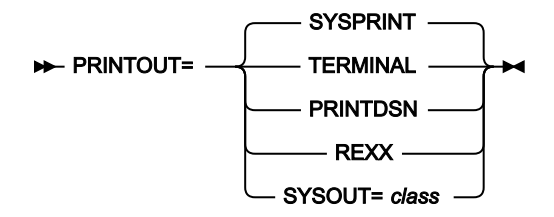

**PRINTOUT**

バッチ実行以外の印刷出力の送信先を指定します。

### **SYSPRINT**

現行の SYSPRINT 割り振りに、印刷出力を送信します。

### **PRINTDSN**

PRINTDSN オプションで指定された一時データ・セットに、印刷出力を送信します (下記を参 照)。

### **TERMINAL**

印刷出力を端末に送信します。

### **REXX**

印刷出力を REXX ステム変数 FILEM に送ります。

### **SYSOUT=class**

PRINTDSN オプションで指定された一時データ・セットに印刷出力を送信し (下記を参 照)、PRINT 基本コマンドで生成された出力を JES スプール・キュー・クラス class に送信しま す。(このパラメーターは使用しないことをお勧めします。代わりに、PRINTDSN パラメーター と PRTCLASS を組み合わせて使用してください。)

## PRTCLASS

**PRTCLASS=** A *class*

### **PRTCLASS**

PRINT 基本コマンドが発行されたときに使用する JES スプール・キューのクラスを指定します。

# PRTDATAC

#### PRTDATAC= *xxxxxxxx*

#### **PRTDATAC**

File Manager 印刷データ・セットを割り振るときに File Manager が使用する SMS データ・クラスを指 定します。PRTDATAC に指定できる最大長は 8 バイトです。PRTDATAC はオプションです。省略した場 合、PDATAC で SMS データ・クラスが指定されていれば、これが使用されます。

## PRTDISP

**PRTDISP=** MOD OLD

**PRTDISP**

印刷データ・セットの後処理を指定します。

#### **MOD**

印刷出力が印刷データ・セットに追加されます。

**OLD**

印刷操作を行うたびに印刷データ・セットがクリアされ、印刷出力がデータ・セットの先頭から 書き込まれます。

# PRTMGMTC

### PRTMGMTC= *xxxxxxxx*

#### **PRTMGMTC**

File Manager 印刷データ・セットを割り振るときに File Manager が使用するデフォルト SMS 管理クラスを指 定します。PRTMGMTC に指定できる最大長は 8 バイトです。PRTMGMTC はオプションです。省略した場 合、PMGMT で SMS 管理クラスが指定されていれば、これが使用されます。

# PRTPQTY

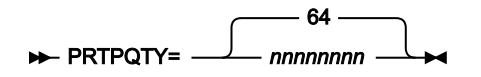

### **PRTPQTY**

File Manager 印刷データ・セットの 1 次スペース割り振りに使用する DASD スペースの大きさを指定します。 範囲は、指定するスペース単位および DASD 装置タイプによって異なります。

# **PRTSQTY**

#### **PRTSQTY=** 32 *nnnnnnnn*

### **PRTSQTY**

File Manager 印刷データ・セットの 2 次スペース割り振りに使用する DASD スペースの大きさを指定します。 範囲は、指定するスペース単位および DASD 装置タイプによって異なります。

# PRTSTORC

#### **PRTSTORC=** *xxxxxxx*  $\rightarrow$

#### **PRTSTORC**

File Manager 印刷データ・セットを割り振るときに File Manager が使用するデフォルト SMS ストレージ・ク ラスを指定します。PRTSTORC に指定できる最大長は 8 バイトです。PRTSTORC はオプションです。省略し た場合、PSTORC で SMS ストレージ・クラスが指定されていれば、これが使用されます。

# PRTSUNIT

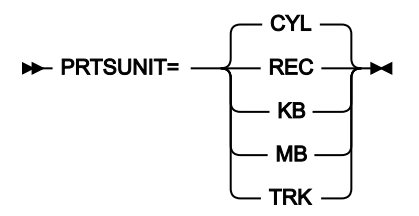

### **PRTSUNIT**

File Manager 印刷データ・セットに割り振る 1 次および 2 次スペースのユニットを指定します。

**REC**

平均サイズのレコード。

### **KB**

キロバイト。1 キロバイトは 1024 バイトです。

### **MB**

メガバイト。1 メガバイトは 1048576 バイトです。

**TRK**

直接アクセス・ストレージ・デバイス (DASD) のトラック。

### **CYL**

DASD のシリンダー。

# PRTTRANS

**PRTTRANS=** ON **OFF** 

### **PRTTRANS**

File Manager が、印刷不能文字を変換する方法を指定します。

**ON**

印刷不能文字は、変換テーブルを使用してブランクに変換されます。これによって、印刷が高速 になります。

### **OFF**

変換は実行されません。特殊印刷チェーンをサポートするには、PRTTRANS=OFF を使用しま す。

印刷変換テーブルの変更については、[印刷および表示の変換テーブルの変更 ページ](#page-63-0) [64](#page-63-0) および [英語以外の言語のための印刷](#page-115-1) [および表示の変換テーブルの変更 ページ](#page-115-1) [116](#page-115-1) を参照してください。

# PRTUNIT

#### **PRTUNIT=***xxxxxxx*  $\rightarrow$

#### **PRTUNIT**

File Manager 印刷データ・セットを割り振るときに File Manager が使用するデフォルト永続ユニットを指定 します。PRTUNIT に指定できる最大長は 8 バイトです。PRTUNIT はオプションです。省略した場合、PUNIT で指定されている SMS ストレージ・クラスが使用されます。

# PSTORC

#### **PSTORC=***xxxxxx* +

### **PSTORC**

File Manager が永続データ・セット (例えば、印刷ファイル) を割り振る場合に使用する、デフォルトの永続 SMS ストレージ・クラスを指定します。PSTORC はオプションです。PSTORC に指定できる最大長は 8 バイ トです。

# **PSYSLIBnn**

#### PSYSLIB*nn* =*dsname*

#### **PSYSLIBnn**

ここで、nn は 1 から 10 の範囲の数値で、PL/I コンパイルのために %INCLUDE メンバーに指定されている順 序で検索される SYSLIB データ・セットの名前を指定します。

# PUNIT

#### PUNIT= SYSALLDA *xxxxxxxx*

**PUNIT**

File Manager が永続データ・セット (例えば、印刷ファイル) を割り振る場合に使用する、デフォルトの永続ユ ニットを指定します。デフォルトは SYSALLDA です。PUNIT に指定できる最大長は 8 バイトです。

# RECLIMIT

RECLIMIT= (1,\*) (*m* ,*n* )

#### **RECLIMIT**

CHAR または LHEX 印刷形式で印刷されたデータの場合、レコード (または OAM オブジェクト) ごとに印刷出 力を制限します。

**(1,\*)**

レコード (またはブロック) の全体が印刷されます。

**(n,m)**

印刷出力は、n 列目 (バイト) から m 列目までのデータに制限されます。m にアスタリスク (\*) を 指定すると、それはレコードの終端を示します。

**注:** RECLIMIT オプションの変更は、FM/Db2、FM/IMS、または FM/CICS には影響しません。

# RLS

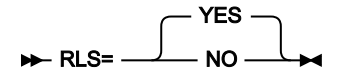

### **RLS**

VSAM RLS サポートがアクティブかどうかを示します。

**NO**

VSAM データ・セットが非 RLS モードで開きます。

### **YES**

VSAM データ・セットが RLS モードで開きます (該当する場合)。

# SEC

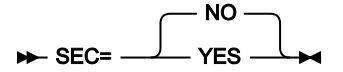

**SEC**

更新機能が File Manager Base 機能または FM/CICS で保護されるかどうかを指定します。

**NO**

更新機能は保護されません。

**YES**

更新機能を保護できます。

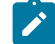

<u>♪ 注</u>: File Manager Base 機能で更新機能を保護するには、FMN0POPT に SEC=YES を設定します。FM/Db2 で更新機 能を保護するには、FMN2POPT に SEC=YES を設定します。FM/CICS で更新機能を保護するには、FMN3POPT に SEC=YES を設定します。FMN1POPT にこのオプションを設定しても FM/IMS には影響しません。

更新機能の保護の詳細については、[無保護機能および保護機能用のプロファイル名 ページ](#page-85-0) [86](#page-85-0)を参照してください。

# SFMNMOD1

SFMNMOD1= *dsname*

#### **dsname**

 $\mathcal{L}$ 

FMNFTEXC および FMN1FTEX ジョブ制御スケルトンで使用される File Manager ロード・ライブラリーのデー タ・セット名。

# **SHOWCOPY**

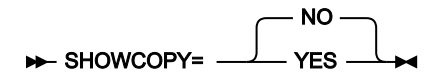

### **SHOWCOPY**

これは、テンプレートの編集中、およびコピーブックやテンプレートが使用されている編集/表示/ブラウズ・ セッション中に、レコード・レイアウトのコピーブック名を表示するかどうかを指定します。

### **YES**

該当する場合にコピーブック名が表示されます。

### **NO**

コピーブック名は表示されません。デフォルトは NO です。

## **SMFNO**

SMFNO= 0 *nnn*

#### **SMFNO**

監査ロギング用の SMF レコード・タイプを指定します。128 から 255 までの値、または 0 を指定できます。 デフォルトは 0 です。

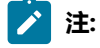

- 1. SMFNO=0 を指定すると、監査ロギングでは SMF レコードを作成しないことを示します。
- 2. File ManagerBase がこのパラメーターに指定された値を使用するのは、SYS1.PARMLIB (またはその連結) の FMN0PARM メンバーの FMAUDIT パラメーターが SAF\_CTRL=NO を指定する場合のみです。
- 3. FM/IMS がこのパラメーターに指定された値を使用するのは、SYS1.PARMLIB (またはその連結) の FMN1PARM メンバーの FMAUDIT パラメーターが SAF\_CTRL=NO を指定する場合のみです。

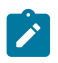

- 4. FM/Db2 がこのパラメーターに指定された値を使用するのは、SYS1.PARMLIB (またはその連結) の FMN2PARM メンバーの FMAUDIT パラメーターが SAF\_CTRL=NO を指定する場合のみです。
- 5. FM/CICS がこのパラメーターに指定された値を使用するのは、SYS1.PARMLIB (またはその連結) の FMN3PARM メンバーの FMAUDIT パラメーターが SAF\_CTRL=NO を指定する場合のみです。
- 6. FMAUDIT パラメーターに SAF\_CTRL=YES を指定した場合、監査ロギングは SAF によって制御され、File Manager はこのパラメーターを無視します。

TAPELBL

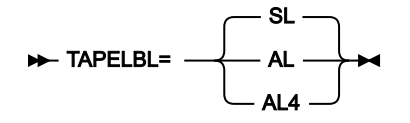

#### **TAPELBL**

作成される磁気テープ・ラベルのタイプを以下のように指定します。

### **SL**

EBCDIC ラベルが作成されます。

#### **AL**

ANSI Version 3 ラベルが作成されます。("Version 3" は、ANSI X3.27–1978、ISO 1001– 1979、FIPS 79 標準を意味します。)

**AL4**

ANSI Version 4 ラベルが作成されます。("Version 4" は、ANSI X3.27–1987 レベル 4 および ISO 1001–1986(E) 標準を意味します。)

このパラメーターは、テープの初期化機能にのみ影響を与えます。テープの初期化の詳細については、「File Manager for z/OS ユーザーズ・ガイドおよびリファレンス」の "INT (テープの初期化)" を参照してください。

**注:** TAPELBL オプションの変更は、FM/Db2、FM/IMS、または FM/CICS には影響しません。

## TDATAC

#### TDATAC= *xxxxxxxx*

### **TDATAC**

File Manager が内部で使用する作業データ・セットを割り振る場合に使用する、デフォルトの一時 SMS デー タ・クラスを指定します。TDATAC はオプションです。TDATAC に指定できる最大長は 8 バイトです。

# TEMPHLQ

#### TEMPHLQ= *temp\_hlq*

#### **TEMPHLQ**

File Manager セッション中に作成された一時データ・セットに対する、インストール・システム固有の高位修 飾子を指定します。

一時データ・セットを作成する File Manager 機能 (TEMPHLQ 値は指定された場合、この機能に使用されます) は、以下の とおりです。

- XKEY コマンドを処理する FM/IMS
- IMS™ LOG データ・セットを作成する FM/IMS
- IXB (バッチでの IMS™ 抽出データ) 機能を実行する FM/IMS
- PSB を処理し、構築する FM/IMS
- SQL ステートメントを編集および表示する FM/Db2

(必要に応じてマルチレベルを含む) 全長 24 文字以下の有効な修飾子を指定できます。FMN0POPT マクロの中の修飾子のい ずれかの部分に &&USER. を指定した場合、この値はユーザーのユーザー ID に置き換えられます。修飾子のいずれかの部分 に &&PREFIX. を指定した場合、この値はそのユーザーの TSO 接頭部に置き換えられます。

&&USER. および &&PREFIX. は、文字ストリングと連結することもできます。記号を含んだマルチレベル修飾子は、JCL プ ロシージャーでのシンボリック・パラメーターを持つデータ・セット名での仕様と同じ規則に従います。したがって、記号 の後に単一のピリオドを使用すると、記号と後続のテキストが結合されます (次の例 1 を参照してください)。マルチレベル 修飾子では、各部分を分離する単一のピリオドを二重にする必要があります (次の例 2 を参照してください)。

#### **例 1**

ユーザー ID が XXXX で、TSO 接頭部が YYYY である場合、以下を指定すると、

&&USER.1.TEMP.&&PREFIX

結果は、以下のような高位修飾子になります。

XXX1.TEMP.YYYY

#### **例 2**

ユーザー ID が ZZZZ の場合に以下の内容を指定すると、

FMN.&&USER..ABCD

結果は、次のような高位修飾子になります。

FMN.ZZZZ.ABCD

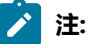

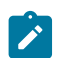

- 1. 可能な TEMPHLQ パラメーターの長さは 24 文字までです。一方、一時データ・セットはさまざまな長さ を持つことができます。また、データ・セット名のシステム部分は 20 文字より長い場合があります。この 場合、TEMPHLQ のマイナー・レベルは、最終的なデータ・セット名が 44 文字以下になるまで無視されま す。
	- 2. &&USER.string または &&PREFIX.string の連結の結果、高位修飾子のいずれかの部分が 8 文字よりも長くな ることがあります。この場合、ストリングは修飾子の最終部分が 8 文字の長さになるまで短くされます。

# **TERMTYPE**

TERMTYPE= 3270 3270KN

#### **TERMTYPE**

端末タイプを指定します。

**3270**

標準の 3270 端末装置の場合は、3270 と指定します。

#### **3270KN**

日本語のカタカナ文字または他の DBCS 言語を使用する端末をサポートするには、3270KN と指 定します。

3270KN を指定すると、LANGUAGE=ENGLISH の場合は File Manager が言語とは無関係にメッセージ・テキストを大文字 に変換し、パネル・テキストを大文字に変換します。

## TMGMTC

### **EXAMPLE FIMGMTC= xxxxxxxx +**

#### **TMGMTC**

File Manager が内部で使用する作業データ・セットを割り振る場合に使用する、デフォルトの一時 SMS 管理 クラスを指定します。TMGMTC はオプションです。TMGMTC に指定できる最大長は 8 バイトです。

# **TRACECLS**

**P-TRACECLS=** A *class*

### **TRACECLS**

一時トレース・データ・セットのブラウズ中に PRINT 基本コマンドが発行されたときに使用する JES スプー ル・キューのクラスを指定します。

# **TRACEDSN**

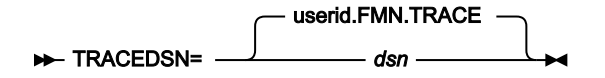

#### **TRACEDSN**

TRACEOUT 印刷オプションが TRACEDSN である場合に出力が送られる宛先のトレース・データ・セットで す。

このデータ・セットに対して任意の有効な名前を指定できます。TRACEDSN の高位修飾子として &&USER を指定すると、このデータ・セット名が持つ高位修飾子は、そのユーザーのユーザー ID になりま す。TRACEDSN の高位修飾子として &&PREFIX を指定すると、このデータ・セット名が持つ高位修飾子は、 そのユーザーの TSO PREFIX になります。

## TRACELIM

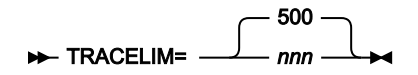

### **TRACELIM**

バックグラウンド・トレース・メカニズムによって保持されるトレース項目の数を指定します。File Manager 機能が異常終了した場合、または DEBUG オプションが選択された場合、これらの項目は TRACEDSN に書き込 まれます。この値がゼロに設定される場合、バックグラウンド・トレース・メカニズムはオフに切り替えられ ます。値を指定する場合、値は、ゼロ、または 500 から 9999 の範囲内でなければなりません。

# **TRACEOUT**

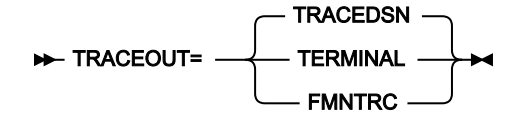

### **TRACEOUT**

印刷された File Manager デバッグ・トレース出力が送信される場所を指定します。

### **FMNTRC**

デバッグ・トレース出力は、現行の FMNTRC 割り振りに送信されます。

### **TERMINAL**

デバッグ・トレース出力は、端末に送信されます。

### **TRACEDIN**

デバッグ・トレース出力は、TRACEDSN オプションで指定されている一時トレース・データ・ セットに送信されます (上記を参照)。

# **TRCDATAC**

### **NE** TRCDATAC= *xxxxxxx* +

### **TRCDATAC**

File Manager トレース・データ・セットを割り振るときに File Manager が使用する SMS データ・クラスを 指定します。TRCDATAC に指定できる最大長は 8 バイトです。TRCDATAC はオプションです。省略した場 合、PDATAC で SMS データ・クラスが指定されていれば、これが使用されます。

# **TRCMGMTC**

### **TRCMGMTC=** *xxxxxxx*  $\rightarrow$

#### **TRCMGMTC**

File Manager トレース・データ・セットを割り振るときに File Manager が使用するデフォルト SMS 管理クラ スを指定します。TRCMGMTC に指定できる最大長は 8 バイトです。TRCMGMTC はオプションです。省略し た場合、PMGMT で SMS 管理クラスが指定されていれば、これが使用されます。

# **TRCPQTY**

#### **NH** TRCPOTY= 64 *nnnnnnnn*

### **TRCPQTY**

File Manager トレース・データ・セットの 1 次スペース割り振りに使用する DASD スペースの大きさを指定し ます。範囲は、指定するスペース単位および DASD 装置タイプによって異なります。

# **TRCSQTY**

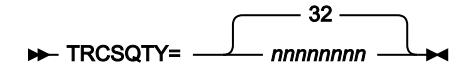

#### **TRCSQTY**

File Manager トレース・データ・セットの 2 次スペース割り振りに使用する DASD スペースの大きさを指定し ます。範囲は、指定するスペース単位および DASD 装置タイプによって異なります。

# **TRCSTORC**

**IDE** TRCSTORC= *xxxxxxx*  $\rightarrow$ 

### **TRCSTORC**

File Manager トレース・データ・セットを割り振るときに File Manager が使用するデフォルト SMS ストレー ジ・クラスを指定します。TRCSTORC に指定できる最大長は 8 バイトです。TRCSTORC はオプションです。 省略した場合、PSTORC で SMS ストレージ・クラスが指定されていれば、これが使用されます。

# **TRCSUNIT**

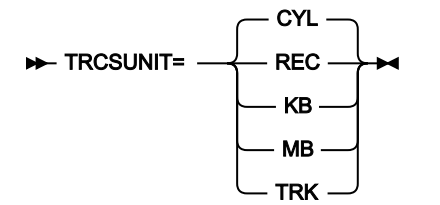

### **TRCSUNIT**

File Manager トレース・データ・セットに割り振る 1 次および 2 次スペースのユニットを指定します。

### **REC**

平均サイズのレコード。

### **KB**

キロバイト。1 キロバイトは 1024 バイトです。

### **MB**

メガバイト。1 メガバイトは 1048576 バイトです。

### **TRK**

直接アクセス・ストレージ・デバイス (DASD) のトラック。

### **CYL**

DASD のシリンダー。

## TRCUNIT

#### **TRCUNIT=** *xxxxxxx*  $\rightarrow$

### **TRCUNIT**

File Manager トレース・データ・セットを割り振るときに File Manager が使用するデフォルト永続ユニッ トを指定します。TRCUNIT に指定できる最大長は 8 バイトです。TRCUNIT はオプションです。省略した場 合、PUNIT で指定されている SMS ストレージ・クラスが使用されます。

# **TSTORC**

 $\rightarrow$  TSTORC= *xxxxxxx*  $\rightarrow$ 

### **TSTORC**

File Manager が内部で使用する作業データ・セットを割り振る場合に使用する、デフォルトの一時 SMS スト レージ・クラスを指定します。TSTORC はオプションです。TSTORC に指定できる最大長は 8 バイトです。

# TUNIT

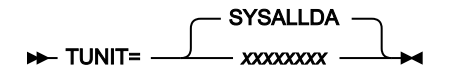

### **TUNIT**

File Manager が内部で使用する作業データ・セットを割り振る場合に使用する、デフォルトの一時ユニットを 指定します。デフォルトは SYSALLDA です。TUNIT に指定できる最大長は 8 バイトです。

# **USEIOX**

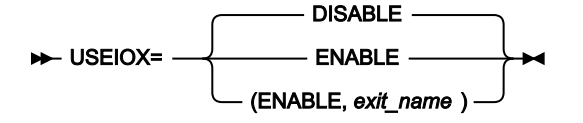

### **USEIOX**

File Manager が I/O 出口をロードするかどうかを指定します。ユーザー I/O 出口の作成について詳しくは、[I/O](#page-139-0) [出口を使用するように](#page-139-0) File Manager をカスタマイズ [ページ](#page-139-0) [140](#page-139-0)を参照してください。

#### **DISABLE**

出口機能が使用不可になります。File Manager は、データ・セットの処理時に I/O 出口を使用し ません。また、ユーザーは、どのパネルでも、出口名を指定できません。デフォルトは DISABLE です。

### **ENABLE**

出口機能が使用可能になります。「User I/O Exit (ユーザー I/O 出口)」選択フィールドが関連パ ネルに表示され、ユーザーは、必要な場合、ユーザー作成出口の名前を指定できます。また、シ ステム設定に出口の名前を指定することもできます。

#### **(ENABLE,exit\_name)**

出口機能が使用可能になり、デフォルトの出口 exit\_name が、ユーザーによって上書きされな かった場合、「User I/O Exit (ユーザー I/O 出口)」選択フィールドに表示されます。exit\_name に値が指定された場合、exit\_name は File Manager が使用できるロード・ライブラリー内の 1 つ のモジュールとして存在しなければなりません。

# **VSAUTO**

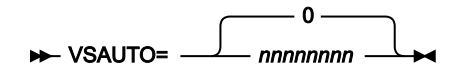

### **VSAUTO**

VSAM 共有ファイルで操作をしているときの、定期的な SAVE の頻度を指定します。0 を指定した場合、File Manager は自動的には SAVE コマンドを発行しません。値を指定した場合、指定した数の更新が発生すると、 操作対象のファイルに対して File Manager が自動的に SAVE コマンドを発行します。0 から 99999999 までの 値が指定できます。デフォルト値は 0 です。

# VSCHGAUTO

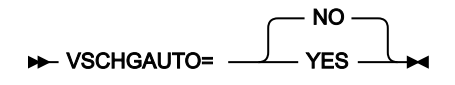

#### **VSCHGAUTO**

ALL オペランドを使用する CHANGE コマンドで、VSCHGFRQ オプションにゼロ以外の数値が使用された場 合、変更プロセスが変更済みレコードを保管する前に、VSAM 共有ファイルのレコードが別のユーザーによっ て更新されたときに、変更の自動再試行を実行するかどうかを指定します。

#### **YES**

File Manager は、保管しようとしたレコードを自動的にリフレッシュして、変更更新を再度適用 します。これは、頻繁に更新される共有ファイルで Change ALL コマンドを使用する最も効率的 な方法です。

#### **NO**

File Manager は、古くなったレコードのインスタンスごとに、「Record Integrity Warning (レ コード保全性の警告)」パネルを表示します。ユーザーは、更新を再度適用するか、更新をス キップするか、この時点で変更プロセスを打ち切るかを選択できます。

## **VSCHGFRO**

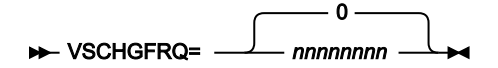

#### **VSCHGFRQ**

ALL オペランドを使用する CHANGE コマンドでの、VSAM 共有ファイルの定期的な SAVE の頻度を指定し ます。0 を指定した場合、File Manager は自動的には SAVE コマンドを発行しません。値を指定した場合、 指定した数の更新が発生すると、ALL オペランドを使用する CHANGE コマンド中に、ファイルに対して File Manager が自動的に SAVE コマンドを発行します。0 から 99999999 までの値が指定できます。デフォルト値 は 0 です。

## **VSSAVE**

VSSAVE= NO YES

#### **VSSAVE**

VSAM 共有ファイルで操作をしているときに、ALL オペランドを使用する CHANGE コマンドで、CHANGE を 開始する前に SAVE を発行するかどうかを指定します。

**NO**

File Manager は、CHANGE を開始する前に SAVE を発行しません。

**YES**

File Manager は、これまでにファイルに行われた更新が必ず保管されるようにする SAVE コマ ンドを発行します。VSCHGAUTO (および VSCHGFRQ 値) を使用する CHANGE ALL プロセスで は、変更プロセスでレコードを適宜リフレッシュすることが必要になる場合があります (他の ユーザーによる同時更新のため)。最新表示が行われると、この編集セッションでファイルのレ コードに対して行われた他の更新が破棄される可能性があります。更新されたレコードの状態を 確実にするために、この設定を YES のままにして、CHANGE の開始前に SAVE を発行すること をお勧めします。

## **WBLKSIZE**

**WBLKSIZE=** 32760 *nnnnn*

#### **WBLKSIZE**

これは、WIDEPRT=YES オプションが指定されている場合に、割り振られる (新規) 印刷出力データ・セット (オンライン) のブロック・サイズ、または SYSPRINT 割り振り (バッチ) のブロック・サイズを指定します。

**nnnnn**

File Manager は、割り振られる (新規) 印刷出力データ・セット (オンライン) または SYSPRINT 割り振り (バッチ) について、レコード・フォーマット VBA で指定されたブロック・サイズを使 用します。使用されるレコード・サイズは WLRECL オプションから取得されます。

## <span id="page-461-0"></span>WIDEPRT

WIDEPRT= **YES** NO

#### **WIDEPRT**

新規印刷出力データ・セットのレコード長とブロック・サイズを指定します。

**YES**

File Manager は、割り振られる (新規) 印刷出力データ・セット (オンライン) または SYSPRINT 割り振り (バッチ) に対して、最大レコード長 32756、最大ブロック・サイズ 32760、レコー ド・フォーマット VBA を使用します。これはデフォルトであり、以前の動作と同じです。

最大レコード長/ブロック・サイズは、File Manager オプション WBLKSIZE および WLRECL で上 書きできます。

**NO**

File Manager は、割り振られる (新規) 印刷出力データ・セット (オンライン) または SYSPRINT 割り振り (バッチ) に対して、レコード長 133、ブロック・サイズ 137、レコード・フォーマット VBA を使用します。

PRINTDSN パラメーターで指定されているように、ユーザーが印刷出力データ・セットを事前割り振り済みである場合、 このデータ・セットのレコード長とレコード・フォーマットは変更されません。また、File Manager によって印刷出力デー タ・セットがいったん割り振られてオープンされた場合、そのようなデータ・セットの属性は、例えば SET コマンドの使 用によって、再び変更することはできないことに注意してください。

WIDEPRT が NO に設定されている場合、出力データ・セットの現行のレコード長を超えるすべての印刷出力は、警告なし で切り捨てられます。

## **WLRECL**

#### $W$  WLRECL= 32756 *nnnnn*

**WLRECL**

これは、WIDEPRT=YES オプションが指定されている場合に、割り振られる (新規) 印刷出力データ・セット (オンライン) のレコード・サイズ、または SYSPRINT 割り振り (バッチ) のレコード・サイズを指定します。

**nnnnn**

File Manager は、割り振られる (新規) 印刷出力データ・セット (オンライン) または SYSPRINT 割り振り (バッチ) について、レコード・フォーマット VBA で指定されたレコード・サイズを使 用します。使用されるブロック・サイズは WBLKSIZE オプションから取得されます。

# Appendix B. FM/Db2 オプション

このセクションでは、FM/Db2 オプションについて説明します。ここで説明する構文は、FMN2SSDM および FMN2POPI に適用されます。これらの FM/Db2 オプションを、ご自身の要件に合わせて変更してください。これを行う方法について は、[デフォルト・オプションの変更 ページ](#page-199-0) [200](#page-199-0) を参照してください。

# FMN2SSDM

特に、FM/Db2 を使用するには、FM/Db2 が使用する Db2® サブシステムまたは Db2® データ共用グループを指定しなけれ ばなりません。これを行うには、FMN2POPT で FMN2SSDM マクロ・ステートメントを指定する必要があります。Db2® サブシステム、Db2® データ共用グループ、および FMN2SSDM の指定については、FMN2POPT で FM/Db2 [がアクセスす](#page-192-0) るすべての Db2 [システムの定義 \(必須\) ページ](#page-192-0) [193](#page-192-0)を参照してください。

少なくとも 1 つの FMN2SSDM マクロ項目を FMN2POPT にコーディングする必要があります。項目が 1 つしかない場 合は、SSID=DEFAULT を指定します (SSID オプションの説明を参照してください)。複数の項目がある場合は、最後の FMN2SSDM マクロ項目で SSID=DEFAULT を指定する必要があります。この項目を省略すると、アセンブラー・エラーが発 生します。

**注:** FMN2SSDM で指定されるすべてのライブラリー名は、引用符で囲み、ライブラリー名の各セットはさらに括弧 で囲まれなければなりません。ライブラリー名の 1 セットごとに、最大 16 のライブラリー名を指定できます。

### ATTACH

**ATTACH=** CAF RRSAF

### **ATTACH**

接続に使用され、SSID で定義された Db2® サブシステムを使用する接続機能を指定して、SQL ステートメン ト、コマンド、または計測機能インターフェース (IFI) 呼び出しを処理します。

さまざまな Db2® 接続機能の特性および要件については、「Db2® アプリケーション・プログラミングおよび SQL ガイド」に記載されています。

### **CAF**

呼び出し接続機能は接続に使用され、SSID で定義された Db2® サブシステムを使用します。

CAF はデフォルトの推奨値です。CAF 接続は、DSNELI (DSN) 接続および DSNALI (CAF) 接続を 使用する他の Db2® アプリケーションと並行して動作しますが、DSNRLI (RRSAF) 接続を使用す るアプリケーションとは並行して動作しません。

### **RRSAF**

Db2® Resource Recovery Services Attachment Facility (RRSAF) は接続に使用され、SSID で定義 された Db2® サブシステムを使用します。

RRSAF は z/OS® Transaction Management and Recoverable Resource Manager Services (z/OS® RRS) を使用します。このサービスはアクティブである必要があります。

RRSAF は、他の接続機能 (特に DSNELI 接続) を使用する他の Db2® アプリケーションとの競合 が発生しない場合に限り、使用してください。例えば、FM/Db2 が RRSAF 接続を使用している ときに、Db2 の SPUFI および FM/Db2 を別々の ISPF 分割画面で実行するのは不可能です (Db2 の SPUFI によって使用されている DSN 接続と競合するため)。

デフォルトは CAF です。

### AUDIT

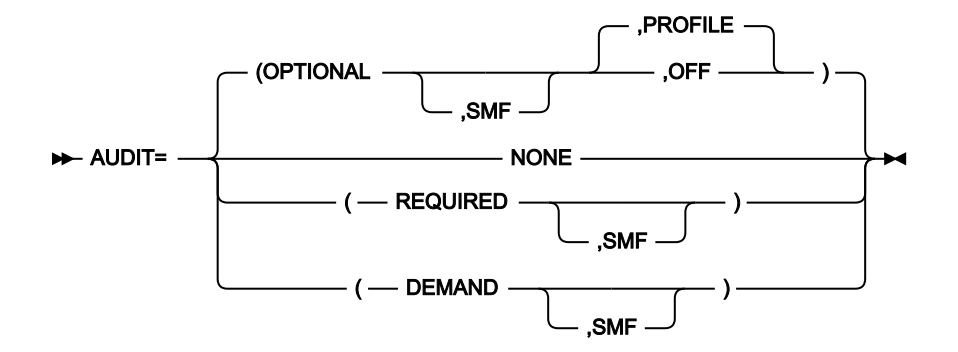

### **AUDIT**

SSID によって定義される Db2® サブシステムの監査ロギング要件を指定します。SAF 規則で制御される監査 がアクティブな場合、このオプションが無視されることに注意してください。

#### **NONE**

エディター・オプションの「Create an audit trail」の設定を無視し、監査証跡は作成されませ ん。

### **OPTIONAL**

エディター・オプションの「Create an audit trail」が選択されていると、監査証跡が作成され ます。「Create an audit trail」が選択されていない場合には、監査証跡は作成されません。デ フォルトは **OPTIONAL** です。

### **(OPTIONAL,SMF)**

サブオペランド SMF が指定されている場合は、監査証跡が作成されれば、SMF に書き込まれま す。また、サブオペランド **PROFILE** または **OFF** も指定できます (指定は任意です)。この場合、 デフォルトは **PROFILE** です。

**PROFILE** が指定されていると、FM/Db2 セッションを終了するたびに、FM/Db2 は ISPF プロ ファイル中のグローバル・オプションから「Create an audit trail」の設定の現行値を格納しま す。

**OFF** が指定されていると、FM/Db2 はユーザーの ISPF プロファイルに格納された「Create an audit trail」の設定のどの値も無視します。FM/Db2 セッションを開始するたびに、「Create an Audit trail」のオプションは **OFF** にリセットされます。グローバル・オプションまたは ローカル編集オプションのいずれかを使用してこのオプションに対して行った変更内容は現行 FM/Db2 セッションの存続期間のみ持続します。このオプションが役立つことがあるのは、監査 データが SMF ではなくデータ・セットに書き込まれ、監査証跡が通常アクティビティーではな く例外である場合です。これは、作成される監査データ・セット数が最小限にされるためです。

#### **REQUIRED**

エディター・オプションの「Create an audit trail」の設定とは無関係に、監査証跡が作成さ れます。**AUDIT=(REQUIRED,SMF)** が指定されている場合には、監査証跡は SMF に書き込まれま す。

#### **DEMAND**

エディター・オプションの「Create an audit trail」の設定とは無関係に、監査証 跡が作成されます。編集機能の終了時に、監査レポート・ジョブが実行依頼されま す。**AUDIT=(DEMAND,SMF)** が指定されている場合、監査証跡も SMF に書き込まれます。

**之注:** 

- 1. SMF を指定する場合は、FMN2POPT の SMF オプションにも値を指定する必要があります。
- 2. AUDIT オプションは、エディター (表示、ブラウズ、または編集) またはコピー・ユーティリティーによって データが変更される場合にのみアクティブになります。このオプションの設定は、この設定が File Manager 内から行われた場合でも、データの変更が可能なその他の File Manager 機能、および ISPF エディターで変 更されたデータの場合は無視されます。

監査は、Db2® システム用の FMN2SSDM マクロ定義で AUDITBROWSE=N を指定することにより、FM/Db2 ビューまたはブラウズを使用する場合の監査を使用不可にすることができます。このオプションを指定して も、FM/Db2 編集を使用する場合に作成される監査レコードには影響しません。AUDITBROWSE について は、[AUDITBROWSE](#page-465-0) [ページ](#page-465-0) [466](#page-465-0)を参照してください。

### <span id="page-465-0"></span>**AUDITBROWSE**

**AUDITBROWSE=** Y N

#### **AUDITBROWSE**

FM/Db2 ビューまたはブラウズのセッションの監査ログ・レコードを書き込むかどうかを指定します。SAF 規 則で制御される監査がアクティブな場合、このオプションが無視されることに注意してください。

**Y**

FM/Db2 ビューまたはブラウズのセッションの監査ログ・レコードを書き込むことを指定しま す。デフォルトは AUDITBROWSE=Y です。

**N**

FM/Db2 ビューまたはブラウズのセッションの監査ログ・レコードは書き込まれません。

FM/Db2 ビューまたはブラウズを使用して、Db2® データにアクセスするユーザーに監査レコードが必要ない場合 は、AUDITBROWSE=N を指定します。

### AUTH\_ACCESS

**AUTH\_ACCESS=** Y N

#### **AUDITBROWSE**

これは、\*AUTH Db2® カタログ表に FM/Db2 ユーザーがアクセスできるようにするかどうかを指定します。

**Y**

これは、\*AUTH Db2® カタログ表に SELECT アクセスできることを指定します。

これはデフォルトです。FM/Db2 特権ユーティリティーへのアクセス権限を FM/Db2 ユーザーに 付与し、そのユーザーが \*AUTH Db2® カタログ表の情報を表示したり、場合によっては変更し たりできるようにするには、Y を指定してください。

**N**

これは、\*AUTH Db2® カタログ表に SELECT アクセスできないことを指定します。

\*AUTH に含まれる情報が機密情報とみなされる環境では、N を指定してください。\*AUTH Db2® カタログ表に対する SELECT アクセス権限を FM/Db2 ユーザーに付与しない場合 は、AUTH\_ACCESS=N を指定してください。

N を指定した場合は、FM/Db2 特権ユーティリティーは使用不可になります。また、FM/Db2 の 「Object List Utility」において Db2® オブジェクトのリストに対して発行できる行コマンド (G および P) も使用不可になります。

### AUTO\_COMMIT

AUTO\_COMMIT= 0 *n*

#### **AUTO\_COMMIT**

エディターの**「Auto commit (Changes) (自動コミット (変更))」**オプションに値を指定します。これは SSID パラメーターに指定した Db2® サブシステムにアクセスするすべてのユーザーに適用されます。有効な値の範 囲は 0 から 10000 までです。

デフォルトは 0 で、これはすべての FM/Db2 エディター・ユーザーが**「Auto commit (Changes) (自動コミッ ト (変更))」**オプションの値を**「Editor Options (6 of 8) (エディター・オプション (6/8))」**パネルを使用して 変更できることを意味します。有効な値の範囲は 0 から 2147483647 までです。

正の値 (n) は、次の目的で指定します。

- すべての FM/Db2 エディター・ユーザーの**「Auto commit (Changes) (自動コミット (変更))」**の値を 指定した値に設定する。値は**「Editor Options (6 of 8) (エディター・オプション (6/8))」**パネルで保 護されたフィールドとして表示されます。
- 各 FM/Db2 エディター・ユーザーの**「Auto commit (Changes) (自動コミット (変更))」**オプションの 値を変更できる機能を除去する。

### **CCSIDWARNIGNORE**

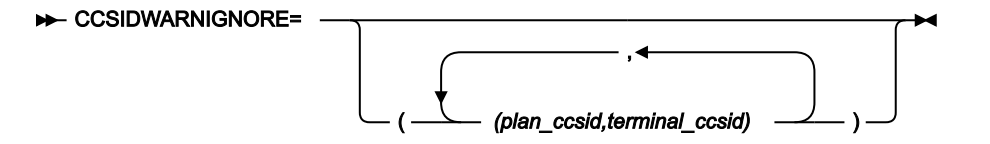

#### **CCSIDWARNIGNORE**

FM/Db2 が Db2® サブシステムに接続するときに、端末の CCSID がプランの CCSID と異なる場合、CCSID 警 告メッセージを表示するかどうかを制御します。FM/Db2 は、アプリケーションを最初に開始したとき、また は Db2®SSID が変更されたときに、Db2® サブシステムに接続します。

このオプションは、FMN2POPI マクロの CCSIDWARN オプションとともに使用されます。

オプションは、端末 CCSID と SSID プランの CCSID が不一致の場合に、CCSID 警告メッセージの表示を停止 できるようにするために用意されています。

各パラメーターには、2 つの CCSIDS が含まれています。プランの CCSID と端末の CCSID があります。この CCSID は、コンマで区切られ、パラメーター全体が括弧で囲まれています。

最大 5 つの CCSID のペアを指定できます。複数のペアが指定されている場合は、パラメーターはコンマで区 切られていて、括弧の外部ペアでパラメーターが囲まれている必要があります。

FMN2SSDM マクロに CCSIDWARNIGNORE を指定しない場合、デフォルトではパラメーターなしです。

### CPYCPYN

#### CPYCPYN= *cc\_name*

### **CPYCPYN**

COPY ユーティリティー・ステートメントに追加される、COPYDDN 文節内で使用されるテンプレート名を指 定します。cc\_name は、8 文字までの長さにすることができます。CPYCPYN キーワードはオプションです。

### DB2CLIB

DB2CLIB=( , *'clist\_lib'*  $\longrightarrow$
### **DB2CLIB**

SSID によって定義される Db2® サブシステムの Db2®CLIST ライブラリーを指定します。

FM/Db2 の始動前にライブラリーが割り振られていない場合のみ、DB2CLIB に値を指定する必要があります。 これは、いくつかの方法で (例えば、JCL ステートメントとして TSO ログオン・プロシージャー内で、TSO ロ グオン・プロシージャーの一部として実行される初期化 CLIST または exec 内で、あるいは FM/Db2 の初期化 の前に実行される CLIST または exec 内で) 行うことができます。

DB2ELIB

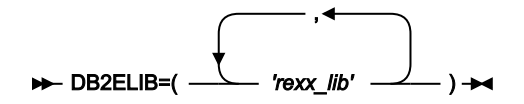

**DB2ELIB**

SSID によって定義される Db2® サブシステムの Db2®REXX ライブラリーを指定します。

FM/Db2 の始動前にライブラリーが割り振られていない場合のみ、DB2ELIB に値を指定する必要があります。 これは、いくつかの方法で (例えば、JCL ステートメントとして TSO ログオン・プロシージャー内で、TSO ロ グオン・プロシージャーの一部として実行される初期化 CLIST または exec 内で、あるいは FM/Db2 の初期化 の前に実行される CLIST または exec 内で) 行うことができます。

# DB2LLIB

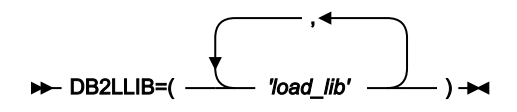

### **DB2LLIB**

SSID によって定義される Db2® サブシステムの Db2® ロード・ライブラリーを指定します。DB2LLIB キー ワードに対して定義されているすべてのデータ・セットは APF 許可でなければなりません。

以下の場合のみ、DB2LLIB に値を指定する必要があります。

• Db2® ロード・ライブラリーが LINKLIST に追加されておらず、それらのライブラリーが、TSO ログオ ン・プロシージャーの一部として、または FM/Db2 の始動前に実行された初期化 CLIST または exec の 一部として割り振られていない。

または

• Db2® ロード・ライブラリーが LINKLIST に追加されているが、LINKLIST 内のライブラリーの Db2® のバージョンまたはリリースが、この FMN2SSDM マクロで定義されている Db2® システムのものと 異なる。

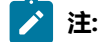

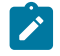

- 1. ただし、FM/Db2 に指定されているすべての Db2® ロード・ライブラリーは、APF 許可でなけ ればなりません。
- 2. Db2® システムの FMN2SSDM マクロ項目の中に Db2® ロード・ライブラリー名をコーディ ングした場合、FM/Db2 は ISPF LIBDEF ISPLLIB サービスを使用して Db2® ロード・ライブラ リーを割り振ります。その場合、ユーザーは Db2® ロード・ライブラリーに対する READ また は EXECUTE アクセス権を持っている必要があります。EXECUTE アクセス権のみが与えられる 場合、環境は RACF® 用語で「管理環境」と呼ばれるものでなければならず、追加のセキュリ ティー規則の作成が必要になることがあります。RACF® の「管理環境」の設定と使用につい ては、「z/OS Security Server RACF セキュリティー管理者のガイド」を参照するか、RACF® を使用していない場合は、使用しているセキュリティー製品の同等の資料を参照してくださ い。

FM/Db2 の LINKLIST および TSO ログオン・プロシージャーについては、FM/Db2 [を使用可能にするための代](#page-172-0) [替手段 ページ](#page-172-0) [173](#page-172-0)を参照してください。

# DB2MLIB

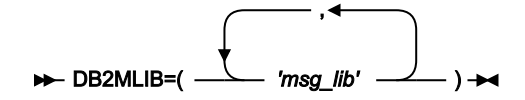

#### **DB2MLIB**

SSID によって定義される Db2® サブシステムの Db2® メッセージ・ライブラリーを指定します。

FM/Db2 の始動前にライブラリーが割り振られていない場合のみ、DB2MLIB に値を指定する必要があり ます。これは、いくつかの方法で (例えば、JCL ステートメントとして TSO ログオン・プロシージャー内 で、TSO ログオン・プロシージャーの一部として実行される初期化 CLIST または exec 内で、あるいは FM/Db2 の初期化の前に実行される CLIST または exec 内で) 行うことができます。

DB2PLIB

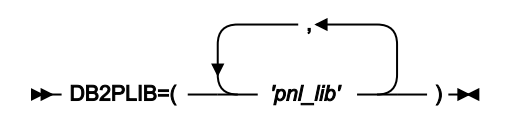

#### **DB2PLIB**

SSID によって定義される Db2® サブシステムの Db2® パネル・ライブラリーを指定します。

FM/Db2 の始動前にライブラリーが割り振られていない場合のみ、DB2PLIB に値を指定する必要があります。 これは、いくつかの方法で (例えば、JCL ステートメントとして TSO ログオン・プロシージャー内で、TSO ロ グオン・プロシージャーの一部として実行される初期化 CLIST または exec 内で、あるいは FM/Db2 の初期化 の前に実行される CLIST または exec 内で) 行うことができます。

# DB2PROC

$$
\leftarrow \text{DB2PROC=}\left(\begin{array}{c}\text{?} \\\text{?} \\\text{'proc\_lib'} \\\end{array}\right) \rightarrow
$$

#### **DB2PROC**

SSID によって定義される Db2® サブシステムの Db2® プロシージャー・ライブラリーを指定します。

標準 Db2® プロシージャー (例えば、DSNUPROC) がシステム・プロシージャー・ライブラリーに格納されて いない場合は、Db2® サブシステムの DB2PROC に値を指定するだけで済みます。DB2PROC ステートメント を指定すると、FM/Db2 がそのサブシステムに接続されている場合に、FM/Db2 によって生成されたどのバッ チ JCL にも JCLLIB ステートメントが含まれます。

DB2RLIB

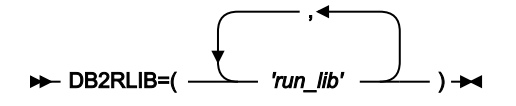

### **DB2RLIB**

SSID によって定義される Db2® サブシステムの Db2® 実行ライブラリーを指定します。

以下の場合のみ、DB2RLIB に値を指定する必要があります。

• Db2® 実行ライブラリーが LINKLIST に追加されておらず、それらのライブラリーが、TSO ログオン・ プロシージャーの一部として、または FM/Db2 の始動前に実行された初期化 CLIST または exec の一部 として割り振られていない。

または

- Db2® 実行ライブラリーが LINKLIST に追加されているが、LINKLIST 内のライブラリーの Db2® の バージョンまたはリリースが、この FMN2SSDM マクロで定義されている Db2® システムのものと異 なる。
- <u>♪ 注</u>: Db2® 実行ライブラリーを Db2® ロード・ライブラリーと同じ TSO ログオン・プロシージャーあ るいは初期化 CLIST または exec に追加する場合は、Db2® 実行ライブラリーも APF 許可でなければ なりません。

FM/Db2 の LINKLIST および TSO ログオン・プロシージャーについては、FM/Db2 [を使用可能にするための代](#page-172-0) [替手段 ページ](#page-172-0) [173](#page-172-0)を参照してください。

# DB2SLIB

$$
\leftarrow \text{DB2SLIB=}\left( \begin{array}{ccc} \text{ } & \text{ } & \text{ } & \text{ } \\ \text{ } & \text{ } & \text{ } & \text{ } & \text{ } \\ & \text{ } & \text{ } & \text{ } & \text{ } & \text{ } \end{array} \right) \rightarrow \text{ } \bullet
$$

### **DB2SLIB**

SSID によって定義される Db2® サブシステムの Db2® スケルトン・ライブラリーを指定します。

FM/Db2 の始動前にライブラリーが割り振られていない場合のみ、DB2SLIB に値を指定する必要があります。 これは、いくつかの方法で (例えば、JCL ステートメントとして TSO ログオン・プロシージャー内で、TSO ロ グオン・プロシージャーの一部として実行される初期化 CLIST または exec 内で、あるいは FM/Db2 の初期化 の前に実行される CLIST または exec 内で) 行うことができます。

# DB<sub>2TLIB</sub>

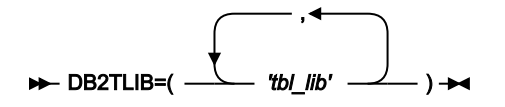

### **DB2TLIB**

SSID によって定義される Db2® サブシステムの Db2® テーブル・ライブラリーを指定します。

FM/Db2 の始動前にライブラリーが割り振られていない場合のみ、DB2TLIB に値を指定する必要があります。 これは、いくつかの方法で (例えば、JCL ステートメントとして TSO ログオン・プロシージャー内で、TSO ロ グオン・プロシージャーの一部として実行される初期化 CLIST または exec 内で、あるいは FM/Db2 の初期化 の前に実行される CLIST または exec 内で) 行うことができます。

# DESC

### DESC=*'description'*

#### **DESC**

この SSID について、「**Db2 Subsystem Selection (Db2 サブシステム選択)**」パネルに表示されるサブシステム の説明です。この説明の最大長は 45 文字で、引用符で囲みます。

# DISPLAY

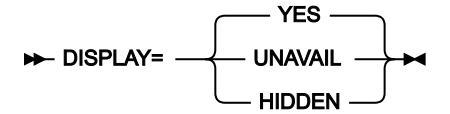

### **DISPLAY**

SSID の「**Db2 Subsystem Selection (Db2 サブシステム選択)**」パネル上への表示を制御します。

**YES**

サブシステムまたはグループ ID (SSID) がサブシステム選択リストに表示されま す。**LIST=ACTIVE** が FMN2POPI マクロ中に指定されていると、非アクティブ・サブシステムは 表示されません。デフォルトは YES です。

**UNAVAIL**

FM/Db2 がサブシステムまたは Db2® データ共用グループにインストールされていない場合 は、**DISPLAY=UNAVAIL** を指定してください。そうでない場合は、ユーザーがそのサブシステム またはグループに接続できなくなることを要求してください。

**LIST=ALL** が FMN2POPI マクロ中に指定されていると、UNAVAIL に指定されている SSID がサ ブシステム選択リストに表示されます。状況が「UNAVAIL」になっている SSID が表示されます が、選択できません。

**LIST=ACTIVE** が FMN2POPI マクロに指定されていないと、選択不能 SSID は選択リストに表示 されません。しかし、**CONNECT=ANY** が FMN2POPI マクロに指定されていると、FM/Db2 は 「UNAVAIL」としてマークされたサブシステムに接続しようとします。

#### **HIDDEN**

SSID がサブシステム選択リストに表示されないこと、およびユーザーがその SSID に接続できな いことを要求する場合は、**DISPLAY=HIDDEN** を指定してください。

FMN2POPI マクロ中の **LIST** オプションの設定とは無関係に、隠しサブシステムはサブシステム 選択リストに表示されません。しかし、**CONNECT=ANY** が FMN2POPI マクロの中に指定されて いると、FM/Db2 は「隠し」サブシステムに接続しようとします。

EDIT\_MAX\_ROWS

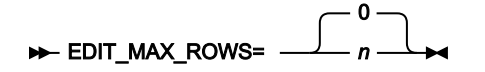

### **EDIT\_MAX\_ROWS**

FM/Db2 エディター・セッションにロードできる行の最大数を制御して、「大規模」な表のサポートを無効に するために使用できます。

デフォルトは 0 で、次のことを意味します。

- 「大規模」エディター・モードをすべての FM/Db2 ユーザーが使用できます。File Manager/Db2 ユー ザーがエディター関連の機能で行数 0 を指定する場合、FM/Db2 は、Db2® データにアクセスするため にスクロール可能カーソルを使用できます。そのために、Db2® が Db2® 一時データベース内に結果 テーブルのコピーを作成することが必要になる場合があります。
- 「通常」エディター・モードをすべての FM/Db2 ユーザーが使用できます。FM/Db2 ユーザーは、エ ディター関連の機能で行数 n, n>0 を指定でき、FM/Db2 は、最大 n の行を FM/Db2 エディター・セッ ションにロードしようとします。最大 2G-1 まで指定できる値 n に関する制限はありません。

正の値 (nn) は、次の目的で指定します。

- 「大規模」エディター・モードを無効にします。File Manager/Db2 ユーザーがエディター関連の機能 で行数 0 を指定する場合、FM/Db2 は値 0 を無視して、その結果、FM/Db2 エディター・セッションは 「通常」編集セッションになり、FM/Db2 がロードする行数は最大 nn になります。
- FM/Db2 が File Manager/Db2 エディター・セッションで処理できる行数に対して絶対的な制限を設定 します。File Manager/Db2 ユーザーが機能入力パネルで行数 m, m>nn を指定する場合、FM/Db2 は値 m を無視して、最大 nn の行をエディターにロードします。

**ヒント:**

- 「大規模」エディター・モードを無効にするには、大きな値 (例えば、2,000,000,000) を指定 する一方で、File Manager/Db2 エディター・セッションにロードできる行数に対して妥当な上 限を設定しません。
- FM/Db2 エディターを使用するときに TSO メモリー使用量を制限するには、適度な値 (例え ば、10,000) を指定します。

EDITOR\_TIMEOUT

EDITOR\_TIMEOUT=0 EDITOR TIMEOUT=  $n \rightharpoonup$ 

#### **EDITOR\_TIMEOUT**

FM/Db2 エディター・セッションが非アクティブ・タイムアウトの対象となるかどうか、および非アクティ ブ・タイムアウトがトリガーされるまでの経過時間の長さを指定します。

非アクティブ・タイムアウトを無効にするには、0 を指定しますこれはデフォルトです。

非アクティブ・タイマーを有効にするには、ゼロ以外の値を指定します。**n** は整数で、**n** > 0 です。指定された 値は HHMMSS として解釈されます。以下にいくつか例を示します。

n=30 specifies an inactivity time-out interval of 30 seconds n=100 specifies an inactivity time-out interval of 1 minute n=10000 specifies an inactivity time-out interval of 1 hour n=718191 specifies an inactivity time-out interval of 71 hours, 81 minutes and 91 seconds

非アクティブ・タイムアウトはローカル接続の Db2® システムに適用されます。例えば、FMN2POPT が以下 の項目を持っているとします。

FMN2SSDM SSID=DSNA, EDITOR\_TIMEOUT=0 FMN2SSDM SSID=DSNB, EDITOR\_TIMEOUT=45 DSNA にローカル接続された FM/Db2 ユーザーは、エディター非アクティブ・タイムアウトの対象となりませ ん。FM/Db2 ユーザーが DSNB の Db2® オブジェクトにアクセスするためのロケーション値を指定した場合、 生成されるエディター・セッションは非アクティブ・タイムアウトの対象になりません。

DSNB にローカル接続された FM/Db2 ユーザーは、エディター非アクティブ・タイムアウトの影響を受けま す。FM/Db2 ユーザーが DSNA の Db2® オブジェクトにアクセスするためのロケーション値を指定した場合、 生成されるエディター・セッションは非アクティブ・タイムアウトの**対象になります**。

FORCE\_WITH\_UR

#### **FORCE\_WITH\_UR=\_-**N Y

#### **FORCE\_WITH\_UR**

これは、FM/Db2 エディターによって処理される SELECT ステートメントに FM/Db2 が常に"WITH UR" を付加 する必要があるかどうかを指定します。デフォルトは N です。FM/Db2 は、FM/Db2 エディターによって処理 される SELECT ステートメントに "WITH UR" 文節を追加しません。

FM/Db2 エディターを使用したときに結果として行われる Db2® ロックの数を減らす必要がある場合は、Y を 指定します。

**Y**

Y を指定した場合は、以下の 2 つの状態が生じます。

- 7 番目のエディター・オプション・パネルにあるエディター・オプション「Concurrency (並行性)」および「Keep Locks (ロック保持)」が表示されなくなります。FM/Db2 ユー ザーは誰も、どちらのオプションも指定できません。
- File Manager Db2® エディターによって処理されるすべての SELECT ステートメント に "WITH UR" 文節が自動的に追加されます。これには、「Browse (ブラウズ)」(B)、 「View (表示)」(1)、「Edit (編集)」(2)、「Basic Prototyper (基本プロトタイピング 機能)」(4.1)、「Advanced Prototyper (拡張プロトタイピング機能)」(4.2)、「Enter, execute and explain SQL statements (SQL ステートメントの入力、実行、説明)」(4.3)、 および「Edit and execute SQL statements from a data set (データ・セットからの SQL ス テートメントの編集および実行)」(4.4) が含まれます。

**N**

N を指定した場合:

• 7 番目のエディター・オプション・パネルにあるエディター・オプション「Concurrency (並行性)」および「Keep Locks (ロック保持)」が表示され、FM/Db2 ユーザーは誰でも、 両方のオプションを自由に変更できます。各ユーザーが選択した値が、「Browse (ブラ ウズ)」(B)、「View (表示)」(1)、および「Edit (編集)」(2) の機能から発生する FM/Db2 エディター・セッションに適用されます。

• 以下の機能を使用して入力された SELECT ステートメントは影響を受けません。

- Basic Prototyper (基本プロトタイピング機能) (4.1)
- Advanced Prototyper (拡張プロトタイピング機能) (4.2)
- Enter, execute and explain SQL statements (SQL ステートメントの入力、実行、説 明) (4.3)
- Edit and execute SQL statements from a data set (データ・セットからの SQL ス テートメントの編集および実行) (4.4)

FM/Db2 は、これらの機能から発行された SELECT ステートメントを、何も追加せずに処 理します。

# LDFDDLN

#### LDFDDLN=*ld\_name*

### **LDFDDLN**

サイト固有の listdef ライブラリーを参照するために JCL で使用される DDNAME を指定します。ld\_name は 8 文字までの長さにすることができ、標準のジョブ制御規則に準拠していなければなりません。このライブラ リーには、デフォルトのサイト・ポリシーを確立する listdef ステートメントが含まれています。

listdef のサイト固有のポリシーをインプリメントする場合は、このキーワードに値を指定します。

LDFDDLN キーワードはオプションです。LDFDDLN に値が指定されていない場合は、デフォルトとしてイン ストール値は使用されません。FM/Db2 のデフォルト (SYSLISTD) が使用されます。

LDFDDLN に値を指定する場合は、少なくとも SLDJCL1 にも値を指定してください。SLDJCL1 から SLDJCL4 のキーワードを使用して、4 つまでのライブラリーから構成される DDNAME 連結を作成できます。[SLDJCL1](#page-479-0) [ページ](#page-479-0) [480](#page-479-0)、[SLDJCL2](#page-479-1) [ページ](#page-479-1) [480](#page-479-1)、[SLDJCL3](#page-480-0) [ページ](#page-480-0) [481](#page-480-0)、および [SLDJCL4](#page-480-1) [ページ](#page-480-1) [481](#page-480-1)を参照してく ださい。

例については、[FMN2SSDM](#page-193-0) マクロの例 [ページ](#page-193-0) [194](#page-193-0) を参照してください。

# LOCATION

#### LOCATION= *location\_name*

### **LOCATION**

Db2® システムまたはグループの Db2® ロケーション名を指定します。これは、Db2® がインストールされた ときに、DDF ステートメント (Db2® ログ目録変更ユーティリティー) に入力された LOCATION 値です。ある いは、次の SQL ステートメントで戻された値を指定できます。

SELECT CURRENT SERVER FROM SYSIBM.SYSDUMMY1.

location\_name に指定できる最大長は 16 文字で、Db2® システムの SQL リファレンス・マニュアルに説明さ れている「location-name」の命名規則に準拠する必要があります。

**♪ 注: LOCATION オプションは任意指定です。FM/Db2 では、リモート Db2® システムに正常にアクセス** するために、FMN2SSDM マクロにロケーション名を指定する必要はありません。Db2® ロケーション 名を指定すると、実際の Db2® ロケーション名の代替として、Db2® サブシステムまたはグループ ID (例えば、DSNA) を使用できるようになります (オンライン機能の場合のみ)。

# LOCATION\_NICKNAME

#### **DE** LOCATION NICKNAME= *nickname*

### **LOCATION\_NICKNAME**

Db2® システムまたはグループのニックネームを指定します。これは、SQL 通常 ID の規則に準拠する値であ ればどれでも構いません。例えば、DEV、TEST、PROD、LA、NY などがあります。

nickname に指定できる最大長は 16 文字です。

**注:** LOCATION\_NICKNAME オプションは任意指定です。Db2® システムまたはグループの nickname 値を指定する場合は、LOCATION オプションの値も指定する必要があります。Db2® ロケーション・ ニックネームを指定すると、実際の Db2® ロケーション名の代替として、そのニックネーム (例え ば、DEV) を使用できるようになります (オンライン機能の場合のみ)。

# LODINDN

#### **LODINDN=** *li\_name*  $\rightarrow$

### **LODINDN**

LOAD ユーティリティー・ステートメントに追加される、INDDN 文節内で使用されるテンプレート名を指定 します。li\_name は、8 文字までの長さにすることができます。LODINDN キーワードはオプションです。

# OPTEVT1

#### $\rightarrow$  OPTEVT1= *ev\_line1*  $\rightarrow$

### **OPTEVT1**

OPTION ユーティリティー・ステートメントの EVENT 文節内の最初の行を指定します。ev\_line1 は 54 文字ま での長さにすることができます。文節に 1 つ以上のコンマが含まれている場合は、その文節を一重引用符で囲 みます。OPTEVT1 キーワードはオプションです。

例については、[FMN2SSDM](#page-193-0) マクロの例 [ページ](#page-193-0) [194](#page-193-0) を参照してください。

# OPTEVT2

# $\rightarrow$  OPTEVT2= *ev\_line2*  $\rightarrow$

### **OPTEVT2**

OPTION ユーティリティー・ステートメントの EVENT 文節内の 2 番目の行を指定します。ev\_line2 は 54 文字 までの長さにすることができます。文節に 1 つ以上のコンマが含まれている場合は、その文節を一重引用符で 囲みます。OPTEVT2 キーワードはオプションです。

# OPTEVT3

#### OPTEVT3= *ev\_line3*

#### **OPTEVT3**

OPTION ユーティリティー・ステートメントの EVENT 文節内の 3 番目の行を指定します。ev\_line3 は 54 文字 までの長さにすることができます。文節に 1 つ以上のコンマが含まれている場合は、その文節を一重引用符で 囲みます。OPTEVT3 キーワードはオプションです。

# OPTEVT4

#### $\rightarrow$  OPTEVT4= *ev\_line4*  $\rightarrow$

#### **OPTEVT4**

OPTION ユーティリティー・ステートメントの EVENT 文節内の 4 番目の行を指定します。ev\_line4 は 54 文字 までの長さにすることができます。文節に 1 つ以上のコンマが含まれている場合は、その文節を一重引用符で 囲みます。OPTEVT4 キーワードはオプションです。

# PLAN

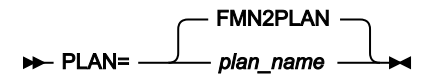

### **PLAN**

SSID によって定義される Db2® サブシステムの FM/Db2 プランの名前を指定します。デフォルトのプラン名 は FMN2PLAN です。

FMN2PLAN を変更する場合には、サンプル・ジョブ FMN2BNxP で同じ変更を行わなければなりません。Db2 [のバインド](#page-190-0) [\(必須\) ページ](#page-190-0) [191](#page-190-0) を参照してください。

# PLAN2

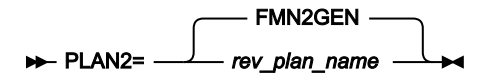

# **PLAN2**

SSID によって定義される Db2® サブシステムの Db2® リバース・エンジニアリング・プランの名前を指定し ます。デフォルトのリバース・エンジニアリング・プラン名は FMN2GEN です。

FMN2GEN を変更する場合には、サンプル・ジョブ FMN2BNxP で同じ変更を行わなければなりません。FMN2BNxP サンプ ル・メンバーについては、Db2 [のバインド \(必須\) ページ](#page-190-0) [191](#page-190-0)を参照してください。

# PROD\_EDIT

PROD\_EDIT=N PROD\_EDIT=Y -

**PROD\_EDIT**

さまざまな制約事項をいずれかの FM/Db2 エディター・セッションに適用するかどうかを指定します。これら の制約事項は、Db2® データへのアクセス時に、ロックおよびリソース競合の可能性を軽減するためのもので す。これらの制約事項は、総称して "PROD\_EDIT" (実動編集) 動作と呼ばれます。

PROD\_EDIT 制約を無効にするには、PROD\_EDIT=N を指定します。これはデフォルトです。

PROD\_EDIT 制約を有効にするには、PROD\_EDIT=Y を指定します。PROD\_EDIT=Y を指定すると、次のよう に複数の効果があります。

- 非アクティブ・タイムアウトは、すべての FM/Db2 エディター・セッションに適用されます。同じ FMN2SSDM マクロ呼び出しで EDITOR\_TIMEOUT=0 も指定されている場合は、EDITOR\_TIMEOUT=60 に置き換えられます。EDIT TIMEOUT を 0 以外の値に指定でき、その値は指定変更されません。
- "大規模" エディター・モードは、すべてのユーザーに対して無効になります。同じ FMN2SSDM マクロ 呼び出しで EDIT\_MAX\_ROWS=0 も指定されている場合は、EDIT\_MAX\_ROWS=1000 に置き換えられ ます。EDIT MAX ROWS を 0 以外の値に指定でき、その値は指定変更されません。
- 表ロックは、すべてのユーザーに対して無効になります。同じ FMN2SSDM マクロ呼び出しで TABLE\_LOCKING=YES も指定されている場合は、TABLE\_LOCKING=NO に置き換えられます。
- エディター・オプション "Commit after data fetch (データ・フェッチ後にコミット)" は固定され、すべ ての FM/Db2 ユーザーに対して選択されます。
- エディター・オプション "Commit when save issued (保管の実行時にコミット)" は固定され、すべての FM/Db2 ユーザーに対して選択されます。
- エディター・オプション "Commit when no save errors (保管エラーがない場合にコミット)" は固定さ れ、すべての FM/Db2 ユーザーに対して選択されません。

PROD\_EDIT 動作はローカル接続の Db2® システムに適用されます。

例えば、FMN2POPT が以下の項目を持っているとします。

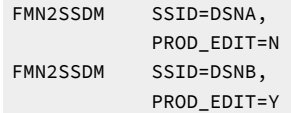

DSNA にローカル接続された FM/Db2 ユーザーは、PROD\_EDIT 動作の影響を受けません。FM/Db2 ユーザー が DSNB の Db2® オブジェクトにアクセスするためのロケーション値を指定した場合、生成されるエディ ター・セッションは PROD\_EDIT 動作の対象に**なりません**。

DSNB にローカル接続された FM/Db2 ユーザーは、PROD\_EDIT 動作の影響を受けます。FM/Db2 ユーザーが DSNA の Db2® オブジェクトにアクセスするためのロケーション値を指定した場合、生成されるエディター・ セッションは PROD\_EDIT 動作の対象になります。

# RBXWRKN

#### RBXWRKN= *rxw\_name*

### **RBXWRKN**

REBUILD INDEX ユーティリティー・ステートメントに追加される、WORKDDN 文節内で使用されるテンプ レート名を指定します。rxw\_name は、8 文字までの長さにすることができます。RBXWRKN キーワードはオ プションです。

# ROGUNLN

#### ROGUNLN=*rgu\_name*

# **ROGUNLN**

REORG TABLESPACE ユーティリティー・ステートメントに追加される、UNLDDN 文節内で使用されるテン プレート名を指定します。rgu\_name は、8 文字までの長さにすることができます。ROGUNLN キーワードは オプションです。

# <span id="page-479-0"></span>SLDJCL1

#### SLDJCL1=*ld\_line1*

### **SLDJCL1**

LDFDDLN キーワードで指定されている、サイト固有の listdef ライブラリー連結用に生成された DD ステート メントの最初の行を指定します。ld\_line1 は、54 文字までの長さにすることができ、標準のジョブ制御規則に 準拠していなければなりません。JCL ステートメントに 1 つ以上のコンマが含まれている場合は、ステートメ ント全体を一重引用符で囲みます。そのようにして参照されるデータ・セットは、存在していなければなりま せん。

LDFDDLN に値を指定していない場合でも、SLDJCL1 に値を指定できます。ただし、LDFDDLN に値を指定し た場合は、SLDJCL1 にも値を指定してください。

# <span id="page-479-1"></span>SLDJCL2

#### SLDJCL2=*ld\_line2*

### **SLDJCL2**

LDFDDLN キーワードで指定されている、サイト固有の listdef ライブラリー連結用に生成された DD ステート メントの 2 番目の行を指定します。ld\_line2 は、54 文字までの長さにすることができ、標準のジョブ制御規則 に準拠していなければなりません。JCL ステートメントに 1 つ以上のコンマが含まれている場合は、ステート

メント全体を一重引用符で囲みます。そのようにして参照されるデータ・セットは、存在していなければなり ません。SLDJCL2 キーワードはオプションです。

# <span id="page-480-0"></span>SLDJCL3

### $\blacktriangleright$  SLDJCL3= *ld\_line3*  $\rightarrow$

# **SLDJCL3**

LDFDDLN キーワードで指定されている、サイト固有の listdef ライブラリー連結用に生成された DD ステート メントの 3 番目の行を指定します。ld\_line3 は、54 文字までの長さにすることができ、標準のジョブ制御規則 に準拠していなければなりません。JCL ステートメントに 1 つ以上のコンマが含まれている場合は、ステート メント全体を一重引用符で囲みます。そのようにして参照されるデータ・セットは、存在していなければなり ません。SLDJCL3 キーワードはオプションです。

# <span id="page-480-1"></span>SLDJCL4

# SLDJCL4=*ld\_line4*

# **SLDJCL4**

LDFDDLN キーワードで指定されている、サイト固有の listdef ライブラリー連結用に生成された DD ステート メントの 4 番目の行を指定します。ld\_line4 は、54 文字までの長さにすることができ、標準のジョブ制御規則 に準拠していなければなりません。JCL ステートメントに 1 つ以上のコンマが含まれている場合は、ステート メント全体を一重引用符で囲みます。そのようにして参照されるデータ・セットは、存在していなければなり ません。SLDJCL4 キーワードはオプションです。

# **SSID**

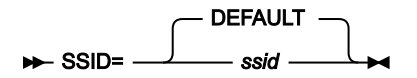

**SSID**

FM/Db2 の接続先 Db2® システムの (最大) 4 文字の Db2® サブシステムまたはグループ ID を定義します。4 文 字の値は、FM/Db2 が Db2® システムまたはグループに接続されている場合に、FM/Db2 基本オプション・メ ニューに表示されます。

少なくとも 1 つの FMN2SSDM マクロ定義を指定し、最後の (または唯一の) FMN2SSDM マクロ定義で SSID=DEFAULT を指定する必要があります。最後の FMN2SSDM マクロに SSID のサイト固有の値を既に指定 している場合は、唯一のステートメントが SSID=DEFAULT である FMN2SSDM マクロをさらに指定する必要が あります。[FMN2SSDM](#page-193-0) マクロの例 [ページ](#page-193-0) [194](#page-193-0)にある例 **DG02S** を参照してください。

# <span id="page-480-2"></span>STMJCL1

# $\rightarrow$  STMJCL1= *tm\_line1*  $\rightarrow$

#### **STMJCL1**

TMPDDLN キーワードで指定されている、サイト固有のテンプレート・ライブラリー連結用に生成された DD ステートメントの最初の行を指定します。tm\_line1 は、54 文字までの長さにすることができ、標準のジョブ 制御規則に準拠していなければなりません。JCL ステートメントに 1 つ以上のコンマが含まれている場合は、 ステートメント全体を一重引用符で囲みます。そのようにして参照されるデータ・セットは、存在していなけ ればなりません。

TMPDDLN に値を指定していない場合でも、STMJCL1 に値を指定できます。ただし、TMPDDLN に値を指定 した場合は、STMJCL1 にも値を指定してください。

例については、[FMN2SSDM](#page-193-0) マクロの例 [ページ](#page-193-0) [194](#page-193-0) を参照してください。

# <span id="page-481-0"></span>STMJCL2

#### STMJCL2= *tm\_line2*

#### **STMJCL2**

TMPDDLN キーワードで指定されている、サイト固有のテンプレート・ライブラリー連結用に生成された DD ステートメントの 2 番目の行を指定します。tm\_line2 は、54 文字までの長さにすることができ、標準のジョ ブ制御規則に準拠していなければなりません。JCL ステートメントに 1 つ以上のコンマが含まれている場合 は、ステートメント全体を一重引用符で囲みます。そのようにして参照されるデータ・セットは、存在してい なければなりません。STMJCL2 キーワードはオプションです。

# <span id="page-481-1"></span>STMJCL3

#### STMJCL3= *tm\_line3*

#### **STMJCL3**

TMPDDLN キーワードで指定されている、サイト固有のテンプレート・ライブラリー連結用に生成された DD ステートメントの 3 番目の行を指定します。tm\_line3 は、54 文字までの長さにすることができ、標準のジョ ブ制御規則に準拠していなければなりません。JCL ステートメントに 1 つ以上のコンマが含まれている場合 は、ステートメント全体を一重引用符で囲みます。そのようにして参照されるデータ・セットは、存在してい なければなりません。STMJCL3 キーワードはオプションです。

# <span id="page-481-2"></span>STMJCL4

### STMJCL4= *tm\_line4*

#### **STMJCL4**

TMPDDLN キーワードで指定されている、サイト固有のテンプレート・ライブラリー連結用に生成された DD ステートメントの 4 番目の行を指定します。tm\_line4 は、54 文字までの長さにすることができ、標準のジョ ブ制御規則に準拠していなければなりません。JCL ステートメントに 1 つ以上のコンマが含まれている場合

は、ステートメント全体を一重引用符で囲みます。そのようにして参照されるデータ・セットは、存在してい なければなりません。STMJCL4 キーワードはオプションです。

# TABLE\_LOCKING

TABLE\_LOCKING=YES TABLE\_LOCKING=NO -

### **TABLE\_LOCKING**

編集中の表を明示的にロックできるかどうかを指定します。明示的な LOCK TABLE SQL ステートメントは、7 番目のエディター・オプション・パネルの「ロック」オプションが 2 (共有モード) または 3 (排他モード) のい ずれかに設定されている場合にのみ発行されます。

### **YES**

明示的な LOCK TABLE SQL ステートメントが発行される可能性があります。

#### **NO**

「ロック」エディター・オプションの設定に関係なく、明示的な LOCK TABLE SQL ステートメ ントは発行されません。

# TMPDDLN

#### TMPDDLN= *tm\_name*

#### **TMPDDLN**

サイト固有のテンプレート・ライブラリーを参照するために JCL で使用される DDNAME を指定しま す。tm\_name は 8 文字までの長さにすることができ、標準のジョブ制御規則に準拠していなければなりませ ん。このライブラリーには、デフォルトのサイト・ポリシーを確立するテンプレート・ステートメントが含ま れています。

テンプレートのサイト固有のポリシーをインプリメントする場合は、このキーワードに値を指定します。

TMPDDLN キーワードはオプションです。TMPDDLN に値が指定されていない場合は、デフォルトとしてイン ストール値は使用されません。FM/Db2 のデフォルト (SYSTEMPL) が使用されます。

TMPDDLN に値を指定する場合は、少なくとも STMJCL1 にも値を指定してください。STMJCL1 から STMJCL4 のキーワードを使用して、4 つまでのライブラリーから構成される DDNAME 連結を作成できま す。[STMJCL1](#page-480-2) [ページ](#page-480-2) [481](#page-480-2)、[STMJCL2](#page-481-0) [ページ](#page-481-0) [482](#page-481-0)、[STMJCL3](#page-481-1) [ページ](#page-481-1) [482](#page-481-1)、および [STMJCL4](#page-481-2) [ペー](#page-481-2) [ジ](#page-481-2) [482](#page-481-2)を参照してください。

例については、[FMN2SSDM](#page-193-0) マクロの例 [ページ](#page-193-0) [194](#page-193-0) を参照してください。

# **TYPE**

#### TYPE= SUBSYS GROUP -

### **TYPE**

SSID によって定義される Db2® サブシステムのタイプを指定します。

### **SUBSYS**

この SSID が SYS1.PARMLIB の IEFSSNxx メンバー中に定義されている Db2® サブシステムの名 前であることを指定します。デフォルトは SUBSYS です。

# **GROUP**

この SSID が Db2® データ共用環境内の Db2® グループ接続 ID であることを指定します。

# UNLPUNN

# UNLPUNN=*up\_name*

# **UNLPUNN**

UNLOAD ユーティリティー・ステートメントに追加される、PUNCHDDN 文節内で使用されるテンプレート 名を指定します。up\_name は、8 文字までの長さにすることができます。UNLPUNN キーワードはオプショ ンです。

# UNLUNLN

#### UNLUNLN=*uu\_name*

# **UNLUNLN**

UNLOAD ユーティリティー・ステートメントに追加される、UNLDDN 文節内で使用されるテンプレート名を 指定します。uu\_name は、8 文字までの長さにすることができます。UNLUNLN キーワードはオプションで す。

# USER\_SELECT\_EDIT

USER\_SELECT\_EDIT= Y N

### **USER\_SELECT\_EDIT**

これは、ユーザーが "任意 SQL SELECT ステートメント" システム・オプションに対して「編集」オプション を選択できるかどうかを指定します。

**Y**

これは、ユーザーが "任意 SQL SELECT ステートメント" システム・オプションに対して「編 集」オプションを選択できることを指定します。デフォルトは USER\_SELECT\_EDIT=Y です。

**N**

これは、ユーザーが "任意 SQL SELECT ステートメント" システム・オプションに対して「編 集」オプションを選択できないことを指定します。

ユーザー指定の SELECT ステートメントに対する結果表の処理時にユーザーが FM/Db2 エディター (編集モード) にアクセスできないようにする必要があると考えられる場合 は、USER SELECT EDIT=N を指定してください。FM/Db2 エディター (ブラウズ・モードまた は表示モード) は、ユーザー指定の SELECT ステートメントに対する結果表を表示するために引 き続き使用されます。ブラウズ・モードおよび表示モードでは変更を Db2® に保管できないた め、ユーザーは Db2® データを変更できません。

この設定は、ローカル Db2® システムに接続している場合にのみ適用されます。以下の例を考えてみましょう。

FMN2POPT で、

- Db2® システム DSNA の FMN2SSDM では USER\_SELECT\_EDIT=N となっています。DSNA の CURRENT SERVER 特 殊レジスターは LOCN\_A です。
- Db2® システム DSNB の FMN2SSDM では USER\_SELECT\_EDIT=Y となっています。DSNB の CURRENT SERVER 特 殊レジスターは LOCN\_B です。

SELECT \* FROM DSN81010.EMP,

ただし、結果表のブラウズまたは表示のみが可能です。

DSNA の同じユーザーは、次のようなステートメントを発行できます。

SELECT \* FROM LOCN\_B.DSN81010.EMP,

ただし、結果表の表示またはブラウズのみが可能です。

Db2® システム DSNB にローカル接続している FM/Db2 ユーザーは、次のようなステートメントを発行できます。

SELECT \* FROM DSN81010.EMP,

このユーザーは、結果表をブラウズ、表示、または編集できます。

DSNB の同じユーザーは、次のようなステートメントを発行できます。

SELECT \* FROM LOCN\_A.DSN81010.EMP

このユーザーは、結果表をブラウズ、表示、または編集できます。

FMN2POPI

Db2® システム DSNA にローカル接続している FM/Db2 ユーザーは、次のようなステートメントを発行できます。

# CATOWNERCDRM

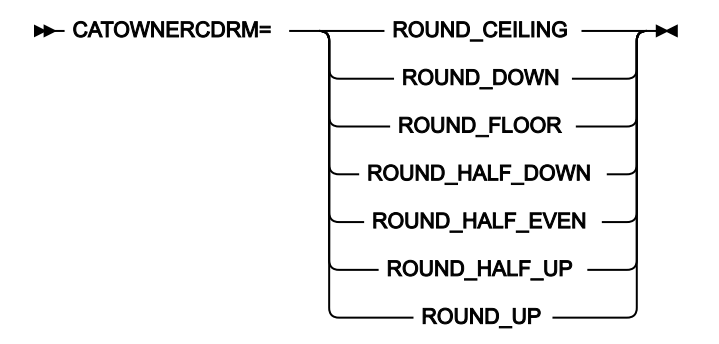

#### **CATOWNERCDRM**

Db2® バージョン 9 以降のシステムにアクセスするときに使用する、現行 DECFLOAT 丸めモード (CDRM) を 指定します。

このオプションは、FM/Db2 が Db2® バージョン 9 以降のシステムに接続される場合にのみ関係します。

CDRM は、DECFLOAT 数を処理する場合は Db2® の動作を参照します。この場合、値の丸めは必須です。詳細について は、Db2® のマニュアルを参照してください。

CATOWNER パラメーターを指定して Db2® カタログ表へのアクセスを実装する場合は (つまり、FM/Db2 は、カタログ表に 直接ではなく、Db2® カタログ表のビューにアクセスする)、前述の CDRM の制限を考慮する必要があります。以下の操作 をお勧めします。

• Db2® カタログ表のすべてのビューを同時に作成して、ビューを作成する前に、必要な CDRM を設定します。

CDRM は、次を使用して設定できます。

SET CURRENT DECFLOAT ROUNDING MODE = value

詳細については、Db2®SQL リファレンス・マニュアルを参照してください。

- CDRM に使用する値は、CATOWNERCDRM パラメーターに指定する必要があります。
- FM/Db2 が複数の Db2® バージョン 9 以降のシステムにアクセスする状況では、すべてのターゲット Db2® サブシ ステムのカタログ表ビューを作成する際には、同じ CDRM 値を使用します。選択済みの値を CATOWNERCDRM パラ メーターに指定します。

CATOWNERCDRM パラメーターが省略されているか指定が正しくないと、FM/Db2 は、Db2® カタログ表のビューへのア クセスを試みる際に使用された CDRM モードを自動検出します。これは、ユーザーが Db2® システムにアクセスするたび に、最大 7 つの SQL ステートメントを FM/Db2 が準備する必要のある、負荷のかかる手続きです。したがって、パフォー マンス上の理由から、CATOWNERCDRM 値が正しく指定されていることを確認することをお勧めします。

FM/Db2 は、Db2® カタログ表の必須ビューが複数の CDRM 値を使用して作成されている場合は、正しく機能しません。

### **ROUND\_CEILING**

正の無限大に丸められます。破棄された桁がすべてゼロか、符号が負の場合は、破棄された桁の除去以外の変 更はありません。そうでない場合、結果係数は 1 のみ増分されます (切り上げられます)。

### **ROUND\_DOWN**

0 に丸められます (切り捨て)。破棄された桁は無視されます。

#### **ROUND\_FLOOR**

負の無限大に丸められます。破棄された桁がすべてゼロか、符号が正の場合は、破棄された桁の除去以外の変 更はありません。そうでない場合、符号は負になり、結果係数は 1 のみ増分されます (切り捨てられます)。

#### **ROUND\_HALF\_DOWN**

最近値に丸められます。値が等距離の場合、切り捨てられます。破棄された桁が次の左位置の数値の半分 (0.5) より大きい値を示す場合、結果係数は 1 のみ増分されます (切り上げられます)。そうでない場合、破棄 された桁は無視されます。移植可能アプリケーションを作成する場合は、この丸めモードは推奨しません。そ れは、浮動小数点演算についての IEEE ドラフト規格でサポートされていないためです。

### **ROUND\_HALF\_EVEN**

最近値に丸められます。値が等距離の場合、最終桁が偶数になるように丸められます。破棄された桁が次の左 位置の数値の半分 (0.5) より大きい値を示す場合、結果係数は 1 のみ増分されます (切り上げられます)。破棄 された桁が値の半分より少ない値を示す場合、結果係数は調整されません (つまり、破棄された桁は無視され ます)。そうでない場合、結果係数は、右端の桁が偶数であれば変更されず、右端の桁が奇数であれば 1 のみ 増分 (切り上げ) されます (偶数にするため)。

### **ROUND\_HALF\_UP**

最近値に丸められます。値が等距離の場合、切り上げられます。破棄された桁が次の左位置の数値の半分 (0.5) 以上の値を示す場合、結果係数は 1 のみ増分されます (切り上げられます)。そうでない場合、破棄され た桁は無視されます。

### **ROUND\_UP**

0 から切り捨てられます。破棄された桁がすべてゼロの場合は、破棄された桁の除去以外の変更はありませ ん。そうでない場合、結果係数は 1 のみ増分されます (切り上げられます)。

# CDRM に関する重要な情報

Db2® バージョン 9 以降のシステムでは**どのような** Db2® ビューを処理するときでも CDRM が決定的に重要な意味を持ち ます。これは、ビューが Db2® カタログ表に作成されたときに、Db2® が有効な CDRM を記録するためです。このビューが その後アクセスされるときに、Db2® は、ビューが作成されたときの CDRM を、ビューにアクセスしようとするプロセスの CDRM と照合します。この 2 つの値が一致しない場合、Db2® はアクセスを拒否して、SQLCODE-270 を発行します。プロ セスの CDRM をビューが最初に作成されたとき同じ CDRM 値に変更して、ビューに正常にアクセスできるようにする必要 があります。

この制限は、ビューに DECFLOAT 列が定義されているかどうかには関係なく、Db2® バージョン 9 (またはそれ以降の) シス テムで作成されたすべてのビューに適用されます。

カスタマイズ・ガイド

# **CATOWNER**

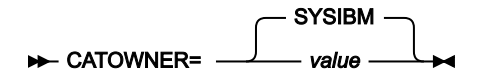

#### **CATOWNER**

FM/Db2 がアクセスするそれぞれの Db2® カタログ表またはビューの所有者を FM/Db2 に指定します。

デフォルトは SYSIBM です。これは、Db2® カタログ表が直接アクセスされることを意味します。FM/Db2 に 対して、Db2® カタログ表のコピーにアクセスさせるか、または Db2® カタログ表に定義されたビューにアク セスさせる場合は、代替値を指定することができます。

**重要:** CATOWNER に対して value を指定した場合、この値は、FMN2POPT モジュールに定義された それぞれの Db2® サブシステム (それぞれのサブシステムは、FMN2SSDM マクロの別々の呼び出しで 定義されます) にアクセスするときに、FM/Db2 によって使用されます。このため、FM/Db2 に 1 つの Db2® サブシステム上で Db2® カタログに直接アクセスすることを許可する場合、FM/Db2 によって アクセスされるそれぞれの Db2® サブシステムに対しても許可しなければなりません。同様に、1 つ の Db2® サブシステムで Db2® カタログ表にビューを定義し、FM/Db2 にこれらのビューにアクセス するように指示する場合、FM/Db2 によってアクセスされるそれぞれの Db2® サブシステムごとに、 同じ所有者のビューを定義する必要があります。

FM/Db2 および Db2® カタログ表について詳しくは、Db2 [カタログに対するアクセス権限の付与 \(必須\) ペー](#page-179-0) [ジ](#page-179-0) [180](#page-179-0)を参照してください。

# **CCSIDWARN**

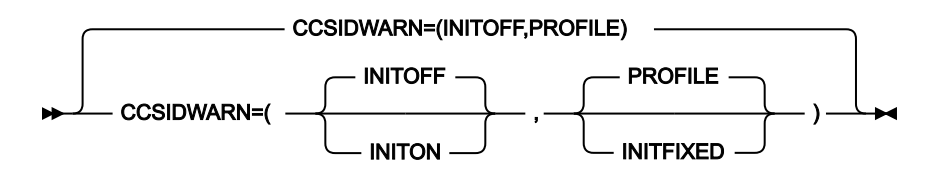

#### **CCSIDWARN**

FM/Db2 が Db2® サブシステムに接続するときに、端末の CCSID がプランの CCSID と異なる場合、警告メッ セージを表示するかどうかを制御します。FM/Db2 は、アプリケーション ID が最初に入力されたとき、また は Db2®SSID が変更されたときに、Db2® サブシステムに接続します。

このオプションは、FMN2SSDM マクロの CCSIDWARNIGNORE オプションとともに使用されます。

オプションは、以下の処理を可能にするために用意されています。

- FM/Db2 の新規ユーザーのシステム CCSID 警告メッセージ・オプションの初期値を設定します。
- すべての FM/Db2 ユーザーにシステム CCSID 警告メッセージ・オプションを強制します。あるい は、FM/Db2 ユーザーが、ユーザーの ISPF プロファイルに保管されている新規のシステム・オプショ ンを使用して、初期設定値を制御できるようにします。

CCSIDWARN には 2 つのサブパラメーターがあります。これらのサブパラメーターをすべて FMN2POPI で指 定する必要はありませんが、指定する場合には、構文図に示された順番でなければなりません。複数のサブパ ラメーターを指定する場合は、それらをコンマで区切って、括弧で囲む必要があります。

FMN2POPI マクロ内に CCSIDWARN をまったく指定しない場合は、デフォルト設定である (INITOFF、PROFILE) が使用されます。

**注:** このオプションは、Db2® リリース 7 以降にのみ適用されます。

このサブパラメーターについて、以下で説明します。

### **INITOFF、INITON**

プロファイルが最初に作成されるときの、ユーザー・プロファイル内のシステム CCSID 警告 メッセージ・オプションの初期設定値を決定します。

既存の FM/Db2 プロファイルを使用するユーザーの場合、その効果は 2 番目のパラメーター (下 記で説明) の設定によって異なります。2 番目のパラメーターとして INITFIXED が指定された場 合、すべての FM/Db2 編集セッションは、INITOFF が指定されればシステム CCSID 警告メッ セージ・オプションが設定されずに開始され、INITON が指定されればシステム CCSID 警告メッ セージ・オプションが設定されて開始されます。

### **PROFILE、INITFIXED**

FM/Db2 編集で、ユーザーがシステム CCSID 警告メッセージ・オプションの初期設定を変更でき るかどうかを決定します。

INITFIXED は、ユーザーがシステム CCSID 警告メッセージ・オプションの初期設定を変更できな いようにします。

PROFILE は、ユーザーがこの初期設定を変更できるようにし、その変更は、ユーザーのプロファ イルで保持され、異なる FM/Db2 セッションにも適用されます。

CONNECT

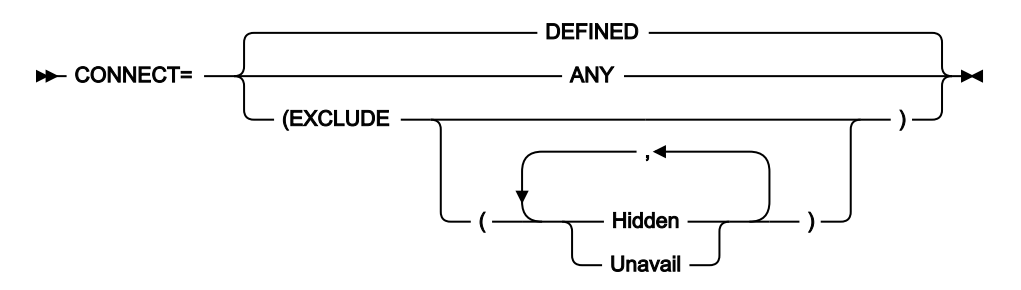

### **CONNECT**

FM/Db2 を Db2® サブシステムまたはデータ共用グループに接続する方法を制御します。

#### **DEFINED**

FMN2SSDM マクロに定義されたアクティブの Db2® サブシステムまたはグループに対してのみ 接続が試みられます。デフォルトは **DEFINED** です。

# **ANY**

FMN2SSDM マクロに定義されているかどうかに関係なく、FM/Db2 が、指定されたすべての SSID に接続を試みることができるようにします。FM/Db2 は、ローカル z/OS® システムでアク ティブな SSID (Db2® サブシステムかデータ共用グループのいずれか) にのみ接続しようとしま す。

**CONNECT=ANY** は、FMN2SSDM マクロに指定された DISPLAY=UNAVAIL および DISPLAY=HIDDEN をオーバーライドしますが、接続は、指定されたサブシステムまたはグルー プがアクティブの場合のみ、試みられます。

#### **EXCLUDE**

Db2® システムへの接続を試みる際、Hidden (隠蔽) または Unavailable (使用不可) な Db2® シス テムを除外します。EXCLUDE にパラメーターを何も指定しないと、Hidden と Unavailable の両 方のシステムが除外されます。パラメーターを両方とも指定する場合は、パラメーターをコンマ で区切ります。パラメーターは、それぞれ H、U と短縮しても構いません。

EDITCAPS

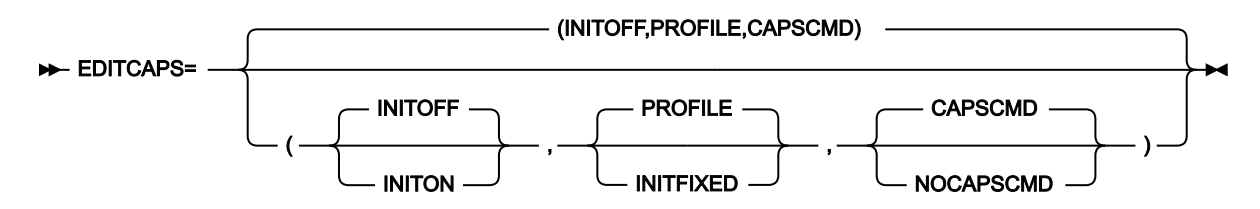

### **EDITCAPS**

編集での CAPS オプションの設定を制御します。いくつかのオプションが用意され、以下のことが可能です。

- 新規 FM/Db2 ユーザーに対する初期値 (CAPS ON または CAPS OFF のいずれか) を設定する。
- FM/Db2 エディターのすべてのユーザーに対して、CAPS ON または CAPS OFF のいずれかで編集セッ ションを開始するように強制する。あるいは、ユーザーの ISPF プロファイルに保管されている新規エ ディター・オプションを使用して、ユーザーが初期 CAPS 設定を制御できるようにする。
- File Manager/Db2 編集セッション内で CAPS コマンドを使用不可に設定する。

EDITCAPS パラメーターの特定の設定を使用することで、どの FM/Db2 編集セッションも CAPS ON で 開始し、これを CAPS OFF コマンドを使用して変更できない環境を作成できます。

EDITCAPS には 3 つのサブパラメーターがあります。これらのサブパラメーターをすべて FMN2POPI で指定 する必要はありませんが、指定する場合には、構文図に示された順番でなければなりません。複数のサブパラ メーターを指定する場合には、それらをコンマで区切る必要があります。サブパラメーターを指定する場合に は、括弧を付ける必要もあります。

FMN2POPI マクロ内に EDITCAPS をまったく指定しない場合は、デフォルト設定である (INITOFF,PROFILE,CAPSCMD) が使用されます。

これらのサブパラメーターについて、以下で説明します。

### **INITOFF、INITON**

プロファイルが最初に作成されるときの、ユーザー・プロファイル内の初期 CAPS 設定を決定し ます。

既存の FM/Db2 プロファイルを使用するユーザーの場合、その効果は 2 番目のパラメーター (下記で説明) の設定によって異なります。2 番目のパラメーターとして INITFIXED が指定され た場合、すべての FM/Db2 編集セッションは、INITOFF が指定されれば CAPS OFF で開始さ れ、INITON が指定されれば CAPS ON で開始されます。

### **PROFILE、INITFIXED**

FM/Db2 編集で、ユーザーが CAPS の初期設定を変更できるかどうかを決定します。INITFIXED は、ユーザーが CAPS の初期設定を変更できないようにします。PROFILE は、ユーザーがこ の初期設定を変更できるようにし、その変更は、ユーザーのプロファイルで保持され、異なる FM/Db2 セッションにも適用されます。

# **CAPSCMD、NOCAPSCMD**

File Manager/Db2 編集セッション内で、ユーザーが CAPS コマンドを使用することを許可する かどうかを決定します。NOCAPSCMD は CASE コマンドに影響を与えることがなく、CASE コ マンドはそのまま使用可能です。

CAPSCMD を指定すると、ユーザーは、File Manager/Db2 編集セッション内で、必要に応じて CAPS をオンまたはオフに切り替えることができます。NOCAPSCMD を指定すると、CAPS コ マンドが使用不可になり、FM/Db2 編集セッションが開始したときに選択された設定値に固定さ れます。

# **之注:**

- 1. EDITCAPS は、FMN2POPT 定義の開始位置にある FMN0POPI マクロ内でも指定できます。EDITCAPS を FMN0POPI マクロ内で指定しても、FM/Db2 エディターには影響しません。File Manager/Db2 編集セッショ ンで EDITCAPS の動作を変更するには、EDITCAPS オプションを FMN2POPI マクロ内で指定する必要があ ります。
- 2. File Manager Base 機能に使用可能な EDITCAPS オプションは、FM/Db2 では効果がありません。

# OP34MOD

OP34MOD= *module\_name*

### **OP34MOD**

FM/Db2 が FM/Db2 オプション 3.4、3.5、および 4.5 で Db2® カタログ表情報を表示する際に使用する、デー タ・モジュールの名前を指定します。

FM/Db2 は、特定の言語で Db2® カタログ表情報を表示するために、データ・モジュールを使用しま す。OP34MOD に値が指定されていない場合、FM/Db2 は、FMN2POPT 内の LANGUAGE オプションに指定 された値から、どのモジュールをロードするのかを決定します。OP34MOD に値を指定すると、このような データ・モジュールの自動選択をオーバーライドできます。

モジュール名の形式は FMN2Dyyy です。

OP34MOD のデフォルトは OP34MOD=(ブランク) です。この場合、FM/Db2 は、モジュール FMN2Dyyy を ロードします。ここで、yyy は、FMN2POPT 内の LANGUAGE オプションに指定された言語の言語コードで す。doptop34mod については[、表](#page-119-0) [16](#page-119-0) : LANGUAGE [オプション用のキーワード値 ページ](#page-119-0) [120](#page-119-0) を参照してくだ さい。

# **注:**

- 1. FMN2POPT 内に LANGUAGE=ENGLISH が指定されていて、OP34MOD に値が指定されていない場合、使用 されるモジュールは FMN2DENU です。
- 2. LANGUAGE に値が指定されているが、LANGUAGE オプションと yyy 値が対応しているモジュール FMN2Dyyy が存在しない場合、FMN2DENU が使用されます。
- 3. 英語、大文字英語、日本語、および韓国語用の 4 つのデータ・モジュールが、FM/Db2 と一緒に出荷されま す。これらのモジュールはそれぞれ FMN2DENU、FMN2DENP、FMN2DJPN、FMN2DKOR です。

### **例**

日本語ユーザーが ISPF ENGLISH を使用している (つまり、FMN2POPT 内に LANGUAGE=ENGLISH が指定されている) が、Db2® カタログ表情報は日本語で表示されるようにしたいとします。この場合、日本語版のデータ・モジュールである FMN2DJPN が必要です。日本語版のデータ・モジュールが確実にロードされるように、以下のオプションを指定します。

OP34MOD=FMN2DJPN

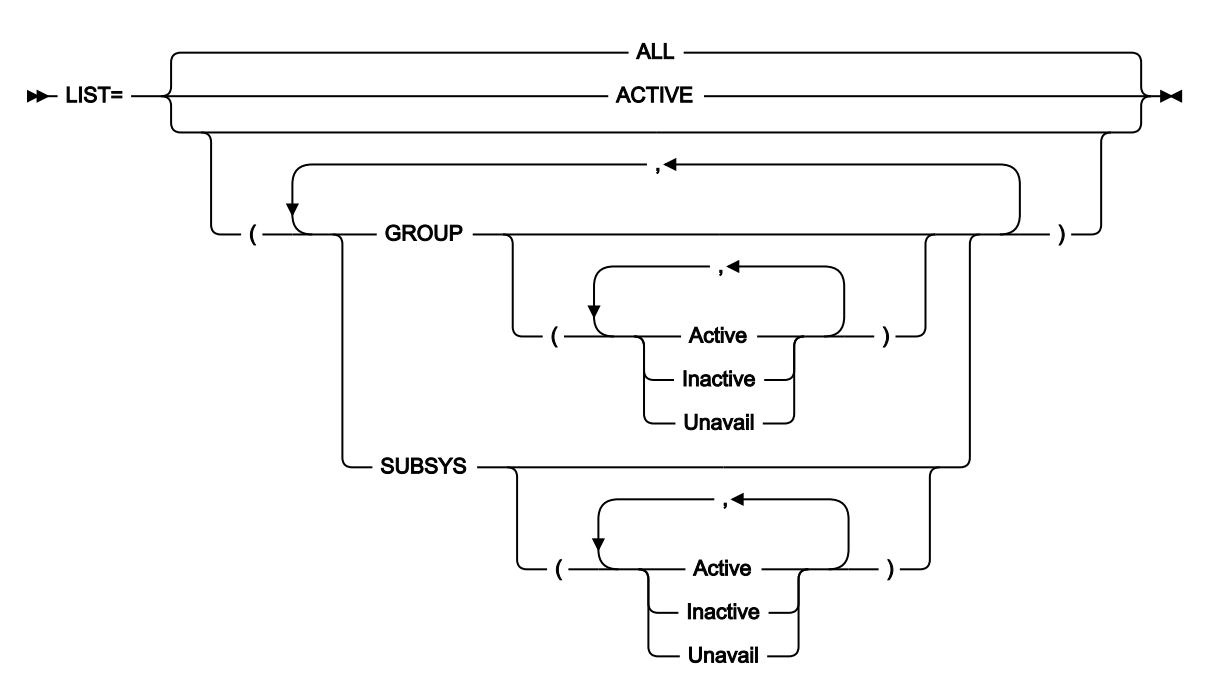

**LIST**

どの項目をサブシステム選択リストに表示するかを制御します。FM/Db2 は、サブシステム選択リストを準備 するとき、オペレーティング・システムのサブシステム・ベクトル・テーブルをスキャンします。検出された すべての Db2® システムは、サブシステム選択リストに取り込むのに**適格**であるとみなされます。Db2® シス テムは、z/OS® に対して定義されていない場合、たとえそのシステム用の FMN2SSDM マクロ項目が存在して も、サブシステム・ベクトル・テーブルに**表示されず**、したがって FM/Db2 サブシステム選択リストにも**表示 されません**。

# **ALL**

FMN2SSDM マクロの DISPLAY=HIDDEN で指定された項目を除き、FMN2SSDM マクロの中に定 義されている適格な (上記を参照) すべてのサブシステムおよびグループ ID が、サブシステム選 択リストに表示されます。デフォルトは **LIST=ALL** です。

#### **ACTIVE**

サブシステム選択リストをアクティブの Db2® サブシステムとデータ共用グループ (ローカル z/OS® システム上) に制限します。

### **GROUP**

Db2® グループ項目をリストします。GROUP オプションにパラメーターを何も指定しないと、 状況が Active (アクティブ)、Inactive (非アクティブ)、および Unavailable (使用不可) のすべての グループ項目がリストされます。特定の状況のグループを選択するには、GROUP オプションに 1 つ以上のパラメーターを指定します。Active、Inactive、および Unavailable は、任意に組み合 わせて指定できます。複数のパラメーターを指定する場合は、パラメーターをコンマで区切りま す。パラメーターは、それぞれ A、I、U と短縮しても構いません。

LIST

SUBSYS が指定されて、GROUP が指定されない場合、Db2® データ共用グループ項目はサブシ ステム選択リストに表示されません。

### **SUBSYS**

Db2® サブシステム項目をリストします。SUBSYS オプションにパラメーターを何も指定しない と、状況が Active (アクティブ)、Inactive (非アクティブ)、および Unavailable (使用不可) のすべ てのサブシステム項目がリストされます。特定の状況のサブシステムを選択するには、SUBSYS オプションに 1 つ以上のパラメーターを指定します。Active、Inactive、および Unavailable は、任意に組み合わせて指定できます。複数のパラメーターを指定する場合は、パラメーターを コンマで区切ります。パラメーターは、それぞれ A、I、U と短縮しても構いません。

GROUP が指定されて、SUBSYS が指定されない場合、Db2® サブシステムはサブシステム選択 リストに表示されません。

#### **説明情報**

FM/Db2 サブシステム選択リストに項目が表示される理由を理解するのに役立つように、以下の情報が提供されています。 メンバー IEFSSNxx 内の項目を変更する必要はありません。

Db2® システムは、SYS1.PARMLIB 内のメンバー IEFSSNxx の項目を使用して z/OS® に対して定義されます。以下に 3 つ の例を示します。

SUBSYS SUBNAME(DFB2) INITRTN(DSN3INI) INITPARM('DSN3EPX,-DFB2,S') ◄**1** SUBSYS SUBNAME(DFA2) INITRTN(DSN3INI) INITPARM('DSN3EPX,-DFA2,S,DFA2') ◄**2** SUBSYS SUBNAME(DFS2) INITRTN(DSN3INI) INITPARM('DSN3EPX,-DFS2,S,DFG2') ◄**3**

**1** は、Db2® データ共用グループの一部ではない Db2® サブシステム DFB2 を定義しています。

**2** は、Db2® データ共用グループの一部でもある Db2® サブシステム DFA2 を定義しています。そのデータ共用グループも DFA2 と呼ばれています。

**3** は、Db2® データ共用グループの一部でもある Db2® サブシステム DFS2 を定義しています。そのデータ共用グループ名 は DFG2 です。

**1** は、FM/Db2 サブシステム選択リスト上に単一の項目を生成します。対応する FMN2SSDM マクロ項目では、次のように 指定します。

FMN2SSDM SSID=DFB2,TYPE=SUBSYS, ...

**2** および **3** はそれぞれ、FM/Db2 サブシステム選択リストに 2 つの項目を生成します。**2** の場合、対応する FMN2SSDM マ クロ項目は以下のとおりです。

```
FMN2SSDM SSID=DFA2,TYPE=SUBSYS, ...
FMN2SSDM SSID=DFA2,TYPE=GROUP, ...
```
**3** の場合、必要な FMN2SSDM マクロ項目は以下のとおりです。

```
FMN2SSDM SSID=DFS2,TYPE=SUBSYS, ...
FMN2SSDM SSID=DFG2,TYPE=GROUP, ...
```
Db2® システム DFA2 がアクティブの場合、Db2® グループ DFA2 もアクティブであることに注意してください。同様 に、Db2® システム DFS2 がアクティブの場合、Db2® グループ DFG2 もアクティブです。これは、Db2® データ共用グ ループ DFA2 および DFG2 のインプリメントが完了しているかどうかに関係なく発生します。z/OS から見れば、Db2® デー タ共用グループ DFA2 と DFG2 を定義するために必要なのは、IEFSSNxx 内の定義 **2** と **3** だけです。

Db2® サブシステムと Db2® グループの名前が同じ状況 (例えば **2**) では、対応する FMN2SSDM マクロ定義で DISPLAY=HIDDEN を使用して、一方の項目を隠すことができます。また、SUBSYS オプションか GROUP オプションを使用 して、それぞれサブシステムかグループだけを表示することもできます (ただし、後者の方法はすべてのサブシステムまた はグループに適用されます)。

例えば、グループ DFA2 を表示し、サブシステム DFA2 を表示しない場合、FMN2SSDM マクロ項目は以下のようになりま す。

FMN2SSDMSSID=DFS2,TYPE=SUBSYS,DISPLAY=HIDDEN FMN2SSDM SSID=DFG2, TYPE=GROUP, ...

# SHOWDATAC

### SHOWDATAC= *xxxxxxxx*

# **SHOWDATAC**

SQL コマンドの発行時に作成されるデータ・セットを割り振るときに File Manager が使用する SMS データ・ クラスを指定します。SHOWDATAC に指定できる最大長は 8 バイトです。SHOWDATAC はオプションで す。省略した場合、PDATAC で SMS データ・クラスが指定されていれば、これが使用されます。

# SHOWMGMTC

#### SHOWMGMTC= *xxxxxxxx*

### **SHOWMGMTC**

SQL コマンドの発行時に作成されるデータ・セットを割り振るときに File Manager が使用するデフォルト SMS 管理クラスを指定します。SHOWMGMTC に指定できる最大長は 8 バイトです。SHOWMGMTC はオプ ションです。省略した場合、PMGMT で SMS 管理クラスが指定されていれば、これが使用されます。

# SHOWPQTY

SHOWPQTY= 20 *nnnnnnnn*

#### **SHOWPQTY**

SQL コマンドの発行時に作成されるデータ・セットの 1 次スペース割り振りに使用する DASD スペースの大き さを指定します。範囲は、指定するスペース単位および DASD 装置タイプによって異なります。

# **SHOWSQTY**

$$
\triangleright \hspace{1.5cm} \text{SHOWSQTY} = \hspace{1.5cm} \overbrace{\hspace{1.5cm} \text{nnnnnnnnn}}^{20} \hspace{1.5cm} \underbrace{\hspace{1.5cm}}_{\text{M}} \hspace{1.5cm} \underbrace{\hspace{1.5cm}}_{\text{M}} \
$$

# **SHOWSQTY**

SQL コマンドの発行時に作成されるデータ・セットの 2 次スペース割り振りに使用する DASD スペースの大き さを指定します。範囲は、指定するスペース単位および DASD 装置タイプによって異なります。

# SHOWSTORC

### $\rightarrow$  SHOWSTORC= *xxxxxxx*  $\rightarrow$

# **SHOWSTORC**

SQL コマンドの発行時に作成されるデータ・セットを割り振るときに File Manager が使用するデフォルト SMS ストレージ・クラスを指定します。SHOWSTORC に指定できる最大長は 8 バイトです。SHOWSTORC はオプションです。省略した場合、PSTORC で SMS ストレージ・クラスが指定されていれば、これが使用さ れます。

# SHOWSUNIT

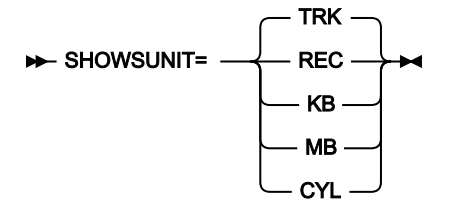

# **SHOWSUNIT**

SQL コマンドの発行時に作成されるデータ・セットに割り振られる 1 次および 2 次スペースのユニットを指定 します。

# **REC**

平均サイズのレコード。

# **KB**

キロバイト。1 キロバイトは 1024 バイトです。

# **MB**

メガバイト。1 メガバイトは 1048576 バイトです。

# **TRK**

直接アクセス・ストレージ・デバイス (DASD) のトラック。

# **CYL**

DASD のシリンダー。

# SHOWUNIT

### SHOWUNIT= *xxxxxxxx*

#### **SHOWUNIT**

SQL コマンドの発行時に作成されるデータ・セットを割り振るときに File Manager が使用するデフォルト永 続ユニットを指定します。SHOWUNIT に指定できる最大長は 8 バイトです。SHOWUNIT はオプションで す。省略した場合、PUNIT で指定されている SMS ストレージ・クラスが使用されます。

# SSIDCMD1

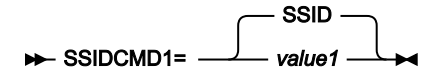

# **SSIDCMD1**

現在接続されている Db2® サブシステムを動的に変更するために使用される、FM/Db2 コマンドを指定しま す。このキーワードはオプションです。

# **SSID**

現在接続されている Db2® サブシステムを動的に変更するためのデフォルトのコマンドです。

#### **value1**

現在接続されている Db2® サブシステムを動的に変更するためのインストール先定義コマンドで す。value1 に指定する値は 4 文字から 8 文字の長さで、英字または国別文字で始まる必要があ ります。残りの文字は、英字、国別文字、または数字にすることができます。

# SSIDCMD2

#### $\rightarrow$ SSIDCMD2= DB2SYS *value2*

### **SSIDCMD2**

必要な場合は、現在接続されている Db2® サブシステムを動的に変更するために使用される、追加の FM/Db2 コマンドを指定します。このキーワードはオプションです。

# **DB2SYS**

現在接続されている Db2® サブシステムを動的に変更するためのデフォルトの代替コマンドで す。

### **value2**

現在接続されている Db2® サブシステムを動的に変更するための代替のインストール先定義コマ ンドです。value2 に指定する値は 4 文字から 8 文字の長さで、英字または国別文字で始まる必 要があります。残りの文字は、英字、国別文字、または数字にすることができます。SSIDCMD1 と SSIDCMD2 は、同じ値を使用して構いません。

# Appendix C. FM/IMS オプション

このセクションでは、FM/IMS インストール・オプション・モジュールで使用される FMN1POPD、FMN1POPI、および FMN1AGNT マクロ・ステートメントのパラメーターについて説明します。これらのマクロ・ステートメントの使用法の詳 細については、FM/IMS [インストール・オプション・モジュールのカスタマイズ ページ](#page-288-0) [289](#page-288-0)を参照してください。

# FMN1POPD および FMN1POPI マクロ

FMN1POPD マクロ・ステートメントは、以下を除き、FMN1POPI マクロ・ステートメントがサポートするすべてのパラ メーターをサポートします。

- SSID
- DESC

FMN1POPI マクロ・ステートメントは、以下を除き、FMN1POPD マクロ・ステートメントがサポートするすべてのパラ メーターをサポートします。

- COMPAT
- LKEYxxxx
- LOGxxxx
- PSBTYPE
- RKEYxxxx
- SFMNSLIB
- UPSBTYPE
- XKEYxxxx
- PADS

両マクロ・ステートメントがサポートするパラメーターの場合は、以下のようになります。

- FMN1POPD マクロ・ステートメントのパラメーターの構文は、FMN1POPI マクロ・ステートメントのパラメーター の構文と同じです。
- 両マクロ・ステートメントの各パラメーターはオプションです。
- デフォルト値のみが異なります。FMN1POPI パラメーターのデフォルトは FMN1POPD マクロ・ステートメントに 指定された値であり、一方 FMN1POPD マクロ・ステートメントのデフォルトは固定値です。

多くのパラメーターが、単一値、または括弧で囲まれてコンマで分離された 2 つの値の指定をサポートします。

このパラメーターの値はそれぞれ、2 つの値がコンマで区切られて括弧内に指定された場合、最初の値は BMP モードに使 用され、2 番目の値は DLI モードに使用されます。単一値が指定される場合、この値は BMP および DLI の両モードに使用 されます。

FMN1POPD および FMN1POPI マクロ・ステートメントのパラメーターを、次のセクションで説明します。これらはアル ファベット順にリストされています。

ACBLIB

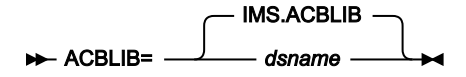

#### **ACBLIB**

ステージング ACBLIB データ・セット名を指定します。このパラメーターは、ファースト・パス・データベー スが指定されていると、初期化機能で使用されます。

このパラメーターはオプションです。FMN1POPI マクロ・ステートメントで指定されなかった場合、FM/IMS は FMN1POPD マクロ・ステートメントの値 (指定されている場合)、または IMS.ACBLIB を使用します。

このパラメーターに指定された値をユーザーがオーバーライドできないようにするには、UACBLIB=N を設定します。

# ACBMGMT

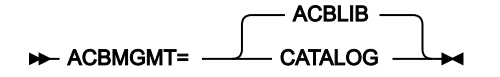

### **ACBMGMT**

DFSDFxxx PROCLIB メンバーの CATALOG セクションの ACBMGMT パラメーターで指示されている、アク ティブ・アプリケーション制御ブロック (ACB) を管理する方法を指定します。

#### **ACBLIB**

アクティブ ACB は、ACBLIB データ・セットのインストール済み環境で管理されます。

#### **CATALOG**

アクティブ ACB は、IMS カタログの IMS ディレクトリー・データ・セットの IMS™ によって管 理されます。

### ACBMGMT=ACBLIB が指定されている場合:

- FM/IMS は、指定された DBD ライブラリーおよび PSB ライブラリーから DBD および PSB を取得します。([DBDLIBn](#page-503-0) [ページ](#page-503-0) [504](#page-503-0)および[PSBLIBn](#page-527-0) [ページ](#page-527-0) [528](#page-527-0)を参照してください。)
- PSB 生成ユーティリティーおよび ACB メンテナンス・ユーティリティーは、動的 PSB の生成に使用されます。

# ACBMGMT=CATALOG が指定されている場合:

- FM/IMS は、IMS カタログ API を介して IMS カタログから DBD および PSB を取得します。
- USEDDL=Y を指定すると、IMS データ定義ユーティリティーを使用して動的 PSB が生成されます。それ以外の場 合は、PSB 生成ユーティリティー、IMS カタログ・ライブラリー・ビルダー・ユーティリティー、ACB メンテナン ス・ユーティリティー、および IMS カタログ取り込みユーティリティーが使用されます。

このパラメーターはオプションです。FMN1POPI マクロ・ステートメントで指定されなかった場合、FM/IMS は FMN1POPD マクロ・ステートメントで指定された値 (このステートメントで指定されている場合) または ACBLIB (その他の 場合) を使用します。

ユーザーは、このパラメーターに指定された値をオーバーライドできません。

# ACBSHR

**ACBSHR=** N Y

### **ACBSHR**

この IMS™ サブシステムが使用するアプリケーション制御ブロック (ACB) が他の IMS™ サブシステムでも使用 されるかどうかを指定します。

#### **N**

この IMS™ サブシステムのみ ACB を使用します。

#### **Y**

この IMS™ サブシステムとその他の IMS サブシステムが ACB を使用します。

ACB の IMS™ 管理が有効になっている場合 (ACBMGMT=CATALOG)、ACB は IMS カタログの IMS ディレクトリー・デー タ・セット内にあります。複数の IMS サブシステムが同じ IMS カタログを使用する場合は、ACBSHR を Y に設定します。

ACB がインストール済み環境によって管理されている場合 (ACBMGMT=ACBLIB)、ACB は ACBLIB データ・セット内にあ ります。複数の IMS サブシステムが同じ ACBLIB データ・セットを使用する場合は、ACBSHR を Y に設定します。

このパラメーターはオプションです。FMN1POPI マクロ・ステートメントで指定されなかった場合、FM/IMS は FMN1POPD マクロ・ステートメントで指定された値 (このステートメントで指定されている場合) または N (その他の場合) を使用します。

ユーザーは、このパラメーターに指定された値をオーバーライドできません。

# AUTOSAVE

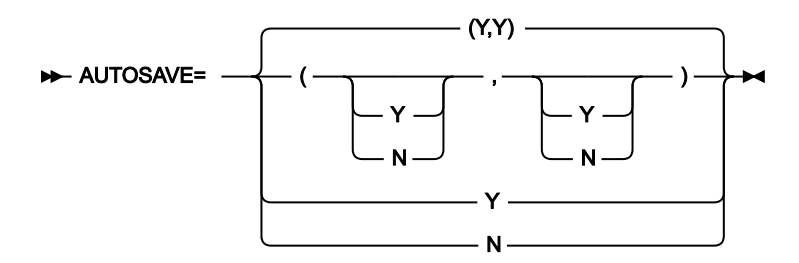

# **AUTOSAVE**

編集中に自動保存機能をオンに設定するかどうかを指定します。

**Y**

編集中に自動保存機能をオンに設定します。

**N**

#### 編集中に自動保存機能をオンに設定しません。

2 つの値をコンマで区切って括弧内に指定すると、最初の値は BMP モードに使用され、2 番目の値は DLI モードに使用さ れます。単一値を指定すると、この値は BMP および DLI の両モードに使用されます。

このパラメーターはオプションです。FMN1POPI マクロ・ステートメントで指定されなかった場合、FM/IMS は FMN1POPD マクロ・ステートメントで指定された値 (このステートメントで指定されている場合) または「(Y,Y)」 (その他 の場合) を使用します。

このパラメーターに指定された値をユーザーがオーバーライドできないようにするには、UAUTOSAV=N を設定します。

# BSDSHLQ

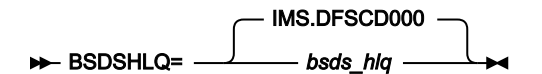

#### **BSDSHLQ**

IMS™ ブートストラップ・データ・セットの高位修飾子を指定します。修飾子「.BSDS」は、指定された修飾 子に付加されて、IMS™ ブートストラップ・データ・セットのフルネームを形成します。

ACB の IMS™ 管理が有効になっている場合 (ACBMGMT=CATALOG)、指定された高位修飾子が IMS™ カタログ API (DFS3CATQ) および IMS™ カタログ・ライブラリー・ビルダー・ユーティリティー (DFS3LU00) に渡されます。

このパラメーターはオプションです。FMN1POPI マクロ・ステートメントで指定されなかった場合、FM/IMS は FMN1POPD マクロ・ステートメントの値 (指定されている場合)、または IMS.DFSCD000 を使用します。

ユーザーは、このパラメーターに指定された値をオーバーライドできません。

# CATALIAS

**DE-CATALIAS=** DFSC*xxxx*

### **CATALIAS**

DFSDFxxx PROCLIB メンバーの CATALOG セクション内にある ALIAS パラメーターで指定された IMS™ カタロ グの別名。

このパラメーターはオプションです。FMN1POPI マクロ・ステートメントで指定されなかった場合、FM/IMS は FMN1POPD マクロ・ステートメントで指定された値 (このステートメントで指定されている場合) または DFSC (その他の場 合) を使用します。

ユーザーは、このパラメーターに指定された値をオーバーライドできません。

# CHGAFREQ

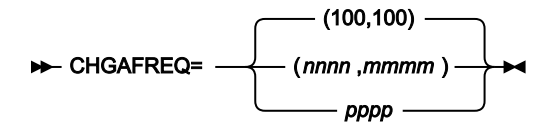

### **CHGAFREQ**

「すべて変更」および「すべて繰り返し」操作中の自動保存機能の頻度、つまり「すべて変更/すべて繰り返 し」チェックポイント頻度を指定します。

AUTOSAVE をオンに設定すると、FM/IMS は以下を実行します。

- セグメントが「Change All (すべて変更)」操作中に更新されるか、または「Repeat All (すべて繰り返 し)」操作中に挿入されるたびに、カウントを 1 つインクリメントします。
- カウントが「すべて変更/すべて繰り返し」チェックポイント頻度と等しいときに、チェックポイント を発行します。

2 つの値をコンマで区切って括弧内に指定すると、最初の値は BMP モードに使用され、2 番目の値は DLI モードに使用さ れます。単一値を指定すると、この値は BMP および DLI の両モードに使用されます。

このパラメーターはオプションです。FMN1POPI マクロ・ステートメントで指定されなかった場合、FM/IMS は FMN1POPD マクロ・ステートメントで指定された値 (このステートメントで指定されている場合) または「(100,100)」 (そ の他の場合) を使用します。

このパラメーターに指定された値をユーザーがオーバーライドできないようにするには、UAUTOSAV=N を設定します。

# CHKPINTVL

CHKPINTVL= 0000 **MMSS** 

#### **CHKPINTVL**

編集/ブラウズ BMP がユーザーからの応答を待機しているときの、チェックポイント間の時間間隔を指定しま す。時間間隔は、MMSS 形式のゾーン 10 進数の数字として表され、MM は分、SS は秒です。

指定する時間間隔は 60 分を超えてはならず、SS は 00 から 59 の範囲でなければなりません。

0000 を指定すると、BMP はユーザーからの応答を待機するときにチェックポイントを指定しません。

ゼロ以外の値と等しい CHKPINTVL は、以下の各設定と互換性がありません。

- EDITFREQ BMP 値が 1 に等しくない
- AUTOSAVE BMP 値が N に等しい
- UAUTOSAV BMP 値が Y に等しい

CHKPINTVL をゼロ以外の値に指定し、上記の互換性のない設定の 1 つ以上を指定した場合、FM/IMS は以下の互換性のあ る設定を使用して CHKPINTVL 設定を使用し、互換性のない設定を無視します。

- EDITFREQ BMP 値が 1 に等しい
- AUTOSAVE BMP 値が Y に等しい
- UAUTOSAV BMP 値が N に等しい

CHKPINTVL パラメーターはオプションです。FMN1POPI マクロ・ステートメントで指定されなかった場合、FM/IMS は FMN1POPD マクロ・ステートメントで指定された値 (このステートメントで指定されている場合) または「0000」 (その他 の場合) を使用します。

ユーザーは、このパラメーターに指定された値をオーバーライドできません。

# COMPAT

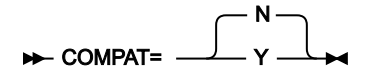

#### **COMPAT**

バッチ・ジョブを DLI モードで実行するときに、FM/IMS が IMSID パラメーターが指定されていないことを許 容するかどうかを指定します。

**N**

IMSID パラメーターは、DLI モードで実行するバッチ機能の FMNIMSIN 入力に指定されている必 要があります。

**Y**

DLI モードで実行するバッチ機能の FMNIMSIN 入力内の IMSID パラメーターは、オプションで す。

バージョン 8 より前では、FM/IMS は、バッチ機能が DLI モードで実行された場合、IMSID パラメーターを生成しませんで した。

したがって、バージョン 8 より前のバージョンの FM/IMS からマイグレーションを行うときに COMPAT=N を指定する (ま たはデフォルトとして指定する) 場合は、マイグレーション元のバージョンで実行された一部の FM/IMS バッチ・ジョブ・ ステップを新規バージョンの FM/IMS で実行できるようにするには、そのステップを事前に修正する必要があります。

具体的には、次の FM/IMS ジョブ・ステップに、IMSID パラメーターを追加する必要があります。

• IXB、ILB、IPR、IEB、または IBB 機能を実行し、REGNTYPE=DLI を指定している。

• DIB 機能を実行する。

COMPAT=Y を指定した場合は、バージョン 8 より前のバージョンの FM/IMS で生成された JCL を無修正で実行してくださ い。

ただし、COMPAT=N を推奨します。

このパラメーターは、FMN1POPD マクロ・ステートメントでのみ指定できます。

このパラメーターはオプションです。デフォルトは N です。ユーザーは、このパラメーターに指定された値をオーバーラ イドできません。

# <span id="page-503-0"></span>**DBDLIBn**

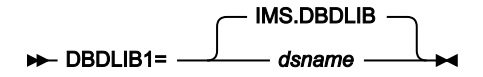

#### DBDLIBn=*dsname*

### **DBDLIBn**

n は 1 から 6 の範囲の数値で、FM/IMS および IMS™ が使用するデータベース定義 (DBD) が格納されている ロード・ライブラリーの名前を指定します。

指定されたデータ・セットは、ACB がインストール済み環境によって管理されている場合 (ACBMGMT=ACBLIB) に使用さ れます。

このパラメーターはオプションです。ただし、DBDLIB パラメーターを指定する場合は、その前の DBDLIB パラメーター も指定する必要があります。例えば、DBDLIB3 パラメーターを指定する場合は、DBDLIB1 パラメーターと DBDLIB2 パラ メーターも指定する必要があります。

FMN1POPI マクロ・ステートメントで DBDLIB パラメーターが 1 つも指定されなかった場合、FM/IMS は、FMN1POPD マ クロ・ステートメントで DBDLIB 値 (指定されている場合) を使用します。それ以外の場合は、IMS.DBDLIB を使用します。

このパラメーターに指定された値をユーザーがオーバーライドできないようにするには、UDBDLIB=N を設定します。

**注:** ACB の IMS 管理が有効になっている場合 (ACBMGMT=CATALOG)、FM/IMS および IMS はサブシステムが使用 する IMS™ カタログから DBD を取得するため、DBDLIBn データ・セットは必要ありません。

# DBRC

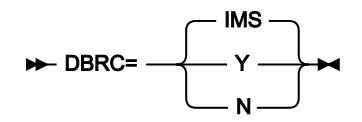

### **DBRC**

DLI モードでの実行時に FM/IMS 機能がデータベース・リカバリー管理 (DBRC) を使用するかどうかを指定し ます。

### **IMS**

IMSCTRL マクロ・ステートメントで DBRC=YES または DBRC=FORCE が指定されている場合 は、DBRC を使用します。それ以外の場合、DBRC は使用されません。
**Y**

DBRC を使用します。

**N**

IMSCTRL マクロに DBRC=FORCE が指定されていない場合、DBRC を使用しません。

DBRC パラメーターは、ACB がインストール済み環境によって管理されており (ACBMGMT=ACBLIB)、アクセスされてい るデータベースが HALDB または HALDB の区画に分割された 2 次索引ではない場合に使用されます。

このパラメーターはオプションです。FMN1POPI マクロ・ステートメントで指定されなかった場合、FM/IMS は FMN1POPD マクロ・ステートメントで指定された値 (このステートメントで指定されている場合) または IMS™ (その他の場 合) を使用します。

このパラメーターに指定された値をユーザーがオーバーライドできないようにするには、UDBRC=N を設定します。

**Notes:**

- アクセスされているデータベースが HALDB である場合は、データベースが IMS™ カタログであ り、REGCATLG パラメーターが N に設定されていない限り、DBRC が使用されます。
- アクセスされているデータベースが HALDB の区画に分割された 2 次索引である場合は、データベースが IMS™ カタログの 2 次索引であり、REGCATLG パラメーターが N に設定されていない限り、DBRC が使用さ れます。
- ACB の IMS™ 管理が有効になっている場合 (ACBMGMT=CATALOG)、REGCATLG パラメーターが N に設定 されていない限り、DBRC が使用されます。

DESC

DESC=*'IMS subsystem description'*

**DESC**

「Subsystem Selection (サブシステム選択)」パネルに表示される、IMS™ サブシステムの記述を指定します。 この説明の最大長は 30 文字です。説明は、引用符で囲む必要があります。

このパラメーターは、FMN1POPI マクロ・ステートメントでのみ指定できます。

このパラメーターはオプションです。デフォルトは、説明なしです。ユーザーは、このパラメーターに指定された値をオー バーライドできません。

<span id="page-504-0"></span>DFSDF

**DFSDF=** 000 *xxx*

#### **DFSDF**

IMS™ カタログの設定および属性を含む、IMS™PROCLIB データ・セットの DFSDFxxx メンバーの 3 文字の接 尾部を指定します。このメンバーは、ACB の IMS™ 管理が有効になっており (ACBMGMT=CATALOG)、IMS™ カタログ定義の出口ルーチン (DFS3CDX0) が使用されていない場合に DLI モードで実行される機能によって使 用されます。

メンバーが使用されている場合は、CATALOG パラメーターが YES に設定されている CATALOG セクションが あり、ACBMGMT パラメーターが CATALOG に設定され、ALIAS パラメーターが IMS カタログの別名に設定 されていることを確認してください。IMS カタログ・データベースとその 2 次索引が DBRC に登録されていな い場合 (REGCATLG=N)、メンバーの DATABASE セクション内にある UNREGCATLG パラメーターにその名前 が指定されていることを確認してください。

このパラメーターはオプションです。FMN1POPI マクロ・ステートメントで指定されなかった場合、FM/IMS は FMN1POPD マクロ・ステートメントで指定された値 (このステートメントで指定されている場合) または 000 (その他の場 合) を使用します。

ユーザーは、このパラメーターに指定された値をオーバーライドできません。

## DFSRRC00

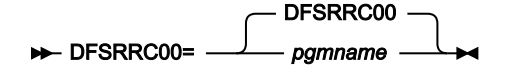

#### **DFSRRC00**

FM/IMS が IMS™ を起動するために接続するプログラムの名前を指定します。これは通常は、IMS™ 領域コン トローラー・プログラム DFSRRC00 です。

別のプログラムを使用する場合は、RESLIB データ・セットの 1 つである必要があります。RESLIB パラメーターについて は、[RESLIBn](#page-531-0) [ページ](#page-531-0) [532](#page-531-0)を参照してください。

このパラメーターはオプションです。FMN1POPI マクロ・ステートメントで指定されなかった場合、FM/IMS は FMN1POPD マクロ・ステートメントで指定された値 (このステートメントで指定されている場合) または DFSRRC00 (その 他の場合) を使用します。

ユーザーは、このパラメーターに指定された値をオーバーライドできません。

## DFSVSAMP

DFSVSAMP= IMS.PROCLIB *proclib*

#### **DFSVSAMP**

VSAM および OSAM データ・セットの IMS™ バッファー・サブプールを定義しているパラメーターが格納され ているデータ・セット名を指定します。File Manager/IMS 機能が DLI モードで実行される場合、指定したデー タ・セットは DFSVSAMP DD に割り振られます。

指定されたデータ・セットが PDS または PDSE の場合は、このデータ・セットの必須メンバー名を VSMPMEM パラメー ターに指定します。

このパラメーターはオプションです。FMN1POPI マクロ・ステートメントで指定されなかった場合、FM/IMS は FMN1POPD マクロ・ステートメントの値 (指定されている場合)、または IMS.PROCLIB を使用します。

このパラメーターに指定された値をユーザーがオーバーライドできないようにするには、UDFSVSMP=N を設定します。

## DYNACB

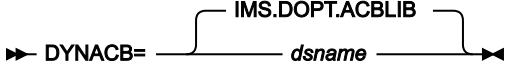

#### **DYNACB**

ACB メンテナンス・ユーティリティーが DOPT PSB を生成する ACBLIB データ・セットの名前を指定しま す。

動的 PSB が IMS データ定義ユーティリティーによって生成される場合、データ・セットは必要ありません。 ([USEDDL](#page-554-0) [ページ](#page-554-0) [555](#page-554-0) を参照してください。)

以下は、動的 PSB が PSB 生成ユーティリティーによって生成される場合に適用されます。

このデータ・セットは、動的 PSB を使用して BMP モードでデータベースにアクセスする機能で必要で す。ACB の IMS™ の管理が有効になっている場合 (ACBMGMT=CATALOG)、DLI モードでデータベースにア クセスするために動的 PSB を使用する機能によって必要です。

ACB がインストール済み環境によって管理されている場合 (ACBMGMT=ACBLIB)、指定したデータ・セット を、IMS 実行 JCL の 1 次 ACBLIB データ・セットと連結する必要があります (DOPT ACBLIB [データ・セット](#page-286-0) [の指定 ページ](#page-286-0) [287](#page-286-0) を参照してください)。

ACB の IMS 管理が有効になっている場合 (ACBMGMT=CATALOG)、指定されたデータ・セットを 1 次 ACBLIB データ・セットと連結する必要はありません。代わりに、指定されたデータ・セットは IMS カタログ 取り込みユーティリティー (DFS3PU00) の入力として使用されます。これにより、IMS カタログに DOPT PSB が追加されます。

APAR PH17975 が適用されているか、または XDOPTLB = Y が指定されている場合は、FM/IMS のみが使用す るデータ・セットを指定する必要があります。

このパラメーターはオプションです。FMN1POPI マクロ・ステートメントで指定されなかった場合、FM/IMS は FMN1POPD マクロ・ステートメントで指定された値 (このステートメントで指定されている場合) または IMS.DOPT.ACBLIB を使用します。

ユーザーは、このパラメーターに指定された値をオーバーライドできません。

## DYNALLOC

**DYNALLOC=** N Y

**DYNALLOC**

DLI モードでデータベースにアクセスするときに、動的割り振りモジュールに指定されたデータベース・デー タ・セットを使用するように FM/IMS が強制するかどうかを指定します。

**N**

ユーザーは、DLI モードでデータベースにアクセスするときに、動的割り振りモジュールに指定 されたデータベース・データ・セットを使用するように強制されません。

**Y**

ユーザーは、DLI モードでデータベースにアクセスするときに、動的割り振りモジュールに指定 されたデータベース・データ・セットを使用するように強制されます。

DYNALLOC=Y を指定した場合は、以下のようになります。

- 「Entry (入力)」パネルで DLI 領域タイプが選択された場合、FM/IMS ダイアログに「Database Data Set Display (データベース・データ・セット表示)」パネルが表示されます。
- FM/IMS ダイアログで生成された JCL には、データベース・データ・セットの DD ステートメントは組み込まれませ  $\mathcal{L}$ .
- DLI モードで実行するバッチ機能は、その JCL にデータベース・データ・セットの DD ステートメントが組み込まれ ていると、失敗します。
- DLI モードでの編集またはブラウズの場合、DL/I バッチ処理領域が開始される前に、データベース・データ・セッ ト DD 名が TSO セッションに割り振られると、FM/IMS はこの DD 名に割り振られたデータ・セットを解放します。
- データベース・データ・セットは、IMS™ によって動的に割り振られます。

DYNALLOC=N を指定した場合は、以下のようになります。

- 「Entry (入力)」パネルで DLI 領域タイプと非 HALDB データベースが指定された場合、FM/IMS ダイアログに 「Database Data Set Specification (データベース・データ・セット仕様)」パネルが表示されます。
- FM/IMS ダイアログで生成された JCL には、非 HALDB データベース・データ・セットの DD ステートメントが組み 込まれます。
- 編集またはブラウズでは、FM/IMS は「Database Data Set Specification (データベース・データ・セット仕様)」パ ネルに指定されたデータベース・データ・セットを割り振ります。

このパラメーターはオプションです。FMN1POPI マクロ・ステートメントで指定されなかった場合、FM/IMS は FMN1POPD マクロ・ステートメントで指定された値 (このステートメントで指定されている場合) または N (その他の場合) を使用します。

ユーザーは、このパラメーターに指定された値をオーバーライドできません。

サブシステムが選択されるときに、動的割り振りモジュールに指定されたデータベース・データ・セットを必ず選択するに は、URESLIB=N と URECON=N も指定する必要があります。

## DYNPRFN

DYNPRFN= 50 *nnn*

#### **DYNPRFN**

同時 FM/IMS ユーザー (IMS データ定義ユーティリティーによって PSB が生成される場合) または同時 FM/IMSBMP ユーザー (その他の場合) で必要な動的 PSB の最大数を指定します。

この数は、1 から 999 の範囲内である必要があります。

このパラメーターはオプションです。FMN1POPI マクロ・ステートメントで指定されなかった場合、FM/IMS は FMN1POPD マクロ・ステートメントで指定された値 (このステートメントで指定されている場合) または 50 (その他の場合) を使用します。

ユーザーは、このパラメーターに指定された値をオーバーライドできません。

**注:** 動的 PSB を使用する予定の場合は、IMS のカスタマイズが必要になる場合があります。動的 PSB をサポート するように IMS をカスタマイズする方法については、動的 PSB [の使用をサポートするための](#page-286-1) IMS のカスタマイズ [ページ](#page-286-1) [287](#page-286-1)を参照してください。

## DYNPRFX

DYNPRFX= FMN0 *xxxxx*

#### **DYNPRFX**

FM/IMS 機能で使用される動的 PSB 名の先頭の 1 から 5 文字を指定します。

このパラメーターは、BMP モードで実行される機能と、DLI モードで実行される機能によって使用されます。

機能が BMP モードで実行される場合、または PSB が IMS データ定義ユーティリティーによって生成される場合、動的 PSB 名は、このパラメーターで指定した値に 3 桁の数値を付加することによって取得されます。例えば、DYNPRFX=FMN と DYNPRFN=3 を指定すると、FM/IMS は動的 PSB 名に FMN001、FMN002、および FMN003 を使用します。

それ以外の場合、動的 PSB 名は、このパラメーターで指定した値に「000」を付加することによって取得されます。例え ば、DYNPRFX=FMN を指定すると、FM/IMS は動的 PSB 名に FMN000 を使用します。

**注:** 動的 PSB を使用する予定の場合は、IMS のカスタマイズが必要になる場合があります。動的 PSB をサポート するように IMS をカスタマイズする方法については、動的 PSB [の使用をサポートするための](#page-286-1) IMS のカスタマイズ [ページ](#page-286-1) [287](#page-286-1)を参照してください。

このパラメーターはオプションです。FMN1POPI マクロ・ステートメントで指定されなかった場合、FM/IMS は FMN1POPD マクロ・ステートメントで指定された値 (このステートメントで指定されている場合) または FMN0 (その他の 場合) を使用します。

ユーザーは、このパラメーターに指定された値をオーバーライドできません。

## DYNPSB

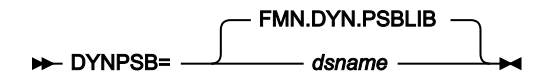

#### **DYNPSB**

PADS=Y が FMN1POPD マクロ・ステートメントで指定され、PSB 生成ユーティリティーによって PSB が生成 される場合に、FM/IMS が動的 PSB を保管する PDSE プログラム・ライブラリーの名前を指定します。

IMS™ サブシステムが BMP モードでの動的 PSB の使用をサポートしている場合は、このライブラリーの使用をこのサブシ ステムに限定する必要があります。

このパラメーターはオプションです。FMN1POPI マクロ・ステートメントで指定されなかった場合、FM/IMS は FMN1POPD マクロ・ステートメントで指定された値 (このステートメントで指定されている場合) または FMN.DYN.PSBLIB (その他の場合) を使用します。

ユーザーは、このパラメーターに指定された値をオーバーライドできません。

# **注:**

- FMN1POPD マクロ・ステートメントで PADS=N が指定されている場合、PSBGEN ユーティリティーによっ て生成される動的 PSB は、システム生成名を持つ一時データ・セットに保管されます。
- 動的 PSB が IMS データ定義ユーティリティーによって生成される場合、DYNPSB ライブラリーは必要あり ません。[USEDDL](#page-554-0) [ページ](#page-554-0) [555](#page-554-0) を参照してください。

DYNTPLT

DYNTPLT= N Y

#### **DYNTPLT**

FM/IMS テンプレートの動的生成を有効にするかどうかを指定します。

**N**

FM/IMS 新規または既存のビューまたは基準セットを要求した機能は、その機能がアクセスして いるデータベースのテンプレートの生成を試行しません。

**Y**

FM/IMS 新規または既存のビューまたは基準セットを要求した機能は、その機能がアクセスして いるデータベースのテンプレートの生成を試行します。

機能により、DBD 内のフィールド定義からテンプレートが生成されます。したがって、アプリケーション定義フィールド が DBD に追加されている必要があります。

アプリケーション定義フィールドが DBD に追加されていない場合は、DYNTPLT = N を設定します。それ以外の場合は、 データベースのテンプレートを生成しようとすると失敗します。

ACB が IMS™ によって管理されている場合 (ACBMGMT=CATALOG) 、機能により IMS™ カタログからフィールド定義が取得 されます。ACB がインストール済み環境によって管理されている場合 (ACBMGMT=ACBLIB)、機能により、サブシステム の DBD ライブラリーからフィールド定義が取得されます。

このパラメーターはオプションです。FMN1POPI マクロ・ステートメントで指定されなかった場合、FM/IMS は FMN1POPD マクロ・ステートメントで指定された値 (このステートメントで指定されている場合) または N (その他の場合) を使用します。

ユーザーは、このパラメーターに指定された値をオーバーライドできません。

## EDITFREQ

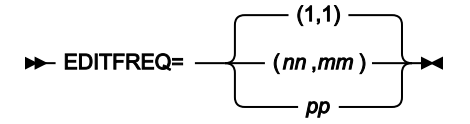

#### **EDITFREQ**

データベースを編集するときの自動保存機能の頻度を指定します。つまり、「編集」チェックポイント頻度を 指定します。

AUTOSAVE をオンに設定すると、FM/IMS は以下を実行します。

• アクション・キーが押されてデータの変更が要求されるたびに、カウントを 1 ずつ増やします。

• カウントが「編集」チェックポイント頻度と等しいときに、チェックポイントを発行します。

有効範囲は 1 から 99 までです。

2 つの値をコンマで区切って括弧内に指定すると、最初の値は BMP モードに使用され、2 番目の値は DLI モードに使用さ れます。単一値を指定すると、この値は BMP および DLI の両モードに使用されます。

このパラメーターはオプションです。FMN1POPI マクロ・ステートメントで指定されなかった場合、FM/IMS は FMN1POPD マクロ・ステートメントで指定された値 (このステートメントで指定されている場合) または「(1,1)」 (その他 の場合) を使用します。

このパラメーターに指定された値をユーザーがオーバーライドできないようにするには、UAUTOSAV=N を設定します。

## GSGNAME

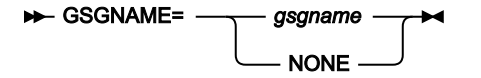

#### **GSGNAME**

IMS™ サブシステムがリモート・サイト・リカバリー (RSR) 複合システムの一部であり、GSGNAME が IMSCTRL マクロ・ステートメントに指定されていなかった場合に、DLI モードで稼働する FM/IMS 機能に よって実行されるすべてのアクティビティーを RSR で追跡するには、RSR 複合システムのグローバル・サー ビス・グループ (GSG) 名を指定します。

IMS™ サブシステムが RSR 複合システムの一部であり、GSGNAME が IMSCTRL マクロ・ステートメントに指 定されていた場合に、DLI モードで稼働する FM/IMS 機能によって実行されるアクティビティーを RSR で追跡 しないようにするには、NONE を指定します。

それ以外の場合は、GSGNAME の値を指定しません。

このパラメーターはオプションです。FMN1POPI マクロ・ステートメントで指定されなかった場合、FM/IMS は FMN1POPD マクロ・ステートメントで指定された値 (このステートメントで指定されている場合) またはヌル値 (その他の 場合) を使用します。IMS™ 領域コントローラーにヌル値が渡されると、IMS™ は以下を使用します。

• IMSCTRL マクロ・ステートメントの GSGNAME パラメーターに指定されている値 (このステートメントで指定され ている場合)、または NONE (その他の場合)。

このパラメーターに指定された値をユーザーがオーバーライドできないようにするには、URSR=N を設定します。

### IEBFREQ

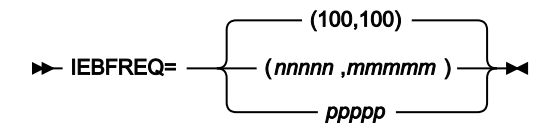

#### **IEBFREQ**

バッチ編集ジョブを実行するときの自動保存機能の頻度を指定します。つまり、「バッチ編集」チェックポイ ント頻度を指定します。

FM/IMS:

- バッチ編集ジョブで、セグメントが挿入、削除、または置換されるたびに、カウントを 1 ずつ増やし ます。
- カウントが「バッチ編集」チェックポイント頻度と等しいときに、チェックポイントを発行します。

有効な範囲は 1 から 99999 です。

2 つの値をコンマで区切って括弧内に指定すると、最初の値は BMP モードに使用され、2 番目の値は DLI モードに使用さ れます。単一値を指定すると、この値は BMP および DLI の両モードに使用されます。

このパラメーターはオプションです。FMN1POPI マクロ・ステートメントで指定されなかった場合、FM/IMS は FMN1POPD マクロ・ステートメントで指定された値 (このステートメントで指定されている場合) または「(100,100)」 (そ の他の場合) を使用します。

このパラメーターに指定された値をユーザーがオーバーライドできないようにするには、UIEBFREQ=N を設定します。

### IMSAUDLG

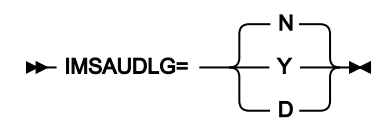

### **IMSAUDLG**

編集時に監査ロギングを強制するかどうかを指定します。

**N**

編集時に監査ロギングを強制しません。

#### **Y**

編集時に監査ロギングを強制します。

**D**

編集中の監査ロギングが強制され、編集セッションの終了時に、変更についてレポートする監査 レポート・ジョブが実行依頼されます。このジョブは、FMN.SFMNSLIB のメンバー FMN1FTAD を変更して、ジョブ・カードおよび必要なレポート・オプションを指定することで、カスタマイ ズできます。

**注:** FM/IMS がこのパラメーターに指定された値を使用するのは、SYS1.PARMLIB (またはその連結) の FMN1PARM メンバーの FMAUDIT パラメーターが SAF\_CTRL=NO を指定する場合のみです。FMAUDIT パラメーターに SAF\_CTRL=YES を指定した場合、FM/IMS監査ロギングは SAF によって制御され、FM/IMS はこのパラメーターを 無視します。

このパラメーターはオプションです。FMN1POPI マクロ・ステートメントで指定されなかった場合、FM/IMS は FMN1POPD マクロ・ステートメントで指定された値 (このステートメントで指定されている場合) または N (その他の場合) を使用します。これは、FM/IMS が監査証跡出口を呼び出さない場合に当てはまります。

FM/IMS が監査証跡出口を呼び出すと、出口から戻された値で、FMN1POPI および FMN1POPD マクロ・ステートメントに 指定された値がオーバーライドされます。

## IMSBKO

- IMSBKO= Y N

**IMSBKO**

DLI モードで稼働している File Manager/IMS 機能で IMS™ 疑似アベンドが発生した場合に、動的バックアウト を実行するかどうかを指定します。

**Y**

DLI モードで稼働している File Manager/IMS 機能で IMS™ 疑似アベンドが発生した場合に、動的 バックアウトを実行します。

IMSBKO=Y を指定すると、ユーザーは、DLI モードでのデータベースの編集中に、UNDO また は CANCEL コマンドを使用できます。

**N**

DLI モードで稼働している File Manager/IMS 機能で IMS™ 疑似アベンドが発生しなかった場合 に、動的バックアウトを実行します。

このパラメーターは、FM/IMS 機能が IMS™ ログ・データ・セットを使用して稼働している場合にのみ有効です。

このパラメーターはオプションです。FMN1POPI マクロ・ステートメントで指定されなかった場合、FM/IMS は FMN1POPD マクロ・ステートメントで指定された値 (このステートメントで指定されている場合) または Y (その他の場合) を使用します。

このパラメーターに指定された値をユーザーがオーバーライドできないようにするには、UIMSBKO=N を設定します。

IMSNBA

IMSNBA= 10 *nnnn*

**IMSNBA**

ファースト・パス領域が活動化されている場合に、共通サービス域 (CSA) に使用できるファースト・パス・ データベース・バッファーの数を指定します。指定された数は、ファースト・パス・データベースにアクセス するときに FM/IMS 機能によって使用されます。

指定する数は、1 から 9999 の範囲内である必要があります。

このパラメーターはオプションです。FMN1POPI マクロ・ステートメントで指定されなかった場合、FM/IMS は FMN1POPD マクロ・ステートメントで指定された値 (このステートメントで指定されている場合) または 10 (その他の場合) を使用します。

このパラメーターに指定された値をユーザーがオーバーライドできないようにするには、UIMSNBA=N を設定します。

## IMSOBA

$$
\triangleright \text{IMSOBA} = \begin{array}{c} 6 \\ \hline \\ \text{nnnn} \end{array}
$$

**IMSOBA**

通常の割り振り (IMSNBA に指定またはデフォルト) が使用されている場合に、ファースト・パス領域に使用で きる追加のページ固定バッファーの数を指定します。指定された数は、ファースト・パス・データベースにア クセスするときに FM/IMS 機能によって使用されます。

指定する数は、1 から 9999 の範囲内である必要があります。

このパラメーターはオプションです。FMN1POPI マクロ・ステートメントで指定されなかった場合、FM/IMS は FMN1POPD マクロ・ステートメントで指定された値 (このステートメントで指定されている場合) または 6 (その他の場合) を使用します。

このパラメーターに指定された値をユーザーがオーバーライドできないようにするには、UIMSNBA=N を設定します。

IRLM

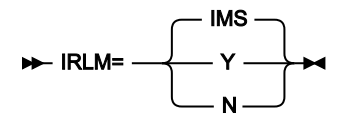

#### **IRLM**

DLI モードでの実行時に FM/IMS 機能が内部リソース・ロック・マネージャー (IRLM) を使用するかどうかを 指定します。

#### **IMS™**

IRLM は、IMSCTRL マクロ・ステートメントで IRLM=Y を指定しているか、IMSCTRL マクロ・ ステートメントで IRLMNM を指定し、IRLM=N を指定していない場合に使用されます。

IRLM は、IMSCTRL マクロ・ステートメントで IRLM=N を指定しているか、IMSCTRL マクロ・ ステートメントで IRLM および IRLMNM の値を指定していない場合には使用されません。

**Y**

IRLM を使用します。

**N**

IRLM は、IMSCTRL マクロ・ステートメントで IRLM=Y および IRLMNM を指定していない場合 は、使用されません。

このパラメーターはオプションです。FMN1POPI マクロ・ステートメントで指定されなかった場合、FM/IMS は FMN1POPD マクロ・ステートメントで指定された値 (このステートメントで指定されている場合) または IMS™ (その他の場 合) を使用します。

このパラメーターに指定された値をユーザーがオーバーライドできないようにするには、UIRLM=N を設定します。

### IRLMNAME

#### IRLMNAME=*user\_irlmname*

#### **IRLMNAME**

内部リソース・ロック・マネージャー (IRLM) に割り当てられる 4 バイトの z/OS® サブシステム名を指定しま す。DLI モードで稼働する FM/IMS 機能は、IRLM=Y または IRLM=IMS の場合に、この名前を IMS™ 領域コン トローラーに渡します。

このパラメーターはオプションです。FMN1POPI マクロ・ステートメントで指定されず、IRLM=Y または IRLM=IMS を指 定した場合、FM/IMS は、FMN1POPD マクロ・ステートメントで指定された値 (このステートメントで指定されている場 合) またはヌル値 (その他の場合) を使用します。IMS™ 領域コントローラーにヌル値が渡されると、IMS™ は以下を使用しま す。

• IMSCTRL マクロ・ステートメントの IRLMNM パラメーターに指定されている値 (このステートメントで指定されて いる場合)、または IRLM (その他の場合)。

このパラメーターに指定された値をユーザーがオーバーライドできないようにするには、UIRLM=N を設定します。

### LKEYDATAC

#### **LKEYDATAC=** *xxxxxxx*  $\rightarrow$

#### **LKEYDATAC**

Extract 論理キー VSAM 作業ファイルを割り振るときに FM/IMS が使用する SMS データ・クラスを指定 します。LKEYDATAC に指定できる最大長は 8 バイトです。LKEYDATAC はオプションです。省略した場 合、PDATAC で SMS データ・クラスが指定されていれば、これが使用されます。

## LKEYMGMTC

#### **LKEYMGMTC= xxxxxxx +**

#### **LKEYMGMTC**

Extract 論理キー VSAM 作業ファイルを割り振るときに FM/IMS が使用するデフォルト SMS 管理クラスを指 定します。LKEYMGMTC に指定できる最大長は 8 バイトです。LKEYMGMTC はオプションです。省略した場 合、PMGMT で SMS 管理クラスが指定されていれば、これが使用されます。

## LKEYPQTY

$$
\triangleright \text{LKEYPQTY} = \boxed{\begin{array}{c} 10 \\ \text{nnnnnnnn} \end{array}} \blacktriangleright
$$

### **LKEYPQTY**

Extract 論理キー VSAM 作業ファイルの 1 次スペース割り振りに使用する DASD スペースの大きさを指定しま す。範囲は、指定するスペース単位および DASD 装置タイプによって異なります。

## **LKEYSQTY**

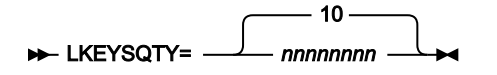

### **LKEYSQTY**

Extract 論理キー作業ファイルの 2 次スペース割り振りに使用する DASD スペースの大きさを指定します。範 囲は、指定するスペース単位および DASD 装置タイプによって異なります。

## LKEYSTORC

### **LKEYSTORC=** *xxxxxxx*  $\rightarrow$

### **LKEYSTORC**

File Manager Extract 論理キー VSAM 作業ファイルを割り振るときに FM/IMS が使用するデフォルト SMS ス トレージ・クラスを指定します。LKEYSTORC に指定できる最大長は 8 バイトです。LKEYSTORC はオプショ ンです。省略した場合、PSTORC で SMS ストレージ・クラスが指定されていれば、これが使用されます。

## LKEYSUNIT

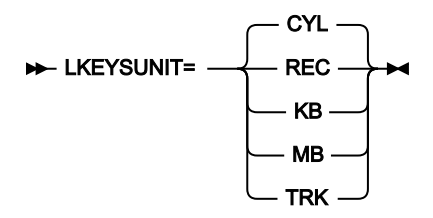

#### **LKEYSUNIT**

Extract 論理キー VSAM 作業ファイルに割り振る 1 次および 2 次スペースのユニットを指定します。

**REC**

```
平均サイズのレコード。
```
#### **KB**

キロバイト。1 キロバイトは 1024 バイトです。

### **MB**

メガバイト。1 メガバイトは 1048576 バイトです。

### **TRK**

直接アクセス・ストレージ・デバイス (DASD) のトラック。

### **CYL**

DASD のシリンダー。

## LKEYVOLn

#### **EXEYVOL***n*=*xxxxx* $\rightarrow$

#### **LKEYVOLn**

ここで、n は 1 から 3 の範囲の数値で、Extract 論理キー VSAM 作業ファイルが含まれるボリュームのデフォ ルト・シリアル番号を指定します。このフィールドは、SMS がこの値を指定変更するため、SMS 制御デー タ・セットがないサイトにのみ使用してください。

## LOADFREQ

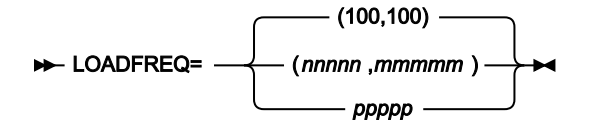

#### **LOADFREQ**

ロード・ジョブを実行するときの自動保存機能の頻度を指定します。つまり、「ロード」チェックポイント頻 度を指定します。

FM/IMS:

• ロード・ジョブで、セグメントが挿入または置換されるたびに、カウントを 1 ずつ増やします。 • カウントが「ロード」チェックポイント頻度と等しいときに、チェックポイントを発行します。

有効な範囲は 1 から 99999 です。

2 つの値をコンマで区切って括弧内に指定すると、最初の値は BMP モードに使用され、2 番目の値は DLI モードに使用さ れます。単一値を指定すると、この値は BMP および DLI の両モードに使用されます。

このパラメーターはオプションです。FMN1POPI マクロ・ステートメントで指定されなかった場合、FM/IMS は FMN1POPD マクロ・ステートメントで指定された値 (このステートメントで指定されている場合) または「(100,100)」 (そ の他の場合) を使用します。

このパラメーターに指定された値をユーザーがオーバーライドできないようにするには、ULOADFRQ=N を設定します。

## LOCKMAX

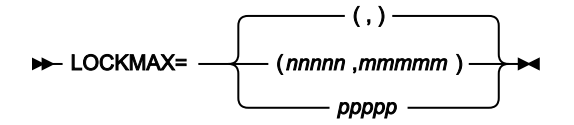

### **LOCKMAX**

File Manager/IMS 関数が一度に保持することを許可されるロックの最大数 (1000 の単位) を指定します。

有効範囲は 0 から 32767 までです。

LOCKMAX に 0 を指定すると、機能が同時に保持できるロック数には制限がありません。

2 つの値をコンマで区切って括弧内に指定すると、最初の値は BMP モードに使用され、2 番目の値は DLI モードに使用さ れます。単一値を指定すると、この値は BMP および DLI の両モードに使用されます。

このパラメーターはオプションです。FMN1POPI マクロ・ステートメントで指定されなかった場合、FM/IMS は FMN1POPD マクロ・ステートメントで指定された値 (このステートメントで指定されている場合) またはヌル値 (その他の 場合) を使用します。IMS™ 領域コントローラーにヌル値が渡されると、IMS™ は以下を使用します。

• PSBGEN マクロ・ステートメントの LOCKMAX パラメーターに指定されている値 (このステートメントで指定されて いる場合)、または 0 (制限なし) (その他の場合)。

このパラメーターに指定された値をユーザーがオーバーライドできないようにするには、ULOCKMAX=N を設定します。

## LOGDATAC

#### LOGDATAC= *xxxxxxxx*

#### **LOGDATAC**

IMS™ ログを割り振るときに FM/IMS が使用する SMS データ・クラスを指定します。LOGDATAC に指定でき る最大長は 8 バイトです。LOGDATAC はオプションです。省略した場合、PDATAC で SMS データ・クラスが 指定されていれば、これが使用されます。

## LOGDSN

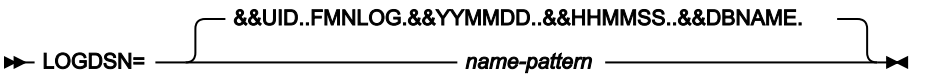

#### **LOGDSN**

FM/IMS 機能が IMS™ ログ・データ・セット名を生成するために使用する名前パターンを指定します。

名前パターンは、最大で 5 つの修飾子で構成できます。修飾子ごとに、必要な文字ストリングまたはシンボルのいずれかを 指定できます。データ・セット名は、名前パターン内のシンボルをそのランタイム値と置き換えることによって生成されま す。

このパラメーターの説明項目の残りの部分では、「機能」は IMS™ ログを使用する FM/IMS 機能を指します。

このパラメーターは、以下のシンボルをサポートします。

### **&&DBNAME.**

この関数がアクセスする 1 次データベースの名前。

### **&&PREFIX.**

ユーザーの TSO 接頭部 (名前が TSO 環境で生成される場合) または TSOPREFIX パラメーターで指定された値 (それ以外の場合) のいずれか。値はヌルである可能性があります。

## **&&FUNCOD.**

```
この関数のコード。以下は、IMS™ ログを使用する可能性のある機能のコードです。
```
**IE**

編集

#### **IB**

参照

#### **DIB**

初期化

## **IXB**

抽出

## **ILB**

ロード

## **IPR**

印刷

### **IEB**

バッチ編集

### **IBB**

バッチ・ブラウズ

## **&&HHMMSS.**

Thhmmss。ここで hhmmss は、IMS™ ログ・データ・セット名が生成された時刻を表し、時 (HH)、分 (MM)、および秒 (SS) で表されます。

### **&&SSID.**

機能がアクセスする対象の IMS™ サブシステムの名前。

## **&&UID.**

&&PREFIX. (値が NULL でない場合) またはユーザー ID (値が NULL である場合) のいずれか。

### **&&USER.**

ユーザー ID

### **&&YYMMDD.**

Dyymmdd。ここで yymmdd は、IMS™ ログ・データ・セット名が生成された日付を表し、2 桁の年 (YY)、月 (MM)、および日 (DD) で表されます。

このパラメーターはオプションです。FMN1POPI マクロ・ステートメントで指定されなかった場合、FM/IMS は FMN1POPD マクロ・ステートメントで指定された値 (このステートメントで指定されている場合) または &&UID..FMNLOG.&&YYMMDD..&&HHMMSS..&&DBNAME (その他の場合) を使用します。

このパラメーターに指定された値をユーザーがオーバーライドできないようにするには、ULOGDSN=N を設定します。

## LOGMGMTC

#### **LOGMGMTC=** *xxxxxxx*  $\rightarrow$

### **LOGMGMTC**

IMS™ ログを割り振るときに FM/IMS が使用するデフォルト SMS 管理クラスを指定します。LOGMGMTC に 指定できる最大長は 8 バイトです。LOGMGMTC はオプションです。省略した場合、PMGMT で SMS 管理ク ラスが指定されていれば、これが使用されます。

## LOGPQTY

$$
\triangleright \text{LOGPQTY} = \boxed{\qquad \qquad 20 \qquad \qquad } \qquad \qquad }
$$

### **LOGPQTY**

IMS™ ログの 1 次スペース割り振りに使用する DASD スペースの大きさを指定します。範囲は、指定するス ペース単位および DASD 装置タイプによって異なります。

## LOGSQTY

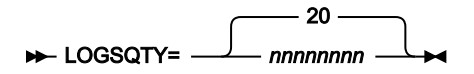

#### **LOGSQTY**

IMS™ ログの 2 次スペース割り振りに使用する DASD スペースの大きさを指定します。範囲は、指定するス ペース単位および DASD 装置タイプによって異なります。

## LOGSTORC

#### **LOGSTORC=** *xxxxxxx*  $\rightarrow$

### **LOGSTORC**

IMS™ ファイル・ログを割り振るときに FM/IMS が使用するデフォルト SMS ストレージ・クラスを指定しま す。最大長は 8 バイトです。LOGSTORC はオプションです。省略した場合、PSTORC で SMS ストレージ・ク ラスが指定されていれば、これが使用されます。

## LOGSUNIT

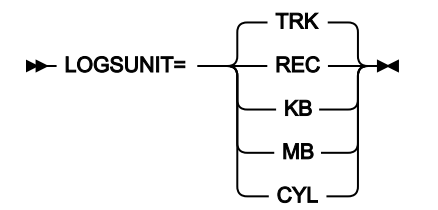

### **LOGSUNIT**

IMS™ ログに割り振る 1 次および 2 次スペースのユニットを指定します。

### **REC**

平均サイズのレコード。

### **KB**

キロバイト。1 キロバイトは 1024 バイトです。

### **MB**

メガバイト。1 メガバイトは 1048576 バイトです。

### **TRK**

直接アクセス・ストレージ・デバイス (DASD) のトラック。

### **CYL**

DASD のシリンダー。

## LOGUNIT

LOGUNIT=*xxxxxxxx*

### **LOGUNIT**

IMS™ ログを割り振るときに FM/IMS が使用するデフォルト永続ユニットを指定します。LOGUNIT に指定で きる最大長は 8 バイトです。LOGUNIT はオプションです。省略した場合、PUNIT で指定されている SMS ス トレージ・クラスが使用されます。

## LOGUSAGE

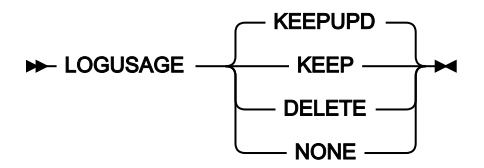

### **LOGUSAGE**

更新インテントを持つ PSB を使用する FM/IMS 機能が DLI モードで実行されるときに、IMS™ ログを使用する かどうか、およびログを使用する場合はその機能の終了時にログが保持されるかどうかを指定します。

#### **KEEP**

IMS™ ログを使用します。機能の終了時にログを保持します。

#### **KEEPUPD**

IMS™ ログを使用します。機能によりデータベースが更新されるか機能が正常に終了しないとき に、ログを保持します。

### **DELETE**

IMS™ ログを使用します。機能が正常に終了しない場合のみログを保持します。

#### **NONE**

IMS™ ログを使用しません。

このパラメーターはオプションです。FMN1POPI マクロ・ステートメントで指定されなかった場合、FM/IMS は FMN1POPD マクロ・ステートメントで指定された値 (このステートメントで指定されている場合) または KEEPUPD (その他の場合) を使用します。

このパラメーターに指定された値をユーザーがオーバーライドできないようにするには、ULOGUSAG=N を 設定します。

## MACLIB

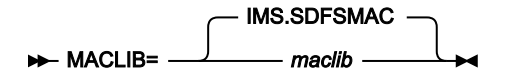

**MACLIB**

IMS™ マクロ・ライブラリーの名前を指定します。FM/IMS は、PSB 生成ユーティリティーによって動的 PSB が生成されるときに、指定されたライブラリーの IMS™ マクロを使用します。

**注:** 動的 PSB が IMS データ定義ユーティリティーによって生成される場合、MACLIB ライブラリーは  $\mathscr{L}$ 必要ありません。[USEDDL](#page-554-0) [ページ](#page-554-0) [555](#page-554-0) を参照してください。

このパラメーターはオプションです。FMN1POPI マクロ・ステートメントで指定されなかった場合、FM/IMS は FMN1POPD マクロ・ステートメントの値 (指定されている場合)、または IMS.SDFSMAC を使用します。

機能が BMP モードで稼働している場合、ユーザーは、このパラメーターに指定された値をオーバーライドできません。機 能が DLI モードで稼働している場合、このパラメーターに指定された値をユーザーがオーバーライドできないようにするに は、UMACLIB=N を設定します。

## MAXGN

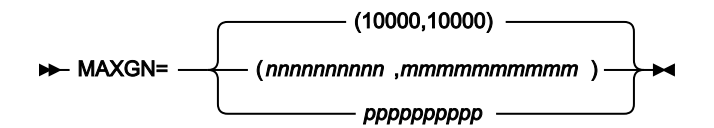

### **MAXGN**

FIND/CHANGE コマンドでデータベース検索に発行できる Get Next 呼び出しの最大数を指定します。

MAXGN 制限に達すると、「検索中断」ポップアップが表示されて、検索を続行するか中止するかのオプショ ンが提示されます。

有効範囲は 0 から 2147483647 までです。

MAXGN に 0 を指定すると、FIND/CHANGE コマンドで発行できる Get Next 呼び出しの数には制限がありません。

2 つの値をコンマで区切って括弧内に指定すると、最初の値は BMP モードに使用され、2 番目の値は DLI モードに使用さ れます。単一値を指定すると、この値は BMP および DLI の両モードに使用されます。

このパラメーターはオプションです。FMN1POPI マクロ・ステートメントで指定されなかった場合、FM/IMS は FMN1POPD マクロ・ステートメントで指定された値 (このステートメントで指定されている場合) または 「(10000,10000)」 (その他の場合) を使用します。

ユーザーは、このパラメーターに指定された値をオーバーライドできません。

### PADS

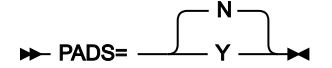

**PADS**

FM/IMS が実行される環境で、Program Access to Data Sets (PADS) が使用されるかどうかを指定します。

**N**

RACF® PADS は、FM/IMS が実行されている環境では使用されません。

**Y**

RACF® PADS は、FM/IMS が実行されている環境で使用されます。

PSB 生成ユーティリティーによって動的 PSB が生成される場合、FM/IMS は PADS=N が指定されている場合はシステム生 成名を持つ一時データ・セットに保管し、PADS=Y が指定されている場合は DYNPSB パラメーターで指定された動的 PSB ライブラリーに保管します。

このパラメーターは、FMN1POPD マクロ・ステートメントでのみ指定できます。

このパラメーターはオプションです。デフォルトは N です。

ユーザーは、このパラメーターに指定された値をオーバーライドできません。

## PARDLI

**PARDLI** 0 1

**PARDLI**

BMP モードで稼働する FM/IMS 機能が使用する並列 DL/I オプションを指定します。

**0**

DL/I 処理は BMP 領域で実行されます。

**1**

BMP のすべての DL/I 処理は、IMS™ 制御領域で実行されます。これで、BMP 領域でのシステム X22 異常終了から制御領域システム 113 異常終了が発生することを防ぎます。

このパラメーターはオプションです。FMN1POPI マクロ・ステートメントで指定されなかった場合、FM/IMS は FMN1POPD マクロ・ステートメントで指定された値 (このステートメントで指定されている場合) または 0 (その他の場合) を使用します。

このパラメーターに指定された値をユーザーがオーバーライドできないようにするには、UPARDLI=N を設定します。

**注:** PARDLI=1 を指定した場合、並列 DL/I は使用不可に設定されます。これによって、パフォーマンスが低下する場 合があります。

PARDLI の使用と IMS™ 制御領域の異常終了に関する重要な情報については、PARDLI [の考慮事項 ページ](#page-291-0) [292](#page-291-0)を参照してくだ さい。

## PROCLIB

**PROCLIB=** IMS.PROCLIB *proclib*

### **PROCLIB**

必要な DFSDFxxx メンバーを含む IMS™ PROCLIB データ・セットの名前を指定します ([DFSDF](#page-504-0) [ページ](#page-504-0) [505](#page-504-0)を 参照)。

File Manager/IMS 機能が DLI モードで稼働し、ACB の IMS™ 管理が有効になっている場合 (ACBMGMT=CATALOG)、指定 されたデータ・セットが PROCLIB DD に割り振られます。

このパラメーターはオプションです。FMN1POPI マクロ・ステートメントで指定されなかった場合、FM/IMS は FMN1POPD マクロ・ステートメントの値 (指定されている場合)、または IMS.PROCLIB を使用します。

ユーザーは、このパラメーターに指定された値をオーバーライドできません。

## PROCOPTB

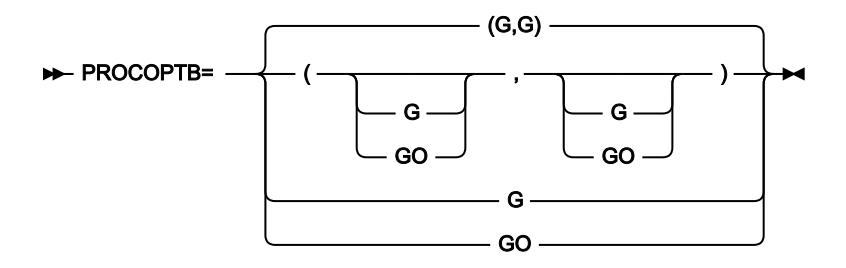

### **PROCOPTB**

ブラウズ用に生成された動的 PSB がデータベースの読み取りに使用する、PSB 処理オプション (PROCOPT) を 指定します。

**G**

ブラウズでは、整合性を保って読み取ります。

**GO**

ブラウズでは、整合性なしに読み取ります。

2 つの値をコンマで区切って括弧内に指定すると、最初の値は BMP モードに使用され、2 番目の値は DLI モードに使用さ れます。単一値を指定すると、この値は BMP および DLI の両モードに使用されます。

このパラメーターはオプションです。FMN1POPI マクロ・ステートメントで指定されなかった場合、FM/IMS は FMN1POPD マクロ・ステートメントで指定された値 (このステートメントで指定されている場合) または「(G,G)」 (その他 の場合) を使用します。

このパラメーターに指定された値をユーザーがオーバーライドできないようにするには、UPROCOPB=N を設定します。

PROCOPTP

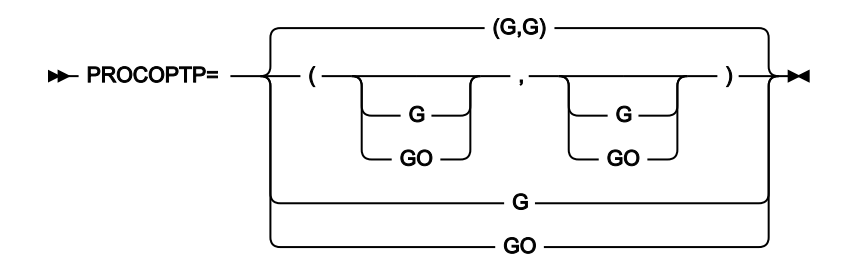

#### **PROCOPTP**

印刷用に生成された動的 PSB がデータベースの読み取りに使用する、PSB 処理オプション (PROCOPT) を指定 します。

**G**

印刷では、整合性を保って読み取ります。

**GO**

印刷では、整合性なしに読み取ります。

2 つの値をコンマで区切って括弧内に指定すると、最初の値は BMP モードに使用され、2 番目の値は DLI モードに使用さ れます。単一値を指定すると、この値は BMP および DLI の両モードに使用されます。

このパラメーターはオプションです。FMN1POPI マクロ・ステートメントで指定されなかった場合、FM/IMS は FMN1POPD マクロ・ステートメントで指定された値 (このステートメントで指定されている場合) または「(G,G)」 (その他 の場合) を使用します。

このパラメーターに指定された値をユーザーがオーバーライドできないようにするには、UPROCOPP=N を設定します。

PROCOPTX

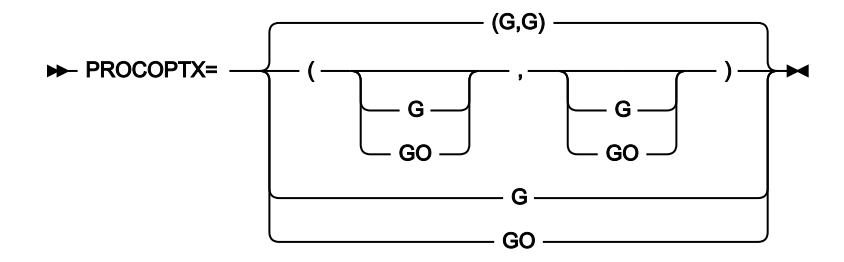

### **PROCOPTX**

抽出用に生成された動的 PSB がデータベースの読み取りに使用する、PSB 処理オプション (PROCOPT) を指定 します。

### **G**

抽出では、整合性を保って読み取ります。

#### **GO**

抽出では、整合性なしに読み取ります。

2 つの値をコンマで区切って括弧内に指定すると、最初の値は BMP モードに使用され、2 番目の値は DLI モードに使用さ れます。単一値を指定すると、この値は BMP および DLI の両モードに使用されます。

このパラメーターはオプションです。FMN1POPI マクロ・ステートメントで指定されなかった場合、FM/IMS は FMN1POPD マクロ・ステートメントで指定された値 (このステートメントで指定されている場合) または「(G,G)」 (その他 の場合) を使用します。

このパラメーターに指定された値をユーザーがオーバーライドできないようにするには、UPROCOPX=N を設定します。

## PROCOPTY

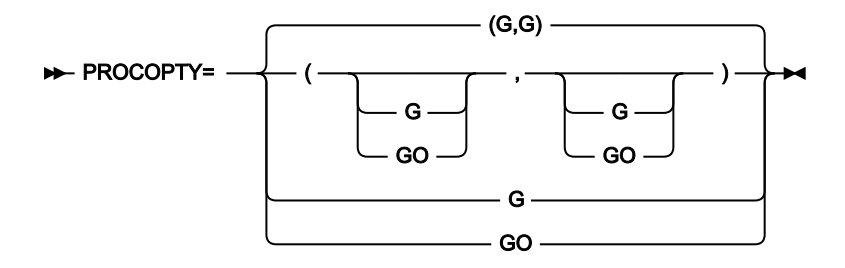

### **PROCOPTY**

バッチ・ブラウズ用に生成された動的 PSB がデータベースの読み取りに使用する、PSB 処理オプション (PROCOPT) を指定します。

**G**

「Batch Browse (バッチ・ブラウズ)」は整合性を保持して読み取ります。

**GO**

「Batch Browse (バッチ・ブラウズ)」は整合性を保持せずに読み取ります。

2 つの値をコンマで区切って括弧内に指定すると、最初の値は BMP モードに使用され、2 番目の値は DLI モードに使用さ れます。単一値を指定すると、この値は BMP および DLI の両モードに使用されます。

このパラメーターはオプションです。FMN1POPI マクロ・ステートメントで指定されなかった場合、FM/IMS は FMN1POPD マクロ・ステートメントで指定された値 (このステートメントで指定されている場合) または「(G,G)」 (その他 の場合) を使用します。

このパラメーターに指定された値をユーザーがオーバーライドできないようにするには、UPROCOPY=N を設定します。

PSBLIBn

**PSBLIB1=** IMS.PSBLIB · *dsname*

PSBLIBn=*dsname*

### **PSBLIBn**

n は 1 から 6 の範囲の数値で、FM/IMS および IMS™ が使用するプログラム仕様ブロック (PSB) が格納されて いるロード・ライブラリーの名前を指定します。

指定されたデータ・セットは、ACB がインストール済み環境によって管理されている場合 (ACBMGMT=ACBLIB) に使用さ れます。

このパラメーターはオプションです。ただし、PSBLIB パラメーターを指定する場合は、その前の PSBLIB パラメーターも 指定する必要があります。例えば、PSBLIB3 パラメーターを指定する場合は、PSBLIB1 パラメーターと PSBLIB2 パラメー ターも指定する必要があります。

FMN1POPI マクロ・ステートメントで PSBLIB パラメーターが 1 つも指定されなかった場合、FM/IMS は、FMN1POPD マ クロ・ステートメントの PSBLIB 値 (指定されている場合)、または IMS.PSBLIB を使用します。

このパラメーターに指定された値をユーザーがオーバーライドできないようにするには、UPSBLIB=N を設定します。

**注:** ACB の IMS™ 管理が有効になっている場合 (ACBMGMT=CATALOG)、FM/IMS および IMS™ はサブシステムが使 用する IMS™ カタログから PSB を取得するため、PSBLIBn データ・セットは必要ありません。

## PSBTYPE

PSBTYPE= DYNAMIC STATIC ·

#### **PSBTYPE**

PSBTYPE= ステートメントが関数の FMNIMSIN 入力で指定されていないときに、FM/IMS 抽出、ロード、印 刷、バッチ編集、およびバッチ・ブラウズ機能がデータベースへのアクセスに使用する PSB のタイプを指定 します。

### **DYNAMIC**

このバッチ機能は、起動されたときにビルドする一時 PSB を使用します。

#### **STATIC**

バッチ機能は、JCL でユーザーが指定した既存の PSB を使用します。

このパラメーターは、FMN1POPD マクロ・ステートメントでのみ指定できます。

このパラメーターはオプションです。デフォルトは DYNAMIC です。

このパラメーターに指定された値をユーザーがオーバーライドできないようにするには、UPSBTYPE=N を設定します。

## **PSBTYPES**

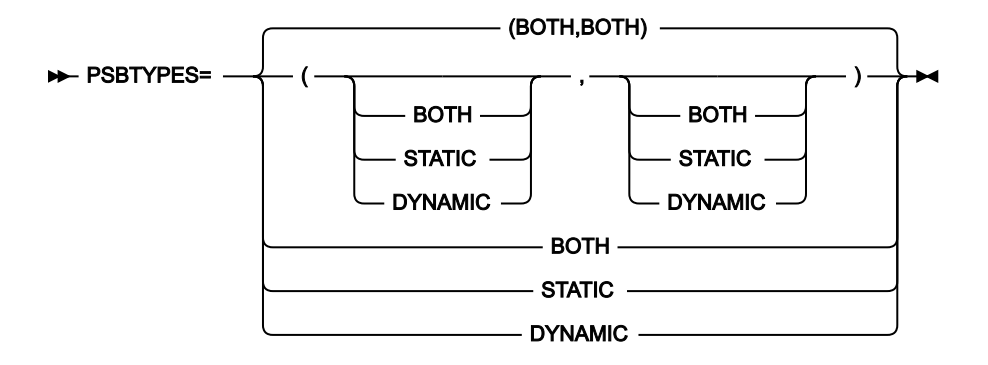

### **PSBTYPES**

IMS™ サブシステムのデータベースへのアクセスに使用できる PSB タイプを指定します。

### **BOTH**

動的および静的の両 PSB を使用できます。

### **STATIC**

静的 PSB のみを使用できます。

### **DYNAMIC**

動的 PSB のみを使用できます。

2 つの値をコンマで区切って括弧内に指定すると、最初の値は BMP モードに使用され、2 番目の値は DLI モードに使用さ れます。単一値を指定すると、この値は BMP および DLI の両モードに使用されます。

このパラメーターはオプションです。FMN1POPI マクロ・ステートメントで指定されなかった場合、FM/IMS は FMN1POPD マクロ・ステートメントで指定された値 (このステートメントで指定されている場合) または「(BOTH,BOTH)」 (その他の場合) を使用します。

ユーザーは、このパラメーターに指定された値をオーバーライドできません。

## READONLY

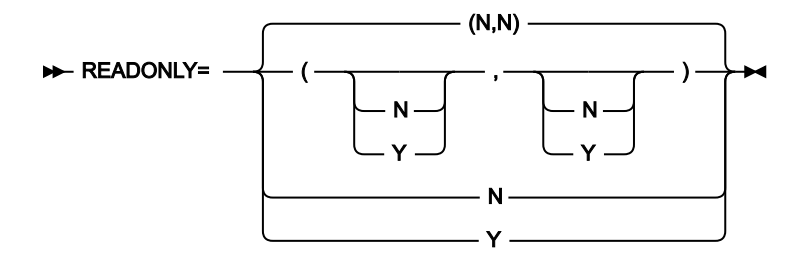

#### **READONLY**

IMS™ サブシステムを読み取り専用として定義するかどうかを指定します。

IMS™ サブシステムが読み取り専用と定義されると、FM/IMS の非更新機能 (ブラウズ、バッチ・ブラウズ、抽 出、および印刷) のみが IMS™ サブシステムのデータベースに対して実行できます。FM/IMS は、ユーザーが 更新機能 (編集、バッチ編集、ロード、初期化、および削除/定義) を実行できないようにします。

### **N**

IMS™ サブシステムを読み取り専用として定義しません。

**Y**

IMS™ サブシステムを読み取り専用として定義します。

2 つの値をコンマで区切って括弧内に指定すると、最初の値は BMP モードに使用され、2 番目の値は DLI モードに使用さ れます。単一値を指定すると、この値は BMP および DLI の両モードに使用されます。

このパラメーターはオプションです。FMN1POPI マクロ・ステートメントで指定されなかった場合、FM/IMS は FMN1POPD マクロ・ステートメントで指定された値 (このステートメントで指定されている場合) または「(N,N)」 (その他 の場合) を使用します。

ユーザーは、このパラメーターに指定された値をオーバーライドできません。

## REGCATLG

**REGCATLG=** Y N

### **REGCATLG**

IMS™ カタログがデータベース・リカバリー管理 (DBRC) に登録されているかどうかを指定します。

**Y**

IMS™ カタログは DBRC に登録されています。IMS カタログのパーティションは、DBRC ユーティリティー (DSPURX00) を使用して定義されます。カタログのパーティション定義 は、RECON データ・セットに保管されます。

**N**

IMS™ カタログは DBRC に登録されていません。IMS カタログのパーティションは、IMS カタロ グのパーティション定義ユーティリティー (DFS3UCD00) を使用して定義されます。カタログの パーティション定義は、カタログのパーティション定義データ・セットに保管されます。

このパラメーターは、ACB の IMS™ 管理が有効になっている (ACBMGMT=CATALOG) か、またはアクセスされているデー タベースが IMS カタログまたはその 2 次索引である場合に DLI モードで実行される FM/IMS 機能によって使用されま す。REGCATLG = Y の場合、機能は DBRC を使用し、データベース・データ・セット名は RECON データ・セットから取得 されます。

このパラメーターはオプションです。FMN1POPI マクロ・ステートメントで指定されなかった場合、FM/IMS は FMN1POPD マクロ・ステートメントの値 (指定されている場合)、または Y を使用します。

ユーザーは、このパラメーターに指定された値をオーバーライドできません。

## **REGTYPES**

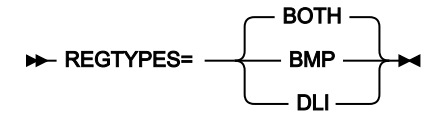

### **REGTYPES**

IMS™ サブシステムのデータベースにアクセスできるモードを指定します。

### **BOTH**

IMS™ サブシステムのデータベースは、BMP モードと DLI モードの両方でアクセスできます。

#### **BMP**

IMS™ サブシステムのデータベースは、BMP モードのみでアクセスできます。

**DLI**

IMS™ サブシステムのデータベースは、DLI モードのみでアクセスできます。

このパラメーターはオプションです。FMN1POPI マクロ・ステートメントで指定されなかった場合、FM/IMS は FMN1POPD マクロ・ステートメントで指定された値 (このステートメントで指定されている場合) または BOTH (その他の場 合) を使用します。

<span id="page-531-0"></span>ユーザーは、このパラメーターに指定された値をオーバーライドできません。

RESLIBn

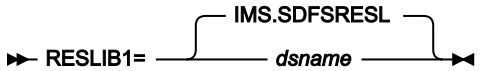

#### RESLIBn=*dsname*

#### **RESLIBn**

ここで、n は 1 から 6 の範囲の数値で、IMS™ SVC モジュール、DFSMDA 動的割り振りモジュール、および IMS™ 出口ルーチンが格納されているデータ・セットの名前を指定します。File Manager/IMS 機能がサブシス テムにアクセスする場合、指定されたデータ・セットは TASKLIB DD に割り振られ、APF 許可されたデータ・ セットは DFSRESLB DD に割り振られます。

このパラメーターはオプションです。ただし、RESLIB パラメーターを指定する場合は、その前の RESLIB パ ラメーターも指定する必要があります。例えば、RESLIB3 パラメーターを指定する場合は、RESLIB1 パラメー ターと RESLIB2 パラメーターも指定する必要があります。

FMN1POPI マクロ・ステートメントで RESLIB パラメーターが 1 つも指定されなかった場合、FM/IMS は、FMN1POPD マクロ・ステートメントで指定された RESLIB 値 (このステートメントで指定されている場合) または IMS.SDFSRESL (その他の場合) を使用します。

機能が BMP モードで稼働している場合、ユーザーは、このパラメーターに指定された値をオーバーライドで きません。

機能が DLI モードで稼働している場合、このパラメーターに指定された値をユーザーがオーバーライドできな いようにするには、URESLIB=N を設定します。

## RKEYDATAC

**RKEYDATAC=** *xxxxxxx*  $\rightarrow$ 

### **RKEYDATAC**

Extract ルート・キー VSAM 作業ファイルを割り振るときに FM/IMS が使用する SMS データ・クラスを指 定します。RKEYDATAC に指定できる最大長は 8 バイトです。RKEYDATAC はオプションです。省略した場 合、PDATAC で SMS データ・クラスが指定されていれば、これが使用されます。

## RKEYMGMTC

#### **RKEYMGMTC=** *xxxxxxx*  $\rightarrow$

#### **RKEYMGMTC**

Extract ルート・キー VSAM 作業ファイルを割り振るときに FM/IMS が使用するデフォルト SMS 管理クラス を指定します。RKEYMGMTC に指定できる最大長は 8 バイトです。RKEYMGMTC はオプションです。省略 した場合、PMGMT で SMS 管理クラスが指定されていれば、これが使用されます。

## **RKEYPQTY**

**RKEYPQTY=** 10 *nnnnnnnn*

### **RKEYPQTY**

Extract ルート・キー VSAM 作業ファイルの 1 次スペース割り振りに使用する DASD スペースの大きさを指定 します。範囲は、指定するスペース単位および DASD 装置タイプによって異なります。

## **RKEYSQTY**

**RKEYSQTY=** 10 *nnnnnnnn*

#### **RKEYSQTY**

Extract ルート・キー VSAM 作業ファイルの 2 次スペース割り振りに使用する DASD スペースの大きさを指定 します。範囲は、指定するスペース単位および DASD 装置タイプによって異なります。

## **RKEYSTORC**

#### **RKEYSTORC=** *xxxxxxx*  $\rightarrow$

#### **RKEYSTORC**

Extract ルート・キー VSAM 作業ファイルを割り振るときに FM/IMS が使用するデフォルト SMS ストレー ジ・クラスを指定します。RKEYSTORC に指定できる最大長は 8 バイトです。RKEYSTORC はオプションで す。省略した場合、PSTORC で SMS ストレージ・クラスが指定されていれば、これが使用されます。

## **RKEYSUNIT**

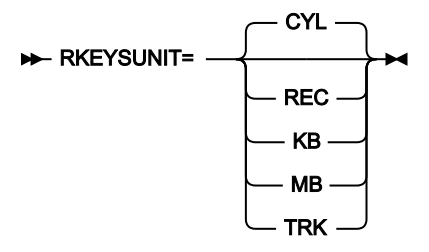

### **RKEYSUNIT**

Extract ルート・キー VSAM 作業ファイルに割り振る 1 次および 2 次スペースのユニットを指定します。

### **REC**

平均サイズのレコード。

## **KB**

キロバイト。1 キロバイトは 1024 バイトです。

### **MB**

メガバイト。1 メガバイトは 1048576 バイトです。

### **TRK**

直接アクセス・ストレージ・デバイス (DASD) のトラック。

#### **CYL**

DASD のシリンダー。

## RKEYVOLn

#### **RKEYVOL***<i>n*=*xxxxx*  $\rightarrow$ **4**

### **RKEYVOLn**

ここで、n は 1 から 3 の範囲の数値で、Extract ルート・キー VSAM 作業ファイルが含まれるボリュームのデ フォルト・シリアル番号を指定します。このフィールドは、SMS がこの値を指定変更するため、SMS 制御 データ・セットがないサイトにのみ使用してください。

## **SFMNSLIB**

```
>>SFMNSLIB=
      FMN.SFMNSLIB
         dsname
```
### **SFMNSLIB**

File Manager ターゲット・スケルトン・ライブラリーの名前。

このパラメーターは、FMN1FTEX ジョブ制御スケルトンで使用されます。このパラメーターは、FMN1POPD マクロ・ステートメントでのみ指定できます。このパラメーターはオプションです。

## **SSID**

### $\rightarrow$  SSID=*xxxx*  $\rightarrow$

### **SSID**

1 から 4 文字の IMS™ サブシステム ID を指定します。

このパラメーターは必須で、FMN1POPI マクロ・ステートメントでのみ指定できます。

## TIMEOUTI

#### **>>**TIMEOUTI= 0000 HHMM

#### **TIMEOUTI**

編集/ブラウズ BMP がタイムアウトになる前にユーザーが応答する必要がある時間間隔を指定します。時間間 隔は、HHMM 形式のゾーン 10 進数の数字として表され、HH は時間、MM は分です。

指定する時間間隔は 24 時間を超えてはならず、MM は 00 から 59 の範囲でなければなりません。

0000 を指定すると、BMP はタイムアウトになりません。

このパラメーターはオプションです。FMN1POPI マクロ・ステートメントで指定されなかった場合、FM/IMS は FMN1POPD マクロ・ステートメントで指定された値 (このステートメントで指定されている場合) または「0000」 (その他 の場合) を使用します。

ユーザーは、このパラメーターに指定された値をオーバーライドできません。

## TMINAME

#### TMINAME= *tminame*

### **TMINAME**

IMS™ サブシステムがリモート・サイト・リカバリー (RSR) 複合システムの一部であり、DLI モードで稼働す る FM/IMS 機能によって実行されるアクティビティーを RSR で追跡する場合は、この機能が使用する 1 から 4 文字のトランスポート・マネージャー・インスタンス (TMI) 名を指定します。

このパラメーターはオプションです。FMN1POPI マクロ・ステートメントで指定されなかった場合、FM/IMS は FMN1POPD マクロ・ステートメントで指定された値 (このステートメントで指定されている場合) またはヌル値 (その他の 場合) を使用します。

アクティビティーが RSR で追跡される場合に、IMS™ 領域コントローラーにヌル値が渡されると、IMS™ は以下を使用しま す。

• IMSCTRL マクロ・ステートメントの TMINAME パラメーターに指定されている値 (このステートメントで指定され ている場合)、またはブランク (その他の場合)。

このパラメーターに指定された値をユーザーがオーバーライドできないようにするには、URSR=N を設定します。

**TPLLIBn** 

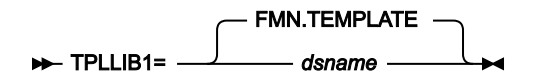

TPLLIBn= *dsname*

**TPLLIBn**

ここで、n は 1 から 6 の範囲の数値で、FM/IMS 機能が使用するテンプレートが格納されているデータ・セッ トの名前を指定します。

このパラメーターはオプションです。ただし、TPLLIB パラメーターを指定する場合は、その前の TPLLIB パラメーターも指 定する必要があります。例えば、TPLLIB3 パラメーターを指定する場合は、TPLLIB1 パラメーターと TPLLIB2 パラメーター も指定する必要があります。

FMN1POPI マクロ・ステートメントで TPLLIB パラメーターが 1 つも指定されなかった場合、FM/IMS は、FMN1POPD マ クロ・ステートメントで指定された TPLLIB 値 (このステートメントで指定されている場合) または FMN.TEMPLATE (その他 の場合) を使用します。

このパラメーターに指定された値をユーザーがオーバーライドできないようにするには、UTPLLIB=N を設定します。

UACBLIB

**DE-UACBLIB=** Y N

**UACBLIB**

ACBLIB パラメーターに指定されたデータ・セットをユーザーがオーバーライドできるかどうかを指定しま す。

**Y**

ユーザーは ACBLIB パラメーターをオーバーライドできます。

**N**

ユーザーは ACBLIB パラメーターをオーバーライドできません。

UACBLIB=N を指定すると、「DLI Mode Data Set 2 (DLI モード・データ・セット 2)」パネルの ACBLIB **「Data set name (データ・セット名)」**フィールドは保護されます。

このパラメーターはオプションです。FMN1POPI マクロ・ステートメントで指定されなかった場合、FM/IMS は FMN1POPD マクロ・ステートメントで指定された値 (このステートメントで指定されている場合) または Y (その他の場合) を使用します。

UAGNS

**DE-UAGNS** N Y

**UAGNS**

IMS™ サブシステムが従属領域をセキュリティー保護するために AGN を使用するかどうかを指定します。

**N**

IMS™ サブシステムは、従属領域をセキュリティー保護するために AGN を使用しません。

**Y**

IMS™ サブシステムは、従属領域をセキュリティー保護するために AGN を使用します。

このパラメーターはオプションです。FMN1POPI マクロ・ステートメントで指定されなかった場合、FM/IMS は FMN1POPD マクロ・ステートメントで指定された値 (このステートメントで指定されている場合) または N (その他の場合) を使用します。

ユーザーは、このパラメーターに指定された値をオーバーライドできません。

UAUTOSAV

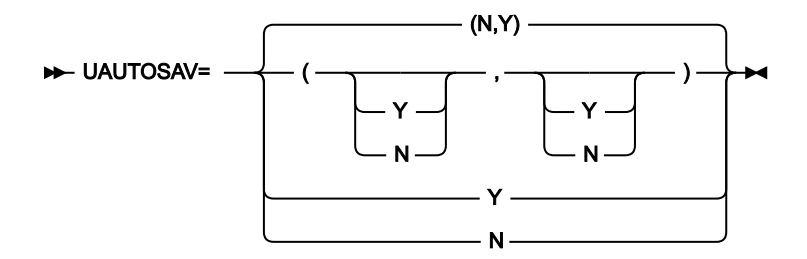

### **UAUTOSAV**

AUTOSAVE、CHGAFREQ、および EDITFREQ パラメーターに指定された値をユーザーがオーバーライドでき るかどうかを指定します。

**N**

ユーザーはパラメーターをオーバーライドできません。

**Y**

ユーザーはパラメーターをオーバーライドできます。

2 つの値をコンマで区切って括弧内に指定すると、最初の値は BMP モードに使用され、2 番目の値は DLI モードに使用さ れます。単一値を指定すると、この値は BMP および DLI の両モードに使用されます。

BMP モードに UAUTOSAV=N を指定すると、「BMP Mode Options (BMP モード・オプション)」パネルの「Autosave (自動保存)」、「Edit Checkpoint Frequency (編集チェックポイント頻度)」、および「Change All/Repeat All Checkpoint Frequency (すべて変更/すべて繰り返しチェックポイント頻度)」フィールドは保護されます。

DLI モードに UAUTOSAV=N を指定すると、「DLI Mode Options (DLI モード・オプション)」パネルの「Autosave (自動保 存)」、「Edit Checkpoint Frequency (編集チェックポイント頻度)」、および「Change All/Repeat All Checkpoint Frequency (すべて変更/すべて繰り返しチェックポイント頻度)」フィールドは保護されます。

このパラメーターはオプションです。FMN1POPI マクロ・ステートメントで指定されなかった場合、FM/IMS は FMN1POPD マクロ・ステートメントで指定された値 (このステートメントで指定されている場合) または「(N,Y)」 (その他 の場合) を使用します。

UBUF

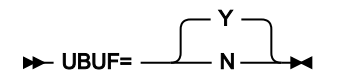

**UBUF**

FM/IMS 機能が DLI モードで稼働しているときに、IMS™ 領域コントローラーに渡される BUF パラメーターを ユーザーが指定できるかどうかを指定します。

**Y**

ユーザーは BUF パラメーターを指定できます。

**N**

ユーザーは BUF パラメーターを指定できません。

UBUF=N を指定した場合は、以下のようになります。

- 「DLI Mode Parameters (DLI モード・パラメーター)」パネルの **BUF** パラメーター・フィールドは保護されます。
- バッチ・ジョブの FMNIMSIN 入力内の IMSBUF= ステートメントは無視されます。

• IMSBUF= ステートメントは、FM/IMS ダイアログで生成された JCL には組み込まれません。

このパラメーターはオプションです。FMN1POPI マクロ・ステートメントで指定されなかった場合、FM/IMS は FMN1POPD マクロ・ステートメントで指定された値 (このステートメントで指定されている場合) または Y (その他の場合) を使用します。

## UDBDLIB

UDBDLIB= Y N

#### **UDBDLIB**

DBDLIBn パラメーターに指定されたデータ・セットをユーザーがオーバーライドできるかどうかを指定しま す。

**Y**

ユーザーは DBDLIBn データ・セット・パラメーターをオーバーライドできます。

**N**

```
ユーザーは DBDLIBn データ・セット・パラメーターをオーバーライドできません。
```
UDBDLIB=N を指定した場合は、以下のようになります。

- 「PSB and DBD Data Sets (PSB および DBD データ・セット)」パネルの DBDLIB データ・セット名フィールドは保護 されます。
- バッチ・ジョブの FMNIMSIN 入力にある DBDDSN=、DBDDSN2=、DBDDSN3=、DBDDSN4=、DBDDSN5=、 および DBDDSN6= ステートメントは無視されます。
- DBDDSN=、DBDDSN2=、DBDDSN3=、DBDDSN4=、DBDDSN5= および DBDDSN6= ステートメントは、FM/ IMS ダイアログで生成された JCL には組み込まれません。

このパラメーターはオプションです。FMN1POPI マクロ・ステートメントで指定されなかった場合、FM/IMS は FMN1POPD マクロ・ステートメントで指定された値 (このステートメントで指定されている場合) または Y (その他の場合) を使用します。

## UDBRC

UDBRC= Y N

**UDBRC**

```
DBRC パラメーターに指定された値をユーザーがオーバーライドできるかどうかを指定します。
```
**Y**

ユーザーは DBRC パラメーターをオーバーライドできます。

**N**

ユーザーは DBRC パラメーターをオーバーライドできません。

UDBRC=N を指定した場合は、以下のようになります。

- 「DLI Mode Parameters (DLI モード・パラメーター)」パネルの **DBRC** オプション・フィールドは保護されます。
- バッチ・ジョブの FMNIMSIN 入力内の DBRC= ステートメントは無視されます。
- DBRC= ステートメントは、FM/IMS ダイアログで生成された JCL には組み込まれません。

このパラメーターはオプションです。FMN1POPI マクロ・ステートメントで指定されなかった場合、FM/IMS は FMN1POPD マクロ・ステートメントで指定された値 (このステートメントで指定されている場合) または Y (その他の場合) を使用します。

カスタマイズ・ガイド

## UDFSVSMP

$$
\leftarrow \text{UDFSVSMP} = \begin{bmatrix} Y \\ N \end{bmatrix}
$$

#### **UDFSVSMP**

DFSVSAMP パラメーターに指定されたデータ・セットと VSMPMEM パラメーターに指定されたメンバーを ユーザーがオーバーライドできるかどうかを指定します。

**Y**

ユーザーは DFSVSAMP および VSMPMEM パラメーターをオーバーライドできます。

**N**

ユーザーは DFSVSAMP および VSMPMEM パラメーターをオーバーライドできません。

UDFSVSMP=N を指定した場合は、以下のようになります。

- 「DLI Mode Data Sets 1 (DLI モード・データ・セット 1)」パネルの DFSVSAMP の**「Data set name (データ・セッ ト名)」**フィールドと**「Member (メンバー)」**フィールドは保護されます。
- バッチ・ジョブの FMNIMSIN 入力内の DFSVSAMP= および VSMPMEM= ステートメントは無視されます。
- DFSVSAMP= および VSMPMEM= ステートメントは、FM/IMS ダイアログで生成された JCL には組み込まれませ ん。

このパラメーターはオプションです。FMN1POPI マクロ・ステートメントで指定されなかった場合、FM/IMS は FMN1POPD マクロ・ステートメントで指定された値 (このステートメントで指定されている場合) または Y (その他の場合) を使用します。

## **UIEBFREQ**

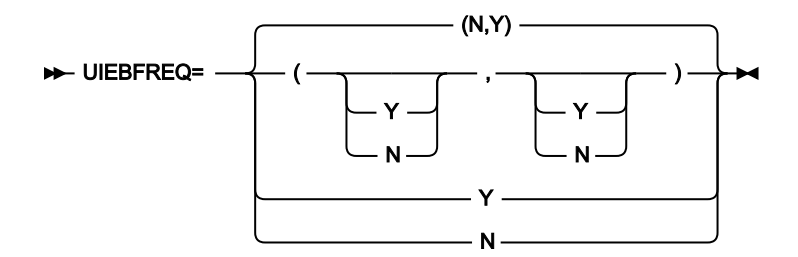

#### **UIEBFREQ**

IEBFREQ パラメーターに指定された値をユーザーがオーバーライドできるかどうかを指定します。

**N**

ユーザーは IEBFREQ パラメーターをオーバーライドできません。

**Y**

ユーザーは IEBFREQ パラメーターをオーバーライドできます。
2 つの値をコンマで区切って括弧内に指定すると、最初の値は BMP モードに使用され、2 番目の値は DLI モードに使用さ れます。単一値を指定すると、この値は BMP および DLI の両モードに使用されます。

BMP モードに UIEBFREQ=N を指定した場合は、以下のようになります。

- 「BMP Mode Options (BMP モード・オプション)」パネルの**「Batch Edit (バッチ編集)」**チェックポイント頻度 フィールドは保護されます。
- BMP モードで稼働するバッチ編集ジョブの FMNIMSIN 入力内の CHKPFREQ= ステートメントは無視されます。
- バッチ編集が BMP モードで稼働する場合、CHKPFREQ= ステートメントは、バッチ編集ダイアログで生成された JCL には組み込まれません。
- DLI モードに UIEBFREQ=N を指定した場合は、以下のようになります。
	- 「DLI Mode Options (DLI モード・オプション)」パネルの**「Batch Edit (バッチ編集)」**チェックポイント頻度フィー ルドは保護されます。
	- DLI モードで稼働するバッチ編集ジョブの FMNIMSIN 入力内の CHKPFREQ= ステートメントは無視されます。
	- バッチ編集が DLI モードで稼働する場合、CHKPFREQ= ステートメントは、バッチ編集ダイアログで生成された JCL には組み込まれません。

このパラメーターはオプションです。FMN1POPI マクロ・ステートメントで指定されなかった場合、FM/IMS は FMN1POPD マクロ・ステートメントで指定された値 (このステートメントで指定されている場合) または「(N,Y)」 (その他 の場合) を使用します。

# UIEFRDER

UIEFRDER Y N

#### **UIEFRDER**

更新インテントを持つ PSB を使用する FM/IMS バッチ機能が DLI モードで実行されるときに、JCL で指定され た IEFRDER DD を使用するかどうかを指定します。

#### **Y**

IEFRDER DD を使用します。

#### **N**

IEFRDER DD を使用しません。

UIEFRDER=N を指定する場合、更新インテントを持つ PSB を使用するバッチ機能は次の動作を行います。

- IEFRDER DD がジョブ・ステップによって割り振られていたかどうかを検査し、そうである場合はこの 割り振りを解放します。
- FMNIMSIN 入力に指定された LOG パラメーター (パラメーターが指定されていて固定されていない場 合)、または LOG パラメーターのサブシステム・デフォルト値 (それ以外の場合) に従って、IEFRDER DD を動的に割り振ります。

UIEFRDER=Y を指定する場合、更新インテントを持つ PSB を使用するバッチ機能は、ジョブ・ステップに よって割り振られた IEFRDER DD を使用するか (IEFRDER DD が割り振られているとき)、FMNIMSIN 入力で指 定された LOG パラメーター (パラメーターが指定されていて固定されていない場合)、または LOG パラメー ターのサブシステム・デフォルト (それ以外の場合) に従って、IEFRDER DD を動的に割り振ります。

このパラメーターはオプションです。FMN1POPI マクロ・ステートメントで指定されなかった場合、FM/IMS は FMN1POPD マクロ・ステートメントで指定された値 (このステートメントで指定されている場合) または Y (その他の場合) を使用します。

# UIMSBKO

**BE-UIMSBKO=** Y N

#### **UIMSBKO**

IMSBKO パラメーターに指定された値をユーザーがオーバーライドできるかどうかを指定します。

**Y**

ユーザーは IMSBKO パラメーターをオーバーライドできます。

**N**

ユーザーは IMSBKO パラメーターをオーバーライドできません。

UIMSBKO=N を指定した場合は、以下のようになります。

- 「DLI Mode Parameters (DLI モード・パラメーター)」パネルの**「Dynamic Backout (動的バックアウト)」**オプショ ン・フィールドは保護されます。
- ロード・ジョブおよびバッチ編集ジョブの FMNIMSIN 入力内の IMSBKO= ステートメントは無視されます。
- IMSBKO= ステートメントは、ロード・ダイアログおよびバッチ編集ダイアログで生成された JCL には組み込まれま せん。

このパラメーターはオプションです。FMN1POPI マクロ・ステートメントで指定されなかった場合、FM/IMS は FMN1POPD マクロ・ステートメントで指定された値 (このステートメントで指定されている場合) または Y (その他の場合) を使用します。

# UIMSNBA

UIMSNBA= Y N

#### **UIMSNBA**

IMSNBA および IMSOBA パラメーターに指定された値をユーザーがオーバーライドできるかどうかを指定しま す。

**Y**

ユーザーは IMSNBA および IMSOBA パラメーターをオーバーライドできます。

**N**

ユーザーは IMSNBA および IMSOBA パラメーターをオーバーライドできません。

UIMSNBA=N を指定した場合は、以下のようになります。

- 「BMP Mode Parameters (BMP モード・パラメーター)」パネルの**「NBA」**および**「OBA」**ファスト・パス・バッ ファー割り振りフィールドは保護されます。
- バッチ・ジョブの FMNIMSIN 入力内の IMSNBA= および IMSOBA= ステートメントは無視されます。
- IMSNBA= および IMSOBA= ステートメントは、FM/IMS ダイアログで生成された JCL には組み込まれません。

このパラメーターはオプションです。FMN1POPI マクロ・ステートメントで指定されなかった場合、FM/IMS は FMN1POPD マクロ・ステートメントで指定された値 (このステートメントで指定されている場合) または Y (その他の場合) を使用します。

# UIRLM

#### **DE** UIRLM Y N

**UIRLM**

IRLM および IRLMNAME パラメーターに指定された値をユーザーがオーバーライドできるかどうかを指定しま す。

**Y**

ユーザーは IRLM および IRLMNAME パラメーターをオーバーライドできます。

**N**

ユーザーは IRLM および IRLMNAME パラメーターをオーバーライドできません。

UIRLM=N を指定した場合は、以下のようになります。

- 「DLI Mode Parameters (DLI モード・パラメーター)」パネルの**「IRLM」**オプションおよび**「IRLMNM」**パラメー ター・フィールドは保護されます。
- バッチ・ジョブの FMNIMSIN 入力内の IRLM= および IRLMNAME= ステートメントは無視されます。
- IRLM= および IRLMNAME= ステートメントは、FM/IMS ダイアログで生成された JCL には組み込まれません。

# ULOADFRQ

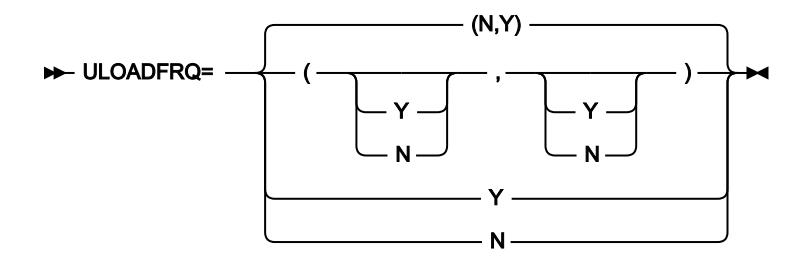

#### **ULOADFRQ**

LOADFREQ パラメーターに指定された値をユーザーがオーバーライドできるかどうかを指定します。

**N**

ユーザーは LOADFREQ パラメーターをオーバーライドできません。

**Y**

ユーザーは LOADFREQ パラメーターをオーバーライドできます。

2 つの値をコンマで区切って括弧内に指定すると、最初の値は BMP モードに使用され、2 番目の値は DLI モードに使用さ れます。単一値を指定すると、この値は BMP および DLI の両モードに使用されます。

BMP モードに ULOADFRQ=N を指定した場合は、以下のようになります。

- 「BMP Mode Options (BMP モード・オプション)」パネルの**「Load (ロード)」**チェックポイント頻度フィールドは 保護されます。
- BMP モードで稼働するロード・ジョブの FMNIMSIN 入力内の CHKPFREQ= ステートメントは無視されます。
- ロードが BMP モードで稼働する場合、CHKPFREQ= ステートメントは、ロード・ダイアログで生成された JCL に は組み込まれません。

DLI モードに ULOADFRQ=N を指定した場合は、以下のようになります。

- 「DLI Mode Options (DLI モード・オプション)」パネルの**「Load (ロード)」**チェックポイント頻度フィールドは保 護されます。
- DLI モードで稼働するロード・ジョブの FMNIMSIN 入力内の CHKPFREQ= ステートメントは無視されます。
- ロードが DLI モードで稼働する場合、CHKPFREQ= ステートメントは、ロード・ダイアログで生成された JCL には 組み込まれません。

# ULOCKMAX

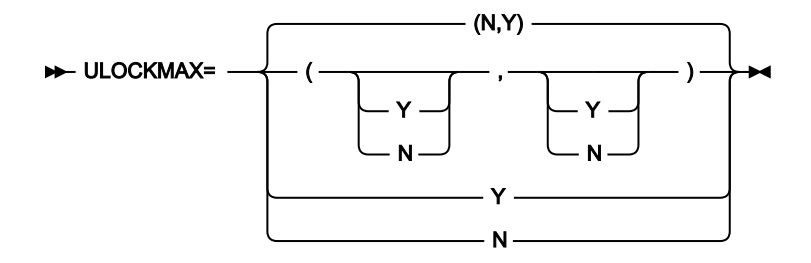

#### **ULOCKMAX**

LOCKMAX パラメーターに指定された値をユーザーがオーバーライドできるかどうかを指定します。

**N**

ユーザーは LOCKMAX パラメーターをオーバーライドできません。

**Y**

ユーザーは LOCKMAX パラメーターをオーバーライドできます。

2 つの値をコンマで区切って括弧内に指定すると、最初の値は BMP モードに使用され、2 番目の値は DLI モードに使用さ れます。単一値を指定すると、この値は BMP および DLI の両モードに使用されます。

BMP モードに ULOCKMAX=N を指定した場合は、以下のようになります。

- 「BMP Mode Parameters (BMP モード・パラメーター)」パネルの**「LOCKMAX」**パラメーター・フィールドは保護 されます。
- BMP モードで稼働するバッチ・ジョブの FMNIMSIN 入力内の LOCKMAX= ステートメントは無視されます。
- このジョブが BMP モードで稼働する場合、LOCKMAX= ステートメントは、FM/IMS ダイアログで生成された JCL には組み込まれません。

DLI モードに ULOCKMAX=N を指定した場合は、以下のようになります。

- 「DLI Mode Parameters (DLI モード・パラメーター)」パネルの**「LOCKMAX」**パラメーター・フィールドは保護さ れます。
- DLI モードで稼働するバッチ・ジョブの FMNIMSIN 入力内の LOCKMAX= ステートメントは無視されます。
- このジョブが DLI モードで稼働する場合、LOCKMAX= ステートメントは、FM/IMS ダイアログで生成された JCL には組み込まれません。

このパラメーターはオプションです。FMN1POPI マクロ・ステートメントで指定されなかった場合、FM/IMS は FMN1POPD マクロ・ステートメントで指定された値 (このステートメントで指定されている場合) または「(N,Y)」 (その他 の場合) を使用します。

# ULOGDSN

**D**-ULOGDSN Y N

#### **ULOGDSN**

ユーザーが LOGDSN パラメーターで指定された名前パターンを指定変更できるかどうかを指定します。

**Y**

ユーザーは LOGDSN パラメーターをオーバーライドできます。

**N**

ユーザーは LOGDSN パラメーターをオーバーライドできません。

ULOGDSN=N を指定した場合は、以下のようになります。

- **「DLI Mode Data Sets 2 (DLI モード・データ・セット 2)」**パネルの**「IMS log Data set name pattern (IMS ログ・データ・セット名パターン)」**フィールドが保護されます。
- バッチ・ジョブの FMNIMSIN 入力内の LOGDSN= ステートメントは無視されます。
- LOGDSN= ステートメントは、FM/IMS ダイアログで生成された JCL には組み込まれません。

このパラメーターはオプションです。FMN1POPI マクロ・ステートメントで指定されなかった場合、FM/IMS は FMN1POPD マクロ・ステートメントで指定された値 (このステートメントで指定されている場合) または Y (その他の場合) を使用します。

# ULOGUSAG

**BE-ULOGUSAG** Y N

#### **ULOGUSAG**

LOGUSAGE パラメーターに指定された値をユーザーが指定変更できるかどうかを指定します。

**Y**

ユーザーは LOGUSAGE パラメーターをオーバーライドできます。

#### **N**

ユーザーは LOGUSAGE パラメーターをオーバーライドできません。

ULOGUSAG=N を指定した場合は、以下のようになります。

- **「DLI Mode Parameters (DLI モード・パラメーター)」**パネルの**「IMS log option (IMS ログ・オプ ション)」**フィールドは保護されます。
- バッチ・ジョブの FMNIMSIN 入力内の LOGUSAGE= ステートメントは無視されます。
- LOGUSAGE= ステートメントは、FM/IMS ダイアログで生成された JCL には組み込まれません。

このパラメーターはオプションです。FMN1POPI マクロ・ステートメントで指定されなかった場合、FM/IMS は FMN1POPD マクロ・ステートメントで指定された値 (このステートメントで指定されている場合) または Y (その他の場合) を使用します。

UMACLIB

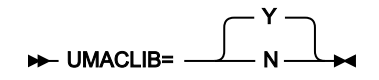

**UMACLIB**

機能が DLI モードで稼働する場合、MACLIB パラメーターに指定されたデータ・セットをユーザーがオーバー ライドできるかどうかを指定します。(機能が BMP モードで稼働する場合、このパラメーターの設定値は関係 ありません。ユーザーは MACLIB パラメーターに指定されたデータ・セットをオーバーライドできません。)

**Y**

ユーザーは MACLIB パラメーターをオーバーライドできます。

**N**

ユーザーは MACLIB パラメーターをオーバーライドできません。

UMACLIB=N を指定した場合は、以下のようになります。

- 「DLI Mode Data Sets 1 (DLI モード・データ・セット 1)」パネルの IMS マクロの**「Data set name (データ・セット 名)」**フィールドは保護されます。
- バッチ・ジョブの FMNIMSIN 入力内の MACLIB= ステートメントは無視されます。
- MACLIB= ステートメントは、FM/IMS ダイアログで生成された JCL には組み込まれません。

このパラメーターはオプションです。FMN1POPI マクロ・ステートメントで指定されなかった場合、FM/IMS は FMN1POPD マクロ・ステートメントで指定された値 (このステートメントで指定されている場合) または Y (その他の場合) を使用します。

UPARDLI

UPARDLI= N Y

**UPARDLI**

PARDLI パラメーターに指定された値をユーザーがオーバーライドできるかどうかを指定します。

**N**

ユーザーは PARDLI パラメーターをオーバーライドできません。

**Y**

ユーザーは PARDLI パラメーターをオーバーライドできます。

UPARDLI=N を指定した場合は、以下のようになります。

- 「BMP Mode Parameters (BMP モード・パラメーター)」パネルの**「PARDLI」**オプション・フィールドは保護され ます。
- バッチ・ジョブの FMNIMSIN 入力内の PARDLI= ステートメントは無視されます。
- PARDLI= ステートメントは、FM/IMS ダイアログで生成された JCL には組み込まれません。

このパラメーターはオプションです。FMN1POPI マクロ・ステートメントで指定されなかった場合、FM/IMS は FMN1POPD マクロ・ステートメントで指定された値 (このステートメントで指定されている場合) または N (その他の場合) を使用します。

# UPROCOPB

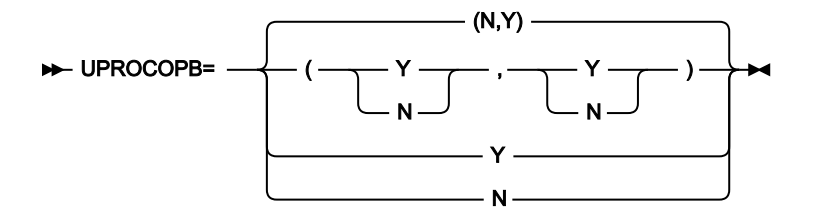

#### **UPROCOPB**

PROCOPTB パラメーターに指定された値をユーザーがオーバーライドできるかどうかを指定します。

**N**

ユーザーは PROCOPTB パラメーターをオーバーライドできません。

**Y**

ユーザーは PROCOPTB パラメーターをオーバーライドできます。

2 つの値をコンマで区切って括弧内に指定すると、最初の値は BMP モードに使用され、2 番目の値は DLI モードに使用さ れます。単一値を指定すると、この値は BMP および DLI の両モードに使用されます。

BMP モードに UPROCOPB=N を指定すると、「BMP Mode Options (BMP モード・オプション)」パネルの「**Browse** PSB Processing Option (ブラウズ PSB 処理オプション)」フィールドは保護されます。

DLI モードに UPROCOPB=N を指定すると、「DLI Mode Options (DLI モード・オプション)」パネルの「**Browse** PSB Processing Option (ブラウズ PSB 処理オプション)」フィールドは保護されます。

# UPROCOPP

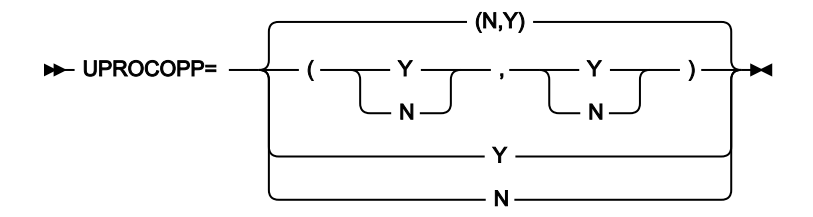

#### **UPROCOPP**

PROCOPTP パラメーターに指定された値をユーザーがオーバーライドできるかどうかを指定します。

**N**

ユーザーは PROCOPTP パラメーターをオーバーライドできません。

**Y**

ユーザーは PROCOPTP パラメーターをオーバーライドできます。

2 つの値をコンマで区切って括弧内に指定すると、最初の値は BMP モードに使用され、2 番目の値は DLI モードに使用さ れます。単一値を指定すると、この値は BMP および DLI の両モードに使用されます。

BMP モードに UPROCOPP=N を指定した場合は、以下のようになります。

- 「BMP Mode Options (BMP モード・オプション)」パネルの「**Print** PSB Processing Option (印刷 PSB 処理オプショ ン)」フィールドは保護されます。
- BMP モードで稼働する印刷ジョブの FMNIMSIN 入力内の PROCOPT= ステートメントは無視されます。
- 印刷が BMP モードで稼働する場合、PROCOPT= ステートメントは、印刷ダイアログで生成された JCL には組み込 まれません。

DLI モードに UPROCOPP=N を指定した場合は、以下のようになります。

- 「DLI Mode Options (DLI モード・オプション)」パネルの「**Print** PSB Processing Option (印刷 PSB 処理オプショ ン)」フィールドは保護されます。
- DLI モードで稼働する印刷ジョブの FMNIMSIN 入力内の PROCOPT= ステートメントは無視されます。
- 印刷が DLI モードで稼働する場合、PROCOPT= ステートメントは、印刷ダイアログで生成された JCL には組み込 まれません。

# UPROCOPX

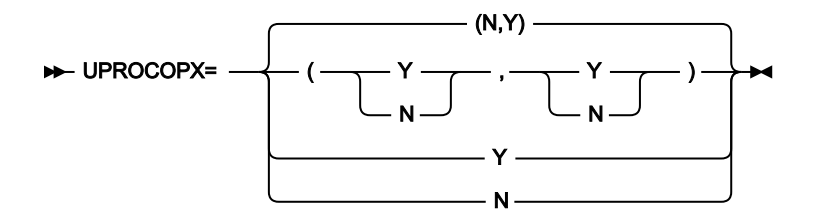

#### **UPROCOPX**

PROCOPTX パラメーターに指定された値をユーザーがオーバーライドできるかどうかを指定します。

**N**

ユーザーは PROCOPTX パラメーターをオーバーライドできません。

**Y**

ユーザーは PROCOPTX パラメーターをオーバーライドできます。

2 つの値をコンマで区切って括弧内に指定すると、最初の値は BMP モードに使用され、2 番目の値は DLI モードに使用さ れます。単一値を指定すると、この値は BMP および DLI の両モードに使用されます。

BMP モードに UPROCOPX=N を指定した場合は、以下のようになります。

- 「BMP Mode Options (BMP モード・オプション)」パネルの「**Extract** PSB Processing Option (抽出 PSB 処理オプ ション)」フィールドは保護されます。
- BMP モードで稼働する抽出ジョブの FMNIMSIN 入力内の PROCOPT= ステートメントは無視されます。
- 抽出が BMP モードで稼働する場合、PROCOPT= ステートメントは、抽出ダイアログで生成された JCL には組み込 まれません。

DLI モードに UPROCOPX=N を指定した場合は、以下のようになります。

- 「DLI Mode Options (DLI モード・オプション)」パネルの「**Extract** PSB Processing Option (抽出 PSB 処理オプショ ン)」フィールドは保護されます。
- DLI モードで稼働する抽出ジョブの FMNIMSIN 入力内の PROCOPT= ステートメントは無視されます。
- 抽出が DLI モードで稼働する場合、PROCOPT= ステートメントは、抽出ダイアログで生成された JCL には組み込 まれません。

# UPROCOPY

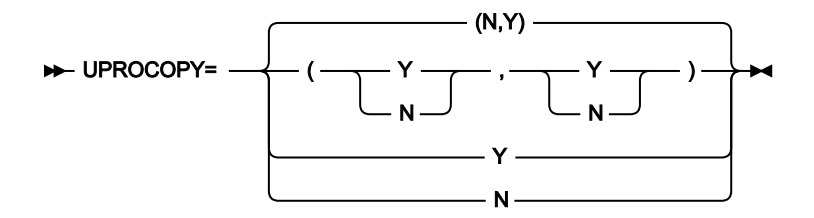

#### **UPROCOPY**

PROCOPTY パラメーターに指定された値をユーザーがオーバーライドできるかどうかを指定します。

**N**

ユーザーは PROCOPTY パラメーターをオーバーライドできません。

**Y**

ユーザーは PROCOPTY パラメーターをオーバーライドできます。

2 つの値をコンマで区切って括弧内に指定すると、最初の値は BMP モードに使用され、2 番目の値は DLI モードに使用さ れます。単一値を指定すると、この値は BMP および DLI の両モードに使用されます。

BMP モードに UPROCOPY=N を指定した場合は、以下のようになります。

- 「BMP Mode Options (BMP モード・オプション)」パネルの「**Batch Browse** PSB Processing Option (バッチ・ブラ ウズ PSB 処理オプション)」フィールドは保護されます。
- BMP モードで稼働するバッチ・ブラウズ・ジョブの FMNIMSIN 入力内の PROCOPT= ステートメントは無視されま す。
- バッチ・ブラウズが BMP モードで稼働する場合、PROCOPT= ステートメントは、バッチ・ブラウズ・ダイアログ で生成された JCL には組み込まれません。

DLI モードに UPROCOPY=N を指定した場合は、以下のようになります。

- 「DLI Mode Options (DLI モード・オプション)」パネルの「**Batch Browse** PSB Processing Option (バッチ・ブラウ ズ PSB 処理オプション)」フィールドは保護されます。
- DLI モードで稼働するバッチ・ブラウズ・ジョブの FMNIMSIN 入力内の PROCOPT= ステートメントは無視されま す。
- バッチ・ブラウズが DLI モードで稼働する場合、PROCOPT= ステートメントは、バッチ・ブラウズ・ダイアログで 生成された JCL には組み込まれません。

カスタマイズ・ガイド

# UPSBLIB

**DE-UPSBLIB=** Y N

#### **UPSBLIB**

PSBLIBn パラメーターに指定されたデータ・セットをユーザーがオーバーライドできるかどうかを指定しま す。

**Y**

ユーザーは PSBLIBn データ・セット・パラメーターをオーバーライドできます。

**N**

ユーザーは PSBLIBn データ・セット・パラメーターをオーバーライドできません。

UPSBLIB=N を指定した場合は、以下のようになります。

- 「PSB and DBD Data Sets (PSB および DBD データ・セット)」パネルの PSBLIB **データ・セット名**フィールドは保護 されます。
- バッチ・ジョブの FMNIMSIN 入力にある PSBDSN=、PSBDSN2=、PSBDSN3=、PSBDSN4=、PSBDSN5=、およ び PSBDSN6= ステートメントは無視されます。
- PSBDSN=、PSBDSN2=、PSBDSN3=、PSBDSN4=、PSBDSN5= および PSBDSN6= ステートメントは、FM/IMS ダイアログで生成された JCL には組み込まれません。

このパラメーターはオプションです。FMN1POPI マクロ・ステートメントで指定されなかった場合、FM/IMS は FMN1POPD マクロ・ステートメントで指定された値 (このステートメントで指定されている場合) または Y (その他の場合) を使用します。

# UPSBTYPE

UPSBTYPE= Y N

#### **UPSBTYPE**

PSBTYPE パラメーターに指定された値をユーザーがオーバーライドできるかどうかを指定します。

**Y**

ユーザーは PSBTYPE パラメーターをオーバーライドできます。

**N**

ユーザーは PSBTYPE パラメーターをオーバーライドできません。

このパラメーターは、FMN1POPD ステートメントにのみ指定できます。

UPSBTYPE=N を指定した場合は、以下のようになります。

• バッチ・ジョブの FMNIMSIN 入力内の PSBTYPE= ステートメントは無視されます。

• PSBTYPE= ステートメントは、FM/IMS ダイアログで生成された JCL には組み込まれません。

このパラメーターはオプションです。デフォルトは Y です。

# URECON

**DE-URECON=** Y N

#### **URECON**

ユーザーが RECON データ・セットを指定できるかどうかを指定します。

**Y**

ユーザーは RECON データ・セットを指定できます。

**N**

ユーザーは RECON データ・セットを指定できません。

URECON=N を指定した場合は、以下のようになります。

- 「DLI Mode Data Sets 2 (DLI モード・データ・セット 2)」パネルの「RECON」の**「Primary data set (1 次デー タ・セット)」**、**「Secondary (2 次)」**、**「Spare (スペア)」**の各データ・セット名フィールドは保護されます。
- バッチ・ジョブの FMNIMSIN 入力内の RECON1=、RECON2=、および RECON3= ステートメントは無視されま す。
- RECON1=、RECON2=、および RECON3= ステートメントは、FM/IMS ダイアログで生成された JCL には組み込ま れません。

このパラメーターはオプションです。FMN1POPI マクロ・ステートメントで指定されなかった場合、FM/IMS は FMN1POPD マクロ・ステートメントで指定された値 (このステートメントで指定されている場合) または Y (その他の場合) を使用します。

# URESLIB

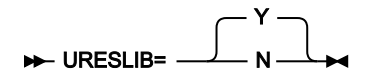

#### **URESLIB**

機能が DLI モードで稼働する場合、RESLIBn パラメーターに指定されたデータ・セットをユーザーがオーバー ライドできるかどうかを指定します。(機能が BMP モードで稼働する場合、このパラメーターの設定値は関係 ありません。ユーザーは RESLIBn パラメーターに指定されたデータ・セットをオーバーライドできません。)

**Y**

```
ユーザーは RESLIBn データ・セット・パラメーターをオーバーライドできます。
```
**N**

ユーザーは RESLIBn データ・セット・パラメーターをオーバーライドできません。

URESLIB=N を指定した場合は、以下のようになります。

- 「DLI Mode Data Sets 1 (DLI モード・データ・セット 1)」パネルの RESLIB データ・セット名フィールドは保護され ます。
- バッチ・ジョブの FMNIMSIN 入力内の RESLIB1=、RESLIB2=、RESLIB3=、RESLIB4=、RESLIB5=、および RESLIB6= ステートメントは無視されます。
- RESLIB1=、RESLIB2=、RESLIB3=、RESLIB4=、RESLIB5=、および RESLIB6= ステートメントは、FM/IMS ダイア ログで生成された JCL には組み込まれません。

このパラメーターはオプションです。FMN1POPI マクロ・ステートメントで指定されなかった場合、FM/IMS は FMN1POPD マクロ・ステートメントで指定された値 (このステートメントで指定されている場合) または Y (その他の場合) を使用します。

URSR

**DE**-URSR= Y N

**URSR**

GSGNAME および TMINAME パラメーターに指定された値をユーザーがオーバーライドできるかどうかを指定 します。

**Y**

ユーザーは GSGNAME および TMINAME パラメーターをオーバーライドできます。

**N**

ユーザーは GSGNAME および TMINAME パラメーターをオーバーライドできません。

URSR=N を指定した場合は、以下のようになります。

- 「DLI Mode Parameters (DLI モード・パラメーター)」パネルの**「GSGNAME」**および**「TMINAME」**パラメー ター・フィールドは保護されます。
- バッチ・ジョブの FMNIMSIN 入力内の GSGNAME= および TMINAME= ステートメントは無視されます。
- GSGNAME= および TMINAME= ステートメントは、FM/IMS ダイアログで生成された JCL には組み込まれません。

<span id="page-554-0"></span>USEDDL

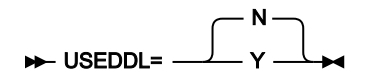

#### **USEDDL**

ACB の IMS 管理が使用可能な場合 (ACBMGMT=CATALOG) に、FM/IMS が IMS データ定義ユーティリティー (DFS3ID00) を使用して動的 PSB を生成するかどうかを指定します。

**N**

FM/IMS は、データ定義ユーティリティーを使用しません。

代わりに、以下のユーティリティーが使用されます。

• PSB 生成ユーティリティー

- IMS カタログ・ライブラリー・ビルダー・ユーティリティー (DFS3LU00)
- ACB メンテナンス・ユーティリティー
- IMS カタログ取り込みユーティリティー (DFS3PU00)

**Y**

動的 PSB は、データ定義言語 (DDL) ステートメントをデータ定義ユーティリティーに実行依頼 することによって生成されます。

USEDDL=Y が推奨設定です。

データ定義ユーティリティーを実行するための前提条件は以下のとおりです。

• APAR/PTF PH45367/UI81894 がインストールされた状態で IMS 15.3 以降を実行しています。

• DBRCACB の IMS 管理が有効になっています (ACBMGMT=CATALOG)。

■ <mark>注</mark>: ACB がインストールによって環境で管理されている場合 (ACBMGMT=ACBLIB)、USEDDL パラメーターは使用 されません。

このパラメーターはオプションです。FMN1POPI マクロ・ステートメントで指定されなかった場合、FM/IMS は FMN1POPD マクロ・ステートメントで指定された値 (このステートメントで指定されている場合) または N (その他の場合) を使用します。

# UTPLLIB

**BE** UTPLLIB= Y N

#### **UTPLLIB**

TPLLIBn パラメーターに指定されたデータ・セットをユーザーがオーバーライドできるかどうかを指定しま す。

**Y**

```
ユーザーは TPLLIBn データ・セット・パラメーターをオーバーライドできます。
```
**N**

ユーザーは TPLLIBn データ・セット・パラメーターをオーバーライドできません。

UTPLLIB=N を指定した場合は、以下のようになります。

- 「Template Data Sets (テンプレート・データ・セット)」パネルのテンプレート・データ・セット名フィールドは保 護されます。
- バッチ編集およびバッチ・ブラウズ JCL の TCINDD DD ステートメントは無視されます。
- TCINDD DD ステートメントは、バッチ編集ダイアログおよびバッチ・ブラウズ・ダイアログで生成された JCL には 組み込まれません。

このパラメーターはオプションです。FMN1POPI マクロ・ステートメントで指定されなかった場合、FM/IMS は FMN1POPD マクロ・ステートメントで指定された値 (このステートメントで指定されている場合) または Y (その他の場合) を使用します。

# VCURUDT

**W**-VCURUDT= C R

#### **VCURUDT**

機能がデータベースのテンプレートを生成するときに、ビューおよび基準セットに適用される使用ルールを指 定します。

**C**

ビューまたは基準セットは、データベース内の各セグメント用に 1 つ以上のレイアウトが提供 されている場合に限り、そのデータベースで使用できます。データベース内の各セグメント用に 1 つ以上のレイアウトが提供されている場合、この機能は、データベース用に生成されたテンプ レートにビューまたは基準セットの選択情報を追加して作成された複合のビューまたは基準セッ トを使用します。

**R**

ビューまたは基準セットは、データベースに対して生成されたテンプレートと同じフィールドが ある場合に限り、そのデータベースで使用できます。生成されたテンプレートと同じフィールド がある場合、この機能ではユーザーによって指定されたビューまたは基準セットが使用されま す。

VCURUDT = C はデフォルト設定で、この設定が推奨されています。

このパラメーターはオプションです。FMN1POPI マクロ・ステートメントで指定されなかった場合、FM/IMS は FMN1POPD マクロ・ステートメントで指定された値 (このステートメントで指定されている場合) または C (その他の場合) を使用します。

ユーザーは、このパラメーターに指定された値をオーバーライドできません。

# **VCURULE**

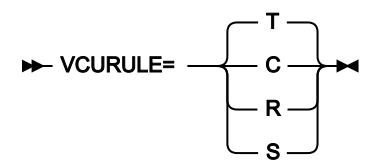

#### **VCURULE**

ビューまたは基準セット使用規則を指定します。

**C**

ビューまたは基準セットは、データベース内の各セグメント用に 1 つ以上のレイアウトが提供さ れている場合に限り、そのデータベースで使用できます。データベース内の各セグメント用に 1 つ以上のレイアウトが提供されている場合、この機能は、データベース用の静的テンプレートに ビューまたは基準セットの選択情報を追加して作成された複合のビューまたは基準セットを使用 します。

**R**

ビューまたは基準セットは、データベース用の静的テンプレートと同じフィールドがある場合に 限り、そのデータベースで使用できます。データベースの静的テンプレートと同じフィールドが ある場合、この機能では、ユーザーによって指定されたビューまたは基準セットが使用されま す。

**S**

ビューまたは基準セットは、データベース内の各セグメント用に 1 つ以上のレイアウトが提供 されている場合に限り、そのデータベースで使用できます。データベース内の各セグメントに対 して 1 つ以上のレイアウトが指定されている場合、この機能は、ユーザーによって指定された ビューまたは基準セットを使用します。

データベースの静的テンプレートは使用されません。

**T**

ビューまたは基準セットは、次の 2 つの条件が満たされている場合にのみ、データベースで使用 できます。

- ビューまたは基準セットは、データベース内の各セグメント用に 1 つ以上のレイアウト を提供している。
- ビューまたは基準セットがデータベース用に作成されたか、またはデータベースの ビューまたは基準セットと静的テンプレートに同じフィールドがある。

ビューまたは基準セットがこれらの条件を満たしている場合、この機能では、ユーザーによって 指定されたビューまたは基準セットが使用されます。

■ <del>注</del>: VCURULE=T はデフォルト設定ですが、VCURULE=C が推奨される設定です。

このパラメーターはオプションです。FMN1POPI マクロ・ステートメントで指定されなかった場合、FM/IMS は FMN1POPD マクロ・ステートメントで指定された値 (このステートメントで指定されている場合) または T (その他の場合) を使用します。

ユーザーは、このパラメーターに指定された値をオーバーライドできません。

# VSMPMEM

VSMPMEM= DFSVSM00 *member*

#### **VSMPMEM**

DFSVSAMP パラメーターに指定されたデータ・セットが PDS か PDSE の場合は、VSMPMEM で、OSAM お よび VSAM データ・セットの IMS™ バッファー・サブプールを定義するパラメーターを含むデータ・セットの メンバーを指定します。

FM/IMS 機能が DLI モードで稼働する場合、指定されたメンバーは DFSVSAMP DD に割り振られます。

このパラメーターはオプションです。FMN1POPI マクロ・ステートメントで指定されず、DFSVSAMP パラメーターで指定 されているデータ・セットが PDS または PDSE の場合、FM/IMS は、FMN1POPD マクロ・ステートメントで指定された値 (このステートメントで指定されている場合) または DFSVSM00 (その他の場合) を使用します。

このパラメーターに指定された値をユーザーがオーバーライドできないようにするには、UDFSVSMP=N を設定します。

# XDOPTLB

#### **XDOPTLB=** N Y

<mark>♪ 注</mark>: APAR PH17975 により、XDOPTLB パラメーターの設定が不要になります。以下のセクションでは、APAR PH17975 が適用されていない場合に XDOPTLB がどのように動作するかを解説し、APAR PH17975 が適用されたと きに実行する必要がある検査について説明します。

# **APAR PH17975 が適用されていない場合の XDOPTLB パラメーター**

このセクションでは、APAR PH17975 が適用されて いない 場合の XDOPTLB パラメーターの効果について説明します。

#### **XDOPTLB**

ACB メンテナンス・ユーティリティーが、動的 PSB 用のブロックをビルドする前に、DOPT ACBLIB データ・ セットからすべての PSB および DBD を削除し、そのスペースをすべて再使用可能にするかどうかを指定しま す。

**N**

FM/IMSBMP の終了後に DOPT ACBLIB データ・セットから PSB を削除します。その他のモ ジュールは DOPT ACBLIB データ・セットから削除されず、そのスペースを再使用可能にしませ ん。

**Y**

FM/IMS SYSIN 制御ステートメントに BUILD PSB=ALL を指定した状態で ACB メンテナンス・ ユーティリティーを実行します。この制御ステートメントを指定すると、ユーティリティーは、 動的 PSB 用の制御ブロックをビルドする前に、DOPT ACBLIB データ・セットからすべての PSB および DBD (およびその他のモジュール) を削除し、そのスペースをすべて再使用可能にしま す。

このオプションを選択した場合は、FM/IMS によってのみ使用される DOPT ACBLIB を指定する 必要があります。

このパラメーターはオプションです。FMN1POPI マクロ・ステートメントで指定されなかった場合、FM/IMS は FMN1POPD マクロ・ステートメントの値 (指定されている場合)、または N を使用します。

ユーザーは、このパラメーターに指定された値をオーバーライドできません。

#### **APAR PH17975 が適用された場合の XDOPTLB パラメーター**

IMS データ定義ユーティリティー ([USEDDL](#page-554-0) [ページ](#page-554-0) [555](#page-554-0)を参照) によって動的 PSB が生成される場合、FM/IMS は DOPT ACBLIB データ・セットを使用しないため、アクションは不要です。

APAR PH17975 が適用されている場合、FM/IMS は常に XDOPTLB = Y の動作に従います。したがって、以前に XDOPTLB が Y に設定されていた場合、ここで必要なアクションはありません。

以前に XDOPTLB が N に設定されていた場合、DYNACB パラメーターに指定された DOPT ACBLIB データ・セットが他の製 品によって使用されているかどうかを確認してください。

DOPT ACBLIB データ・セットが FM/IMS でのみ使用される場合、ここで必要なアクションはありません。DOPT ACBLIB に 対してハウスキーピング・プロシージャーが実施されていた場合、これらのプロシージャーは不要になります。

FM/IMS 以外の製品が DOPT ACBLIB データ・セットも使用している場合は、以下のステップを実行します。

- 1. FM/IMS でのみ使用される新しい DOPT ACBLIB データ・セットを指定します。
- 2. FMN1POPI マクロ・ステートメントで DYNACB パラメーターを使用して、新しい DOPT ACBLIB データ・セットの 名前を指定します。

3. FM/IMS インストール・オプション・モジュールを再アセンブルおよびリンク・エディットします。

4. ACB がインストール済み環境によって管理されている場合 (ACBMGMT=ACBLIB)、新しい DOPT ACBLIB データ・ セットを IMS™ 実行 JCL の ACBLIB DD に連結します (DOPT ACBLIB [データ・セットの指定 ページ](#page-286-0) [287](#page-286-0) を参照して ください)。

# **XKEYDATAC**

#### **XKEYDATAC=** *xxxxxxx*  $\rightarrow$

#### **XKEYDATAC**

Extract キー・ファイルを割り振るときに FM/IMS が使用する SMS データ・クラスを指定しま

- す。XKEYDATAC に指定できる最大長は 8 バイトです。XKEYDATAC はオプションです。省略した場
- 合、PDATAC で SMS データ・クラスが指定されていれば、これが使用されます。このパラメーター
- は、FMN1POPD マクロ・ステートメントでのみ指定できます。

# XKEYMGMTC

#### **XKEYMGMTC=** *xxxxxxx*  $\rightarrow$

#### **XKEYMGMTC**

Extract キー・ファイルを割り振るときに FM/IMS が使用するデフォルト SMS 管理クラスを指定しま す。XKEYMGMTC に指定できる最大長は 8 バイトです。XKEYMGMTC はオプションです。省略し た場合、PMGMT で SMS 管理クラスが指定されていれば、これが使用されます。このパラメーター は、FMN1POPD マクロ・ステートメントでのみ指定できます。

# **XKEYPOTY**

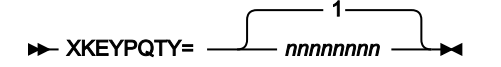

#### **XKEYPQTY**

Extract キー・ファイルの 1 次スペース割り振りに使用する DASD スペースの大きさを指定します。範囲は、 指定するスペース単位および DASD 装置タイプによって異なります。このパラメーターは、FMN1POPD マク ロ・ステートメントでのみ指定できます。

## **XKEYSOTY**

#### **XKEYSQTY= -**20 *nnnnnnnn*

#### **XKEYSQTY**

Extract キー・ファイルの 2 次スペース割り振りに使用する DASD スペースの大きさを指定します。範囲は、 指定するスペース単位および DASD 装置タイプによって異なります。このパラメーターは、FMN1POPD マク ロ・ステートメントでのみ指定できます。

# XKEYSTORC

#### **XKEYSTORC=** *xxxxxxx*  $\rightarrow$

#### **XKEYSTORC**

Extract キー・ファイルを割り振るときに FM/IMS が使用するデフォルト SMS ストレージ・クラスを指定 します。XKEYSTORC に指定できる最大長は 8 バイトです。XKEYSTORC はオプションです。省略した場 合、PSTORC で SMS ストレージ・クラスが指定されていれば、これが使用されます。このパラメーター は、FMN1POPD マクロ・ステートメントでのみ指定できます。

**XKEYSUNIT** 

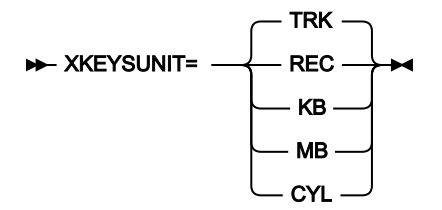

#### **XKEYSUNIT**

Extract キー・ファイルに割り振る 1 次および 2 次スペースのユニットを指定します。このパラメーター は、FMN1POPD マクロ・ステートメントでのみ指定できます。

# **REC**

```
平均サイズのレコード。
```
#### **KB**

キロバイト。1 キロバイトは 1024 バイトです。

### **MB**

メガバイト。1 メガバイトは 1048576 バイトです。

## **TRK**

直接アクセス・ストレージ・デバイス (DASD) のトラック。

# **CYL**

DASD のシリンダー。

# **XKEYUNIT**

#### **XKEYUNIT=** *xxxxxxx*  $\rightarrow$

#### **XKEYUNIT**

Extract キー・ファイルを割り振るときに FM/IMS が使用するデフォルト永続ユニットを指定しま す。XKEYUNIT に指定できる最大長は 8 バイトです。XKEYUNIT はオプションです。省略した場合、PUNIT

で指定されている SMS ストレージ・クラスが使用されます。このパラメーターは、FMN1POPD マクロ・ス テートメントでのみ指定できます。

# FMN1AGNT マクロ

# AGN

#### AGN=*agn\_id*

# **AGN**

FM/IMS が BMP 領域を開始するときに使用する 1 から 8 文字の AGN (アプリケーション・グループ名) を指定 します。

このパラメーターは必須です。

# DESC

DESC= *AGNdescription*

**DESC**

「AGN Selection (AGN 選択)」パネルに表示される、AGN の説明を指定します。この説明の最大長は 45 文字 です。説明は、引用符で囲む必要があります。

このパラメーターはオプションです。デフォルトは、説明なしです。

# **SSID**

#### SSID=*nnnn*

# **SSID**

AGN の対象のサブシステムの 1 から 4 文字の ID を指定します。FMN1POPI マクロ・ステートメントを指定し たサブシステムには FMN1AGNT マクロのみを指定できます。

このパラメーターは必須です。

# Appendix D. PARMLIB メンバーで指定されている File Manager オプション

このセクションでは、PARMLIB メンバーで指定されている File Manager オプションが説明されています。これらの File Manager オプションは、自分の要件に合わせて変更できます。

# FMN0PARM で指定されている File Manager オプション

このセクションでは、parmlib メンバーの FMN0PARM で指定されている File Manager オプションが説明されています。こ れらの File Manager オプションは、自分の要件に合わせて変更できます。

FMN0PARM メンバーは、例えば監査ロギングなどを制御するために使用される機密性の高い File Manager パラメーターの ための安全な場所を提供します。File Manager は、システム・マクロを使用して現行の parmlib 連結にこのメンバーを配置 するため、FMN0POPT モジュールの使用時に行われる可能性がある内容のオーバーライドまたはバイパスが困難になって います。特に SMF への SAF 規則で制御される監査ロギングを指定するために使用されると、監査プロセス全体で高水準の 整合性を保つことができます。また、FMN0PARM メンバーを使用して、モジュールのロード元となる特定のデータ・セッ トを指定することにより、特定バージョンの FMN0POPT モジュールを強制的に使用させることができます。これにより、 知識のあるユーザーが FMN0POPT モジュールの私用のバージョンを作成して、自分の TSO セッションに割り振られたデー タ・セットからロードし、インストール済み環境で指定されたパラメーターをバイパスすることを防止できます。

このセクションでは、FMN0PARM メンバーで指定できるオプションについて説明してから、FMN0PARM メンバーのカス タマイズに使用できる機能について説明します。カスタマイズは完全にオプションですが、例えば、すべての z/OS® イ メージの監査要件が同じではないシスプレックス環境で必要になることがあります。また、FMN0PARM ステートメントを 使用して、別々のユーザーに対して異なる監査オプションを指定することも可能です。これらの変更は、FMN0PARM メン バーに対して直接的に行うことができます。FMN0PARM メンバーに対して変更が行われる場合、IPL は必要なく、次回、 ユーザーが File Manager を開始したときに変更はアクティブになります。

# FMAUDIT

SAF CTRL

**SAF** CTRL= YES NO

#### **SAF\_CTRL**

File Manager が SAF を使用して File Manager 監査ロギングのすべての側面を制御するかどうかを指定しま す。詳しくは、File Manager [のカスタマイズの準備 ページ](#page-26-0) [27](#page-26-0) および 監査レコードを SMF [に作成するように](#page-96-0) File Manager [をカスタマイズ ページ](#page-96-0) [97](#page-96-0) を参照してください。SAF\_CTRL はオプションです。デフォルトは 「YES」で、SAF を使用します。

■ **注:** SAF 規則で制御される監査が有効な場合 (SAF\_CTRL=YES)、File Manager は FMN0POPI マクロ・ ステートメントの AUDITLOG および SMFNO パラメーターに指定された値を無視します。

# SMF\_NO

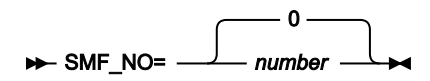

#### **SMF\_NO**

監査ロギング用の SMF レコード・タイプを指定します。ここで、number はレコード・タイプです。128 か ら 255 までの値、または 0 を指定できます。デフォルトは 0 です。無効な SMF レコード番号を指定した場 合、SMF に対する監査は正常に行われません。

# FMOPTMOD

# DSNAME

#### DSNAME=*data\_set\_name*

#### **DSNAME**

File Manager が File Manager オプション・モジュールをロードするライブラリーの名前を指定します。通常 は FMN0POPT です。必要な場合、メンバー・キーワードを使用して、FMN0POPT に代替名を指定できるこ とに注意してください。

DSNAME キーワードが指定されている場合、File Manager は、File Manager オプション・モジュールをロードするときに 通常のライブラリー検索をバイパスし、指定されているライブラリーだけでモジュールを検索します。

DSNAME キーワードが省略された場合、File Manager はユーザーのセッションに割り振られているロード・ライブラリー を通常の順序 (LIBDEF、ISPLLIB、STEPLIB、JOBLIB、LINKLIST など) で検索します。

このオプションの用途の 1 つとして、厳格なセキュリティー要件のある環境での使用があります。この環境では、すべての File Manager ユーザーが特定の File Manager オプション・モジュールにアクセスするようにすることが必要であり、この オプション・モジュールの使用を回避できません。

DSNAME キーワードはオプションです。

# MEMBER

#### MEMBER=*member*

#### **MEMBER**

File Manager オプション・モジュールが含まれるメンバーの名前を指定します。通常は FMN0POPT で す。MEMBER キーワードはオプションです。

# FMN0PARM 定義をカスタマイズする機能

FMN0PARM 定義を使用して、さまざまなオプションを以下の環境設定に基づいて File Manager ユーザーに提供できます。

- 現行の z/OS® システム ID
- File Manager の現行バージョン
- ユーザーのログオン ID

% (組み込み) 指定を使用して、FMN0PARM 定義を 2 つ以上のメンバーに分割したり、\* 指定を使用してコメントを含める こともできます。

このセクションで説明されているすべての機能はオプションです。いずれも使用する必要はありません。

タグ

タグは、FMN0PARM メンバーの項目で、特定の環境変数の現行の設定に基づいてさまざまなオプションを指定するために 使用されます。以下の表で、指定できるタグを示します。

**表 71. File Manager の Parmlib メンバーのタグ・タイプ**

| タグ・タイプ | 優先順位 | 説明           | 使用法                                        |
|--------|------|--------------|--------------------------------------------|
|        |      | z/OS® システム   | 複数の z/OS® イメージがあるシスプレックス環境での使用。            |
|        |      | FM バージョン     | 複数の File Manager のバージョンが同時に存在する環境での使<br>用。 |
| U      | 3    | ユーザーのログオン ID | 特定のユーザーに異なるオプション。一般的には例外。                  |

# タグ指定の規則

- 各タグは、個別の行に入力する必要があります。
- すべての最初のタグには、対応する終了タグが必要です。最初のタグは "開始タグ" と呼ばれます。
- 開始タグは「<」で始まり、「>」文字で終わります。
- 開始タグが含まれる行の先頭文字は「<」で、その後ろにタグ・タイプが続いている必要があります。
- 終了タグは「<Ex>」または「</x>」として指定されます。ここで、x はタグ・タイプです。
- 終了タグが含まれる行の先頭文字は「<」で、その直後に終了タグの残りの部分が続いている必要があります。
- 各タグで 1 つ以上の値を指定できます。値は、スペースまたはコンマで分離します。タグ・タイプの後ろに「=」を 指定しないでください。
- 各タグに指定する値には、\* ワイルドカード文字を含めることができます。指定された場合、「\*」は 0、1、または 多くの文字と一致します。例: F\* は F、FRED、FUNNY と一致しますが、AFTER とは一致しません。\*\* の指定およ びその他のワイルドカード文字はサポートされません。
- タグが正しく処理されるように、優先度の順に指定する必要があります。

# タグの使用例

特定の環境変数 (z/OS® システム ID、File Manager のバージョン、およびユーザーの TSO ログオン ID) に基づいてさまざ まな FMN0PARM オプションを指定するためにタグを使用できます。タグの最も一般的な用途は、特定の状況で通常の処理 に対する例外を指定することです。

#### **例 1:**

SAF 規則で制御される監査が単一の z/OS イメージのすべてのユーザーに対してオフに設定されるとします。FMN0PARM メンバーは次のようにコーディングされます。

FMAUDIT SAF\_CTRL=NO

次に、SAF 規則で制御される監査を実装する要件があり、テストの目的で 1 つの特定のログオン ID (TEST1) が選択された とします。関連するすべての SAF 規則が書き込まれていることを前提に、以下を使用して、SAF 規則で制御される監査を ログオン ID TEST1 に対してオンに設定することができます。

```
FMAUDIT SAF_CTRL=NO (1)
<U TEST1> (2)
FMAUDIT SAF_CTRL=YES (3)
<EU> (4)
```
#### **説明:**

File Manager が上記を構文解析する際、行 (1) はすべてのユーザーに対して処理され、SAF 規則で制御される監査はオフに 設定されます。行 (2) が処理されると、ユーザーの TSO ログオン ID が値 TEST1 と比較されます。TEST1 以外のすべての ユーザーに対してテストは失敗します。タグが条件との突き合わせに失敗すると、開始タグから一致する終了タグまでのす べての行は無視され、最終結果として、上記の例では行 (1) のみが処理されます。これにより、SAF 規則で制御される監査 が行われないというデフォルトが TEST1 以外のすべてのユーザーに適用されます。

ただし、ユーザー TEST1 の場合、行 (2) のタグ比較が一致するため、行 (3) が組み込まれます。File Manager は、行 (3) の FMAUDIT ステートメントを再処理して、今回は SAF\_CTRL=YES を使用し、結果として SAF 規則で制御される監査はユー ザー TEST1 に対してオンになります。

```
■ 注: この例は、FMN0PARM メンバー内のステートメントを処理するときの次の2つの重要な原則を示しています。
```
- 同じオプションに対して複数のステートメントが許可されます。
- 同じオプションで複数のステートメントが検出される場合、処理される最後のステートメントが設定値を決 定します。

#### **例 2:**

シスプレックス環境に、システム ID SYS1、SYS2、SYS3...SYS9 を持つ 9 つの z/OS® イメージがあるとします。File Manager はすべてのイメージで使用可能で、SAF 規則で制御される監査は SYS1、SYS2...SYS7 の範囲では必須ではな く、SYS8 および SYS9 では必須であるとします。さらに、z/OS® システム SYS8 では、DEV で始まる TSO ログイン ID の みが SAF 規則で制御される監査の対象となり、その他すべての TSO ログオン ID は免除されます。ただし、システム SYS9 では、TSO ログオン ID MASTER1 の 1 つを例外として、すべての TSO ログオン ID が SAF 規則で制御される監査の対象と なります。

これは、次のようにコーディングされます。

```
FMAUDIT SAF_CTRL=NO (1)
<Z SYS8> (2)
<U DEV*> (3)
FMAUDIT SAF_CTRL=YES (4)
\langle/U> (5)
\langle/Z> (6)
<Z SYS9> (7)
FMAUDIT SAF_CTRL=YES (8)
<U MASTER1> (9)
FMAUDIT SAF_CTRL=NO (10)
\langle/U> (11)
\langle/Z> (12)
```
#### **説明:**

行 (1) は、SAF 規則で制御される監査を使用しないというデフォルトを設定します。

z/OS® システム SYS1...SYS7 のすべてのユーザーについては、行 (2) の SYS8 と行 (7) の SYS9 に対する Z タグは現行の環 境と一致しないため、行 2 から 12 は無視されます。

z/OS® システム SYS8 で実行中のユーザーの場合、行 (2) から (6) までが考慮され、行 (7) から (12) は無視されます。DEV で始まらないすべての TSO ログオン ID (例えば、PROD1) は U タグ (行 3) と一致しないため、行 3 から 5 までは無視され ます。これにより、行 (1) のみが考慮されて、SAF 規則で制御される監査はオフに設定されます。DEV76 などの TSO ログ オン ID の場合、行 (3) の U タグが一致するため、行 (4) が組み込まれます。File Manager は、行 (4) の FMAUDIT ステート メントを処理して、SAF 規則で制御される監査をオンに設定します。

z/OS® システム SYS9 で実行中のユーザーの場合、行 (2) から (6) までが無視され、行 (7) から (12) までは考慮されます。 行 (8) は、SAF 規則で制御される監査を使用するために (システム SYS9 のすべてのユーザーに対して) デフォルトを変更し ます。TSO ログオン ID MASTER1 以外のすべてのユーザーについては、行 (9) から (11) は無視され、新しいデフォルト (行 8) が使用されます。これにより、SAF 規則で制御される監査はオンに設定されます。TSO ログオン ID MASTER1 に限り、 行 (9) の U タグが一致して、行 (10) の FMAUDIT ステートメントが組み込まれます。これにより、SAF 規則で制御される監 査はユーザー MASTER1 に対してオフに設定されます。

# 組み込みメンバー

組み込み指定を使用して、FMN0PARM を複数のメンバーに分割できます。組み込みメンバーの形式は、以下のとおりで す。

- 行の先頭文字は、「%」文字にする必要がある。
- 組み込むメンバー名を % 文字の後ろに指定する。
- % 文字の後ろには、単一のメンバー名だけを指定する。

複数レベルの組み込みネストがサポートされています。循環 (再帰的) 定義はエラーになり、この場合、File Manager は初期 化を行いません。

空の組み込みメンバーは無視されます。

#### **例 1:**

シスプレックス環境に、システム ID SYS1、SYS2、SYS3、および SYS4 を持つ 4 つの z/OS® イメージがあるとしま す。File Manager はすべてのイメージで使用可能で、各イメージには異なる監査の要件があります。

これをコーディングするために、組み込みメンバーを次のように使用できます。

メンバー FMN0PARM

<Z SYS1> %FMNPSYS1  $\langle$ /Z $>$ <Z SYS2> %FMNPSYS2  $\langle$ /Z $>$ <Z SYS3> %FMNPSYS3  $\langle$ /Z> <Z SYS4> %FMNPSYS4  $\langle$ /Z>

メンバー FMNPSYS1

FMAUDIT SAF\_CTRL=YES

メンバー FMNPSYS2

FMAUDIT SAF\_CTRL=NO

#### メンバー FMNPSYS3

FMAUDIT SAF\_CTRL=NO

#### メンバー FMNPSYS4

FMAUDIT SAF\_CTRL=YES

これには、z/OS® イメージごとにすべてのオプションを特定のメンバーに統合するという利点があります。

方法 1 を使用してメンバー FMN0PARM を論理 parmlib 連結に追加した場合 (詳しくは、FMN0PARM [メンバーの定義 ペー](#page-102-0) [ジ](#page-102-0) [103](#page-102-0)を参照) は、組み込みメンバー名と、論理 parmlib 連結内の既存メンバー名との間で競合が生じないように注意して ください。

# コメント

以下のように、FMN0PARM メンバーにコメントを追加できます。

• コメント行の先頭文字は、「\*」文字にする必要があります。

• コメント行の残りの部分は無視されます。

# 複数行にまたがる指定の継続

以下のように、複数行にまたがって File Manager オプションを指定できます。

- 継続する各行の最終文字は、コンマにする必要があります。
- 任意の位置 (1 から 71) から開始する次の行にテキストを継続します。

#### 例:

FMAUDIT SAF\_CTRL=YES FMOPTMOD DSNAME=FILEMAN.OTHER.OPTIONS, MEMBER=FMN0POPX

# FMN1PARM で指定されている FM/IMS オプション

このセクションでは、parmlib メンバーの FMN1PARM で指定されている FM/IMS オプションが説明されています。これら の FM/IMS オプションは、自分の要件に合わせて変更できます。

FMN1PARM メンバーは、例えば監査ロギングなどを制御するために使用される機密性の高い FM/IMS パラメーターのた めの安全な場所を提供します。FM/IMS は、システム・マクロを使用して現行の parmlib 連結にこのメンバーを配置する ため、FMN1POPT モジュールの使用時に行われる可能性がある内容のオーバーライドまたはバイパスが困難になっていま す。特に SMF への SAF 規則で制御される監査ロギングを指定するために使用されると、監査プロセス全体で高水準の整合 性を保つことができます。また、FMN1PARM メンバーを使用して、モジュールのロード元となる特定のデータ・セットを 指定することにより、特定バージョンの FMN1POPT モジュールを強制的に使用させることができます。これにより、知識 のあるユーザーが FMN1POPT モジュールの私用のバージョンを作成して、自分の TSO セッションに割り振られたデータ・ セットからロードし、インストール済み環境で指定されたパラメーターをバイパスすることを防止できます。

このセクションでは、FMN1PARM メンバーで指定できるオプションについて説明してから、FMN1PARM メンバーのカス タマイズに使用できる機能について説明します。カスタマイズは完全にオプションですが、例えば、すべての z/OS® イ メージの監査要件が同じではないシスプレックス環境で必要になることがあります。また、FMN1PARM ステートメントを 使用して、別々のユーザーに対して異なる監査オプションを指定することも可能です。これらの変更は、FMN1PARM メン バーに対して直接的に行うことができます。FMN1PARM メンバーに対して変更が行われる場合、IPL は必要なく、次回、 ユーザーが FM/IMS を開始したときに変更はアクティブになります。

# FMAUDIT

# SAF\_CTRL

SAF\_CTRL= YES NO

#### **SAF\_CTRL**

FM/IMS が SAF を使用して FM/IMS 監査ロギングのすべての側面を制御するかどうかを指定します。詳しく は、FM/IMS [のカスタマイズの準備 ページ](#page-266-0) [267](#page-266-0) および IMS [コンポーネント用に](#page-322-0) File Manager 監査機能をカス

[タマイズ ページ](#page-322-0) [323](#page-322-0) を参照してください。SAF\_CTRL はオプションです。デフォルトは「YES」で、SAF を使 用します。

<mark>→ 注</mark>: SAF 規則で制御される監査が有効な場合 (SAF\_CTRL=YES)、FM/IMS は FMN1POPD および FMN1POPI マクロ・ステートメントの IMSAUDLG パラメーターに指定された値と FMN0POPI マク ロ・ステートメントの SMFNO パラメーターに指定された値の両方を無視します。

SMF\_NO

 $\blacktriangleright$  SMF NO= 0 *number*

#### **SMF\_NO**

監査ロギング用の SMF レコード・タイプを指定します。ここで、number はレコード・タイプです。128 か ら 255 までの値、または 0 を指定できます。デフォルトは 0 です。無効な SMF レコード番号を指定した場 合、SMF に対する監査は正常に行われません。

# FMOPTMOD

# DSNAME

#### DSNAME=*data\_set\_name*

#### **DSNAME**

FM/IMS が FM/IMS オプション・モジュールをロードするライブラリーの名前を指定します。通常は FMN1POPT です。必要な場合、メンバー・キーワードを使用して、FMN1POPT に代替名を指定できることに 注意してください。

DSNAME キーワードが指定されている場合、FM/IMS は、FM/IMS オプション・モジュールをロードするときに通常のライ ブラリー検索をバイパスし、指定されているライブラリーだけでモジュールを検索します。

DSNAME キーワードが省略された場合、FM/IMS はユーザーのセッションに割り振られているロード・ライブラリーを通常 の順序 (LIBDEF、ISPLLIB、STEPLIB、JOBLIB、LINKLIST など) で検索します。

このオプションの用途の 1 つとして、厳格なセキュリティー要件のある環境での使用があります。この環境では、すべて の FM/IMS ユーザーが特定の FM/IMS オプション・モジュールにアクセスするようにすることが必要であり、このオプショ ン・モジュールの使用を回避できません。

DSNAME キーワードはオプションです。

# MEMBER

#### MEMBER=*member*

#### **MEMBER**

FM/IMS オプション・モジュールが含まれるメンバーの名前を指定します。通常は FMN1POPT で す。MEMBER キーワードはオプションです。

# FMN1PARM 定義をカスタマイズする機能

FMN1PARM 定義を使用して、さまざまなオプションを以下の環境設定に基づいて FM/IMS ユーザーに提供できます。

- 現行の z/OS® システム ID
- FM/IMS の現行バージョン
- ユーザーのログオン ID

% (組み込み) 指定を使用して、FMN1PARM 定義を 2 つ以上のメンバーに分割したり、\* 指定を使用してコメントを含める こともできます。

このセクションで説明されているすべての機能はオプションです。いずれも使用する必要はありません。

タグ

タグは、FMN1PARM メンバーの項目で、特定の環境変数の現行の設定に基づいてさまざまなオプションを指定するために 使用されます。以下の表で、指定できるタグを示します。

**表 72. File Manager の Parmlib メンバーのタグ・タイプ**

| タグ・タイプ | 優先順位 | 説明           | 使用法                                         |
|--------|------|--------------|---------------------------------------------|
|        |      | z/OS® システム   | 複数の z/OS® イメージがあるシスプレックス環境での使用。             |
|        |      | FM バージョン     | 複数の File Manager のバージョンが同時に存在する環境での使 <br>用。 |
| U      | 3    | ユーザーのログオン ID | 特定のユーザーに異なるオプション。一般的には例外。                   |

# タグ指定の規則

- 各タグは、個別の行に入力する必要があります。
- すべての最初のタグには、対応する終了タグが必要です。最初のタグは "開始タグ" と呼ばれます。
- 開始タグは「<」で始まり、「>」文字で終わります。
- 開始タグが含まれる行の先頭文字は「<」で、その後ろにタグ・タイプが続いている必要があります。
- 終了タグは「<Ex>」または「</x>」として指定されます。ここで、x はタグ・タイプです。
- 終了タグが含まれる行の先頭文字は「<」で、その直後に終了タグの残りの部分が続いている必要があります。
- 各タグで 1 つ以上の値を指定できます。値は、スペースまたはコンマで分離します。タグ・タイプの後ろに「=」を 指定しないでください。
- 各タグに指定する値には、\* ワイルドカード文字を含めることができます。指定された場合、「\*」は 0、1、または 多くの文字と一致します。例: F\* は F、FRED、FUNNY と一致しますが、AFTER とは一致しません。\*\* の指定およ びその他のワイルドカード文字はサポートされません。
- タグが正しく処理されるように、優先度の順に指定する必要があります。

# タグの使用例

特定の環境変数 (z/OS® システム ID、FM/IMS のバージョン、およびユーザーの TSO ログオン ID) に基づいてさまざまな FMN1PARM オプションを指定するためにタグを使用できます。タグの最も一般的な用途は、特定の状況で通常の処理に対 する例外を指定することです。

#### **例 1:**

SAF 規則で制御される監査が単一の z/OS イメージのすべてのユーザーに対してオフに設定されるとします。FMN1PARM メンバーは次のようにコーディングされます。

FMAUDIT SAF\_CTRL=NO

次に、SAF 規則で制御される監査を実装する要件があり、テストの目的で 1 つの特定のログオン ID (TEST1) が選択された とします。関連するすべての SAF 規則が書き込まれていることを前提に、以下を使用して、SAF 規則で制御される監査を ログオン ID TEST1 に対してオンに設定することができます。

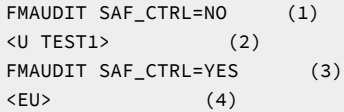

#### **説明:**

FM/IMS が上記を構文解析する際、行 (1) はすべてのユーザーに対して処理され、SAF 規則で制御される監査はオフに設定 されます。行 (2) が処理されると、ユーザーの TSO ログオン ID が値 TEST1 と比較されます。TEST1 以外のすべてのユー ザーに対してテストは失敗します。タグが条件との突き合わせに失敗すると、開始タグから一致する終了タグまでのすべて の行は無視され、最終結果として、上記の例では行 (1) のみが処理されます。これにより、SAF 規則で制御される監査が行 われないというデフォルトが TEST1 以外のすべてのユーザーに適用されます。

ただし、ユーザー TEST1 の場合、行 (2) のタグ比較が一致するため、行 (3) が組み込まれます。FM/IMS は、行 (3) の FMAUDIT ステートメントを再処理して、今回は SAF\_CTRL=YES を使用し、結果として SAF 規則で制御される監査はユー ザー TEST1 に対してオンになります。

**♪ 注:** この例は、FMN1PARM メンバー内のステートメントを処理するときの次の2つの重要な原則を示しています。

- 同じオプションに対して複数のステートメントが許可されます。
- 同じオプションで複数のステートメントが検出される場合、処理される最後のステートメントが設定値を決 定します。

**例 2:**

シスプレックス環境に、システム ID SYS1、SYS2、SYS3...SYS9 を持つ 9 つの z/OS® イメージがあるとします。File Manager はすべてのイメージで使用可能で、SAF 規則で制御される監査は SYS1、SYS2...SYS7 の範囲では必須ではな く、SYS8 および SYS9 では必須であるとします。さらに、z/OS® システム SYS8 では、DEV で始まる TSO ログイン ID の みが SAF 規則で制御される監査の対象となり、その他すべての TSO ログオン ID は免除されます。ただし、システム SYS9 では、TSO ログオン ID MASTER1 の 1 つを例外として、すべての TSO ログオン ID が SAF 規則で制御される監査の対象と なります。

これは、次のようにコーディングされます。

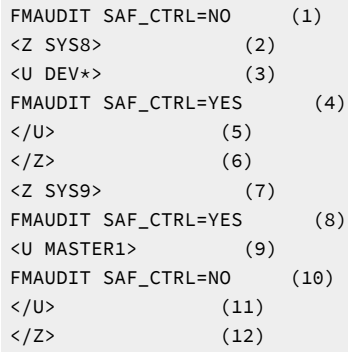

#### **説明:**

行 (1) は、SAF 規則で制御される監査を使用しないというデフォルトを設定します。

z/OS® システム SYS1...SYS7 のすべてのユーザーについては、行 (2) の SYS8 と行 (7) の SYS9 に対する Z タグは現行の環 境と一致しないため、行 2 から 12 は無視されます。

z/OS® システム SYS8 で実行中のユーザーの場合、行 (2) から (6) までが考慮され、行 (7) から (12) は無視されます。DEV で始まらないすべての TSO ログオン ID (例えば、PROD1) は U タグ (行 3) と一致しないため、行 3 から 5 までは無視され ます。これにより、行 (1) のみが考慮されて、SAF 規則で制御される監査はオフに設定されます。DEV76 などの TSO ログ オン ID の場合、行 (3) の U タグが一致するため、行 (4) が組み込まれます。FM/IMS は、行 (4) の FMAUDIT ステートメン トを処理して、SAF 規則で制御される監査をオンに設定します。

z/OS® システム SYS9 で実行中のユーザーの場合、行 (2) から (6) までが無視され、行 (7) から (12) までは考慮されます。 行 (8) は、SAF 規則で制御される監査を使用するために (システム SYS9 のすべてのユーザーに対して) デフォルトを変更し ます。TSO ログオン ID MASTER1 以外のすべてのユーザーについては、行 (9) から (11) は無視され、新しいデフォルト (行 8) が使用されます。これにより、SAF 規則で制御される監査はオンに設定されます。TSO ログオン ID MASTER1 に限り、 行 (9) の U タグが一致して、行 (10) の FMAUDIT ステートメントが組み込まれます。これにより、SAF 規則で制御される監 査はユーザー MASTER1 に対してオフに設定されます。

# **組み込みメンバー**

組み込み指定を使用して、FMN1PARM を複数のメンバーに分割できます。組み込みメンバーの形式は、以下のとおりで す。

- 行の先頭文字は、「%」文字にする必要がある。
- 組み込むメンバー名を % 文字の後ろに指定する。
- % 文字の後ろには、単一のメンバー名だけを指定する。

複数レベルの組み込みネストがサポートされています。循環 (再帰的) 定義はエラーになり、この場合、FM/IMS は初期化を 行いません。

空の組み込みメンバーは無視されます。

#### **例 1:**

シスプレックス環境に、システム ID SYS1、SYS2、SYS3、および SYS4 を持つ 4 つの z/OS® イメージがあるとしま す。File Manager はすべてのイメージで使用可能で、各イメージには異なる監査の要件があります。

これをコーディングするために、組み込みメンバーを次のように使用できます。

メンバー FMN1PARM

<Z SYS1> %FMNPSYS1  $\langle$ /Z $>$ <Z SYS2> %FMNPSYS2  $\langle$ /Z> <Z SYS3> %FMNPSYS3  $\langle$ /Z> <Z SYS4> %FMNPSYS4 </Z>

メンバー FMNPSYS1

FMAUDIT SAF\_CTRL=YES

メンバー FMNPSYS2

FMAUDIT SAF\_CTRL=NO

メンバー FMNPSYS3

FMAUDIT SAF\_CTRL=NO

#### メンバー FMNPSYS4

FMAUDIT SAF\_CTRL=YES

これには、z/OS® イメージごとにすべてのオプションを特定のメンバーに統合するという利点があります。

方法 1 を使用してメンバー FMN1PARM を論理 parmlib 連結に追加した場合 (詳しくは、FMN1PARM [メンバーの定義 ペー](#page-326-0) [ジ](#page-326-0) [327](#page-326-0)を参照) は、組み込みメンバー名と、論理 parmlib 連結内の既存メンバー名との間で競合が生じないように注意して ください。

# コメント

以下のように、FMN1PARM メンバーにコメントを追加できます。

• コメント行の先頭文字は、「\*」文字にする必要があります。

• コメント行の残りの部分は無視されます。

# 複数行にまたがる指定の継続

以下のように、複数行にまたがって FM/IMS オプションを指定できます。

- 継続する各行の最終文字は、コンマにする必要があります。
- 任意の位置 (1 から 71) から開始する次の行にテキストを継続します。

例:

```
FMAUDIT SAF_CTRL=YES
FMOPTMOD DSNAME=FILEMAN.OTHER.OPTIONS,
    MEMBER=FMN1POPX
```
# FMN2PARM で指定されている FM/Db2 オプション

このセクションでは、parmlib メンバーの FMN2PARM で指定されている FM/Db2 オプションが説明されています。これら の FM/Db2 オプションは、自分の要件に合わせて変更できます。

FMN2PARM メンバーは、例えば監査ロギングなどを制御するために使用される機密性の高い FM/Db2 パラメーターのた めの安全な場所を提供します。FM/Db2 は、システム・マクロを使用して現行の parmlib 連結にこのメンバーを配置する ため、FMN2POPT モジュールの使用時に行われる可能性がある内容のオーバーライドまたはバイパスが困難になっていま す。特に SMF への SAF 規則で制御される監査ロギングを指定するために使用されると、監査プロセス全体で高水準の整合 性を保つことができます。また、FMN2PARM メンバーを使用して、モジュールのロード元となる特定のデータ・セットを 指定することにより、特定バージョンの FMN2POPT モジュールを強制的に使用させることができます。これにより、知識 のあるユーザーが FMN2POPT モジュールの私用のバージョンを作成して、自分の TSO セッションに割り振られたデータ・ セットからロードし、インストール済み環境で指定されたパラメーターをバイパスすることを防止できます。

このセクションでは、FMN2PARM メンバーで指定できるオプションについて説明してから、FMN2PARM メンバーのカス タマイズに使用できる機能について説明します。カスタマイズは完全にオプションですが、例えば、すべての z/OS® イ メージの監査要件が同じではないシスプレックス環境で必要になることがあります。また、FMN2PARM ステートメントを 使用して、別々のユーザーに対して異なる監査オプションを指定することも可能です。これらの変更は、FMN2PARM メン バーに対して直接的に行うことができます。FMN2PARM メンバーに対して変更が行われる場合、IPL は必要なく、次回、 ユーザーが FM/Db2 を開始したときに変更はアクティブになります。

# FMAUDIT

カスタマイズ・ガイド

SAF\_CTRL

**SAF** CTRL= YES NO

**SAF\_CTRL**

FM/Db2 が SAF を使用して FM/Db2 監査ロギングのすべての側面を制御するかどうかを指定します。詳しく は、FM/Db2 [のカスタマイズの準備 ページ](#page-170-0) [171](#page-170-0) および File Manager Db2 [コンポーネントに対する](#page-211-0) SAF で制御 [される監査 ページ](#page-211-0) [212](#page-211-0) を参照してください。SAF\_CTRL はオプションです。デフォルトは「YES」で、SAF を 使用します。

<mark>→ 注</mark>: SAF 規則で制御される監査が有効な場合 (SAF\_CTRL=YES)、FM/Db2 は FMN2SSDM マクロ・ステートメントの AUDIT パラメーターに指定された値と FMN0POPI マクロ・ステートメントの SMFNO パラメーターに指定された値 の両方を無視します。

SMF\_NO

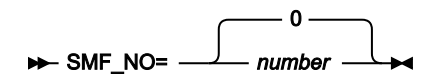

**SMF\_NO**

監査ロギング用の SMF レコード・タイプを指定します。ここで、number はレコード・タイプです。128 か ら 255 までの値、または 0 を指定できます。デフォルトは 0 です。無効な SMF レコード番号を指定した場 合、SMF に対する監査は正常に行われません。

# FMOPTMOD

# DSNAME

# DSNAME=*data\_set\_name*

**DSNAME**

FM/Db2 が FM/Db2 オプション・モジュールをロードするライブラリーの名前を指定します。通常は FMN2POPT です。必要な場合、メンバー・キーワードを使用して、FMN2POPT に代替名を指定できることに 注意してください。

DSNAME キーワードが指定されている場合、FM/Db2 は、FM/Db2 オプション・モジュールをロードするときに通常のライ ブラリー検索をバイパスし、指定されているライブラリーだけでモジュールを検索します。

DSNAME キーワードが省略された場合、FM/Db2 はユーザーのセッションに割り振られているロード・ライブラリーを通常 の順序 (LIBDEF、ISPLLIB、STEPLIB、JOBLIB、LINKLIST など) で検索します。
このオプションの用途の 1 つとして、厳格なセキュリティー要件のある環境での使用があります。この環境では、すべての FM/Db2 ユーザーが特定の FM/Db2 オプション・モジュールにアクセスするようにすることが必要であり、このオプショ ン・モジュールの使用を回避できません。

DSNAME キーワードはオプションです。

### MEMBER

#### MEMBER=*member*

#### **MEMBER**

FM/Db2 オプション・モジュールが含まれるメンバーの名前を指定します。通常は FMN2POPT で す。MEMBER キーワードはオプションです。

## FMN2PARM 定義をカスタマイズする機能

FMN2PARM 定義を使用して、さまざまなオプションを以下の環境設定に基づいて FM/Db2 ユーザーに提供できます。

- 現行の z/OS® システム ID
- FM/Db2 の現行バージョン
- ユーザーのログオン ID

% (組み込み) 指定を使用して、FMN2PARM 定義を 2 つ以上のメンバーに分割したり、\* 指定を使用してコメントを含める こともできます。

このセクションで説明されているすべての機能はオプションです。いずれも使用する必要はありません。

タグ

タグは、FMN2PARM メンバーの項目で、特定の環境変数の現行の設定に基づいてさまざまなオプションを指定するために 使用されます。以下の表で、指定できるタグを示します。

**表 73. File Manager の Parmlib メンバーのタグ・タイプ**

| タグ・タイプ | 優先順位 | 説明           | 使用法                                        |
|--------|------|--------------|--------------------------------------------|
|        |      | z/OS® システム   | └複数の z/OS® イメージがあるシスプレックス環境での使用。           |
|        |      | FM バージョン     | 複数の File Manager のバージョンが同時に存在する環境での使<br>用。 |
| U      |      | ユーザーのログオン ID | 特定のユーザーに異なるオプション。一般的には例外。                  |

## タグ指定の規則

• 各タグは、個別の行に入力する必要があります。

• すべての最初のタグには、対応する終了タグが必要です。最初のタグは "開始タグ" と呼ばれます。

- 開始タグは「<」で始まり、「>」文字で終わります。
- 開始タグが含まれる行の先頭文字は「<」で、その後ろにタグ・タイプが続いている必要があります。
- 終了タグは「<Ex>」または「</x>」として指定されます。ここで、x はタグ・タイプです。
- 終了タグが含まれる行の先頭文字は「<」で、その直後に終了タグの残りの部分が続いている必要があります。
- 各タグで 1 つ以上の値を指定できます。値は、スペースまたはコンマで分離します。タグ・タイプの後ろに「=」を 指定しないでください。
- 各タグに指定する値には、\* ワイルドカード文字を含めることができます。指定された場合、「\*」は 0、1、または 多くの文字と一致します。例: F\* は F、FRED、FUNNY と一致しますが、AFTER とは一致しません。\*\* の指定およ びその他のワイルドカード文字はサポートされません。
- タグが正しく処理されるように、優先度の順に指定する必要があります。

# タグの使用例

特定の環境変数 (z/OS® システム ID、FM/Db2 のバージョン、およびユーザーの TSO ログオン ID) に基づいてさまざまな FMN2PARM オプションを指定するためにタグを使用できます。タグの最も一般的な用途は、特定の状況で通常の処理に対 する例外を指定することです。

#### **例 1:**

SAF 規則で制御される監査が単一の z/OS イメージのすべてのユーザーに対してオフに設定されるとします。FMN2PARM メンバーは次のようにコーディングされます。

FMAUDIT SAF\_CTRL=NO

次に、SAF 規則で制御される監査を実装する要件があり、テストの目的で 1 つの特定のログオン ID (TEST1) が選択された とします。関連するすべての SAF 規則が書き込まれていることを前提に、以下を使用して、SAF 規則で制御される監査を ログオン ID TEST1 に対してオンに設定することができます。

```
FMAUDIT SAF_CTRL=NO (1)
<U TEST1> (2)
FMAUDIT SAF_CTRL=YES (3)
<EU> (4)
```
#### **説明:**

FM/Db2 が上記を構文解析する際、行 (1) はすべてのユーザーに対して処理され、SAF 規則で制御される監査はオフに設定 されます。行 (2) が処理されると、ユーザーの TSO ログオン ID が値 TEST1 と比較されます。TEST1 以外のすべてのユー ザーに対してテストは失敗します。タグが条件との突き合わせに失敗すると、開始タグから一致する終了タグまでのすべて の行は無視され、最終結果として、上記の例では行 (1) のみが処理されます。これにより、SAF 規則で制御される監査が行 われないというデフォルトが TEST1 以外のすべてのユーザーに適用されます。

ただし、ユーザー TEST1 の場合、行 (2) のタグ比較が一致するため、行 (3) が組み込まれます。FM/Db2 は、行 (3) の FMAUDIT ステートメントを再処理して、今回は SAF\_CTRL=YES を使用し、結果として SAF 規則で制御される監査はユー ザー TEST1 に対してオンになります。

<mark>→</mark> 注: この例は、FMN2PARM メンバー内のステートメントを処理するときの次の 2 つの重要な原則を示しています。

- 同じオプションに対して複数のステートメントが許可されます。  $\mathcal{L}$ 
	- 同じオプションで複数のステートメントが検出される場合、処理される最後のステートメントが設定値を決 定します。

#### **例 2:**

シスプレックス環境に、システム ID SYS1、SYS2、SYS3...SYS9 を持つ 9 つの z/OS® イメージがあるとします。File Manager はすべてのイメージで使用可能で、SAF 規則で制御される監査は SYS1、SYS2...SYS7 の範囲では必須ではな く、SYS8 および SYS9 では必須であるとします。さらに、z/OS® システム SYS8 では、DEV で始まる TSO ログイン ID の みが SAF 規則で制御される監査の対象となり、その他すべての TSO ログオン ID は免除されます。ただし、システム SYS9 では、TSO ログオン ID MASTER1 の 1 つを例外として、すべての TSO ログオン ID が SAF 規則で制御される監査の対象と なります。

これは、次のようにコーディングされます。

```
FMAUDIT SAF_CTRL=NO (1)
<Z SYS8> (2)
<U DEV*> (3)
FMAUDIT SAF_CTRL=YES (4)
\langle/U> (5)
\langle/Z> (6)
<Z SYS9> (7)
FMAUDIT SAF_CTRL=YES (8)
<U MASTER1> (9)
FMAUDIT SAF_CTRL=NO (10)
\langle/U> (11)
\langle/Z> (12)
```
#### **説明:**

行 (1) は、SAF 規則で制御される監査を使用しないというデフォルトを設定します。

z/OS® システム SYS1...SYS7 のすべてのユーザーについては、行 (2) の SYS8 と行 (7) の SYS9 に対する Z タグは現行の環 境と一致しないため、行 2 から 12 は無視されます。

z/OS® システム SYS8 で実行中のユーザーの場合、行 (2) から (6) までが考慮され、行 (7) から (12) は無視されます。DEV で始まらないすべての TSO ログオン ID (例えば、PROD1) は U タグ (行 3) と一致しないため、行 3 から 5 までは無視され ます。これにより、行 (1) のみが考慮されて、SAF 規則で制御される監査はオフに設定されます。DEV76 などの TSO ログ オン ID の場合、行 (3) の U タグが一致するため、行 (4) が組み込まれます。FM/Db2 は、行 (4) の FMAUDIT ステートメン トを処理して、SAF 規則で制御される監査をオンに設定します。

z/OS® システム SYS9 で実行中のユーザーの場合、行 (2) から (6) までが無視され、行 (7) から (12) までは考慮されます。 行 (8) は、SAF 規則で制御される監査を使用するために (システム SYS9 のすべてのユーザーに対して) デフォルトを変更し ます。TSO ログオン ID MASTER1 以外のすべてのユーザーについては、行 (9) から (11) は無視され、新しいデフォルト (行 8) が使用されます。これにより、SAF 規則で制御される監査はオンに設定されます。TSO ログオン ID MASTER1 に限り、 行 (9) の U タグが一致して、行 (10) の FMAUDIT ステートメントが組み込まれます。これにより、SAF 規則で制御される監 査はユーザー MASTER1 に対してオフに設定されます。

## 組み込みメンバー

組み込み指定を使用して、FMN2PARM を複数のメンバーに分割できます。組み込みメンバーの形式は、以下のとおりで す。

- 行の先頭文字は、「%」文字にする必要がある。
- 組み込むメンバー名を % 文字の後ろに指定する。
- % 文字の後ろには、単一のメンバー名だけを指定する。

複数レベルの組み込みネストがサポートされています。循環 (再帰的) 定義はエラーになり、この場合、File Manager は初期 化を行いません。

空の組み込みメンバーは無視されます。

#### **例 1:**

シスプレックス環境に、システム ID SYS1、SYS2、SYS3、および SYS4 を持つ 4 つの z/OS® イメージがあるとしま す。File Manager はすべてのイメージで使用可能で、各イメージには異なる監査の要件があります。

これをコーディングするために、組み込みメンバーを次のように使用できます。

メンバー FMN2PARM

<Z SYS1> %FMNPSYS1  $\langle$ /Z> <Z SYS2> %FMNPSYS2  $\langle$ /Z> <Z SYS3> %FMNPSYS3  $\langle$ /Z> <Z SYS4> %FMNPSYS4  $\langle$ /Z>

メンバー FMNPSYS1

FMAUDIT SAF\_CTRL=YES

メンバー FMNPSYS2

FMAUDIT SAF\_CTRL=NO

#### メンバー FMNPSYS3

FMAUDIT SAF\_CTRL=NO

メンバー FMNPSYS4

FMAUDIT SAF\_CTRL=YES

これには、z/OS® イメージごとにすべてのオプションを特定のメンバーに統合するという利点があります。

方法 1 を使用してメンバー FMN2PARM を論理 parmlib 連結に追加した場合 (詳しくは、FMN2PARM [メンバーの定義 ペー](#page-212-0) [ジ](#page-212-0) [213](#page-212-0)を参照) は、組み込みメンバー名と、論理 parmlib 連結内の既存メンバー名との間で競合が生じないように注意して ください。

## コメント

以下のように、FMN2PARM メンバーにコメントを追加できます。

• コメント行の先頭文字は、「\*」文字にする必要があります。

• コメント行の残りの部分は無視されます。

## 複数行にまたがる指定の継続

以下のように、複数行にまたがって FM/Db2 オプションを指定できます。

• 継続する各行の最終文字は、コンマにする必要があります。

• 任意の位置 (1 から 71) から開始する次の行にテキストを継続します。

例:

```
FMAUDIT SAF_CTRL=YES
FMOPTMOD DSNAME=FILEMAN.OTHER.OPTIONS,
     MEMBER=FMN2POPX
```
# FMN3PARM で指定されている FM/CICS オプション

このセクションでは、parmlib メンバーの FMN3PARM で指定されている FM/CICS オプションが説明されています。これ らの FM/CICS オプションは、自分の要件に合わせて変更できます。

FMN3PARM メンバーは、例えば監査ロギングなどを制御するために使用される機密性の高い FM/CICS パラメーターのた めの安全な場所を提供します。FM/CICS は、システム・マクロを使用して現行の parmlib 連結にこのメンバーを配置する ため、FMN3POPT モジュールの使用時に行われる可能性がある内容のオーバーライドまたはバイパスが困難になっていま す。特に SMF への SAF 規則で制御される監査ロギングを指定するために使用されると、監査プロセス全体で高水準の整合 性を保つことができます。また、FMN3PARM メンバーを使用して、モジュールのロード元となる特定のデータ・セットを 指定することにより、特定バージョンの FMN3POPT モジュールを強制的に使用させることができます。これにより、知識 のあるユーザーが FMN3POPT モジュールの私用のバージョンを作成して、自分の TSO セッションに割り振られたデータ・ セットからロードし、インストール済み環境で指定されたパラメーターをバイパスすることを防止できます。

このセクションでは、FMN3PARM メンバーで指定できるオプションについて説明してから、FMN3PARM メンバーのカス タマイズに使用できる機能について説明します。カスタマイズは完全にオプションですが、例えば、すべての z/OS® イ メージの監査要件が同じではないシスプレックス環境で必要になることがあります。また、FMN3PARM ステートメントを 使用して、別々のユーザーに対して異なる監査オプションを指定することも可能です。これらの変更は、FMN3PARM メン バーに対して直接的に行うことができます。FMN3PARM メンバーに対して変更が行われる場合、IPL は必要なく、次回、 ユーザーが FM/CICS を開始したときに変更はアクティブになります。

## FMAUDIT

カスタマイズ・ガイド

## SAF\_CTRL

**SAF** CTRL= YES NO

#### **SAF\_CTRL**

FM/CICS が SAF を使用して FM/CICS 監査ロギングのすべての側面を制御するかどうかを指定します。詳し くは、File Manager から CICS [リソースにアクセスするための準備 ページ](#page-352-0) [353](#page-352-0) および CICS [コンポーネント用](#page-381-0) に File Manager [監査機能をカスタマイズ ページ](#page-381-0) [382](#page-381-0) を参照してください。SAF\_CTRL はオプションです。デ フォルトは「YES」で、SAF を使用します。

<mark>♪ 注:</mark> SAF 規則で制御される監査が有効な場合 (SAF\_CTRL=YES)、FM/CICS は FMN0POPI マクロ・ス テートメントの AUDITLOG および SMFNO パラメーターに指定された値を無視します。

# SMF\_NO

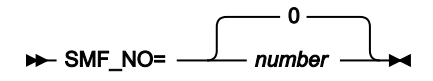

#### **SMF\_NO**

監査ロギング用の SMF レコード・タイプを指定します。ここで、number はレコード・タイプです。128 か ら 255 までの値、または 0 を指定できます。デフォルトは 0 です。無効な SMF レコード番号を指定した場 合、SMF に対する監査は正常に行われません。

## FMOPTMOD

### DSNAME

#### DSNAME=*data\_set\_name*

#### **DSNAME**

FM/CICS が FM/CICS オプション・モジュールをロードするライブラリーの名前を指定します。通常は FMN3POPT です。必要な場合、メンバー・キーワードを使用して、FMN3POPT に代替名を指定できることに 注意してください。

DSNAME キーワードが指定されている場合、FM/CICS は、FM/CICS オプション・モジュールをロードするときに通常のラ イブラリー検索をバイパスし、指定されているライブラリーだけでモジュールを検索します。

DSNAME キーワードが省略された場合、FM/CICS はユーザーのセッションに割り振られているロード・ライブラリーを通 常の順序 (LIBDEF、ISPLLIB、STEPLIB、JOBLIB、LINKLIST など) で検索します。

このオプションの用途の 1 つとして、厳格なセキュリティー要件のある環境での使用があります。この環境では、すべての FM/CICS ユーザーが特定の FM/CICS オプション・モジュールにアクセスするようにすることが必要であり、このオプショ ン・モジュールの使用を回避できません。

DSNAME キーワードはオプションです。

### MEMBER

#### MEMBER=*member*

#### **MEMBER**

FM/CICS オプション・モジュールが含まれるメンバーの名前を指定します。通常は FMN3POPT で す。MEMBER キーワードはオプションです。

## FMN3PARM 定義をカスタマイズする機能

FMN3PARM 定義を使用して、さまざまなオプションを以下の環境設定に基づいて FM/CICS ユーザーに提供できます。

- 現行の z/OS® システム ID
- FM/CICS の現行バージョン
- ユーザーのログオン ID

% (組み込み) 指定を使用して、FMN3PARM 定義を 2 つ以上のメンバーに分割したり、\* 指定を使用してコメントを含める こともできます。

このセクションで説明されているすべての機能はオプションです。いずれも使用する必要はありません。

タグ

タグは、FMN3PARM メンバーの項目で、特定の環境変数の現行の設定に基づいてさまざまなオプションを指定するために 使用されます。以下の表で、指定できるタグを示します。

**表 74. File Manager の Parmlib メンバーのタグ・タイプ**

| タグ・タイプ | 優先順位 | 説明           | 使用法                                        |
|--------|------|--------------|--------------------------------------------|
|        |      | z/OS® システム   | 複数の z/OS® イメージがあるシスプレックス環境での使用。            |
|        |      | FM バージョン     | 複数の File Manager のバージョンが同時に存在する環境での使<br>用。 |
| U      |      | ユーザーのログオン ID | 特定のユーザーに異なるオプション。一般的には例外。                  |

## タグ指定の規則

• 各タグは、個別の行に入力する必要があります。

• すべての最初のタグには、対応する終了タグが必要です。最初のタグは "開始タグ" と呼ばれます。

- 開始タグは「<」で始まり、「>」文字で終わります。
- 開始タグが含まれる行の先頭文字は「<」で、その後ろにタグ・タイプが続いている必要があります。
- 終了タグは「<Ex>」または「</x>」として指定されます。ここで、x はタグ・タイプです。
- 終了タグが含まれる行の先頭文字は「<」で、その直後に終了タグの残りの部分が続いている必要があります。
- 各タグで 1 つ以上の値を指定できます。値は、スペースまたはコンマで分離します。タグ・タイプの後ろに「=」を 指定しないでください。
- 各タグに指定する値には、\* ワイルドカード文字を含めることができます。指定された場合、「\*」は 0、1、または 多くの文字と一致します。例: F\* は F、FRED、FUNNY と一致しますが、AFTER とは一致しません。\*\* の指定およ びその他のワイルドカード文字はサポートされません。
- タグが正しく処理されるように、優先度の順に指定する必要があります。

# タグの使用例

特定の環境変数 (z/OS® システム ID、FM/CICS のバージョン、およびユーザーの TSO ログオン ID) に基づいてさまざまな FMN3PARM オプションを指定するためにタグを使用できます。タグの最も一般的な用途は、特定の状況で通常の処理に対 する例外を指定することです。

#### **例 1:**

SAF 規則で制御される監査が単一の z/OS イメージのすべてのユーザーに対してオフに設定されるとします。FMN3PARM メンバーは次のようにコーディングされます。

FMAUDIT SAF\_CTRL=NO

次に、SAF 規則で制御される監査を実装する要件があり、テストの目的で 1 つの特定のログオン ID (TEST1) が選択された とします。関連するすべての SAF 規則が書き込まれていることを前提に、以下を使用して、SAF 規則で制御される監査を ログオン ID TEST1 に対してオンに設定することができます。

```
FMAUDIT SAF_CTRL=NO (1)
<U TEST1> (2)
FMAUDIT SAF_CTRL=YES (3)
<EU> (4)
```
#### **説明:**

FM/CICS が上記を構文解析する際、行 (1) はすべてのユーザーに対して処理され、SAF 規則で制御される監査はオフに設 定されます。行 (2) が処理されると、ユーザーの TSO ログオン ID が値 TEST1 と比較されます。TEST1 以外のすべてのユー ザーに対してテストは失敗します。タグが条件との突き合わせに失敗すると、開始タグから一致する終了タグまでのすべて の行は無視され、最終結果として、上記の例では行 (1) のみが処理されます。これにより、SAF 規則で制御される監査が行 われないというデフォルトが TEST1 以外のすべてのユーザーに適用されます。

ただし、ユーザー TEST1 の場合、行 (2) のタグ比較が一致するため、行 (3) が組み込まれます。FM/CICS は、行 (3) の FMAUDIT ステートメントを再処理して、今回は SAF\_CTRL=YES を使用し、結果として SAF 規則で制御される監査はユー ザー TEST1 に対してオンになります。

<mark>→</mark> 注: この例は、FMN3PARM メンバー内のステートメントを処理するときの次の 2 つの重要な原則を示しています。

- 同じオプションに対して複数のステートメントが許可されます。  $\mathcal{L}$ 
	- 同じオプションで複数のステートメントが検出される場合、処理される最後のステートメントが設定値を決 定します。

#### **例 2:**

シスプレックス環境に、システム ID SYS1、SYS2、SYS3...SYS9 を持つ 9 つの z/OS® イメージがあるとします。File Manager はすべてのイメージで使用可能で、SAF 規則で制御される監査は SYS1、SYS2...SYS7 の範囲では必須ではな く、SYS8 および SYS9 では必須であるとします。さらに、z/OS® システム SYS8 では、DEV で始まる TSO ログイン ID の みが SAF 規則で制御される監査の対象となり、その他すべての TSO ログオン ID は免除されます。ただし、システム SYS9 では、TSO ログオン ID MASTER1 の 1 つを例外として、すべての TSO ログオン ID が SAF 規則で制御される監査の対象と なります。

これは、次のようにコーディングされます。

```
FMAUDIT SAF_CTRL=NO (1)
<Z SYS8> (2)
<U DEV*> (3)
FMAUDIT SAF_CTRL=YES (4)
\langle/U> (5)
\langle/Z> (6)
<Z SYS9> (7)
FMAUDIT SAF_CTRL=YES (8)
<U MASTER1> (9)
FMAUDIT SAF_CTRL=NO (10)
\langle/U> (11)
\langle/Z> (12)
```
#### **説明:**

行 (1) は、SAF 規則で制御される監査を使用しないというデフォルトを設定します。

z/OS® システム SYS1...SYS7 のすべてのユーザーについては、行 (2) の SYS8 と行 (7) の SYS9 に対する Z タグは現行の環 境と一致しないため、行 2 から 12 は無視されます。

z/OS® システム SYS8 で実行中のユーザーの場合、行 (2) から (6) までが考慮され、行 (7) から (12) は無視されます。DEV で始まらないすべての TSO ログオン ID (例えば、PROD1) は U タグ (行 3) と一致しないため、行 3 から 5 までは無視され ます。これにより、行 (1) のみが考慮されて、SAF 規則で制御される監査はオフに設定されます。DEV76 などの TSO ログ オン ID の場合、行 (3) の U タグが一致するため、行 (4) が組み込まれます。FM/CICS は、行 (4) の FMAUDIT ステートメン トを処理して、SAF 規則で制御される監査をオンに設定します。

z/OS® システム SYS9 で実行中のユーザーの場合、行 (2) から (6) までが無視され、行 (7) から (12) までは考慮されます。 行 (8) は、SAF 規則で制御される監査を使用するために (システム SYS9 のすべてのユーザーに対して) デフォルトを変更し ます。TSO ログオン ID MASTER1 以外のすべてのユーザーについては、行 (9) から (11) は無視され、新しいデフォルト (行 8) が使用されます。これにより、SAF 規則で制御される監査はオンに設定されます。TSO ログオン ID MASTER1 に限り、 行 (9) の U タグが一致して、行 (10) の FMAUDIT ステートメントが組み込まれます。これにより、SAF 規則で制御される監 査はユーザー MASTER1 に対してオフに設定されます。

## 組み込みメンバー

組み込み指定を使用して、FMN3PARM を複数のメンバーに分割できます。組み込みメンバーの形式は、以下のとおりで す。

- 行の先頭文字は、「%」文字にする必要がある。
- 組み込むメンバー名を % 文字の後ろに指定する。
- % 文字の後ろには、単一のメンバー名だけを指定する。

複数レベルの組み込みネストがサポートされています。循環 (再帰的) 定義はエラーになり、この場合、FM/CICS は初期化 を行いません。

空の組み込みメンバーは無視されます。

#### **例 1:**

シスプレックス環境に、システム ID SYS1、SYS2、SYS3、および SYS4 を持つ 4 つの z/OS® イメージがあるとしま す。File Manager はすべてのイメージで使用可能で、各イメージには異なる監査の要件があります。

これをコーディングするために、組み込みメンバーを次のように使用できます。

メンバー FMN3PARM

<Z SYS1> %FMNPSYS1  $\langle$ /Z> <Z SYS2> %FMNPSYS2  $\langle$ /Z> <Z SYS3> %FMNPSYS3  $\langle$ /Z> <Z SYS4> %FMNPSYS4  $\langle$ /Z>

メンバー FMNPSYS1

FMAUDIT SAF\_CTRL=YES

メンバー FMNPSYS2

FMAUDIT SAF\_CTRL=NO

#### メンバー FMNPSYS3

FMAUDIT SAF\_CTRL=NO

メンバー FMNPSYS4

FMAUDIT SAF\_CTRL=YES

これには、z/OS® イメージごとにすべてのオプションを特定のメンバーに統合するという利点があります。

方法 1 を使用してメンバー FMN3PARM を論理 parmlib 連結に追加した場合 (詳しくは、FMN3PARM [メンバーの定義 ペー](#page-387-0) [ジ](#page-387-0) [388](#page-387-0)を参照) は、組み込みメンバー名と、論理 parmlib 連結内の既存メンバー名との間で競合が生じないように注意して ください。

## コメント

以下のように、FMN3PARM メンバーにコメントを追加できます。

- コメント行の先頭文字は、「\*」文字にする必要があります。
- コメント行の残りの部分は無視されます。

# 複数行にまたがる指定の継続

以下のように、複数行にまたがって FM/CICS オプションを指定できます。

- 継続する各行の最終文字は、コンマにする必要があります。
- 任意の位置 (1 から 71) から開始する次の行にテキストを継続します。

例:

FMAUDIT SAF\_CTRL=YES FMOPTMOD DSNAME=FILEMAN.OTHER.OPTIONS, MEMBER=FMN3POPX

# Appendix E. ライブラリー管理システム出口

このセクションでは、サンプル COBOL 出口 FMNCRAEX のコードおよび関数について説明されています。また、複数の LMS をサポートする際の情報、高水準アセンブラーで出口を作成するときの考慮事項もあります。

# 出口の符号化: 基本

# メイン・プログラムおよび最初の引数: 命令コード

出口への引数は、標準 390 レベル 2 符号化規則に従っています。引数ごとにポインターが提供されます。

サンプル COBOL 出口は、COBOL がすべての引数をポインターとみなすという事実を利用します。COBOL は内部的に、関 連する 01 構造のアドレスを LINKAGE SECTION に設定します。

以下のように、出口へのすべての呼び出しで、最初の引数は命令コードへのポインターになります。

```
01 RAM-OPCODE PIC S9(9) BINARY.
01 RAM-OPCODE-VAL REDEFINES RAM-OPCODE PIC X(4).
88 OPCODE-INIT-RAM VALUE X"09010000".
88 OPCODE-TERM-RAM VALUE X"09010001".
88 OPCODE-VALIDATE-REPOS VALUE X"09010004".
88 OPCODE-GET-1ST-MEM-REC VALUE X"09010014".
88 OPCODE-GET-NEXT-MEM-REC VALUE X"09010015".
88 OPCODE-GET-1ST-MEM-INFO VALUE X"09010010".
88 OPCODE-GET-NEXT-MEM-INFO VALUE X"09010011".
88 OPCODE-GET-DISPLAY-INFO VALUE X"09010008".
```
COBOL コードでレベル 88 として定義されている呼び出しは、FMNCRAEX が提供するサービスです。

どのように OpCode が FMNCRAEX プログラムによって受け取られるかを示すメイン・プログラム:

```
PROCEDURE DIVISION USING RAM-OPCODE,
                           RAM-WORK-AREA-PTR,
                            RAM-PARM2,
                            RAM-PARM3,
                           RAM-PARM4,
                            RAM-PARM5,
                            RAM-PARM6.
MAIN SECTION.
STARTUP-RAM.
     IF TRACELVL >= TRACEBAS THEN PERFORM TRACE-STARTUP.
     MOVE 0 TO RAM-RC.
SELECT-RAM-FUNCTION.
     EVALUATE TRUE
        WHEN OPCODE-INIT-RAM
           PERFORM INIT-RAM
        WHEN OPCODE-TERM-RAM
           PERFORM TERM-RAM
        WHEN OPCODE-VALIDATE-REPOS
           PERFORM VALIDATE-REPOS
        WHEN OPCODE-GET-1ST-MEM-REC
```

```
 PERFORM GET-1ST-MEM-REC
        WHEN OPCODE-GET-NEXT-MEM-REC
           PERFORM GET-NEXT-MEM-REC
        WHEN OPCODE-GET-1ST-MEM-INFO
           PERFORM GET-1ST-MEM-INFO
        WHEN OPCODE-GET-NEXT-MEM-INFO
          PERFORM GET-NEXT-MEM-INFO
        WHEN OPCODE-GET-DISPLAY-INFO
          PERFORM GET-DISPLAY-INFO
        WHEN OTHER
           SET RAM-RC-UNKNOWN-OPCODE TO TRUE
     END-EVALUATE.
RETURN-FROM-RAM.
```

```
 MOVE RAM-RC TO RETURN-CODE.
 GOBACK.
```
# 戻りコード

サンプル COBOL 出口からの戻りコードは、最初に WORKING STORAGE 変数 RAM-RC に設定され、出口の終わりに特殊レ ジスター RETURN-CODE に置かれます。

考えられる出口からの戻りコード:

```
WORKING-STORAGE SECTION.
77 RAM-RC PIC S9(9) COMP.
   88 RAM-RC-OK VALUE 0.
   88 RAM-RC-UNKNOWN-OPCODE VALUE 999.
   88 RAM-RC-REP-NOT-FOUND VALUE 116.
   88 RAM-RC-INTERNAL-ERROR VALUE 100.
   88 RAM-RC-REP-NOT-SUPPORTED VALUE 120.
   88 RAM-RC-REP-IN-USE VALUE 124.
   88 RAM-RC-MEM-ID-SPEC-BAD VALUE 156.
   88 RAM-RC-REP-UNAVAIL-UNKNOWN VALUE 132.
   88 RAM-RC-EOF VALUE 180.
   88 RAM-RC-REP-ERROR VALUE 136.
   88 RAM-RC-BAD-FILTER VALUE 152.
```
戻りコードの意味:

#### **RAM-RC-UNKNOWN-OPCODE**

要求された関数が出口によってサポートされていないことを示します。

#### **RAM-RC-REP-NOT-FOUND**

ライブラリーが見つからなかったことを示します。ライブラリー名がデータ・セット名であれば、データ・ セットが見つからなかったことを意味します。

#### **RAM-RC-INTERNAL-ERROR**

出口それ自身に内部エラーが発生したことを示します。

#### **RAM-RC-REP-NOT-SUPPORTED**

ライブラリーは、この出口によってサポートされていません。CA-Panvalet または PDS アクセスといった他 のアクセス方式を使用して、File Manager がこのライブラリーにアクセスを試みます。

#### **RAM-RC-REP-IN-USE**

ライブラリーが排他使用されています。

#### **RAM-RC-MEM-ID-SPEC-BAD**

メンバー ID 仕様 (メンバー名) パラメーターが使用可能ではありませんでした。

#### **RAM-RC-REP-UNAVAIL-UNKNOWN**

不明な理由でライブラリーを使用できません。

#### **RAM-RC-EOF**

メンバー・レコードの抽出またはメンバー情報またはメタデータ (メンバー選択リスト用) の表示の処理中に、 標準ファイルの終わり (End Of File) が見つかりました。

#### **RAM-RC-REP-ERROR**

ライブラリーでなんらかのエラーが発生しました。

#### **RAM-RC-BAD-FILTER**

GetMemberInfo 呼び出しへの「filter」引数 (オプションのワイルドカード文字付きのメンバー名) が不正でし た。

# <span id="page-589-0"></span>出口の初期化

出口の初期化は、COBOL または PL/I のような高水準言語 (HLL) にとって大きな問題ではありません。Language Environment®(LE) は HLL 用のストレージを取得します。サンプル出口の場合、COBOL が始動する前に、LE は必要な COBOL 作業用ストレージを取得します。COBOL プログラムが呼び出されるたびに、LE は COBOL に作業用ストレージへの アクセスが与えられていることを確認します。また LE は、複数の呼び出しにわたって作業用ストレージでデータを保守し ます。

ただし、ユーザー出口が HLASM で作成されている場合、出口の初期化は複雑になります。ユーザーは INIT-RAM および TERM-RAM 呼び出しを使用して、出口が必要とするストレージを取得および解放できます。出口の呼び出しごとに、出口 は 2 番目の引数 RAM-WORK-AREA-PTR をいつでも設定することができます。File Manager は、出口の呼び出しごとにこの 値を保持し、受け渡します。これで、出口が呼び出しごとにストレージへのアドレス可能度を得ることができます。出口 は、TERM-RAM への呼び出しを受け取るたび、すべてのストレージを解放します。

サンプル COBOL 出口コードは RAM-WORK-AREA-PTR を使用しません。既に説明したように、LE が HLL のこの機構の代替 方法を提供するためです。

サンプル出口にある INIT-RAM のコードは、呼び出し元からのトレース・レベルを設定し、コールバック・ロギング関数ア ドレスをセットアップします。

引数:

Parm0 = OpCode = InitializeRAM Parm1 = RAM-WORK-AREA-PTR Parm2 = (Reserved) Parm3 = TRACELVL (integer value from 0 to 3) Parm4 = Trace callback function address

サンプル出口には、ご使用のリソースを解放するために変更する必要がある、2 つのステートメント **PERFORM CLOSE-AND-FREE-DIRFILE** と **PERFORM CLOSE-AND-FREE-MEMFILE** があります。これを行うと、出口の前回のインスタンスがリ ソースを解放する前に異常終了した場合でも、そのリソースは確実に解放されます。

トレース

File Manager で出口が実行されている間、その出口をトレースすることができます。これを行うため、出口はログ・ファ イルに書き込まれます。ログ・ファイルに書き込むには、CRALOG という名前で DD を定義してください。RECFM FB と LRECL 132 を持つ順次ファイルでなければなりません。

FMNCRAEX はロギング・コールバック関数を使用するため、FMNCRAEX の呼び出し元に応じて異なるロギング関数を指定 できます。サンプル TEST プログラムでは、ログ出力は単に表示されるだけです。File Manager が FMNCRAEX を呼び出す と、上で説明したように、ログ情報を定義済み DD に書き込みます

コールバック機構とは、以下のスタイルでロギング呼び出しが書き込まれることを意味します。

```
IF TRACELVL >= TRACEBAS THEN
    MOVE SPACES TO LOG-TEXT
    MOVE TRACELVL TO INT-TO-CHAR
    STRING "Initializing RAM, TRACELVL = " DELIMITED BY SIZE
          INT-TO-CHAR DELIMITED BY SIZE
     INTO LOG-TEXT
  CALL LOGFUNC USING LOG-HOST, LOG-MODULE, LOG-TEXT
END-IF.
```
トレースのレベル:

#### **TRACEOFF**

トレースなし

#### **TRACEERR**

エラー・メッセージのみをトレース

#### **TRACEBAS**

基本出口機能をトレース

#### **TRACEFUL**

すべてをトレース

### 出口の終了

HLL の場合、処理はほとんど必要ありません。すべてのデータ・セットがクローズし、すべての DD 名が解放され、また、 一般にすべてのリソースが解放されたことが、コードによって確認されます。

HLASM で作成された出口の場合、割り振られていた追加ストレージをすべて解放してください。

サンプル出口には、ご使用のリソースを解放するために変更する必要がある、2 つのステートメント **PERFORM CLOSE-AND-FREE-DIRFILE** と **PERFORM CLOSE-AND-FREE-MEMFILE** があります。

■ <del>2</del> 注: [出口の初期化 ページ](#page-589-0) [590](#page-589-0)で、出口の初期化についても参照してください。

# 出口の符号化: 必須サービス

出口が必要とするサービス:

- 1. ライブラリーの妥当性検査を実行する。
- 2. メンバー・コンテンツを抽出する。
- 3. メンバー情報 (メタデータとも呼ばれる) を取得する。
- 4. 表示情報 (ISPF ヘッダー・データ) を取得する。

## 共通引数およびライブラリーの名前

引数 RAM-ARGUMENTS は、必要なサービスを提供する関数すべてに渡されます。ここには、追加情報と同様、ライブラ リーの名前も含まれます。

RAM-ARGUMENTS のライブラリー名にアクセスするための、サンプル出口にあるデータ宣言およびコード:

```
 01 RAM-ARGUMENTS.
    05 SOFTWARE-VERSION PIC S9(4) BINARY.
   05 REP-EXEC-SPEC-PTR POINTER.
   05 REP-ID-SPEC-PTR POINTER.
   05 REP-PARMS-SPEC-PTR POINTER.
 01 REP-ID-SPEC.
    05 SOFTWARE-VERSION PIC S9(4) BINARY.
    05 RESOURCE-ID-TYPE PIC S9(4) BINARY.
   05 REP-NAME-STRING-PTR POINTER.
 01 REP-NAME-STRING.
    05 REP-NAME-LEN PIC 9(4) BINARY.
    05 REP-NAME-GROUP.
       10 REP-NAME PIC X
                    OCCURS 1 TO 50 TIMES
                    DEPENDING ON REP-NAME-LEN.
GET-RAM-PARM2-RAM-ARGS.
     SET ADDRESS OF RAM-ARGUMENTS TO RAM-PARM2.
     SET ADDRESS OF REP-ID-SPEC TO REP-ID-SPEC-PTR.
     SET ADDRESS OF REP-NAME-STRING TO REP-NAME-STRING-PTR
     IF TRACELVL >= TRACEBAS THEN
       MOVE SPACES TO LOG-TEXT
       STRING "Repository name = " DELIMITED BY SIZE
              REP-NAME-GROUP DELIMITED BY SIZE
              INTO LOG-TEXT
```

```
 CALL LOGFUNC USING LOG-HOST, LOG-MODULE, LOG-TEXT
 END-IF.
```
# <span id="page-592-0"></span>ライブラリーの妥当性検査

関数「ライブラリーの妥当性検査」の目的は、ライブラリーが出口によってサポート可能かどうかを示す戻りコードを返す ことです。

主な戻りコード:

**0**

ライブラリーはこの出口によってサポートされています。

**120**

ライブラリーはサポートされていません。File Manager は他のアクセス方式を使用して、ライブラリー内の データを読み取ろうと試みます。

#### **(その他)**

なんらかのエラーが発生しました。

サンプル COBOL 出口は、\$\$FMN\$\$ というメンバーを含んでいるかどうかを検査することで、PDS を妥当性検査します。\$ \$FMN\$\$ が存在する場合、出口は rc=0 を戻します。存在しない場合は、rc=120 を戻します。

サンプル・コードではパフォーマンスが強化されています。既にライブラリーが妥当性検査済みであれば、妥当性検査は繰 り返されません。これは、前の戻りコードが 0 または 120 の場合のみ、安全に実行することが可能です。その他の値であ れば、妥当性検査が繰り返されます。例えば、前の妥当性検査でデータ・セットが使用中だということが判明した場合は、 妥当性検査が繰り返されます。

カスタマー LMS をサポートするため、USER-REPOS-VALIDATE パラグラフを置換し、残ったコードを変更しないでおくこ とができます。

## メンバー・レコードの取得

メンバー内のすべてのレコードを抽出するため、File Manager は最初に GetFirstMemberRecord 呼び出しを実行し、次に複 数の GetNextMemberRecord 呼び出しを実行します。レコードがある場合は、rc=0 になります。この処理は、ファイルの 終わり (RAM-RC-EOF) 戻りコードを出して、いつでも正常に終了することができます。

GetFirstMemberRecord 呼び出しには、パラメーターとしてメンバー名が必要です。これは、以下のようにして渡されま す。

```
01 MEMBER-ID-SPEC.
     05 SOFTWARE-VERSION PIC 9(4) BINARY.
     05 MEM-ID-SPEC-COLL-PTR POINTER.
01 MEM-ID-SPEC-COLL.
     05 SOFTWARE-VERSION PIC 9(4) BINARY.
     05 MEM-ID-COMPONENT-COUNT PIC 9(4) BINARY.
     05 MEM-ID-COMPONENT-PTR POINTER
            OCCURS 1 TO 10 TIMES
            DEPENDING ON MEM-ID-COMPONENT-COUNT.
01 MEM-ID-COMPONENT.
```

```
 05 MEM-ID-COMP-TYPE PIC 9(4) BINARY.
     05 MEM-ID-COMP-NAME-STRING.
       10 MEM-ID-COMP-NAME-LEN PIC 9(4) BINARY.
       10 MEM-ID-COMP-NAME-GROUP.
           15 MEM-ID-COMP-NAME PIC X
                 OCCURS 1 TO 10 TIMES
                 DEPENDING ON MEM-ID-COMP-NAME-LEN.
01 MEMBER-NAME-STRING.
     05 MEMBER-NAME-LEN PIC 9(4) BINARY.
     05 MEMBER-NAME-GROUP.
        10 MEMBER-NAME PIC X
                       OCCURS 1 TO 10 TIMES
                       DEPENDING ON MEMBER-NAME-LEN.
GET-RAM-PARM3-MEM-ID.
      SET ADDRESS OF MEMBER-ID-SPEC TO RAM-PARM3
      SET ADDRESS OF MEM-ID-SPEC-COLL
                  TO MEM-ID-SPEC-COLL-PTR
      IF MEM-ID-COMPONENT-COUNT NOT = 1 THEN
        SET RAM-RC-MEM-ID-SPEC-BAD TO TRUE
      ELSE
         SET ADDRESS OF MEM-ID-COMPONENT
             TO MEM-ID-COMPONENT-PTR(1)
         IF MEM-ID-COMP-TYPE NOT = 0 THEN
            SET RAM-RC-MEM-ID-SPEC-BAD TO TRUE
         END-IF
      END-IF
      IF RAM-RC-OK THEN
         SET ADDRESS OF MEMBER-NAME-STRING
            TO ADDRESS OF MEM-ID-COMP-NAME-STRING
         IF TRACELVL >= TRACEBAS THEN
          MOVE SPACES TO LOG-TEXT
           STRING "Member = " DELIMITED BY SIZE
                  MEMBER-NAME-GROUP DELIMITED BY SIZE
                  INTO LOG-TEXT
           CALL LOGFUNC USING LOG-HOST, LOG-MODULE, LOG-TEXT
         END-IF
      END-IF.
```
ユーザー出口を COBOL で作成している場合、通常、メンバー名引数を取得するこのコードを変更する必要はありません。 このコードはデータ構造を記述し、PL/I または HLASM に出口を再書き込みするユーザーのために提供されているもので す。

最初のメンバー・レコードを取得するためのコード:

```
GET-1ST-MEM-REC.
      PERFORM GET-RAM-PARM2-RAM-ARGS
      PERFORM VAL-REPOS-VS-RAM-ARGS
      IF RAM-RC-OK THEN
         PERFORM GET-RAM-PARM3-MEM-ID
         PERFORM USER-GET-1ST-MEM-REC
      END-IF.
```
このコードは VAL-REPOS-VS-RAM-ARGS ルーチンを使用し、既にライブラリーが妥当性検査済みかどうかを判別します。 妥当性検査済みであれば、再実行する必要はありません。その後、メンバー名を取得し、USER-GET-1ST-MEM-REC を呼び 出します。ここで、ユーザー・ライブラリー・アクセス方式への呼び出しを挿入する必要があります。

メンバー・レコード結果は、以下のようなデータ域に戻されます。

01 REC-DATA-RETURN-AREA. 05 REC-DATA-RETURN-ATTR1 PIC 9(4) BINARY VALUE 1. 05 REC-DATA-RETURN-LEN1 PIC 9(4) BINARY VALUE 80. 05 REC-DATA-RETURN-STR1 PIC X(80). 05 REC-DATA-RETURN-END PIC X(2) VALUE X"FFFF".

メンバー・レコード・テキストが REC-DATA-RETURN-STR1 に置かれ、戻りコード 0 が返されます。

メンバーが空であれば、RAM-RC-EOF (180) 戻りコードが返されます。

■ <mark>/</mark> 注: 専有 INCLUDE ステートメントをメンバーに置く機能を提供する LMS をサポートしている場合は、その専有 INCLUDE を**完全に展開する**必要があります。

メンバー内の 2 番目以降のレコードを取得する場合、メンバー名パラメーターは出口に渡されません。

メンバー情報 (メタデータ) の取得

メンバー・メタデータの取得に関連する呼び出しは、GetFirstMemberInfo および GetNextMemberInfo の 2 つです。メン バー・レコードの取得の場合と同様、メンバー・メタデータが戻される場合の通常戻りコードは 0 で、ファイルの終わりが 見つかった場合は 180 です。

必要な引数は、メンバー名と完全に同一ではありません。その代わり、フィルターが必要となります。フィルターにはメン バー名を使用することが可能で、また、文字とワイルドカード文字を含むこともできます。

File Manager でサポートされているワイルドカード文字は、ゼロ以上の文字に一致する「**\***」、および 1 文字のみに一致す る「**%**」です。

フィルター引数が渡されるときの方法:

```
01 SIMPLE-FILTER-SPEC.
     05 SOFTWARE-VERSION PIC 9(4) BINARY.
     05 SIMPLE-FILTER-FIELD-ID PIC 9(4) BINARY.
        88 SIMPLE-FILTER-IS-MEMBER-NAME VALUE 210.
     05 SIMPLE-FILTER-LENGTH PIC 9(4) BINARY.
     05 SIMPLE-FILTER-MASK PIC X(64). GET-RAM-PARM3-FILTER.
      IF RAM-PARM3 = NULL THEN
         MOVE 1 TO PATTERN-LENGTH
         MOVE "*" TO PATTERN-CHARS
      ELSE
         SET ADDRESS OF SIMPLE-FILTER-SPEC TO RAM-PARM3
         IF SIMPLE-FILTER-LENGTH < 0
               OR SIMPLE-FILTER-LENGTH > 10 THEN
            SET RAM-RC-BAD-FILTER TO TRUE
         ELSE
            MOVE SIMPLE-FILTER-LENGTH TO PATTERN-LENGTH
            MOVE SIMPLE-FILTER-MASK(1:PATTERN-LENGTH)
              TO PATTERN-CHARS
         END-IF
      END-IF.
```
フィルター (パターン) とメンバー名を突き合わせる機能を提供するため、COBOL ネスト・プログラム MATCH がサンプル COBOL 出口に用意されています。

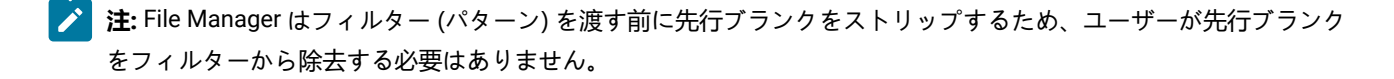

■<mark>♪ 注:</mark> MATCH プログラムでは、ブランクはその他の文字と同様に扱われ、見つかった場合は突き合わせが行われる必 要があります。そのため、LMS がメンバー名の先行ブランクを戻す場合、その先行ブランクをストリップしてくだ さい。メンバー名に末尾ブランクが含まれている場合、メンバー名の長さを適切に設定し、末尾ブランクを比較か ら除去します。

File Manager に戻されたメタデータは、次のような構造になっています。サンプル COBOL 出口には RHS の構造が指定され ていて、これは必要に応じて変更することができます。

```
01 DIR-DATA-RETURN-AREA.
    05 DIR-DATA-RETURN-ATTR1 PIC 9(4) COMP-5 VALUE 20000.
    05 DIR-DATA-RETURN-LEN1 PIC 9(4) BINARY VALUE 10.
    05 DIR-DATA-RETURN-LHS PIC X(10) VALUE " ".
    05 DIR-DATA-RETURN-ATTR2 PIC 9(4) COMP-5 VALUE 20001.
    05 DIR-DATA-RETURN-LEN2 PIC 9(4) BINARY VALUE 51.
     05 DIR-DATA-RETURN-RHS. 10 RHS-USERID PIC X(7).
       10 FILLER PIC XX VALUE " ".
        10 RHS-MOD-DATE PIC X(10).
        10 FILLER PIC X VALUE " ".
       10 RHS-MOD-TIME PIC X(8).
       10 FILLER PIC XX VALUE " ".
       10 RHS-NLINES PIC ZZZZ9 DISPLAY.
       10 FILLER PIC XX VALUE " ".
       10 RHS-CRE8-DATE PIC X(10).
       10 FILLER PIC X(4).
     05 DIR-DATA-RETURN-END PIC X(2) VALUE X"FFFF".
```
メンバー名は末尾ブランクが埋め込まれ、DISP-INFO-RETURN-LHS 内に入ります。属性情報は DISP-INFO-RETURN-RHS に 入ります。メンバー名 (LHS) 用に 8 ~ 10 文字のスペースがあり、合計行は 80 文字に制限されています。RHS が残りの文 字を含むことができます。プロンプト・フィールドのサイズは可変です。レイアウトについて詳しくは、[表示情報の取得](#page-595-0)  [ページ](#page-595-0) [596](#page-595-0)を参照してください。

#### <span id="page-595-0"></span>表示情報の取得

表示の取得は、メンバー名またはメンバー名パターンが指定されない場合、メンバー選択リストの列見出しを戻します。パ ネルは次のようになっています。

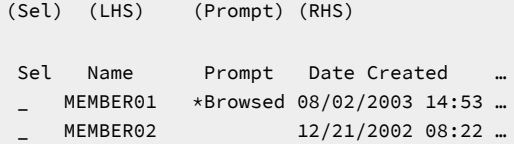

この例では、図の上部にある括弧内の名前が列を表しています。**Sel** という選択接頭部域があります。LHS (プロンプトの 左側: left hand side) というメンバー名フィールドがあります。プロンプト・フィールドは、ブランクの場合もあれば、File Manager からの以前のアクションに関する情報が入っている場合もあります。RHS には、目的の属性情報があります。

GetDisplayInfo 呼び出しは、次のような見出しを持つ静的 (不変) データ構造を返します。

```
01 DISP-INFO-RETURN-AREA.
    05 DISP-INFO-RETURN-ATTR1 PIC 9(4) COMP-5 VALUE 20000.
    05 DISP-INFO-RETURN-L11 PIC 9(4) BINARY VALUE 10.
    05 DISP-INFO-RETURN-L12 PIC 9(4) BINARY VALUE 10.
    05 DISP-INFO-RETURN-LHS PIC X(8) VALUE " Name ".
    05 DISP-INFO-RETURN-ATTR2 PIC 9(4) COMP-5 VALUE 20001.
    05 DISP-INFO-RETURN-L21 PIC 9(4) BINARY VALUE 51.
    05 DISP-INFO-RETURN-L22 PIC 9(4) BINARY VALUE 51.
    05 DISP-INFO-RETURN-RHS PIC X(51)
       VALUE " Id Changed Recs Created".
    05 DISP-INFO-RETURN-ATTR3 PIC 9(4) COMP-5 VALUE 20002.
    05 DISP-INFO-RETURN-L31 PIC 9(4) BINARY VALUE 8.
    05 DISP-INFO-RETURN-L32 PIC 9(4) BINARY VALUE 8.
    05 DISP-INFO-RETURN-PROMP PIC X(8) VALUE " Prompt".
    05 DISP-INFO-RETURN-ATTR4 PIC 9(4) COMP-5 VALUE 20003.
    05 DISP-INFO-RETURN-L41 PIC 9(4) BINARY VALUE 4.
    05 DISP-INFO-RETURN-L42 PIC 9(4) BINARY VALUE 4.
    05 DISP-INFO-RETURN-PROMP PIC X(4) VALUE "Sel ".
    05 DISP-INFO-RETURN-END PIC X(2) VALUE X"FFFF".
```
# 複数ライブラリー管理システムのサポート

複数ライブラリー管理システムをサポートする場合の考慮事項:

- File Manager は FMNCRAEX という 1 つの出口のみを呼び出します。
- サポートする必要のある LMS ごとに個別の出口を作成することが推奨されます。さらに、それらの LMS を呼び出 すための FMNCRAEX を 1 つ作成してください。「ライブラリーの妥当性検査」関数 ([ライブラリーの妥当性検査](#page-592-0) [ページ](#page-592-0) [593](#page-592-0)を参照) を使用して、ライブラリーにどの LMS 出口を使用するかを決定します。いくつもの利点があ りますが、最も大きな利点は、サポートされている LMS を簡単に追加または除去できることです。

# HLASM での出口の作成

HLASM で出口を作成する場合の考慮事項:

- 現在、HLASM で作成されたサンプル出口は存在しません。ご自分で作成する必要があります。
- Language Environment® で用意されている HLASM register save、call、および return マクロを使用してくださ い。File Manager の呼び出し元コードは LE 対応で、呼び出し先が LE 対応であることを前提としています。
- 引数 1 (サンプル COBOL プログラムでは RAM-WORK-AREA-PTR) をすべての出口への呼び出しで使用し、File Manager がストレージのルート・ブロックのアドレスを記憶できるようにします。これを任意の値に設定する と、File Manager はその値を記憶し、すべての呼び出しでその値を戻すようにすることができます。
- INIT-RAM 呼び出し中にメモリーを取得し、TERM-RAM 呼び出し中にすべてのメモリーを解放します。
- TEST サンプル COBOL プログラムを使用して HLASM 出口ルーチンを呼び出し、File Manager の外部でそれをテス トします。

# Appendix F. File Manager 監査レコード

このセクションでは、File Manager 監査レコードの構造体と、それに記録される情報について説明します。

監査ログ・レコードは、監査ファイルで 1 つ以上の物理レコードを専有することがあります。監査ログ・レコードが複数の 物理レコードを必要とする場合、2 番目以降のログ・レコードは継続レコードになります。

各 File Manager 監査レコードは、3 つのパートで構成されます。

- レコード・ヘッダー
- データ項目参照セクション
- データ・セクション

**パート 1 - レコード・ヘッダー**

[表](#page-597-0) [75](#page-597-0) : [監査レコード: ヘッダー ページ](#page-597-0) [598](#page-597-0) に、レコード・ヘッダーに含まれる情報を示します。レコード・ ヘッダーは、監査ログ・レコードを構成する各物理レコードの先頭にあります。

**表 75. 監査レコード: ヘッダー**

<span id="page-597-0"></span>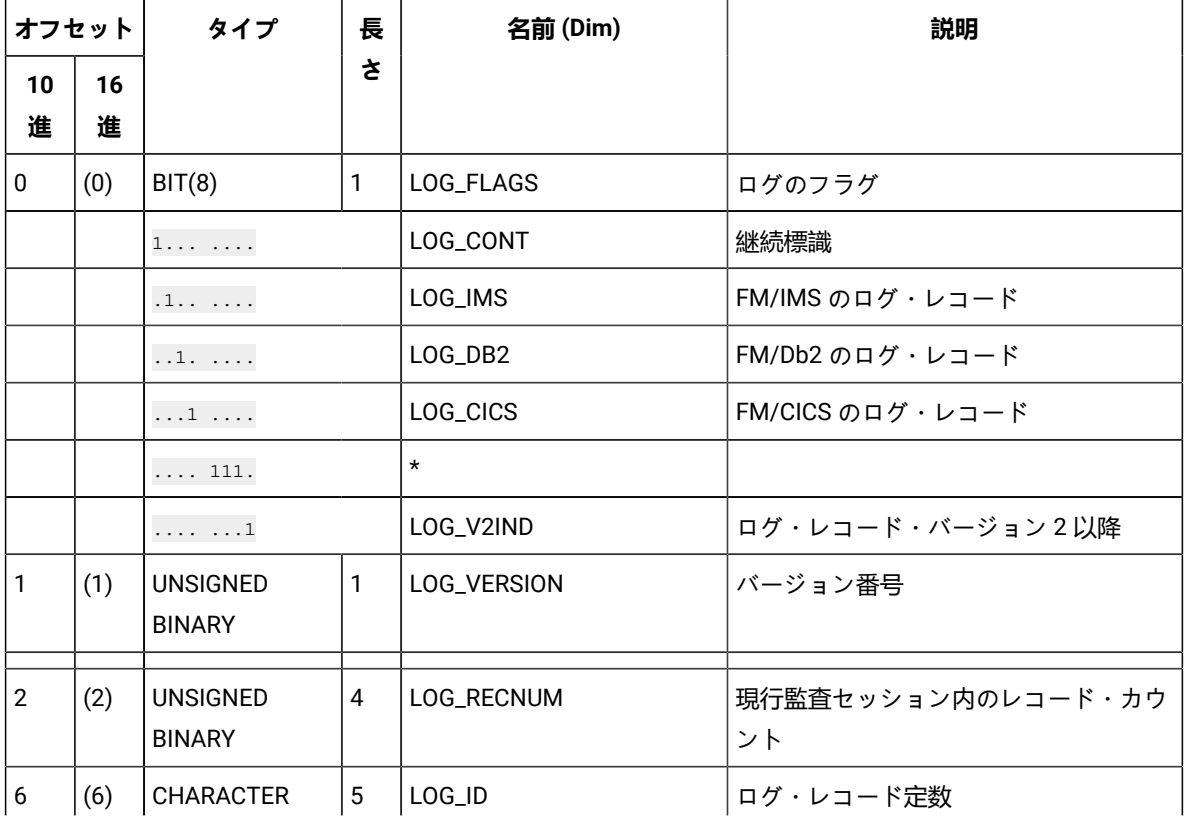

### **表 75. 監査レコード: ヘッダー**

**(続く)**

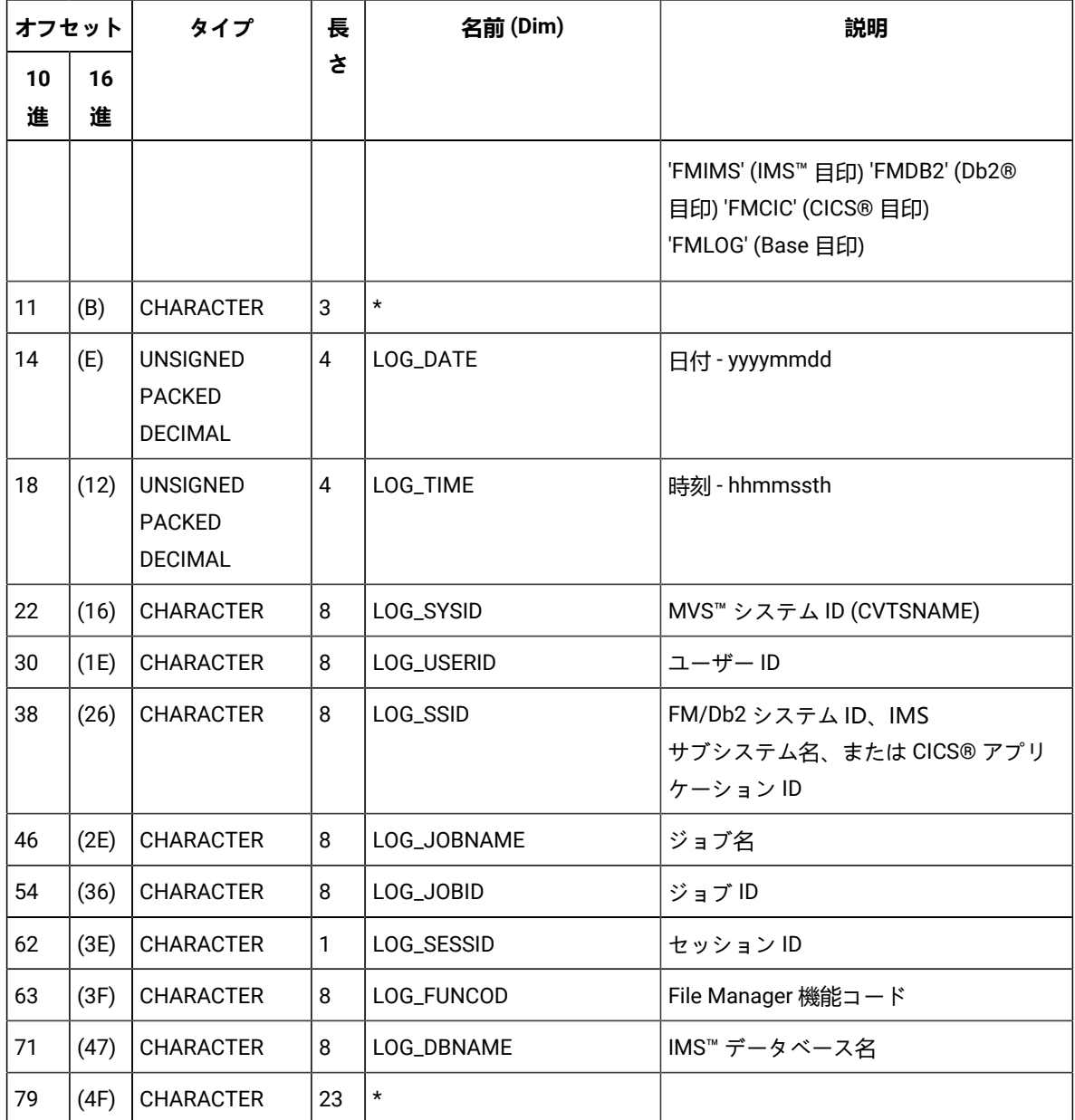

#### **パート 2 - データ項目参照セクション**

データ項目参照セクションは、監査レコードの最初の物理レコード内の監査レコード・ヘッダーの直後にあり ます。データ項目参照ヘッダーと、その後に続くデータ項目参照配列の 2 つのパートで構成されています[。表](#page-599-0) [76](#page-599-0) : [監査レコード: データ項目参照ヘッダー ページ](#page-599-0) [600](#page-599-0) に、データ項目参照ヘッダーに含まれる情報を示し ます。

## **表 76. 監査レコード: データ項目参照ヘッダー**

<span id="page-599-0"></span>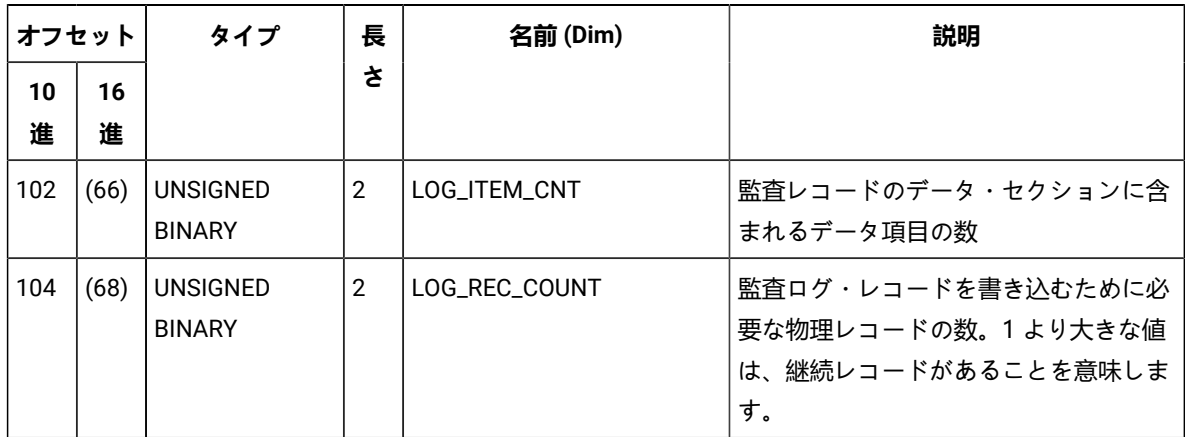

データ項目参照配列は項目の配列です。各項目で単一のデータ項目が記述されます。データ項目参照ヘッダー の LOG\_ITEM\_CNT 値 ([表](#page-599-0) [76](#page-599-0) : [監査レコード: データ項目参照ヘッダー ページ](#page-599-0) [600](#page-599-0) を参照) は、配列内のエレ メントの数を指定します。

[表](#page-599-1) 77: [監査レコード: データ項目参照セクション ページ](#page-599-1) [600](#page-599-1) に、データ項目参照配列エレメントに含まれる 情報を示します。

#### **表 77. 監査レコード: データ項目参照セクション**

<span id="page-599-1"></span>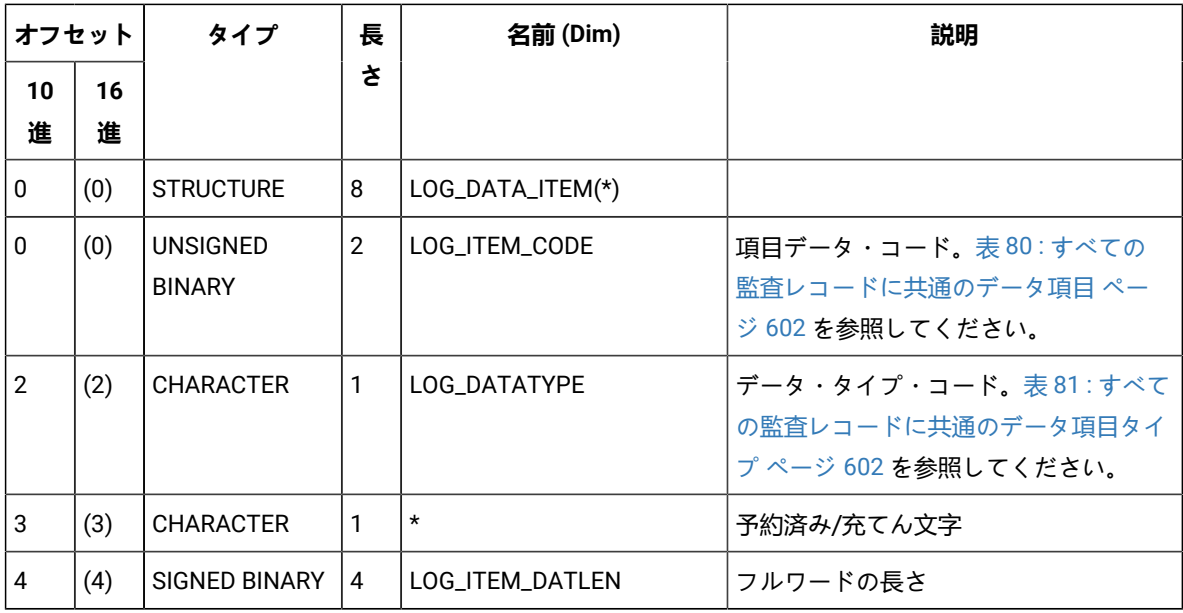

**パート 3 - データ・セクション**

データ・セクションには、レコードのデータ項目参照セクションで定義されているさまざまなデータ項目のす べてのデータで構成されます。各データ項目は順序付けて保管され、データ項目参照セクションで指定されて いる長さと正確に同じだけ専有します。データ項目間にスペース・バイトはありません。

データ項目は、File Manager コンポーネントおよびレコード・タイプによって異なります。一般的に、各レ コード・タイプは、常に書き込まれるいくつかのデータ項目に関連付けられ、レコード・タイプと使用中のコ ンポーネントに固有のデータ項目がその後に続きます。

[表](#page-600-0) [78](#page-600-0) : [監査レコード: データ・セクション ページ](#page-600-0) [601](#page-600-0) に、データ・セクションに含まれる情報を示します。

<span id="page-600-0"></span>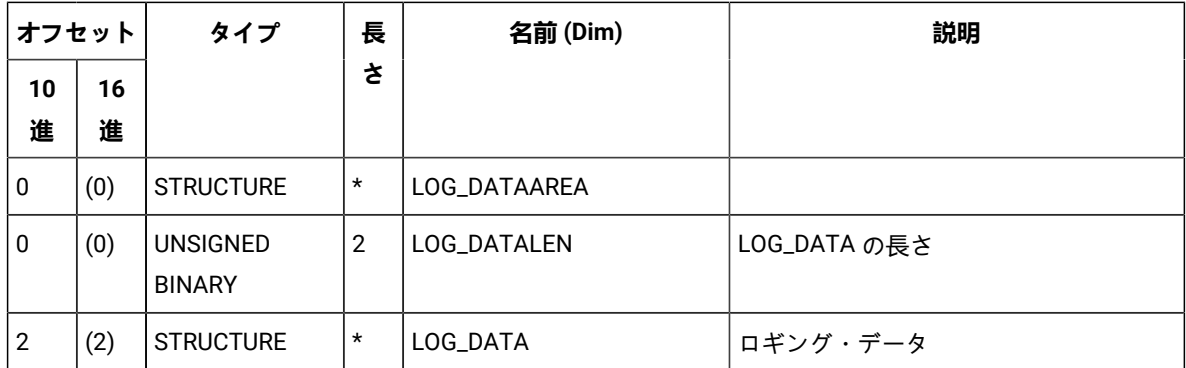

**表 78. 監査レコード: データ・セクション**

**→ 注: 継続レコードの場合、**表 [79](#page-600-1) : [監査レコード: 継続レコード ページ](#page-600-1) [601](#page-600-1) に示すように、継続レコー ド・ヘッダーの直後に、不完全なデータ項目のデータが前のレコードから続きます。

**表 79. 監査レコード: 継続レコード**

<span id="page-600-1"></span>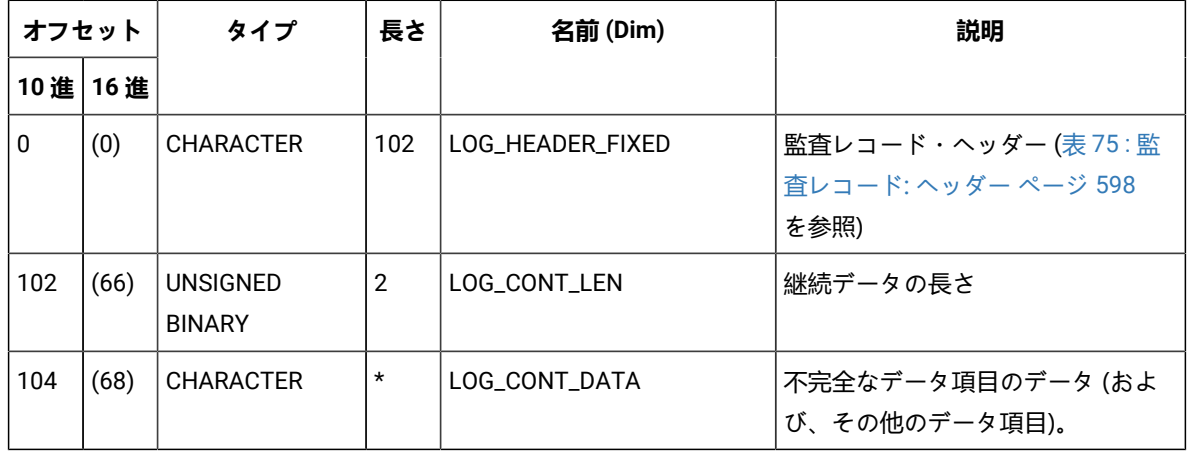

#### **表 80. すべての監査レコードに共通のデータ項目**

<span id="page-601-0"></span>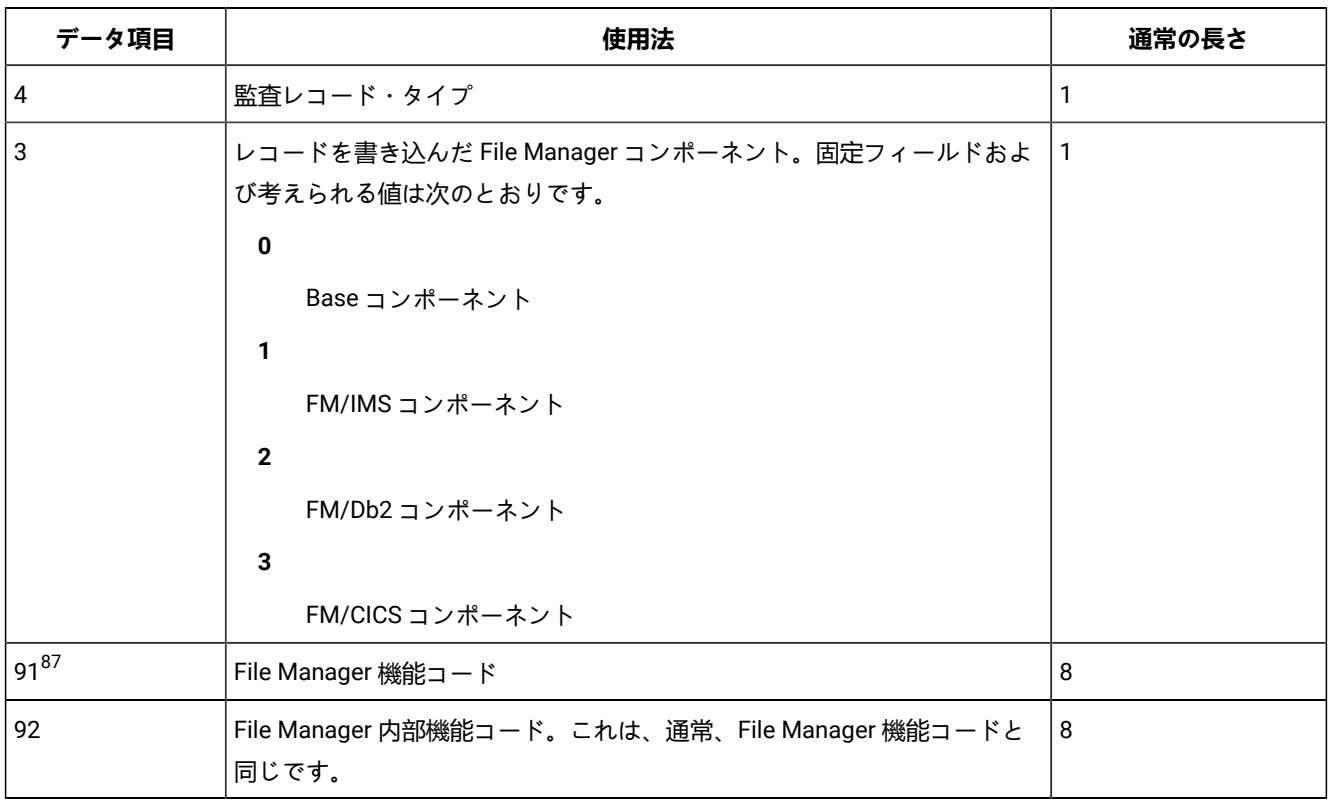

## <span id="page-601-3"></span>**表 81. すべての監査レコードに共通のデータ項目タイプ**

<span id="page-601-1"></span>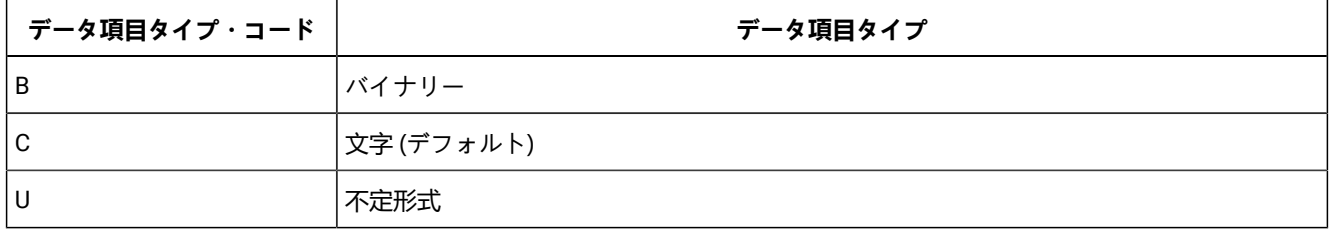

# File Manager(Base) 監査レコード

このセクションには、File Manager(Base) 監査レコードが説明されています。

# File Manager(Base) 監査データ項目

以下の表に、File Manager(Base) 監査ログ・レコードに出現するデータ項目を示します。

<span id="page-601-2"></span>[87.](#page-601-3) このデータ項目は、テンプレート・レコード (監査レコード・タイプ T) を除き、どの FM/IMS 監査レコードにも組み込 まれません。

| データ項目 ID | 説明                   | 通常の長さ          |
|----------|----------------------|----------------|
| 15       | データ・セット名             | 54             |
| 21       | テンプレート・データ・セット・メンバー名 | 54             |
| 22       | テンプレート・タイプ           | 1              |
| 31       | レコードのタイプ             | 1              |
| 32       | Record               | 可変             |
| 41       | 使用されるコピー・ユーティリティー    | 8              |
| 42       | コピーされたカウント           | $\overline{4}$ |
| 43       | 置換されたカウント            | 4              |
| 44       | コピーされなかったカウント        | 4              |
| 45       | 入出力エラー・カウント          | $\overline{4}$ |
| 51       | 出力データ・セット名           | 54             |
| 52       | KSDS キーの場所           | 4              |
| 53       | KSDS キーの長さ           | 4              |
| 101      | テンプレート fd99 セグメント    | 36             |
| 102      | テンプレート               | 変数             |

**表 82. File Manager(Base) 監査ログ・レコードに出現するデータ項目**

# File Manager(Base) 監査レコード・タイプ

以下の表に、File Manager(Base) レコード・タイプを示します。各レコード・タイプには、単一文字コードがあります。

## **表 83. File Manager(Base) レコード・タイプ**

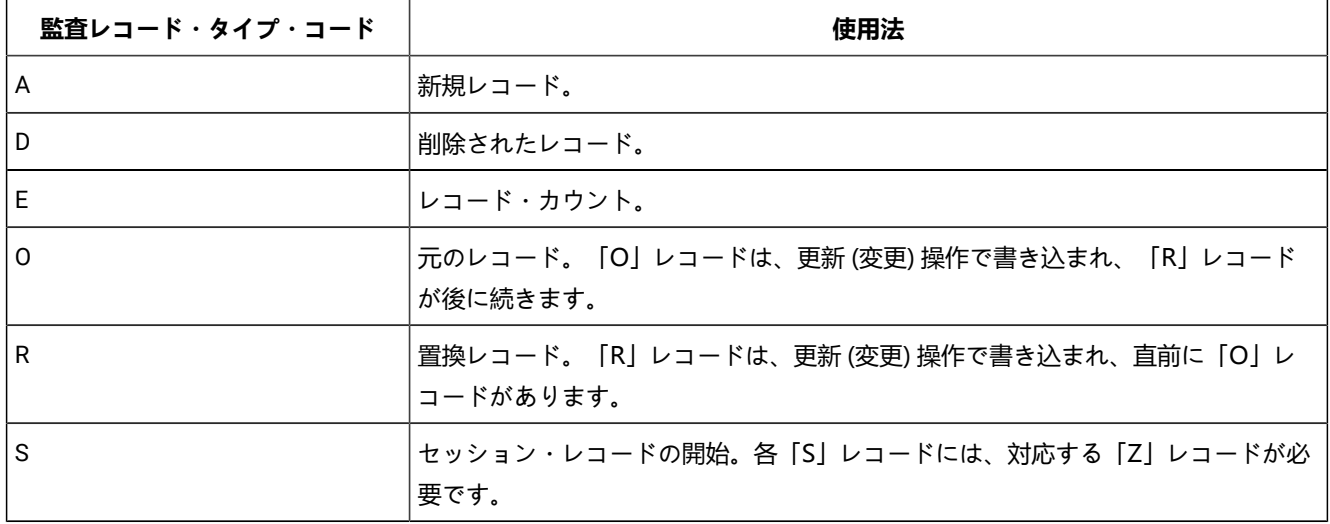

### **表 83. File Manager(Base) レコード・タイプ (続く)**

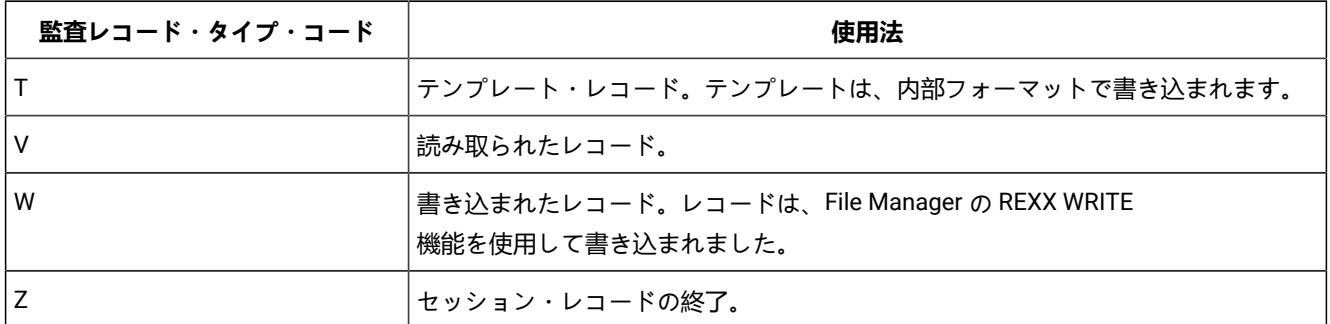

# File Manager(Base) 監査レコードに固有のデータ項目

次の表に、File Manager(Base) 監査レコードに固有のデータ項目を示します。

#### **表 84. File Manager(Base) 監査レコードに固有のデータ項目**

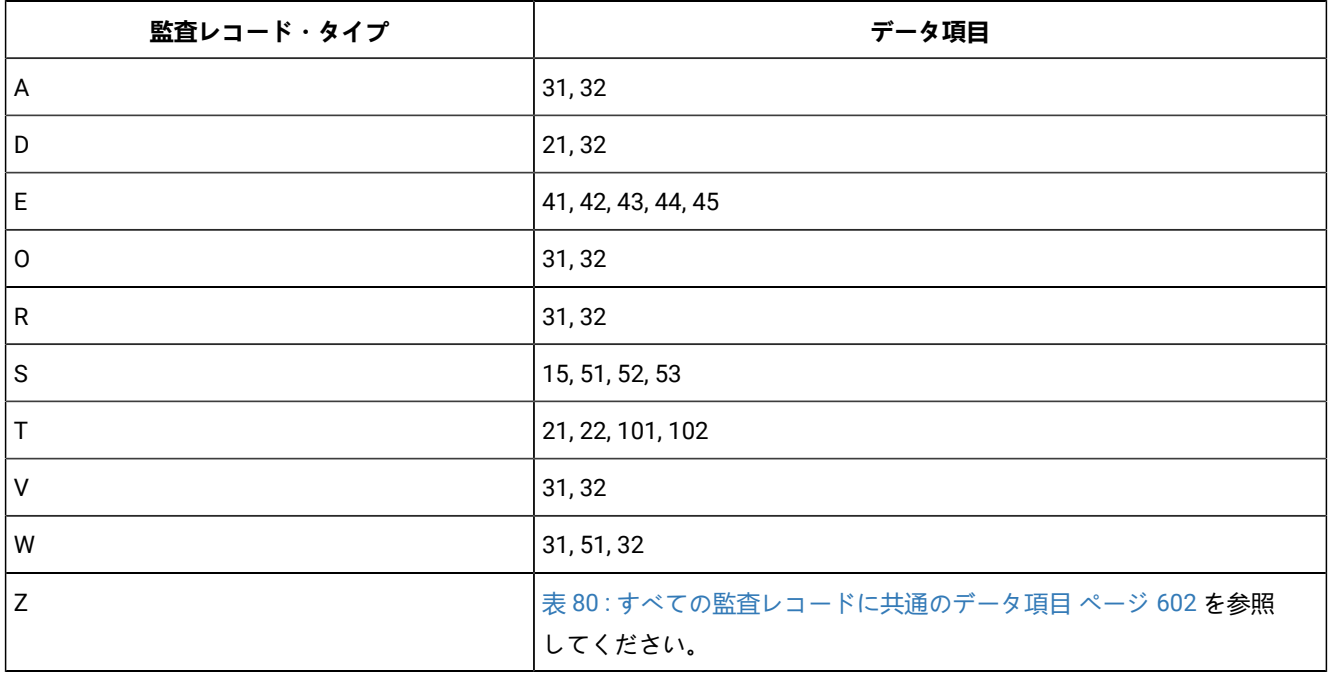

# FM/Db2 監査レコード

このセクションには、FM/Db2 監査レコードが説明されています。

# FM/Db2 監査データ項目

[表](#page-604-0) [85](#page-604-0) : FM/Db2 [監査ログ・レコードに出現するデータ項目 ページ](#page-604-0) [605](#page-604-0) に、FM/Db2 監査ログ・レコードに出現するデータ 項目を示します。

<span id="page-604-0"></span>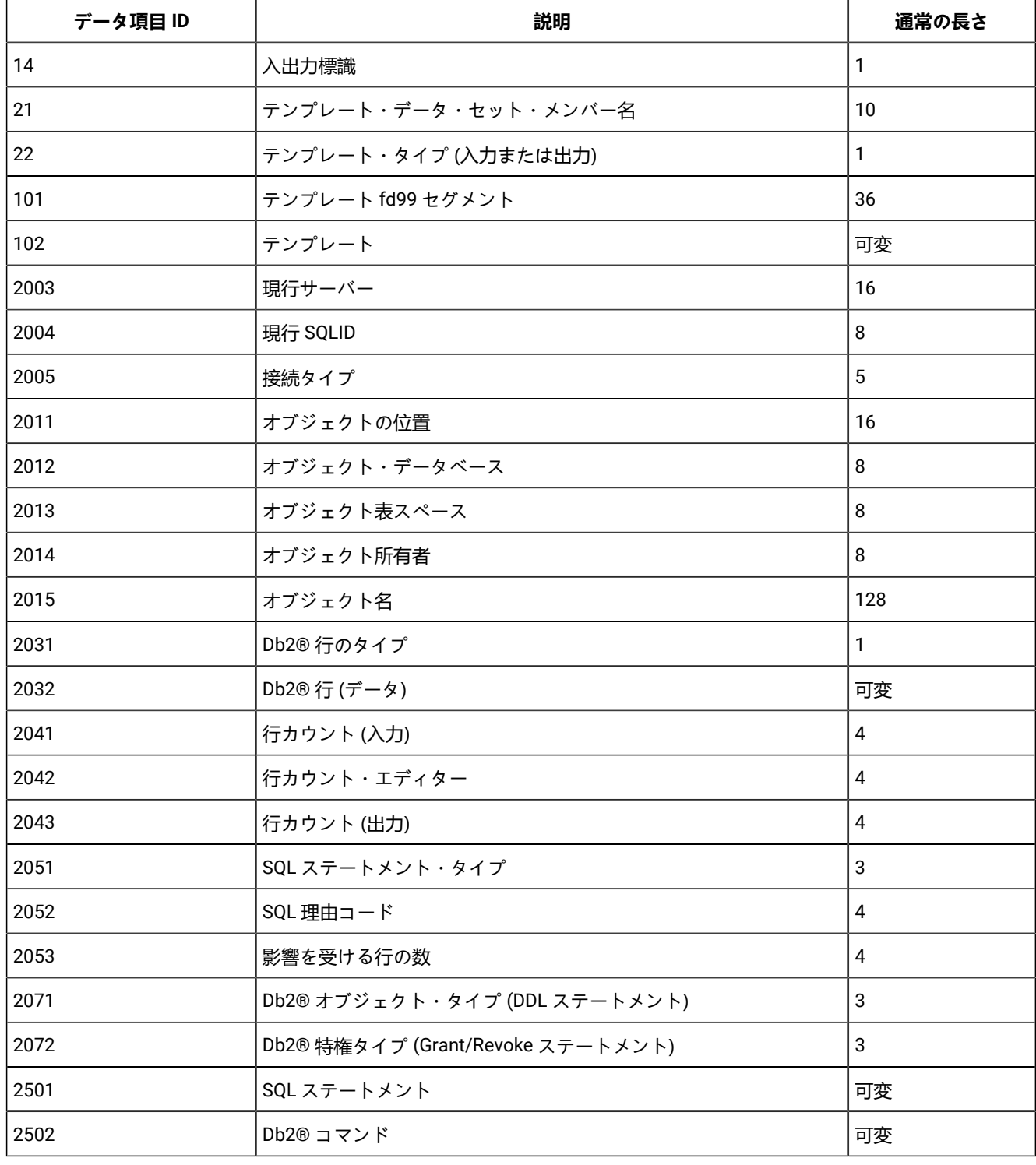

# **表 85. FM/Db2 監査ログ・レコードに出現するデータ項目**

# FM/Db2 監査レコード・タイプ

[表](#page-605-0) [86](#page-605-0) : FM/Db2 [監査レコード・タイプ ページ](#page-605-0) [606](#page-605-0) に、FM/Db2 監査レコード・タイプを示します。各レコード・タイプに は、単一の文字コードが設定されています。

# <span id="page-605-0"></span>**監査レコード・ タイプ・コード 使用法** A 新規レコードまたは行。 D 制除されたレコードまたは行。 E 列挙型レコード。読み取られたか、コピーされたレコードまたは行の数をレポートします。 I 識別レコード。処理中のデータ・セットまたは Db2® オブジェクトに関する情報が含まれます。 J 識別レコード。Db2® に固有。Db2® オブジェクトへのアクセスに使用された SQL SELECT ステートメントが含まれます。 O 元のレコードまたは行。「O」レコードは、通常、更新 (変更) 操作で書き込まれ、「R」レコードが 後に続きます。 Q SQL ステートメントのテキストが含まれます。FM/Db2 に固有。 R 置換レコードまたは行。「R」レコードは、通常、更新 (変更) 操作で書き込まれ、直前に「O」レ コードがあります。 S セッション・レコードの開始。「S」レコードは、一部の FM/Db2 機能の監査が開始されるときに書 き込まれます。各「S」レコードには、対応する「Z」レコードが必要です。 T テンプレート・レコード。データ・セットまたは Db2® オブジェクトの処理に使用される File Manager/Db2 テンプレートが含まれます。テンプレートは、内部フォーマットで書き込まれます。 Z セッション・レコードの終了。「Z」レコードは、一部の FM/Db2 機能の監査が終了するときに書き 込まれます。各「Z」レコードには、対応する「S」レコードが必要です。 2 Db2® コマンドのテキストが含まれます。FM/Db2 に固有。

#### **表 86. FM/Db2 監査レコード・タイプ**

# FM/Db2 監査レコードに固有のデータ項目

#### **表 87. FM/Db2 監査レコードに固有のデータ項目**

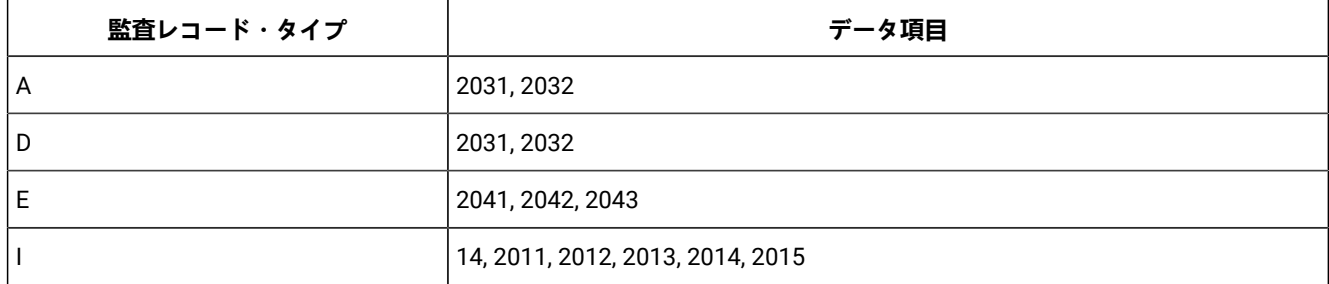

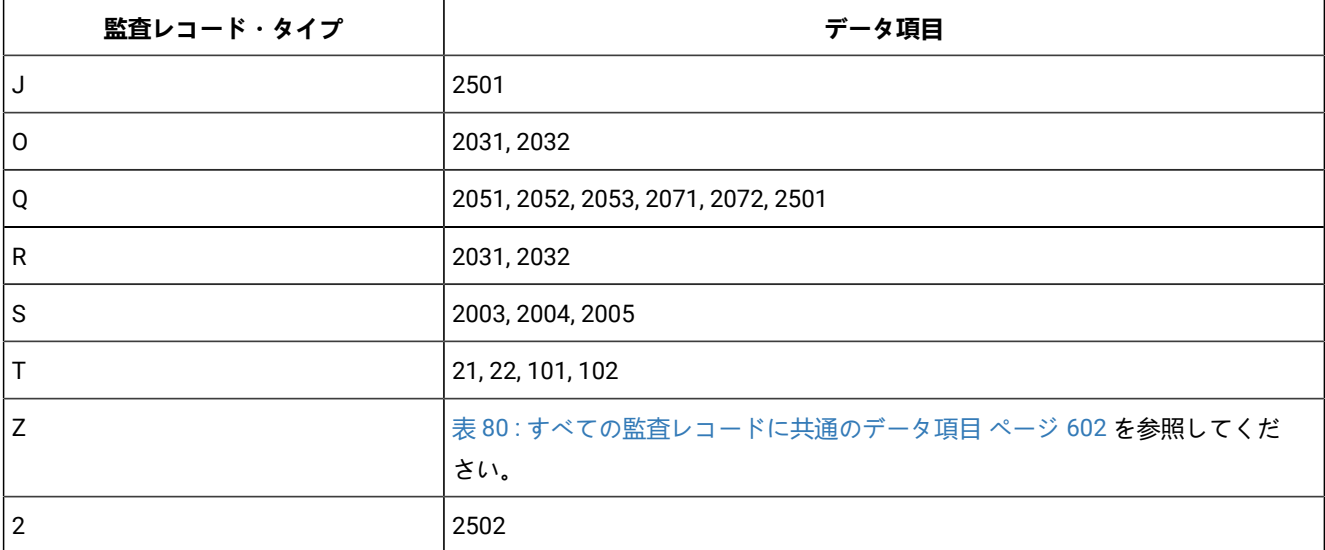

## **表 87. FM/Db2 監査レコードに固有のデータ項目 (続く)**

# FM/IMS 監査レコード

このセクションには、FM/IMS 監査レコードが説明されています。

# FM/IMS 監査データ項目

以下の表に、FM/IMS 監査ログ・レコードに出現するデータ項目を示します。

### **表 88. FM/IMS 監査ログ・レコードに出現するデータ項目**

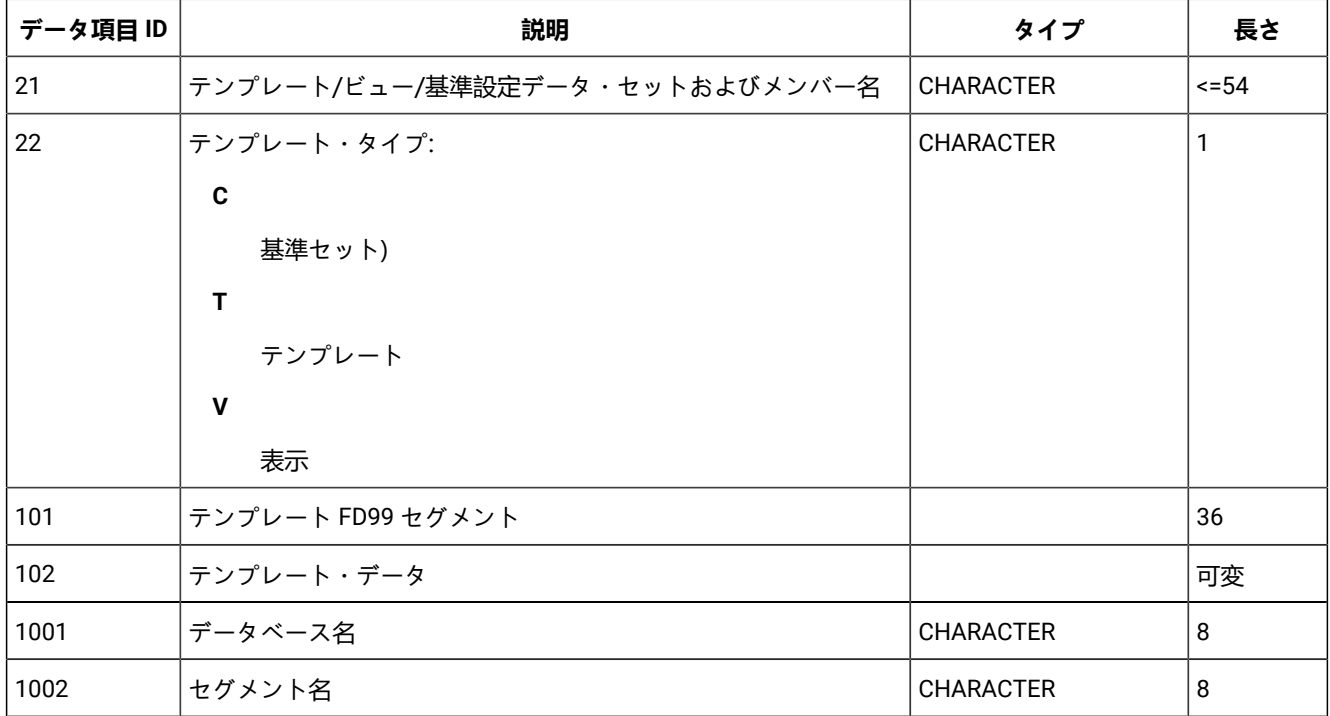

| データ項目 ID | 説明                                                                                                    | タイプ                                                             | 長さ           |
|----------|----------------------------------------------------------------------------------------------------|-----------------------------------------------------------------|--------------|
| 1003     | セグメント・レベル                                                                                                    | <b>UNSIGNED BINARY</b>                                          | 1            |
| 1004     | セグメント記述 (テンプレートで指定されます)                                                                                         | <b>CHARACTER</b>                                                | 0または<br>15   |
| 1005     | データの形式設定に使用されたテンプレート・レイアウトのID                                                                                   | <b>SIGNED BINARY</b>                                            | 4            |
| 1006     | セグメント更新フラグ:                                                                                                    | BIT(8)                                                          | 1            |
|          | セグメント・オカレンスは、削除されたセグメントの子である削<br>除されたセグメントの従属がログに記録されなかった 使用されな<br>L١                                           | $1 \ldots 1$<br>11 1111                                         |              |
| 1007     | 連結キー値                                                                                                    |                                                                 | 可变           |
| 1008     | セグメント・データ                                                                                                    |                                                                 | 可变           |
| 1009     | チェックポイント ID                                                                                                    | <b>CHARACTER</b>                                                | 8            |
| 1010     | セッション・フラグ:                                                                                                    | BIT(16)                                                         | 2            |
|          | 動的 PSB? BMP 領域ビュー/基準セットの使用2<br>次索引の使用キー値の使用初期ロードロードが既存のセグメント<br>を置き換えるREXX プロシージャーはインストリームである<br>最後の8ビットは使用されない | $1 \t 1 1$<br>$\dots$ 1.  1<br>$\ldots$ 1 $\ldots$ .1<br>. 1. 1 |              |
| 1011     | 基本データベース                                                                                                    | <b>CHARACTER</b>                                                | 8            |
| 1012     | PSB データ・セット名                                                                                                    | <b>CHARACTER</b>                                                | 0または<br>44   |
| 1013     | PSB 名                                                                                                    | <b>CHARACTER</b>                                                | 0または8        |
| 1014     | PSB の PCB リストにおける、選択された DB PCB の位置                                                                              | <b>SIGNED BINARY</b>                                            | $\mathbf{2}$ |
| 1015     | 2次索引の名前                                                                                                    | <b>CHARACTER</b>                                                | 0または8        |
| 1016     | アプリケーション・グループ名 (AGN)                                                                                            | <b>CHARACTER</b>                                                | 0または8        |
| 1017     | REXX プロシージャー・データ・セット名                                                                                           | <b>CHARACTER</b>                                                | 0または<br>44   |
| 1018     | REXX プロシージャー・メンバー名                                                                                              | <b>CHARACTER</b>                                                | 0または8        |
| 1019     | キー値データ・セットおよびメンバー名                                                                                              | <b>CHARACTER</b>                                                | 0または<br>54   |

**表 88. FM/IMS 監査ログ・レコードに出現するデータ項目 (続く)**

# FM/IMS 監査レコード・タイプ

以下の表に、FM/IMS 監査レコード・タイプを示します。各レコード・タイプには、単一文字コードがあります。

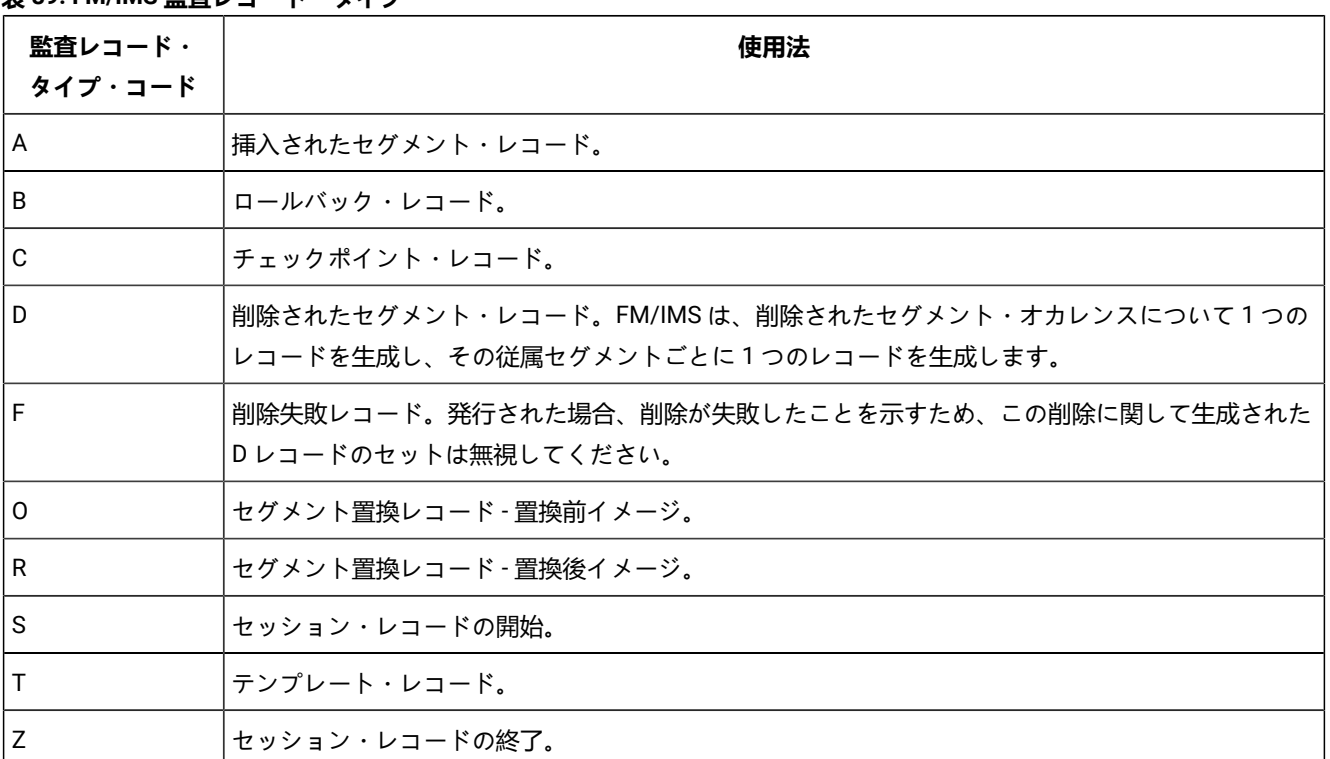

## **表 89. FM/IMS 監査レコード・タイプ**

# FM/IMS 監査レコードに固有のデータ項目

次の表に、FM/IMS 監査レコードに固有のデータ項目を示します。

**注:** すべての FM/IMS 監査レコードに共通のデータ項目 (4、3、92) はリストされていません。

#### **表 90. FM/IMS 監査レコードに固有のデータ項目**

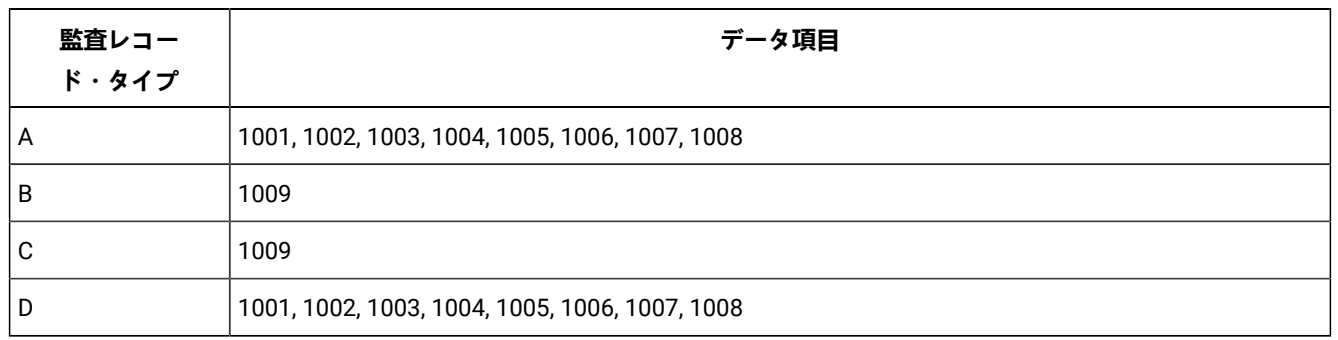

### **表 90. FM/IMS 監査レコードに固有のデータ項目**

#### **(続く)**

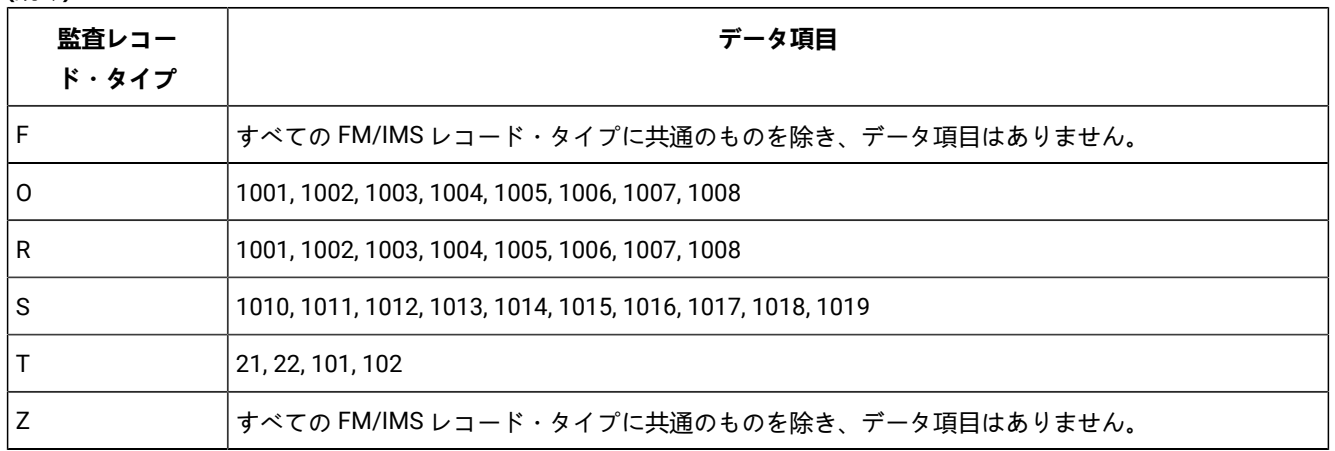

# FM/CICS 監査レコード

このセクションには、FM/CICS 監査レコードが説明されています。

# FM/CICS 監査データ項目

以下の表に、FM/CICS 監査ログ・レコードに出現するデータ項目を示します。

#### **表 91. FM/CICS 監査ログ・レコードに出現するデータ項目**

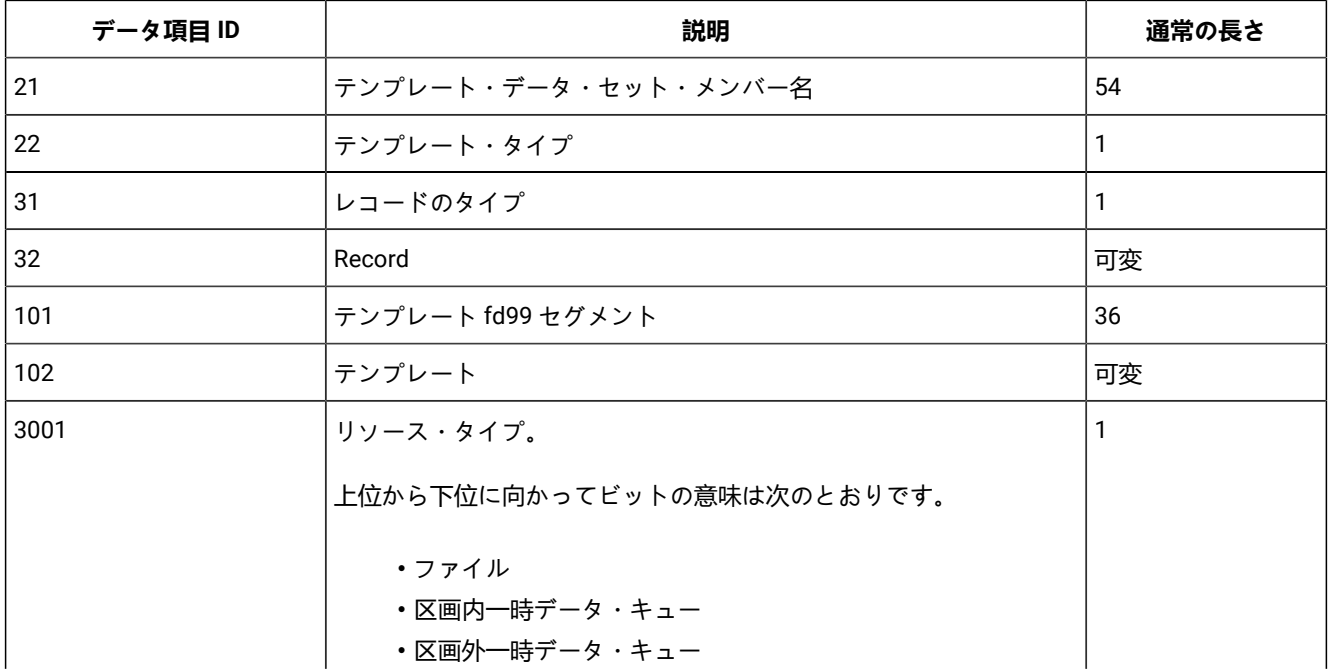

| データ項目 ID | 説明                         |    |
|----------|----------------------------|----|
|          | ・一時ストレージ・キュー<br>•予約済みの4ビット |    |
| 3002     | リソース名                      | 16 |
| 3003     | リソースの CICS® アプリケーション ID    | 8  |
| 3004     | リソース・プール名                  | 8  |
| 3005     | <b>DDname</b>              | 8  |
| 3006     | データ・セット名                   | 44 |

**表 91. FM/CICS 監査ログ・レコードに出現するデータ項目 (続く)**

# FM/CICS 監査レコード・タイプ

次の表に、FM/CICS 監査レコード・タイプを示します。各レコード・タイプには、単一の文字コードが設定されていま す。

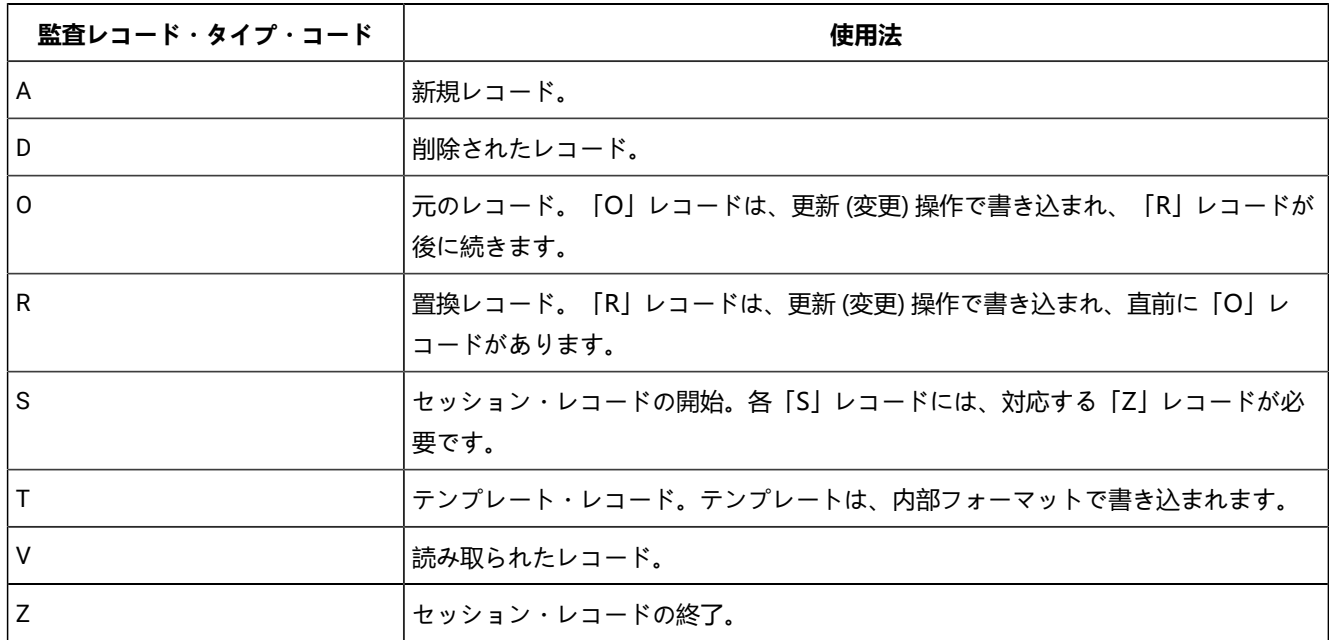

### **表 92. FM/CICS 監査レコード・タイプ**

# FM/CICS 監査レコードに固有のデータ項目

次の表に、FM/CICS 監査レコードに固有のデータ項目を示します。

### **表 93. FM/CICS 監査レコードに固有のデータ項目**

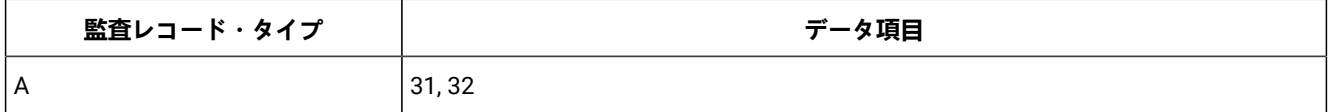

# **表 93. FM/CICS 監査レコードに固有のデータ項目 (続く)**

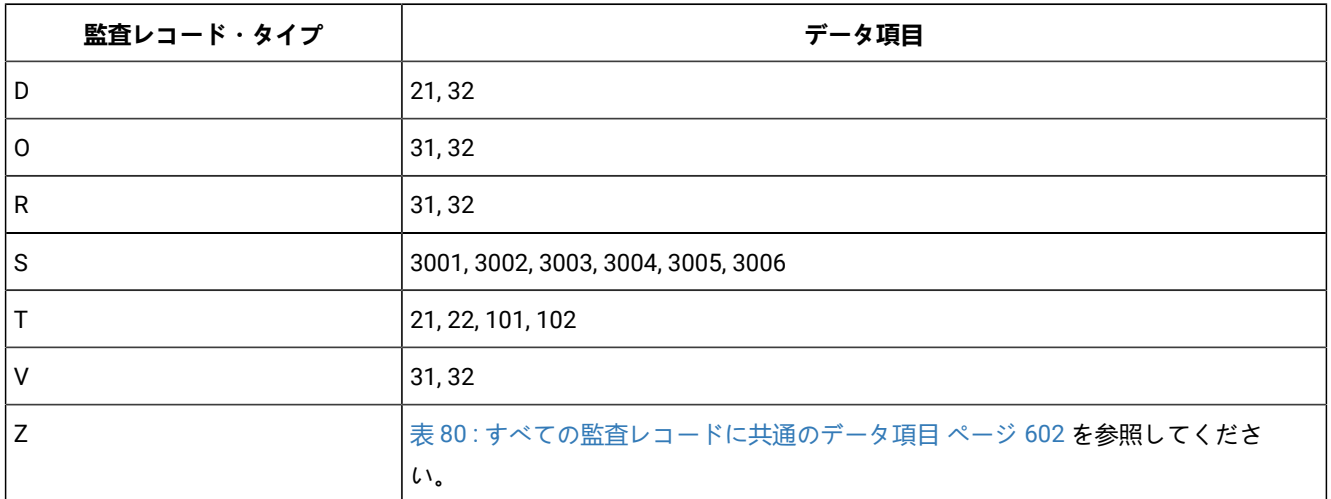
## Appendix G. サポート・リソース

これらのリソースを使用して、製品の詳細、フィックス、サポートを検索できます。

#### **知識ベースの検索**

- <span id="page-612-0"></span>• [IBM Publications Center](https://www.ibm.com/resources/publications) からプログラム・ディレクトリーをダウンロードできます。
- 以下の製品のインストール、カスタマイズ、使用に関する最新の詳細を入手できます。
	- Application Delivery Foundation for z/OS Common Components [カスタマイズ・ガイドおよびユーザーズ・ガ](https://help.blueproddoc.com/adfz_common_components/welcome/index.html) [イド](https://help.blueproddoc.com/adfz_common_components/welcome/index.html)
	- Fault Analyzer [ユーザーズ・ガイドおよびリファレンス](https://help.blueproddoc.com/faultanalyzer/welcome/index.html)
	- File Manager [カスタマイズ・ガイド](https://help.blueproddoc.com/filemanager/14.1.19/en/cust/index.html)
	- File Manager [ユーザーズ・ガイドおよびリファレンス](https://help.blueproddoc.com/filemanager/14.1.19/en/base/index.html)
	- File Manager [ユーザーズ・ガイドおよびリファレンス](https://help.blueproddoc.com/filemanager/14.1.19/en/db2/index.html) (DB2 用)
	- File Manager [ユーザーズ・ガイドおよびリファレンス](https://help.blueproddoc.com/filemanager/14.1.19/en/cics/index.html) (CICS 用)
	- File Manager [ユーザーズ・ガイドおよびリファレンス](https://help.blueproddoc.com/filemanager/14.1.19/en/ims/index.html) (IMS 用)

#### **最新の PTF の取得**

- [ADFz Common Components](http://www.ibm.com/support/docview.wss?uid=swg21612547)
- Fault [Analyzer](http://www-01.ibm.com/support/docview.wss?uid=swg21171963) for z/OS
- [File Manager for z/OS](http://www-01.ibm.com/support/docview.wss?uid=swg21170609)
- [z/OS Debugger](http://www.ibm.com/support/docview.wss?uid=swg27049405)
- IBM Developer for z/OS [Enterprise](http://www.ibm.com/support/docview.wss?uid=swg27048755) Edition
- Application [Performance](http://www-01.ibm.com/support/docview.wss?uid=swg21213431) Analyzer for z/OS

#### **診断データの収集**

サポートに連絡する前に、これらの質問に答えられるようにしましょう:

- どのソフトウェア・バージョンを実行しているのか?
- 当該の問題に関連したログ、トレース、メッセージがあるか?
- 問題を再現できるかどうか。再現できる場合、どのように当該の問題を再現するのか?
- ハードウェア、オペレーティング・システム、ネットワーキング・ソフトウェアを変更したか?
- 当該の問題の回避策はあるか?

#### **サポートへの連絡**

<https://www.ibm.com/mysupport> でケースをオープンしたり、サポートとチャットしたり、リソースとコミュニティーに接 続したりすることができます。

## 特記事項

© Copyright IBM Corporation 2000, 2016. © Copyright HCL Technologies Limited 2017, 2023

本書は米国 HCL が提供する製品およびサービスについて作成したものです。

IBM® 本書に記載の製品、サービス、または機能が日本においては提供されていない場合があります。日本で利用可能なオ ファリングについては、日本 IBM の営業担当員にお尋ねください。本書で IBM 製品、プログラム、またはサービスに言及 していても、その IBM 製品、プログラム、またはサービスのみが使用可能であることを意味するものではありません。製 品、プログラムまたはサービスに代えて、IBM の知的所有権を侵害することのない機能的に同等のプログラムまたは製品を 使用することができます。ただし、IBM 以外の製品とプログラムの操作またはサービスの評価および検証は、お客様の責任 で行っていただきます。

IBM は、本書に記載されている内容に関して特許権 (特許出願中のものを含む) を保有している場合があります。本書の提供 は、お客様にこれらの特許権について実施権を許諾することを意味するものではありません。実施権についてのお問い合わ せは、書面にて下記宛先にお送りください。

<span id="page-613-0"></span>〒242-8502 神奈川県大和市下鶴間1623番14号 日本アイ・ビー・エム株式会社 法務・知的財産 知的財産権ライセンス渉外

2 バイト文字セット (DBCS) 情報についてのライセンスに関するお問い合わせは、お住まいの国の IBM Intellectual Property Department に連絡するか、書面にて下記宛先にお送りください。

東京都中央区日本橋箱崎町 19 番 21 号 日本アイ・ビー・エム株式会社 法務・知的財産 知的財産権ライセンス渉外

IBM およびその直接または間接の子会社は、本書を特定物として現存するままの状態で提供し、商品性の保証、特定目的適 合性の保証および法律上の瑕疵担保責任を含むすべての明示もしくは黙示の保証責任を負わないものとします。国または地 域によっては、法律の強行規定により、保証責任の制限が禁じられる場合、強行規定の制限を受けるものとします。

この情報には、技術的に不適切な記述や誤植を含む場合があります。本書は定期的に見直され、必要な変更は本書の次版に 組み込まれます。IBM は予告なしに、随時、この文書に記載されている製品またはプログラムに対して、改良または変更を 行うことがあります。

本書において IBM 以外の Web サイトに言及している場合がありますが、便宜のため記載しただけであり、決してそれらの Web サイトを推奨するものではありません。それらの Web サイトにある資料は、この IBM 製品の資料の一部ではありませ ん。それらの Web サイトは、お客様自身の責任でご使用ください。

IBM は、お客様が提供するいかなる情報も、お客様に対してなんら義務も負うことのない、自ら適切と信ずる方法で、使用 もしくは配布することができるものとします。

本プログラムのライセンス保持者で、(i) 独自に作成したプログラムとその他のプログラム (本プログラムを含む) との間で の情報交換、および (ii) 交換された情報の相互利用を可能にすることを目的として、本プログラムに関する情報を必要とす る方は、下記に連絡してください。

〒242-8502 神奈川県大和市下鶴間1623番14号 日本アイ・ビー・エム株式会社 法務・知的財産 知的財産権ライセンス渉外 本プログラムに関する上記の情報は、適切な使用条件の下で使用できますが、有償の場合もあります。

本書で説明されているライセンス・プログラムまたはその他のライセンス資料は、IBM 所定のプログラム契約の契約条 項、IBM プログラムのご使用条件、またはそれと同等の条項に基づいて、IBM より提供されます。

本書に含まれるパフォーマンス・データは、特定の動作および環境条件下で得られたものです。実際の結果は、異なる可能 性があります。

IBM 以外の製品に関する情報は、その製品の供給者もしくは公開されているその他のソースから入手したものです。IBM は、それらの製品のテストは行っておりません。したがって、他社製品に関する実行性、互換性、またはその他の要求につ いて IBM は確証できません。IBM 以外の製品の性能に関する質問は、それらの製品の供給者にお願いします。

IBM File Manager for z/OS の将来の方向または意向に関する記述については、予告なしに変更または撤回される場合があ り、単に目標を示しているものです。

本書には、日常の業務処理で用いられるデータや報告書の例が含まれています。より具体性を与えるために、それらの例に は、個人、企業、ブランド、 あるいは製品などの名前が含まれている場合があります。これらの名称はすべて架空のもの であり、 名称や住所が類似する企業が実在しているとしても、それは偶然にすぎません。

#### 著作権使用許諾:

本書には、様々なオペレーティング・プラットフォームでのプログラミング手法を例示するサンプル・アプリケーション・ プログラムがソース言語で掲載されています。お客様は、サンプル・プログラムが書かれているオペレーティング・プラッ トフォームのアプリケーション・プログラミング・インターフェースに準拠したアプリケーション・プログラムの開発、使 用、販売、配布を目的として、いかなる形式においても、IBM に対価を支払うことなくこれを複製し、改変し、配布する ことができます。このサンプル・プログラムは、あらゆる条件下における完全なテストを経ていません。したがって IBM は、これらのサンプル・プログラムについて信頼性、保守容易性もしくは機能性があることをほのめかしたり、保証するこ とはできません。これらのサンプル・プログラムは特定物として現存するままの状態で提供されるものであり、いかなる保 証も提供されません。IBM は、お客様の当該サンプル・プログラムの使用から生ずるいかなる損害に対しても一切の責任を 負いません。

それぞれの複製物、サンプル・プログラムのいかなる部分、またはすべての派生的創作物にも、次のように、著作権表示を 入れていただく必要があります。

 © (お客様の会社名) (西暦年). このコードの一部は、IBM Corp. や HCL Ltd. のサンプル・プログラムから取られていま す。© Copyright IBM Corp. 2000, 2016. © Copyright HCL Ltd. 2017, 2023.

## プログラミング・インターフェース情報

本書には、プログラムを作成するユーザーが File Manager のサービスを使用するためのプログラミング・インターフェー スが記述されています。

### 商標

IBM®、IBM® ロゴおよび ibm.com® は、世界の多くの国で登録された International Business Machines Corporation の商標 または登録商標です。他の製品名およびサービス名等は、それぞれ IBM® または各社の商標である場合があります。現時点 での IBM® の商標リストについては、[www.ibm.com/legal/copytrade.shtml](http://www.ibm.com/legal/us/en/copytrade.shtml) の「著作権と商標情報」をご覧ください。

### 製品資料に関するご使用条件

これらの資料は、以下のご使用条件に同意していただける場合に限りご使用いただけます。

#### **適用条件**

IBM® Web サイトの「ご利用条件」に加えて、以下のご使用条件が適用されます。

#### **個人使用**

これらの資料は、すべての著作権表示その他の所有権表示をしていただくことを条件に、非商業的な個人による使用目的に 限り複製することができます。ただし、IBM® の明示的な承諾をえずに、これらの資料またはその一部について、二次的著 作物を作成したり、配布 (頒布、送信を含む) または表示 (上映を含む) することはできません。

#### **商業的使用**

これらの資料は、すべての著作権表示その他の所有権表示をしていただくことを条件に、お客様の企業内に限り、複製、配 布、および表示することができます。ただし、IBM® の明示的な承諾をえずにこれらの資料の二次的著作物を作成したり、 お客様の企業外で資料またはその一部を複製、配布、または表示することはできません。

#### **権利**

ここで明示的に許可されているもの以外に、資料や資料内に含まれる情報、データ、ソフトウェア、またはその他の知的所 有権に対するいかなる許可、ライセンス、または権利を明示的にも黙示的にも付与するものではありません。

資料の使用が IBM® の利益を損なうと判断された場合や、上記の条件が適切に守られていないと判断された場合、IBM® は いつでも自らの判断により、ここで与えた許可を撤回できるものとさせていただきます。

お客様がこの情報をダウンロード、輸出、または再輸出する際には、米国のすべての輸出入関連法規を含む、すべての関連 法規を遵守するものとします。

IBM® は、これらの資料の内容についていかなる保証もしません。これらの資料は、特定物として現存するままの状態で提 供され、商品性の保証、特定目的適合性の保証および法律上の瑕疵担保責任を含むすべての明示もしくは黙示の保証責任な しで提供されます。

## IBM オンラインでのプライバシー・ステートメント

サービス・ソリューションとしてのソフトウェアも含めた IBM ソフトウェア製品 (「ソフトウェア・オファリング」) で は、製品の使用に関する情報の収集、エンド・ユーザーの使用感の向上、エンド・ユーザーとの対話またはその他の目的の ために、Cookie はじめさまざまなテクノロジーを使用することがあります。多くの場合、ソフトウェア・オファリングに より個人情報が収集されることはありません。「ソフトウェア・オファリング」の一部には、個人情報を収集できる機能を 持つものがあります。ご使用の「ソフトウェア・オファリング」が、これらのCookie とそれに類するテクノロジーを通じ てお客様による個人情報の収集を可能にする場合、以下の具体的事項を確認ください。

この「ソフトウェア・オファリング」では、個人情報を収集するために Cookie またはその他のテクノロジーを使用するこ とはありません。

この「ソフトウェア・オファリング」が Cookie およびさまざまなテクノロジーを使用してエンド・ユーザーから個人を特 定できる情報を収集する機能を提供する場合、お客様は、このような情報を収集するにあたって適用される法律、ガイドラ イン等を遵守する必要があります。これには、エンドユーザーへの通知や同意の要求も含まれますがそれらには限られませ ん。

このような目的での Cookie などの各種テクノロジーの使用について詳しくは、「IBM オンラインでのプライバシー・ス テートメントのハイライト」([http://www.ibm.com/privacy/jp/ja/](http://www.ibm.com/privacy))、「IBM オンラインでのプライバシー・ステートメン ト」([http://www.ibm.com/privacy/details/jp/ja/](http://www.ibm.com/privacy/details)) の『クッキー、ウェブ・ビーコン、その他のテクノロジー』というタイ トルのセクション、および「IBM Software Products and Software-as-a-Service Privacy Statement」([http://www.ibm.com/](http://www.ibm.com/software/info/product-privacy) [software/info/product-privacy](http://www.ibm.com/software/info/product-privacy)) を参照してください。

## <span id="page-616-0"></span>プログラミング・インターフェース情報

このカスタマイズ・ガイドの情報は、File Manager のプログラミング・インターフェースとして使用されることを意図して 記述されたものでは**ありません**。

# 索引

**記号** 圧縮出口 [140](#page-139-0) 暗号化出口 [140](#page-139-0) 以下のための Db2 のバインド: FM/Db2 起こりうる SQL エラー [192](#page-191-0) 異常終了の原因となるランダム化モジュール FM/IMS [305](#page-304-0) 一時ビューまたは基準[セ](#page-279-0)ット およびテンプレート [280](#page-279-0) 印刷変換テーブル File Manager Base 機能のための変更 [64](#page-63-0) PRTTRANS オプショ[ン](#page-63-0) [64](#page-63-0) TR\* 変換テーブル [64](#page-63-0) 英語以外の言語のための変更 [116,](#page-115-0) [232,](#page-231-0)  [337,](#page-336-0) [399](#page-398-0) 外部 CICS インターフェー[ス](#page-361-0) アクセスのセットアップ [362](#page-361-0) 外部CICS インターフェース、サポー[ト](#page-434-0) [435](#page-434-0) 概要 [xvi](#page-15-0) 各国語 カスタマイズ File Manager Base 機能 [116](#page-115-1) 以下のカスタマイズ: FM/CICS [399](#page-398-1) 以下のカスタマイズ: FM/Db2 [232](#page-231-1) 以下のカスタマイズ: FM/IMS [337](#page-336-1) 各国語、デフォルト FM/Db2 [200](#page-199-0) FM/IMS [298](#page-297-0) 各国語、デフォルトの File Manager Base 機能 [57](#page-56-0) 各国語用のカスタマイズ 以下のチェックリスト: FM/CICS [399](#page-398-2) 以下のチェックリスト: FM/Db2 [232](#page-231-2) 以下のチェックリスト: FM/IMS [337](#page-336-2) 監査 FMN0POPT 制御された [100](#page-99-0) FMN3POPT で制御された [385](#page-384-0) SAF を使用した制御 [326,](#page-325-0) [387](#page-386-0) SAF 規則を使用した制御 [106,](#page-105-0) [215,](#page-214-0) [391](#page-390-0) SYS1.PARMLIB を使用しない SAF 制[御](#page-387-0) [390](#page-389-0) SYS1.PARMLIB を使用する SAF 制御 [388](#page-387-0)

データ・セット構[成](#page-100-0) [101](#page-100-0) 監査データ・セット 構[成](#page-209-0) [210](#page-209-0) 監査レコード File Manager (Base) [602](#page-601-0) FM/CICS [610](#page-609-0) FM/Db2 [604](#page-603-0) FM/IMS [607](#page-606-0) SMF に作成するように File Manager をカスタマイズ **[97](#page-96-0)** 構造[体](#page-597-0) [598](#page-597-0) 保持される情[報](#page-597-0) [598](#page-597-0) 監査ロギング CICS ロギングでの [383](#page-382-0) SMF の使用 [97](#page-96-1) 以下での FM/CICS [383](#page-382-0) 監査ログ・レコード 書き込むかどうかの判[断](#page-106-0) [107,](#page-106-0) [217,](#page-216-0) [392](#page-391-0) 監査機能 File Manager Base 機能のカスタマイズ [99](#page-98-0) FM/Db2 [175](#page-174-0) IMS コンポーネント用のカスタマイズ [323](#page-322-0) 以下向けのカスタマイズ: File Manager [105](#page-104-0) 以下向けのカスタマイズ: FM/CICS [390](#page-389-1) 以下向けのカスタマイズ: FM/D<sub>h2</sub> [208,](#page-207-0) [215](#page-214-1) 監査証跡 データ・セットへの FM/IMS の記録 [325](#page-324-0) データ・セットへの記録 (IMS) [386](#page-385-0) 作成するかどうかの判[断](#page-208-0) [209](#page-208-0) 監査証跡 (タイプ A) セキュリティー出口 [315](#page-314-0) 韓国語 3277KN または 3278K[N](#page-121-0) 端末 [122](#page-121-0) File Manager Base 機能 [122](#page-121-0) FM/CICS [403](#page-402-0) FM/Db2 [239](#page-238-0) FM/IMS [342](#page-341-0) FMNTRKOR [122](#page-121-0) 韓国語コンポーネント インストールの検[証](#page-167-0) [168](#page-167-0) カスタマイズの検[証](#page-167-0) [168](#page-167-0) 韓国語コンポーネントのインストール 検[証](#page-167-0) [168](#page-167-0) 韓国語コンポーネントのカスタマイズ 検[証](#page-167-0) [168](#page-167-0)

基進セット 一時、およびテンプレート [280](#page-279-0) 使用ルール [280](#page-279-1) 使用ルールの構成 [281,](#page-280-0) [281,](#page-280-1) [556,](#page-555-0) [557](#page-556-0) 基本オプション・メニューのパネル 以下向けのカスタマイズ: FM/Db2 [179](#page-178-0) 現行 DE[CF](#page-485-0)LOAT 丸めモード CDRM [486](#page-485-0) 言語環境プログラム ランタイム・ライブラリー [50](#page-49-0) 考慮事項 [56](#page-55-0) 高水準アセンブラー・コピーブック [50](#page-49-1) 使用ルール、ビューおよび基準セット [280](#page-279-1) 使用許諾 [dcxiv](#page-613-0) 指定 複数行にまたがる継続 [569,](#page-568-0) [575,](#page-574-0) [581,](#page-580-0) [587](#page-586-0) 出口 FM/IMS セキュリティー出口 [307](#page-306-0) I/O 出口 [140](#page-139-1) LMS 出口 [132,](#page-131-0) [588](#page-587-0) <u>\_</u>\_...。<br>スクランブル出口 [156](#page-155-0) 処理オプション DSINFO [432](#page-431-0) 処理モード BMP モー[ド](#page-268-0) [269](#page-268-0) DLI モード [269](#page-268-1) 静的 PS[B](#page-269-0) [270](#page-269-0) 静的テンプレート、IMS [279](#page-278-0) 多文化バージョンの提供 FMN2DENU FM/Db2 [236](#page-235-0) 動的 <sub>PS[B](#page-269-1)</sub> [270](#page-269-1) 動的テンプレート、IMS [280,](#page-279-2) [556](#page-555-0) 日本語 3277KN または 3278KN 端末 [121](#page-120-0) File Manager Base 機能 [121](#page-120-0) FM/CICS [403](#page-402-1) FM/Db2 [238](#page-237-0) FM/IMS [341](#page-340-0) FMN TRJPN [121](#page-120-0) 日本語コンポーネント インストールの検証 [168](#page-167-0) .<br>カスタマイズの検証 [168](#page-167-0) 日本語コンポーネントのインストール 検証 [168](#page-167-0) 日本語コンポーネントのカスタマイズ 検証 [168](#page-167-0) 配布ライブラリー名 [28](#page-27-0) 表示変換テーブル File Manager Base 機能のための変更 [64](#page-63-0) PRTTRANS オプショ[ン](#page-63-0) [64](#page-63-0) TR\* 変換テーブル [64](#page-63-0) 英語以外の言語のための変更 [116,](#page-115-0) [232,](#page-231-0)  [337,](#page-336-0) [399](#page-398-0)

複合のビューまたは基準セット [280](#page-279-1) 編集モデル 有効化 [44](#page-43-0) 保護機能用のプロファイル名 [86](#page-85-0) 本書で使用する構文表記法 [xviii](#page-17-0) 本書を使用するユーザー [xvii](#page-16-0) 翻訳したメッセージおよびパネルの使用 File Manager Base 機能 [120](#page-119-0) FM/CICS [402](#page-401-0) FM/Db2 [235](#page-234-0) FM/IMS [340](#page-339-0) 無保護機能 [86](#page-85-0) 戻りコード バッチ・ユーティリティーのカスタマイ ズ [61](#page-60-0) 戻りコード、 FMNSECUR [86](#page-85-1) 問題の診断、APF 許可で[の](#page-54-0) [55](#page-54-0) **A** ABENDCC 処理オプション [419](#page-418-0) AC<sub>B</sub> IMS によって管理され[る](#page-276-0) [277](#page-276-0) ACBLIB オプション [499](#page-498-0) ACBMGMT オプション [499](#page-498-1) ACBSHR オプショ[ン](#page-499-0) [500](#page-499-0) ADFz Common Components ( ADFzCC ) サーバー構成 [416,](#page-415-0) [416](#page-415-1) ADFzCC サーバー IPV SRV1 [416](#page-415-1) AFP 許可 C[O](#page-46-0)BOL コンパイラー・ライブラリーの許 可 [47,](#page-46-0) [49](#page-48-0) AGN オプション [562](#page-561-0) ALTLI[B](#page-172-0) [173](#page-172-0) AMODE、 **FMNSFCUR** [84](#page-83-0) APF 許可 APF 許可での File Manager の実行 [54](#page-53-0) C[O](#page-53-0)BOL コンパイラー・ライブラリーの許 可 [54](#page-53-0) File Manager を APF 許可で実行するための計画 [31](#page-30-0) 問題の診断 [55](#page-54-0) APF 許可 への提供 FM/Db2 [174](#page-173-0) ASCII 処理オプショ[ン](#page-419-0) [420](#page-419-0) ASCII 変換テーブルの変[更](#page-64-0) [65, 65](#page-64-0) ATTACH オプション [464](#page-463-0) AUDDATAC 処理オプション [420](#page-419-1) AUDIT オプション [465](#page-464-0) AUDITBROWSE オプション [466](#page-465-0) AUDITHLQ 処理オプショ[ン](#page-420-0) [421](#page-420-0)

AUDMGMTC 処理オプショ[ン](#page-422-1) [423](#page-422-1) AUDPOTY 処理オプション [424](#page-423-0) AUDSQTY 処理オプション [424](#page-423-1) AUDSTORC 処理オプショ[ン](#page-423-2) [424](#page-423-2) AUDSUNIT 処理オプショ[ン](#page-423-3) [424](#page-423-3) AUDUNIT 処理オプショ[ン](#page-424-0) [425](#page-424-0) AUTH\_ACCESS オプショ[ン](#page-466-0) [467](#page-466-0) AUTO\_COMMIT オプション [467](#page-466-1) AUTOSAVE オプション [500](#page-499-1) AUXDATAC 処理オプション [425](#page-424-1) AUXDSN 処理オプション [425](#page-424-2) AUXHLQ 処理オプション [426](#page-425-0) AUXMDSN 処理オプショ[ン](#page-426-0) [427](#page-426-0) AUXMGMTC 処理オプション [427](#page-426-1) AUXSTORC 処理オプショ[ン](#page-426-2) [427](#page-426-2) **B** BDY 処理オプション [427](#page-426-3) BLP、アクセスの制[御](#page-74-0) [75](#page-74-0) BMP モード [269](#page-268-0) BSDSHLQ オプション [501](#page-500-0) **C** CATALIAS オプショ[ン](#page-500-1) [501](#page-500-1) CATOWNER オプション [488](#page-487-0) CATOWNERCDRM オプション [486](#page-485-1) CCSID処理オプション [428](#page-427-0) CDRM [486](#page-485-0) 重要な情[報](#page-486-0) [487](#page-486-0) CERTRUST キーワード [418](#page-417-0) CHGAFREQ オプション [502](#page-501-0) CHKPINTVL オプション [502](#page-501-1) CICS アクセスのセットアッ[プ](#page-113-0) [114,](#page-113-0) [362](#page-361-0) 外部インターフェース・サポー[ト](#page-434-0) [435](#page-434-0) COBDBCS 処理オプショ[ン](#page-427-1) [428](#page-427-1) COBDPC 処理オプショ[ン](#page-427-2) [428](#page-427-2) COBEXTND 処理オプション [429](#page-428-0) COBMAXRTN 処理オプション [429](#page-428-1) COBMCASE 処理オプション [429](#page-428-2) COBOL COBOL コピーブックを使用するためのカ スタマイ[ズ](#page-45-0) [46](#page-45-0) C[O](#page-54-1)BOL コンパイラー・ライブラリーの許 可 [55](#page-54-1) C[O](#page-47-0)BOL コンパイラー警告メッセージの抑 止 [48,](#page-47-0) [49](#page-48-1) FMN COB DD ステートメントの使用 [47,](#page-46-1) [49](#page-48-2) FMN TERM DD ステートメントの使用 [48,](#page-47-0) [49](#page-48-1) IGYCD[O](#page-47-1)PT の中の固定にすべきでないオプ ション [48](#page-47-1) LINKLI[S](#page-48-3)T への COBOL コンパイラーの使用 の制御 [49](#page-48-3) LI[N](#page-46-2)KLIST への COBOL コンパイラーの追 加 [47](#page-46-2) バッチ・ジョブからの ABENDS30[6](#page-54-1) [55](#page-54-1) COBOL コンパイラー 使用の制[御](#page-77-0) [78](#page-77-0) COMPAT オプション [503](#page-502-0) COMPLANG 処理オプション [430](#page-429-0) CONNECT オプション [489](#page-488-0) CPYCPYN オプション [468](#page-467-0) CREPLACEn 処理オプション [430](#page-429-1) CSYSLIBnn 処理オプション [431](#page-430-0) CYLHD 処理オプション [431](#page-430-1) **D**

AUDITLOG 処理オプション [423](#page-422-0)

DAS[D](#page-72-0) ボリュームに対するフルパック・アク セス [73](#page-72-0) 制御 FMNSECUR [81](#page-80-0) DASD、フルパック・アクセスの制[御](#page-72-0) [73](#page-72-0) DATAHDR 処理オプション [431](#page-430-2) Db2 オブジェクト更新アクセス <u>。</u><br>監査の制御 [224](#page-223-0) Db2 オブジェクト読み取りアクセス -<br>|監査の制御 [225](#page-224-0) Db2 カタログ、アクセス権限の付与 [180](#page-179-0) - n-1<br>Db2 カタログへのアクセスの認可 [180](#page-179-0) Db2 サブシステム、 FM/Db2 [193](#page-192-0) Db2 サブシステム、以下向けの指定: FM/Db2 [194](#page-193-0) Db2 データ共有グループ、以下向けの指定: FM/Db2 [194](#page-193-0) Db2 のバインド、以下向け: FM/Db2 [191](#page-190-0) Db2 のバインドからの SQL エラ[ー](#page-191-1) [192](#page-191-1) **Db2 管理ランチパッド [184](#page-183-0)** Db2、バインド、以下向け: FM/Db2 [191](#page-190-0) DB2CLIB オプション [468](#page-467-1) DB2ELIB オプショ[ン](#page-468-0) [469](#page-468-0) ---<br>DB2LLIB オプショ[ン](#page-468-1) [469](#page-468-1) DB2MLIB オプション [470](#page-469-0) DB2PLIB オプション [470](#page-469-1) DB2PROC オプショ[ン](#page-470-0) [471](#page-470-0) DB2RLIB オプション [471](#page-470-1) DB2SLIB オプション [472](#page-471-0) DB2TLIB オプション [472](#page-471-1) DBCS 対応端末 FM/CICS [400](#page-399-0) DBDLIB1 オプション [504](#page-503-0) DBDLIBn オプション [504](#page-503-0) DBRC オプショ[ン](#page-503-1) [504](#page-503-1) DBR[M](#page-190-1) [191](#page-190-1) **DRRM の別名 [191](#page-190-1)** DEDB ランダム化モジュール 以下向けのカスタマイズ: FM/IMS [305](#page-304-0) DESC オプション [472,](#page-471-2) [505,](#page-504-0) [562](#page-561-1) DFSDF オプション [505](#page-504-1) DFSORT ライブラリー バッチ JCL スケルトンへの追[加](#page-60-1) [61](#page-60-1) **DESORT** File Manager のパフォーマンスの向上 [50](#page-49-2) DFSORT、 File Manager のパフォーマンス向上のための使用 DFSORT SV[C](#page-51-0) [52](#page-51-0) DFSORT が主ソート製品でな[い](#page-50-0) [51](#page-50-0) …<br>主ソート製品として <sub>DFSORT</sub> [51](#page-50-1) DFSRRC00 オプショ[ン](#page-505-0) [506](#page-505-0) DFSVSAMP オプション [506](#page-505-1) DISPLAY オプション [472](#page-471-3)  $\overline{D}$ LI モード [269](#page-268-1) DSINFO 処理オプション [432,](#page-431-1) [432](#page-431-0) DSNAME オプション [564,](#page-563-0) [570,](#page-569-0) [576,](#page-575-0) [582](#page-581-0)

DSPMAX 処理オプション [433](#page-432-0) DSPMIN 処理オプショ[ン](#page-432-1) [433](#page-432-1) DSPNUM 処理オプション [433](#page-432-2) DUMP 処理オプション [433](#page-432-3) DYNACB オプショ[ン](#page-506-0) [507](#page-506-0) DYNALLOC オプショ[ン](#page-507-0) [508](#page-507-0) DYNPRFN オプション [509](#page-508-0) DYNPRFX オプション [509](#page-508-1) DYNPSB オプション [510](#page-509-0) DYNTPLT オプション [510](#page-509-1) DYNTPLT パラメーター [280](#page-279-2) **E** Eclipse プラグイン アクセスのセットアップ [114](#page-113-0) Eclipse、プラグイン インストール [408](#page-407-0) EDIT\_MAX\_ROWS オプション [473](#page-472-0) EDITCAPS オプション [434,](#page-433-0) [490](#page-489-0) EDITFREQ オプション [511](#page-510-0) EDITOR\_TIMEOUT オプション [474](#page-473-0) EDMAXVIRT 処理オプション [434](#page-433-1) EOD 処理オプション [435](#page-434-1) **EXCI** アクセスのセットアップ [362](#page-361-0) EXCITRAN 処理オプション [435](#page-434-0) **F** File Manager 監査レコードを SMF に作成するようにカ スタマイズ [97](#page-96-0) File Manager Base 機能のインストール 検証 [166](#page-165-0) File Manager Base 機能のカスタマイズ 検証 [166](#page-165-0) File Manager Service Provider [123](#page-122-0) File Manager オプション [418](#page-417-1) File Manager サブシステム・オプション DSNAME [564](#page-563-0) MEMBE[R](#page-563-1) [564](#page-563-1) SAF\_CTRL [563](#page-562-0) SMF\_NO [564](#page-563-2) File Manager ユーザー I/O 出口 [140](#page-139-1) I/O 出口制御ブロックの使用 [151](#page-150-0) オープン呼び出し [153](#page-152-0) すべて閉じる [153](#page-152-1) 出口のインストール [154](#page-153-0) 出口の作成 [142](#page-141-0) 出口プロトコル [141](#page-140-0) 出口制御ブロックの説明 [143](#page-142-0) 初期化呼び出し [152](#page-151-0) 読み取り呼び出しおよび書き込み呼び出 し [153](#page-152-2) File Manager ユーザー・スクランブル出口 [156](#page-155-0) スクランブル出口制御ブロックの使用 [163](#page-162-0) 出口のインストール [165](#page-164-0) 出口の作成 [156](#page-155-1) 出口プロトコル [156](#page-155-2) 出口制御ブロックの説明 [157](#page-156-0)

File Manager

DSPINC 処理オプション [432](#page-431-2)

機能 監査の制[御](#page-111-0) [112](#page-111-0) File Manager ユーザー I/O 出口 終了呼び出[し](#page-151-1) [152](#page-151-1) FM コマンドおよびアプリケーション 競合の回[避](#page-42-0) [43](#page-42-0) FM/CICS 監査機能のカスタマイ[ズ](#page-381-0) [382](#page-381-0) 検証のインストー[ル](#page-403-0) [404](#page-403-0) FM/CICS サブシステム・オプション DSNAME [582](#page-581-0) MEMBER [583](#page-582-0) SAF\_CTRL [582](#page-581-1) SMF\_N[O](#page-581-2) [582](#page-581-2) FM/CICS 機能 監査の制[御](#page-396-0) [397](#page-396-0) FM/CICS のカスタマイズ 検[証](#page-403-0) [404](#page-403-0) FM/Db2 APF 許可での実行 [174](#page-173-0) Db2 カタログへのアクセスの認[可](#page-179-0) [180](#page-179-0) Db2 サブシステム選択パネル、必須のカス タマイ[ズ](#page-192-0) [193](#page-192-0) Db2 システムのマイグレーション後の再イ ンストー[ル](#page-264-0) [265](#page-264-0) Db2 のバインド、必須のカスタマイ[ズ](#page-190-0) [191](#page-190-0) **Db2 管理ツールからの開[始](#page-184-0) [185](#page-184-0)** - --<br>Db2 管理ランチパッドへの追[加](#page-183-0) [184](#page-183-0) DBRM [191](#page-190-1) 外部アプリケーションからの開[始](#page-186-0) [187](#page-186-0) 監査機能のカスタマイ[ズ](#page-207-0) [208](#page-207-0) 検証のインストー[ル](#page-239-0) [240](#page-239-0) .......<br>複数バージョンの実[行](#page-191-2) [192](#page-191-2) FM/Db2 オプション [464](#page-463-1) CATOWNE[R](#page-487-0) [488](#page-487-0) CONNECT [489](#page-488-0) EDITCAP[S](#page-489-0) [490](#page-489-0) FMN2POPI マクロ [485](#page-484-0) LIS[T](#page-492-0) [493](#page-492-0) SSIDCMD[1](#page-496-0) [497](#page-496-0) SSIDCMD[2](#page-496-1) [497](#page-496-1) FM/Db2 コマンド カスタマイ[ズ](#page-196-0) [197](#page-196-0) FM/Db2 サブシステム・オプション ATTACH [464](#page-463-0) AUDIT [465](#page-464-0) AUDITBROWSE [466](#page-465-0) AUTH\_ACCES[S](#page-466-0) [467](#page-466-0) AUTO\_COMMIT [467](#page-466-1) CATOWNERCDRM [486](#page-485-1) CPYCPY[N](#page-467-0) [468](#page-467-0) DB2CLIB [468](#page-467-1) DB2ELIB [469](#page-468-0) DB2LLIB [469](#page-468-1) DB2MLI[B](#page-469-0) [470](#page-469-0) DB2PLI[B](#page-469-1) [470](#page-469-1) DB2PRO[C](#page-470-0) [471](#page-470-0) DB2RLI[B](#page-470-1) [471](#page-470-1) DB2SLI[B](#page-471-0) [472](#page-471-0) DB2TLI[B](#page-471-1) [472](#page-471-1)

DESC [472](#page-471-2) DISPLAY [472](#page-471-3) DSNAM[E](#page-575-0) [576](#page-575-0) EDIT\_MAX\_ROW[S](#page-472-0) [473](#page-472-0) EDITOR\_TIMEOU[T](#page-473-0) [474](#page-473-0) FMN2SSDM マクロ [464](#page-463-2) FORCE\_WITH\_UR [475](#page-474-0) LDFDDLN [476](#page-475-0) LOCATION [476](#page-475-1) LOCATION\_NICKNAM[E](#page-476-0) [477](#page-476-0) LODIND[N](#page-476-1) [477](#page-476-1) MEMBER [577](#page-576-0) OPTEVT1 [477](#page-476-2) OPTEVT2 [477](#page-476-3) OPTEVT3 [478](#page-477-0) OPTEVT4 [478](#page-477-1) PLAN [478](#page-477-2) PLAN2 [478](#page-477-3) PROD\_EDIT [479](#page-478-0) RBXWRKN [480](#page-479-0) ROGUNLN [480](#page-479-1) SAF\_CTR[L](#page-575-1) [576](#page-575-1) SLDJCL[1](#page-479-2) [480](#page-479-2) SLDJCL[2](#page-479-3) [480](#page-479-3) SLDJCL[3](#page-480-0) [481](#page-480-0) SLDJCL[4](#page-480-1) [481](#page-480-1) SMF\_NO [576](#page-575-2) SSID [481](#page-480-2) STMJCL[1](#page-480-3) [481](#page-480-3) STMJCL[2](#page-481-0) [482](#page-481-0) STMJCL[3](#page-481-1) [482](#page-481-1) STMJCL[4](#page-481-2) [482](#page-481-2) TABLE\_LOCKIN[G](#page-482-0) [483](#page-482-0) TMPDDL[N](#page-482-1) [483](#page-482-1) TYPE [484](#page-483-0) UNLPUNN [484](#page-483-1) UNLUNL[N](#page-483-2) [484](#page-483-2) USER\_SELECT\_EDI[T](#page-483-3) [484](#page-483-3) FM/Db2 のカスタマイズ、必須 [171](#page-170-0) FM/Db2 のカスタマイズ 検証 [240](#page-239-0) FM/IMS セキュリティー環境のカスタマイズ [307](#page-306-0) FM/IMS オプション [498](#page-497-0) ACBLI[B](#page-498-0) [499](#page-498-0) ACBMGM[T](#page-498-1) [499](#page-498-1) ACBSHR [500](#page-499-0) AGN [562](#page-561-0) AUTOSAVE [500](#page-499-1) BSDSHL[Q](#page-500-0) [501](#page-500-0) CATALIA[S](#page-500-1) [501](#page-500-1) CHGAFREQ [502](#page-501-0) CHKPINTV[L](#page-501-1) [502](#page-501-1) COMPAT [503](#page-502-0) DBDLIB[1](#page-503-0) [504](#page-503-0) DBDLIB[n](#page-503-0) [504](#page-503-0) DBRC [504](#page-503-1) DESC [505,](#page-504-0) [562](#page-561-1) DFSDF [505](#page-504-1) DFSRRC0[0](#page-505-0) [506](#page-505-0) DFSVSAMP [506](#page-505-1) DYNACB [507](#page-506-0) DYNALLOC [508](#page-507-0) DYNPRFN [509](#page-508-0)

D Y N P R F [X](#page-508-1) [509](#page-508-1) D Y N P S [B](#page-509-0) [510](#page-509-0) D Y N T P LT [510](#page-509-1) EDITFRE[Q](#page-510-0) [511](#page-510-0) FMN1AGNT マクロ [562](#page-561-2) GSGNAME [512](#page-511-0) IEBFREQ [512](#page-511-1) IMSAUDLG [513](#page-512-0) IMSBK[O](#page-513-0) [514](#page-513-0) IMSNBA [514](#page-513-1) IMSOB[A](#page-514-0) [515](#page-514-0) IRLM [515](#page-514-1) IRLMNAM[E](#page-515-0) [516](#page-515-0) LOADFREQ [518](#page-517-0) LOCKMAX [519](#page-518-0) MACLIB [523](#page-522-0) MAXG[N](#page-523-0) [524](#page-523-0) PADS [524](#page-523-1) PARDLI [525](#page-524-0) PROCLIB [525](#page-524-1) PROCOPT[B](#page-525-0) [526](#page-525-0) PROCOPT[P](#page-525-1) [526](#page-525-1) PROCOPT[X](#page-526-0) [527](#page-526-0) PROCOPT[Y](#page-527-0) [528](#page-527-0) PSBLIB[1](#page-527-1) [528](#page-527-1) PSBLIB[n](#page-527-1) [528](#page-527-1) PSBTYP[E](#page-528-0) [529](#page-528-0) PSBTYPE[S](#page-528-1) [529](#page-528-1) READONLY [530](#page-529-0) REGCATLG [531](#page-530-0) REGTYPES [531](#page-530-1) RESLIB1 [532](#page-531-0) RESLIBn [532](#page-531-0) SFMNSLIB [534](#page-533-0) SSI[D](#page-534-0) [535,](#page-534-0) [562](#page-561-3) TIMEOUT[I](#page-534-1) [535](#page-534-1) TMINAM[E](#page-534-2) [535](#page-534-2) TPLLIB1 [536](#page-535-0) TPLLIBn [536](#page-535-0) UACBLIB [536](#page-535-1) UAGN[S](#page-536-0) [537](#page-536-0) UAUTOSAV [537](#page-536-1) UBUF [538](#page-537-0) UDBDLIB [538](#page-537-1) UDBRC [539](#page-538-0) UDFSVSMP [540](#page-539-0) UIEBFRE[Q](#page-539-1) [540](#page-539-1) UIMSBKO [542](#page-541-0) UIMSNB[A](#page-541-1) [542](#page-541-1) UIRL[M](#page-542-0) [543](#page-542-0) ULOADFRQ [544](#page-543-0) ULOCKMA[X](#page-544-0) [545](#page-544-0) UMACLI[B](#page-546-0) [547](#page-546-0) UPARDL[I](#page-546-1) [547](#page-546-1) UPROCOPB [548](#page-547-0) UPROCOPP [549](#page-548-0) UPROCOPX [550](#page-549-0) UPROCOPY [551](#page-550-0) UPSBLIB [552](#page-551-0) UPSBTYPE [552](#page-551-1) URECON [553](#page-552-0) URESLIB [553](#page-552-1) URSR [554](#page-553-0) USEDD[L](#page-554-0) [555](#page-554-0) UTPLLIB [555](#page-554-1) VCURUDT [556](#page-555-0) VCURULE [557](#page-556-0) VSMPMEM [558](#page-557-0) XDOPTLB [558](#page-557-1)

FM/IMS サブシステム・オプション DSNAME [570](#page-569-0) MEMBER [570](#page-569-1) SAF\_CTRL [569](#page-568-1) SMF\_N[O](#page-569-2) [570](#page-569-2) FM/IMS セキュリティー AGN セキュリティ[ー](#page-272-0) [273](#page-272-0) FM/IMS 機能による DB アクセスの制御 [271](#page-270-0) FMN1SXT [271,](#page-270-1) [315,](#page-314-1) [316](#page-315-0) RACF PADS の考慮事[項](#page-272-1) [273](#page-272-1) アクセスの制[御](#page-308-0) [309](#page-308-0) サンプル・プログラ[ム](#page-320-0) [321](#page-320-0) セキュリティー出[口](#page-270-1) [271](#page-270-1) セキュリティー出口のタイ[プ](#page-314-0) [315](#page-314-0) セキュリティー出口パラメータ[ー](#page-316-0) [317](#page-316-0) データベース・アクセス制御機[能](#page-306-1) [307](#page-306-1) 共通の出口パラメータ[ー](#page-315-1) [316](#page-315-1) 個別の機能へのアクセスの制[御](#page-311-0) [312](#page-311-0) 更新機能へのアクセスの制[御](#page-310-0) [311](#page-310-0) 出口タイプ A パラメ[ー](#page-316-0)ター [317](#page-316-0) 出口タイプ p パラメ[ー](#page-318-0)ター [319](#page-318-0) 出口タイプ ハラメーター [319](#page-318-1) 読み取り専用機能へのアクセスの制[御](#page-310-0) [311](#page-310-0) FM/IMS セキュリティー の起動 FMN1SXT [271,](#page-270-1) [315,](#page-314-1) [316](#page-315-0) セキュリティー出口の起[動](#page-315-0) [316](#page-315-0) FM/IMS セキュリティー出口サンプル・プログラム FMN 1AXIT [321](#page-320-0) FMN 1CXIT [321](#page-320-0) FMN 1SECC [321](#page-320-0) FMN 1UMDS [321](#page-320-0) FMN1XIT A [321](#page-320-0) FMN1XIT C [321](#page-320-0) FM/IMS バッチ JCL スケルトン COBOL コンパイラー・ライブラリーのた めのカスタマイ[ズ](#page-304-1) [305](#page-304-1) FM/IMS バッチ JCL スケルトンの COBOL コンパイ ラー・ライブラリー [305](#page-304-1) FM/IMS 機能 アクセスの制[御](#page-308-0) [309](#page-308-0) FM/IMS 機能のセキュリティー [272](#page-271-0) FM/IMS 、DOPT A C B LIB データ・セットの指定 [287](#page-286-0) FM/IMS

、IMS のカスタマイズ [287](#page-286-1) FM/IMS 、動的 PSB の宣言 [287](#page-286-2) FMA U DIT マク[ロ](#page-562-1) [563,](#page-562-1) [569,](#page-568-2) [575,](#page-574-1) [581](#page-580-1) F M E DIT O R 処理オプショ[ン](#page-435-0) [436](#page-435-0) **FMN0MENU** 、多文化バージョン [118](#page-117-0) FMN 0 PA R M オプション (で指定[\)](#page-562-2) [563](#page-562-2) F M N 0 PA R M メンバー タグ [565](#page-564-0) F M N 0 PA R M 定義 カスタマイズ [565](#page-564-1) FMN0POPT [57](#page-56-1) FMN0POPT 制御された監査 [100](#page-99-0) **FMN0RETC** [62](#page-61-0) FMN1AGNT [289](#page-288-0) FMN1AGNT マクロ [562](#page-561-2) FMN1AGNT マクロ、例 [298](#page-297-1) FMN1AGNT マクロの例 [298](#page-297-1) FMN1FTEX JCL スケルトン [304](#page-303-0) FMN1MENU 、変更 [338](#page-337-0) FMN 1 PA R M オプション (で指定[\)](#page-568-3) [569](#page-568-3) F M N 1 PA R M メンバー タグ [571](#page-570-0) F M N 1 PA R M 定義 カスタマイズ [571](#page-570-1) FMN1POPD マクロ、例 [298](#page-297-1) FMN1POPD マクロの例 [298](#page-297-1) FMN1POPI [289](#page-288-0) FMN1POPI マクロ、例 [298](#page-297-1) FMN1POPI マクロの例 [298](#page-297-1) FMN1POPT [289](#page-288-0) 監査ロギングの制御 [324](#page-323-0) FMN1RNDM モジュール [306](#page-305-0) FMN1SXT

[315](#page-314-1) FMN 1UMDM [338,](#page-337-0) [339](#page-338-0) FMN1UMDN [341](#page-340-1) FMN 1UMDP [289](#page-288-1) FMN1UMDQ [342](#page-341-1) FMN 1UMDS [321](#page-320-0) FMN2DENU 、変更 [236](#page-235-0) FMN 2FTE X J C L スケルトン [201](#page-200-0) FMN 2FTS L J C L スケルトン [201](#page-200-1) FMN 2GEN、デフォルト FM/Db2 リバース・エンジニアリング [192](#page-191-3) FMN2MENU 、変更 [233](#page-232-0) FMN 2 PA R M オプション (で指定) [575](#page-574-2) F M N 2 PA R M メンバー タグ [577](#page-576-1) 定義 [213](#page-212-0) F M N 2 PA R M 定義 カスタマイズ [577](#page-576-2) FMN 2PLA N [192](#page-191-4) FMN2POPI マクロ [485](#page-484-0) 使用法のヒント [199](#page-198-0) FMN2POPI マクロの例 [197](#page-196-1) FMN2POPT [200](#page-199-1) FMN 2RESS [173](#page-172-0) FMN2SSDM マクロ [464](#page-463-2) 使用法のヒント [199](#page-198-0) FMN2SSDM マクロの例 [194](#page-193-0) FMN2SSDM マクロ、例 [194](#page-193-0) FMN 2UMDB [201](#page-200-2) FMN 2UMDE [202](#page-201-0) FMN

2UMDM [233](#page-232-0) FMN2UMDN [239](#page-238-1) FMN 2UMDP [200](#page-199-2) FMN2UMDQ [239](#page-238-2) FMN3MENU 、変更 [401](#page-400-0) FMN 3 PA R M オプション (で指定) [581](#page-580-2) F M N 3 PA R M メンバー タ[グ](#page-582-1) [583](#page-582-1) F M N 3 PA R M 定義 カスタマイ[ズ](#page-582-2) [583](#page-582-2) FMN 3UMDM [401](#page-400-0) FMN3UMDN [403](#page-402-2) FMN3UMDQ [403](#page-402-3) FMN 4POPT [57](#page-56-2) FMN AUTH D D の使用 [414](#page-413-0) FMN BDIRS [53](#page-52-0) FMN COB DD ステートメント [47,](#page-46-1) [49](#page-48-2) FMN CRAC J [136](#page-135-0) FMNCRAEX [136](#page-135-0) FMNFTEXC JCL スケルトン [59](#page-58-0) FMN INIT [30](#page-29-0) FM NIO X Cx サンプル・コピーブック [142](#page-141-0) FMNIO X xx サンプル I/O 出口 [142](#page-141-0) FMNS マクロ パラメーター・リストの内[容](#page-83-1) [84](#page-83-1) 構[文](#page-66-0) [67,](#page-66-0) [83](#page-82-0) 出口でのレジスタ[ー](#page-85-1) [86](#page-85-1) 出口ルーチン環[境](#page-83-2) [84](#page-83-2) 入り口でのレジスタ[ー](#page-83-3) [84](#page-83-3) FMNSCX Cx サンプル・コピーブック [156](#page-155-1) FMNSCX xx サンプル・スクランブル出口 [156](#page-155-1) FMNSECUR [67,](#page-66-1) [78,](#page-77-1) [84](#page-83-2) 16M 境界より下にある [84](#page-83-0) AMOD[E](#page-83-0) [84](#page-83-0)

L PA へのインストール [84](#page-83-4) usermod を使用したインストール [86](#page-85-2) **戻りコード [86](#page-85-1) FMN** TERM DD ステートメント [48,](#page-47-0) [49](#page-48-1) FMN TRJPN [121](#page-120-0) FMN T R K O R [122,](#page-121-0) [239,](#page-238-0) [342,](#page-341-0) [403](#page-402-0) FMNTRTBS [64](#page-63-0) FMN UMDD [236](#page-235-0) FMNUMOD A [66](#page-65-0) FMNUMOD B [61](#page-60-2) FMNUMOD H [155](#page-154-0) FMNUMOD J [121](#page-120-0) FMNUMOD K [122](#page-121-0) FMNUMOD M [118](#page-117-0) FMNUMOD N [121](#page-120-1) FMNUMOD P [57](#page-56-1) FMNUMOD  $\Omega$ [122](#page-121-1) FMNUMOD R [62](#page-61-1) FMNUMOD S [86](#page-85-2) FMNUMOD T [65](#page-64-1) FMNUMOD U [155](#page-154-0) FMN U M O D X [116](#page-115-0) FMOPTMOD マク[ロ](#page-563-3) [564,](#page-563-3) [570,](#page-569-3) [576,](#page-575-3) [582](#page-581-3) FORCE\_WITH\_UR オプショ[ン](#page-474-0) [475](#page-474-0) **G** GSGNAME 処理オプション [512](#page-511-0) **H** HEADERPG 処理オプション [436](#page-435-1)<br>HLASM HLASM コピーブックを使用するためのカ スタマイズ [50](#page-49-1) LANG=HLAS[M](#page-49-1) [50](#page-49-1) H L A S M コピーブッ[ク](#page-49-1) [50](#page-49-1) HLDBCS 処理オプション [437](#page-436-0) HLMAXRTN 処理オプション [437](#page-436-1) HLNOALIGN 処理オプション [437](#page-436-2)

HSYSLIBnn 処理オプショ[ン](#page-437-0) [438](#page-437-0) **I** I/O 出口 [140,](#page-139-1) [140](#page-139-2) ICEDFSRB 別名 [50](#page-49-2) ICEDFSRT 別名 [50](#page-49-2) IEBFREQ オプション [512](#page-511-1) IGYCDOPT [48](#page-47-1) IMS ACB を管理する [277](#page-276-0) IMS サブシステム アクセスの制御 [309](#page-308-0) 個別の機能による個別のサブシステムへの アクセスの制御 [313](#page-312-0) 更新機能によるアクセスの制御 [312](#page-311-1) 読み取り専用機能によるアクセスの制 御 [312](#page-311-1) IMS サブシステム・セキュリティ[ー](#page-271-0) [272](#page-271-0) IMS サブシステム、以下での指定 FM/IMS [298](#page-297-1) IMS テンプレー[ト](#page-278-1) [279](#page-278-1) IMS 終了セキュリティー出[口](#page-314-0) [315](#page-314-0) IMS 処理モード BMP モー[ド](#page-268-0) [269](#page-268-0) DLI モード [269](#page-268-1) IMS 初期化セキュリティー出[口](#page-314-0) [315](#page-314-0) IMS 領域コントローラーのパラメータ[ー](#page-270-2) [271](#page-270-2) IMSAUDLG オプショ[ン](#page-512-0) [513](#page-512-0) IMSBKO オプション [514](#page-513-0) IMSNBA オプショ[ン](#page-513-1) [514](#page-513-1) IMSOBA オプショ[ン](#page-514-0) [515](#page-514-0) IPV SRV1 [416](#page-415-1) IRLM オプショ[ン](#page-514-1) [515](#page-514-1) IRLMNAME オプション [516](#page-515-0) ISPF コマンド・テーブル 定義 File Manager Base 機能 [42](#page-41-0) 定義 FM/Db2 [178](#page-177-0) 定義 FM/IMS [286](#page-285-0) ISPF の代替ライブラリー [31](#page-30-1) ISPF メッセージ 翻訳 File Manager Base 機能 [119](#page-118-0) 翻訳 FM/Db2 [234](#page-233-0) 翻訳 FM/IMS [339](#page-338-1) ISPF 基本オプション・メニュー LIBDEF を使用した File Manager の呼び出し [37](#page-36-0) 準備 File Manager LIBDEF を使用して実行するため [36](#page-35-0) 追加 File Manager

Base 機能 [42](#page-41-1) 追加 FM/Db2 [178](#page-177-1) 追加 FM/IMS [286](#page-285-1) ISPF 代替ライブラリ[ー](#page-30-1) [31](#page-30-1) ISPFPACK 処理オプション [438](#page-437-1) **J** JCL スケルトン COBOL コンパイラーの追[加](#page-46-1) [47,](#page-46-1) [49](#page-48-2) File Manager Base 機能 [59](#page-58-1) FM/Db2 [200](#page-199-3) FM/IMS [304](#page-303-1) JCL 処理オプション [438](#page-437-2) LANGUAGE オプション・キーワード [120,](#page-119-0)  [235,](#page-234-0) [340,](#page-339-0) [402](#page-401-0) LANGUAGE オプションの設定 FM/CICS [399](#page-398-3) LANGUAGE 処理オプション [439](#page-438-0) LDFDDLN オプション [476](#page-475-0) LIBDEF 以下の呼び出し: File Manager [37](#page-36-0) 準備 File Manager [36](#page-35-0) LINKLIST File Manager ライブラリーの連結 [30](#page-29-1) LINKLIST への FM/Db2 ライブラリーの連結 [173](#page-172-1) LINKLIST への FM/IMS ライブラリーの連結 [282](#page-281-0) LINKLIST へのライブラリーの連結 FM/Db2 [173](#page-172-1) FM/IMS [282](#page-281-0) LINKLIST、COBOL コンパイラー・ライブラ リーの使用の制[御](#page-48-3) [49](#page-48-3) LINKLIST、COBOL コンパイラー・ライブラ リーの追[加](#page-46-2) [47](#page-46-2) LIST オプション [493](#page-492-0) LKEYDATAC 処理オプション [516](#page-515-1) LKEYMGMTC 処理オプション [516](#page-515-2) LKEYPQTY 処理オプション [517](#page-516-0) LKEYSQTY 処理オプショ[ン](#page-516-1) [517](#page-516-1) LKEYSTORC 処理オプション [517](#page-516-2) LKEYSUNIT 処理オプション [517](#page-516-3) LKEYVOLn 処理オプショ[ン](#page-517-1) [518](#page-517-1) LMS サンプル出口 [588](#page-587-0) FMN CRACJ、インストールする JCL [136](#page-135-0) HLASM に関する考慮事項 [597](#page-596-0)

**L**

トレース [591](#page-590-0) メイン・プログラムおよび最初の引数 [588](#page-587-1) メタデータ [595](#page-594-0) メンバー・レコードの取得 [593](#page-592-0) メンバー情報の取得 [595](#page-594-0) ライブラリー妥当性検査 [593](#page-592-1) ライブラリー名 [592](#page-591-0) 共通引数 [592](#page-591-0) 終了 [591](#page-590-1) 出口の初期化 [590](#page-589-0) 表示情報の取得 [596](#page-595-0) 複数 LMS のサポー[ト](#page-596-1) [597](#page-596-1) 戻りコード [589](#page-588-0) LMS ライブラリーを使用するためのカスタマ イズ File Manager Base 機能のチェックリスト [132](#page-131-1) LMS 処理オプション [440](#page-439-0) LMSUBSYS 処理オプション [440](#page-439-1) LOADFREQ オプション [518](#page-517-0) LOCATION オプショ[ン](#page-475-1) [476](#page-475-1) LOCATION\_NICKNAM[E](#page-518-0) オプション [477](#page-476-0) LOCKMAX オプション [519](#page-518-0) LODINDN オプション [477](#page-476-1) LOGDATAC 処理オプショ[ン](#page-518-1) [519](#page-518-1) LOGDSN 処理オプショ[ン](#page-518-2) [519](#page-518-2) LOGMGMTC 処理オプショ[ン](#page-520-0) [521](#page-520-0) LOGPQTY 処理オプショ[ン](#page-520-1) [521](#page-520-1) LOGSQTY 処理オプション [521](#page-520-2) LOGSTORC 処理オプション [521](#page-520-3) LOGSUNIT 処理オプショ[ン](#page-521-0) [522](#page-521-0) LOGUNIT 処理オプショ[ン](#page-521-1) [522](#page-521-1) LOGUSAGE 処理オプション [523](#page-522-1) LPA、以下のインストール: FMNSECUR [84](#page-83-4) **M** MACLIB オプション [523](#page-522-0) MAXGN オプショ[ン](#page-523-0) [524](#page-523-0) MEMBER オプショ[ン](#page-563-1) [564,](#page-563-1) [570,](#page-569-1) [577,](#page-576-0) [583](#page-582-0) MQ、アクセスの制[御](#page-90-0) [91](#page-90-0) MQREPHLQ 処理オプショ[ン](#page-440-0) [441](#page-440-0) MSGUPPER 処理オプショ[ン](#page-441-0) [442](#page-441-0) NOTRUNC 処理オプション [442](#page-441-1) OAM 機能、Db2 のバインド [53](#page-52-0) OAM 機能のための Db2 のバインド [53](#page-52-0) OPSCRAM 処理オプショ[ン](#page-442-0) [443](#page-442-0) OPTEVT1 オプショ[ン](#page-476-2) [477](#page-476-2) OPTEVT2 オプショ[ン](#page-476-3) [477](#page-476-3) OPTEVT3 オプショ[ン](#page-477-0) [478](#page-477-0) OPTEVT4 オプショ[ン](#page-477-1) [478](#page-477-1) Opt[i](#page-138-0)m データ・プライバシー・プロバイダー API [139](#page-138-0) PAD 処理オプシ[ョ](#page-523-1)ン [443](#page-442-1) PADS オプション [524](#page-523-1) PAGESIZE 処理オプション [444](#page-443-0) PAGESKIP 処理オ[プ](#page-524-0)ション [444](#page-443-1) PARDLI オプション [525](#page-524-0) PARDLI パラメーター [292](#page-291-0)

**N**

**O**

**P**

<span id="page-622-0"></span>PARMLIB

PL/I

オプション、次で指[定](#page-443-2)[:](#page-562-3) [563](#page-562-3) PDATAC 処理オプション [444](#page-443-2)

PL/I incl[u](#page-49-0)de ブックを使用するためのカス タマイズ [50](#page-49-0) 言語環境プログラム・ランタイム・ライブ ラリー [50](#page-49-0) PL/I include ブッ[ク](#page-49-0) [50](#page-49-0) PLAN オプション [478](#page-477-2) PLAN2 オプション [478](#page-477-3) PLI31DIGIT 処理オプション [445](#page-444-0) PLI63BIT 処理オプション [445](#page-444-1) - LIGRAPHIC 処理オプション [445](#page-444-2) PLIMAXRTN 処理オプション [446](#page-445-0) PLIUNALIGN 処理オプション [446](#page-445-1) PMGMTC 処理オプショ[ン](#page-445-2) [446](#page-445-2) PRINTDSN 処理オプション [446](#page-445-3) - PRINTLEN 処理オプション [447](#page-446-0) PRINTOUT 処理オプション [447](#page-446-1) PROCLIB オプショ[ン](#page-524-1) [525](#page-524-1) PROCOPTB オプショ[ン](#page-525-0) [526](#page-525-0) PROCOPTP オプショ[ン](#page-525-1) [526](#page-525-1) PROCOPTX オプショ[ン](#page-526-0) [527](#page-526-0) PROCOPTY オプション [528](#page-527-0) - PROD\_EDIT オプショ[ン](#page-478-0) [479](#page-478-0) PRTCLASS 処理オプション [448](#page-447-0) PRTDATAC 処理オプション [448](#page-447-1) PRTDISP 処理オプション [448](#page-447-2) PRTMGMTC 処理オプション [449](#page-448-0) - PRTPOTY 処理オプショ[ン](#page-448-1) [449](#page-448-1) PRTSQTY 処理オプション [449](#page-448-2) PRTSTORC 処理オプション [449](#page-448-3) **PRTSUNIT 処理オプション [450](#page-449-0)** - **PRTTRANS 処理オプショ[ン](#page-449-1) [450](#page-449-1) PRTUNIT 処理オプション [451](#page-450-0)** PSB 処理 静的 PS[B](#page-269-0) [270](#page-269-0) 動的  $PSR$  [270](#page-269-1) PSBLIB1 オプショ[ン](#page-527-1) [528](#page-527-1) - PSBLIBn オプション [528](#page-527-1) PSBTYPE オプション [529](#page-528-0) PSBTYPES オプション [529](#page-528-1) PSTORC 処理オプション [451](#page-450-1) PSYSLIBnn 処理オプション [451](#page-450-2) **PINIT 処理オプショ[ン](#page-450-3) [451](#page-450-3) R** RACF、アクセスの制御に使[用](#page-66-2) [67](#page-66-2) RBXWRKN オプショ[ン](#page-479-0) [480](#page-479-0) READONLY オプション [530](#page-529-0) RECLIMIT 処理オプション [451](#page-450-4) REGCATLG オプション [531](#page-530-0) REGTYPES オプショ[ン](#page-530-1) [531](#page-530-1) REPOS キーワード [418](#page-417-0) RESLIB1 オプション [532](#page-531-0) RESLIBn オプション [532](#page-531-0) RKEYDATAC 処理オプション [532](#page-531-1) RKEYMGMTC 処理オプション [533](#page-532-0) RKEYPQTY 処理オプション [533](#page-532-1) RKEYSQTY 処理オプショ[ン](#page-532-2) [533](#page-532-2) RKEYSTORC 処理オプション [533](#page-532-3) RKEYSUNIT 処理オプション [534](#page-533-1) RKEYVOLn 処理オプション [534](#page-533-2) **RIS 処理オプション [452](#page-451-0)** ROGUNLN オプショ[ン](#page-479-1) [480](#page-479-1) **S** SA[F](#page-70-0) [71](#page-70-0) FM/CICS 監査の制御に使用 [326,](#page-325-0) [387](#page-386-0) S[YS](#page-103-0)1.PARMLIB を使用しない監査の制 御 [104](#page-103-0) SYS1.PARMLIB を使用する監査の制[御](#page-101-0) [102](#page-101-0) SYS1.PARMLIM を使用した監査 (

FM/Db2  $\lambda$ [212](#page-211-0) 監査 ( FM/Db2  $\lambda$ [212,](#page-211-1) [215](#page-214-2) 監査の制[御](#page-101-1) [102](#page-101-1) SAF で制御される監査 File Manager IMS コンポーネント [327](#page-326-0) SAF 規則 アクセス・レベ[ル](#page-105-1) [106,](#page-105-1) [216,](#page-215-0) [391](#page-390-1) 監査を制御する方[法](#page-105-0) [106,](#page-105-0) [215,](#page-214-0) [391](#page-390-0) SAF 規則で制御される監査 テス[ト](#page-225-0) [226](#page-225-0) SAF 規則の表 [113,](#page-112-0) [226,](#page-225-1) [398](#page-397-0) SAF 制御の監査 File Manager SYS1.PARMLIB を使用しない IMS コンポー ネント [329](#page-328-0) SAF\_CTRL オプショ[ン](#page-562-0) [563,](#page-562-0) [569,](#page-568-1) [576,](#page-575-1) [582](#page-581-1) SCEERUN、LE ランタイム・ライブラリ[ー](#page-49-0) [50](#page-49-0) SCEERUN、LE ランタイム・ライブラ リー、LINKLIST[内](#page-29-1) [30](#page-29-1) SEC 処理オプション [452](#page-451-1) SFMNMOD1 処理オプショ[ン](#page-452-0) [453](#page-452-0) SFMNSLIB オプショ[ン](#page-533-0) [534](#page-533-0) SHOWCOPY 処理オプション [453](#page-452-1) **SHOWDATAC 処理オプション [495](#page-494-0)** SHOWMGMTC 処理オプション [495](#page-494-1) SHOWPQTY 処理オプション [495](#page-494-2) SHOWSORT コマンド 使用、DFSORT が使用可能かどうかを判別 するため[の](#page-51-1) [52](#page-51-1) SHOWSQTY 処理オプショ[ン](#page-495-0) [496](#page-495-0) **SHOWSTORC 処理オプション [496](#page-495-1)** SHOWSUNIT 処理オプション [496](#page-495-2) SHOWUNIT 処理オプション [497](#page-496-2) SICELINK、以下による使用: File Manager [51](#page-50-1) SLDJCL1 オプション [480](#page-479-2) SLDJCL2 オプション [480](#page-479-3) SLDJCL3 オプション [481](#page-480-0) SLDJCL4 オプション [481](#page-480-1) SMF 監査レコードの作[成](#page-96-0) [97](#page-96-0) 監査ロギン[グ](#page-96-1) [97](#page-96-1) SMF\_NO オプション [564,](#page-563-2) [570,](#page-569-2) [576,](#page-575-2) [582](#page-581-2) SMFNO 処理オプション [453](#page-452-2) SORTLPA、以下による使用: File Manager [51](#page-50-1) SSID オプション [481,](#page-480-2) [535,](#page-534-0) [562](#page-561-3) SSIDCMD1 オプション [497](#page-496-0) SSIDCMD2 オプション [497](#page-496-1) STMJCL1 オプショ[ン](#page-480-3) [481](#page-480-3) STMJCL2 オプショ[ン](#page-481-0) [482](#page-481-0) STMJCL3 オプショ[ン](#page-481-1) [482](#page-481-1) STMJCL4 オプショ[ン](#page-481-2) [482](#page-481-2) SVC、DFSORT [52](#page-51-0) SYS1.PARMLIB SAF 制御の監査 [102](#page-101-0) **T** TABLE\_LOCKING オプション [483](#page-482-0) TAPELBL 処理オプション [454](#page-453-0)

TEMPHLQ 処理オプション [455](#page-454-0) TERMTYPE 処理オプション [456](#page-455-0) TERMITTI オプション [535](#page-534-1) TMGMTC 処理オプショ[ン](#page-455-1) [456](#page-455-1) TMINAME オプショ[ン](#page-534-2) [535](#page-534-2) TMPDDLN オプショ[ン](#page-482-1) [483](#page-482-1) TPLLIB1 オプション [536](#page-535-0) TPLLIBn オプション [536](#page-535-0) TPLLIBn パラメーター [279](#page-278-0) TPREPOS ddnam[e](#page-56-2) [57](#page-56-2) TRACECLS 処理オプション [456](#page-455-2) TRACEDSN 処理オプション [457](#page-456-0) TRACELIM 処理オプション [457](#page-456-1) TRACEOUT 処理オプション [457](#page-456-2) TRCDATAC 処理オプショ[ン](#page-457-0) [458](#page-457-0) TRCMGMTC 処理オプショ[ン](#page-457-1) [458](#page-457-1) TRCPQTY 処理オプション [458](#page-457-2) TRCSQTY 処理オプション [458](#page-457-3) TRCSTORC 処理オプショ[ン](#page-457-4) [458](#page-457-4) TRCSUNIT 処理オプショ[ン](#page-458-0) [459](#page-458-0) TRCUNIT 処理オプショ[ン](#page-458-1) [459](#page-458-1) TSO ALTLI[B](#page-172-0) [173](#page-172-0) TSO ログオン・プロシージャー、変更 File Manager Base 機能 [31](#page-30-2) 以下に対する: FM/Db2 [173](#page-172-2) 以下に対する: FM/IMS [282](#page-281-1) TSO ログオン・プロシージャーの変更 CLIST または REXX e[xe](#page-458-2)c を使用した [173](#page-172-0) TSTORC 処理オプション [459](#page-458-2) TUNIT 処理オプショ[ン](#page-459-0) [460](#page-459-0) TYPE オプショ[ン](#page-483-0) [484](#page-483-0)

#### **U**

UACBLIB オプショ[ン](#page-535-1) [536](#page-535-1) UAGNS オプショ[ン](#page-536-0) [537](#page-536-0) UAUTOSAV オプション [537](#page-536-1) UBUF オプション [538](#page-537-0) UDBDLIB オプション [538](#page-537-1) UDBRC オプション [539](#page-538-0) UDFSVSMP オプション [540](#page-539-0) UIEBFREQ オプショ[ン](#page-539-1) [540](#page-539-1) UIEFRDER 処理オプション [541](#page-540-0) UIMSBKO オプション [542](#page-541-0) UIMSNBA オプション [542](#page-541-1) UIRLM オプショ[ン](#page-542-0) [543](#page-542-0) ULOADFRQ オプショ[ン](#page-543-0) [544](#page-543-0) ULOCKMAX オプショ[ン](#page-544-0) [545](#page-544-0) ULOGDSN 処理オプション [546](#page-545-0) ULOGUSAG 処理オプショ[ン](#page-545-1) [546](#page-545-1) UMACLIB オプショ[ン](#page-546-0) [547](#page-546-0) UNLPUNN オプション [484](#page-483-1) UNLUNLN オプション [484](#page-483-2) UPARDLI オプション [547](#page-546-1) UPROCOPB オプション [548](#page-547-0) UPROCOPP オプション [549](#page-548-0) UPROCOPX オプション [550](#page-549-0) UPROCOPY オプション [551](#page-550-0) UPSBLIB オプション [552](#page-551-0) UPSBTYPE オプション [552](#page-551-1) URECON オプション [553](#page-552-0) URESLIB オプション [553](#page-552-1) URSR オプション [554](#page-553-0) USEDDL オプション [555](#page-554-0) USEIOX オプション ユーザー I/O 出口の指示 [140](#page-139-3)

TDATAC 処理オプション [454](#page-453-1)

ユーザー I/O 出口の準備 [154](#page-153-1) U S EIO X 処理オプション [460](#page-459-1) USER\_SELECT\_EDIT オプション [484](#page-483-3) usermod FMN 1UMDM [338,](#page-337-0) [339](#page-338-0) FMN 2UMDE [202](#page-201-0) FMN 2UMDM [233](#page-232-0) FMN 3UMDM [401](#page-400-0) FMNUMOD A [66](#page-65-0) FMNUMOD B [61](#page-60-2) FMNUMOD M [118](#page-117-0) FMNUMOD R [62](#page-61-1) FMNUMOD S [86](#page-85-2) FMNUMOD T [65](#page-64-1) usermods FMN1UMDN [341](#page-340-1) FMN 1UMDP [289](#page-288-2) FMN1UMDQ [342](#page-341-1) FMN 1UMDS [321](#page-320-0) FMN 2UMDB [201](#page-200-2) FMN2UMDN [239](#page-238-1) FMN 2UMDP [200](#page-199-2) FMN2UMDQ [239](#page-238-2) FMN3UMDN [403](#page-402-2) FMN3UMDQ [403](#page-402-3) FMN UMDD [236](#page-235-0) FMNUMOD H [155](#page-154-0) FMNUMOD J [121](#page-120-0) FMNUMOD K [122](#page-121-0) FMNUMOD N [121](#page-120-1)

FMNUMOD P [57](#page-56-1) FMNUMOD Q [122](#page-121-1) FMNUMOD U [155](#page-154-0) FMN U M O D X [116](#page-115-0) UTPLLIB オプション [555](#page-554-1) **V** V C U R U D T オプション [556](#page-555-0) V C U R U D T パラメーター [281](#page-280-0) V C U R U L E オプション [557](#page-556-0) V C U R U L E パラメーター [281](#page-280-1) VER コマンド [166](#page-165-1) APF 許可を判別するために使用する [55](#page-54-2) V S A U T O 処理オプショ[ン](#page-459-2) [460](#page-459-2) VSCHGAUTO 処理オプション [461](#page-460-0) VSCHGFRQ 処理オプション [461](#page-460-1) VSMPMEM オプショ[ン](#page-557-0) [558](#page-557-0) VSSAVE 処理オプショ[ン](#page-460-2) [461](#page-460-2) **W** WBLKSIZE 処理オプション [462](#page-461-0) WebSphere MQ アクセスするためのカスタマイ[ズ](#page-44-0) [45](#page-44-0) WID E P R T 処理オプショ[ン](#page-461-1) [462](#page-461-1) WI RFCI 処理オプション [463](#page-462-0) **X** XDOPTLB オプショ[ン](#page-557-1) [558](#page-557-1) XKEYDATAC 処理オプショ[ン](#page-559-0) [560](#page-559-0) XKEYMGMTC 処理オプショ[ン](#page-559-1) [560](#page-559-1) XKEYPQTY 処理オプショ[ン](#page-559-2) [560](#page-559-2) XKEYSQTY 処理オプション [560](#page-559-3) XKEYSTORC 処理オプション [561](#page-560-0) XKEYSUNIT 処理オプション [561](#page-560-1) XKEYUNIT 処理オプショ[ン](#page-560-2) [561](#page-560-2) **Z** z/OS Connect API サービス・プロバイダ[ー](#page-122-0) [123](#page-122-0) **あ** アクセス 拒[否](#page-312-1) [313](#page-312-1) 認[可](#page-312-1) [313](#page-312-1) アクセス・レベル SAF 規則の [106,](#page-105-1) [216,](#page-215-0) [391](#page-390-1) アドレス・スペースのタイムアウ[ト](#page-416-0) [417](#page-416-0) **い** インストール インストールの経験[者](#page-16-0) [xvii](#page-16-0) 検[証](#page-342-0) [343](#page-342-0) インストールの経験者のためのファースト・ パ[ス](#page-16-0) [xvii](#page-16-0) **お** オブジェクト・リスト・ユーティリティー・ ステートメントの翻訳 変更 FMN2DENU [236](#page-235-0) オプション ABENDCC [419](#page-418-0) ASCI[I](#page-419-0) [420](#page-419-0) AUDDATA [C](#page-419-1) [420](#page-419-1) A U DIT H L [Q](#page-420-0) [421](#page-420-0)

A U DIT L O G [423](#page-422-0) A U D M G M T C [423](#page-422-1) A U D P Q T Y [424](#page-423-0) A U D S Q T Y [424](#page-423-1) A U D S T O R [C](#page-423-2) [424](#page-423-2) A U D S U NI[T](#page-423-3) [424](#page-423-3) A U D U NIT [425](#page-424-0) A U X D ATA C [425](#page-424-1) A U X D S N [425](#page-424-2) A U X H L Q [426](#page-425-0) A U X M D S N [427](#page-426-0) A U X M G M T C [427](#page-426-1) A U X S T O R C [427](#page-426-2) B D Y [427](#page-426-3) CCSID [428](#page-427-0) COBDBC[S](#page-427-1) [428](#page-427-1) COBDPC [428](#page-427-2) COBEXTND [429](#page-428-0) COBMAXRTN [429](#page-428-1) COBMCASE [429](#page-428-2) COMPLANG [430](#page-429-0) CREPLACEn [430](#page-429-1) CSYSLIBnn [431](#page-430-0) CYLHD [431](#page-430-1) DATAHDR [431](#page-430-2) DSINFO [432](#page-431-1) DSPIN[C](#page-431-2) [432](#page-431-2) DSPMAX [433](#page-432-0) DSPMIN [433](#page-432-1) DSPNUM [433](#page-432-2) DUM[P](#page-432-3) [433](#page-432-3) EDITCAPS [434](#page-433-0) EDMAXVIRT [434](#page-433-1) EO[D](#page-434-1) [435](#page-434-1) EXCITRA N [435](#page-434-0) F M E DIT O [R](#page-435-0) [436](#page-435-0) HEADERP[G](#page-435-1) [436](#page-435-1) HLDBC[S](#page-436-0) [437](#page-436-0) HLMAXRTN [437](#page-436-1) HLNOALIG[N](#page-436-2) [437](#page-436-2) HSYSLIBnn [438](#page-437-0) ISPFPACK [438](#page-437-1) JCL [438](#page-437-2) LANGUA G E [439](#page-438-0) L K E Y D ATA C [516](#page-515-1) L K E Y M G M T C [516](#page-515-2) L K E Y P Q T Y [517](#page-516-0) L K E Y S Q T [Y](#page-516-1) [517](#page-516-1) L K E Y S T O R C [517](#page-516-2) L K E Y S U NIT [517](#page-516-3) L K E Y V O L n [518](#page-517-1) LMS [440](#page-439-0) LMSUBSY [S](#page-439-1) [440](#page-439-1) L O G D ATA C [519](#page-518-1) L O G D S N [519](#page-518-2) L O G M G M T C [521](#page-520-0) L O G P Q T [Y](#page-520-1) [521](#page-520-1) L O G S Q T [Y](#page-520-2) [521](#page-520-2) L O G S T O R C [521](#page-520-3) L O G S U NIT [522](#page-521-0) L O G U NIT [522](#page-521-1) L O G U S A G E [523](#page-522-1) M Q R E P H L Q [441](#page-440-0) MSGUPPE[R](#page-441-0) [442](#page-441-0) NOTRUNC [442](#page-441-1) OPSCRAM [443](#page-442-0) PAD [443](#page-442-1) PAGESIZ[E](#page-443-0) [444](#page-443-0) PAGESKIP [444](#page-443-1) PDATAC [444](#page-443-2) PLI31DIGIT [445](#page-444-0)

PLI63BIT [445](#page-444-1) PLIGRAPHI[C](#page-444-2) [445](#page-444-2) PLIMAXRTN [446](#page-445-0) PLIUNALIG[N](#page-445-1) [446](#page-445-1) PMGMTC [446](#page-445-2) PRINTDSN [446](#page-445-3) PRINTLEN [447](#page-446-0) PRINTOUT [447](#page-446-1) PRTCLAS[S](#page-447-0) [448](#page-447-0) PRTDATAC [448](#page-447-1) PRTDIS[P](#page-447-2) [448](#page-447-2) PRTMGMTC [449](#page-448-0) PRTPQTY [449](#page-448-1) PRTSQT[Y](#page-448-2) [449](#page-448-2) PRTSTORC [449](#page-448-3) PRTSUNIT [450](#page-449-0) PRTTRAN[S](#page-449-1) [450](#page-449-1) PRTUNIT [451](#page-450-0) PSTORC [451](#page-450-1) PSYSLIBn[n](#page-450-2) [451](#page-450-2) PUNIT [451](#page-450-3) RECLIMI[T](#page-450-4) [451](#page-450-4) RKEYDATAC [532](#page-531-1) RKEYMGMTC [533](#page-532-0) RKEYPQTY [533](#page-532-1) RKEYSQTY [533](#page-532-2) RKEYSTOR[C](#page-532-3) [533](#page-532-3) RKEYSUNI[T](#page-533-1) [534](#page-533-1) RKEYVOL[n](#page-533-2) [534](#page-533-2) RLS [452](#page-451-0) SE[C](#page-451-1) [452](#page-451-1) SFMNMOD[1](#page-452-0) [453](#page-452-0) SHOWCOPY [453](#page-452-1) SHOWDATA[C](#page-494-0) [495](#page-494-0) SHOWMGMT[C](#page-494-1) [495](#page-494-1) SHOWPOT[Y](#page-494-2) [495](#page-494-2) SHOWSQTY [496](#page-495-0) SHOWSTORC [496](#page-495-1) SHOWSUNI[T](#page-495-2) [496](#page-495-2) SHOWUNI[T](#page-496-2) [497](#page-496-2) SMFNO [453](#page-452-2) TAPELB[L](#page-453-0) [454](#page-453-0) TDATA[C](#page-453-1) [454](#page-453-1) TEMPHLQ [455](#page-454-0) TERMTYPE [456](#page-455-0) TMGMT[C](#page-455-1) [456](#page-455-1) TRACECLS [456](#page-455-2) TRACEDSN [457](#page-456-0) TRACELIM [457](#page-456-1) TRACEOUT [457](#page-456-2) TRCDATA[C](#page-457-0) [458](#page-457-0) TRCMGMT[C](#page-457-1) [458](#page-457-1) TRCPQTY [458](#page-457-2) TRCSQTY [458](#page-457-3) TRCSTORC [458](#page-457-4) TRCSUNI[T](#page-458-0) [459](#page-458-0) TRCUNI[T](#page-458-1) [459](#page-458-1) TSTORC [459](#page-458-2) TUNI[T](#page-459-0) [460](#page-459-0) UIEFRDER [541](#page-540-0) ULOGDSN [546](#page-545-0) ULOGUSA[G](#page-545-1) [546](#page-545-1) USEIO[X](#page-459-1) [460](#page-459-1) VSAUT[O](#page-459-2) [460](#page-459-2) VSCHGAUT[O](#page-460-0) [461](#page-460-0) VSCHGFR[Q](#page-460-1) [461](#page-460-1) VSSAVE [461](#page-460-2) WBLKSIZE [462](#page-461-0) WIDEPRT [462](#page-461-1) WLREC[L](#page-462-0) [463](#page-462-0) XKEYDATA[C](#page-559-0) [560](#page-559-0)

X K E Y M G M T C [560](#page-559-1) X K E Y P Q T Y [560](#page-559-2) X K E Y S Q T [Y](#page-559-3) [560](#page-559-3) X K E Y S T O R C [561](#page-560-0) X K E Y S U NIT [561](#page-560-1) X K E Y U NI[T](#page-560-2) [561](#page-560-2) オプション、変更カスタマイズ での各種オプションのカスタマイズ FMN4POPT [418](#page-417-0) 各種オプションのカスタマイズ FMN4POPT [418](#page-417-0) **か** カスタマイズ 検[証](#page-342-0) [343](#page-342-0) カスタマイズ・チェックリスト File Manager Base 機能 [27](#page-26-0) FM/CICS [354](#page-353-0) FM/Db2 [171](#page-170-1) FM/IMS [267](#page-266-0) **き** キーワード CERTRU S T [418](#page-417-0) REPOS [418](#page-417-0) **こ** コメント FMN0 PA R M メンバーの [568](#page-567-0) FMN 1 PA R M メンバーの [575](#page-574-3) FMN 2 PA R M メンバーの [581](#page-580-3) FMN 3 PA R M メンバーの [587](#page-586-1) コントローラーのパラメーター、IMS 領 [域](#page-270-2) [271](#page-270-2) **さ** サービス・プロバイダー アンインストー[ル](#page-129-0) [130](#page-129-0) インストー[ル](#page-123-0) [124](#page-123-0) 概[要](#page-122-0) [123](#page-122-0) 前提条[件](#page-122-1) [123](#page-122-1) 保[守](#page-128-0) [129](#page-128-0) サブシステム、Db2 [193,](#page-192-0) [194](#page-193-0) サブシステム、IMS [298](#page-297-1) サポートされる IMS データベース [268, 268](#page-267-0) サンプル・ジョブ FMN 1AXIT [321](#page-320-0) FMN 1CXIT [321](#page-320-0) FMN 1IVP [343](#page-342-1) FMN1XIT A

[321](#page-320-0) FMN1XIT C [321](#page-320-0) FMN2BIND [191](#page-190-0) FMN BDIRS [53](#page-52-0) FMN CRAC J [136](#page-135-0) FMNCRAEX [136](#page-135-0) FMNIO X xx [142](#page-141-0) FMNSCX xx [156](#page-155-1) FMN VERIF [166](#page-165-2) スクランブル出口 [156](#page-155-0) スペースのタイムアウト アドレス [417](#page-416-0) **せ** セキュリティー BLP のアクセスの制御 [75](#page-74-0) DASD ボリュームに対するフルパック・ア クセスの制御 [73](#page-72-0) FM/IMS 機能 [272](#page-271-0) FMN1SXT [315](#page-314-1) FMNSECUR 出口 [67](#page-66-1) IMS サブシステム [272](#page-271-0) MQ のアクセスの制[御](#page-90-0) [91](#page-90-0) RACF を使用したアクセスの制御 [67](#page-66-2) SAF を使用したアクセスの制御 [71](#page-70-0) 以下を使用したアクセスの制御: FMNSECUR [78](#page-77-1) セキュリティーに関する追加考慮事項 [417](#page-416-1) セキュリティーの考慮事項 追加 [417](#page-416-1) セキュリティー環境 以下でのカスタマイズ: FM/IMS [307](#page-306-0) 以下向けのカスタマイズ: File Manager [67](#page-66-1) セキュリティー製品 IBM 以外 [72,](#page-71-0) [314](#page-313-0) **た** ターゲット・ライブラリー名 [28](#page-27-0) タイプ A 出口パラメーター [317](#page-316-0) タイプ D 出口パラメーター [319](#page-318-0) タイプ I 出口パラメータ[ー](#page-318-1) [319](#page-318-1) タイ語、変換テーブルの例 [116](#page-115-0) タグ 使用例 [566,](#page-565-0) [572,](#page-571-0) [578,](#page-577-0) [584](#page-583-0) 指定の規則 [565,](#page-564-2) [571,](#page-570-2) [577,](#page-576-3) [583](#page-582-3)

**す**

**ち**

チェックリスト File Manager のカスタマイズ [27](#page-26-0) FM/CICS のカスタマイズ [354](#page-353-0) FM/Db2 のカスタマイズ [171](#page-170-1) FM/IMS のカスタマイズ [267](#page-266-0) **て** データ・セット情報、レポート [432](#page-431-0) データベース・アクセス制御機能、 FM/IMS [307](#page-306-1) データベース・データ・セット割り振り出 口 [315](#page-314-0) データ共有グループ、Db[2](#page-193-0) [194](#page-193-0) デフォルト・オプション、 File Manager Base 機能のための変更 [57](#page-56-1) FMN0POPT [57](#page-56-1) デフォルト・オプション、 の変更 FM/IMS [289](#page-288-0) FMN1AGNT [289](#page-288-0) FMN1POPI [289](#page-288-0) FMN1POPT [289](#page-288-0) デフォルト・オプション、変更 FM/Db2 [200](#page-199-1) FMN2POPT [200](#page-199-1) デフォルトの VSAM エディターおよびブラウ ザー [43](#page-42-1) テンプレート IMS [279](#page-278-1) 一時、ビューおよび基準セット [280](#page-279-0) テンプレート・リポジトリー、セットアッ プ [57](#page-56-2)

#### **の**

のタグ FMN0PARM メンバーの項目として [565](#page-564-0) FMN1PARM メンバーの項目として [571](#page-570-0) FMN2PARM メンバーの項目として [577](#page-576-1) FMN3PARM メンバーの項目として [583](#page-582-1)

#### **は**

バッチ JCL 編集モデルの有効化 [44](#page-43-0) バッチ JCL スケルトン COBOL コンパイラー・ライブラリーのカ スタマイズ [60](#page-59-0) File Manager

Base 機能の変更 [59](#page-58-1) 以下向けの変更: FM/Db2 [200](#page-199-3) 以下向けの変更: FM/IMS [304](#page-303-1) バッチ JCL スケルトンの COBOL コンパイ ラー・ライブラリ[ー](#page-59-0) [60](#page-59-0) バッチ戻りコード 以下向けのカスタマイズ: File Manager [61](#page-60-0) パネル File Manager Base 機能の翻訳 [119](#page-118-1) 以下向けの翻訳: FM/CICS [402](#page-401-1) 以下向けの翻訳: FM/Db2 [235](#page-234-1) 以下向けの翻訳: FM/IMS [340](#page-339-1) パネル・テキストの翻訳 File Manager Base 機能 [119](#page-118-1) FM/CICS [402](#page-401-1) FM/Db2 [235](#page-234-1) FM/IMS [340](#page-339-1) パネル、翻訳したパネルの使[用](#page-119-0) [120,](#page-119-0) [235,](#page-234-0) [340,](#page-339-0)  [402](#page-401-0) パフォーマンス 向上、 FM/Db2 [174](#page-173-1) 向上のための DFSORT の使[用](#page-49-2) [50](#page-49-2) **ひ**

ビュー 一時、およびテンプレー[ト](#page-279-0) [280](#page-279-0) 使用ルー[ル](#page-279-1) [280](#page-279-1) 使用ルールの構[成](#page-280-0) [281,](#page-280-0) [281,](#page-280-1) [556,](#page-555-0) [557](#page-556-0) ビューおよび基準セットの使用ルール、構 [成](#page-280-0) [281,](#page-280-1) 281, [556,](#page-555-0) [557](#page-556-0)

**ふ**

プラグイン (Eclipse 用) [408](#page-407-0) プログラミング・インターフェース情 [報](#page-616-0) [dcxvii](#page-616-0) プログラム・ディレクトリ[ー](#page-612-0) [613](#page-612-0) **へ** への指定 Db2 データ共用グループ、 FM/Db2 [193](#page-192-0) への指定 データ共用グループ、Db2 [193](#page-192-0)

#### **め**

メッセージ File Manager Base 機能の翻訳 [118](#page-117-1) 以下の翻訳: FM/Db2

[233](#page-232-1) 以下の翻訳: FM/IMS [338](#page-337-1) メッセージ・テキストの翻訳 File Manager Base 機能 [118](#page-117-1) FM/Db2 [233](#page-232-1) FM/IMS [338](#page-337-1) FMN0MENU [118](#page-117-0) ISPF メッセージ [119,](#page-118-0) [234,](#page-233-0) [339](#page-338-1) 以下の変更: FMN1MENU [338](#page-337-0) 以下の変更: FMN2MENU [233](#page-232-0) 以下の変更: FMN3MENU [401](#page-400-0) メッセージ、翻訳したメッセージの使用 [120,](#page-119-0)  [235,](#page-234-0) [340,](#page-339-0) [402](#page-401-0) メンバー 組み込み [567,](#page-566-0) [573,](#page-572-0) [580,](#page-579-0) [586](#page-585-0) **ゆ** ユーザー <sub>I/O</sub> 出口 [140](#page-139-1) コピーブック [142](#page-141-0) サンプル・プログラム [142](#page-141-0) ユーザー・スクランブル出口 [156](#page-155-0) コピーブック [156](#page-155-1) サンプル・プログラム [156](#page-155-1) **ら** ライブラリー LINKLIST への連結 [30](#page-29-1) ライブラリー管理システム・ライブラリー (LMS) File Manager Base 機能のカスタマイズ [132](#page-131-0) バッチ JCL スケルトンへの追[加](#page-60-2) [61](#page-60-2) **see also LMS [サンプル出口](#page-622-0)** ライブラリー名 [28](#page-27-0) **り** リバース・エンジニアリング・プラン、 FM/Db2 [192](#page-191-3) リモート・サービス 準備 [414](#page-413-0) リリース・レベル VER コマンドを使用した表[示](#page-165-1) [166](#page-165-1) **ろ** ログオン・プロシージャー、TSO [31,](#page-30-2) [173,](#page-172-2) [282](#page-281-1) ログオン・メッセージ 以下の翻訳: FM/CICS [400](#page-399-1) ログオン・メッセージの翻訳 FM/CICS [400](#page-399-1)